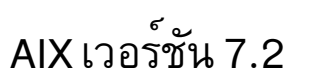

# Performance management

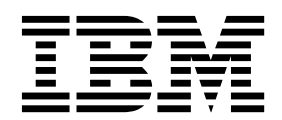

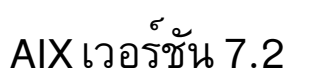

# Performance management

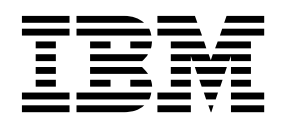

หมายเหตุ ์<br>ก่อนใช้ข้อมูลนี้ รวมถึงผลิตภัณฑ์ที่สนับสนุน โปรดอ่าน ข้อมูลใน "คำประกาศ" ในหน้า 511

This edition applies to AIX Version 7.2 and to all subsequent releases and modifications until otherwise indicated in new editions.

© ลิขสิทธิ์ของ IBM Corporation 2015, 2016. © Copyright IBM Corporation 2015, 2016.

# สารบัญ

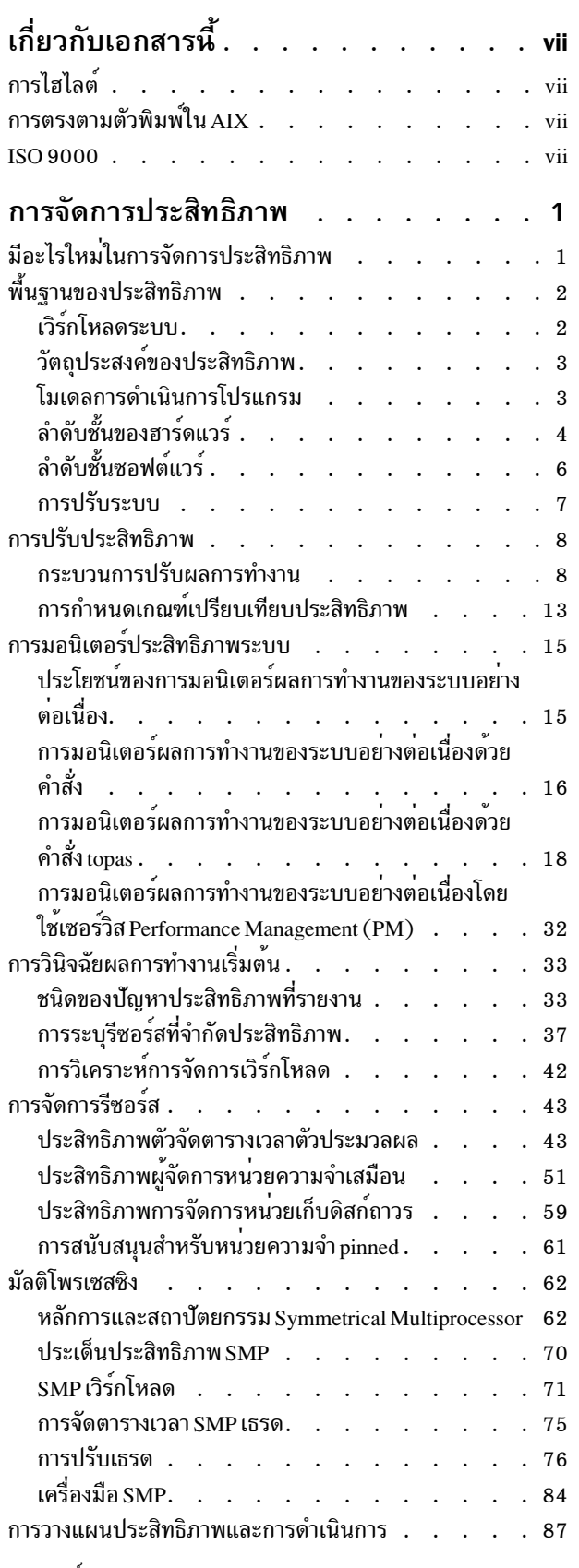

 $\overline{1}$ 

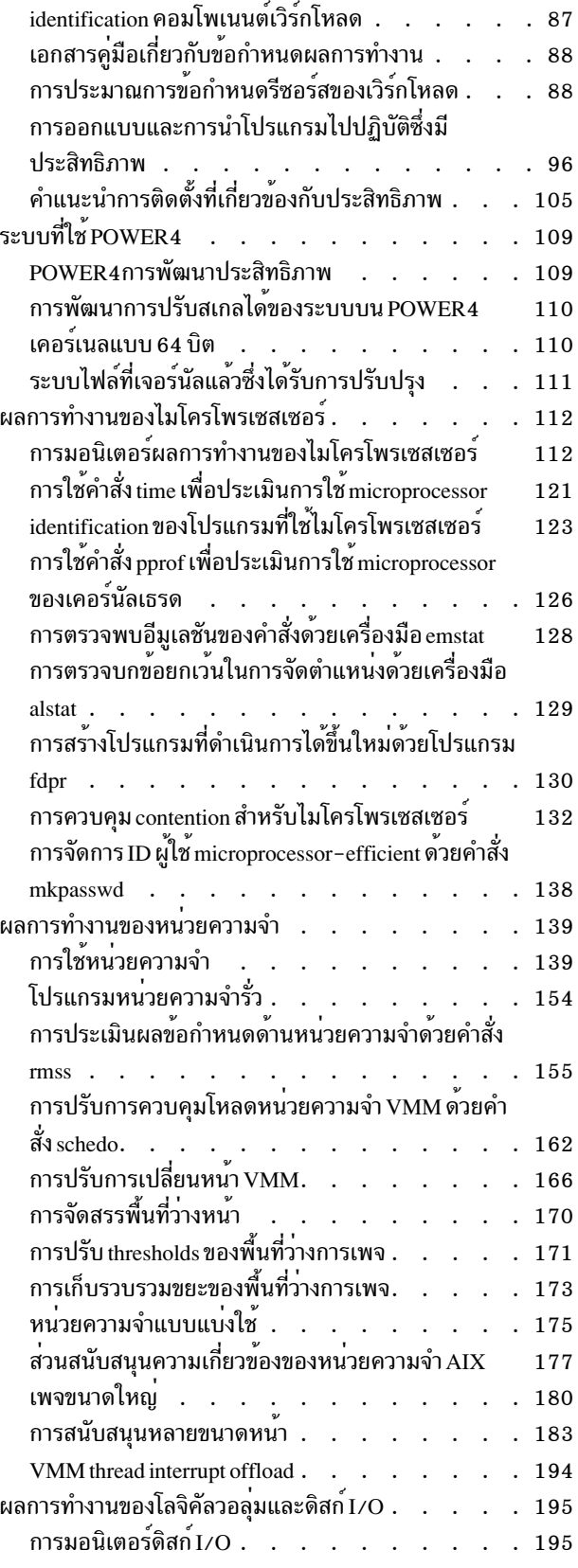

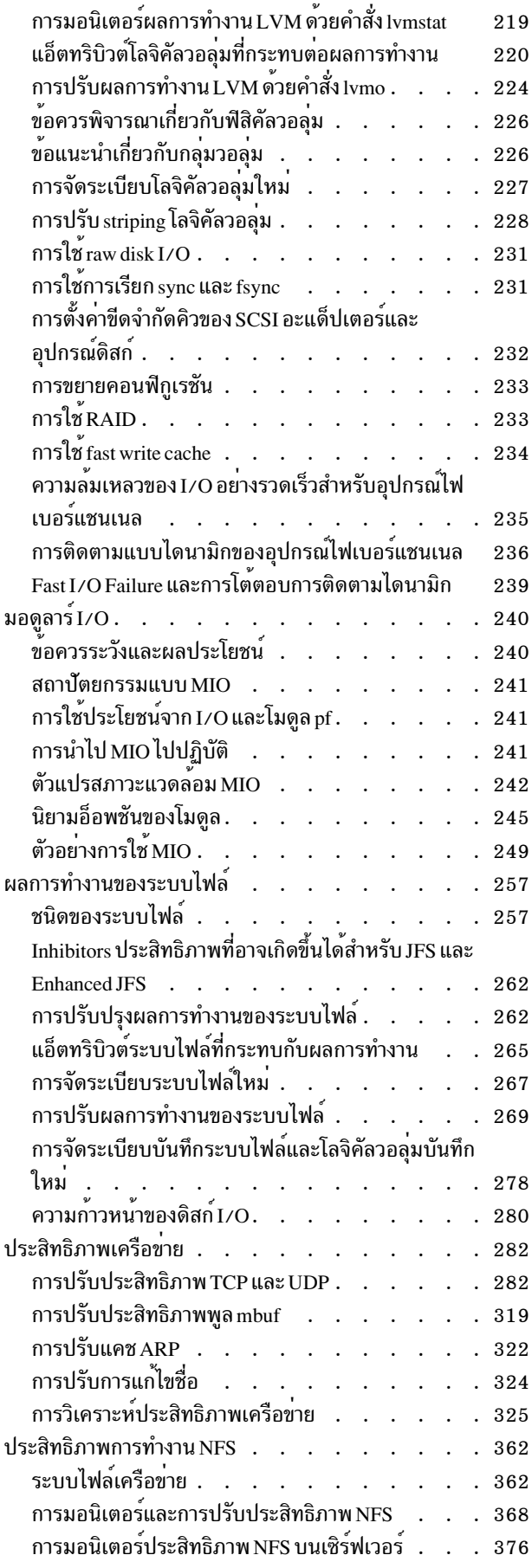

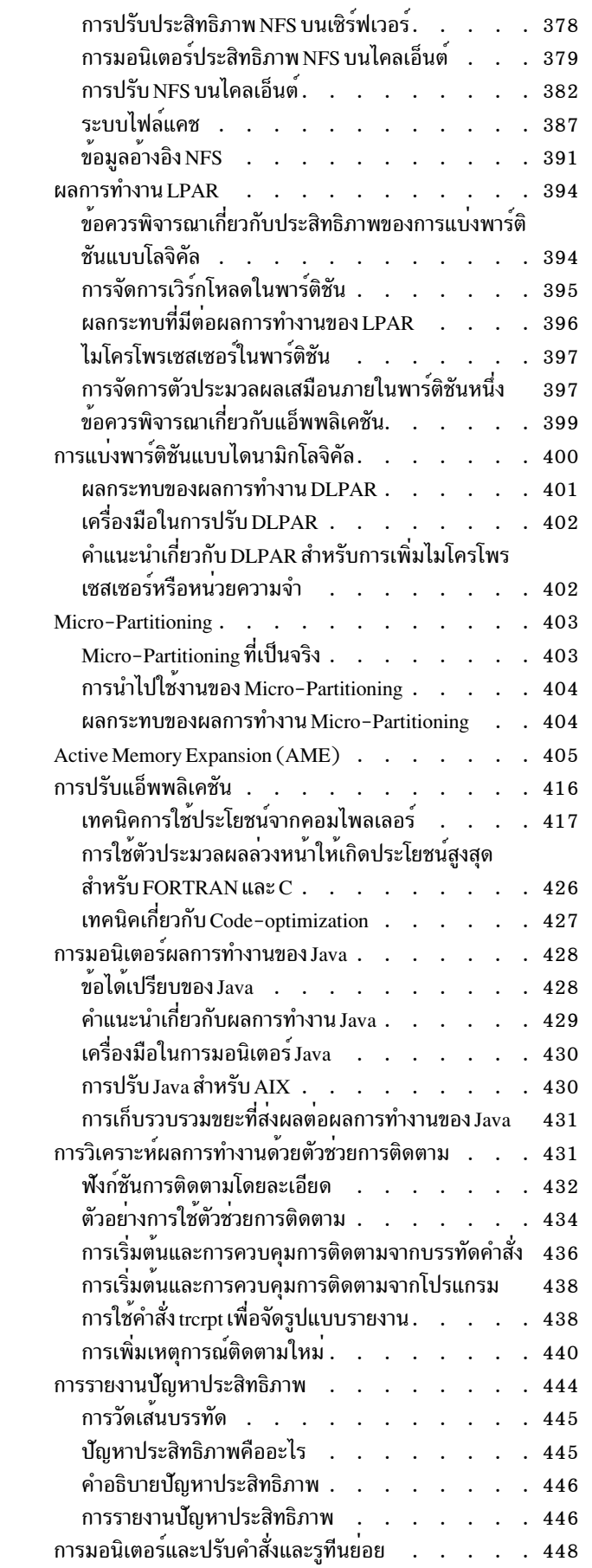

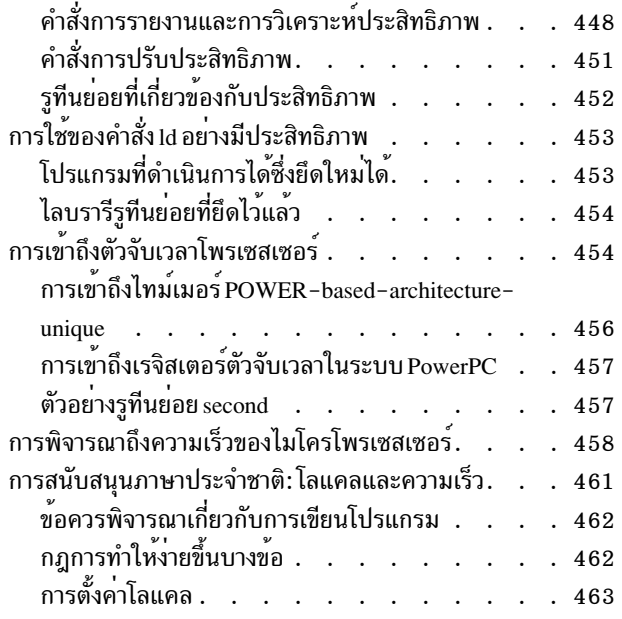

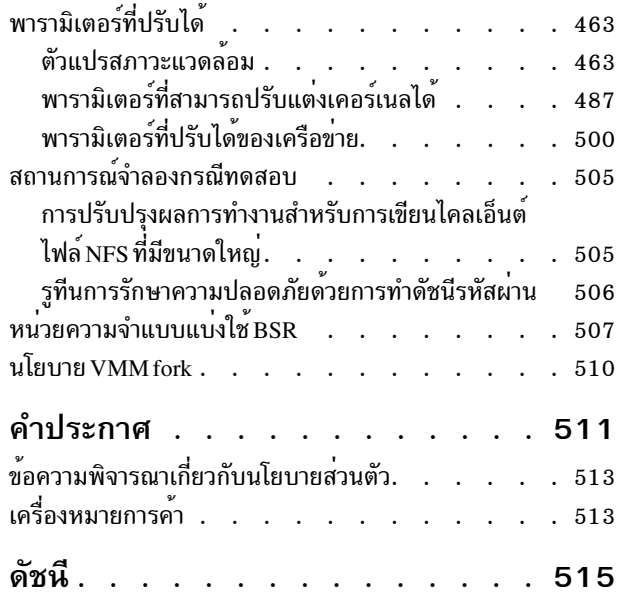

# <span id="page-8-0"></span>เกี่ยวกับเอกสารนี้

้คอลเล็กชันหัวข้อนี้ให้ข้อมูลแบบครบถ<sup>้</sup>วนแก<sup>่</sup>แอ็พพลิเคชันโปรแกรมเมอร์วิศวกร ของลูกค<sup>้</sup>าวิศวกรระบบ ผู้ดูแลระบบ ผู้ใช้ที่ ้มี ประสบการณ์ และโปรแกรมเมอร์ระบบ เกี่ยวกับวิธ์ ดำเนินงานในการประเมิน และการปรับแต**่งประสิทธิภาพการทำงานของ** ตัวประมวลผล, ระบบไฟล์, หน่วยความจำ, I/O ดิสก์, Network File System (NFS), Java และ I/O การสื่อสาร คอลเล็กชันหัว ข้อนี้ยังอธิบายการออกแบบ ระบบและแอ็พพลิเคชันอย่างมีประสิทธิภาพ รวมถึงการประยุกต์ใช้ คอลเล็กชัน หัวข้อนี้ยังมีอยู่ บน CD เอกสารคู่มือที่ รวมมากับระบบปฏิบัติการ

# การไฮไลต์

้มีการใช้ระเบียบการไฮไลต์ต่อไปนี้ในเอกสารนี้:

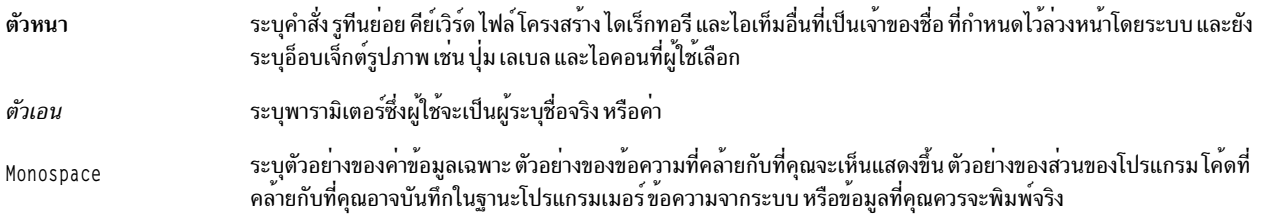

## การตรงตามตัวพิมพ์ใน AIX

ทุกสิ่งในระบบปฏิบัติการ AIX® เป็นแบบตรงตาม ตัวพิมพ์ ซึ่งหมายความว่ามีการแยกแยะความแตกต่างระหว่างตัวอักษร<br>พิมพ์ใหญ่ และพิมพ์เล็ก ตัวอย่างเช่น คุณสามารถใช้คำสั่ง Is เพื่อ แสดงรายชื่อไฟล์ ถ้าคุณพิมพ์ LS ระบบจะตอบกลับว่า i s found คำสั่ง ในลักษณะคล้ายกัน FILEA, FiLea, และ filea คือชื่อไฟล์ที่แตกต่างกันสามไฟล์ แม้ว่า จะอยู่ในไดเร็กทอรีเดียว<br>กันก็ตาม เพื่อหลีกเลี่ยงการทำการดำเนินการที่ไม่ต้องการ ตรวจสอบให้แน่ใจว่าคุณใช้ตัวพิมพ์ที่ถูกต้องเสมอ

### **ISO 9000**

ISO 9000 registered quality systems were used in the development and manufacturing of this product.

# <span id="page-10-0"></span>การจัดการประสิทธิภาพ

้ส่วนนี้แสดงข้อมูลที่สมบูรณ์ให้แอ็พพลิเคชันโปรแกรมเมอร์วิศวกรลูกค<sup>้</sup>าวิศวกรระบบ ผู้ดูแลระบบ ผู้ใช*้*ขั้นปลายที่มี ้ ประสบการณ์ และ โปรแกรมเมอร์ระบบทราบเกี่ยวกับวิธีการทำภารกิจ เช่น การประเมินและการปรับประสิทธิภาพของตัว ประมวลผล ระบบไฟล์ หน่วยความจำ ดิสก์ I/O, NFS, Java และ I/O การสื่อสาร หัวข้อนี้ยังระบุการออกแบบระบบและแอ็พ<br>พลิเคชันที่มีประสิทธิภาพ รวมถึง การนำการออกแบบนั้นไปใช<sup>้</sup>งาน หัวข้อนี้ยังมีอยู่ในแผ่นซีดีส่วนเอกสาร ที่จัดส่งพร<sup>้</sup> ระบบปฏิบัติการดวย

หมายเหตุ: เมทริกที่รายงานโดยเครื่องมือสถิติ เช่น Iparstat, vmstat, iostat และ mpstat รวมถึงแอ็พพลิเคชันบน Perfstat application program interface (API) หรือ system performance measurement interface (SPMI) API varies ในบางระดับเมื่อ รัน แบบขนานด้วยช่วงเวลาสุ่มตัวอย่างเดียวกันที่อินสแตนซ์ของเวลา ที่กำหนด

## มีอะไรใหม่ในการจัดการประสิทธิภาพ

้อ่านเกี่ยวกับข้อมูลใหม่หรือข้อมูลที่เปลี่ยนแปลงที่เห็นได*้ชัดเจนสำหรับชุดของการจัดการ*ประสิทธิภาพ

## วิธัการดู มีอะไรใหม**่หรือมีอะไรที่เปลี่ยนแปล**ง

ในไฟล์ PDF คุณอาจดูแถบการปรับปรุงใหม**่ (I) ในขอบด**้านซ้าย ของข้อมูลใหม**่หรือข้อมูลที่เปลี่ยนแปล**ง

#### October 2016

ข้อมูลต่อไปนี้เป็นข้อมูลสรุปของการอัพเดตที่มีในคอลเล็กชันหัวข<sup>้</sup>อ การปรับแต<sup>่</sup>งประสิทธิภาพ:

• เพิ่มข้อมูลเกี่ยวกับหัวข้อ "VMM thread interrupt offload" ในหน้า 194

#### มกราคม 2016

หัวข้อต่อไปนี้ได้รับการอัพเดต:

- "การจัดสรรพื้นที่เพจที่เลื่อนออกไป" ในหน้า 170
- "ขีดจำกัดระบบไฟล์ JFS ขั้นสูง Maxclient" ในหน้า 170
- "พูลหน่วยความจำ"ในหน้า168
- "LRU แบบอิงรายการ" ในหน้า 169
- "การจัดสรรพื้นที่ว่างหน้า" ในหน้า 170
- "การเปลี่ยนคำสั่ง vmtune และ schedtune" ในหน้า 488
- "การปรับการเปลี่ยนหน้า VMM" ในหน้า 166
- "ค่าสำหรับพารามิเตอร์ minperm และ maxperm" ในหน้า 169
- "ค่าสำหรับพารามิเตอร์ minfree และ maxfree" ในหน้า 167
- "การปรับการเปลี่ยนหน<sup>้</sup>า VMM" ในหน้า 166

#### <span id="page-11-0"></span>December 2015

ข้อมูลต่อไปนี้เป็นข้อมูลสรุปของอัพเดตที่ทำไว้กับคอลเล็กชันหัวข้อ Performance Management

- เพิ่มพารามิเตอร์ที่สามารถปรับได<sup>้</sup>ไปยังหัวข<sup>้</sup>อ AIX\_STDBUFSIZ พารามิเตอร์ที่ปรับค<sup>่</sup>าได*้*อื่นๆ
- เพิ่มระยะเวลาการซิงโครไนซ์ JFS2 และส่วนที่ทำงานพร้อมกันไปยังหัวข้อ การปรับประสิทธิภาพการทำงาน การซิงโครไนซ์ ์ ไฟล์ ข้อมูลนี้อธิบายถึงการใช้งานของความสามารถในการปรับค<sup>่</sup>าเพื่ออนุญาตให<sup>้</sup>ระบบไฟล์ JFS2 เพื่อจัดการกับการซิงโคร ไนซ์โดยไม่ได้ใช<sup>้</sup> sync daemon
- เพิ่มลิงก์ข้อมูลที่เกี่ยวข้องให<sup>้</sup>กับคำสั่ง caccelstat ในหัวข้อ คำสั่งการปรับประสิทธิภาพการทำงาน
- อัพเดตข้อมูลเกี่ยวกับตัวแปรสภาวะแวดล<sup>้</sup>อม AIXTHREAD\_SCOPEt ในหัวข<sup>้</sup>อ "การปรับ Java สำหรับ AIX" ในหน*้*า 430 ู<br>และ "การปรับเธรด" ในหน้า 76 คาดีฟอลต์ของ ตัวแปรสภาวะแวดล<sup>้</sup>อมนี้ คือ S

# พื้นฐานของประสิทธิภาพ

้การประเมินประสิทธิภาพของระบบจำเป็นต้องทำความเข้าใจถึงไดนามิกของการดำเนินการโปรแกรม

# เวิร์กโหลดระบบ

ี คำนิยามที่ถกต้องและสมบรณ์ของเวิร์กโหลดของระบบมีความสำคัญมากต่อ การคาดการณ์หรือการทำความเข้าใจกับ ประสิทธิภาพของระบบ

้ ความแตกต่างในเวิร์กโหลดอาจก่อให้เกิดความผันแปรใน ประสิทธิภาพที่ประเมินของระบบได้มากกว่าความแตกต่างใน ิ ความเร็วของนาฬิกา CPU หรือขนาด random access memory (RAM) คำนิยามเวิร์กโหลดต้องรวมไม่เฉพาะแต่ชนิดและอัตรา ของการร้องขอ ที่ส่งไปยังระบบเท่านั้น แต่ยังต้องมีซอฟต์แวร์แพ็กเกจที่ถูกต้อง และแอ็พพลิเคชันโปรแกรมในบ้านที่จะ ดำเนินการด้วย

สิ่งสำคัญคือการรวมงานที่ระบบกำลังทำอยู่ในพื้นหลัง ตัวอย**่างเช่น ถ**้าระบบมีระบบไฟล์ที่มีการติดตั้ง NFS และเข้าถึงบ<sup>่</sup>อยครั้ง โดย ระบบอื่น การจัดการกับการเข้าถึงดังกล่าวอาจเป็นส่วนประกอบสำคัญของ เวิร์กโหลดโดยรวม แม้ว่าระบบไม่ใช่เซิร์ฟ เวอร์ที่เป็น ทางการ

เวิร์กโหลดที่มีการกำหนดมาตรฐานให<sup>้</sup>สามารถทำการเปรียบเทียบระหว**่างระบบ ที่ไม**่คล้ายกันได<sup>้</sup>เรียกว่า*เกณฑ์เปรียบเทียบ* ้อย่างไรก็ตาม เวิร์กโหลดจริงบางรายการทำซ้ำ ขั้นตอนวิธีและสภาพแวดล้อมที่ถูกต้องของเกณฑ์เปรียบเทียบ แม้แต่เกณฑ์ เปรียบเทียบมาตรฐาน อุตสาหกรรมที่สร้างขึ้นมาจากแอ็พพลิเคชันจริง มีการปรับให<sup>้</sup>งายขึ้น และมีลักษณะเหมือนกันเพื่อให<sup>้</sup> ี่สามารถนำไปใช้กับฮาร์ดแวร์แพล็ตฟอร์มได้หลายแบบ การใช้งานที่ถูกต้องเพียงอย่างเดียวสำหรับเกณฑ์เปรียบเทียบมาตร ี ฐานอุตสาหกรรม คือลดจำนวนของระบบที่ต้องมีการประเมินโดยละเอียด ด้วยเหตุนี้ คุณจึงไม<sup>่</sup>ควรอาศัยผลของเกณฑ์เปรียบ ้เทียบเพียงอย่างเดียวเมื่อพยายามทำความเข้า ใจกับเวิร์กโหลดและประสิทธิภาพของระบบของคุณ

เวิร์กโหลดสามารถจัดประเภทเป็นหมวดหมู่ต่อไปนี้:

#### หลายผ่ใช

้เวิร์กโหลดที่ประกอบด้วยผู้ใช้จำนวนมากที่ส่งงานผ่านทาง เทอร์มินัลแต่ละเครื่อง โดยปกติ วัตถุประสงค์ด้าน ประสิทธิภาพของเวิร์กโหลดชนิดนี้คือ การเพิ่มผลผลิตของระบบให้สูงสุดในขณะที่รักษาเวลาตอบกลับในกรณีแย่ที่ สุดซึ่ง ระบุ หรือการได<sup>้</sup>รับเวลาการตอบกลับที่ดีที่สุดสำหรับเวิร์กโหลด คงที่

#### <span id="page-12-0"></span>เซิร์ฟเวลร์

เวิร์กโหลดที่ประกอบด้วยการร้องขอจากระบบอื่น ตัวอย่างเช่น ไฟล์เซิร์ฟเวอร์เวิร์กโหลดประกอบด้วยการร้องขอ การอ่านดิสก์และการบันทึกดิสก์เป็นส่วนใหญ่ เป็นดิสก์ I/O คอมโพเนนต์ของเวิร์กโหลดแบบหลายผ์ใช้ (บวก NFS หรือกิจกรรม I/O อื่น) ดังนั้นจึงมีวัตถุประสงค์เหมือนกันคือผลผลิตสูงสุดภายในขีดจำกัดเวลาการตอบกลับ ที่ ้กำหนด เชิร์ฟเวอร์เวิร์กโหลดอื่นประกอบด้วยไอเท็มต่างๆ เช่น โปรแกรมเน้น คณิตศาสตร์ ธุรกรรมฐานข้อมูล งาน ของเครื่องพิมพ<sup>์</sup>

#### เวิร์กสเตชัน

เวิร์กโหลดที่ประกอบด้วยผู้ใช้รายเดียวที่ส่งงานผ่านทางคีย์บอร์ด และรับผลลัพธ์บนจอแสดงผลของระบบนั้น โดย ปกติ วัตถุประสงค์ด้านประสิทธิภาพ ที่สำคัญมากที่สุดของเวิร์กโหลดชนิดนี้คือ การลดเวลาตอบกลับสำหรับการร้อง ขอของผู้ใช้ให้เหลือน้อยที่สุด

## วัตถุประสงค์ของประสิทธิภาพ

หลังจากกำหนดเวิร์กโหลดที่ระบบของคุณจะต้องประมวลผลแล้ว คุณสามารถเลือกเกณฑ์ประสิทธิภาพและกำหนดวัตถุ ประสงค์ของประสิทธิภาพตามข้อมูลเกณฑ์เหล่านั้นได้

เกณฑ์ประสิทธิภาพโดยรวมของระบบคอมพิวเตอร์คือเวลาตอบกลับ และผลผลิต

*เวลาตอบกลับ* คือเวลาที่ผ่านไปตั้งแต่ส่งการร้องขอ จนกระทั่งมีการส่งคืนการตอบกลับจากการร้องขอนั้น ตัวอย**่างรวมถึง:** 

- จำนวนเวลาที่เคียวรีฐานข้อมูลใช<sup>้</sup>
- จำนวนเวลาที่ใช้ในการกระจายอักขระไปยังเทอร์มินัล
- จำนวนเวลาที่ใช้ในการเข้าถึงเว็บเพจ

*ผลผลิต* คือการประเมินจำนวนงานที่สามารถทำได<sup>้</sup> ในบางหน<sup>่</sup>วยของเวลา ตัวอย**่างรวมถึง:** 

- ธุรกรรมฐานข้อมูลต่อนาที
- กิโลไบต์ของไฟล์ที่โอนย้ายต่อวินาที
- กิโลไบต์ของไฟล์ที่อ่านหรือบันทึกต่อวินาที
- Web server hits ต่อนาที

้ความสัมพันธ์ระหว่างเมตริกซ์เหล่านี้มีความซับซ้อน ในบางครั้ง คุณสามารถมีผลผลิต ที่สูงขึ้นในเวลาการตอบกลับที่นานขึ้น หรือเวลาการตอบกลับที่ดีขึ้นในขณะที่ ผลผลิตแย่ลง ในสถานการณ์อื่น การเปลี่ยนแปลงอย่างหนึ่งสามารถพัฒนาทั้งสองอย่าง ได้ ประสิทธิภาพที่ยอมรับได้ขึ้นอยู่กับผลผลิตที่สมเหตุสมผลรวมกับเวลาการตอบกลับ ที่สมเหตุสมผล

ในการวางแผนหรือการปรับระบบใดๆ ตรวจสอบให<sup>้</sup>แน่ใจว<sup>่</sup>าคุณมีวัตถุประสงค์ที่ชัดเจนสำหรับทั้งเวลาการตอบกลับและผล ผลิต ในขณะที่ประมวลผลเวิร์กโหลดที่ระบุ มิฉะนั้น คุณอาจต<sup>้</sup>องเสียเวลาวิเคราะห<sup>์</sup>และเสียเงินเพื่อปรับปรุง ประสิทธิภาพ ระบบในส่วนที่ไม่สมบูรณ์เพียงพอ

# โมเดลการดำเนินการโปรแกรม

้เพื่อตรวจสอบลักษณะประสิทธิภาพของเวิร์กโหลดอย่างชัดเจน โมเดลแบบไดนามิกแทนที่จะเป็นโมเดลแบบสแตติกของการ ้ดำเนินการโปรแกรมจึงเป็นสิ่งจำเป็น ดังแสดงในรูปภาพต่อไปนี้

<span id="page-13-0"></span>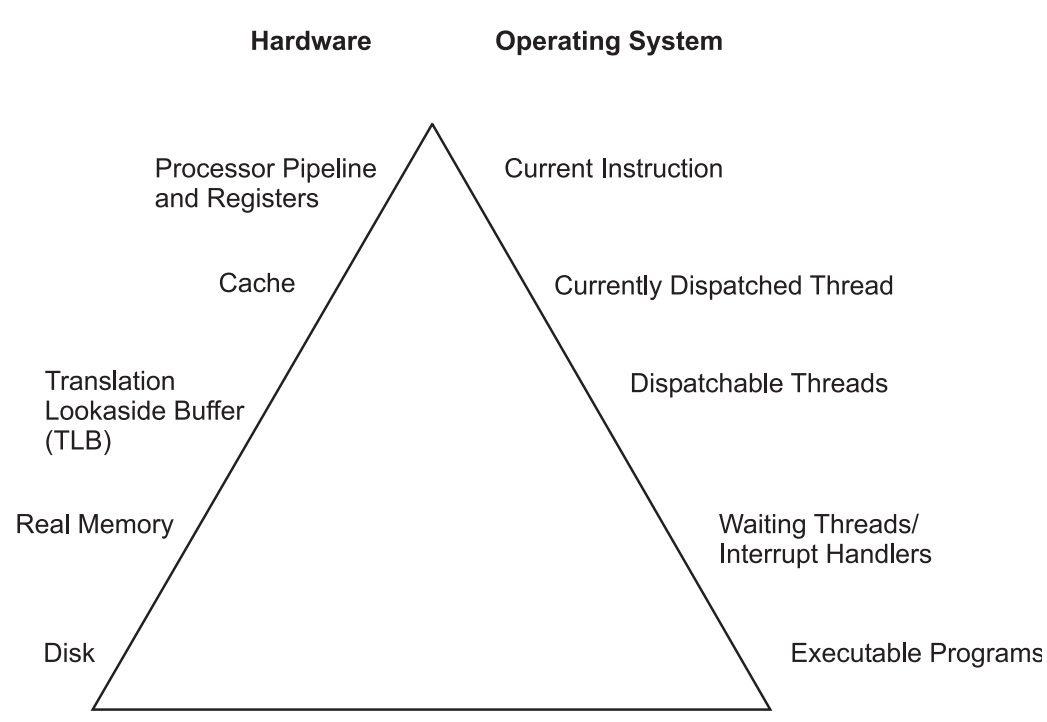

*รูปที่ 1. ลำดับชั้นการดำเนินการโปรแกรม.* รูปภาพเป็นรูปสามเหลี่ยม ซึ่งเป็นรูปพื้นฐานของลำดับชั้น ด<sup>้</sup>านซ้ายแสดงถึงฮาร์ดแวร์เอนทิตี ้ที่ตรงกับเอนทิตีระบบปฏิบัติการที่เหมาะสมบน ด้านขวา โปรแกรมต้องเริ่มต้นจากระดับต่ำสุดของการจัดเก็บ บนดิสก์ ไปยังระดับสูงสุด ของตัวประมวลผลที่กำลังรันคำสั่ง โปรแกรม ตัวอย่างเช่น จากลางสุดไปบนสุด ดิสก์ฮาร์ดแวร์เอนทิตีมีโปรแกรม ที่สามารถดำเนินการได้ หน่วยความจำจริงที่มีเธรดระบบปฏิบัติการที่รออยู่ และตัวจัดการขัดจังหวะ บัฟเฟอร์การแปลมีเธรดที่จัดส่งได แคชมีเธรดที่จัดส่งใน ปัจจุบันและไปป์ไลน์ตัวประมวลผล และทะเบียนมีคำสั่ง ปัจจุบัน

เพื่อรันโปรแกรมต<sup>้</sup>องพัฒนาขึ้นทั้งลำดับชั้นฮาร์ดแวร์และระบบปฏิบัติการ คู่ขนานกันไป แต่ละองค<sup>์</sup>ประกอบในลำดับชั้น ฮาร์ดแวร์เป็นสิ่งที่หายากกว่า และมีราคาแพงกว่าองค์ประกอบด้านลาง โปรแกรม ไม่เพียงแต่ต้องช่วงชิงรีซอร์สแต่ละรายการ ้กับโปรแกรมอื่นเท่านั้น การแปลงจากระดับหนึ่งไปยังระดับถัดไปยังต้องใช้เวลานาน เพื่อให้เข้าใจ ไดนามิกของการดำเนินการ โปรแกรม คุณต้องมีความเข้าใจพื้นฐานเกี่ยวกับ แต่ละระดับในลำดับชั้น

# ลำดับชั้นของฮาร<sup>ั</sup>ดแวร

โดยปกิต เวลาที่จำเป็นในการย้ายจากระดับของฮาร์ดแวร์หนึ่งไปยังอีกระดับหนึ่ง ประกอบด้วยเวลาแฝงที่เป็นส่วนสำคัญของ ระดับที่ต่ำกว่า (เวลาจากการออกคำร้องขอ จนกกระทั่งได้รับข้อมูลในครั้งแรก)

### ี<br>สาร์ดดิสก์

ี การดำเนินการที่ช้าที่สุดสำหรับการรันโปรแกรม บนระบบสแตนด์อะโลนคือ การขอรับโค้ดหรือข้อมูลจากดิสก์ สำหรับเหตุผล ดังต่อไปบึ้·

- การควบคุมดิสก์ต้องไปที่การเข้าถึงบล็อกที่ระบุโดยตรง (การจัดลำดับคิวที่หน่วงเวลา)
- แขนของดิสก์ต้องค้นหาไซลินเดอร์ที่ถูกต้อง (ค้นหาเวลาแฝง)
- หัวอ่าน/เขียนต้องรอจนกว่าบล็อกที่ถูกต้องจะหมุนอยู่ภายใต้หัวเขียน/อ่าน (เวลาแฝงในการหมุน)
- ข้อมูลต้องถูกส่งไปยังการควบคุม (เวลาที่ส่งผ่าน) และส่งไปยังแอ็พพลิเคชันโปรแกรม (เวลา interrupt-handling)

ี การดำเนินการกับดิสก์ที่ช้าอาจมีสาเหตุเกี่ยวกับคำร้องขอการอานหรือการเขียน ในโปรแกรม กิจกรรมการปรับระบบจะพิสูจน การค<sup>้</sup>นหา ดิสก์ I/O ที่ไม่จำเป็น

## หน่วยความจำที่ใช<sup>้</sup>จริง

หน่วยความจำที่ใช้จริง อ้างถึง Random Access Memory หรือ RAM ซึ่งจะเร็วกว่าดิสก์ แต่แพงกว่าเมื่อเปรียบเทียบใน หน่วยไบต์ ระบบปฏิบัติการจะเก็บอยู่ใน RAM เท่านั้น โค้ดและข้อมูลที่ใช้อยู่ การเก็บสิ่งเกินลงบนดิสก์ หรือการนำกลับมาไว<sup>้</sup> ในRAM ในการวางในครั้งแรก

RAM ไม่ได้เร็วกว่า ตัวประมวลผล โดยปกติแล้ว เวลาแฝงของ RAM ของวงรอบตัวประมวลผล จะเกิดขึ้นระหว่างเวลาที่ ฮาร์ดแวร์จดจำความต้องการเข้าถึง RAM และเวลาที่ข้อมูลหรือคำสั่งพร้อมใช้งานกับตัวประมวลผล

้ถ้าการเข้าถึง ไปยังเพจของหน่วยความจำเสมือนที่เก็บอยู่บนดิสก์ หรือไม่ได้เก็บไว้ ข้อบกพร่องของเพจจะเกิดขึ้น และการ ้ประมวลผลของโปรแกรมจะหยุดทำงานชั่วคราวจนกว่าเพจจะถูกอ่านจากดิสก์

#### **Translation Lookaside Buffer (TLB)**

โปรแกรมเมอร์ จะถูกครอบด้วยข้อจำกัดเกี่ยวกับฟิสิคัลของระบบด้วยการนำหน่วยความจำเสมือน ไปใช้งาน คุณออกแบบ และโค*้*ดโปรแกรมผ่านหน<sup>่</sup>วยความจำที่มีขนาดใหญ<sup>่</sup> และระบบจะรับผิดชอบต่อการแปลแอดเดรสเสมือนของโปรแกรม สำหรับคำสั่งและข้อมูลลงในแอดเดรสจริง ที่ต้องการรับคำสั่งและข้อมูลจาก RAM เนื่องจากการประมวลผลการแปลแอดเด ิรส อาจใช้เวลาค่อนข้างนาน ระบบจะเก็บแอดเดรสจริงของการเข้าถึงเพจหน่วยความจำเสมือน ไว้ในแคชที่เรียกว่า translation lookaside buffer (TLB)

่ ตราบเท่าที่โปรแกรมยังคงรันอยู่ โปรแกรมจะดำเนินการเข้าถึงชุดของโปรแกรม และเพจข้อมูลที่มีขนาดเล็ก การแปล virtualto-real page-address จะไม่ต้องการให้ทำซ้ำสำหรับการเข้าถึง RAM แต่ละตัว เมื่อโปรแกรมพยายามเข้าถึงเพจของหน่วย ี ความจำเสมือน ที่ไม่มีรายการ TLB ที่เรียกว่า TLB miss วงรอบตัวประมวลผลจำนวนมากที่เรียกว่า TLB-miss latency จะมี ้ความต้องการดำเนินการกับการแปลแอดเดรส

#### แคช

หากต<sup>้</sup>องการลดจำนวนเวลาของโปรแกรม ที่มีประสบการณ์กับเวลาแฝงของ RAM ระบบจะทำงานกับแคชสำหรับคำสั่ง และ ข้อมูล ถ้าคำสั่งที่ต้องการหรือข้อมูลที่ต้องการมีอยู่ในแคช แคชจะฮิตผลลัพธ์ และคำสั่งหรือข้อมูลจะพร้อมใช้งานกับตัว ้ ประมวลผลบนวงรอบถัดไป โดยไม่มีการหน่วงเวลา หรือ การหายไปของแคชจะเกิดขึ้นกับเวลาแฝงของ RAM

ในบางระบบ มีสองถึงสามระดับของแคช ซึ่งโดยปกติจะเรียกว่า L1, L2 และ L3 ถ<sup>้</sup>าหน<sup>่</sup>วเก็บที่อ<sup>้</sup>างอิงโดยเฉพาะส่งผลลัพธ์ว่า L1 หายไป L2 จะถูกตรวจสอบ ถ้า L2 สร้างการหายไป การอ้างอิงจะไปยังระดับถัดไป นั่นคือ L3 ถ้ายังคงอยู่ หรือ RAM

้ขนาดของแคชและโครงสร้างจะผันแปรตามแบบจำลอง แต่หลักการของการใช้แคชจะไม่ซ้ำกับ

### ไพพ์ไลน์และเรจิสเตอร์

ไพพ์ไลน์ สถาปัตยกรรมมาตรวัดพิเศษ สร้างความเป็นไปได้ ภายใต้สถานการณ์บางอย่าง การประมวลผลพร้อมเพียงกันของ ี คำสั่งจำนวนมากชุดของเรจิสเตอร์อเนกประสงค์ขนาดใหญ่ และเรจิสเตอร์อิงดัชนีจะเก็บจำนวนข้อมูลของโปรแกรมในเรจิส ้ เตอร์ แทนการเก็บและโหลดข้อมูลใหม่อีกครั้ง

<span id="page-15-0"></span>ุ คอมไพลเลอร์ที่ออปติไมซ์จะถูกออกแบบมาเพื่อใช้ผลประโยชน์สูงสุดของความสามารถเหล่านี้ การ optimization ฟังก์ชันของ ี คอมไพลเลอร์ควรถูกใช้ เมื่อสร้างโปรแกรมบนระบบที่ใช้จริง อย่างไรก็ตามโปรแกรมที่มีขนาดเล็กก็ถูกกระทำเช่นกัน *คู่มือ*  $\eta$ ารใช*้*ประโยชน์และการปรับสำหรับ XL Fortran. XL C และ XL C++ อธิบายถึงโปรแกรมที่สามารถปรับได<sup>้</sup>สำหรับผลการทำ งานสูงสุด

# ลำดับชั้นซอฟต์แวร์

เพื่อรันโปรแกรมยังต<sup>้</sup>องคืบหน<sup>้</sup>าผ่านชุดของขั้นตอนใน ลำดับชั้นซอฟต์แวร์

## โปรแกรมเรียกทำงาน

เมื่อคุณร้องขอโปรแกรมให้รัน ระบบปฏิบัติการจะดำเนินการกับ จำนวนของการดำเนินการเพื่อแปลงสภาพโปรแกรมเรียกทำ งานบนดิสก์ ไปเป็นโปรแกรมที่รันอย

อันดับแรก ไดเร็กทอรีในตัวแปรสภาวะแวดล<sup>้</sup>อม*PATH* ปัจจุบันของคุณต<sup>้</sup>องถูกสแกนเพื่อค<sup>้</sup>นหาสำเนาที่ถูกต<sup>้</sup>องของโปรแกรม จากนั้น โหลดเดอร์ของระบบ (ไม่ใช่คำสั่ง Id ซึ่งเป็นตัวโยง) ต้องแก<sup>้</sup>ปัญหาเกี่ยวกับการอ<sup>้</sup>างอิงภายนอกใดๆ จากโปรแกรมกับไ ลบรารีที่แบ่งใช้

ในการแสดงคำร้องของคุณ ระบบปฏิบัติการจะสร้างการประมวลผล หรือชุดของรีซอร์ส เช่น เซ็กเมนต์แอดเดรสเสมือน ซึ่ง ต<sup>้</sup>องการใช<sup>้</sup>โดยโปรแกรมที่รัน

ี ระบบปฏิบัติการยังสร้างเธรดเดี่ยวโดยอัตโนมัติภายใน การประมวลผลนั้น *เธรด* คือสถานะการประมวลผลปัจจุบันของอินส แตนซ์ เดี่ยวของโปรแกรม ใน AIX ให<sup>้</sup>เข้าถึงตัวประมวลผลและรีซอร์สอื่นๆ ที่จัดสรรไว<sup>้</sup>บนเธรด แทนที่จะเป็นการประมวลผล เธรดจำนวนมากสามารถสร้างขึ้นภายในการประมวลผล โดยแอ็พพลิเคชันโปรแกรม เธรดเหล่านี้จะแบ่งใช้รีซอร์สที่เป็นเจ้า ้ของโดยการประมวลผล ภายในที่เธรดเหล่านั้นกำลังรันอยู่

ท้ายสุด ระบบจะแบรนช์ไปยัง entry point ของโปรแกรม หากเพจของโปรแกรมที่มี entry point ยังไม่ได้อยู่ในหน่วยความจำ (ตามที่ควรจะเป็น หากโปรแกรมคอมไพล์ เรียกใช้งาน หรือทำสำเนาแล้ว) อินเตอร์รัปต์ข้อบกพร่องของเพจที่เป็นผลลัพธ์จะ ้เป็นสาเหตุของเพจที่ถูกอ่านจากหน่วยเก็บ ที่ทำสำรองไว<sup>้</sup>

### **Interrupt handlers**

ึกลไกสำหรับการแจ้งเตือนระบบปฏิบัติการที่เข้าแทนที่เหตุการณ์ภายนอก เพื่ออินเตอร์รัปต์เธรดที่รันอยู่ในปัจจุบัน และถ่าย โอนการควบคุมไปยัง interrupt handler

ี ก่อนที่ interrupt handler จะสามารถรันได้ ต้องมีการบันทึกสถานะของฮาร์ดแวร์ที่เพียงพอ เพื่อมั่นใจว่า ระบบสามารถเรียกคืน ิบริบทของเธรดได้ หลังจากที่ interrupt handling เสร็จสิ้นแล้ว interrupt handlers ที่เรียกใช้งานใหม่ จะพบกับเวลาหน่วงทั้งหมด ของการย้ายลำดับชั้นของฮาร์ดแวร์ขึ้น (ยกเว้นข้อบกพร่องของเพจ) เว้นเสียแต่ interrupt handler ถูกรันเมื่อเร็วๆ นี้ (หรือ โปรแกรมที่สอดแทรกมีการประหยัดมาก) ซึ่งไม**่เหมือนกับโค**้ดหรือข<sup>้</sup>อมูลใดๆ ที่ยังคงอยู่ใน TLB หรือแคช

เมื่อเธรดที่อินเตอร์รัปต์ถูกจัดส่งอีกครั้ง การประมวลผลบริบท (เช่น เนื้อหาเรจิสเตอร์) จะถูกเรียกคืนแบบโลคัล ดังนั้นการ ประมวลผลนั้นจึงทำงานได้อย่างถูกต้อง อย่างไรก็ตาม เนื้อหาของ TLB และแคชต้องถูกสร<sup>้</sup>างขึ้นใหม่บนพื้นฐานของ ความ ้ต้องการในลำดับถัดมาของโปรแกรม ดังนั้น ทั้ง interrupt handler และเธรดที่อินเตอร์รัปต์สามารถพบกับเวลาหน่วงของแคชที่ หายไป และ TLB ที่หายไป ซึ่งเป็นผลลัพธ์ของอินเตอร์รัปต์

### <span id="page-16-0"></span>้<br>เธรดที่กำลังร**อ**

เมื่อใดก็ตามที่โปรแกรมดำเนินการทำการร้องขอที่ไม่สามารถให<sup>้</sup>บริการได<sup>้</sup>ในทันที เช่น การดำเนินงานซิงโครนัส I/O (ทั้งทาง ี ตรงหรือเป็นผลของ page fault) เธรดนั้นจะถูกวางไว<sup>้</sup>ในสถานะกำลังรอจนกว่าการร้องขอ เสร็จสมบูรณ์

โดยปกติ เธรดที่กำลังรอส่งผลให<sup>้</sup>เกิด TLB และเวลาแฝงแคชขึ้นอีกชดหนึ่ง เพิ่มเติมจากเวลาที่ต้องการสำหรับตัวการร้องขอ เอง

### ความสามารถในการจัดส่งเธรด

้เมื่อเธรดมีความสามารถในการจัดส่งแต่ไม่ได้รันไว้จึงไม่มีประโยชน์ใดๆ ที่จะทำให<sup>้</sup>บรรลุเป<sup>้</sup>าหมาย ร้ายไปกว่านั้น เธรดอื่นๆ ้ที่กำลังทำงานอยู่อาจทำให้แคชของเธรด ถูกนำกลับมาใช้ใหม่ และเพจหน่วยความจำจริงจะถูกเรียกคืน ซึ่งส่งผลทำให้เกิดเวลา หน่วงเพิ่มมากขึ้นเมื่อเธรดถูกจัดส่งในที่สุด

### ้เธรดที่จัดส่งในปัจจุบัน

้ตัวกำหนดตารางเวลาจะเลือกเธรดที่มีการรับที่แข็งแรงที่สุด เพื่อใช้กับตัวประมวลผล

ี ข้อควรพิจารณาที่มีผลกับตัวเลือกได้กล่าวถึงใน "ประสิทธิภาพตัวจัดตารางเวลาตัวประมวลผล" ในหน้า 43 เมื่อเธรดถกจัดส่ง ี แล้ว สถานะเชิงตรรกะของตัวประมวลผลจะถูกเรียกคืนเป็นสถานะที่ได้รับผลกระทบ เมื่อเธรดถูกอินเตอร์รัปต์

## ้คำสั่งเครื่องในปัจจุบัน

้คำสั่งเครื่องส่วนใหญ<sup>่</sup>จะมีความสามารถในการเรียกใช<sup>้</sup>งาน ในวงรอบของตัวประมวลผลเดี่ยว หากไม**่มี TLB หรือแคชที่หายไป** เกิดขึ้น

ในความเปรียบต่าง ถ้าโปรแกรมแตกสาขาไปยังพื้นที่ของโปรแกรมอื่นอย่างรวดเร็ว และเข้าถึงข้อมูลจากจำนวนขนาดใหญ่ ของพื้นที่ที่แตกต่างกันซึ่งเป็นสาเหตุทำให<sup>้</sup>TLB และอัตราแคชที่หายไปมีค่าสูง จำนวนเฉลี่ยของวงรอบตัวประมวลผลต่อคำสั่ง (CPI) ที่เรียกใช้งานอาจมีคามากกว่าจำนวนอื่นๆ โปรแกรมจะถูกบอกให<sup>้</sup>แสดงตำแหน่ง ที่อ<sup>้</sup>างอิงที่ไม่ดี ซึ่งอาจใช้จำนวนของ คำสั่งเพียงเล็กน้อยเท่าที่จำเป็น เพื่อทำงาน แต่กำลังใช้จำนวนขนาดใหญ่ของวงรอบ ที่ไม่จำเป็น ในส่วนนี้ เนื่องจากความ ้สัมพันธ์ที่แย่นี้ระหว่างจำนวนของคำสั่ง และจำนวนของวงรอบ การตรวจทานรายการโปรแกรมเพื่อคำนวณความยาวของพาธ ้ที่ไม่มีผลประโยชน์ใดๆ กับค่าโดยตรง ขณะที่พาธที่สั้นกว่าจะเร็วกว่าพาธที่ยาว อัตราความเร็วสามารถแตกต่างจากอัตราความ ยาวของพาธ

้คอมไพลเลอร์จะจัดเรียงโค้ดด้วยวิธีที่ที่ตนเองมีประสบการณ์เพื่อลดจำนวนของวงรอบ ที่ต้องการสำหรับการประมวลผล โปรแกรมโปรแกรมเมอร์จะค้นหาผลการทำงานสูงสุด ซึ่งต้องเกี่ยวข้องกับคอมไพลเลอร์ ที่มีข้อมูลทั้งหมดที่จำเป็นต่อการออ ้ปติไมซ์โค้ดอย่างมีประสิทธิผล แทนที่จะพยายามคาดเดาเทคนิคการออปติไมซ์ของคอมไพลเลอร์ในครั้งที่สอง (โปรดดู การ ใช้ตัวประมวลผลก่อนและคอมไพลเลอร์ อย่างมีประสิทธิผล) การวัดค่าจริงของการออปติไมซ์อย่างมีประสิทธิภาพ คือผลการ ทำงาบของเวิร์กโหลดที่บ่าเชื่อกือ

### การปรับระบบ

หลังจากนำแอ็พพลิเคชันโปรแกรมไปใช้อย่างมีประสิทธิภาพแล้ว การปรับปรุง เพิ่มเติมในประสิทธิภาพโดยรวมของระบบ ้กลายเป็นเรื่องของการปรับระบบ

้คอมโพเบบต์หลักที่เกี่ยวข้องกับการปรับระดับระบบคือ

#### <span id="page-17-0"></span>I/O การสื่อสาร

์ ขึ้นอยู่กับชนิดของเวิร์กโหลดและชนิดของลิงก์การสื่อสาร อาจจำเป็นต้องปรับไดรเวอร์อุปกรณ์การสื่อสารตั้งแต่หนึ่ง รายการขึ้นไป : TCP/IP, หรือ NFS

#### ดิสก์คงที่

Logical Volume Manager (LVM) ควบคุมการวางตำแหน่งของระบบไฟล์ และพื้นที่ว่างการเพจบนดิสก์ ซึ่งอาจส่ง ้ผลกระทบอย่างมากต่อจำนวนของเวลาแฝง การค้นหาบนระบบ ไดรเวอร์อุปกรณ์ดิสก์ควบคุมลำดับในการดำเนิน การกับ การร้องขอ I/O

#### หน่วยความจำจริง

Virtual Memory Manager (VMM) ควบคุมพูลของเฟรมหน่วยความจำจริง ที่ว่าง และกำหนดว่าจะขโมยเฟรมเพื่อ เติมพลเมื่อไรและจาก ที่ใด

#### เธรดที่กำลังรัน

ตัวจัดตารางเวลากำหนดเอนทิตีที่จัดส่งได<sup>้</sup>ซึ่งควรจะได<sup>้</sup>รับการควบคุม ถัดไป ใน AIX เอนทิตีที่จัดส่งได<sup>้</sup>คือเธรด โปรด ิดู "การสนับสนุนเธรด" ในหน้า 44

## การปรับประสิทธิภาพ

การปรับประสิทธิภาพของระบบและเวิร์กโหลดเป็นสิ่งที่สำคัญมาก

### กระบวนการปรับผลการทำงาน

การปรับผลการทำงานคือปัญหาหลักของการจัดการรีซอร์ส และแก้ไขค่าติดตั้งพารามิเตอร์ของระบบ

การปรับเวิร์กโหลดและระบบสำหรับการใช้รีซอร์สให้มีประสิทธิภาพประกอบด้วยขั้นตอนต่อไปนี้:

- 1. การระบุเวิร์กโหลดบนระบบ
- 2. การตั้งค่าวัตถุประสงค์:
	- a. การพิจารณาการวัดค<sup>่</sup>าผลลัพธ์
	- b. การรับรองและการกำหนดระดับความสำคัญของวัตถุประสงค<sup>์</sup>
- 3. การระบุรีซอร์สที่สำคัญที่จำกัดผลการทำงานของระบบ
- 4. การลดข้อกำหนดของรีซอร์สที่สำคัญของเวิร์กโหลด:
	- a. การใช้รีซอร์สให<sup>้</sup>เหมาะสมมากที่สุด ถ<sup>้</sup>ามีตัวเลือก
	- b. การลดข้อกำหนดรีซอร์สที่สำคัญของโปรแกรมแต่ละโปรแกรม หรือฟังก์ชันของระบบ
	- c. การกำหนดโครงสร้างสำหรับการใช้รีซอร์สแบบขนาน
- 5. การแก้ไขการจัดสรรรีซอร์สเพื่อสะท้อนถึงระดับความสำคัญ
	- a. การเปลี่ยนระดับความสำคัญหรือข<sup>้</sup>อจำกัดรีซอร์สของโปรแกรมแต<sup>่</sup>ละโปรแกรม
	- b. การเปลี่ยนค่าติดตั้งของพารามิเตอร์การจัดการรีซอร์สของระบบ
- 6. การทำซ้ำขั้นตอนที่ 3 ถึง 5 จนกว่าจะตรงกับวัตถุประสงค์ (หรือรีซอร์ส ถูกเติมเต็ม)
- 7. การใช้รีซอร์สเพิ่มเติม ถ้าจำเป็น

้มีเครื่องมือที่เหมาะสมสำหรับแต<sup>่</sup>ละเฟสของการจัดการผลการทำงานของระบบ (โปรดดู "การมอนิเตอร<sup>์</sup>และปรับคำสั่งและรู ู ทีนย**่อย" ในหน**้า 448) เครื่องมือบางตัวพร้อมใช<sup>้</sup>งานจาก IBM® เครื่องมืออื่นๆ คือผลิตภัณฑ์ของกลุ่มที่สาม ภาพประกอบต*่*อ ไปนี้แสดงภาพของเฟสการจัดการผลการทำงานในสภาวะแวดล<sup>้</sup>อม LAN แบบงายๆ

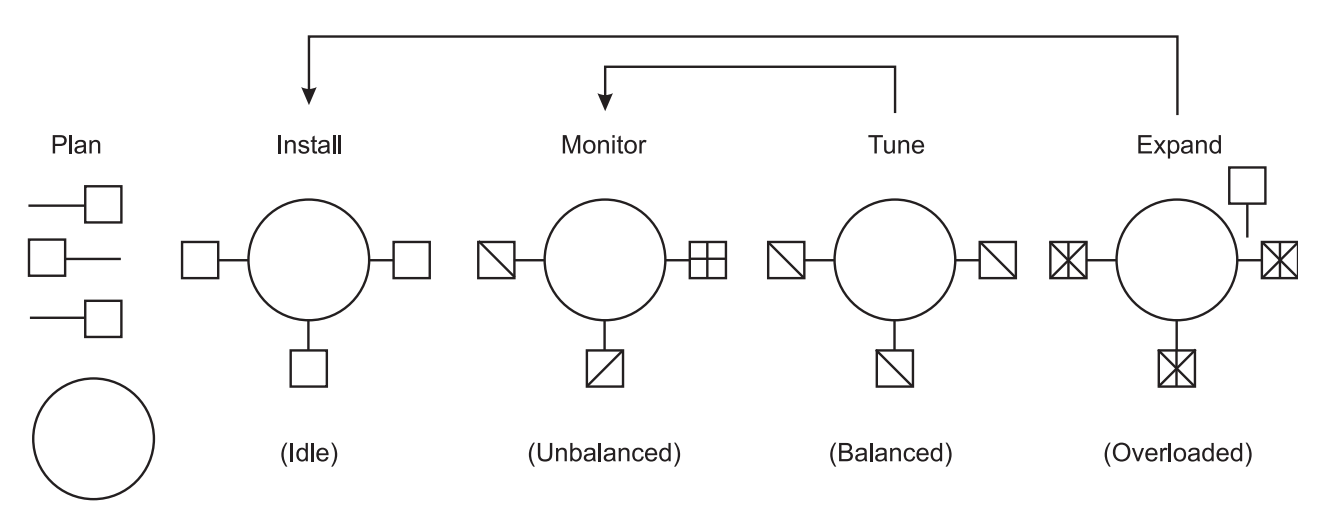

*รูปที่ 2.เฟสผลการทำงาน.* ภาพประกอบใช<sup>้</sup>วงกลมที่มีน้ำหนักห<sup>้</sup>าวง เพื่อแสดงภาพขั้นตอนของการปรับผลการทำงานของระบบ วางแผน ่ ติดตั้ง มอนิเตอร์ ปรับ และขยาย แต่ละวงกลมจะแสดงระบบ ในสถานะของผลการทำงานต่างๆ; ไม่ทำงาน ไม่สมดุล สมดุล และโหลดมาก เกินไป ยิ่งไปกว่านั้น คุณขยายระบบที่โหลดมากเกินไป ปรับระบบจนกว่าจะสมดุล มอนิเตอร์ระบบที่ไม่สมดุล และติดตั้งรีซอร์สเพิ่มเติม เมื่อมีการขยายที่จำเป็น

### Identification ของเวิร์กโหลด

้สิ่งสำคัญคือ การทำงานทั้งหมดต้องถูกดำเนินการตามระบบ ที่ระบุไว้ โดยเฉพาะในระบบที่เชื่อมต่อกับ LAN ชุดของระบบไฟล์ ีที่ชับซ้อน สามารถพัฒนาด้วยข้อตกลงเฉพาะที่ใช้ในหมู่ผู้ใช้ ของระบบ ระบบไฟล์เหล่านี้ต้องถูกระบุไว้ และพิจารณาเป็นส่วน หนึ่งของกิจกรรมการปรับใดๆ

ด้วยเวิร์กโหลดแบบผู้ใช้หลายคน นักวิเคราะห์ต้องหาจำนวนทั้งอัตราคำร้องขอปกติ และอัตราคำร้องขอสูงสุด ซึ่งเป็นสิ่งสำคัญ ที่ปฏิบัติได<sup>้</sup>จริงเกี่ยวกับการแบ่งสัดส่วนของเวลาซึ่งผู้ใช*้*โต*้ตอบกับเทอร์มินั*ล

้องค์ประกอบที่สำคัญของขั้นตอนการ identification นี้คือ การพิจารณาถึงการวัดค่าและการปรับกิจกรรมที่ได้กระทำบนระบบ ที่ใช้งานจริง หรือสามารถบรรลุเป<sup>้</sup>าหมายบนระบบอื่น (หรือ off-shift) ด<sup>้</sup>วยเวอร์ชันที่จำลองไว<sup>้</sup> ของเวิร์กโหลดที่แท<sup>้</sup>จริง นัก ้วิเคราะห์ต้องวัดน้ำหนักความถูกต้องของผลลัพธ์จาก สภาวะแวดล้อมที่ใช้งานจริงกับความยืดหยุ่นของสภาวะแวดล้อมที่ไม่ ได้ใช้งานจริง ซึ่งนักวิเคราะห์สามารถดำเนินการทดสอบการลดระดับผลการทำงานที่เลี่ยง หรือไม่มีค่า

## ความสำคัญของวัตถุประสงค์ในการตั้งค่า

แม้ว่าคุณสามารถตั้งค่าวัตถุประสงค์ในแง่ของปริมาณการวัด ผลลัพธ์ที่ต้องการจริงมักจะเป็นตัวกระทำ เช่น เวลาตอบสนอง ที่พึงพอใจ นอกจากนี้ นักวิเคราะห์ต<sup>้</sup>องต่อต<sup>้</sup>านความพยายามในการปรับสิ่งที่สามารถวัดค<sup>่</sup>าได<sup>้</sup> แทนที่จะเป็นสิ่งที่สำคัญ ถ<sup>้</sup>าไม**่**มี ี การวัดคาที่จัดเตรียมไว้โดยระบบ ซึ่งสอดคล้องกับการปรับปรุงตามความต้องการ การวัดค่านั้นต้องถูกออกแบบขึ้นใหม่

้ลักษณะมุมมองที่มีค่าของการแสดงปริมาณตามวัตถุประสงค์จะไม่ใช่การเลือกจำนวนที่บรรลุเป่าหมาย แต่จะทำการตัดสินใจ เกี่ยวกับความสำคัญที่เกี่ยวข้องของ วัตถุประสงค์ทั้งหลาย (ตามปกติ) ยกเว<sup>้</sup>นว่า ระดับความสำคัญเหล**่านี้จะถูกตั้งค**่าไว**้ล**่วง

หน้า และมีทุกคนเข้าใจถึงสิ่งที่เกี่ยวข้อง นักวิเคราะห์จะไม่สามารถเปลี่ยนการตัดสินใจได<sup>้</sup>โดยไม่มีการปรึกษาอย**่างต**่อเนื่อง ้นักวิเคราะห์่ยังอาจประหลาดใจต่อปฏิกิริยาของผู้ใช้ หรือผู้บริหารถึงลักษณะมุมมองของผลการทำงานที่ถูกละเว้น ถ้าส่วน สนับสนุนและการใช้ระบบอยู่ระหว่างขอบเขตขององค์กร คุณอาจจำเป็นต้องเขียนข้อตกลงเกี่ยวกับระดับของการบริการ ระหว่างผู้ให้บริการ และผู้ใช้เพื่อมั่นใจว่า มีความเข้าใจในวัตถุประสงค์ของผลการทำงาน และระดับความสำคัญที่ตรงกัน

### ldentification ของรีซอร์สที่สำคัญ

โดยทั่วไป ผลการทำงานจะมีเวิร์กโหลดที่ต้องถูกพิจารณาโดยสภาพพร้อมใช้งาน และความเร็วของรีซอร์สของระบบที่สำคัญ ตั้งแต่หนึ่งตัวขึ้นไป นักวิเคราะห์ต<sup>้</sup>องระบุรีซอร<sup>ั</sup>้สเหล**่านั้นอย**่างถูกต<sup>้</sup>องหรือความเสี่ยงที่ตกอยู่ในการดำเนินการแบบ trialand-error ที่ไม<sup>่</sup>มีจุดสิ้นสุด

ระบบมีรีซอร์สจริง โลจิคัล และรีซอร์สเสมือน รีซอร์สจริงที่สำคัญ จะระบุได<sup>้</sup>ง่ายขึ้น เนื่องจากทูลด*้*านประสิทธิภาพการทำงาน ี ของระบบเพิ่มเติม จะพร้อมใช้งานเพื่อประเมินผลการใช้ประโยชน์ของรีซอร์สจริง รีซอร์สจริง ที่มีผลกระทบกับผลการทำงาน ดังต่อไปนี้:

- วงรอบCPU
- หน่วยความจำ
- $\cdot$   $\tilde{\mathbf{u}}$  at  $\mathbf{u}$
- อะแด็ปเตอร์ต่างๆ
- พื้นที่ดิสก์
- การเข้าถึงเน็ตเวิร์ก

้รีซอร์สแบบโลจิคัลจะถูกระบุไว<sup>้</sup>น้อยที่สุด โลจิคัลรีซอร์ส จะเป็นการโปรแกรมมิงที่พาร์ติชันรีซอร์สจริง การแบ่งพาร์ติชัน จะทำ เพื่อแบ่งใช้และจัดการกับรีซอร์สจริง

คุณสามารถใช้รีซอร์สเสมือนบนระบบแบบอิง POWER5 สำหรับ IBM System p ซึ่งประกอบด้วย Micro-Partitioning® อะแด็ปเตอร์อนุกรมเสมือน SCSI เสมือนและอีเทอร์เน็ตเสมือน

้ตัวอย่างของรีซอร์สจริงบางตัวและโลจิคัลและรีซอร์สเสมือนจะสร้างไว้ ดังต่อไปนี้:

#### CPU

- การแบ่งเวลาตัวประมวลผล
- การให้สิทธิ์ CPU หรือ การแบ่งไมโครพาร์ติชัน
- อีเทอร์เน็ตเสมือน

### หน่วยความจำ

- กรอบของเพจ
- สแต็ก
- บัฟเฟอร์
- คิว
- ตาราง
- ล็อกและอุปกรณ์สัญญาณ

## พื้นที่ดิสก์

- โลจิคัลวอลุ่ม
- ระบบไฟล์
- ไฟล์
- โลจิคัลพาร์ติชัน
- SCSLเสมือน

### การเข้าถึงเน็ตเวิร์ก

- เซสชัน
- แพ็กเก็ต
- แชนเนล
- อีเทอร์เน็ตที่แบ่งใช้

สิ่งสำคัญคือ การรับรู้ของโลจิคัลและรีซอร์สเสมือนเช่นเดียวกับ รีซอร์สจริง เธรดสามารถบล็อกได้โดยการขาดแคลนโลจิคัลรี ี ซอร์ส เช่นเดียวกับการขาดแคลนรีซอร์สจริง และการขยายรีซอร์สจริง ไม่ได้ทำให้มั่นใจว่า โลจิคัลรีซอร์สเพิ่มเติมจะถูกสร้างขึ้น ู้ ตัวอย่างเช่น เซิร์ฟเวอร์ NFS daemon หรือ nfsd daemon บนเซิร์ฟเวอร์ที่ต้องมีการจัดการ NFS ที่คงคำงคำร้องขอ I/O แบบรี โมต จำนวนของ nfsd จะจำกัดจำนวนของการดำเนินการ NFS I/O ที่สามารถอยู่ในการดำเนินการอย่างพร้อมเพียงกัน เมื่อขาด แคลน nfsd daemon ที่มีอยู่ เครื่องมือของระบบอาจจะบ่งชี้ถึงรีซอร์สจริงที่ต่างๆ เช่น CPU จะถูกใช้เท่านั้น คุณต้องมีความพึ่ง พอใจที่ผิด ซึ่งระบบของคุณจะอยู่ภายใต้การใช้และช้า เมื่อความเป็นจริงที่ว่า คุณขาด nfsd ที่เป็นข้อจำกัดของรีซอร์สส่วนที่ ู เหลือ nfsd จะใช้วงรอบตัวประมวลผลและหน่วยความ แต่คุณจะไม่สามารถแก้ไขปัญหานี้ได้โดยเพิ่มหน่วยความจำจริง และอัพเกรด CPU ให<sup>้</sup>เร็วขึ้น โซลูชันคือ สร*้*างโลจิคัลรีซอร์สเพิ่มเติม nfsd daemons

โลจิคัล รีซอร์สและคอขวดสามารถสร้างขึ้นได้ในระหว่างการพัฒนาแอ็พพลิเคชัน เมธอดการส่งผ่านข้อมลและการควบคม ้อุปกรณ์อาจสร้าง โลจิคัลรีซอร์ส เมื่อรีซอร์สที่สร้างขึ้นโดยไม่ตั้งใจ จะไม่มีเครื่องมือในการมอนิเตอร์การใช<sup>้</sup> และไม่มีอิน ้เตอร์เฟสเพื่อควบคุมการจัดสรร การมีอยู่อาจไม่มีความต้องการจนกระทั่งปัญหาในเรื่องผลการทำงานเฉพาะ จะถูกกำหนดให้ มีความสำคัญ

# การลดข้อกำหนดเกี่ยวกับรีซอร์สที่สำคัญ

้พิจารณาถึงการลดข้อกำหนดเกี่ยวกับรีซอร์สที่สำคัญ ในสามระดับ

### การใช้รีซอร์สที่เหมาะสม:

การเลือกใช้รีซอร์สหนึ่งแทนอีกรีซอร์สหนึ่งควรทำด้วยความระมัดระวัง และมีเป้าหมายเฉพาะชัดเจน

้ตัวอย่างของตัวเลือกรีซอร์สในระหว่างการพัฒนาแอ็พพลิเคชันจะเป็น การแลกเปลี่ยนระหว่างการใช<sup>้</sup>หน่วยความจำที่เพิ่มขึ้น ้กับการใช<sup>้</sup>CPU ที่ลดลง การตัดสินใจ เกี่ยวกับการตั้งค<sup>่</sup>าคอนฟิกระบบทั่วไปที่แสดงถึงตัวเลือกรีซอร์สคือ จะวางไฟล<sup>์</sup>แบบโลคัล บนแต่ละเวิร์กสเตชันหรือจะวางแบบรีโมต บนเซิร์ฟเวอร์

### การลดความต้องการรีซอร์สที่สำคัญ:

สำหรับแอ็พพลิเคชันที่พัฒนาขึ้นแบบโลคัล สามารถปรับปรุงโปรแกรม เพื่อให้ทำฟังก์ชันเดียวกันได้อย่างมีประสิทธิภาพมาก ขึ้น หรือเพื่อลบฟังก์ชัน ที่ไม่จำเป็น

ี่ที่ระดับการจัดการระบบ สามารถย้ายเวิร์กโหลดที่มีระดับความสำคัญต่ำซึ่งช่วงชิง รีซอร์สสำคัญไปยังระบบอื่น รันในเวลาอื่น หรือควบคุมได้โดยใช<sup>้</sup> Workload Manager

### การจัดโครงสร้างสำหรับการใช้รีซอร์สแบบขนาน:

เนื่องจากเวิร์กโหลดต้องใช้รีซอร์สระบบหลายอย่างในการรัน ควรใช้ ประโยชน์จากข้อเท็จจริงที่ว่ารีซอร์สแยกต่างหากกัน และ ี<br>สามารถใช<sup>้</sup>ในแบบขนานได<sup>้</sup>

ู้ ตัวอย่างเช่น ขั้นตอนวิธี read-ahead ของระบบปฏิบัติการตรวจพบข้อเท็จจริง ว่า โปรแกรมกำลังเข้าถึงไฟล์ตามลำดับ และจัด ตารางเวลาการอ่านตามลำดับ เพิ่มเติมที่จะทำในแบบขนานพร้อมกับการประมวลผลข้อมลก่อนหน้านี้ของ แอ็พพลิเคชัน ระบบขนานใช้กับการจัดการระบบด้วย ตัวอย่างเช่น ถ้าแอ็พพลิเคชัน เข้าถึงไฟล์ตั้งแต่สองไฟล์ขึ้นไปในเวลาเดียวกัน การ เพิ่มดิสก์ไดร์ฟเพิ่มเติม อาจช<sup>่</sup>วยปรับปรุงอัตราดิสก์ I/O ได<sup>้</sup> ถ้าไฟล์ที่มีการเข*้*าถึงพร้อมกัน วางอยู่บนไดร์ฟต**่างกัน** 

### ระดับความสำคัญในการจัดสรรรีซอร์ส

ระบบปฏิบัติการมีวิธีหลายอย่างในการจัดระดับความสำคัญกิจกรรม

ี่ ส่วนประกอบบางอย่าง เช่น disk pacing มีการตั้งค่าที่ระดับระบบ สิ่งอื่น เช่น ระดับความสำคัญของกระบวนการ สามารถตั้งคา โดยผู้ใช้แต่ละรายเพื่อสะท้อน ถึงความสำคัญต่อภารกิจเฉพาะ

## การทำซ้ำขั้นตอนการปรับ

หลักของการวิเคราะห์ประสิทธิภาพคือมีปัญหาคอขวดถัดไป เสมอ การลดการใช้รีซอร์สหนึ่งหมายความว่ารีซอร์สอื่นจำกัดผล ผลิต หรือเวลาตอบกลับ

```
ตัวอย่างเช่น สมมุติว่าเรามีระบบซึ่งมีระดับการใช<sup>้</sup>ประโยชน์ ดังนี้:
```
CPU: 90% ดิสก์: 70% หน่วยความจำ 60%

ู เวิร์กโหลดนี้ ยึดอย่กับ CPU ถ<sup>้</sup>าเราปรับเวิร์กโหลดได<sup>้</sup>สำเร็จจน CPU โหลดลดลง จาก 90 เป็น 45 เปอร์เซ็นต์ เราอาจคาดได้ว่า ประสิทธิภาพที่พัฒนาขึ้นมีทั้งผลบวกและผลลบ โชคไม่ดี ขณะนี้เวิร์กโหลดมี I/O จำกัด โดยมีการใช<sup>้</sup>ประโยชน์โดยประมาณ ดังต่อไปบึ้·

#### CPU: 45% ดิสก์: 90% หน<sup>่</sup>วยความจำ 60%

การใช<sup>้</sup>ประโยชน์ CPU ที่ดีขึ้นช่วยให**้โปรแกรมสามารถส่งการร้องขอดิสก์ได**้เร็วขึ้น แต่จากนั้น เราต้องเจอกับขีดจำกัดความจุ ของดิสก์ไดร์ฟ บางทีการพัฒนาประสิทธิภาพ อาจเป็น 30 เปอร์เซ็นต์แทนที่จะเป็น 100 เปอร์เซ็นต์ดังที่เราเห็น

้มีรีซอร์ส ที่สำคัญใหม่เสมอ คำถามที่สำคัญคือเราปฏิบัติได้ตามวัตถประสงค์ด้าน ประสิทธิภาพด้วยรีซอร์สที่มีอย่หรือไม่

ข้อควรสนใจ: การปรับระบบ ที่ไม่เหมาะสมด้วยคำสั่งการปรับ vmo, ioo, schedo, no, และ nfso อาจส่งผลให้เกิดพฤติกรรม ระบบที่ไม่ได้คาดไว้ เช่น ประสิทธิภาพระบบหรือแอ็พพลิเคชันที่ด้อยลง หรือระบบไม่ตอบสนอง ควรใช้การเปลี่ยนแปลง ้เฉพาะถ้ามีการระบุปัญหาคอขวดโดยการวิเคราะห์ ประสิทธิภาพแล้วเท่านั้น

หมายเหตุ: ข้อแนะนำทั่วไปคือ ประสิทธิภาพขึ้นอยู่กับค่าติดตั้งการปรับ

## <span id="page-22-0"></span>การใช้รี้ซอร์สเพิ่มเติม

หลังจากที่วิธีการก่อนหน้านี้ได้ถูกยกเลิก ถ้าผลการทำงานของระบบยังคงไม่ตรงกับวัตถุประสงค์ รีซอร์สที่สำคัญอาจถูกปรับ ปรุงหรือขยายเพิ่ม

้ถ้ารีซอร์สที่สำคัญคือโลจิคัลและภายใต้รีซอร์สที่ใช้จริงมีเพียงพอ โลจิคัลรีซอร์ศสามารถขยายเพิ่มได้โดยไม่มีค่าใช้จ่ายเพิ่ม เติม ถ<sup>้</sup>ารีซอร์สที่สำคัญนี้เกิดขึ้นจริง การวิเคราะห์ต้องตรวจสอบคำถามเพิ่มเติมบางข<sup>้</sup>อ ต่อไปนี้:

- จำนวนเท่าใดที่ต้องปรับปรุงหรือขยายรีซอร์สที่สำคัญเพิ่มเติม เพื่อให<sup>้</sup>จบปัญหาเรื่องคอขวด?
- ผลการทำงานของระบบตรงกับวัตถุประสงค์หรือรีซอร์สอื่นจะนำมาใช้ก่อน?
- ถ้ามีความต่อเนื่องของรีซอร์สที่สำคัญ ความต่อเนื่องนี้สมเหตุสมผลกับการปรับปรุง หรือขยายเพิ่มรีซอร์สทั้งหมด หรือ แบ่งเวิร์กโหลดปัจจุบันให้กับระบบอื่น?

## การกำหนดเกณฑ์เปรียบเทียบประสิทธิภาพ

เมื่อเราพยายามเปรียบเทียบประสิทธิภาพของชิ้นส่วนที่กำหนดของ ซอฟต์แวร์ในสภาพแวดล้อมที่แตกต่างกัน เราต้องคำนึง ้ถึงข้อผิดพลาดที่อาจเกิดขึ้น ได้ ข้อผิดพลาดด้านเทคนิค และข้อผิดพลาดด้านหลักการจำนวนมาก ส่วนนี้มีข้อมูล ที่ควรระวัง ้มากที่สุด ส่วนอื่นของชุดหัวข้อนี้จะอธิบายวิธีต่างๆ ที่สามารถวัดเวลาที่ผ่านไปและเวลาเฉพาะกระบวนการ

เมื่อเราประเมินเวลาที่ผ่านไป (นาฬิกาติดผนัง) ซึ่งต้องใช้ในการประมวลผล การเรียกระบบ เราจะได้รับตัวเลขที่ประกอบด้วย ข้อมลดังต่อไปนี้:

- เวลาที่ใช้จริงในระหว่างการดำเนินการคำสั่งเพื่อทำ การบริการ
- จำนวนเวลาที่แตกต่างกันไปซึ่งตัวประมวลผลหยุดในขณะที่รอ คำสั่งหรือข้อมูลจากหน่วยความจำ (นั่นคือต้นทุนของ cache และ TLB misses)
- เวลาที่ต้องใช้ในการเข้าถึงนาฬิกาเมื่อเริ่มต้นและสิ้นสุด การเรียก
- เวลาที่ใช้โดยเหตุการณ์เป็นครั้งคราว เช่น การขัดจังหวะของไทม์เมอร์ระบบ
- เวลาที่ใช้โดยเหตุการณ์แบบสุ่ม เช่น การขัดจังหวะ I/O

้เพื่อหลีกเลี่ยงการรายงานตัวเลขที่ไม่ถูกต้อง โดยปกติแล้ว เราจะประเมิน เวิร์กโหลดหลายๆ ครั้ง เนื่องจากปัจจัยพิเศษทั้งหมด ทำให<sup>้</sup> เวลาการประมวลผลที่ใช้จริงเพิ่มขึ้น จึงมีการจัดทำ curve สำหรับชุดการ ประเมินปกติของแบบฟอร์มดังแสดงในภาพ สาธิตต่อไปนี้

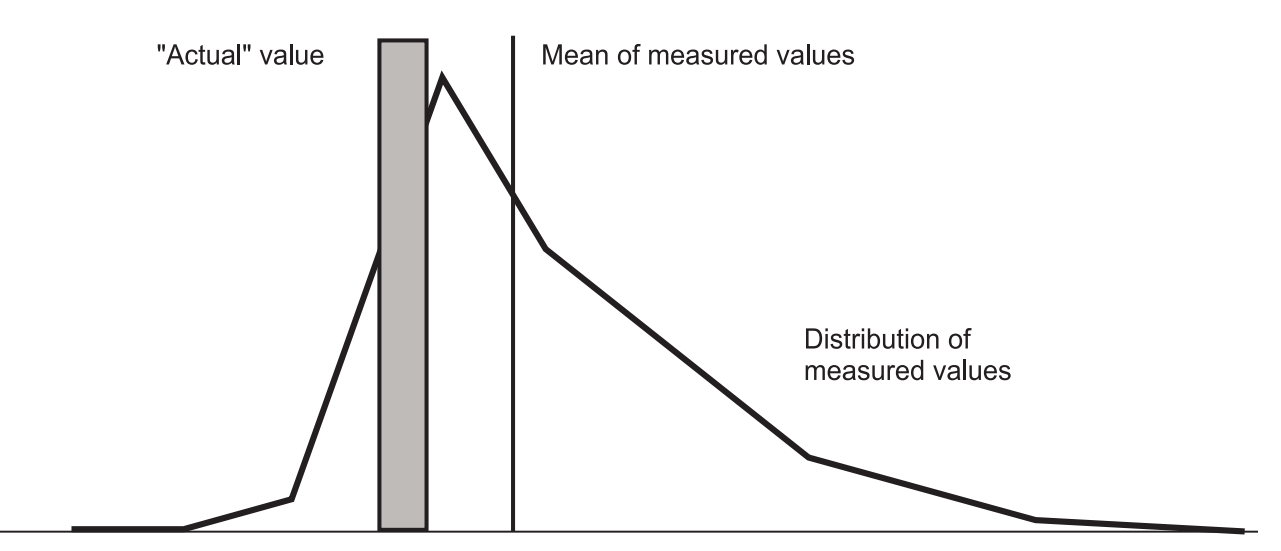

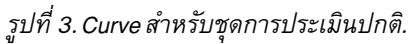

้ ปลายที่ต่ำมากแสดงถึงสถานการณ์การแคชดีที่สุดที่มีโอกาสต่ำ หรืออาจเป็นผลกระทบจากการปัดเศษ

เหตุการณ์พิเศษที่เกิดขึ้นซ้ำแบบปกติอาจให<sup>้</sup> curve รูปแบบทวิฐานนิยม (bimodal) (คาสูงสุดสองค่า) ดังแสดงในภาพสาธิต ์ ต<sup>่</sup>อไปนี้

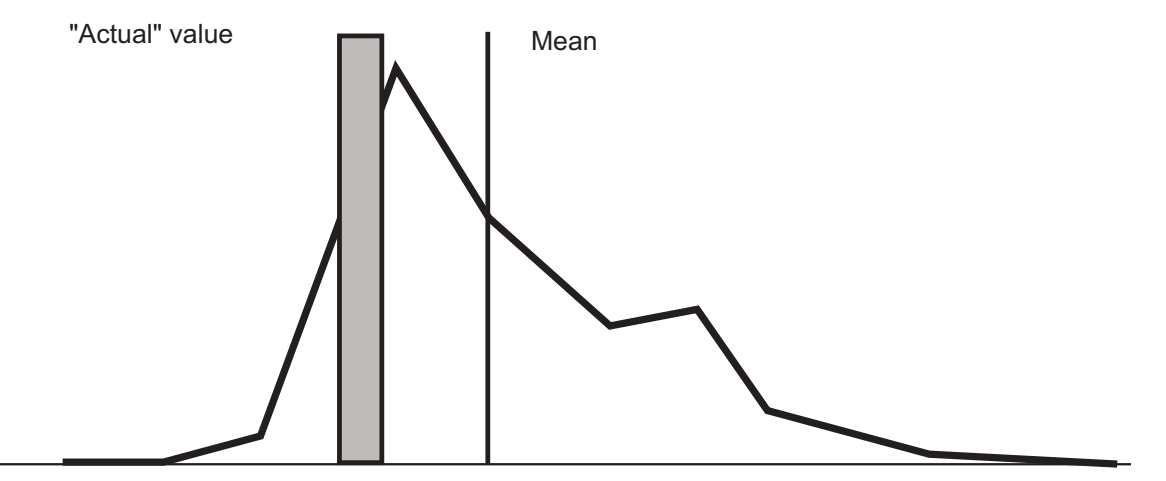

รูปที่ 4. Curve แบบทวิฐานนิยม

การขัดจังหวะที่ใช<sup>้</sup>เวลานานหนึ่งหรือสองครั้งอาจทำให<sup>้</sup>curve เบ<sup>้</sup>มากขึ้น ดังแสดงในภาพสาธิตต<sup>่</sup>อไปนี้:

<span id="page-24-0"></span>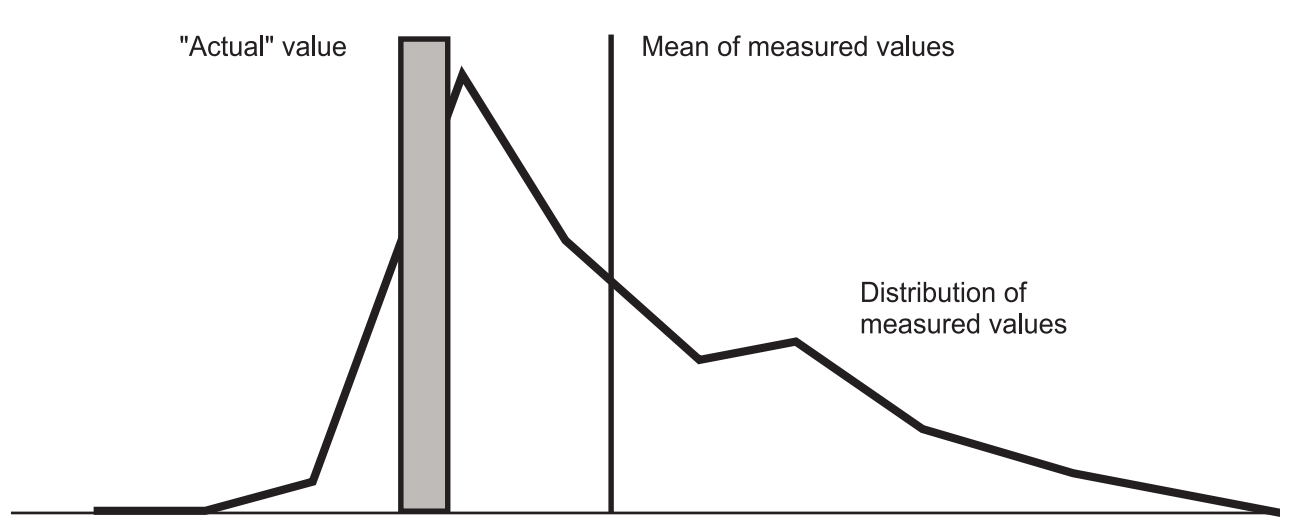

#### รูปที่ 5. Curve ที่เบ<sup>้</sup>มากขึ้น

ิการกระจายตัวของการประเมินค่าที่แท้จริงไม่ได้เป็นแบบสุ่ม และการทดสอบยอดนิยมตลอดกาลของสถิติเชิงอนุมานสามารถ ใช้ได้ด้วย ความระวังเป็นพิเศษเท่านั้น นอกจากนี้ขึ้นอยู่กับวัตถุประสงค์ของการประเมิน ทั้งค่าเฉลี่ยและค่าที่แท<sup>้</sup>จริงอาจไม่ใช่ สิ่งชี้วัดที่เหมาะสม ของประสิทธิภาพ

# การมอนิเตอร์ประสิทธิภาพระบบ

AIX มีเครื่องมือ และเทคนิคหลายอย่างสำหรับการมอนิเตอร์กิจกรรมระบบที่เกี่ยวข้องกับประสิทธิภาพ

# ประโยชน์ของการมอนิเตอร์ผลการทำงานของระบบอย่างต่อเนื่อง

้มีประโยชน์อยู่หลายข้อสำหรับการมอนิเตอร์ผลการทำงานของระบบ อย่างต่อเนื่อง

้การมอนิเตอร์ผลการทำงานของระบบอย่างต่อเนื่องสามารถทำได้ดังนี้:

- ตรวจพบบัญหาที่เกิดขึ้นก่อนที่จะเกิดผลกระทบในบางครั้ง
- ตรวจพบปัญหาที่กระบทบกับผลการทำงานของผู้ใช้
- เก็บรวบรวมข<sup>้</sup>อมูลเมื่อเกิดปัญหาขึ้นในครั้งแรก
- อนุญาตให้คุณสร้างเส้นบรรทัดสำหรับการเปรียบเทียบ

การมอนิเตอร์ที่เป็นผลสำเร็จจะเกี่ยวข้องกับสิ่งต่อไปนี้:

- การขอรับข้อมูลที่เกี่ยวข้องกับผลการทำงานเป็นช่วงเวลาจาก ระบบปฏิบัติการ
- ิการเก็บข้อมูลสำหรับใช้ในอนาคตเพื่อการวินิจฉัยปัญหา
- การแสดงข้อมูลสำหรับผลประโยชน์ที่ผู้ดูแลระบบจะได้รับ
- การตรวจพบสถานการณ์ที่ต้องการเก็บรวบรวมข้อมูลเพิ่มเติม หรือการตอบกลับไปยังคำสั่งจากผู้ดูแลระบบเพื่อเก็บรวบ รวมข้อมูล
- การเก็บรวบรวมและการเก็บรายละเอียดข้อมูลที่จำเป็น
- การเปลี่ยนแปลงการติดตามที่ทำกับระบบและแอ็พพลิเคชัน

# <span id="page-25-0"></span>์<br>การมอนิเตอร์ผลการทำงานของระบบอย่างต่อเนื่องด้วยคำสั่ง

ี คำสั่ง vmstat, iostat, netstat และ sar จะจัดเตรียมรากฐานที่คุณสามารถสร้าง กลไกการมอนิเตอร์ผลการทำงานได้

คุณสามารถเขียนสคริปต์ shell เพื่อดำเนินการกับการลดทอนข้อมูลเกี่ยวกับเอาต์พุตคำสั่ง คำเตือนเกี่ยวกับปัญหาของผลการ ทำงาน หรือบันทึกข<sup>้</sup>อมูลเกี่ยวกับสถานะของระบบ เมื่อปัญหากำลังเกิดขึ้น ตัวอย**่างเช่น สคริปต**์ shell สามารถทดสอบ เปอร์เซ็นต์เวลาสูญเปล**่าของ CPU ที่มีค**่าศูนย์ เงื่อนไขที่อิ่มตัว และเรียกใช<sup>้</sup>งานสคริปต์ shell อื่นๆ เมื่อเงื่อนไข CPU ที่อิ่มตัวเกิด ์ ขึ้น สคริปต์ต่อไปนี้จะเร็กคอร์ดการประมวลผลที่แอ็คทีฟ 15 กระบวนการซึ่งใช<sup>้</sup>เวลา CPU ส่วนใหญ**่นอกเหนือจากการ** ประมวลผลที่เป็นเจ้าของโดยผู้ใช้ของสคริปต์:

# ps -ef | egrep -v "STIME|\$LOGNAME" | sort +3 -r | head -n 15

## การมอนิเตอร์ผลการทำงานอย่างต่อเนื่องด้วยคำสั่ง vmstat

้คำสั่ง vmstat จะมีประโยชน์สำหรับการขอรับภาพรวมของ CPU การเพจ และการใช้หน่วยความจำ

ต่อไปนี้คือตัวอย่างรายงานที่สร<sup>้</sup>างขึ้นด<sup>้</sup>วยคำสั่ง vmstat:

 $#$  vmstat 5 2 kthr memory<br>----- ----------page faults cpu r b avm fre re pi po fr sr cy in sy cs us sy id wa 1 1 197167 477552 0 0 0 7 21 0 106 1114 451 0 0 99 0 0 0 197178 477541 0 0 0 0 0 0 443 1123 442 0 0 99 0

โปรดจำไว้ว่า รายงานอันดับแรกจากคำสั่ง vmstat จะแสดงกิจกรรมที่สะสมไว้ตั้งแต่การบูตระบบครั้งล่าสุด รายงานที่สองจะ ้แสดงกิจกรรม สำหรับช่วงเวลา 5 วินาทีแรก

ี สำหรับการอภิปรายโดยละเอียดของคำสั่ง vmstat โปรดดู "คำสั่ง vmstat" ในหน<sup>้</sup>า 112, "การพิจารณาการใช<sup>้</sup>หน<sup>่</sup>วยความจำ ู<br>ด้วยคำสั่ง vmstat" ในหน้า 139 และ "การประเมินค่าผลการทำงานดิสก์ด้วยคำสั่ง vmstat" ในหน้า 199

### ้การมอนิเตอร์ผลการทำงานอย่างต่อเนื่องด้วยคำสั่ง iostat

คำสั่ง iostat มีประโยชน์สำหรับการพิจารณาดิสก์ และการใช<sup>้</sup> CPU

ระบบปฏิบัติการ AIX เก็บรักษา ประวัติของกิจกรรมดิสก์ ในตัวอย่างต่อไปนี้ ประวัติดิสก์ I/O ปิดใช้งานเนื่องจากข้อความต่อ ไปบี้แสดงขึ้บ $\cdot$ 

Disk history since boot not available.

The interval disk I/O statistics are unaffected by this.

เมื่อต<sup>้</sup>องการ เปิดใช<sup>้</sup>งานประวัติดิสก<sup>์</sup> I/O จากบรรทัดรับคำสั่ง ให**้ป**้อน smit chgsys จากนั้นเลือก true จากฟิลด์ เก็บรักษา ประวัติดิสก์ I/O อย่างต่อเนื่อง

รายงาน ตัวอย่างต่อไปนี้แสดงขึ้นเมื่อคุณรันคำสั่ง iostat:

 $#$  iostat 5 2

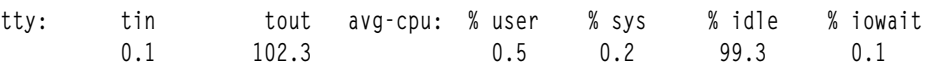

Disk history since boot not available.

The interval disk I/O statistics are unaffected by this.

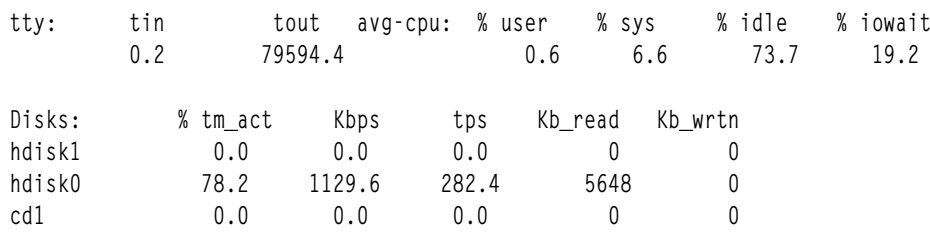

ิรายงานแรกจากคำสั่ง iostat จะแสดงกิจกรรมที่สะสมไว้ตั้งแต่การรีเซ็ตครั้งสุดท้ายของตัวนับกิจกรรม ของดิสก์ รายงานที่สอง ้จะแสดงกิจกรรม สำหรับช่วงเวลา 5 วินาทีแรก

#### หลักการที่เกี่ยวข้อง:

"คำสั่ง iostat" ในหน้า 115

คำสั่ง iostat จะเป็นวิธีที่เร็วที่สุด ในการขอรับความพึงพอใจในครั้งแรก ไม่ว่าระบบจะมีปัญหาเกี่ยวกับผลการทำงานใน ขอบเขตของดิสก์ I/O หรือไม<sup>่</sup>ก็ตาม

งานที่เกี่ยวข<sup>้</sup>อง:

"การประเมินค<sup>่</sup>าผลการทำงานดิสก์ด*้*วยคำสั่ง iostat" ในหน<sup>้</sup>า 196 เริ่มต<sup>้</sup>นการประเมินผลโดยรันคำสั่ง iostat ด้วยพารามิเตอร์ช**่วงเวลาในระหว**่างที่มีเวิร์กโหลดสูงสุดของระบบ หรือขณะที่ รันแอ็พพลิเคชันที่สำคัญซึ่งคุณต<sup>้</sup>องการลดเวลาหน<sup>่</sup>วงของ I/O

## ิการมอนิเตอร์ผลการทำงานอย่างต่อเนื่องด้วยคำสั่ง netstat

ี คำสั่ง netstat จะมีข้อได<sup>้</sup>เปรียบในการพิจารณา จำนวนของแพ็กเก็ตขาส<sup>่</sup>งและแพ็กเก็ตที่ได*้*รับ

ต่อไปนี้คือรายงานตัวอย่างที่สร้างขึ้นด้วยคำสั่ง netstat:

| $#$ netstat -I enO 5 |  |  |                                                                 |  |            |
|----------------------|--|--|-----------------------------------------------------------------|--|------------|
|                      |  |  | input (en0) output   input (Total) output                       |  |            |
|                      |  |  | packets errs packets errs colls packets errs packets errs colls |  |            |
|                      |  |  | 8305067  0 7784711  0  0 20731867  0 20211853  0  0             |  |            |
|                      |  |  | 0 1 0 0 7 0 5 0                                                 |  | $\sqrt{0}$ |
| 24                   |  |  | 0 127 0 0 28 0 131 0                                            |  | - 0        |
| CTRL C               |  |  |                                                                 |  |            |

โปรดจำไว้ว่า รายงานอันดับแรกจากคำสั่ง netstat จะแสดงกิจกรรมที่สะสมไว้ตั้งแต่การบูตระบบครั้งล่าสุด รายงานที่สองจะ ้แสดงกิจกรรม สำหรับช่วงเวลา 5 วิบาทีแรก

อ็อพชันคำสั่ง netstat อื่นๆ ที่มีประโยชน์คือ -s และ -v สำหรับรายละเอียด โปรดดู "คำสั่ง netstat" ในหน<sup>้</sup>า 328

# การมอนิเตอร์ผลการทำงานอย่างต่อเนื่องด้วยคำสั่ง sar

คำสั่ง sar มีประโยชน์ในการพิจารณาการใช<sup>้</sup>CPU

```
ต่อไปนี้คือตัวอย่างรายงานที่สร้างขึ้นด้วยคำสั่ง sar :
```

```
# sar -P All 5 2
```

```
AIX aixhost 2 5 00040B0F4C00
                             01/29/04
```
<span id="page-27-0"></span>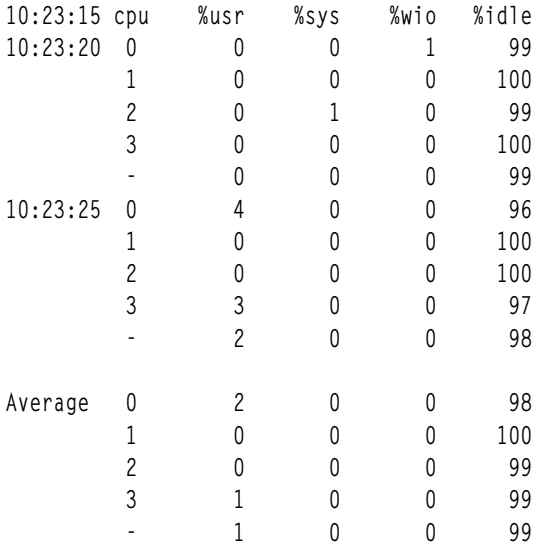

ี คำสั่ง sar ไม่ได<sup>้</sup>รายงานกิจกรรมสะสม ตั้งแต่การบูตระบบครั้งล่าสุด

สำหรับรายละเอียดเกี่ยวกับคำสั่ง $\bf{ar}$ โปรดดู "คำสั่ง $\bf{ sar}$ " ในหน้า 115 และ "การประเมินคาผลการทำงานดิสก์ด้วยคำสั่ง $\bf{ sar}$ " ในหน้า 201

# การมอนิเตอร์ผลการทำงานของระบบอย่างต่อเนื่องด้วยคำสั่ง topas

คำสั่ง topas จะรายงานข้อมูลสถิติที่สำคัญ เกี่ยวกับกิจกรรมบนระบบโลคัล เช่น ขนาดของหน่วยความจำที่ใช้จริง และจำนวน การเรียกระบบสำหรับการเขียน

ี คำสั่ง topas จะใช<sup>้</sup>ไลบรารี curses เพื่อแสดงเอาต์พุตในรูปแบบที่เหมาะสมสำหรับการดูบนจอแสดงผลแบบอิงอักขระ 80x25 หรือในหน้าต่างที่มีขนาดเหมือนกับบนจอแสดงผลแบบกราฟิก คำสั่ง topas จะแตกและแสดงข้อมูลสถิติจากระบบที่มีช่วงเวลา ดีฟอลต์ สองวินาที คำสั่ง topas นำเสนอหน้าจอสำรองต่อไปนี้ :

- ข้อมูลสถิติของระบบโดยรวม
- รายการของการประมวลผล busiest
- $\cdot$  ข้อมูลสถิติ WLM
- รายการของฟิสิคัลดิสก์ที่นิยม
- การแสดงผลโลจิคัลพาร์ติชัน
- มมมองข้ามพาร์ติชัน

ชุดไฟล์ bos .perf . tools และชุดไฟล์ perfagent . tools ต้องถูกติดตั้งอยู่บนระบบที่รันคำสั่ง topas

สำหรับข้อมูลเพิ่มเติมเกี่ยวกับคำสั่ง topas โปรดดู คำสั่ง topas ใน Commands Reference, Volume 5

### จอภาพสถิติระบบโดยรวม

เอาต์พุตของจอภาพสถิติระบบโดยรวมประกอบด้วย ส่วนคงที่หนึ่งส่วนและส่วนผันแปรหนึ่งส่วน

สองบรรทัดบนสุดที่ด้านซ้ายของเอาต์พุตแสดงชื่อของระบบที่โปรแกรม topas กำลังรันอยู่ วันที่และเวลาของการสังเกตครั้งล่า สุด และช่วงเวลาการมอนิเตอร์ข้างล่างส่วนนี้คือ ส่วนผันแปรซึ่งแสดงรายการส่วนย่อยต่อไปนี้:

- การใช้ประโยชน์ CPU
- อินเตอร์เฟสเครือข่าย
- ฟิสิคัลดิสก์
- WLM คลาส
- กระบวนการ

ทางด้านขวาของส่วนนี้คือส่วนคงที่ซึ่งประกอบด้วย ส่วนย่อยของสถิติดังต่อไปนี้:

- · EVENTS/OUEUES
- · FILE/TTY
- · PAGING
- · MEMORY
- PAGING SPACE
- $\cdot$  NFS

### ข้อมูลต่อไปนี้คือเอาต์พุตตัวอย่างของจอภาพสถิติระบบ โดยรวม:

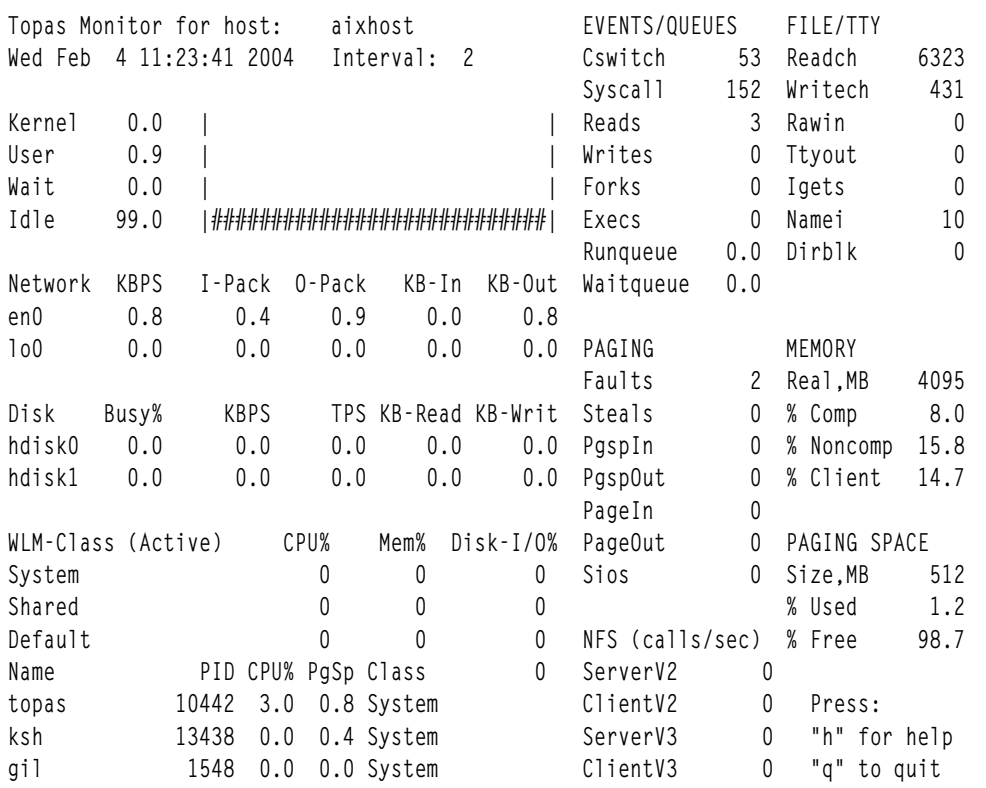

ยกเว้นสำหรับส่วนย่อยกระบวนการผันแปร คุณสามารถเรียงลำดับส่วนย่อย ทั้งหมดตามคอลัมน์ได<sup>้</sup> โดยการเลื่อนเคอร์เซอร์<br>ไปที่ด้านบนของคอลัมน์ ที่ต้องการ ส่วนย่อยผันแปรทั้งหมด ยกเว้นส่วนย่อยกระบวนการ มีมุมมองดังต่อไปนี้:

- รายการของผู้ใช้รีซอร์สสูงสุด
- รายงานบรรทัดเดียวที่แสดงถึงผลรวมของกิจกรรม

ตัวอย่างเช่น มุมมองรายงานบรรทัดเดียวอาจแสดงเฉพาะดิสก์ทั้งหมด หรือผลผลิตเครือข่ายทั้งหมด

สำหรับส<sup>่</sup>วนย<sup>่</sup>อย CPU คุณสามารถเลือกรายการของตัวประมวลผลที่ยุ<sup>่</sup>ง หรือการใช<sup>้</sup>ประโยชน์ CPU สากล อย่างใดอย่างหนึ่ง<br>ดังแสดงในตัวอย่างข้างบน

#### รายการของการประมวลผล busiest บนจอแสดงผลของการมอนิเตอร์ topas

หากต<sup>้</sup>องการดูจอแสดงผลที่แสดงการประมวลผล busiest ให้ใช*้*แฟล็ก -P ของคำสั่ง topas

้จอแสดงผลนี้จะคล้ายกับส่วนย่อยการประมวลผลของจอแสดงผลข้อมูลสถิติของระบบโดยรวม แต่แสดงพร้อมกับราย ละเอียดเพิ่มเติม คุณสามารถเรียงลำดับจอแสดงผลนี้ได้ตามคอลัมน์ใดๆ โดยย้ายเคอร์เซอร์ไปยังด้านบนสุดของคอลัมน์ที่<br>ต้องการ ต่อไปนี้คือตัวอย่างของเอาต์พุตของจอแสดงผลสำหรับการประมวลผล busiest:

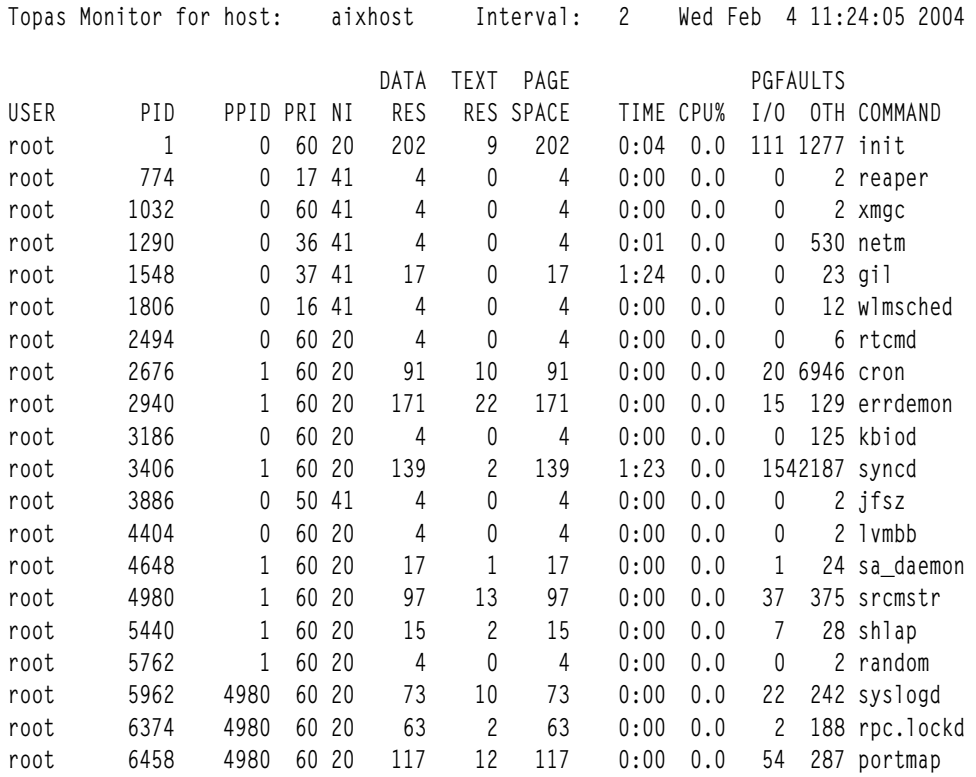

#### ้จอภาพสถิติ WLM ของการมอนิเตอร์ topas

เมื่อต้องการดูจอภาพที่แสดงสถิติ WLM ให้ใช้แฟล็ก -W ของ คำสั่ง topas

จอภาพแบ่งออกเป็นส่วนดังต่อไปนี้:

- ส่วนด้านบนคือรายการของ WLM คลาสที่ยุ่งที่สุด ดังแสดงในส่วนย<sup>่</sup>อย WLM ของจอภาพสถิติระบบโดยรวม ซึ่งคุณยัง สามารถเรียงลำดับ ตามคอลัมน์ใดก็ได้
- $\bullet$  ส่วนที่สองของจอภาพนี้คือรายการของกระบวนการที่ใช้บ่อยภายใน WLM คลาสซึ่งคุณเลือกโดยใช้ปุ่มลูกศรหรือปุ่ม $f$

#### ข้อมูลต่อไปนี้เป็นตัวอย่างของรายงานเต็มจอภาพ WLM:

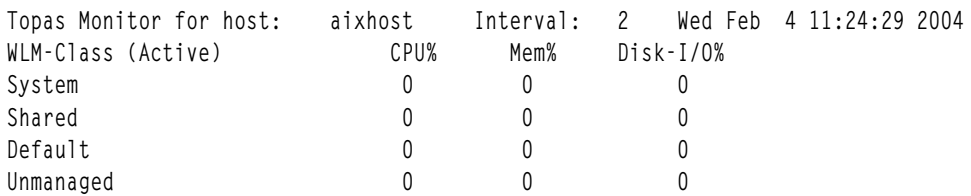

 $\Omega$ 

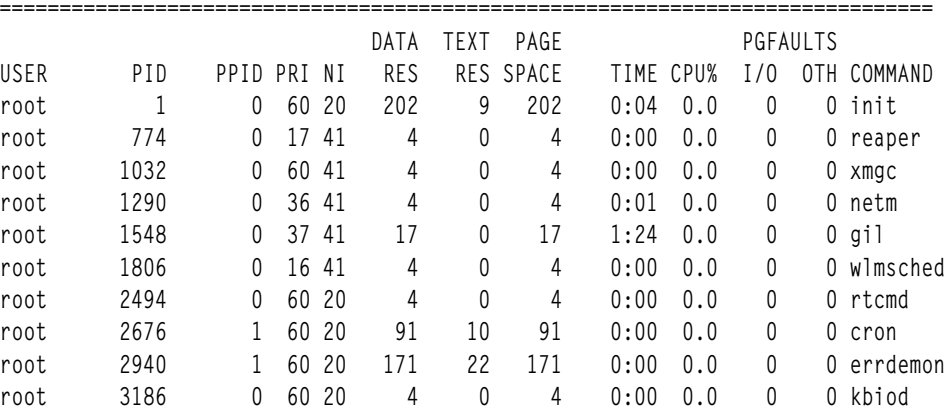

#### การดูจอภาพฟิสิคัลดิสก์

เมื่อต<sup>้</sup>องการดูจอภาพที่แสดงรายการของฟิสิคัลดิสก์ที่ใช<sup>้</sup>บ่อย ให้ใช<sup>้</sup>แฟล็ก -D พร้อมกับคำสั่ง topas

จำนวนสูงสุดของฟิสิคัลดิสก์ที่แสดงขึ้นคือจำนวนของฟิสิคัลดิสก์ ที่ใช้บ่อยซึ่งกำลังมีการมอนิเตอร์ตามที่ระบุด*้*วยแฟล็ก -d ้รายการของ ฟิสิคัลดิสก์ที่ใช<sup>้</sup>บ่อยมีการเรียงลำดับตามฟิลด์ KBPS

#### ข้อมูลต่อไปนี้เป็นตัวอย่างของรายงานที่สร้างขึ้นโดยคำสั่ง topas -D:

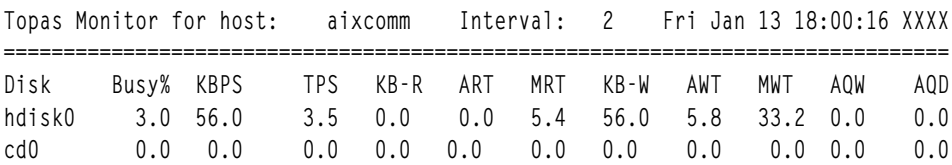

หากต้องการข้อมูลเพิ่มเติมเกี่ยวกับคำสั่ง topas-D ให้ดู คำสั่ง topas ใน Commands Reference, Volume 5

#### การดูพาเนล Cross-Partition

เมื่อต<sup>้</sup>องการดูสถิติ cross-partition ใน topas ให้ใช<sup>้</sup>แฟล็ก -C ด้วยคำสั่ง topas หรือกดปุ่ม C จากพาเนลอื่น

้จอภาพแบ่งออกเป็นส่วนดังต่อไปนี้:

- $\bullet$  ส่วนด้านบนแสดงข้อมูลรวมจากชุดพาร์ติชันเพื่อแสดง พาร์ติชันโดยรวม หน่วยความจำ และกิจกรรมตัวประมวลผล ปุ่ม  $\bf{G}$ ้สลับส่วนนี้ระหว่างรายการแบบย่อ รายการรายละเอียด และปิด
- ส่วนด้านล่างแสดงสถิติสำหรับแต่ละพาร์ติชันซึ่งมีการแบ่งย่อยอีกเป็นสองส่วนคือ: พาร์ติชันแบบแบ่งใช้และพาร์ติชัน เฉพาะ ปุ่ม S สลับส่วนพาร์ติชันแบบแบ่งใช้ระหว่างเปิดและ ปิด ปุ่ม D สลับส่วนพาร์ติชันเฉพาะ้ระหว่างเปิดและ ปิด

ข้อมูลต่อไปนี้เป็นตัวอย่างเต็มจอภาพของเอาต์พุตจากคำสั่ง topas -C:

Topas CEC Monitor Interval: 10 Wed Mar 6 14:30:10 XXXX Partitions Memory (GB) Processors Shr: 4 Mon: 24 InUse: 14 Mon: 8 PSz: 4 Shr\_PhysB: 1.7<br>Ded: 4 Av1: 24 Av1: 8 APP: 4 Ded\_PhysB: 4.1

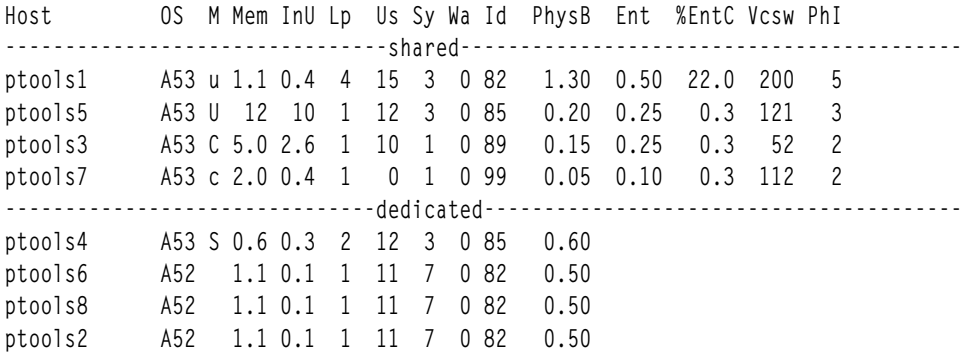

พาร์ติชันสามารถเรียงลำดับตามคอลัมน์ใดๆ ยกเว*้*นโฮสต์, OS, และ M, โดยการเลื่อนเคอร์เซอร์ไปที่ด*้*านบนของคอลัมน์ที่ ้ต้องการ

หากต้องการข้อมูลเพิ่มเติมเกี่ยวกับคำสั่ง topas -C ให้ดู คำสั่ง topas ใน  ${\it commands}$  Reference,  ${\it Volume\,5}$ 

# การดูข้อมูลระดับพาร์ติชันของโลคัลโลจิคัล

เมื่อต<sup>้</sup>องการดูข้อมูลระดับพาร์ติชันและเมตริกซ์ประสิทธิภาพต่อตัวประมวลผล โลจิคัล ให้ใช<sup>้</sup>แฟล็ก -L พร<sup>้</sup>อมกับคำสั่ง topas หรือกดปุ่ม L จากพาเนลอื่น

้จอภาพแบ่งออกเป็นสองส่วนดังนี้:

- ส่วนด้านบนแสดงชุดย่อยของข้อมูลระดับพาร์ติชัน
- ส่วนด้านล่างแสดงรายการที่จัดลำดับของเมตริกซ์ตัวประมวลผลโลจิคัล

ข้อมูลต่อไปนี้เป็นตัวอย่างของเอาต์พุตจากคำสั่ง topas -L:

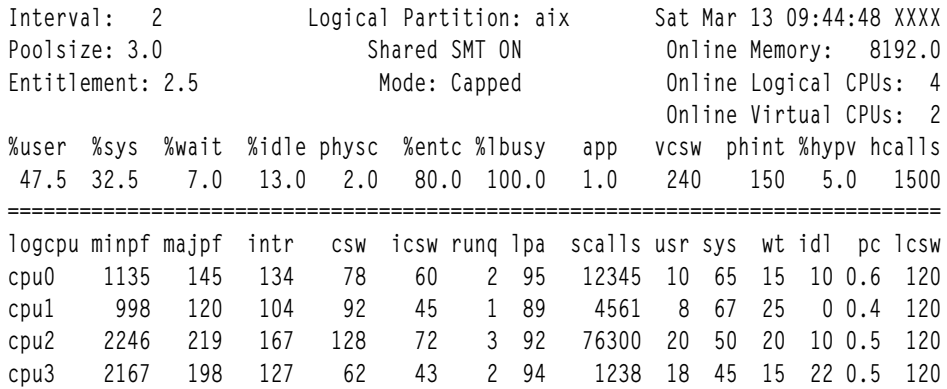

หากต้องการข้อมูลเพิ่มเติมเกี่ยวกับคำสั่ง topas-L ให้ดู คำสั่ง topas ใน Commands Reference, Volume 5

### SMIT พาเนลสำหรับ topas/topasout/topasrec

SMIT พาเนลใช<sup>้</sup>เพื่อช<sup>่</sup>วยให<sup>้</sup>การตั้งค<sup>่</sup>าคอนฟิกและ การตั้งค่าของฟังก์ชันการบันทึก topas และการสร้างรายงาน ง่ายขึ้น

เมื่อต<sup>้</sup>องการไปยัง topas smit พาเนล ให<sup>้</sup>พิมพ<sup>์</sup> smitty performance (หรือ smitty topas) และ เลือก Configure Topas options

เมนู Configure Topas Options แสดง:

Configure Topas Options Move cursor to desired item and press Enter Add Host to topas external subnet search file (Rsi.hosts) List hosts in topas external subnet search file (Rsi.hosts) List active recordings Start new recording Stop recording List completed recordings Generate Report Setup Performance Management

หากต้องการข้อมูลเพิ่มเติม ให้ดู คำสั่ง topas ใน Commands Reference, Volume 5

การเพิ่มโฮสต์ให้กับไฟล์การค้นหา subnet topas ภายนอก (Rsi.hosts):

ไคลเอ็นต์ PTX และคำสั่ง topas –Cltopasrec –C ถูกจำกัดอยู่ในตำแหน่งที่ Remote Statistics Interface (Rsi) API ใช<sup>้</sup>เพื่อระบุ โสสต์แบบรีโมต

เมื่อใดก็ตามที่ไคลเอ็นต์สตาร์ท ไคลเอ็นต์จะกระจายเคียวรี่บนพอร์ต xmquery ซึ่งลงทะเบียนเซอร์วิสของ inetd daemon โฮสต์ แบบรีโมตจะมองเห็นเคียวรี่นี้ และไฟล์ inetd.conf จะถูกปรับแต่งเพื่อเริ่มต้น xmservd หรือ xmtopas daemons และตอบ ึกลับไปยังไคลเอ็นต์ที่เคียวรี่ สถาปัตยกรรมที่มีอยู่จะจำกัดการเรียก xmquery ให้อยู่ภายในโฮสต์ที่ตั้งอยู่บน subnet เดียวกัน กับระบบที่ทำเคียวรี่

หากต<sup>้</sup>องการหลีกเลี่ยงปัญหานี้ PTX จะสนับสนุนรายชื่อโฮสต์ที่ผู้ใช้กำหนดเองเสมอ ซึ่งจะอยู่ภายนอก subnet RSi จะอานราย ชื่อโฮสต์นี้ (ไฟล์ RSi .hosts) และเลือกชื่อโฮสต์หรือ IP ที่แสดงใดๆ ได้โดยตรง คุณสามารถปรับแต**่งไฟล์ RSi .hosts ได**้เอง ตามค่าดีฟอลต์ RSi จะค้นหาตำแหน่งต่อไปนี้ตามลำดับก่อนหลัง:

- 1. \$HOME/Rsi.hosts
- 2. /etc/perf/Rsi.hosts
- 3. /usr/lpp/perfmgr/Rsi.hosts

้รูปแบบไฟล์นี้จะแสดงหนึ่งโฮสต์ต่อหนึ่งบรรทัด ตามรูปแบบอินเตอร์เน็ตแอดเดรสหรือชื่อโฮสต์ที่ผ่านการรับรองโดย สมบูรณ์ ดังตัวอย่างต่อไปนี้:

```
ptoolsl1.austin.ibm.com
9.3.41.206
\cdots
```
้เลือกอ็อพชัน เพิ่มโฮสต์ให้กับไฟล์การคนหา subnet topas ภายนอก (Rsi.hosts) เพื่อเพิ่มโฮสต์ให้กับไฟล์ Rsi.hosts ี เลือกอ็อพชัน แสดงโฮสต์ในไฟล์การคนหา subnet topas ภายอก (Rsi.hosts) เพื่อดูรายการอ็อพชันในไฟล์ Rsi . hosts

#### การเริ่มต้นการบันทึกใหม่:

ใช<sup>้</sup> Start new recordings เพื่อเริ่มต<sup>้</sup>นการบันทึก CEC ⁄ ถาวรแบบโลคัล ⁄ ไม**่ถาวรตามข้อมูลอินพุตที่ผู้ใช**้เลือกไว้ ผู้ใช้จะเห็นเมนู แยกต่างหาก สำหรับการเริ่มต้นการบันทึก CEC/ถาวรแบบโลคัล/ ไม่ถาวร

#### <span id="page-33-0"></span>การบันทึกถาวร:

ิ การบันทึกถาวร คือการบันทึกที่เริ่มต้นจาก SMIT ซึ่งมีอ็อพชันการระบุการตัดและการเก็บรักษาไว้ คุณสามารถระบุจำนวนวัน ของการบันทึกที่จะจัดเก็บสำหรับแต่ละ ไฟล์บันทึก (ตัด) และจำนวนวันของการบันทึกที่จะเก็บรักษาไว<sup>้</sup> (การเก็บรักษา) ก่อน ที่จะสามารถลบไฟล์นั้นได<sup>้</sup> สามารถรันได<sup>้</sup>ไม่เกินหนึ่งอินสแตนซ์ ของ การ**บันทึกถาวร** ของการบันทึกชนิดเดียวกัน (CEC หรือโลคัล) ในระบบ เมื่อ การบันทึกถาวร เริ่มต้นขึ้น คำสั่งการบันทึกจะถูกเรียกใช้พร้อมกับอ็อพชันที่ผู้ใช้ระบุชุดเดียวกัน ของอ็อพชันบรรทัดคำสั่งที่ใช่โดยการบันทึกถาวรนี้ จะถูกเพิ่มลงในรายการ inittab ซึ่งจะทำใหม้นใจว่า การบันทึกเริ่มต้นขึ้น โดยอัตโนมัติเมื่อรีบตหรือรีสตาร์ท ระบบ

ี พิจารณาระบบที่กำลังรัน การบันทึกถาวร แบบโลคัล (รูปแบบการบันทึกไบนารีหรือ nmon) อยู่แล*้*ว ถ้าคุณต้องการเริ่มต<sup>้</sup>น การบันทึกถาวร ใหม่ของการบันทึกไบนารีแบบโลคัล การบันทึกถาวร ที่มีอยู่ต<sup>้</sup>องถูกหยุดก<sup>่</sup>อนโดยใช<sup>้</sup>อ็อพชัน หยุดการบันทึก ิ ถาวร ที่มีอยู่ภายใต*้*อ็อพชัน หยุด การบันทึก จากนั้น การบันทึกถาวรแบบโลคัล ต<sup>้</sup>องเริ่มต้น จากอ็อพชัน เริ่มต*้*นการบันทึก ี ถาวรแบบโลคัล การเริ่มต้น การบันทึกถาวร จะล้มเหลวถ้าการบันทึกถาวรของรูปแบบ การบันทึกเดียวกันกำลังรันอยู่แล้วใน ระบบ เนื่องจาก การบันทึก ถาวร เพิ่มรายการ inittab เฉพาะผู้ใช้ที่ได้รับสิทธิเท่านั้น จะได้รับอนุญาตให้เริ่มต้น การบันทึก ์<br>ถาวรได**้** 

ตัวอย่างเช่น ถ้าจำนวนวันที่จะจัดเก็บสำหรับแต่ละไฟล์คือ n ไฟล์หนึ่งไฟล์จะมีจำนวนวันสูงสุดของการบันทึกเป็น n วัน ถ้าการ บันทึกนานเกินกว**่า n วัน ไฟล์ใหม**่จะถูกสร้างขึ้น และการบันทึกในเวลาต**่อมาทั้งหมดจะถูกจัดเก็บไว**้ในไฟล์ใหม่ ถ้าจำนวนวันที่ จะจัดเก็บสำหรับแต่ละไฟล์คือ 0 การบันทึกจะถูก บันทึกลงในไฟล์เดียวเท<sup>่</sup>านั้น ถ<sup>้</sup>าจำนวนวันที่จะเก็บรักษาคือ m ระบบจะเก็บ รักษาไฟล์การบันทึกที่มีการบันทึกข้อมูลภายในช่วงเวลา m วันล่าสุด ไฟล์การบันทึกที่สร้างขึ้นโดย อินสแตนซ์การบันทึกเดียว กันของคำสั่ง topasrec ซึ่งมีข้อมูล ที่บันทึกไว<sup>้</sup>ก่อนหน<sup>้</sup>า m วันจะถูกลบออก

#### ้ค่าดีฟอลต์สำหรับจำบวบวับที่จะจัดเก็บสำหรับแต่ละไฟล์คือ 1

#### ์ คาดีฟอลต์สำหรับจำนวนวันที่จะเก็บรักษาไว<sup>้</sup>คือ 7

#### เมนู อ็อพชัน SMIT สำหรับเริ่มต<sup>้</sup>นการบันทึก แสดง:

SMIT options for Start Recording

Start Recording Move cursor to desired item and press Enter.

Start Persistent local Recording Start Persistent CEC Recording Start Local Recording Start CEC Recording

การเริ่มต้นการบันทึกถาวรแบบโลคัล:

ผู้ใช้สามารถเลือกชนิดของการบันทึกไบนารี หรือ nmon ถาวรแบบโลคัล

เมื่อต<sup>้</sup>องการเริ่มต<sup>้</sup>นการบันทึกตามลำดับ ให<sup>้</sup>เลือกไบนารีหรือ nmon บนเมนู Type of Persistent Recording:

Type of Persistent Recording

Move cursor to desired item and press Enter.

binary

F1=Help F2=Refresh F3=Cancel

้ถ้าคณเลือกรายงานที่เป็นชนิดไบนารี รายงานจะแสดงเป็น:

nmon

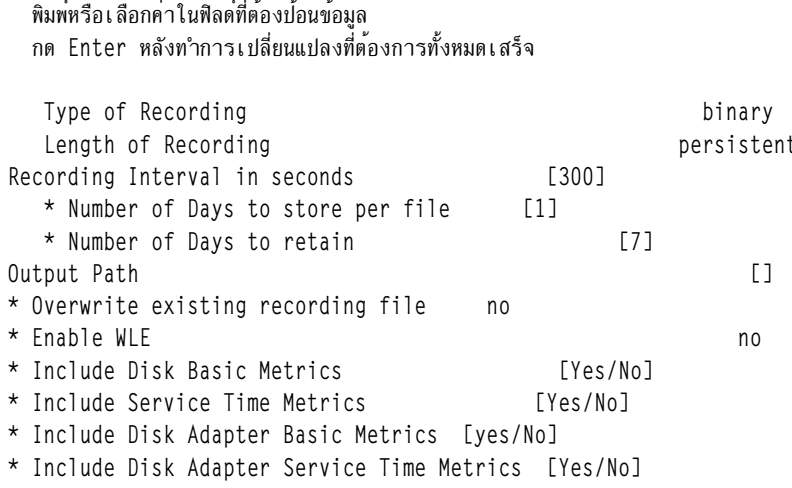

้ช่วงเวลาการบันทึก (ในหน่วยวินาที) ควรเป็นผลคูณของ 60 ถ้าชนิดการบันทึกเป็นการบันทึกไบนารีแบบโลคัล ผู้ใช้มี อ็อพชัน ในการเปิดใช<sup>้</sup>งานการสร้างรายงาน IBM Workload Estimator (WLE) ในจอภาพ SMIT รายงาน WLE จะมีการสร้างขึ้นเฉพาะ ในวันอาทิตย์เวลา 00:45 a.m. และจำเป็นที่การบันทึกไบนารีแบบโลคัลต้องเปิดใช<sup>้</sup>งานอยู่เสมอ เพื่อให้ได้ข้อมูลที่สม่ำเสมอ ้กันในรายงานข้อมูลในรายงานประจำสัปดาห์ ถูกต้องเฉพาะถ้ามีการเปิดใช้งานการบันทึกแบบโลคัลเสมอเท่านั้น

รายงาน WLE ที่สร้างขึ้นถูกจัดเก็บไว้ในไฟล<sup>์</sup> /etc/perf/<hostname>\_aixwle\_weekly.xml ตัวอย่างเช่น ถ<sup>้</sup>าชื่อโฮสต์เป็น ptools11 รายงานประจำสัปดาห์ จะมีการบันทึกลงในไฟล์/etc/perf/ptools11 aixwle weekly.xml

หากต<sup>้</sup>องการข้อมลเพิ่มเติมให<sup>้</sup>อ้างอิง:

- "การบันทึกถาวร" ในหน้า 24
- ตัวกรองnmon ที่มีอยู่

การเริ่มต้นการบันทึก CEC ถาวร:

ใช้ start persistent CEC recording เพื่อเริ่มต้น การบันทึกถาวรของ CEC Final recording ที่เริ่มต้น จะขึ้นอยู่กับอินพุตที่ให้ที่ ้จอภาพในเวลาต่อมา จอภาพอินพุต จะมีการโหลดพร้อมกับค่าดีฟอลต์เมื่อเริ่มต้น

ช่วงเวลาการบันทึก (ในหน<sup>่</sup>วยวินาที) ควรเป็นผลคูณของ 60

หากต<sup>้</sup>องการข้อมูลเพิ่มเติม ให้อ<sup>้</sup>างอิง "การบันทึกถาวร" ในหน*้*า 24

การเริ่มต้นการบันทึกแบบโลคัล:

ใช<sup>้</sup> start local recording เพื่อเริ่มต<sup>้</sup>น การบันทึกแบบโลคัลตามข้อมูลอินพุตที่ให**้ที่จอภาพในเวลาต**่อมา ผู้ใช้สามารถเลือก ี ระหว**่างไบนารีหรือ nmon. และเลือกวัน ชั่วโมง** หรือ กำหนดเองเพื่อเริ่มต<sup>้</sup>นการบันทึกตามลำดับ

### Type of Recording

```
Move cursor to desired item and press Enter.
 binary
 nmon
                     F2=Refresh
F1=Help
                                   F3 = Cancel
```
หลังจากเลือกไบนารีหรือ nmon แล*้ว* ผู*้*ใช*้ต้องเลือกวัน ชั่วโมง หรือ* กำหนดเองในจอภาพตัวเลือกถัดไป

Length of Recording Move cursor to desired item and press Enter. dav hour custom F1=Help F2=Refresh F3=Cancel Enter=Do  $F8 = Image$ F10=Exit

สำหรับการบันทึกแบบวันหรือชั่วโมง ช่วงเวลาการบันทึกและจำนวนตัวอย่าง ไม่สามารถแก<sup>้</sup>ไขได<sup>้</sup> สำหรับการบันทึกแบบ ้กำหนดเอง ช่วงเวลาการบันทึกและจำนวนตัวอย่าง สามารถแก้ไขได้ ช่วงเวลาการบันทึกควรเป็นผลคณของ 60 การใช้การ ้บันทึกแบบกำหนดเองคือการรวบรวมเฉพาะจำนวนตัวอย่างที่ระบุ ณช่วงเวลาที่ระบุ และออกจากการบันทึก ถ้า มีการระบุ จำนวนตัวอย่างเป็นศูนย์ การบันทึกจะยังคงรันต่อเนื่องไป จนกว่าถูกหยุด

.<br>ค่าที่โหลดไว<sup>้</sup>แล<sup>้</sup>วซึ่งแสดงในจอภาพเป็นค่าดีฟอลต์

```
หากต<sup>้</sup>องการข้อมูลเพิ่มเติมให้อ้างอิง "การบันทึก NMON" ในหน<sup>้</sup>า 27
```
การเริ่มต้นการบันทึก CEC:

ใช้ เริ่มต้นการบันทึก CEC เพื่อเริ่มต้น การบันทึกสำหรับจอภาพ CEC ในลำดับต่อมา

้ผใช้ต้องเลือกระยะเวลาของการบันทึก (วัน ชั่วโมง หรือกำหนดเอง) เพื่อเริ่มต<sup>้</sup>นการบันทึกตามลำดับ

Length of Recording

```
Move cursor to desired item and press Enter.
day
hour
custom
```
 $F1 = He1p$ 

F2=Refresh

F3=Cancel

สำหรับการบันทึกแบบวันหรือชั่วโมง ช่วงเวลาการบันทึกและจำนวนตัวอย่าง ไม่สามารถแก้ไขได้

้สำหรับการบันทึกแบบกำหนดเอง ช่วงเวลาการบันทึกและจำนวนตัวอย่าง สามารถแก้ไขได้ และช่วงเวลาการบันทึกควรเป็นผล ้คูณของ 60 การใช้การบันทึกแบบกำหนดเองคือการรวบรวมเฉพาะจำนวนตัวอย่างที่ระบุ ณ ช่วงเวลาที่ระบุ และออกจากการ ์ บันทึก ถ้า มีการระบุจำนวนตัวอย**่างเป็นศูนย์ การบันทึกจะยังคงรันต**่อเนื่องไป จนกว่าถูกหยุด
### การบันทึก NMON:

NMON มาพร้อมกับตัวกรองการบันทึกที่ช่วยคุณกำหนด การบันทึก NMON เองได้ คุณสามารถเลือกและยกเลิกการเลือก ส่วนต่อไปนี้ของ การบันทึก NMON:

- $\cdot$  JFS
- RAW เคอร์นัลและ LPAR
- กลุ่มวอลุ่ม
- พื้นที่ว่างการเพจ
- · MEMPAGES
- $\cdot$  NFS
- $\bullet$  WLM
- หน้าขนาดใหญ่
- กระบวนการอีเทอร์เน็ตแบบแบ่งใช<sup>้</sup> (สำหรับ VIOS)
- หน้าขนาดใหญ่และอะซิงโครนัส

หมายเหตุ: ดิสก์ต่อบรรทัด ไฟล์กลุ่มดิสก์ และดิสก์ที่ต้องการเป็นอ็อพชันที่เหมาะสม เฉพาะถ้ามีการรวมส่วนการตั้งค่าคอน ี ฟีกดิสก์ไว้ในการบันทึก เท่านั้น อ็อพชันตัวกรองกระบวนการและ threshold กระบวนการเหมาะสม เฉพาะถ้ามีการรวมรายการ กระบวนการไว้ในการบันทึกเท่านั้น

ตัวกรองกระบวนการและดิสก์จะถูกโหลดโดยอัตโนมัติด้วยอ็อพชันตัวกรอง ที่ใช้สำหรับการบันทึกครั้งล่าสุดโดยผู้ใช้รายเดียว<br>กัน คุณสามารถ ระบุว่าจะเรียกใช้คำสั่ง External เมื่อเริ่มต้นหรือสิ้นสุด การบันทึก NMON ในโปรแกรมเริ่มต้นหรื ตัวรวบรวมข้อมูลภายนอก ถ้าคุณต้องการเรียกใช้คำสั่งภายนอก เป็นระยะๆ เพื่อบันทึกเมตริกซ์ สามารถระบุได้ที่สแน็ป โปรแกรมของ ตัวรวบรวมข้อมูลภายนอก หากต้องการรายละเอียดเกี่ยวกับการใช้คำสั่ง ภายนอกสำหรับการบันทึก nmon ให<sup>้</sup> อ้างอิง คำสั่ง nmon ใน Commands Reference. Volume 4

ระเบียบการตั้งชื่อ:

ไฟล์ที่บันทึกจะถูกจัดเก็บไว้ในไฟล์ที่ระบุดังแสดงในตัวอย่าง ต่อไปนี้:

• หากชื่อไฟล์มีไดเร็กทอรีและคำเสริมหน้าชื่อไฟล์ไฟล์เอาต์พุตสำหรับการบันทึกไฟล์เดียวจะเป็นดังนี้:

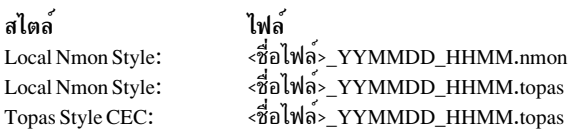

• หากชื่อไฟล์มีไดเร็กทอรีและคำเสริมหน้าชื่อไฟล์ไฟล์เอาต์พุตสำหรับการบันทึกหลายไฟล์ (การตัดและการรักษาไว้) จะ เป็นดังนี้:

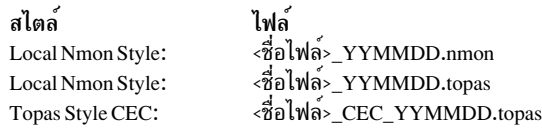

• หากชื่อไฟล์มีไดเร็กทอรีและไม่มีคำเสริมหน<sup>้</sup>าชื่อไฟล์ไฟล์เอาต์พุตสำหรับการบันทึกไฟล์เดียวจะเป็นดังนี้:

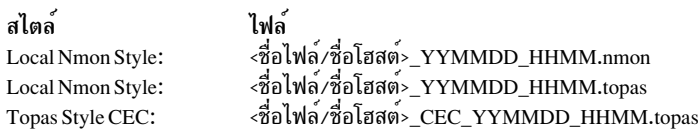

• หากชื่อไฟล์มีไดเร็กทอรีและไม่มีคำเสริมหน้าชื่อไฟล์ไฟล์เอาต์พตสำหรับการบันทึกหลายไฟล์ (การตัดและการรักษาไว้) จะเป็นดังนี้:

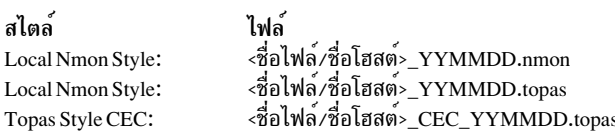

การบันทึกสองครั้งของรูปแบบการบันทึกเดียวกันและมีค**่าพารามิเตอร์ชื่อไฟล**์ เหมือนกัน (ชื่อไฟล์ดีฟอลต์หรือที่ผู้ใช<sup>้</sup> ระบุ) ไม่สามารถเริ่มต้นพร้อมกันได้ เนื่องจากกระบวนการบันทึกสองกระบวนการนี้มี แนวโน้มที่จะบันทึกลงในไฟล<sup>์</sup>บันทึก เดียวกัน

### ตัวอย่าง:

- 1. ผู้ใช้กำลังพยายามเริ่มต้นการบันทึกวันไบนารีโลคัลพร้อมด้วยเอาต์พุตพาธ ที่ระบุเป็น/home/test/sample\_bin ถ้าไฟล์ที่ ์ บันทึกสร้างขึ้นในเวลา 12:05 ชั่วโมง วันที่ 10 มีนาคม 2008 และชื่อโฮสต์คือ ses15 ชื่อไฟล์เอาต์พุตจะเป็น /home/test/ sample\_bin/ses15\_080310\_1205.topas
- 2. สมมุติว่าผู้ใช้กำลังพยายามเริ่มต้นการบันทึก CEC ถาวร ด้วยอ็อพชันการตัดเป็น 2 และเอาต์พุตพาธมีการระบุเป็น /home/test/sample สมมุติว่าไฟล์ที่บันทึกสร้างขึ้นในเวลา 12:05 ชั่วโมง วันที่ 10 มีนาคม 2008 และชื่อโฮสต์คือ ses15 ชื่อไฟล์เอาต์พุต จะเป็น /home/test/sample\_bin/ses15\_cec\_080310.topas หลังจากจัดเก็บนาน 2 วัน (เนื่องจากการ ตัด =2 ) นับจากการบันทึกในไฟล์นี้ ไฟล์ที่บันทึกไว้ซึ่งมีชื่อว่า/home/test/sample\_bin/ses15\_cec\_080312.topasจะ ถูกสร้างขึ้นในวันที่ 12 มีนาคมเพื่อจัดเก็บข้อมูลของวันที่ 12 มีนาคมและ 13 มีนาคม

### การหยดการบันทึก:

ใช้คำสั่ง Stop recording เพื่อหยุดการบันทึกที่กำลังรันอยู่ในปัจจุบัน ผู้ใช้สามารถเลือกการบันทึกที่กำลังรันอยู่จากรายการ และหยดการบันทึกนั้น

จากเมนู คุณต้องเลือกชนิดของการบันทึก ที่จะหยุด หลังจากเลือกชนิดของการบันทึกแล้ว การบันทึกที่กำลังรันอยู่ในปัจจุบัน ้จะแสดงรายการบนเมนู จากนั้น คุณสามารถเลือกการบันทึก ที่จะหยุดได้

ข้อมูลต่อไปนี้คือจอภาพสำหรับการเลือกชนิดของการบันทึกที่จะ หยุด:

Stop Recording

Stop persistent recording Stop binary recording Stop nmon recording Stop CEC recording

28 AIX เวอร์ชัน 7.2: Performance management

ี หมายเหตุ: การบันทึกสามารถหยุดได้เฉพาะถ้าคุณมีสิทธิได้รับอนุญาตเบื้องต้นในการหยุดกระบวนการบันทึกเท่านั้น

รายการบันทึกที่แอ็คทีฟ:

```
หากต้องการแสดงการบันทึกที่รันอยู่บนระบบในไดเร็กทอรีที่ผู้ใช้ระบุ ให้ใช้ รายการบันทึกที่แอ็คทีฟ
```
หากต<sup>้</sup>องการแสดงการบันทึกที่แล็คทีฟ:

- 1. ให้ป<sup>้</sup>อนพาธของการบันทึก.
- 2. เลือกชนิดของการบันทึกที่ต้องการแสดง.

```
Type of Recording
Move cursor to desired item and press Enter.
persistent
binary
nmon
cec
a11F2=Refresh
                                            F3 = CancelF1=Help
F8=Image
                      F10=Exit
                                             Fnter=Do/ =Find
                      n=Find Next
```
สิ่งนี้จะแสดง รูปแบบ เวลาเริ่มต<sup>้</sup>น และ พาธของเอาต์พุต ของการบันทึกที่แอ็คทีฟและพาธที่ระบุ

พาธของเอาต์พุต ของการบันทึกที่ยังคงอยู่จะนำหน้าด้วยเครื่องหมายดอกจัน (\*) สำหรับการบันทึกแบบไบนารีบนโลคัล ที่ยังคงอย่ด้วยการเปิดใช้งาน WLE พาธของเอาต์พจจะถกนำหน้าด้วยเครื่องหมายแสดงจำนวน ( # )

### รายการที่บันทึกเสร็จสิ้นแล*้*ว:

ใช้ รายการที่บันทึกเสร็จสิ้นแล้ว เพื่อแสดงรายการของการบันทึกที่เสร็จสิ้นแล้วในพาธของไดเร็กทอรีที่ระบุเฉพาะผู้ใช้ การ ้บันทึกที่เสร็จสิ้นแล้วเหล่านี้สามารถนำมาใช้ได้โดย สร้างเมนูรายงาน เพื่อสร้างไฟล์รายงาน

หากต<sup>้</sup>องการ **แสดงรายการที่บันทึกเสร็จสิ้นแล**้ว ให<sup>้</sup>ทำตามขั้นตอนเหล**่านี้:** 

- 1. ป้อนพาธของการยันทึก พาธนี้เป็นพาธที่ใช้เพื่อหาตำแหน่ง ไฟล์บันทึก
- 2. เลือกชนิดของการบันทึกที่ต<sup>้</sup>ลงการใช<sup>้</sup>

```
persistent
binary
nmon
CPTa11
```
ซึ่งจะแสดงรายการชนิดของการบันทึก เวลาเริ่มตน และ เวลาที่หยุด ของการบันทึกที่เสร็จสิ้นแล้วในพาธที่ระบุ

## การสร้างรายงานจากไฟล์บันทึกที่มีอยู่:

ใช้อ็อพชัน สร้างรายงาน เพื่อสร้างรายงานจากไฟล์การบันทึกที่มีอยู่ในพาธไดเร็กทอรีที่ระบุเฉพาะผู้ใช้

ถ้าพาธไดเร็กทอรีที่เลือกไว้คือ Persistent Recording เงื่อนไขต่อไปนี้จะเป็นจริง:

- 1. ถ้าการบันทึกที่คงอยู่กำลังรันอยู่ การบันทึกที่คงอยู่ที่กำลังรันอยู่ จะถูกเลือกสำหรับการสร้างรายงาน
- 2. ถ้าการบันทึกที่คงอยู่ไม่ได้รันอยู่ การบันทึกที่คงอยู่ล่าสุดจะถูกเลือกสำหรับการสร้างรายงาน

## การใช้อ็อพชัน <mark>สร</mark>้างรายงาน จะพร้อมต์ให้คุณป<sup>้</sup>อนค่าของไฟล์การบันทึก รูปแบบการรายงาน เวลาเริ่มต*้*น เวลาสิ้นสุด และ ไฟล์หรือชื่อเครื่องพิมพ์ เพื่อสร้างรายงานตามการอินพุต

ปฏิบัติตามขั้นตอนต่อไปนี้ เพื่อสร้างรายงาน:

1. เลือกชื่อไฟล์หรือเครื่องพิมพ์ที่ส่งรายงาน:

Send report to File/Printer

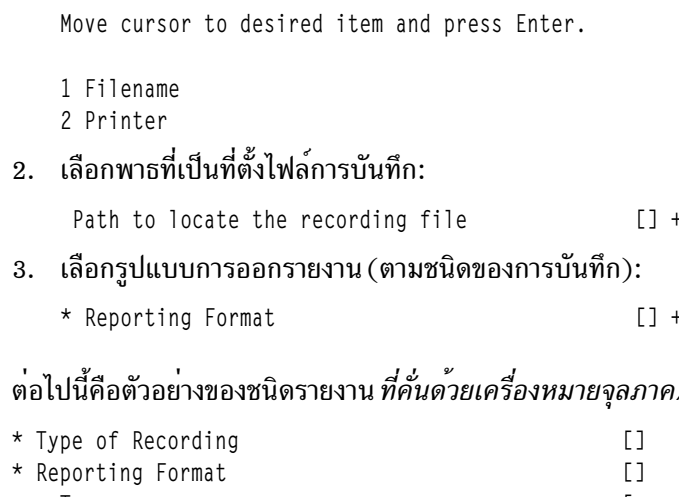

### /สเปร็ดชีต :

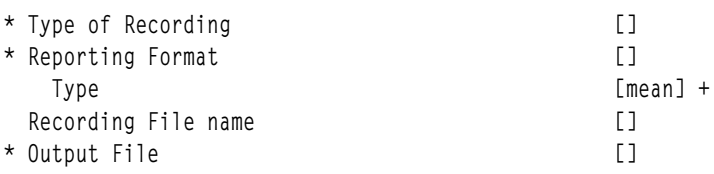

The following is an example of a nmon report type:

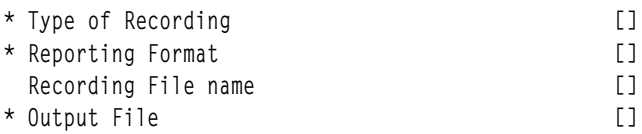

ี หมายเหตุ: ฟิลด์ ไฟล์เอาต์พุต เป็นฟิลด์บังคับสำหรับ *คั่นด<sup>้</sup>วยเครื่องหมายจุลภาค∕สเปร็ดชีต* และชนิด*nmon* และตัวเลือก ี สำหรับรูปแบบรายการอื่นๆ ทั้งหมด การบันทึก topas จะสนับสนุนชนิดสำหรับรูปแบบรายงาน *คั่นด้วยเครื่องหมายจุลภาค* และ สเปร็ดชีต

ต่อไปนี้คือตัวอย่างของชนิดรายงาน สรุป/ดิสก<sup>์</sup>สรุป/รายละเอียด/สรุปเน็ตเวิร์ก :

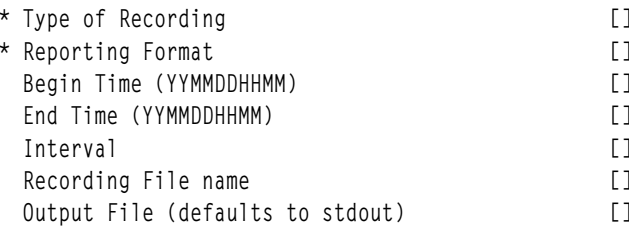

## ้สำหรับตัวอย่างข้างต้น ฟิลด์สองฟิลด์แรกไม่สามารถปรับเปลี่ยนได้ และกรอกค่าจากการเลือกก่อนหน้านี้

ถ้าเลือกเครื่องพิมพ์ไว<sup>้</sup>เป็นเอาต์พุตของรายงาน ฟิลด์ <mark>ไฟล์เอาต์พุต</mark> จะแทนที่ด้วยฟิลด์ ชื่อเครื่องพิมพ์ ที่ต้องการ จากรายการ เครื่องพิมพ์ที่ปรับแต<sup>่</sup>งในระบบ

\* Printer Name

### สำหรับคำอธิบายเกี่ยวกับรูปแบบการรายงานที่พร้อมใช้งานสำหรับ CEC และการบันทึกไบนารีโลคัล โปรดดู คำสั่ง topas in Commands Reference, Volume 5

### การตั้งค่าการจัดการประสิทธิภาพ:

### ้เมนูนี้ใช้เพื่อตั้งค่าและตั้งค่าคอนฟิกการจัดการประสิทธิภาพ

Setup Performance Management

Move cursor to desired item and press Enter.

Enable PM Data Transmission Disable PM Data Transmission Retransmit Recorded Data Change/Show Customer Information Change/Show Data Retention Period Change/Show Trending Days and Shift Timing

• Enable PM Data Transmission

ใช้ Enable PM Data Transmission เพื่อ เปิดใช้งานการส่งผ่านข้อมูลประสิทธิภาพไปยัง IBM จาก Electronic Service Agent (ESA) หรือ Hardware Management Console (HMC)

• Disable PM Data Transmission

ใช<sup>้</sup> Disable PM Data Transmission เพื่อ ปิดใช<sup>้</sup>งานการส่งผ่านข้อมูลประสิทธิภาพไปยัง IBM

• Retransmit Recorded Data

ใช<sup>้</sup> Retransmit Recorded Data เพื่อ ส่งผ่านข้อมูลประสิทธิภาพที่บันทึกไว**้ก่อนหน**้านี้ใหมื้

Retransmit Recorded Data

Type or select values in entry fields. Press Enter AFTER making all desired changes.

\* Enter the Date [YYYYMMDD]

[Entry Fields]  $\Gamma$ 

- ถ้าผู้ใช้ต้องการส่งผ่านข้อมูล PM ที่ลงวันที่ 12th Feb, 2009 ใหม่ ให้ป<sup>้</sup>อน 20090212 ในกล่องข<sup>้</sup>อความ
- ป้อน 0 เพื่อส่งผ่านไฟล์ข้อมูล PM ทั้งหมดที่บันทึกไว*้*และมีอยู่
- หลังจากป<sup>้</sup>อนวันที่แล*้*ว ระบบจะแสดงขั้นตอนที่ดำเนินการด*้*วยตนเองต่อไปนี้ เพื่อส่งข้อมูลไปยัง IBM โดยใช<sup>้</sup> ESA หรือ HMC:

Steps to do a Manual transmission from Electronic Service Agent on the HMC

- 1. Login to HMC
- 2. Select 'Service Management'
- 3. Select 'Transmit Service Information'
- 4. Click the 'Send' button labeled 'To transmit the performance management information immediately, click Send. (the second Send button on the page)
- 5. Check the Console Events log for results

Steps to do a Manual transmission from Electronic Service Agent for AIX

1. Login to ESA using web interface (https://hostname:port/esa)

2. Go to 'Service information'

3. Select action 'Collect information' 4. Select the Performance Management checkbox 5. Click OK

6. Check the Activity Log for results"

• Change/Show Customer Information

ใช<sup>้</sup> Change/Show Customer Information เพื่อแสดงหรืออัพเดตข้อมูลลูกค<sup>้</sup>าข้อมูลลูกค้าจะถูกส่งไปยัง IBM ถ้าการส่งผ่าน ข้อมล PM มีการเปิดใช*้*งาน

• Change/Show Data Retention Period

ใช<sup>้</sup> Change/Show Data Retention Period เพื่อแสดงหรือเปลี่ยนรอบเวลาการเก็บรักษา ข<sup>้</sup>อมูล รอบเวลาการเก็บไว<sup>้</sup>กำหนด ้ว่าจะเก็บข้อมูลเก่าไว้ในไดเร็กทอรีข้อมูล นานเพียงใดก่อนข้อมูลนั้นจะถูกลบออก

**Change/Show Trending Days and Shift Timing** 

ใช Change/Show Trending Days and Shift Timing เพื่อแสดง/อัพเดต Trending Days and Shift Timings

#### การเซ็ตอัพ Workload Estimator:

เมนูนี้ใช้เพื่อตั้งค่าและตั้งค่าคอนฟิก Workload Estimator

WLE

```
Type or select values in the entry fields.
Press Enter AFTER making all desired changes.
```

```
WLE Collection
WLE input type
```
 $\cdot$  คอลเล็กชัน WLE

ใช้ คอลเล็กชัน WLE เพื่อเปิดใช<sup>้</sup>งานหรือ ปิดใช้งานการสร้างรายงานที่จะใช้เป็นอินพุตสำหรับ WLE ฟิลด์ แสดงสภาพ ่ ปัจจุบันเป็น คอลเล็กชัน WLE โดยค<sup>่</sup>าดีฟอลต์ ควรปิดใช<sup>้</sup>งาน คอลเล็กชันก**่อนคุณสามารถหยุดการจัดทำเร็กคอร์ดที่เชื่**อม โยงได้

• ชนิดอินพุต WLE

ใช<sup>้</sup> ชนิดอินพุต WLE เพื่อตัดสินใจว่า ควรจัดทำรายงาน WLE จากข้อมูลการจัดทำเร็กคอร์ดโลคัลไบนารีที่กำลังรันอยู่ ใน ่ ปัจจุบัน หรือจากข้อมูลการจัดทำเร็กคอร์ดโลคัล nmon หมายเหตุว่าอ็อพชันนี้ ใช้ได้สำหรับการจัดทำเร็กคอร์ดแบบต่อ เนื่องเท่านั้น

# การมอนิเตอร์ผลการทำงานของระบบอย่างต่อเนื่องโดยใช้เซอร์วิส Performance

### **Management (PM)**

เซอร์วิส Performance Management (PM) จะช่วยทำให<sup>้</sup>การเก็บสะสมเป็นแบบอัตโนมัติ การเก็บถาวร และการวิเคราะห์ข<sup>้</sup>อมูล ้ผลการทำงานของระบบ และส่งคืนรายงานเพื่อช่วยลูกค้าจัดการกับรีซอร์สของระบบและความจุข้อมูลที่เก็บรวบรวมคือ การ ใช้ประโยชน์จากระบบ ข้อมูลผลการทำงาน และข้อมูลคอนฟิกูเรชันของฮาร์ดแวร์

Performance Management (PM) Data ที่เก็บรวบรวมจะถูกส่งไปยัง IBM ผ่าน Electronic Service Agent (ESA) หรือ Hardware Management Console (HMC) IBM จะเก็บข้อมูลสำหรับลูกค<sup>้</sup>าและจัดเตรียมข้อมูลเหล**่านั้นด**้วยชุดของรายงาน ี และกราฟที่แสดงการโตและผลการทำงานของ เซิร์ฟเวอร์ ลูกค้าสามารถเข้าถึงรายงานแบบอิเล็กทรอนิกได้โดยใช้ บราวเซอร์ที เป็นมาตรฐาน

เมื่อใช้กับ IBM Systems Workload Estimator การนำเสนอนี้จะอนุญาตให้ลูกค<sup>้</sup>าเข้าใจถึงแนวโน<sup>้</sup>มทางธุรกิจ ที่เกี่ยวข้องกับเวลา ของการอัพเกรดฮาร์ดแวร์ที่จำเป็นได<sup>้</sup>ดีกว<sup>่</sup>า เช่น Central Processing Unit (CPU) หรือดิสก์ IBM Systems Workload Estimator สามารถคำนวณขนาดการรวมระบบ หรือประเมินการอัพเกรดระบบที่มีโลจิคัลพาร์ติชัน โดยการใช<sup>้</sup>PM สำหรับ IBM Power Systems™ ส่งข้อมูลสำหรับหลายระบบหรือพาร์ติชันไปยัง IBM Systems Workload Estimator

Performance Management Service จะใช้การบันทึกแบบไบนารี topasrec ที่ยังคงอยู่เพื่อเก็บรวบรวมข้อมูลประสิทธิภาพการ ู ทำงาน ดังนั้น การบันทึกแบบไบนารี topasrec ที่มีอยู่ควรเปิดใช<sup>้</sup>งานสำหรับ PM Service อยู่เสมอ เพื่อเก็บรวบรวมข<sup>้</sup>อมูล ประสิทธิภาพการทำงาน

Notes:

- 1. ด้วยการเปิดใช้งาน PM Service คุณยอมรับว่า IBM อาจใช้และแบ่งใช้ ข้อมูลที่รวบรวมโดย PM สำหรับเซิร์ฟเวอร์ IBM Power Systems ภายใน IBM enterprise โดยไม่มีข้อจำกัด ซึ่งรวมถึงวัตถุประสงค์ ของการกำหนดปัญหา เพื่อแนะนำคุณ เกี่ยวกับประสิทธิภาพและการวางแผน ความสามารถ การรักษาความสัมพันธ์ทางธุรกิจใหม**่หรือที่มีอยู**่เดิมกับ IBM การ แจ<sup>้</sup>งเตือนคุณถึงข<sup>้</sup>อจำกัดรีซอร์สที่มีอยู**่หรือที่คาดการณ์และแนะนำเราเพื่อปรับปรุงผลิ**ตภัณฑ์ของ IBM คุณยังยอมรับว<sup>่</sup>า ข้อมูลของคุณอาจถูกถ่ายโอนไปยัง entity ในประเทศใดๆ ที่ว่าประเทศนี้คือสมาชิกของ European Union หรือไม่ก็ตาม
- 2. คุณอาจให้สิทธิแก่ IBM เพื่อแบ่งใช้ข้อมูลกับกลุ่มบุคคลที่สามทั้งหลาย ซึ่งประกอบด้วยผู้ให้บริการแก<sup>้</sup>ปัญหาตั้งแต่หนึ่ง ี รายขึ้นไป และพาร์ตเนอร์ทางธุรกิจ เพื่อทำให<sup>้</sup>พวกเขาตระหนักถึงผลการทำงานของคุณ และความสามารถที่ต้องการ และ ้เปิดให้พวกเข้าจัดเตรียมระดับการให้บริการที่สูงกว่า การให้สิทธิจะถูกกระทำเมื่อดูกราฟแบบออนไลน์

ี สำหรับข้อมูลเพิ่มเติมเกี่ยวกับ Performance Management services โปรดดูไฟล์ README . perf . too l s

# การวินิจฉัยผลการทำงานเริ่มต้น

้มีหลายประเภทของปัญหาเกี่ยวกับผลการทำงานที่รายงานให<sup>้</sup>เห็นเพื่อนำมาพิจารณาขณะที่วินิฉัยปัญหาเกี่ยวกับผลการทำ งาน

# ชนิดของปัญหาประสิทธิภาพที่รายงาน

้เมื่อมีการรายงานปัญหาประสิทธิภาพ การกำหนดประเภทของปัญหา ประสิทธิภาพโดยการจำกัดรายการของความเป็นไปได เป็นสิ่งที่มีประโยชน์

# โปรแกรมเฉพาะหนึ่งรันช้า

โปรแกรมอาจเริ่มรันช้าลงเนื่องจากเหตุผลอย่างใด อย่างหนึ่ง

แม้ว่าการรันช้านี้อาจดูเป็นเรื่องที่ไม่สำคัญมากนัก แต่ยังคงมีคำถามที่ต้อง ตอบดังนี้:

- โปรแกรมรับช้าเสมอหรือไม<sup>่</sup>? ้ถ้าโปรแกรมเพิ่งจะเริ่มรันช้าลง สาเหตุอาจมาจากการเปลี่ยนแปลงเมื่อเร็วๆ นี้
- มีการเปลี่ยนแปลงซอร์สโค้ดหรือการติดตั้งเวอร์ชันใหม่หรือไม่? ถ้าใช่ให้ตรวจสอบ กับโปรแกรมเมอร์หรือผู้ขาย
- บางสิ่งในสภาพแวดล้อมมีการเปลี่ยนแปลงหรือไม<sup>่</sup>? ถ้าไฟล์ที่โปรแกรมใช้ รวมถึงโปรแกรมที่ดำเนินการได้ของโปรแกรมเอง ถูกลบออก ขณะนี้ โปรแกรมอาจ ประสบกับความ ล่าช้าของเครือข่ายที่ไม่เคยมีมาก่อน หรือไฟล์อาจกำลังถูกช่วงชิงสำหรับ ตัวเข้าถึงดิสก์เดียวที่เคยอยู่บนดิสก์อื่นก่อนหน้านี้

้ถ้า ผู้ดูแลระบบเปลี่ยนพารามิเตอร์การปรับระบบ โปรแกรมอาจมีข้อจำกัดที่ไม่เคย พบมาก่อนหน้านี้ ตัวอย่างเช่น ถ้าผู้ดูแล ้ ระบบเปลี่ยนวิธีคำนวณระดับความสำคัญ โปรแกรมที่เคยรันได้ค่อนข้าง เร็วในพื้นหลังอาจทำงานช้าลงในขณะนี้ ในขณะที่ โปรแกรมพื้นหน้าทำงานได<sup>้</sup>เร็วขึ้น

- โปรแกรมมีการบันทึกใน perl, awk, csh, หรือ ภาษาที่ต้องตีความอื่นบางอย่างหรือไม่? โชคไม่ดีนัก ภาษาที่ต้องตีความทำให้คอมไพเลอร์ไม่สามารถทำงานได้อย่างเต็มที่ นอกจากนี้ ในภาษา เช่น perl หรือ awk การร้องขอ การดำเนินงานที่ต้องคำนวณหรือเน<sup>้</sup>น I/O มากยังสามารถทำได<sup>้</sup>ง่ายโดยใช้อักขระเพียงไม่กี่ตัวเท่านั้น ควรสอบ ้ถามข้อมูลจากฝ่ายสนับสนุนหรือเพื่อนที่มีความรู้เกี่ยวกับโปรแกรมดังกล่าว โดยเน<sup>้</sup>นไปที่จำนวนของการทำซ้ำที่ใช้โดยแต**่** ละ การดำเนินงาน
- โปรแกรมรันที่ความเร็วเท่ากันเสมอหรือรันเร็วขึ้นในบางครั้ง?

ระบบไฟล์ใช้หน่วยความจำระบบบางอย่างเพื่อจัดเก็บหน้าของไฟล์สำหรับ การอ้างอิงในอนาคต ถ้าโปรแกรมที่มีดิสก์จำกัด รันสองครั้งต่อเนื่องกันทันทีโดยปกติแล้ว ครั้งที่สองจะรันได<sup>้</sup>เร็วกว่าครั้งแรก อาจพบพฤติกรรมที่คล้ายกันนี้ กับโปรแกรม ที่ใช<sup>้</sup>NFS นอกจากนี้ ยังอาจเกิดขึ้นกับโปรแกรมขนาด ใหญ่ เช่น คอมไพเลอร์ด้วย ขั้นตอนวิธีของโปรแกรมอาจไม่ถูกจำกัด ้ด้วยดิสก์ แต่เวลาที่ใช้ในการโหลดโปรแกรมที่ดำเนินการได*้*ขนาดใหญ่ อาจทำให<sup>้</sup> การดำเนินการครั้งแรกของโปรแกรมใช<sup>้</sup> ้เวลานานกว่าครั้งต่อมามาก

• ถ้าโปรแกรมรันช้าเสมอ หรือช้าลงโดยไม่มีการเปลี่ยนแปลงที่ชัดเจนใดๆ ใน สภาพแวดล้อมของโปรแกรม ให้ดูการพึ่งพารี ซอร์สของโปรแกรมนั้น

ิการระบุรีซอร์สที่จำกัดประสิทธิภาพ อธิบาย เทคนิคการค้นหาปัญหาคอขวด

# ทุกสิ่งรันชาลง ณ บางเวลาของวัน

มีหลายเหตุผลที่ทำให<sup>้</sup>ระบบอาจรันช<sup>้</sup>าลง ณ บางเวลาของวัน

ผู้คนส่วนใหญ่เคยประสบการทำงานช้าลงในช่วงชั่วโมงเร่งด่วน เนื่องจาก ผู้คนจำนวนมากในองค์กรมีนิสัยใช้ระบบที่เวลา ้เฉพาะหนึ่งเวลาขึ้นไป ในแต่ละวัน ปรากฏการณ์นี้ไม่ใช่เรื่องเล็กเสมอไป เนื่องจากมีโหลดหนาแน่นมาก บางครั้งการช้าลงบ่งชี้ ้ถึงความไม<sup>่</sup>สมดุล ที่เป็นปัญหาเฉพาะเมื่อโหลดสูงเท<sup>่</sup>านั้น สาเหตุอื่นของการเกิดสถานการณ์ดังกล**่าวซ้ำแล**้วซ้ำเล่า ในระบบควร ต์คงมีการพิจารณา

- ถ้าคุณรันคำสั่ง iostat และ netstat ในช่วงเวลา ที่ครอบคลุมเวลาของการช้าลง หรือถ้าคุณได้ตรวจจับข้อมูลจากกลไกการมอ นิเตอร์ของคุณก่อนหน้านี้ มีดิสก์ใดมีการใช้งานหนักมากกว่าดิสก์อื่นอย่างมาก หรือไม**่? เปอร์เซ็นต์ CPU idle ใกล**้ศูนย์ ้อย่างสม่ำเสมอหรือไม่? จำนวนแพ็กเก็ต ที่ส่งหรือที่รับสูงผิดปกติหรือไม่?
	- ถ้าดิสก์ไม่สมดุล ให้ดู "ผลการทำงานของโลจิคัลวอลุ่มและดิสก์ I/O" ในหน้า 195
	- ถ้า CPU เต็ม ให้ใช้คำสั่ง ps หรือ topas เพื่อระบุ โปรแกรมที่กำลังรันในระหว่างรอบเวลานี้ สคริปต์ตัวอย่างที่กำหนดใน "การมอนิเตอร์ผลการทำงานของระบบอย่างต่อเนื่องด้วยคำสั่ง" ในหน้า 16 ช่วยให้การค้นหาผู้ใช้ CPU หนักที่สุดง่าย ทึ้น
	- ถ้ำการช้าลงมีผลกระทบมากจนสัมผัสได้ เช่น ภาวะชะงักงันในระหว่างเวลาพัก กลางวัน ให้ค้นหาโปรแกรมต้นเหตุ เช่น โปรแกรมภาพ xlock หรือ โปรแกรมเกม เป็นที่ทราบกันดีว่า โปรแกรม xlock บางเวอร์ชันใช<sup>้</sup>เวลา CPU จำนวนมากเพื่อ แสดงรูปแบบภาพบนจอแสดงผล idle และยังอาจเป็นไปได้ว่าบางคนกำลังรันโปรแกรมที่ทราบกันว่าเผาผลาญ CPU ้ และกำลังพยายามรันในเวลาที่น<sup>้</sup>อยที่สุด
- ยกเว้นว่าไฟล์ /var/adm/cron/cron.allowของคุณเป็น null คุณอาจต้องการตรวจสอบเนื้อหาของไดเร็กทอรี /var/ adm/cron/crontab เพื่อหาการดำเนินงานที่แพง

้ถ้าคุณพบว่าสาเหตุของปัญหามาจากความขัดแย้งระหว่างกิจกรรมพื้นหน้าและ โปรแกรมเน้น CPU ที่ใช้เวลารันนานซึ่งควรจะ ี รันในพื้นหลัง ให้พิจารณาเปลี่ยนวิธีการคำนวณระดับความสำคัญโดยใช้คำสั่ง schedo เพื่อให้กิจกรรมพื้นหน้ามีระดับความ ี สำคัญสูงกว่า โปรดดู "การคำนวณค่าระดับความสำคัญของเธรด" ในหน้า 135

# ทุกสิ่งรันช้าลงในเวลาที่คาดการณ์ไม่ได<sup>้</sup>

เครื่องมือที่ดีที่สุดสำหรับสถานการณ์นี้คือตัวตรวจสอบโอเวอร์โหลด เช่น filtd daemon ซึ่งเป็นคอมโพเนนต์หนึ่งของ PTX

filtd daemon สามารถมีการตั้งค<sup>่</sup>าให<sup>้</sup>ดำเนินการ shell scripts หรือรวบรวมข้อมูลเฉพาะ เมื่อตรวจพบเงื่อนไขเฉพาะ คุณสามารถ สร้าง กลไกคล้ายกันแต่มีลักษณะเฉพาะด้านมากขึ้นได้โดยใช้ shell scripts ที่มีคำสั่ง vmstat, iostat, netstat, sar, และ ps

้ถ้าปัญหาเกิดขึ้นเฉพาะที่บนระบบหนึ่งในสภาพแวดล้อมที่แจกจ่าย อาจเป็นไปได้ว่าโปรแกรมต<sup>้</sup>นเหตุหนึ่งทำงาน หรืออาจเป็น ้สองโปรแกรมที่เป็นต้น เหตุร่วมกัน

# ทุกสิ่งที่ผู้ใช้แต่ละรายรันอยู่จะช้า

ในบางครั้งระบบจะดูเหมือนว<sup>่</sup>ามีผลกระทบ

• โซลูชันในกรณีนี้คือ การหาจำนวนของปัญหา ให้ถามผู้ใช้ว่า คำสั่งใดที่ผู้ใช้ใช้บ่อย และรันคำสั่งเหล่านั้นด<sup>้</sup>วยคำสั่ง time ตาม ตัวอย่างดังต่อไปนี้:

```
# time cp .profile testjunk
        0<sub>m0.08s</sub>real
user
         0m0.00s0m0.01sSVS
```
ิจากนั้น รันคำสั่งเดียวกันนี้ภายใต<sup>้</sup>ID ผู้ใช*้*ที่ไม่มีประสบการณ์เกี่ยวกับปัญหาผลการทำงาน มีความแตกต**่างกันในเวลา** จริง ที่รายงานหรือไม<sup>่</sup>?

- โปรแกรมไม่ควรแสดงเวลาCPU (user+sys) ที่แตกต่างจากการรันมากเกินไป เพื่อรัน แต่อาจแสดงความแตกต่างของ เวลาจริง เนื่องจากมี I/O เพิ่มเติมหรือช้าลง ไฟล์ของผู้ใช้ทั้งหมดอยู่บนไดเร็กทอรีที่ประกอบเข้ากับ NFS หรือไม<sup>่</sup>? หรือ บนดิสก์ที่มีกิจกรรมสูง สำหรับเหตุผลอื่นๆ?
- ตรวจสอบไฟล์ .profileของผู้ใช้สำหรับข้อกำหนดคุณสมบัติ *\$PATH* ที่ผิดปกติ ตัวอย่างเช่น ถ้าคุณค้นหาไดเร็กทอรีที่ ประกอบกับ NFS กอนที่จะค<sup>้</sup>นหาทุกสิ่งใน /usr/bin จะใช*้*เวลานานกว<sup>่</sup>าเดิม

# จำนวนของระบบที่เชื่อมต่อกับ LAN จะช้าลงอย่างพร้อมเพียงกัน

้มีปัญหาบางอย่างที่เกิดขึ้นในการส่งผ่านระบบอิสระ ไปยังระบบแบบกระจาย

้ ปัญหาจะมีผลมาจากความต้องการในการขอรับคอนฟิกูเรชันที่รันใหม่ในทันที หรือจากการขาดการรับรู้ในเรื่องของต<sup>้</sup>นทุนของ ฟังก์ชัน นอกจากการปรับคอนฟิกูเรชัน LAN ในส<sup>่</sup>วนของ maximum transmission units (MTU) และ mbufs แล<sup>้</sup>ว ให<sup>้</sup>มองหาส ิถานการณ์ที่ระบุเฉพาะ LAN หรือที่ไม่ได้ออปติไมซ์ ซึ่งอาจพัฒนาผ่านลำดับของการตัดสินใจอย่างเป็นเหตุเป็นผล

- ใช้ข้อมูลสถิติด้านเน็ตเวิร์กเพื่อมั่นใจว่าไม่มีปัญหาในเรื่องของฟิสิคัลเน็ตเวิร์ก โปรดมั่นใจว่า คำสั่ง เช่น netstat -v, entstat, tokstat, atmstat หรือ fddistat ไม่ได้แสดงข้อผิดพลาดที่เกินจริงหรือความขัดแย้ง บนอะแด็ปเตอร์
- ชนิดของบักของซอฟต์แวร์หรือเฟิร์มแวร์บางชนิดสามารถมีอยู่บน LAN ด้วยการกระจายสัญญาณหรือแพ็กเก็ตอื่นๆ เป็น ระยะๆ

้เมื่อการกระจายสัญญาณเกิดขึ้น ระบบจะทำให<sup>้</sup>เน็ตเวิร์กช้าลงด้วยการอินเตอร์รัปต์อย่างต่อเนื่อง และด้วยการใช้รีซอร์ส CPU ในการรับและประมวลผล แพ็กเก็ต ปัญหาเหล<sup>่</sup>านี้จะถูกตรวจพบได<sup>้</sup>ดีกว<sup>่</sup>า และ localize ด้วยอุปกรณ์วิเคราะห์ LAN พร้อมกับบทูลด้านประสิทธิภาพปกติ

• คุณมีการเชื่อมต่อ LAN สองวงผ่านระบบหรือไม<sup>่</sup>?

การใช้ระบบที่เป็นเราเตอร์ จะใช้จำนวนเวลา CPU ขนาดใหญ่เพื่อประมวลผลหรือทำสำเนาแพ็กเก็ต และยังเกี่ยวข้องกับ ิการรบกวนจากการทำงานอื่นๆ ที่ถูกประมวลผลโดยระบบ ฮาร์ดแวร์เราเตอร์เฉพาะงานและบริดจ์จะเป็นโซลูชัรที่สมเหตุ สมผล และเสถียร

• มีวัตถุประสงค์ในการล้างข้อมูลสำหรับ NFS ที่ประกอบเข้าแต่ละตัวหรือไม่?

ในขั้นตอนนี้ การพัทฒนาคอนฟิกูเรชันที่กระจาย การประกอบ NFS จะทำให<sup>้</sup>ผู้ใช<sup>้</sup>อยู่บนระบบใหม<sup>่</sup> ที่เข้าถึงไดเร็กทอรีโฮม ้ บนระบบเกา สถานการณ์นี้จะทำให้ง่ายขึ้นด้วยการส่งผ่าน แต่กำหนดต้นทุนของ การสื่อสารข้อมูล ซึ่งจะไม่ทราบว่า มีผู้ใช้ อยู่บนระบบ A ซึ่งโต*้*ตอบกับข<sup>้</sup>อมูลที่อยู่บนระบบ B เป็นต<sup>้</sup>น

การเข้าถึงไฟล์ผ่าน NFS จะกำหนดต้นทุนที่สามารถนำมาพิจารณาได้ในทราฟิก LAN เวลา CPU ของเซิร์ฟเวอร์และไคล เอ็นต์ และเวลาตอบสนองของผู้ใช้ขั้นปลาย แนวทางโดยทั่วไปคือ ผู้ใช้และข้อมูลควรอยู่บนระบบเดียวกัน ข้อยกเว้นคือ ิสถานการณ์เหล่านั้นจะถูกแทนที่ ซึ่งจะจัดให<sup>้</sup>เหมาะสมกับค่าใช้จ่ายและเวลาของข้อมูลรี่โมต ตัวอย่างบางส่วนต้องการข้อ ้มูลที่อยู่ในส่วนกลางสำหรับการสำรองและการควบคุมที่เชื่อถือได้ หรือต้องให้มั่นใจว่า ผู้ใช้ทั้งหมดกำลังทำงานด้วยเวอร์ ชันของโปรแกรมปัจจุบัน มากที่สุด

้ถ้าความต้องการเหล่านี้และอื่นๆ ควบคุมระดับของการแลกเปลี่ยน NFS แบบไคลเอ็นต์-เซิร์ฟเวอร์ จึงเป็นการดีที่จะใช้ ระบบเฉพาะงาน กับบทบาของเซิร์ฟเวอร์ที่มีจำนวนของระบบซึ่งเป็นส่วนของเซิร์ฟเวอร์ ส่วนของไคลเอ็นต์

• โปรแกรมได้ถกพอร์ตอย่างถกต้องและใช้การเรียกโพรซีเดอร์แบบรีโมต (RPCs) หรือไม่? ้วิธีที่ง่ายที่สุดของการพอร์ตโปรแกรมลงในสภาวะแวดล<sup>้</sup>อมแบบกระจายคือ การแทนที่การเรียกโปรแกรมด*้*วย RPC ใน อัตราส่วน 1:1 น<sup>่</sup>าเสียดาย ความแตกต<sup>่</sup>างกันในเรื่องของผลการทำงานระหว่างการเรียกโปรแกรมโลคัลและ RPC มีความ แตกต่างที่มากกว่าความแตกต่างระหว่างโลคัลดิสก์k I/O และ NFS I/O RPC จะเป็นสิ่งที่จำเป็น และควรถูกแบ็ตช์ไว้เมื่อ เป็นไปได<sup>้</sup>

# ทุกสิ่งในการบริการหรืออุปกรณ์เฉพาะช้าลงตลอดเวลา

้มีเหตุผลหลายอย่างที่ทำให้ทุกสิ่งในการบริการหรืออุปกรณ์เฉพาะ ช้าลงตลอดเวลา

ถ้าทุกสิ่งที่ใช้อุปกรณ์หรือการบริการเฉพาะช้าลงตลอดเวลา ให้อ้างอิงหัวข้อที่ครอบคลุมอุปกรณ์หรือการบริการเฉพาะดังนี้:

- "ผลการทำงานของไมโครโพรเซสเซอร์"ในหน้า 112
- "ผลการทำงานของหน่วยความจำ" ในหน้า 139
- "ผลการทำงานของโลจิคัลวอลุ่มและดิสก์ I/O" ในหน้า 195
- "ผลการทำงานของระบบไฟล์" ในหน้า 257
- "การวิเคราะห์ประสิทธิภาพเครือข่าย" ในหน้า 325
- "การมอนิเตอร์และการปรับประสิทธิภาพ NFS" ในหน้า 368

# ทุกสิ่งรันช้าลงเมื่อเชื่อมต่อแบบรีโมต

การพิสูจน์ตัวตนแบบโลคัลและแบบรีโมตของระบบอาจมีพฤติกรรมแตกต่างกันมาก โดยค่าดีฟอลต์ จะมีการใช้ไฟล์การ ี พิสูจน์ตัวตนแบบโลคัลก**่อน เมื่อผู้ใช**้ล็อกอิน ด**้วย id ผู้ใช**้ของตน ซึ่งมีเวลาการตอบกลับที่เร็วกว**่ากลไกการพิสูจน์ตัวตน บน** เครือข่าย

้ถ้าผู้ใช้ล็อกอินและพิสูจน์ตัวตนด้วยกลไกการพิสูจน์ตัวตนบนเครือข่ายบาง ประเภท ระบบจะค้นหาในกลไกนั้นก่อนเมื่อ ้ต้องการค้นหา ids ผู้ใช้ ลักษณะเช่นนี้จะส่งผลกระทบต่อคำสั่งใดๆ ที่ทำการค้นหาชื่อล็อกอินของผู้ใช้ และยังกระทบต่อคำสั่งดัง ต่อไปนี้:

- $ps-ef$
- $\cdot$  ls-1
- ipcs-a

โปรแกรมการพิสูจน์ตัวตนเฉพาะมีการกำหนดไว้ในไฟล์ /usr/1ib/security/methods.cfg ค่าดีฟอลต์คือ compat ซึ่งเป็น ้วิธีการพิสูจน์ตัวตนแบบ โลคัล เมื่อต้องการดูค่าติดตั้งการพิสูจน์ตัวตนปัจจุบันของคุณสำหรับ id ผู้ใช้เฉพาะ ให้ล็อกอินด้วย id ้ผู้ใช<sup>้</sup>และที่บรรทัดคำสั่ง ให*้*พิมพ์:

# echo \$AUTHSTATE

ถ้าคุณต้องการมั่นใจว่าคุณกำลังใช้กลไกการพิสูจน์ตัวตนแบบโลคัลก่อน กลไกการพิสูจน์ตัวตนบนเครือข่าย ตัวอย่างเช่น DCE ให้พิมพ์ข้อมูลดังต่อไปนี้ที่บรรทัดคำสั่ง:

# export AUTHSTATE="compat, DCE"

# <span id="page-46-0"></span>การระบุรีซอร์สที่จำกัดประสิทธิภาพ

เครื่องมือที่ดีที่สุดสำหรับการดูการใช<sup>้</sup>ประโยชน์รีซอร์สโดยรวมในขณะที่รัน เวิร์กโหลดหลายผู้ใช้คือคำสั่ง vmstat

้คำสั่ง vmstat รายงาน CPU และกิจกรรมดิสก์ I/O ตลอดจนข้อมูลการใช้ประโยชน์หน่วยความจำ ตัวอย่างต่อไปนี้ของคำสั่ง vmstat จัดทำรายงานสรุปบนบรรทัดเดียวของกิจกรรมระบบทุก 5 วินาที:

# vmstat 5

ในตัวอย่างข้างบน เนื่องจากไม่มีการระบุจำนวนของช่วงเวลา ดังนั้นการรายงานจะดำเนินต่อไปจนกว่าคุณยกเลิกคำสั่ง

รายงาน vmstat ต่อไปนี้ถูกสร้างขึ้นบนระบบที่กำลังรัน AIXwindows และแอ็พพลิเคชันที่สร้างขึ้นหลายรายการ (บางช่วงเวลา ที่มี กิจกรรมต่ำถกลบออกเพื่อแสดงเป็นตัวอย่าง):

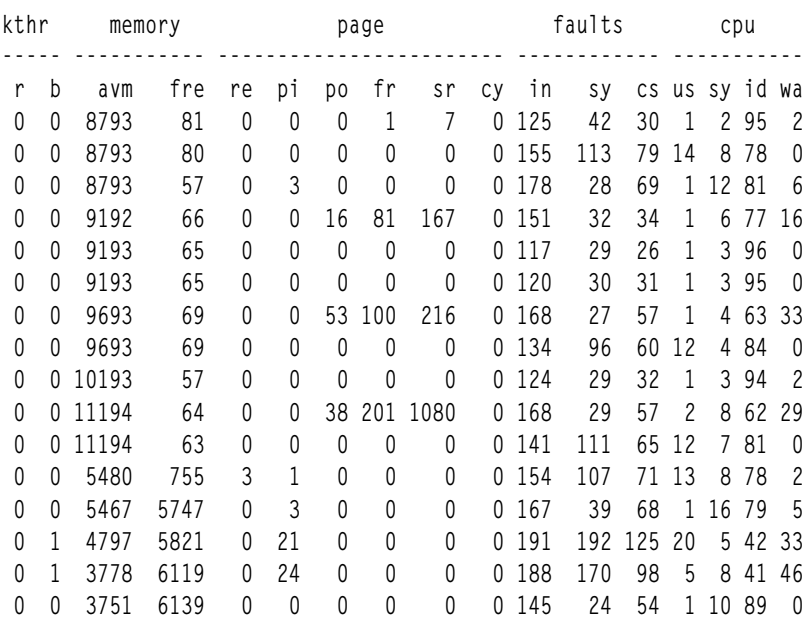

่ ในการประเมินเบื้องต<sup>้</sup>นนี้ ควรให<sup>้</sup>ความสนใจเป็นพิเศษกับคอลัมน*์ pi* และ *po* ของหมวดหม<sup>่</sup> page และสี่คอลัมน์ในหมวดหม<sup>่</sup> cpu

ี รายการ*pi* และ *po* แสดงถึง page-ins และ page-outs ของพื้นที่ว่างการเพจ ตามลำดับ ถ<sup>้</sup>าคุณสังเกตอินสแตนซ์ใดๆ ของ I/O<br>พื้นที่ว่างการเพจ เวิร์กโหลดอาจเข้าใกล<sup>้</sup>หรือเกินกว่าขีดจำกัดหน่วยความจำของระบบ

ถ้าผลรวมของเปอร์เซ็นต์การใช<sup>้</sup>ประโยชน์ CPU ของผู้ใช<sup>้</sup>และระบบ, *us* และ sy, มากกว่า 90 เปอร์เซ็นต์ในช่วงเวลา 5 วินาทีที่ กำหนด แสดงว่าเวิร์กโหลดกำลัง เข้าใกล<sup>้</sup>ขีดจำกัด CPU ของระบบในระหว่างช่วงเวลานั้น

้ถ้าเปอร์เซ็นต์การรอ I/O, wa, ใกล<sup>้</sup>กับศูนย์ และค*่า pi* และ*po* เป็นศูนย์ แสดงว**่าระบบกำลังใช**้เวลารอไฟล์ I/O ที่ไม่ซ้อนเหลื่อม กัน และบางส<sup>่</sup>วนของเวิร์กโหลดถูกจำกัด I/O

ถ้าคำสั่ง vmstat บ่งชี้เวลารอ I/O นานมาก ให้ใช้คำสั่ง iostat เพื่อรวบรวมข้อมูลรายละเอียด เพิ่มเติม

ู ตัวอย่างต่อไปนี้ของคำสั่ง iostat จัดทำรายงานสรุปของ กิจกรรม I/O และการใช<sup>้</sup>ประโยชน<sup>์</sup> CPU ทุก 5 วินาที และเนื่องจาก เรา ระบุจำนวนช่วงเวลาเป็น 3 ดังนั้นการรายงานจะหยุดหลังจาก รายงานฉบับที่สาม:

# iostat  $5$  3

รายงาน iostat ต่อไปนี้ถูกสร้างขึ้นบนระบบที่กำลังรัน เวิร์กโหลดเดียวกันกับในตัวอย่าง vmstat ข<sup>้</sup>างบน แต่ในเวลาที่แตกต<sup>่</sup>าง ้กัน รายงานแรกแสดงกิจกรรมสะสมตั้งแต่ บูตครั้งก่อนหน้านี้ ในขณะที่รายงานต่อมาแสดงกิจกรรมในระหว่าง ช่วงเวลา 5 วินาทีก**่อนหน**้านี้:

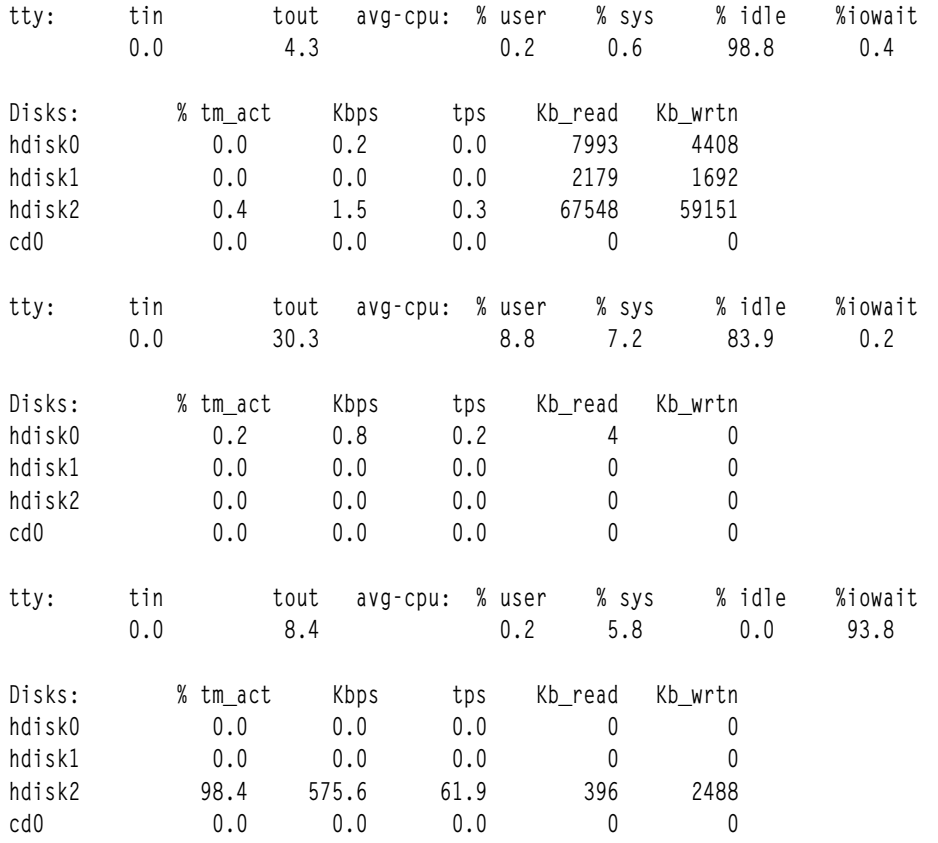

รายงานแรกแสดงว่า I/O บนระบบนี้ไม่สมดุล I/O ส่วนใหญ<sup>่</sup> (86.9 เปอร์เซ็นต์ของกิโลไบต์ที่อ่านและ 90.7 เปอร์เซ็นต์ของ กิโลไบต์ที่บันทึก) ไปยัง hdisk2 ซึ่งมีทั้งระบบปฏิบัติการและพื้นที่ว่าง การเพจ สถิติ CPU utilization since boot สะสมโดยปกติ แล้ว ไม่ค่อยมีความหมาย ยกเว้นว่าคุณใช้ระบบอย่างสม่ำเสมอตลอด 24 ชั่วโมงต่อวัน

รายงานที่สองแสดงจำนวนเล็กน<sup>้</sup>อยของการอ<sup>่</sup>านกิจกรรมดิสก<sup>์</sup>จาก hdisk0 ซึ่งมีระบบไฟล์ที่แยกต<sup>่</sup>างหากสำหรับผู้ใช้หลักของ ระบบ กิจกรรม CPU เกิดขึ้นจากสองแอ็พพลิเคชันโปรแกรมและตัวคำสั่ง iostat เอง

ในรายงานฉบับที่สาม คุณสามารถเห็นว<sup>่</sup>าเราได<sup>้</sup>สร้างเงื่อนไข near-thrashing ขึ้นโดยการรันโปรแกรมที่จัดสรรและจัดเก็บ หน่วยความจำจำนวนมาก ประมาณ 26 MB ในตัวอย่างข้างบน นอกจากนี้ ในตัวอย่างข้างบน hdisk2 มีการใช<sup>้</sup>งาน 98.4 เปอร์เซ็นต์ของเวลา ซึ่งส่งผลให้การรอ I/O เป็น 93.8 เปอร์เซ็นต์

## บ้ัจจัยที่จำกัดสำหรับโปรแกรมเดี่ยว

้ถ้าคุณคือผู้ใช้คนเดียวของระบบ คุณสามารถขอรับแนวคิดทั่วไปที่ว่า โปรแกรมคือ I/O หรือ CPU ที่พึ่งพาการใช้คำสั่ง time ดังขึ้∙

# time cp foo.in foo.out

real  $0<sub>m0.13s</sub>$ user  $0m0.01s$  $0<sub>m0.02s</sub>$ sys

หมายเหตุ: ตัวอย่างของคำสั่ง time จะใช้เวอร์ชันที่สร้างภายใน Korn shell ksh สำหรับคำสั่ง time อย่างเป็นทางการ /usr/ hin/timeจะรายงานด้วยความแม่นยำต่ำกว่า

ในตัวอย่างข้างต้น ความจริงที่ว่า เวลาที่ใช<sup>้</sup>ไป จริง สำหรับการประมวลผลของโปรแกรม cp (0.13 วินาที) จะมีค<sup>่</sup>ามากกว<sup>่</sup>าผล รวม (.03 วินาที) ของผู้ใช<sup>้</sup>และเวลาของ CPU ระบบจะบ<sup>ุ่</sup>งชี้ว่าโปรแกรมถูกโยง I/O ไว<sup>้</sup> เหตุการณ์นี้เกิดขึ้นในครั้งแรก เนื่องจาก ไฟล์ foo.in ถูกอ่านอย่างไม่ถูกต้อง

ี สำหรับ SMP เอาต์พูตจะใช<sup>้</sup>ในความหมายใหม่ โปรดดู "ข<sup>้</sup>อควรพิจารณาเกี่ยวกับคำสั่ง time และ timex" ในหน<sup>้</sup>า 1 2 2 สำหรับ ข้อมูลเพิ่มเติม

การรันคำสั่งเดียวกันในเวลาสองวินาทีหลังจากที่ไฟลเดียวกันนี้ แสดงเอาต์พุตต่อไปนี้:

 $0m0.06s$ real  $0m0.01s$ user  $0<sub>m0.03s</sub>$ sys

ี เพจทั้งหมดของไฟล์ foo. in ยังคงอยู่ในหน**่วยความจำ เนื่องจากไม**่มีการแทรกแซงการประมวลผล เพื่อทำให<sup>้</sup>เรียกคืน และ เนื่องจากไฟล์มีขนาดเล็กเกินไปเปรียบเทียบกับจำนวนของf RAM บนระบบ ไฟล์ foo.out ขนาดเล็กยังถูกบัฟเฟอร์ในหน<sup>่</sup>วย ี ความจำ และโปรแกรมใช้อินพตที่แสดงการพึ่งพาดิสก์เล็กน้อย

้ถ้าคุณกำลังพยายามกำหนดการพึ่งพาดิสก์ของโปรแกรม คุณต้องมั่นใจว่า อินพุตอยู่ในสถานะเฝ้าดู นั่นคือ ถ้าโปรแกรมจะรัน ี พร้อมกับไฟล์ ซึ่งไม่ได้เข้าถึงเมื่อเร็วๆ นี้ คุณต้องแน่ใจว่า ไฟล์นั้นถูกใช้ในการวัดโปรแกรมที่ไม่ได้ดยู่ในหน่วยความจำ หรืออีก นัยหนึ่ง ถ้าโปรแกรมรันสวนของลำดับมาตรฐาน ซึ่งได้รับอินพุตจากเอาต์พุตของโปรแกรมที่อยู่หน ้ำคุณควรจัดลำดับหน่วย ้ ความจำเพื่อมั่นใจว่าการวัดนั้นถูกเฝ้าดูอยู่ ตัวอย่างเช่น คำสั่งต่อไปนี้ควรได้รับผลกระทบของหน่วยความจำที่จัดลำดับด้วย เพจของไฟล์ foo.in:

# cp foo.in /dev/null

ิสถานการณ์จะมีความซับซ้อนมากขึ้นหากไฟล์มีขนาดใหญ่เมื่อเปรียบเทียบกับ RAM ถ้า เอาต์พุตของหนึ่งโปรแกรมคืออินพุต ของโปรแกรมถัดไป และไฟล์ทั้งหมด จะไม่ได้อย่ใน RAM โปรแกรมที่สองจะอ่านเพจที่ส่วนหัวของไฟล์ ซึ่งบังคับเพจให<sup>้</sup>ออก ในตอนจบ แม้ว่า สถานการณ์นี้เป็นสถานการณ์ที่ยากต่อการจำลอง แต่ก็เทียบเท่ากับสถานกาณณ์ที่ไม่มีการแคชดิสก์ ที่เข้า แทนที่

กรณีของไฟล์ที่มีขนาดใหญ่กว<sup>่</sup>า RAM จะเป็นกรณีพิเศษของ RAM เมื่อเปรียบเทียบกับการวิเคราะห์ดิสก์ในส<sup>่</sup>วนถัดไป

# ปัญหาเกี่ยวกับดิสก*์หร*ือหน่วยความจำ

้เพียงแค่เศษส่วนขนาดใหญ่ของหน่วยความจำที่ใช้จริงจะพร้อมใช้งานสำหรับการบัฟเฟอร์ไฟล์ พื้นที่การเพจของระบบจะ พร้อมใช้งานเป็นหน่วยเก็บชั่วคราวสำหรับโปรแกรมข้อมูลการทำงาน ที่ได้บังคับให้ออกจาก RAM

สมมุติว่าคุณมีโปรแกรมที่อ่านข้อมูลเพียงเล็กน<sup>้</sup>อย หรือไม่มีการอ่านข้อมูล และยังแสดงอาการของการพึ่งพา I/O สิ่งที่แย่ที่สุด คือ อัตราเรียลไทม์ของผู้ใช้ + เวลาของระบบไม่ได้รับผลกระทบด้วยการรั้นที่ต่อเนื่องกัน โปรแกรมจะจำกัดหน่วยความจำ และ I/O ของโปรแกรมจากหรือไปยังพื้นที่การเพจ วิธีการตรวจสอบความเป็นไปได้นี้ จะแสดงอยู่ในสคริปต์ shell vmstatit ต่อไป ข้.

```
vmstat -s >temp.file \# cumulative counts before the command
                     # command under test
time $1
vmstat -s >>temp.file # cumulative counts after execution
grep "pagi.*ins" temp.file >>results # extract only the data
grep "pagi.*outs" temp.file >>results # of interest
```
ิสคริปต์ vmstatit จะสรุปรายงาน vmstat -s ซึ่งกำหนดให้สะสมการนับจำนวนของกิจกรรมของระบบ ตั้งแต่ที่สตาร์ทระบบ

ถ้ำสคริปต์ shell ถูกรันดังต่อไปนี้:

# vmstatit "cp file1 file2" 2>results

### ผลลัพธ์ที่ได้จะเป็นดังนี้:

 $0m0.03s$ real user 0m0.01s  $svs$  0m0.02s 2323 paging space page ins 2323 paging space page ins 4850 paging space page outs 4850 paging space page outs

์ ข้อมูลสถิติก่อนและหลังการเพจจะเป็นข้อมูลเฉพาะ ซึ่งจะยืนยันความเชื่อที่ว่า คำสั่ง cp ไม่ใช่การโยงการเพจ ความต่างที่ขยาย ูเพิ่มของสคริปต์ shell vmstatit สามารถนำมาใช้ เพื่อแสดงสถานการณ์ที่เป็นจริง ดังต่อไปนี้:

```
vmstat -s >temp.file
time $1
vmstat -s >>temp.file
echo "Ordinary Input:"
                                 \rangleresults
grep "^[ 0-9]*page ins" temp.file >>results
echo "Ordinary Output:"
                         \rightarrowresults
grep "^[ 0-9]*page outs" temp.file >>results
echo "True Paging Output:" >>results
grep "pagi.*outs" temp.file >>results
echo "True Paging Input:" >>results
grep "pagi.*ins"
                  temp.file >>results
```
เนื่องจากไฟล์ I/O ในระบบปฏิบัติการถูกประมวลผลผ่าน VMM คำสั่ง vmstat -s จะรายงานโปรแกรม I/O เริ่มแรก เป็นเพจขา เข้าและเพจขาออก เมื่อเวอร์ชันก่อนหน้าของสคริปต์ shell vmstatit ถูกรันพร้อมกับคำสั่ง cp ของไฟล์ขนาดใหญ่ ซึ่งไม่ได้ถูก อ่านไว้ ผลลัพธ์ที่ได้จะเป็นดังนี้:

```
real
       0m2.09s0<sub>m0.03s</sub>user
     0m0.74sS_ySOrdinary Input:
   46416 page ins
   47132 page ins
Ordinary Output:
  146483 page outs
  147012 page outs
True Paging Output:
    4854 paging space page outs
    4854 paging space page outs
True Paging Input:
    2527 paging space page ins
     2527 paging space page ins
```
เอาต์พุตคำสั่ง time จะยืนยันการมีอยู่ของการพึ่งพา I/O การเพิ่มขึ้นในเพจขาเข<sup>้</sup>าจะแสดง I/O ที่จำเป็น เพื่อตอบสนองคำสั่ง .cp การเพิ่มขึ้นในเพจขาออกจะบ่งชี้ว<sup>่</sup>า ไฟล์มีขนาดใหญ่พอที่จะบังคับให*้*เขียน dirty page (ไม่จำเป็นต*้*องเป็นของตนเอง) จาก หน่วยความจำ ความเป็นจริงที่ว่า ไม่มีการเปลี่ยนแปลงในจำนวน paging-space-I/O ที่สะสมไว้ซึ่งยืนยันว่า คำสั่ง cp ไม่ได้ ้สร้างโครงสร้างข้อมูลที่มีขนาดใหญ่พอ เพื่อโหลดหน่วยความจำของเครื่องทดสอบเพิ่มมากขึ้น

ี รายงานลำดับในเวอร์ชันของสคริปต์การรายงาน I/O vmstatit นี้ I/O เป็นไปตามเจตนา โปรแกรมตัวอย่างจะอ่านไฟล์อินพต ี และจากนั้น เขียนไฟล์เอาต์พุต หรืออีกนัยหนึ่ง กิจกรรมการเพจจะเริ่มต้นด้วยการเขียนออกนอกเพจเซ็กเมนต์การทำงาน ้ที่ไม่เหมาะสม เพจจะถูกอ่านกลับ หากโปรแกรมพยายามเข้าถึงเพจนั้นเท่านั้น ความจริงที่ว่า ระบบทดสอบได<sup>้</sup>พบกับ พื้นที่การ ู<br>เพจที่เพจออกเป็นสองเท่าของ พื้นที่การเพจที่เพจเข้า เนื่องจากระบบที่บูตจะบ<sup>ุ่</sup>งชี้ว่า อย่างน้อยที่สุด โปรแกรมบางโปรแกรมต้อง<br>รันอยู่บนระบบนี้ ซึ่งเก็บข้อมูลในหน**่วยความจำ ที่ไม่ได**้เข้าถึงอีกครั้ง ก่อนที่จะจบโปรแกรม "โปรแ ในหน้า 103 จะแสดงข้อมูลเพิ่มเติม โปรดดู "ผลการทำงานของหน่วยความจำ" ในหน้า 139

ี หากต้องการแสดงผลกระทบของการจำกัดหน่วยความจเกี่ยวกับข้อมูลสถิติเหล่านี้ ตัวอย่างต่อไปนี้จะเฝ้าดูคำสั่งที่กำหนดไว้ ่ ในสภาวะแวดล้อมของหน<sup>่</sup>วยความที่พอเพียง (32 MB) และการหดตัวของระบบโดยใช้คำสั่ง rmss (โปรดดู "การประเมินผล ข้อกำหนดด้านหน่วยความจำด้วยคำสั่ง rmss" ในหน้า 1 55 ) คำสั่งต่อไปนี้จะมีลำดับดังนี้

```
# cc -c ed.c
# vmstatit "cc -c ed.c" 2>results
```
้อันดับแรก หน่วยความจำที่มาเป็นลำดับแรกพร้อมกับซอร์สไฟล์ 7944 บรรทัด และไฟล์เรียกทำงานของคอมไพลเลอร์ $\, {\bf c}$ จากนั้น วัดค<sup>่</sup>ากิจกรรม I/O ของการประมวลผลอันดับที่สอง:

0m7.76s real user  $0m7.44s$  $0<sub>m0.15s</sub>$ Sys Ordinary Input: 57192 page ins 57192 page ins Ordinary Output: 165516 page outs 165553 page outs

```
True Paging Output:
   10846 paging space page outs
   10846 paging space page outs
True Paging Input:
    6409 paging space page ins
    6409 paging space page ins
```
นี่ไม่ใช่ I/O ที่ถูกจำกัดไว<sup>้</sup>ไม่มี I/O ใดๆ ที่จำเป็นต้องอ่านซอร์สโค*้*ด ถ้าเราออกคำสั่งต่อไปนี้:

 $#$  rmss -c 8

ู เพื่อเปลี่ยนขนาดที่ผลกระทบของเครื่องไปเป็น 8 MB และดำเนินการตามลำดับของคำสั่งเดียวกัน เราจะได<sup>้</sup>รับเอาต*์*พุตดังต่อ ไปปี้้.

real  $0<sub>m9.87s</sub>$  $0m7.70s$ user Sys OmO.18s Ordinary Input: 57625 page ins 57809 page ins Ordinary Output: 165811 page outs 165882 page outs True Paging Output: 11010 paging space page outs 11061 paging space page outs True Paging Input: 6623 paging space page ins 6701 paging space page ins

อาการต่อไปนี้ของการพึ่งพาI/Oจะมีอยู่:

- เวลาที่ใช้ไปจะยาวนานกว่าเวลา CPU ทั้งหมด
- จำนวนของ I/O ที่มีความสำคัญในระดับปกติบนการประมวลผล nth ของคำสั่ง

้ความเป็นจริงที่ว่า เวลาที่ใช้ไปจะยาวนานกว่าในสถานการณ์ที่ไม่มีข้อจำกัดเกี่ยวกับหน่วยความจำ และการมีอยู่ของจำนวน I/O ของพื้นที่การเพจที่สำคัญ จะทำให<sup>้</sup>มีความชัดเจนที่ว่า คอมไพลเลอร<sup>์</sup>จะถูกทำให**้หยุดชะงักโดยหน**่วยความจำที่ไม่เพียงพอ

ี หมายเหตุ: ตัวอย่างนี้ จะแสดงให<sup>้</sup>เห็นถึงผลกระทบของข<sup>้</sup>อจำกัดเกี่ยวกับหน<sup>่</sup>วยความจำ ไม**่มีความพยายามที่ถูกทำขึ้น เพื่อลด**<br>การใช้หน่วยความจำโดยการประมวลผลอื่นๆ ดังนั้น ขนาดที่แน่นอนที่คอมไพลเลอร์ควรบังคับให**้เพจในสภาวะแ** คารตั้งการวัด ที่มีความหมาย

หากต้องการหลีกเลี่ยงการทำงานกับเครื่องที่มีผลการทำงานที่ลดลงจนกว่าจะถึงการรีสตาร์ทในครั้งถัดไป ให้รัน  $#$  rmss - r

หากต<sup>้</sup>องการกลับสู่ระบบปฏิบัติการที่มีหน<sup>่</sup>วยความจำที่คำสั่ง rmss ถูกแยกออก แล<sup>้</sup>วจึงเรียกคืนระบบกลับไปยังความสามารถ เดิม

# การวิเคราะห์การจัดการเวิร์กโหลด

้การจัดการเวิร์กโหลดหมายถึงการเข้าถึงระดับความสำคัญของแต่ละ คอมโพเนนต์ของเวิร์กโหลด

้เมื่อคุณใช้การปรับปรุงประสิทธิภาพของโปรแกรมและโอกาสการปรับระบบ และประสิทธิภาพยังคงไม่น่าพึงพอใจเสมอ คุณมี ตัวเลือกสามรายการ ดังนี้:

- ปล่อยให้สถานการณ์ยังคงเดิม
- อัพเกรดรีซอร์สที่จำกัดประสิทธิภาพ
- ใช้เทคนิคการจัดการเวิร์กโหลด

ตัวเลือกแรกอาจสร้างความหงุดหงิดและผลผลิตที่ลดลงสำหรับผู้ใช้ บางรายของคุณ ถ้าคุณเลือกที่จะอัพเกรดรีซอร์ส คุณต้อง ี่สามารถควบคุม ค่าใช้จ่ายได้ ดังนั้นวิธีแก้ไขที่น่าสนใจที่สุดคือการสืบสวน โอกาสของการจัดการเวิร์กโหลด

โดยปกติ มีงานที่คุณสามารถเลื่อนออกไปได<sup>้</sup> ตัวอย่างเช่น รายงานที่คุณต<sup>้</sup>องใช<sup>้</sup> ในตอนเช้า การรันรายงานนั้นเมื่อเวลา 3 a.m. หรือ 4 p.m. ของวันก**่อนหน**้า มีประโยชน**์เหมือนกัน สิ่งที่แตกต**่างคือรอบ CPU ที่ใช<sup>้</sup> และรีซอร์สอื่นซึ่งมีโอกาส idle มากที่สุด เมื่อเวลา 3 a.m. คุณสามารถใช้คำสั่ง at หรือ crontab เพื่อร้องขอโปรแกรมที่จะรันในเวลาเฉพาะหรือในช่วงเวลาที่สม่ำเสมอ

ในลักษณะคล้ายกัน บางโปรแกรมที่ต้องรันในระหว่างวันสามารถรันที่ ระดับความสำคัญลดลงได<sup>้</sup>แม้ว่าต้องใช<sup>้</sup>เวลารันนานขึ้น แต่มีการแข่งขันน้อยลงกับกระบวนการ ซึ่งจำเป็นต้องรันในเวลาเฉพาะ

อีกเทคนิคหนึ่งคือการย้ายงานจากเครื่องหนึ่งไปยังอีกเครื่องหนึ่ง ตัวอย่างเช่น ถ้าคุณรันการคอมไพล์บนเครื่องที่มีซอร์สโค้ด ี การปรับสมดุล เวิร์กโหลดประเภทนี้จำเป็นต้องวางแผนและมอนิเตอร์มากขึ้นเนื่องจาก การลดโหลดบนเครือข่ายและการเพิ่ม CPU โหลดบนเซิร์ฟเวอร์อาจส่งผลให้ สูญเสียการเชื่อมต่อ

AIX Workload Manager (WLM) เป็นส่วนประกอบของเคอร์นัลระบบปฏิบัติการ WLM ออกแบบมาเพื่อให้ผู้ดูแลระบบ ิสามารถควบคุม ได้มากขึ้นในวิธีการที่ตัวจัดตารางเวลาและผู้จัดการหน่วยความจำเสมือน (VMM) จัดสรรรีซอร์ส CPU และ หน่วยความจำฟิสิคัลให้กับกระบวนการ WLM ยังสามารถ ควบคุมการใช้ดิสก์ได้ด้วย ความสามารถนี้ช่วยป้องกันไม่ให้งาน ้ ประเภทต่างกัน รบกวนซึ่งกันและกัน และทำให้สามารถกำหนดรีซอร์สตามความต้องการของ กลุ่มผู้ใช้ที่แตกต่างกันได้ หาก ์ ต้องการข้อมูลเพิ่มเติม ให้ดู *ข้อควรพิจารณา เกี่ยวกับเชิร์ฟเวอร์บน* $\textit{RS}/6000^\circ$ 

# การจัดการรีซอร์ส

AIX มีคอมโพเนนต์ที่ปรับได้ สำหรับการจัดการรีซอร์สซึ่งมีผลกระทบต่อประสิทธิภาพระบบมากที่สุด

หากต้องการคำแนะนำเกี่ยวกับการปรับเฉพาะให้ดูข้อมูลต่อไปนี้:

- "ผลการทำงานของไมโครโพรเซสเซอร์"ในหน้า 112.
- "ผลการทำงานของหน่วยความจำ" ในหน้า 139.
- "ผลการทำงานของโลจิคัลวอลุ่มและดิสก์ I/O" ในหน้า 195.
- "ประสิทธิภาพเครือข่าย" ในหน้า 282.
- "ประสิทธิภาพการทำงาน NFS" ในหน้า 362.

# ประสิทธิภาพตัวจัดตารางเวลาตัวประมวลผล

้มีปัญหาเกี่ยวกับประสิทธิภาพหลายอย่างที่ต้องพิจารณาเกี่ยวกับ ตัวจัดตารางเวลาตัวประมวลผล

## การสนับสนุนเธรด

*เธรด* เป็นกระบวนการที่มีโอเวอร์เฮดต่ำ เธรด คือเอนทิตีที่จัดส่งได<sup>้</sup>ซึ่งใช<sup>้</sup>ทรัพากรในการสร้างน<sup>้</sup>อยกว่ากระบวนการ เอนทิตีที่ จัดส่งได้พื้นฐานของตัวจัดตารางเวลาของ AIX เวอร์ชัน 4 คือเธรด

กระบวนการประกอบขึ้นจากเธรดหนึ่งรายการขึ้นไป ในข้อเท็จจริง เวิร์กโหลดที่ย้ายโดยตรง มาจากรีลีสก่อนหน้านี้ของระบบ ปฏิบัติการยังคงสร้าง และจัดการกระบวนการต่อไป กระบวนการใหม่แต่ละรายการมีการสร้างขึ้น ด้วยเธรดเดียว ซึ่งมีระดับ ้ความสำคัญของกระบวนการพาเรนต์และช่วงชิงตัวประมวล ผลกับเธรดของกระบวนการอื่น กระบวนการเป็นเจ้าของทรัพากร ้ที่ใช้ในการดำเนินการ ในขณะที่ เธรดเป็นเจ้าของเฉพาะในสภาวะปัจจุบันของเธรดเท่านั้น

้เมื่อแอ็พพลิเคชันใหม่หรือที่แก่ไขใช<sup>้</sup>ประโยชน์จากการสนับสนนเธรดของ ระบบปฎิบัติการเพื่อสร<sup>้</sup>างเธรดเพิ่มเติม เธรดเหล่า ้นั้นจะถูกสร้างขึ้นภายใน บริบทของกระบวนการ เธรดดังกล่าวแบ่งใช้เซกเมนต์ส่วนตัวของกระบวนการและรีซอร์ส อื่นๆ

ู้เธรดผู้ใช้ภายในกระบวนการมี*ขอบเขตการช่วงชิง* ที่ระบุ ถ<sup>้</sup>าขอบเขตการช่วงชิงเป็น *สากล* เธรดจะช่วงชิงเวลา ตัวประมวลผล ้กับเธรดอื่นทั้งหมดในระบบ เธรดที่สร้างขึ้นเมื่อกระบวนการ ถูกสร้างขึ้นมีขอบเขตการช่วงชิงเป็นแบบสากล ถ้าขอบเขตการ ้ช่วงชิงเป็น โลคัล เธรดจะช่วงชิงกับเธรดอื่นภายในกระบวนการ เพื่อให้ได<sup>้</sup>เป็นผู้รับเวลาตัวประมวลผลของการแบ่งใช้กระบวน การ

์ ขั้นตอนวิธีสำหรับการกำหนดว่าควรจะรันเธรดใดถัดไปเรียกกันว่า *นโยบายการจัดตารางเวลา* 

#### กระบวนการและเธรด

้ กระบวนการคือกิจกรรมภายในระบบที่เริ่มต้นขึ้นโดย คำสั่ง โปรแกรม shell หรือกระบวนการอื่น

คณสมบัติกระบวนการมีดังนี้:

- · pid
- pgid
- uid
- gid
- สภาพแวดล่อม
- cwd
- คำอธิบายไฟล์
- การดำเนินการสัญญาณ
- สถิติกระบวนการ
- · nice

้คุณสมบัติเหล่านี้มีการกำหนดไว้ในไฟล์ /usr/include/sys/proc.h

คณสมบัติเธรดมีดังนี้:

- สแต็ค
- นโยบายการจัดตารางเวลา
- ระดับความสำคัญการจัดตารางเวลา
- สัญญาณที่ค<sup>้</sup>างอยู่
- สัญญาณที่บล็อก
- ข้อมูลเฉพาะเธรด

คุณสมบัติเธรดเหล่านี้มีการกำหนดไว้ในไฟล<sup>์</sup>/usr/include/sys/thread.h

แต่ละกระบวนการประกอบขึ้นจากเธรดหนึ่งรายการขึ้นไป เธรดคือลำดับของการควบคุมตามลำดับ สัญญาณ การควบคุมแบบ หลายเธรดช่วยให้แอ็พพลิเคชันสามารถทำการดำเนินงานซ้อนเหลื่อมกันได้ เช่น การอ่านจากเทอร์มินัลและการบันทึกลงใน ไฟล์

้การควบคุมแบบหลายเธรดยังทำให้แอ็พพลิเคชันสามารถให้บริการการร้องขอ จากผู้ใช้หลายรายในเวลาเดียวกันได้ เธรดนำ ้เสนอความสามารถเหล่านี้โดยไม่เพิ่ม โอเวอร์เฮดของหลายกระบวนการ เช่น กระบวนการที่สร้างขึ้นโดยใช้การเรียกระบบ  $fork()$ 

มีการแนะนำรูทีน fork ที่รวดเร็วซึ่งเรียกกันว<sup>่</sup>า f\_fork() ใน AIX รูทีนนี้มีประโยชน์สำหรับแอ็พพลิเคชัน ที่มีหลายเธรดซึ่งจะ เรียกรูทีนย่อย exec( ) ทันทีหลังจากการเรียกรูทีนย่อย fork( ) รูทีนย่อย fork( ) ทำงานช้าลง เนื่องจากต้องเรียกตัวจัดการ fork เพื่อจัดหาไลบรารีล็อคทั้งหมด ก่อนจะ forking จริงและอนุญาตให้ชายน์รันตัวจัดการชายน์เพื่อเริ่มต้น ล็อค รูทีนย่อยf fork() ข้ามตัวจัดการเหล**่านี้ และเรียกการเรียกระบบ kfork() โดย**ตรง เว็บเซิร์ฟเวอร์เป็น ตัวอย่างที่ดีของแอ็พพลิเคชันที่สามารถใช<sup>้</sup> รูทีนย่อยf fork() ได<sup>้</sup>

## ระดับความสำคัญของกระบวนการและเธรด

เครื่องมือจัดการระดับความสำคัญจัดการกับระดับความสำคัญของกระบวนการ

ใน AIX เวอร์ชัน 4 ระดับความสำคัญของกระบวนการเป็นข้อมูลตั้งต<sup>้</sup>นสำหรับระดับความสำคัญของเธรด เมื่อมีการเรียกรูทีน ี ย่อย fork( ) จะมีการสร้างกระบวนการและเธรดที่จะรันในรูทีนย่อยนั้นขึ้น เธรดมี ระดับความสำคัญซึ่งอาจถูกกำหนด เป็นแล็ตทริบิวต์ของกระบวนการ

เคอร์นัลเก็บรักษา *คาระดับความสำคัญ* (บางครั้งเรียกว<sup>่</sup>า ร*ะดับความสำคัญการจัดตารางเวลา)* สำหรับแต<sup>่</sup>ละเธรด คาระดับ ้ ความสำคัญ เป็นจำนวนเต็มบวก และแตกต่างกันไปอย่างมากตามความสำคัญของ เธรดที่เชื่อมโยง นั่นคือ ค่าระดับความ ้สำคัญที่น้อยกว่า บ่งชี้ถึงเธรดที่มีความสำคัญมากกว่า เมื่อตัวจัดตารางเวลาค<sup>้</sup>นหาเธรดที่จะจัดส่ง ตัวจัดตารางเวลาจะเลือกเ ้ธรดที่จัดส่งได้ซึ่งมีค่าระดับความสำคัญ ต่ำที่สุด

ี เธรดสามารถมีระดับความสำคัญแบบคงที่หรือแบบไม**่คงที่ ค**่าระดับความสำคัญของเธรดที่มีระดับความสำคัญแบบคงที่เป็น ้ค่าคงที่ ในขณะที่ค่าระดับความสำคัญของเธรดที่มีระดับความสำคัญแบบไม่คงที่ขึ้นอยู่กับระดับของระดับความสำคัญต่ำสุด ี สำหรับเธรดผู้ใช<sup>้</sup> (ค่าคงที่ 40), ค่า nice ของเธรด (20 โดยค่าดีฟอลต์ ซึ่งสามารถเลือกที่จะตั้งค่าได้โดยใช้คำสั่ง nice หรือ renice) และ penalty การใช<sup>้</sup>ตัวประมวลผล

้ระดับความสำคัญของเธรดสามารถระบุเป็นค่าแน่นอน ซึ่งอาจมีค่าระดับความ สำคัญน้อยกว่า 40 ได้ ถ้าระดับความสำคัญ ู ของเธรดนั้นมีการตั้งคา (แบบคงที่) โดยใช้รูทีนย<sup>่</sup>อย setpri( ) เธรดเหล<sup>่</sup>านี้ได้รับการป<sup>้</sup>องกันจาก ขั้นตอนวิธีการคำนวณใหม**่** ีของตัวจัดตารางเวลา ถ้ามีการระบุคาระดับความสำคัญของเธรด น้อยกว่า 40 เธรดเหล่านั้นจะรันและเสร็จสมบูรณ์ก่อนที่ เธรด ผู้ใช้ใดๆ จะสามารถรันได้ ตัวอย่างเช่น เธรดที่มีค่าที่ระบุเป็น 10 จะรันก่อนเธรดที่มีค่าที่ระบุเป็น 15

ผู้ใช้สามารถใช้คำสั่ง nice เพื่อทำให้ระดับความสำคัญแบบไม<sup>่</sup>คงที่ ของเธรดมีความสำคัญน<sup>้</sup>อยลงได้ ผู้จัดการระบบสามารถใช้ ี ค่า nice ติดลบ กับเธรด เพื่อทำให<sup>้</sup>เธรดนั้นมีระดับความสำคัญดีขึ้น

## ภาพสาธิตต่อไปนี้แสดงวิธีการบางอย่างซึ่งสามารถเปลี่ยน ค่าระดับความสำคัญได<sup>้</sup>

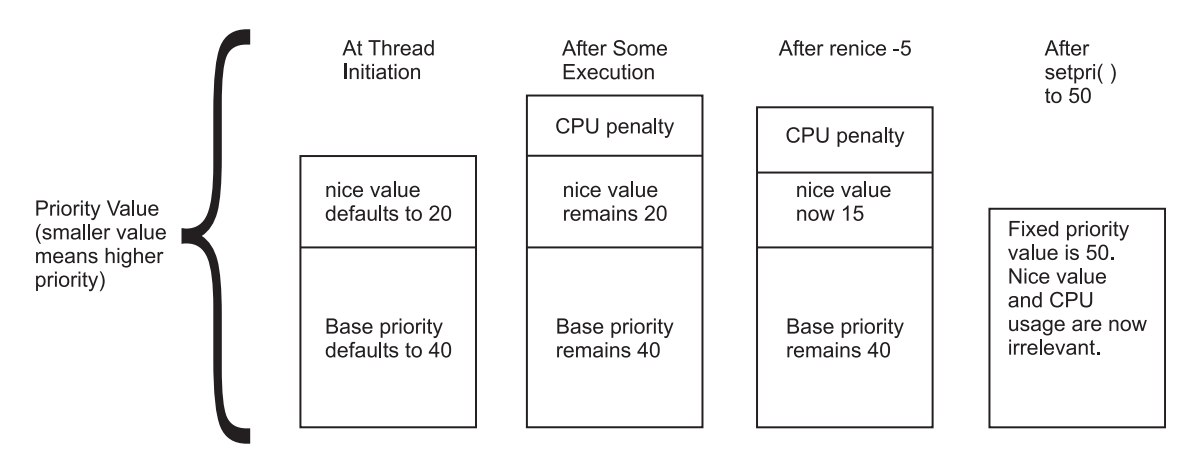

*รูปที่ 6. วิธีการกำหนดคาระดับความสำคัญ.* ภาพสาธิต แสดงวิธีการเปลี่ยนคาระดับความสำคัญการจัดตารางเวลาของเธรด ในระหว**่า**ง .<br>การดำเนินการหรือหลังจากการใช้คำสั่ง nice คาระดับความสำคัญ ยิ่งน้อย ระดับความสำคัญของเธรดยิ่งสูง โดยแรกเริ่ม คา nice ดีฟอลต์ ู<br>- คือ 20 และระดับความสำคัญพื้นฐานมีคาดีฟอลต์เป็น 40 หลังจากการดำเนินการบางอย่างและ penalty ตัวประมวลผล ค่า nice ยังคงเป็น 20 และระดับความสำคัญพื้นฐานยังคงเป็น 40 หลังจากการรันคำสั่ง renice –5 และด้วยการใช้ตัวประมวลผลเท่าเดิมเหมือนแต่กอน ขณะ ้นี้ค่า nice คือ 15 และระดับความสำคัญพื้นฐานยังคงเป็น 40 หลังจากออกใช้รูทีนย่อย setpri( ) ด้วยค่า 50 ขณะนี้ ระดับความสำคัญคงที่ คือ 50 และคา nice และ การใช<sup>้</sup>ตัวประมวลผลจะไม่เกี่ยวข้อง

ี ค่า nice ของเธรดมีการตั้งค่าเมื่อเธรดถกสร้างขึ้น และเป็นค่าคงที่ ตลอดอายการใช้งานของเธรด ยกเว้นว่าผู้ใช้เปลี่ยนค่านี้ด้วย ตนเอง โดยใช้คำสั่ง renice หรือการเรียกระบบ setpri( ), setpriority( ), thread\_setsched( ), หรือ nice( )

Penalty ตัวประมวลผลคือเลขจำนวนเต็มที่คำนวณจาก การใช้ตัวประมวลผลล่าสุดของเธรด การใช้ตัวประมวลผลล่าสุดเพิ่ม ขึ้นประมาณ 1 ในแต่ละครั้งที่เธรดอยู่ในความควบคุมของตัวประมวลผล เมื่อสิ้นสุดช่วงเวลา 10 ms และีค่าสูงสุดคือ 120 Penalty ระดับความสำคัญจริงต่อช่วงเวลาเพิ่มขึ้นด<sup>้</sup>วยค่า nice หลังผ่านไปทุกวินาที ค่าการใช<sup>้</sup>ตัวประมวลผลลาสุดสำหรับเธรด ทั้งหมด จะมีการคำนวณใหม

ผลลัพธ์เป็นดังต่อไปนี้:

- ระดับความสำคัญของเธรดที่มีระดับความสำคัญแบบไม่คงที่มีความสำคัญน้อยลง เมื่อการใช้ตัวประมวลผลล่าสดเพิ่มขึ้น และในทางกลับกัน ลักษณะเช่นนี้หมายความว่า โดยเฉลี่ย ถ้าเวลาที่จัดสรรให้เธรดครั้งล่าสุดยิ่งมาก โอกาสที่เธรด จะได้รับ จัดสรรเวลาครั้งถัดไป ยิ่งน<sup>้</sup>อย
- ระดับความสำคัญของเธรดที่มีระดับความสำคัญแบบไม่คงที่มีความสำคัญน้อยลง เมื่อค่า nice เพิ่มขึ้น และในทางกลับกัน

หมายเหตุ: ด้วยการใช้คิวการรันหลายตัวประมวลผลและกลไกการปรับสมดุลโหลด ค่า nice หรือ renice อาจไม่ให้ ผลต่อ<br>ระดับความสำคัญของเธรดดังที่คาดไว้ เนื่องจากระดับความสำคัญที่ต้องการ น้อยลงอาจมีรันไทม์เท่ากับหรือมากกว่าระดับ ี ความสำคัญที่ ต้องการ เธรดที่ต้องการผลที่คาดไว*้*ของ nice หรือ renice ควรมีการวางไว<sup>้</sup>บนคิวการรันสากล

้ คุณสามารถใช้คำสั่ง ps เพื่อแสดงค่าระดับความสำคัญ ค่า nice และค่าการใช้ตัวประมวลผลระยะสั้นของกระบวนการ

โปรดดู "การควบคุม contention สำหรับไมโครโพรเซสเซอร์" ในหน้า 1 32 สำหรับรายละเอียด เพิ่มเติมเกี่ยวกับการใช้คำสั่ง nice และ renice

โปรดดู "การคำนวณค่าระดับความสำคัญของเธรด" ในหน้า 1 35 สำหรับรายละเอียด การคำนวน penalty ตัวประมวลผลและ decay ของคาการใช้ตัวประมวลผลล่าสุด

ึกลไกระดับความสำคัญยังมีการใช้โดย AIX Workload Manager เพื่อบังคับใช้การจัดการ รีซอร์สตัวประมวลผล เนื่องจากเธรด ประเภท Workload Manager มีการจัดการ ระดับความสำคัญโดย Workload Manager ดังนั้นเธรดดังกล**่**าวจึงอาจมีพฤติกรรม ระดับความสำคัญแตกต<sup>่</sup>างไปจากเธรด ประเภท Workload Manager

## นโยบายการจัดตารางเวลาสำหรับเธรด

นโยบายการจัดตารางเวลาประกอบด้วยค่าที่เป็นไปได้จำนวนมากสำหรับเธรด

#### **SCHED FIFO**

์หลังจากจัดตารางเวลาเธรดที่มีนโยบายนี้แล*้*ว เธรดจะรันจนสมบูรณ์ยกเว<sup>้</sup>นว่า ถูกบล็อก เธรดจะอนุญาตให<sup>้</sup>ควบคุม ตัวประมวลผลโดยสมัครใจ หรือเธรดที่มีระดับ ความสำคัญสูงกว่าจะสามารถจัดส่งได้ เฉพาะเธรดที่มีระดับความ สำคัญคงที่เท่านั้นสามารถมีนโยบายการจัดตารางเวลาแบบ SCHED FIFO ได<sup>้</sup>

#### **SCHED RR**

เมื่อเธรด SCHED\_RR มีการควบคุมเมื่อสิ้นสุดส่วนเวลา เธรดจะย้าย ไปยังปลายของคิวของเธรดที่จัดส่งได*้*ซึ่งมี ระดับความสำคัญเท่ากัน เฉพาะเธรดที่มีระดับความสำคัญคงที่เท่านั้นสามารถมีนโยบายการจัดตารางเวลาแบบ SCHED RR ได์

#### **SCHED OTHER**

ุนโยบายนี้มีการกำหนดโดยมาตรฐาน POSIX 1003.4a ตามที่กำหนดโดยการดำเนินการ การคำนวณคาระดับความ สำคัญของเธรดที่กำลังรันอยู่ใหม่ในการขัดจังหวะนาฬิกา แต่ละครั้งหมายความว่า เธรดอาจสูญเสียการควบคุมเนื่อง จากคาระดับความสำคัญของ เธรดเพิ่มขึ้นมากกว่าคาของเธรดที่จัดส่งได้อื่น

#### **SCHED\_FIFO2**

-<br>-<br>นโยบายนี้เหมือนกับ SCHED\_FIFO ยกเว<sup>้</sup>นว่าอนุญาตให<sup>้</sup>เธรดซึ่งพักไว<sup>้</sup> ชั่วครู่หนึ่งสามารถถูกนำไปวางที่ตอนต<sup>้</sup>นของ รันคิวได<sup>้</sup>เมื่อเธรดนั้น ถูกปลุกขึ้นมา รอบเวลานี้คือขีดจำกัด affinity (ปรับได<sup>้</sup>ด้วย schedo -o affinity lim)

#### **SCHED FIFO3**

เธรดที่มีการตั้งคานโยบายการจัดตารางเวลาเป็น SCHED\_FIFO3 จะถูกวาง ไว<sup>้</sup>ที่ตอนต<sup>้</sup>นของรันคิวเสมอ เพื่อป<sup>้</sup>องกัน ไม่ให<sup>้</sup>เธรดที่ใช<sup>้</sup>นโยบายการจัดตารางเวลา SCHED\_FIFO2 ถูกวางไว<sup>้</sup>ก่อนหน<sup>้</sup>าเธรดของ SCHED\_FIFO3 จึงมีการ เปลี่ยนรันคิวพารามิเตอร์ เมื่อเธรด SCHED\_FIFO3 ออกจากคิว เพื่อไม่ให้เธรดของ SCHED\_FIFO2 ผ่านเกณฑ์ และสามารถไปรวมอยู่ที่ตอนต<sup>้</sup>นของรันคิวได<sup>้</sup>

#### **SCHED FIFO4**

เธรดในคลาสการจัดตารางเวลา SCHED\_FIFO4 ที่มีลำดับความสำคัญสูงกว่าไม่มีสิทธิ เหนือกว<sup>่</sup>าเธรดลำดับความ ี สำคัญต่ำที่กำลังรันอยู่ในปัจจุบันตราบเท่าที่ค่าลำดับ ความสำคัญแตกต่างกัน 1 ลักษณะการทำงานดีฟอลต์คือเธรด ี ลำดับความสำคัญต่ำที่กำลังรันอยู่ใน ปัจจุบันมีสิทธิใน CPU ที่กำหนดก่อนเธรดลำดับความสำคัญสูงกว<sup>่</sup>าที่เพิ่งจะ มีสิทธิรันบนตัวประมวลผลเดียวกัน

นโยบายการจัดตารางเวลามีการตั้งค่าโดยใช้การเรียกระบบ thread\_setsched() และมีผลเฉพาะสำหรับเธรดที่เรียกเท่านั้น ้อย่างไรก็ตาม สามารถตั้งค<sup>่</sup>าเธรด ให<sup>้</sup>มีนโยบายการจัดตารางเวลา SCHED\_RR ได*้*โดยการออกใช<sup>้</sup>การเรียก setpri() ที่ระบุ ID กระบวนการ ส่วนผู้เรียกของ setpri( ) และเป<sup>้</sup>าหมายของ setpri( ) ไม่จำเป็นต<sup>้</sup>องตรงกัน

ู้เฉพาะกระบวนการที่มีสิทธิรากเท่านั้นสามารถออกใช้การเรียกระบบ setpri( ) ได้ เฉพาะเธรดที่มีสิทธิรากเท่านั้นสามารถ เปลี่ยนนโยบายการจัดตารางเวลาเป็น อ็อพชัน SCHED\_FIFO หรือ SCHED\_RR ได้ ถ้านโยบายการจัดตารางเวลาเป็น SCHED\_OTHER รูทีนย่อย thread setsched() จะละเว้นพารามิเตอร์ระดับความสำคัญ

้ เธรดเป็นสิ่งที่มีความสำคัญสำหรับแอ็พพลิเคชันที่ประกอบด้วยกระบวนการ แบบอะซิงโครนัสหลายกระบวนการในปัจจุบัน แอ็พพลิเคชันเหล่านี้อาจมีโหลดบนระบบที่เบาลง ถ้ามีการแปลงเป็นโครงสร<sup>้</sup>างแบบหลายเธรด

## รันคิวของตัวจัดตารางเวลา

้ตัวจัดตารางเวลาเก็บรักษารันคิวของเธรดทั้งหมด ที่พร้อมจะถูกจัดส่ง

ภาพสาธิตต่อไปนี้แสดงรันคิวโดยใช้สัญลักษณ์

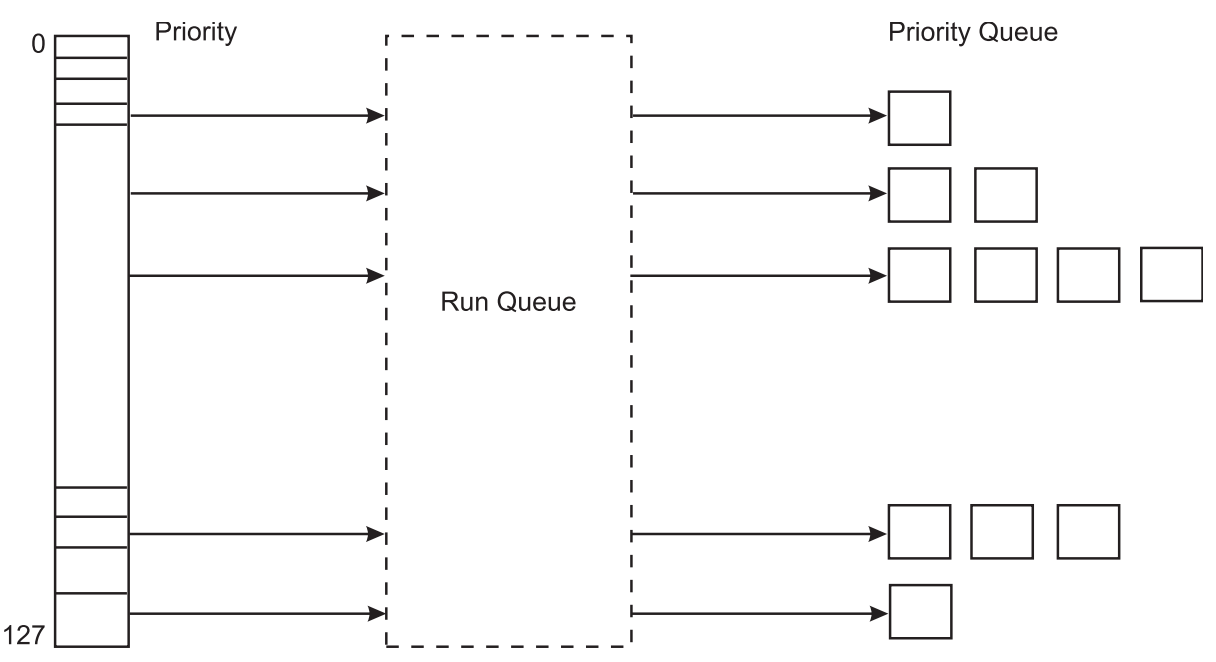

*รูปที่ 7.รันคิว.* ภาพสาธิตนี้เพียงแต<sup>่</sup>แสดงให<sup>้</sup>เห็นวาเธรด ที่มีคาระดับความสำคัญต่ำถูกสงผานรันคิวกอนเธรดที่มีคาระดับความสำคัญ -<br>สูงกว่าได้อย่างไรช่วงของค่าลำดับความสำคัญที่เป็นไปได้ คือ 0 ถึง 127 ซึ่งสัมพันธ์โดยตรงกับจำนวนรันคิวทั้งหมด 128 คิว

เธรดที่จัดส่งได้ทั้งหมดซึ่งมีลำดับความสำคัญตามที่กำหนดมีตำแหน่งอยู่ใน รันคิว

เอนทิตีที่จัดส่งได<sup>้</sup>พื้นฐานของตัวจัดตารางเวลาคือเธรด AIX เก็บรักษา 256 รันคิว รันคิวสัมพันธ์โดยตรงกับช่วงของค<sup>่</sup>าที่เป็น ไปได้ (0 ถึง 255) สำหรับฟิลด์ลำดับความสำคัญของแต่ละเธรด วิธีการนี้ช่วยให้ตัวจัดตารางเวลา กำหนดเธรดที่ต้องการรัน มากที่สุดได<sup>้</sup> ง่ายขึ้น โดยไม**่ต้องค**้นหารันคิวขนาดใหญ่คิวเดียว ตัวจัดตารางเวลาใช<sup>้</sup> mask ที่มีบิตอยู่ เพื่อบ<sup>ุ่</sup>งซี้การมีอยู่ของเธรด ที่พร้อมจะรันในรันคิวที่ตรงกัน

ี่ ค่าระดับความสำคัญของเธรดเปลี่ยนอย่างรวดเร็วและบ่อยครั้ง การเคลื่อนย้ายที่สม่ำเสมอเป็นผลมาจากการที่ตัวจัดตาราง ี เวลาคำนวณลำดับ ความสำคัญใหม่ อย่างไรก็ตาม เธรดที่มีระดับความสำคัญคงที่ไม่ได้มีลักษณะเช่นนี้

เริ่มต้นด้วย AIX Version 6.1 แต่ละ ตัวประมวลผลมีหนึ่งรันคิวต่อโหนด ค่ารันคิวที่รายงานในเครื่องมือวัด ประสิทธิภาพเป็น ผลรวมของเธรดทั้งหมดในแต่ละ รันคิว การมีรันคิวสำหรับแต่ละตัวประมวลผลช่วยประหยัดโอเวอร์เฮดในการจัดส่ง ล็อก และพัฒนา affinity ตัวประมวลผลโดยรวม เธรดมีแนวโน้มจะอย่บน ตัวประมวลผลเดียวกันบ่อยมากขึ้น ถ้าเธรดสามารถ

ดำเนินการได้แล้ว เนื่องจากเหตุการณ์ของตัวประมวลผลอื่นที่ไม่ใช่เธรดที่ดำเนินการ ได้ซึ่งรันอยู่ ผลคือเธรดนั้นจะถูกจัดส่งใน ้ ทันทีถ้ามีตัวประมวลผล ที่ไม่ได้ทำงาน ไม่มีการได้สิทธิเกิดขึ้นจนกว่าสามารถตรวจสอบสถานะของตัวประมวลผลได้ เช่น การ ขัดจังหวะบนตัวประมวลผลของเธรด

ิบนระบบแบบหลายตัวประมวลผลที่มีหลายรันคิว อาจเกิดการแปลงระดับ ความสำคัญชั่วครู่ขึ้น อาจเป็นไปได<sup>้</sup>ตลอดเวลาที่รัน คิวหนึ่งอาจมี หลายเธรดซึ่งมีลำดับความสำคัญที่ต*้*องการมากกว<sup>่</sup>า รันคิวอื่น AIX มีกลไก สำหรับการปรับสมดุลลำดับความ ้สำคัญเมื่อเวลาผ่านมา แต่ถ้าต้องการลำดับความ สำคัญที่แท้จริง (ตัวอย่างอย่าง สำหรับเรียลไทม์แอ็พพลิเคชั่น) มีตัวแปร สภาวะแวดล้อมที่ชื่อว่า $RT\_GRQ$ ตัวแปรสภาวะแวดล้อม $RT\_GRQ$ เมื่อมีการตั้งค่าเป็น ON จะทำให้เธรดอยู่บนโกลบอลรัน ่ คิว ในกรณีนี้ โกลบอลรันคิวจะถูกค้นหาเพื่อดูเธรดที่มี ลำดับความสำคัญที่ดีที่สุด ตัวแปรนี้สามารถช่วยปรับปรุงประสิทธิภาพ ี สำหรับเธรดที่มี การขัดจังหวะ เธรดซึ่งกำลังรันที่ลำดับความสำคัญคงที่จะถูกวางไว<sup>้</sup>บนโกลบอลรันคิว ถ<sup>้</sup>าพารามิเตอร์ fixed\_pri\_globalของคำสั่ง schedo มีการตั้งค่าเป็น 1

จำนวนเธรดเฉลี่ยในรันคิวสามารถดูได<sup>้</sup>ในคอลัมน<sup>์</sup>แรกของ เอาต์พุตคำสั่ง vmstat ถ<sup>้</sup>าคุณ หารจำนวนนี้ด้วยจำนวนของตัว ี ประมวลผล ผลลัพธ์คือจำนวนเฉลี่ย์ ของเธรดที่สามารถรันบนตัวประมวลผลแต่ละตัว ถ้าค่านี้ มากกว่าหนึ่ง เธรดเหล่านี้ต้องรอ รอบตัวประมวลผลของตน โดยตัวเลขยิ่งมาก โอกาสจะเห็นประสิทธิภาพที่ด้อยลง ยิ่งมาก

เมื่อเธรดเลื่อนไปยังส่วนท้ายของรันคิว (ตัวอย่างเช่น เมื่อเธรด มีการควบคุมที่ตอนท้ายของส่วนเวลา) เธรดจะย้ายไปตำแหน่ง หลังจาก เธรดล่าสุดในคิวซึ่งมีค่าระดับความสำคัญ เท่ากัน

## สวนเวลาของตัวประมวลผลตัวจัดตารางเวลา

ี่ส่วนเวลาของตัวประมวลผลคือจำนวนเวลาที่เธรด SCHED\_RR สามารถ ใช้ ก่อนที่ตัวจัดตารางเวลาจะสลับไปยังเธรดอื่นที่มี ระดับความสำคัญเท่ากัน

ี คุณสามารถใช้อ็อพชัน timeslice ของคำสั่ง schedo เพื่อเพิ่มจำนวนของ clock ticks ในส่วนเวลาทีละ 10 มิลลิวินาทีได้ (โปรดดู ...<br>"การแก้ไขการแบ่งเวลาของตัวกำหนดตารางเวลาด<sup>้</sup>วยคำสั่ง schedo" ในหน้า 138 )

หมายเหตุ: ส่วนเวลาไม่ใช่จำนวนที่รับประกันของเวลาตัวประมวลผล แต่เป็นเวลานานที่สุดซึ่งเธรดสามารถควบคุมได้ ก่อน ้มีโอกาสถูกแทนที่โดยเธรด อื่น เธรดอาจสูญเสียการควบคุมตัวประมวลผลได้หลายวิธี ก่อนที่เธรดจะมีการควบคุมส่วนเวลาทั้ง หมด

# การสับเปลี่ยนโหมด

ี การประมวลผลผู้ใช้ประสบกับการสับเปลี่ยนโหมด เมื่อจำเป็นต้องเข้าถึงรีซอร์สของระบบ ซึ่งต้องนำไปปฏิบัติผ่านอินเตอร์เฟ ี่ สการเรียกระบบ หรือด้วยการอินเตอร์รัปต์ เช่น ข้อบกพร่องของเพจ

มีโหมดอย่ด้วยกันสองโหมด:

- โหมดผู้ใช<sup>้</sup>
- โหมดเคอร์เนล

เวลาที่ตัวประมวลผลใช้ในโหมดผู้ใช้ (แอ็พพลิเคชันและไลบรารีที่แบ่งใช้) จะสะท้อนถึงเวลาของผู้ใช้ในเอาต์พุตของคำสั่ง ้ เช่น คำสั่ง vmstat, iostat และ sar เวลาที่ตัวประมวลผลใช้ในโหมดเคอร์เนล จะสะท้อนถึงเวลาของระบบในเอาต์พุตของคำสั่ง เหล่านี้

## โหมดผู้ใช้:

โปรแกรมที่ดำเนินการในโดเมนการป้องกันผู้ใช<sup>้</sup>เป็นกระบวนการผู้ใช้

้รหัสที่ดำเนินการในโดเมนการป้องกันนี้ดำเนินการในโหมดการดำเนินการของ ผู้ใช<sup>้</sup> และมีการเข้าถึงดังต่อไปนี้:

- การเข้าถึงการอาน/การบันทึกข้อมูลผู้ใช้ในพื้นที่ส่วนตัวของกระบวนการ
- การเข้าถึงการอ่านข้อความผู้ใช้และพื้นที่ข้อความแบบแบ่งใช้
- การเข้าถึงพื้นที่ข้อมูลแบบแบ่งใช้โดยใช้ฟังก์ชันหน่วยความจำแบบแบ่งใช้

โปรแกรมที่ดำเนินการในโดเมนการป้องกันผู้ใช้ไม่มีสิทธิเข้าถึง เคอร์นัลหรือเซกเมนต์ข้อมูลเคอร์นัล ยกเว้นการเข้าถึงทาง ้อ้อมผ่านทางการใช้การ เรียกระบบ โปรแกรมในโดเมนการป้องกันนี้มีผลต่อสภาพแวดล้อมการดำเนินการของ โปรแกรมเอง เท่าบั้นและดำเบินการในกระบานการหรือสถานะไม่ได้รับสิทธิพิเศษ

## โหมดเคอร์เนล:

โปรแกรมที่เรียกใช<sup>้</sup>งานในโดเมนการปกป<sup>้</sup>องเคอร์เนลจะสอดแทรก interrupt handlers การประมวลผลเคอร์เนล เคอร์เนลพื้น ฐาน และส่วนขยายเคอร์เนล (ไดร์เวอร์อุปกรณ์ การเรียกของระบบ และระบบไฟล์)

โดเมนการปกป้องนี้จะหมายถึงโค้ดจะเรียกใช้งานในโหมดการประมวลผลเคอร์เนล และมีสิทธิเข้าถึงต่อไปนี้:

- สิทธิการอ่าน/เขียนลงในพื้นที่แอดเดรสเคอร์เนลแบบโกลบอล
- สิทธิการอาน/เขียนข้อมูลเคอร์เนลในส่วนของการประมวลผลขณะที่เรียกใช<sup>้</sup>งานภายในการประมวลผล

เคอร์เนลเซอร์วิสต์องถูกใช้เพื่อเข้าถึงข้อมูลผู้ใช้ภายใน พื้นที่แอดเดรสการประมวลผล

้การเรียกใช้งานโปรแกรมในโดเมนการปกป้องนี้สามารถมีผลต่อสภาวะแวดล<sup>้</sup>อมการประมวลผลของโปรแกรมทั้งหมด เนื่อง จากโปรแกรมจะมีคุณสมบัติต่อไปนี้:

- โปรแกรมสามารถเข้าถึงข้อมูลระบบแบบโกลบอล
- โปรแกรมสามารถใช้เคอร์เนลเซอร์วิส
- โปรแกรมได้รับการยกเว้นจากการยับยั้งการรักษาความปลอดภัย
- โปรแกรมจะเรียกใช้งานตัวประมวลผลในสถานะที่ได้รับสิทธิพิเศษ

## การสับเปลี่ยนโหมด:

การใช้ของการเรียกระบบด้วยการประมวลผลในโหมดผู้ใช้อนุญาตให้ฟังก์ชันเคอร์เนล ถูกเรียกจากโหมดของผู้ใช้ การเข้าถึง ........<br>ฟังก์ชันที่เรียกใช้การเรียกของระบบโดยตรง หรือโดยอ<sup>้</sup>อมจะถูกจัดเตรียมไว**้โดยไลบรารี่โปรแกรมมิง ซึ่งจัดเตรียมการ**เข้าถึง ฟังก์ชันของระบบปฏิบัติการ

การสับเปลี่ยนโหมดควรมีความแตกต่างจาก context switch ที่มองเห็นได้ในเอาต์พุตของคำสั่ง vmstat (คอลัมน์ cs) และ sar (cswch/s) context switch จะเกิดขึ้นเมื่อการรันเธรดในปัจจุบันแตกต่างจากการรันเธรดก่อนหน้านี้ บนตัวประมวลผลนั้น

ู ตัวกำหนดตารางเวลาจะดำเนินการกับ context switch เมื่อเหตุการณ์ต่อไปนี้เกิดขึ้น:

- เธรดต้องรอรีซอร์ส (ตามความสมัครใจ) เช่น ดิสก์ I/O เน็ตเวิร์ก I/O sleep หรือล็อก
- เธรดที่มีระดับความสำคัญที่สงกว่าจะตื่นขึ้น (โดยอัตโนมัติ)

• เธรดจะถูกใช้ตามการแบ่งเวลา (โดยปกติ 10 มิลลิวินาที)

เวลาของ Context switch การเรียกของระบบ การอินเตอร์รัปต์อุปกรณ์ NFS I/O และกิจกรรมอื่นใดในเคอร์เนลจะถูกนำมา พิจารณาเป็นเวลาระบบ

# ประสิทธิภาพผู้จัดการหน่วยความจำเสมือน

้ พื้นที่ว่างที่อยู่เสมือนมีการแบ<sup>่</sup>งพาร์ติชันเป็นเซกเมนต์ เซกเมนต์คือ ส<sup>่</sup>วนที่ติดกันขนาด 256 MB ของพื้นที่ว่างที่อยู่หน<sup>่</sup>วยความ ้จำเสมือนซึ่ง สามารถแม็พอ็อบเจ็กต์ข้อมูลได้

ึกระบวนการระบุที่อยู่ของข้อมูลมีการจัดการที่ระดับเซกเมนต์ (หรืออ็อบเจ็กต์) เพื่อให้สามารถแบ่งใช้เซกเมนต์ระหว่าง ้ กระบวนการหรือรักษาเป็นส่วนตัวได้ ตัวอย่างเช่น กระบวนการสามารถแบ่งใช้โค้ดเซกเมนต์ที่มีเซกเมนต์ข้อมูลแยก ต่างหาก และส่วนตัวได<sup>้</sup>

## ิการจัดการหน่วยความจำจริง

VMM มีบทบาทสำคัญในการจัดการหน<sup>่</sup>วยความจำจริง

ี เซกเมนต์หน**่วยความจำเสมือนมีการแบ**่งพาร์ติชันเป็นหน่วยขนาดคงที่ ที่เรียกว่า *หน้า* AIX 7.1 ที่กำลังรันบนตัวประมวลผล POWER5+ สนับสนุนหน<sup>้</sup>าสี่ขนาด คือ: 4 KB, 64 KB, 16 MB, และ 16 GB หากต<sup>้</sup>องการข้อมูลเพิ่มเติม ให<sup>้</sup>ดู การสนับสนุน หลายขนาดหน้า แต่ละหน้าในเซกเมนต์อาจอยู่ในหน่วยความจำจริง (RAM) หรือถูกจัดเก็บไว<sup>้</sup>บนดิสก<sup>์</sup>จนกว<sup>่</sup>าจะต้องการใช้ ่ ในลักษณะคล*้*ายกัน หน<sup>่</sup>วยความจำจริงมีการแบ<sup>่</sup>งออกเป็น เฟรมหน้า บทบาทของ VMM คือการจัดการจัดสรรเฟรมหน้าหน่วย ้ ความจำจริง และแก้ไขการอ้างอิงโดยโปรแกรมไปยังหน้าหน่วยความจำเสมือน ที่ไม่ได้อยู่ในหน่วยความจำจริงในปัจจุบันหรือ ้ยังไม่มีอยู่ (ตัวอย่างเช่น เมื่อ กระบวนการอ้างอิงครั้งแรกไปยังหน้าของเซกเมนต์ข้อมูลของกระบวนการ)

ู เนื่องจากจำนวนของหน<sup>่</sup>วยความจำเสมือนที่ใช้อยู่ ณ ขณะหนึ่งอาจมากกว่า หน่วยความจำจริง VMM จึงต<sup>้</sup>องจัดเก็บส**่วนเกินไว**้ ิบนดิสก์ จากจุดยืน ด<sup>้</sup>านประสิทธิภาพ VMM มีวัตถุประสงค์ซึ่งตรงข้ามกันอยู่สองข้อคือ:

- ลดเวลาตัวประมวลผลโดยรวมและต<sup>ุ้</sup>นทุนดิสก์แบนด์วิธของการใช<sup>้</sup>หน่วยความจำ เสมือนให<sup>้</sup>เหลือน<sup>้</sup>อยที่สุด
- ิลดต้นทนเวลาตอบกลับของ <sub>page faults</sub> ให<sup>้</sup>เหลือน<sup>้</sup>อยที่สด

่ เพื่อให<sup>้</sup>เป็นไปตามวัตถุประสงค์เหล**่านี้ VMM จึงจัดทำ รายการที่ว***่าง* **ของ เฟรมหน**้าที่มีอยู่เพื่อใช<sup>้</sup>สำหรับ page fault VMM ใช<sup>้</sup> ขั้นตอนวิธีการเปลี่ยนหน้า เพื่อกำหนดว่า หน้าหน่วยความจำเสมือนที่อยู่ในหน่วยความจำในปัจจุบันใดจะต้องมี การ ้กำหนดเฟรมหน้าของหน้าเหล่านั้นอีกครั้งในรายการที่ว่างขั้นตอนวิธี การเปลี่ยนหน้าใช้กลไลหลายอย่างดังนี้:

- เซกเมนต์หน่วยความจำเสมือนมีการจัดประเภทเป็นเซกเมนต์ถาวร หรือเซกเมนต์ที่กำลังทำงาน อย่างใดอย่างหนึ่ง
- เซกเมนต์หน่วยความจำเสมือนมีการจัดประเภทตามข้อมูลที่มีอยู่ เป็นหน่วยความจำ สำหรับการคำนวณหรือไฟล์
- หน้าหน่วยความจำเสมือนที่เป็นเจ้าของการเข้าถึงซึ่งทำให้เกิด page fault จะถูกติดตาม
- Page faults มีการจัดประเภทเป็น page faults ใหม่หรือ repage faults
- มีการเก็บสถิติเกี่ยวกับอัตราของ repage faults ในแต่ละเซกเมนต์หน่วย ความจำเสมือน
- Thresholds ที่ผู้ใช้ปรับได้มีผลต่อการตัดสินใจของขั้นตอนวิธีการเปลี่ยนหน<sup>้</sup>า

### รายการที่ว่าง:

VMM จะรักษารายการของกรอบเพจแบบโลจิคัลที่ว<sup>่</sup>างอยู่ ซึ่งจะใช<sup>้</sup>เพื่อทำให<sup>้</sup>เหมาะสมกับข้อบกพร่องของเพจ

ในสภาวะแวดล้อมส่วนใหญ่ VMM ต้องเพิ่มให้กับรายการที่ว่างเป็นครั้งคราว โดยการกำหนดกรอบเพจบางอย่างที่เป็นเจ้า ของโดยการประมวลผลที่รันอยู่ เพจหน่วยความจำเสมือนที่มีกรอบเพจ ที่ต้องการกำหนดใหม**่จะถูกเลือกโดยอัลกอริธึมกา**ร แทนที่เพจของ VMM VMM threshold จะเป็นตัวกำหนดจำนวนของกรอบที่ได้กำหนดไว้ใหม่

้เซกเมนต์ถาวรและที่กำลังทำงาน:

เซกเมนต์ถาวรเป็นข้อมูลถาวรในขณะที่เซกเมนต์ที่กำลังทำงาน เป็นข้อมูลชั่วคราว

หน้าของเซกเมนต์ถาวรมีที่ตั้งหน่วยเก็บถาวร บนดิสก์ ไฟล์ที่มีข้อมลหรือโปรแกรมที่ดำเนินการได้จะถกแม็พเข้ากับ เซกเมนต์ ิถาวร เนื่องจากแต่ละหน้าของเซกเมนต์ถาวรมี ที่ตั้งหน่วยเก็บดิสก<sup>์</sup>ถาวร VMM จะบันทึกหน้ากลับไปยังที่ตั้งนั้น เมื่อหน้ามีการ ้เปลี่ยนแปลงและไม่สามารถเก็บไว้ในหน่วยความจำจริงได้ อีกต่อไป ถ้าหน้าไม่มีการเปลี่ยนแปลงเมื่อเลือกสำหรับการวาง ในรายการที่ว่าง จะไม่ต้องการ I/O ถ้าหน้ามีการอ้างอิงอีกครั้งในภายหลัง จะมีการอ่านสำเนาใหม่จากที่ตั้งหน่วยเก็บดิสก์ ถาวร

เซกเมนต์ที่กำลังทำงานเป็นข้อมลชั่วคราว และมีอย่เฉพาะในระหว่างที่ถกใช้งาน โดยกระบวนการเท่านั้น และไม่มีที่ตั้งหน่วย ้เก็บดิสก์ถาวร สแต็คกระบวนการ และพื้นที่ข้อมูลจะถูกแม็พเข้ากับเซกเมนต์ที่กำลังทำงาน เช่น เซกเมนต์ข้อความ เคอร์นัล ้เซกเมนต์ข้อความส่วนขยายเคอร์นัล ตลอดจนเซกเมนต์ข้อความไลบรารี แบบแบ่งใช้และข้อมูล หน้าของเซกเมนต์ที่กำลังทำ งานยังต้องมีที่ตั้งหน่วยเก็บดิสก์ ซึ่งจะใช้เมื่อไม่สามารถเก็บเซกเมนต์นั้นไว้ในหน่วยความจำจริงได้ พื้นที่ว่างการเพจดิสก์ ใช้ สำหรับวัตถประสงค์นี้

ิภาพสาธิตต่อไปนี้แสดงความสัมพันธ์ระหว่างเซกเมนต์บางชนิดและ ที่ตั้งของหน้าเซกเมนต์นั้นบนดิสก์ นอกจากนี้ ยังแสดงที่ ตั้งจริง (กำหนดเอง) ของหน้าเมื่อหน้าอยู่ใน หน่วยความจำจริง

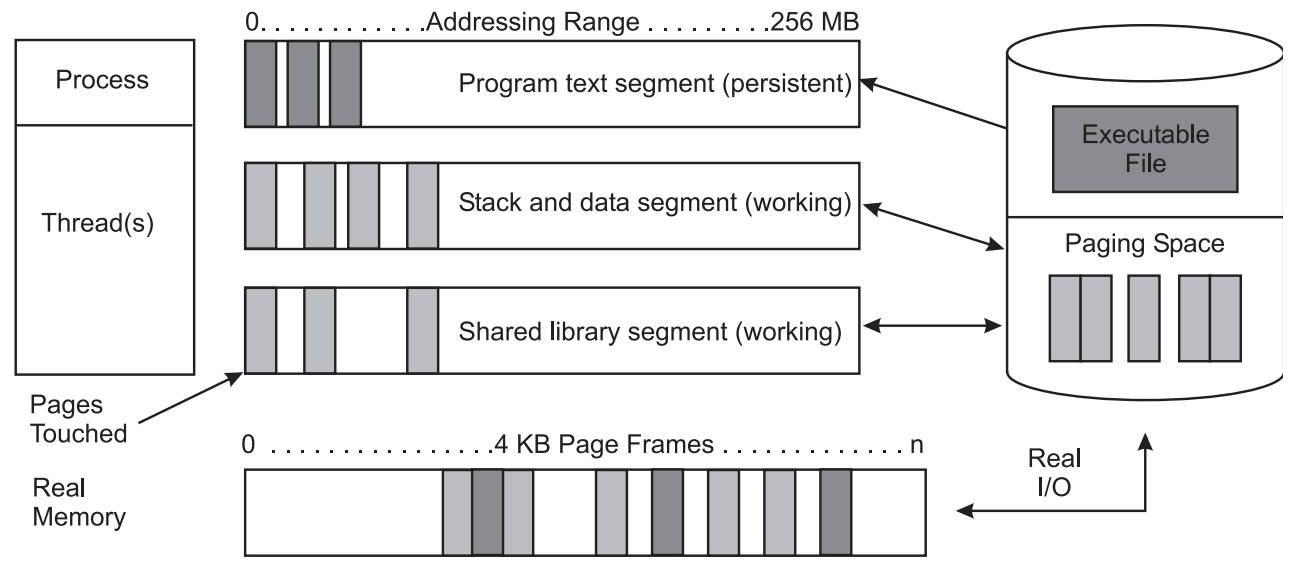

*รปที่ 8.เซกเมนต์หน่วยเก็บถาวรและที่กำลังทำงาน.* ภาพสาธิตนี้แสดงความสัมพันธ์ระหว่างเซกเมนต์บางชนิดและ ที่ตั้งของหน<sup>้</sup>าเซก "<br>เมนต์นั้นบนดิสก์ นอกจากนี้ ยังแสดงที่ตั้งจริง (กำหนดเอง) ของหน้า เมื่อหน้าอยู่ในหน<sup>่</sup>วยความจำจริง เซกเมนต์ที่กำลังทำงาน เป็นข้อมูล ้ชั่วคราว ซึ่งหมายความว่ามีอยู่เฉพาะในระหว่างที่ถูกใช้งานโดย กระบวนการเท่านั้น และไม่มีที่ตั้งหน่วยเก็บดิสก์ถาวร สแต็คกระบวนการ และพื้นที่ข้อมูลจะถูกแม็พเขากับเซกเมนต์ที่กำลังทำงาน เช่น เซกเมนต์ข้อความ เคอร์นัล เซกเมนต์ข้อความส่วนขยายเคอร์นัล และเซก ้เมนต์ข้อความไลบรารีแบบแบ่งใช้และข้อมูล หน้าของเซกเมนต์ที่กำลังทำงานยังต้องมีที่ตั้งหน่วยเก็บดิสก์ ซึ่งจะใช้เมื่อไม่สามารถเก็บ เซกเมนต์นั้นไว้ในหน่วยความจำจริงได้ พื้นที่ว่างการเพจดิสก์ ใช้สำหรับวัตถุประสงค์นี้

ีเซกเมนต์ชนิดถาวรยังมีการจัดประเภทเพิ่มเติมอีก *ไคลเอ็นต์เซกเมนต์* ใช้เพื่อ แม็พรีโมตไฟล์ (ตัวอย**่างเช่น ไฟล์ที่กำลังมีการ** เข้าถึงผ่านทาง NFS ) รวมถึงโปรแกรมที่ดำเนินการได<sup>้</sup>แบบรีโมต หน้าจากไคลเอ็นต์ เซกเมนต์มีการบันทึกและเรียกคืนบน ู้เครือข่ายจากที่ตั้งไฟล์ถาวรของเซกเมนต์ นั้น ไม่ใช่จากพื้นที่ว่างการเพจดิสก์แบบโลคัล*เซกเมนต์ที่เจอร์นัลและ เลื่อนออกไป* ้เป็นเซกเมนต์ถาวรที่ต้องอัพเดต โดยสมบูรณ์ ถ้าหน้าจากเซกเมนต์ที่เจอร์นัลหรือเลื่อนออกไปถูกเลือกเพื่อลบออกจาก หน่วย ิ ความจำจริง (paged out) หน้านั้นต้องถูกบันทึกลงในพื้นที่ว่างการเพจดิสก์ ยกเว้นว่าหน้าอยู่ในสถานะที่อนุญาตให้ committed ได้ (บันทึกลงในที่ตั้งไฟล์ถาวรของเซกเมนต์นั้น)

### การคำนวณเปรียบเทียบกับหน่วยความจำไฟล์:

หน*่วยความจำที่ได้จากการคำนวณซึ่*งรู<sup>้</sup>จักกันในชื่อของเพจที่ได้จากการคำนวณ ประกอบด้วยเพจที่เป็นของเซ็กเมนต์หน<sup>่</sup>วย ้เก็บใช้งาน หรือเช็กเมนต์โปรแกรมข้อความ (ไฟล์เรียกทำงาน)

*หน่วยความจำไฟล์* (หรือเพจไฟล์) ประกอบด้วยเพจที่เหลืออยู่ เพจเหล่านี้ คือเพจจากไฟล์ข้อมูลแบบถาวรในหน<sup>่</sup>วยเก็บที่ยัง อยู่มีอยู่

## การเปลี่ยนหน้า:

เมื่อจำนวนของเฟรมหน่วยความจำจริงที่มีอยู่ในรายการที่ว่าง เริ่มต่ำลง จะมีการเรียกใช้ตัวขโมยหน้า ตัวขโมยหน้าเคลื่อน ผ่าน Page Frame Table (PFT) เพื่อมองหาหน้าที่จะขโมย

PFT มีแฟล็กที่ส่งสัญญาณว่าหน้าใดมีการอ<sup>้</sup>างอิงแล*้*วและหน้าใด มีการแก<sup>้</sup>ไขไปแล้ว ถ้าตัวขโมยหน้าพบหน้าที่มีการอ<sup>้</sup>างอิงแล*้*ว ตัวขโมยหน้าจะไม่ขโมยหน้านั้น แต่จะรีเซ็ตแฟล็กอ้างอิงสำหรับ หน้านั้นแทน ในครั้งถัดไปที่ clock hand (ตัวขโมยหน้า) ผ่าน หน้านั้นและบิตอ้างอิงยังคงปิดอยู่ หน้านั้นจะถูกขโมย หน้าซึ่งยังไม่ได้ถูกอ้างอิงในการผ่านครั้งแรก จะถูกขโมยในทันที

้แฟล็กแก้ไขบ่งชี้ว่าข้อมูลบนหน้านั้นมีการเปลี่ยนแปลงแล้ว ตั้งแต่นำหน้านั้นเข้าในหน่วยความจำ เมื่อหน้าจะถูกขโมย ถ้า มี ิ การตั้งค<sup>่</sup>าแฟล็กแก<sup>้</sup>ไข จะมีการเรียก <sub>pageout</sub> ก่อนที่จะขโมย หน้า หน้าที่เป็นส่วนประกอบหนึ่งของเซกเมนต์ซึ่งทำงานอยู**่จะถูก** ้บันทึกลงในพื้นที่ว่าง การเพจ ส่วนเซกเมนต์ถาวรจะถูกบันทึกลงในดิสก์

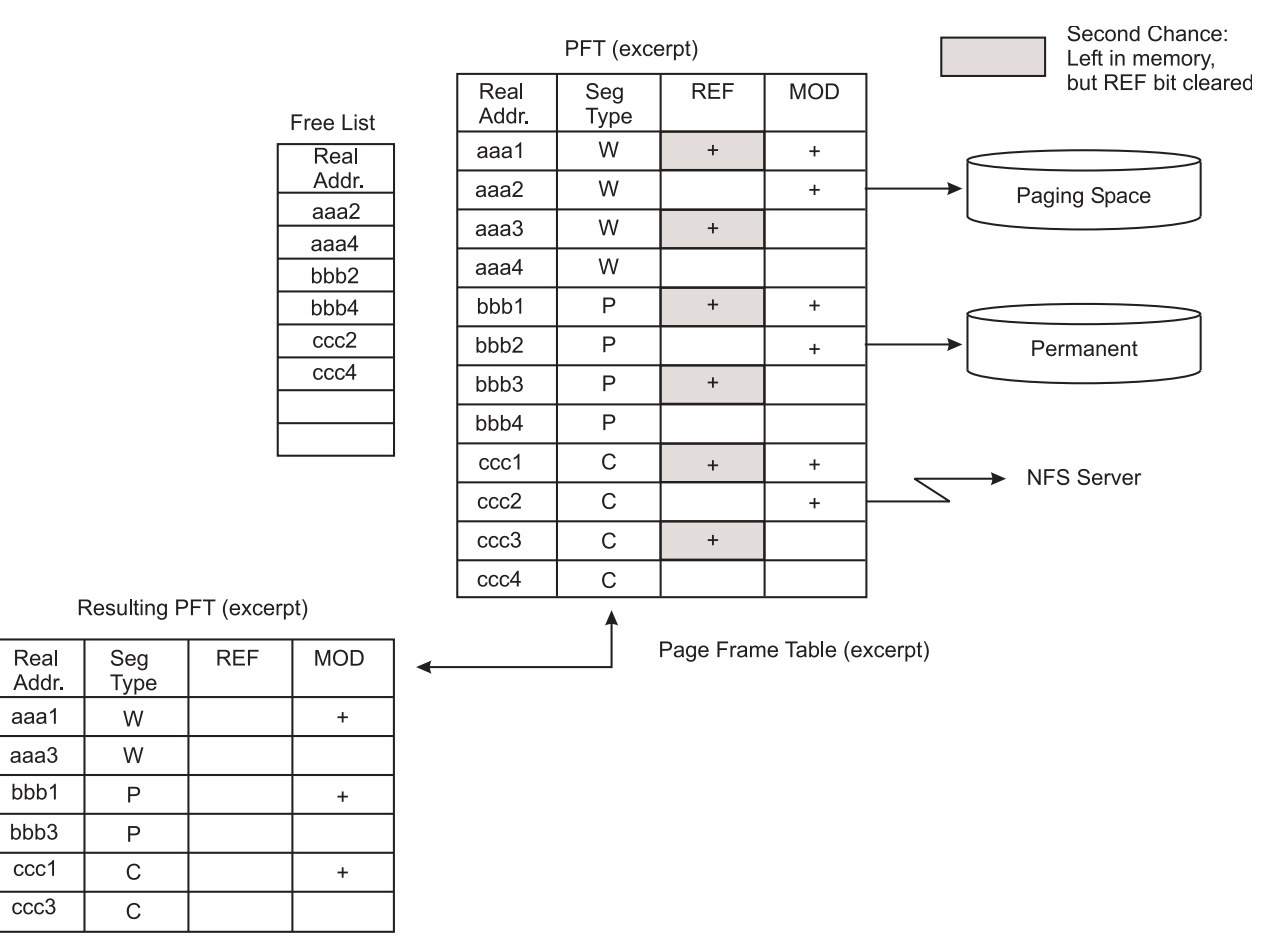

*รูปที่ 9. ตัวอย<sup>่</sup>างการเปลี่ยนหน<sup>้</sup>า. ภ*าพสาธิตประกอบด<sup>้</sup>วย ข<sup>้</sup>อความบางส่วนจากสามตาราง ตารางแรกคือตารางเฟรมหน<sup>้</sup>า ที่มีสี่คอลัมน์ซึ่ง .<br>ประกอบด้วยที่อยู่จริง ชนิดเซกเมนต์ แฟล็กอ้างอิง และแฟล็กแก้ไข ตารางที่สองเรียกว่าตาราง รายการที่ว่างและมีที่อยู่ของหน้าทั้งหมดที่ .<br>ว่าง ตารางสุดท้าย คือตารางเฟรมหน้าผลลัพธ์หลังจากลบที่อยู่ที่ว่าง ทั้งหมดออกไปแล*้*ว

นอกเหนือจากการเปลี่ยนหน<sup>้</sup>าแล<sup>้</sup>ว ขั้นตอนวิธีจะเก็บรักษาประวัติของทั้ง page faults ใหม<sup>่</sup> (อ<sup>้</sup>างอิงเป็นครั้งแรก) และ repage faults (หน้าอ้างอิงที่ paged out แล้ว) โดยใช้บัฟเฟอร์ประวัติ ที่มี IDs ของ page faults ล่าสุด หลังจากนั้น จะพยายามปรับสมดุล ระหว่าง page outs ไฟล์ (ข้อมูลถาวร) กับ page outs การคำนวณ (หน่วยเก็บหรือข้อความโปรแกรมที่ทำงาน)

เมื่อกระบวนการเสร็จสิ้น หน่วยเก็บที่ทำงานจะถูกรีลีสในทันที และเฟรมหน่วยความจำที่เชื่อมโยงจะถูกใส่กลับไปในรายการที่ ว่าง อย่างไรก็ตาม ไฟล์ใดๆ ที่กระบวนการเปิดไว<sup>้</sup>ยังคงสามารถอยู่ในหน<sup>่</sup>วยความจำต<sup>่</sup>อไปได<sup>้</sup>

้การเปลี่ยนหน้ามีการทำโดยตรงภายในขอบเขตของเธรด ถ้ากำลังรันบนตัวประมวลผลเดียว บนระบบแบบหลายตัวประมวล ผล การเปลี่ยนหน<sup>้</sup>ามีการทำ ผ<sup>่</sup>านทางกระบวนการ Irud เคอร<sup>์</sup>นัล ซึ่งถูกจัดส่งไปยัง CPU เมื่อใช<sup>้</sup>งานถึง*minfree* threshold ิ กระบวนการเคอร์เนล Irud เป็นแบบมัลติเธรดที่มี หนึ่งเธรดต่อพูลหน่วยความจำ หน่วยความจำจริง ถูกแบ่งออกเป็นพูลหน่วย ิ ความจำที่มีขนาดเท่ากันตามจำนวนของ CPUs และจำนวนของ RAM จำนวนของพูลหน่วยความจำบนระบบสามารถทราบได้ โดยการรันคำสั่ง vmstat -v

ี คุณสามารถใช้คำสั่ง vmo -r -o mempools= <จำ*นวน ของพูลหน่วยความจำ>* เพื่อเปลี่ยนจำนวนของพูลหน่วยความจำ ที่จะตั้ง ี ค่าคอนฟิกเมื่อบูตระบบได้ ค่าของพารามิเตอร์ minfree และ maxfree ในเอาต์พุตคำสั่ง vmo คือผลรวมของพารามิเตอร์ minfree และ maxfree สำหรับแต<sup>่</sup>ละพูลหน<sup>่</sup>วยความจำ

#### **Repaging:**

Page fault ถือว<sup>่</sup>าเป็น page fault ใหม**่หรือ repage fault อย**่างใดอย่างหนึ่ง Page fault ใหม**่เกิดขึ้นเมื่อไม่มีการอ**้างอิงเร็กคอร์ด ่ ของหน้า เมื่อเร็วๆ นี้ Repage fault เกิดขึ้นเมื่อหน้าที่ทราบกันว่ามีการ อ้างอิงไปแล้วเมื่อเร็วๆ นี้ถูกอ้างอิงอีกครั้งหนึ่ง และไม่ ี พบในหน่วยความจำเนื่องจาก หน้าถูกเปลี่ยนแล้ว (และบางทีถูกบันทึกลงในดิสก์) ตั้งแต่ เข้าถึงหน้านั้นครั้งล่าสุด

นโยบายการเปลี่ยนหน้าที่สมบูรณ์อาจตัด repage faults ได้ทั้งหมด (สมมุติว่าหน่วยความจำจริงสมบูรณ์) โดยการขโมยเฟรม ิ จากหน้าที่จะไม่อ้างอิง อีกครั้งหนึ่งเสมอ ดังนั้น จำนวนของ repage faults จึง เป็นตัววัดแบบผกผันกับประสิทธิผลของขั้นตอน ้วิธีการเปลี่ยนหน้า เพื่อรักษาหน้าที่ใช้บ่อยไว้ในหน่วยความจำ ด้วยเหตุนี้การลดความต้องการ I/O โดยรวม อาจช่วยพัฒนา ประสิทธิภาพระบบได<sup>้</sup>

เพื่อจัดประเภท page fault เป็นแบบใหม่หรือ repage VMM จะใช<sup>้</sup>บัฟเฟอร์ ประวัติ repage ที่มีข้อมูล IDs หน<sup>้</sup>าของ N page faults ี่ล่าสด โดยที่ N คือจำนวนเฟรม ที่หน่วยความจำสามารถเก็บไว้ได<sup>้</sup> ตัวอย่างเช่น หน่วยความจำ 512 MB ต*้*องการบัฟเฟอร์ ประวัติ repage 1 28 KB เมื่อ page-in ถ้าพบ ID ของหน้าในบัฟเฟอร์ประวัติ repage ID นั้นจะถูกนับเป็น repage นอกจากนี้ VMM ยังประเมินอัตรา repaging หน<sup>่</sup>วยความจำสำหรับ คำนวณและอัตรา repaging หน<sup>่</sup>วยความจำไฟล<sup>์</sup>แยกกัน โดยการเก็บ ี รักษา จำนวนของ repage faults สำหรับหน<sup>่</sup>วยความจำแต่ละชนิด อัตรา repaging มีการคูณด*้*วย 0.9 ในแต่ละครั้งที่ขั้นตอนวิธี ิ การเปลี่ยนหน้ารัน เพื่อให้สะท้อนถึงกิจกรรม repaging ล่าสุดมากกว่ากิจกรรม repaging ในอดีต

#### **VMM** thresholds:

Thresholds ตัวเลขหลายรายการกำหนดวัตถุประสงค์ของ VMM เมื่อมีการผ่าฝืน thresholds อย่างใดอย่างหนึ่ง VMM จะใช<sup>้</sup> การดำเนินการที่ เหมาะสมเพื่อให้สถานะของหน<sup>่</sup>วยความจำกลับมาอยู่ภายในขอบเขต ส่วนนี้อธิบาย thresholds ที่ผู้ดูแลระบบ สามารถเปลี่ยนโดยใช<sup>้</sup>คำสั่ง vmo

จำนวนของ page frames บนรายการที่ว่างมีการควบคุมโดยพารามิเตอร์ ต่อไปนี้:

minfree

จำนวนต่ำสุดที่ยอมรับได*้*ของ page frames หน<sup>่</sup>วยความจำจริงในรายการที่ว่าง เมื่ดขนาดของรายการที่ว่างลดต่ำกว่า จำนวนนี้ VMM จะเริ่มการขโมย หน้า มีการขโมยหน้าต่อไปจนกว่าขนาดของรายการที่ว่างเพิ่มถึง maxfree

#### maxfree

ุ ขนาดสูงสุดซึ่งรายการที่ว่างจะเพิ่มขึ้นโดยการขโมยหน้า VMM ขนาด ของรายการที่ว่างอาจเกินกว่าจำนวนนี้อันเป็น ้ผลมาจากการยุติกระบวนการ และการปล่อยหน้าเซกเมนต์การทำงานให้เป็นอิสระ หรือการลบไฟล์ที่มี หน้าในหน่วย ความจำ

VMM พยายามรักษาขนาดของรายการที่ว่างให้มากกว่าหรือเท่ากับ minfree เมื่อ page faults หรือความต้องการระบบทำให้ ี ขนาดรายการที่ว่างลดต่ำกว่า*minfree* ขั้นตอนวิธีการเปลี่ยน หน้าจะรัน ต้องรักษาขนาดของพื้นที่ว่างให*้*มากกว่าบางระดับ (ค่า ดีฟอลต์ของ*minfree* ) ด<sup>้</sup>วยเหตุผลหลายอย่าง ตัวอย่างเช่น ขั้นตอนวิธี sequential-prefetch ของระบบปฏิบัติการต<sup>้</sup>องการ หลาย frames ในแต่ละครั้งสำหรับแต่ละกระบวนการที่กำลังทำการอานตามลำดับ นอกจากนี้ VMM ยังต้องหลีกเลี่ยง deadlock ภาย ในตัวระบบปฏิบัติการเอง ซึ่งอาจเกิดขึ้นถ้ามีพื้นที่ว่างไม่เพียงพอที่จะ read in หน้าที่ต้องการสำหรับ การปล่อย page frame

Thresholds ต่อไปนี้มีการระบุเป็นเปอร์เซ็นต์ เปอร์เซ็นต์แสดงถึงเศษส่วน ของหน่วยความจำจริงทั้งหมดของเครื่องที่ใช*้*โดย หน้าไฟล์ (หน้าของเซกเมนต์ที่ไม่ได้ใช้คำนวณ)

minperm

้ถ้าเปอร์เซ็นต์ของหน่วยความจำจริงที่ใช้โดยหน้าไฟล์ลดต่ำกว่าระดับนี้ขั้นตอนวิธีการเปลี่ยนหน้าจะขโมยทั้งหน้า ไฟล์และหน้าการคำนวณ โดยไม่คำนึงถึงอัตรา repage

maxperm

้ถ้าเปอร์เซ็นต์ของหน่วยความจำจริงที่ใช้โดยหน้าไฟล์เพิ่มเกินกว่าระดับนี้ขั้นตอนวิธีการเปลี่ยนหน้าจะขโมยเฉพาะ หบ้าไฟล์

maxclient

ถ้าเปอร์เซ็นต์ของหน่วยความจำจริงที่ใช้โดยหน้าไฟล์เพิ่มเกินกว่าระดับนี้ขั้นตอนวิธีการเปลี่ยนหน้าจะขโมยเฉพาะ หน้าไคลเอ็นต์

เมื่อเปอร์เซ็นต์ของหน่วยความจำจริงที่ใช*้*โดยหน้าไฟล์อยู่ระหว่างคาพารามิเตอร์*minperm* และ max*perm* โดยปกติ VMM จะขโมยเฉพาะหน้าไฟล์ แต่ถ้าอัตรา repaging ของหน้าไฟล์สูงกว่าอัตรา repaging ของหน้าการคำนวณ หน้าการคำนวณจะถูก ขโมยด้วย

วัตถุประสงค์หลักของขั้นตอนวิธีการเปลี่ยนหน<sup>้</sup>าคือเพื่อให<sup>้</sup>มั่นใจว<sup>่</sup>า หน้าการคำนวณถูกจัดการอย่างยุติกรรม ตัวอย่างเช่น การ ้อ่านตามลำดับของไฟล์ข้อมูลยาวเข้าใน หน่วยความจำไม่ควรทำให้ต้องสูญเสียหน้าข<sup>้</sup>อความโปรแกรมที่มีแนวโน<sup>้</sup>มจะใช้ อีก ครั้งในเร็วๆ นี้ การใช้ thresholds และอัตรา repaging ของขั้นตอนวิธี การเปลี่ยนหน้าช่วยให้มั่นใจว่าหน้าทั้งสองชนิดได<sup>้</sup>รับการ จัดการอย่างยุติธรรม โดยเอนเอียงไปทางหน้าการคำนวณเล็กน้อย

# ์ ฟังก์ชันการควบคุมโหลดหน**่วยความจำ VMM**

้กระบวนการต้องการหน้าหน่วยความจำจริงเพื่อดำเนินการ เมื่อกระบวนการ อ้างอิงหน้าหน่วยความจำเสมือนที่อยู่บนดิสก์ เนื่องจากถูก paged-out หรือไม**่เคยอ**่าน หน<sup>้</sup>าที่อ<sup>้</sup>างอิงต<sup>้</sup>องถูก paged-in และ โดยเฉลี่ย หนึ่งหน้าขึ้นไปต้องถูก paged out (ถ้า หน้าที่แทนที่มีการ แก<sup>้</sup>ไข) การสร้างการจราจร I/O และการถวงเวลาความคืบหน้าของกระบวนการ

้ระบบปฏิบัติการพยายามขโมยหน่วยความจำจริงจากหน้าซึ่งไม่น่าจะมีการอ้างอิง ในอนาคตอันใกล้ โดยใช้ขั้นตอนวิธีการ เปลี่ยน หน้า ขั้นตอนวิธีการเปลี่ยนหน้าที่สำเร็จช่วยให้ระบบปฏิบัติการสามารถเก็บกระบวนการ ที่ใช้งานอยู่ไว้ในหน่วยความ จำในจำนวนเพียงพอจะทำให<sup>้</sup> CPU ยุ่ง แต่ในการแย**่งชิง หน**่วยความจำบางระดับ การไม่มีหน้าอาจเป็นตัวเลือกที่ดีสำหรับ paging out ไปยังดิสก์ เนื่องจากหน้าจะถูกนำมาใช้ใหม่ในอนาคตอันใกล้โดยชุดของ กระบวนการที่ใช้งานอยู่ สถานการณ์นี้ขึ้น อยกับข้อมลดังต่อไปนี้:

- จำนวนหน่วยความจำทั้งหมดในระบบ
- จำนวนของกระบวนการ
- ิ์ ความต้องการหน่วยความจำที่ผันแปรตามเวลาของแต่ละกระบวนการ
- ขั้นตอนวิธีการเปลี่ยนหน้า

เมื่อกรณีนี้เกิดขึ้น paging-in และ paging-out จะเกิดขึ้นอย่างต่อเนื่อง สภาพนี้ เรียกว่า thrashing Thrashing ส่งผลให้มี I/O ี่ต่อเนื่องไปยัง paging disk และทำให<sup>้</sup>แต่ละกระบวนการพบ page fault เกือบในทันทีที่ ถูกจัดส่ง ส่งผลให<sup>้</sup>ไม**่มีกระบวนการใด** ้คืบหน้าขึ้นมาก

ู ข้อเสียที่สุดของ thrashing คือ แม้ว่า thrashing อาจถูกทริกเกอร์ โดยความต้องการสูงสุดคร่าวๆ แบบสุ่มในเวิร์กโหลด (เช่น ผู้ใช**้ทุกรายของระบบ กดปุ**่ม Enter ในวินาทีเดียวกัน) ระบบอาจ thrashing ต่อไปไม่สิ้นสุด

ระบบปฏิบัติการมีขั้นตอนวิธีการควบคุมโหลดหน่วยความจำที่ตรวจพบเวลาซึ่งระบบเริ่มต้นที่จะ thrash แล้วพักกระบวนการ ้ที่ใช้งานอยู่ และถ่วงเวลา การเริ่มต้นกระบวนการใหม่ไปช่วงเวลาหนึ่ง มีพารามิเตอร์ห้าตัวตั้งค่า อัตราและขอบเขตสำหรับขั้น ตอนวิธี ค่าดีฟอลต์ของพารามิเตอร์เหล่านี้ มีการเลือกเป็น "fail safe" ตลอดเวิร์กโหลด ใน AIX เวอร์ชัน 4 การควบคุม โหลด หน่วยความจำมีการปิดใช้งานโดยค่าดีฟอลต์บนระบบที่มีเฟรมหน่วยความจำ รวมมากกว่าหรือเท่ากับ 128 MB

## อัลกอริธึมการควบคุมโหลดหน่วยความจำ:

ึกลไกการควบคุมโหลดหน่วยความจำจะประเมินผลว่า มีหน่วยความจำที่เพียงพอสำหรับชุดของการประมวลผลที่แอ็คทีฟ หนึ่งครั้งต่อวินาที เมื่อตรวจพบเงื่อนไขของการ overcommit หน่วยความจำ การประมวลผลบางกระบวนการจะถูกหยุดทำงาน ชั่วคราว ลดจำนวนของการประมวลผลที่แอ็คทีฟลง และลดระดับของการ overcommit หน<sup>่</sup>วยความจำ

เมื่อการประมวลผลหยุดทำงานชั่วคราว เธรดทั้งหมดจะหยุดทำงานชั่วคราว เมื่อเธรดเข้าใกล้สถานะที่สามารถหยุดทำงานชั่ว ิ คราวได้ เพจของการประมวลผลที่หยุดทำงานชั่วคราวจะเสถียร และเพจออกโดยอัลกอริธึมการแทนที่เพจ รีลีสกรอบของเพจ ี ที่มีเพียงพอ เพื่ออนุญาตให<sup>้</sup>การประมวลผลที่แอ็คทีฟซึ่งเหลืออยู<sup>่</sup>ดำเนินการต<sup>่</sup>อ ระหว**่างช**่วงเวลาที่การประมวลผลที่มีอยู่ ถูก หยุดทำงานชั่วคราว การประมวลผลที่ถูกสร้างขึ้นใหม่จะยังคงถูกหยุดทำงานชั่วคราว การป้องกันการทำงานใหม่จากการเข้าสู ระบบ การประมวลผลที่หยุดทำงานชั่วคราว จะถูกเรียกใช้งานอีกครั้งจนกว่าช่วงเวลาการส่งผ่านลำดับถัด ซึ่งไม่มีการ thrash เงื่อนไขที่จำเป็นยังคงมีอยู่ หากช่วงเวลาที่ปลอดภัยนี้ผ่านไป เธรดของการประมวลผลที่หยุดทำงานชั่วคราวจะถูกเรียกใช้งาน กีกครั้ง

พารามิเตอร์การควบคุมโหลดหน่วยความจำ schedo ระบุข้อมูลต่อไปนี้:

- หน่วยความจำระบบ overcommit threshold (v\_repage\_hi)
- จำนวนวินาทีที่ต้องการเพื่อทำให้ช่วงนั้นปลอดภัย (v sec wait)
- หน่วยความจำการประมวลผลแต่ละตัว overcommit threshold โดยการประมวลผล ที่ผ่านการรับรองให้หยุดการเป็นผู้ สมัครชั่วคราว (v\_repage\_proc)
- จำนวนต่ำสุดของการประมวลผลที่แอ็คทีฟ เมื่อการประมวลผลถูกหยุดทำงานชั่วคราว (v\_min\_process)
- จำนวนต่ำสุดของวินาทีที่ผ่านไปของกิจกรรมสำหรับการประมวลผลหลังจากเรียกทำงานอีกครั้ง (v\_exempt\_secs)

ี สำหรับตัวอย**่างเกี่ยวกับค**่าติดตั้งและการปรับพารามิเตอร์เหล**่านี้ โปรดดู "การปรับการควบคุมโหลดหน**่วยความจำ VMM ด้วยคำสั่ง schedo" ในหน้า 162

หนึ่งครั้งต่อวินาที ตัวกำหนดตารางเวลา (การประมวลผล 0) จะตรวจสอบค่าข้างต้นทั้งหมด ที่วัดค่าได้ ซึ่งจะสะสมผ่านช่วง ้ เวลาหนึ่งวินาทีก่อนหน้านี้ และพิจารณาว่า การประมวลผลจะถูกหยุดทำงานหรือเรียกใช้งาน ถ้าการประมวลผลที่ต้องการหยุด ทำงานชั่วคราว การประมวลผลที่เลือกทุกกระบวนการสำหรับการหยุดทำงานชั่วคราวโดยพารามิเตอร์การทดสอบ -p และ -e ี ที่ถูกทำเครื่องหมายหยุดทำงานชั่วคราว เมื่อการประมวลผลได<sup>้</sup>รับ CPU ในโหมดผู้ใช<sup>้</sup>ถัดไป ซึ่งจะถูกหยุดทำงานชั่วคราว (ยก เว้นว่า การทำเช่นนี้จะลดจำนวนของการประมวลผลที่แอ็คทีฟ ให<sup>้</sup>ต่ำกว่าค่า -m ) เงื่อนไขของโหมดผู้ใช้ที่ถูกใช<sup>้</sup> เพื่อให<sup>้</sup>การ ี ประมวลผลที่ไม่เหมาะสมหยุดทำงานชั่วคราวในระหว่างการทำกิจกรรมของระบบที่สำคัญ แทน ถ้าในช่วงเวลาหนึ่งวินาทีต่อ ี มา เงื่อนไขการ thrash จะยังคงเป็นไปตามกฎเกณฑ์ ผู้สมัครของการประมวลผลเพิ่มเติมที่ตรงตามเงื่อนไข ที่ถูกตั้งคาโดย -p ี และ -e จะถูกทำเครื่องหมายหยุดทำงานชั่วคราว เมื่อตัวกำหนดตารางเวลา พิจารณาวา ปฏิบัติตามเกณฑ์ของช<sup>่</sup>วงเวลาที่ปลอด ภัย และการประมวลผลถูกเรียกใช้งานอีกครั้ง จำนวนของการประมวลผลที่หยุดทำงานบางกระบวนการ จะอยู่บนคิวที่รันอยู่ (ทำให<sup>้</sup>แอ็คทีฟ) ทุกๆ วินาที

ิ การประมวลผลที่หยุดทำงานชั่วคราวจะถูกเรียกใช<sup>้</sup>งานอีกครั้งโดย:

1. ระดับความสำคัญ

2. การเรียงลำดับที่การประมวลผลหยุดทำงานชั่วคราว

การประมวลผลที่หยุดทำงานชั่วคราวจะไม**่เรียกใช**้งานใหม่ทั้งหมดในหนึ่งครั้ง ค<sup>่</sup>าของจำนวนของการประมวลผล ที่เรียกใช<sup>้</sup> งานใหม**่จะถูกเลือกด**้วยสูตรที่จดจำจำนวนของการประมวณที่แอ็คทีฟ และเรียกใช<sup>้</sup>งานใหม่อีกครั้งสำหรับหนึ่งในห<sup>้</sup>าจำนวน ุของการประมวลผลที่แอ็คทีฟ หรือการเพิ่มการโยงที่ต่ำลง ซึ่งจะมีขนาดใหญ่ขึ้น ซึ่งควรระมัดระวังกลยุทธ์ที่ส่งผลทำให้มีการ เพิ่มระดับของมัลติโปรแกรมมิง ประมาณ 20 เปอร์เซ็นต์ต่อวินาที เจตนาของกลยุทธ์นี้คือ การทำให้อัตราของการเรียกใช้งาน ้ช้าลงในระหว่างวินาทีแรก หลังจากที่ช่วงเวลาที่ปลอดภัยหมดอายุลงขณะที่เพิ่มอัตราการแนะนำใหม่ ในวินาทีต่อมา ถ้าเงื่อน ไขการ overcommit หน่วยความจำเกิดขึ้นในระหว่างคอร์สของการเรียกใช้งานการประมวลผล เหตุการณ์ต่อไปนี้จะเกิดขึ้น:

- การเรียกใช้งานอีกครั้งหยุดทำงาน
- การประมวลผลที่ต้องการเรียกใช้งานอีกครั้งจะถูกทำเครื่องหมายหยุดทำงานชั่วคราวอีกครั้ง
- การประมวลผลเพิ่มเติมจะถูกหยุดทำงานชั่วคราวตามกฎข้างต้น

# การจัดสรรและการเรียกคืนสล็อตพื้นที่การเพจ

ระบบปฏิบัติการจะสนับสนุนเมธอดการจัดสรรทั้งหมดสามเมธอด สำหรับหน่วยเก็บใช้งาน

ู<br>เมธอดการจัดสรรทั้งสามเมธอดสำหรับหน**่วยเก็บใช**้งานยังอ<sup>้</sup>างถึง*สล็อตพื้นที่การเพจ* ดังต่อไปนี้:

- การจัดสรรถัดมา
- การจัดสรรก่อนหน้า
- การจัดสรรที่รอ

หมายเหตุ: สล็อตพื้นที่การเพจจะถูกปลอยโดยการยกเลิกการประมวลผล (ซึ่งไม่ใช่เธรด) หรือโดยการเรียกของระบบ disclaim() สล็อตจะไม่ถูกปล่อยโดยการเรียกของระบบ free()

## ้อัลกอริธึมการจัดสรรลาสุด

โปรแกรมจำนวนมากใช้ประโยชน์จากการจัดสรรล่าสุด ด้วยการจัดสรรช่วงของแอดเดรสหน่วยความจำเสมือนสำหรับโครง สร้างที่มีขนาดสูงสุด จากนั้น ใช้โครงสร้างมากเท่าที่จะมากได<sup>้</sup>สำหรับสถานการณ์ที่ต้องการ เพจของช่วงของแอดเดรสหน**่ว**ย ี ความจำเสมือน ซึ่งไม่เคยเข้าถึง ไม่เคยต้องการกรอบหน่วยความจำที่ใช้จริง หรือสล็อตพื้นที่การเพจ

เทคนิคนี้จะเกี่ยวข้องกับระดับของความเสี่ยง บางระดับ ถ<sup>้</sup>าโปรแกรมทั้งหมดที่รันอยู่ในเครื่องที่เกิดสถานการณ์ซึ่งมีขนาดสูง สุดอย่างพร้อมเพียงกัน พื้นที่การเพจอาจไม่เหลืออยู่ บางโปรแกรมอาจไม่สามารถดำเนินการได<sup>้</sup>จนเสร็จสิ้น

## ้อัลกอริธึมก่อนหน้า

้ เมธอด การจัดสรรสล็อตพื้นที่การเพจของระบบปฏิบัติการอันดับที่สองจะใช้ในการติดตั้ง ซึ่งสถานการณ์นี้เหมือนกับหรือมีค่า ใช้จ่ายของความล้มเหลว ที่ต้องแก้ไขให้เสร็จสิ้นที่สูงกว่า สำหรับการจัดสรรก่อนหน้าที่จะเรียกที่เหมาะสม อัลกอริธึมนี้เป็น ีสาเหตุทำให้จำนวนของสล็อตพื้นที่การเพจที่เหมาะสมถูกจัดสรร ในเวลาที่ช่วงของแอดเดรสหน<sup>่</sup>วยความจำเสมือนถูกจัดสรร ตัวอย่างเช่น รูทีนย**่อย malloc( ) ถ**้ามีสล็อตพื้นที่การเพจที่ไม**่เพียงพอในการสนับสนุนรูทีนย**่อย malloc( ) โค*้*ดระบุความผิด ี พลาดจะถูกตั้งค่า อัลกอริธึมการจัดสรรก่อนหน้าจะถูกเรียกใช้งาน ดังต่อไปนี้:

# export PSALLOC=early

้ตัวอย่างนี้ เป็นสาเหตุของโปรแกรมในอนาคตทั้งหมดที่ต้องประมวลผลในสถาวะแวดล้อมของการใช้การจัดสรรกอนหน้า shell ที่ประมวลผลอยู่ในปัจจุบันไม่ได*้*รับผลกระทบ

้การจัดสรรก่อนหน้านี้ของ จดสนใจในเรื่องของการวิเคราะห์ผลการทำงาน เนื่องจากกขนาดของพื้นที่การเพจ ที่เกี่ยวข้อง ถ้า ี การจัดสรรก่อนหน้านี้ถูกเบิ่ดใช้งานสำหรับโปรแกรมเหล่านี้ข้อกำหนดพื้นที่การเพจสามารถเพิ่มขึ้นหลายๆ ครั้งได้ ขณะที่ข้อ แนะนำปกติ สำหรับขนาดของพื้นที่การเพจอย่างน้อยต้องมีเป็นสองเท่าของหน่วยความจำที่ใช้จริงของระบบ ขอแนะนำสำหรับ ระบบที่ใช**้ PSALLOC=early จะมีขนาดอย**่างน<sup>้</sup>อยเป็นสี่เท่าของขนาดหน<sup>่</sup>วยความจำจริง ตามความเป็นจริง นี่เป็นเพียงจุดเริ่ม ้ต้น การวิเคราะห์ข้อกำหนดหน่วยเก็บเสมือนของเวิร์กโหลดของคุณ และจัดสรรพื้นที่การเพจเพื่อทำให้เกิดความเหมาะสม ดังตัวอย่างในหนึ่งครั้ง เซิร์ฟเวอร์ AIXwindows ต้องการ 250 MB ของพื้นที่การเพจเมื่อรันด*้*วยการจัดสรรก่อนหน<sup>้</sup>า

ขณะที่ใช**้ PSALLOC=early ผู้ใช**้ควรตั้งค่า handler สำหรับสัญญาณ SIGSEGV โดยการจัดสรรล**่วงหน**้าและตั้งค่าหน่วยความ จำเป็นสแต็กโดยใช<sup>้</sup>ฟังก์ชัน sigaltstack แม้ว่าจะระบุ PSALLOC=early ไว<sup>้</sup> เมื่อมีพื้นที่การเพจที่ไม**่เพียงพอ และโปรแกรม** พยายามขยายสแต็ก โปรแกรมอาจได<sup>้</sup>รับสัญญาณ SIGSEGV

## อัลกอริธึมการจัดสรรที่รอ

เมธอด paging-space-slot-allocation ของระบบปฏิบัติการที่สาม คือลักษณะการทำงานดีฟอลต์ นโยบาย Deferred Page Space Allocation (DPSA) จะหน่วงเวลาการจัดสรรพื้นที่การเพจจนกว่าจำเป็นต้อง page out หน้า ซึ่งส่งผลให้ไม่มีการจัดสรร พื้นที่การเพจซึ่งสูญเปลา เมธอดนี้ช่วยประหยัดพื้นที่การเพจซึ่งคือพื้นที่ดิสก์ได้เป็นจำนวนมาก

้สำหรับระบบบางระบบ พื้นที่การเพจอาจไม่มีความต้องการ แม้ว่า เพจทั้งหมดที่เข้าถึงจะได้รับการติดต่อ สถานการณ์นี้เป็น ิสถานการณ์ทั่วไปบนระบบ พร้อมกับจำนวนของ RAM ที่มีขนาดใหญ่ อย่างไรก็ตาม อาจส่งผลทำให้เกิด overcommitment ของพื้นที่การเพจในกรณีที่หน<sup>่</sup>วยความจำเสมือนจะถูกใช<sup>้</sup>มากกว<sup>่</sup>า RAM ที่เข้าถึง

หากต<sup>้</sup>องการปิดใช้งาน DPSA และสงวนนโยบายการจัดสรรพื้นที่เพจถัดมา ให*้*รันคำสั่ง :

```
# vmo -o defps=0
```
หากต<sup>้</sup>องการเรียกใช<sup>้</sup>งาน DPSA ให*้*รันคำสั่ง:

# vmo -o defps=1

โดยทั่วไป ผลการทำงานของระบบสามารถปรับปรุงได้โดย DPSA เนื่องจากการใช<sup>้</sup>งานของพื้นที่การเพจที่จัดสรร หลังจากข<sup>้</sup>อ ิบกพร่องของเพจถูกหลีกเลี่ยง อุปกรณ์พื้นที่การเพจต้องการพื้นที่ดิสก์เพียงเล็กน้อย หากใช้ DPSA

ี่ สำหรับข้อมูลเพิ่มเติม โปรดดู "การจัดสรรพื้นที่ว่างหน้า" ในหน้า 170 และ "การวางตำแหน่งของพื้นที่ว่างการเพจและขนาด" ในหน้า 107

# ประสิทธิภาพการจัดการหน่วยเก็บดิสก์ถาวร

้ระบบปฏิบัติการใช้ลำดับชั้นของโครงสร้างเพื่อจัดการ หน่วยเก็บดิสก์ถาวร

ดิสก์ไดร์ฟแต่ละรายการที่เรียกว่าฟิสิคัลวอลุ่ม (PV) มีชื่อ เช่น /dev/hdisk0 ถ้าฟิสิคัลวอลุ่ม ถูกใช<sup>้</sup>งานอยู่ ฟิสิคัลวอลุ่มจะเป็น ีสมาชิกของกลุ่มวอลุ่ม (VG) ฟิสิคัลวอลุ่มทั้งหมด ในกลุ่มวอลุ่มถูกแบ**่งออกเป็นฟิสิคัลพาร์ติชั**้น (PPs) ขนาดเท่ากัน (โดยค่า ์ ดีฟอลต์ 4 MB ในกลุ่มวอลุ่มที่มีฟิสิคัลวอลุ่มขนาดเล็กกว่า 4 GB; 8 MB หรือมากกว่าในกรณีที่มีดิสก์ที่ใหญ่ขึ้น)

้ เพื่อการจัดสรรพื้นที่ว่าง แต่ละฟิสิคัลวอลุ่มถูกแบ่งออกเป็น ห้าพื้นที่ โปรดดู "ตำแหน่งบนฟิสิคัลวอลุ่ม" ในหน้า 221 สำหรับ ้ ข้อมูลเพิ่มเติม จำนวนของฟิสิคัลพาร์ติชันในแต่ละพื้นที่แตกต่างกันไป ขึ้นอยู่กับความจุทั้งหมดของดิสก์ไดร์ฟ

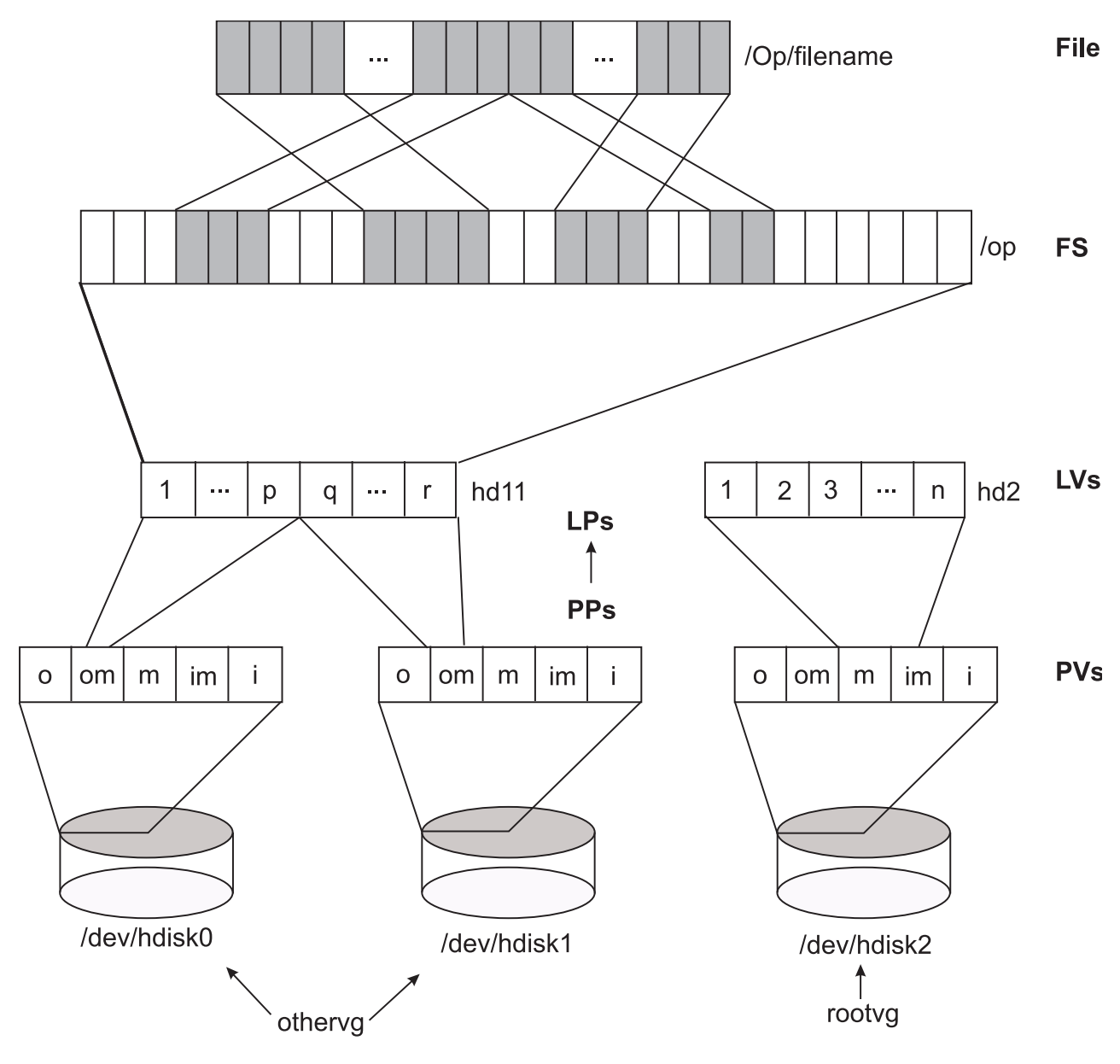

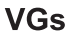

*รูปที่ 10. การจัดระเบียบของข้อมูลดิสก์ถาวร (ไม่มิเรอร์). ภ*าพสาธิตแสดงลำดับชั้นของฟิสิคัลวอลุ<sup>ุ่</sup>มที่มีการแบ<sup>่</sup>งพาร์ติชัน เป็นโลจิคัลวอ ์ลุ่มหนึ่งรายการขึ้นไป พาร์ติชันหรือโลจิคัลวอลุ่ม เหลานี้มีระบบไฟล์ที่มีโครงสร้างไดเร็กทอรี ซึ่งประกอบด้วยไฟล์แต่ละไฟล์ ไฟล์ถูก ้บันทึกลงในบล็อกที่มีอยู่ใน แทร็คบนสื่อหนวยเก็บ และโดยปกติ บล็อกเหลานี้ไม่ติดกัน การแบงเฟรกเมนต์ดิสก์เกิดขึ้นเมื่อขอมูลถูกลบ ้ออกและมีการบันทึกไฟล์ข้อมูลใหม ลงในบล็อกที่ว่าง ซึ่งกระจัดกระจายอยู่ทั่วไปรอบหลายแทร็ค บนสื่อบันทึก

ภายในแต่ละกลุ่มวอลุ่ม มีการกำหนดโลจิคัลวอลุ่ม (LVs) หนึ่งรายการขึ้นไป แต่ละโลจิคัลวอลุ่มประกอบด*้*วยโลจิคัลพาร์ติชัน หนึ่งรายการขึ้นไป แต่ละโลจิคัลพาร์ติชันตรงกับฟิสิคัลพาร์ติชันอย่างน<sup>้</sup>อยหนึ่งรายการ ถ<sup>้</sup>ามีการระบุการทำมิเรอร์สำหรับโลจิ ้ คัลวอลุ่ม จะมีการจัดสรรฟิสิคัลพาร์ติชันเพิ่มเติม เพื่อจัดเก็บสำเนาเพิ่มเติมของแต่ละโลจิคัล พาร์ติชัน แม้ว่าโลจิคัลพาร์ติชันมี ้การกำหนดหมายเลขต่อเนื่องกัน แต่ฟิสิคัลพาร์ติชันที่เกี่ยวข้องไม่จำเป็นต้องต่อเนื่องหรือ ติดกัน

โลจิคัลวอลุ่มสามารถใช้ทำงานของระบบได้หลายอย่าง เช่น การเพจ แต่แต่ละโลจิคัลวอลุ่มที่มีข้อมูลระบบปกติหรือข้อมูลผู้ใช้ หรือ โปรแกรมมี journaled file system (JFS หรือ Enhanced JFS) เดียว แต่ละ JFS ประกอบดวยพูลของบล็อกขนาดหน้า

(4096 ไบต์) เมื่อข้อมูลถูกบันทึกลงในไฟล์ จะมีการจัดสรรบล็อกเพิ่มเติมหนึ่งบล็อกขึ้นไป ให้กับไฟล์นั้น บล็อกเหล่านี้อาจ หรืออาจไม่ติด กันและกับบล็อกอื่นซึ่งจัดสรรก่อนหน้านี้ให้กับไฟล์

เพื่อการสาธิต รูปภาพก่อนหน้านี้แสดงสถานการณ์ที่ไม่ดี (แต่ไม่ใช่สถานการณ์ เลวร้ายที่สุดที่อาจเป็นไปได้) ที่อาจเกิดขึ้นใน ระบบไฟล์ ซึ่งใช้อยู่เป็นเวลานานโดยไม่มีการจัดระเบียบใหม<sup>่</sup>ไฟล์ /op/filename มีการบันทึก แบบฟิสิคัลบนบล็อกจำนวน ้มากที่อยู่หาง กัน การอ่านไฟล์ตามลำดับอาจส่งผลให้เกิดการดำเนินงานค้นหา ที่ใช้เวลานานหลายครั้ง

ในขณะที่ ตามหลักการแล้ว ไฟล์ของระบบปฏิบัติการเป็นสตริงของไบต์ที่เป็นลำดับ และติดกัน แต่ความเป็นจริงอาจแตกต่าง ไปมาก การแบ่งเฟรกเมนต์อาจเกิดขึ้นตั้งแต่หลายส่วนขยายไปจนถึงโลจิคัลวอลุ่ม ตลอดจนกิจกรรมการจัดสรร/รีลีส/การจัด ิสรรใหม่ภายในระบบ ไฟล์ ระบบไฟล์มีการแบ่งเฟรกเมนต์เมื่อพื้นที่ว่างที่มีอยู่ของระบบนั้นประกอบด้วย ชิ้นส่วนเล็กๆ ของ พื้นที่ว่างจำนวนมาก ทำให้ไม่สามารถบันทึกไฟล์ใหม่ใน บล็อกที่ติดกันได<sup>้</sup>

ี การเข้าถึงไฟล์ในระบบไฟล์ที่มีการแบ**่งเฟรกเมนต์สงอาจส่งผลให**้เกิดการค้นหา จำนวนมากและเวลาการตอบกลับ I/O ที่นาน ขึ้น (เวลาแฝงการคนหา มีผลกระทบต<sup>่</sup>อเวลาการตอบกับ I/O) ตัวอย**่างเช่น ถ**้าเข้าถึงไฟล์ตามลำดับ การวางไฟล์ที่ประกอบ ้ด้วยชิ้นส่วนจำนวนมากที่กระจัดกระจายเป็นวงกว้าง ต้องใช้การค้นหามากกว่าการวางไฟล์ที่ประกอบด้วยชิ้นส่วนขนาดใหญ่ที ้ติดกันจำนวน สองสามชิ้น ถ้าเข้าถึงไฟล์แบบสุ่ม การวางที่กระจัดกระจาย เป็นวงกว้างต้องใช้การค้นหานานกว่าการวางซึ่ง บล็อกของไฟล์ อยู่ใกล<sup>้</sup>กัน

ี ผลกระทบจากการวางของไฟล์ต่อประสิทธิภาพ I/O จะหายไป เมื่อไฟล์ถูกบัฟเฟอร์ในหน**่วยความจำ เมื่อเปิดไฟล์ในระบ**บ ี ปฏิบัติการ ไฟล์จะถูกแม็พเข้าถึงเซกเมนต์ข้อมูลถาวรในหน่วยความจำ เสมือน เซกเมนต์แสดงถึงบัฟเฟอร์เสมือนของไฟล์ ุบล็อกของไฟล์แม็พเข้ากับ หน้าเซกเมนต์โดยตรง VMM จัดการหน้าเซกเมนต์ การอ่านบล็อกของไฟล์เข้าในหน้าเซกเมนต์เมื่อ ี ต้องการ (เมื่อมีการเข้าถึง หน้าเซกเมนต์) มีหลายสถานการณ์ที่ทำให<sup>้</sup> VMM บันทึกหน้ากลับไปยังบล็อกที่ตรงกันในไฟล์ บนดิสก์ แต่โดยทั่วไปแล*้*ว VMM จะเก็บหน<sup>้</sup>าไว**้ในหน**่วยความจำถ<sup>้</sup>ามีการเข้าถึงหน้า เมื่อเร็วๆ นี้ ดังนั้น หน<sup>้</sup>าที่เข้าถึงบ<sup>่</sup>อยครั้งจึง มีแนวโน<sup>้</sup>มที่จะอยู่ในหน**่วยความจำนานกว**่า และการเข้าถึงโลจิคัลไฟล์ไปยังบล็อกที่ตรงกันสามารถดำเนินการได<sup>้</sup>โดยไม**่ต**้อง เข้าถึงฟิสิคัลดิสก์

ในบางเวลา ผู้ใช้หรือผู้ดูแลระบบสามารถเลือกที่จะจัดระเบียบการวางไฟล์ ภายในโลจิคัลวอลุ่ม และการวางโลจิคัลวอลุ่มภาย ใน ฟิสิคัลวอลุ่มใหม**่ เพื่อลดการแบ**่งเฟรกเมนต์และกระจาย I/O โหลดทั้งหมด อย**่างเท่าเทียมกันมากขึ้น "ผลการทำงาน** ของโลจิคัลวอลุ่มและดิสก์ I/O" ในหน<sup>้</sup>า 195 มีรายละเอียดเพิ่มเติม เกี่ยวกับการตรวจพบและการแก<sup>้</sup>ไขปัญหาการวางดิสก<sup>์</sup> ้และการแบ่งเฟรกเมนต์

# การสนับสนุนสำหรับหน**่วยความจำpinned**

AIX ช่วยให้สามารถเก็บรักษา หน้าหน่วยความจำไว้ในหน่วยความจำจริงได้ตลอดเวลา กลไกนี้เรียกว่า pinning หน่วยความจำ

Pinning พื้นที่หน่วยความจำห้ามไม่ให้เพจเจอร์ขโมยหน้าจากหน้า ที่กลับไปยังพื้นที่หน่วยความจำที่ pinned พื้นที่หน่วยความ ี จำที่กำหนดไว้ในพื้นที่ว่างระบบ หรือพื้นที่ว่างผู้ใช้ อาจมีการ pinned ได้ หลังจาก pinned พื้นที่หน่วยความจำแล้ว การเข้าถึงพื้น ที่นั้น จะไม่ทำให<sup>้</sup>เกิด page fault จนกว่าพื้นที่จะถูก unpinned ในเวลา ต**่อมา ในขณะที่ส่วนของเคอร์นัลยังคง** pinned อยู่ พื้นที่ จำนวนมากสามารถเพจได<sup>้</sup> และมีการ pinned เฉพาะในขณะที่เข้าถึงเท*่*านั้น

ข้อดีของการมีส่วนของหน<sup>่</sup>วยความจำที่ pinned คือ เมื่อเข้าถึงหน<sup>้</sup>าที่ pinned คุณสามารถดึงข้อมูลหน้าได้โดยไม่ต้องดำเนินการ ิตามขั้นตอนวิธีการเปลี่ยน หน้า ผลข้างเคียงเชิงลบของการมีหน้าหน่วยความจำที่ pinned มากเกินไปคือ อาจเพิ่มกิจกรรมการ เพจสำหรับหน<sup>้</sup>าที่ unpinned ซึ่งจะทำให<sup>้</sup> ประสิทธิภาพด*้*อยลง

สามารถใช้ vmo maxpin % ที่ปรับได้เพื่อปรับจำนวนของหน่วยความจำ ที่สามารถ pinned ได้ maxpin % ที่ปรับได้ระบุ เปอร์เซ็นต์สูงสุด ของหน่วยความจำจริงที่สามารถ pinned ได<sup>้</sup>

หมายเหตุ: เนื่องจากเคอร์นัลต้องสามารถ pin ข้อมูลเคอร์นัลจำนวนหนึ่งได้ ดังนั้นการลด คาของ maxpin% ที่ปรับได้อาจนำ ไปสู่ปัญหาเกี่ยวกับฟังก์ชันและไม่แนะนำให้ทำเช่นนั้น

แอ็พพลิเคชันผู้ใช้อาจจะ pin หน่วยความจำผ่านทางกลไกที่แตกต่างกันหลายอย่าง แอ็พพลิเคชันสามารถใช้รูทีนย่อย plock  $($ ), mlock $($ ), และ mlockall $($ ) เพื่อ pin หน่วยความจำของแอ็พพลิเคชัน

แอ็พพลิเคชันสามารถ pin พื้นที่หน่วยความจำแบบแบ่งใช้เองโดยการระบุอ็อพชัน SHM LOCK ใน รูทีนย่อย shmctl( ) แอ็พ พลิเคชันยังสามารถ pin พื้นที่หน<sup>่</sup>วยความจำแบบแบ่งใช<sup>้</sup>โดยการระบุแฟล็ก SHM\_PIN ใน shmget() ได<sup>้</sup>ดวย

# มัลติโพรเซสซิง

ในเวลาที่กำหนดใดๆ ข้อจำกัดด้านเทคโนโลยียังคงเกี่ยวข้องกับความเร็ว ที่ชิปตัวประมวลผลเดี่ยวสามารถปฏิบัติงานได้ ถ้าเ ้วิร์กโหลดของระบบ ไม่สามารถจัดการตามความต้องการได้ด้วยตัวประมวลผลเดี่ยว การตอบกลับตัวประมวลผลจำนวนมาก กับปัญหานี้

้ความสำเร็จของการตอบกลับนี้ไม่ได้ขึ้นอยู่กับความชำนาญของผู้ออกแบบระบบเพียงอย่างเดียว แต่ยังขึ้นอยู่กับเวิร์กโหลดที่ ีสามารถแก้ไขในมัลติโพรเซสซิงได้ในส่วนของภารกิจที่บุคคลต้องเป็นผู้กระทำ การเพิ่มบุคคลอาจเป็นความคิดที่ดี หากภาร ้กิจคือการตอบปัญหาไปยังหมายเลขโทรฟรี แต่อาจมีความน่าสงสัย หากภารกิจนั้นคือการขับรถ

ถ้าผลการทำงานที่ปรับปรุงแล*้*วคือวัตถุประสงค*์*ของการโอนย้ายระบบที่นำเสนอจากระบบยูนิโพรเซสเซอร์ไปเป็นระบบมัลติ โพรเซสเซอร์ เงื่อนไขต่อไปนี้ต้องเป็นจริง :

- เวิร์กโหลดคือตัวประมวลผลที่จำกัดและเต็มไปด้วยระบบยูนิโพรเซสเซอร์
- เวิร์กโหลดมีองค์ประกอบที่ใช้ตัวประมวลผล เช่น การทำรายการ หรือการคำนวณที่ชับซ้อน ซึ่งสามารถดำเนินการอย่าง ิพร<sup>้</sup>อมเพียงกับและเป็นอิสระ
- ยูนิโพรเซสเซอร์ที่มีอยู่ไม่สามารถอัพเกรดหรือแทนที่ด้วยยูนิโพรเซสเซอร์อื่นๆ ของกำลังที่เพียงพอ

แม้ว่าแอ็พพลิเคชันเธรดเดี่ยวที่ไม**่เปลี่ยนแปลงจะทำงานได**้อย่างถูกต้องในสภาวะแวดล้อมแบบมัลติโพรเซสเซอร<sup>์</sup> ผลการทำ งานจะเปลี่ยนแปลงไปด้วยวิธีที่คาดไม่ถึง การโอนย้ายระบบไปยังมัลติโพรเซสเซอร์สามารถปรับปรุงทรูพุตของระบบ และ ี่สามารถปรับปรุงเวลาในการทำงานของความซับซ้อน แอ็พพลิเคชันแบบมัลติเธรด แต่จะปรับปรุงเวลาตอบกลับของแต่ละ ระบบ คำสั่งเธรดแบบเธรดเดี่ยว

การขอรับผลการทำงานที่เป็นไปได้จากระบบมัลติโพรเซสเซอร์ ที่ต้องการความเข้าใจระบบปฏิบัติการและการประมวลผล ฮาร์ดแวร์แบบไดนามิก ที่ไม่ซ้ำกับสภาวะแวดล<sup>ั</sup>คมแบบมัลติโพรเหสเหอร์

# หลักการและสถาปัตยกรรม Symmetrical Multiprocessor

ตามการเปลี่ยนแปลงที่เพิ่มความซับซ้อนของระบบ การใช้หลายตัวประมวลผลทำให้เกิดข้อควรพิจารณาเกี่ยวกับการออก แบบที่ต้อง คำนึงถึงเพื่อให้เกิดการดำเนินงานและประสิทธิภาพที่พึงพอใจ
้ความซับซ้อนมากขึ้นส่งผลให้มีการแลกเปลี่ยนระหว่างฮาร์ดแวร์/ซอฟต์แวร์ในขอบเขตที่กว้างขึ้น และต้องการการประสาน งานออกแบบฮาร์ดแวร์/ซอฟต์แวร์ที่ ใกล<sup>้</sup>ชิดกันมากกว่าในระบบตัวประมวลผลเดียวชุดที่แตกต่างกันของการตอบสนองและ ้การแลกเปลี่ยนในการ ออกแบบเพิ่มความหลากหลายของสถาปัตยกรรมระบบหลายตัวประมวลผล

## ชนิดของ multiprocessing

ระบบ multiprocessing (MP) มีอยู่หลายชนิด

## MPที่ไม่แบ่งใช้สิ่งใดเลย:

้ตัวประมวลผลไม่แบ่งใช้สิ่งใดเลย (แต่ละตัวมีหน่วยความจำ แคช และดิสก์ของตัวเอง) แต่มีการเชื่อมต่อระหว่างกัน ระบบ หลายตัวประมวลผลชนิดนี้ยังเรียกอีก อย่างว่า pure cluster

ตัวประมวลผลแต่ละตัวเป็นเครื่องแบบสแตนด์อะโลนโดยสมบูรณ์และรันสำเนาของระบบปฏิบัติการ เมื่อเชื่อมต่อกับ LAN ์ ตัวประมวลผลมีการ coupled หลวมๆ เมื่อ เชื่อมต่อโดยใช้สวิตช<sup>ั้</sup>ตัวประมวลผลมีการ coupled แน่น การสื่อสารระหว<sup>่</sup>าง ตัว 

ข้อดีของระบบดังกล่าวคือการปรับสเกลได้ดีมากและการมีอยู่สูงข้อเสียของระบบดังกล่าวคือโมเดลการเขียนโปรแกรมที่ไม่ ้ค<sup>้</sup>นเคย (การส่งผ่าน ข้อความ)

## ดิสก์ MP แบบแบ่งใช้:

ข้อดีของดิสก์แบบแบ่งใช้คือมีการเก็บรักษาส่วนประกอบของโมเดล การเขียนโปรแกรมที่คล้ายกัน (ข้อมูลดิสก์สามารถเข้าถึง ได้และต่อเนื่องกัน แต่ หน่วยความจำไม่เป็นเช่นนั้น) และสามารถทำให้มีอยู่สูงได้ง่ายกว่าระบบหน่วยความจำแบบแบ่งใช้เป็น ้อย่างมากข้อเสีย คือการปรับสเกลได้ที่จำกัดเนื่องจากปัญหาคอขวดในการเข้าถึงข้อมูลแบบแบ่งใช้ ในแบบฟิสิคัลและโลจิคัล

้ตัวประมวลผลมีหน่วยความจำและแคชของตนเอง ตัวประมวลผลรันในแบบขนาน และแบ่งใช้ดิสก์ ตัวประมวลผลแต่ละตัวรัน ี สำเนาของระบบปฏิบัติการ และตัวประมวลผล มีการ coupled หลวมๆ (เชื่อมต่อผ่านทาง LAN) การสื่อสารระหว่าง ตัว <u> ประมวลผลทำผ่านทางการส่งผ่านข้อความ</u>

## คลัสเตอร์หน่วยความจำแบบแบ่งใช้:

ี ตัวประมวลผลทั้งหมดในคลัสเตอร์หน่วยความจำแบบแบ่งใช้มีรีชอร์ส ของตนเอง (หน่วยความจำหลัก ดิสก์, I/O) และแต่ละ ตัวประมวลผลรันสำเนาของ ระบบปฏิบัติการ

ู้ตัวประมวลผลมีการ coupled แน่น (เชื่อมต่อผ่านทางสวิตช<sup>์</sup>) การสื่อสารระหว่างตัวประมวลผลทำผ่านทางหน่วยความจำแบบ แบ่งใช้

### MP หน่วยความจำแบบแบ่งใช้:

ู ตัวประมวลผลทั้งหมดมีการ coupled แน<sup>่</sup>นอยู่ภายในกล<sup>่</sup>องเดียวกันกับ บัสความเร็วสูงหรือสวิตช<sup>์</sup> ตัวประมวลผลแบ<sup>่</sup>งใช<sup>้</sup>หน<sup>่</sup>วย ความจำสากล ดิสก์ และอุปกรณ์ I/O เดียวกัน มีระบบปฏิบัติการเพียงสำเนาเดียวเท<sup>่</sup>านั้นรันบนตัวประมวลผล ทั้งหมด และ ระบบปฏิบัติการต้องมีการกำหนดเพื่อใช้ประโยชน์สถาปัตยกรรมนี้ (ระบบปฏิบัติการแบบมัลติเธรด)

SMPs มีข้อดีหลายอย่างดังนี้:

• เป็นวิธีที่ประหยัดสำหรับการเพิ่มผลผลิต

- นำเสนอภาพของระบบเดียวเนื่องจากระบบปฏิบัติการมีการแบ่งใช้ ระหว่างตัวประมวลผลทั้งหมด (จัดการได้ง่าย)
- ใช้หลายตัวประมวลผลในปัญหาเดียว (การเขียนโปรแกรมแบบขนาน)
- การปรับสมดุลโหลดดำเนินการโดยระบบปฏิบัติการ
- สามารถใช<sup>้</sup>โมเดลการเขียนโปรแกรม uniprocessor (UP) ใน SMP ได<sup>้</sup>
- ปรับสเกลได<sup>้</sup>สำหรับข้อมูลแบบแบ่งใช<sup>้</sup>
- ข้อมูลทั้งหมดสามารถเข้าถึงได้โดยตัวประมวลผลทุกตัว และมีการรักษาความต่อ เนื่องโดยตรรกะ snooping ของฮาร์ดแวร์
- ไม่จำเป็นต้องใช้ไลบรารีการส่งผ่านข้อความเพื่อสื่อสารระหว่าง ตัวประมวลผล เนื่องจากการสื่อสารดำเนินการผ่านทาง หน่วยความจำแบบแบ่งใช้สากล
- ความต้องการกำลังเพิ่มเติมสามารถแก้ไขได้โดยการเพิ่มตัวประมวลผล เพิ่มเติมในระบบ อย่างไรก็ตาม คุณต้องคาดหวัง ในสิ่งที่เป็นไปได้จริงเกี่ยวกับประสิทธิภาพ ที่เพิ่มขึ้นเมื่อเพิ่มตัวประมวลผลเพิ่มเติมในระบบ SMP
- ในปัจจุบัน มีแอ็พพลิเคชันและเครื่องมือมากขึ้นมาก แอ็พพลิเคชัน UP ส่วนใหญ่ สามารถรันบนหรือเชื่อมต่อกับ สถาปัตยกรรม SMP

ระบบ SMP มีข<sup>้</sup>อจำกัดบางอย่างดังนี้:

- มีข้อจำกัดในการปรับสเกลได้เนื่องจากการเชื่อมกันของแคช กลไกการล็อก อ็อบเจ็กต์แบบแบ่งใช้ และอื่นๆ
- ต้องการทักษะใหม่เพื่อใช้ประโยชน์หลายตัวประมวลผล เช่น การเขียนโปรแกรม เธรดและการเขียนโปรแกรมไดรเวอร์ อปกรณ์

## การทำแอ็พพลิเคชันเป็นแบบขนาน

แอ็พพลิเคชันสามารถมีการทำเป็นแบบขนานบน SMP ด<sup>้</sup>วยวิธีอย<sup>่</sup>างใดอย<sup>่</sup>าง หนึ่งจากสองวิธี

- วิธีดั้งเดิมคือการแบ่งแอ็พพลิเคชันออกเป็นหลายกระบวนการ กระบวนการเหล่านี้สื่อสารโดยใช้การสื่อสารระหว่าง ้<br>- กระบวนการ (IPC) เช่น ไปป์, semaphores หรือหน่วยความจำแบบแบ่งใช้ กระบวนการต้องสามารถบล็อกการรอเหตุ ้ การณ์ต่างๆ เช่น ข้อความจากกระบวนการอื่น และต้องประสานสิทธิเข้าถึงอ็อบเจ็กต์แบบแบ่งใช้ ด้วยบางสิ่ง เช่น ล็อก
- อีกวิธีหนึ่งคือการใช้อินเตอร์เฟสระบบปฏิบัติการที่ใช้ได้หลายระบบของเธรด UNIX (POSIX) เธรดมีปัญหา การประสาน ึงานคล้ายกันเนื่องจากมีกระบวนการและกลไกการจัดการปัญหา คล้ายกัน ดังนั้น กระบวนการหนึ่งจึงอาจมีเธรดที่กำลังรัน ้อยู่พร้อมกันบนตัวประมวล ที่แตกต่างกันได<sup>้</sup>เป็นจำนวนมาก การประสานงานเธรดและการจัดลำดับ การเข้าถึงข้อมูลแบบ แบ่งใช้ถือเป็นความรับผิดชอบของผู้พัฒนา

ควรพิจารณาข้อดีของทั้งเธรดและกระบวนการเมื่อคุณกำลังเลือก วิธีการที่จะใช้สำหรับการทำแอ็พพลิเคชันเป็นแบบขนาน เธรดอาจเร็วกว่า กระบวนการและแบ่งใช้หน่วยความจำได้ง่ายกว่า ในทางกลับกัน การใช้กระบวนการ จะกระจายไปยังหลาย ้เครื่องหรือคลัสเตอร์ได้ง่ายกว่า ถ้าแอ็พพลิเคชัน จำเป็นต้องสร้างหรือลบอินสแตนซ์ใหม่ เธรดจะเร็วกว่า (โอเวอร์เฮดมากกว่า ในการ forking กระบวนการ) สำหรับฟังก์ชันอื่น โอเวอร์เฮดของเธรดประมาณเท่ากับโอเวอร์เฮด ของกระบวนการ

# การทำข้อมูลให้เป็นอนุกรม

้องค์ประกอบของหน่วยเก็บใดๆ ที่สามารถอ่านหรือเขียนด้วยเธรดตั้งแต่หนึ่งตัวขึ้นไป อาจเปลี่ยนแปลงได<sup>้</sup>ขณะที่โปรแกรม กำลังรันอย่

นี่คือความจริงของสภาวะแวดล<sup>้</sup>อมแบบมัลติโปรแกรมมิงเช่นเดียวกับสภาวะแวดล<sup>้</sup>อมแบบมัลติโพรเซสซิง แต่มัลติโพรเซส เซอร์จะเพิ่มขอบเขตและความสำคัญของการพิจารณา ในสองวิธีคือ:

• ส่วนสนับสนุนมัลติโพรเซสเซอร์และเธรดจะทำให้มีจุดดึงดูดและง่ายต่อการเขียนแอ็พพลิเคชัน ที่แบ่งใช้ข้อมูลระหว่างเ ธรด

• เคอร์เนลสามารถแก้ปัญหาเกี่ยวกับการทำให้เป็นอนุกรมโดยปิดใช้งาน อินเตอร์รัปต์

ี หมายเหต: หากต้องการหลีกเลี่ยงปัญหาที่ร้ายแรง โปรแกรมที่แบ่งใช้ข้อมลต้องจัดเรียงการเข้าถึง ข้อมลนั้นแบบอนกรม แทนที่จะเป็นแบบขนาน ก่อนที่โปรแกรมจะอัพเดตหน่วยข้อมูลที่แบ่งใช้ ตรวจสอบให้แน่ใจว่า ไม่มีโปรแกรมอื่น (ซึ่งรวมถึง ้สำเนาอื่นๆ ของโปรแกรมรันอยู่บนเธรดอื่น) จะเปลี่ยนแปลงรายการ การอานสามารถทำได<sup>้</sup>เป็นปกติ แบบขนาน

ี กลไกหลักที่ถูกใช<sup>้</sup>เพื่อเก็บโปรแกรมออกจากการแทรกแซงกับโปรแกรมอื่น คือ*การล็อก* การล็อกคือสิ่งที่แสดงถึงสิทธิการใช<sup>้</sup> งาน เพื่อเข้าถึงหน่วยข้อมูลตั้งแต่หนึ่งหน่วยขึ้นไป คำร้องขอการล็อกและปลดล็อกจะเป็นคำร้องขอที่มีขนาดเล็กมาก นั่นคือ ้คำร้องขอจะถูกนำไปใช้ด้วยวิธีที่ไม่ใช่การอินเตอร์รัปต์หรือการเข้าถึงมัลติโพรเซสเซอร์ ที่ส่งผลถึงผลลัพธ์โปรแกรมทั้งหมดที่ ้เข้าถึงหน่วยข้อมูลที่แบ่งใช้ ต้องขอรับการล็อกที่สอดคล้องกับหน่วยข้อมูลก่อนที่จะจัดการกับข้อมูลนั้น ถ้าการล็อกไม่ได้ถูก ้พักไว้โดยโปรแกรมอื่น (หรือเธรดอื่นกำลังรันโปรแกรมเดียวกันนี้อย่) โปรแกรมที่ร้องขอต้องเลื่อนการเข้าถึงออกไป จนกว่า การล็อกจะกลับบาพร้อบใช้งาบ

ในด้านการใช้เวลาที่รอสำหรับการล็อก การทำให<sup>้</sup>เป็นอนุกรมจะถูกเพิ่มให้กับ จำนวนเวลาที่เธรดไม่สามารถจัดส่งได<sup>้</sup> ขณะที่เ ้ธรดไม่สามารถจัดส่งได้ เธรดอื่นจะเป็นสาเหตุทำให้ไม่สามารถจัดส่งบรรทัดแคชของเธรดที่ต้องการแทนที่ได<sup>้</sup> ซึ่งส่งผลทำให<sup>้</sup> ต้นทุนของเวลาแฝงของหน่วยความจำเพิ่มขึ้น เมื่อเธรดได้รับล็อกและถูกจัดส่ง

เคอร์เนลของระบบปฏิบัติการมีหน่วยข้อมูลที่แบ่งใช้จำนวนมาก ซึ่งต้องดำเนินการทำให<sup>้</sup>เป็นอนุกรมภายใน หน่วงเวลาการทำ ให<sup>้</sup>เป็นอนุกรมสามารถเกิดขึ้นได*้*ในแอ็พพ<sup>ิ</sup>ลิเคชันโปรแกรม ซึ่งไม่ได้แบ่งใช้ข<sup>้</sup>อมูลกับโปรแกรมอื่น เนื่องจากเคอร์เนลเซอร์วิส ้จะถูกใช้โดยโปรแกรมที่ทำให<sup>้</sup>เป็นอนุกรมเพื่อแบ่งใช้ข้อมูลเคอร์เนล

## ล็อก

ใช้ล็อกเพื่อจัดสรรและล้างข้อมลหน่วยความจำของระบบปฏิบัติการภายในให้ว่าง

้สำหรับข้อมลเพิ่มเติม โปรดด การทำความเข้าใจเกี่ยวกับการล็อก

## ชนิดของล็อก:

้มีการใช้ระเบียบวิธีการล็อก Open Software Foundation/1 (OSF/1) 1.1 เป็นโมเดลสำหรับฟังก์ชันล็อก AIX หลายตัว ประมวลผล

ือย่างไรก็ตาม เนื่องจากระบบมีการให<sup>้</sup>สิทธิก่อนและเพจได<sup>้</sup> จึงมีการเพิ่มลักษณะ บางอย่างลงในโมเดลการล็อก OSF/1 1.1 ล็อกแบบง่ายและล็อกซับซ้อน มีการให้สิทธิก่อน นอกจากนี้ เธรดอาจพักอยู่เมื่อพยายามจัดหาล็อกแบบง่ายที่ยุ่ง ถ้าเจ้าของ ของล็อกไม่ได้กำลังรันอยู่ในปัจจุบัน นอกจากนั้น ล็อกแบบง่าย กลายเป็นล็อกที่พักไว<sup>้</sup>เมื่อตัวประมวลผล spinning บนล็อก แบบง่าย ในช่วงเวลาหนึ่ง (ช่วงเวลานี้เป็นตัวแปรทั้ง ระบบ)

## ล็อกแบบง่าย:

ล็อกแบบง่ายในระบบปฏิบัติการเวอร์ชัน 4 คือ spin lock ที่จะพัก ภายใต<sup>้</sup>เงื่อนไขบางอย่าง เพื่อป<sup>้</sup>องกันไม่ให**้เธรดหมุนอย่างไม**่ สิ้นสุด

้ล็อกแบบง่ายอาจถูกแย่งสิทธิได<sup>้</sup> ซึ่งหมายความว่าเคอร์นัลเธรดอาจถูกแย่งสิทธิ โดยเคอร์นัลเธรดอื่นที่มีระดับความสำคัญสูง ึกว่าในขณะที่มีล็อกแบบง่าย บน ระบบหลายตัวประมวลผล ล็อกแบบง่ายซึ่งป้องกันส่วนสำคัญไม่ให้เธรดขัดจังหวะ ต้องมีการ ใช้พร้อมกับการควบคุมการขัดจังหวะเพื่อจัดลำดับการดำเนินการ ทั้งภายในกระบวนการที่กำลังดำเนินการและระหว่างตัว 

้บนระบบตัวประมวลผลเดียว การควบคุมการขัดจังหวะเป็นสิ่งที่เพียงพอแล้ว ไม่จำเป็นต้องใช้ล็อก ล็อกแบบง่ายมีไว้เพื่อป้อง กัน thread-thread และ การขัดจังหวะเธรดให้กับส่วนที่สำคัญ ล็อกแบบง่ายจะหมุนจนกว่าล็อก มีอยู่ถ้าอยู่ในตัวจัดการขัด จังหวะ ล็อกแบบง่ายมีสองสถานะคือ: ล็อก หรือปลดล็อก

## การล็อกที่ซับซ้อน:

ี การล็อกที่ซับซ<sup>้</sup>อนใน AIX จะเป็นการล็อกแบบอ<sup>่</sup>าน-เขียน ซึ่งจะปกป<sup>้</sup>องส่วนที่สำคัญของเธรด-เธรด และเป็นการล็อกที่ ีสามารถครอบครองได้ก่อน

การล็อกที่ซับซ้อนคือการล็อกแบบ spin ซึ่งจะ sleep อยู่ภายใต<sup>้</sup>เงื่อนไขบางอย่าง ตามค่าดีฟอลต์แล้ว การล็อกเหล่านี้จะไม่เป็น ี การเรียกซ้ำ แต่สามารถเรียกซ้ำได้ผ่านเคอร์เนลเซอร์วิส lock set recursive() และจะมีสถานะอยู่สามสถานะคือ: การเขียน อย่างเดียว (exclusive-write) การอ่านที่แบ่งใช<sup>้</sup> (shared-read) หรือปลดล็อก

## การล็อก:

โปรแกรมเมอร์ที่ทำงานในสภาวะแวดล<sup>้</sup>มแบบมัลติโพรเซสเซอร์ต<sup>้</sup>องตัดสินใจว่า จะมีจำนวนการล็อกที่แยกจากันซึ่งต*้*องสร*้*าง ์ ขึ้นสำหรับข้อมูลที่แบ่งใช้ ถ้า มีการล็อกเดี่ยวที่ต้องการทำให้เป็นอนุกรมสำหรับชุดของหน่วยข้อมูลที่แบ่งใช้ทั้งหมด contention การล็อกที่นำมาเปรียบเทียบ การมีอยู่ของล็อกที่ใช<sup>้</sup> ซึ่งวางข้อจำกัดด้านบนบนทรพตของระบบ

ถ้าหน่วยข้อมูลที่มีความแตกต<sup>่</sup>างมีการล็อกของตนเอง ความเป็นไปได*้*ของเธรดสองตัว ที่แย**่งการล็อกจะมีค่าต่ำเมื่อนำมา** ้ เปรียบเทียบ การเรียกการล็อกและการปลดล็อกเพิ่มเติมในแต่ละครั้ง จะมีต้นทุนของเวลาของตัวประมวลผล อย่างไรก็ตาม การมีอยู่ของการล็อกจำนวนมาก จะทำให<sup>้</sup>เกิด deadlock deadlock คือสถานการณ์ที่แสดงในภาพประกอบต<sup>่</sup>อไปนี้ ซึ่ง Thread 1 จะเป็นเจ<sup>้</sup>าขงอ Lock A และกำลังรอ Lock B นั่นหมายความว<sup>่</sup>า Thread 2 จะเป็นเจ้าของ Lock B และกำลังรอ Lock A ไม่มี โปรแกรมที่เคยเข้าใกล<sup>้</sup>การเรียก unlock() ซึ่งจะหยุด deadlock การป<sup>้</sup>องกันตามปกติสำหรับ deadlock คือ การสร<sup>้</sup>างโปรโตคอล ซึ่งโปรแกรมที่ใช้ชุดของล็อกที่กำหนดไว้ต้องได้รับมาจากโปรแกรม ในลำดับเดียวกัน

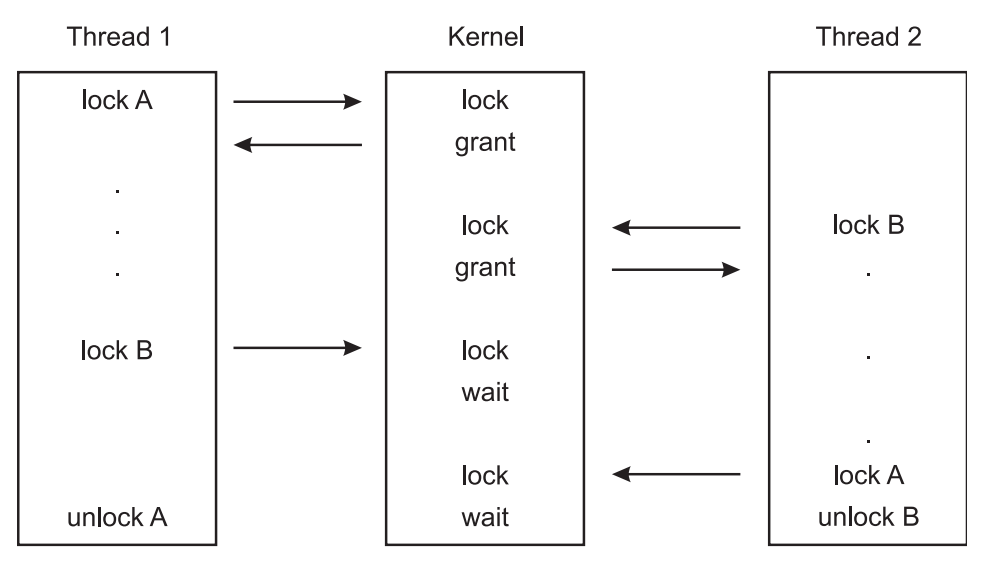

*รูปที่ 11. Deadlock.* แสดงอยู่ในภาพประกอบต<sup>่</sup>อไปนี้ คือ deadlock ที่มีคอลัมน์ที่ชื่อ Thread 1 เป็นเจ<sup>้</sup>าของ Lock A และรอ Lock B นั่นหมาย ์ความว่า คอลัมน์ที่ชื่อ Thread 2 เป็นเจ้าของ Lock B และกำลังรอ Lock A ไม่มีโปรแกรมเธรดที่เคยเข้าถึงการเรียกการปลดล็อก ที่จะหยุด deadlock

ตามที่ทฤษฎีของการเคียวรี่รีซอร์สที่ไม่ได้ทำงาน จะมีค่าเฉลี่ยในการรอเพื่อขอรับรีซอร์สนั้น ความสัมพันธ์ที่ไม่ใช่แบบเชิงเส<sup>้</sup>น ถ้าล็อกไม่เป็นสองเท่า เวลารอโดยเฉลี่ยสำหรับการล็อกจะมีมากกว่าสองเท่า

้วิธีที่ได้ผลดีที่สุดคือ การลดเวลารอการล็อก เพื่อลดขนาดของการล็อกที่ป้องกันไว้ นี่คือคำแนะนำบางข้อ:

- ลดความถี่ของล็อกที่ร้องขอ
- ล็อกเพียงแค่โค้ดที่เข้าถึงข้อมูลที่แบ่งใช้ ไม่ได้ล็อกโค้ดทั้งหมด ที่อยู่ในคอมโพเนนต์ (ซึ่งจะลดเวลาที่พักการล็อก)
- ล็อกเฉพาะหน่วยข้อมูลหรือโครงสร้าง และไม่ใช่รูทีนทั้งหมด
- เชื่อมโยงล็อกด้วยหน่วยข้อมูลเฉพาะ หรือโครงสร้างที่ไม่ใช่รูทีน
- สำหรับโครงสร้างที่มีขนาดใหญ่ให<sup>้</sup>เลือกการล็อกหนึ่งแบบสำหรับแต<sup>่</sup>ละองค<sup>์</sup>ประกอบของโครงสร้างแทนการล็อกสำหรับ โครงสร้างทั้งหมด
- ไม่ต้องทำ I/O ซิงโครไนซ์หรือการบล็อกกิจกรรมใดๆ ขณะที่พักการล็อก
- ถ้าคุณมีการเข้าถึงข้อมูลเดียวกันที่มากกว่าหนึ่งในคอมโพเนนต์ของคุณให้ลองย้ายคอมโพเนนต์นั้นเข้าด้วยกัน เพื่อให้ ี่สามารถครอบคลุมได้โดยล็อกและปลดล็อก เพียงครั้งเดียว
- หลีกเลี่ยงการทำให้ตื่นตัวเป็นสองเท่า ถ้าคุณแก้ไขข้อมูลบางส่วนภายใต้การล็อก และได้แจ้งให้บุคคลอื่นทราบว่า คุณได้ทำ แก<sup>้</sup>ไขข้อมูลนั้น ให<sup>้</sup>ปลดล็อก ก่อนที่คุณจะติดประกอบการตื่นตัว
- ถ้าคุณต้องพักการล็อกสองกระบวนการพร้อมกัน ให้ร้องขอ busiest ลำดับสุดท้าย

ในกรณีอื่น กระบวนการขนาดเล็กจะเพิ่มความถี่ของการล็อกคำร้องขอ และปลดล็อก ซึ่งจะเพิ่มคำสั่งเพิ่มเติม คุณต้องหาที่ตั้ง ที่สมดุลระหว่าง too-fine และ too-coarse ของกระบวนการขนาดเล็ก กระบวนการขนาดเล็กที่เหมาะสมจะพบได้โดยการทำ ี การทดสอบ ข<sup>้</sup>อผิดพลาด และเป็นหนึ่งในความท<sup>้</sup>าทายในระบบ MP กราฟต<sup>่</sup>อไปนี้จะแสดงความสัมพันธ์ระหว**่าง ทรูพุตและ** กระบวนการล็อก

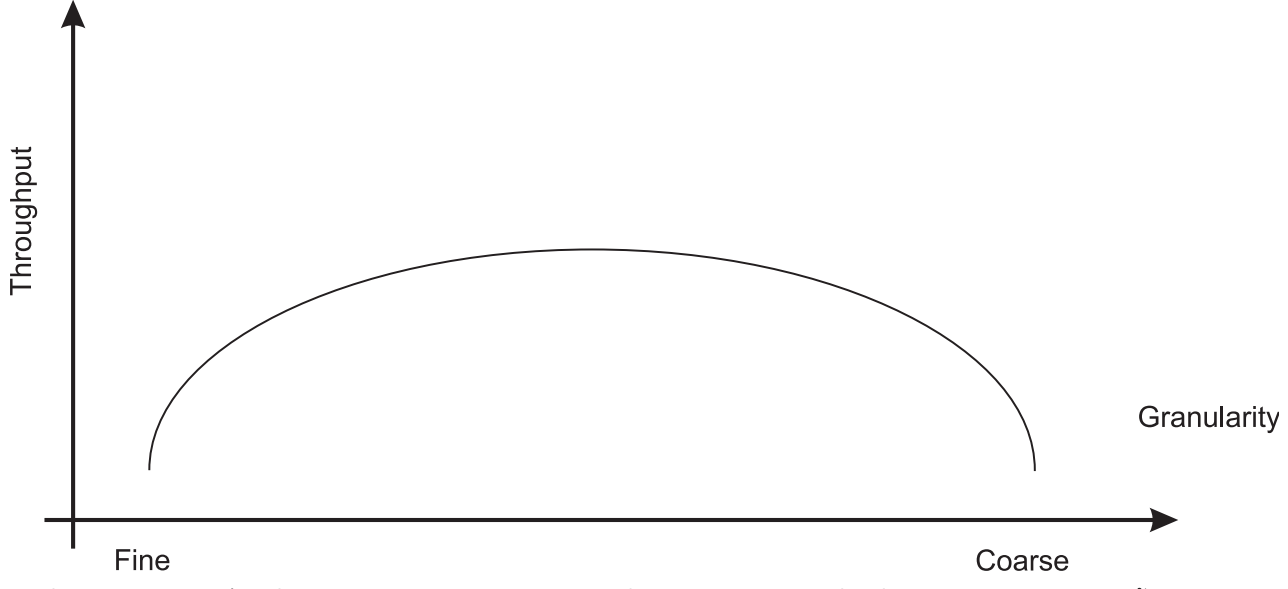

*ัฐปที่ 12. ความสัมพันธ์ระหว่างทรูพุดและกระบวนการขนาดเล็ก.* นี่คือภาพประกอบแบบง่ายที่เป็นแผนภูมสองแกน แนวตั้ง หรือ แกน y จะแสดงถึงทรูพุด แนวนอน หรือแกน x จะแสดงถึงกระบวนการขนาดเล็ก ที่มาจาก fine ไปยัง coarse และยายออกจากมาตรวัด แผนภูมิ ระฆังจะแสดงความสัมพันธ์ของกระบวนการขนาดเล็กบนทรูพุต เนื่องจากกระบวนการขนาดเล็กมาจาก fine ไปยัง coarse ทรูพุตจะเพิ่ม ขึ้นไปยังระดับสูงสุด จากนั้นจะเริ่มลดลง ซึ่งแสดงให<sup>้</sup>เห็นวา การยอมรับในกระบวนการขนาดเล็กจำเป็นต<sup>้</sup>องเข<sup>้</sup>าถึงทรูพุตสูงสุด

## การล็อกการใช้:

้การร้องขอให้ล็อก การรอสำหรับล็อก และการปลดล็อกที่เพิ่มการใช้ การประมวลผล

- โปรแกรมที่สนับสนุนการประมวลผลจำนวนมากจะทำการล็อกแบบเดียวกัน และปลดล็อกการประมวลผล แม้ว่าจะกำลัง ทำงานอยู่ในยูนิโพรเซสเซอร์ หรือเฉพาะผู้ใช้ที่อยู่ในระบบแบบมัลติโพรเซสเซอร์ของล็อกที่เป็นคำถาม
- เมื่อเธรดหนึ่งร้องขอการล็อกที่จัดการโดยเธรดอื่น เธรดที่ร้องขออาจทำงานอยู่ หรือ sleep และหากเป็นไปได<sup>้</sup> เธรดอื่นจะถูก ้จัดส่งแทน ซึ่งจะใช้เวลาของตัวประมวลผล
- การมีอยู่ของของล็อกที่ใช้ซึ่งโยงกับส่วนบนของทรูพุต ของระบบ ตัวอย่างเช่น ถ้าโปรแกรมที่กำหนดต้องจ่าย 20 เปอร์เซ็นต์ ีของเวลาในการประมวลผล ซึ่งจัดการโดยการล็อกแบบไม่เกิดร่วมกัน ที่อินสแตนซ์ 5 ตัวของโปรแกรมนั้น สามารถรันได้ ้อย่างพร<sup>้</sup>อมเพียงกัน โดยไม**่พิจารณาจำนวนของตัวประมวลผลในระบบ ในความ**เป็นจริง แม<sup>้</sup>อินสแตนซ์ทั้ง 5 ตัวจะไม**่**เคย ่ ซิงโครไนซ์มากอน เพื่อหลีกเลี่ยงการรออินสแตนซ์อื่น (โปรดดู "การปรับสเกลผลผลิตของหลายตัวประมวผลได<sup>้</sup>" ในหน<sup>้</sup>า  $72)$

## การรอล็อก:

เมื่อเธรดต้องการล็อกที่เป็นของเธรดอื่นแล้ว เธรดจะถูกบล็อก และต้องรอจนกว่าล็อกจะว่าง

## การรอมีอยู่สองวิธีดังนี้:

- Spin ล็อกเหมาะสมสำหรับล็อกที่ใช<sup>้</sup>เพียงชั่วครู่เท่านั้นวิธีนี้อนุญาตให<sup>้</sup>เธรดที่กำลังรอเก็บตัวประมวลผลไว<sup>้</sup> ตรวจสอบล็อก ี บิตใน tight loop (spin) ซ้ำจนกว่าล็อกจะว่าง Spinning ส่งผลให้ เวลา CPU เพิ่มขึ้น (เวลาระบบสำหรับล็อกเคอร์นัลหรือ ส่วนขยายเคอร์นัล)
- Sleeping ล็อกเหมาะสมสำหรับล็อกที่ใช<sup>้</sup>ในรอบเวลานานขึ้น เธรดจะพักจนกว<sup>่</sup>าล็อกว**่างและถูกส**่งกลับไปในรันคิว เมื่อล็อก วาง Sleeping สงผลให้เวลา idle มากขึ้น

การรอลดประสิทธิภาพระบบเสมอ ถ<sup>้</sup>าใช<sup>้</sup> spin ล็อก ตัวประมวลผลจะยุ**่ง แต่ไม**่ได**้ทำงานที่เป็นประโยชน์ (ไม่ได**้ทำให**้เกิดผล** ผลิต) ถ้าใช้ sleeping ล็อก โอเวอร์เฮดของการสลับบริบทและการจัดส่ง ตลอดจนการเพิ่ม cache misses ในเวลาต่อมาจะเกิด ทึ่บ

้ผู้พัฒนาระบบปฏิบัติการสามารถเลือกระหว่างล็อกสองชนิด: mutually exclusive simple locks ที่อนุญาตให้กระบวนการ spin ี และพักในขณะที่รอ ให้ล็อกว<sup>่</sup>าง และ complex read-write locks ที่สามารถ spin และบล็อกกระบวนการในขณะที่รอให้ล็อกว**่**าง

้ระเบียบที่ควบคุมกฎเกี่ยวกับการใช้ล็อก ทั้งฮาร์ดแวร์และซอฟต์แวร์ไม่มีการบังคับใช้หรือกลไกการตรวจสอบ แม้ว่าการใช้ล็ ือกทำให<sup>้</sup> AIX เวอร์ชัน 4 "MP Safe," ผู้พัฒนามีหน้าที่ในการกำหนดและดำเนินการกลยุทธ์การล็อกที่เหมาะสม เพื่อป<sup>้</sup>องกันข้อ มูลสากลของตนเอง

# ความเกี่ยวเนื่องกับแคช

ในการออกแบบมัลติโพรเซสเซอร์วิศวกรจะให้ความสนใจเป็นพิเศษ เพื่อมั่นใจว่ามีความเกี่ยวเนื่องกับแคช ซึ่งพวกเขาจะ ี ประสบความสำเร็จ และความเกี่ยวเนื่องกับแคช จะมีต<sup>้</sup>นทุนของผลการทำงาน

## เราต<sup>้</sup>องการความเข้าใจถึงปัญหาที่กำลังจู่โจม:

้ถ้าตัวประมวลผลแต่ละตัวมีแคชที่สะท้อนถึงสถานะของส่วนของหน่วยความจำที่หลากหลาย อาจเป็นไปได้ที่ แคชตั้งแต่สอง แคชขึ้นไปอาจมีสำเนาของบรรทัด ที่เป็นบรรทัดเดียวกัน ซึ่งยังอาจเป็นไปได<sup>้</sup>ที่ว่า บรรทัดที่กำหนดไว<sup>้</sup>อาจมีหน<sup>่</sup>วยข<sup>้</sup>อมูล ที่ สามารถล็อกได้หนึ่งรายการ ถ้าเธรดสองเธรดทำการเปลี่ยนแปลงที่เป็นอนุกรมอย่างเหมาะสมกับหน่วยข้อมูลเหล่านั้น ผล ้ลัพธ์คือ แคชทั้งสองจะสิ้นสุดด้วยความแตกต่าง เวอร์ชันของบรรทัดในหน่วยความจำไม่ถูกต้อง หรืออีกนัยหนึ่ง สถานะของ ่ ระบบ จะไม่มีความเกี่ยวเนื่องกันอีกต่อไป เนื่องจากระบบมีเวอร์ชันของสิ่งที่สนับสนุนนแตกต่างกัน ซึ่งเป็นเนื้อหาของพื้นที่ ์<br>ของหน่วยความจำเฉพาะ

โซลูชันเกี่ยวกับปัญหาของความเกี่ยวเนื่องกับแคชจะสอดแทรกการตรวจสอบความไม่ถูกต้องทั้งหมด แต<sup>่</sup>หนึ่งในบรรทัดที่ทำ ซ้ำเมื่อบรรทัดนั้นถูกแก้ไข แม้ว่าฮาร์ดแวร์จะใช้ตรรกะของการสอบถาม เพื่อตรวจสอบความไม่ถูกต้อง โดยไม่มีการแทรกแซง ี ซอฟต์แวร์ใดๆ ตัวประมวลผลใดๆ ที่มีบรรทัดแคชที่มีการตรวจสอบความไม่ถูกต้องจะมีแคชที่หายไป พร้อมกับหน่วงเวลา ้ครั้งถัดไปที่บรรทัดนั้นถูกกำหนดแอดเดรส

*การสอบถาม* คือตรรกะที่ใช<sup>้</sup>เพื่อแก<sup>้</sup>ปัญหาของความสอดคล<sup>้</sup>องกันของแคช ตรรกะการสอบถามในตัวประมวลผลจะกระจายข<sup>้</sup>อ ้ ความผ่านบัสในแต่ละครั้งที่ คำในแคชได้ถูกแก้ไข ตรรกะการสอบถามยังสอบถามบนบัส ที่มองหาข้อความจากตัวประมวลผล อื่นๆ

เมื่อตัวประมวลผลตรวจพบว่า ตัวประมวลผลอื่นๆ มีการเปลี่ยนแปลงคาที่แอดเดรส ที่มีอยู่ในแคชของตนเอง ตรรกะการสอบ ิถามจะตรวจสอบความไม่ถูกต้องที่รายการ ในแคช สิ่งนี้เรียกว่า*ข้ามการตรวจสอบความไม<sup>่</sup>ถูกต้อง* การข้ามการตรวจสอบ ้ความไม่ถูกต้อง จะเตือนตัวประมวลผลว่า ค่าที่อยู่ในแคชไม่ถูกต้อง และต้องมองหาค่าที่ถูกต้องในตำแหน่งอื่นๆ (หน่วยความ ี จำหรือแคชอื่นๆ) เนื่องจากการข้ามการตรวจสอบความไม่ถูกต้อง จะเพิ่มแคชที่หายไป และโปรโตคอลการสอบถามจะเพิ่มให้ ้ กับทราฟิกของบัส การแก<sup>้</sup>ปัญหาความสอดคล<sup>้</sup>องกันของแคชจะลดผลการทำงาน และความสามารถในการวัด SMP ทั้งหมด

## Affinity ตัวประมวลผลและการยึด

Affinity ตัวประมวลผล คือความเป็นไปได*้*ของการจัดส่งเธรด ไปยังตัวประมวลผลที่เคยดำเนินการเธรดนั้นก่อนหน<sup>้</sup>านี้ ระดับ ิ ความเข<sup>็</sup>มของ affinity ตัวประมวลผลควรแตกต<sup>่</sup>างกันไปโดยแปรผันในทิศทางเดียวกับขนาดชุด ทำงานแคชของเธรด และแปร ้ผันในทิศทางกลับกันกับระยะเวลาตั้งแต่มีการจัดส่ง ครั้งล่าสุด ผู้จัดส่ง AIX เวอร์ชัน 4 บังคับใช<sup>้</sup> affinity กับตัวประมวลผล ดังนั้น affinity จึงมีการดำเนินการ โดยระบบปฏิบัติการเอง

้ถ้าเธรดถูกขัดจังหวะและจัดส่งใหม่ไปยังตัวประมวลผลเดิมในภายหลัง แคชของตัวประมวลผลอาจจะยังคงมีบรรทัดที่เป็น ู ของเธรดอยู่ ถ้าเธรดถูกจัดส่งไปยังตัวประมวลผลอื่น อาจจะเจอกับชุดของ cache misses จนกว่ามีการดึงข้อมูลชุดทำงานแคช ู ของเธรดนั้นจาก RAM หรือแคชของตัวประมวลผลอื่น ในทางกลับกัน ถ้าเธรดที่จัดส่งได้ ต้องรอจนกว่าตัวประมวลผลที่เคย รันเธรดนั้นก่อนหน้านี้จะพร้อมใช้งาน เธรดอาจล่าช้ามากขึ้น

ระดับ affinity ตัวประมวลผลสงสดที่เป็นไปได<sup>้</sup>คือการยึดเธรดไว<sup>้</sup>กับ ตัวประมวลผลเฉพาะ การยึดหมายความว่าเธรดจะถกจัด ้ส่งไปยังตัวประมวลผลนั้น เท่านั้น โดยไม่คำนึงถึงการมีอยู่ของตัวประมวลผลอื่น คำสั่ง bindprocessor และ รูทีนย่อย bindprocessor() ยึดเธรด (หรือหลายเธรด) ของ กระบวนการที่ระบุเข้ากับตัวประมวลผลเฉพาะ (โปรดดู "คำสั่ง bindprocessor" ในหน้า 84) การยึดทางอ้อมได้รับมาจากการเรียกระบบ fork() และ exec()

การยึดมีประโยชน์สำหรับโปรแกรมที่เน<sup>้</sup>น CPU ซึ่งมีการขัดจังหวะ น<sup>้</sup>อยมาก บางครั้ง การยึดอาจให**้ผลทางลบสำหรับโปรแกรม** ทั่วไป เนื่องจาก อาจทำให้การจัดส่งใหม่ของเธรดหลังจาก I/O ล่าช้าออกไปจนกว่าตัวประมวผล ซึ่งเธรดถูกยึดไว้จะพร้อมใช งาน ถ้าเธรดถูกบล็อกไว้ในช่วงเวลาของการดำเนินงาน I/O มีความเป็นไปได้น้อยที่บริบทการประมวล ผลของเธรดนั้นจะยัง ้ คงอยู่ในแคชของตัวประมวลผลซึ่งยึดเข้ากับเธรดนั้น เธรดอาจ ทำงานได้ดีขึ้นถ้าถูกจัดส่งไปยังตัวประมวลที่พร้อมใช้งาน ตัว ถัดไป

## ้หน่วยความจำและ contention บัส

สำหรับยนิโพรเซสเซอร์ contention สำหรับรีซอร์สภายใน เช่น ที่เก็บหน่วยความจำ และ I/O หรือบัสหน่วยความจำ จะเป็นคอม โพเนนต์ส่วนน้อยที่ใช้เวลา สำหรับมัลติโพรเซสเซอร์ ผลกระทบเหล่านี้อาจกลายเป็นสิ่งที่สำคัญ โดยเฉพาะอย่างยิ่ง หากอัลก ้อริธึมความสัมพันธ*์*ของแคชเพิ่มให<sup>้</sup>กับจำนวนของการเข<sup>้</sup>าถึง RAM

# ประเด็นประสิทธิภาพ SMP

มีหลายสิ่งที่ต<sup>้</sup>องพิจารณาเพื่อให<sup>้</sup>สามารถใช<sup>้</sup> SMP ได<sup>้</sup>อย่างมีประสิทธิภาพ

## การเกิดพร้อมกันของเวิร์กโหลด

ี ประเด็นประสิทธิภาพหลักเฉพาะสำหรับระบบ SMP คือ การเกิดพร้อมกันของเวิร์กโหลด ซึ่งสามารถอธิบายได<sup>้</sup>ว่า "ขณะนี้เรามี n ตัวประมวลผล เราจะใช้งานทกตัวพร้อมกันได<sup>้</sup>อย่างไร"?

ถ้าตัวประมวลผลเดียวในระบบหลายตัวประมวลผล four-way ทำงานที่มีประโยชน์ได้ตลอดเวลา ไม่มีอะไรดีไปกว่าระบบตัว ประมวลผลเดียว ซึ่งอาจจะแย่ลงเนื่องจากรหัสพิเศษที่ใช้เพื่อหลีกเลี่ยงการรบกวนระหว่าง ตัวประมวลผล

ี การเกิดพร้อมกันของเวิร์กโหลดเป็นส่วนเสริมของการจัดลำดับ หากซอฟต์แวร์ระบบ หรือแอ็พพลิเคชันเวิร์กโหลด (หรือการ โต้ตอบระหว่างสองรายการ) ต้องการการจัดลำดับ การเกิดพร้อมกันของเวิร์กโหลดจะได้รับผลกระทบ

ิ การเกิดพร<sup>้</sup>อมกันของเวิร์กโหลดยังอาจลดลง เนื่องจาก affinity ตัวประมวลผล ที่เพิ่มขึ้นซึ่งเป็นที่ต้องการมากกว<sup>่</sup>า ประสิทธิผล แคชที่พัฒนาขึ้นอันเป็นผลมาจาก affinity ตัวประมวลผล อาจส่งผลให้โปรแกรมสมบรณ์เร็วขึ้น การเกิดพร้อมกันของเวิร์กโหล ดลดลง (ยกเว้นว่ามีเธรดที่จัดส่งได้มากขึ้น) แต่เวลาการตอบกลับ ดีขึ้น

ี คอมโพเนนต์ของการเกิดพร้อมกันของเวิร์กโหลด*การเกิดพร้อมกันของกระบวนการ* คือระดับ ซึ่งกระบวนการมัลติเธรดมี หลายเธรดที่จัดส่งได้ ตลอดเวลา

## ผลผลิต

ผลผลิตของระบบ SMP สวนใหญ่แล้วขึ้นอยู่กับปัจจัย หลายอย่าง

- ระดับที่สูงอย่างต่อเนื่องของเวิร์กโหลดพร้อมกัน การมีเธรดที่จัดส่งได้มากกว่า ตัวประมวลผลในบางเวลาไม่สามารถชดเชย ี ตัวประมวลผล idle ใน เวลาอื่นได<sup>้</sup>
- จำนวนของการช่วงชิงล็อก
- ระดับของ affinity ตัวประมวลผล

## เวลาตอบกลับ

เวลาตอบกลับของโปรแกรมเฉพาะในระบบ SMP ขึ้นอยู่กับปัจจัย หลายอย่าง

- ระดับการเกิดขึ้นพร้อมกันของกระบวนการของโปรแกรม ถ้าโปรแกรมมีเธรดที่จัดส่งได้ ตั้งแต่สองตัวขึ้นไปอย่างสม่ำเสมอ เวลาตอบกลับของโปรแกรมจะดีขึ้น ในสภาพแวดล<sup>้</sup>อม SMP ถ<sup>้</sup>าโปรแกรมมีเธรดเดียว เวลาตอบกลับของโปรแกรมจะดีที่ ิสุด เมื่อเปรียบเทียบกับเวลาตอบกลับในตัวประมวลผลเดียวที่มีความเร็วเท่ากัน
- จำนวนการช่วงชิงล็อกของอินสแตนซ์อื่นของโปรแกรม หรือ การช่วงชิงกับโปรแกรมอื่นที่ใช้ล็อกเดียวกัน
- ระดับของ affinity ตัวประมวลผลของโปรแกรม ถ<sup>้</sup>าแต่ละการจัดสงของโปรแกรมคือ การจัดสงไปยังตัวประมวลผลอื่นซึ่งไม<sup>่</sup> ้มีรูปแบบแคชของโปรแกรมโปรแกรมอาจรันช้าลงกว่าในตัวประมวลผลเดียวที่มีความเร็วเท่ากัน

# SMP เวิร์กโหลด

้ผลกระทบต่อประสิทธิภาพจากตัวประมวลผลที่เพิ่มขึ้นส่วนใหญ่แล้ว มาจากลักษณะบางอย่างของเวิร์กโหลดเฉพาะที่กำลังจัด ึการ ส่วนนี้ อธิบายลักษณะที่สำคัญเหล่านี้และผลกระทบ

้คำศัพท์ต่อไปนี้ใช้เพื่ออธิบายขอบเขตการแก้ไขโปรแกรมที่มีอยู่ หรือ การออกแบบโปรแกรมใหม่เพื่อดำเนินงานในสภาพ แวดล<sup>้</sup>อม SMP:

#### ความปลอดภัยของ SMP

การหลีกเลี่ยงการดำเนินการใดๆ ในโปรแกรม เช่น การเข้าถึงแบบไม่จัดลำดับ เพื่อแบ่งใช้ข้อมูล ซึ่งอาจทำให<sup>้</sup>เกิด ปัญหาการทำงานขึ้นในสภาพแวดล<sup>้</sup>อม SMP คำศัพท์นี้ เมื่อใช<sup>้</sup>เพียงคำเดียว โดยปกติแล*้*ว หมายถึงโปรแกรมที่ต้องทำ ิการเปลี่ยนแปลง เพียงเล็กน้อยเท่านั้นเพื่อให้สามารถทำงานได้อย่างถูกต้องในสภาพแวดล้อม SMP

#### ประสิทธิผลของ SMP

ี การหลีกเลี่ยงการดำเนินการใดๆ ในโปรแกรมซึ่งอาจทำให้เกิดปัญหาการทำงานหรือประสิทธิภาพขึ้นในสภาพแวด ้ล้อม SMP โปรแกรมที่มีการอธิบายเป็นประสิทธิผลของ SMP เป็นความปลอดภัยของ SMP เช่นกัน โปรแกรมแบบ ประสิทธิผลของ SMP โดยทั่วไป ต้องมีการเปลี่ยน แปลงเพิ่มเติมเพื่อลดปัญหาคอขวดที่กำลังจะก่อตัวขึ้น

## การใช<sup>้</sup>ประโยชน์ของ SMP

การเพิ่มคุณลักษณะในโปรแกรมที่สร*้*างขึ้นมาสำหรับการใช<sup>้</sup>สภาพแวดล<sup>้</sup>อม SMP โดยเฉพาะ เช่น multithreading โปรแกรมที่มีการอธิบายเป็น การใช<sup>้</sup>ประโยชน์ของ SMP โดยทั่วไปแล*้*ว ถือว่าเป็นความปลอดภัยของ SMP และ ประสิทธิผลของ SMP เช่นกัน

#### **Workload multiprocessing**

้ระบบปฏิบัติการแบบหลายโปรแกรมที่กำลังรันเวิร์กโหลดหนักบนคอมพิวเตอร์ที่รวดเร็วสร้างความประทับใจให้แก่ผู้ใช้งาน โดยการทำงานหลายอย่าง พร้อมกัน

ในข้อเท็จจริง เวิร์กโหลดที่มีความต<sup>้</sup>องการสูงหลายรายการไม่มีเธรดที่จัดส่งได<sup>้</sup> จำนวนมาก ณ เวลาที่กำหนดใดๆ แม้ในขณะที่ ้รันบนระบบตัวประมวลผลเดียว ซึ่งการจัดล้ำดับมีปัญหาน้อย ยกเว้นว่ามีเธรดที่จัดส่งได้ในจำนวนมากเท่ากับ ตัวประมวลผล เป็นอย่างน<sup>้</sup>อยเสมอ ตัวประมวลผลตั้งแต<sup>่</sup>หนึ่งตัวขึ้นไปจะ idle ในบางเวลา

<span id="page-81-0"></span>จำนวนของเธรดที่จัดส่งได<sup>้</sup>คือจำนวนทั้งหมดของเธรดใน ระบบ

- ลบจำนวนเธรดที่กำลังรอI/O
- ลบจำนวนเธรดที่กำลังรอรีซอร์สแบบแบ่งใช้
- ลบจำนวนเธรดที่กำลังรอผลลัพธ์ของเธรด อื่น
- ลบจำนวนเธรดที่กำลังพักอยู่ที่การร้องขอของตนเอง

้อาจกล่าวได้ว่าเวิร์กโหลดมีความสามารถหลายกระบวนการ เมื่อเวิร์กโหลดสามารถ นำเสนอเธรดที่จัดส่งได้ในจำนวนที่มาก เท่ากับจำนวนตัวประมวลผลในระบบได้ตลอดเวลา หมายเหตุว่าความสามารถนี้ไม่ได้หมายความเพียงแค่จำนวนเฉลี่ยของเ ธรดที่จัดส่งได้ เท่ากับจำนวนตัวประมวลผลเท่านั้น ถ้าจำนวนของเธรดที่จัดส่งได้เป็นศูนย์ ครึ่งเวลา และจำนวนตัวประมาณ ้มากเป็นสองเท่าและใช้เวลาที่เหลืออีกครึ่งหนึ่ง จำนวนเฉลี่ยของเธรดที่จัดส่งได้จะเท่ากับจำนวนตัวประมวลผล แต่ตัว ้ประมวลผล ที่กำหนดใดๆ ในระบบจะทำงานเพียงครึ่งเวลาเท่านั้น

การเพิ่ม multiprocessability ของเวิร์กโหลดเกี่ยวข้องกับปัจจัยหนึ่งหรือทั้งสอง อย่างต่อไปนี้:

- การระบุและการแก้ไขปัญหาคอขวดที่ทำให้เธรดต้องรอ
- การเพิ่มจำนวนทั้งหมดของเธรดในระบบ

้วิธีแก้ไขเหล่านี้มีความเชื่อมโยงกัน ถ้ามีปัญหาคอขวดที่ระบบหลักหนึ่ง การเพิ่มจำนวนเธรดของเวิร์กโหลดที่มีอยู่ซึ่งเดินทาง ้ ผ่านจุด ปัญหาคอขวดจะเป็นการเพิ่มจำนวนการรอเธรด เท่านั้น ถ้าไม่มีปัญหาคอขวดในปัจจุบัน การเพิ่มจำนวนเธรด อาจ สร้างเธรดขึ้นหนึ่งรายการ

# ์ การปรับสเกลผลผลิตของหลายตัวประมวผลได**้**

เวิร์กโหลดที่แท้จริงไม่ได้กำหนดสเกลอย่างสมบูรณ์บนระบบ SMP

ปัจจัยบางอย่างที่เป็นอุปสรรคต่อการกำหนดสเกลอย่างสมบูรณ์มีดังนี้:

- การช่วงชิงบัส/สวิตช์เพิ่มขึ้นในขณะที่จำนวนของตัวประมวลผล เพิ่มมากขึ้น
- ี การช่วงชิงหน่วยความจำเพิ่มขึ้น (หน่วยความจำทั้งหมดมีการแบ่งใช้โดยทุก ตัวประมวลผล)
- ้ต้นทุนที่เพิ่มขึ้นของ cache misses เนื่องจากหน่วยความจำห<sup>่</sup>างไกลมากขึ้น
- ้ ความไม่ถูกต้องและการอ่านข้ามแคชจากแคชอื่นเพื่อรักษา ความเชื่อมโยงของแคช
- Cache misses ที่เพิ่มขึ้นเนื่องจากอัตราการจัดส่งที่สูงขึ้น (มีกระบวนการ /เธรดที่ต<sup>้</sup>องจัดส<sup>่</sup>งมากขึ้นบนระบบ)
- ต้นทุนที่เพิ่มสูงขึ้นของคำสั่งการซิงโครไนซ์
- Cache misses ที่เพิ่มขึ้นเนื่องจากโครงสร้างของระบบปฏิบัติการและ ข้อมูลแอ็พพลิเคชันที่ใหญ่ขึ้น
- ความยาวพาธที่เพิ่มขึ้นของระบบปฏิบัติการและแอ็พพลิเคชันสำหรับการล็อก-ปลดล็อก
- ความยาวพาธที่เพิ่มขึ้นของระบบปฏิบัติการและแอ็พพลิเคชันที่กำลังรอ การล็อก

ู้ปัจจัยทั้งหมดเหล่านี้เป็นส่วนประกอบของสิ่งที่เรียกว่า*การปรับสเกลได<sup>้</sup>ของ* เวิร์กโหลด การปรับสเกลได<sup>้</sup>คือระดับซึ่งผลผลิตเ วิร์กโหลด ได้รับประโยชน์จากการมีอยู่ของตัวประมวลผลเพิ่มเติม โดยปกติแล้ว มีการระบุเป็นผลหารของผลผลิตของเวิร์ก โหลดบนหลายตัวประมวลผล หารด้วยผลผลิตบนตัวประมวลผลแบบเดียวกันเพียงตัวเดียว ตัวอย่างเช่น ถ้าตัวประมวลผลตัว เดียวสามารถดำเนินการได<sup>้</sup> 20 การร้องขอต่อวินาทีบนเวิร์กโหลดที่กำหนด และระบบที่มีตัวประมวลผลสี่ตัวสามารถดำเนิน ี การได้ 58 การร้องขอต่อวินาที ปัจจัยการปรับสเกล จะเป็น 2.9 ซึ่งแสดงว่าเวิร์กโหลดนั้นสามารถปรับสเกลได้สูง เวิร์กโหลดที่ มีเฉพาะโปรแกรมด*้*านการคำนวณที่ใช*้*เวลาการรันยาวนาน ซึ่งมี I/O ที่ปฏิเสธได<sup>้</sup>หรือกิจกรรมเคอร์นัลอื่นและไม่มีข้อมูลแบบ

แบ่งใช้อาจมี ปัจจัยการปรับสเกลสูงถึง 3.2 ถึง 3.9 บนระบบ 4-way อย่างไรก็ตาม เวิร์กโหลดส่วนใหญ่ในโลกที่แท้จริงไม่เป็น เช่นนั้น เนื่องจากการปรับสเกลได้เป็นสิ่งที่ประเมินได้ ยากมาก ดังนั้นสมมุติฐานของการประเมินได้จึงควรสร้างจากข้อมูลการ ประเมินของเวิร์กโหลดที่พิสจน์ตัวตน

้รูปภาพต่อไปนี้แสดงปัญหาของการปรับสเกล เวิร์กโหลด ประกอบด้วยชุดของคำสั่งแบบสมมุติฐาน แต่ละคำสั่งเกี่ยวกับการ ี ประมวลผล ปกติจำนวนหนึ่งในสาม การรอ I/O หนึ่งในสาม และการประมวลผลที่มีการล็อก จำนวนหนึ่งในสาม บนระบบที่มี ้ตัวประมวลผลเดียว สามารถประมวลผลคำสั่งจริง ได้ทีละหนึ่งคำสั่งเท่านั้น โดยไม่คำนึงว่ามีการล็อกอย่หรือไม่ ใน ช่วงเวลาที่ ้ แสดง (ห้าคุณเวลาดำเนินการแบบสแตนด์อะโลนของ คำสั่ง) ระบบตัวประมวลผลเดียวสามารถจัดการได้ 7.67 ของคำสั่ง

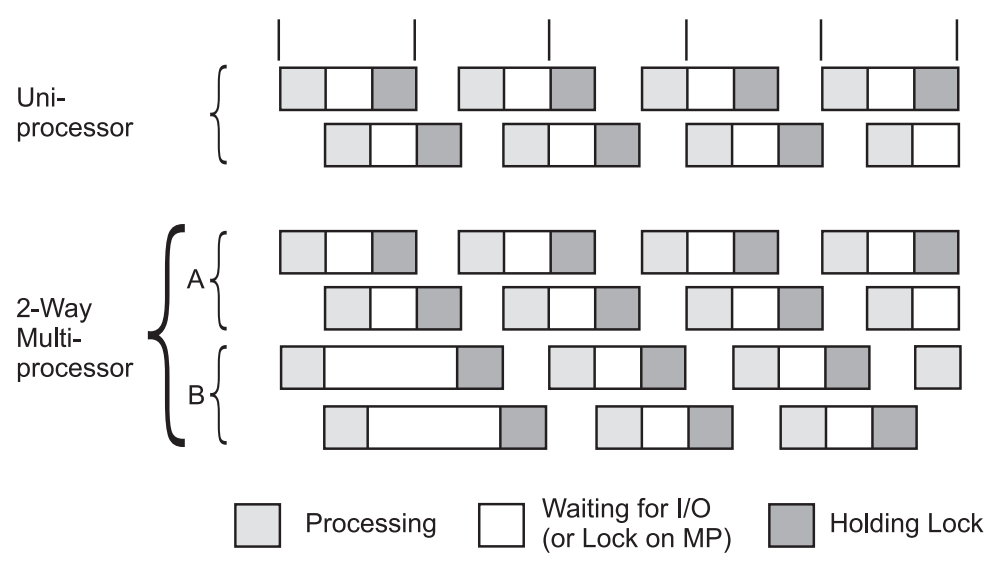

*รูปที่ 13.การปรับสเกลหลายตัวประมวลผล.* รูปภาพนี้แสดงปัญหา ของการปรับสเกล เวิร์กโหลดประกอบด<sup>้</sup>วยชุดของคำสั่ง แบบสมมุติ .<br>ฐาน แต่ละคำสั่งเกี่ยวกับการประมวลผลปกติจำนวนหนึ่งในสาม การรอ I/O หนึ่งในสาม และการประมวลผลที่มีการล็อกจำนวนหนึ่งใน ี สาม บนระบบที่มีตัวประมวลผลเดียว สามารถประมวลผลคำสั่งจริงได<sup>้</sup>ทีละหนึ่งคำสั่งเท<sup>่</sup>านั้น โดยไม**่คำนึงว**่า มีการล็อกอยู่หรือไม<sup>่</sup> ในช<sup>่</sup>วง เวลาเดียวกัน ระบบตัวประมวลผลเดียว สามารถจัดการได<sup>้</sup> 7.67 ของคำสั่ง ในรอบเวลาเดียวกันนั้น ระบบแบบหลายตัวประมวลผล สามารถจัดการได<sup>้</sup> 14 คำสั่งสำหรับปัจจัยการปรับสเกล 1.83

้บนระบบแบบหลายตัวประมวลผล มีตัวประมวลผลที่จัดการดำเนินการของโปรแกรมอยู่สองตัว แต่ยังคงมีตัวประมวลผลที่ ิ ถูกล็อกไว**้ตัวเดียวเท**่านั้น เพื่อให**้เข้าใจได**้ง่ายขึ้น มีการแสดงการช่วงชิงล็อกทั้งหมด ซึ่งส่งผลกระทบต่อตัวประมวลผล B ใน ี รอบเวลาที่แสดง ระบบแบบหลาย ตัวประมวลผลจัดการได ้ 14 คำสั่ง ดังนั้นปัจจัยการปรับสเกลคือ 1.83 เราขอหยุดที่สองตัว ประมวลผล เนื่องจากถ้าตัวประมวลผลมากขึ้นจะทำให้สถานการณ์เปลี่ยนแปลงไป ขณะนี้ มีการใช้เวลาล็อกครบทั้ง 100 เปอร์เซ็นต์ ในหลายตัวประมวลผลแบบ four-way ปัจจัยการปรับสเกลจะเป็น 1.83 หรือน<sup>้</sup>อยกว<sup>่</sup>า

โปรแกรมจริงมักไม่ค่อยจะสมมาตรดังเช่นคำสั่งในภาพ สาธิต นอกจากนี้ เราพิจารณาการช่วงชิงเพียงมิติเดียวเท่านั้น คือ: ิการล็อก หากเราคำนึงถึงผลกระทบจากความเชื่อมโยงของแคชและความเกี่ยวข้องของ ตัวประมวลผลด้วย ปัจจัยการปรับส เกลจะต่ำกว่าค่านี้อย่างแน่นอน

้ตัวอย่างนี้สาธิตให้เห็นว่า บ่อยครั้งที่ไม่สามารถทำให้เวิร์กโหลดรัน เร็วขึ้นโดยเพียงแต่เพิ่มตัวประมวลผล สิ่งที่ยังจำเป็นต้อง ทำคือการระบุ และการลดแหล่งของการช่วงชิงระหว่างเธรดให้เหลือน้อยที่สุด

้การปรับสเกลขึ้นอยู่กับเวิร์กโหลด ผลของเกณฑ์เปรียบเทียบที่เผยแพร่บางอย่าง ระบุว่าการปรับสเกลได้ระดับสูงสามารถ ิบรรลุผลได้ง่าย เกณฑ์เปรียบเทียบดังกล่าวส่วนใหญ่ สร้างขึ้นจากการรันชุดของโปรแกรมขนาดเล็กที่เน<sup>้</sup>น CPU ซึ่งแทบจะไม่ ใช้ การบริการเคอร์นัลเลย ผลของเกณฑ์เปรียบเทียบเหล่านี้ แสดงถึงขอบเขตระดับบนของการปรับสเกลได้ ไม่ใช่ค่าที่จะได้รับ จริง

จุดที่น่าสนใจอีกอย่างหนึ่งของหมายเหตุเกี่ยวกับเกณฑ์เปรียบเทียบคือ โดยทั่วไป one-way SMP จะรันชากว่า (ประมาณ 5-15 เปอร์เซ็นต<sup>์</sup>) ระบบที่มีตัวประมวลผล แบบเดียวกันเพียงตัวเดียวซึ่งกำลังรันเวอร์ชัน UP ของระบบปฏิบัติการ

## เวลาตอบกลับของหลายตัวประมวลผล

้ระบบแบบหลายตัวประมวลผลสามารถปรับปรุงเวลาดำเนินการของ แต่ละโปรแกรมภายใต้ขอบเขตที่โปรแกรมสามารถรันใน โหมดหลายเธรดได้เท่านั้น

การดำเนินการแบบขนานของส่วนประกอบต<sup>่</sup>างๆ ของโปรแกรมเดียวสามารถทำได<sup>้</sup> หลายวิธีดังนี้:

- การเรียกไปยังรูทีนย่อย 1 ibpthreads . a ด้วยตนเอง (หรือในโปรแกรมรุ่นเก่า ให้เรียกไปยังรูทีนย่อย fork()) เพื่อสร้าง หลายเธรดที่รันพร้อมกัน
- การประมวลผลโปรแกรมด้วยคอมไพเลอร์หรือตัวประมวลผลล่วงหน้าแบบขนาน ที่ตรวจพบลำดับของรหัสที่สามารถ ดำเนินการพร้อมกันได้ และสร้างหลายเธรดที่จะรันคู่ขนานกันไป
- การใช้ซอฟต์แวร์แพ็กเกจที่มีหลายเธรดในตัวอยู่แล*้*ว

้ยกเว้นว่าใช้เทคนิคเหล่านี้หนึ่งเทคนิคขึ้นไป โปรแกรมจะรันไม่เร็วขึ้นใน ระบบแบบหลายตัวประมวลผลเมื่อเปรียบเทียบกับ ในระบบที่มีตัวประมวลผลแบบเดียวกันเพียงตัวเดียว ในข้อเท็จจริง ระบบแบบหลายตัวประมวลผลอาจประสบกับการล็อกโอ เวอร์เฮดและความล่าช้ามากกว่า เนื่องจากการจัดส่งข้อมูลไปยังตัวประมวลผลต่างๆ ในเวลาที่แตกต่างกัน ดังนั้นจึงอาจทำงาน ได้ช้ากา่า

แม<sup>้</sup>ว่ามีการใช<sup>้</sup>เทคนิคที่เหมาะสมทั้งหมดแล<sup>้</sup>วก็ตาม แต่การพัฒนาสูงสุด ถูกจำกัดโดยกฎที่เรียกว<sup>่</sup>ากฎของ Amdahl:

 $\bullet$  ถ้าเศษส่วน $_{X}$ ของเวลาดำเนินการตัวประมวลผลเดียวของโปรแกรม $_{t}$ สามารถประมวลผลแบบตามลำดับเท่านั้น การพัฒนา ในเวลาดำเนินการในระบบแบบ หลายตัวประมวลผล n-way เมื่อเปรียบเทียบกับระบบที่มีตัวประมวลผลแบบเดียวกัน ้เพียงตัวเดียว (ความเร็วที่เพิ่มขึ้น) มีการกำหนดโดยสมการดังนี้:

speed up = 
$$
\frac{\text{uniprocessor time}}{\text{seq time} + \text{mp time}} = \frac{t}{xt + \frac{(x-1)t}{n}} = \frac{1}{x + \frac{x}{n}}
$$

 $\lim \text{ speed-up } = \frac{1}{x}$ 

*รูปที่ 14. กฎของ Amdahl.* กฎของ Amdahl ระบุว**่าความเร็วที่เพิ่มขึ้น เท่ากับเวลาตัวประ**มวลผลเดียวหารด**้วยเวลาในลำดับบวกกับเวลา** ์<br>ของหลายตัวประมวล ผล หรือ 1 หารด้วย x บวก (x บน n) ขีดจำกัดความเร็วที่เพิ่มขึ้นเท่ากับ 1 หาร ด้วย x และ n จะเท่ากับอินฟินิตี

้ตัวอย่างเช่น ถ้า 50 เปอร์เซ็นต์ของการประมวลผลของโปรแกรมต้องทำ ตามลำดับ และอีก 50 เปอร์เซ็นต์สามารถทำคู่ขนาน พร้อมกันได้ การพัฒนาเวลา การตอบกลับสูงสุดจะน้อยกว่าปัจจัยของ 2 (ในระบบหลายตัวประมวลผลแบบ-idle 4-way ค่า สูงสุดของปัจจัยนี้คือ 1.6)

# การจัดตารางเวลา SMP เธรด

ในสภาพแวดล้อม SMP การสนับสนุนการมีอยู่ของเธรดช่วยให้สามารถ ดำเนินการแอ็พพลิเคชันที่ใช<sup>้</sup>ประโยชน์ SMP ได<sup>้</sup>ง่ายขึ้น และถูกลง

ิการสนับสนุนเธรดแบ่งการควบคุมการดำเนินการของโปรแกรมออกเป็นสององค์ประกอบดังนี้:

- *กระบวนการ* คือชุดของรีซอร์สฟิสิคัลที่ต้องใช้ในการรัน โปรแกรม เช่น หน**่วยความจำและการเข**้าถึงไฟล์
- *เธรด* คือสถานะการดำเนินการของอินสแตนซ์ของโปรแกรม เช่น เนื้อหาปัจจุบันของทะเบียนการระบุคำสั่งและทะเบียน ้วัตถุประสงค์ ทั่วไป แต่ละเธรดรันภายในบริบทของกระบวนการที่กำหนดและใช้รีซอร์สของกระบวนการนั้น สามารถรันได้ หลายเธรดภายในกระบวนการเดียว ที่แบ่งใช้รีซอร์ส

Forking หลายกระบวนการเพื่อสร้างหลายโฟลว์การควบคุมเป็นเรื่องยาก และใช้ค่าใช้จ่ายสูง เนื่องจากแต่ละกระบวนการมีชุด - ----- *5*<br>ของรีซอร์สหน่วยความจำของ ตนเอง และต้องตั้งค่ากระบวนการระบบจำนวนมาก การสร้างหลายเธรด ภายในกระบวนการ เดียวใช้การประมวลผลและหน่วยความจำน้อยกว่า

การสนับสนุนเธรดมีอยู่สองระดับคือ:

- การสนับสนุน 1 ibpthreads . a ในสภาพแวดล<sup>้</sup>อมแอ็พพลิเคชัน โปรแกรม
- การสนับสนุนเคอร์นัลเธรด

แม้ว่าโดยทั่วไปแล้ว เธรดเป็นกลไกที่สะดวกและมีประสิทธิภาพในการใช<sup>้</sup> ประโยชน์หลายการประมวลผล แต่เธรดมีข<sup>้</sup>อจำกัด ในการปรับสเกลได้ เนื่องจากเธรด แบ่งใช้รีซอร์สและสถานะของกระบวนการ ดังนั้นการล็อกและการจัดลำดับของ รีซอร์ส ้<br>เหล่านี้จึงอาจจำกัดการปรับสเกลได*้*ในบางครั้ง

## ิการประมวลผลตัวจัดตารางเวลาดีฟอลต์ของเวิร์กโหลดที่ย้าย

้การแบ่งแยกระหว่างกระบวนการและเธรดไม่สามารถเห็นได้ในโปรแกรม ที่มีอยู่

ในข้อเท็จจริง เวิร์กโหลดที่ย้ายโดยตรงจากรีลีสก่อนหน้านี้ของระบบปฏิบัติการ สร้างกระบวนการในวิธีที่เคยทำเสมอมา ิ กระบวนการใหม่แต่ละรายการมีการสร้างขึ้น ด้วยเธรดเดียว (เธรดแรกเริ่ม) ที่ช่วงชิง CPU กับเธรดของ กระบวนการอื่น

้ดีฟอลต์แอ็ตทริบิวต์ของเธรดแรกเริ่มประกอบกับขั้นตอนวิธีของตัวจัดตารางเวลา ใหม่ ช่วยลดการเปลี่ยนแปลงในไดนามิก ี<br>ระบบสำหรับเวิร์กโหลดที่ไม**่เปลี่ยนแปลงให**้เหลือน<sup>้</sup>อยที่สุด

ี ระดับความสำคัญสามารถจัดการโดยใช้คำสั่ง nice และ renice และการเรียกระบบ setpri( ) และ setpriority( ) ดังเช่นก่อน ี ตัวจัดตารางเวลาอนุญาตให<sup>้</sup>เธรดที่กำหนดรันนานที่สุดหนึ่งส**่วนเวลา (โดยปกติ 10 ms) ก**่อนบังคับให**้เธรดนั้นให**้เธรดที่จัดส่ง ได้ถัดไปซึ่งมีระดับความสำคัญเท่ากัน หรือสูงกว่า โปรดดู "การควบคุม contention สำหรับไมโครโพรเซสเซอร์" ในหน้า 132 สำหรับรายละเอียดเพิ่มเติม

## ตัวแปรขั้นตอนวิธีการจัดตารางเวลา

ตัวแปรหลายตัวมีผลกระทบต่อการจัดตารางเวลาของเธรด

้บางตัวเกี่ยวข้องกับการสนับสนุนของเธรด บางตัวเป็นข้อควรพิจารณาเกี่ยวกับ ความซับซ้อนของการจัดตารางเวลากระบวน การ:

#### ระดับความสำคัญ

ี ค่าระดับความสำคัญของเธรดเป็นตัวบ่งชี้พื้นฐานของการมีสิทธิก่อนใน การช่วงชิงเวลาตัวประมวลผล

### ตำแหน่งในรันคิวของตัวจัดตารางเวลา

ตำแหน่งของเธรดในคิวของตัวจัดตารางเวลาของเธรดที่จัดส่งได้สะท้อนถึง จำนวนของเงื่อนไขก่อนหน้า

#### นโยบายการจัดตารางเวลา

แอ็ตทริบิวต์เกี่ยวกับเธรดนี้กำหนดสิ่งที่จะเกิดขึ้นกับเธรดที่กำลังรันเมื่อสิ้นสด ส่วนเวลา

### ขอบเขตการช่วงชิง

ขอบเขตการช่วงชิงของเธรดกำหนดว่า เธรดจะแข่งขันเฉพาะกับเธรดอื่นภายใน กระบวนการของตนหรือแข่งขันกับเ ้ธรดทั้งหมดในระบบ เธรดที่สร้างขึ้น โดยมีขอบเขตการช่วงชิงเป็นกระบวนการ มีการจัดตารางเวลาโดยไลบรารี ใน ขณะที่ เธรดที่สร้างขึ้นโดยมีขอบเขตเป็นระบบ มีการจัดตารางเวลาโดยเคอร์นัล ตัวจัดตารางเวลาไลบรารี ใช้พูลของ เคอร์นัลเธรดเพื่อจัดตารางเวลา pthreads ที่มีขอบเขตเป็นกระบวนการ โดยทั่วไป ให้สร้าง pthreads ที่มีขอบเขตเป็น ึกระบวนการ ถ้ากำลังทำ I/O ขอบเขตเป็นกระบวนการมีประโยชน์ เมื่อมีการซิงโครไนซ์ระหว**่างกระบวนการเป็น** จำนวนมากขอบเขตการช่วงชิงคือหลักการ 1 i bpthreads .a

#### Affinity ตัวประมวลผล

ระดับการบังคับใช<sup>้</sup> affinity ที่กระทบต่อประสิทธิภาพ

ชุดของข้อควรพิจารณาเหล**่านี้อาจดูซับซ้อน แต**่คุณสามารถเลือกจากแนวทางที่ แตกต่างกันสามแนวทางดังต่อไปนี้ เมื่อคุณ ้กำลังจัดการกระบวนการที่กำหนด:

### ดีฟอลต์

ิกระบวนการมีหนึ่งเธรดที่มีระดับความสำคัญแตกต<sup>่</sup>างกันไปตามการใช<sup>้</sup>CPU และมีนโยบายการจัดตารางเวลาเป็น **SCHED OTHER** 

#### ควบคุมระดับกระบวนการ

้กระบวนการอาจมีเธรดตั้งแต่หนึ่งรายการขึ้นไป แต่นโยบายการจัดตารางเวลาของ เธรดเหล่านี้ถูกปล่อยไว<sup>้</sup>เป็น SCHED\_OTHER ดีฟอลต์ ซึ่งอนุญาตให้ใช้วิธีการที่มี อยู่ของการควบคุมคา nice และระดับความสำคัญคงที่ วิธีการ ตารางเวลาของเธรดทั้งหมดในกระบวนการ จะมีการตั้งค่าเป็น SCHED RR

## ควบคุมระดับเธรด

้กระบวนการอาจมีเธรดตั้งแต่หนึ่งรายการขึ้นไป นโบายการจัดตารางเวลาของเธรดเหล่านี้ มีการตั้งค่าเป็น SCHED\_RR หรือ SCHED\_FIFOn ตามความเหมาะสม ระดับความสำคัญ ของแต่ละเธรดมีการระบุค่าไว้และจัดการ ด้วยรูทีนย่อยระดับเธรด

้นโยบายการจัดตารางเวลามีการอธิบายไว้ใน "นโยบายการจัดตารางเวลาสำหรับเธรด" ในหน้า 47

# การปรับเธรด

้ เธรดผู้ใช้แสดงลำดับของการควบคุมที่เป็นอิสระภายในกระบวนการหนึ่ง

ถ้าเธรดผู้ใช้ต้องการเข้าถึงการบริการเคอร์นัล (เช่น การเรียกระบบ) เธรดผู้ใช้จะได้รับการบริการจากเคอร์นัลเธรดที่เชื่อมโยง เธรดผู้ใช<sup>้</sup> มีการจัดเตรียมไว้ในซอฟต์แวร์แพ็กเกจหลายชนิด พร<sup>้</sup>อมกับไลบรารีที่โดดเด<sup>่</sup>นที่สุด คือไลบรารีแบบแบ<sup>่</sup>งใช<sup>้</sup>pthreads (1ibpthreads.a) ด้วยการใช้ libpthreads เธรดผู้ใช้มีตำแหน่งอยู่ด้านบนของตัวประมวลผลเสมือน (VP) ซึ่งอยู่บนเคอร์นัลเ ้ธรดอีกทีหนึ่ง กระบวนการผู้ใช้แบบมัลติเธรด สามารถใช้โมเดลอย่างใดอย่างหนึ่งจากสองโมเดลดังนี้:

#### โมเดลเธรด 1 :1

โมเดล 1:1 บ่งชี้ว่าเธรดผู้ใช้แต่ละรายการจะมีการแม็พเข้ากับเคอร์นัลเธรดเฉพาะ หนึ่งรายการ โมเดลนี้เป็นโมเดล ดีฟอลต์บน AIX ทุกเวอร์ชัน ในโมเดลนี้ เธรดผู้ใช้แต่ละรายการถูกยึดไว้กับ VP และลิงก์กับเคอร์นัลเธรดเฉพาะหนึ่ง ี รายการ VP ไม่จำเป็นต้องยึดกับ CPU จริง (ยกเว<sup>้</sup>นว่าทำการยึดกับตัวประมวลผล) อาจกล**่าวได้ว่าเธรดที่ถูกยึดไว**้กับ VP มีขอบเขตระบบ เนื่องจาก มีการจัดตารางเวลาพร้อมกับเธรดผู้ใช้อื่นทั้งหมดโดยตัวจัดตารางเวลาเคอร์นัล

#### โมเดลเธรด M:N

โมเดล M:N มีการนำมาใช้ใน AIX 4.3.1 และ ยังเป็นดีฟอลต์โมเดลในปัจจุบันด*้*วย ในโมเดลนี้ เธรดผู้ใช*้*หลายราย ิการสามารถแบ่งใช้ ตัวประมวผลเสมือนเดียวกันหรือพูลเดียวกันของ VPs แต่ละ VP ทำหน<sup>้</sup>าที่เหมือนกับ CPU เสมือนที่มีอยู่สำหรับการดำเนินการรหัสผู้ใช<sup>้</sup>และการเรียกระบบ อาจกล**่าวได้ว่าเธรดที่ถูกยึดไว**้กับ VP มีขอบเขตโล ้คัลหรือกระบวนการ เนื่องจาก ไม่ได้มีการจัดตารางเวลาพร้อมกับเธรดอื่นทั้งหมดโดยตัวจัดตารางเวลาเคอร์นัล ไลบ รารี pthreads จะจัดการจัดตารางเวลาของเธรดผู้ใช้กับ VP จากนั้น เคอร์นัลจะจัดตารางเวลาเคอร์นัลเธรดที่เชื่อมโยง สำหรับ AIX 4.3.2 ค่าดีฟอลต์คือมีหนึ่ง เคอร์นัลเธรดที่แม็พกับแปดเธรดผู้ใช้ ค่านี้สามารถปรับได<sup>้</sup>จากภายในแอ็พ พลิเคชัน หรือผ่านทางตัวแปรสภาพแวดล้อม

์ ขึ้นอยู่กับชนิดของแอ็พพลิเคชัน ผู้ดูแลระบบสามารถเลือกที่จะใช้ เธรดโมเดลที่แตกต่างอื่นก็ได้ การทดสอบแสดงว่าบางแอ็พ พลิเคชันสามารถทำงานได<sup>้</sup>ดีหว<sup>่</sup>ามากโดยใช<sup>้</sup>โมเดล 1:1 โมเดลเธรดดีฟอลต์ถูกเปลี่ยนกลับเป็น 1:1 จาก M:N ใน AIX 6.1 ี สำหรับ AIX ทกเวอร์ชัน โดยการตั้งค่าตัวแปรสภาวะแวดล<sup>้</sup>อม AIXTHREAD SCOPE=S สำหรับกระบวนการเฉพาะ เรา ี่สามารถตั้งค่าโมเดลเธรดเป็น 1:1 และจากนั้น เปรียบเทียบประสิทธิภาพกับประสิทธิภาพก่อนหน้านี้เมื่อโมเดลเธรดเป็น  $M:N$ 

ี ถ้าคุณเห็นแอ็พพลิเคชันกำลังสร*้*างและลบเธรด อาจแสดงว่าเคอร์นัลเธรด ถูกใช<sup>้</sup>งานอย่าง *หนัก* เนื่องจากอัตราส**่วนดีฟอลต**์ ี่ 8:1 ของ เธรดผู้ใช้ต่อเคอร์นัลเธรด การใช้งานอย่างหนักนี้พร้อมกับโอเวอร์เฮด ของการจัดตารางเวลาไลบรารีอาจส่งผล ้ กระทบต่อประสิทธิภาพได้ ในทางตรงกันข้าม เมื่อมีเธรดผู้ใช้ อยู่มากนับพันรายการ แสดงว่าอาจมีโอเวอร์เฮดน้อยเกินกว่าจะ ี จัดตารางเวลาเธรด เหล่านั้นในพื้นที่ว่างผู้ใช้ในไลบรารี แทนการจัดการเคอร์นัลเธรดนับพันรายการ คุณควรลองเปลี่ยน ี ขอบเขตเสมอถ้าคุณพบปัญหาประสิทธิภาพเมื่อใช<sup>้</sup> pthreads; ในหลายกรณี ขอบเขตแบบระบบสามารถให<sup>้</sup>ประสิทธิภาพที่ดีขึ้น

ู ถ้าแอ็พพลิเคชันกำลังรันอยู่บนระบบ SMP จากนั้นถ้าเธรดผู้ใช้ไม่สามารถ จัดหา mutex เธรดจะพยายาม spin สูงสุดถึง 40 ครั้ง อาจเกิดขึ้นได้ง่าย ในกรณีที่ mutex มีอยู่ภายในช่วงเวลาสั้นๆ ดังนั้นจึงอาจคุ้มค่าที่จะ spin ในช่วงเวลาที่นานขึ้น เมื่อคุณเพิ่ม CPUs เพิ่มเติม ถ้าประสิทธิภาพถดถอยลง โดยปกติแล้ว บ่งชี้ถึงปัญหาการล็อก คุณอาจต้องการเพิ่มเวลา spin โดยการตั้งคา ้ตัวแปรสภาพแวดล้อม SPINLOOPTIME=n โดยที่ n คือจำนวนของ spins ไม่ใช่เรื่องผิดปกติที่จะตั้งค่าให้สูงถึงหลักพัน ทั้งนี้ ์ ขึ้นอยู่กับความเร็วของ CPUs และจำนวนของ CPUs หลังจากการนับ spin เสร็จสิ้นแล้ว เธรดสามารถไปพักรอให้ mutex พร้อม ใช<sup>้</sup>งาน หรือเธรดสามารถออกใช<sup>้</sup>การเรียกระบบ yield( ) และเพียงแต<sup>่</sup>ยอมแพ<sup>้</sup>CPU แต่ยังคงอยู่ในสถานะที่ดำเนินการได<sup>้</sup>แทนที่ ้จะ ไปพัก โดยค่าดีฟอลต์ เธรดจะไปพัก แต่โดยการตั้งค่าตัวแปรสภาพแวดล้อม YIELDLOOPTIME เป็นตัวเลข เธรดจะให<sup>้</sup> ี ผลตามจำนวนครั้งที่ตั้งค่าไว้ก่อนจะ ไปพัก ในแต่ละครั้งที่เธรดได้รับ CPU หลังจากให้ผล เธรดสามารถพยายามจัดหา mutex ได้

ิกระบวนการผู้ใช้แบบมัลติเธรด บางอย่างที่ใช้ระบบย่อย malloc อย่างหนักอาจมีประสิทธิภาพดีขึ้น โดยการส่งออกตัวแปร ิสภาพแวดล้อม MALLOCMULTIHEAP=1 ก่อนที่จะเริ่มต้นแอ็พพลิเคชัน การพัฒนาประสิทธิภาพอาจเกิดขึ้นได้ มากเป็น พิเศษสำหรับโปรแกรม multithreaded C++ เนื่องจากโปรแกรมชนิดนี้ใช้ระบบย่อย malloc ในทุกครั้งที่เรียกตัวสร้าง หรือตัว ้ทำลาย การพัฒนาประสิทธิภาพที่มีอยู่ใดๆ จะเห็นผลได้ชัดเจนที่สุดเมื่อกระบวนการผู้ใช<sup>้</sup>แบบมัลติเธรดกำลังรันอยู<sup>่</sup>บนระบบ SMP และโดยเฉพาะเมื่อใช<sup>้</sup>เธรดขอบเขตระบบ (อัตราสวน M:N เป็น 1:1) อย่างไรก็ตาม ในบางกรณี การพัฒนาประสิทธิภาพ ้ยังกาจเห็นได้ชัด ภายใต้สภาพอื่น และบนระบบแบบตัวประมวลผลเดียวด้วย

## <span id="page-87-0"></span>ตัวแปรสภาพแวดล<sup>์</sup>อมเธรด

ิ ภายในกรอบงาน 1 i bpthreads . a มีการนำเสนอชุดของปุ่มปรับซึ่งอาจส่งผลกระทบต่อ ประสิทธิภาพของแอ็พพลิเคชัน

ถ้าเป็นไปได้ ให้ใช้ front-end shell script เพื่อเรียกใช้โปรแกรมที่ดำเนินการ ได้แบบไบนารี Shell script ควรระบค่าใหม่ที่คณ ้ต<sup>้</sup>องการแทนที่ ค่าดีฟอลต์ระบบของตัวแปรสภาพแวดล*้*อม ที่อธิบายในส่วนที่ตามมา

#### **AIXTHREAD COND DEBUG**

ตัวแปร AIXTHREAD\_COND\_DEBUG เก็บรักษารายการของตัวแปรเงื่อนไขสำหรับการใช<sup>้</sup>โดย debugger ถ<sup>้</sup>าโปรแกรมมี ตัวแปรเงื่อนไขที่ใช้งานอยู่จำนวนมาก และสร้างและทำลายตัวแปรเงื่อนไข บ<sup>่</sup>อยครั้ง อาจทำให**้โอเวอร์เฮดสำหรับการเก็บรักษา** ี รายการของตัวแปรเงื่อนไข สงขึ้น การตั้งค่าตัวแปรเป็น OFF จะปิดใช<sup>้</sup>งานรายการ การเปิดตัวแปรนี้ ทำให<sup>้</sup>การดีบักเธรดแอ็พ ี พลิเคชันง่ายขึ้น แต่อาจส่งผลให้โอเวอร์เฮดเพิ่มขึ้น

#### **AIXTHREAD ENRUSG**

้ตัวแปร AIXTHREAD ENRUSG เปิดใช<sup>้</sup>งานหรือปิดใช<sup>้</sup>งานการรวบรวมรีซอร<sup>์</sup>ส pthread การเปิดช่วยให<sup>้</sup>สามารถ รวบรวมรี ซอร์สของ pthreads ทั้งหมดในกระบวนการ แต่จะ เพิ่มโอเวอร์เฮด

#### **AIXTHREAD GUARDPAGES=n**

+------------------------+  $\star$ | pthread struct +----------------------+ <--- pthread->pt\_stk.st\_limit  $\star$ | pthread stack  $\pm$   $\pm$  $\mathsf{V}$ +-----------------------+ <--- pthread->pt\_stk.st\_base  $\star$ I RED ZONF +----------------------+ <--- pthread->pt\_guardaddr  $\star$  $\star$ | pthread private data | +-----------------------+ <--- pthread->pt\_data

#### RED ZONE บนภาพสาธิตนี้เรียกว่า Guardpage

pthread attr, pthread และ ctx แสดงถึงส่วน PTH\_FIXED ของ หน่วยความจำที่จัดสรรสำหรับ pthread

ขนาดไบต์โดยประมาณในแผนผัง ด<sup>้</sup>านล**่างอย**ู่ในวงเล็บสำหรับ 32 บิต สำหรับ 64 บิตขนาดที่มี PTH FIXED จะใหญ่ขึ้นเล็ก น้อยและข้อมูลหลัก จะเป็น 8 K นอกจากนั้นเหมือนกัน

 $\star$ +------------------------- $\star$ | page alignment 2  $\star$ | [8K-4K+PTH\_FIXED-a1] |  $\star$  $\star$ pthread ctx [368]  $\sim$  1 +------------------------+<--- pthread->pt\_attr  $\star$  $\vert$  pthread attr  $[112]$   $\vert$ +-----------------------+ <--- pthread->pt\_attr  $\star$ | pthread struct [960] | +-----------------------+ <--- pthread

```
| pthread stack |
                                               pthread->pt_stk.st_limit
      | | | [ 96K+4K- PTH FIXED ] |\mathsf{V}| V<br>+------------------------+ <--- pthread->pt_stk.st_base
\star| RED ZONE [4K]
       +-----------------------+ <--- pthread->pt_guardaddr
\star| pthread key data [4K] |<br>+-----------------------+ <--- pthread->pt_data
\star\star\star| page alignment 1 (a1) |
      | [<4K]<br>|-<br>+------------------------+
\star
```
RED ZONE บนภาพสาธิตนี้เรียกว่า Guardpage

จำนวนเลขฐานสิบของ guardpages ที่ต<sup>้</sup>องการเพิ่มเข*้*ากับท<sup>้</sup>ายของสแต็ก pthread คือ *n* ซึ่งจะแทนที่ค่าแอ็ตทริบิวต์ที่ระบุเมื่อ เวลาสร้าง pthread ถ้าแอ็พพลิเคชันระบุสแต็กของตัวเอง จะไม่มี guardpages ถูกสร้าง ค่าดีฟอลต์คือ 0 และ n ต้องเป็นค่า บวก

ขนาด guardpage ในหน่วยไบต์ถูกกำหนดโดยการคูณ n ด้วย PAGESIZE Pagesize เป็นขนาดที่ระบบ กำหนด

#### AIXTHREAD\_DISCLAIM\_GUARDPAGES

ตัวแปร $\mathit{AIXTHREAD\_DISCLAIM\_GUARDPAGES}$ จะควบคุมว่าสแต็ก guardpages จะถูกจัดการเมื่อสแต็ก pthread ถูก สร้างขึ้นหรือไม่ ถ้า AIXTHREAD\_DISCLAIM\_GUARDPAGES=ON guardpages จะถูกจัดการ ถ้าสแต็ก pthread ไม่มีการ ตั้งค่า guardpages ใดๆ การตั้งค่าตัวแปร AIXTHREAD\_DISCLAIM\_GUARDPAGES จะไม่มีผล

#### **AIXTHREAD\_MNRATIO**

ตัวแปร AIXTHREAD\_MNRATIO ควบคุมปัจจัยการปรับสเกลของไลบรารี อัตราส<sup>่</sup>วนนี้ใช<sup>้</sup>เมื่อสร*้*างและยุติ pthreads อาจเป็น ประโยชน์สำหรับแอ็พพลิเคชัน ที่มีเธรดจำนวนมาก อย่างไรก็ตาม ควรทดสอบอัตราส่วน 1:1 เสมอเนื่องจากเป็นอัตราส่วนที่ ให<sup>้</sup>ประสิทธิภาพดีขึ้น

#### AIXTHREAD\_MUTEX\_DEBUG

ตัวแปร $\mathit{AIXTHREAD\_MUTEX\_DBBUG}$  เก็บรักษารายการของ mutexes ที่ใช้งานอยู่สำหรับการใช้โดย debugger ถ้า โปรแกรมมี mutexes ที่ใช้งานอยู่จำนวนมาก และสร้างและทำลาย mutexes บ่อยครั้ง อาจทำให้โอเวอร์เฮดสำหรับการเก็บรักษา รายการของ mutexes สูงขึ้น การตั้งค่าตัวแปรเป็น 0N ทำให<sup>้</sup>การดีบักเธรดแอ็พพลิเคชันง่ายขึ้น แต่อาจส่งผลให**้โอเวอร์เฮดเพิ่ม** ์ขึ้น การปล่อยให้ตัวแปรมีการตั้งค<sup>่</sup>าเป็น 0FF จะปิดใช<sup>้</sup>งานรายการ

#### AIXTHREAD\_MUTEX\_FAST

ู ถ้า โปรแกรมประสบกับการเสื่อมถอยด้านประสิทธิภาพการทำงาน เนื่องจากมีการช่วงชิง mutex อย่างหนัก ด้วยเหตุนี้ การตั้ง ค่าตัวแปรนี้เป็น ON จะบังคับให<sup>้</sup>ไลบรารี pthread ใช<sup>้</sup>กลไกการล็อก mutex ที่ถูกปรับแต**่ง ซึ่งทำงานบน mutex ส่วนตัวของ** กระบวนการเท่านั้น ต้องเริ่มต้น mutexes ส่วนตัวของกระบวนการ เหล่านี้โดยใช้รูทีน pthread\_mutex\_init และต้องทำลาย โดย ใช้รูทีน pthread\_mutex\_destroy การปล่อยให้ตัวแปรมีการตั้งค่า เป็น 0FF จะบังคับให้ pthread ไลบรารีใช้กลไกการล็อก mutex ดีฟอลต์

#### AIXTHREAD READ GUARDPAGES

ตัวแปร AIXTHREAD\_READ\_GUARDPAGES จะเปิดใช<sup>้</sup>งานหรือปิดใช<sup>้</sup>งานการเข<sup>้</sup>าถึงเพื่ออ<sup>่</sup>าน guardpages ที่ถูกเพิ่มเข้ากับ ท้ายของสแต็ก pthread สำหรับข้อมูลเพิ่มเติมเกี่ยวกับ guardpages ที่ถูกสร้างโดย pthread โปรดดูที่ "AIXTHREAD GUARDPAGES=n"ในหน้า78

#### AIXTHREAD\_RWLOCK\_DEBUG

ตัวแปร A*IXTHREAD\_RWLOCK\_DEBUG* เก็บรักษารายการของล็อกการอ<sup>่</sup>าน-การบันทึกสำหรับการใช<sup>้</sup>โดย debugger<br>ถ<sup>้</sup>าโปรแกรมมีล็อก การอ<sup>่</sup>าน-การบันทึกที่ใช<sup>้</sup>งานอยู่จำนวนมาก และสร*้*างและทำลายล็อกการอ<sup>่</sup>าน-การ บันทึกบ<sup>่</sup>อยครั้ง อาจทำ ให้โอเวอร์เฮดสำหรับการเก็บรักษารายการของล็อกการอ<sup>่</sup>าน- การบันทึกสูงขึ้น การตั้งค<sup>่</sup>าตัวแปรเป็น 0FF จะปิดใช<sup>้</sup>งานรายการ

#### AIXTHREAD\_SUSPENDIBLE={ONIOFF}

การตั้งค่า ตัวแปร AIXTHREAD\_SUSPENDIBLE เป็น 0N ปองกัน deadlock ในแอ็พพลิเคชันที่ใช<sup>้</sup>รูทีนต่อไปนี้พร้อมกับรูทีน pthread suspend np หรือรูทีน pthread suspend others np:

- pthread\_getrusage\_np
- pthread cancel
- pthread\_detach
- pthread\_join
- pthread\_getunique\_np
- pthread\_join\_np
- pthread\_setschedparam
- pthread\_getschedparam
- pthread kill

ตัวแปรนี้ส่งผลกระทบต่อประสิทธิภาพเล็กน้อย

#### **AIXTHREAD SCOPE={PIS}**

อ็อพชัน P หมายถึง ขอบเขตการยืนยันที่ใช*้ กระบวนการ* (M:N) ขณะที่อ็อพชัน S หมายถึง ขอบเขตการยืนยันที่ใช*้ ระบบ*  $(1\..1)$ . คุณต้องระบุอ็อพชันใดอ็อพชันหนึ่งเหล่านี้ ค่าดีฟอลต์ คือ P

การใช้ตัวแปรสภาพแวดล<sup>้</sup>อม AIXTHREAD\_SCOPE มีผลกระทบต่อเธรด ที่สร้างขึ้นด้วยดีฟอลต<sup>์</sup>แอ็ตทริบิวต์เท่านั้น ดีฟอลต์แอ็ตทริบิวต์ จะนำมาใช<sup>้</sup>เมื่อพารามิเตอร์*attr* ของ รูทีนย**่อย pthread\_create() เป็น NULL** 

้ถ้าเธรดผู้ใช้ถูกสร้างขึ้นด้วยขอบเขตของระบบ เธรดจะถูกเชื่อมกับเธรดเคอร์เนล และถูกกำหนดเวลาโดยเคอร์เนล เคอร์นัลเ ธรดดังกลาวไม่มีการแบ่งใช้ กับเธรดผู้ใช้อื่นใด

ถ้าเธรดผู้ใช้ถูกสร้างขึ้นด้วยขอบเขตของกระบวนการ อาจมีการใช้ตัวกำหนดเวลาของผู้ใช้ ซึ่งหมายความว่า:

- ไม่มีเคอร์นัลเธรดเฉพาะ
- พักในโหมดผู้ใช
- วางบนรันคิวผู้ใช้ในขณะกำลังรอตัวประมวลผล

• ขึ้นอยู่กับส่วนเวลาโดยตัวจัดตารางเวลาผู้ใช้

การทดสอบแสดงว่าแอ็พพลิเคชันบางรายการสามารถทำงานได้ดีขึ้นด้วยโมเดล 1:1

#### **AIXTHREAD SLPRATIO**

ตัวแปรการปรับเธรด AIXTHREAD\_SLPRATIO ควบคุม จำนวนของเคอร์นัลเธรดที่ควรจะเก็บสำรองไว<sup>้</sup>สำหรับเธรด ที่กำลัง<br>พักอยู่ โดยทั่วไป การสนับสนุน pthreads ที่กำลังพักอยู่ ไม*่ต้องการเคอร์นัลเธรดมากนัก เนื่องจ*ากโดยทั่วไปแล*้*ว จะมี ้ทีละหนึ่งรายการ ลักษณะเช่นนี้ช่วยประหยัดรีซอร์สเคอร์นัล

#### AIXTHREAD\_STK=n

ตัวแปรการปรับเธรด $\mathit{AIXTHREAD\_STK}$ =n ควบคุม จำนวนทศนิยมของไบต์ที่ควรจะจัดสรรสำหรับแต่ละ เธรด คานี้อาจถูก แทนที่โดย pthread attr setstacksize

#### AIXTHREAD\_AFFINITY={default|strict|first-touch}

AIXTHREAD\_AFFINITY ควบคุม การวางตำแหน่งของโครงสร้าง pthread, สแต็ก, และหน่วยเก็บ thread-local บนระบบที่ ้เปิดใช้งานความสัมพันธ์แบบเสริมศักยภาพ

- อ็อพชันดีฟอลต์จะไม่พยายามวางตำแหน่งข้อมูลนี้ในแบบพิเศษ เพื่อให้ความเกิดความสมดุลในพื้นที่หน่วยความจำซึ่งใช้ โดยกระบวนการตามที่ กำหนดโดยค่าติดตั้งระบบ
- อ็อพชัน strict จะวางข้อมูลนี้ในหน**่วยความจำโลคัล ของ pthread เสมอซึ่งอาจส**่งผลกระทบต<sup>่</sup>อประสิทธิภาพการทำงานบาง ้อย่างใน ระหว่างการสร้าง pthread เนื่องจากข้อมูลที่มีอยู่ถูกย้ายจากพื้นที่หน่วยความจำหนึ่ง ไปยังอีกพื้นที่หนึ่ง อย่างไรก็ ตาม อ็อพชันนี้อาจช่วยให<sup>้</sup>ประสิทธิภาพรันไทม<sup>์</sup>พัฒนาขึ้น
- อ็อพชัน first touch คล้ายกันในการวางข้อมูลไว้ในหน่วยความจำ โลคัลของ pthread แต่อ็อพชันนี้จะไม่พยายามย้ายข้อมูล ใดๆ ภายใน หน<sup>่</sup>วยความจำ เธรดต้องการหน<sup>้</sup>า in–memory สำหรับข<sup>้</sup>อมูลนี้ (รวมถึง paging ในหน<sup>่</sup>วยความจำจากพื้นที่ paging) และจะมีการวาง แบบโลคัล อ็อพชันนี้ช่วยให<sup>้</sup>เกิดความสมดุลระหว่างเวลาสตาร์ทอัพและประสิทธิภาพ รันไทม<sup>์</sup>

#### **AIXTHREAD\_PREALLOC=n**

ตัวแปร $\overline{AIXTHREAD}$   $\overline{PREALLOC}$ กำหนด จำนวนไบต์ที่จะจัดสรรลวงหน้าและทำให้ว่างในระหว่างการสร้าง เธรด แอ็พพลิ เคชันหลายเธรดบางรายการอาจได<sup>้</sup>รับประโยชน์จากตัวแปรนี้ โดยการหลีกเลี่ยงการเรียกไปยัง sbrk() จากหลายเธรดพร<sup>้</sup>อม กับ

ค่าดีฟอลต์คือ 0 และ n ต<sup>้</sup>องเป็นค่า บวก

#### **AIXTHREAD\_HRT**

ตัวแปร $\overline{AIXTHREAD\_HRT}$ =true อนุญาตไทม์เอาต์ความละเอียดสูงสำหรับ pthreads ของแอ็พพลิเคชัน คุณต้องมีสิทธิ root หรือความสามารถ CAP\_NUMA\_ATTACH เพื่อเปิดใช<sup>้</sup>งานไทม์เอาต์ความละเอียดสูง ตัวแปรสภาวะแวดล<sup>้</sup>อมนี้ถูก ละเว<sup>้</sup>น ถ้าคุณไม่มีสิทธิหรือความสามารถที่จำเป็น

#### **MALLOCBUCKETS**

Malloc buckets นำเสนอส่วนขยายบน buckets ที่เลือกกำหนดได้ของตัวจัดสรรดีฟอลต์ มีไว้เพื่อช่วยปรับปรง ประสิทธิภาพ malloc สำหรับแอ็พพลิเคชันที่ออกใช้การร้องขอการจัดสรรขนาด เล็กจำนวนมาก เมื่อเปิดใช้งาน malloc buckets การร้องขอ ิ การจัดสรรที่อยู่ภายใน ช่วงที่กำหนดไว้แล้วของขนาดบล็อกจะมีการประมวลผลโดย malloc buckets การร้องขออื่นทั้งหมดจะ ้มีการประมวลผลในลักษณะปกติ โดยตัวจัดสรรดีฟอลต์

Malloc buckets ไม่ได้เปิดใช้งานโดย ค่าดีฟอลต์ มีการเปิดใช้งานและตั้งค่าคอนฟิกก่อนหน้าการเริ่มต้นกระบวนการ โดย การ ตั้งค่าตัวแปรสภาพแวดล<sup>้</sup>อม MALLOCTYPE และ MALLOCBUCKETS

หากต้องการข้อมูลเพิ่มเติมเกี่ยวกับ malloc buckets ให้ดู General Programming Concepts: Writing and Debugging Programs

#### MALLOCMULTIHEAP={considersize,heaps:n}

มีความ ต้องการหลาย heaps เพื่อให<sup>้</sup>เธรดแอ็พพลิเคชันสามารถมีเธรดมากกว<sup>่</sup>าหนึ่งรายการ เพื่อออกใช<sup>้</sup> malloc( ), free( ), และการเรียกรูทีนย**่อย realloc( ) ถ**้ามี heap เดียว เธรดทั้งหมดที่พยายามทำการเรียก malloc( ), free( ), หรือ realloc( ) จะถูก จัดลำดับ (นั่นคือมีการเรียกเพียงหนึ่งรายการเท่านั้น ในแต่ละครั้ง) ซึ่งส่งผลกระทบอย่างรุนแรงบนเครื่องแบบหลายตัว ประมวลผล ถ้ามี heaps หลายรายการ แต่ละเธรดจะเรียกใช้ heap ของตนเอง ถ้า heaps ทั้งหมด ถูกใช้งานอยู่ เธรดใหม่ที่ ิ พยายามทำการเรียกจะต้องรอจนกว่า มี heaps พร้อมใช้งานหนึ่งรายการขึ้นไป การจัดลำดับยังคงมีอย่ แต่โอกาสของการเกิด และผลกระทบเมื่อเกิดขึ้นจะ ลดลงอย่างมาก

การล็อก thread-safe มีการเปลี่ยนแปลง เพื่อจัดการแนวทางนี้ แต่ละ heap มีล็อกของตนเอง และรูทีนการล็อก "อัจฉริยะ" จะ เลือก heap ที่จะพยายามป้องกัน การจัดลำดับ ถ้ามีการตั้งค่าอ็อพชัน considersize ในตัวแปรสภาพแวดล้อม MALLOCMULTIHEAP การเลือกจะยังพยายามเลือก heap ที่มีอยู่ใดๆ ซึ่งมีพื้นที่ว่างมากพอที่จะ จัดการกับการร้องขอ แทนที่ จะเลือก heap ที่ไม่ได<sup>้</sup>ล็อกถัดไปเพียง อย่างเดียว

ีสามารถระบุได้มากกว่าหนึ่งอ็อพชัน (และในลำดับใดก็ได<sup>้</sup>) โดยคั่นด้วยเครื่องหมายจุลภาค ตัวอย่าง: MALLOCMULTIHEAP=considersize.heaps:3

้อ็อพชัน มีดังนี้:

#### considersize

้อ็อพชันนี้ใช้ขั้นตอนวิธีการเลือก heap ที่แตกต<sup>่</sup>างอื่น ซึ่งพยายามลดขนาดชุด ทำงานของกระบวนการให<sup>้</sup>เล็กที่สุด ค<sup>่</sup>า ดีฟอลต์ไม่ใช้อ็อพชันนี้และใช้ขั้นตอนวิธีที่เร็วกว<sup>่</sup>า

 $heaps:n$ 

ใช้อ็อพชันนี้เพื่อเปลี่ยนจำนวนของ heaps ช่วงที่ถูกต*้*องสำหรับ n คือ 1 ถึง 32 ถ้าคุณตั้งค<sup>่</sup>า n เป็นตัวเลขนอกช<sup>่</sup>วงนี้  $(\mathring{\texttt{u}}\mathring{\texttt{u}}$ คือ ถ้า $\mathit{n}$ <=0 หรือ $\mathit{n}$ >32) $\mathit{n}$  จะถกตั้งค่า เป็น 32

ค่าดีฟอลต์สำหรับ MALLOCMULTIHEAP คือ NOT SET (ใช<sup>้</sup>heap แรกเท่านั้น) ถ้ามีการตั้งค่าตัวแปรสภาพแวดล<sup>้</sup>อม  $MALLOCMULTIHEAP$  (ตัวอย่างเช่น <code>MALLOCMULTIHEAP=1</code> ) เธรดแอ็พพลิเคชัน จะสามารถใช้ทั้ง 32 heaps ได้ การตั้งค่า <code>MALLOCMULTIHEAP=heaps</code>: กจะ จำกัดจำนวน heaps เป็น n แทนจำนวน 32 heaps

หากต้องการข้อมูลเพิ่มเติม ให้ดูส่วน Malloc Multiheap ใน General Programming Concepts: Writing and Debugging Programs

#### SPINLOOPTIME=n

้ตัวแปร*SPINLOOPTIME* ควบคุม จำนวนครั้งที่ระบบจะพยายามเรียกใช<sup>้</sup>mutex ที่ยุ**่งหรือ spin lock โดยไม**่ทำการดำเนินการที่ ิสอง เช่น การเรียกเคอร์เนลเพื่อให<sup>้</sup> กระบวนการ การควบคุมนี้มีไว<sup>้</sup>สำหรับระบบ MP ซึ่งหวังว<sup>่</sup>าล็อกที่ใช้อยู่โดย pthread อื่นที่ กำลังรันอยู่ จะถูกรีลีส พารามิเตอร์จะทำงานภายใน libpthreads (เธรดผู้ใช) เท่านั้น ถาโดยปกติแล้ว ล็อกมีอยู่ในช่วงเวลาสั้นๆ ี คุณอาจต้องการเพิ่มเวลา spin โดยตั้งคาตัวแปรสภาพแวดล้อม นี้ จำนวนครั้งในการลองล็อกที่ยุ่งใหม่ก่อนให<sup>้</sup>pthread อื่นคือ*n* คาดีฟอลต์คือ 40 และ n ต้องเป็นคาบวก

เคอร์นัลพารามิเตอร์*MAXSPIN* มีผลต่อ spinning ในเคอร์นัลล็อกรูทีน (โปรดดู "การใช้คำสั่ง schedo เพื่อแก<sup>้</sup>ไขพารามิเตอร์  $MAXSPIN"$ ในหน้า $86)$ 

#### YIELDLOOPTIME=n

้ตัวแปร YIELDLOOPTIME ควบคุมจำนวนครั้งที่ระบบให<sup>้</sup>ตัวประมวลผล เมื่อพยายามจัดหา mutex ที่ยุ<sup>่</sup>งหรือ spin lock ก<sup>่</sup>อน พักไว้บนล็อก อย่างแท้จริง ตัวประมวลผลมีการให<sup>้</sup>ไปยังเคอร์นัลเธรดอื่น โดยสมมุติว<sup>่</sup>ามีรายการที่ดำเนินการได<sup>้</sup>อื่นซึ่งมีระดับ ความสำคัญสูงเพียงพอ ตัวแปรนี้มีประโยชน์ในแอ็พพลิเคชันที่ซับซ<sup>้</sup>อน ที่มีการใช<sup>้</sup>หลายล็อก จำนวนครั้งในการให<sup>้</sup>ตัวประมวล ผล ก่อนที่จะบล็อกล็อกที่ยุ่งคือ n ค่าดีฟอลต์คือ 0 และ n ต้องเป็นค่า บวก

## ตัวแปรสำหรับขอบเขตการช่วงชิงทั้งกระบวนการ

ตัวแปรสภาพแวดล<sup>้</sup>อมต่อไปนี้มีผลกระทบต่อการจัดตารางเวลาของ pthreads ที่สร<sup>้</sup>างขึ้นด<sup>้</sup>วยขอบเขตการช่วงชิงทั้งกระบวน การ

#### AIXTHREAD\_MNRATIO=p:k

โดยที่ $\,$  คือจำนวนของเคอร์นัลเธรดที่ควรจะใช้เพื่อจัดการ $\,p\,$ pthreads ที่รันได้ ตัวแปรสภาพแวดล<sup>้</sup>อมนี้ควบคุม ปัจจัย ิการปรับสเกลของไลบรารี อัตราส่วนนี้ใช้เมื่อสร้างและยุติ pthreads ตัวแปรใช้ได้กับขอบเขตทั้งกระบวนการเท่านั้น ้สำหรับขอบเขตทั้งระบบ ตัวแปรสภาพแวดล<sup>้</sup>อมนี้จะถูกเพิกเฉย ค<sup>่</sup>าติดตั้งดีฟอลต์คือ 8:1

#### **AIXTHREAD SLPRATIO=k:p**

โดยที่*k* คือจำนวนของเคอร์นัลเธรดที่ควรจะเก็บสำรองไว<sup>้</sup>สำหรับ ppthreads ที่กำลังพักอยู่ อัตราส**่วนการพักคือ** จำนวนของเคอร์นัลเธรด ที่เก็บแยกไว<sup>้</sup>เพื่อสนับสนุน pthreads ที่กำลังพักอยู่ โดยทั่วไป การสนับสนุน pthreads ที่กำลัง ้พักอยู่ ไม่ต้องการเคอร์นัลเธรดมากนัก เนื่องจากโดยทั่วไปแล้ว จะมีการตื่น ทีละหนึ่งรายการ ลักษณะเช่นนี้ช่วย ประหยัดรีซอร์สเคอร์นัล สามารถระบุค่าเลขจำนวนเต็มบวก ใดๆ สำหรับ $\overline{p}$ และ $\overline{k}$ ถ้า $\overline{k}$ > $\overline{p}$ จะถือว่าอัตราส่วนเป็น 1 : 1 ค่าดีฟอลต์คือ 1:12

#### **AIXTHREAD MINKTHREADS=n**

โดยที่*n* คือจำนวนต่ำสุดของเคอร์นัลเธรดที่ควรจะ ใช<sup>้</sup>ตัวจัดตารางเวลาไลบรารี จะไม**่เรียกร้องคืนเคอร์นัลเธรดต่ำ** กว่าตัวเลขนี้ เคอร์นัลเธรดอาจถูกเรียกร้องคืนในเวลาใดก็ได้ในแบบเสมือน โดยทั่วไป มีความต้องการเคอร์นัลเธรด คืนเนื่องจากการยุติ pthread คาดีฟอลต์คือ 8

## ก็อพชันการดีบักเธรด

ไลบรารี pthreads เก็บรักษารายการของ mutexes ที่ใช้งานอยู่ ตัวแปร เงื่อนไข และล็อกการอ่าน-การบันทึกสำหรับใช่โดย debugger

้ เมื่อเริ่มต้นล็อก ล็อกจะถูกเพิ่มลงในรายการ โดยสมมุติว่าล็อกยังไม่ได้มีอยู่ บนรายการ รายการมีการเก็บไว<sup>้</sup>เป็นรายการที่ลิงก์ ดังนั้นการกำหนดว่าลิงก์ใหม่ ไม่ได้มีอยู่แล้วในรายการจึงส่งผลกระทบต่อประสิทธิภาพเมื่อรายการมีขนาด ใหญ่ขึ้น ปัญหารุน

<span id="page-93-0"></span>แรงขึ้นจากข้อเท็จจริงที่ว่ารายการมีการป้องกัน โดยล็อก (dbx\_\_mutexes) ซึ่งใช้กับการค้นหา รายการ ในกรณีนี้ การเรียกอื่น ไปยังรูทีนย่อย pthread mutex init() จะถูกพักไว้ในขณะที่ทำการค<sup>้</sup>นหา

ถ้าตัวแปรสภาพแวดล้อมต่อไปนี้มีการตั้งค่าเป็น OFF ซึ่งเป็นค่าดีฟอลต์ รายการดีบักที่เหมาะสมจะถูกปิดใช้งานโดยสมบูรณ์ นั่นหมายความว่า คำสั่ง dbx (หรือ debugger ที่ใช<sup>้</sup>pthread ดีบักไลบรารี) จะไม่แสดงอ็อบเจ็กต์ใดๆ

- · AIXTHREAD MUTEX DEBUG
- · AIXTHREAD COND DEBUG
- · AIXTHREAD RWLOCK DEBUG

้เมื่อต้องการตั้งค่าตัวแปรสภาพแวดล้อมเหล่านี้เป็น ON ให้ใช้คำสั่งต่อไปนี้:

# export variable\_name=ON

# เครื่องมือ SMP

เครื่องมือประสิทธิภาพทั้งหมดของระบบปฏิบัติการสนับสนนเครื่อง SMP

้เครื่องมือประสิทธิภาพบางอย่างนำเสนอสถิติการใช<sup>้</sup>ประโยชน์ตัวประมวลผล แต่ละตัว เครื่องมือประสิทธิภาพอื่นหาค<sup>่</sup>าเฉลี่ย ของสถิติการใช้ประโยชน์ สำหรับตัวประมวลผลทั้งหมดและแสดงเฉพาะค่าเฉลี่ยเท่านั้น

้ส่วนนี้อธิบายเครื่องมือที่ได้รับการสนับสนุนบนระบบ SMP เท่านั้น สำหรับรายละเอียดเกี่ยวกับเครื่องมือจัดการประสิทธิภาพ อื่นทั้งหมดโปรดดูที่ส่วนที่เหมาะสม

## ี คำสั่ง bindprocessor

ใช้คำสั่ง bindprocessor เพื่อโยงหรือยกเลิกการโยงเคอร์เนลเธรด ของการประมวลผลกับตัวประมวลผล

สิทธิการใช<sup>้</sup>งานแบบรากเป็นสิ่งที่จำเป็นเพื่อโยงหรือยกเลิกการโยงเธรด ในการประมวลผลที่คุณไม่ได้เป็นเจ<sup>้</sup>าของ

หมายเหตุ: คำสั่ง bindprocessor จะมีความหมายสำหรับระบบแบบมัลติโพรเซสเซอร์ แม้ว่าจะทำงานกับระบบยูนิโพรเซส เซอร์ การโยงจะไม่มีผลกระทบกับระบบใดๆ

หากต<sup>้</sup>องการเคียวรี่ตัวประมวลผลที่พร้อมใช<sup>้</sup>งานให*้*รันคำสั่งต<sup>่</sup>อไปนี้:

```
# bindprocessor -a
The available processors are: 0 1 2 3
```
ูเอาต์พตจะแสดงจำนวนตัวประมวลผลแบบโลจิคัลสำหรับตัวประมวลผลที่พร้อมใช้งาน ซึ่งจะถกใช้กับคำสั่ง bindprocessor ซึ่งสามารถมองเห็นได<sup>้</sup>

หากต<sup>้</sup>องการโยงการประมวลผลที่มี PID คือ 14596 กับตัวประมวลผล 1 ให<sup>้</sup>รันคำสั่งต่อไปนี้:

# bindprocessor 14596 1

ไม่มีข้อความส่งกลับที่กำหนดไว้หากคำสั่งดำเนินการเป็นผลสำเร็จ หากต้องการตรวจสอบว่า การประมวลผลโยงหรือยกเลิก การโยงกับตัวประมวลผล ให้ใช้คำสั่ง ps -mo THREAD ตามที่ได้แสดงไว้ใน "การใช้คำสั่ง ps" ในหน้า 123:

# ps -mo THREAD USER PID PPID TID ST CP PRI SC WCHAN F TT BND COMMAND root 3292 7130 - A 1 60 1 - 240001 pts/0 -- ksh

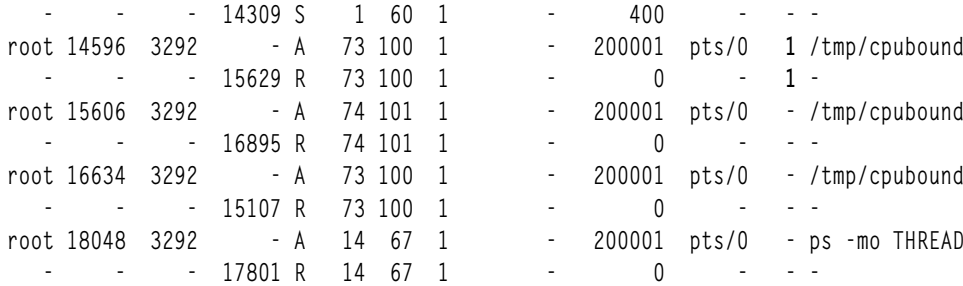

คอลัมน<sup>์</sup> BNDจะแสดงจำนวนของตัวประมวลผลที่การประมวลผลถูกโยงไว<sup>้</sup> หรือแสดงเส<sup>้</sup>นประ ( - ) หากการประมวลผลไม่ได<sup>้</sup> โยงไว้ทั้งหมด

หากต<sup>้</sup>องการยกเลิกการโยงการประมวลผลที่มี PID คือ14596 ให<sup>้</sup>ใช้คำสั่งต่อไปนี้:

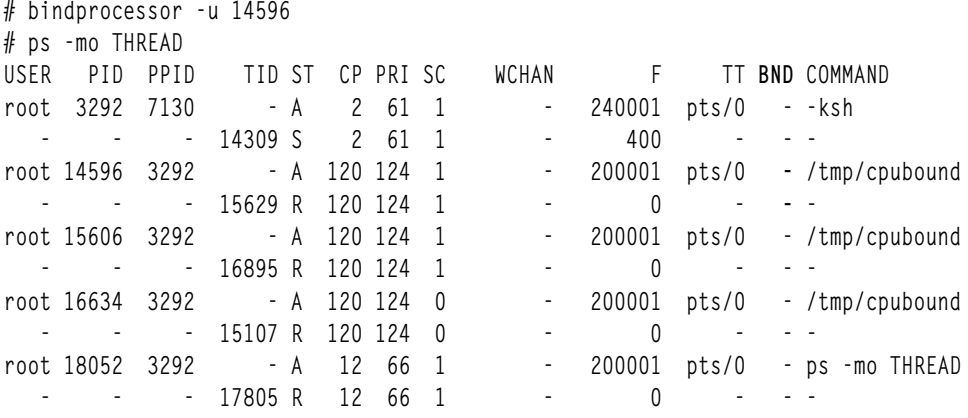

เมื่อคำสั่ง bindprocessor ถูกนำมาใช<sup>้</sup>บนการประมวลผล เธรดทั้งหมดจะถูกโยงไว<sup>้</sup>กับตัวประมวลผลหนึ่งตัว และจะยกเลิกการ โยงจากตัวประมวลผลก่อนหน้านี้ การยกเลิกการโยงการประมวลผลจะยกเลิกการโยงเธรดทั้งหมด เช่นกัน คุณไม่สามารถโยง หรือยกเลิกการโยงเธรดแต่ละตัวโดยใช้คำสั่ง bindprocessor

้อย่างไรก็ตาม ภายในโปรแกรม คุณสามารถใช<sup>้</sup>การเรียกฟังก์ชัน bindprocessor() เพื่อโยงเธรดแต่ละตัวไว<sup>้</sup> ถ้าฟังก์ชัน bindprocessor() ถูกใช้ภายในชิ้นส่วนของโค้ดที่โยงเธรดกับตัวประมวลผลไว้ เธรดเหล่านั้นจะยังคงอยู่กับตัวประมวลผลเหล่า ้นั้น และไม่สามารถยกเลิกการโยงได้ ถ้าคำสั่ง bindprocessor ถูกใช้อยู่บนการประมวลผลนั้น เธรดทั้งหมดจะถูกโยงไว้กับตัว ้ ประมวลผลหนึ่งตัว และยกเลิกการโยงจากตัวประมวลผลก่อนหน้านี้ตามลำดับ การยกเลิกการโยงของตัวประมวลผลทั้งหมด จะยังคงยกเลิกเธรดทั้งหมดด้วยเช่นกัน

ึการประมวลผลไม่สามารถโยงไว้ได้จนกระทั่งเริ่มต้นแล้ว นั่นคือ การประมวลผลจะต้องมีอยู่เพื่อโยงไว้ เมื่อการประมวลผลไม่ มือย่ ข้อผิดพลาดต่อไปนี้จะแสดงขึ้น :

# bindprocessor 7359 1 1730-002: Process 7359 does not match an existing process

เมื่อตัวประมวลผลไม่มีอยู่ ข้อผิดพลาดต่อไปนี้จะแสดงขึ้น:

# bindprocessor 7358 4 1730-001: Processor 4 is not available

หมายเหต: ท้ามใช้คำสั่ง bindprocessor บนการประมวลผล kproc ที่รออย่

## <span id="page-95-0"></span>ข้อควรพิจารณาในการโยง:

้มีปัญหาหลายอย่างที่ต้องพิจารณาก่อนคุณใช<sup>้</sup> การโยงกระบวนการ

การโยงอาจมีประโยชน์สำหรับโปรแกรมที่ใช<sup>้</sup>CPU สูงซึ่งพบการอินเตอร์รัปต์เพียงเล็กน<sup>้</sup>อย ในบางครั้งอาจเป็นตัวนับผลผลิต สำหรับโปรแกรม ปกติ เนื่องจากอาจหน่วงเวลาการจัดส่งของเธรดอีกครั้งหลัง I/O จนกว่า ตัวประมวลผลที่โยงกับเธรดไว<sup>้</sup>จะ พร้อมใช้งาน ถ้า เธรดถูกบล็อกไว้ระหว่างการดำเนินการ I/O บริบทการประมวลผลส่วนใหญ่ ไม่น่าจะยังคงอยู่ในแคชของตัว ประมวลผล ซึ่งโยงไว้ เธรดอาจให้บริการให้ดีกว่าถ้ามีการจัดส่ง ไปยังตัวประมวลผลที่พร้อมใช้งานถัดไป

การโยงไม่ได้ป้องกันการประมวลผลอื่นๆ จากการจัดส่งบนตัวประมวลผล ซึ่งคุณโยงไว้กับการประมวลผลของคุณ การโยงจะ แตกต่างจากการแบ่งพาร์ติชัน การใช<sup>้</sup> rsets หรือ rsets เฉพาะช่วยให<sup>้</sup> สามารถกำหนดชุดของตัวประมวลผลโลจิคัลสำหรับเ วิร์กโหลดที่ระบุโดยเฉพาะได้ ดังนั้น กระบวนการที่มีลำดับความสำคัญสูงกว่า อาจถูกจัดส่งบนตัวประมวลผลซึ่งคุณโยงไว้กับ ้กระบวนการของคุณ ในกรณีนี้ กระบวนการของคุณจะไม่มีการจัดส่ง บนกระบวนการอื่น ดังนั้น ประสิทธิภาพของกระบวนการ ้ที่โยง จึงไม่เพิ่มขึ้น อย่างไรก็ตาม อาจได<sup>้</sup>ผลลัพธ์ที่ดีขึ้นถ้าคุณ เพิ่มลำดับความสำคัญของกระบวนการที่โยงไว<sup>้</sup>

้ถ้าคุณโยงกระบวนการบนระบบที่โหลดอย่างหนัก คุณอาจทำให<sup>้</sup>ประสิทธิภาพลดลง เนื่องจากเมื่อตัวประมวลผลไม่ได<sup>้</sup>ทำงาน ้กระบวนการจะไม่สามารถรันได้บน ตัวประมวลผลที่ไม่ทำงาน หากไม่ใช่ตัวประมวลผลที่กระบวนการ โยงอยู่

้ถ้ากระบวนการเป็นแบบมัลติเธรด การโยงการประมวลผลจะโยงเธรดทั้งหมด กับตัวประมวลผลเดียวกัน ดังนั้น กระบวนการ ไม่ได้ใช้ประโยชน์ ของการทำงานแบบหลายกระบวนการ และไม่ได้ปรับปรุงประสิทธิภาพ

หมายเหตุ: ใช้การโยงกระบวนการด้วยความระมัดระวัง เนื่องจากการโยงจะหยุดดุลยภาพในการโหลดตามธรรมชาติ ที่จัด เตรียมไว้โดย AIX และอาจทำให<sup>้</sup>ประสิทธิภาพโดยรวมของระบบลดลงได้ ถ้าเวิร์กโหลด ของระบบเปลี่ยนจากการโยงแรกเริ่ม ที่มีการมอนิเตอร์ ประสิทธิภาพของระบบอาจได้รับผลกระทบ ถ<sup>้</sup>าคุณใช้คำสั่ง bindprocessor ให้คอยมอนิเตอร์เครื่องเป็น ประจำ เนื่องจากสภาวะแวดล้อมอาจเปลี่ยนไป ทำให<sup>้</sup>กระบวนการที่โยงไว<sup>้</sup>ส่งผลเชิงลบต่อประสิทธิภาพการทำงานของระบบ

# การใช้คำสั่ง schedo เพื่อแก้ไขพารามิเตอร์ MAXSPIN

ถ้าเธรดต้องการจัดหาล็อกเมื่อเธรดอีกรายการหนึ่งเป็นเจ<sup>้</sup>าของล็อกอยู่ใน ปัจจุบันและกำลังรันบน CPU อื่น เธรดที่ต<sup>้</sup>องการล็ อกจะ spin บน CPU จนกว่าเธรดเจ้าของล็อกจะรีลีสล็อกถึงตามค่าที่ระบโดย พารามิเตอร์ที่ปรับได<sup>้</sup>ซึ่งเรียกว่า MAXSPIN

ค่าดีฟอลต์ของ*MAXSPIN* คือ 0x4000 (16384) สำหรับระบบ SMP และ 1 บนระบบ UP ถ้าคณสังเกตเห็นเวลา idle หรือ เวลารอ I/O มากขึ้นบนระบบที่ไม**่เคยแสดงผลเช**่นนี้มาก**่อน นั่นอาจเป็นเพราะเธรดกำลัง จะพักบ**่อยเกินไป ถ้าลักษณะนี้ทำให<sup>้</sup> เกิดปัญหาประสิทธิภาพ ให<sup>้</sup>ปรับ *MAXSPIN* เป็นค<sup>่</sup>าที่สูงขึ้น หรือตั้งค<sup>่</sup>าเป็น -1 ซึ่งหมายความว่า spin มากถึง 0xFFFFFFFF ิดรั้ง

เมื่อต้องการแก้ไข จำนวนครั้งที่จะ spin ก่อนจะไปพัก ให้ใช้อ็อพชัน maxspin ของคำสั่ง schedo เมื่อต้องการลดการใช้ CPU ที่อาจเกิดจาก spins ที่มากเกินไป ให<sup>้</sup>ลดคาของ MAXSPIN เป็นดังนี้:

# schedo -o maxspin=8192

คุณอาจเห็น การเพิ่มขึ้นในการสลับบริบท ถ้าการสลับบริบทกลายเป็นปัญหาคอขวด ให้เพิ่ม $\it MAXSPIN$ 

้เพื่อเปลี่ยนค่า คุณต้องเป็นผู้ใช้ราก

# การวางแผนประสิทธิภาพและการดำเนินการ

โปรแกรมที่ทำงานไม่ถูกต้องไม่สามารถใช้งานได้ ทุกโปรแกรม ต้องเป็นที่พึงพอใจของกลุ่มผู้ใช้ซึ่งบางครั้งเป็นกลุ่มขนาด ใหญ่และมีหลากหลายประเภท ถ<sup>้</sup>า ประสิทธิภาพของโปรแกรมไม**่สามารถยอมรับได**้โดยสิ้นเชิงสำหรับผู้ใช**้จำนวนมาก** โปรแกรมนั้นจะไม่สามารถใช้งานได้โปรแกรมที่ไม่ได้ใช้งานอยู่ไม่ได้ดำเนินการ ฟังก์ชันที่มุ่งหวังไว้

ิสถานการณ์นี้เป็นจริงสำหรับซอฟต์แวร์แพ็กเกจที่ได<sup>้</sup>รับไลเซนส์และแอ็พพลิเคชัน ที่ผู้ใช้เขียนขึ้น ผู*้*พัฒนาซอฟต์แวร์แพ็กเกจ ้ส่วนใหญ่ตะหนักถึงผลกระทบของ ประสิทธิภาพที่ไม่ดีและทุ่มเทความพยายามเพื่อทำให้โปรแกรมของพวกเขารันได้ เร็วที่สุด ่ เท่าที่จะเป็นไปได้ โชคไม่ดีนัก พวกเขาไม่สามารถคาดการณ์สภาพแวดล้อมและการใช้งาน ทั้งหมดที่โปรแกรมของพวกเขาจะ ่ พบ ความรับผิดชอบขั้นสุดท้ายสำหรับประสิทธิภาพที่ยอมรับได้ ตกอยู่ที่บุคคลที่เลือกหรือเขียนแผนและติดตั้งซอฟต์แวร์ แพ็กเกจ

่ ส่วนนี้จะอธิบายขั้นตอนที่โปรแกรมเมอร์หรือผู้ดูแลระบบสามารถมันใจว่าโปรแกรมที่เขียนขึ้นใหม**่หรือที่** ์ ซื้อใหม่มีประสิทธิภาพที่ยอมรับได<sup>้</sup> (ในทุกที่ที่คำว่า *โปรแกรมเมอร์* แสดงอยู่เพียงคำเดียว ให**้หมายความรวมถึง ผู้ดูแลระบ**บ และบุคคลอื่นใดที่รับผิดชอบต่อความสำเร็จสุดท้ายของโปรแกรม)

เพื่อให้ได<sup>้</sup>ประสิทธิภาพที่ยอมรับได<sup>้</sup>ในโปรแกรมให<sup>้</sup>ระบุและกำหนดระดับการยอม รับได*้*ตั้งแต่เริ่มต<sup>้</sup>นโครงการ และต<sup>้</sup>องให<sup>้</sup> ้ ความสำคัญกับการประเมินและรีซอร์ส ที่ต้องใช้เพื่อให<sup>้</sup>บรรลุผลอยู่เสมอ แม<sup>้</sup>ว่าวิธีการนี้ฟังดูเป็นเรื่องมูลฐาน แต่โครงการ เขียนโปรแกรม บางโครงการกลับตั้งใจที่จะละเลย การเขียนโปรแกรมใช้นโยบายที่อาจจะอธิบายคร่าวๆ เกี่ยวกับ การออกแบบ โค้ด ดีบัก และอาจจะเอกสาร และถ้าเรามีเวลา ต้องแก้ไขประสิทธิภาพ

้วิธีเดียวที่สามารถคาดการณ์ได้ว่าโปรแกรมจะทำงานอย่างถูกต้องเมื่อใช้งานจริง ไม่เพียงแต่ในทางตรรกะคือ การรวมข้อควร ี พิจารณาเกี่ยวกับประสิทธิภาพไว้ใน กระบวนการวางแผนและการพัฒนาซอฟต์แวร์ ในบางครั้ง การวางแผนขั้นสูงนับเป็นสิ่งที่ ่ สำคัญอย่างยิ่ง เมื่อกำลังติดตั้งซอฟต์แวร์ที่มีอยู่ เนื่องจากผู้ติดตั้งมีอิสระน<sup>้</sup>อยกว่า ผู<sup>้</sup>พัฒนา

่ แม้ว่ารายละเอียดของกระบวนการนี้อาจดูเหมือนเป็นภาระสำหรับโปรแกรมขนาด เล็ก แต่จำไว้ว่าเรามี "ระเบียบวาระ" ที่สอง ไม่เฉพาะแต่โปรแกรมใหม่เท่านั้นที่ต้องมีประสิทธิภาพ ที่น่าพึงพอใจ เรายังต้องทำให้มั่นใจว่าการเพิ่มโปรแกรมนั้นลงใน โปรแกรมที่มีอยู่ไม่ทำให<sup>้</sup>ประสิทธิภาพของโปรแกรมอื่นที่รันอยู่บนระบบนั้น ด<sup>้</sup>อยลง

# identification คอมโพเนนต์เวิร์กโหลด

ไม่ว่าโปรแกรมนั้นจะเป็นโปรแกรมใหม่หรือเพิ่งซื้อ โปรแกรมขนาดเล็กหรือใหญ่ ผู้พัฒนา โปรแกรมติดตั้งและผู้ใช้ที่คาดหวัง จะมีสมมุติฐานเกี่ยวกับการใช<sup>้</sup>โปรแกรม

สมมุติฐานบางส่วนเหล่านี้อาจจะเป็น:

- ผู้ที่กำลังจะใช้โปรแกรม
- สถานการณ์ที่โปรแกรมต<sup>้</sup>องรัน
- ้ ความถี่ของสถานการณ์เหล่านั้นที่จะเกิดขึ้น และเวลาที่เป็นชั่วโมง วัน เดือน หรือปี
- ิสถานการณ์เหล่านั้นจะยังต้องการใช้ของโปรแกรมที่มีอยู่เพิ่มเติม
- ระบบที่โปรแกรมจะรัน
- ปริมาณข้อมูลที่จะถูกจัดการและตำแหน่งที่จะถูกจัดการ
- ข้อมูลที่สร้างหรือโปรแกรมที่จะใช้ด้วยวิธีอื่น

้เว้นเสียแต่แนวคิดเหล่านี้จะถูกนำออกมาเป็นส่วนหนึ่งของกระบวนการออกแบบ ซึ่งแนวคิดเหล่านั้นอาจไม่ชัดเจน และ โปรแกรมเมอร์จะมีสมมุติฐานที่แตกต่างจาก ที่ผู้ใช้คาดหวัง แม้ว่าในกรณีที่ไม่มีความสำคัญ โปรแกรมเมอร์ยังคงเป็นผู้ใช้ ซึ่งทิ้งสมมุติฐานที่ไม่ชัดเจนซึ่งทำให<sup>้</sup>เป็นไปได*้*ยากที่จะเปรียบเทียบการออกแบบกับสมมุติฐานด*้*วยวิธีที่แม**่นยำ ที่แย**่กว่านั้น ้เป็นไปไม่ได้ที่จะระบุขอกำหนดเกี่ยวกับผลการทำงานโดยไม่มีความเข้าใจที่แท้จริงของงาน ที่ถูกดำเนินการ

# เอกสารคู่มือเกี่ยวกับข<sup>้</sup>อกำหนดผลการทำงาน

ในการระบุและการรับรองข้อกำหนดเกี่ยวกับผลการทำงาน สิ่งสำคัญคือ การระบุเหตุผลเบื้องหลังข้อกำหนดโดยเฉพาะ นี่คือ ้ส่วนของกระบวนการวางแผนความสามารถทั่วไป ผู้ใช้อาจมีพื้นฐานสำหรับข้อกำหนดของคำสั่ง สำหรับสมมุติฐานเกี่ยวกับ ตรรกะของโปรแกรมที่ไม่ตรงกับ สมมุติฐานของโปรแกรมเมอร์

ที่จุดต่ำสุดชุดของข้อกำหนดเกี่ยวกับผลการทำงานควรทำเป็นเอกสารต่อไปนี้:

• การตอบสนองเวลาตอบสนองสูงสุดที่พบกับเวลาส่วนใหญ่สำหรับชนิดที่แตกต่างของการโต้ตอบ กับคอมพิวเตอร์ของผู้ใช้ พร้อมกับนิยามของ*เวลาส<sup>่</sup>วนใหญ*่ เวลาตอบสนองจะถูกวัดคาจากเวลาที่ผู้ใช*้*ดำเนินการกับการดำเนินการที่บอกว<sup>่</sup>า "ไป" ้จนกว่าผู้ใช้จะได้รับผลตอบกลับที่เพียงพอจากคอมพิวเตอร์ เพื่อดำเนินการกับภารกิจตอ ซึ่งเป็นช่วงเวลารอที่เกี่ยวของ ของผู้ใช<sup>้</sup> แต่ไม่ใช<sup>่</sup>จากรายการไปยังรูทีนย<sup>่</sup>อยจนกว<sup>่</sup>าคำสั่งเขียนในครั้งแรก

้ถ้า ผู้ใช้ปฏิเสธความสนใจในเรื่องของเวลาตอบสนอง และบ่งชี้ว่า เฉพาะผลลัพธ์ของความสนใจนั้น คุณสามารถได้รับคำ ิถามที่ว่า "สิบเท่าของการประมาณการปัจจุบันของเวลาในการประมวลผล แบบเดี่ยว" จะสามารถยอมรับได้ ถ้าคำตอบคือ "ใช่" คุณสามารถดำเนินการอภิปรายถึงทรูพุตได<sup>้</sup> หรือ คุณสามารถดำเนินการกับการอภิปรายเวลาตอบสนองด*้*วย ความสน ใจของผใช

- เวลาตอบสนองที่สามารถยอมรับได้สำหรับเวลาส่วนที่เหลือ เวลาตอบสนองที่ยาวนาน สามารถเป็นสาเหตุทำให้ผู้ใช้คิดถึง ี เหตุการณ์ที่ระบบหยุดทำงาน คุณยังต<sup>้</sup>องการระบุ*เวลาที่เหลือ* ด้วย ตัวอย**่างเช่น จำนวนนาทีสูงสุดของวัน 1 เปอร**์เซ็นต์ของ ี การโต้ตอบ เวลาตอบสนองสำหรับการลดระดับสามารถเป็นต้นทุน หรือเกิดความเสียหายในเวลาของวันโดยเฉพาะ
- ทรพตที่ต้องการและเวลาที่จะเข้าแทนที่ซึ่งไม่ใช่ข้อควรพิจารณาอย่างไม่เป็นทางการ ตัวอย่างเช่น ข้อกำหนดสำหรับหนึ่ง โปรแกรม อาจรันสองครั้งต่อวัน: ที่ 10:00 a.m. และ 3:15 p.m. ถ้าสิ่งนี้คือโปรแกรมที่จำกัด CPU ซึ่งรันโดยใช<sup>้</sup>เวลา 15 นาที และถูกวางแผนที่จะรันบนระบบหลายผู้ใช<sup>้</sup> และการต<sup>่</sup>อรองในการเรียงลำดับ
- ขนาดและการจัดเวลาของระยะเวลาทรูพุตสูงสุด
- การผสมผสานคำร้องขอที่คาดการณ์ไว้และวิธีการผสารที่ผันแปรกับเวลา
- จำนวนของผู้ใช้ต่อเครื่องและจำนวนทั้งหมดของผู้ใช้ ถ้านี่คือแอ็พพลิเคชันหลายผู้ใช้ คำอธิบายนี้ควรสอดแทรกเวลาที่ผู้ใช้ ่ เหล่านั้นล็อกออนและล็อกออฟ เช่นเดียวกับอัตราของการกดแป<sup>้</sup>นพิมพ์ คำร<sup>้</sup>องขอที่เสร็จสิ้น และเวลาที่คิด คณอาจ ้ต้องการตรวจสอบเวลาที่คิดซึ่งผันแปรตามคำร้องขอก่อนหน้า และคำร้องขอถัดไป
- สมมุติฐานใดๆ ที่ผู้ใช้สร้างขึ้นในเครื่องที่เวิร์กโหลด จะถูกรัน ถ้าผู้ใช้มีเครื่องที่มีอยู่แล้วในใจ ให้ตรวจสอบว่า คุณทราบแล้ว แต่เนิ่นๆ เช่นเดียวกัน ถ้าผู้ใช้มีชนิด ขนาด ต<sup>้</sup>นทุน ตำแห<sup>้</sup>นง การเชื่อมต่อระหว**่างกัน หรือตัวแปรอื่นๆ ที่จะจำกัดความ** ี่ สามารถในการตอบสนองข้อกำหนดก่อนหน้า สมมุติฐานจะกลายเป็นส่วนหนึ่งของข้อกำหนด ความพึงพอในจะไม่ได้นำมา ประเมินผลบนระบบ ซึ่งพัฒนาโปรแกรม ทดสอบโปรแกรม หรือติดตั้งในครั้งแรก

# การประมาณการข้อกำหนดรีซอร์สของเวิร์กโหลด

้เว้นเสียแต่ว่าคุณได<sup>้</sup>ซื้อซอฟต์แวร์แพ็กเก็ตที่มาพร้อมกับเอกสารคู่มือข<sup>้</sup>อกำหนดรีซอร์สโดยละเอียด การประมาณการรีซอร<sup>์</sup>ส ี่สามารถเป็นภารกิจที่ยาก ในกระบวนการวางแผนผลการทำงาน

ความยากมีหลายสาเหตุดังนี้:

• มีหลายวิธีในการทำภารกิจใดๆ คุณสามารถเขียนโปรแกรม C (หรือภาษาระดับสูงอื่นๆ) สคริปต์ shell สคริปต์ perl สคริปต์ awk สคริปต์ sed ไดอะล็อกหน้าตาง AIX และอื่นๆ เทคนิคบางอย่างที่อาจเหมาะกับอัลกอริธึม และสำหรับโปรแกรมเมอร์ ้จะมีราคาสูง จากมุมมองในด้านผลการทำงาน

้คำแนะนำที่มีประโยชน์ นั่นคือ ระดับของการทำงาน ข้อควรระวังเพิ่มเติมเป็นสิ่งจำเป็น เพื่อให้มั่นใจว่า ไม่ได้รับผลการทำ ึงานที่ทำให<sup>้</sup>ประหลาดใจ พิจารณาวอลุ่มข้อมูล และจำนวนของการวนซ้ำที่หมายความถึงโครงสร*้*างที่อาจเกิดอันตรายได<sup>้</sup>

• ต้นทุนที่แน่ชัดของการประมวลผลเดี่ยวคือความยากในการนิยาม ความยากนี้ไม่ใช่เพียงแค่เทคนิค แต่เป็นปรัชญา ถ้าตัว ้อย่างของโปรแกรมจำนวนมาก รันโดยผู้ใช้จำนวนมากคือการแบ่งใช้เพจของข้อความโปรแกรม ซึ่งการประมวลผลควรใช้ ้กับเพจของหน่วยความจำเหล่านี้หรือไม่? ระบบปฏิบัติการจะปล่อยเพจไฟล์ที่ใช<sup>้</sup>ในหน่วยความจำเพื่อจัดเตรียมผล ้กระทบของการแคชสำหรับโปรแกรม ที่เข้าถึงข้อมูลใหม โปรแกรมควรเข้าถึงข้อมูลอีกครั้งเพื่อใช้พื้นที่ ที่ถูกใช้เพื่อเก็บข้อ ้มูลหรือไม<sup>่</sup>? กระบวนการขนาดเล็กของการวัดค<sup>่</sup>า เช่น นาฬิกาของระบบสามารถเป็นสาเหตุของค<sup>่</sup>าความต<sup>่</sup>างในเวลา CPU ีที่แอ็ตทริบิวต์ไปยังอินสแตนซ์ของโปรแกรมเดียวกัน

วิธีทั้งสองนี้จะทำงานกับความกำกวม ความผันแปรของรายงานรีซอร์ส สิ่งแรกคือ ละเว<sup>้</sup>นความกำกวม และกำจัดซอร์สของ ้ ความผันแปรจนกระทั่งการวัดค่าเป็นที่ยอมรับถึง ความสอดคล<sup>้</sup>องกันวิธีที่สองคือ ความพยายามในการทำการวัดที่เป็นจริง ได้ และอธิบายถึงผลลัพธ์ในเชิงสถิติ หมายเหตุ อัตราผลประโยชน์จะมีผลกับสหสัมพันธ์กับสถานการณ์ของการใช้จริง

• ระบบจะเป็นการทำงานแบบเฉพาะงานเพื่อรันอินสแตนซ์เดี่ยวของโปรแกรมเดี่ยว และจะมี daemon ที่รันอยู่เสมอ ซึ่งมีกิจ ้ กรรมการสื่อสารบ่อย และมีเวิร์กโหลดจากผู้ใช้จำนวนมาก กิจกรรมเหล่านี้จะเพิ่มขึ้นในเชิงเส้น ตัวอย่างเช่น การเพิ่ม ้จำนวนของอินสแตนซ์ของโปรแกรมที่กำหน<sup>ื</sup>ดไว<sup>้</sup>อาจส่งผลทำให*้ข*้อความของโปรแกรมใหม่ถกนำมาใช<sup>้</sup> เนื่องจากโปรแกรม ี่ ส่วนใหญ่จะอยู่ในหน่วยความจำ อย่างไรก็ตาม การประมวลผล อาจส่งผลทำให้ contention เพิ่มขึ้นสำหรับแคชของตัว ี ประมวลผล ดังนั้น จึงไม่ได้ทำเฉพาะ การประมวลผลอื่นๆที่มีการแบ่งใช้เวลาของตัวประมวลผลที่มาใหม่ แต่การประมวล ้ผลทั้งหมดอาจพบกับวงรอบต่อคำสั่งมากขึ้น นั่นคือ การลดความเร็วลงของตัวประมวลผล เนื่องจากผลลัพธ์ของความถี่ แคชเพิ่มเติมนั้นหายไป

ให<sup>้</sup>ทำการประมาณการด*้*วยความเป็นจริงตามที่สถานการณ์ที่ระบุอนุญาตให*้*ใช*้*คำแนะนำต<sup>่</sup>อไปนี้:

- ถ้าโปรแกรมมีอยู่ ให้วัดค่าการติดตั้งที่มีอยู่ซึ่งจะรวมไว้กับข้อกำหนด ของคุณเอง วิธีที่ดีที่สุดคือ การใช้เครื่องมือการ ประมาณความสามารถ เช่น BEST/1
- ถ้าไม่มีการติดตั้งที่เหมาะสมซึ่งพร้อมใช้งาน ให้ทำการติดตั้งแบบทดสอบและ วัดค่าเวิร์กโหลดจากการทดสอบ
- ถ้าเป็นไปไม่ได้ที่จะสร้างเวิร์กโหลดสำหรับการทดสอบซึ่งตรงกับข้อกำหนด ให้วัดค่าการโต้ตอบแต่ละค่า และใช้ผลลัพธ์ จากการอินพต เพื่อจำลอง
- ถ้าโปรแกรมไม่มีอยู่ให้ค้นหาโปรแกรมที่เปรียบเทียบได้ ซึ่งใช<sup>้</sup>ภาษาเดียวกันและโครงสร้างทั่วไป และทำการวัดค่า อีกครั้ง ข้อสรุปเกี่ยวกับภาษา การดูแลเพิ่มเติมที่จำเป็นในการพิจารณาความสามารถในการนำมาเปรียบเทียบ
- ถ้าไม่มีโปรแกรมที่สามารถนำมาเปรียบเทียบอยู่ให<sup>้</sup>พัฒนาต<sup>้</sup>นแบบของอัลกอริธึมหลักในภาษาที่วางแผนไว<sup>้</sup> วัดค่าต้นฉบับ และสร้างแบบจำลองเวิร์กโหลด
- หากการวัดของชนิดใดๆ ที่เป็นไปไม่ได้ คุณควรทำการศึกษา ให้มั่นใจ ถ้ามีความต้องการคาดคะเนข้อกำหนดรีซอร์ส ใน ระหว่างขั้นตอนการวางแผน จึงเป็นสิ่งสำคัญที่โปรแกรมที่ใช<sup>้</sup>จริงจะถูกวัดค<sup>่</sup>า ที่ขั้นตอนแรกๆ ของการพัฒนา

โปรดระลึกไว้ว่า independent software vendors (ISV) มีคำแนะนำในการวัดขนาด สำหรับแอ็พพลิเคชัน

ในการประมาณการรีซอร์ส เราสนใจในมิติทั้งสี่ (ไม่มีลำดับ):

เวลา CPU

ต้นทุนตัวประมวลผลของเวิร์กโหลด

## ึการเข้าถึงดิสก์

้อัตราที่เวิร์กโหลดสร้างการอ่านหรือเขียนดิสก์

### ทราฟิก LAN

้จำนวนของแพ็กเก็ตที่เวิร์กโหลดสร้าง และจำนวนไบต์ของข้อมูล ที่แลกเปลี่ยน

## หน่วยความจำที่ใช้จริง

จำนวนของ RAM ที่เวิร์กโหลดต<sup>้</sup>องการ

ส่วนต่อไปนี้จะกล่าวถึงวิธีพิจารณาค่าเหล่านี้ในสถานการณ์ต่างๆ

# การวัดคารีซอร์สเวิร์กโหลด

ถ้าโปรแกรมจริง โปรแกรมที่สามารถเปรียบเทียบได<sup>้</sup> หรือต<sup>้</sup>นแบบ พร้อมใช<sup>้</sup>งานสำหรับการวัดค<sup>่</sup>า ตัวเลือกของเทคนิคจะขึ้นอยู่ กับหลายๆ ปัจจัย

าไัจจัยเหล**่**าบี้คือ·

- ไม่ว่าระบบกำลังประมวลผลงานอื่นอย่นอกเหนือจากเวิร์กโหลด ที่เราต้องการวัดค่า
- ไม่ว่าเราจะมีสิทธิในการเครื่องมือที่อาจลดระดับผลการทำงานลง ตัวอย่างเช่น ระบบนี้คือระบบที่ใช้งานจริง หรือใช้เฉพาะ ์กับช่วงเวลาของการวัด?
- ระดับที่เราสามารถจำลองหรือเฝ้าดูเวิร์กโหลดที่แท้จริง

## การวัดเวิร์กโหลดที่สมบูรณ์แบบบนระบบเฉพาะงาน:

การใช้ระบบเฉพาะงานคือสถานการณ์ที่อยู่ในความคิด เนื่องจาก เราสามารถใช้การวัดที่สอดแทรกการใช้ระบบ พร้อมกับต<sup>้</sup>น ทุนของการประมวลผล

หากต้องการวัดค่าผลการทำงานของระบบทั้งหมดสำหรับกิจกรรมของระบบโดยส่วนใหญ่ให้ใช้คำสั่ง vmstat :

# vmstat 5 >vmstat.output

ซึ่ง จะแสดงภาพของสถานะของระบบทุกๆ 5 วินาทีในระหว่างที่รันการวัดค่า ชุดแรกของเอาต์พุต vmstat จะมีข้อมูลการสะสม ิจากการบูตครั้งล่าสุด เพื่อเริ่มต้นคำสั่ง vmstat ชุดที่เหลืออยู่จะมีผลลัพธ์สำหรับช่วงเวลาก่อนหน้า ในกรณีนี้คือ 5 วินาที ชุดตัว อย่างของเอาต์พุต vmstat บนระบบ จะดูคล้ายกับที่แสดงดังต่อไปนี้:

kthr memory<br>----- ----------- page faults cpu r b avm fre re pi po fr sr cy in sy cs us sy id wa 0 1 75186 192 0 0 0 0 1 0 344 1998 403 6 2 92 0

## หากต<sup>้</sup>องการวัดค<sup>่</sup>า CPU และกิจกรรมดิสก<sup>์</sup>ให้ใช้คำสั่ง iostat :

#### # iostat 5 >iostat.output

ซึ่ง จะแสดงภาพของสถานะของระบบทุกๆ 5 วินาทีในระหว่างที่รันการวัดค่า ชุดแรกของเอาต์พุต iostat จะมีข้อมูลการสะสม จากการบูตครั้งลาสุดเพื่อเริ่มต้นคำสั่ง iostat ชุดที่เหลืออยู่จะมีผลลัพธ์สำหรับช่วงเวลาก่อนหน<sup>้</sup>า ในกรณีนี้คือ 5 วินาที ชุดตัว อย่างของเอาต์พต iostat บนระบบที่ดคล้ายกับที่แสดงดังต<sup>่</sup>อไปนี้:

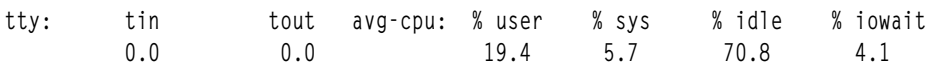

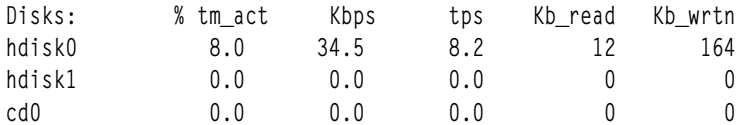

หากต้องการวัดค่าหน่วยความจำ ให้ใช้คำสั่ง svmon คำสั่ง svmon -G จะให้ภาพของการใช้หน่วยความจำทั้งหมด สถิติอยู่ใน เงื่อนไขของ เพจขนาด 4 KB:

size inuse free pin virtual 65527 65406 121 5963 74711 memory pg space 131072 37218 work pers clnt lpage  $\overline{0}$  $\overline{0}$  $\overline{\phantom{0}}$ nin 5972  $\overline{0}$ in use 2206 54177 9023

 $#$  symon  $-G$ 

ในตัวอย่างนี้ หน่วยความจำขนาด 256 MB ของเครื่องจะถูกใช้งานจนหมด ประมาณ 83 เปอร์เซ็นต์ของ RAM จะถูกใช้งาน ้สำหรับเซ็กเมนต์การทำงาน หน่วยความจำอาน/เขียน ของโปรแกรมที่รัน (ส่วนที่เหลือจะใช้สำหรับการทำแคชไฟล<sup>์</sup>) ถ้ามีการ ี ประมวลผลที่ใช้เวลาในการรันยาวนาน ซึ่งเรากำลังสนใจอยู่ เราสามารถตรวจทานข้อกำหนดหน่วยความจำเหล่านั้นในราย ละเอียดได้ ตัวอย่างต่อไปนี้ จะพิจารณาหน่วยความจำที่ใช้โดยการประมวลผลของผู้ใช้ hoetze1

```
# ps - fu hoetzel
   UID PID PPID C
                                TTY TIME CMD
                         STIME
hoetzel 24896 33604  0 09:27:35  pts/3  0:00 /usr/bin/ksh
hoetzel 32496 25350 6 15:16:34 pts/5 0:00 ps - fu hoetzel
# symon -P 24896
                    Inuse Pin Pgsp Virtual 64-bit Mthrd LPage
    Pid Command
                     7547 4045 1186 7486 N N
  24896 ksh
 Vsid Esid Type Description
                                      LPage Inuse Pin Pgsp Virtual
                                       -6324 4041 1186 6324
  0 0 work kernel seg
6a89aa
           d work shared library text
                                         -1064 0 0 1064
72d3cb2 work process private
                                                75
                                                           0 75
                                                        \overline{4}401100 1 pers code,/dev/hd2:6250<br>3d40f f work shared library data<br>16925a - pers /dev/hd4:447
                                                59
                                                        \Omegaf work shared library data
                                           \sim 10^{-1}23
                                                        \mathbf 0\mathbf 023
                                                 \overline{2}\Omega
```
้เช็กเมนต์การทำงาน (5176) พร<sup>้</sup>อมกับเพจ 4 หน<sup>้</sup>าที่ใช้อยู่ คือต้นทุนของอินสแตนช์นี้ของโปรแกรม ksh ต<sup>้</sup>นทุนเพจ 2619 ี ของไลบรารีที่แบ่งใช้และต้นทน 58 เพจของโปรแกรม ksh จะกระจายระหว่างโปรแกรมที่รันอย่ทั้งหมด และอินสแตนซ์ทั้ง หมดของโปรแกรม ksh ตามลำดับ

ี ถ้าเราเชื่อว่า ระบบขนาด 256 MB ของเรามีขนาดใหญ่เกินกว่าความจำเป็น ให้ใช้คำสั่ง rmss เพื่อลดขนาดที่มีผลกระทบของ ้เครื่อง และวัดค่าเวิร์กโหลดใหม่อีกครั้ง ถ้าการเพิจเพิ่มขึ้นหรือเวลาตอบสนองที่ช้าลง เราต้องลดหน่วยความจำที่มากเกินไป ้ เทคนิคนี้สามารถดำเนินการได้ จนกว่าเราจะค้นหาขนาดที่รันเวิร์ก์โหลดของเราโดยไม่มีการลดระดับลง โปรดด "การประเมิน ี ผลข้อกำหนดด้านหน่วยความจำด้วยคำสั่ง rmss" ในหน้า 155 สำหรับข้อมูลเพิ่มเติมเกี่ยวกับ เทคนิคนี้

N

้คำสั่งหลักสำหรับการวัดคาการใช้เน็ตเวิร์กคือ โปรแกรม netstat ตัวอย่างต่อไปนี้จะแสดงกิจกรรมของอินเตอร์เฟส โทเค็นริงที ระบุเฉพาะ:

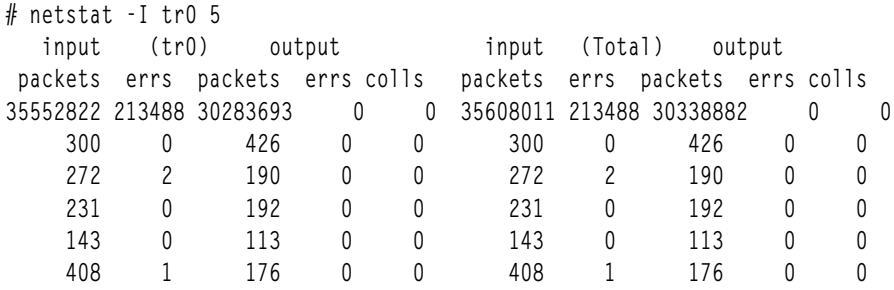

ิบรรทัดแรกของรายงาน แสดงทราฟิกของเน็ตเวิร์กที่สะกสมตั้งแต่ การบูตครั้งล่าสุด บรรทัดถัดมาแต่ละบรรทัดแสดงกิจกรรม ้สำหรับช่วงเวลาก่อนหน้า 5 วินาที

การดำเนินการวัดเวิร์กโหลดให้เสร็จสิ้นบนระบบที่ใช้จริง:

เทคนิคของการวัดบนระบบที่ใช้จริง จะคล้ายกับที่ใช<sup>้</sup>บนระบบเฉพาะงาน แต่เราต้องทำด้วยความระมัดระวัง เพื่อหลีกเลี่ยงผล การทำงานของระบบที่ลดระดับลง

ซึ่งมีความเป็นไปได<sup>้</sup>สำหรับทูลที่เหมาะสมคือ คำสั่ง vmstat ซึ่งจะจัดหาข้อมูลเกี่ยวกับหน**่วยความจำ I/O และการใช**้ CPU ใน สัมพันธ์ โปรดดู "การระบุรีซอร์สที่จำกัดประสิทธิภาพ" ในหน<sup>้</sup>า 37 สำหรับข้อมูลเพิ่มเติมเกี่ยวกับการใช<sup>้</sup>คำสั่ง vmstat

การวัดคาเวิร์กโหลดบางส่วนบนระบบที่ใช้จริง:

้ด้วยเวิร์กโหลดบางส่วน เราให้ความหมายของการวัดค่าส่วนของเวิร์กโหลดของระบบที่ใช้จริง สำหรับการถ่ายโอนที่อาจเป็นไป ได<sup>้</sup>หรือทำซ้ำระบบอื่นๆ

เนื่องจากนี่คือระบบที่ใช้งานจริง เราต้องไม่รุกล้ำ เท่าที่จะทำได้ ในเวลาเดียวกัน เราต้องวิเคราะห์เวิร์กโหลดในรายละเอียด ้เพื่อแบ่งแยกระหว่างส่วนที่เราสนใจ และส่วนที่เราไม่สนใจ ในการทำการวัดคาเป็นบางส่วน เราต้องค้นหาองค์ประกอบของเ วิร์กโหลด ที่สนใจทั่วไป นั่นคือ:

- โปรแกรมเดียวกันหรือชุดของโปรแกรมอื่นๆ ที่เกี่ยวข้องหรือไม<sup>่</sup>?
- งานจะถูกดำเนินการโดยผู้ใช้ของระบบที่ระบุไว้ตั้งแต่หนึ่งรายขึ้นไปใช่หรือไม่?
- งานจะมาจากเทอร์มินัลที่ระบไว้ตั้งแต่หนึ่งเทอร์มินัลขึ้นไปใช่หรือไม่?

ซึ่งขึ้นอยู่กับความเป็นธรรมดา เราควรใช<sup>้</sup>หนึ่งในคำสั่งต<sup>่</sup>อไปนี้

```
# ps -ef | grep pgmname
# ps -fuusername, . . .
# ps -ftttyname, . . .
```
เพื่อระบุการประมวลผลในสิ่งที่น่าสนใจ และรายงานการใช<sup>้</sup>เวลา CPU ที่สะสมไว*้*ของการประมวลผลเหล่านั้น เราสามารถใช้คำ ้สั่ง symon (อย่างรอบครอบ) เพื่อประเมินผลการใช้หน่วยความจำของการประมวลผล

## การวัดค่าโปรแกรมแต่ละโปรแกรม

เครื่องมือจำนวนมากที่พร้อมใช้งานสำหรับการวัดคาการใช้รีซอร์สของโปรแกรมแต่ละโปรแกรมโปรแกรมเหล่านี้บาง โปรแกรมมีความสามารถในการวัดค่าเวิร์กโหลดที่ครอบคลุมได้ด้วยเช่นกัน แต่จะมีการก้าวก่ายมากเกินไปสำหรับการใช้ บน ระบบที่ใช<sup>้</sup>งานจริง

เครื่องมือเหล่านี้จะถูกกล่าวถึงในรายละเอียดในส่วนที่กล่าวถึงการปรับการใช้งานให้น้อยที่สุดของรีซอร์สที่ระบุเฉพาะ เครื่อง มือที่ดูเด่นชัดในเรื่องนี้คือ :

- วัดหน่วยความจำที่ใช้จริงซึ่งใช้โดยการประมวลผล กล่าวถึงใน "การใช้หน่วยความจำ" ในหน้า 139 symon
- วัดเวลาในการทำงานที่ผ่านไป และการใช<sup>้</sup> CPU ของโปรแกรมแต่ละโปรแกรม กล่าวถึงใน "การใช<sup>้</sup>คำสั่ง time เพื่อ time ประเมินการใช<sup>้</sup>microprocessor" ในหน้า 121
- ้วัดการใช<sup>้</sup>งาน CPU ที่เกี่ยวข<sup>้</sup>องของโปรแกรม ไลบรารีรูทีนย<sup>่</sup>อย และเคอร<sup>์</sup>เนลของระบบปฏิบัติการ กล**่**าวถึงใน เครื่อง tprof มือการสร้างโปรไฟล์ ในส่วนของ Performance Tools Guide and Reference

 $vmstat -s$ 

วัดคาการโหลด I/O ที่สร้างขึ้นโดยโปรแกรม กล่าวถึงใน "การประเมินค่าดิสก์ I/O ทั้งหมดด้วยคำสั่ง vmstat" ในหน้า 205

# ิการประมาณการรีซอร์สที่ต้องการโดยโปรแกรมใหม

การสร้างและการออกแบบใหม่ที่ใช้แทนในระหว่างการโค้ดเฟสการคาดการณ์defy แต่คำแนะนำต่อไปนี้สามารถช่วยคุณได้รับ ข้อกำหนดทั่วไป

เป็นไปไม่ได้ที่จะสร้างการประมาณการที่แน่ชัดของโปรแกรมที่ไม่ได้เขียน จากจุดเริ่มต้น โปรแกรมต่ำสุดต้องการสิ่งต่อไปนี้:

- ประมาณ 50 มิลลิวินาทีของเวลา CPU ซึ่งเป็นเวลาของระบบ
- หน่วยความจำจริง
	- หนึ่งเพจสำหรับข้อความโปรแกรม
	- ประมาณ 15 เพจ ( 2 เพจที่ถูกตรึงไว<sup>้</sup>) สำหรับเซ็กเมนต์ใช<sup>้</sup>งาน (ข้อมูล)
	- เข้าถึง libc.a โดยปกตินี่จะถูกแบ**่งใช**้กับโปรแกรมอื่นๆ ทั้งหมดและถูกพิจารณาเป็นส**่วนหนึ่งของต**้นทุนพื้นฐานของ ระบบปฏิบัติการ
- ประมาณ 12 เพจในการดำเนินการกับดิสก์ I/O ถ้าโปรแกรมไม่ได้ถูกคอมไพล์ ทำสำเนา หรือใช<sup>้</sup> หรือ ไม่จำเป็นต<sup>้</sup>องมี

้สำหรับข้อความข้างต้น ให้เพิ่มงบประมาณต้นทุนพื้นฐานสำหรับความต้องการ ด้วยการออกแบบ (หน<sup>่</sup>วยที่กำหนดไว<sup>้</sup>สำหรับ วัตถุประสงค์ที่ใช<sup>้</sup>เป็นตัวอย่างเท่านั้น):

- เวลา CPU
	- การใช<sup>้</sup>CPU ของโปรแกรมปกติที่ไม<sup>่</sup>มีระดับของการวนซ้ำที่สูง หรือการเรียกรูทีนย<sup>่</sup>อยที่ไม่สามารถวัดค<sup>่</sup>าได<sup>้</sup>
	- ถ้ำโปรแกรมที่นำเสนอมีอัลกอริธึมที่มีราคาสูงให<sup>้</sup>พัฒนาต<sup>้</sup>นแบบและวัดค่าอัลกอริธึม
	- ถ้าโปรแกรมที่นำเสนอใช้รูทีนไลบรารีที่มีราคาสูง เช่น X หรือโครงสร้าง Motif หรือรูทีนย่อย printf( ) ให้วัดคาการใช้ CPU ด้วยโปรแกรมที่มีขนาดเล็ก
- หน่วยความจำจริง
- อนุญาตให้มี 350 บรรทัดของโค้ดต่อเพจของข้อความโปรแกรม ซึ่งมีขนาดประมาณ 12 ไบต์ต่อบรรทัด โปรดระลึกไว้ ้ว่า ลักษณะของการโค้ดและอ็อพชันของการคอมไพล์ อาจทำให้เกิดความแตกต่างในเรื่องของปัจจัยหรือในเรื่องของ ี่ทิศทางงบประมาณนี้ ใช้สำหรับเพจที่ถูกสัมผัสในสถานการณ์จำลองตัวอย่าง ถ้าการออกแบบของคุณวางรูทีนย่อยที่ ี ประมวลผลบ่อย ที่ส่วนท้ายของโปรแกรมเรียกทำงาน เพจเหล่านั้นจะไม่ใช้หน่วยความจำจริง
- ิ การอ<sup>้</sup>างอิงกับไลบรารีที่แบ่งใช<sup>้</sup>ที่นอกเหนือจาก 1 ibc . a จะเพิ่มข้อกำหนดของหน่วยความจำเท่านั้น เพื่อขยายหน่วย ้ความจำที่ไลบรารีเหล่านั้นไม่ได้แบ่งใช้กับโปรแกรมอื่น หรืออินสแตนซ์ของโปรแกรมที่ต้องการประมาณการ เมื่อ ้ต้องการวัดค่าขนาดของไลบรารีเหล่านั้น ให้เขียนโปรแกรมขนาดเล็กและใช้เวลาในการรันยาวนาน ซึ่งอ<sup>้</sup>างอิงไลบรารี เหล่านั้นและใช้คำสั่ง symon -P พร้อมกับ การประมวลผล
- ประมาณการจำนวนของหน<sup>่</sup>วยเก็บที่ต<sup>้</sup>องการโดยโครงสร*้*างข้อมูล ที่ระบุในการออกแบบ ปัดขึ้นให**้เป็นจำนวนเพจใก**ล<sup>้</sup> เคียงที่สุด
- ในการรันที่ใช้เวลาสั้น การดำเนินการกับดิสก์ I/O แต่ละกระบวนการจะใช้หนึ่งเพจของหน่วยความจำ สมมุติว่าเพจมี ิสภาพพร้อมใช้งานแล้ว ห้ามสมมุติให้โปรแกรมรอเพจของโปรแกรมอื่น ที่ต้องการล้างข้อมูล
- ดิสก์ I/O
	- สำหรับลำดับ I/O แต่ละ 4096 ไบต์ การอานหรือเขียนเป็นสาเหตุหนึ่งของการดำเนินการ I/O เว<sup>้</sup>นเสียแต่ไฟล์ได้ถูกเข้า ถึงเพียงพอแล้ว เพจบางเพจ ยังคงอยู่ในหน่วยความจำ
	- สำหรับการสุ่ม I/O แต่ละการเข้าถึง ที่มีขนาดเล็ก กับเพจอื่นๆ ที่มีขนาด 4096 ไบต์ เป็นสาเหตุหนึ่งของการดำเนินการ I/O เว<sup>้</sup>นเสียแต่ไฟล์ได้ถูกเข้าถึงเพียงพอแล้ว ซึ่งบางเพจยังคงอยู่ในหน**่วยความจำ**
	- แต่ละลำดับการอ<sup>่</sup>านหรือเขียนเพจขนาด 4 KB ในไฟล์ที่มีขนาดใหญ่อาจใช<sup>้</sup> 1 00 หน<sup>่</sup>วย แต<sup>่</sup>ละการสุ่มการอ<sup>่</sup>านหรือเขียน ูเพจขนาด 4 KB จะใช<sup>้</sup> 300 หน<sup>่</sup>วย โปรดจำไว*้*ว่า ไฟล์จริงจะไม่ถูกเก็บตามลำดับบนดิสก์ แม้ว่าไฟล์เหล่านั้นจะถูกเขียน และอ่านตามลำดับโดยโปรแกรม และในเวลาต่อมา ต้นทุน CPU ของการเข้าถึงดิสก์ที่แท้จริงจะใกล้เคียงกับต<sup>้</sup>นทุนการ เข้าถึงแบบสุ่ม มากกว่าต้นทุนการเข้าถึงตามลำดับ
- I/Oการสื่อสาร
	- ถ้าดิสก์ I/O คือ Network File System (NFS) สำหรับระบบไฟล์ที่ mount แบบรีโมต ดิสก์ I/O จะถูกดำเนินการบนเ ซิร์ฟเวอร์ แต่ไคลเอ็นต์อาจพบกับความต้องการ CPU และหน่วยความจำที่สูงกว่า
	- RPC ของชนิดการสร้างโหลด CPU RPC ที่นำเสนอในการออกแบบควรมีขนาดเล็ก ถูกแบ็ตช์ ถูกทำเป็นต<sup>้</sup>นฉบับ และ ถกวัดค่าในอนาคต
	- แต่ละลำดับ NFS ของการอ่านหรือเขียนเพจขนาด 4 KB ใช<sup>้</sup>ประมาณ 600 หน่วย บนไคลเอ็นต์ แต่ละการสุ่ม NFS ของ การอ่านหรือเขียนเพจขนาด 4 KB ใช<sup>้</sup>ประมาณ 1000 หน<sup>่</sup>วยบนไคลเอ็นต์
	- การเรียกดูเว็บและการให<sup>้</sup>บริการของเว็บจะหมายความถึง I/O ของเน็ตเวิร์กที่สามารถนำมาพิจารณาได<sup>้</sup> ด*้*วยการเปิด และปิดการเชื่อมต่อ TCP ค่อยข้างบ่อย

## การแปลงการประเมินระดับโปรแกรมเป็นการประเมินเวิร์กโหลด

้วิธีการที่ดีที่สุดสำหรับการประเมินความต<sup>้</sup>องการรีซอร์สสูงสุดและตามปกติ คือการใช<sup>้</sup>โมเดลการจัดคิว เช่น BEST/1

สามารถใช้สแตติกโมดูลได้ แต่คุณต้องเสี่ยงต่อ การประเมินสูงเกินไปหรือการประเมินต่ำเกินไปสำหรับรีซอร์สสูงสุด ในกรณี ใดกรณีหนึ่งนั้น คุณ ต้องเข้าใจว่าหลายโปรแกรมในเวิร์กโหลดโต้ตอบกันอย่างไรจากจุดยืนของ ความต้องการรีซอร์ส

ถ้าคุณกำลังสร้างสแตติกโมเดล ให้ใช้ช่วงเวลาที่เป็น เวลาตอบกลับเลวร้ายที่สุดที่ยอมรับได้ซึ่งระบุสำหรับโปรแกรมที่ใช้งาน หรือต<sup>้</sup>องการ บ<sup>่</sup>อยที่สุด (โดยปกติ เป็นโปรแกรมเดียวกัน) กำหนด โปรแกรมซึ่งโดยปกติ จะรันในระหว<sup>่</sup>างช<sup>่</sup>วงเวลาแต<sup>่</sup>ละช่วง ์ ขึ้นอยู่กับจำนวนผู้ใช้ ที่คาดการณ์ของคุณ เวลาลิงก์ อัตราการปอนข้อมูล และชุดของการดำเนินงาน ที่คาดไว้

ใช<sup>้</sup>คำแบะบำต่อไปบี้·

- เวลา CPU
	- เพิ่มความต้องการCPU ของโปรแกรมทั้งหมดที่กำลังรันในระหว่าง ช่วงเวลา รวมความต้องการCPU ของดิสก์และ I/O การสื่อสารที่โปรแกรมจะทำ
	- ถ้าจำนวนนี้มากกว่า 75 เปอร์เซ็นต์ของเวลา CPU ที่มีอยู่ในระหว่าง ช่วงเวลา ให้ลองใช้ผู้ใช้น้อยลงและ CPUs มากขึ้น
- หน่วยความจำจริง
	- ความต้องการหน่วยความจำของระบบปฏิบัติการเทียบส่วนกับจำนวนของ หน่วยความจำฟิสิคัล เริ่มต้นด้วย 6 ถึง 8 MB สำหรับตัวระบบปฏิบัติการเอง ตัวเลขที่ต่ำกว่าใช้ สำหรับระบบสแตนด์อะโลน ตัวเลขถัดมาใช้สำหรับระบบที่เชื่อม ต่อกับ LAN และใช้ TCP/IP และ NFS
	- เพิ่มความต้องการเซกเมนต์การทำงานของอินสแตนซ์ทั้งหมดของโปรแกรมที่จะกำลังรันในระหว่างช่วงเวลา รวมถึง ์ พื้นที่ว่าง ที่ประเมินสำหรับโครงสร้างข้อมูลของโปรแกรม
	- เพิ่มความต้องการหน่วยความจำของเซกเมนต์ข้อความของแต่ละโปรแกรมเฉพาะ ที่จะกำลังรัน (สำเนาหนึ่งของข้อ ความโปรแกรมใช้สำหรับอินสแตนซ์ทั้งหมดของ โปรแกรมนั้น) ในผลรวมนั้น โปรดจำว่ารูทีนย<sup>่</sup>อยใดๆ (และอย**่**าง ้เดียว) ที่มาจากไลบรารีแบบไม่ได้แบ่ง ใช้จะเป็นส่วนประกอบหนึ่งของโปรแกรมที่ดำเนินการได้ แต่ตัวไลบรารี จะไม่ ้อยู่ในหน่วยความจำ
	- เพิ่มจำนวนของพื้นที่ว่างที่ใช้โดยแต่ละไลบรารีแบบแบ่งใช้ซึ่งจะใช้ โดยโปรแกรมใดๆ ในเวิร์กโหลด ในผลรวม อีกครั้ง หนึ่งสำเนาให้บริการทั้งหมด
	- เพื่อให้มีพื้นที่ว่างเพียงพอสำหรับการแคชไฟล์และรายการที่ว่างบางอย่าง การคาดการณ์หน่วยความจำทั้งหมดของ ้คุณไม<sup>่</sup>ควรเกินกว<sup>่</sup>า 80 เปอร์เซ็นต์ของขนาด ของเครื่องที่จะใช<sup>้</sup>
- $\cdot$  ดิสก์ $I/O$ 
	- เพิ่มจำนวนของ I/Os ที่ใช้โดยแต่ละอินสแตนซ์ของแต่ละโปรแกรม แยกผลรวมของ I/Os ไปยังไฟล์ขนาดเล็ก (หรือ  $\overline{a}$ ้แบบสุ่มไปยังไฟล์ขนาดใหญ่) ออกจาก การอ่านหรือการบันทึกตามลำดับอย่างแท้จริงของไฟล์ขนาดใหญ่ (มากกว่า 32KB)
	- ลบ I/Os ที่คุณเชื่อว<sup>่</sup>าจะได<sup>้</sup>รับบริการจากหน่วยความจำ เร็กคอร์ด ใดๆ ที่อ่านหรือบันทึกในช<sup>่</sup>วงเวลาก่อนหน<sup>้</sup>านี้อาจยัง คงมีอยู่ในช่วงเวลา ปัจจุบัน นอกจากนั้น ตรวจสอบขนาดของเครื่องที่นำเสนอและ ความต<sup>้</sup>องการ RAM ทั้งหมดของเ ้วิร์กโหลดของเครื่อง พื้นที่ว่างใดๆ ที่เหลืออยู่หลังจากความต้องการของระบบปฏิบัติการและความต้องการของเวิร์ก ์ โหลด อาจมีหน้าไฟล์ที่อ่านหรือบันทึกล่าสุด ถ้าการออกแบบแอ็พพลิเคชันของคุณ เป็นแบบที่มีโอกาสเป็นไปได้สูงที่ ่ คุณจะใช้ข้อมูลที่เข้าถึงล่าสุดซ้ำอีกครั้ง คุณสามารถคำนวณค่าเผื่อสำหรับผลการแคช โปรดจำไว้ว่า การใช้ซ้ำเป็นการใช ซ้ำที่ระดับหน้า ไม่ใช่ที่ระดับเร็กคอร์ด ถ้าโอกาสของการใช้ซ้ำของเร็กคอร์ดที่กำหนดต่ำ แต่มีเร็กคอร์ดจำนวนมากต่อ หน้า อาจเป็นไปได้ว่าบางเร็กคอร์ดที่ต้องการในช่วงเวลาที่กำหนดอาจอยู่ในหน้า เดียวกันกับเร็กคอร์ดอื่นที่ใช้ล่าสุด
	- เปรียบเทียบความต้องการ I/O สุทธิ (ดิสก์ I/Os ต่อวินาทีต่อดิสก์) กับความ สามารถโดยประมาณของดิสก์ไดร์ฟ  $\equiv$  . ี ปัจจุบัน ถ้าความต้องการแบบสุ่มหรือตามลำดับ มากกว่า 75 เปอร์เซ็นต์ของความสามารถที่ตรงกันทั้งหมดของดิสก์ ซึ่งจะจัดเก็บข้อมูลแอ็พพลิเคชัน การปรับ (และอาจเป็นการขยาย) จะเป็นสิ่งจำเป็นเมื่อแอ็พพลิเคชันอยู่ในการผลิต
- I/Oการสื่อสาร
	- คำนวณการใช้แบนด์วิธของเวิร์กโหลด ถ้าการใช้แบนด์วิธทั้งหมดของ โหนดทั้งหมดบน LAN มากกว่า 70 เปอร์เซ็นต์ ี ของแบนด์วิธ ปกติ (50 เปอร์เซ็นต์สำหรับอีเทอร์เน็ต) คุณอาจจะต้องการใช้เครือข่าย ที่มีแบนด์วิธสูงขึ้น
	- ทำการวิเคราะห์คล้ายกันสำหรับความต้องการ CPU. หน่วยความจำ และ I/O ของโหลดที่เพิ่มซึ่งจะวางบนเซิร์ฟเวอร์

หมายเหตุ: โปรดจำไว้ว่าคำแนะนำเหล**่านี้มีไว้สำหรับการใช***้เฉพาะ* **เมื่อไม**่สามารถทำการประเมินแบบครอบคลุมเท่านั้น ี การประเมินเฉพาะแอ็พพลิเคชันใดๆ ที่สามารถใช้ร่วมกับคำแนะนำ้จะช่วยปรับปรุงความถูกต้องของการประเมิน ได้เป็นอย่าง มาก

# การออกแบบและการนำโปรแกรมไปปฏิบัติซึ่งมีประสิทธิภาพ

ถ้าคุณได้พิจารณารีซอร์สที่จะจำกัดความเร็วของโปรแกรมของคุณ คุณสามารถไปยังส่วนที่กล่าวถึงเทคนิคที่เหมาะสมได้โดย ิตรง เพื่อลดปริมาณการใช้รีซอร์สนั้น

หรืออีกนัยหนึ่ง คือ โปรแกรมจะถูกทำให้เกิดความสมดุล และนั่นคือข้อแนะนำทั้งหมดในส่วนนี้ที่จะนำมาใช<sup>้</sup>หากโปรแกรมถูก นำไปปฏิบัติให้ดำเนินการ "การระบุรีชอร์สที่จำกัดประสิทธิภาพ" ในหน้า 37 ต่อไป

# โปรแกรมที่จำกัดตัวประมวลผล

ถ้าโปรแกรมคือตัวประมวลผลที่จำกัด เนื่องจากโปรแรกมนั้นประกอบด้วยการคำนวณเชิงตัวเลขทั้งหมด อัลกอริธึมที่เลือกไว้ จะกระทบกับผลการทำงานของโปรแกรมอย่างรุนแรง

้ความเร็วสูงสุดของโปรแกรมที่จำกัดตัวประมวลผลจะถูกพิจารณาโดย:

- อัลกอริธึมที่ใช<sup>้</sup>
- ซอร์สโค้ดและโครงสร้างข้อมูลที่สร้างโดยโปรแกรมเมอร์
- ลำดับของคำสั่งในภาษาเครื่องที่สร้างด้วยคอมไพลเลอร์
- ขนาดและโครงสร้างของแคชของตัวประมวลผล
- สถาปัตยกรรมและอัตราสัญญาณนาฬิกาของตัวประมวลผลเอง (โปรดดู "การพิจารณาถึงความเร็วของไมโครโพรเซส เซอร<sup>์</sup>" ในหน้า 458)

ี การอธิบายเกี่ยวกับอัลกอริทึมที่เป็นทางเลือกอย่นอกเหนือขอบเขตของชุดหัวข้อนี้ซึ่งสมมุติได้ว่า ประสิทธิภาพในการคำนวณ จะถูกนำมาพิจารณา ในการเลือกอัลกอริธึม

้อัลกอริธึมที่กำหนดไว<sup>้</sup> เฉพาะรายการที่อยู่ในรายการส่วนหน้าเท่านั้นที่โปรแกรมเมอร<sup>์</sup> สามารถส่งผลกระทบถึงได*้*คือ*ซ*อร์ส โค้ด อ็อพชันคอมไพลเลอร์ที่ใช้โครงสร้างข้อมูลที่อาจเกิดขึ้นได้ ส่วนต่อไปนี้จะเกี่ยวข้องกับเทคนิคที่สามารถนำมาใช้ เพื่อ ปรับปรุงประสิทธิภาพของโปรแกรมแต่ละโปรแกรมที่ผู้ใช้มีซอร์สโค้ด ถ้าซอร์สโค้ดไม่มีอยู่ให้พยายามใช้เทคนิคการปรับ หรือเทคนิคการจัดการเวิร์กโหลด

# การออกแบบและการโค้ดสำหรับการใช้แคชอย่างมีประสิทธิผล

การใช้หน่วยเก็บอย่างมีประสิทธิผลหมายความถึงการเก็บคำสั่งและข้อมูล ที่ต้องนำมาใช้

ตัวประมวลผลมีลำดับชั้นของหน่วยความจำแบบหลายระดับ:

- 1. คำสั่งไพพ์ไลน์และเรจิสเตอร์ CPU
- 2. คำสั่งและข้อมูลแคชและการแปลบัฟเฟอร์โดยรอบให้สอดคล้องกัน
- $3. RAM$
- 4. ดิสก์

้คำสั่งและข้อมูลที่ย้ายขึ้นในลำดับชั้น คำสั่งจะย้ายไปยังหน่วยเก็บที่เร็วกว่าระดับล่าง แต่ยังมีขนาดเล็กกว่า และแพงกว่า หาก ต้องการขอรับผลการทำงานที่อาจเป็นไปได้จากเครื่องที่กำหนดไว<sup>้</sup>โปรแกรมเมอร์ต้องทำการใช<sup>้</sup>หน<sup>่</sup>วยเก็บที่พร้อมใช้งานอย**่**าง มีประสิทธิผล ที่แต่ละระดับ

้อุปสรรคในบรรลุเป้าหมายของหน่วยเก็บที่มีประสิทธิภาพคือความจริงที่ว่า หน่วยเก็บจะถูกจัดสรรในบล็อกที่มีความยาวไม ้เปลี่ยนแปลง เช่น บรรทัดแคช และเพจหน่วยความจำจริง ซึ่งไม่สอดคล้องกับขอบเขตภายในโปรแกรม หรือโครงสร้างข้อมูล โปรแกรมและโครงสร้างข้อมูลที่ถูกออกแบบมา โดยไม่พิจารณาถึงลำดับชั้นของหน่วยเก็บที่ทำให้การใช้งานของหน่วยเก็บที่ ถูกจัดสรรไว้ไม่มีประสิทธิภาพ พร้อมกับผลการทำงานที่ตรงข้ามกับผลกระทบในระบบที่มีขนาดเล็กและ มีโหลดมาก

การพิจารณาลำดับชั้นหน<sup>่</sup>วยเก็บหมายถึงการทำความเข<sup>้</sup>าใจและ การปรับปรุงหลักการของการโปรแกรมมิงอย่างมี ประสิทธิภาพในสภาวะแวดล้อมที่แคช หรือหน่วยความจำเสมือน เทคนิคการทำแพ็กเกจใหม่อาจมีอัตราผลประโยชน์ในการ ้ ปรับปรุงที่สำคัญ โดยไม่มีการบันทึก และการเขียนโค<sup>้</sup>ดใหม่ใดๆ ควรถูกออกแบบมาพร*้*อมกับการใช<sup>้</sup>หน<sup>่</sup>วยเก็บ ที่มี ประสิทธิภาพ

้มีสองคำที่ควรนำมาอภิปรายถึงการใช<sup>้</sup>อย่างมีประสิทธิภาพของหน่วยเก็บตามลำดับชั้น คือ: *ตำแหน่งของการอ<sup>้</sup>างอิง* และ ชุด การทำงาน

- ตำแหน่งของการอ<sup>้</sup>างอิงของโปรแกรมคือ ระดับที่แอดเดรสการประมวลผลคำสั่ง และข้อมูลที่อ้างอิงถูกทำคลัสเตอร์ในพื้น ้ที่หน่วเก็บขนาดเล็ก ในระหว่างช่วงเวลาที่กำหนด
- ชุดการทำงานของโปรแกรมในระหว่างช่วงเวลาเดียวกันนั้น คือชุดของบล็อกหน่วยเก็บที่ใช้งานอยู่ หรือ โค้ดหรือข้อมูล ที่จองบล็อกเหล่านั้น

โปรแกรมที่มีตำแหน่งการอ<sup>้</sup>างอิงที่ดีจะมีชุดการทำงานที่ต่ำ เนื่องจากบล็อกที่ใช<sup>้</sup>งานอยู่จะถูกแพ็กด*้*วยโค*้*ดหรือข้อมูล ที่เรียกใช้ ึงานโปรแกรมที่ทำหน้าที่เทียบเท่ากับตำแหน่งการอ้างอิงที่ไม่ดี จะมีชุดการทำงานที่ใหญ่กว่า เนื่องจากมีบล็อกจำนวนมาก ที่ต้องการจัดให<sup>้</sup>เหมาะสมกับช่วงของแอดเดรสที่กำลังเข<sup>้</sup>าถึง

้เนื่องจากแต่ละบล็อกจะใช้จำนวนเวลาในการโหลดลงในระดับของ ลำดับชั้นที่กำหนด วัตถุประสงของโปรแกรมที่มี ี ประสิทธิภาพนี้สำหรับ ระบบที่มีหน<sup>่</sup>วยเก็บเป็นลำดับชั้น จะถูกออแบบและทำโค*้*ดแพ็กเกจด*้*วยวิธีที่ชุดการทำงานยังคงเหลือ เป็นส่วนเล็ก

้รูปภาตอไปนี้จะแสดงการทดสอบที่ดีและไม่ดีที่ระดับของรูทีนย่อย เวอร์ชันแรกของโปรแกรมคือ การทำแพ็กเกจในลำดับที่มี ิ การเขียน รูทีนแรก PriSub1 จะมี entry point ของโปรแกรม ซึ่งจะใช้รูทีนย่อยหลัก PriSub2 และ PriSub3 ฟังก์ชันที่ใช้ไม่บ่อย บางตัวของโปรแกรมต้องการรูทีนย<sup>่</sup>อยสำรอง SecSub1 และ SecSub2 สำหรับบางโอกาสข้อผิดพลาดเกี่ยวกับรูทีนย<sup>่</sup>อย ErrSub1 และ ErrSub2 อาจเกิดขึ้นได<sup>้</sup>

#### Poor Locality of Reference, Large Working Set

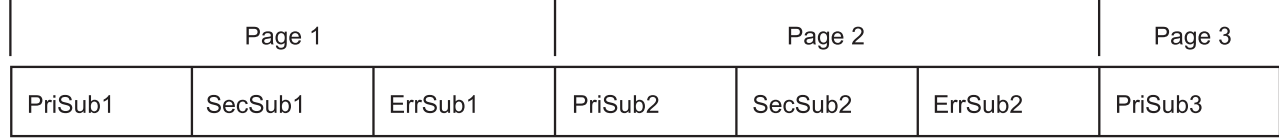

#### Good Locality of Reference, Small Working Set

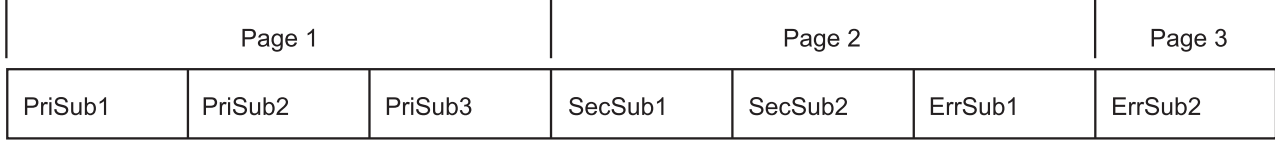

*รูปที่ 15. ตำแหน่งของการอ<sup>้</sup>างอิง.* ครึ่งหนึ่งของส<sup>่</sup>วนบนของรูปภาพประกอบ อธิบายถึงวิธีที่โปรแกรมไบนารีถูกทำแพ็กเกจ ซึ่งแสดง "<br>ตำแหน่งของการอ<sup>้</sup>างอิง คำสั่งสำหรับ **PriSub 1** อยู่ในไบนารีที่สามารถเรียกทำงานได้ในครั้งแรก ตามด้วยคำสั่งสำหรับ **SecSub 1** , ErrSub1, PriSub2, SecSub2, ErrSub2 และ PriSub3 ในการเรียกทำงานี้ คำสั่งสำหรับ PriSub1, SecSub1 และ ErrSub1 จะจองเพจแรก ี ของหน่วยความจำ คำสั่งสำหรับ PriSub2, SecSub2, ErrSub2 จองเพจที่สองของหน่วยความจำ และคำสั่งสำหรับ PriSub3 จะจองเพจที่ ี สามของหน่วยความจำ SecSub1 และ SecSub2 จะถูกใช้ไม่บ่อย และ ErrSub1 และ ErrSub2 จะไม่ค่อยถูกใช้ ดังนั้น การทำแพ็กเกจของ โปรแกรมนี้จะแสดงตำแหน่งของการอางอิงที่ไม่ดี และอาจใช้หน่วยความจำเพิ่มเติมมากกว่าที่ต้องการ ในส่วนที่สองของรูปภาพประกอบ PriSub1, PriSub2 และ PriSub3 จะอยู่ที่ถัดออกไปและจองเพจแรกของหน่วยความจำ PriSub3 is SecSub1, SecSub2 และ ErrSub1 ีต่อไปนี้ซึ่งจองเพจที่สองของหน่วยความจำทั้งหมด ทายสุด ErrSub2 คือส่วนทายและจองเพจที่สามของหน่วยความจำ เนื่องจาก ErrSub2 ือาจไม่ต้องการและจะลดข้อกำหนดด<sup>้</sup>านหน่วยความจำลงหนึ่งเพจ ในกรณีนี้

เวอร์ชันแรกของโปรแกรมจะมีตำแหน่งของการอ<sup>้</sup>างที่ต่ำ เนื่องจาใช<sup>้</sup>สามเพจของหน่วยความจำเพื่อรันในกรณีปกติ รูทีนที่สอง และข้อผิดพลาดจะแยดออกจากพาธหลักของโปรแกรมในสามส่วน แบบฟิสิคัล

เวอร์ชันที่ปรับปรุงแล้วของโปรแกรมจะวางรูทีนหลักไว้ใกล้กัน และวางฟังก์ชันที่ใช้งานต่ำไว้ด้านหลัง รูทีนข้อผิดพลาดที่จำ ้ด้วยหนึ่งดิสก์ของการอ่าน และหนึ่งเพจของหน่วยความจำแทนสามเพจที่กล่าวไว้ก่อนหน้านี้

โปรดจำไว**้ว่า ตำแหน**่งของการอ<sup>้</sup>างอิงและชุดการทำงานถูกนิยามด**้วยเวลา ตามลำดับ ถ**้าโปรแกรมทำงานในขั้นตอนต<sup>่</sup>างๆ แต่<br>ละขั้นตอนจะใช**้เวลาและใช้ชุดของรูทีนย**่อยต่างกัน ลองลดชุดการทำงานลงในแต่ละขั้นตอน

## ทะเบียนและไปป์ไลน์

โดยทั่วไป การจัดสรรและการใช้ประโยชน์พื้นที่ว่างทะเบียนและทำให<sup>้</sup>ไปป์ไลน์เต็มอย**่เสมอเป็นหน้าที่ของคอมไพเลอร**์

หน้าที่หลักของโปรแกรมเมอร์คือการหลีกเลี่ยงโครงสร้างที่เป็นอุปสรรคต่อ เทคนิคการใช้ประโยชน์สูงสุดของคอมไพเลอร์ ตัวอย่างเช่น ถ้าคุณใช้รูทีนย่อยอย่างใดอย่างหนึ่ง ในลูปที่สำคัญของโปรแกรม อาจเหมาะสมที่คอมไพเลอร์จะ inline รูทีนย่อย นั้นเพื่อลดเวลาการดำเนินการให<sup>้</sup>เหลือน<sup>้</sup>อยที่สุด อย**่างไรก็ตาม ถ**้า รูทีนย่อยมีการจัดแพ็กเกจในโมดูล .c อื่น คอมไพเลอร์จะไม่ สามารถ inlined รูทีนย<sup>่</sup>อยนั้นได<sup>้</sup>

#### แคชและ TLBs

แคชสามารถเก็บ Translation lookaside buffers (TLBs) ซึ่งมีการแม็พจากแอดเดรสเสมือนกับแอดเดรสจริงของเพจที่ถูกใช<sup>้</sup> ้ล่าสุดของ ข้อความคำสั่งหรือข้อมูล
้ตัวประมวลผลจะมีแคชตั้งแต่หนึ่งแคชขึ้นไปขึ้นอยู่กับสถาปัตยกรรมและแบบจำลองของตัวประมวลผล เพื่อเก็บสิ่งต่อไปนี้:

- ส่วนของโปรแกรมที่เรียกใช<sup>้</sup>งาน
- ข้อมูลที่ใช้โดยโปรแกรมที่เรียกใช<sup>้</sup>งาน
- $\cdot$  TLBs

ี ถ้าแคชเกิดหายไป การโหลดบรรทัดแคชที่สมบูรณ์สามารถใช้วงรอบตัวประมวลผล จำนวนมาก ถ้าแคช TLB เกิดหายไป การ ้คำนวณการแม็พเพจเสมือนกับเพจจริง อาจใช้วงรอบจำนวนมาก ต<sup>้</sup>นทุนที่แน<sup>่</sup>นอนจะขึ้นอยู่กับการนำไปปฏิบัติ

แม้ว่าโปรแกรมและข้อมูลจะอยู่ในแคชที่เหมาะสม บรรทัดหรือรายการ TLB ที่ใช้เพิ่มเติม (นั่นคือ ตำแหน**่**งที่ตั้งของการอ้าง ่ อิงที่ต่ำกว**่า) วงรอบ CPU เพิ่มเติมต**้องถูกนำมาใช<sup>้</sup>เพื่อขอรับทุกสิ่งที่โหลดเข้ามา เว**้นเสียแต**่คำสั่งและข้อมูล จะถูกนำกลับมาใช้ ี หลายครั้ง การใช้ของการโหลดข้อมูลเหล**่านั้น จะแตกเป็นเศษของเวลาในการประมวลผล**โปรแกรมทั้งหมด ซึ่งมีผลกับผลการ ทำงานของระบบที่ลดลง

เทคนิคโปรแกรมมิงที่ดีจะเก็บบรรทัดหลัก การไหลของโปรแกรม ที่บีบอัดได<sup>้</sup>เท่าที่ทำได<sup>้</sup> โพรซีเดอร์หลักและรูทีนย<sup>่</sup>อยทั้งหมด ที่เรียก จะถูกกระทำอย่างต่อเนื่อง เงื่อนไขความเป็นไปได้ที่ต่ำ เช่น ข้อผิดพลาดที่คลุมเครือควรนำมาทดสอบเฉพาะในบรรทัด หลัก ถ้าเงื่อนไขเกิดขึ้นจริง การดำเนนการควรแทนที่ในรูทีนยอยที่แยกตางหาก รูทีนยอยทั้งหมดควรถูกจัดกลุ่มเข้าด้วยกันที่ ้ส่วนท้ายของโมดูล ซึ่งการจัดเรียงนี้จะลดความสามารถที่เป็นไปได<sup>้</sup> ซึ่งโค<sup>้</sup>ดการใช<sup>้</sup>งานต่ำ จะถูกนำมาใช้กับพื้นที่ในบรรทัดแค ิชการใช้ระดับสูง ในโมดูลขนาดใหญ่ รูทีนการใช้งานที่ต่ำกว่าทั้งหมด อาจจองเพจที่ไม่ได้ถูกอ่านไว้ในหน่วยความจำ

หลักการเดียวกันนี้ประยุกต์ใช้กับโครงสร้างข้อมูล แม้ว่าในบางครั้ง จำเป็นต้องเปลี่ยนโค้ดเพื่อชดเชยกฎของการคอมไพล์ ้เกี่ยวกับโครงร่างข้อมูล

้ตัวอย่างเช่น การดำเนินการกับแมทริกซ์บางอยาง เช่น การจัดการกับแมทริกซ์ ซึ่งเกี่ยวข้องกับอัลกอริธึมนั้น ถ้าโค้ดมีตำแหน่ง ของการอ้างอิงที่ไม่ดี การดำเนินการกับแมทริกซ์จะเกี่ยวข้องกับการเข้าถึงข้อมูลแมทริกซ์ตามลำดับ เช่น องค์ประกอบของ ี แถวที่ดำเนินการบนองค์ประกอบ แต่ละคอมไพลเลอร์มีกฎที่ระบุเฉพะ เกี่ยวกับโครงร่างหน่วยเก็บของแมทริกซ์ คอมไพล ี เลอร์ FORTRAN จะวางโครงร่างแมทริกซ์ ในรูปแบบคอลัมน์หลัก (นั่นคือ องค์ประกอบทั้งหมดของคอลัมน์ 1 จะตามด้วย ืองค์ประกอบทั้งหมดของคอลัมน์ 2 และอื่นๆ) คอมไพลเลอร์ C จะวางโครงร<sup>่</sup>างแมทริกซ์ในรูปแบบของแถวหลัก ถ<sup>้</sup>าแมทริกซ์มี ี ขนาดเล็ก องค์ประกอบแถวและคอลัมน์สามารถมีได้ในแคชข้อมูล และตัวประมวลผลและการอิงดัชนี สามารถรันที่ความเร็ว เต็มที่ได้ อย่างไรก็ตาม เนื่องจากขนาดของแมทริกซ์ที่เพิ่มขึ้นเรื่อยๆ ตำแหน่งของการอ้างอิงของการดำเนินการแถว/คอลัมน์ ้จะแย่ลง ในจุดที่ข้อมูลไม่สามารถรักษาไว้ในแคชได้อีกต่อไป ในความเป็นจริง รูปแบบการเข้าถึงของการดำเนินการแถว ⁄ ิ คอลัมน์จะสร้างการรูปแบบการ thrash สำหรับแคชที่สตริงขององค์ประกอบที่ประเมินผลมีขนาดใหญ่กว่าแคช บังคับให<sup>้</sup>เข้าถึง ้องค์ประกอบภายนอก จากนั้น ทำซ้ำการเข้าถึงรูปแบบอีกครั้งสำหรับข้อมูลเดียวกัน

โซลูชันโดยทั่วไปสำหรับรูปแบบการเข้าถึงแมทริกซ์จะระบุเฉพาะกับการดำเนินการในบล็อก ดังนั้น การดำเนินการจำนวนมาก ึ บนส**่วนประกอบเดียวกัน สามารถดำเนินการได**้ขณะที่ยังคงอยู่ในแคช เทคนิคทั่วไปนี้จะถูกกำหนดด*้*วย *strip mining* 

นู้เชี่ยวชาญในเรื่องการวิเคราะห์ตัวเลขจะถูกถามโคดเวอร์ชันของอัลกอริธึมการจัดการกับแมทริกซ์ ที่ทำขึ้นเพื่อใช<sup>้</sup> strip mining และเทคนิคการทำให<sup>้</sup>เหมาะสมที่สุด ผลลัพธ์คือการปรับปรุง 30 ส<sup>่</sup>วนในผลการทำงานสำหรับแมทริกซ์การคูณ รูทีนที่ ปรับแล้วจะอยู่ในไลบรารี Basic Linear Algebra Subroutines (BLAS) พาธ /usr/lib/libblas . a ชุดของรูทีนย<sup>่</sup>อยการปรับ ผลการทำงานที่ใหญ่กว<sup>่</sup>าคือ ไลเซนส์โปรแกรม Engineering and Scientific Subroutine Library (ESSL)

ฟังก์ชันและอินเตอร์เฟสของ Basic Linear Algebra Subroutines แสดงอยู่ใน AIX Version 7.1 Technical Reference สภาวะ ี แวดล้อมรันไทม์ FORTRAN ต้องถูกติดตั้งเพื่อใช<sup>้</sup>ไลบรารี ผู้ใช<sup>้</sup>ควรใช้ไลบรารีนี้ สำหรับการดำเนินการกับแมทริกซ์และ ี เวกเตอร์ของตนเอง เนื่องจากรูทีนย่อยได้ถูกปรับระดับที่ผู้ใช้บรรลุเป่าหมาย ด้วยตนเอง

ถ้าโครงสร้างข้อมูลถูกควบคุมโดยโปรแกรมเมอร์ ประสิทธิภาพในการทำงานอื่นๆ อาจเกิดขึ้นได้ หลักการโดยทั่วไปคือ การแพ็กข้อมูลที่ใช้บอยเข้าด้วยกัน เมื่อเป็นไปได้ ถ้าโครงสร้างที่มีข้อมูลการควบคุมการประเมินผล และข้อมูลโดยละเอียดที่ เข้าถึงเป็นครั้งคราว ตรวจสอบให้แน่ใจว่า การควบคุมข้อมูล จะถูกจัดสรรไว้ในไบต<sup>้</sup>ที่ต่อเนื่องกัน ซึ่งจะเพิ่มความน<sup>่</sup>าจะเป็น ที่ข้อมูลการควบคุมทั้งหมดจะถูกโหลดลงในแคชเดี่ยว (หรืออย่างน้อยที่สุด้วยค่าต่ำสุดของ) แคชที่หายไป

# ตัวประมวลผลก่อนและการใช้ประโยชน์จากคอมไพลเลอร์

มีระดับของการ optimization หลายระดับที่ให้ระดับของคอมไพลเลอร์ที่แตกต่าง ที่เป็นอิสระในการจัดเรียงคำสั่ง

โปรแกรมเมอร์ผู้ที่ต้องการขอรับผลการทำงานที่อาจเป็นไปได้สูงสุด จากโปรแกรมที่กำหนดซึ่งรันอยู่บนเครื่องที่กำหนดไว้ ต้องเข้ากับข้อควรพิจารณาทั้งหลาย:

- มีตัวประมวลผลก่อนที่สามารถจัดเรียงโครงสร้างซอร์สโค้ดใหม่ในรูปแบบที่เทียบเท่ากับโมดูลซอร์ส ซึ่งสามารถคอมไพล์ ได<sup>้</sup>ในโค<sup>้</sup>ดที่สามารถเรียกทำงานได<sup>้</sup>อย**่างมีประสิทธิภาพ**
- เพียงแค่มีความต่างของสถาปัตยกรรมทั้งหมด มีอ็อพชันคอมไพลเลอร์ทั้งหลาย เพื่ออนุญาตให้การคอมไพล์สูงสุดสำหรับ ้ความต่างที่ระบ หรือตั้งค่าความต่าง
- โปรแกรมเมอร์สามารถใช้คุณลักษณะ #pragma เพื่อแจ<sup>้</sup>งให<sup>้</sup>คอมไพลเลอร์ C ของลักษณะมุมมองของโปรแกรมบางอย่างที่ ้อนุญาตให<sup>้</sup>คอมไพลเลอร์สร้างโค*้*ดได้อย่างมีประสิทธิภาพ โดยผ่อนผันข้อสรุปที่แย่ที่สุดบางอย่าง

โปรแกรมเมอร์ผู้ที่ไม่สามารถทำการทดลองได้ ควรทำการออปติไมซ์ ความแตกต่างในเรื่องของผลการทำงาน ระหว่างโค้ดที่ ออปติไมซ์แล้วและยังไม่ออปติไมซ์จะมีขนาดใหญ่เสมอ ซึ่งเป็นการ optimization พื้นฐาน (อ็อพชัน -O ของคำสั่งคอมไพล เลอร์) ควรนำมาใช้เสมอ เฉพาะข้อยกเว้นเท่านั้นที่กำลังทดสอบสถานการณ์ ที่มีความต้องการสร้างโค้ดเฉพาะ เช่าน การ วิเคราะห์ผลการทำงานในระดับของคำสั่ง โดยใช้เครื่องมือ tprof

้เทคนิคเหล่านี้ให้อัตราผลประโยชน์การปรับปรุงผลการทำงานเพิ่มเติมสำหรับโปรแกรมบางโปรแกรม แต่การกำหนดการรวม ้กันที่ให้อัตราผลประโยชน์เกี่ยวกับผลการทำงานที่ดีที่สุด สำหรับโปรแกรมที่ระบุเฉพาะอาจต้องการความสามารถในการ พิจารณาการคอมไพล์ใหม่และการวัด

ี สำหรับการกล**่าวถึงเทคนิคสำหรับการใช**้คอมไพลเลอร์ให**้มีประสิทธิภาพโปรดดู** *คู่มือการ* **optimization และการปรับสำหรับ**  $XL$  Fortran,  $XL$   $C$   $\text{U@}\text{V@}\text{XL}$   $C++$ 

#### ระดับของการ optimization

ระดับที่คอมไพลเลอร์จะออปติไมซ์โค้ดที่สร้างขึ้น จะถูกควบคุมโดยแฟล็ก - $\mathbf o$ 

#### ไม**่มีการ optimization**

การไม่มีเวอร์ชันของแฟล็ก -O คอมไพลเลอร์จะสร้างโค*้*ด โดยไม่มีการเรียงลำดับคำสั่งใหม**่ หรือความพยายามที่จะ** ปรับปรุง ผลการทำงาน

#### -0 หรือ -02

แฟล็กที่เท่าเทียมกันเหล่านี้อาจทำให้คอมไพลเลอร์ออปติไมซ์ตามพื้นฐานของสมมุติฐานอย่างต่อเนื่อง เกี่ยวกับการ เรียงลำดับโค*้*ดใหม่ เฉพาะการผ่อนผันที่ชัดเจนเท่านั้น เช่น คำสั่ง #pragma จะถูกใช<sup>้</sup> ระดับนี้จะดำเนินการโดยไม่มี ไพพ์ไลน์ของซอฟต์แวร์ไม่มีการวนลูป หรือการคาดเดา และยังมีข้อจำกัด เกี่ยวกับจำนวนของหน่วยความจำที่คอม ไพลเลอร์สามารถนำมาใช้ได้

แฟล็กนี้จะสั่งให<sup>้</sup>คอมไพลเลอร์ใช<sup>้</sup>เทคนิคการoptimization และใช<sup>้</sup>เป็นหน<sup>่</sup>วยความจำที่มากเท่าที่จำเป็นสำหรับ  $-<sub>03</sub>$ การoptimization สูงสุด ระดับของการ optimization นี้อาจส่งผลถึงการเปลี่ยนแปลงการทำงานกับโปรแกรม หาก โปรแกรมคำนึงถึงข้อยกเว้นของการอ้างอิงดัชนี เครื่องหมาย zero หรือผลกระทบเกี่ยวกับความแม่นยำของการ

้คำนวณการเรียงลำดับใหม่ ผลกระทบเหล่านี้ สามารถหลีกเลี่ยงได*้*ที่ต้นทุนของผลการทำงานบางอย่างโดยใช้อ็อพชัน -qstrict ร่วมกับ -O3 อ็อพชัน -qhot ที่ใช้ร่วมกับ -O3 จะเปิดใช้งานการคาดเดาทั่วไปและการไม่วนลูป ผลลัพธ์ของ ้การเปลี่ยนแปลงเหล่านี้คือ รูทีนที่ซับซ้อนและมีขนาดใหญ่ซึ่งควรมีผลการทำงานที่เหมือนกันหรือดีกว่าอ็อพชัน -O3 (ในการเชื่อมกับ -qstrict หรือ -qhot) ซึ่งมีอ็อพชัน -O ในเวอร์ชันก่อนหน<sup>้</sup>านี้ของคอมไพลเลอร์

- แฟล็กนี้เทียบเท่ากับ -O3 -aipa พร้อมด้วยการสร้างสถาปัตยกรรมแบบอัตโนมัติ และการปรับอ็อพชันที่เกี่ยวข้อง  $-04$ กับแพล็ตฟอร์มนั้น
- แฟล็กนี้คล้ายกับ -O4 ยกเว<sup>้</sup>นในกรณีของ -qipa = level = 2  $-05$

## การรวบรวมแพล็ตฟอร์มของฮาร์ดแวร์ที่ระบุเฉพาะ

้มีหลายๆ สิ่งที่คุณควรพิจารณาก่อนที่จะรวบรวม แพล็ตฟอร์มฮาร์ดแวร์ที่ระบุเฉพาะ

ระบบสามารถใช้ชนิดต<sup>่</sup>างๆ ของตัวประมวลผลได<sup>้</sup> โดยการใช้อ็อพชัน -qarch และ -qtune คุณสามารถออปติไมซ์โปรแกรม สำหรับคำสั่งพิเศษ และความแรงของตัวประมวลผลเหล่านี้

ให<sup>้</sup>ปฏิบัติตามแนวทางเหล<sup>่</sup>านี้:

- ถ้าโปรแกรมของคุณรันเฉพาะบนระบบเดี่ยว หรือบนกลุ่มของระบบที่มีชนิดของตัวประมวลผลที่เหมือนกัน ให้ใช้อ็อพชัน -qarch เพื่อระบุชนิดของตัวประมวลผล
- ถ้าโปรแกรมของคุณจะรันอยู่บนระบบที่มีชนิดของตัวประมวลผลที่ต่างกัน และคุณสามารถระบุชนิดของตัวประมวลผล หนึ่งชนิดเป็นชนิดที่สำคัญที่สุด ให้ใช<sup>้</sup>คาติดตั้ง -qarch และ -qtune ที่เหมาะสม ผู้ใช<sup>้</sup> FORTRAN และ HPF สามารถใช้คำสั่ง xxlf และ xxlhpf เพื่อเลือกค่าติดตั้งเหล่านี้แบบโต้ตอบ
- ถ้าโปรแกรมของคุณมีแนวโน<sup>้</sup>มที่จะรันอยู่บนช่วงเต็มของการนำตัวประมวลผลไปใช<sup>้</sup>งาน และไม**่มีแนวโน**้มสำหรับการใช้ ชนิดหลักของตัวประมวลผลหนึ่งชนิด ท้ามใช้ -qarch หรือ -qtune

## อ็อพชัน C สำหรับผลการทำงานของรูที่นยอย string.h

้ระบบปฏิบัติการจะแสดงความสามาราถในการฝังรูทีนย่อย string ลงในแอ็พพลิเคชันโปรแกรม แทนการใช้รูทีนย่อยจาก libc.aเพื่อประหยัดการเรียกและส่งคืนเวลาในการเชื่อมต<sup>่</sup>อ

หากต<sup>้</sup>องการฝังรูทีนย**่อย string ในซอร์สโค**้ดของแอ็พพลิเคชันต้องมีคำสั่งต่อไปนี้ ก่อนที่จะใช<sup>้</sup>รูทีนย่อย:

#include <string.h>

# ลักษณะการโค*้*ด **c** และ c++ สำหรับผลการทำงานที่ดีที่สุด

ในหลายๆ กรณี ต<sup>้</sup>นทุนของผลการทำงานของโครงสร้าง C จะไม**่เด**่นชัด และบางครั้งจะเป็นตัวนับ

ิสถานการณ์เหล่านี้บางสถานการณ์มีดังต่อไปนี้:

• เมื่อมีความเป็นไปได<sup>้</sup>ให้ใช*้int* แทน*char* หรือ*short* 

่ ในหลายๆ กรณี หน<sup>่</sup>วยข้อมูล *char* และ *short* จะใช้คำสั่งเพิ่มเติม ในการจัดการ คำสั่งพิเศษนี้จะมีต้นทุนทางด้านเวลา ยกเว<sup>้</sup>น ในอาร์เรย์ขนาดใหญ่ และฟื้นที่ใดๆ ที่ถูกบันทึกไว้โดยการใช้ชนิดข้อมูลที่เล็กกว่าที่มีมากกว่าอ็อฟเซ็ต โดยขนาดที่เพิ่มขึคน ของโปรแกรมเรียกทำงาน

• ถ้าคุณได้ใช*้ char* ให*้*ทำ unsigned หากเป็นไปได<sup>้</sup> ี *อักขระที่ลงนามแล้ว* จะใช้คำสั่งอื่นๆ อีกสองคำสั่งที่มากกว่า *อักขระที่ไม่ได<sup>้</sup>ลงนาม* ในแต่ละครั้งที่ตัวแปรถูกโหลดในเรจิส เตกร์

- ใช้ตัวแปรโลคัล (แบบอัตโนมัติ) แทนการใช้ตัวแปรแบบโกลบอล เมื่อสามารถกระทำได้ ตัวแปรโกลบอลต้องการคำสั่งเพิ่มเติมเพื่อเข้าถึงตัวแปรโลคัล ได้ดีกว่า และ ในข้อมูลที่ไม่มีอยู่ที่มีความขัดแย้งกัน คอม ไพลเลอร์จะสมมุติว่า ตัวแปรโกลบอลใดๆ ได้ถูกเปลี่ยนแปลงโดยการเรียกรูทีนย่อย การเปลี่ยนแปลงนี้ไม่ผลตรงข้ามกับ การทำให<sup>้</sup>เหมาะสม เนื่องจาก คาตัวแปรใดๆ ที่ใช<sup>้</sup>หลังจากเรียกรูทีนย<sup>่</sup>อยจะถูกโหลดใหม<sup>่</sup>
- เมื่อมีความจำเป็นในการเข้าถึงตัวแปรโกลบอล (ซึ่งไม่ได้แบ่งใช้กับเธรดอื่นๆ) ให้ทำสำเนาของค่าตัวแปรโลคัลและใช้ ้สำเนานั้น

้เว้นเสียแต่ตัวแปรโกลบอล ได้ถูกเข้าถึงเพียงครั้งเดียว ซึ่งมีสิทธิภาพในการทำงานสูง เพื่อใช้สำเนาโลคัล

• ใช้โค้ดไบรารีแทนสตริงเพื่อเร็กคอร์ดและทดสอบสถานการณ์สตริงที่ใช้ทั้งพื้นที่ข้อมลและพื้นที่คำสั่ง ตัวอย่างเช่น ลำดับ ี ต่อไปนี้:

```
#define situation 1 1
#define situation 2 2
#define situation_3 3
int situation_val;
situation val = situation 2:
if (situation val == situation 1)
```
#### ้มีประสิทธิภาพมากกว่าลำดับต่อไปนี้:

```
char situation_val[20];
strcpy(situation_val,"situation_2");
if ((strcmp(situation val."situation 1"))==0)
```
• เมื่อสตริงมีความจำเป็นต้องมี ให้ใช้สตริงที่มีความยาวคงที่แทนสตริงความยาวตัวแปรที่ยกเลิกค่า null ตระกูล mem\*() ของรูทีน เช่น memcpy() จะเร็วกว่ารูทีน str\*() ที่สอดคล้องกัน เช่น strcpy() เนื่องจากรูทีน str\*() ต้อง ตรวจสอบไบต์แต่ละตัวสำหรับ null และรูทีน mem\*( ) ไม่ต้อง

## ้เวลาในการทำงานของคอมไพลเลอร์

้มีหลายปัจจัยที่ส่งผลถึงเวลาในการทำงานของ คอมไพลเลอร์

ในระบบปฏิบัติการ คอมไพลเลอร์ C สามารถเรียกใช้ได้ด้วยคำสั่งสองคำสั่งที่ต่างกัน คือ: cc และ xlc คำสั่ง cc จะถูกใช้เพื่อเรียก ใช้งานคอมไพลเลอร์ C ของระบบ ซึ่งเป็นสาเหตุทำให้คอมไพลเลอร์ C รันอยู่ในโหมด langlevel=extended โหมดนี้ อนุญาตให ใช้การคอมไพล์ของโปรแกรม C ที่มีอยู่ซึ่งไม่ใช่การเข้ากันได้กับ ANSI และยั้งใช้ เวลาของตัวประมวลผลด้วย

้ถ้าโปรแกรมที่คอมไพล์คือ การเข้ากันได้กับ ANSI โปรแกรมนั้นจะมีประสิทธิภาพมากขึ้น ในการเรียกคอมไพล์เลอร์ C ด้วยคำ สั่ง xlc

การใช้แฟล็ก -O3 ทางอ้อมจะสอดแทรกอ็อพชัน -qmaxmem ไว<sup>้</sup> อ็อพชันนี้อนุญาตให<sup>้</sup>คอมไพลเลอร์ใช*้*เป็นหน่วยความจำที่ ้มากเท่าที่จำเป็นสำหรับ การใช<sup>้</sup>ประโยชน์สูงสุด สถานการณ์นี้อาจมีผลกระทบสองอย่างคือ:

• สำหรับระบบหลายผู้ใช้ การคอมไพล์ -03 อาจใช้หน่วยความจำที่เพียงพอ เพื่อให้มีผลกระทบกับผลการทำงานที่ให้ ประสบการณ์กับผู้ใช้อื่น

• สำหรับระบบที่มีหน่วยความจำที่ใช<sup>้</sup>จริงเพียงเล็กน<sup>้</sup>อย การคอมไพล์ -O3 ขนาดใหญ่อาจใช<sup>้</sup>หน่วยความจำที่เพียงพอเพื่อทำ ให้อัตราการเพจสง และการคอมไพล์ช้าลง

# โปรแกรมที่จำกัดหน่วยความจำ

ี หากโปรแกรมเมอร์คุ้นเคยกับความพยายามในการจำกัดการกำหนดแอดเดรส ในสภาวะแวดล้อมแบบ DOS เซ็กเมนต์หน่วย ี ความจำเสมือนขนาด 256 MB ดูเหมือนจะเพียงพอเพื่อทำให<sup>้</sup>มีประสิทธิผล โปรแกรมเมอร์จะทดสอบเพื่อละเว<sup>้</sup>นข<sup>้</sup>อจำกัด หน่วยเก็บ และโค<sup>้</sup>ดสำหรับความยาวพาธน<sup>้</sup>อยที่สุด และง่ายที่สุด แต<sup>่</sup>น่าเสียดาย ที่มีข<sup>้</sup>อเสียเปรียบในทัศนคตินี้

หน่วยความจำเสมือนมีขนาดใหญ่ แตะมีความเร็วที่ผันแปร คุณใช<sup>้</sup>หน่วยความจำมากเท่าใด ก็จะพบกับความช้ามากเท่านั้น และความสัมพันธ์จะไม่ใช่ในเชิงเส้น ตราบเท่าที่จำนวนทั้งหมดของหน่วยเก็บเสมือน จะถูกสัมผัสโดยโปรแกรมทั้งหมด (นั่น ้คือ ผลรวมของชุดการทำงาน) จะมีค่าน้อยกว่าจำนวนของหน่วยความจำที่ใช้จริงที่ไม่ได้ตรึงไว้ในเครื่อง หน่วยความจำเสมือน ้จะดำเนินการด้วยความเร็วของหน่วยความจำที่ใช้จริง เนื่องจากผลรวมของชุดการทำงานของโปรแกรมที่เรียกทำงานทั้งหมด ้จะส่งผ่านจำนวนกรอบของเพจ ที่พร้อมใช้งาน ผลการทำงานของหน่วยความจำจะลดระดับลงอย่างรวดเร็ว (ถ้าการควบคุม ์ โหลดของหน**่วยความจำ VMM ถูกปิดใช**้งาน) ตามการเรียงลำดับของความสำคัญมากสุดสองแบบ เมื่อระบบเข้าใกล้จุดนี้ ี ระบบจะเรียกว่า *การthrash* ซึ่งจะใช<sup>้</sup>เวลาในการเพจทั้งหมด และไม่มีประโยชน์ในเรื่องขงการทำงานที่ต<sup>้</sup>องทำ เนื่องจากการ ี ประมวลผลกำลังพยายามดึงการประมวลผลหน่วยเก็บที่จำเป็นกลับมาใช้ เพื่อให้เหมาะสมกับชดการทำงาน ถ้าการควบคม โหลดของหน่วยความจำ VMM แอ็คทีฟอยู่ การควบคุมนั้นสามารถหลีกเลี่ยงการ thrash แบบถาวรด*้*วยตนเอง แต่ในเรื่องของ ้ตนทุน จะเป็นการเพิ่มเวลาตอบสนอง

้การลดระดับเนื่องจากการใช้หน่วยความที่ไม่มีประสิทธิภาพจะมีค่ามากกว่า การใช้แคชที่ไม่มีประสิทธิภาพ เนื่องจากความ แตกต่างในเรื่องของความเร็วระหว่าง หน่วยความจำและดิสก์จะมีค่าที่สูงกว่าความเร็วระหว่างแคชและหน่วยความจำ ี ตำแหน่งที่แคชหายไปสามารถใช้วงรอบ CPU จำนวนมากได้ ข้อบกพร่องของเพจ ใช้เวลา 10 มิลลิวินาทีหรือมากกว่านั้น ซึ่ง น้อยกว่าวงรอบ 400 000 CPU

ีแม้ว่าการควบคุมโหลดของหน่วยความจำ VMM สามารถทำให้มั่นใจว่า สถานการณ์ของการ thrash ที่เพิ่งจะเริ่มต้นขึ้นไม่ได้ ้เป็นการเริ่มต้นแบบถาวรด้วยตนเองข้อบกพร่องของเพจที่ไม่จำเป็นยังคงเป็นต้นทุน ในเรื่องของเวลาในการตอบสนองที่ลด ระดับลงและทรูพุตที่ลดลง (โปรดดู "การปรับการควบคุมโหลดหน**่วยความจำ VMM ด**้วยคำสั่ง schedo" ในหน*้*า 162)

#### โครงสร้างรหัสที่เพจได<sup>้</sup>:

้ เพื่อลดชุดทำงานรหัสของโปรแกรมให<sup>้</sup>เหลือน<sup>้</sup>อยที่สุด วัตถุประสงค์ทั่วไปคือ การรวมรหัสที่ดำเนินการบ<sup>่</sup>อยเข้าไว**้ในพื้นที่** ้ขนาดเล็ก ที่แยกต่างหากจาก รหัสที่ดำเนินการไม่บ่อยนัก

รายละเกียดคือ:

- อย่าวางบล็อกที่ยาวของรหัสการจัดการข้อผิดพลาดไว้ในบรรทัด ให้วางในรูทีนย่อย แยกต่างหาก ถ้าเป็นไปได้ ควรวางไว้ใน ้ซอร์สโคดโมดูลแยกเฉพาะ การดำเนินการนี้ไม่ได้ใช้กับ พาธข้อผิดพลาดเพียงอย่างเดียวเท่านั้น หากแต่ยังใช้กับอ็อพชัน ของฟังก์ชันใดๆ ที่ไม่ได้ใช้บ่อยด้วย
- อย่าจัดโครงสร้างโหลดโมดูลตามอำเภอใจ พยายามตรวจสอบให้แน่ใจว่าอ็อบเจ็กต์โมดูล ที่เรียกใช้บ่อยมีการวางตำแหน่ง ไว้ใกล้กับผู้เรียกของโมดูลนั้นให้มากที่สุดเท่าที่เป็นไปได้ อ็อบเจ็กต์โมดูล ที่ประกอบด้วย (ดีที่สุด) รูทีนย<sup>่</sup>อยซึ่งไม่ได้เรียก ใช้บ่อยนักควรมีการวางไว้ใกล<sup>้</sup>กัน ที่ตอนท<sup>้</sup>ายของโหลดโมดูล หน<sup>้</sup>าที่มีอ็อบเจ็กต์โมดูลดังกล**่าวแทบจะ ไม**่มีการอ<sup>่</sup>าน

#### โครงสร้างข้อมูลที่เพจได้:

้เพื่อลดชุดทำงานข้อมูลให้เหลือน้อยที่สุด ให้พยายามเน้นข้อมูลที่ใช้บ่อย และหลีกเลี่ยงการอ้างอิงถึงหน้าหน่วยเก็บเสมือนที่ ไม่จำเป็น

รายละเอียดคือ:

- ใช้รูทีนย่อย malloc() หรือ calloc() เพื่อร้องขอพื้นที่ว่างในจำนวน ที่คุณต<sup>้</sup>องการจริงเท่านั้น อย่าร้องขอ แล้วเริ่มต้นอาร์เรย์ ขนาดสูงสุด เมื่อสถานการณ์จริงใช<sup>้</sup>พื้นที่เพียงแค**่เศษเสี้ยวของอาร์เรย์เท**่านั้น เมื่อคุณเรียกใช<sup>้</sup> หน้าใหม่เพื่อเริ่มต<sup>้</sup>นองค์ ประกอบอาร์เรย์ นั่นหมายถึงคุณกำลังบังคับให<sup>้</sup> VMM ขโมยหน<sup>้</sup>าหน่วยความจริงจากบุคคลอื่น ในภายหลัง จะส่งผลให<sup>้</sup>เกิด page fault เมื่อกระบวนการที่เป็นเจ้าของหน้านั้นพยายามเข้าถึงหน้านั้นอีกครั้งหนึ่ง ความแตกต่าง ระหว่างรูทีนย<sup>่</sup>อย malloc() และ calloc() ไม่ใช่เพียงแต่ ในอินเตอร์เฟสเท่านั้น
- เนื่องจากรูทีนย<sup>่</sup>อย calloc( ) มีหน่วยเก็บที่จัดสรรเป็นศูนย์ ดังนั้นจึง เรียกใช<sup>้</sup>หน้าทุกหน้าที่มีการจัดสรร ในขณะที่รูทีนย่อย malloc() เรียกใช้เฉพาะหน้าแรกเท่านั้น ถ้าคุณใช้รูทีนย่อย calloc() เพื่อจัดสรร พื้นที่ขนาดใหญ่ แล้วใช้พื้นที่ดังกล่าวแค่ ้เพียงเล็กน้อยเมื่อเริ่มต้น นั่นหมายความว่าคุณเพิ่มโหลดที่ไม่จำเป็นบนระบบ ไม่เฉพาะแต่หน้าเท่านั้นที่มีการเริ่มต้น ถ้ามี การเรียกร้องหน่วยความจำจริงของหน้าเหล่านั้นใหม่ หน้าที่เริ่มต้นแล้ว และไม่เคยมีการใช้ต้องถูกบันทึกออกไปยังพื้นที่ ว่างการเพจ กรณีนี้ทำให<sup>้</sup>สิ้นเปลือง ทั้ง I/O และสล็อตพื้นที่ว่างการเพจ
- รายการที่ลิงก์ของโครงสร้างขนาดใหญ่ (เช่น บัฟเฟอร์) อาจก่อให้เกิดปัญหา คล้ายกัน ถ้าโปรแกรมของคุณทำการค้นหาคีย์ เฉพาะตามห่วงโซ่ที่กำหนดจำนวนมาก ให<sup>้</sup>พิจารณาการจัดทำลิงก์และคีย์แยกต<sup>่</sup>างหากจากข้อมูล หรือการใช<sup>้</sup> แนวทาง hashtable แทน
- ความเป็นโลคัลของการอ้างอิงหมายถึงความเป็นโลคัลในด้านเวลาไม่เฉพาะแต่ในพื้นที่ว่างที่อยู่เท่านั้น ควรเริ่มต<sup>้</sup>นโครง ้สร้างข้อมูลก่อนหน้าจะใช้เพียงเล็กน้อยเท่านั้น (หรือในเวลาที่ใช้จริง) ในระบบ ที่มีโหลดอย่างหนัก โครงสร้างข้อมูลที่มีอยู่ เป็นเวลานาน ตั้งแต่การเริ่มต<sup>้</sup>นจนถึงการใช<sup>้</sup> อาจเสี่ยงต<sup>่</sup>อการถูกขโมยเฟรมได<sup>้</sup> โปรแกรมของคุณ อาจประสบกับ page fault ้ที่ไม่จำเป็นเมื่อเริ่มต้นใช้โครงสร้าง ข้อมล
- ในลักษณะคล้ายกัน ถ้าใช้โครงสร้างขนาดใหญ่ตั้งแต่เนิ่นๆ แล้วปล่อยทิ้งไว้ไม่ใช้งานในเวลาที่เหลือของโปรแกรม ควรจะรี ลีสโครงสร้างนั้น ไม่เพียงพอที่จะใช้รูทีนย่อย free( ) เพื่อปล่อยพื้นที่ว่างซึ่งถูกจัดสรรด้วยรูทีนย่อย malloc( ) หรือ calloc( ) เนื่องจากรูทีนย<sup>่</sup>อย free( ) รีลีสเฉพาะช่วงที่อยู่ของโครงสร*้*างนั้นเท่านั้น หากต<sup>้</sup>องการรีลีสหนวยความจำจริง และพื้นที่ว่าง การเพจ ให้ใช้รูทีนย่อย disclaim() เพื่อปล่อย พื้นที่ว่างด้วย การเรียก disclaim() ควรดำเนินการก่อนการเรียก free()

#### การใช้ในทางที่ผิดของหน่วยเก็บที่ตรึงไว้:

หากต<sup>้</sup>องการหลีกเลี่ยงการทำงานเป็นวงกลมและการหมดเวลาใช<sup>้</sup>งาน เศษส<sup>่</sup>วนขนาดเล็กของระบบ ต<sup>้</sup>องถูกตรึงไว<sup>้</sup>ในหน<sup>่</sup>วย ความจำที่ใช้จริง

้สำหรับโค้ดและข้อมูลนี้ แนวคิดของชุดการทำงานจะไม่มีความหมาย เนื่องจากข้อมูลที่ตรึงไว้ทั้งหมดจะอยู่ในหน**่วยเก็บจริง** ีตลอดเวลา ไม่ว่าจะใช้หรือไม่ก็ตาม โปรแกรมใดๆ (เช่น ไดร์เวอร์อุปกรณ์ที่เขียนโดยผู้ใช<sup>้</sup>) ที่ตรึงโค*้*ดหรือข้อมูลไว้ต้องได้รับ ี การออกแบบด้วยความระมัดระวัง (หรือนำมาพิเคราะห์ ถ้าพอร์ตแล้ว) เพื่อมั่นใจว่า จำนวนต่ำสุดของหน่วยเก็บที่ตรึงไว้จะถูก ้นำมาใช<sup>้</sup> ตัวอย่างคำเตือนบางส่วน มีดังต่อไปนี้:

- โค้ดจะถูกตรึงไว้บนโมดูลพื้นฐานที่โหลด (ไฟล์เรียกทำงาน) ถ้าคอมโพเนนต์มีโมดูลอ็อบเจ็กต์บางตัว ที่ต้องตรึงไว้ และโม ดูลอ็อบเจ็กต์บางตัวที่สามารถเพจได ้แพ็กเกจที่มีโมดูลอ็อบเจ็กต์จะถูกตรึงไว้ในโมดูลที่โหลดแยกจากกัน
- การตรึงโมดูลหรือโครงสร้างข้อมูล เนื่องจากอาจมีปัญหา ที่ไม่สามารถรับผิดชอบได้ ตัวออกแบบควรเข้าใจเงื่อนไขภายใต ข้อมูล ที่สามารถบังคับให้มีได้ และข้อบกพร่องของเพจที่สามารถเกิดขึ้นได้ ในจุดนั้น

• โครงสร้างที่ตรึงไว้ซึ่งมีขนาดที่ต้องการเป็นการพึ่งพาการโหลด เช่น พูลของบัฟเฟอร์ ควรสามารถปรับแต่งได้โดยผู้ดูแล ระบบ

# คำแนะนำการติดตั้งที่เกี่ยวข้องกับประสิทธิภาพ

้มีหลายประเด็นที่ควรพิจารณาก่อนหน้าและในระหว่าง กระบวนการติดตั้ง

# คำแนะนำการติดตั้งระบบปฏิบัติการล**่วงหน**้า

้ต้องพิจารณาสองสถานการณ์ดังนี้:

- การติดตั้งระบบปภิบัติการบนระบบใหม่ ้ก่อนที่คุณจะเริ่มต้น กระบวนการติดตั้ง ต้องแน่ใจว่าคุณได้ตัดสินใจเกี่ยวกับขนาดและที่ตั้งของ ระบบดิสก์ไฟล์และพื้นที่ ว่างการเพจ และคุณเข้าใจวิธีการสื่อสาร การตัดสินใจเหล่านั้นกับระบบปฏิบัติการ
- การติดตั้งระดับใหม่ของระบบปฏิบัติการบนระบบที่มีอยู่

้ถ้า คุณกำลังอัพเกรดเป็นระดับใหม่ของระบบปฏิบัติการ ให้ทำดังต่อไปนี้:

- ตรวจสอบว่าคุณกำลังใช้ไฟล์/etc/tunables/nextboot อยู่หรือไม่
- ถ้าคุณไม่ได้ใช้ไฟล์/etc/tunables/nextboot ให้ตรวจสอบไฟล์/etc/tunables/lastboot.log โดยละเอียดหลัง จากรีบูตครั้งแรก

# คำแนะนำในการติดตั้งไมโครโพรเซสเซอร์ล**่วงหน**้า

ใช้พารามิเตอร์การกำหนดตารางเวลาไมโครโพรเซสเซอร์ดีฟอลต์ เช่น ระยะเวลาในการแบ่งเวลา

นอกจากคุณมีประสบการณ์ในการมอนิเตอร์และการปรับอย่างกว้างขวาง ด้วยเวิร์กโหลดสำหรับคอนฟิกูเรชันเฉพาะ คุณไม่ ควรเปลี่ยนพารามิเตอร์เหล่านี้ในขณะติดตั้ง

โปรดดู "ผลการทำงานของไมโครโพรเซสเซอร์" ในหน้า 112 สำหรับข้อแนะนำหลังการติดตั้ง

# ้คำแนะนำในการติดตั้งหน่วยความจำลวงหน้า

ู ท้ามเปลี่ยนแปลงหน<sup>่</sup>วยความจำ-threshold จนกระทั่งคุณมีประสบการณ์เกี่ยวกับ การตอบกลับของระบบไปยังเวิร์กโหลดที่ เกิดขึ้นจริง

โปรดดู "ผลการทำงานของหน่วยความจำ" ในหน้า 139 สำหรับข้อแนะนำหลังการติดตั้ง

## คำแนะนำในการติดตั้งดิสก์ล่วงหน้า

ึกลไกสำหรับการนิยามและการขยายโลจิคัลวอลุ่ม มีความพยายามในการทำตัวเลือกดีฟอลต์ที่เป็นไปได้มากที่สุด อย่างไรก็ ีตาม ผลการทำงานของดิสก์ I/O ที่น่าพึงพอใจจะมีเพิ่มมากขึ้น หากโปรแกรมติดตั้งของระบบ ปรับให**้เหมาะสมกับขนาดและ** ้ตำแหน่งของโลจิคัลวอลุ่มในหน่วยเก็บข้อมูล และข้อกำหนดเกี่ยวกับเวิร์กโหลด

ข้อแนะนำมีดังต่อไปนี้:

- หากเป็นไปได้ ค่าดีฟอลต์กลุ่มวอลุ่ม นั่นคือ rootvg ควรมีฟิสิคัลวอลุ่ม ซึ่งระบบได้ติดตั้งไว้ในครั้งแรก กำหนดกลุ่มวอลุ่ม ้อื่นๆ ตั้งแต่หนึ่งกลุ่มขึ้นไป เพื่อควบคุมฟิสิคัลวอลุ่มอื่นในระบบ ข้อแนะนำนี้มีการจัดการระบบเช่นเดียวกับผลการทำงานที่ มีผลประโยชน์
- ถ้ากลุ่มวอลุ่มประกอบด้วยฟิสิคัลวอลุ่มตั้งหนึ่งหนึ่งกลุ่มขึ้นไป คุณอาจได้รับผลการทำงานโดย :
- นิยามกลุ่มวอลุ่มในครั้งแรกด้วยฟิสิคัลวอลุ่มเดี่ยว
- ้นิยามโลจิคัลวอลุ่มภายในกลุ่มวอลุ่มใหม่ นิยามนี้ ทำให้การจัดสรรเจอร์นัลกลุ่มวอลุ่มของกลุ่มวอลุ่ม บนฟิสิคัลวอลุ่ม แรก
- <sub>ิ</sub> การเพิ่มฟิสิคัลวอลุ่มที่เหลืออยู่ให*้*กับกลุ่มวอลุ่ม
- นิยามระบบไฟล์ที่มีกิจกรรมสูงบนฟิสิคัลวอลุ่มที่เพิ่มใหม่
- นิยามระบบไฟล์ที่มีกิจกรรมต่ำมาก หากมี บนฟิสิคัลวอลุ่มที่มีเจอร์นัลโลจิคัลวอลุ่ม สิ่งนี้จะส่งผลกับผลการทำงานเท่า นั้น หาก I/O เป็นสาเหตุของการทำรายการบันทึกการทำงานระบบไฟล์ที่เจอร์นับ (JFS) วิธีนี้ จะแยกกิจกรรม I/O ที่เจอร์เนลแล*้*วออกจาก I/O ข้อมูลกิจกรรมสูง การเพิ่มความเป็นไปได*้*ของการซ้อนทับ เทคนิคนี้สามารถมีผลกระทบกับผลการทำงานของเซิร์ฟเวอร์ NFS ได้ เนื่องจากทั้งข้อมูลและการเขียนเจอร์นัล ต้อง เสร็จสิ้นก<sup>่</sup>อนที่สัญญาณ NFS ของ I/O จะเสร็จสิ้นสำหรับการดำเนินการเขียน
- ในโอกาสแรกให<sup>้</sup>นิยามหรือขยายโลจิคัลวอลุ่ม เพื่อเพิ่มขนาดให<sup>้</sup>มากสุดตามที่คาดการณ์ไว<sup>้</sup> หากต<sup>้</sup>องการเพิ่มความเป็นไป ได*้*ที่ผลการทำงานที่สำคัญของโลจิคัลวอลุ**่ม จะดำเนินการอย**่างต<sup>่</sup>อเนื่อง และในตำแหน**่งที่ต**้องการ นิยามหรือขยายโลจิคัล วอลุ่มในครั้งแรก
- โลจิคัลวอลุ่มที่มีการใช้งานสูงควรใช้ส่วนของดิสก์ไดร์ฟจำนวนมาก ถ้าอ็อพชัน RANGE ของฟิสิคัลวอลุ่ม บนหน้าจอ ูเพิ่มโลจิคัลวอลุ่มของโปรแกรม SMIT (วิธีลัด: smitty mklv) จะถูกตั้งค่า สูงสุด โลจิคัลวอลุ่มใหม่จะถูกแบ่งระหว่างฟิสิคัล วอลุ่มของกลุ่มวอลุ่ม (หรือ ชุดของฟิสิคัลวอลุ่มที่แสดงไว้ อย่างชัดเจน)
- ถ้าระบบมีไดร์ฟที่มีชนิดที่ต่างกัน (หรือคุณพยายามตัดสินเลือกไดร์ฟ ที่ต้องการเรียงลำดับ) ให้พิจารณาคำแนะนำต่อไปนี้:
	- วางขนาดของไฟล์ที่มีขนาดใหญ่ซึ่งเข้าถึงได<sup>้</sup>บนดิสก์ไดร์ฟที่มีความเร็วสูงสุด ที่พร<sup>้</sup>อมใช<sup>้</sup>งาน
	- ถ้าคุณคาดการณ์ถึงความถี่ของการแอ็กเซสตามลำดับกับไฟล์ขนาดใหญ่บนดิสก์ไดร์ฟ ที่มีความเร็วสูงสุด ให้จำกัด จำนวนของดิสก์ไดร์ฟต่อดิสก์อะแด็ปเตอร์
	- ้ เมื่อเป็นไปได้ให้พวงต่อไดร์ฟที่มีความสำคัญตามข้อกำหนดผลการทำงานที่มีวอลุ่มสูง กับอะแด็ปเตอร์ที่มีความเร็ว ี่สูง อะแด็ปเตอร์เหล**่านี้มีคุณลักษณะ เช**่น ความสามารถในการเขียนแบบ back-to-back ซึ่งจะไม**่พร**้อมใช<sup>้</sup>งาน กับดิสก์อะแด็ปเตอร์อื่นๆ
	- ิบนดิสก์ไดร์ฟขนาดเล็ก โลจิคัลวอลุ่มที่จะพักลำดับไฟล์ที่เข้าถึงบ<sup>่</sup>อยซึ่งมีขนาดใหญ<sup>่</sup> ควรถูกจัดสรรใน outer\_edge ี ของฟิสิคัลวอลุ่ม ดิสก์เหล**่านี้มีบล็อกจำนวนมากต**่อแทร็กในส<sup>่</sup>วนนอก ซึ่งจะปรับปรุงผลการทำงานตามลำดับ
	- ่ สำหรับ SCSI บัสรุ่นเก่า ไดร์ฟที่มีหมายเลขที่สูงสุด (หมายเลขที่มีแอดเดรส SCSI มากที่สุด ซึ่งตั้งค่าไว<sup>้</sup>บนฟิสิคัลไดร์ฟ) จะมีระดับความสำคัญสูงสุด ข้อกำหนดคุณสมบัติถัดมาจะพยายามรักษาความเข้ากันได้ ด้วยข้อกำหนดคุณสมบัติเดิม ดังนั้น ลำดับจากระดับความสำคัญสูงสุดไปยังระดับความสำคัญต่ำสุดเป็นดังนี้: 7-6-5-4-3-2-1-0-15-14-13- $12 - 11 - 10 - 9 - 8$

่ ในสถานการณ์ส่วนใหญ่ ผลกระทบนี้จะไม่สามารถสังเกตเห็นได้ แต่การดำเนินการกับไฟล์ลำดับที่มีขนาดใหญ่ จะ ิทราบถึงการแยกไดร์ฟที่มีหมายเลขต่ำออกจากการเข้าถึงบัส คุณควรปรับแต่งดิสก์ไดร์ฟที่พักข้อมูล ที่มีเวลาตอบ ิสนองที่สำคัญมากที่แอดเดรสสูงสุดบน SCSI บัสแต<sup>่</sup>ละตัว

้คำสั่ง Isdev -Cs scsi จะรายงานเกี่ยวกับการกำหนดแอดเดรสปัจจุบันสำหรับ SCSI บัสแต่ละตัว สำหรับอะแด็ปเตอร์ SCSI รุ่นเก่า แอดเดรส SCSI คือหมายเลขเลขในคู่ของหมายเลขอันดับที่สี่ ในเอาต์พุต ในตัวอย่างเอาต์พุตต่อไปนี้ ดิสก์ 400 GB หนึ่งตัวจะอยู่ที่ SCSI แอดเดรส 4 ตัวอื่นจะอยู่ที่แอดเดรส 5 เทปไดร์ฟขนาด 8mm จะอยู่ที่แอดเดรส 1 และ ไดร์ฟ CDROM จะอยู่ที่แอดเดรส 3

```
Available 10-80-00-3,0 SCSI Multimedia CD-ROM Drive
c d0hdiskO Available 10-80-00-4,0 16 Bit SCSI Disk Drive
hdisk1 Available 10-80-00-5,0 16 Bit SCSI Disk Drive
rmt0 Available 10-80-00-1.0 2.3 GB 8mm Tape Drive
```
- ไฟล์ขนาดใหญ่ที่มีการใช้งานอย่างหนัก และโดยปกติแล้ว เข้าถึงแบบสุ่ม เช่น ฐานข้อมูล ต้องมีการกระจายบนฟิสิคัลวอ ลุ่ม สองตัวขึ้นไป

#### หลักการที่เกี่ยวข<sup>้</sup>อง:

"ผลการทำงานของโลจิคัลวอลุ่มและดิสก์ I/O" ในหน้า 195 ้หัวข้อนี้เน้นถึงผลการทำงานของโลจิคัลวอล่มและดิสก์ไดร์ฟที่พ่วงต่อ แบบโลคัล

#### ึการวางตำแหน่งของพื้นที่ว่างการเพจและขนาด:

ข้อแนะนำทั่วไปคือผลรวมของขนาดของพื้นที่ว่างการเพจควรจะเท่ากับ สองเท่าของขนาดหน่วยความจำจริงของเครื่องเป็น ือย่างน้อย ขนาดหน่วยความจำจริง สูงสุดคือ 256 MB (512 MB ของพื้นที่ว่างการเพจ)

หมายเหตุ: สำหรับหน**่วยความจำที่ใหญ่กว่า 256 MB มีข**้อแนะนำดังต่อไปนี้: พื้นที่ว่างการเพจทั้งหมด = 512 MB + (ขนาดหน่วยความจำ - 256 MB) \* 1.25

้อย่างไรก็ตาม ด้วย การจัดสรรพื้นที่ว่างเพจที่เลื่อนออกไป คำแนะนำนี้อาจใช้พื้นที่ว่างดิสก์มากกว่า จำนวนที่ต้องการจริง โปรด ิดู "การจัดสรรพื้นที่ว่างหน้า" ในหน้า 170 สำหรับข้อมูลเพิ่มเติม

้สิ่งที่ดีที่สุดคือควรมีพื้นที่ว่างการเพจที่มีขนาดโดยคร่าวๆ เท่ากันหลายพื้นที่ โดย แต่ละพื้นที่อยู่บนฟิสิคัลดิสก์ไดร์ฟที่แตกต่าง ้กัน ถ้าคุณตัดสินใจที่จะสร้างพื้นที่ว่างการเพจเพิ่มเติม ให้สร้างบนฟิสิคัลวอลุ่มที่โหลดน้อยกว่าฟิสิคัลวอลุ่ม ใน rootve เมื่อจัด ิสรรบล็อกพื้นที่ว่างการเพจ VMM จะจัดสรรสี่บล็อกหมนเวียนจากแต่ละพื้นที่ว่างการเพจที่ใช้งานอย่ซึ่งมี พื้นที่ว่าง ในขณะที่ ระบบกำลังบูต เฉพาะพื้นที่ว่างการเพจหลัก (hd6) เท่านั้นที่ใช<sup>้</sup>งานอยู่ ในเวลาต*่*อมา บล็อกพื้นที่ว่างการเพจทั้งหมดที่จัดสรร ในระหว่างบูต จะอยู่บนพื้นที่ว่างการเพจหลัก ซึ่งหมายความว่าพื้นที่ว่างการเพจหลัก ควรมีขนาดใหญ่กว่าพื้นที่ว่างการเพจรอง ี พอประมาณ พื้นที่ว่างการเพจรองทั้งหมด ควรมีขนาดเท่ากันเพื่อให<sup>้</sup>มั่นใจว่าขั้นตอนวิธีที่ดำเนินการตามรอบ สามารถทำงาน ได<sup>้</sup>คย่างมีประสิทธิภาพ

้คำสั่ง Isps -a ให้ภาพถ่ายของระดับการใช้ประโยชน์ ปัจจุบันของพื้นที่ว่างการเพจทั้งหมดบนระบบหนึ่ง คุณยังสามารถใช้รูทีน ีย่อย psdanger() เพื่อกำหนดว่าการใช<sup>้</sup>ประโยชน์พื้นที่ว่างการเพจเข้าใกล้ระดับ วิกฤตมากน<sup>้</sup>อยเพียงใด ดั่งเช่นตัวอย**่**าง โปรแกรมต่อไปนี้จะใช้รูทีนย่อย psdanger() เพื่อแสดงข้อความคำเตือนเมื่อมีการใช<sup>้</sup>งานเกินกว<sup>่</sup>า threshold :

```
/* psmonitor.c
  Monitors system for paging space low conditions. When the condition is
  detected, writes a message to stderr.
  Usage: psmonitor [Interval [Count]]
  Default: psmonitor 1 1000000
\star/#include \langlestdio.h>
#include \langlesignal.h>
main(int argc, char **argv)
\left\{ \right.int interval = 1; /* seconds */int count = 1000000; /* intervals */
  int current; \frac{1}{2} /* interval */
 int last;<br>
int kill_offset;<br>
int kill_offset;<br>
int danger offset.<br>
int danger offset.<br>
int danger offset.<br>
int danger offset.<br>
int danger offset.
                              /* returned by psdanger() */int danger offset:
  /* are there any parameters at all? */
  if (\text{argc} > 1) {
```

```
if ( (interval = atoi(argy[1])) \langle 1 \rangle {
    fprintf(stderr,"Usage: psmonitor [ interval [ count ] ]\n");
    exit(1);\mathcal{L}if (argc > 2) {
    if ( \text{(count = atoi( argv[2]))} \leq 1 ) {
       fprintf(stderr,"Usage: psmonitor [ interval [ count ] ]\n");
       exit(1):\}\}\mathcal{F}last = count -1;for(current = 0; current < count; current++) {
  kill_offset = psdanger(SIGKILL); /* check for out of paging space */
  if (ki11_0ffset < 0)fprintf(stderr,
       "OUT OF PAGING SPACE! %d blocks beyond SIGKILL threshold.\n",
      kill_ofset*(-1));else {
    danger_offset = psdanger(SIGDANGER); /* check for paging space low */
    if (danger_offset \langle 0 \rangle {
      fprintf(stderr,
         "WARNING: paging space low. %d blocks beyond SIGDANGER threshold.\n",
         danger_offset*(-1));
      fprintf(stderr.
                                       %d blocks below SIGKILL threshold.\n",
        kill_offset);
    \left\{ \right\}\mathcal{E}if (current \langle last)
      sleep(interval);
\}
```
#### ความหมายของประสิทธิภาพการทำมิเรอร์ดิสก์:

 $\mathcal{L}$ 

ี จากจุดยืนด้านประสิทธิภาพ การทำมิเรอร์ต้องเสียค่าใช้จ่ายสูง การทำมิเรอร์ ที่มีการตรวจสอบการบันทึกยิ่งต้องเสียค่าใช้จ่าย มากขึ้น (การหมุนเวียนดิสก์พิเศษต่อการบันทึก) และการทำมิเรอร์ ที่มีทั้งการตรวจสอบการบันทึกและความสม่ำเสมอของ Mirror Write ต้องเสียค่าใช้จ่ายมากที่สุด (การหมุนเวียน ดิสก์บวกกับการค้นหา Cylinder 0)

ี ถ้าใช้การทำมิเรอร์อยู่และความสม่ำเสมอของ Mirror Write เปิดอยู่ (ตามค่า ดีฟอลต์) ให้พิจารณาการระบุตำแหน่งสำเนาใน พื้นที่ด้านนอกของดิสก์ เนื่องจากข้อมูลความสม่ำเสมอของ Mirror Write จะถูกบันทึกลงใน Cylinder 0 เสมอ จากจุดยืนดำน ิ การเงิน การทำมิเรอร์ที่มีการบันทึกเพียงอย**่างเดียวเป็นสิ่งที่แพง แม**้ว่าโดยปกติแล**้ว คำสั่ง Islv จะแสดงความสม่ำเสมอขอ**ง Mirror Write เป็นเปิด สำหรับโลจิคัลวอลุ่มที่ไม่ได้มิเรอร์ แต่กระบวนการจริงไม่ได้เกิดขึ้นยกเว้นว่า ค่า COPIES มากกว่าหนึ่ง ี การตรวจสอบการบันทึกมีค่าดีฟอลต์เป็นปิด เนื่องจากมีความหมาย (และค่าใช้จ่าย) สำหรับโลจิคัลวอลุ่มที่ไม่ได้มิเรอร์

มีอ็อพชันความสม่ำเสมอของ mirror write ที่เรียกว่า Passive Mirror Write Consistency (MWC) กลไกดีฟอลต์สำหรับการทำ ให<sup>้</sup>มั่นใจว่าความสอดคล<sup>้</sup>องของ mirror write เป็น MWC ที่ใช<sup>้</sup>งานอยู<sup>่</sup> MWC ที่ใช<sup>้</sup>งานอยู่นำเสนอการกู้คืนแบบด่วนเมื่อเวลา รีบูตหลังจากเกิด ความเสียหาย อย่างไรก็ตาม ประโยชน์นี้ต้องแลกกับประสิทธิภาพการบันทึกที่ด้อยลง โดยเฉพาะในกรณีของ การบันทึกแบบสุ่ม การปิดใช<sup>้</sup>งาน MWC ที่ใช<sup>้</sup>งานอยู่ ช<sup>่</sup>วยตัดปัญหาประสิทธิภาพการบันทึกที่ด*้*อยลงนี้ได<sup>้</sup> แต่เมื่อรีบูตหลังจาก

ความเสียหาย คุณต้องใช้คำสั่ง syncvg -f เพื่อชิงโครไนซ์กลุ่มวอลุ่มทั้งกลุ่ม ด้วยตนเองก่อนที่ผู้ใช้จะสามารถเข้าถึงกลุ่มวอลุ่ม นั้นได้ เพื่อให้สำเร็จตามนี้ ต้องปิดใช<sup>้</sup>งาน automatic vary-on ของกลุ่มวอลุ่ม

การเปิดใช้งาน Passive MWC ไม่ได้เพียงแต่ตัดปัญหาประสิทธิภาพการบันทึก ที่เชื่อมโยงกับ MWC ที่ใช้งานอยู่เท่านั้น แต่โลจิ ้คัลวอลุ่มจะถูกรีซิงโครไนซ์โดย อัตโนมัติในขณะกำลังเข้าถึงพาร์ติชันด้วย นี่หมายความว่าผู้ดูแลระบบไม่ต้อง ซิงโครไนซ์โลจิ ้ คัลวอลุ่มด้วยตนเอง หรือไม่ต้องปิดใช้งาน automatic vary-on ข้อเสียของ Passive MWC คือการดำเนินงานอ่านอาจช้าลง ้จนกว่าจะรีซิงโครไนซ์พาร์ติชันทั้งหมดแล้ว

้ คุณสามารถเลือกอ็อพชันความสม่ำเสมอของ mirror write ภายใน SMIT ในขณะที่สร้างหรือเปลี่ยนโลจิคัลวอลุ่ม อย่างใดอย่าง หนึ่ง อ็อพชันที่เลือกมีผลบังคับใช<sup>้</sup>เฉพาะถ<sup>้</sup>า โลจิคัลวอลุ่มมีการทำมิเตอร์เท่านั้น (สำเนา > 1 )

#### ความหมายของประสิทธิภาพ LVs ที่มิเรอร์และ striped:

ิ การทำมิเรอร์และ striping โลจิคัลวอลุ่มรวมการมีอยู่ของข้อมูล RAID 1 เข้ากับประสิทธิภาพ RAID 0 โดยทั้งหมดผ่านทาง ์ ซ<sup>ุ</sup>กฟต์แวร์

โลจิคัลวอลุ่มไม่สามารถมิรเรอร์และ striped ใน เวลาเดียวกัน กลุ่มวอลุ่มที่มีโลจิคัลวอลุ่มซึ่ง striped และมิรเรอร์ ไม่สามารถอิม พอร์ตเข้าใน AIX

## ้คำแนะนำในการติดตั้งการสื่อสารล่วงหน้า

ี สำหรับการหาตำแหน่งที่ถูกต้องของอะแด็ปเตอร์และคำแนะนำเกี่ยวกับผลการทำงานที่หลากหลาย โปรดดู PCI Adapter Placement Reference

โปรดดูสรุปของข้อแนะนำในการปรับการสื่อสารใน "การปรับประสิทธิภาพ TCP และ UDP" ในหน*้*า 282 และ "การปรับ ประสิทธิภาพพูล mbuf" ในหน้า 319

# ระบบที่ใช**้POWER4**

มีประเด็นประสิทธิภาพหลายอย่างที่เกี่ยวข้องกับเซิร์ฟเวอร์ที่ใช<sup>้</sup>POWER4

หากต้องการข้อมูลที่เกี่ยวข้อง ให้ดูคู่มือ "ผลการทำงานของระบบไฟล์" ในหน้า 257, "การจัดการรีซอร์ส" ในหน้า 43, และ  $\,$ IBM $\,$ Redbooks $^{\circledast}$ บทนำและคู่มือการปรับตัวประมวลผล $\,POWER4$ 

### POWER4การพัฒนาประสิทธิภาพ

POWER4 microprocessor มีการพัฒนาประสิทธิภาพหลายอย่าง

- นับเป็นสิ่งที่ดีที่สุดสำหรับ symmetric multiprocessing (SMP) ดังนั้นจึงให<sup>้</sup> รูปแบบขนานสำหรับคำสั่งที่ดีขึ้น
- ผลิตภัณฑ์นี้มีการจัดตารางเวลาที่ดีขึ้นสำหรับคำสั่งและ prefetching ข้อมูล และ กลไกการคาดการณ์สาขาที่มีประสิทธิภาพ มากขึ้น
- มีแบนด์วิธหน่วยความจำที่สูงกว่า POWER3 microprocessor และออกแบบมาเพื่อทำงานในสภาพความถี่ที่สูงขึ้นมาก

## การเปรียบเทียบไมโครโพรเซสเซอร์

ิตารางต่อไปนี้จะเปรียบเทียบลักษณะมุมมองหลักของความแตกต่างระหว่างไมโครโพรเซสเซอร์ IBM

ตารางที่ 1 การเปรียบเทียบตัวประมวลผล

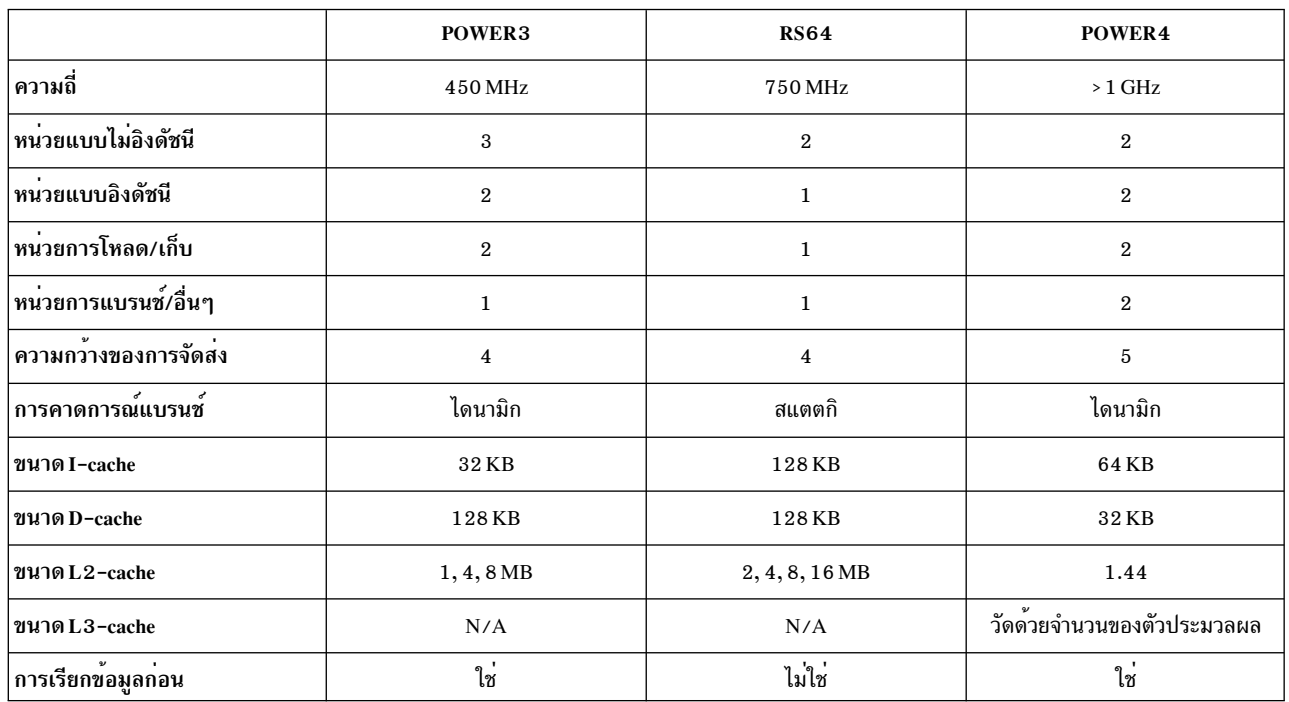

# การพัฒนาการปรับสเกลได*้*ของระบบบน POWER4

ในระบบบน POWER4 ระบบปฏิบัติการมีข้อดีในการปรับสเกลได<sup>้</sup>หลายอย่างเมื่อเปรียบเทียบกับระบบก่อนหน<sup>้</sup>านี้ ทั้งในแง**่** ของเวิร์กโหลดและประสิทธิภาพ

*การปรับสเกลได<i>้ของเวิร์กโหลด* หมายถึงความสามารถในการจัดการกับ แอ็พพลิเคชันเวิร์กโหลดที่เพิ่มมากขึ้น *การปรับสเกล ได้ของประสิทธิภาพ* หมายถึงการรักษาระดับ ประสิทธิภาพที่ยอมรับได้ เมื่อรีซอร์สซอฟต์แวร์เพิ่มขึ้นเพื่อตอบสนองต่อ ความ ต<sup>้</sup>องการของเวิร์กโหลดที่ใหญ่ขึ้น

ข้อมูลต่อไปนี้เป็นการเปลี่ยนแปลงการปรับสเกลได้ที่สำคัญที่สุดบางส่วน

# Pinned หน่วยความจำที่แบ่งใช<sup>้</sup>สำหรับฐานข้อมูล

AIX ช่วยให้สามารถเก็บรักษาเพจหน<sup>่</sup>วยความจำไว<sup>้</sup> ในหน่วยความจำจริงได้ตลอดเวลา กลไกนี้ เรียกว่า*pinning หน่วยความจำ* 

Pinning พื้นที่หน่วยความจำท้ามไม่ให<sup>้</sup>เพจเจอร์ขโมยหน้าจากหน้า ที่กลับไปยังพื้นที่หน่วยความจำที่ pinned

## ิการสนับสนุนหน่วยความจำขนาดใหญ่กวา

ขนาดของหน่วยความจำจริงสูงสุดที่สนับสนุนโดยเคอร์เนล 64 บิตขึ้นอยู่กับระบบฮาร์ดแวร์

ขนาดนี้จะอิงตามข้อกำหนดหน่วยความจำที่ใช<sup>้</sup>จริง ณ เวลาบูตของฮาร์ดแวร์ของระบบ และคอนฟิกูเรชัน I/O ที่เป็นไปได<sup>้</sup> ซึ่ง สนับสนุนโดยเคอร์เนลแบบ 64 บิต ไม่มีข<sup>้</sup>อกำหนดของขนาดพื้นที่การเพจต่ำสุดสำหรับเคอร์เนลแบบ 64 บิต

# ้<br>เคอร์เนลแบบ 64 บิต

ระบบปภิบัติการ AIX จัดเตรียมเคอร์เนล 64 บิตที่ แก<sup>้</sup>ไขภาวะคอขวดซึ่งขัดขวางผลผลิตบนระบบ 32 ทิศทาง

เนื่องจาก AIX 7.1 เคอร์เนลแบบ 64 บิตคือเคอร์เนลที่พร้อมใช้งานเท่านั้น ระบบ POWER4 จะถูกออปติไมซ์สำหรับเคอร์เนล แบบ 64 บิต ซึ่งมีแนวโน้นที่จะเพิ่มความสามารถในการวัดระบบ RS/6000 System p ระบบจะถูกออปติไมซ์สำหรับการ ้รันแอ็พพลิเคชันแบบ 64 บิตบนระบบ POWER4 เคอร์เนลแบบ 64 บิตยังปรับปรุงความสามารถในการวัดโดยอนญาตให้ใช้ ้จำนวนของหน่วยความจำฟิสิคัล ที่มีขนาดใหญ่กว่า

นอกจากนี้ JFS2 คือระบบไฟล์ดีฟอลต์สำหรับ AIX 7.1 คุณสามารถเลือกเพื่อใช<sup>้</sup> JFS หรือ JFS ที่ปรับปรุงแล*้*วได<sup>้</sup> สำหรับข<sup>้</sup>อมูล ูเพิ่มเติมเกี่ยวกับ JFS ที่ปรับปรุงแล*้*ว โปรดดู ผลการทำงานของระบบไฟล<sup>์</sup>

## ีแอ็พพลิเคชันแบบ 64 บิตบนเคอร์เนลแบบ 32 บิต

ี ผลการทำงานของแอ็พพลิเคชันแบบ 64 บิตที่ทำงานอยู่บนเคอร์เนลแบบ 64 บิต บนระบบ POWER4 ควรมีผลการทำงานที่ ุ มากกว่าหรือเท่ากับแอ็พพลิเคชันเดียวกันที่รันอยู่บนฮาร์ดแวร์เดียวกัน ด้วยเคอร์เนลแบบ 32 บิต

เคอร์เนลแบบ 64 บิตอนุญาตให้แอ็พพลิเคชันแบบ 64 บิตที่ต้องการให้การสนับสนุน โดยไม่จำเป็นต้องให้ระบบเรียกพารา ี มิเตอร์เพื่อทำการแม็พใหม่หรือเปลี่ยนรูปแบบใหม่ เคอร์เนลแอ็พพลิเคชันแบบ 64 บิต จะใช้คอมไพลเลอร์ระดับสูงมากขึ้น ซึ่งจะออปติไมซ์โดยเฉพาะกับระบบ POWER 4

## แอ็พพลิเคชันแบบ 32 บิตบนเคอร์เนลแบบ 64 บิต

ในอินสแตนซ์ส่วนใหญ่ แอ็พพลิเคชันแบบ 32 บิตสามารถรันบนเคอร์เนลแบบ 64 บิต ได้โดยไม่มีการลดระดับผลการทำงาน ลง

แอ็พพลิเคชันแบบ 32 บิตบนเคอร์เนลแบบ 64 บิตจะมีผลการทำงานที่ต่ำกว่าการเรียกบน 32 บิต เนื่องจากมีการเปลี่ยนรูป แบบพารามิเตอร์ใหม**่ การลดระดับผลการทำงานนี้ จะไม**่มากเกินกว่า 5*%* ตัวอย่างเช่น การเรียกคำสั่ง fork( ) อาจส่งผลทำให้มี การใช้งานที่มากเกินไป

## แอ็พพลิเคชันแบบ 64 บิตบนเคอร์เนลแบบ 64 บิตสำหรับระบบที่ไม่ใช**่ POWER**4

ี ผลการทำงานของแอ็พพลิเคชันแบบ 64 บิตภายใต<sup>้</sup>เคอร์เนลแบบ 64 บิต บนระบบที่ไม่ใช่ POWER4 อาจมีผลการทำงานที่ต่ำ กว่าแก็พพลิเคชันเดียวกันบนสาร์ดแวร์เดียวกันภายใต้เคอร์เนลแบบ 32 บิต

ระบบที่ไม่ใช่ POWER4 จะเป็นบริดจ์ให้กับระบบ POWER4 และจะขาดการสนับสนนบางอย่างที่จำเป็นสำหรับผลการทำงาน ของเคอร์เนลแบบ 64 บิต

## ้ส่วนขยายเคอร์เนลแบบ 64 บิตบนระบบที่ไม่ใช**่ POWER**4

ี ผลการทำงานของส่วนขยายเคอร์เนลแบบ 64 บิตบนระบบ POWER4 ควรเป็นสำเนาเดียวกันหรือดีกว่าสำเนาแบบ 32 บิตบน ฮาร์ดแวร์เดียวกัน

ือย่างไรก็ตาม ผลการทำงานของส่วนขยายเคอร์เนลแบบ 64 บิตบนเครื่องที่ไม่ใช่ POWER4 อาจต่ำกว่าส่วนขยายเคอร์เนล ้แบบ 32 บิตบนฮาร์ดแวร์เดียวกัน เนื่องจากขาดการออปติไมซ์สำหรับผลการทำงานของเคอร์เนลแบบ 64 บิตบนระบบที่ไม่ใช่ POWER4

# ระบบไฟล์ที่เจอร์นัลแล<sup>้</sup>วซึ่งได*้*รับการปรับปรุง

JFS ที่ปรับปรุงแล*้*ว หรือ JFS2 คือระบบไฟล์การทำเจอร์นัล AIX เนทีฟอื่น นี้คือระบบไฟล์ดีฟอลต์สำหรับ AIX 6.1 และใหม<sup>่</sup> ่กว่า

# <span id="page-121-0"></span>ผลการทำงานของไมโครโพรเซสเซอร์

้หัวข้อนี้จะสอดแทรกข้อมูลเกี่ยวกับเทคนิคสำหรับการตรวจพบการหนี หรือโปรแกรมที่ใช้ตัวประมวลผล และลดผลกระทบที่ ้มีต่อผลการทำงานของระบบลง

ถ้าคุณไม่คุ้นเคยกับการกำหนดตารางเวลาไมโครโพรเซสเซอร์ คุณอาจต้องการอ้างถึงหัวข้อ "ประสิทธิภาพตัวจัดตารางเวลา ตัวประมวลผล" ในหน้า 43 ก่อนที่จะดำเนินการต่อ

# การมอนิเตอร์ผลการทำงานของไมโครโพรเซสเซอร์

หน่วยการประมวลผลคือหนึ่งในคอมโพเนนต์ของระบบที่มีความเร็วสูงสุด

ิการเปรียบเทียบกันแบบนานๆ ครั้งสำหรับโปรแกรมเดี่ยวเพื่อทำให้ไมโครโพรเซสเซอร์มี 100 เปอร์เซ็นต์ของเวลาทำงาน (นั่นคือ 0 เปอร์เซ็นต์ของเวลาสูญเปล่า และ 0 เปอร์เซ็นต์ของเวลารอ) เพื่อให้มีเวลาเพิ่มขึ้นมากกว่าสองถึงสามวินาทีในแต่ละ ้างมาราง รอบรอมการ แรง พูนูรูปอด และ จาร รอบราการ เริ่มทาง ๆ การ และแพร่งดากแรงมากการกรรม และ และ และ และ และ<br>ครั้ง แม้ว่าในระบบหลายผู้ใช้ที่มีการโหลดค่อนข้างมาก จะมีช่วงเวลา 10 มิลลิวินาทีที่จะสิ้นสุดเธรดทั้งหมดที่อยู่ใน ู้เป็นครั้งคราว ถ<sup>้</sup>ามอนิเตอร<sup>์</sup>แสดงไมโครโพรเซสเซอร์ 100 เปอร์เซ็นต์ของเวลาทำงาน สำหรับช่วงเวลาที่ขยายเพิ่ม นั่นเป็น โอกาสที่ดีสำหรับโปรแกรมบางตัวที่อยู่ใน การวนรอบไม่รู้จบ แม้ว่า โปรแกรมจะเป็น "เพียง" การสิ้นเปลื้องเท่านั้น แทนที่จะ หยุดการทำงานที่ต้องการระบุหรือทำงานด้วย

### คำสั่ง vmstat

เครื่องมือแรกที่จะใช้คือคำสั่ง vmstat ซึ่งให้ข้อมูลย่อเกี่ยวกับรีซอร์สระบบต่างๆ และ ปัญหาประสิทธิภาพที่เกี่ยวข้องกับรีซอร์ส นั้น

์ คำสั่ง vmstat รายงานสถิติเกี่ยวกับเคอร์นัลเธรด ในรันคิวและคิวการรอ หน่วยความจำ การเพจ ดิสก์ การขัดจังหวะ การเรียก ระบบ การสลับบริบท และกิจกรรม CPU กิจกรรม CPU ที่รายงานคือ รายละเอียดเปอร์เซ็นต์ของโหมดผู้ใช<sup>้</sup> โหมดระบบ เวลา idle, และการรอดิสก์ I/O

หมายเหตุ: ถ้าใช้คำสั่ง vmstat โดยไม่กำหนดช่วงเวลา ดังนั้นคำสั่งจะสร้างรายงานเดียว รายงานเดียวเป็นรายงานค่าเฉลี่ยจาก เวลาที่ระบบถูกสตาร์ท คุณสามารถระบุเฉพาะพารามิเตอร์ Count กับพารามิเตอร์ Interval ถ้าระบุพารามิเตอร์ Interval โดยไม่ ระบพารามิเตอร์ Count ดังนั้นรายงานจะถกสร้างอย่างต่อเนื่อง

้ เนื่องจากเป็นตัวมอนิเตอร์ CPU คำสั่ง vmstat จะมีผลเหนือคำสั่ง iostat ที่เอาต์พูตแบบหนึ่งบรรทัดต่อรายงานจะสามารถดูได้ ่ง่ายเมื่อรายงานเลื่อนขึ้น และมีโอเวอร์เฮดที่เกี่ยวข้องน้อยกว่า ในกรณีที่มีดิสก์จำนวนมากต่ออยู่กับระบบ ตัวอย่างต่อไปนี้ ี่สามารถช่วยคุณ ระบุสถานการณ์ซึ่งโปรแกรม run away หรือเน<sup>้</sup>น CPU มากเกินกว่า จะรันในสภาพแวดล<sup>้</sup>อมหลายผู้ใช<sup>้</sup>

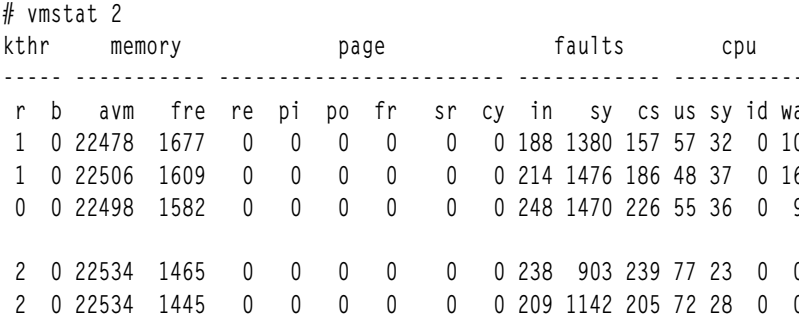

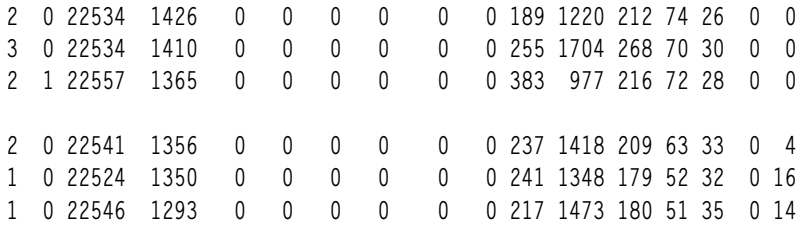

ี เอาต์พุตนี้แสดงผลกระทบของการเริ่มใช้โปรแกรมใน tight loop บน ระบบหลายผู้ใช้ที่ยุ่ง รายงานสามฉบับแรก (สรุปถูกลบ ออก) แสดงระบบซึ่งสมดุลที่ 50-55 เปอร์เซ็นต์ผู้ใช<sup>้</sup>, 30-35 เปอร์เซ็นต์ระบบ, และ 10-15 เปอร์เซ็นต์รอ I/O เมื่อโปรแกรม looping เริ่มขึ้น จะมีการใช้รอบ CPU ที่มีอยู่ทั้งหมด เนื่องจากโปรแกรม looping ไม่ได้ทำ I/O จึงสามารถรับ รอบทั้งหมดที่ไม ได้ใช้ก่อนหน้านี้เนื่องจากรอ I/O สิ่งที่เลวร้ายที่สุดคือ แสดงถึง กระบวนการที่พร้อมจะครอบครอง CPU เสมอเมื่อโปรแกรมที ่ มีประโยชน์ ออกจาก CPU ไป เนื่องจากโปรแกรม looping มีระดับความสำคัญเท่ากับโปรแกรมของ กระบวนการพื้นหน้าอื่นทั้ง ่ หมด โปรแกรมจึงไม่จำเป็นต้องยอมให<sup>้</sup>CPU เมื่อกระบวนการอื่นสามารถจัดส<sup>่</sup>งได<sup>้</sup>โปรแกรมรันประมาณ 10 วินาที (ห<sup>้</sup>าราย ึงาน) จากนั้น กิจกรรมที่รายงานโดยคำสั่ง vmstat มีรูปร<sup>่</sup>างเป็นปกติมากขึ้น

ี การใช้งานที่สมบูรณ์ที่สุดคือมีการใช<sup>้</sup>CPU 100 เปอร์เซ็นต์ของเวลา ซึ่งเป็นจริง ในกรณีของระบบผู*้*ใช้รายเดียวที่ไม**่ต**้องแบ่งใช้ CPU โดยทั่วไป ถ้าเวลา us + sy ต่ำกว่า 90 เปอร์เซ็นต์ ไม่ถือว่าระบบผู้ใช้รายเดียว มีข้อจำกัด CPU อย่างไรก็ตาม ถ้าเวลา us + sy บนระบบหลายผู้ใช้เกินกว**่า 80 เปอร์เซ็นต์ กระบวนการอาจต้องรอ** ในรันคิว เวลาการตอบกลับและผลผลิตอาจได**้รับผล** กระทบ

่ เพื่อตรวจสอบว่า CPU เป็นปัญหาคอขวดหรือไม่ ให้พิจารณาคอลัมน์ที่สี่ cpu และคอลัมน์ที่สอง kthr (เคอร์นัลเธรด) ในราย งาน vmstat อาจมีประโยชน์ที่จะดูคอลัมน์ faults ด้วย:

 $\cdot$  cpu

ิรายละเอียดเปอร์เซ็นต์ของการใช้เวลา CPU ในระหว่างช่วงเวลา คอลัมน์ cpu มีดังนี้:

 $\overline{\mathbf{u}}$ s

คอลัมน์ us แสดงเปอร์เซ็นต์ของเวลา CPU ที่ใช<sup>้</sup> ในโหมดผู้ใช<sup>้</sup> กระบวนการ UNIX สามารถดำเนินการในโหมดผู้ใช*้*หรือ ์ โหมดระบบ (เคอร์นัล) เมื่ออยู่ในโหมดผู้ใช้ กระบวนการดำเนินการภายในแอ็พพลิเคชันโค้ดของตนเองและไม่ ้ต้องการรีซอร์สเคอร์นัลเพื่อทำการคำนวณจัดการหน่วยความจำ หรือตั้งค่าตัวแปร

sy

ิ คอลัมน์ sy แสดงรายละเอียดเปอร์เซ็นต์ของเวลาที่ CPU ดำเนินกระบวนการในโหมดผู้ใช้ ซึ่งรวมถึงรีซอร์ส CPU ที่ใช้ ์ โดย กระบวนการเคอร์นัล (kprocs) และอื่นๆ ที่ต้องการการเข้าถึงรีซอร์ส เคอร์นัล ถ้ากระบวนการต้องการรีซอร์ส เคอร์นัล ต้องทำการเรียกระบบ และสลับไปยังโหมดระบบเพื่อทำให้รีซอร์สนั้นมีอยู่ ตัวอย่างเช่น การอ่านหรือการ ้บันทึกไฟล์ต้องการรีซอร์สเคอร์นัลเพื่อเปิดไฟล์ ค้นหาที่ตั้งเฉพาะ และอ่านหรือบันทึกข้อมูล ยกเว้นว่ามีการใช้ไฟล์ ที่แม็พหน่วยความจำ

 $-$  id

คอลัมน์ id จะแสดงเปอร์เซ็นต์ของเวลาที่ CPU ไม่ทำงาน หรือรอ โดยไม่มี I/O ของโลคัลดิสก์ที่ค้างอยู่ ถ้าไม่มีเธรดที พร้อมใช้งานสำหรับการดำเนินการ (คิวการรันว่างเปล่า) ระบบจะจัดการกับเธรดที่ชื่อ wait หรือที่เรียกว่า idle kproc บนระบบ SMP สามารถจัดส่งได<sup>้</sup>หนึ่งเธรด wait ต่อตัวประมวลผล รายงานที่สร้างขึ้นโดยคำสั่ง ps (ที่มีอ็อพชัน -k หรือ -g 0 ) ระบุข้อมูลนี้เป็น kproc หรือ wait ถ้ารายงาน ps แสดงเวลารวมสูงสำหรับเธรดนี้ หมายความว่ามีเวลายาวนานที่ ไม่มีเธรดพร้อมจะรัน หรือกำลังรอที่จะดำเนินการบน CPU ส่วนใหญ่แล้ว ระบบ*idle* และ *กำลังรอ ภ*ารกิจใหม่

 $\mathbf{w}$ 

คอลัมน์ พa แสดงรายละเอียดเปอร์เซ็นต์ของเวลาที่ CPU idle โดยมีโลคัลดิสก์ I/O ที่ค<sup>้</sup>างอย<sup>ู่</sup>และดิสก์ที่ติดตั้ง NFS ถ้า มี I/O ค<sup>้</sup>างอยู่อย่างน้อยหนึ่งรายการที่ดิสก์เมื่อ wait กำลังรัน เวลาจะถูกจัดประเภทเป็นการรอ I/O ยกเว<sup>้</sup>นว่ากระบวนการ ใช้อะซิงโครนัส I/O การร้องขอ I/O ไปยังดิสก์ส่งผลให้กระบวนการที่เรียกถูกบล็อก (หรือพัก) จนกว่าการร้องขอเสร็จ สมบูรณ์ หลังจากการร้องขอ I/O สำหรับกระบวนการเสร็จสมบูรณ์แล้ว จะมีการวางกระบวนการบนรันคิว ถ้า I/Os ้เสร็จได<sup>้</sup>เร็วขึ้น จะมีเวลา CPU ที่สามารถใช<sup>้</sup>มากขึ้น

้ค่า พล มากกว่า 25 เปอร์เซ็นต์ อาจบ่งชี้ว่าระบบย่อยดิสก์อาจไม่สมดุล หรือ อาจเป็นผลมาจากเวิร์กโหลดที่เน<sup>้</sup>นดิสก์ หากต้องการข้อมูลเพิ่มเติม เกี่ยวกับการเปลี่ยนแปลงที่ทำใน พล ให<sup>้</sup>ดู "การรายงานเวลารอ I/O" ในหน้า 196

#### • kthr

จำนวนของเคอร์นัลเธรดในคิวต่างๆ โดยเฉลี่ยต่อวินาที ในช่วงเวลาตัวอย่าง คอลัมน์ kthr มีดังนี้:

จำนวนเฉลี่ยของเคอร์นัลเธรดที่รันได<sup>้</sup> ซึ่งรวมถึง เธรดที่กำลังรันอยู่และเธรดที่กำลังรอ CPU ถ<sup>้</sup>าจำนวนนี้มากกว<sup>่</sup>าจำนวน ของ CPUs แสดงว่าอาจมีอย่างน้อยหนึ่งเธรด กำลังรอ CPU และเธรดที่กำลังรอ CPUs ยิ่งมาก ผลกระทบ ต่อ ำไระสิทธิภาพยิ่งมาก

 $- h$ 

ี จำนวนเฉลี่ยของเคอร์นัลเธรดในคิวการรอ VMM ต่อ วินาที จำนวนนี้รวมเธรดที่กำลังรอ I/O ระบบไฟล์หรือเธรด ที่ถูก พักไว้เนื่องจากการควบคุมโหลดหน่วยความจำ

้ถ้ากระบวนการถูกพักไว้ เนื่องจากการควบคุมโหลดหน่วยความจำ คอลัมน์ที่บล็อก (b) ในรายงาน vmstat บ่งชี้การเพิ่ม ขึ้นในจำนวนของเธรด แทนรันคิว

 $\mathbf{p}$ 

สำหรับ vmstat -I จำนวนเธรด ที่กำลังรอ I/Os ที่อุปกรณ์ raw ต่อวินาที เธรดที่กำลังรอ I/Os ที่ระบบไฟล์ จะไม่รวมใน ี ค่าบี้

• faults

์ ข้อมูลเกี่ยวกับการควบคุมกระบวนการ เช่น trap และ อัตราการขัดจังหวะ คอลัมน์ faul ts มีดังนี้:

 $-$  in

้จำนวนของการขัดจังหวะอุปกรณ์ต่อวินาทีที่สังเกตพบในช่วงเวลา สามารถดูข้อมูลเพิ่มเติมได้ใน "การประเมินค่าผล ิ การทำงานดิสก์ด้วยคำสั่ง vmstat" ในหน้า 199

sy

้จำนวนของการเรียกระบบต่อวินาทีที่สังเกตพบในช่วงเวลา รีซอร์สมีอยู่สำหรับกระบวนการผู้ใช้ผ่านทางการเรียก ้ระบบที่กำหนดไว<sup>้</sup>เป็นอย<sup>่</sup>างดี การเรียกเหล<sup>่</sup>านี้บอกให<sup>้</sup>เคอร์นัลทำการดำเนินงานสำหรับกระบวนการเรียก และแลก ้เปลี่ยนข้อมูลระหว่างเคอร์นัลและกระบวนการ เนื่องจากเวิร์กโหลดและ แอ็พพลิเคชันมีความแตกต่างกันมาก และการ เรียกที่ต่างกันทำฟังก์ชันที่ต่างกันจึงไม่สามารถกำหนดได้ว่าการเรียกระบบจำนวนเท่าไรต่อวินาทีถือเป็นการเรียกที่ ้มากเกินไป แต่โดยปกติ เมื่อคอลัมน์ sy เพิ่มขึ้นมากกว่า 10000 การเรียกต่อวินาที บนตัวประมวลผลเดียว จะมีการ เรียกการสืบสวนเพิ่มเติม (บนระบบ SMP จำนวนคือ 10000 เรียกต<sup>่</sup>อวินาทีต่อตัวประมวลผล) เหตุผลหนึ่งอาจเป็นรู ทีนย<sup>่</sup>อย "polling" เช่น รูทีนย<sup>่</sup>อย select( ) สำหรับคอลัมน์นี้ แนะนำให<sup>้</sup>มีคาประเมินพื้นฐาน เพื่อให<sup>้</sup>จำนวนสำหรับค<sup>่</sup>า sy ปกติ

**cs** 

จำนวนของการสลับบริบทต<sup>่</sup>อวินาทีที่สังเกตพบในช<sup>่</sup>วงเวลา รีซอร์ส CPU ฟิสิคัลมีการแบ**่งย**่อยเป็นส่วนเวลาโลจิคัลส่วน ิละ 10 มิลลิวินาที สมมุติว่าเธรดมีการจัดตารางเวลาสำหรับการดำเนินการ เธรดจะรันจนกว่าส่วนเวลา ของตนจะหมด เวลา จนกว่าได้รับยกเว<sup>้</sup>น หรือจนกว<sup>่</sup>าเธรดสมัครใจจะยกเลิก การควบคุม CPU เมื่อเธรดอื่นได*้*รับการควบคุม CPU

ิสภาพแวดล<sup>้</sup>อมบริบท หรือการทำงานของเธรดก่อนหน้านี้ต้องถูกบันทึก และต้องโหลดบริบท ของเธรดปัจจุบัน ระบบ ู ปฏิบัติการมีโพรซีเดอร์การสลับบริบทที่มีประสิทธิภาพ มาก ดังนั้นการสลับแต่ละครั้งจึงไม่เสียรีซอร์สมากนัก การเพิ่ม ์ ขึ้นอย่างมากในการสลับบริบท เช่น เมื่อ cs สูงกว่า ดิสก์ I/O และอัตราแพ็กเก็ตเครือข่ายมาก จำเป็นต้องมีการสืบสวน ้เพิ่มเติม

## ี คำสั่ง iostat

้คำสั่ง iostat จะเป็นวิธีที่เร็วที่สุด ในการขอรับความพึงพอใจในครั้งแรก ไม่ว่าระบบจะมีปัญหาเกี่ยวกับผลการทำงานใน ขอบเขตของดิสก์ I/O หรือไม<sup>่</sup>ก็ตาม

โปรดดู "การประเมินค่าผลการทำงานดิสก์ด้วยคำสั่ง iostat" ในหน้า 196 เครื่องมือยังรายงานข้อมูลสถิติ CPU

ู ตัวอย่างต่อไปนี้แสดงส่วนหนึ่งของเอาต์พุตคำสั่ง iostat stanza กลุ่มแรกจะแสดงข้อมูลสถิติโดยสรุปตั้งแต่เริ่มต้นทำงานกับ ระบบ

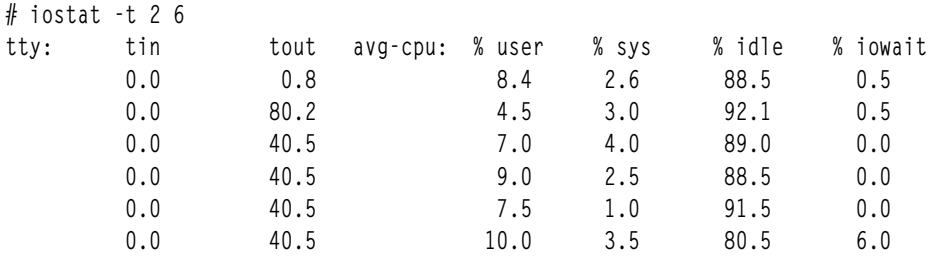

คอลัมน์ข้อมูลสถิติ CPU (*% user, % sys, % idle* และ *% iowait*) จัดเตรียมการแตกของการใช<sup>้</sup> CPU ข้อมูลนี้ยังรายงานอยู่ใน เอาต์พุตคำสั่ง vmstat ในคอลัมน์ที่มีป<sup>้</sup>าย us, sy, id และ wa สำหรับคำอธิบายโดยละเอียดสำหรับค<sup>่</sup>า โปร<sup>ั</sup>ดดู "คำสั่ง vmstat" ในหน<sup>้</sup>า 112 และให้จดบันทึกการเปลี่ยนแปลงที่ทำไว*้ %iowait* ซึ่งกล**่าวไว**้ใน "การรายงานเวลารอ I/O" ในหน้า 196 งานที่เกี่ยวข<sup>้</sup>อง:

"การประเมินค่าผลการทำงานดิสก์ด้วยคำสั่ง iostat" ในหน้า 196

เริ่มต<sup>้</sup>นการประเมินผลโดยรันคำสั่ง iostat ด*้*วยพารามิเตอร์ช**่วงเวลาในระหว**่างที่มีเวิร์กโหลดสูงสุดของระบบ หรือขณะที่ รันแอ็พพลิเคชันที่สำคัญซึ่งคุณต้องการลดเวลาหน**่**วงของ I/O

### สิ่งค<sup>้</sup>างคิงที่เกี่ยวข้อง:

"การมอนิเตอร์ผลการทำงานอย่างต่อเนื่องด้วยคำสั่ง iostat" ในหน้า 16 คำสั่ง iostat มีประโยชน์สำหรับการพิจารณาดิสก์ และการใช<sup>้</sup>CPU

# ้คำสั่ง sar

คำสั่ง sar รวบรวมข้อมูลสถิติเกี่ยวกับ ระบบ

แม้ว่าสามารถใช้คำสั่งนี้เพื่อรวบรวมข้อมูลที่เป็นประโยชน์บางอย่างเกี่ยวกับประสิทธิภาพระบบได้ก็ตาม แต่คำสั่ง sar อาจทำ ให้โหลดระบบสูงขึ้นซึ่งอาจซ้ำเติมให้ปัญหา ประสิทธิภาพที่มีอยู่แล้วแยลงอีก ถ้าความถี่ในการสุ่มตัวอย่างสูง แต่ เมื่อเปรียบ เทียบระหว**่างข้อดีและข้อเสียแล**้ว คำสั่ง sar มีข้อดี มากกว**่า ระบบเก็บรักษาชุดของตัวนับกิจกรรมระบบ** ซึ่งจัดทำเร็กคอร์ดกิจ ี กรรมต่างๆ และให้ข้อมูลที่คำสั่ง sar รายงาน คำสั่ง sar ไม่ทำให้เกิดการอัพเดตหรือการใช้ตัวนับเหล่านี้ การอัพเดตหรือการใช้ ่ มีการทำโดยอัตโนมัติ ไม**่ว**่าคำสั่ง sar รันหรือไม**่ก็ตาม คำสั่งเพียงแต**่แยกข้อมูลในตัวนับ และบันทึก ตามข้อมูลอัตราการสุ่มตัว ้อย่างและจำนวนของตัวอย่างที่ระบุให<sup>้</sup>กับ คำสั่ง sar เท่านั้น

ด้วยอ็อพชันที่มีเป็นจำนวนมาก คำสั่ง sar นำเสนอสถิติการจัดคิว การเพจ, TTY, และสถิติอื่นอีกมาก คุณลักษณะที่สำคัญหนึ่ง ี ของคำสั่ง sar คือการรายงานสถิติ CPU ของทั้งระบบ (สากล ของตัวประมวลผลทั้งหมด) (ซึ่งคำนวณเป็นค่าเฉลี่ยสำหรับค่าที ระบ เป็นเปอร์เซ็นต์ หรือเป็นผลรวม) หรือรายงานสถิติสำหรับตัวประมวลผล แต่ละตัว ดังนั้น คำสั่งนี้จึงมีประโยชน์มากเป็น พิเศษบน ระบบ SMP

้มีการใช<sup>้</sup>คำสั่ง sar ในสามกรณีดังนี้:

#### ิการสุ่มตัวอย่างแบบเรียลไทม์และการแสดงผล:

้เมื่อต้องการรวบรวมและแสดงรายงานสถิติระบบในทันที ให<sup>้</sup>รันคำสั่ง sar

ใช้คำสั่งต่อไปนี้:  $#$  sar -u 2 5 AIX ses12 1 6 000126C5D600 04/08/08 System configuration: lcpu=2 mode=Capped 19:42:43 %usr %sys %wio %idle physc 19:42:45 0 2 1 97 0.98<br>
19:42:47 0 0 0 100 1.02<br>
19:42:49 0 0 0 100 1.02<br>
19:42:51 0 0 0 100 1.00<br>
19:42:51 0 0 0 100 1.00<br>
19:42:53 0 0 0 100 1.00 Average 0 1  $0 \t 99 \t 1.00$ ตัวอย่างนี้ได้มาจากเวิร์กสเตชันที่มีผู้ใช้รายเดียว และแสดงการใช<sup>้</sup>ประโยชน์ CPU

### การแสดงข้อมูลที่ดักจับไว<sup>้</sup>ก่อนหน<sup>้</sup>านี้:

อ็อพชัน -o และ -f (เขียนและอานไปยัง/จาก ผู้ใช้ที่กำหนดไฟล์ข<sup>้</sup>อมูล) อนุญาตให**้คุณมองเห็นลักษณะการทำงานของเครื่อง** ในสองขั้นตอน ซึ่งจะใช้รีซอร์สน์อยลง ในช่วงเวลาของการสร้างแก้ปัญหา

้ คุณสามารถใช้เครื่องที่แยกออกเพื่อวิเคราะห์ข้อมูล โดยการถ่ายโอนไฟล์เนื่องจากไฟล์ไบนารีที่สะสมไว้จะเก็บข้อมูลทั้งหมดที่ ้คำสั่ง sar ต้องการ

# sar -o /tmp/sar.out  $2 5$  > /dev/null

คำสั่งข้างต้นจะรันคำสั่ง sar ในส่วนหลัง เก็บรวบรวมข้อมูลกิจกรรมระบบในเวลา 2 วินาทีทั้งหมด 5 ช่วงเวลา และเก็บข้อมูล (ที่ไม่ได้จัดรูปแบบ) sar ลงในไฟล์ / tmp/sar.out การเปลี่ยนทิศทางของเอาต์พุตมาตรฐาน จะถูกนำมาใช้เพื่อหลีกเลี่ยน ้เอาต์พตบนหน้าจอ

คำสั่งต่อไปนี้จะแตกข้อมูล CPU จากไฟล์ และเอาต์พุตรายงานที่จัดรูปแบบแล**้วไปยังเอาต์พุตมาตรฐาน:** 

# sar -f/tmp/sar.out AIX ses12 1 6 000126C5D600 04/08/08 System configuration: lcpu=2 mode=Capped

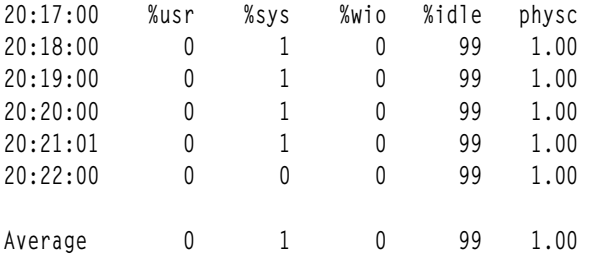

ไฟล์ข้อมูลแบบไบนารีที่ดักจัดจะเก็บข้อมูลทั้งหมดที่ต้องการสำหรับ รายงาน รายงาน sar ทุกรายงานสามารถตรวจสอบได้ ซึ่งอนุญาตให้แสดงข้อมูลที่ระบุเฉพาะตัวประมวลผลของระบบ SMP บนระบบตัวประมวลผลเดี่ยว

#### ิการลงบัญชีกิจกรรมระบบผ่านทาง cron daemon:

สอง shell scripts (/usr/lib/sa/sa1 และ/usr/lib/sa/sa2) มีการสร้างขึ้นเพื่อรันโดย cron daemon และให้สถิติและราย งาน ประจำวัน

คำสั่ง sar เรียกกระบวนการที่มีชื่อว่า sadc เพื่อ เข้าถึงข้อมูลระบบ ตัวอย่าง stanzas มีการรวมไว (แต่ commented out) ในไฟล์ /var/spool/cron/crontabs/admcrontab ที่จะระบุเมื่อ cron daemon ควรจะ รัน shell scripts

บรรทัดต่อไปนี้แสดง crontab ที่แก่ไขสำหรับผู้ใช<sup>้</sup> adm มีการลบ เฉพาะอักขระข<sup>้</sup>อคิดเห็นสำหรับการรวบรวมข้อมูลเท่านั้น:

SYSTEM ACTIVITY REPORTS # # 8am-5pm activity reports every 20 mins during weekdays.  $#$  activity reports every an hour on Saturday and Sunday.  $#$  6pm-7am activity reports every an hour during weekdays. # Daily summary prepared at 18:05.  $0.8 - 17$  \* \* 1-5 /usr/lib/sa/sa1 1200 3 &  $0 * * * 0.6$  /usr/lib/sa/sa1 &  $0$  18-7 \* \* 1-5 /usr/lib/sa/sa1 & 5 18 \* \* 1-5 /usr/lib/sa/sa2 -s 8:00 -e 18:01 -i 3600 -ubcwyagym &

ี การรวบรวมข้อมูลในลักษณะนี้มีประโยชน์ในการกำหนดลักษณะการใช้งานระบบ ในรอบระยะเวลาหนึ่ง และเพื่อกำหนดชั่ว โมงการใช้งานสูงสุด

อ็อพชัน microprocessor ที่มีประโยชน์:

มีอ็อพชันที่เกี่ยวข้องกับ microprocessor ซึ่งมีประโยชน์จำนวนมาก สำหรับคำสั่ง sar

้อ็อพชันที่มีประโยชน์มากที่สดมีดังนี้:

 $\cdot$  sar-P

้อ็อพชัน -P รายงาน สถิติสำหรับแต<sup>่</sup>ละตัวประมวลผลสำหรับตัวประมวลผลที่ระบุ โดยการระบุคีย์เวิร์ด ALL จะมีการราย ึงานสถิติเกี่ยวกับตัวประมวลผล แต่ละตัวและค่าเฉลี่ยสำหรับตัวประมวลผลทั้งหมด เมื่อใช<sup>้</sup> -PALL ภายในสภาพแวด ล้อมเวิร์กโหลดพาร์ติชัน สถิติ RSET-wide จะแสดงขึ้นเพิ่มเติมจากสถิติทั้งระบบ และตัวประมวลผลที่เป็นสมาชิกของ

RSET จะมีสัญลักษณ์เครื่องหมายดอกจัน (\*) อยู่ข้างหน้า สถิติ RSET-wide จะแสดงขึ้นเฉพาะถ้า สภาพแวดล้อมเวิร์ก โหลดพาร์ติชันเชื่อมโยงกับ RSET เท่านั้น ในบรรดาแฟล็กซึ่งระบุสถิติที่จะรายงาน เฉพาะแฟล็ก -a, -c, -m, -u, และ -w เท่านั้นที่มีความหมายกับแฟล็ก -**P** 

ตัวอย่าง ต่อไปนี้แสดงสถิติสำหรับแต่ละตัวประมวลผลในขณะที่โปรแกรมที่ยึดไว<sup>้</sup>กับ microprocessor กำลังรันอยู่บนตัว ประมวลผลหมายเลข 0:

# sar -P ALL 2 2

AIX tooltime2 1 6 00CA52594C00 04/02/08

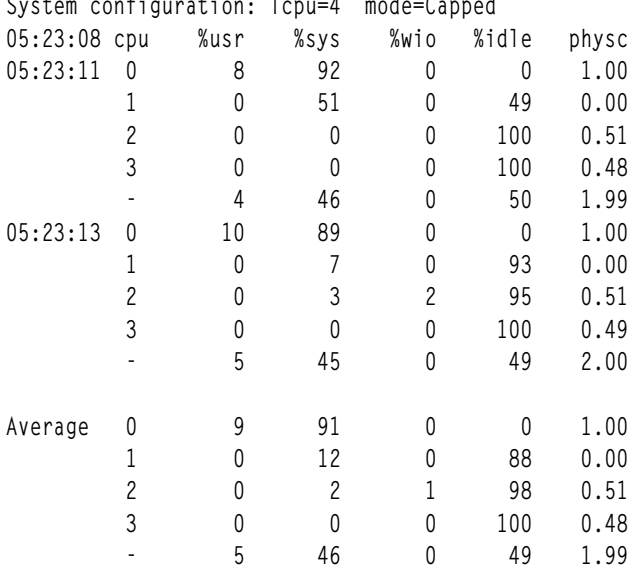

บรรทัดสุดท้ายของทุก stanza ซึ่งขึ้นต้นด้วย เครื่องหมายขีด ( - ) ในคอลัมน์ cpu คือค**่าเฉลี่ยสำหรับตัวประมวลผล ทั้งหมด** บรรทัดคาเฉลี่ย ( - ) แสดงขึ้นเฉพาะถ้ามีการใช้อ็อพชัน -P ALL เท่านั้น บรรทัดนี้จะถูกลบออกถ้ามีการระบุตัวประมวลผล Stanza สุดท้ายที่มีชื่อว่า Average แทนเวลาประทับ เก็บรักษาค่าเฉลี่ยสำหรับแถวเฉพาะตัวประมวลผลบน stanzas ทั้งหมด ตัวอย่างต่อไปนี้แสดงเอาต์พุต vmstat ในระหว่างเวลานี้:

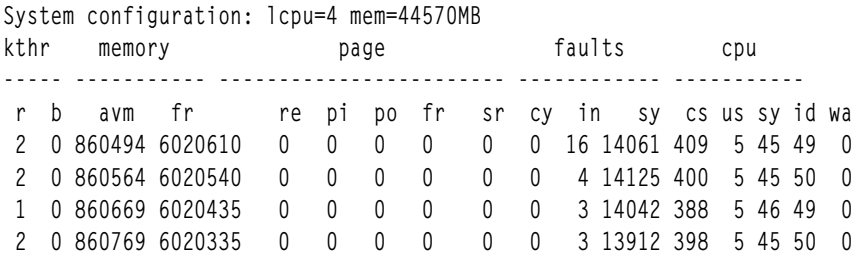

ิบรรทัดแรกที่มีหมายเลขคือสรุปตั้งแต่ เริ่มต<sup>้</sup>นระบบ บรรทัดที่สองแสดงการเริ่มต<sup>้</sup>นของคำสั่ง sar และเมื่อใช<sup>้</sup>รวมกับแถวที่ สาม สามารถเปรียบเทียบค่าในรายงานได<sup>้</sup> คำสั่ง vmstat สามารถแสดง การใช<sup>้</sup>ประโยชน์ microprocessor เฉลี่ยบนตัว ประมวลผลทั้งหมดเท่านั้น ซึ่งเปรียบเทียบได้กับแถวที่มีเครื่องหมายขีด ( - ) จากเอาต์พุตแสดงการใช้ ประโยชน์ microprocessor จากคำสั่ง sar

เมื่อรัน ภายในสภาพแวดล<sup>้</sup>อม WPAR คำสั่งเดียวกันจะให<sup>้</sup>เอาต*์*พุต ดังต<sup>่</sup>อไปนี้:

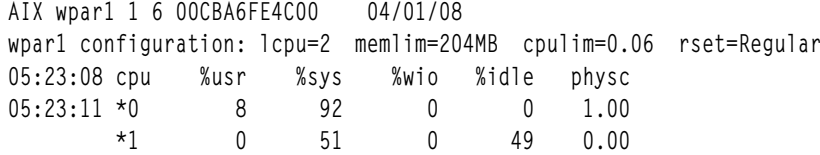

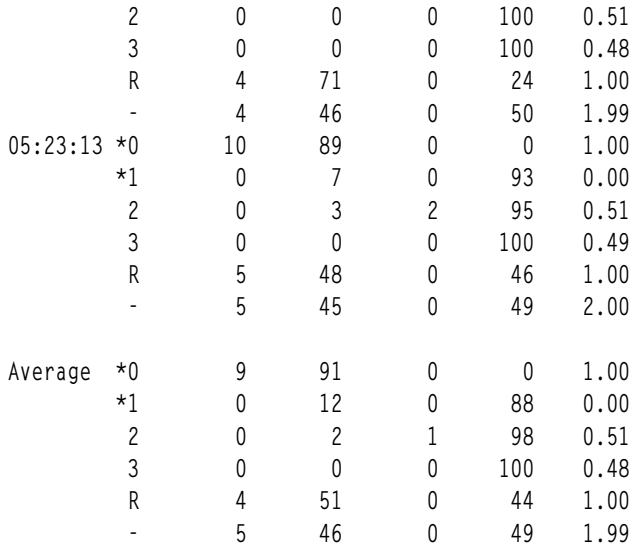

WPAR มีทะเบียน RSET ที่เชื่อมโยง ตัวประมวลผล 0 และ 1 มีการแนบเข้ากับ RSET บรรทัด R แสดงการใช้โดย RSET ที่เชื่อมโยงกับ WPAR ตัวประมวลผลที่แสดงใน RSET มีสัญลักษณ์เครื่องหมายดอกจัน (\*) อยู่ข้างหน<sup>้</sup>า

• sar –PRST ใช<sup>้</sup>เพื่อแสดงเมตริกซ์การใช<sup>้</sup>งานของตัวประมว<sup>ั</sup>ลผลที่แสดงใน RSET ถ<sup>้</sup>าไม่มี RSET ที่เชื่อมโยงกับสภาพแวด<br>ล<sup>้</sup>อม WPAR เมตริกซ์ของตัวประมวลผลทั้งหมด จะแสดงขึ้น

ตัวอย่างต่อไปนี้แสดงการรัน sar -PRST ภายในสภาพแวดล้อม WPAR:

AIX wpar1 1 6 00CBA6FE4C00 04/01/08

wpar1 configuration: lcpu=2 memlim=204MB cpulim=0.06 rset=Regular

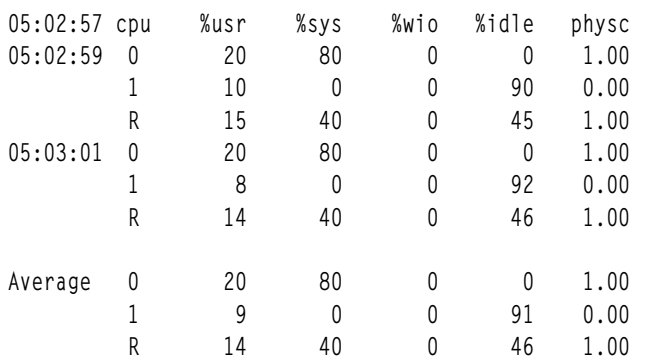

• sar-u

แสดงการใช<sup>้</sup>ประโยชน์ microprocessor แฟล็กนี้เป็นค่าดีฟอลต์ถ<sup>้</sup>าไม่มีการระบุแฟล็กอื่น แฟล็กนี้แสดง ข้อมูลเดียวกันกับ สถิติ microprocessor ของคำสั่ง vmstat หรือ iostat

ในระหว่าง ตัวอย่างต่อไปนี้ คำสั่ง copy เริ่มต้นขึ้น:

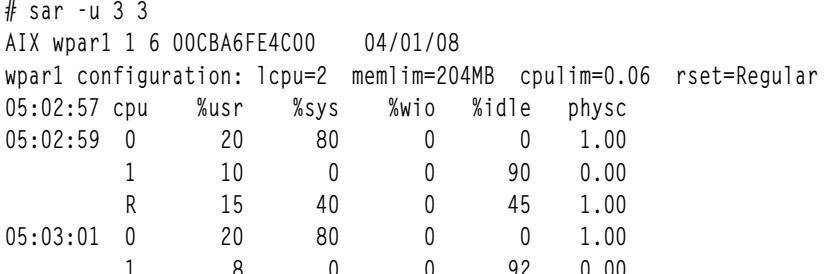

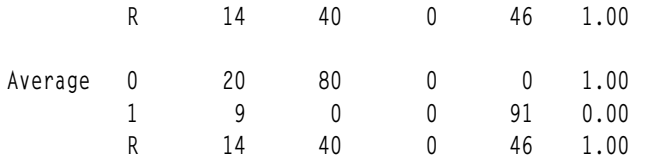

เมื่อรันภายในเวิร์กโหลดพาร์ติชัน คำสั่งเดียวกันจะให<sup>้</sup>เอาต์พุตดังต<sup>่</sup>อไปนี้:

AIX wpar1 1 6 00CBA6FE4C00 04/01/08

wpar1 configuration: lcpu=2 memlim=204MB cpulim=0.06 rset=Regular

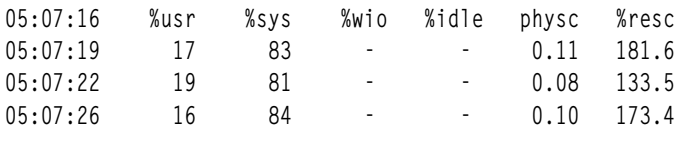

Average  $17$ 83  $0.10$  164.3

เอาต์พุตนี้แสดงข้อมูล %resc สำหรับเวิร์กโหลด พาร์ติชันที่มีการบังคับใช้ขีดจำกัดรีซอร์สตัวประมวลผล เมตริกซ์นี้ บ<sup>่</sup>งชี้<br>เปอร์เซ็นต์ของรีซอร์สตัวประมวลผลที่ใช**้โดยเวิร์กโหลด พาร์ติชัน** 

•  $sar -c$ 

อ็อพชัน -c แสดง อัตราการเรียกระบบ

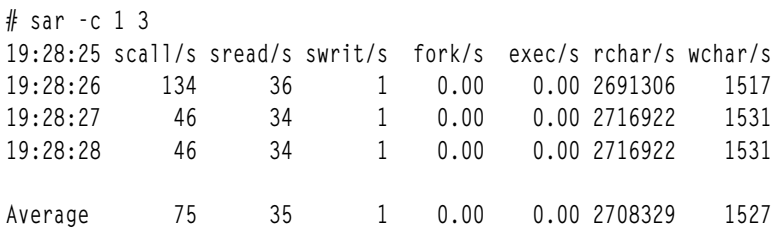

ในขณะที่ คำสั่ง vmstat แสดงอัตราการเรียกระบบเช่นเดียวกัน แต่คำสั่ง sar ยังสามารถแสดงด<sup>้</sup>วยว<sup>่</sup>าการเรียกระบบเหลานี้ เป็น read(), write(), fork(), exec(), และ อื่นๆ ให<sup>้</sup>ความสนใจเป็นพิเศษกับคอลัมน์ fork/s ถ<sup>้</sup>าค<sup>่</sup>า นี้สูง อาจต<sup>้</sup>องสืบสวน เพิ่มเติมโดยใช<sup>้</sup>ฟังก์ชันการลงบัญชี คำสั่ง trace หรือคำสั่ง tprof

```
• sar-q
```
อ็อพชัน -q แสดง ขนาดรันคิวและขนาด swap-queue

# sar -q  $5$  3

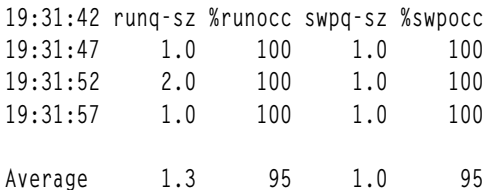

runq-sz

จำนวนเธรดเฉลี่ยที่สามารถรันได<sup>้</sup>ต่อวินาทีและ เปอร<sup>์</sup>เซ็นต์ของเวลาที่เป็นของรันคิว (*%* ที่ฟิลด์ อาจมีข<sup>้</sup>อผิด พลาด)

#### $swpq-sz$

จำนวนเธรดเฉลี่ยในคิวการรอ VMM และ % ของเวลาที่เป็นของ swap queue ( % ที่ฟิลด์อาจมี ข้อผิดพลาด )

อ็อพชัน -q สามารถบ่งชี้ว่าคุณมีงานที่กำลังรันมากเกินไป หรือไม<sup>่</sup> (runq-sz) หรือมีปัญหาคอขวดการเพจที่อาจเกิดขึ้นได*้* หรือไม่ ในระบบที่มีธุรกรรมสูง ตัวอย่างเช่น Enterprise Resource Planning (ERP) รันคิวอาจมีจำนวนหลายร<sup>้</sup>อย เนื่องจาก แต่ละธุรกรรมใช้เวลา microprocessor จำนวนเล็กน้อย ถ้าการเพจ เป็นปัญหา ให้รันคำสั่ง vmstat การรอ I/O สูงบ่งชี้ว่ามีกิจ ้กรรมการช่วงชิงดิสก์สูงหรือ มีการเพจมากเกินไปเนื่องจากหน่วยความจำไม<sup>่</sup>เพียงพอ

#### การใช้ชุดรีซอร์ส:

้ ปฏิบัติตามคำแนะนำเกี่ยวกับแนวปฏิบัติที่เหมาะสมที่สุดเหล่านี้สำหรับการใช้ชุดรีซอร์ส

#### ข้อแนะนำ

- 1. ถ้าชุดรีซอร์สเป็นแกนย**่อยแต่มีตัวประมวลผลมากกว**่าหนึ่งตัว จากแต่ละแกน เพื่อให้ได*้*ผลลัพธ์ที่ดีที่สุด ควรรวมเธรด หลัก และเธรด simultaneous multithreading (SMT) ต่อเนื่องในลำดับต่อมา (ตัวประมวลผลโลจิคัล) เพื่อให้ไม่มีช่องว่าง ในตัวประมวลผล ซึ่งรวมไว้ในแกน
- 2. ชุดรีซอร์สมีตัวประมวลผลจำนวนเดียวกันกับตัวประมวลผลที่แต่ละ แกนแสดงถึง

#### คำแนะนำ

ข้อความสั่งต่อไปนี้เป็นจริงเมื่อใช้ชุดรีซอร์ส:

- ชุดรีซอร์สสามารถมีแกนจากหลาย scheduler resource allocation domains (SRAD) และไม่จำเป็นต<sup>้</sup>องมีจำนวนแกนเท<sup>่</sup>า ้กันกับแกน จากแต่ละ SRAD
- ชุดรีซอร์สสามารถมีหนึ่งตัวประมวลผลจากแต่ละแกนที่ แสดงถึง และไม่จำเป็นต้องเป็นเธรด SMT หลัก
- เมื่อมีการเปิดใช<sup>้</sup>งานการปรับสมดุลโหลดสำหรับชุดรีซอร์ส ระบบย<sup>่</sup>อย folding ตัวประมวลผล เช<sup>่</sup>น VPM จะทำการตัดสินใจ folding โดยพิจารณาจาก แกนที่ชุดรีซอร์สต์องการ แกน ที่มีงานซึ่งใช้ชุดรีซอร์สมากที่สุดจะได<sup>้</sup>รับลำดับความสำคัญก<sup>่</sup>อน เมื่อตัดสินใจ fold หรือ unfolded แกน

ี หมายเหตุ: ถ้ามีการเปิดใช้งานโหมด ประหยัดพลังงาน VPM จะทำการเลือกแกนโดยคำนึงถึงพลังงานแม้ว่า มีการเปิดใช้ งานการปรับสมดุลโหลดสำหรับชุดรีซอร์ส

#### โปรแกรม xmperf

การใช้โปรแกรม xmperf แสดงการใช<sup>้</sup>CPU เป็น แผนภูมิ skyline แบบเคลื่อนไหว

# การใช้คำสั่ง time เพื่อประเมินการใช้ microprocessor

ใช้คำสั่ง time เพื่อทำความเข้าใจกับลักษณะประสิทธิภาพ ของโปรแกรมเดียวและ synchronous children ของโปรแกรมนั้น

ี คำสั่ง time รายงานเวลา จริง ซึ่งเป็นเวลาที่ผ่านไปตั้งแต่เริ่มต้นจนสิ้นสุดโปรแกรม คำสั่งนี้ยังรายงาน จำนวนของเวลา microprocessor ที่ใช้โดยโปรแกรมด้วย เวลา microprocessor มีการแบ่งเป็น user และ sys ค่า user คือ เวลาที่ใช้โดยตัว โปรแกรมเองและไลบรารีรูทีนย่อยใดๆ ที่โปรแกรมเรียก ค่า sys คือเวลาที่ใช้โดยการเรียกระบบซึ่งเรียกใช้โดยโปรแกรม (ทาง ตรงหรือทางอ้อม)

ผลรวมของ user + sys ็คือ ต<sup>้</sup>นทุน microprocessor โดยตรงทั้งหมดของการดำเนินการโปรแกรม ค่านี้ไม่ได้รวมต้นทุน<br>microprocessor ในส่วนของเคอร์นัลที่อาจกล่าวได้ว่า รันในนามของโปรแกรม แต่ไม่ได้รันจริงบนเธรด ตัวอย่างเช่น ต้นทุนของ ิ การขโมย page frames เพื่อแทนที่ page frames ซึ่ง นำมาจากรายการที่ว่าง เมื่อโปรแกรมที่เริ่มต้นไม่ได้มีการรายงานเป็นส่วน ประกอบของการใช<sup>้</sup> microprocessor ของโปรแกรม

ิบนระบบตัวประมวลผลเดียว ผลต่างระหว่าง เวลา rea] และเวลา microprocessor ทั้งหมด นั่นคือ:

real -  $(user + sys)$ 

้คือ ผลรวมของปัจจัยทั้งหมดที่อาจทำให<sup>้</sup>โปรแกรมล<sup>่</sup>าช้า บวกกับต<sup>้</sup>นทุนที่ไม่ใช่ลักษณะ ประจำของโปรแกรมเอง บน SMP การ ้<br>ประมากเค่าจะเป็นดังนี้<sup>.</sup>

real \* number\_of\_processors - (user + sys)

ในลำดับของขนาดที่ลดลงโดยประมาณ ปัจจัยอาจเป็น:

- I/Oที่ต้องใช้ในการนำเข้าข้อความและข้อมูลของโปรแกรม
- I/Oที่ต้องใช้ในการจัดหาหน<sup>่</sup>วยความจำจริงสำหรับการใช<sup>้</sup>งานของโปรแกรม
- เวลา microprocessor ที่ใช้โดยโปรแกรมอื่น
- เวลา microprocessor ที่ใช้โดยระบบปฏิบัติการ

ในตัวอย่างต่อไปนี้โปรแกรมที่ใช<sup>้</sup>ในส่วนก่อนหน<sup>้</sup>านี้ถูกคอมไพล์เข้ากับ -O3 แล<sup>้</sup>วเพื่อทำให*้*รันได้เร็วขึ้น มีความแตกต่าง เพียง เล็กน้อยเท่านั้นระหว่างเวลาจริง (นาฬิกาแขวนผนัง) ที่ต้องใช้ในการรัน โปรแกรมและผลรวมของเวลา microprocessor ของผู ใช้และระบบ โปรแกรม ได้รับเวลาทั้งหมดที่ต้องการ ซึ่งอาจทำให้โปรแกรมอื่นในระบบต้องสูญเสียเวลา นั้นไป

# time looper real 0m3.58s user  $0m3.16s$ SVS  $0<sub>m0.04s</sub>$ 

ในตัวอย่างถัดไป เรารันโปรแกรมในระดับความสำคัญน้อยลง โดยการเพิ่ม 10 ที่ค่า nice ของโปรแกรม ใช<sup>้</sup>เวลาเกือบสองเท่า ใบการรับ แต่โปรแกรมอื่นยังได้รับโอกาสทำงาบของ ตัวเอง·

# time nice -n 10 looper real 0m6.54s user 0m3.17s  $0m0.03s$ SVS

หมายเหตุว่าเราวางคำสั่ง nice ภายใน คำสั่ง time แทนที่จะเป็นคำสั่ง reverse ถ<sup>้</sup>าเรา ป<sup>้</sup>อน

# nice -n 10 time looper

เราจะได้รับ คำสั่ง time ที่แตกต่างไป (/usr/bin/time) ที่มีรายงานความแม<sup>่</sup>นยำน<sup>้</sup>อยลง แทนเวอร์ชันของคำสั่ง time ที่เราเคยใช<sup>้</sup> ซึ่งมีการสร้างขึ้นใน ksh shell ถ้าคำสั่ง time มากอน คุณจะได้รับเวอร์ชันในตัว ยกเว้นว่าคุณระบุชื่อแบบเต็มที่ถูกต<sup>้</sup>องของ /usr/ bin/time ถ้าคำสั่ง time มีการเรียกใช้จากคำสั่งอื่น คุณจะได้รับ /usr/bin/time

## ข้อควรพิจารณาเกี่ยวกับคำสั่ง time และ timex

ควรพิจารณาข้อเท็จจริงต่างๆ เมื่อคุณใช้คำสั่ง time หรือ timex อย่างใดอย่างหนึ่ง

ปัจจัยเหล่านี้มีดังนี้:

- ไม่แนะนำให้ใช้คำสั่ง/usr/bin/time และ/usr/bin/timex ถ้าเป็นไปได้ ให้ใช้คำสั่งย่อย time ของ Korn หรือ C shell
- คำสั่ง timex -s ใช้คำสั่ง sar เพื่อจัดหาสถิติเพิ่มเติม เนื่องจากคำสั่ง sar เป็นแบบแทรกซ้อน คำสั่ง timex -s จึงเป็นไปด้วย โดยเฉพาะ สำหรับการรันอย่างคร่าวๆ ข้อมูลที่รายงานโดยคำสั่ง timex -s อาจไม่ได้สะท้อนถึงพฤติกรรมของโปรแกรมใน ระบบที่ไม่มีการมอนิเตอร์อย่างถูกต้อง
- เนื่องจากความยาวของ clock tick ระบบ (10 มิลลิวินาที) และกฎที่ใช้โดย ตัวจัดตารางเวลาในการกำหนดการใช้เวลา CPU ให้กับเธรด ผลของคำสั่ง time จึงไม่สามารถกำหนดได้โดยสมบูรณ์ เนื่องจากเวลา ได้มาจากการสุ่มตัวอย่าง จึงมีความแตก ต่างที่หลีกเลี่ยงไม่ได้จำนวนมาก ระหว่างการรันที่ต่อเนื่องกัน ความแตกต่างนี้คือในแง่ของ clock ticks เวลารันของ โปรแกรม ยิ่งสั้น ความผันแปรเป็นเปอร์เซ็นต์ของผลลัพธ์ที่รายงานยิ่งมาก (โปรดดู "การเข้าถึงตัวจับเวลาโพรเซสเซอร์" ในหน้า 454)
- การใช้คำสั่ง time หรือ timex (ไม่ว่าจาก /usr/bin หรือผ่านทางฟังก์ชัน shell time ในตัว) เพื่อวัดเวลาของผู้ใช้หรือระบบ ้ ของลำดับของคำสั่งที่เชื่อมต่อโดยไปป์ ที่ปอนบนบรรทัดคำสั่ง ไม่แนะนำให้ทำ ปัญหาหนึ่งที่อาจเกิดขึ้นได้คือ การควบคม ไวยากรณ์อาจทำให้คำสั่ง time ประเมินเพียง คำสั่งเดียว โดยไม่มีการบ<sup>ุ่</sup>งชี้ข้อผิดพลาดของผู้ใช<sup>้</sup> ไวยากรณ์ถูกต้องทางเทคนิค ้เพียงแต่ไวยากรณ์ไม่ได้ให้คำตอบที่ ผู้ใช้ต้องการ
- แม้ว่าไวยากรณ์คำสั่ง time ไม่ได้เปลี่ยน แต่เอาต์พุตของไวยากรณ์ มีความหมายเป็นอีกแบบหนึ่งในสภาพแวดล<sup>้</sup>อม SMP: ู บน SMP เวลาจริง หรือเวลาที่ผ่านไปอาจน*้*อยกว่าเวลาผู้ใช้ของกระบวนการ ขณะนี้ เวลาผู้ใช้ คือผลรวมของเวลาทั้งหมดที่ ใช้โดยเธรดหรือกระบวนการบนตัวประมวลผล ทั้งหมด

ู้ถ้ากระบวนการหนึ่งมีเธรดสี่รายการ การรันกระบวนการนั้นบนระบบ ตัวประมวลผลเดียว (UP) แสดงว่าเวลาจริงมากกว่า เวลาผ์ใช้:

```
# time 4threadedprog
         0m11.70sreal
         0m11.09s115AP0<sub>m0.08s</sub>SVS
```
การรันบนระบบ 4-way SMP อาจแสดงว่า เวลาจริงมีเพียงประมาณ 1 / 4 ของเวลาผู้ใช<sup>้</sup> เอาต์พุตต<sup>่</sup>อไปนี้ แสดงว<sup>่</sup>ากระบวน ิการมัลติเธรดแจกจายเวิร์กโหลดบนหลายตัวประมวลผล และพัฒนาเวลาการดำเนินการจริง ดังนั้น ผลผลิตของระบบ จึง เพิ่มขึ้น

```
# time 4threadedprog
        0m3.40sreal
        0<sub>m9.81s</sub>user
         0m0.09sSYS
```
# identification ของโปรแกรมที่ใช**้ไมโครโพรเซสเซอร**์

เพื่อหาตำแหน่งของการประมวลผลที่มีอิทธิพลต**่อการใช**้ไมโครโพรเซสเซอร์ จึงมีเครื่องมือมาตรฐานอยู่สองแบบ คือ คำสั่ง ps และคำสั่ง acctcom

เครื่องมืออื่นๆที่ใช้คือ มอนิเตอร์ topas ซึ่งกล่าวถึงใน "การมอนิเตอร์ผลการทำงานของระบบอย่างต่อเนื่องด้วยคำสั่ง topas" ในหน้า 18

# การใช<sup>้</sup>คำสั่ง ps

้คำสั่ง ps เป็นเครื่องมือที่ยืดหยุ่นสำหรับการระบุโปรแกรม ที่กำลังรันอยู่บนระบบ และรีซอร์สที่โปรแกรมใช้อยู่ คำสั่งแสดงข้อ มูลสถิติและสถานะเกี่ยวกับ กระบวนการบนระบบ เช่น ID กระบวนการหรือเธรด, กิจกรรม I/O, CPU และการใช<sup>้</sup>งานหน<sup>่</sup>วย ความจำ

```
ในส่วนนี้ อ็อพชันและฟิลด์เอาต์พุตที่สัมพันธ์ กับ CPU จะถูกอภิปราย
```
สามคอลัมน์ของเอาต์พุตคอลัมน์ ps ที่เป็นไปได้รายงาน การใช้งาน CPU แต่ละค่าด้วยวิธีต่างกัน

ิคอลัมน์

คาคือ:

- ี เวลา CPU ที่ใช<sup>้</sup>ล่าสดสำหรับกระบวนการ (ในหน่วยของนาฬิกา)  $\mathbf C$
- TIME เวลา CPU ทั้งหมดที่ใช้โดยกระบวนการตั้งแต่กระบวนการเริ่มต<sup>้</sup>นขึ้น (ในหน<sup>่</sup>วย นาทีและวินาที)
- %CPU เวลาCPU ทั้งหมดที่ใช้โดยกระบวนการตั้งแต่กระบวนการเริ่มต้นขึ้น หารด้วย เวลาที่ผ่านไปตั้งแต่กระบวนการเริ่ม ต้นขึ้น เวลานี้เป็นการวัด การขึ้นต่อกันของ CPU ของโปรแกรม

#### การเนน CPU

Shell สคริปต์ดังต่อไปนี้:

```
# ps -ef | egrep -v "STIME|$LOGNAME" | sort +3 -r | head -n 15
```
คือ เครื่องมือสำหรับการเน<sup>้</sup>นที่กระบวนการผู้ใช้ที่เน<sup>้</sup>น CPU ที่ใช<sup>้</sup>ขณะนี้ สูงสุดในระบบ (บรรทัดส**่วนหัวถูกแทรกใหม**่เพื่อความ ชัดเจน):

```
UID PID PPID C STIME TTY TIME CMD
mary 45742 54702 120 15:19:05 pts/29 0:02 ./looper
root 52122 1 11 15:32:33 pts/31 58:39 xhogger
root 4250 1 3 15:32:33 pts/31 26:03 xmconsole allcon
root 38812 4250  1 15:32:34 pts/31 8:58 xmconstats 0 3 30
root 27036 6864 1 15:18:35 - 0:00 rlogind
root 47418 25926 0 17:04:26
                               -0:00 coelogin <d29dbms:0>
bick 37652 43538 0 16:58:40 pts/4 0:00 /bin/ksh
bick 43538 1 0 16:58:38 - 0:07 aixterm
luc 60062 27036  0 15:18:35 pts/18  0:00 - ksh
```
คอลัมน<sup>์</sup> (C) ระบุ CPU ที่ใช<sup>้</sup>ขณะนี้ กระบวนการของ โปรแกรมการวนซ้ำนำหน<sup>้</sup>าในรายการ ค่า C สามารถลด การใช<sup>้</sup>งาน CPU ี ของกระบวนการวนลูปเนื่องจากตัวกำหนดตารางเวลาหยุดการนับ ที่ 120 สำหรับกระบวนการแบบมัลติเธรด ฟิลด์นี้ระบุผล รวม ของ CP ที่แสดงรายการสำหรับเธรดทั้งหมดภายในกระบวนการนั้น

ตัวอย่าง ต่อไปนี้แสดงโปรแกรมหาเธรดแบบง่ายที่มีเธรด ทั้งหมดในโปรแกรมการวนรอบไม่รู้จบ:

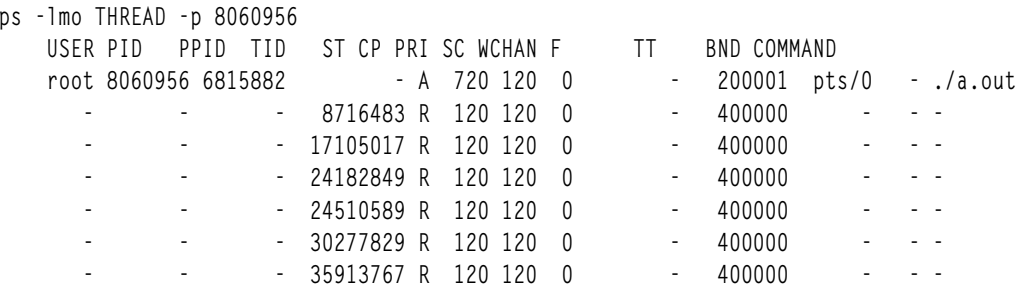

ใน คอลัมน์ CP คา 720 ระบุผลรวมของแต่ละเธรด ที่แสดงรายการด้านล่างค่านี้ นั่นคือ: (5 \* 120) + (120)

### ์<br>ดัตราส่วนเวลา CPU

้คำสั่ง ps ที่รันเป็นครั้งคราว แสดงเวลา CPU ภายใต้คอลัมน์ TIME และอัตราส่วน ของเวลา CPU ต่อเวลาจริงภายใต้คอลัมน %CPU ให้ดูกระบวนการ ที่มีการใช้สูงสุด อ็อพชัน au และ v ให้ข้อมูล ที่คล้ายกันเกี่ยวกับกระบวนการผู้ใช้ อ็อพชัน aux และ vg แสดง ทั้งกระบวนการผู้ใช้และระบบ

ตัวอย่างต่อไปนี้นำมาจากระบบ four-way SMP:

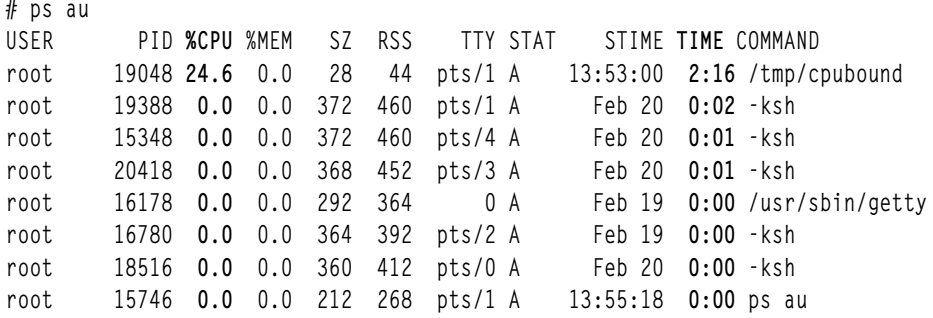

%CPII คือ เปอร์เซ็นต์ของเวลา CPII ที่จัดสรรให้กับกระบวนการนั้นตั้งแต่ กระบวนการเริ่มต้นขึ้น มีการคำนวณดังนี้:

```
(เวลา CPU กระบวนการ / ช่วงเวลากระบวนการ) * 100
```
ิลองคิดว่า มีสองกระบวนการ: กระบวนการแรกเริ่มทำงาน และรันห้าวินาที แต่ยังไม่ เสร็จ จากนั้นกระบวนการที่สองเริ่มทำงาน และรันห้าวินาที และไม่ เสร็จ ขณะนี้คำสั่ง ps จะแสดง %CPU 50% สำหรับ กระบวนการแรก (CPU ห<sup>้</sup>าวินาทีสำหรับ 10 วินาที ของเวลาที่ผ่านไป) และ 100 สำหรับกระบวนการที่สอง (CPU ห<sup>้</sup>าวินาทีสำหรับห<sup>้</sup>าวินาที ของเวลาที่ผ่านไป)

ิบน SMP ค่านี้มีการหาร ด้วยจำนวนของ CPUs ที่มีอยู่บนระบบ ลองกลับไปดูตัวอย่างก่อนหน้านี้ นี้คือเหตุผลว่าทำไมค่า %CPU ้สำหรับกระบวนการ cpubound จึงไม**่เกิน 25 เนื่องจากตัวอย**่างถูกรับนระบบตัวประมวลผล สี่วิธี กระบวนการ cpubound ใช้ 100 เปอร์เซ็นต์ของตัวประมวลผลหนึ่ง แต่คา %CPU ถูกหารโดยจำนวนของ CPUs ที่มีอยู่

#### THREAD อ็อพชัน

ี คำสั่ง ps สามารถแสดง เธรดและ CPUs ที่เธรดหรือกระบวนการถูกยึดไว้โดย การใช้คำสั่ง ps -mo THREAD ข้อมูลต่อไปนี้เป็น ตัวอยาง:

# ps -mo THREAD USER PID PPID TID ST CP PRI SC WCHAN F TT BND COMMAND root 20918 20660 - A 0 60 1 - 240001 pts/1 - - ksh  $-$  20005 \$ 0 60 1  $-$  400  $-$ 

ิ คอลัมน์ TID แสดง เธรด ID, คอลัมน์ BND แสดงกระบวนการและเธรดที่ยึดไว<sup>้</sup>กับ ตัวประมวลผล

โดยปกติ จะเห็นกระบวนการที่มีชื่อว<sup>่</sup>า kproc (PID จำนวน 516 ในระบบปฏิบัติการเวอร์ชัน 4) ที่ใช<sup>้</sup>เวลา CPU เมื่อไม**่มีเธรด** ที่สามารถรันในระหว**่างช่วงเวลา ตัวจัดตารางเวลาจะกำหนดเวลา** CPU สำหรับ ช่วงเวลานั้นให<sup>้</sup>กับกระบวนการเคอร์นัลนี้ (kproc) ซึ่งรู้จักกันว่าเป็น*idle* หรือ wait kproc ระบบ SMP มี*idle* kproc สำหรับแต่ละตัวประมวลผล

สำหรับรายละเอียดแบบสมบูรณ์ เกี่ยวกับคำสั่ง ps ดูที่ in Commands Reference

## การใช<sup>้</sup>คำสั่ง acctcom

้คำสั่ง acctcom จะแสดงข้อมูลประวัติเกี่ยวกับการใช้งาน CPU หากเรียกใช้งานระบบบัญชีผู้ใช้

เรียกทำงานบัญชีผู้ใช้หากมีความต<sup>้</sup>องการที่แน**่นอน เนื่องจากจุดเริ่มต**้นของระบบบัญชีผู้ใช้จะวางการใช้งานที่สามารถวัดค<sup>่</sup>าได<sup>้</sup> บนระบบ หากต้องการเรียกใช้งานระบบบัญชีผู้ใช้ ให้ทำดังต่อไปนี้:

1. สร้างไฟล์บัญชีผู้ใช้ที่ว่างเปล่า:

```
# touch acctfile
```
2. เปิดใช<sup>้</sup>บัญชีผู้ใช<sup>้</sup>:

# /usr/sbin/acct/accton acctfile

3. อนุญาตให<sup>้</sup>บัญชีผู<sup>้</sup>ใช้รันชั่วขณะ จากนั้นปิดบัญชีผู้ใช้:

# /usr/sbin/acct/accton

4. แสดงการดักจับของบัญชีผู้ใช้ดังต่อไปนี้:

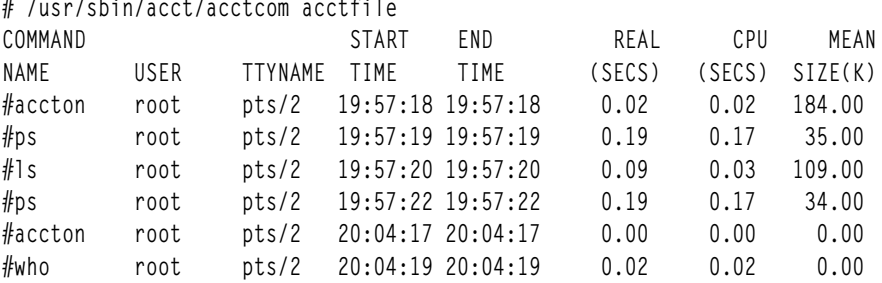

้ถ้าคุณนำไฟล์เดิมกลับมาใช้ใหม่ คุณสามารถมองเห็น เมื่อการประมวลผลใหม่เริ่มต้นขึ้น โดยการมองหาการประมวลผล accton (ซึ่งเป็นการประมวลผล ที่ใช<sup>้</sup>เพื่อปิดบัญชีผู้ใช*้*ในครั้งแรก)

# การใช<sup>้</sup>คำสั่ง pprof เพื่อประเมินการใช<sup>้</sup> microprocessor ของเคอร์นัลเธรด

คำสั่ง pprof รายงานการใช<sup>้</sup> microprocessor บนเคอร์นัลเธรดทั้งหมดที่กำลังรันภายในช่วงเวลาโดยใช้ยูทิลิตีการติดตาม

ข้อมูลกระบวนการraw มีการบันทึกลงใน pprof . flow และ สร้างรายงานขึ้นหาฉบับ ถ้าไม่มีการระบุแฟล็ก จะมีการสร้างราย งานทั้งหมด

เมื่อต<sup>้</sup>องการกำหนดว<sup>่</sup>าโปรแกรม pprof มีการติดตั้งและมีอยู่ หรือไม่ ให*้*รันคำสั่งต่อไปนี้:

# 1s1pp -1I bos.perf.tools

#### ชนิดของรายงานมีดังนี้:

#### pprof.cpu

แสดงรายการเธรดระดับเคอร์นัลทั้งหมดที่เรียงลำดับตามเวลา microprocessor จริง มี: ชื่อกระบวนการ, ID กระบวน การ, ID กระบวนการพาเรนต์, สถานะกระบวนการเมื่อ เริ่มต้นและสิ้นสุด, Thread ID, Parent Thread ID, เวลา CPU ้จริง, เวลาเริ่มต้น, เวลาหยุด, หยุด - เริ่มต้น

#### pprof.famcpu

แสดงข้อมูลเกี่ยวกับตระกูลทั้งหมด (กระบวนการที่มี ancestor เดียวกัน) ชื่อกระบวนการและ ID กระบวนการสำหรับ ้ตระกูลไม**่จำเป็นต้องเป็น ancestor มี: เวลาเริ่มต**้น, ชื่อกระบวนการ, ID กระบวนการ, จำนวนของเธรด, เวลา CPU ทั้งหบด

#### pprof.famind

แสดงรายการกระบวนการทั้งหมดที่จัดกลุ่มตามตระกูล (กระบวนการที่มี ancestor เดียวกัน) กระบวนการชายน์มี ิการย่อหน้าตามพาเรนต์ มี: เวลาเริ่มต้น, เวลาหยุด, เวลา CPU จริง, ID กระบวนการ, ID กระบวนการพาเรนต์, Thread ID, Parent Thread ID, สถานะกระบวนการเมื่อเริ่มต<sup>้</sup>นและสิ้นสุด, ระดับ, ชื่อกระบวนการ

#### pprof.namecpu

```
แสดงรายการข้อมูลเกี่ยวกับเคอร์นัลเธรดแต่ละชนิด (ทั้งหมดที่ดำเนินการได้ด้วย ชื่อเดียวกัน) มี: ชื่อกระบวนการ,
จำนวนของเธรด, เวลา CPU, % ของ เวลา CPU ทั้งหมด
```
#### pprof.start

แสดงรายการเคอร์นัลเธรดทั้งหมดที่เรียงลำดับตามเวลาเริ่มต้นซึ่งถกจัดส่งใน ระหว่างช่วงเวลาคำสั่ง pprof มี: ชื่อ ุกระบวนการ, ID กระบวนการ, ID กระบวนการพาเรนต์, สถานะกระบวนการเมื่อเริ่มต้นและสิ้นสุด, Thread ID, Parent Thread ID, เวลา CPU จริง, เวลาเริ่มต<sup>้</sup>น, เวลาหยุด, หยุด - เริ่มต<sup>้</sup>น

ข้อมูลต่อไปนี้เป็นไฟล์ pprof .namecpu ตัวอย่าง ที่สร้างขึ้นโดยการรันโปรแกรม tthreads32 ซึ่ง forks off สี่เธรด ซึ่งแต่ละเธรด fork off กระบวนการของตัวเอง จากนั้นกระบวนการเหล่านี้ ดำเนินการหลายโปรแกรม ksh และ sleep:

```
Pprof PROCESS NAME Report
Sorted by CPU Time
From: Thu Oct 19 17:53:07 2000
To: Thu Oct 19 17:53:22 2000
```
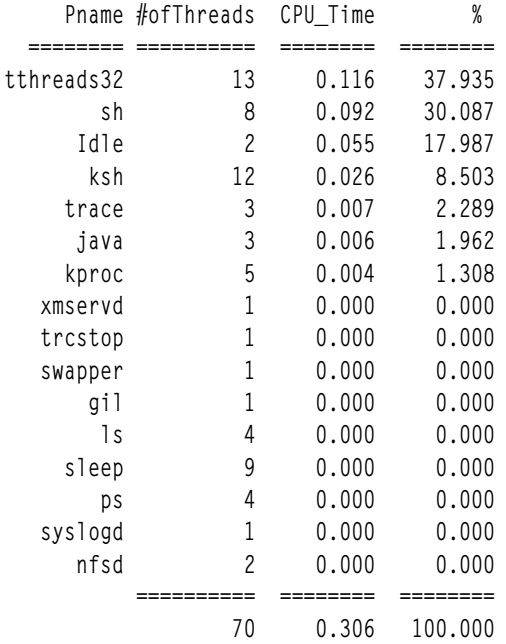

#### pprof.cpuที่ตรงกันเป็นดังนี้:

Pprof CPU Report Sorted by Actual CPU Time From: Thu Oct 19 17:53:07 2000 To: Thu Oct 19 17:53:22 2000  $E = Exec'd$   $F = Forked$ <br> $X = Exited$   $A = Alive$  (when traced started or stopped)

- 
- $C =$ Thread Created

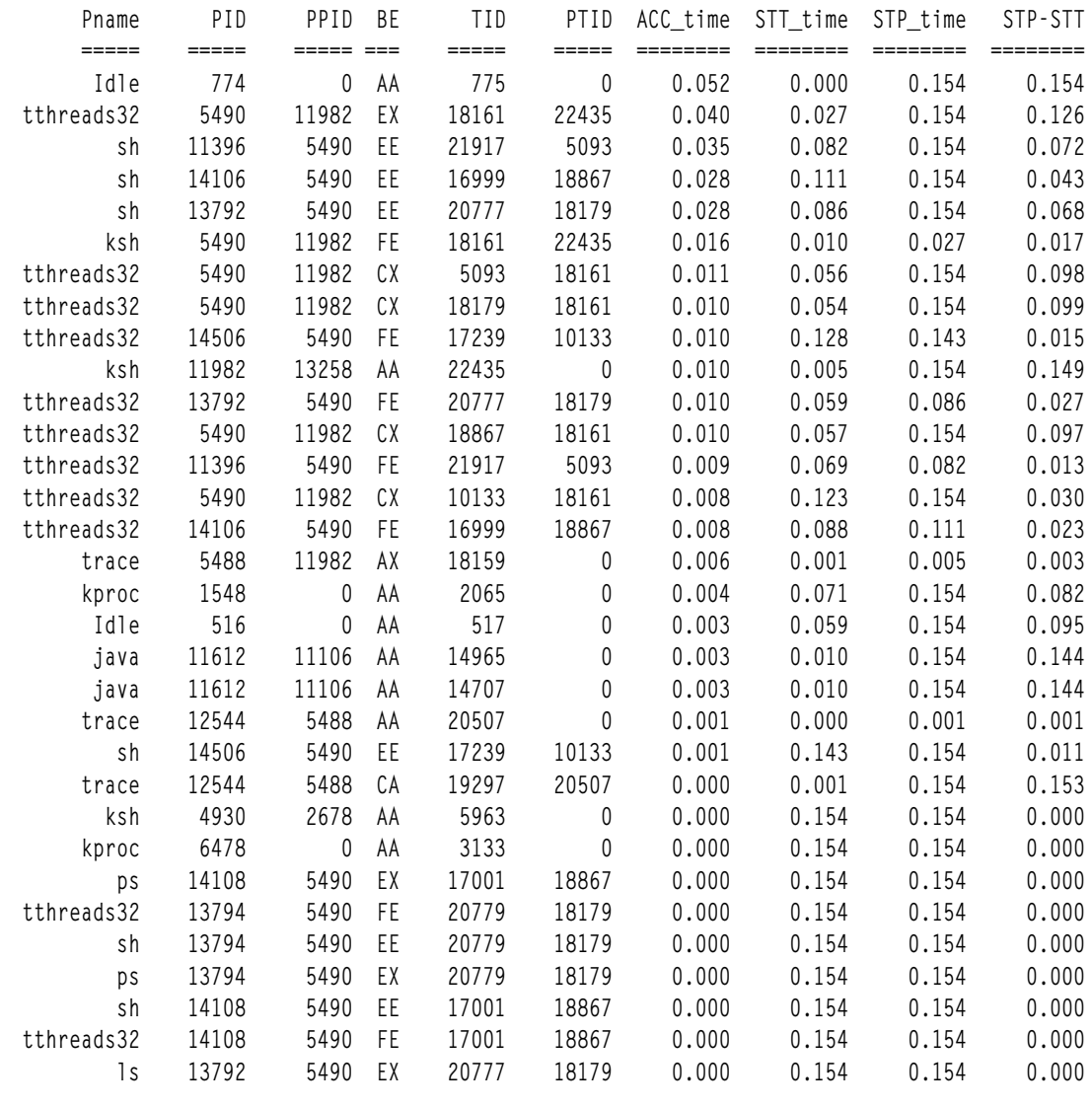

- $\cdot$  $\ddot{\cdot}$
- 

# การตรวจพบอีมูเลชันของคำสั่งด้วยเครื่องมือ emstat

หากต<sup>้</sup>องการรักษาความเข้ากันได<sup>้</sup>กับไบนารีเก<sup>่</sup>า เคอร์เนล AIX ต<sup>้</sup>องสอดแทรกรูทีนอีมูเลชันที่จัดเตรียมส<sup>่</sup>วนสนับสนุนสำหรับ คำสั่งที่อาจไม่ได<sup>้</sup>สอดแทรกไว้ในสถาปัตยกรรมของชิปโดยเฉพาะ ความพยายามในการเรียกใช<sup>้</sup>งานคำสั่งที่ไม่ได*้*รับการ ้สนับสนุน จะส่งผลทำให้เกิดข้อยกเว<sup>้</sup>นของคำสั่งที่ผิดกฎเกณฑ์ เคอร์เนลจะถอดรหัสคำสั่งแบบผิดกฎเกณฑ์ และถ้าคำสั่งนั้นไม**่** ได้รับการสนับสนุน เคอร์เนลจะรันรูทีนอีมูเลชันที่เลียนแบบคำสั่ง

์ ขึ้นอยู่กับความถี่ในการประมวลผลของคำสั่งที่ไม่ได้รับการสนับสนุน และความยาวพาธของอีมูเลชัน อีมูเลชันสามารถทำให เกิดการผันแปรในระดับของผลการทำงานที่ลดลง เนื่องจากการใช<sup>้</sup> context switch ของเคอร์เน<sup>ิ</sup>ล อีมูเลชันของคำสั่ง แม*้*ว่า เปอร์เซ็นต์ของอีมูเลชันที่น้อยมากอาจส่งผลทำให้เกิดความแตกต่างในเรื่องของ ผลการทำงานที่เป็นเรื่องใหญ่ก็ตาม ตาราง ้ต่อไปนี้แสดงความยาวพาธของคำสั่งที่ประมาณการ สำหรับคำสั่งที่ไม่ได้รับการสนับสนุนทั้งหลาย:

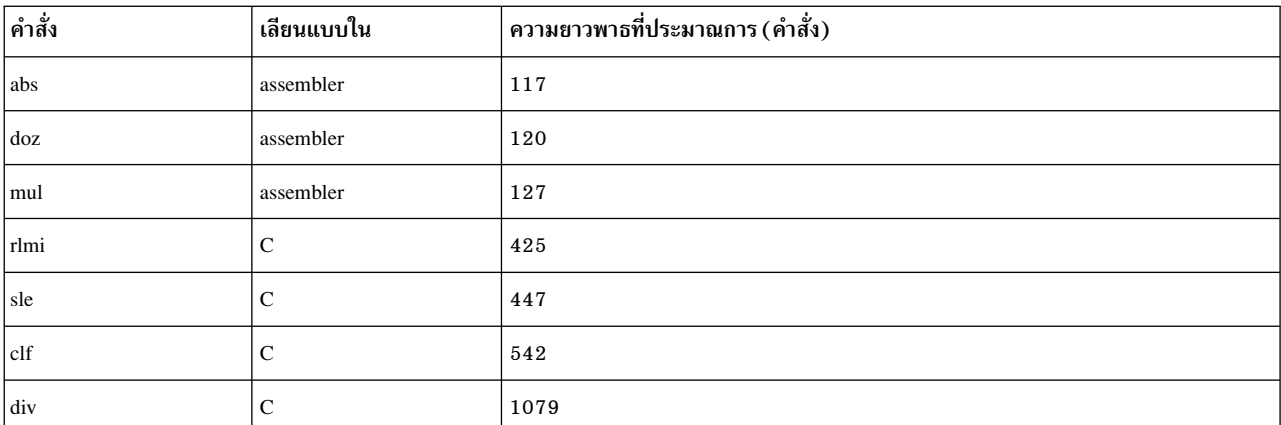

้คำสั่งที่ไม่ได้อยู่บนแพล็ตฟอร์มทั่วไปทั้งหมด ต้องถูกลบออกจากโค้ดที่เขียนในแอสเซมเบลอร์ เนื่องจากการคอมไพล์ใหม่จะ ้มีผลต่อซอร์สโค้ด ในระดับสูง รูทีนที่โค้ดในแอสเซมเบลอร์ต้องถูกเปลี่ยนแปลง เพื่อไม่ใช้ใช้คำสั่งที่ไม่มีอยู่ เนื่องจากการ ้คอมไพล์ใหม่ อาจไม่ส่งผลในกรณีนี้

ขั้นตอนแรกคือ การพิจารณาว<sup>่</sup>า อีมูเลชันของคำสั่งกำลังเกิดขึ้น โดยใช<sup>้</sup>เครื่องมือ emstat

หากต้องการพิจารณาว่า โปรแกรม emstat ได้ถูกติดตั้งและพร้อมใช้งานแล้ว ให้รันคำสั่งต่อไปนี้:

```
# 1s1pp -1I bos.perf.tools
```
้ คำสั่ง emstat จะทำงานคล้ายกับคำสั่ง vmstat ตรงที่ว่า คุณระบุช่วงเวลาในหน่วยวินาที และเลือกที่จะระบุจำนวนของช่วงเวลา ้ค่าที่อยู่ในคอลัมน์แรก คือจำนวนสะสมเนื่องจากระบบบูต ขณะที่ค่าในคอลัมน์ที่สองคือ จำนวนของคำสั่งที่ถูกเลียนแบบ ใน ้ช่วงเวลา อีมูเลชันตามลำดับของจำนวนพันต<sup>่</sup>อวินาที สามารถมีผลกระทบต<sup>่</sup>อผลการทำงาน

ต่อไปนี้คือตัวอย่างของเอาต์พุตจากการออกคำสั่ง emstat 1 :

 $#$  emstat 1

```
Emulation Emulation
SinceBoot
                       Delta
           \Omega\Omega\mathbf{0}\theta\Omega\Omega
```
้อีมูเลชันได้ถูกตรวจพบ ขั้นตอนนี้มีไว้เพื่อพิจารณาถึงแอ็พพลิเคชันที่กำลังเลียนแบบคำสั่ง นี่คือส่วนที่ยากในการพิจารณา ้วิธีหนึ่งคือ การรันหนึ่งแอ็พพลิเคชันในหนึ่งครั้ง และมอนิเตอร์ด้วยโปรแกรม emstat บางครั้ง อีมูเลชันจะเป็นสาเหตุทำให<sup>้</sup>เกิด hook ของการติดตาม สิ่งนี้จะสามารถมองเห็นได้ในไฟล์รายงานการติดตาม ASCII พร้อมกับคำว่า PROGRAM CHECK การ ประมวลผล/เธรด ที่เชื่อมโยงกับเหตุการณ์การติดตามนี้กำลังเลียนแบบคำสั่ง เนื่องจากเป็นโค<sup>้</sup>ดการเลียนแบบคำสั่งของตน เอง หรือกำลังประมวลผลไลบรารี หรือโค้ดอยู่ในโมดูลอื่นที่กำลังเลียนแบบคำสั่ง

# ิการตรวจบกข้อยกเว้นในการจัดตำแหน่งด้วยเครื่องมือ alstat

้การจัดตำแหน่งของข้อมูลที่ผิดอาจเป็นสาเหตุทำให้ฮาร์ดแวร์สร้างข้อยกเว้น ในการจัดตำแหน่ง

ิ คอมไพลเลอร์ AIX จะดำเนินการจัดตำแหน่งของชนิดข้อมูลตามลักษณะการทำงาน ตัวอย่างเช่น ข้อมูลที่มีชนิดสั้น ซึ่งมีความ ี่ ยาวขนาด 2 ไบต์ จะถูกเติมเต็มให<sup>้</sup>เป็น 4 ไบต์โดยอัตโนมัติโดยคอมไพลเลอร์ การเขียนโปรแกรมมิงทั่วไป เช่น การแปลงชนิด

และการใช้โปรแกรมการจัดตำแหน่งสามารถทำให้ข้อมูลแอ็พพลิเคชัน ถูกจัดตำแหน่งไว้อย่างไม่ถูกต้อง การ optimization POWER® processor-based จะยอมรับการจัดตำแหน่งข้อมูลที่ถูกต้อง ดังนั้น การดึงข้อมูลที่จัดตำแหน่งผิดอาจต้องการเข้าถึง หน่วยความจำจำนวนมาก ที่การเข้าถึงเดี่ยวควรจะมีเพียงพอ ข้อยกเว้นในการจัดตำแหน่ง ที่สร้างโดยการจัดตำแหน่งข้อมูลที่ ไม่ถูกต้องจะบังคับให<sup>้</sup>เคอร์เนล จำลองการเข้าถึงหน่วยความจำที่ต้องการ เนื่องจากในกรณีของอีมูเลชันของคำสั่ง เหตุการณ์นี้ จะลดระดับผลการทำงานของแอ็พพลิเคชั่นลง

ู เครื่องมือ alstat ที่ทำแพ็กเกจดวย bos .perf . too1s สามารถนำมาใช้เพื่อตรวจสอบ ข้อยกเว้นการจัดตำแหน่งที่เกิดขึ้น หาก ้ต้องการแสดงข้อยกเว<sup>้</sup>นในการจัดตำแหน**่งบนพื้นฐานต่อ CPU ให**้ใช้อ็อพชัน -v

เนื่องจาก alstat และ emstat คือไบนารีเดียวกัน หนึ่งในเครื่องมือเหล่านี้สามารถนำมาใช้เพื่อแสดงอีมเลชันของคำสั่ง และข้อ ยกเว<sup>้</sup>นการจัดตำแหน่ง หากต<sup>้</sup>องการแสดงอีมูเลชันของคำสั่ง ให้ใช้อ็อพชัน -e บน alstat หากต<sup>้</sup>องการแสดงข<sup>้</sup>อยกเว<sup>้</sup>นในการจัด ตำแหน่ง ให้ใช้อ็อพชัน -a บน emstat

ี เอาต์พุตสำหรับ alstat จะดูคล้ายกับที่แสดงดังต่อไปนี้:

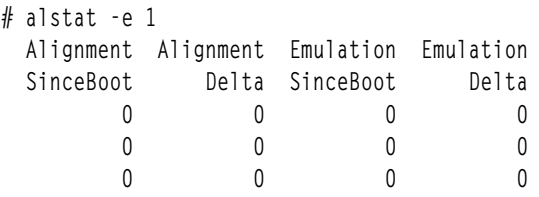

# การสร้างโปรแกรมที่ดำเนินการได*้*ขึ้นใหม**่ด**้วยโปรแกรม fdpr

์โปรแกรม fdpr (การสร้างโปรแกรมตามข้อมูลข้อคิดเห็นขึ้นใหม่) ช่วยให้โมดูลที่ดำเนินการได<sup>้</sup>สามารถดำเนินการได<sup>้</sup>เร็วขึ้น และการใช้หน่วยความจำจริงมีประสิทธิภาพมากขึ้น

ูเมื่อต้องการกำหนดว่าโปรแกรม fdpr มีการติดตั้งและมีอยู่ บนระบบของคุณหรือไม่ ให้รันคำสั่งต่อไปนี้:

# 1s1pp -1I perfagent.tools

้คำสั่ง fdpr คือ ยูทิลิตีการปรับประสิทธิภาพที่สามารถพัฒนาทั้งประสิทธิภาพและการใช<sup>้</sup>ประโยชน์ หน่วยความจำจริงของแอ็พ พลิเคชันโปรแกรมระดับผู้ใช<sup>้</sup>ไม่จำเป็น ต*้*องอินพุตซอร์สโค้ดในโปรแกรม fdpr อย่างไรก็ตาม โปรแกรมที่ดำเนินการได<sup>้</sup>แบบ stripped ไม่ได้รับการสนับสนุน ถ้ามีซอร์สโค้ด อยู่ โปรแกรมที่สร้างขึ้นด้วยคอมไพเลอร์แฟล็ก -qfdpr จะมีข้อมูลที่ช่วย โปรแกรม fdpr ในการจัดทำ โปรแกรมที่จัดลำดับใหม่ซึ่งมีฟังก์ชันที่รับประกันได้ ถ้าใช<sup>้</sup> แฟล็ก -qfdpr ควรจะใช้สำหรับอ็ ้อบเจ็กต์โมดูลทั้งหมด ในโปรแกรม การลิงก์แบบสแตติกจะไม่ช่วยปรับปรุงประสิทธิภาพถามีการใช<sup>้</sup>แฟล็ก -qfdpr

เครื่องมือ fdpr จัดลำดับคำสั่งในโปรแกรมที่ดำเนินการได้ใหม เพื่อปรับปรุงแคชคำสั่ง, Translation Lookaside Buffer (TLB), และการใช้ประโยชน์หน่วยความจำจริงโดยการทำดังต่อไปนี้:

- การรวมลำดับโค้ดที่ดำเนินการได้สูงไว้ด้วยกัน (ตามที่กำหนดผ่านทาง การจัดทำโปรไฟล์)
- การเข้ารหัส branches แบบมีเงื่อนไขอีกครั้งเพื่อพัฒนาการคาดการณ์ฮาร์ดแวร์ branch
- การย้ายโค้ดที่ดำเนินการไม่บ่อยออกจากสายงาน

ตัวอย่างเช่น ถ้ากำหนดข้อความ "if-then-else" โปรแกรม fdpr อาจสรุปว่าโปรแกรมจะใช้ else branch บ่อยกว่า if branch จาก นั้นโปรแกรมจะกลับเงื่อนไขและสอง branches จะเป็นดังแสดงในรูปภาพต่อไปนี้

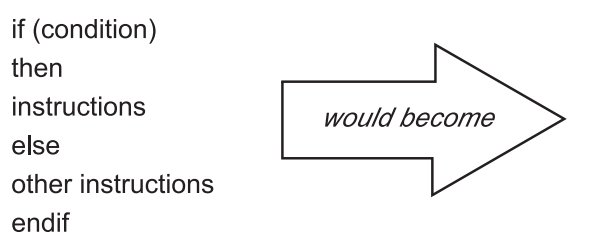

if (! condition) then other instructions else instruction endif

*รูปที่ 16. ตัวอย่างของการเข้ารหัส Branch แบบมีเงื่อนไขอีกครั้ง.* ภาพสาธิตแสดงให<sup>้</sup>เห็นว<sup>่</sup>าการเข้ารหัส branch แบบมีเงื่อนไขอีกครั้ง ูเปลี่ยนโค<sup>้</sup>ดได<sup>้</sup>อยางไรตัวอยางเช่น โค้ด If (เงื่อนไข) จะกลายเป็น If (! เงื่อนไข); โค้ดยังคงเป็นโค้ด; คำสั่ง กลายเป็นคำสั่งอื่น; else ยังคง ู้เป็น else; คำสั่งอื่นกลายเป็นคำสั่ง ; และ endif ยังคงเป็น endif

แอ็พพลิเคชันขนาดใหญ<sup>่</sup> (ใหญ่กว่า 5 MB) ที่ยึดไว<sup>้</sup>กับ CPU สามารถปรับปรุงเวลาการดำเนินการได<sup>้</sup>มากถึง 23 เปอร<sup>์</sup>เซ็นต์ แต่โดยปกติแล้ว ประสิทธิภาพจะพัฒนาขึ้นระหว่าง 5 ถึง 20 เปอร์เซ็นต์ การลดความต้องการหน่วยความจำจริงสำหรับหน้าข้อ ี ความของโปรแกรมชนิดนี้อาจสูงถึง 70 เปอร์เซ็นต์ ค่าเฉลี่ยคือระหว่าง 20 ถึง 50 เปอร์เซ็นต์ ตัวเลขนี้ขึ้นอยู่กับพฤติกรรม ของแอ็พพลิเคชัน และอ็อพชันการใช<sup>้</sup>ประโยชน์ที่ออกใช้เมื่อใช*้*โปรแกรม fdpr

ิการประมวลผล fdpr เกิดขึ้นในสามระยะดังนี้:

- 1. ทดสอบโมดูลที่ดำเนินการได้ซึ่งจะใช้ประโยชน์สูงสุดเพื่อรวบรวมข้อมูลประสิทธิภาพโดยละเอียด
- ่ 2. รันโมดูลที่ดำเนินการได<sup>้</sup>ที่ทดสอบในเวิร์กโหลด ที่ผู้ใช้ระบุ และบันทึกข้อมูลประสิทธิภาพจากการรันนั้น
- 3. ใช้ข้อมูลประสิทธิภาพเพื่อดำเนินกระบวนการใช้ประโยชน์ประสิทธิภาพสูงสุด ซึ่งส่งผลให้ได้โมดูลที่ดำเนินการได้ซึ่งสร้าง ขึ้นใหม<sup>่</sup>ที่ควรจะทำเวิร์กโหลด ที่ใช้รวบรวมข้อมูลก่อนหน้านี้ได้อย่างมีประสิทธิภาพ มากขึ้น สิ่งสำคัญมากคือเวิร์กโหลดที่ ใช้ในการดำเนินการ โปรแกรม fdpr ควรตรงกับการใช<sup>้</sup>งานจริงของโปรแกรม ให<sup>้</sup>มากที่สุด ประสิทธิภาพของโปรแกรมที่ ี ดำเนินการได้ซึ่งสร้างขึ้นใหม่ โดยใช<sup>้</sup>เวิร์กโหลดที่แตกต่างจากที่ใช้ในการดำเนินการโปรแกรม fdpr โดยสิ้นเชิง เป็นสิ่งที่ไม่ สามารถคาดการณ์ได้ แต่อาจ เลวร้ายกว่าประสิทธิภาพของโปรแกรมที่ดำเนินการได้ดั้งเดิม

ตามตัวอย่าง คำสั่ง # fdpr -p ProgramName -R3 -x test.sh จะใช้กรณีทดสอบ test . sh เพื่อรันรูปแบบทดสอบ ของ โปรแกรม ProgramName เอาต์พุตของการรันนั้นจะใช้ในการจัดทำ การใช<sup>้</sup>ประโยชน์เชิงรุกสูงสุด (-R3) ของโปรแกรม ที่จะ สร้างโมดูลใหม่ที่มีชื่อดีฟอลต์ว่า ProgramName . fdpr ระดับซึ่งโปรแกรมที่ดำเนินการได้และใช้ประโยชน์สูงสุดจะทำงานการ ี ผลิตได<sup>้</sup>ดีกว่า โปรแกรมที่ไม**่ได**้ใช<sup>้</sup>ประโยชน์สูงสุด จะขึ้นอยู่กับว่ากรณีทดสอบ test . sh สามารถเลียนแบบ เวิร์กโหลดการผลิต ได<sup>้</sup>ดีมากเพียงใด

ี หมายเหตุ: โปรแกรม fdpr ใช้ขั้นตอนวิธีการใช<sup>้</sup>ประโยชน์สูงสุดขั้นสูง ซึ่งบางครั้งอาจส<sup>ุ่</sup>งผลให**้โปรแกรมที่ดำเนิน การได**้และ ่ ใช<sup>้</sup>ประโยชน์สูงสุดไม่ทำฟังก์ชันในวิธีเดียวกันกับโมดูล ดั้งเดิม ดังนั้นจึง *จำเป็นอย่างยิ่ง ที่ โปรแกรมที่ดำเนินการได้และใช*้ ้ ประโยชน์สูงสุดต้องผ่านการทดสอบทั้งหมด ก่อนจะนำมาใช้ในสภาพการผลิตใดๆ นั่นคือก่อนที่เอาต์พุตจะเชื่อถือได้

โดย สรุป ผู้ใช**้โปรแกรม fdpr ควรปฏิบัติดัง ต**่อไปนี้:

- ใช้เวิร์กโหลดซึ่งแสดงถึงการใช้งานที่ตั้งใจไว้ในการดำเนินการโปรแกรม fdpr
- ิทดสอบฟังก์ชันของโปรแกรมที่ดำเนินการได้ซึ่งสร้างขึ้นใหม่ที่ได้ โดยละเอียด
- ่ ใช้โปรแกรมที่ดำเนินการได*้*ซึ่งสร*้*างขึ้นใหม่เฉพาะบนเวิร์กโหลดที่ใช้ในการปรับเท่านั้น

# การควบคุม contention สำหรับไมโครโพรเซสเซอร์

แม้ว่าเคอร์เนล AIX จะจัดสงเธรดไปยังตัวประมวลผลที่หลากหลาย เครื่องมือในการจัดการกับระบบส่วนใหญ่จะอ้างถึงการ ้ ประมวลผลที่มีเธรดกำลังรันอยู่ แทนที่จะจัดการกับตัวเธรดเอง

# การควบคุมระดับความสำคัญของการประมวลผลของผู้ใช้

ระดับความสำคัญของการประมวลผลของผู้ใช้สามารถจัดการได<sup>้</sup>โดยใช้คำสั่ง nice หรือ renice หรือรูทีนย<sup>่</sup>อย setpri() และจะ ็ถกแสดงด้วยคำสั่ง ps

ี ภาพรวมของระดับความสำคัญจะถูกจัดเตรียมไว้ใน "ระดับความสำคัญของกระบวนการและเธรด" ในหน้า 45

การคำนวณระดับความสำคัญจะนำมาใช้เพื่อให้บรรลุเป่าหมายต่อไปนี้:

- แบ่งใช<sup>้</sup>CPU ระหว่างเธรด
- ป้องกันความอยากของเธรดใดๆ
- ปรับเธรดที่ผูกกับการคำนวณ
- เพิ่มการแบ่งแยกที่ต่อเนื่องกันระหว่างเธรดที่ล่วงเวลา

### การรันคำสั่งโดยใช<sup>้</sup>คำสั่ง nice:

้ผู้ใช้ใดๆ สามารถรันคำสั่งที่ระดับความสำคัญต่ำกว่าปกติได้ โดยใช้คำสั่ง nice

เฉพาะผู้ใช้รากเท่านั้นที่สามารถใช้คำสั่ง nice เพื่อรัน คำสั่งต่างๆ ที่ระดับความสำคัญต่ำกว<sup>่</sup>าปกติ ในกรณีนี้ ช่วงค<sup>่</sup>าคำสั่ง nice อยู่ระหว่าง -20 ถึง 19

ด้วยคำสั่ง nice ผู้ใช้ระบุค่าที่จะเพิ่มหรือลบออกจากค่า nice มาตรฐาน ค่า nice ที่แก้ไขใช้สำหรับกระบวนการที่รัน คำสั่งที่ระบุ ระดับความสำคัญของกระบวนการยังคงไม่แน่นอน นั่นคือ ค่าระดับความสำคัญยังคงมีการคำนวณใหม่เป็นระยะๆ ตามข้อมูล การใช<sup>้</sup>CPU, ค<sup>่</sup>าnice, และค<sup>่</sup>าระดับความสำคัญต่ำสุดของกระบวนการผู้ใช<sup>้</sup>

ี ค่า ni ce มาตรฐานของกระบวนการพื้นหน้าคือ 20 (24 สำหรับ กระบวนการพื้นหลัง ksh) คำสั่งต่อไปนี้จะทำให้คำสั่ง vmstat รัน ในพื้นหน้าโดยมีค่าnice เป็น 25 (แทนที่จะเป็นค่ามาตรฐาน 20) ส่งผลให้ระดับความสำคัญต่ำกว่าความต้องการ

# nice -n 5 vmstat 10 3 > vmstat.out

ถ้า คุณใช้ล็อกอินราก คำสั่ง vmstat สามารถรันที่ระดับความสำคัญ สูงขึ้นด้วยข้อมูลต่อไปนี้:

# nice -n -5 vmstat 10 3 > vmstat.out

ถ้า คุณไม่ได้ใช้ล็อกอินรากและออกใช้คำสั่ง nice เช่นในตัวอย่างก่อนหน้า นี้ คำสั่ง vmstat จะยังคงรันได้แต่รันด้วยค่า nice ุ<br>มาตรฐาน 20 และคำสั่ง nice จะไม่ออก ข้อความแสดงข้อผิดพลาด

การตั้งค**่าระดับความสำคัญคงที่ด**้วยรูทีนย<sup>่</sup>อย setpri:

แอ็พพลิเคชันที่รันภายใต<sup>้</sup>ID ผู้ใช<sup>้</sup>รากสามารถใช้รูทีนย<sup>่</sup>อย setpri() เพื่อตั้งค่าระดับความสำคัญของตนเองหรือของกระบวน การอื่น

ตัวอย่างเช่น:

 $retcode = setpri(0,59);$ 

จะให้ ระดับความสำคัญคงที่ 59 แก่กระบวนการปัจจุบัน ถ้ารูทีนย่อย setpri( ) ล<sup>้</sup>มเหลว จะส่งคืน -1

โปรแกรมต่อไปนี้ยอมรับค่าระดับความสำคัญ และรายการของ IDs กระบวนการ และตั้งค่าระดับความสำคัญของกระบวนการ ทั้งหมดเป็นค่าที่ระบ

```
/*
   fixprocpri.c
   Usage: fixprocpri priority PID . . .
\star/#include <sys/sched.h>
#include <stdio.h>
#include <sys/errno.h>
main(int argc, char **argv)
\{pid_t ProcessID;
   int Priority, ReturnP:
   if( \text{argc} \leq 3 ) {
      printf(" usage - setpri priority pid(s) \n");
      exit(1);\mathcal{F}ary++;Priority=atoi(*argv++);
   if ( Priority < 50 ) {
      printf(" Priority must be >= 50 \ln");
      exit(1);\mathcal{L}while (*ary) {
      ProcessID=atio(*aray++):ReturnP = setupri(ProcessID, Priority);if (ReturnP > 0)
          printf("pid=%d new pri=%d old pri=%d\n",
            (int)ProcessID, Priority, ReturnP);
      else {
          perror(" setpri failed ");
           exit(1):\}\}\lambda
```
### การแสดงระดับความสำคัญของการประมวลผลด้วยคำสั่ง ps

แฟล็ก -**I** (L ที่เป็นตัวพิมพ์เล็ก) ของคำสั่ง ps จะแสดงคา ni ce และคาระดับความสำคัญของการประมวลผลที่ระบุ

้ตัวอย่างเช่น คุณสามารถแสดงระดับความสำคัญของการประมวลผลทั้งหมด ที่เป็นเจ้าของโดยผู้ใช้ที่กำหนดไว้ด้วยคำสั่งต่อไป ี่ขึ้:

# ps -lu user1 F S UID PID PPID C PRI NI ADDR SZ WCHAN TTY TIME CMD 200801 S 200 7568 7032 0 70 25 2310 88 5910a58 pts/2 0:00 vmstat 241801 S 200 8544 6494 0 60 20 154b 108 0 pts/0 0:00 ksh

ี เอาต์พูต จะแสดงผลลัพธ์ของคำสั่ง nice -n 5 ตามที่กล่าวไว้ก่อนหน้านี้ การประมวลผล 7568 จะมีระดับความสำคัญที่ต่ำกว่า ระดับความสำคัญ 70 (คำสั่ง ps จะรันโดยเซสชันที่แยกต<sup>่</sup>างหากในโหมดผู้ใช<sup>้</sup>ระดับสูง ดังนั้นจึงเป็นการมีอยู*่*ของ TTY สองตัว)

ี ถ้าหนึ่งในการประมวลผลใช้รูทีนย่อย setpri(10758, 59) เพื่อกำหนดระดับความสำคัญที่ไม**่เปลี่ยนแปลง ตัวอย**่างของเอาต์ พต ps -1 จะเป็นดังต่อไปนี้:

F S UID PID PPID C PRI NI ADDR SZ WCHAN TTY TIME CMD 200903 S 0 10758 10500 0 59 -- 3438 40 4f91f98 pts/0 0:00 fixpri

### การแกไขระดับความสำคัญด<sup>้</sup>วยคำสั่ง renice

คำสั่ง renice จะปรับเปลี่ยนค่า ni ce และระดับความสำคัญของการประมวลผลตั้งแต่หนึ่งกระบวนการขึ้นไปที่กำลังรันอยู่ การ ี ประมวลผลจะถูกระบุด้วย ID การประมวลผล ID กลุ่มการประมวลผล หรือชื่อของผู้ใช้ที่เป็นเจ้าของการประมวลผล อย่างใด ้อย่างหนึ่ง

คำสั่ง renice ไม่สามารถใช้สำหรับการประมวลผลที่มี ระดับความสำคัญที่ไม่เปลี่ยนแปลง ผู้ใช้ที่ไม่ใช่รากสามารถระบุค่าที่ ต้องการเพิ่มได้ แต่ไม่สามารถลบออกจากค่า nice ของการประมวลผลที่รันอยู่ตั้งแต่หนึ่งกระบวนการขึ้นไป การแก้ไข จะถูก ู ทำกับคา nice ของการประมวลผล ระดับความสำคัญของการประมวลผลเหล<sup>้</sup>านี้จะยังคงไม่ใช**่คาที่ไม**่เปลี่ยนแปลง เฉพาะผู้ใช้ รากเท่านั้นที่สามารถใช้คำสั่ง renice เพื่อปรับเปลี่ยนคาของระดับความสำคัญภายในช่วง -20 ถึง 20 หรือลบออกจากคา nice ของการประมวลผลที่รันอยู่ตั้งแต่หนึ่งกระบวนการขึ้นไป

หากต้องการดำเนินการกับตัวอย่างต่อไป ให้ใช้คำสั่ง renice เพื่อปรับเปลี่ยนค่า nice ของการประมวลผล vmstat ที่คุณเริ่มต้น ทำงานกับ nice

```
# renice -n -5 7568
# ps -lu user1
     F S UID PID PPID C PRI NI ADDR SZ
                                             WCHAN TTY TIME CMD
 241801 S 200 7032 7286  0 60 20 1b4c  108  pts/2  0:00 ksh
 200801 S 200 7568 7032  0  60  20  2310  92  5910a58  pts/2  0:00  vmstat
 241801 S 200 8544 6494    0    60 20 154b    108    pts/0 0:00 ksh
```
ุณ ตอนนี้ การประมวลผลกำลังรันอยู่ที่ระดับความสำคัญที่คุ้นเคย ซึ่งเท่ากับการประมวลผลส่วนหน้า อื่นๆ หากต้องการเลิกทำ ผลกระทบที่เกิดขึ้นจากการทำเช่นนี้ คุณสามารถออกคำสั่งต่อไปนี้ได้:

```
# renice -n 5 7568
# ps –lu user1
      F S UID PID PPID C PRI NI ADDR SZ
                                               WCHAN TTY TIME CMD
 241801 S 200 7032 7286  0 60 20 1b4c  108  pts/2 0:00 ksh
 200801 S 200 7568 7032  1  70 25 2310  92  5910a58  pts/2  0:00  vmstat
 241801 S 200 8544 6494    0    60    20 154b    108    108    pts/0    0:00 ksh
```
ในตัวอย่างเหล่านี้ คำสั่ง renice จะถูกรันโดย ผู้ใช้ราก เมื่อรันโดย ID ผู้ใช้ธรรมดา จะมีข้อจำกัดหลักอยู่ด้วยกันสองข้อในการใช้ คำสั่ง $\mathbf r$ enice :

```
•   เฉพาะการประมวลผลที่เป็นเจ้าของโดย ID ผู้ใช้นั้นเท่านั้นที่สามารถระบุได้
```
• คากice ของการประมวลผลไม่สามารถลดลงได้ ไม่ว่าจะส่งคืนการประมวลผลกลับไปยังระดับความสำคัญที่เป็นค่า ดีฟอลต์หลังจากทำระดับความสำคัญให้ต่ำกว่าคำสั่ง renice

# การอธิบายไวยากรณ์คำสั่ง nice และ renice

ู คำสั่ง nice และ renice มีวิธี ระบุจำนวนที่จะเพิ่มในค่า nice มาตรฐานจำนวน 20 แตกต่างกัน

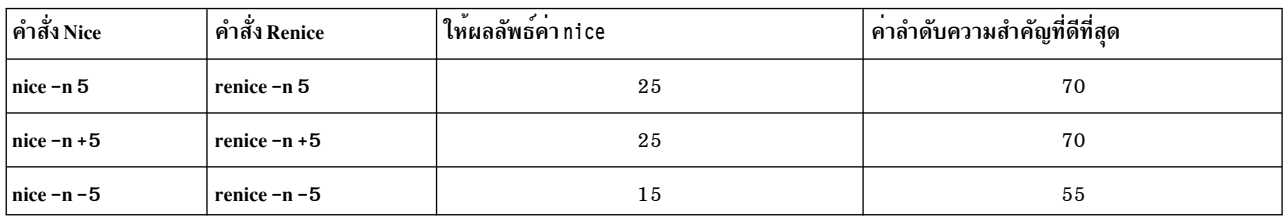

## ุ<br>การคำนวณค**่าระดับความสำคัญของเธร**ด

้ส่วนนี้อธิบายการปรับโดยใช<sup>้</sup>การคำนวณระดับความสำคัญและคำสั่ง schedo

ู คำสั่ง "คำสั่ง schedo" ในหน้า 136 ช่วยให้คุณสามารถ เปลี่ยนพารามิเตอร์ตัวจัดตารางเวลา CPU บางอย่างที่ใช้ในการคำนวณ ี่ค่า ระดับความสำคัญของเธรดแต่ละรายการ โปรดดู "ระดับความสำคัญของกระบวนการและเธรด" ในหน้า 45 สำหรับข้อมูล พื้นหลังเกี่ยวกับระดับความสำคัญ

เมื่อต<sup>้</sup>องการกำหนดว่าโปรแกรม schedo มีการติดตั้งและมีอยู่ หรือไม่ ให*้*รันคำสั่งต่อไปนี้:

# 1s1pp -1I bos.perf.tune

### การคำนวณระดับความสำคัญ:

เคอร์นัลเก็บรักษาคาระดับความสำคัญ (บางครั้งเรียกว่าระดับความสำคัญ การจัดตารางเวลา) สำหรับแต่ละเธรด คาระดับ ้ ความสำคัญเป็นจำนวนเต็มบวก และแตกต่างกันไปอย่างมาก ตามความสำคัญของเธรดที่เชื่อมโยง นั่นคือ ค่าระดับความ ี สำคัญที่น้อยกว่า บ่งชี้ถึงเธรดที่มีความสำคัญมากกว่า เมื่อตัวจัดตารางเวลาค<sup>้</sup>นหาเธรดที่จะจัดส่ง ตัวจัดตารางเวลาจะเลือกเ ธรดที่จัดส่งได้ซึ่งมีค่าระดับความสำคัญ ต่ำที่สุด

ิสูตรสำหรับการคำนวณคาระดับความสำคัญคือ:

ค่าระดับความสำคัญ = ระดับความสำคัญที่นฐาน + nice penalty + (CPU penalty ตามข้อมูลการใช้ CPU ล่าสุด)

ี ค่าการใช<sup>้</sup>CPU ล่าสดของเธรดที่กำหนดจะเพิ่มขึ้น 1 ในแต่ละครั้ง ที่เธรดอย่ในการควบคมของ CPU เมื่อการขัดจังหวะไทม์ เมอร์เกิดขึ้น (ทุก 10 มิลลิวินาที) คาการใช CPU ลาสุดแสดงขึ้นเป็นคอลัมน<sup>์</sup>  $C$ ในเอาต์พุต คำสั่ง ps คาสูงสุดของการใช CPU ลาสุดคือ 120

ขั้นตอนวิธีดีฟอลต์คำนวณ CPU penalty โดยการหารการใช<sup>้</sup> CPU ล่าสุดด้วย 2 ดังนั้นอัตราส่วน CPU-penalty-ต่อ-การใช้- $\text{CPU}$ -ล่าสุดจึงเป็น 0.5 อัตราส่วนนี้ มีการควบคุมโดยค่าที่เรียกว่า $R$  (ค่าดีฟอลต์ คือ 16) สูตรเป็นดังนี้:

```
CPU\_penalty = C * R/32
```
ทุกหนึ่งวินาที ขั้นตอนวิธีดีฟอลต์จะหารคาการใช<sup>้</sup>CPU ลาสุดของทุกเธรด ด้วย 2 ดังนั้นปัจจัย recent-CPU-usage-decay จึง เป็น 0.5 ปัจจัยนี้มีการควบคุมโดยคาที่เรียกวา $D$  (คา ดีฟอลต์คือ 16) สูตรเป็นดังนี้:

 $C = C * D/32$ 

<span id="page-145-0"></span>์ ขั้นตอนวิธีสำหรับการคำนวณค่าระดับความสำคัญใช้ค่า nice ของ กระบวนการเพื่อกำหนดระดับความสำคัญของเธรดใน ึกระบวนการ เมื่อ หน<sup>่</sup>วยของเวลา CPU เพิ่มขึ้น ระดับความสำคัญจะลดลงด*้*วยผลกระทบ nice การใช<sup>้</sup> schedo - r -d ช<sup>่</sup>วยให<sup>้</sup> ิ การควบคุมเพิ่มเติมในการคำนวณระดับ ความสำคัญโดยการตั้งค่าใหม่สำหรับ R และ D โปรดดู "คำสั่ง schedo"สำหรับข้อมูล ้เพิ่มเติม

# เริ่มต้นด้วยสมการต่อไปนี้:

```
p_nice = ระดับความสำคัญพื้นฐาน + ค่า nice
```
## ตอนนี้ใช้สูตรต่อไปนี้:

If  $p$  nice  $> 60$ . then  $x_{n}$ ice = (p\_nice \* 2) - 60, else  $x_n$ ice =  $p_n$ ice.

้ถ้าค่า ni ce มากกว่า 20 แสดงว่ามีผลกระทบต่อค่าระดับความสำคัญ เป็นสองเท่าเมื่อเทียบกับถ้าค่า nice น้อยกว่าหรือเท่ากับ ่ 20 การคำนวณระดับความสำคัญใหม่ (การละเว<sup>้</sup>นการตัดเลขจำนวนเต็ม) เป็นดังนี้:

ค่าระดับความสำคัญ = x\_nice + [(x\_nice + 4)/64 \*  $C*(R/32)$ ]

#### คำสั่ง schedo:

สามารถปรับได้โดยใช้อ็อพชันสองรายการของคำสั่ง schedo คือ: sched\_R และ sched\_D

แต่ละอ็อพชันระบุพารามิเตอร์ที่เป็นเลขจำนวนเต็มตั้งแต่ 0 ถึง 32 วิธีการใช<sup>้</sup>พารามิเตอร์คือคูณด*้*วยค่าของพารามิเตอร์ แล้ว หารด้วย 32 ค่าดีฟอลต์ของ R และ D คือ 16 ซึ่งให้พฤติกรรม เหมือนกันกับขั้นตอนวิธีดั้งเดิม [(D=R=16)/32=0.5]ช่วงค่า ใหม่ ทำให้สามารถตรวจสอบพถติกรรมได้มากขึ้น ตัวอย่างเช่น:

# schedo -o sched R=0

 $[(R=0)/32=0,(D=16)/32=0.5]$  อาจหมายความว่า $CPU$  penalty เป็น 0 เสมอ ทำให้ระดับความสำคัญทำหน้าที่เป็นค่า nice อย่างเดียวเท่านั้น ไม่มีกระบวนการพื้นหลังใด จะได้รับเวลา CPU ยกเว<sup>้</sup>นว่าไม่มีกระบวนการพื้นหน้าที่จัดส่งได้ อยู่เลย ี ค่าระดับความสำคัญของเธรดอาจจะเป็นค่าคงที่ แม้ว่าทางด้านเทคนิคแล้ว จะไม่ใช่เธรดที่มีระดับความสำคัญคงที่ก็ตาม

# schedo -o sched R=5

 $[(R=5)/32$ =0.15625, (D=16)/32=0.5] อาจหมายความว่ากระบวนการ พื้นหน้าจะไม่มีทางแข่งขันกับกระบวนการพื้น หลังที่เริ่มต้นด้วยคำสั่ง nice -n 10 ขีดจำกัดของส่วนเวลา CPU ที่สะสม 120 อาจหมายความว่า CPU penalty สูงสุดสำหรับ ึกระบวนการพื้นหน้าจะเป็น 18

```
# schedo -o sched_R=6 -o sched_D=16
```
 $[(R=6)/32=0.1875, (D=16)/32=0.5]$  อาจหมายความว่า ถ้ากระบวนการ พื้นหลังมีการเริ่มต้นด้วยคำสั่ง nice -n 10 จะมี ือย่างน้อย หนึ่งวินาทีก่อนกระบวนการพื้นหลังจะเริ่มต้นได้รับเวลา CPU ใดๆ อย่างไรก็ตาม กระบวนการพื้นหน้าจะยังคง ี่สามารถแยกความแตกต่างได้โดยดูจากข้อมูลพื้นฐานของการใช<sup>้</sup>CPU กระบวนการพื้นหน้าที่ใช้เวลารันนานที่ควรจะ รันอยู่ใน พื้นหลังจะสะสมการใช<sup>้</sup>CPU ให<sup>้</sup>เพียงพอที่จะไม่ต้อง ถูกรบกวนจากกระบวนการพื้นหน้าจริงในท*้*ายที่สุด

# schedo -o sched\_R=32 -o sched\_D=32

 $[(R=32)/32=1, (D=32)/32=1]$ อาจหมายความว่า เธรดที่ใช้เวลารันนานอาจ มีค่า $\,$ c ถึง 120 และคงอยู่เช่นนั้น แข่งขันกัน ์จิ๊วยค่า ni ce เธรดใหม่จะมีระดับความสำคัญโดยไม่คำนึงถึงค่า ni ce ของเธรดนั้น จนกว่าเธรดสะสมส่วนเวลาจนมากเพียงพอ ้ ที่จะนำเธรดไปภายในช่วงคาระดับความ สำคัญของเธรดที่มีอย่

คำแนะนำสำหรับ R และ D มีดังนี้:

- ค่า R น้อยลงทำให<sup>้</sup>ช่วงระดับความสำคัญแคบลงและทำให้ค่า ni ce มีผลกระทบต่อระดับความสำคัญมากขึ้น
- คา R มากขึ้นทำให้ช่วงระดับความสำคัญกว*้*างขึ้นและทำให้ค่า nice มีผลกระทบต่อระดับความสำคัญน้อยลง
- ค่า D น้อยลงทำให<sup>้</sup>การใช<sup>้</sup>CPU มีอัตราเร็วขึ้น และส่งผลให<sup>้</sup>เธรดที่เน<sup>้</sup>น CPU จะถูกจัดตารางเวลาเร็วขึ้น
- ค่า D มากขึ้นทำให<sup>้</sup>การใช<sup>้</sup>CPU มีอัตราชาขึ้น และทำลายเธรดที่เน<sup>้</sup>น CPU มากขึ้น (ดังนั้นจึงเหมาะสำหรับเธรดชนิดโต*้* ตอบ)

### ตัวอย่างการคำนวณระดับความสำคัญ:

#### ์ ตัวอย่างแสดง R=4 และ D=31 และไม่มีเธรดที่สามารถรันได้

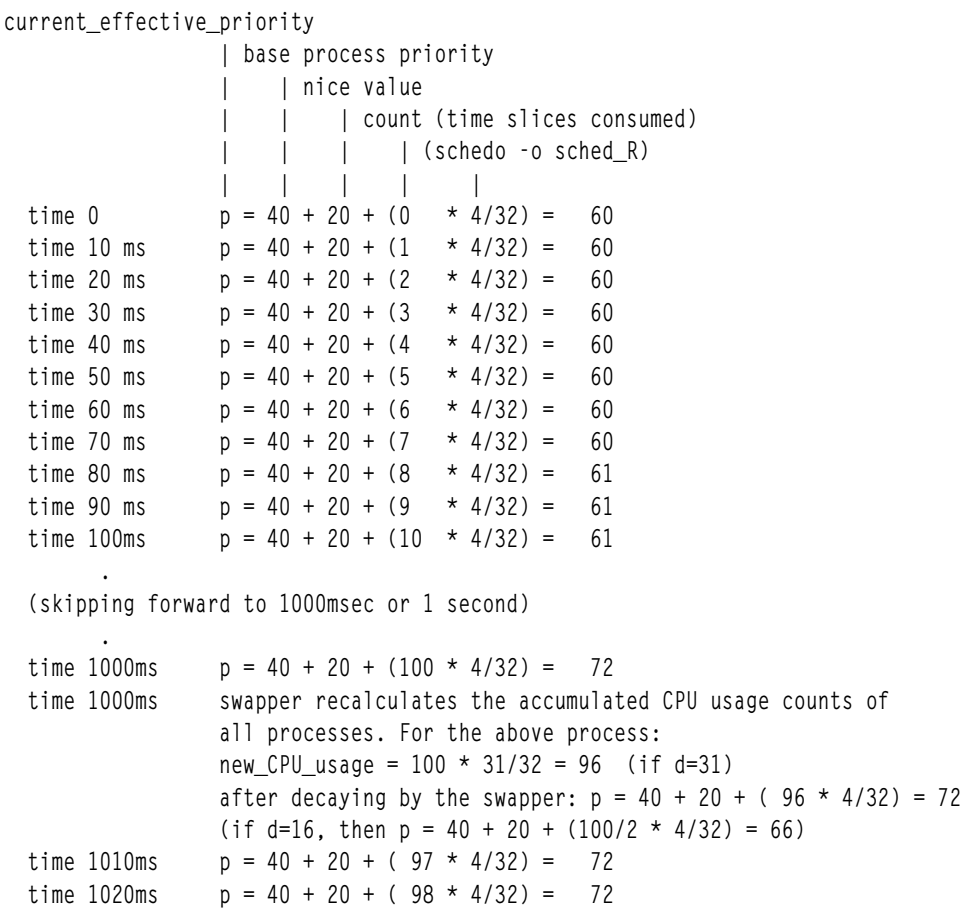

 $p = 40 + 20 + (99 \times 4/32) = 72$ 

 $p = 40 + 20 + (120 * 4/32) = 75$  count  $\leq 120$ 

time 1230ms  $p = 40 + 20 + (119 \times 4/32) = 74$ 

time 1250ms  $p = 40 + 20 + (120 * 4/32) = 75$ time 1260ms  $p = 40 + 20 + (120 * 4/32) = 75$ 

 $\ddotsc$ 

time 1030ms

time 1240ms

```
p = 40 + 20 + (120 * 4/32) = 75time 2000ms
time 2000ms swapper recalculates the counts of all processes.
            For above process 120 * 31/32 = 116time 2010ms p = 40 + 20 + (117 * 4/32) = 74
```
# ิการแก้ไขการแบ่งเวลาของตัวกำหนดตารางเวลาด้วยคำสั่ง schedo

้ ความยาวของการแบ่งเวลาของตัวกำหนดตารางเวลาสามารถแก<sup>้</sup>ไขได<sup>้</sup>ดวยคำสั่ง schedo หากต<sup>้</sup>องการเปลี่ยนการแบ่งเวลา ให<sup>้</sup> ใช้อ็อพชัน schedo -o timeslice=value

ี ค่าของ -t คือจำนวนของการทำเครื่องหมายสำหรับการแบ่งเวลา และเฉพาะเธรด SCHED\_RR เท่านั้นที่จะใช้ค่าการแบ่งเวลา ้ที่ไม่ใช่ค่าดีฟอลต์ (โปรดดู "นโยบายการจัดตารางเวลาสำหรับเธรด" ในหน้า 47 สำหรับคำอธิายของ เธรดที่มีระดับความ สำคัญที่ไม่เปลี่ยนแปลง)

การเปลี่ยนการแบ่งเวลาจะมีผลบังคับใช้โดยทันที และไม่ต้องการรีบูต

เธรดที่รันด*้*วยนโยบายการกำหนดตารางเวลา SCHED\_OTHER หรือ SCHED\_RR สามารถใช<sup>้</sup> CPU สำหรับการแบ<sup>่</sup>งเวลาแบบ ้เต็ม (การแบ่งเวลาตามค่าดีฟอลต์คือ เครื่องหมาย 1 ขีด ของนาฬิกา) และขีดของนาฬิกาหนึ่งขีดคือ 10 มิลลิวินาที

ในบางสถานการณ์ มี context switching มากเกินไปที่กำลังเกิดขึ้น และการใช<sup>้</sup>ของการจัดส่งเธรดอาจใช้เวลานานกว<sup>่</sup>าการ ้อนุญาตให้เธรดเหล่านี้รันสำหรับการแบ่งเวลาให้ยาวนานขึ้น ในกรณีเหล่านี้ การเพิ่มการแบ่งเวลาอาจมีผลกระทบในทางบวก ี สำหรับผลการทำงานของเธรดที่มีระดับความสำคัญที่ไม่เปลี่ยนแปลง ให้ใช*้*คำสั่ง vmstat และ sar เพื่อกำหนดจำนวนของ context switch ต่อวินาที

ในสภาวะแวดล้อมที่มีความยาวของการแบ่งเวลาที่เพิ่มสูงขึ้น บางแอ็พพลิคเชันอาจไม่ต้องการหรือไม่ควรมีการแบ่งเวลาแบบ ู้เต็ม แอ็พพลิเคชันเหล่านี้ สามารถยกเลิกตัวประมวลผลอย่างชัดเจนด้วยการเรียกของระบบ yield() (ซึ่งสามารถโปรแกรมได้ ในสภาวะแวดล<sup>้</sup>อมที่ไม่มีการเปลี่ยนแปลง) หลังจากที่เรียก yield() แล*้*ว การเรียกเธรดจะถูกย<sup>้</sup>ายไปยังส่วนท้ายของคิวการจัด ้ส่ง สำหรับระดับความสำคัญ

# การจัดการ ID ผู้ใช<sup>้</sup> microprocessor-efficient ด**้วยคำสั่ง mkpasswd**

เพื่อปรับปรุงเวลาตอบกลับล็อกอินและสงวนเวลา microprocessor ในระบบที่มีผู้ใช้จำนวนมาก ระบบปฏิบัติการสามารถใช<sup>้</sup> เวอร์ชันที่จัดทำดัชนีของไฟล์ /etc/passwd เพื่อค้นหา IDs ผู้ใช้ เมื่อใช้ฟังก์ชัน นี้ ไฟล์ /etc/passwd ยังคงมีอยู่ แต่ไม่ได้ใช้ใน การประมวลผลปกติ

เวอร์ชันที่จัดทำดัชนีของไฟล์มีการสร้างขึ้นโดยคำสั่ง mkpasswd ถ<sup>้</sup>าเวอร์ชันที่จัดทำดัชนีไม่ใช<sup>่</sup>กระบวนการล็อกอินปัจจุบัน ให<sup>้</sup>แปลงเป็นการค<sup>้</sup>นหา ตามลำดับ microprocessor-intensive แบบช้าผ่านทาง /etc/passwd

คำสั่งที่สร้างไฟล์รหัสผ่านที่จัดทำดัชนีคือ mkpasswd -f คำสั่งนี้สร้างเวอร์ชันที่จัดทำดัชนีของ /etc/passwd, /etc/ security/passwd, และ/etc/security/lastlog ไฟล์ที่สร้างขึ้นคือ/etc/passwd.nm.idx,/etc/passwd.id.idx, /etc/security/passwd.idx, และ/etc/security/lastlog.idx หมายเหตุว่าคำสั่งนี้จะปรับปรุงประสิทธิภาพของแอ็พ พลิเคชันที่ยังต้องการรหัสผ่าน ที่เข้ารหัส (เช่น ล็อกอินและโปรแกรมอื่นใดที่ต้องทำการพิสูจน์ตัวตน รหัสผ่าน) ได้เป็นอย่าง มาก

แอ็พพลิเคชันยังสามารถเปลี่ยนไปใช<sup>้</sup>รูทีนอื่น เช่น \_getpwent() แทน getpwent(), \_getpwnam\_shadow(name,0) แทน getpwnam(name), หรือ \_getpwuid\_shadow(uid,0) แทน getpwuid(uid) เพื่อทำการ แก้ไขชื่อ/ID ในกรณีที่ไม่ต้องการ รหัสผ่านที่เข้ารหัส ซึ่งช่วยป้องกัน การค<sup>้</sup>นหา /etc/security/passwd

ือย่าแก้ไขไฟล์รหัสผ่านด้วยมือเนื่องจากเวลาประทับของไฟล์ฐานข้อมูล ( . idx ) จะไม่ซิงค์กันและจะใช้วิธีการค<sup>้</sup>นหาดีฟอลต์ (เชิงเส้น) ถ้าใช้คำสั่ง passwd, mkuser, chuser, rmuser (หรือคำสั่ง SMIT ที่เทียบเท่า ซึ่งมีพาธดวนของชื่อเดียวกัน) เพื่อจัด การ IDs ผู้ใช้ ไฟล์ที่จัดทำดัชนีจะมีการอัพเดตโดยอัตโนมัติ ถ<sup>้</sup>าไฟล<sup>์</sup> /etc/passwd มีการเปลี่ยนแปลงโดยผู<sup>้</sup>แก<sup>้</sup>ไขหรือด*้*วย คำ ้สั่ง pwdadm ไฟล์ดัชนีต้องถูกสร้างขึ้นใหม**่** 

หมายเหตุ: คำสั่ง mkpasswd ไม่มีผลกระทบต่อฐานข้อมูลผู้ใช NIS, DCE, หรือ LDAP

# ้ผลการทำงานของหน่วยความจำ

ส่วนนี้อธิบายถึงจำนวนหน<sup>่</sup>วยความจำที่ใช*้*ซึ่งสามารถวัดได*้*และแก<sup>้ไ</sup>ขได<sup>้</sup>

หน่วยความจำของระบบจะมีความจุที่เกือบเต็มอยู่ตลอดเวลา แม้ว่า โปรแกรมที่รันจะไม่ได้ใช้งานหน่วยความจำที่มีอยู่ทั้งหมด ้ระบบปฏิบัติการยังคงเก็บรักษาเพจข้อความของโปรแกรมที่รันก่อนหน้านี้ และไฟล์ที่โปรแกรมใช้ลงในหน่วยความจำและไม่ ้มีค่าใช้จ่ายที่เชื่อมโยงกับการเก็บรักษานี้ เนื่องจากหน่วยความจำที่ไม่ได้นำมาใช<sup>้</sup>ในหลายๆ กรณีโปรแกรมหรือไฟล์จะถูกใช<sup>้</sup> อีกครั้ง ซึ่งจะลดดิสก์ I∕O

้ผู้อ่านซึ่งไม่คุ้นเคยกับการจัดการกับหน่วยความจำเสมือน อาจต้องการค้นหา "ประสิทธิภาพผู้จัดการหน่วยความจำเสมือน" ในหน้า 51 ก่อนที่จะดำเนินการต่อ

# การใช้หน่วยความจำ

ทูลด้านประสิทธิภาพการทำงานที่หลากหลายได้จัดเตรียมรายงานการใช้หน่วยความจำไว้

รายงานที่สำคัญส่วนใหญ่มาจากคำสั่ง vmstat, ps และ svmon

# การพิจารณาการใช<sup>้</sup>หน่วยความจำด<sup>้</sup>วยคำสั่ง vmstat

้คำสั่ง vmstat จะสรุปหน**่วยความจำเสมือนที่** *แอ็คทีฟ* **ทั้งหมดโดย**ใช้การประมวลผลทั้งหมดในระบบ และจำนวนของกรอบ ของเพจหน่วยความจำที่เกิดขึ้นจริง บนรายการว่าง

หน่วยความจำเสมือนที่แอ็คทีฟจะถูกนิยามเป็นจำนวนของหน่วยความจำเสมือนที่ทำงานกับเพจเซ็กเมนต์ ซึ่งได้ถูกสัมผัสแล้ว ่ หมายเลขนี้อาจมีค่ามากกว่าจำนวนของกรอบเพจที่เกิดขึ้นจริงในเครื่อง เนื่องจากเพจหน่วยความจำเสมือนที่แอ็คทีฟบางตัว ้อาจถกเขียนออกไปยัง พื้นที่การเพจ

้ขณะที่พิจารณาว่า ระบบอาจมีหน่วยความจำแบบสั้น หรือการปรับหน่วยความจำบางส่วนตามจำนวนที่ต้องการ ให้รันคำสั่ง vmstat ผ่านการตั้งค่าช่วงเวลา และตรวจสอบคอลัมน*์ pi* และ *po* สำหรับรายงานผลลัพธ์ คอลัมน์เหล่านี้บ<sup>่</sup>งชี้ถึงจำนวนของพื้นที่ การเพจ page-ins ต่อวินาที และจำนวนของพื้นที่การเพจ page-outs ต่อวินาที ถ้าค่านั้นเป็นค่าคงที่ที่ไม่ใช่ศูนย์ ก็อาจทำให้ หน่วยความจำเกิดปัญหาคอขวด (bottleneck) ได<sup>้</sup> การมีค่าที่ไม่ใช่ศูนย์เป็นครั้งคราว ไม่ใช่ปัญหาที่ต้องระว<sup>ั</sup>ง เนื่องจากการเพจ คือ ตัวการสำคัญของหน่วยความจำเสมือน

 $#$  vmstat 2 10 kthr memory page faults cpu r b avm fre re pi po fr sr cy in sy cs us sy id wa 1 3 113726 124 0 14 6 151 600 0 521 5533 816 23 13 7 57 0 3 113643 346 0 2 14 208 690 0 585 2201 866 16 9 2 73 0 3 113659 135 0 2 2 108 323 0 516 1563 797 25 7 2 66 0 2 113661 122 0 3 2 120 375 0 527 1622 871 13 7 2 79

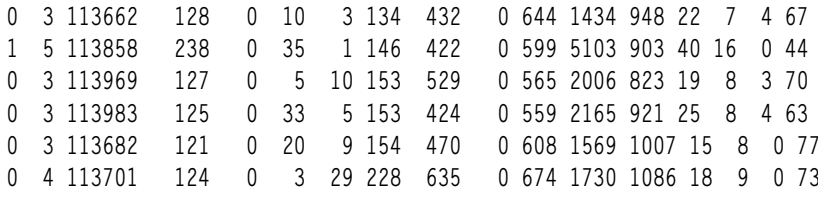

สำหรับเอาต์พุตตัวอย่างข้างต้น ให<sup>้</sup>สังเกต I/O ที่มีค่าสูงซึ่งรออยู่ในเอาต์พุต และจำนวนของเธรดบนคิวที่บล็อก กิจกรรม I/O อื่นๆ อาจทำให<sup>้</sup> I/O รอ แต่ในกรณีนี้ I/O ที่รอมีสาเหตุมาจาก การเพจเข<sup>้</sup>าและออกจากพื้นที่การเพจ

หากต<sup>้</sup>องการดูว่า ระบบมีปัญหาในเรื่องผลการทำงานกับ VMM ให<sup>้</sup>ตรวจสอบคอลัมน์ที่อยู่ใต*้ หน่วยความจำ* และ *เพจ*:

• หน่วยความจำ

แสดงข้อมูลเกี่ยวกับหน่วยความจำที่ใช้จริงและหน่วยความจำเสมือน

avm

หน่วยความเสมือนที่แอ็คทีฟ (Active Virtual Memory) คอลัมน์ avm จะแสดงถึงจำนวนของเพจหน่วยความจำเสมือน ที่แอ็คทีฟซึ่งแสดงอยู่ในเวลาที่ตัวอย่าง vmstat ถูกเก็บรวบรวม นโยบายพื้นที่เพจที่เลื่อนออกไปคือนโยบายดีฟอลต์ ภายใต้นโยบายนี้ ค่าสำหรับ avm อาจสูงกว่าจำนวนของเพจพื้นที่การเพจ ที่ใช้ ข้อมูลสถิติ avm จะไม่สอดแทรกเพจไฟล์

 $-$  fre

คอลัมน์ fre จะแสดงจำนวนเฉลี่ย ของเพจหน**่วยความจำที่เป็นอิสระ เพจจะมีพื้นที่ขนา**ด 4 KB ของหน<sup>่</sup>วยความจำที่ ้เกิดขึ้นจริง ระบบจะรักษาบัฟเฟอร์ของเพจหน่วยความจำไว<sup>้</sup> ซึ่งเรียกว่า รายการอิสระ โดยจะมีความสามารถในการเข้า ถึงได้ เมื่อ VMM ต้องการพื้นที่ จำนวนต่ำสุดของเพจที่ VMM เก็บไว<sup>้</sup>บนรายการอิสระ จะถูกพิจารณาโดยพารามิเตอร์ minfree ของคำสั่ง vmo สำหรับรายละเอียดเพิ่มเติม โปรดดู "การปรับการเปลี่ยนหน้า VMM" ในหน้า 166

้เมื่อแอ็พพลิเคชันถูกยกเลิก เพจการทำงานทั้งหมดจะส่งกลับคืนรายการอิสระโดยทันที อย่างไรก็ตาม เพจหรือไฟล์ที่ ยังคงอยู่จะยังคงอยู่ใน RAM และไม่ได้เพิ่มกลับไปยังรายการอิสระ จนกว่าจะถูกนำไปใช<sup>้</sup>โดย VMM สำหรับโปรแกรม อื่น เพจที่ยังคงอยู่ ยังคงเป็นอิสระหากไฟล์ที่สอดคล<sup>้</sup>องกันถูกลบทิ้ง

้ด้วยเหตุผลนี้ คา*fre* อาจไม่ได้บ<sup>่</sup>งชี้ถึงหน<sup>่</sup>วยความจำที่ใช<sup>้</sup>จริงทั้งหมด ซึ่งสามารถทำให**้พร้อมใช**้งานได้กับการประมวล ้ผลอื่นๆ ถ้าจำเป็นต้องมีกรอบของเพจ เพจที่ยังคงอยู่ซึ่งเกี่ยวข้องกับแอ็พพลิเคชันที่ถูกยกเลิกจะอยู่ท่ามกลางการส่ง ้ต่อไปยังโปรแกรมอื่นในส่วนแรก

้ถ้าค่า*fre* เป็นส่วนหนึ่งของ*maxfree* ที่อยู่ด้านบน จึงมีความเป็นไปได้น้อยที่ระบบจะ*แกว่งไปแกว่งมา* การแกว่งไป ี่ แกว่งมาหมายความว่า ระบบยังคงเพจเข้าและเพจออกอยู่ อย่างไรก็ตาม ถ้าระบบกำลังพบกับการแกว่งไปแกว่งมา ี คุณสามารถเชื่อมั่นได้ว่า ค่า*fre* จะมีขนาดเล็ก

• เพจ

้ ข้อมูลเกี่ยวกับข้อบกพร่องของเพจและกิจกรรมการเพจ ซึ่งข้อมูลเหล่านี้จะเป็นค่าเฉลี่ย ตามช่วงเวลา และกำหนดไว้ใน หน่วยต่อวินาที

 $-$  re

หมายเหตุ: คอลัมน์นี้ยังคงไม่ได้รับการสนับสนุน

pi

ี คอลัมน์ pi จะแสดงรายละเอียดของจำนวนเพจที่เพจเข้า จากพื้นที่การเพจ พื้นที่การเพจคือส**่วนหนึ่งของหน**่วยความ จำเสมือน ที่อยู่บนดิสก์ ซึ่งจะใช้เป็นโอเวอร์โฟลว์ เมื่อหน**่วยความจำถูก commit มากเกินไป พื้นที่กา**รเพจประกอบ

้ด้วยโลจิคัลวอลุ่ม ที่ใช<sup>้</sup>เฉพาะกับหน**่วยเก็บของเพจชุดการทำงาน ที่ได**้มาจากหน่วยความจำที่ใช้จริง เมื่อเพจที่ถูกนำมา ใช้อ้างอิงโดยการประมวลผล ข้อบกพร่องของเพจจะเกิดขึ้น และเพจนั้นต้องถูกอ่านในหน่วยความจำ จากพื้นที่การเพจ เนื่องจากมีคอนฟิกูเรชันของฮาร์ดแวร์ซอฟต์แวร์และแอ็พพลิเคชันที่หลากหลาย จึงไม่มีจำนวนที่แน่นอนในการค<sup>้</sup>น ่ หา ฟิลด์นี้เป็นฟิลด์ที่สำคัญ เนื่องจากเป็นตัวบ<sup>ุ่</sup>งชี้หลักของกิจกรรมของพื้นที่การเพจ ถ<sup>้</sup>าการเพจขาเข*้*าเกิดขึ้น จำเป็น ้ต้องมีการเพจขาออกก่อนหน้านี้สำหรับเพจนั้น และยังเหมือนกับในสภาวะแวดล้อมแบบจำกัดหน่วยความจำ ซึ่งแต่ละ ้เพจขาเข้าจะบังคับเพจอื่นๆ ให้ถูกนำมาใช<sup>้</sup> และรวมถึงเพจขาออกด*้*วย

po

คอลัมน*์ po* จะแสดงจำนวน (อัตรา) ของเพจ ที่เพจออกไปยังพื้นที่การเพจ เมื่อใดก็ตามที่เพจของหน<sup>่</sup>วยเก็บใช<sup>้</sup>งานถูก ่ นำมาใช<sup>้</sup> เพจนั้นจะถูกเขียนลงในพื้นที่การเพจ ถ้าเพจนั้นยังไม่ได้อยู่ในพื้นที่การเพจ หรือถ้าเพจนั้นถูกแก้ไข ถ้าไม่มี ่ การอางถึงอีกครั้ง เพจนั้นจะยังคงอยู่บนอุปกรณ์การเพจ จนกว่าการประมวลผลจะยกเลิกหรือไม่ยอมรับพื้นที่ การอาง ้อิงกับแอดเดรสในลำดับถัดมา จะมีอยู่ภายในเพจที่อยู่นอกความบกพร่องซึ่งส่งผลทำให<sup>้</sup>เพจเกิดความบกพร่อง และ ่ เพจนั้น จะถูกเพจเข้าโดยระบบ เมื่อการประมวลผลยกเลิกแบบปกติ พื้นที่การเพจใดๆ ที่จัดสรรให้กับการประมวลผล ้นั้นจะถูกล้างข้อมูล ถ้าระบบกำลังอานจำนวนของเพจที่ยังคงอยู่ ซึ่งเป็นข้อมูลที่สำคัญ คุณอาจมองเห็นการเพิ่มขึ้นใน  $_{\it p}$ o โดยไม่มีการเพิ่มขึ้นใน $_{\it p}$ i ที่สอดคล<sup>้</sup>องกัน เหตุการณ์นี้ไม่ได้บ<sup>ู</sup>่งชี้ถึงการแกวงไปแกวงมา แต่อาจเป็นการรับประกัน การตรวจสอบในรูปแบบการเข้าถึงข้อมูลของแอ็พพลิเคชัน

fr

้จำนวนของเพจที่ถูกล้างข้อมูลต่อวินาทีโดยอัลกอริธึมการแทนที่เพจ ในระหว่างช่วงเวลา เนื่องจากรูทีนการแทนที่เพจ VMM จะสแกนตาราง กรอบของเพจ หรือ PFT ซึ่งรูทีนจะใช<sup>้</sup>เงื่อนไขเพื่อเลือกเพจที่ต<sup>้</sup>องการนำมาใช<sup>้</sup> เพื่อเติมเต็มราย ี การอิสระของกรอบหน่วยความจำที่พร้อมใช้งาน เงื่อนไขจะสอดแทรกชนิดของเพจ การทำงาน (การคำนวณ) และเพจ ์ ไฟล์ (การคงอยู่) เนื่องจากเพจได้ถูกล้างข้อมูลแล้ว จึงไม่ได้หมายความถึงว่า I/O ใดๆ จะเข้าแทนที่ ตัวอย่างเช่น ถ้าเพจ ี ของหน**่วยเก็บ (ไฟล**์) ที่ยังคงอยู่ ไม่ได**้ถูกแก**้ไข เพจนั้นจะไม**่ถูกเขียนกลับไปยังดิสก์ ถ้า I/O ไม**่มีความจำเป็น รีซอร์ส ้ของระบบจำนวนน้อยที่สุดจะมีความต้องการล้างข้อมูลเพจนั้น

ี จำนวนของเพจที่ถูกตรวจสอบต่อวินาทีโดยอัลกอริธึมการแทนที่เพจ ในระหว่างช่วงเวลา อัลกอริธึมการแทนที่เพจอาจ ้ ต้องสแกนกรอบของเพจจำนวนมาก ก่อนที่จะนำกรอบของเพจเหล่านั้นมาใช<sup>้</sup>เพื่อให้มีเพียงพอกับ threshold การแทน ู้ที่เพจ ค่า sr ที่สูงกว<sup>่</sup>าเมื่อเปรียบเทียบกับค่า fr คือความยากของอัลกอริธึมการแทนที่เพจเพื่อค<sup>้</sup>นหาเพจที่เหมาะสม สำหรับนำมาใช

จำนวนวงรอบต<sup>่</sup>อวินาทีของอัลกอริธึมนาฬิกา VMM จะใช<sup>้</sup>เทคนิคที่รู<sup>้</sup>จักกันในนามของอัลกอริธึมนาฬิกาเพื่อเลือกเพจ ที่ต้องการแทนที่ เทคนิคนี้จะใช<sup>้</sup>ประโยชน์ของบิตที่อ<sup>้</sup>างถึงสำหรับแต<sup>่</sup>ละเพจเป็นสิ่งบ<sup>ุ่</sup>งชี้ถึง เพจที่มีการใช<sup>้</sup>ลาสุด (อ<sup>้</sup>างอิง ถึง) เมื่อรูทีนตัวเรียกใช<sup>้</sup>เพจ ถูกเรียก รูทีนจะวงรอบผ่าน PFT ซึ่งจะตรวจสอบบิตที่อ<sup>้</sup>างอิง ของเพจ

ิ คอลัมน์ $_{\rm\scriptscriptstyle CY}$ จะแสดงจำนวนครั้งต่อวินาทีที่โค<sup>้</sup>ดการแทนที่เพจ ได<sup>้</sup>ถูกสแกน PFT เนื่องจากรายการอิสระสามารถเติมเต็ม ่ ได้โดยไม่ต้องสแกน PFT ให<sup>้</sup>เสร็จสิ้น และเนื่องจากฟิลด์ vmstat ทั้งหมดจะถูกรายงานในรูปของตัวเลข ฟิลด์นี้จะมีค่า เป็นศูนย์ตามปกติ

้วิธีหนึ่งในการพิจารณาจำนวนที่เหมาะสมของ RAM สำหรับระบบคือ การมองหาคาที่ใหญ่ที่สุดสำหรับ*avm* ตามที่ได<sup>้</sup>แสดง ี ด้วยคำสั่ง vmstat การคูณค่านั้นด้วย 4 K จะได้จำนวนไบต์ จากนั้นให<sup>้</sup>เปรียบเทียบ จำนวนไบต์ของ RAM บนระบบ ตามหลัก ี การแล*้ว avm* ควรมีค่าน้อยกว่าจำนวนทั้งหมดของ RAM ถ<sup>้</sup>าไม่ใช<sup>่</sup> จำนวนบางส**่วนของการเพจหน**่วยความจำเสมือนจะเกิดขึ้น ้จำนวนการเพจ ที่เกิดขึ้นจะขึ้นอยู่กับความแตกต่างระหว่างค่าสองค่า โปรดจำไว้ว่า แนวคิดของหน่วยความจำเสมือนคือ การ ให<sup>้</sup>ความสามารถในการกำหนดแอดเดรส ด้วยหน่วยความจำที่มากกว<sup>่</sup>าที่เรามี (หน<sup>่</sup>วยความจำบางส่วนอยู่ใน RAM และส่วนที่ เหลืออยู่ในพื้นที่การเพจ) แต่ถ้ามีหน่วยความจำเสมือนที่มากกว่าหน่วยความจำที่ใช้จริง สิ่งนี้อาจเป็นสาเหตุทำให้มีการเพจ เกินปกติ์ซึ่งส่งผลทำให้เกิดการหน่วงเวลา ถ้า*avm* มีขนาดต่ำกว่า RAM การเพจของพื้นที่การเพจอาจเป็นสาเหตุทำให<sup>้</sup> RAM ถูกเติมด*้*วยเพจไฟล์จนเต็ม ในกรณีนี้ การปรับค่า*minperm,maxperm* และ*maxclient* สามารถลดจำนวนของการเพจของ พื้นที่ ิการเพจลงได<sup>้</sup>โปรดอ<sup>้</sup>างถึง "การปรับการเปลี่ยนหน<sup>้</sup>า VMM" ในหน้า 166 สำหรับข้อมูลเพิ่มเติม

### คำสั่ง vmstat -I:

คำสั่ง vmstat -I แสดงข้อมูลเพิ่มเติม เช่น file pages in ต่อวินาที, file pages out ต่อวินาที ซึ่งหมายถึง VMM page-ins และ page-outs ใดๆ ที่ไม่ใช่ page-ins พื้นที่ว่างการเพจ หรือ page-outs พื้นที่ว่างการเพจ

```
้คอลัมน์ re และ cv ไม่ได้รายงานด้วยแฟล็กนี้
```
## คำสั่ง vmstat -s:

อ็อพชันสรุป, -s, ส่งรายงานสรุปไปยังเอาต์พุตมาตรฐาน โดยเริ่มต้นจากการเริ่มต้นระบบที่ระบุในจำนวนนับแทน ช่วงเวลา

้วิธีที่แนะนำในการใช้สถิติเหล่านี้คือรันคำสั่งนี้ก่อนเวิร์กโหลด บันทึกเอาต์พุต แล้วรันคำสั่งอีกครั้งหลังจากเวิร์กโหลด และ ิ บันทึกเอาต์พุต ขั้นตอนถัดไปคือการกำหนดความแตกต่างระหว่างชุดเอาต์พุต สองชุด awk script ที่เรียกว่า vmstatit ซึ่งทำ ้กระบวนงานนี้โดยอัตโนมัติมีการจัดเตรียมไว้ใน "ปัญหาเกี่ยวกับดิสก<sup>ั</sup>หรือหน<sup>่</sup>วยความจำ" ในหน<sup>้</sup>า 40

```
# vmstat -s
 3231543 total address trans. faults
   63623 page ins
  383540 page outs
     149 paging space page ins
    832 paging space page outs
      O total reclaims
  807729 zero filled pages faults
    4450 executable filled pages faults
  429258 pages examined by clock
       8 revolutions of the clock hand
  175846 pages freed by the clock
   18975 backtracks
       0 lock misses
      40 free frame waits
       0 extend XPT waits
   16984 pending I/O waits
  186443 start I/Os
  186443 iodones
141695229 cpu context switches
317690215 device interrupts
       0 software interrupts
       0 traps
55102397 syscalls
```
ี จำนวน page-in และ page-out ในสรุปแสดงถึงกิจกรรมหน่วยความจำเสมือน ที่จะ page in หรือ out pages จากพื้นที่ว่างหน้า และพื้นที่ว่างไฟล์ ข้อมูล paging space ins และ outs แสดงถึงพื้นที่ว่างหน<sup>้</sup>าเท่านั้น

# ิการกำหนดปัญหาการใช<sup>้</sup>หน่วยความจำด*้*วยคำสั่ง ps

ี คำสั่ง ps ยังสามารถใช<sup>้</sup>เพื่อมอนิเตอร์การใช<sup>้</sup>หน่วยความจำ ของการประมวลผล

คำสั่ง ps v PID จัดเตรียมรายงานที่ครอบคลุม ข้อมูลสถิติที่เกี่ยวข้องกับหน<sup>่</sup>วยความจำสำหรับการประมวลผล เช่น:

- ข้อบกพรองของเพจ
- ขนาดของเซ็กเมนต์ใช้งานที่สัมผัส
- ขนาดของเซ็กเมนต์ใช้งานและเซ็กเมนต์โค้ดในหน่วยความจำ
- ขนาดของเซ็กเมนต์ข<sup>ั</sup>กความ
- ขนาดของชดที่ผังตัว
- เปอร์เซ็นต์ของหน่วยความจำที่ใช้จริงซึ่งใช้โดยการประมวลผลนี้

ต่อไปนี้คือตัวอย่าง:

# ps v PID TTY STAT TIME PGIN SIZE RSS LIM TSIZ TRS %CPU %MEM COMMAND 36626 pts/3 A 0:00 0 316 408 32768 51 60 0.0 0.0 ps v

คอลัมน์ที่สำคัญบนรายงานที่แสดงผลลัพธ์ ps จะอธิบายไว<sup>้</sup>ดังต่อไปนี้:

- PGIN จำนวนของเพจขาเข้าที่เป็นสาเหตุทำให้เกิดข้อบกพร่องของเพจ เนื่องจาก I/O ทั้งหมดจะถูกจัดกลุ่มเป็นข้อบกพร่อง ของเพจ นี่คือการวัดค**่าวอลุ่ม I/O พื้นฐาน**
- ขนาดเสมือน (ในพื้นที่การเพจ) ในหน**่วยกิโลไบต์ของส**่วนของข้อมูลของ การประมวลผล (แสดงเป็น SZ โดยแฟล็ก **SIZE** ้อื่นๆ) จำนวนนี้มีค่าเท่ากับจำนวนของเพจเช็กเมนต์ใช้งาน ของการประมวลผลที่สัมผัสคูณด้วย 4 ถ้าเพจเซ็กเมนต์ใช้ งานบางเพจ ถูกเพจออก จำนวนนี้จะมีค่ามากกว่าจำนวนของหน่วยความจำที่ใช้จริง ที่ถูกใช<sup>้</sup> SIZE ประกอบด*้*วยเพจ ในเซ็กเมนต์ส่วนตัว และเซ็กเมนต์ข้อมูลไลบรารีที่แบ่งใช้ของการประมวลผล
- ุขนาดหน่วยความจำจริง (ชุดฝังตัว) ในหน่วยกิโลไบต์ของการประมวลผล จำนวนนี้ จะเท่ากับผลรวมของจำนวนของ **RSS** เซ็กเมนต์ที่ใช้งาน กับเพจเซ็กเมนต์โค<sup>้</sup>ดในหน<sup>่</sup>วยความจำคูณด*้*วย 4 โปรดจำไว*้*ว่า เพจเซ็กเมนต์โค<sup>้</sup>ด จะถูกแบ<sup>่</sup>งใช<sup>้</sup> ระหว่างอินสแตนซ์ของโปรแกรมที่กำลังรันอยู่ในปัจจุบันทั้งหมด ถ<sup>้</sup>าการประมวลผล ksh 26 กระบวนการกำลังรันอยู่ ูเฉพาะหนึ่งสำเนาของเพจที่กำหนดไว้ของโปรแกรมเรียกทำงาน ksh จะอยู่ในหน่วยความจำ แต่คำสั่ง ps จะรายงานว<sup>่</sup>า ขนาดเซ็กเมนต์โค*้*ด ที่เป็นส**่วนหนึ่งของ RSS ของแต**่ละอินสแตนซ์ของโปรแกรม ksh
- ่ ขนาดของข้อความอิมเมจ (โปรแกรมที่แบ่งใช้) นี่คือขนาดของส่วนของข้อความ ของไฟล์เรียกทำงาน เพจของส่วน **TSIZ** ของข<sup>ั</sup>ความของโปรแกรมเรียกทำงาน จะถกนำมาไว้ในหน่วยความจำ เมื่อถกสัมผัส นั่นคือ การแบรนช์ หรือการโหลด จำนวนนี้แสดงข้อจำกัดในส่วนสำหรับจำนวนของข้อความ ที่สามารถโหลดได้ ค่า TSIZ ไม่ได้สะท้อนถึงการใช้หน่วย ี ความจำที่แท้จริง นี่คือค่า TSIZ ที่ยังสามารถมองเห็นได้โดยเรียกทำงานคำสั่ง dump -ov พร้อมกับโปรแกรมเรียกทำ งาน (ตัวอย**่างเช่น dump -ov /usr/bin/ls)**
- ขนาดของชุดฝังตัว (หน<sup>่</sup>วยความจำจริง) ของข<sup>้</sup>อความ นี่คือจำนวนของเพจเซ็กเมนต์ของโค<sup>้</sup>ดคูณด*้*วย 4 จำนวนนี้จะ **TRS** เป็นจำนวนของการใช<sup>้</sup>หน<sup>่</sup>วยความจำที่เกินจริงสำหรับโปรแกรมที่มีอินสแตนซ์ จำนวนมากรันอยู่ ค่า TRS สามารถมี ค่าสูงกว่าค่า TSIZ ได้ เนื่องจากเพจอื่นๆ อาจประกอบด้วยเซ็กเมนต์โค้ด เช่น ส่วนหัวของ XCOFF และส่วนของโหลด เดอร์

%MEM

้คำนวณเป็นผลรวมของจำนวนของเซ็กเมนต์ใช้งานและเพจเซ็กเมนต์โค้ด ในหน่วยความจำคณด้วย 4 (นั่นคือ ค่า

RSS) ซึ่งหารด้วยขนาดของหน่วยความจำจริงที่ใช้งานอยู่ ในเครื่องในหน่วย KB คูณ 100 แล้วจึงปัดเศษให้ใกล้เคียง ้กับจุดของเปอร์เซ็นต์เต็ม ค่านี้พยายามถ่ายทอดเปอร์เซ็นต์ของหน่วยความจำจริง ที่ถูกใช้โดยกระบวนการ แต่น่าเสีย ดาย RSS มีเจตนาเกินจริงสำหรับต<sup>้</sup>นทุนของการประมวลผล ที่แบ่งใช้ข้อความโปรแกรมกับการประมวลผลอื่น ยิ่งไป ึกว่านั้น การปัดเศษให<sup>้</sup>เป็นเปอร์เซ็นต์เต็มจะเป็นสาเหตุทำให<sup>้</sup>การประมวลผลทั้งหมดที่อยู่ในระบบ มีค่า RSS ต่ำกว่า 0.005 คณขนาดของหน่วยความจำจริง เพื่อให<sup>้</sup>มี %MEM ของ 0.0

หมายเหตุ: คำสั่งpsไม่ได้บ่งชี้หน่วยความที่ใช<sup>้</sup>โดยเช็กเมนต์หน่วยความจำที่แบ่งใช้หรือเช็กเมนต์การแม็พหน่วยความจำ ้เนื่องจากแอ็พพลิเคชันจำนวนมาก ใช้หน่วยความจำที่แบ่งใช้หรือเซ็กเมนต์หน่วยความจำที่แม็พ คำสั่ง svmon จะเป็นเครื่อง มือที่ดีกว่าที่ใช้ดูการใช้หน่วยความจำของเซ็กเมนต์เหล่านั้น

# คำสั่ง svmon

คำสั่ง svmon นำเสนอการวิเคราะห์ที่ละเอียดมากขึ้นเกี่ยวกับ การใช<sup>้</sup>หน่วยความจำ คำสั่งนี้ให*้*ข้อมูลมากกว่าแต่ก็มีความเสี่ยง มากกว่าคำสั่ง vmstat และ ps คำสั่ง svmon ตรวจจับภาพถ่ายของสถานะปัจจุบัน ของหน่วยความจำ อย่างไรก็ตาม ภาพถ่ายที่ได้ ไม่ใช่ภาพถ่ายที่แท้จริงเนื่องจากคำสั่งรันที่ระดับ ผู้ใช้ที่อาจมีการขัดจังหวะได้

เมื่อต้องการกำหนดว่าคำสั่ง svmon มีการติดตั้งและมีอยู่ หรือไม่ ให้รันคำสั่งต่อไปนี้:

```
# 1s1pp -1I bos.perf.tools
```
้คำสั่ง svmon สามารถดำเนินการโดยผู้ใช*้*รากเท<sup>่</sup>านั้น

ถ้ามีการใช้ช่วงเวลา ซึ่งเป็นอ็อพชัน -i สถิติจะแสดงขึ้นจนกว่าคำสั่งถูก killed หรือจนกว่าจะถึงจำนวนของช่วงเวลา ซึ่งสามารถ ระบได้ต่อจากช่วงเวลา

```
คุณสามารถใช้รายงานต่างๆ ต่อไปนี้เพื่อวิเคราะห์ข้อมูลที่แสดงขึ้น:
```
สากล $(-G)$ 

แสดงสถิติเกี่ยวกับหน่วยความจำจริงและพื้นที่ว่างการเพจที่ใช้อยู่ สำหรับทั้งระบบ

```
กระบวนการ (-P)
```

```
แสดงการใช้หน่วยความจำของกระบวนการที่ระบุซึ่งใช้งานอยู่ ถ้าไม่ได้ระบุ รายการของกระบวนการ สถิติการใช้
หน่วยความจำจะแสดงกระบวนการทั้งหมดที่ใช้งานอย่
```

```
เซกเมนต์ (-S)
```
้แสดงการใช้หน่วยความจำของเซกเมนต์ที่ระบุ ถ้าไม่ได้ระบุ รายการของเซกเมนต์ สถิติการใช้หน่วยความจำจะแสดง เซกเมนต์ทั้งหมดที่กำหบด

```
เซกเมนต์โดยละเอียด (-D)
```
แสดงข้อมูลรายละเอียดเกี่ยวกับเซกเมนต์ที่ระบุ

ผู้ใช $(-U)$ 

แสดงสถิติการใช้หน่วยความจำของชื่อล็อกอินที่ระบุ ถ้าไม่ได้ระบุ รายการของชื่อล็อกอิน สถิติการใช้หน่วยความจำ จะแสดงชื่อล็อกอินทั้งหมดที่กำหนด

คำสั่ง ( - $\mathbf C$  )

แสดงสถิติการใช้หน่วยความจำของกระบวนการที่ระบุโดยเรียงตามชื่อ คำสั่ง

### คลาสการจัดการเวิร์กโหลด (-W)

้ แสดงสถิติการใช้หน่วยความจำของคลาสการจัดการเวิร์กโหลดที่ ระบุ ถ้าไม่ได้ระบุคลาส สถิติการใช้หน่วยความจำจะ แสดงคลาสทั้งหมดที่กำหนด

#### เฟรม $(-F)$

แสดงข้อมลเกี่ยวกับเฟรม ถ<sup>้</sup>าไม่ได้ระบหมายเลขเฟรม จะมีการรายงานเปอร์เซ็นต์ของหน<sup>่</sup>วยความจำที่ใช<sup>้</sup> เฟรมเดียว ที่จะพิจารณา คือเฟรมที่มีบิตการอ<sup>้</sup>างอิ่ง ในระหว่างรอบเวลาการประมวลผล บิตการอ<sup>้</sup>างอิงทั้งหมดจะรีเซ็ต ดังนั้น เมื่อใช้อ็อพชัน -f ครั้งที่สอง คำสั่ง svmon จะรายงานเปอร์เซ็นต์ ของหน่วยความจำจริงที่มีการเข้าถึงตั้งแต่การใช้อ็อพ ชัน -f ครั้งก่อน หน้านี้ ถ้ามีการกำหนดพูลที่สำรองไว้บนระบบ จะมีการรายงานเปอร์เซ็นต์ของ หน่วยความจำที่ใช้ใน แต่ละพลที่กำหนดไว้

#### ระดับ ( -T )

แสดงข้อมูลเกี่ยวกับระดับ เช่น หมายเลขระดับ ชื่อ superclass เมื่อใช<sup>้</sup>แฟล็ก -a และจำนวนหน<sup>้</sup>าทั้งหมดในหน<sup>่</sup>วย ้ความจำจริงจากเซกเมนต์ ที่เป็นสมาชิกของระดับ

### จำนวนหน่วยความจำที่ใช้งานอย่:

้คำสั่ง svmon สามารถแสดงข้อมลเกี่ยวกับจำนวนของหน่วยความจำ ที่ใช<sup>้</sup>งานอย

หากต<sup>้</sup>องการพิมพ์ข้อมูลสถิติแบบโกลบอล ให้ใช้แฟล็ก -G ในตัวอย**่างต่อไปนี้ จะทำซ้ำสองครั้งในช**่วงเวลาหนึ่งวินาที

# svmon -G -i 1 2

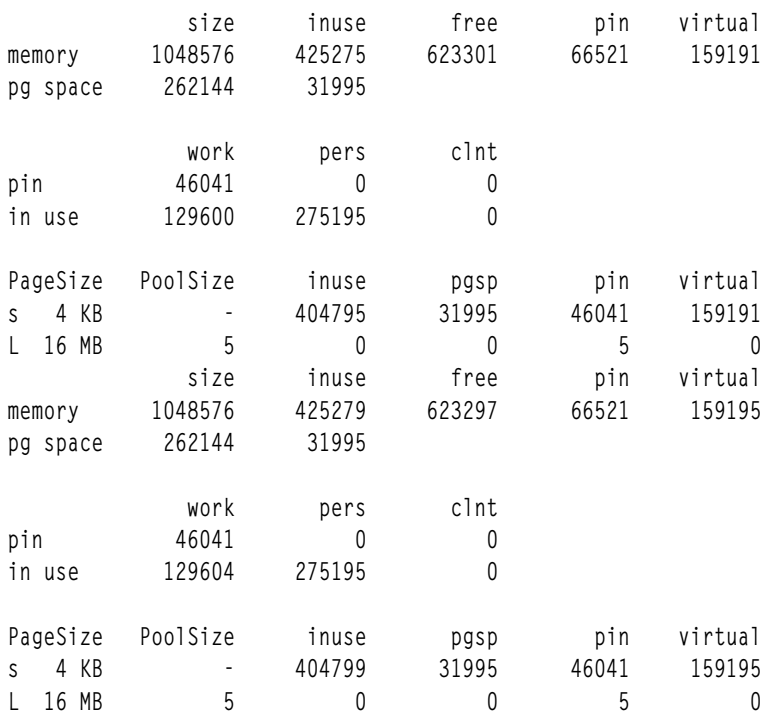

โปรดสังเกตว**่า หากเพจขนาด 4 KB พร้อมใช**้งานบนระบบเท่านั้น ส่วนที่แตกข้อมูลต่อขนาดของเพจจะไม่ถูกแสดง

ิดอลัมน์บนรายงานที่แสดงผลลัพธ์ symon จะอธิบายไว้ดังต่อไปนี้:

memory

ข้อมูลสถิติที่อธิบายถึงการใช้หน่วยความจำที่เกิดขึ้นจริง ซึ่งแสดงในเพจขนาด 4 KB

์ ขบาดทั้งหมดของหบ<sup>่</sup>ายความจำใบเพจขบาด 4 KB size

จำนวนของเพจใน RAM ที่ใช<sup>้</sup>งานอยู่โดยการประมวลผลบวกกับจำนวนของเพจที่ยังคงอยู่ ซึ่งเป็นเจ*้*าของ inuse ิ การประมวลผลที่ยกเลิก และยังคงอยู่ใน RAM ค่านี้คือ ขนาดทั้งหมดของหน่วยความจำล<sup>ั</sup>บกับจำนวนของ เพจ บนรายการอิสระ

จำนวนของเพจบนรายการอิสระ free

จำนวนของเพจที่ตรึงอยู่ใน RAM (เพจที่ตรึงอยู่คือเพจที่ยังใน RAM เสมอ และไม่สามารถส่งออกได<sup>้</sup>) pin

virtual จำนวนของเพจที่จัดสรรในการประมวลผลพื้นที่เสมือน

#### pg space

ข้อมูลสถิติที่อธิบายถึงการใช<sup>้</sup>พื้นที่การเพจ ที่แสดงในเพจที่มีขนาด 4 KB คาที่รายงาน คือจำนวนของเพจพื้นที่การ เพจที่ใช้จริง ซึ่งบ<sup>ุ่</sup>งชี้ว่า เพจเหล**่านี้จะถูกส่งออกไปยังพื้นที่การเพจ และแต**กต่างจากคำสั่ง vmstat ตรงที่ว่าง คอลัมน์ avmของคำสั่ง vmstat จะแสดงหน่วยความจำเสมือนที่ประเมินผลแล*้*ว แต่ยังไม่ได้ถูกส่งออก

- ขนาดทั้งหมดของพื้นที่การเพจในเพจขนาด 4 KB size
- ึจำนวนทั้งหมดของเพจที่ถูกจัดสรรไว<sup>้</sup> inuse
- ข้อมูลสถิติโดยละเอียดเกี่ยวกับเซ็ตย<sup>่</sup>อยของหน<sup>่</sup>วยความจำที่ใช<sup>้</sup>จริงซึ่งมีเพจที่ตรึงไว<sup>้</sup> และแสดงอยู่ในกรอบขนาด 4 pin **KB** 
	- จำนวนของเพจการทำงานที่ตรึงไว<sup>้</sup>ใน RAM work
	- จำนวนของเพจที่ยังคงอยู่ซึ่งตรึงไว<sup>้</sup>ในRAM pers
	- จำนวนของเพจไดลเอ็นต์ที่ตรึงไว<sup>้</sup>ใน RAM  $clnt$
- ข้อมูลสถิติโดยละเอียดเกี่ยวกับเซ็ตย<sup>่</sup>อยของหน<sup>่</sup>วยความจำที่ใช<sup>้</sup>จริงซึ่งใช<sup>้</sup>งานอยู่ และแสดงอยู่ในกรอบขนาด 4 KB in use
	- จำนวนของเพจการทำงานใน RAM work
	- จำนวนของเพจที่ยังคงอยู่ใน RAM pers
	- จำนวนของเพจไคลเอ็นต์ใน RAM (เพจไคลเอ็นต์คือเพจรีโมตไฟล<sup>์</sup>) clnt

#### **PageSize**

แสดงให<sup>้</sup>เห็นหากเพจมีขนาดที่ไม่ใช<sup>่</sup> 4 KB ซึ่งพร้อมใช<sup>้</sup>งานบนระบบ ให<sup>้</sup>ระบุข้อมูลสถิติแต่ละส่วนต่อขนาดเพจที่ พร้อมใช้งาบบระบบ

#### **PageSize**

ขนาดของเพจ

#### **PoolSize**

์จำนวนของเพจในพูลหน่วยความจำสงวน

้จำนวนของเพจที่ใช<sup>้</sup> inuse

จำนวนของเพจที่จัดสรรไว้ในพื้นที่การเพจ pgsp

- จำนวนของเพจที่ตรึงไว<sup>้</sup> pin
- virtual จำนวนของเพจที่จัดสรรอยู่ในระบบพื้นที่เสมือน

ตัวอย่างเช่น มี 1 048 576 เพจของขนาดทั้งหมดของหน<sup>่</sup>วยความจำ คูณจำนวนนี้ด้วย 4096 เพื่อดูขนาดหน่วยความจริงที่ใช<sup>้</sup> ิจริงทั้งหมดในหน่วยไบต<sup>์</sup> (4GB) ขณะที่ 425 275 เพจกำลังใช<sup>้</sup>งานอยู่ ซึ่งมี 623 301 เพจบนรายการอิสระ และ 66 521 เพจ .ถูกตรึงไว้ใน RAM จากเพจทั้งหมดที่ใช้งานอยู่ จะมี 129 600 เพจการทำงานใน RAM และมี 275 195 เพจที่ยังคงอยู่ใน RAM ์<br>และ 0 เพจไคลเอ็นต์ใน RAM ผลรวมของทั้งสามส่วนนี้ บวกกับหน่วยความจำที่สงวนไว้แต่ไม่ได้ใช้โดยพูลที่สงวนไว้ จะเท่ากับ ิ คอลัมน์*inuse* ของส่วนของ*memory* ส่วนของ*pin* หารด้วยขนาดหน่วยความจำที่ตรึงไว้ในหมวดหม**่การทำงาน หมวดหม**่การ ้ คงอยู่ และหมวดหมู่ไคลเอ็นต์ ผลรวมทั้งสามหมวดหมู่นี้ บวกกับหน่วยความจำที่สงวนไว้โดยพูลที่สงวนไว้ ซึ่งจะถูกตรึงไว้ เสมอ จะเท่ากับคอลัมน*์ pin* ของส่วนของ*memory* มี 262144 เพจ (1 GB) ของพื้นที่การเพจทั้งหมด และมี 31 995 เพจที่ใช<sup>้</sup> ึงานอยู่ คอลัมน์*inuse* ของ*memory* จะมีขนาดใหญ่กว่าคอลัมน์*inuse* ของ*pg space* เนื่องจากหน่วยความจำสำหรับเพจไฟล์ไม่ ว่าง เมื่อโปรแกรมเสร็จสิ้นการทำงานขณะที่จัดสรรพื้นที่การเพจ

#### การใช้หน่วยความจำโดยการประมวลผล:

คำสั่ง svmon -P จะแสดงข้อมูลสถิติการใช้หน่วยความจำ สำหรับการประมวลผลทั้งหมดที่รันอยู่บนระบบ

#### ต่อไปนี้คือตัวอย่างของคำสั่ง symon -P :

 $#$  symon -  $P$ 

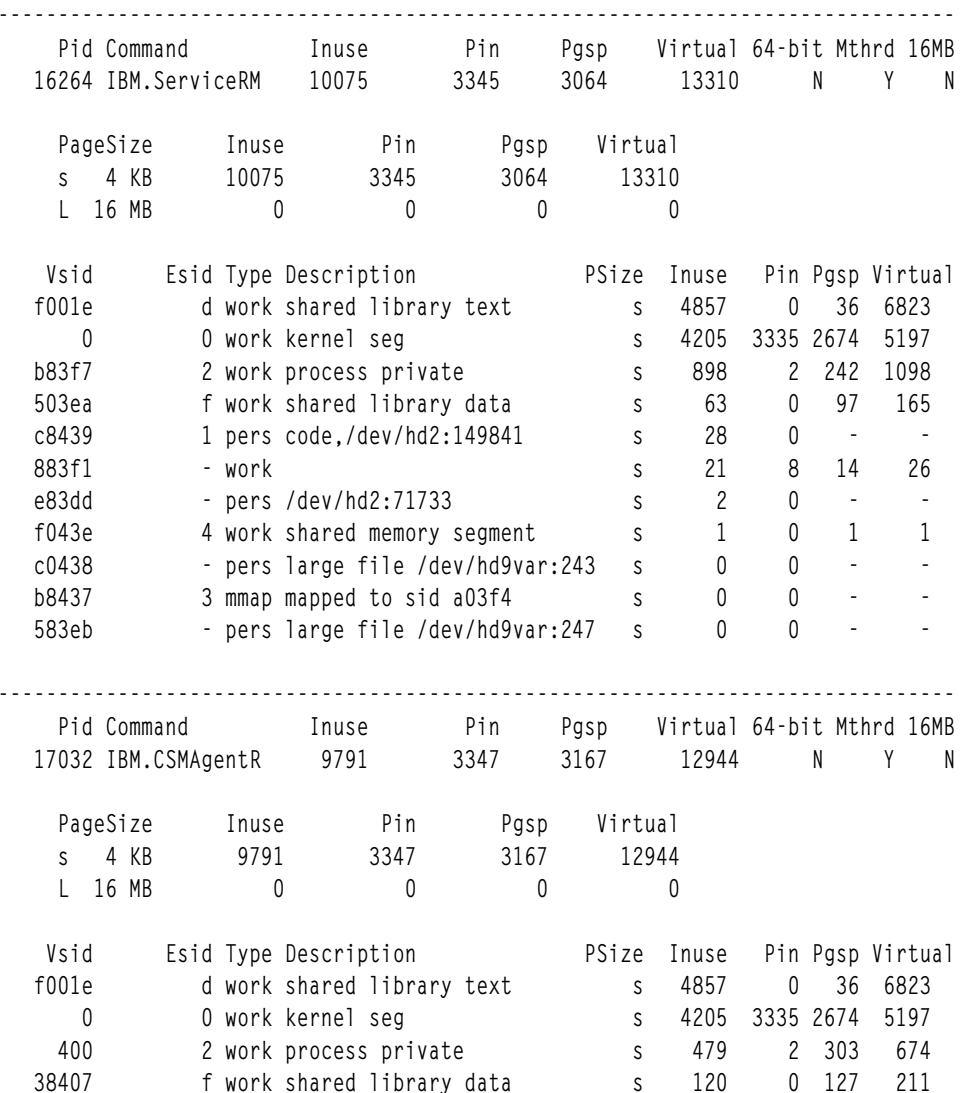

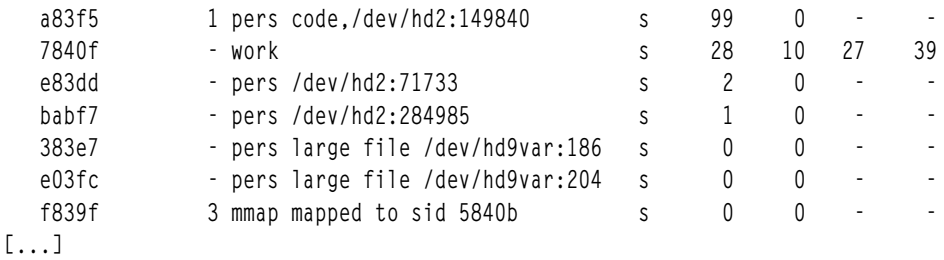

้ เอาต์พุตของคำสั่งจะแสดงรายละเอียดทั้งหน่วยความจำแบบโกลบอลที่ใช้ต่อการประมวลผล และยังหน่วยความจำที่ใช้ต่อ เซ็กเมนต์โดยละเอียดซึ่งจะถูกใช้โดยการประมวลผลแต่ละตัวที่รายงาน กฎการเรียงลำดับที่เป็นค่าดีฟอลต์ จะลดการเรียง ลำดับลงตามจำนวนเพจ Inuse คุณสามารถเปลี่ยนกฎการเรียงลำดับได้โดยใช้คำสั่ง svmon พร้อมกับแฟล็ก -u, -p, -g หรือ  $-\mathbf{v}$ 

# svmon -Pt15 | perl -e 'while(<>){print if(\$.==2||\$&&&!\$s++);\$.=0 if(/^-+\$/)}' Pin Virtual 64-bit Mthrd 16MB Pid Command Inuse Pgsp 16264 IBM.ServiceRM 10075 3345 3064 13310  $\mathsf{N}$ Y N 17032 IBM.CSMAgentR 9791 3347 3167 12944  $\mathsf{N}$  $\mathsf{Y}$  $\mathsf{N}$ 9457 2710 12214 21980 zsh 3337  $\mathsf{N}$  $\mathsf{N}$  $\mathsf{N}$ 22522 zsh 12213 9456 3337 2710 N N N 13684 getty 9413 3337 2710 12150  $\mathsf{N}$  $\mathsf{N}$  $\mathsf{N}$ 26590 per15.8.0 9147 3337 2710 12090  $\mathsf{N}$ N N 7514 sendmail 9390 2878 12258 3337  $\mathsf{N}$  $\mathsf{N}$ N 14968 rmcd 9299 3224 12596  $Y$ 3340  $\mathsf{N}$  $\mathsf{N}$ 18940 ksh 9275 3337 2710 12172  $\mathsf{N}$  $\mathsf{N}$  $\mathsf{N}$ 14424 ksh 9270 3337 2710 12169  $\mathsf{N}$  $\mathsf{N}$  $\mathsf{N}$ 4164 errdemon 9248 2916 12255 3337  $\mathsf{N}$  $\mathsf{N}$ N 3744 cron 9217 3337 2770 12125  $\mathsf{N}$  $\mathsf{N}$  $\mathsf{N}$ 11424 rpc.mountd 9212 3339 2960 12290  $\mathsf{N}$ Y N 21564 rlogind 9211 3337 2710 12181  $\mathsf{N}$  $\mathsf{N}$ N 26704 rlogind 9211 2710 3337 12181  $\mathsf{N}$  $\mathsf{N}$ N

สำหรับสรุปของการประมวลผลสิบห้าอันดับแรกที่ใช้หน่วยความจำบนระบบ จะใช้คำสั่งต่อไปนี้:

Pid 16 264 คือ ID การประมวลผลที่มีการใช้หน่วยความจำสูงมากที่สุด คำสั่ง บ<sup>ุ่</sup>งชี้ถึงชื่อคำสั่ง ในกรณีนี้ IBM. ServiceRM ี คอลัมน์ Inuse ซึ่งคือจำนวนทั้งหมดของเพจในหน**่วยความจำจริง จากเซ็กเมนต์ที่ถูกใช**้โดยการประมวลผล ซึ่งแสดง 10 075 เพจ แต่ละเพจจะมีขนาด 4 KB คอลัมน<sup>์</sup> Pin ซึ่งคือจำนวนทั้งหมดของเพจที่ตรึงจากเซ็กเมนต์ ที่ถกใช้โดยการประมวลผล ซึ่ง ี แสดง 3 345 เพจ คอลัมน์ Pgsp ซึ่งคือจำนวนของเพจพื้นที่การเพจที่ถูกใช้โดยการประมวลผล ซึ่งแสดง 3 064 เพจ คอลัมน์ Virtual (จำนวนทั้งหมดของเพจในการประมวลผลพื้นที่เสมือน) ซึ่งแสดง 13 310

้ส่วนรายละเอียดจะแสดงข้อมูลเกี่ยวกับแต่ละเซ็กเมนต์สำหรับแต่ละการประมวลผล ที่แสดงอยู่ในส่วนของสรุป ซึ่งประกอบ ด้วย segment identifier Vs i d เสมือน และ Es i d ที่มีประสิทธิภาพ Es i d จะสะท้อนถึงการลงทะเบียนเซ็กเมนต์ ซึ่งถูกใช้เพื่อเข้า ถึงเพจที่สอดคล้องกัน ชนิดของเซ็กเมนต์นี้ ยังแสดงข้อมูลพร้อมกับคำอธิบายที่มีอยู่ในคำอธิบายเชิงข้อความของเซ็กเมนต์ ซึ่งประกอบด้วยชื่อวอลุ่มและ i-node ของไฟล์สำหรับเซ็กเมนต์ที่ยังคงอยู่ รายงานยังแสดงรายละเอียดเกี่ยวกับขนาดของเพจ ที่เซ็กเมนต์นั้นรองรับ โดยที่ s หมายความถึงเพจที่มีขนาด 4 KB และ L หมายความถึงเพจที่มีขนาด 16 MB จำนวนของเพจใน RAM นั่นคือ Inuse จำนวนของเพจที่ตรึงไว<sup>้</sup>ใน RAM นั่นคือ Pin จำนวนของเพจในพื้นที่การเพจ นั่นคือ Pgsp และจำนวนของ เพจเสมือน นั่นคือ Virtual

้คุณสามารถใช้อ็อพชันเพิ่มเติมได้เพื่อขอรับรายละเอียดเพิ่มเติม อ็อพชัน -j จะแสดงพาธของไฟล์สำหรับเซ็กเมนต์ที่ยังคงอยู ้อื้อพชัน -1 จัดเตรียมรายละเอียดเพิ่มเติมสำหรับเซ็กเมนต์ และอ็อพชัน -r จะแสดงช่วงของหน่วยความจำที่ใช้โดยเซ็กเมนต์ แต่ละส่วน ต่อไปนี้คือตัวอย่างของคำสั่ง svmon พร้อมกับอ็อพชัน -1. -r และ -i :

```
# svmon -S f001e 400 e83dd -1 -r -j
          Esid Type Description
   Vsid
                                        PSize Inuse Pin Pgsp Virtual
  f001e
            d work shared library text
                                        s 4857 0 36 6823
              Addr Range: 0..60123
               Shared library text segment
              2 work process private
    400
                                            s 480 2 303 675
               Addr Range: 0..969 : 65305..65535
                pid(s) = 17032s \t2e83dd
              - pers /dev/hd2:71733
                                                        \cap\sim 100/usr/lib/nls/loc/uconvTable/IS08859-1
                Addr Range: 0..1
                pid(s)=17552, 17290, 17032, 16264, 14968, 9620
```
Address Range ระบุหนึ่งช่วงสำหรับเช็กเมนต์ที่ยังคงอยู่ หรือไคลเอ็นต์เซ็กเมนต์ และสองช่วงสำหรับเซ็กเมนต์การทำงาน ช่วงสำหรับเซ็กเมนต์ที่ยังคงอยู่ หรือไคลเอ็นต์เซ็กเมนต์จะใช้รูปแบบ '0..x' โดยที่ x คือจำนวนสูงสุดของเพจเสมือน ที่ได*้*นำมา ใช้แล้ว ฟิลด์ช่วงสำหรับเช็กเมนต์การทำงานสามารถอยู่ในรูปแบบ '0..x : y..65535' โดยที่ 0..x มีข้อมูลโกลบอลและจะโตขึ้น เรื่อยๆ และ y..65535 จะมีพื้นที่สแต็กและจะโตลงเรื่อยๆ สำหรับช่วงแอดเดรสในเซ็กเมนต์การทำงาน พื้นที่จะถูกจัดสรรโดย เริ่มต้นจากปลายสุดทั้งสองด้าน และจะทำงานไปจนถึง กึ่งกลาง ถ้าเซ็กเมนต์การทำงานไม่ใช่แบบส่วนตัว (เคอร์เนลหรือไลบ รารีที่แบ่งใช<sup>้</sup>) พื้นที่จะถกจัดสรรแตกต<sup>่</sup>างกัน

จากตัวอย่างข้างต้น ID เช็กเมนต์ 400 คือเช็กเมนต์การทำงานแบบส่วนตัว ช่วงของแอดเดรสคือ 0. . 969 : 65305. . 65535 ID ้เช็กเมนต์ f001e คือข<sup>้</sup>อความไลบรารีที่แบ่งใช<sup>้</sup>เช็กเมนต์การทำงาน ช่วงของแอดเดรสคือ 0 . . 60123

้เซ็กเมนต์สามารถนำมาใช้ได้โดยการประมวลผลจำนวนมาก เพจแต่ละเพจในหน่วยความจำที่ใช้จริงจากเซ็กเมนต์ จะแสดงอยู่ ในฟิลด์ Inuse สำหรับแต่ละการประมวลผล ที่ใช้เซ็กเมนต์นั้น ดังนั้น จำนวนทั้งหมดสำหรับ Inuse อาจมีค่าเกินจำนวนทั้ง หมดของเพจ ในหน่วยความจำที่ใช้จริง และจะเป็นจริงสำหรับฟิลด์ Pasp และ Pin ด้วยเช่นกัน ค่าที่แสดงอย**ู่ในส่วนของสรป** ี ประกอบด้วยผลรวมของ Inuse, Pin และ Pgsp และจำนวน Virtua l ของเซ็กเมนต์ทั้งหมดที่ใช้โดยการประมวลผล

```
จากตัวอย่างข้างต้น เซ็กเมนต์ e83dd จะถูกใช้โดยการประมวลผลทั้งหลาย ซึ่งมี PID ที่เป็น 17552, 17290, 17032, 16264,
14968 และ 9620
```
ข้อมูลโดยละเอียดเกี่ยวกับ ID เซ็กเมนต์ที่ระบุเฉพาะ:

้อ็อพชัน **-D แสดงข้อมลสถิติการใช**้หน่วยความจำโดยละเอียด สำหรับเซ็กเมนต์

### ีต่อไปนี้คือตัวอย่าง:

```
# symon -D 38287 -b
Segid: 38287
Type: working
PSize: s (4 KB)
Address Range: 0..484
Size of page space allocation: 2 pages (0,0 MB)
Virtual: 18 frames (0,1 MB)
Inuse: 16 frames (0.1 MB)
```
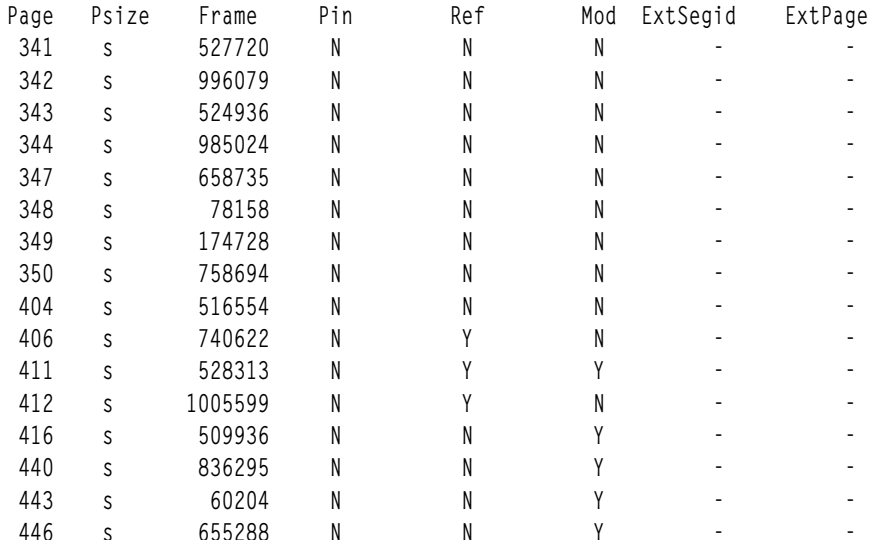

้คำอธิบายของคอลัมน์มีดังต่อไปนี้:

ระบุดัชนีของเพจภายในเซ็กเมนต์ Page

ระบุขนาดของหน<sup>้</sup>า (s สำหรับ 4 KB m สำหรับ 64 KB L สำหรับ 16 MB และ S สำหรับ 16 GB) **Psize** 

```
ระบุดัชนีของกรอบหน่วยความจำจริงที่เพจนั้นตั้งอยู่
Frame
```
ระบุแฟล็กที่บ่งชี้ถึงเพจที่ตรึงไว<sup>้</sup> Pin

ระบุด*้*วยแฟล็ก -b เท่านั้น ระบุแฟล็กที่บ<sup>ุ่</sup>งชี้ถึงบิตการอ<sup>้</sup>างอิงของเพจ ว<sup>่</sup>าเปิดอยู่ Ref

```
ระบุด้วยแฟล็ก -b เท่านั้น ระบุแฟล็กที่บ่งชี้ถึงเพจที่แก้ไข
Mod
```
#### **ExtSegid**

ในกรณีของเพจที่เป็นของเซ็กเมนต์ที่ขยายเพิ่มซึ่งลิงก์กับเซ็กเมนต์ที่ตรวจสอบ ตัวระบุเซ็กเมนต์เสมือนของ เซ็กเมนต์นี้จะถูกแสดง

#### **ExtPage**

ในกรณีที่เพจเป็นของเช็กเมนต์ที่ขยายเพิ่มซึ่งลิงก์กับเซ็กเมนต์ที่ตรวจสอบ ดัชนีของเพจภายในเซ็กเมนต์ที่ขยาย เพิ่มจะถูกแสดง

เมื่อเช็กเมนต์ที่ขยายเพิ่มถูกลิงก์กับเช็กเมนต์ที่ตรวจสอบ รายงานจะดูคล้ายกับที่แสดงดังต่อไปนี้:

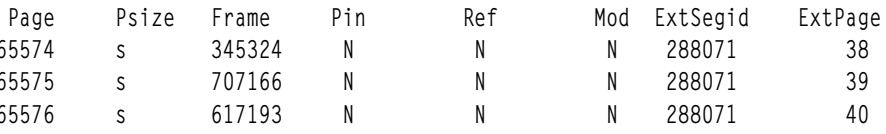

แฟล็ก -b จะแสดงสถานะของการอ<sup>้</sup>างอิง และบิตที่แก<sup>้</sup>ไขของกรอบที่แสดงทั้งหมด หลังจากที่แสดงแล<sup>้</sup>ว บิตที่อ<sup>้</sup>างอิงของกรอบ ้จะถกตั้งค่า เมื่อใช้กับแฟล็ก -i ระบบจะตรวจสอบกรอบที่สามารถเข้าถึงได้ ระหว่างช่วงเวลาแต่ละช่วง

หมายเหตุ: เนื่องจากผลกระทบต่อผลการทำงานให้ใช<sup>้</sup>แฟล็ก -b ด้วยความระมัดระวัง

## รายการของการใช้หนวยความจำบนสุดของเซ็กเมนต์:

้อ็อพชัน -S จะถูกใช้เพื่อเรียงลำดับเซ็กเมนต์ตามการใช<sup>้</sup>หน่วยความจำ และแสดงข้อมูลสถิติการใช้หน่วยความจำสำหรับ เซ็กเมนต์ที่ระบุ ถ้าไม่มีรายการของเซ็กเมนต์ที่จัดหาไว้ ข้อมูลสถิติการใช้หน่วยความจำจะแสดงเซ็กเมนต์ที่กำหนดไว้ทั้งหมด

คำสั่งต<sup>่</sup>อไปนี้จะเรียงลำดับระบบและเซ็กเมนต์ที่ไม่ใช*่*ของระบบด้วยจำนวนของหน**้า ในหน**่วยความจำที่ใช้จริง อ็อพชัน -t สามารถนำมาใช<sup>้</sup>เพื่อจำกัดจำนวนของเซ็กเมนต์ที่แสดง กับจำนวนที่ระบุไว<sup>้</sup> แฟล็ก -u จะเรียงลำดับเอาต*์*พุตตามลำดับจากมาก<br>ไปหาน<sup>้</sup>อยตามจำนวนทั้งหมดของเพจในหน่วยความจำที่ใช<sup>้</sup>จริง

ต่อไปนี้คือตัวอย่างเอาต์พุตของคำสั่ง svmon ด้วยอ็อพชัน -S, -t และ -u :

# svmon -Sut 10

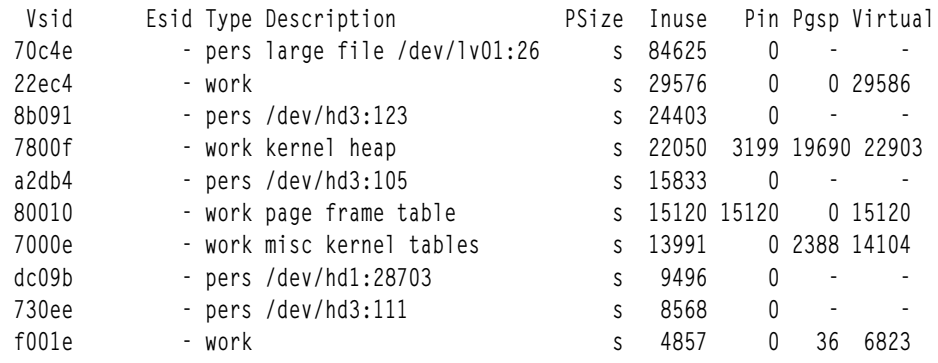

# สหสัมพันธ์ระหว**่างเอาต์พูตคำสั่ง svmon และ vmstat**

นี่คือสหสัมพันธ์ระหว่างเอาต์พุต svmon และ vmstat

## ต่อไปนี้คือตัวอย่างเอาต์พุตจากคำสั่ง svmon :

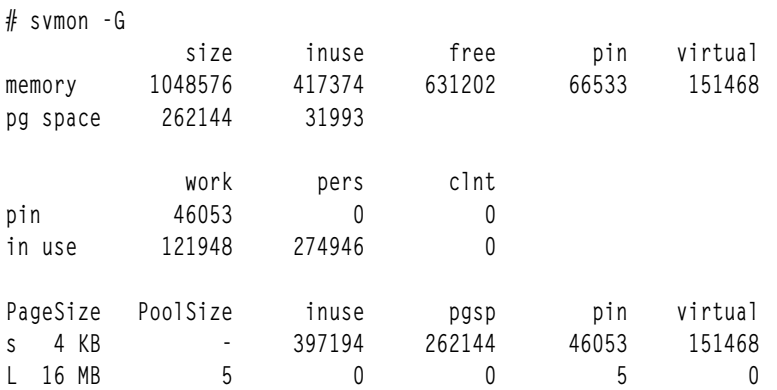

## ้คำสั่ง vmstat จะถูกรันอยู่ที่อีกหน้าต่างหนึ่ง ขณะที่คำสั่ง svmon จะถูกรัน รายงาน vmstat จะแสดงดังนี้:

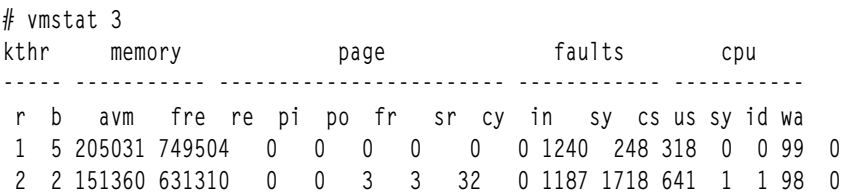

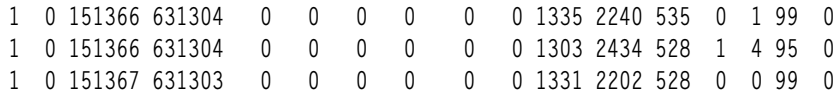

รายงาน svmon แบบโกลบอลจะแสดงจำนวนที่เกี่ยวข้อง คอลัมน์ fre ของคำสั่ง vmstat จะเกี่ยวข้องกับคอลัมน์ memory free ของคำสั่ง svmon ค่า Active Virtual Memory, avmของรายงานคำสั่ง vmstat จะคล้ายกับค่าหน่วยความจำเสมือน ที่คำสั่ง svmon รายงาน

# ความสัมพันธ์ระหว่างเอาต์พุตของคำสั่ง svmon และ ps

้มีความสัมพันธ์บางอย่างระหว่างเอาต์พุตของคำสั่ง svmon และ ps

# ตัวอย่างที่ 1

ต่อไปนี้เป็นตัวอย่างสำหรับเอาต์พุตของคำสั่ง svmon และ ps:

# # ps v 405528 PID TTY STAT TIME PGIN SIZE RSS LIM TSIZ TRS %CPU %MEM COMMAND 405528 pts/0 A 43:11 1 168 172 32768 1 4 99.5 0.0 yes  $(0)$  root @ clock16: 6.1.2.0: / # symon -0 unit=KB, segment=category, filtercat=exclusive -P 405528 Unit: KB Pid Command Louise Pin Pin Pysp Virtual<br>5528 yes 172 16 0 168 405528 yes EXCLUSIVE segments Inuse Pin Pgsp Virtual 172 16 0 168 Vsid Esid Type Description<br>
554f1 f work shared library data<br>
49416 2 work process private<br>
6d49f 1 clnt code,/dev/hd2:338 s 4 0 - -

ู เอาต์พตของคำสั่ง ps ด้านบนจะแสดง SIZE เป็น 168 และ RSS เป็น 172 การใช้คำสั่ง symon ด้านบนจะให้ทั้งสองค่า

้คุณสามารถใช้ค่าเอาต์พุตจากคำสั่ง svmon ที่แสดงด้านลบพร้อมกับสมการต่อไปนี้เพื่อคำนวณ SIZE และ RSS:

SIZE = Work Process Private Memory Usage in KB + Work Shared Library Data Memory Usage in KB RSS = SIZE + Text Code Size (Type=clnt, Description=code,)

#### การใช้ค่าในตัวอย่างด้านบนคุณจะได้รับค่าต่อไปนี้:

 $SIZE = 92 + 76 = 168$  $RSS = 168 + 4 = 172$ 

### ตัวอย่างที่ 2

ต่อไปนี้เป็นตัวอย่างสำหรับเอาต์พุตของคำสั่ง svmon และ ps:

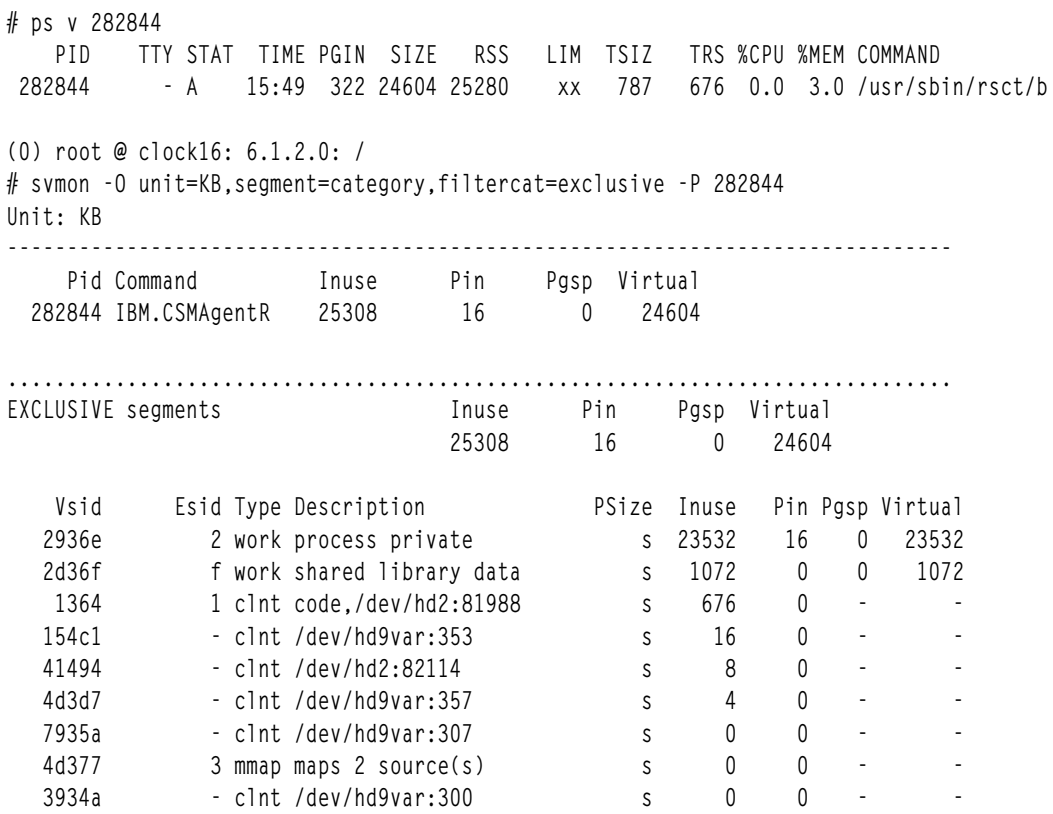

เอาต์พุตของคำสั่ง ps ด้านบนจะแสดง SIZE เป็น 24604 และ RSS เป็น 25280

# คุณสามารถใช้ค่าเอาต์พุตจากคำสั่ง svmon ที่แสดงด้านลบพร้อมกับสมการต่อไปนี้เพื่อคำนวณ SIZE และ RSS:

SIZE = Work Process Private Memory Usage in KB + Work Shared Library Data Memory Usage in KB RSS = SIZE + Text Code Size (Type=clnt, Description=code,)

# การใช้ค่าในตัวอย่างด้านบนคุณจะได้รับค่าต่อไปนี้:

 $SIZE = 23532 + 1072 = 24604$  $RSS = 24604 + 676 = 25280$ 

# การคำนวณข้อกำหนดหน่วยความจำต่ำที่สุด

ข้อกำหนดด้านหน่วยความจำต่ำสุดของโปรแกรมสามารถคำนวณได<sup>้</sup>ง่ายขึ้น

เพจหน่วยความจำทั้งหมด (หน่วยขนาด 4 KB) = T + ( N  $\star$  ( PD + LD ) ) + F

โดยที่:

- = จำนวนของเพจสำหรับข<sup>้</sup>อความ (แบ<sup>่</sup>งใช้โดยผู้ใช*้*ทั้งหมด) T
- = จำนวนสำเนาของโปรแกรมนี้รันอยู่อย่างพร้อมเพียงพอ  $\mathbf N$
- = จำนวนของเพจเซ็กเมนต์ใช้งานในการประมวลผลเซ็กเมนต์ส่วนบุคคล  $\overline{PD}$
- = จำนวนของเพจข้อมูลไลบรารีที่แบ่งใช้โดยใช้การประมวลผล  $LD$
- =จำนวนของเพจไฟล์ (แบ่งใช้โดยผู้ใช้ทั้งหมด)  $\mathbf{F}$

้คูณผลลัพธ์ด้วย 4 เพื่อขอรับจำนวนของกิโลไบต์ที่ต้องการ คุณอาจต้องการเพิ่มในเคอร์เนล ส่วนขยายเคอร์เนล และค่า เช็กเมนต์ข้อความไลบรารีที่แบ่งใช้ กับค่านี้แม้ว่า ค่านี้จะแบ่งใช้โดยการประมวลผลทั้งหมด บนระบบ ตัวอย่างเช่น แอ็พพลิเค ์ ชันบางตัว เช่น CATIA และฐานข้อมูลใช้โมดูลไลบรารีที่แบ่งใช้ ที่มีขนาดใหญ่มาก หมายเหตุ เนื่องจากเรามีข้อมูลสถิติที่ใช้จาก snapshot เดี่ยว จึงไม่มีการรับประกันค่านั้นที่เราได้รับมาจากสูตร ว่าเป็นค่าที่ถูกต้องสำหรับขนาดชุดการทำงานต่ำสุด ของการ ประมวลผล หากต้องการรับขนาดชุดการทำงาน คุณต้องรันเครื่องมือ เช่น คำสั่ง rmss หรือใช<sup>้</sup> snapshot จำนวนมาก ในระหว**่**าง ิอายุของการประมวลผล และพิจารณาคาเฉลี่ยจาก snapshot เหล่านั้น โปรดดู "การประเมินผลข้อกำหนดด้านหน่วยความจำ ์ ด้วยคำสั่ง rmss" ในหน้า 155 สำหรับข้อมูลเพิ่มเติม

# โปรแกรมหน่วยความจำรั่ว

*หน่วยความจำรั่ว* คือข<sup>้</sup>อผิดพลาดของโปรแกรมที่ประกอบด<sup>้</sup>วยการจัดสรรหน่วยความจำซ้ำๆ การใช้หน่วยความจำ และการละ ทิ้งคืนหน่วยความจำ

หน่วยความจำรั่วในโปรแกรมที่รันค่อนข้างนาน เช่น แอ็พพลิเคชันแบบโต<sup>้</sup>ตอบ คือปัญหาที่รุนแรง เนื่องจากอาจส<sup>่</sup>งผลถึงการ แตกแฟรกเมนต์หน่วยความจำ และการสะสมจำนวนที่มีขนาดใหญ่ของเพจที่เต็มไปด้วยขยะในหน่วยความจำจริง และพื้นที่ ้เพจ ระบบจะทราบว่ารันโดยมีพื้นที่เพจที่ไม่เพียงพอ เนื่องจากหน่วยความจำรั่วในโปรแกรมเดี่ยว

หน่วยความจำรั่วสามารถถูกตรวจพบด้วยคำสั่ง svmon โดยมองหาการประมวลผลที่มีเซ็กเมนต์ใช้งานที่โตขึ้นอย่างต่อเนื่อง การรั่วในเซ็กเมนต์เคอร์เนล สามารถมีสาเหตุมาจาก mbuf หรือโดยไดร์เวอร์อุปกรณ์ ส่วนขยายเคอร์เนล หรือเคอร์เนล หาก ้ต้องการพิจารณาเซ็กเมนต์ที่กำลังโต ให้ใช้คำสั่ง svmon ด้วยอ็อพชัน -i เพื่อดูการประมวลผลหรือกลุ่มของการประมวลผล และดูถ้าเซ็กเมนต์ใดๆ ที่ยังคงมีการโต

การระบุรูทีนการรบกวนหรือบรรทัดของโค้ดจะมีความยากขึ้น โดยเฉพาะในแอ็พพลิเคชัน AIXwindows ซึ่งจะสร้างจำนวนที่มี ขนาดใหญ่ของการเรียก malloc() และ free() C++ จะเตรียม HeapView Debugger สำหรับการใช้เพื่อการวิเคราะห์/การปรับ ้ และการรั่ว โปรแกรมในกลุ่มที่สามบางกลุ่มสำหรับการวิเคราะห์รอยรั่ว แต่โปรแกรมเหล่านั้นต้องการเข้าถึง ซอร์สโค้ด โปรแกรม

การใช้รูทีน realloc( ) บางตัว ขณะที่ไม่มีข้อผิดพลาดในการโปรแกรมมิง สามารถได้รับผลกระทบแบบเดียวกันกับหน่วยความ จำรั่ว ถ้าโปรแกรมใช้รูทีนย**่อย realloc() บ**่อยเพื่อเพิ่มขนาดของพื้นที่ข้อมูล เซ็กเมนต์ใช้งานของการประมวลผลสามารถเป็น ี การแฟรกเมนต์ หากหน<sup>่</sup>วยเก็บที่ถูกปล<sup>่</sup>อยโดยรูทีนย<sup>่</sup>อย realloc( ) ไม**่สามารถนำกลับมาใช**้ได้อีก

ใช้การเรียกของระบบ disclaim( ) และการเรียก free( ) เพื่อปล่อยหน่วยความจำที่ไม่ได้ใช้งานอีกต่อไป การเรียกของระบบ disclaim() ต้องถูกเรียกก่อนที่จะเรียก free() ซึ่งจะไม่ได้ใช้เวลา CPU เพื่อล<sup>้</sup>างหน่วยความอิสระ หลังจากการเรียก malloc() ้ถ<sup>้</sup>าโปรแกรมจะเสร็จสิ้นในไม่ช<sup>้</sup>า เมื่อโปรแกรมยกเลิก เซ็กเมนต์การทำงานจะถูกทำลาย และกรอบของเพจหน<sup>่</sup>วยความจำ ที่มี ้ข้อมูลเซ็กเมนต์การทำงานจะถูกเพิ่มให้กับรายการอิสระ ตัวอย่างต่อไปนี้คือโปรแกรมที่มีการรั่วของหน่วยความจำซึ่งค่า Inuse, Pgspace และ Address Range ของเซ็กเมนต์การทำงานส่วนตัวจะยังคงโตขึ้น :

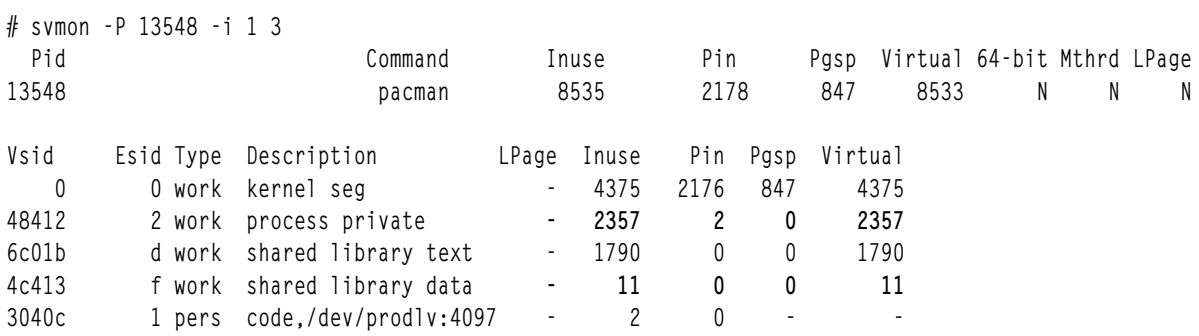

<span id="page-164-0"></span>ginger : symon - P 13548 - i 1 3

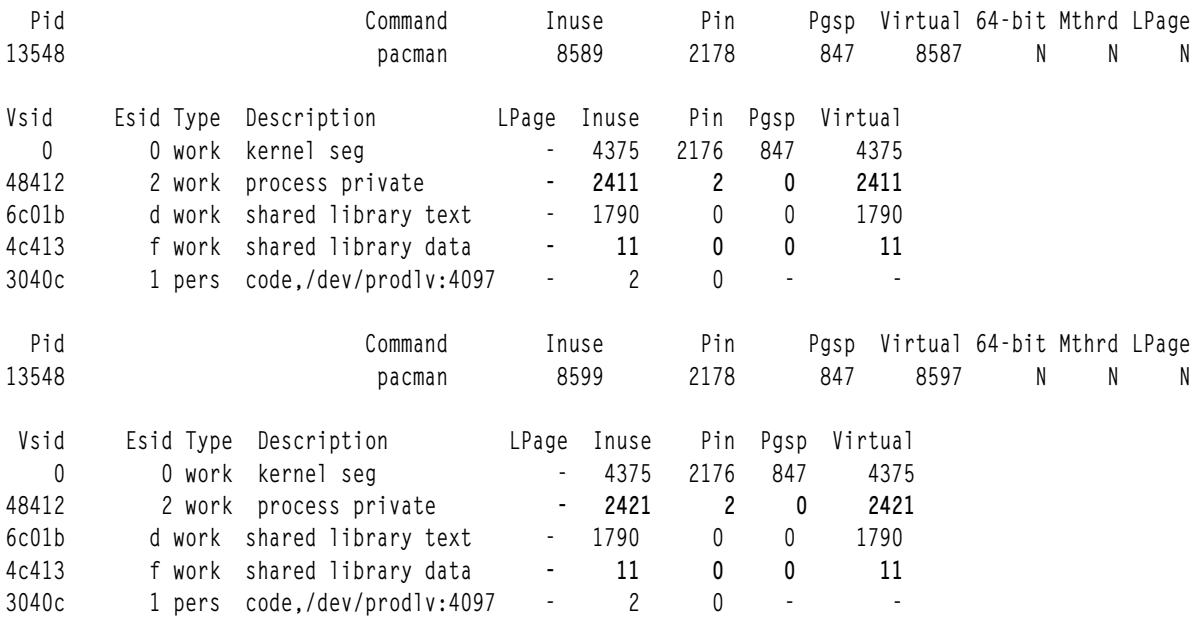

# การประเมินผลข้อกำหนดด้านหน่วยความจำด้วยคำสั่ง rmss

ี่ สำหรับคำสั่ง rmss Reduced-Memory System Simulator จะจัดเตรียมความหมายสำหรับการจำลองขนาดต่างๆ ของหน่วย ้ความจำที่ใช้จริง ซึ่งมีขนาดเล็กกว่าเครื่องจริงของคุณ โดยไม่มีการแตก และแทนที่บอร์ดหน่วยความจำ มากไปกว่านั้น คำสั่ง rmss จะจัดเตรียมตัวช่วยเพื่อรันแอ็พพลิเคชันผ่านช่วงของขนาดหน่วยความจำ การแสดงผล สำหรับขนาดหน่วยความจำแต่ ิละขนาด ข้อมูลสถิติผลการทำงาน เช่น เวลาตอบสนองของแอ็พพลิเคชัน และจำนวนของการเพจ

ี คำสั่ง rmss จะถกออกแบบมาเพื่อช่วยคณตอบคำถาม: "จำนวนเมกะไบต์ของหน่วยความจำที่ใช้จริงที่ระบบต้องการ เพื่อรัน ้ระบบปฏิบัติการและแอ็พพลิเคชันที่กำหนดด้วยระดับความสามารถในการยอมรับของผลการทำงาน?" ในบริบทแบบผู้ใช้ หลายราย จะออกแบบมาเพื่อช่วยคุณตอบคำถาม: "จำนวนผู้ใช้ที่สามารถรันแอ็พพลิเคชันนี้ พร้อมกันในเครื่องด*้*วย $X$ เม กะไบต์ของหน่วยความจำที่ใช<sup>้</sup>จริง?"

ิ การใช้หลักสำหรับคำสั่ง rmss คือเครื่องมือการประมาณความสามารถ เพื่อพิจารณาจำนวนหน่วยความจำที่เวิร์กโหลดต<sup>้</sup>องการ ซึ่ง สามารถนำมาใช้กับเครื่องมือการกำหนดปัญหา โดยเฉพาะอย่างยิ่งสำหรับในกรณีที่มีหน่วยความจำเพิ่มเติมที่ลดระดับผล การทำงาน

หากต้องการพิจารณาว่า ได้ติดตั้งคำสั่ง rmss แล้วและพร้อมใช้งาน ให้รันคำสั่งต่อไปนี้:

```
# 1s1pp -1I bos.perf.tools
```
ไม่ว่าคำสั่ง rmss จะเปลี่ยนขนาดหน่วยความหรือไม่ก็ตาม minperm และ maxperm ต้องถูกปรับเปลี่ยนเป็นพารามิเตอร์ใหม่ ี และจำนวนเพจ Iruable ไม<sup>่</sup>เปลี่ยนแปลงเพื่อให<sup>้</sup>เหมาะกับขนาดของหน่วยความจำ ที่จำลอง เหตุการณ์นี้สามารถนำไปสู่ลักษณะ ้การทำงานที่ไม่ได้คาดคิดไว้โดยที่แคชบัฟฟอร์จะโตขึ้นนอกสัดส่วน ตามลำดับ ระบบสามารถมีหน่วยความจำไม่เพียงพอได้

ซึ่งเป็นสิ่งสำคัญในการระลึกไว*้*เสมอว่า ขนาดหน่วยความจำที่จำลองโดยคำสั่ง rmss คือขนาดทั้งหมดของหน่วยความจำที่เกิด ขึ้นจริงของเครื่อง ซึ่งประกอบด้วยหน<sup>่</sup>วยความจำที่ใช*้*โดยระบบปฏิบัติการ และโปรแกรมอื่นๆ ที่อาจรันอยู่ ซึ่งไม่ใช่จำนวนของ ่ หน่วยความจำ ที่ใช<sup>้</sup>เฉพาะโดยตัวของแอ็พพลิเคชันเอง เนื่องจากผลการทำงานที่ลดระดับลง จึงอาจเป็นสาเหตุของคำสั่ง rmss ที่สามารถนำมาใช้โดยผู้ใช้รากหรือสมาชิกของกลุ่มของระบบ

# คำสั่ง rmss

คุณสามารถใช้คำสั่ง rmss เพื่อเปลี่ยนขนาดหน<sup>่</sup>วยความจำ และจบการทำงาน หรือเป็นไดรเวอร์โปรแกรมที่ดำเนินการแอ็พพลิ เคชันที่ระบุ หลายครั้งในช่วงของขนาดหน่วยความจำ และแสดงสถิติสำคัญที่อธิบาย ประสิทธิภาพของแอ็พพลิเคชันที่แต<sup>่</sup>ละ ขนาดหน่วยความจำ

้วิธีการแรกมีประโยชน์เมื่อคุณต้องการดูและรู้สึกว่าแอ็พพลิเคชันของคุณทำงาน อย่างไรที่ขนาดของหน่วยความจำระบบที่ ้กำหนดให<sup>้</sup> เมื่อแอ็พพลิเคชันซับซ<sup>้</sup>อน มากเกินกว<sup>่</sup>าที่จะระบุเป็นคำสั่งเดียว หรือเมื่อคุณต<sup>้</sup>องการรันหลายอินสแตนซ์ ของแอ็พ ่ พลิเคชันวิธีการที่สองเหมาะสมเมื่อ คุณมีแอ็พพลิเคชันที่สามารถเรียกใช<sup>้</sup>เป็นโปรแกรมที่ดำเนินการได*้*หรือไฟล<sup>์</sup> shell script

## แฟล็ก -c, -p และ-r ของคำสั่ง rmss:

ข้อดีของการใช้แฟล็ก -c, -p และ -r ของคำสั่ง rmss คือ แฟล็กเหล่านี้อนุญาตให้คุณทำการทดสอบ ด้วยแอ็พพลิเคชันที่ซับ ซ้อนซึ่งไม่สามารถแสดงออกด้วยโปรแกรมเรียกใช้งานเดี่ยว หรือไฟล์สคริปต์ shell หรืออีกนัยหนึ่งข้อเสียของการใช้อ็อพชัน -c, -p และ -r คือ อ็อพชันเหล**่านั้นจะบังคับให**้คุณ ทำการวัดคาผลการทำงานด้วยตัวคุณเอง แต่โชคดีที่คุณสามารถใช้คำสั่ง vmstat -s เพื่อวัดคากิจกรรมพื้นที่การเพจที่เกิดขึ้นขณะที่แอ็พพลิเคชันของคุณรันอยู่

ด้วยการรันคำสั่ง vmstat -s การรันแอ็พพลิเคชันของคุณ การรันคำสั่ง vmstat -s อีกครั้ง และการลบจำนวนของพื้นที่การเพจ ้เพจขาเข้าก่อน จากจำนวนของพื้นที่การเพจ เพจขาเข้าหลัง คุณสสามารถพิจารณาจำนวนวของพื้นที่การเพจ เพจขาเข้า ที่เกิด ์ ขึ้นขณะที่โปรแกรมของคุณรันอยู่ ยิ่งไปกว่านั้น ด้วยเวลาของโปรแกรมของคุณ และการแบ่งจำนวนของพื้นที่การเพจ เพจขา เข้าด้วยเวลาที่ใช้ในการรั่นโปรแกรม คุณสามารถขอรับพื้นที่การเพจโดยเฉลี่ย อัตราการเพจเข้า

สิ่งสำคัญคือ การรันแอ็พพลิเคชันหลายครั้งที่ขนาดหน่วยความจำแต่ละขนาด ด้วยเหตุผลสองข้อ:

- ขณะเปลี่ยนขนาดหน<sup>่</sup>วยความจำ คำสั่ง rmss จะล้างหน่วยความจำจำนวนมาก ดังนั้น ในครั้งแรกที่คุณรันแอ็พพลิเคชันของ คุณ หลังจากการเปลี่ยนขนาดของหนวยความจำ จึงเป็นไปได*้*ที่ ส<sup>่</sup>วนของเวลารัน อาจเป็นสาเหตุทำให<sup>้</sup>แอ็พพลิเคชันของคุณ ้อ่านไฟล์ในหน่วยความจำจริง แต่ เนื่องจากไฟล์อาจคงอยู่ในหน่วยความจำหลังจากที่ยกเลิกแอ็พพลิเคชันของคุณ การ ้ ประมวลผลลำดับถัดมาของแอ็พพลิเคชันของคุณอาจส่งผลในเรื่องของเวลาที่ใช<sup>้</sup>ไปแบบสั้น
- หากต้องการขอรับผลการทำงานเฉลี่ยที่เป็นอิสระของแอ็พพลิเคชันที่ขนาดหน<sup>่</sup>วยความจำ ใดๆ จึงเป็นไปไม**่ได**้ที่จะทำซ้ำ ิสถานะของระบบในแต่ละครั้งที่แอ็พพลิเคชันของคุณ รัน เนื่องด้วยเหตุนี้ ผลการทำงานของแอ็พพลิเคชันของคุณสามารถ ผันแปรจาก การรันสู่การรัน

หากต<sup>้</sup>องการสรุป ให<sup>้</sup>พิจารณาชุดของขั้นตอนต่อไปนี้เป็นวิธีที่ต*้*องกานเรียกใช้คำสั่ง rmss :

```
while there are interesting memory sizes to investigate:
 change to an interesting memory size using rmss -c;
  run the application once as a warm-up;
  for a couple of iterations:
    use vmstat -s to get the "before" value of paging-space page ins;
    run the application, while timing it;
    use vmstat -s to get the "after" value of paging-space page ins;
    subtract the "before" value from the "after" value to get the
       number of page ins that occurred while the application ran;
    divide the number of paging-space page ins by the response time
      to get the paging-space page-in rate;
```
 $\}$  $\mathcal{L}$ run rmss -r to restore the system to normal memory size (or reboot)

การคำนวณของการเพจ(หลัง - ก่อน) หมายเลข I/O สามารถทำให<sup>้</sup>เป็นอัตโนมัติ โดยการใช<sup>้</sup>สคริปต<sup>์</sup> vmstatit ที่อธิบายไว<sup>้</sup>ใน "ปัญหาเกี่ยวกับดิสก์หรือหน<sup>่</sup>วยความจำ" ในหน<sup>้</sup>า 40

การเปลี่ยนขนาดหน่วยความจำ:

หากต<sup>้</sup>องการเปลี่ยนขนาดหน<sup>่</sup>วยความและออก ให้ใช<sup>้</sup>คำสั่ง -c flag of the rmss

ตัวอย่างเช่น หากต<sup>้</sup>องการเปลี่ยนขนาดหน่วยความจำไปเป็น 128 MB ให<sup>้</sup>ใช้คำสั่งดังต่อไปนี้:

# rmss -c 128

ุขนาดหน่วยความจำ คือเลขจำนวนเต็มหรือจำนวนเศษทศนิยามในหน่วยเมกะไบต์ (ตัวอย่างเช่น 128.25) นอกจากนั้นขนาด ี ต้องอยู่ระหว่าง 8 MB และจำนวนของหน่วยความจำฟิสิคัลจริง ในเครื่องของคุณ ขึ้นอยู่กับคอนฟิกูเรชันฮาร์ดแวร์และ ี ซอฟต์แวร์ คำสั่ง rmss อาจไม่สามารถเปลี่ยนแปลงขนาดหน่วยความจำ ไปเป็นขนาดที่เล็กลงได้ เนื่องจากขนาดของโครงสร้าง ระบบที่สืบทอดกัน เช<sup>่</sup>น เคอร์เนล เมื่อคำสั่ง rmss ไม<sup>่</sup>สามารถเปลี่ยนแปลงไปเป็นขนาดหน<sup>่</sup>วยความจำที่กำหนด ระบบจะแสดง ข์อความแสดงความผิดพลาด

้คำสั่ง rmss จะลดขนาดหน่วยความจำที่มีประสิทธิผลของระบบได้โดยการใช้กรอบของเพจอิสระ จากรายการของกรอบอิสระที่ รักษาไว้โดย VMM กรอบที่นำมาใช<sup>้</sup> จะเก็บอยู่ในพูลของกรอบที่ไม<sup>่</sup>สามารถใช<sup>้</sup>งานได<sup>้</sup> และจะถูกส่งคืนไปยังรายการกรอบอิสระ เมื่อขนาดหน่วยความจำที่มีประสิทธิผลถูกเพิ่มขึ้นและคำสั่ง rmss จะปรับเปลี่ยนตัวแปรระบบบางตัวและโครงสร้างข้อมูลที่ ต้องเก็บสัดส่วนไว<sup>้</sup>ให<sup>้</sup>กับขนาดหน่วยความจำที่มีประสิทธิผล

ซึ่งอาจใช้เวลาสั้นๆ (มากที่สุด 15 ถึง 20 วินาที) ขณะที่เปลี่ยนขนาดหน่วยความจำ โดยทั่วไป คุณต้องการลดขนาดหน่วยความ ี จำลงมากเท่าใด คำสั่ง rmss ก็จะใช้เวลามากขึ้นในการทำให**้เสร็จสิ้น เมื่อทำสำเร็จแล**้ว คำสั่ง rmss จะตอบกขับด้วยข้อความต่อ ไปนี้:

Simulated memory size changed to 128.00 Mb.

หากต้องการ แสดงขนาดหน่วยความจำปัจจุบัน ให้ใช้แฟล็ก -p ดังต่อไปนี้:

 $#$  rmss -p

เอาต์พุต rmss จะเป็นดังนี้:

Simulated memory size is 128.00 Mb.

ท้ายสุด ถ้าคุณต้องการรีเซ็ตขนาดหน**่วยความจำให**้เป็นขนาดหน่วยความที่แท้จริงของเครื่อง ให้ใช<sup>้</sup>แฟล็ก -r ดังต่อไปนี้:

 $#$  rmss - r

ไม่มีบัญหาใด กับขนาดหน<sup>่</sup>วยความจำที่จำลองไว<sup>้</sup>ในบัจจุบัน การใช<sup>้</sup>แฟล็ก -r จะตั้งค<sup>่</sup>าหน<sup>่</sup>วยความจำให<sup>้</sup>เป็นขนาดหน<sup>่</sup>วยความจำ จริงแบบฟิสิคัลของเครื่อง

เนื่องจาก ตัวอย่างนี้จะรันอยู่บนเครื่อง 256 MB คำสั่ง rmss จะตอบกลับดังนี้:

Simulated memory size changed to 256.00 Mb.

หมายเหตุ: คำสั่ง rmss จะรายงานการใช้หน่วยความจำจริง บนเครื่องที่มีหน่วยความจำที่ต่ำกว่ามาตรฐาน หรือหน่วยความจำ ู้ที่ใช้งานอยู่ คำสั่ง rmss จะรายงานจำนวนหน่วยความจำจริง ตามจำนวนของหน่วยความจำฟิสิคัลที่ใช้จริงลบกับหน่วยความจำ ู้ที่ต่ำกว่ามาตรฐาน หรือใช<sup>้</sup>งานอยู่โดยระบบ ตัวอย่างเช่น คำสั่ง rmss -r อาจแสดงรายงาน:

Simulated memory size changed to 79.9062 Mb.

ซึ่งสามารถเป็นผลลัพธ์ของเพจบางเพจ ที่ทำเครื่องหมายว่าใช้งานไม่ได้ หรือผลลัพธ์ของอุปกรณ์ ที่จองเพจนั้นไว<sup>้</sup>สำหรับการ ใช้ของตนเอง และไม่พร้อมใช้งานกับผู้ใช้อื่น

การประมวลผลแอ็พพลิเคชันผ่านช่วงของขนาดหน่วยความจำด*้*วยคำสั่ง rmss:

้สำหรับไดร์เวอร์โปรแกรม คำสั่ง rmss จะเรียกใช<sup>้</sup>งานแอ็พพลิเคชันที่ระบุไว<sup>้</sup>ผ่านช**่วงของขนาดหน**่วยความจำ และแสดงข<sup>้</sup>อมูล สถิติที่อธิบายถึงผลการทำงานของแอ็พพลิเคชันที่ขนาดหน่วยความจำแต่ละขนาด

แฟล็ก -s, -f, -d, -n และ -o ของคำสั่ง rmss จะถูกนำมาใช้รวมกันเพื่อเรียกใช้คำสั่ง rmss เป็นไดร์เวอร์โปรแกรม ไวยากรณ์ สำหรับลักษณะการเรียกใช<sup>้</sup>งานนี้ของคำสั่ง rmss เป็นดังนี้:

rmss [ -s smemsize ] [ -f fmemsize ] [ -d memdelta ] [ -n numiterations ] [ -o outputfile ] command

แฟล็กต่อไปนี้แต่ละตัวจะถูกกล่าวถึงในรายละเอียดดังนี้ แฟล็ก -s, -f และ -d จะถูกใช้เพื่อระบุช่วงของขนาดหน่วยความจำ

- แฟล็กนี้จะถูกใช้เพื่อระบุจำนวนครั้งที่รัน และวัดคำสั่งที่ขนาดหน่วยความจำแต่ละขนาด  $-\mathbf{n}$
- แฟล็กนี้จะถูกนำมาใช<sup>้</sup>เพื่อระบุไฟล์ที่เขียนลงในรายงาน rmss ขณะที่คำสั่งคือแอ็พพลิเคชันที่คุณต<sup>้</sup>องการรัน และวัดที่  $-0$ ้ขนาดหน่วยความจำ แต่ละขนาด
- แฟล็กนี้จะระบุขนาดเริ่มต<sup>้</sup>น  $-s$
- แฟล็กนี้จะระบุขนาดท้ายสุด  $-f$
- แฟล็กนี้จะระบุความแตกต**่างระหว**่างขนาด  $-d$

้ค่าทั้งหมดจะอยู่ในรูปของเลขจำนวนเต็มหรือเศษทศนิยมในหน่วยเมกะไบต์ ตัวอย่างเช่น ถ้าคุณต้องการรัน และวัดค่าคำสั่งที่ ขนาด 256, 224, 192, 160 และ 128 MB คุณต้องใช้การรวมกันดังนี้:

-s 256 -f 128 -d 32

ู้เช่นเดียวกัน ถ้าคุณต้องการรันและวัดคาคำสั่งที่ 128, 160, 192, 224 และ 256 MB คุณต้องใช้การรวมกันดังนี้: -s 128 -f 256 -d 32

ถ้าแฟล็ก -s ไม่ได้ระบุไว้ คำสั่ง rmss จะเริ่มต้นที่ขนาดหน่วยความจำที่ใช้จริงของเครื่อง ถ้าแฟล็ก -f ไม่ได้ระบุไว้ คำสั่ง rmss ้จะเสร็จสิ้นที่ขนาด 8 MB ถ<sup>้</sup>าแฟล็ก -**d** ไม**่ได**้ระบุไว<sup>้</sup> จะมีค่าดีฟอลต์ขนาด 8 MB ระหว**่างขนาดหน**่วยความจำ

ค่าที่คุณควรเลือกสำหรับแฟล็ก -s, -f และ -d คือค่าใด? ตัวเลือกปกติจะครอบคลุมขนาดหน่วยความจำของระบบ ที่จะนำมา พิจารณาเพื่อรันแอ็พพลิเคชันที่คุณกำลังวัดคา อยางไรก็ตาม การเพิ่มขึ้นของขนาดที่น<sup>้</sup>อยกว<sup>่</sup>า 8 MB อาจมีข<sup>้</sup>อได<sup>้</sup>เปรียบ เนื่อง ี จากคุณสามารถขอรับการประมาณการของ จำนวนพื้นที่ที่คุณจะต้องมี เมื่อคุณตัดสินใจใช้ขนาดที่กำหนด ตัวอย่างเช่น ถ้า thrash ของแอ็พพลิเคชันที่กำหนดไว**้ที่ 120 MB แต**่รันโดยไม**่มีเพจขาเข**้าที่ 128 MB แอ็พพลิเคชันนั้นจะได*้*รับประโยชน์ใน ิการทราบตำแหน่งภายในช่วงของแอ็พพลิเคชันตั้งแต่ 120 ถึง 128 MB ที่เริ่มต<sup>ั</sup>นการ thrash ถ้าเริ่มต<sup>ั</sup>นที่ 127 MB คุณอาจ

์ ต้องการพิจารณาปรับแต่งระบบด้วยหน<sup>่</sup>วยความจำที่มากกว<sup>่</sup>า 128 MB หรือคุณอาจต้องการลองแก<sup>้</sup>ไขแอ็พพลิเคชัน เพื่อให<sup>้</sup>มี พื้นที่มากขึ้น หรืออีกนัยหนึ่ง ถ้าการ thrash เริ่มต้นที่ 121 MB คุณจะทราบว่า คุณมีพื้นที่เพียงพอพร้อมกับเครื่องที่มีขนาด 128 MB

แฟล็ก -n จะถูกนำมาใช<sup>้</sup>เพื่อระบุจำนวนครั้งที่รัน และวัดคำสั่งที่ขนาดของหน**่วยความจำแต**่ละขนาด หลังจากที่รันและวัดค**่าคำ** ้สั่งที่ระบุจำนวนครั้งแล้ว คำสั่ง rmss จะแสดงข้อมูลสถิติที่กล**่**าวถึงผลการทำงานโดยเฉลี่ย ของแอ็พพลิเคชันที่ขนาดของหน**่**วย ้ความจำนั้น หากต้องการรันคำสั่ง 3 ครั้งที่ขนาดหน่วยความจำแต่ละขนาด คุณควรใช้คำสั่งต่อไปนี้:

 $-n<sup>3</sup>$ 

ถ้าไม่ระบุแฟล็ก -n คำสั่ง rmss จะพิจารณาในระหว่างการกำหนดค่าเริ่มต้นให้กับจำนวนแอ็พพลิเคชันของคุณที่ต้องรัน เพื่อ สะสมจำนวนเวลาที่รันทั้งหมดใน 10 วินาที คำสั่ง rmss จำทำสิ่งนี้เพื่อมั่นใจว<sup>่</sup>า ข<sup>้</sup>อมูลสถิติเกี่ยวกับผลการทำงานสำหรับ โปรแกรมที่รันในระยะเวลาที่สั้น จะไม่ตรงกันส่วนที่อิทธิพลภายนอก เช่น daemon

ี หมายเหตุ: ถ้าคุณกำลังวัดค่าโปรแกรมที่สั้นมาก จำนวนของการวนซ้ำอาจจำเป็นต้องมี เพื่อสะสมเวลา 10 วินาทีของเวลา CPU ที่อาจมีขนาดใหญ่มาก เนื่องจากการประมวลผลโปรแกรมแต่ละโปรแกรม จะใช้เวลาประมาณ 2 วินาทีของการใช้ rmss ให้ระบพารามิเตอร์ -n อย่างชัดเจนสำหรับโปรแกรมที่มีขนาดสั้น

ค่าที่ดีที่สดที่ควรจะนำมาใช<sup>้</sup>สำหรับแฟล็ก -n คือค่าใด? ถ้าคณทราบว่า แอ็พพลิเคชันของคณใช้เวลามากกว่า 10 วินาทีในการ ้รัน คุณสามารถระบุ **-n 1** เพื่อให<sup>้</sup>คำสั่งรันสองครั้ง แต่จะถูกวัดค่าเพียงครั้งเดียวในแต่ละขนาดของหน่วยความจำข<sup>้</sup>อได<sup>้</sup>เปรียบ ี สำหรับการใช<sup>้</sup>แฟล็ก -n คือ คำสั่ง rmss จะเสร็จสิ้นเร็วขึ้น เนื่องจากคำสั่งจะไม่เสียเวลาในการกำหนดค<sup>่</sup>าเริ่มต<sup>้</sup>น เพื่อพิจารณา ้จำนวนครั้งที่รันโปรแกรมของคณ การทำเช่นนี้จะมีค่ามาก เมื่อคำสั่งที่ต้องการวัดค่ามีการรันที่นานและเป็นแบบโต<sup>้</sup>ตอบ

้สิ่งสำคัญคือ การจดบันทึกว่า คำสั่ง rmss จะรันคำสั่งหนึ่งครั้งในแต่ละขนาดหน่วยความจำที่ทดลองใช้ก่อนที่จะรัน และวัดคา คำสั่ง การทดสอบการใช้จำเป็นต้องทำเพื่อหลีกเลี่ยง I/O ที่เกิดขึ้น เมื่อแอ็พพลิเคชันยังไม่ได้อยู่ในหน่วยความจำ แม*้*ว่า I/O ้บางตัวจะส่งผลต่อผลการทำงาน จึงไม่มีความจำเป็นเนื่องจากขาดแคลนหน่วยความจำที่ใช้จริง การรันการทดสอบการใช้ จะ ไม่ถูกสอดแทรกในจำนวนของการวนซ้ำที่ระบุด้วยแฟล็ก **-**n

แฟล็ก -o จะถูกใช้เพื่อระบุไฟล์เพื่อเขียนรายงาน rmss ถ้าไม่ได้ระบุแฟล็ก -o รายงานจะถูกเขียนลงในไฟล์ rmss .out

ท้ายสุด command จะถูกใช้เพื่อระบุแอ็พพลิเคชัน ที่ต้องการวัดค่า ซึ่งสามารถเป็นโปรแกรมเรียกทำงานหรือสคริปต<sup>์</sup> shell ี พร้อมด้วยหรือไม่มีอาร์กิวเมนต์บรรทัดรับคำสั่ง อย่างไรก็ตาม มีข้อจำกัดบางอย่างเกี่ยวกับรูปแบบของคำสั่ง อันดับแรก ไม่ สามารถมีการเปลี่ยนทิศทางของอินพุตหรือเอาต์พุต (ตัวอย่างเช่น foo > output หรือ foo < input) นี่เป็นเพราะ คำสั่ง rmss ้จะปฏิบัติทุกสิ่งที่อยู่ด้านขวาของชื่อคำสั่ง ซึ่งเป็นอาร์กิวเมนต์ของคำสั่ง หากต้องการเปลี่ยนทิศทาง ให้วางคำสั่งลงในไฟล์สค ริปต์ shell

โดยปกติ ถ้าคุณต้องการเก็บเอาต์พุต rmss ลงในไฟล์ที่ระบุเฉพาะ ให้ใช้อ็อพชัน -o ถ้าคุณต้องการเปลี่ยนทิศทางเอาต์พุต มาตรฐานของคำสั่ง rmss (ตัวอย่างเช่น เพื่อให<sup>้</sup>ความสนใจไปที่ส<sup>่</sup>วนท้ายของไฟล์ที่มีอยู**่) ให้ใช**้ Korn shell เพื่อปิดการเรียกใช<sup>้</sup> งาน rmss ในเครื่องหมายวงเล็บ ดังต่อไปนี้:

# (rmss -s 24 -f 8 foo) >> output

```
้คำสั่ง rmss เป็นผลทำให<sup>้</sup>เกิดการตีความ
คำสั่ง rmss จะสร้างข้อมูลที่มีค่า
```
ู ตัวอย่างในหัวข<sup>้</sup>อ "รายงานที่สร*้*างขึ้นสำหรับโปรแกรม foo"จะถูกสร้างโดยการรันคำสั่ง rmss บนแอ็พพลิเคชันโปรแกรมจริง ้<br>แม้ว่าชื่อของโปรแกรมได้ถูกเปลี่ยนเป็น foo สำหรับความไม่มีลักษณะเฉพาะ คำสั่งเฉพาะเพื่อสร้างรายงานเป็นดังนี้ :

# rmss -s  $16 - f 8 - d 1 - n 1 - o$  rmss.out foo

### รายงานที่สร้างขึ้นสำหรับโปรแกรม foo:

#### ้คำสั่ง rmss จัดทำรายงาน สำหรับโปรแกรม foo

Hostname: aixhost1.austin.ibm.com Real memory size: 16.00 Mb Time of day: Thu Mar 18 19:04:04 2004 Command: foo

Simulated memory size initialized to 16.00 Mb.

Number of iterations per memory size = 1 warm-up + 1 measured = 2.

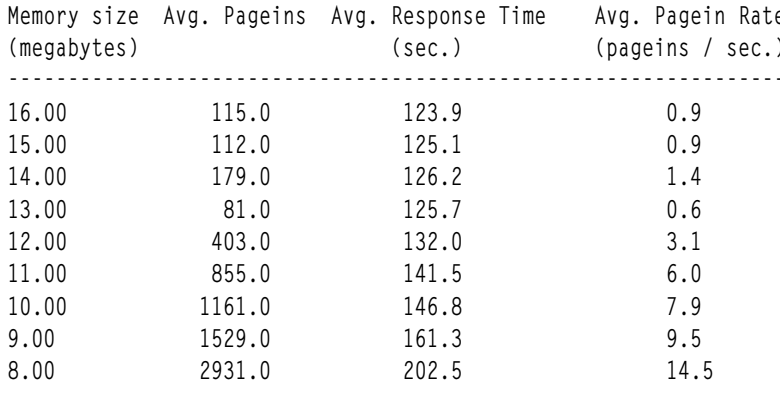

รายงาน ประกอบด้วยสี่คอลัมน์ คอลัมน์ด้านซ้ายสุดแสดงขนาดหน่วยความจำ ในขณะที่คอลัมน์ $\overline{A}$ vg. Pageins แสดงจำนวน เฉลี่ยของ page-ins ที่เกิดขึ้นเมื่อแอ็พพลิเคชันรันที่ขนาดหน่วยความจำนั้น ข<sup>้</sup>อสำคัญคือ ควรทราบว่าคอลัมน์ Avg. Pageins แสดงการดำเนินงาน page-in ทั้งหมด รวมถึงรหัส ข้อมูล และการอ่านไฟล์ จากโปรแกรมทั้งหมดที่เสร็จสมบูรณ์ตั้งแต่ แอ็พพลิ เคชันรัน คอลัมน<sup>์</sup> A*vg. Response Time* แสดงจำนวนครั้งเฉลี่ย ที่ใช<sup>้</sup>ในการทำให<sup>้</sup>แอ็พพลิเคชันเสร็จสมบูรณ์ โนขณะที่คอลัมน์  $Avg.$  Pagein Rate ให้อัตราเฉลี่ยของ page-ins

ควรให<sup>้</sup>ความสำคัญกับคอลัมน<sup>์</sup> Avg. Pagein Rate ตั้งแต**่** 16 MB ถึง 13 MB อัตรา page-in ค่อนข<sup>้</sup>าง ต่ำ (< 1.5 page-ins ต่อ ้ วินาที) อย่างไรก็ตาม ตั้งแต่ 13 MB ถึง 8 MB อัตรา <sub>page</sub>-in เพิ่มขึ้นอย่างช้าๆ ในช่วงแรก แล้วเพิ่มอย่างรวดเร็วเมื่อขึ้นถึง 8<br>MB คอลัมน์ A*vg. Response Time* มีรูปทรงที่คล้ายกันคือ คอนข้างแบนราบในช่วงแรก แล้ว เพิ่มขึ้นอย ์ขึ้นอย่างรวดเร็วเมื่อขนาดหน่วยความจำ ลดลงเป็น 8 MB

ที่นี่ อัตรา page-in ลดลงอย่างแท้จริงเมื่อขนาดหน่วยความจำเปลี่ยน จาก 14 MB (1.4 page-ins ต่อวินาที) เป็น 13 MB (0.6 page-ins ต่อวินาที) นี่เป็นสาเหตุของการแจ<sup>้</sup>งเตือน ในระบบจริง อาจไม่สามารถ คาดได<sup>้</sup>ว่าผลลัพธ์จะราบรื่นโดยสมบูรณ์ จุด สำคัญคืออัตรา page-in ค่อนข้างต่ำที่ทั้ง 14 MB และ 13 MB

สุดท้าย คุณสามารถได้ข้อสรุปสองสามข้อจากรายงาน ข้อแรก ถ้าประสิทธิภาพของ แอ็พพลิเคชันดูเหมือนไม่สามารถยอมรับ ได*้*ที่ 8 MB (อาจเกิดขึ้นได<sup>้</sup>) การเพิ่มหน<sup>่</sup>วยความจำอาจพัฒนาประสิทธิภาพได<sup>้</sup>เป็นอย**่างมาก หมายเหตุว่า เวลาตอบกลับเพิ่ม**  ขึ้นจากประมาณ 1 24 วินาทีที่ 16 MB เป็น 202 วินาที ที่ 8 MB เพิ่มขึ้น 63 เปอร์เซ็นต์ ในทางกลับกัน ถ<sup>้</sup>าประสิทธิภาพดูเหมือน ไม่สามารถยอมรับได้ที่ 16 MB การเพิ่มหน่วยความจำจะไม่ช่วยพัฒนาประสิทธิภาพ มากนัก เนื่องจาก <sub>page</sub>-ins ไม่ทำให<sup>้</sup> โปรแกรมช้ำลงที่ 16 MB

#### รายงานสำหรับสำเนาแบบรีโมต 16 MB:

ตัวอย่างต่อไปนี้แสดงรายงานที่สร้างขึ้น (บนเครื่องไคลเอ็นต์) โดยการรันคำสั่ง rmss บนคำสั่งที่ คัดลอกไฟล์ 16 MB จาก เครื่องรีโมต (เซิร์ฟเวอร์) ผ่านทาง NFS

Hostname: aixhost2.austin.ibm.com Real memory size: 48.00 Mb Time of day: Mon Mar 22 18:16:42 2004 Command: cp /mnt/a16Mfile /dev/null

Simulated memory size initialized to 48.00 Mb.

Number of iterations per memory size = 1 warm-up + 4 measured =  $5$ .

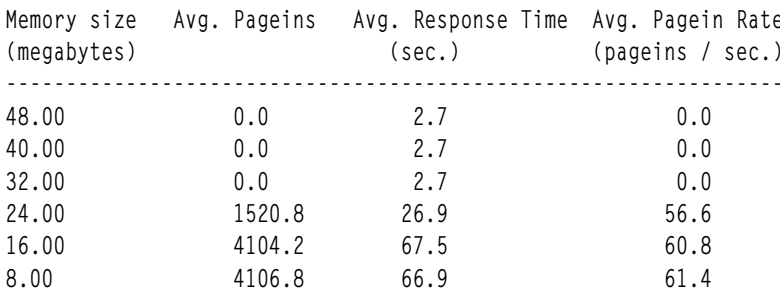

ี เวลาตอบกลับและอัตรา <sub>page</sub>-in ในรายงานนี้เริ่มต้นค่อนข้างต่ำ แล้วเพิ่มขึ้นอย่างรวดเร็วที่ขนาดหน**่วยความจำ 24 MB** จาก ์ นั้น เพิ่มสูงสุดที่ 16 และ 8 MB รายงานนี้แสดงความสำคัญของการเลือกช<sup>่</sup>วงกว*้*างของขนาดหน**่วยความจำ เมื่อคุณใช**้คำสั่ง rmss ถ้าผู้ใช้รายนี้ ดูเฉพาะขนาดหน่วยความจำตั้งแต่ 24 MB ถึง 8 MB ผู้ใช้อาจพลาดโอกาส การตั้งค่าคอนฟิกระบบด้วย หน่วยความจำที่เพียงพอจะสนับสนุน แอ็พพลิเคชันโดยไม่มี page-ins

## คำแนะนำสำหรับการใช<sup>้</sup>แฟล็ก -s, -f, -d, -n และ -o:

คุณลักษณะหนึ่งที่มีประโยชน์ของคำสั่ง rmss เมื่อใช้ในวิธีนี้นั่นคือ คำสั่งสามารถถูกยกเลิกได้ดวยคีย์อินเตอร์รัปต์ (Ctrl + C ี่ตามค่าดีฟอลต์) โดยไม่ได้ทำลายรายงานที่ได้เขียนลงใน ไฟล์เอาต์พุตแล้ว นอกจากการเขียนรายงานลงในไฟล์เอาต์พุต การ ี ทำเช่นนี้อาจเป็นสาเหตุทำให้คำสั่ง rmss รีเซ็ตขนาดหน่วยความจำให<sup>้</sup>เป็นขนาดหน่วยความจำฟิสิคัลของเครื่อง

คุณสามารถรันคำสั่ง rmss ในส<sup>่</sup>วนหลัง หลังจากที่คุณได<sup>้</sup>ล็อกเอาต์โดยใช<sup>้</sup>คำสั่ง nohup หากต<sup>้</sup>องการทำเช่นนี้ ให<sup>้</sup>เรียกใช้คำสั่ง ้.........<br>rmss ก่อนคำสั่ง nohup และตามหลังคำสั่งทั้งหมดด้วย & (เครื่องหมายแอมเปอร์แซนด์) ดังนี้:

# nohup rmss  $-$ s 48  $-$ f 8  $-$ o foo.out foo &

# แนวทางในการพิจารณาเมื่อใช<sup>้</sup>คำสั่ง rmss

้ เนื่องจากไม่มีปัญหาในเรื่องลักษณะการเรียก rmss ที่คณกำลังใช้ ดังนั้นจึงเป็นสิ่งสำคัญในการสร้างสภาวะแวดล<sup>้</sup>อมให้ใกล<sup>้</sup> ้เคียงกับผ์ใช้ขั้นปลายใหม่อีกครั้ง เท่าที่จะเป็นไปได<sup>้</sup>

ตัวอย่างเช่น คุณกำลังใช้แบบจำลอง CPU ที่เหมือนกัน แบบจำลองดิสก์ที่เหมือนกัน เน็ตเวิร์กที่เหมือนกันหรือไม่? ผู้ใช้มีแอ็พ พลิเคชันไฟล์ที่ประกอบเข้าจากโหนดแบบรีโมต ผ่าน NFS หรือระบบไฟล์ที่กระจายอื่นๆ หรือไม่? จุดสุดท้ายนี้เป็นสิ่งสำคัญ เนื่องจากเพจจากรีโมตไฟล์จะถูกใช้โดย VMM ที่แตกต่างจากเพจจากโลคัลไฟล์

้ ยิ่งไปกว่านั้น สิ่งที่ดีที่สุดในการกำจัดกิจกรรมของระบบใดๆ ที่ไม่เกี่ยวข้องกับคอนฟิกูเรชันระบบที่ต้องการ หรือแอ็พพลิเคชัน ที่คุณกำลังวัดคา ตัวอย่างเช่น คุณไม่ต้องการให<sup>้</sup>บุคคลต<sup>่</sup>างๆ ทำงานอยู่บนเครื่องเดียวกันตามคำสั่ง rmss เว<sup>้</sup>นเสียแต<sup>่</sup>บุคคลเหลา นั้นจะทำงานกับส่วนของเวิร์กโหลด ที่คุณกำลังวัดคา

หมายเหตุ: คุณไม่สามารถรันการเรียกใช้คำสั่งrmssจำนวนมากแบบพร้อมเพียงกันได้

่ เมื่อคุณเสร็จสิ้นการรันคำสั่ง rmss ทั้งหมดแล<sup>้</sup>ว ให**้ปิดระบบและรีบูตระบบของคุณ การดำเนินการนี้**จะลบการเปลี่ยนแปลงทั้ง หมดที่คำสั่ง rmss ได้ทำไว้กับระบบ และจะเรียกคืนพารามิเตอร์การควบคุมโหลดหน่วยความจำ VMM ให้กับค่าติดตั้งตาม ปกติ

# การปรับการควบคุมโหลดหน**่วยความจำ VMM ด**้วยคำสั่ง schedo

ด้วยคำสั่ง schedo ผู้ใช้รากสามารถเปลี่ยนเกณฑ์ที่ใช้เพื่อ กำหนด thrashing, เกณฑ์ที่ใช้เพื่อกำหนดกระบวนการที่จะพักไว้ ช่วง เวลาที่จะรอหลังจาก thrashing สิ้นสุดลงก<sup>่</sup>อน การเรียกใช<sup>้</sup>กระบวนการใหม**่ จำนวนต่ำสุดของกระบวนการที่ได**้รับยกเว<sup>้</sup>นจาก ้การพักไว<sup>้</sup>หรือรีเซ็ตค<sup>่</sup>าเป็นค<sup>่</sup>าดีฟอลต์

้ ฟังก์ชันการควบคุมโหลดหน่วยความจำ VMM ที่อธิบายใน "ฟังก์ชันการควบคุมโหลดหน่วยความจำ VMM" ในหน<sup>้</sup>า 56 ป<sup>้</sup>อง กันไม่ให<sup>้</sup>ระบบที่โอเวอร์โหลด thrashing

้สำหรับเวอร์ชันช่วงแรกของระบบปฏิบัติการ ถ้ากระบวนการจำนวนมาก เข้าถึงระบบพร้อมกัน หน่วยความจำจะ overcommitted และเกิด thrashing ซึ่งส่งผลให<sup>้</sup>ประสิทธิภาพด*้*อยลงมาก กลไกการควบคุมโหลดหน่วยความจำ ซึ่งสามารถ ตรวจพบ thrashing มีการพัฒนาขึ้น พารามิเตอร์บางตัวมีผลกระทบต่อฟังก์ชัน ของกลไกการควบคุมโหลด

เมื่อต้องการกำหนดว่าคำสั่ง schedo มีการติดตั้งและมีอยู่ หรือไม่ ให้รันคำสั่งต่อไปนี้:

# 1s1pp -1I bos.perf.tune

# การปรับการควบคุมการโหลดหน่วยความจำ

้การควบคุมการโหลดหน่วยความจำมีแนวโน้วในทางเรียบงาน ไม่ใช้งานด้วยความต้องการที่สูง ในโหลดที่อาจเป็นสาเหตุทำ ให<sup>้</sup>ระบบเกิด thrash

้การควบคุมการโหลดหน<sup>่</sup>วยความจำจะแลกเปลี่ยนมัลติโปรแกรมมิงสำหรับทรูพุต และไม่ต้องการ ทำหน<sup>้</sup>าที่อย<sup>่</sup>างต<sup>่</sup>อเนื่องใน ิ คอนฟิกเรชันที่มี RAM น<sup>้</sup>อยเกินไป ในการจัดการเวิร์กโหลดปกติ การออกแบบทำขึ้นสำหรับงานแบ็ตช<sup>์</sup> และไม่ต้องแบ่งแยก มากนัก AIX Workload Manager จัดเตรียมโซลูชันที่ดีกว่าในการป<sup>้</sup>องกันภารกิจที่สำคัญ

โซลูชันที่ถูกต้องตามหลักการ การขาดแคลน RAM ที่ยังคงมีอยู่คือ การเพิ่ม RAM ไม่ต้องมีการทดสอบการควบคุมหน่วย ้ความจำในความพยายามในการแลกเปลี่ยน เวลาตอบสนองสำหรับหน่วยความจำ สถานการณ์ในตัวช่วยการควบคุมการโหลด หน่วยความจำ อาจจำเป็นต้องถูกปรับ เนื่องจากมี RAM มากขึ้น ซึ่งไม่น<sup>้</sup>อยกว่าคาดีฟอลต์ที่เลือก ตัวอย่างของคอนฟิกูเรชัน ซึ่งคาดีฟอลต์จะถกสงวนไว้

้คุณไม่ความเปลี่ยนค่าติดตั้งพารามิเตอร์การควบคุมการโหลด จนกว่าเวิร์กโหลดของคุณสอดคล้องกัน และคุณเชื่อว่า พารา ้มิเตอร์ดีฟอลต์ไม่เหมาะกับ เวิร์กโหลดของคุณ

้ค่าติดตั้งพารามิเตอร์ดีฟอลต์จะจัดส่งมาพร้อมกับระบบจะบังคับไม่ให้เปลี่ยนแปลง ค่าดีฟอลต์ของพารามิเตอร์เหล่านี้ควร เลือก "ล<sup>ุ้</sup>มเหลวอย่างปลอดภัย" ระหว่างช่วงความกว*้*าของเวิร์กโหลด พารามิเตอร์ที่เปลี่ยนแปลงครั้งสุดท<sup>้</sup>าย จนกว่าจะถึง ้ การบูตระบบในครั้งถัดไป กิจกรรมการปรับการควบคุมโหมดหน่วยความจำ ต้องถูกทำโดยผู้ใช้ราก ผู้ดูแลระบบสามารถใช้คำ สั่ง schedo เพื่อเปลี่ยนพารามิเตอร์ในการปรับอัลกอริธิมให้กับเวิร์กโหลดโดยเฉพาะ หรือปิดใช้งานทั้งหมด

้ตัวอย่างต่อไปนี้จะแสดงค่าพารามิเตอร์ปัจจบันด้วยคำสั่ง schedo:

```
# schedo -a
          v_repage_hi = 0
        v repage proc = 4
           v sec wait = 1
        v min process = 2
        v exempt secs = 2
            packet = 10
             sched D = 16sched R = 16timeslice = 1maxspin = 1%usDelta = 100affinity_lim = n/aidle_migration_barrier = n/a
     fixed pri global = n/abig_tick_size = 1force_grq = n/a
```
หาพารามิเตอร์แรกระบุ threshold สำหรับอัลกอริธึมการควบคุมการโหลดของหน่วยความจำ พารามิเตอร์เหล่านี้จะตั้งค่าอัตรา และ threshold สำหรับอัลกอริธึม ถ้าอัลกอริธึม แสดง RAM ที่ overcommit คา v\_repage\_proc, v\_min\_process, v\_sec\_wait และ v\_exempt\_secs จะถูกจำมาใช้ ไม่เช่นนั้น ค่าเหล่านั้นจะถูกละเว้น ถ้าการควบคุมโหลดของหน่วยความจำถูกปิดใช้งาน ค่าเหล่านี้จะไม่ถูกนำมาใช<sup>้</sup>

หลังจากที่ทดสอบการปรับแล้ว การควบคุมโหลดของหน่วยความจำสามารถรีเซ็ตไปเป็นคุณสมบัติดีฟอลต์ โดยเรียกใช้งานคำ สั่ง schedo –D

พารามิเตอร์v repage hi:

พารามิเตอร์ v\_*repage\_hi* ควบคุม threshold ที่กำหนด overcommitment หน่วยความจำ การควบคุมโหลดหน่วยความจำ ่ พยายามจะพัก กระบวนการเมื่อเกินกว่าค่า threshold นี้ในระหว่างช่วงหนึ่งวินาทีใดๆ

Threshold คือความสัมพันธ์ระหว่างการประเมินโดยตรงสองรายการ: จำนวนของ หน้าที่บันทึกลงในพื้นที่ว่างการเพจในวินาที ล่าสุด (po) และ จำนวนของการขโมยหน้าที่เกิดขึ้นในวินาทีล่าสุด (fr) คุณสามารถ ดูทั้งสองค่านี้ในเอาต์พุต vmstat จำนวน ู ของการบันทึกหน้า โดยปกติแล้ว น้อยกว่าจำนวนของการขโมยหน้าอย่างมาก หน่วยความจำ ถูก overcommitted เมื่อเงื่อนไข ต่อไปนี้เป็นจริง:

```
po/fr > 1/v_repage_hi or po*v_repage_hi > fr
```
คำสั่ง schedo -o v repage hi=0 ปิดใช้งานการควบคุม โหลดหน่วยความจำได้อย่างมีประสิทธิภาพ ถ้าระบบมีหน่วยความจำ ือย่างน้อย 128 MB ค่าดีฟอลต์คือ 0 มิฉะนั้นค่าดีฟอลต์จะเป็น 6 โดยปกติแล้ว ด้วย RAM อย่างน้อย 128 MB ขั้นตอนวิธี VMM ปกติสามารถแก้ไขสภาพ thrashing ได้โดยเฉลี่ยมีประสิทธิภาพ มากกว่าการใช<sup>้</sup>การควบคุมโหลดหน<sup>่</sup>วยความจำ

ในสถานการณ์พิเศษบางอย่าง อาจเหมาะสมที่จะปิดใช<sup>้</sup>งานการควบคุมโหลด หน่วยความจำจาก outset ตัวอย่างเช่น ถ้าคุณ กำลังใช้ terminal emulator ที่มีคุณลักษณะไทม์เอาต์เพื่อจำลองเวิร์กโหลดหลายผู้ใช้ การเข้าแทรกแซงของ การควบคุมโหลด หน่วยความจำอาจส่งผลให้การตอบกลับบางรายการล่าช้านานจนทำให้กระบวนการถูก killed โดยคุณลักษณะไทม์เอาต์ อีกตัว ้อย**่างหนึ่งคือ ถ**้าคุณกำลังใช<sup>้</sup>คำสั่ง rmss เพื่อสืบสวนผลกระทบของขนาดหน**่วยความจำที่ลดลง ควรปิดใช**้งานการควบคุมโหลด หน่วยความจำเพื่อหลีกเลี่ยงการเข้าแทรกแซง การประเมินของคุณ

ู้ถ้าการปิดใช้งานการควบคุมโหลดหน**่วยความจำส่งผลให**้เกิดสถานการณ์ thrashing มากขึ้นแทนที่จะน้อยลง (พร้อมการตอบ ึกลับที่แย่ลงตามมา) แสดงว่า การควบคุมโหลดหน่วยความจำมีบทบาทสนับสนุนในระบบของคุณในปัจจุบัน การปรับพารา มิเตอร์ การควบคุมโหลดหน<sup>่</sup>วยความจำอาจส<sup>ุ่</sup>งผลให<sup>้</sup>ประสิทธิภาพพัฒนาขึ้นหรือ คุณอาจต<sup>้</sup>องเพิ่ม RAM

ี ค่าที่ต่ำกว่าของ v\_*repage\_hi* เพิ่ม threshold การตรวจพบ thrashing นั่นคือระบบได<sup>้</sup>รับอนุญาตให*้*เข้าใกล<sup>้</sup> thrashing มากขึ้น ี<br>ก่อนกระบวนการจะถูกพักไว้ โดยไม่คำนึงถึงการตั้งค่าคอนฟิกระบบ เมื่อเศษส่วน po/fr ข้างบนต่ำ thrashing ไม่ ค่อยเกิดขึ้น

เมื่อต้องการเปลี่ยน threshold เป็น 4 ให<sup>้</sup>ปอนข้อมูลต<sup>่</sup>อไปนี้:

# schedo -o v repage hi=4

ในวิธีนี้ คุณอนุญาตให้ระบบเข้าใกล<sup>้</sup> thrashing มากขึ้นก่อนขั้นตอนวิธี จะเริ่มต<sup>้</sup>นกระบวนการพักไว<sup>้</sup>

### พารามิเตอร<sup>ู</sup>่ v\_repage\_proc:

พารามิเตอร์ v\_*repage\_proc* กำหนดว่ากระบวนการมีสิทธิ ถูกพักไว*้*หรือไม่ และใช้เพื่อตั้งค่า threshold สำหรับอัตราส**่วนของ** การประเมินสองรายการที่มีการจัดทำสำหรับทุกกระบวนการ: จำนวนของ repages (r) และจำนวนของ page faults ที่กระบวน การสะสมไว<sup>้</sup>ในวินาทีล่าสุด (f)

อัตราส่วนสูงของ repages ต่อ page faults หมายความว่าแต่ละกระบวนการ thrashing กระบวนการมีการพิจารณาวามีสิทธิ สำหรับการพักไว<sup>้</sup> (คือ thrashing หรือมีส่วนใน thrashing โดยรวม) เมื่อเงื่อนไขต<sup>่</sup>อไปนี้เป็นจริง:

 $r/f > 1/v$ \_repage\_proc or  $r*v$ \_repage\_proc > f

ี ค่าดีฟอลต์ของ v\_*repage\_proc* คือ 4 ซึ่งหมายความว<sup>่</sup>า กระบวนการถูกพิจารณาว<sup>่</sup>าเป็น thrashing (และตัวเลือกสำหรับการพัก ไว้) เมื่อเศษส่วนของ repages ต่อ page faults ในวินาทีล่าสุดมากกว่า 25 เปอร์เซ็นต์ คาต่ำของ v\_*repage\_proc* ส่งผลให้ ระดับ ู ของ thrashing แต่ละกระบวนการที่จะได้รับอนุญาตก่อนกระบวนการ มีสิทธิพักไว้สูงขึ้น

เมื่อต้องการปิดทางไม่ให้กระบวนการถูกพักไว้โดยการควบคุมโหลดหน่วยความจำ ให้ทำดังต่อไปนี้:

# schedo -o v repage proc=0

หมายเหตุว่ากระบวนการที่มีระดับความสำคัญคงที่และกระบวนเคอร์นัลได้รับยกเว้น จากการพักไว้

## พารามิเตอร<sup>์</sup>v min process:

พารามิเตอร์ v\_min\_process กำหนดขีดจำกัดต่ำสุด สำหรับระดับของ multiprogramming ซึ่งมีการกำหนดไว<sup>้</sup>เป็นจำนวนของ ิกระบวนการที่ใช<sup>้</sup>งานอยู่ กระบวนการที่ใช<sup>้</sup>งานอยู่คือกระบวนการที่สามารถรันและกำลังรอ <sub>Page I/O กระบวนการที่กำลังรอ</sub> เหตุการณ์และกระบวนการที่พักไว้ไม่ถือว่า เป็นกระบวนการที่ใช้งานอยู่เช่นเดียวกับกระบวนการรอ

ี ด้วยการตั้งค่าระดับ multiprogramming ต่ำสุด พารามิเตอร์ v\_*min\_process* สามารถช่วยให*้* v\_*min\_process* กระบวนการไม**่** ้ต้องถูกพักไว้ได้ อย่างมีประสิทธิภาพ สมมุติว่าผู้ดูแลระบบทราบว่ามีอยู่อย่างน้อยสิบกระบวนการเสมอ และใช้งานอยู่ใน

RAM เพื่อประสิทธิภาพที่ดีขึ้น และสงสัยว่าการควบคุม โหลดหน่วยความจำพักกระบวนการมากเกินไป ถ้าออกใช้คำสั่ง schedo -o v min process=10 ระบบจะไม่มีทางพักกระบวนการมากจนทำให้มีกระบวนการที่ช่วงชิงหน่วยความจำกัน เหลือ อยู่น้อยกว่าสิบกระบวนการ พารามิเตอร์ v\_min\_process ไม่ได้นับ:

- กระบวนการเคอร์นัล
- กระบวนการที่มีการ pinned ใน RAM ด้วยการเรียกระบบ plock( )
- กระบวนการที่มีระดับความสำคัญคงที่ซึ่งมีค่าระดับความสำคัญน้อยกว่า 60
- กระบวนการที่กำลังรอเหตุการณ์

ี ค่าดีฟอลต์ระบบของ v\_min\_process=2 ทำให<sup>้</sup>มั่นใจว่าเคอร์นัล ตัวประมวลผลที่ pinned ทั้งหมด และสองกระบวนการผู้ใช้ จะมีอย่ในชดของ กระบวนการที่กำลังช่วงชิง RAM เสมอ

ในขณะที่ v\_min\_process=2 เหมาะสมสำหรับเดสก์ท็อป ซึ่งเป็นการตั้งค่า คอนฟิกผู้ใช้รายเดียว บ<sup>่</sup>อยครั้งที่ค่านี้น**้อยเกินไ**ป ้สำหรับการตั้งค่าคอนฟิกเครื่องที่ ใหญ่ขึ้น มีผู้ใช้หลายราย หรือเซิร์ฟเวอร์ที่มี RAM จำนวนมาก

้ถ้าระบบที่คุณกำลังติดตั้งมีขนาดใหญ่กว่า 32 MB แต่น้อยกว่า 128 MB และคาดว่าจะใช้สนับสนุนผู้ใช้ที่ใช้งานอยู่มากกว่าห้า รายพร้อมกัน ให<sup>้</sup>พิจารณา การเพิ่มระดับต่ำสุดของ multiprogramming ของกลไกการควบคุมโหลด หน<sup>่</sup>วยความจำ VMM

้ดังตัวอย่าง ถ้าคณประมาณเผื่อไว้ว่าแอ็พพลิเคชันที่เน้นหน่วยความจำมากที่สด สี่รายการควรจะสามารถรันพร้อมกันได้โดย ี จัดหน่วยความจำไว*้*อย่างน้อย 16 MB สำหรับระบบปฏิบัติการและ 25 เปอร์เซ็นต์ของหน่วยความจำจริงสำหรับ หน<sup>้</sup>าไฟล์ คุณ ี ควรเพิ่มระดับต่ำสุดของ multiprogramming จากค่าดีฟอลต์ 2 เป็น 4 ด้วยคำสั่งต่อไปนี้:

```
# schedo -o v_min_process=4
```
บนระบบเหล่านี้ การตั้งค่าพารามิเตอร์*v\_min\_process* เป็น 4 หรือ 6 อาจทำให้ได*้*ประสิทธิภาพที่ดีที่สุด ค่าที่ต่ำกว**่า**ของ v min process ซึ่งใช้ได้หมายความว่ามีกระบวนการผู้ใช้ที่อาจใช้งานอย่ในขณะหนึ่งได้น้อยลง

ถ้าทราบความต้องการหน่วยความจำของแอ็พพลิเคชันที่ thrashing จะสามารถเลือกค่า v\_*min\_process* ได้อย่างเหมาะสม สมมติว่า thrashing เกิดจากอินสแตนซ<sup>์</sup>จำนวนมากของแอ็พพลิเคชัน หนึ่งที่มีขนาด M กำหนดให*้*ขนาดหน่วยความจำระบบ เป็น Nควรมีการตั้งคาพารามิเตอร์ v\_min\_process เป็นคาที่ใกล<sup>้</sup>เคียงกับ N/M การตั้งค่า v\_min\_process ต่ำเกินไปอาจจำกัด ้จำนวนของกระบวน การที่สามารถใช้งานอยู่ในเวลาเดียวกันโดยไม่จำเป็น

## พารามิเตอร์v sec wait:

พารามิเตอร์*v\_sec\_wait* ควบคุมจำนวนของช<sup>่</sup>วงเวลา หนึ่งวินาทีในระหว<sup>่</sup>างที่เศษส**่วน po/fr ต**้องยังคงต่ำกว<sup>่</sup>า 1/v\_repage\_hi ก่อนจะเรียกใช้กระบวนการที่พักไว้ใหม่

้ค่าดีฟอลต์ของหนึ่งวินาทีใกล้กับค่าต่ำสุดที่ใช้ได้ ซึ่งเป็นศูนย์ ค่าของหนึ่งวินาทีพยายามเรียกใช้กระบวนการใหม่อย่างเต็มที่ ในทันทีที่รอบเวลาปลอดภัยของหนึ่งวินาทีเกิดขึ้น ค่ามากของ v\_sec\_wait มีความเสี่ยง ของเวลาตอบกลับที่ไม่ดีโดยไม่จำเป็น สำหรับกระบวนการที่พักไว<sup>้</sup> ในขณะที่ ตัวประมวลผล idle เนื่องจากขาดตัวประมวลผลที่ใช<sup>้</sup>งานอยู่ที่จะรัน

เมื่อต<sup>้</sup>องการเปลี่ยนเวลารอที่จะเรียกใช*้*กระบวนการใหม**่นานกว**่าสองวินาที*ให*้ป<sup>้</sup>อนข้อมูลต่อไปนี้:

```
# schedo -o v sec wait=2
```
<span id="page-175-0"></span>พารามิเตอร์ $v$ \_exempt\_secs:

ในแต่ละครั้งที่เรียกใช้กระบวนการที่พักไว้ใหม่ กระบวนการนั้นจะออกจาก สภาพการพักไว้หลังเวลาผ่านไปแล้ว v\_exempt\_secs วินาที ที่เป็นเช่นนี้เพื่อให<sup>้</sup>แน่ใจว่าต<sup>้</sup>นทุนสูงในดิสก<sup>์</sup> I/O ของการเพจในหน*้*าของกระบวน การที่พักไว้ ส่งผลให้ เกิดโอกาสของความคืบหน้าที่คุ้มค่า

```
คาดีฟอลต์ของ v_exempt_secs คือ 2 วินาที
เมื่อต้องการเปลี่ยนพารามิเตอร์นี้ให้ป้อนข้อมลดังต่อไปนี้:
# schedo -o v exempt secs=1
```
ีสมมุติว่า thrashing เกิดขึ้นเป็นครั้งคราวโดยแอ็พพลิเคชันที่ใช<sup>้</sup>หน่วยความจำ จำนวนมากแต่รันประมาณ  $T$ วินาที ค่าติดตั้ง ระบบดีฟอลต์ นาน 2 วินาทีสำหรับพารามิเตอร์ v\_exempt\_secs อาจส่งผลให้แอ็พพลิเคชันนี้ swapping in และ out T/2 ครั้งบน ระบบที่ยุ่ง ในกรณีนี้ การรีเซ็ตพารามิเตอร์ v\_exempt\_secs เป็นเวลาที่นานขึ้นช่วยให<sup>้</sup>แอ็พพลิเคชันนี้พัฒนาขึ้น ประสิทธิภาพ ระบบจะดีขึ้น เมื่อผลักดันแอ็พพลิเคชันประเภทนี้ออกไปโดยเร็ว

# ึการปรับการเปลี่ยนหน้า**∨мм**

ขั้นตอนวิธีการจัดการหน่วยความจำพยายามรักษาขนาดของรายการที่ว่าง และเปอร์เซ็นต์ของหน่วยความจำจริงที่ใช่โดยหน้า เซกเมนต์ถาวร ภายในขอบเขตที่ระบุ

ขอบเขตเหล่านี้ที่อธิบายใน "การจัดการหน่วยความจำจริง" ในหน้า 51 สามารถเปลี่ยนได<sup>้</sup>ดวยคำสั่ง vmo ซึ่งสามารถรันโดย ้ผู้ใช้รากเท่านั้น การเปลี่ยนแปลงที่ทำโดยเครื่องมือนี้ยังคงมีผลจนกว่า รีบตระบบครั้งถัดไป เมื่อต้องการกำหนดว่าคำสั่ง vmo มีการติดตั้งและมีอยู่ หรือไม่ ให้รันคำสั่งต่อไปนี้:

# 1s1pp -1I bos.perf.tune

การใช้คำสั่ง vmo ที่มีอ็อพชัน -a แสดงค**่าติดตั้งพารามิเตอร์ปัจจุบัน** 

หมายเหตุ: คำสั่ง vmo เป็นคำสั่งที่อธิบายตัวเอง คุณอาจได<sup>้</sup>รับเอาต์พุตที่ต่างจาก เอาต์พุตตัวอย่างต่อไปนี้

```
# vmo -a
```

```
ame cpus per pool = n/aame\_maxfree\_mem = n/aame\_min\_ucpool\_size = n/aame\_minfree\_mem = n/aams loan policy = n/aenhanced affinity affin time = 1enhanced affinity vmpool limit = 10esid allocator = 1force_{rel}alias_lite = 0
            kernel_heap_psize = 65536lgpg regions = 0
                    1apa size = 0
              low ps handling = 1maxfree = 1088maxperm = 843105maxpin = 953840maxpin% = 90memory frames = 1048576memplace data = 0
```

```
memplace mapped file = 0memplace_shm_anonymous = 0memplace shm named = 0
       memplace stack = 0memplace text = 0memplace\_unmapped_file = 0minfree = 960minperm = 28103minperm% = 3msem nlocks = 0
            nokilluid = 0npskill = 1024npswarn = 4096num_locks_per_semid = 1
            numpsblks = 131072pgz] pgrow = 2
             pgz_model = 2pinnable_frames = 781272
  relalias\_percentage = 0scrub = 0thrpgio_inval = 1024thrpgio_npages = 1024v pinshm = 0vm\_cpu\_thresh = 0vm mmap bmap = 1
     vmm default pspa = 0
       vmm klock mode = 2
   wlm_memlimit_nonpg = 1
```
# ค**่าสำหรับพารามิเตอร**์ minfree และ maxfree

วัตถุประสงค์ของรายการที่ว่างคือเก็บประวัติของ page frames หน่วยความจำ จริงที่รีลีสโดยกระบวนการที่ยุติ และเพื่อจัดส่ง page frames ไปให้ผู้ร้องขอ ในทันที โดยไม่ต้องบังคับให้ผู้ร้องขอรอการขโมยหน้าและ I/O ที่มาด้วยกัน

ขีดจำกัด*minfree* ระบุขนาดรายการที่ว่างต่ำสุด ซึ่งการขโมยหน<sup>้</sup>าเพื่อเติมรายการที่ว่างจะเริ่มต<sup>้</sup>นขึ้น พารามิเตอร*์ maxfree* เป็น ี ขนาดที่มากกว่า ฝั่งที่ขโมย และใช้ค่า*minfree* เพื่อเริ่มต<sup>้</sup>นการขโมยเพจ เมื่อจำนวนของเพจที่คงอยู่ เท่ากับหรือน<sup>้</sup>อยกว่าความ แตกต่างระหว่างค่าของพารามิเตอร์*maxfree* และ minfree หรือเมื่อจำนวนของเพจไคลเอ็นต์เท่ากับหรือน้อยกว่าความแตก ต่าง ระหว่างค่าของพารามิเตอร์*maxclient* and *minfree* การขโมยเพจจะเริ่มต<sup>้</sup>น

วัตถุประสงค์ในการปรับขีดจำกัดเหล่านี้คือเพื่อให<sup>้</sup>มั่นใจว<sup>่</sup>า:

- กิจกรรมใดๆ ที่เวลาการตอบกลับเป็นเรื่องสำคัญสามารถได<sup>้</sup>รับ page frames ที่ต<sup>้</sup>องการเสมอจากรายการที่ว่าง
- ระบบไม่มีระดับของ I/O ที่สูงโดยไม่จำเป็นเนื่องจาก การขโมยหน้าก่อนเวลาอันควรเพื่อขยายรายการที่ว่าง

ี ค่าดีฟอลต์ของพารามิเตอร์*minfree* และ*maxfree* ขึ้นอยู่กับขนาดหน่วยความจำของเครื่อง ผลต่างระหว่างพารามิเตอร์ maxfree และ minfree ควรจะเท่ากับหรือมากกว่าค่าของพารามิเตอร์ maxpgahead เสมอ ถ้าคุณกำลังใช้ JFS สำหรับ Enhanced JFS ผลต่างระหว่างพารามิเตอร์ maxfree และ minfree ควรจะเท่ากับหรือมากกว่าค่าของพารามิเตอร์ j2\_maxPageReadAhead ู้เสมอ ถ้าคุณกำลังใช้ทั้ง JFS และ Enhanced JFS คุณควรตั้งค่าของพารามิเตอร์*minfree* เป็นจำนวนที่มากกว่าหรือเท่ากับค่า pageahead ที่มากกวาของ สองระบบไฟล<sup>์</sup>

ี ค่าพารามิเตอร์*minfree* และ *maxfree* แตกต่างกันถ้ามีพูลหน่วยความจำมากกว่าหนึ่งพูล พูลหน่วยความจำ มีการใช้ครั้งแรก ี สำหรับระบบ MP ที่มี RAM จำนวนมาก แต<sup>่</sup>ละพูลหน<sup>่</sup>วยความจำมีค่า*minfree* และ *maxfree* ของตนเอง ในเวอร์ชัน AIX ก่อน

หน้านี้ ค่า*minfree* และ maxfree ที่แสดงขึ้นโดยคำสั่ง vmo คือผลรวมของค่า*minfree* และ maxfree สำหรับพูลหน่วยความจำทั้ง ู หมด ค่าที่แสดงขึ้นโดยคำสั่ง vmo เป็นค่าสำหรับแต่ละพูลหน่วยความจำ จำนวนของพูลหน่วยความจำสามารถแสดงขึ้นด้วย vmo-L mempools

เครื่องมือที่มีความแม<sup>่</sup>นยำน<sup>้</sup>อยแต่ครอบคลุมมากขึ้นสำหรับการสืบสวนขนาดที่เหมาะสมสำหรับ*minfree* คือคำสั่ง vmstat ข้อมูลต่อไปนี้เป็นส่วนของเอาต์พุตคำสั่ง vmstat บนระบบ ที่กำลังจะถึงค่า minfree:

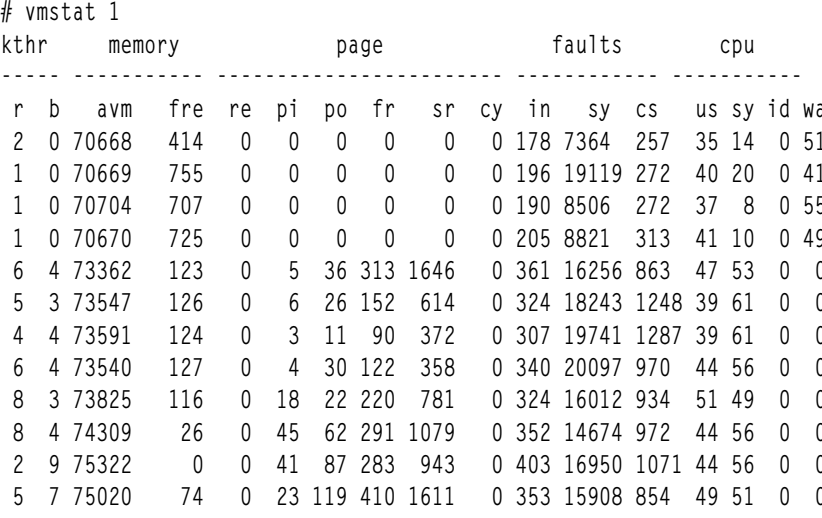

ในเอาต์พุตตัวอย่างข้างบน คุณสามารถเห็นว่าค่า*minfree* ที่เป็น 120 มีการขึ้นถึงอย่างต่อเนื่อง ดังนั้น การเปลี่ยนหน<sup>้</sup>าเกิดขึ้น และในกรณีเฉพาะนี้ แม้แต่รายการที่ว่างยังขึ้นถึง 0 ที่จุดหนึ่ง เมื่อกรณีนั้น เกิดขึ้น เธรดที่ต้องการเฟรมที่ว่างจะถูกบล็อกและ ไม่สามารถรันได้จนกว่าการเปลี่ยน หน้าจะทำให้บางหน้าว่าง เพื่อป้องกันสถานการณ์นี้ คุณอาจพิจารณา เพิ่มคา minfree และ maxfree

หากคุณสรุปว่าคุณควรมีหน้าที่ว่างอย่างน้อย 1000 หน้าต่อพูลหน่วยความจำ เสมอ ให้รันคำสั่งต่อไปนี้:

 $#$  vmo -o minfree=1000 -o maxfree=1008

เพื่อทำให<sup>้</sup>การเปลี่ยนแปลงนี้เป็นแบบถาวรให<sup>้</sup>รวมแฟล็ก -p:

 $#$  vmo -o minfree=1000 -o maxfree=1008 -p

ี ค่าดีฟอลต์ของพารามิเตอร์*minfree* เพิ่มขึ้นเป็น 960 ต่อพูลหน่วยความจำ และค่าดีฟอลต์ของพารามิเตอร์*maxfree* เพิ่มขึ้น ้เป็น 1088 ต่อพูลหน่วยความจำ

## พูลหน่วยความจำ

คำสั่ง vmo -o mempools=*number\_of\_memory\_pools* อนุญาตให<sup>้</sup>คุณเปลี่ยนจำนวนของพูลหน<sup>่</sup>วยความจำที่ถูกปรับแต่ง ณ ตอนที่บูตระบบ

้อ็อพชัน mempools ไม่ใช่การเปลี่ยนแบบไดนามิก ซึ่งขอแนะนำว่า ไม่ให<sup>้</sup>เปลี่ยนค<sup>่</sup>านี้โดยที่คุณไม่เข้าใจลักษณะการทำงานของ ระบบ และอัลกอริธึม VMM

ความสามารถในการปรับแต่งนี้ควรจะถูกปรับเปลี่ยนเมื่อได้รับคำแนะนำให<sup>้</sup>เปลี่ยนโดยตัวแทนบริการของ IBM

## LRU แบบคิงรายการ

้อัลกอริทึม LRU ใช้รายการ ใน AIX เวอร์ชันก่อนหน้านี้ วิธี page frame table ยังพร้อมใช้งานด้วย อัลกอริธึมแบบอิงรายการจะ จัดเตรียมรายการของเพจที่สแกนไว<sup>้</sup>สำหรับชนิดของเช็กเมนต์แต<sup>่</sup>ละชนิด

ต่อไปนี้คือรายการของชนิดของเซ็กเมนต์:

- การทำงาน
- การคงอยู
- ไคลเก็นต์
- การบีบอัด

้ถ้าเปิดใช<sup>้</sup>งาน WLM แล้ว จะมีรายการสำหรับคลาสแสดงอยเช่นกัน

# ิการลดการใช<sup>้</sup>การสแกนหน่วยความจำด<sup>้</sup>วยพารามิเตอร์ Irubucket

การปรับด<sup>้</sup>วยพารามิเตอร์*โrubucket* สามารถลดการใช<sup>้</sup>การสแกนบนระบบที่มีหน<sup>่</sup>วยความจำขนาดใหญ่

้อัลกอริธึมการแทนที่เพจจะสแกนกรอบของหน่วยความจำที่มองหากรอบอิสระ ในระหว่างการสแกนนี้ การอ้างถึงบิตของเพจ ้จะถูกรีเซ็ตค่า และถ้าไม่พบกรอบอิสระ การสแกนครั้งที่สองจะถูกดำเนินการ ในการสแกนครั้งที่สอง หากการอ้างถึงบิตยังคง ้ปิดอยู่ กรอบจะถูกนำมาใช<sup>้</sup>สำหรับเพจใหม<sup>่</sup> (การแทนที่เพจ)

้สำหรับระบบที่มีหน่วยความจำขนาดใหญ่ อาจมีกรอบจำนวนมากเกินไปที่ต้องสแกน ดังนั้น หน่วยความจำปัจจุบันจะถูกแบ่ง ้ออกเป็นที่ฝากข้อมูลของกรอบ อัลกอริธึมการแทนที่เพจ จะสแกนกรอบในที่ฝากข้อมูล จากนั้นเริ่มต้นทำงานที่ฝากข้อมูล ่ สำหรับการสแกนครั้งที่สอง ก่อนที่จะย้ายไปยังที่ฝากข้อมูลถัดไป จำนวนดีฟอลต์ของกรอบในที่ฝากข้อมูลนี้คือ 131072 หรือ 512 MB ของ RAM จำนวนของกรอบสามารถปรับแต่งได้ด้วยคำสั่ง vmo -o Irubucket=new value และคาจะอยู่ในกรอบ ขนาด 4 KB

# ี ค**่าสำหรับพารามิเตอร์ minperm และ maxper**m

ระบบปฏิบัติการใช<sup>้</sup>ประโยชน์จากความต<sup>้</sup>องการที่แตกต<sup>่</sup>างกันไปสำหรับ หน<sup>่</sup>วยความจำโดยการปล่อยไว้ในหน้าหน<sup>่</sup>วยความจำ ของไฟล์ที่ถกอ<sup>่</sup>านหรือ บันทึก

ถ้ามีการร้องขอหน<sup>้</sup>าไฟล์อีกครั้งหนึ่งก**่อนจะมีการกำหนด page frames ให**้ใหม**่ เทคนิคนี้จะช่วยประหยัดการดำเนินงาน** I/O หน้าไฟล์เหล่านี้อาจมาจากระบบไฟล์แบบโลคัล หรือรีโมต (ตัวอย่างเช่น NFS)

อัตราส**่วนของ page frames ที่ใช**้สำหรับไฟล์ต**่อจำนวนที่ใช**้สำหรับเซกเมนต์ การคำนวณ (การทำงานหรือข<sup>้</sup>อความโปรแกรม) มีการควบคุมบางส่วนโดยค่า minperm และ maxperm:

- ถ้าเปอร์เซ็นต์ของ RAM ที่ใช*้*โดยหน<sup>้</sup>าไฟล์ลดลงต่ำกว่า*minperm* การเปลี่ยนหน้าจะขโมยทั้งหน้าไฟล์และหน้าการคำนวณ
- หากเปอร์เซ็นต์ของ RAM ที่ใช*้*โดยเพจไฟล์อยู่ระหว่าง minperm และ maxperm page-replacement จะขโมยเฉพาะเพจไฟล์

ในเวิร์กโหลดเฉพาะ อาจคุ้มค่าที่จะเน<sup>้</sup>นการหลีกเลี่ยงไฟล<sup>์</sup> I/O ในเวิร์กโหลดอื่น การเก็บหน<sup>้</sup>าเซกเมนต์การคำนวณไว**้ในหน**่วย ี ความจำ อาจมีความสำคัญมาก เมื่อต้องการทราบอัตราที่ยังไม่มีการปรับ ให้ใช้คำสั่ง vmstat ที่มีอ็อพชัน -v

 $#$  vmstat -v 1048576 memory pages 936784 lruable pages 683159 free pages

```
1 memory pools
267588 pinned pages
  90.0 maxpin percentage
  3.0 minperm percentage
 90.0 maxperm percentage
  5.6 numperm percentage
 52533 file pages
   0.0 compressed percentage
     0 compressed pages
  5.6 numclient percentage
  90.0 maxclient percentage
 52533 client pages
     0 remote pageouts scheduled
     0 pending disk I/Os blocked with no pbuf
     0 paging space I/Os blocked with no psbuf
  2228 filesystem I/Os blocked with no fsbuf
    31 client filesystem I/Os blocked with no fsbuf
     0 external pager filesystem I/Os blocked with no fsbuf
  29.8 percentage of memory used for computational pages
```
.<br>ค่าเปอร์เซ็นต์ numperm แสดงเปอร์เซ็นต์ของ หน่วยความจำจริงที่ใช้โดยเซ็กเมนต์ไฟล์ ค่า 5.6% สอดคล้องกับ 52533 เพจ ไฟล์ในหน่วยความจำ

# ้ขีดจำกัดระบบไฟล<sup>์</sup> JFS ขั้นสูง Maxclient

Maxclient แทนจำนวนสูงสุด ของเพจของไคลเอ็นต์ที่สามารถใช้สำหรับบัฟเฟอร์แคช

ระบบไฟล์ JFS ที่ปรับปรุงแล*้*วจะใช<sup>้</sup>ไคลเอ็นต์เพจสำหรับแคชของบัฟเฟอร์ ขีดจำกัดสำหรับเพจไคลเอ็นต์ในหน**่วยความจำจริ**ง ถูกบังคับใช<sup>้</sup>โดยใช<sup>้</sup> maxclient

LRU daemon จะเริ่มต้นรันเมื่อจำนวนของเพจไคลเอ็นต์ อยู่ภายในจำนวนของเพจ minfree ของขีดจำกัดของ maxclient LRU daemon พยายามใช้ไคลเอ็นต์เพจที่ไม่ได้อ้างถึงล่าสุด ถ้าจำนวนของเพจไฟล์ต่ำกว่าค่าของพารามิเตอร์*minperm* เพจใดๆ ที่ไม่ได้ก้างถึงสามารถเขียนได้สำหรับการแทนที่

Maxclient ยังมีผลกับไคลเอ็นต์ NFS และ เพจที่บีบอัด นอกจากนี้ โปรดสังเกตว่า โดยทั่วไป maxclient จะถูกตั้งคาเป็นคาที่ น้อยกว่าหรือเท่ากับพารามิเตอร์ maxperm

# การจัดสรรพื้นที่ว่างหน้า

มีนโยบายการจัดสรรพื้นที่เพจจำนวนมากที่ใช<sup>้</sup>ใน AIX

- การจัดสรรพื้นที่ว่างหน<sup>้</sup>าที่เลื่อนออกไป (Deferred Page Space Allocation หรือ DPSA)
- การจัดสรรพื้นที่ว่างหน<sup>้</sup>าโดยเร็ว (Early Page Space Allocation หรือ EPSA)

# การจัดสรรพื้นที่เพจที่เลื่อนออกไป

นโยบายการจัดสรรเพจที่เลื่อนออกไปคือนโยบายดีฟอลต์ใน AIX

ด้วยการจัดสรรพื้นที่เพจที่เลื่อนออกไป การจัดสรรบล็อกดิสก์ของพื้นที่การเพจ จะถูกเลื่อนออกไปจนกว่าจะจำเป็นต้องเพจอ ือกจากเพจ ซึ่งส่งผลทำให้การจัดสรรพื้นที่การเพจไม่ได้ใช้ ซึ่งอนญาตให้ อัลกอริทึมแบบ deferred พยายามจัดสรรพื้นที่การ เพจมากกว่า ที่มี ซึ่งทำให<sup>้</sup>เกิด over-commitment ของพื้นที่การเพจ
หลังจากที่เพจได้ถูกเพจออกไปจากพื้นที่การเพจแล้ว การบล็อกดิสก์ จะถูกสงวนไว้สำหรับเพจนั้น หากเพจนั้นถูกเพจกลับไป ยัง RAM ดังนั้น ค<sup>่</sup>าเปอร์เซ็นต์ที่ใช้สำหรับพื้นที่การเพจอาจไม่จำเป็นสำหรับการสะท<sup>้</sup>อนถึงจำนวนของเพจ ที่อยู่ในพื้นที่การ ้ เพจเท่านั้น เนื่องจากเพจนั้นอาจกลับไปยัง RAM เช่นกัน ถ้าเพจไม<sup>่</sup>ถูกเพจกลับไปยังหน่วยเก็บใช<sup>้</sup>งาน ของเธรด และถ้าเธรด ี ปล่อยหน่วยความจำ ที่เชื่อมโยงกับเพจนั้นแล้ว หรือถ้าเธรดนั้นมีอยู่แล้ว บล็อกดิสก์สำหรับเพจนั้นจะถูกปล่อย ดิสก์บล็อกที่ ้อยู่ในพื้นที่การเพจของเพจ ที่ถูกอ่านกลับเข้าในหน่วยความจำหลักสามารถรีลีสได<sup>้</sup> โดยใช้ คุณลักษณะการรวบรวมขยะในพื้น ี่ ที่การเพจ สำหรับข้อมูลโดยละเอียด โปรดดู "การเก็บรวบรวมขยะของพื้นที่ว่างการเพจ" ในหน้า 173

้ถ้าการเก็บรวบรวมขยะสำหรับพื้นที่การเพจไม่ได้เปิดใช้งาน สิ่งสำคัญอย่างยิ่งคือ การปรับแต่งจำนวนของพื้นที่เพจให้ถูกต้อง หากแคชไฟล์ ต่ำกว่า minperm และหากไม่ได้กำหนดค่าพื้นที่การเพจที่เพียงพอ คุณอาจต้องปรับแต่งระบบเพื่อป้องกันเพจ ของหน่วยเก็บข้อมูลที่ใช้งาน ถูกเพจออกเนื่องจากกิจกรรมการเพจไฟล์ หากความต้องการหน่วยเก็บข้อมูลที่ใช้งานของเวิร์ก โหลดน้อยกว่าจำนวนของหน่วยความจำจริง และหากระบบได้รับการปรับแต่งเพื่อให้กิจกรรมเพจไฟล์ไม่ เพจเพจหน่วยเก็บ ี ข้อมูลที่ใช้งานออก จำนวนของพื้นที่การเพจที่ต้องการ อาจน<sup>้</sup>อย บางเซ็กเมนต์พื้นที่ตารางเพจ (PTA) ซึ่งไม่ใช่เซ็กเมนต์ การ ี จัดสรรแบบ deferred เรียกว่าเซ็กเมนต์หน่วยความจำเคอร์เนล AIX ภายใน เพื่อรวมการสงวนพื้นที่การเพจที่เซ็กเมนต์เหล่านี้ ้ต้องการ ระบบแนะนำให้มีพื้นที่การเพจ 512 MB หาก ระบบใช้พื้นที่ PTA จำนวนมาก คุณอาจต้องการ พื้นที่การเพจมากขึ้น ซึ่งสามารถตรวจสอบโดยใช้คำสั่ง symon -S

้ถ้าข้อกำหนดหน่วยเก็บใช้งานมีค่าสูงกว่าจำนวนของหน่วยความจำที่ใช้จริง คุณต้องมีอย่างน้อยเท่ากับพื้นที่การเพจที่ปรับ แต่งไว้เป็นขนาดของ หน่วยความจำเสมือนหน่วยเก็บใช้งาน หรือ ระบบอาจมีพื้นที่การเพจ ที่ไม่เพียงพอ

# การจัดสรรพื้นที่เพจก่อนหน้า

้ถ้าคุณต้องการมั่นใจว่า การประมวลผลไม่ได้หยุดทำงาน เนื่องจากเงื่อนไขการเพจต่ำ การประมวลผลนี้สามารถจัดสรรพื้นที ้การเพจไว้ล่วงหน้า โดยใช้นโยบายการจัดสรรพื้นที่การเพจก่อนหน้า

เหตุการณ์นี้จะทำโดยการตั้งค่าตัวแปรสภาวะแวดล้อมที่เรียกว่า*PSALLOC* ให้มีค่าก่อนหน้า ซึ่งสามารถทำได้ภายในการ ประมวลผลหรอีที่บรรทัดรับคำสั่ง (คำสั่ง PSALLOC=early) เมื่อการประมวลผลใช<sup>้</sup>รูทีนย<sup>่</sup>อย malloc() เพื่อจัดสรรหน<sup>่</sup>วย ้ ความ หน่วยความจำนี้จะมีบล็อกดิสก์สำหรับพื้นที่การเพจที่สงวนไว้ สำหรับการประมวลผลนี้ นั่นคือ บล็อกเหล่านี้จะถูกสงวน ไว้สำหรับการประมวลผลนี้ ดังนั้น จึงมีการรับประกันว่า การประมวลผลจำเป็นต้องเพจออก ซึ่งจะเป็นสล็อตพื้นที่การเพจที่ พร้อมใช้งาน ถ้าการใช้นโยบายก่อนหน้า และถ้าการประหยัด CPU ถูกนำมาพิจารณาร่วม คุณอาจต้องการตั้งค่าตัวแปรสภาวะ แวดล้อมอื่นๆ ที่เรียกว<sup>่</sup>า NODISCLAIM=true ดังนั้น แต่ละการเรียกรูทีนย<sup>่</sup>อย free( ) จะไม่ส<sup>่</sup>งผลในการเรียกของระบบ  $disclaim()$ 

# พื้นที่ว่างการเพจและหน่วยความจำเสมือน

คำสั่ง vmstat(avm column), คำสั่ง ps (SIZE, SZ) และยูทิลิตีอื่นรายงานจำนวนของหน<sup>่</sup>วยความจำเสมือน ที่เข้าถึงอย**่างแท**้จริง ้เนื่องจากเมื่อใช<sup>้</sup>DPSA อาจไม<sup>่</sup>มีการแตะต<sup>้</sup>องพื้นที่ว<sup>่</sup>าง การเพจ

การใช้คำสั่ง Isps -s ปลอดภัยกว่าการใช้ คำสั่ง Isps -a เพื่อดูพื้นที่ว่างการเพจที่มีอยู่ เนื่องจากคำสั่ง Isps -a แสดงเฉพาะ พื้นที่ ว่างการเพจที่กำลังใช้อยู่จริงเท่านั้น แต่คำสั่ง Isps -s รวม พื้นที่ว่างการเพจที่กำลังใช้อยู่และพื้นที่ว่างการเพจที่ถูกสำรองไว<sup>้</sup> โดยการใช<sup>้</sup>นโยบาย EPSA

# ิการปรับ thresholds ของพื้นที่ว่างการเพจ

้ถ้าพื้นที่ว่างการเพจที่มีอยู่ใช้จนเหลือในระดับต่ำแล้ว ระบบปฏิบัติการจะ พยายามรีลีสรีซอร์สโดยการเตือนกระบวนการให้รี ลีสพื้นที่ว่างการเพจก่อน เป็นอันดับแรก จากนั้นจะ kill กระบวนการถ้ายังคงมีพื้นที่ว่างการเพจอยู่ไม่เพียง พอสำหรับกระบวน การปัจจุบัน

## ี ค**่าสำหรับพารามิเตอร**์ npswarn และ npskill

*npswarn* และ *npskill* thresholds ใช้โดย VMM เพื่อกำหนดว<sup>่</sup>ากระบวนการเตือนครั้งแรกเกิดขึ้นเมื่อไร และในที่สุด จะ kill กระบวนการเมื่อไร

์ พารามิเตอร์สองตัวนี้สามารถตั้งค่าผ่านทางคำสั่ง vmo:

#### npswarn

ระบุจำนวนของหน<sup>้</sup>าพื้นที่ว่างการเพจที่ว่างซึ่งระบบปฏิบัติการจะเริ่มต<sup>้</sup>น การส่งสัญญาณ SIGDANGER ไปยัง ึกระบวนการ ถ้าใช้งานถึง*npswarn* threshold และกระบวนการกำลังจัดการสัญญาณนี้ กระบวนการสามารถเลือกที่จะ ิ<br>ละเว้น หรือทำการดำเนินการอื่นบางอย่าง เช่น จบการทำงาน หรือรีลีสหน่วยความจำ โดยใช้รูทีนย่อย disclaim( )

ี คาของ*npswarn* ต้องมากกว่าศูนย์ และน้อยกว่าจำนวนทั้งหมดของหน้าพื้นที่ว่างการเพจบนระบบ ค่านี้สามารถ เปลี่ยนได<sup>้</sup>ดวยคำสั่ง vmo -o npswarn=value

npskill ระบุจำนวนของหน<sup>้</sup>าพื้นที่ว่างการเพจที่ว่างซึ่งระบบปฏิบัติการจะเริ่มต<sup>้</sup>น killing กระบวนการ ถ<sup>้</sup>าใช้งานถึง*npskill* threshold สัญญาณ SIGKILL จะถูกส่งไปยังกระบวนการที่อายุน้อยที่สุด กระบวนการที่กำลัง จัดการ SIGDANGER หรือกระบวนการที่กำลังใช้การจัดสรรพื้นที่ว่างหน้าระยะแรก (พื้นที่ว่างการเพจมีการจัดสรรในทันทีที่ร้องขอหน่วย ี ความจำ) จะถูกยกเว<sup>้</sup>นจากการ killed สูตรในการกำหนดค<sup>่</sup>าดีฟอลต์ของ*npskill* เป็นดังนี้:

npskill = maximum (64, number\_of\_paging\_space\_pages/128)

ี ค่า npskill ต้องมากกว่าศูนย์หรือน้อยกว่าจำนวนทั้งหมดของหน้าพื้นที่ว่างการเพจ บนระบบ ค่านี้สามารถ เปลี่ยนได้ ด้วยคำสั่ง vmo -o npskill=value

#### nokilluid

โดยการตั้งคาอ็อพชัน nokilluid เป็นคาที่ไม่ใช่ศูนย์ ด้วยคำสั่ง vmo -o nokilluid IDs ผู้ใช้ ที่ต่ำกวาคานี้จะได้รับยกเว*้*น ิจากการถูก killed เนื่องจากเงื่อนไขพื้นที่ว่างหน้า ต่ำ ตัวอย่างเช่น ถ้า nokilluid มีการตั้งคาเป็น 1 กระบวนการที่เป็น ของรากจะได้รับยกเว<sup>้</sup>น จากการถูก killed เมื่อใช<sup>้</sup>งานถึง npskill threshold

## พารามิเตอร์ช่วงเวลาในการลองพยายาม fork()

้ถ้าการประมวลผลไม่สามารถแตกออกได้เนื่องจากขาดเพจพื้นที่การเพจ ตัวกำหนดตารางจะลองพยายามแตกห้าครั้ง ใน ้<br>ระหว่างความพยายามลองแต่ละครั้ง ตัวกำหนดตารางเวลาจะหน่วงเวลาสำหรับค<sup>่</sup>าดีฟอลต์แท<sup>่</sup>งนาฬิกา 10 แท่ง

พารามิเตอร์ pacefork ของคำสั่ง schedo จะระบุจำนวนของแท่งนาฬิกาเพื่อรอก่อนที่จะพยายามลองเรียก fork() ที่ล้มเหลวอีก ้ครั้ง ตัวอย่างเช่น ถ้าการเรียกรูทีนย่อย fork( ) เกิดความล<sup>ั</sup>มเหลว เนื่องจากมีพื้นที่ไม่เพียงพอในการสร้างการประมวลผลใหม่ ระบบจะพยายามลองเรียกใหม่ หลังจากที่รองจำนวนของแท่งนาฬิกาที่ระบุไว้ ค่าดีฟอลต์คือ 10 และเนื่องจากมีแท่งนาฬิกา ู้ เพียงแท**่งเดียวในทุกๆ 10 มิลลิวินาที ระบบจะพยาย**ามลองเรียก fork() ทุกๆ 100 มิลลิวินาที

้ถ้าพื้นที่การเพจมีขนาดน้อยลงเนื่องจากการย่อ การกระจายเวิร์กโหลดสูงสุด การเพิ่มช่วงเวลาในการพยายามอาจอนุญาตให้ ิการประมวลผลเกิดเวลาหน่วงยาวนานเพียงพอที่จะปล่อย เช่นเดียวกับตัวอย่างต่อไปนี้:

# schedo -o pacefork=15

ด้วยวิธีนี้ เมื่อระบบพยายามลองเรียก fork( ) แล<sup>้</sup>ว การเรียกนั้นมีโอกาสที่จะประสบความสำเร็จสูง เนื่องจากการประมวลผล ำเางอย่างอาจเสร็จสิ้นการประมวลผล และปล่อยเพจออกจากพื้นที่การเพจ

# <span id="page-182-0"></span>การเก็บรวบรวมขยะของพื้นที่ว่างการเพจ

คุณสามารถใช้คุณลักษณะการรวบรวมขยะของพื้นที่ว่างการเพจ เพื่อทำให้ดิสก์บล็อกของพื้นที่ว่างการเพจเป็นอิสระภายใต้ เงื่อนไขเฉพาะ เพื่อให<sup>้</sup> คุณไม**่ต**้องกำหนดคอนฟิกพื้นที่ว<sup>่</sup>างการเพจมากเท<sup>่</sup>ากับจำนวนของ หน<sup>่</sup>วยความจำเสมือนซึ่งใช้สำหรับเ<br>วิร์กโหลดเฉพาะ คุณลักษณะการเก็บรวบรวมขยะมีอยู่สำหรับนโยบาย การจัดสรรพื้นที่ว่างหน<sup>้</sup>าที่เลื่อนออกไป

# การเก็บรวบรวมขยะบนบล็อกพื้นที่การเพจหลังจากที่เพจเข<sup>้</sup>าใหม

้ เมธอดของการล<sup>้</sup>างบล็อกดิสก์พื้นที่การเพจหลังจากเพจได<sup>้</sup>อ่านกลับไปยังหน่วยความจำ จากพื้นที่การเพจที่ถูกใช<sup>้</sup>ตามค่า ดีฟอลต์

เหตุผลที่ไม่มีการล<sup>้</sup>างข้อมูลสำหรับการเพจเข้าทุกครั้ง เนื่องจากการทิ้งบล็อกให้อยู่ในพื้นที่การเพจซึ่งแสดงถึงผลการทำงานที่<br>ดีกว่าในกรณีของ เพจหนวยเก็บใช<sup>้</sup>งานที่ไม**่แก้ไขที่ถูกใช**้โดย LRU daemon ถ้าเพจได<sup>้</sup>ถูกนำมาใช้ จึงไม ดำเนินการฟังก์ชันเพจออกอีกครั้ง

คุณสามารถปรับพารามิเตอร์ต่อไปนี้ด้วยคำสั่ง vmo :

การปรับแต<sup>่</sup>งพารามิเตอร์ **npsrpgmin**:

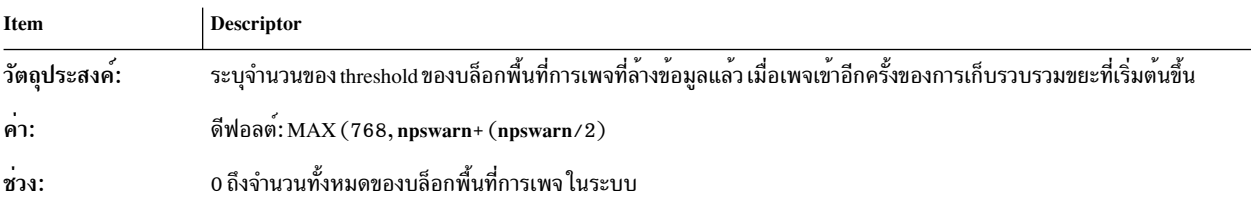

#### การปรับแต<sup>่</sup>งพารามิเตอร์ **npsrpgax**:

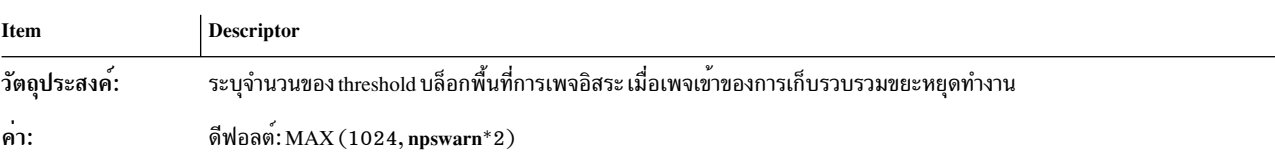

#### การปรับแต<sup>่</sup>งพารามิเตอร์ **rpgclean**:

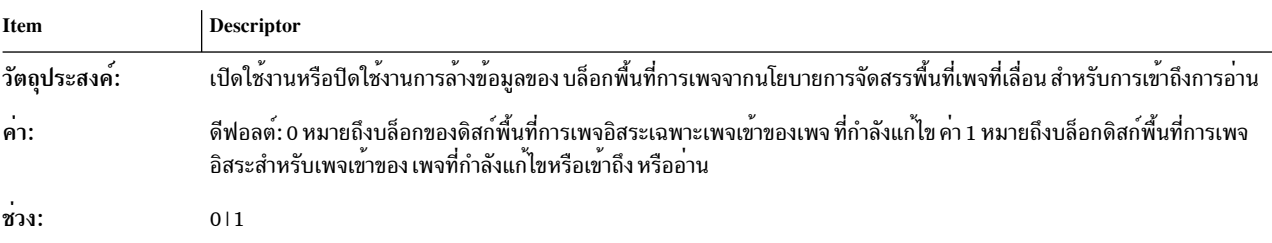

#### การปรับแต<sup>่</sup>งพารามิเตอร์ **rpgcontrol:**

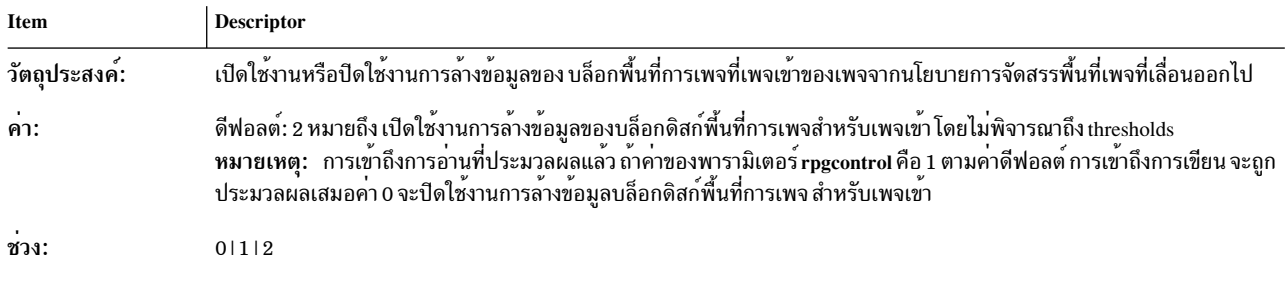

# การเก็บรวบรวมขยะโดยล<sup>้</sup>างหน่วยความจำ

เมธอดอื่นๆ ของการเก็บรวบรวมขยะของพื้นที่การเพจโดยการล<sup>้</sup>างหน่วยความจำ ซึ่งนำมาใช<sup>้</sup>พร้อมกับการประมวลผล เคอร์เนล psgc

การประมวลผลเคอร์เนล psgc จะล้างข้อมูลบล็อกดิสก์พื้นที่การเพจสำหรับเพจหน่วยความจำที่แก<sup>้</sup>ไข ซึ่งยังไม่ได*้*เพจออกอีก<br>ครั้งหรือสำหรับเพจที่ไม่ได้แก้ไขไว<sup>้</sup> ซึ่งบล็อกดิสก์การเพจยังคงอยู่

การประมวลผลเคอร์เนล psgc จะใช้พารามิเตอร์ที่สามารถปรับแต่งได้ต่อไปนี้ ซึ่งคุณสามารถปรับได้ด้วยคำสั่ง vmo :

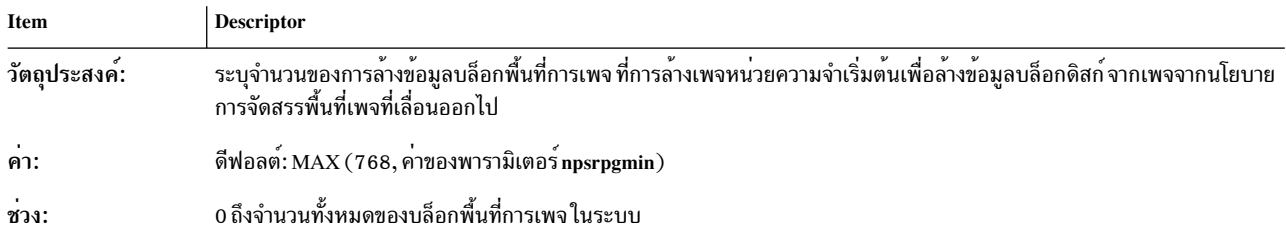

การปรับแต<sup>่</sup>งพารามิเตอร์ **npsscrubmin** ประกอบด้วย ฟิลด์ต่อไปนี้:

### การปรับแต<sup>่</sup>งพารามิเตอร์ **npsscrubmax** ประกอบด้วยฟิลด์ต่อไปนี้:

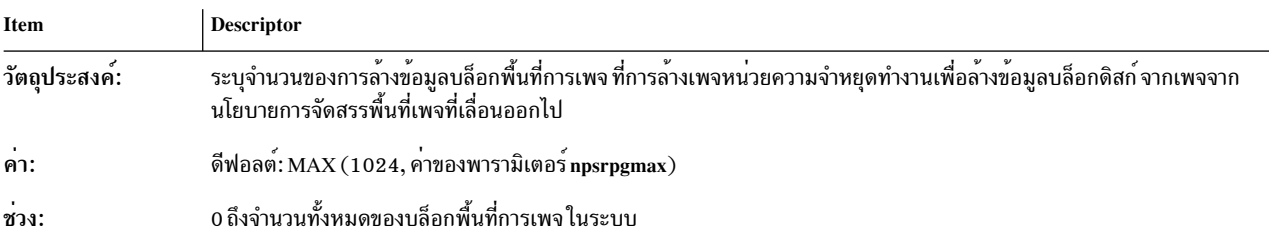

การปรับแต่งพารามิเตอร์ scrub ประกอบด้วย ฟิลด์ต่อไปนี้:

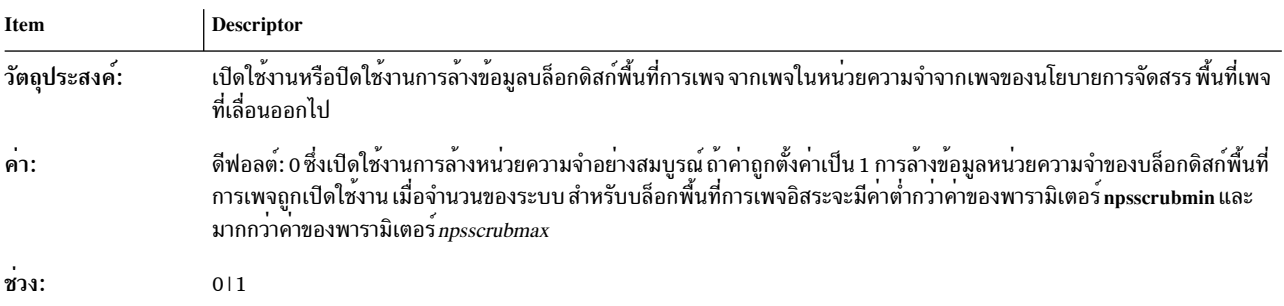

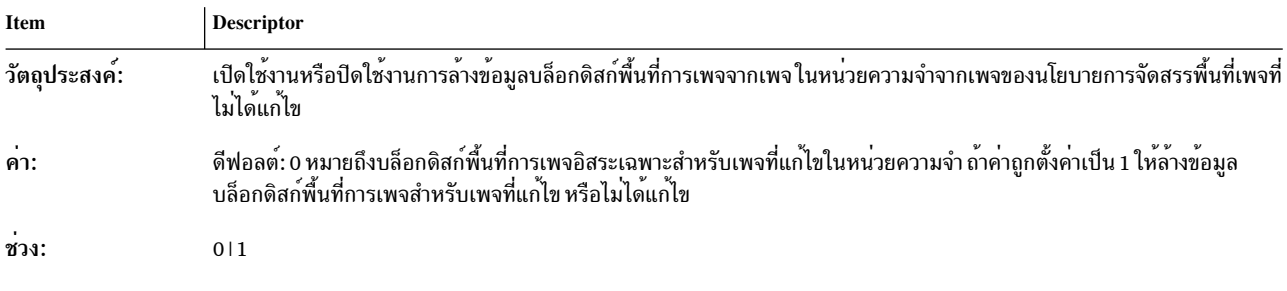

การปรับแต่งพารามิเตอร์ scrubclean ประกอบด้วยฟิลด์ต่อไปนี้:

# ิหน่วยความจำแบบแบ่งใช<sup>้</sup>

โดยการใช้รูทีนย**่อย shmat() หรือ mmap() สามารถแม็พ ไฟล**์เข้าในหน**่วยความจำด**้วยตนเองได้ กระบวนการนี้ช่วยหลีกเลี่ยง ิการบัฟเฟอร์และโอเวอร์เฮด การเรียกระบบ

์ พื้นที่หน่วยความจำมีการเรียกกันว่าเซกเมนต์หรือส่วนหน่วยความจำแบบแบ่งใช้ สำหรับแอ็พพลิเคชัน 32 บิตที่ได้รับผล ึกระทบ มีการรีลีสเซ็กเมนต์ 14 ซึ่งให้เช็กเมนต์หน่วยความจำแบบแบ่งใช้จำนวน 11 เช็กเมนต์ที่ ไม่รวมเช็กเมนต์ข้อมูลไลบรา ้รีแบบแบ่งใช้หรือข้อความไลบรารีแบบแบ่งใช้ เมธอดนี้ใช้สำหรับกระบวนการที่มีเซ็กเมนต์ 3-12 และ 14 แต่ละ เซ็กเมนต์ ู เหล่านี้มีขนาด 256 MB แอ็พพลิเคชันสามารถอ<sup>่</sup>านหรือเขียน ไฟล์โดยอ่านหรือเขียนในเซ็กเมนต์ แอ็พพลิเคชันสามารถหลีก เลี่ยงโอเวอร์เฮด ของการเรียกระบบการอานหรือการเขียนโดยใช้ตัวชี้ในเซ็กเมนต์ที่แม็พ เหล่านี้

ไฟล์หรือข้อมูลยังสามารถแบ่งใช้ระหว่างหลายกระบวนการหรือเธรดได้ด้วย อย่างไรก็ตาม ต้องมีการซิงโครไนซ์ระหว่าง ้ กระบวนการหรือเธรดเหล่านี้ และการจัดการ คำร้องขอดังกล่าวขึ้นอยู่กับแอ็พพลิเคชัน โดยปกติ หน่วยความจำแบบแบ่งใช้ม ี การใช้โดยแอ็พพลิเคชันฐานข้อมูล ซึ่งใช้ ฐานข้อมูลเป็นแคชบัฟเฟอร์ฐานข้อมูลขนาดใหญ่

์ พื้นที่ว่างการเพจมีการจัดสรรสำหรับส่วนหน่วยความจำแบบแบ่งใช้เช่นเดียวกับ ที่จัดสรรสำหรับเซกเมนต์ส่วนตัวของ ้ กระบวนการ พื้นที่ว่างการเพจมีการใช้เมื่อเข้าถึง เพจ ถ้านโยบายการจัดสรรพื้นที่ว่างเพจที่เลื่อนออกไปเป็น ปิด

## หน่วยความจำที่แบ่งใช้ซึ่งขยายเพิ่ม

หน่วยความจำที่แบ่งใช้ซึ่งขยายเพิ่มอนุญาตให้ใช้การประมวลผลแบบ 32 บิต เพื่อจัดสรรเซ็กเมนต์หน่วยความจำที่แบ่งใช้ให ้เล็กที่สุดเท่ากับหนึ่งไบต์ แล้วจึงปัดให้ไกล้เคียงกับเพจมากที่สุด คุณลักษณะนี้ พร้อมใช้งานเพื่อประมวลผลที่มีตัวแปร EXTSHM ที่ตั้งค่าเป็น ON. 1SEG หรือ MSEG อย่างใดอย่างหนึ่งในสภาวะแวดล้อมการประมวลผล

หน่วยความจำที่แบ่งใช้ที่ขยายเพิ่มจะลบข้อจำกัดของส่วนของหน่วยความจำที่แบ่งใช<sup>้</sup> 11 ส่วนเท่านั้น การประมวลผลแบบ 64 กิตจะไม่กระทบกับตัวแปร EXTSHM

การตั้งค่า EXTSHM ให้มีค่าเป็น ON มีผลกระทบแบบเดียวกับ การตั้งค่าตัวแปรให้มีค่า 1SEG ด้วยค่าติดตั้งอย่างใดอย่าง หนึ่งนี้ หน**่วยความจำที่แบ**่งใช้ใดๆ ที่มีขนาดน**้อยกว**่า 256 MB จะถูกสร้างขึ้นเป็นเซ็กเมนต์ mmap อยู่ภายใน และมีผลการทำ งานแบบเดียวกับ mmap ที่เกี่ยวข้อง หน่วยความจำที่แบ่งใช<sup>้</sup>ใดๆ ที่มีขนาดมากกว<sup>่</sup>าหรือเท่ากับ 256 MB เซ็กเมนต์การทำงาน ภายใน

ถ้า EXTSHM มีค่าเป็น MSEG หน่วยความจำที่แบ่งใช้ทั้งหมดจะถูกสร้างขึ้นเป็นเซ็กเมนต์ mmap อยู่ภายใน ซึ่งอนุญาตสำหรับ การใช้ประโยชบ์จากหบ่ายคาาบจำได้ดีขึ้บกาบดิบ

ไม่มีข้อจำกัดเกี่ยวกับจำนวนของส่วนของหน่วยความจำที่แบ่งใช้ ซึ่งการประมวลผลพ่วงต่ออย่ การแม็พไฟล์จะสนับสนน ู เหมือนก่อน แต่จะใช้พื้นที่แอดเดรส ที่มี 256 MB (ขนาดเซ็กเมนต์) จำนวนมาก การปรับขนาดส่วนของหน่วยความจำที่แบ่ง ใช้ไม่ได้รับการสนับสนุนในโหมดนี้ การประมวลผลเคอร์เนลมีลักษณะการทำงานที่เหมือนเดิม

หน่วยความจำที่แบ่งใช้ที่ขยายเพิ่มมีข้อจำกัดต่อไปนี้:

- ส่วนสนับสนุน I/O ที่ถูกจำกัดตามปกติสำหรับส่วนของหน<sup>่</sup>วยความจำที่แม็พ
- เฉพาะ uphysio() ที่เป็นชนิด I/O จะได้รับการสนับสนุน (ไม่มี I/O)
- ส่วนของหน<sup>่</sup>วยความจำที่แบ่งใช<sup>้</sup>เหล่านี้ไม<sup>่</sup>สามารถใช<sup>้</sup>เป็นบัฟเฟอร์I/O ซึ่งการยกเลิกการตรึงบัฟเฟอร์ไว<sup>้</sup>จะเกิดขึ้นใน handler อินเตอร์รัปต์ ตัวอย่างเช่น ส่วนเหล่านี้ไม่สามารถนำมมาใช้ สำหรับบัฟเฟอร์ I/O อะซิงโครนัส
- เซ็กเมนต์ไม่สามารถตรึงโดยใช้รูทีนย่อย plock() ได้ เนื่องจากเซ็กเมนต์หน่วยความจำที่แม็พไม่สามารถตรึงได้ด้วยรูทีน ย่อย  $\text{plock}()$

## ุการกำหนดสมนามเซกเมนต<sup>์</sup> 1 TB

ิ การกำหนดสมนามเซกเมนต์ 1TB ช่วยปรับปรงประสิทธิภาพโดยใช<sup>้</sup>การแปล เซกเมนต์ 1 TB บนพื้นที่หน่วยความจำแบบแบ่ง ใช้ที่มีขนาดเซกเมนต์ 256 MB การสนับสนุนนี้ มีอยู่ในแอ็พพลิเคชัน 64 บิตทั้งหมดที่ใช้พื้นที่หน**่วยความจำ แบบแบ**่งใช<sup>้</sup> การ ิติดตั้งหน่วยความจำแบบแบ่งใช้ทั้งทางตรงและทางอ้อมมีสิทธิ กำหนดสมนามเซกเมนต์ 1 TB ได<sup>้</sup>

หากแอ็พพลิเคชันมีสิทธิมีพื้นที่หน<sup>่</sup>วยความจำแบบแบ่งใช้เพื่อใช้ สมนาม 1 TB ระบบปฏิบัติการ AIX จะใช<sup>้</sup>การแปลเซกเมนต์ 1 TB โดยไม่เปลี่ยนแอ็พพลิเคชัน ซึ่งจำเป็นต้องใช้ shm 1tb shared VMO tunable, shm 1tb unshared VMO tunable, และ esid allocator VMO tunable

shm\_1tb\_shared VM0 สามารถตั้งค่าได้ในแบบ ต่อกระบวนการโดยใช้ตัวแปรสภาวะแวดล้อม "SHM\_1TB\_SHARED=" *VMM\_CNTRL ค*่าดีฟอลต์มีการตั้งค่าแบบไดนามิก ณ เวลาบตตาม ความสามารถของตัวประมวลผล หากพื้นที่หน่วยความจำ แบบแบ่งใช้เดี่ยว มีจำนวนบังคับของ ESIDs พื้นที่นั้นจะถูกเปลี่ยนเป็นสมนามแบบแบ่งใช้ โดยอัตโนมัติ ค่าที่ยอมรับได้อยู่ใน ช่วงตั้งแต่ 0 ถึง 4 KB (ต้องการ 256 MB ESIDs โดยประมาณในช่วง 1 TB)

shm\_1tb\_unshared VM0 สามารถตั้งค่าได้ในแบบ ต่อกระบวนการโดยใช้ตัวแปรสภาวะแวดล้อม "SHM\_1TB\_UNSHARED=" VMM\_CNTRL คาดีฟอลต์มีการตั้งค่าเป็น 256 ค่าที่ยอมรับได้อยู่ใน ช่วงตั้งแต**่ 0 ถึง 4 KB** ี ค่าดีฟอลต์มีการตั้งค่าอย่างระมัดระวัง (ต้องการ ประชากรสูงสุดถึง 64 GB พื้นที่แอดเดรส) ก่อนการย้ายไปยังสมนาม 1 TB แบบไม่แบ่งใช้ จำนวน threshold มีการตั้งค่าเป็นเซกเมนต<sup>์</sup> 256 MB ซึ่ง พื้นที่หน่วยความจำแบบแบ่งใช้ถูกเลื่อนขึ้นเพื่อใช้สม นาม 1 TB ค่าที่ต่ำกว่า ต้องใช้พื้นที่หน่วยความจำแบบแบ่งใช้อย่างระมัดระวังในการใช้สมนาม 1 TB ซึ่งอาจทำให<sup>้</sup> segment look-aside buffer (SLB) misses ลดลงแต่ยังสามารถทำให<sup>้</sup> page table entry (PTE) misses เพิ่มสูงขึ้นได<sup>้</sup>ดวย ถ<sup>้</sup>ามีการกำหนด สมนาม พื้นที่หน่วยความจำแบบแบ่งใช้จำนวนมากซึ่งไม่ได้ใช้งานในกระบวนการต่างๆ

esid\_allocator VM0 tunable สามารถตั้งค่าได้ในแบบ ต่อกระบวนการโดยใช้ตัวแปรสภาวะแวดล<sup>้</sup>อม  $\emph{``ESID ALLOCATOR'' VMM CNTRL}$ ค่าดีฟอลต์มีการตั้งค่าเป็น 0 สำหรับ AIX เวอร์ชัน 6.1 และ 1 สำหรับ AIX เวอร์ชัน 7.0 ค่าสามารถเป็น 0 หรือ 1 อย่างใดอย่างหนึ่ง เมื่อตั้งค่า เป็น 0 จะมีการเปิดใช้งานตัวจัดสรรเก่าของการติดตั้งทางอ้อม มิ ้ฉะนั้น จะใช้นโยบายการจัดสรรพื้นที่แอดเดรสใหม่สำหรับการติดตั้งทางอ้อม ตัวจัดสรรพื้นที่แอดเดรสใหม่นี้แนบการจัดสรร ทางอ้อมใดๆ (เช่น SHM และ MMAP) เข้ากับช่วงแอดเดรสใหม่ของ 0x0A000000000000000 - 0x0AFFFFFFFFFFFFFFFFFFFFFFFFFFF ในพื้นที่แอดเดรสของแอ็พพลิเคชัน ตัวจัดสรร ใช้การจัดสรรให้เกิดประโยชน์สูงสุดเพื่อนำเสนอโอกาสเป็นไปได้ที่ดีที่สุด ของ การเลื่อนขั้นสมนาม 1 TB การใช้ให**้เกิดประโยชน์สูงสุดดังกล**่าวอาจส่งผลให**้พื้นที่ แอดเดรสเกิด "ช**่องโหว<sup>่</sup>" ซึ่งถือว**่าเป็นสภาพ** ้าไกติเมื่อใช้การติดตั้งทางอ*้*อม การติดตั้งทางตรงมีการทำในช่วง 0x07000000000000000 - 0x07FFFFFFFFFFFFFFF ดัง

นั้นจึงรักษาความเข้ากันได้กับเวอร์ชันก่อนหน้านี้ในบางกรณีที่นโยบายการจัดสรรใหม่นี้สร้างปัญหาความเข้ากันได้กับรูป แบบไบนารี สามารถเรียกคืนลักษณะการทำงานของตัวจัดสรรที่ใช้กันมาได้โดยตั้งค่า funable เป็น 0

์ พื้นที่หน่วยความจำแบบแบ่งใช้ที่ไม่มีสิทธิเลื่อนขั้นเป็นสมนามแบบ แบ่งใช้จะถูกจัดกลุ่มไว้ในพื้นที่ 1 TB ในกลุ่มของพื้นที่ หน่วยความจำแบบแบ่งใช้ ในพื้นที่ 1 TB ของเนื้อที่แอดเดรสของแอ็พพลิเคชัน ถ้าแอ็พพลิเคชันเกินค่าขีดจำกัด 256 MB ้เซกเมนต์ แอ็พพลิเคชันจะถกเลื่อนขั้นไปใช<sup>้</sup>นามแฝง1 TB แบบไม่แบ่งใช<sup>้</sup>ในแอ็พพลิเคชันที่หน่วยความจำแบบแบ่งใช้มักถก ้เชื่อมต่อและถอดออก ค่าที่ต่ำลงของขีดจำกัดของนามแฝงแบบไม่แบ่งใช้จะทำประสิทธิภาพลดลง

เพื่อหลีกเลี่ยงการทำลายพื้นที่ชื่อสภาวะแวดล<sup>้</sup>อม tunables สภาวะแวดล<sup>้</sup>อม ทั้งหมดจะมีการใช*้*ภายใต<sup>้</sup> tunable VMM\_CNTRL ้ต้นแบบ Tunable ต้นแบบมีการระบุโดยมีสัญลักษณ์@แบ่ง ระหว่างคำสั่ง ตัวอย่างสำหรับการใช<sup>้</sup> VMM\_CNTRL คือ: VMM\_CNTRL=SHM\_1TB\_UNSHARED=32@SHM\_1TB\_SHARED=5

ี ค่าติดตั้งตัวแปรสภาวะแวดล<sup>้</sup>อมทั้งหมดมีการสืบทอดโดยชายน<sup>์</sup>บน fork( ) และเริ่มต<sup>้</sup>นเป็นค่าดีฟอลต์ของระบบ ที่ exec( ) แอ็พพลิเคชัน 32 บิตทั้งหมดไม่ได้รับผลกระทบจาก การเปลี่ยนแปลง VMO tunable หรือตัวแปรสภาวะแวดล้อม

VMO tunables และตัวแปรสภาวะแวดล้อมทั้งหมดมีคำสั่ง vm pattr แบบแอนะล็อก ข้อยกเว้นคือ esid\_allocator tunable Tunable นี้ ไม่มีอยู่ในอ็อพชัน vm\_pattr เพื่อหลีกเลี่ยงสถานการณ์ ที่บางส่วนของพื้นที่แอดเดรสหน**่วยความจำแบบแบ**่งใช้ถูก จัดสรรก่อน การรันคำสั่ง

# ี่ส**่วนสนับสนุนความเกี่ยวข้องของหน**่วยความจำ AIX

AIX จัดเตรียมความสามารถในการจัดสรรหน<sup>่</sup>วยความจำสำหรับการประมวลผลจากโมดูลที่มีตัวประมวลผล ซึ่งเป็นสาเหตุ ีของข้อบกพร่องของเพจ คุณสามารถใช้ความสามารถนี้ได้ หากเปิดใช้งานส่วนสนับสนุนความเกี่ยวข้องของหน่วยความจำบน ี ระบบของคุณ และโดยการตั้งค่าตัวแปรสภาวะแวดล้อม MEMORY\_AFFINITY ความเกี่ยวข้องของหน่วยความจำมีการเปิด ใช้งานโดยดีฟอลต์ แต่คุณสามารถปิดใช้งานได้

ระบบฮาร์ดแวร์ IBM POWER processor-based platform SMP มีโมดูลที่มีความสามารถในการสนับสนุนชิปตัวประมวลผล เดี่ยว คู่ หรือจำนวนมาก ซึ่งขึ้นอยู่กับแต่ละระบบ แต่ละโมดูลเหล่านี้จะมีตัวประมวลผลจำนวนมาก และหน่วยความจำระบบจะ ี พ่วงต่อกับโมดูลเหล่านี้ขณะที่ตัวประมวลผลใดๆ สามารถเข้าถึงหน่วยความจำทั้งหมดในระบบได้ ตัวประมวลผลจะมีการเข้า ้ถึงได้เร็วกว่า และมีแบนด์วิธที่สูงกว่า เมื่อกำหนดแอดเดรสหนวยความจำ ที่พวงต่อกับโมดูลที่เป็นเจ้าของแทนหน่วยความจำ ที่พ่วงต่อกับโมดูลอื่นๆ ในระบบ

้ เมื่อเปิดใช<sup>้</sup>งานความเกี่ยวข้องของหน<sup>่</sup>วยความจำ แต<sup>่</sup>ละโมดูลจะมี vmpool เป็นของตนเอง ซึ่งจะมีพูลหน<sup>่</sup>วยความจำตั้งแต<sup>่</sup>หนึ่ง ึ กลุ่มขึ้นไป แต่ละพูลหน่วยความจำจะมี daemon การแทนที่เพจของตนเอง นั่นคือ Irud จำนวนของหน่วยความจำในแต่ละพูล จะอ้างอิงตามจำนวนของหน่วยความจำ ที่พร้อมใช้งานในโมดูล หรือได้จัดสรรให้กับ VMM โดยเลเยอร์ hypervisor

ี ถ้าคุณกำลังใช้ระบบปฏิบัติการ AIX ที่ความเกี่ยวข้องของหน<sup>่</sup>วยความจำ ปิดใช้งาน จำนวนของพูลหน่วยความจำขึ้นอยู่กับ จำนวนของ หน<sup>่</sup>วยความจำและจำนวน CPUs ในระบบ

เมื่อต<sup>้</sup>องการปิดใช<sup>้</sup>งานการสนับสนุนความเกี่ยวข้องของหน<sup>่</sup>วยความจำบน AIX คุณสามารถใช้คำสั่ง vmo ต่อไปนี้: vmo -o memory\_affinity=0

หมายเหตุ: bosboot และ reboot จำเป็นต้องมีหากต้องการให้เกิดผลบังคับใช้ ี คาดีฟอลต์คือ 1 ซึ่งหมายความว่า ได้เปิดใช้งานส่วนสนับสนุนความเกี่ยวข้องของหน่วยความจำแล้ว การเปิดใช้งานส่วนสนับสนุนความเกี่ยวข้องของหน่วยความจำจะแจ้งให้ระบบปฏิบัติการ จัดการโครงสร้างข้อมูลตามขอบเขต ของโมดูล นโยบายการจัดสรรหน่วยความจำที่เป็นค่าดีฟอลต์ จะเปลี่ยนไปตาม MCM หากต้องการขอรับการจัดสรรหน่วย ิ ความจำ MCM โลคัลเป็นพิเศษ แอ็พพลิเคชันต้องเอ็กซ์พอร์ตตัวแปรสภาวะแวดล<sup>้</sup>อม MEMORY AFFINITY ดังต่อไปนี้: MEMORY AFFINITY=MCM

้ลักษณะการทำงานนี้จะถูกกระจาย ระหว่างการแบ่งแยก อย่างไรก็ตาม สำหรับลักษณะการทำงานนี้ที่ต้องการให้คงอยู่ระหว่าง การเรียกฟังก์ชัน exec ตั๋วแปรต้องมีอยู่ในสตริงสภาวะแวดล<sup>้</sup>อม ที่ส่งผ่านไปยังการเรียกฟังก์ชัน exec

# ข้อมูลที่เกี่ยวข้อง

คำสั่ง vmo และ "การปรับการเปลี่ยนหน้า VMM" ในหน้า 166

คำสั่งหรือรูทีนย่อย bindprocessor

แอ็ตทริบิวต์ WLM Class และ Resource Set

# ีผลกระทบต่อประสิทธิภาพจากการจัดสรรหน่วยความจำ MCM แบบโลคัล

ี ผลกระทบจากการจัดสรรหน่วยความจำ MCM แบบโลคัลบนแอ็พพลิเคชันเฉพาะ เป็นสิ่งที่คาดการณ์ได้ยาก บางแอ็พพลิเค ้ชั้นอาจไม่ได้รับผลกระทบ บางแอ็พพลิเคชันอาจดีขึ้น และบางแอ็พพลิเคชันอาจแย่ลง

แอ็พพลิเคชันส**่วนใหญ่ต้องอาศัยตัวประมวลผลเพื่อให**้ได*้*รับประโยชน์ด้าน ประสิทธิภาพจาก affinity หน่วยความจำ สิ่งที่ต้อง ทำคือการป้องกันไม่ให<sup>้</sup> AIX dispatcher ย้ายแอ็พพลิเคชันไปยังตัวประมวลผลใน MCMs อื่นในขณะที่แอ็พพลิเคชัน กำลัง ดำเนินการ

้วิธีที่น่าจะเป็นไปได<sup>้</sup>มากที่สุดในการได<sup>้</sup>รับประโยชน์จาก affinity หน<sup>่</sup>วยความจำคือ การจำกัดให**้แอ็พพลิเคชันรันเฉพาะบนตัว** ประมวลผลที่มีอยู่ใน MCM เดียวเท่านั้น ซึ่งสามารถทำได้โดยใช้คำสั่ง bindprocessor และฟังก์ชัน bindprocessor() และยัง สามารถทำโดยใช้คำสั่งและการบริการ resource set affinity ได้เช่นกัน

เมื่อแอ็พพลิเคชันต<sup>้</sup>องการตัวประมวลผลมากกว<sup>่</sup>าที่มีอยู่ใน MCM เดียว ประโยชน์ของประสิทธิภาพจากการใช<sup>้</sup> affinity หน<sup>่</sup>วย<br>ความจำขึ้นอยู่กับรูปแบบ การจัดสรรและการเข**้าถึงหน**่วยความจำของเธรดต่างๆ ในแอ็พพลิเคชัน แอ็พพลิเคชันที่ จัดสรรและอ<sup>้</sup>างอิงพื้นที่เฉพาะทีละรายการ อาจเห็นประสิทธิภาพที่พัฒนาขึ้น แอ็พพลิเคชันที่แบ**่งใช**้หน่วยความจำระหว่างเ ธรด ทั้งหมดมีโอกาสมากที่จะได้รับประสิทธิภาพด้อยลงจาก affinity หน<sup>่</sup>วยความจำ

# ิการกำหนดตำแหน**่**งหน่วยความจำด้วยคำสั่ง vmo

์ คุณสามารถจัดสรรหน่วยความจำผู้ใช้ด้วยพารามิเตอร์ของคำสั่ง vmo คุณยังสามารถพิจารณาว่า คุณต้องการใช้นโยบายการ ์ กำหนดตารางเวลาในการสัมผัสครั้งแรก หรือนโยบายการกำหนดตารางเวลาแบบ round-robin

ด้วยนโยบายการกำหนดตารางเวลาในการสัมผัสครั้งแรก หน<sup>่</sup>วยความจำจะถูกจัดสรรไว<sup>้</sup>จากชิปโมดูล ซึ่งเธรดต<sup>้</sup>องรัน เมื่อ<br>สัมผัสในครั้งแรกซึ่งเซ็กเมนต์หน<sup>่</sup>วยความจำ ที่เป็นข<sup>้</sup>อบกพร**่องของเพจแรก ด้วยนโยบายการกำหนดตารางเวลา** round-r ซึ่งเป็นค่าดีฟอลต์สำหรับชนิดของหน่วยความ การจัดสรรหน่วยความจำที่ strip ระหว่าง vmpools แต่ละค่า

ี พารามิเตอร์ต่อไปนี้ของคำสั่ง vmo ที่ควบคุมการกำหนดตำแหน่งของหน่วยความจำผู้ใช<sup>้</sup> และสามารถมีค่า 1 ซึ่งมีความหมาย ้ถึงนโยบายการกำหนดตารางเวลาสัมผัสในครั้งแรก หรือ 2 หมายถึงนโยบายการกำหนดตารางเวลาแบบ round-robin:

#### memplace data

-\_-----<br>พารามิเตอร์นี้ระบุการกำหนดตำแหน**่งหน่วยความจำสำหรับชนิดของข**้อมูลต่อไปนี้ :

- ข้อมูลของความสามารถในการเรียกทำงานหลักที่ถูกกำหนดค่าเริ่มต้นหรือไม่ได้กำหนดค่าเริ่มต้น
- ข้อมูลเซ็กเมนต์ฮีป
- ข้อมูลไลบรารีที่แบ่งใช<sup>้</sup>
- ข้อมูลของอ็อบเจ็กต์โมดูลที่ถูกโหลดที่รันไทม์

ค่าดีฟอลต์สำหรับพารามิเตอร์นี้คือ 2

#### memplace mapped file

้<br>พารามิเตอร์นี้ระบการกำหนดตำแหน่งหน่วยความจำสำหรับไฟล์ที่ถกแม็พในพื้นที่แอดเดรสของการประมวลผล เช่น ฟังก์ชัน shmat( ) และฟังก์ชัน mmap( ) คาดีฟอลต์สำหรับพารามิเตอร์นี้คือ 2

#### memplace\_shm\_anonymous

#### memplace\_shm\_named

ู้<br>พารามิเตอร์นี้ระบุการกำหนดตำแหน่งหน่วยความจำสำหรับหน่วยความจำที่แบ่งใช้ที่มีชื่อแล้ว ซึ่งทำหน้าที่เป็น หน่วยเก็บหน่วยความจำที่ใช้งานซึ่งสร้างโดยการเรียกฟังก์ชัน shmget( ) หรือฟังก์ชัน shm\_open( ) ซึ่งเชื่อมโยงกับ ชื่อหรือคีย์ ที่อนุญาตให้มีการประมวลผลมากกว่าหนึ่งกระบวนการเพื่อเข้าถึงได้อย่างพร้อมกัน ค่าดีฟอลต์ สำหรับ พารามิเตอร์นี้คือ 2

#### memplace stack

พารามิเตอร์นี้ระบการกำหนดตำแหน่งหน่วยความจำสำหรับโปรแกรมสแต็ก ค่าดีฟอลต์ สำหรับพารามิเตอร์นี้คือ 2

#### memplace text

้<br>พารามิเตอร์นี้ระบุการกำหนดตำแหน่งหน่วยความจำสำหรับข้อความแอ็พพลิเคชัน ของความสามารถในการเรียกทำ งานหลัก แต่ไม่ใช่สำหรับการพึ่งพา คาดีฟอลต์ สำหรับพารามิเตอร์นี้คือ 2

#### memplace unmapped file

--\_--------------<br>พารามิเตอร์นี้ระบุการกำหนดตำแหน่งหน่วยความจำสำหรับการเข้าถึงไฟล์ที่ไม่ได้แม็พ เช่น ฟังก์ชัน read( ) หรือ write( ) คาดีฟอลต์ สำหรับพารามิเตอร์นี้คือ 2

# การกำหนดตำแหน่งหน่วยความจำด้วยตัวแปรสภาวะแวดล้อม MEMORY\_AFFINITY

ีที่ระดับของการประมวลผล คุณสามารถปรับแต่งการกำหนดตำแหน่งของหน่วยความจำผู้ใช้ด้วยตัวแปรสภาวะแวดล้อม MEMORY AFFINITY ซึ่งแทนที่การกำหนดตำแหน่งหน่วยความจำด้วยพารามิเตอร์ของคำสั่ง vmo

ตารางต่อไปนี้แสดงค่าที่เป็นไปได้สำหรับตัวแปรสภาวะแวดล้อม MEMORY\_AFFINITY :

<span id="page-189-0"></span>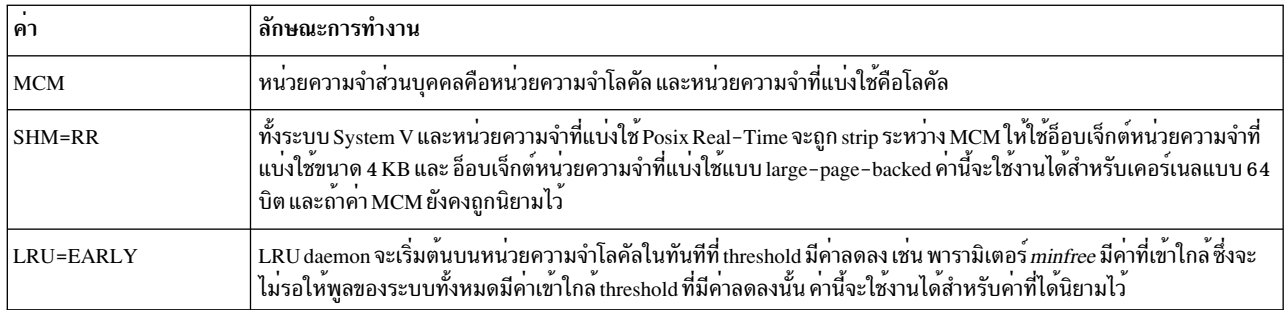

คุณสามารถตั้งค่าจำนวนมากสำหรับสภาวะแวดล<sup>้</sup>อม*MEMORY\_AFFINITY* โดยแยกค่าแต่ละค่าด้วยเครื่องหมาย (@)

## ้เพจขนาดใหญ่

วัตถุประสงค์หลักสำหรับการใช<sup>้</sup>เพจขนาดใหญ่คือ การปรับปรุงผลการทำงานของระบบ สำหรับแอ็พพลิเคชันแบบ high performance computing (HPC) หรือแอ็พพลิเคชันแบบ memory-access-intensive ที่ใช้จำนวนของหน<sup>่</sup>วยความจำเสมือนที่มี ี ขนาดใหญ<sup>่</sup> การปรับแรงในสตรีมของผลการทำงานของระบบ จากการลดลงของการทำรายการโดยรอบบัฟเฟอร์ (TLB) จะ หายไป เนื่องจากความสามารถของ TLB ในการแม็พช่วงของหน่วยความจำเสมือนที่ใหญ่กว่า

้เพจขนาดใหญ่ยังปรับปรุงการดึงข้อมูลล่วงหน้าของหน่วยความจำโดยจำกัดความต้องการในการรีสตาร์ท การดำเนินการดึง ี ข้อมูลล่วงหน้าบนขอบเขตที่มีขนาด 4 KB AIX สนับสนุนการใช<sup>้</sup>เพจขนาดใหญ่โดยแอ็พพลิคชันแบบ 32 บิต และ 64 บิต

สถาปัตยกรรมของเพจขนาดใหญ่ POWER4 ต้องการเพจเสมือนที่มีเซ็กเมนต์ขนาด 256 MB ที่ต้องเป็นขนาดเดียวกัน AIX ีสนับสนุนสถาปัตยกรรมนี้โดยใช้โหมดการผสมแบบจำลองการประมวลผล ซึ่งเซ็กเมนต์ในการประมวลผล รองรับเพจขนาด 4 KB ขณะที่เช็กเมนต์อื่นรองรับเพจขนาด 16 MB แอ็พพลิเคชันสามารถร้องขอเช็กเมนต์ฮีปหรือเช็กเมนต์หน่วยความจำที่รอง ้รับ เพจขนาดใหญ่ สำหรับข้อมูลโดยละเอียด โปรดอ้างถึง "คอนฟิกูเรชันแอ็พพลิเคชันสำหรับเพจขนาดใหญ่"

AIX รักษาพูลหน่วยความจำฟิสิคัลขนาด 4 KB และ 16 MB แยกจากกัน คุณสามารถระบุจำนวนของหน่วยความจำฟิสิคัลใน ี พูลหน่วยความจำขนาด 16 MB โดยใช้คำสั่ง vmo พูลของเพจขนาดใหญ่เป็นแบบไดนามิก ดังนั้น จำนวนของหน่วยความจำฟิสิ ้คัลที่ คุณระบุจะมีผลบังคับใช้ในทันที และไม่ต้องรีบูต ระบบ หน่วยความจำฟิสิคัลที่เหลืออยู่ จะรองรับเพจเสมือนขนาด 4 KB

AIX ใช<sup>้</sup>เพจขนาดใหญ่ เป็นหน<sup>่</sup>วยความจำที่ตรึงไว<sup>้</sup> AIX ไม่ได*้*จัดเตรียมส**่วนสนับสนุนการเพจสำหรับเพจที่มีขนาดใหญ**่ ข้อมูล ้ ของแอ็พพลิเคชันที่รองรับเพจขนาดใหญ่ ยังคงอยู่ในหน่วยความจำฟิสิคัลจนกว่าแอ็พพลิเคชันจะเสร็จสิ้น กลไกการควบคุม ้การเข้าถึงการรักษาความปลอดภัยจะป้องกันแอ็พพลิเคชันที่ไม่ได้รับอนุญาต จากการใช<sup>้</sup>เพจขนาดใหญ่ หรือหน่วยความจำฟิสิ ้คัลที่มีเพจขนาดใหญ่ กลไกการควบคุมการเข้าถึงการรักษาความปลอดภัย ยังปกป้องผู้ใช้ที่ไม่มีสิทธิการใช้งานจากการใช้เพจ ขนาดใหญ่ สำหรับแอ็พพลิเคชันของผู<sup>้</sup>ใช้ สำหรับ id ผู*้*ใช้ที่ไม่ใช่ผู้ใช้ราก คุณต้องเปิดใช<sup>้</sup>งานความสามารถ CAP\_BYPASS\_RAC\_VMM ด้วยคำสั่ง chuser หากต้องการใช้เพจขนาดใหญ่ ตัวอย่างต่อไปนี้ สาธิตวิธีการให้สิทธิ CAP\_BYPASS\_RAC\_VMM ที่เป็น superuser:

# chuser capabilities=CAP\_BYPASS\_RAC\_VMM, CAP\_PROPAGATE <user id>

## ้คอนฟิกูเรชันแอ็พพลิเคชันสำหรับเพจขนาดใหญ่

มีหลายวิธีในการปรับแต่งแอ็พพลิเคชันให้ใช<sup>้</sup>เพจขนาดใหญ่

### การใช้เพจขนาดใหญ่เพื่อรองรับข้อมูลและเซ็กเมนต์ฮีป:

้คุณต้องพิจารณาข้อมูลเพจขนาดใหญ่ของแอ็พพลิเคชัน หรือการใช้ฮีปเมื่อคุณเรียกใช้งานแอ็พพลิเคชัน เนื่องจากแอ็พพลิเค ้ชันไม่สามารถสับเปลี่ยนโหมดได<sup>้</sup> หลังจากที่เริ่มต<sup>้</sup>นการเรียกใช<sup>้</sup>งานแล้ว การใช้เพจขนาดใหญ่จะสืบทอดโดย children process ของฟังก์ชัน fork( )

้คุณสามารถปรับแต่งแอ็พพลิเคชันเพื่อร้องขอเพจขนาดใหญ่ที่รองรับข้อมูลโปรแกรมที่กำหนดค่าเริ่มต<sup>้</sup>นแล้ว ข้อมูลโปรแกรม ู้ที่ยังไม่ได้กำหนดค่าเริ่มต้น (BSS) และเซ็กเมนต์ฮีปด้วยเมธอดต่อไปนี้:

- "การทำเครื่องหมายไฟล์ที่ดำเนินการได้เพื่อร้องขอหน้าขนาดใหญ่"
- "การตั้งค่าตัวแปรสภาพแวดล้อมเพื่อร้องขอหน้าขนาดใหญ่"

้ คุณสามารถระบุได้ว่า คุณต้องการให้แอ็พพลิเคชันใช้เพจขนาดใหญ่สำหรับข้อมูล หรือเซ็กเมนต์ฮีปในโหมดต่อไปนี้ อย่างใด ิกย่างหนึ่ง:

- "โหมดคำแนะนำ"ในหน้า 182
- "โหมดบังคับ"ในหน้า 182

แอ็พพลิเคชันแบบ 32 บิตที่ใช<sup>้</sup>เพจขนาดใหญ่สำหรับข้อมูล และเซ็กเมนต์ฮีปจะใช<sup>้</sup>แบบจำลองการประมวลผลเพจขนาดใหญ่ที่ ้มีขนาด 32 บิต เนื่องจากส่วนของการป้องกันเพจ ของเพจที่มีขนาดใหญ่ แบบจำลองการประมวลผลอื่นๆ จะใช้เพจที่มีขนาด 4 KB พร้อมกับแอ็ตทริบิวต์การป้องกันที่แตกต่างกัน ในเซ็กเมนต์เดียวกัน ซึ่งจะไม่ทำงาน เมื่อส่วนการป้องกันมีขนาด 16 MB

```
ิการทำเครื่องหมายไฟล์ที่ดำเนินการได<sup>้</sup>เพื่อร<sup>้</sup>องขอหน<sup>้</sup>าขนาดใหญ่:
```
ี่ส่วนหัว XCOFF ในไฟล์ที่ดำเนินการได้มีแฟล็ก blpdata เพื่อบ่งชี้ว่าแอ็พพลิเคชันต้องการใช้หน้าขนาดใหญ่เพื่อสนับสนุนข้อ มูล และ heap เซกเมนต์

เมื่อต้องการทำเครื่องหมายไฟล์ที่ดำเนินการได้เพื่อร้องขอหน้าขนาดใหญ่ให้ใช้คำสั่งต่อไปนี้:

```
# Idedit -blpdata <filename>
```
้ถ้าคุณ ตัดสินใจที่จะไม่ใช้หน้าขนาดใหญ่เพื่อสนับสนุนข้อมูลและ heap เซกเมนต์อีกต่อไป ให้ใช้คำสั่งต่อไปนี้เพื่อล้างแฟล็ก หน้าขนาดใหญ่:

# Idedit -bnolpdata <filename>

ี คุณยัง สามารถตั้งค่าอ็อพชัน blpdata เมื่อลิงก์และยึดโดยใช้คำสั่ง cc

การตั้งค่าตัวแปรสภาพแวดล้อมเพื่อร้องขอหน้าขนาดใหญ่:

้คุณสามารถใช้ตัวแปรสภาพแวดล<sup>้</sup>อม*LDR\_CNTRL* เพื่อตั้งค<sup>่</sup>าคอนฟิกแอ็พพลิเคชันให*้*ใช้หน้าขนาดใหญ่สำหรับข้อมูล และ heap เซกเมนต์ของแอ็พพลิเคชัน ตัวแปรสภาพแวดล้อมมีความสำคัญมากกว<sup>่</sup>าแฟล็ก blpdata ใน ไฟล์ที่ดำเนินการได<sup>้</sup>

อ็อพชันที่มีอยู่สำหรับตัวแปรสภาพแวดล<sup>้</sup>อม*LDR\_CNTRL* มีดังต<sup>่</sup>อไปนี้:

- อ็อพชัน LDR\_CNTRL=LARGE\_PAGE\_DATA=Y ระบุว่า แอ็พพลิเคชันที่ดำเนินการควรใช<sup>้</sup>หน้าขนาดใหญ่สำหรับข<sup>้</sup>อ ้มูลและ heap เชกเมนต์ของแอ็พพลิเคชัน ซึ่งเหมือนกับการทำเครื่องหมายไฟล์ที่ดำเนินการได้ให้ใช้หน้าขนาดใหญ่
- อ็อพชัน LDR\_CNTRL=LARGE\_PAGE\_DATA=N ระบุว่า แอ็พพลิเคชันที่ดำเนินการไม**่ควรใช**้หน้าขนาดใหญ่สำหรับข้อ ุ้มูลและ heap เซกเมนต์ของแอ็พพลิเคชัน ซึ่งยกเลิกค่าติดตั้งในไฟล์ที่ดำเนินการได*้*ซึ่งทำเครื่องหมายให**้ใช**้หน*้*าขนาดใหญ่

<span id="page-191-0"></span>• อ็อพชัน LDR\_CNTRL=LARGE\_PAGE\_DATA=M ระบุว่า แอ็พพลิเคชันที่ดำเนินการควรใช<sup>้</sup>หน้าขนาดใหญ่ในโหมด บังคับสำหรับข้อมูลและ heap เซกเมนต์ของแอ็พพลิเคชัน

ี หมายเหตุ: ตั้งค่าตัวแปรสภาพแวดล้อมหน้าขนาดใหญ่เฉพาะสำหรับ แอ็พพลิเคชันเฉพาะที่อาจได้รับประโยชน์จากการใช้ หน้าขนาดใหญ่เท่านั้น มิฉะนั้น คุณอาจพบประสิทธิภาพ ที่ด้อยลงบางอย่างบนระบบของคุณ

### โหมดคำแนะนำ:

ในโหมดคำแนะนำ มีความเป็นไปได<sup>้</sup>สำหรับแอ็พพลิเคชันที่มีเซ็กเมนต์ของฮีปบางส<sup>่</sup>วนที่สนับสนุน เพจขนาดใหญ<sup>่</sup> และ เซ็กเมนต์บางส่วนที่สนับสนุนเพจที่มีขนาด 4 KB เพจที่มีขนาด 4 KB จะรองรับข้อมูลหรือเซ็กเมนต์ฮีป เมื่อมีเพจขนาดไม่ ้เพียงพอ ที่พร้อมใช้งานเพื่อรองรับเซ็กเมนต์

ในโหมดคำแนะนำ แอ็พพลิเคชันใช้เพจขนาดใหญ่หากเป็นไปได<sup>้</sup> ซึ่งขึ้นอยู่กับเงื่อนไขดังต<sup>่</sup>อไปนี้:

- userid ที่ได้รับการสิทธิในการใช<sup>้</sup>เพจขนาดใหญ<sup>่</sup>
- ี ฮาร์ดแวร์ของระบบมีคณลักษณะเชิงสถาปัตยกรรมของเพจขนาดใหญ่  $\bullet$
- ้คุณได้กำหนดพูลของหน่วยความจำแบบเพจขนาดใหญ่
- มีเพจที่เพียงพออยู่ในพูลของหน่วยความจำแบบเพจขนาดใหญ่เพื่อรองรับเซ็กเมนต์ ที่มีเพจขนาดใหญ่

ถ้าไม่มีการปฏิบัติตามเงื่อนไขข้างต<sup>้</sup>นใดๆ แล้ว ข้อมูลของแอ็พพลิเคชัน และเซ็กเมนต์ฮีปจะสนับสนุนเพจที่มีขนาด 4 KB

ไฟล์เรียกทำงานซึ่งถูกทำเครื่องหมายเพื่อใช<sup>้</sup>เพจขนาดใหญ<sup>่</sup>จะรันอยู่ในโหมดคำแนะนำ

### โหมดบังคับ:

ในโหมดบังคับ ถ้าแอ็พพลิเคชันร้องขอเซ็กเมนต์ฮีป และมีเพจขนาดใหญ่ไม่เพียงพอในต่อคำร้องขอแล้ว คำร้องขอการจัดสรร ้จะล้มเหลว ซึ่งอาจทำให<sup>้</sup>แอ็พพลิเคชันยกเลิกด*้*วยข้อผิดพลาด

้ถ้าคุณใช้โหมดบังคับ คุณต้องมอนิเตอร์ขนาดของพูลของเพจขนาดใหญ่ และตรวจสอบให้แน่ใจว่า พูลนั้นไม่ได้ทำงานโดยมี ้ เพจขนาดใหญ่ที่ไม่เพียงพอ มิฉะนั้น แอ็พพลิเคชันเพจขนาดใหญ่ในโหมดบังคับของคุณจะล<sup>ุ</sup>้มเหลว

## การใช้เพจขนาดใหญ่เพื่อรองรับเซ็กเมนต์หน่วยความจำที่แบ่งใช้:

หากต<sup>้</sup>องการรองรับเซ็กเมนต์หน่วยความจำที่แบ่งใช*้*ของแอ็พพลิเคชันที่มีเพจขนาดใหญ่ คุณต้องระบุแฟล็ก SHM\_LGPAGE และ SHM\_PIN ในฟังก์ชัน shmget( ) ถ้าเพจขนาดใหญ่ไม่พร้อมใช้งาน เพจขนาด 4 KB จะรองรับเซ็กเมนต์หน่วยความจำที่ แบ่งใช้

หน่วยความจำฟิสิคัลที่รองรับเพจขนาดใหญ่ที่มีหน่วยความจำที่แบ่งใช้ และข้อมูลเพจขนาดใหญ่และเซ็กเมนต์ฮีปจะมาพร้อม ้กับเพจขนาดใหญ่ที่มีพูลหน่วยความจำฟิสิคัล คุณต้องมั่นใจว่า เพจขนาดใหญ่ที่มีพูลหน่วยความจำฟิสิคัลมีเพจขนาดใหญ่พอ ้สำหรับหน่วยความจำที่แบ่งใช้และข้อมูลและฮีปที่มีการใช้เพจขนาดใหญ่

# การตั้งคาคอนฟิกระบบสำหรับหน้าขนาดใหญ่

้คุณต้องตั้งค่าคอนฟิกระบบของคุณเพื่อใช้หน้าขนาดใหญ่ และคุณยังต้อง ระบุจำนวนของหน่วยความจำฟิสิคัลที่คุณต้องการ จัดสรรเพื่อสนับสนน หน้าขนาดใหญ่ด้วย

โดยดีฟอลต์ ระบบไม่มี หน่วยความจำที่จัดสรรให**้กับพลหน่วยความจำฟิสิคัลของหน้าขนาดใหญ**่ คณสามารถใช้คำสั่ง vmo เพื่อตั้งค่าคอนฟิกขนาดของพูลหน่วยความจำฟิสิคัลหน้าขนาดใหญ่ ตัวอย่างต่อไปนี้ จัดสรรหน่วยความจำ 1 GB ให้กับพูล หน่วยความจำฟิสิคัลของหน้าขนาดใหญ่:

# vmo -r -o lgpg\_regions=64 -o lgpg\_size=16777216

เพื่อใช้ หน้าขนาดใหญ่สำหรับหน่วยความจำแบบแบ่งใช้ คุณต้องเปิดใช้งานการเรียกระบบ SHM\_PIN shmget( ) ด้วยคำสั่ง ต่อไปนี้ซึ่งจะติดอย่ถาวรในการรีบตระบบ:

 $#$  vmo -p -o v\_pinshm=1

เมื่อต<sup>้</sup>องการ ดูจำนวนหน<sup>้</sup>าขนาดใหญ่ที่ใช<sup>้</sup>อยู่บนระบบของคุณให้ใช้คำสั่ง vmstat -I ดังในตัวอย**่างต่อไปนี้:** 

# vmstat -1

faults kthr memory page  $cpu$ large-page r b avm fre re pi po fr sr cy in sy cs us sy id wa alp flp 2 1 52238 124523 0 0 0 0 0 0 142 41 73 0 3 97 0 16 16

ี จากตัวอย่างข้างบน คุณสามารถทราบว่ามีหน้าขนาดใหญ่ที่ใช้งานอยู่จำนวน 16 หน้า, a1p, และหน้าขนาดใหญ่ที่ว่างจำนวน 16 หน้า. flp

## ข้อควรพิจารณาสำหรับการใช<sup>้</sup>เพจขนาดใหญ<sup>่</sup>

้สวนสนับสนุนเพจขนาดใหญ่คือวัตถุประสงค์พิเศษสำหรับคุณลักษณะการปรับปรุงผลการทำงาน และไม่แนะนำให้ใช้ทั่วไป หมายเหตุ ไม่ใช่แอ็พพลิเคชันทุกตัวที่ได้รับประโยชน์จากการใช้ เพจขนาดใหญ่ ในความเป็นจริง บางแอ็พพลิเคชัน เช่น แอ็พ พลิเคชันที่ดำเนินการกับจำนวนของฟังก์ชัน fork( ) ที่มีขนาดใหญ่ และมีแนวโนมในการลดระดับผลการทำงานลง ขณะที่ใช้ ้เพจขนาดใหญ่

แทนที่จะใช้ตัวแปรสภาวะแวดล้อม*LDR\_CNTRL* ให<sup>้</sup>พิจารณาการทำเครื่องหมายไฟล์เรียกทำงานเฉพาะเพื่อใช<sup>้</sup>เพจขนาด ใหญ่ เนื่องจากมีข้อจำกัดในการใช้เพจขนาดใหญ่กับแอ็พพลิเคชันที่ระบุไว<sup>้</sup>ซึ่งมีข้อได<sup>้</sup>เปรียบจากการใช้เพจขนาดใหญ่

้ถ้าคุณกำลังพิจารณาการใช้เพจขนาดใหญ่ ให้คิดถึงผลการทำงานโดยรวม ที่จะกระทบกับระบบของคุณ ขณะที่แอ็พพลิเคชัน ้เฉพาะบางตัวอาจได้รับประโยชน์จากการใช<sup>้</sup>เพจขนาดใหญ<sup>่</sup>คุณอาจมองเห็นการลดระดับผลการทำงานลงในผลการทำงานของ ี ระบบโดยรวม เนื่องจากการลดหน**่วยเก็บของเพจขนาด 4 KB พร**้อมใช<sup>้</sup>งานบนระบบนั้น ถ้าระบบของคุณมีหน่วยความจำฟิสิ ี คัลที่เพียงพอ เช่น การลดจำนวนของเพจขนาด 4 KB ไม่ได<sup>้</sup>เป็นอุปสรรคต**่อผลการทำงานของระบบ ดังนั้น คุณจึงอาจพิ**จารณา การใช้เพจขนาดใหญ่ได<sup>้</sup>

## การสนับสนนหลายขนาดหนา

ตัวประมวลผล POWER5+ สนับสนุน ขนาดหน<sup>้</sup>าของหน่วยความเสมือนสี่ขนาดคือ: 4 KB, 64 KB, 16 MB, และ 16 GB นอก จากนี้ ตัวประมวลผล POWER6® ยังสนับสนุน การใช<sup>้</sup>หน<sup>้</sup>าขนาด 64 KB ในเซกเมนต์ที่มีขนาดหน<sup>้</sup>าพื้นฐาน 4 KB ด*้*วย AIX ใช<sup>้</sup> ิ กระบวนการนี้เพื่อนำเสนอข<sup>้</sup>อดีของประสิทธิภาพหน*้*าขนาด 64 KB เมื่อมีประโยชน<sup>์</sup> หรือการเปลี่ยนไปใช<sup>้</sup>หน<sup>้</sup>าขนาด 4 KB ในกรณีที่หน้า 64 KB อาจทำให<sup>้</sup>สิ้นเปลืองหน่วยความจำมากเกินไป เช่น เมื่อมีการจัดสรรหน้าขนาดดังกล่าวแต่แอ็พพลิเคชัน ไม่ได้ใช้งาน

การใช*้*ขนาดหน<sup>้</sup>าหน่วยความจำเสมือนที่ใหญ่ขึ้น เช่น ขนาด 64 KB สำหรับหน่วยความจำ ของแอ็พพลิเคชันสามารถพัฒนา ประสิทธิภาพและผลผลิตของแอ็พพลิเคชันได<sup>้</sup>เป็นอย**่างมาก เนื่องจากประสิทธิผลของฮาร์ดแวร์**เชื่อมโยงกับขนาดหน<sup>้</sup>าที่ใหญ่ ์ ขึ้น การใช้ขนาดหน<sup>้</sup>า ที่ใหญ่ขึ้นสามารถลดเวลาแฝงฮาร์ดแวร์ของการแปลที่อยู่หน้าเสมือน เป็นที่อยู่หน้าฟิสิคัล เวลาแฝงที่ลด<sup>ั</sup> ลงนี้เป็นผลมาจากการพัฒนา ประสิทธิผลของแคชการแปลฮาร์ดแวร์ เช่น translation lookaside buffer (TLB) ของตัวประมวล ผล เนื่องจากแคชการแปลฮาร์ดแวร์ มีจำนวนรายการที่จำกัด ดังนั้นการใช้ขนาดหน้าที่ใหญ่ขึ้นจึงเพิ่มจำนวนของ หน่วยความ ้จำเสมือนที่สามารถแปลได้โดยแต่ละรายการในแคช ซึ่งส่งผลให้จำนวนหน่วยความจำที่แอ็พพลิเคชันสามารถเข้าถึงได้เพิ่ม มากขึ้นโดยไม่เกิดความล่าช้าในการแปลฮาร์ดแวร์

ในขณะที่หน้า 16 MB และ 16 GB มีไว้สำหรับสภาพแวดล<sup>้</sup>อมประสิทธิภาพสูง มากเท่านั้น แต่หน้าขนาด 64 KB ถือเป็นหน้า ือเนกประสงค์ที่ใช้งานได้ทั่วไป และเวิร์คโหลดส่วนใหญ่จะได้รับประโยชน์จากการใช้หน้า 64 KB แทนหน้าขนาด 4 KB

# ขนาดหน้าที่สนับสนุนตามชนิดตัวประมวลผล

ใช้คำสั่ง pagesize ที่มีอ็อพชัน -a เพื่อกำหนดขนาดหน้าทั้งหมดที่สนับสนนโดย AIX บน ระบบเฉพาะ

AIX 6.1 และใหม**่กว่า สนับสนุนเซกเมนต์ที่มีขนาดเพจสองขน**าด: 4 KB และ 64 KB โดยค่าดีฟอลต์ กระบวนการใช<sup>้</sup>เซกเมนต์ ้ขนาดหน้า ผันแปรเหล่านี้ ซึ่งอาจถูกแทนที่ได้โดยกลไกการเลือกขนาดหน้า ที่มีอยู่

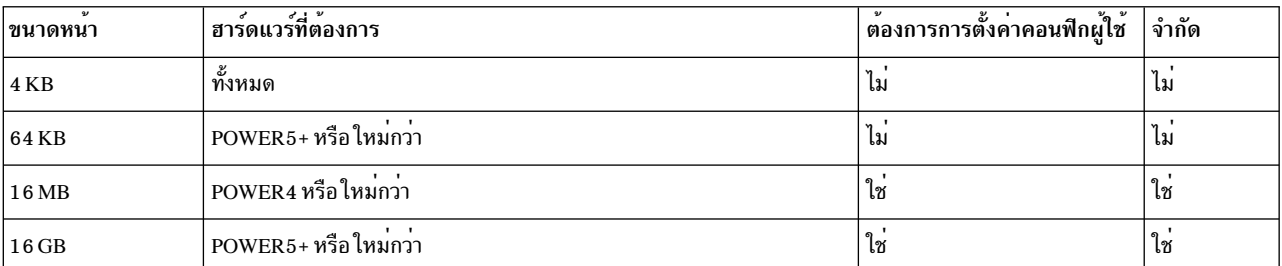

ตารางที่ 2. การสนับสนนขนาดหน<sup>้</sup>าโดย AIX และฮาร<sup>์</sup>ดแวร<sup>์</sup> System p อื่น

| ่ ขนาดหน้าพื้นฐานของเซกเมนต์ | $\mathbf{v}$<br> ขนาดหน้าที่สนับสนุน | ฮาร์ดแวร์ที่ต้องการต่ำสุด |
|------------------------------|--------------------------------------|---------------------------|
| 4 KB                         | 4 KB/64 KB                           | POWER6                    |
| 64 KB                        | 64 KB                                | POWER5+                   |
| 16 MB                        | 16 MB                                | POWER4                    |
| $16$ GB                      | $16$ GB                              | POWER5+                   |

ตารางที่ 3. ขนาดหน<sup>้</sup>าเซกเมนต์ที่สนับสนน

ในเวอร์ชันก่อนหน้านี้ทั้งหมดของ AIX 4 KB เป็นขนาดหน้า ดีฟอลต์ กระบวนจะยังคงใช้หน้าขนาด 4 KB ต่อไป ยกเว้นว่าผ้ใช ร้องขอที่จะใช้ขนาดหน้า อื่นโดยเฉพาะ

## ส**่วนสนับสนุนเพจที่มีขนาด 64 KB**

เนื่องจากเพจที่มีขนาด 64 KB ง่ายต่อการใช<sup>้</sup> และเนื่องจากมีการคาดการณ์ขนาดของเพจไว**้ว่า แอ็พพลิเคชันจำนวนมากจะมอง** เห็นข<sup>้</sup>อได<sup>้</sup>เปรียบของผลการทำงาน ขณะที่ใช<sup>้</sup>เพจที่มีขนาด 64 KB แทนเพจที่มีขนาด 4 KB AIX จะมีส่วนสนับสนุนสำหรับเพจ ที่มีขนาด 64 KB

ไม่มีการเปลี่ยนแปลงคอนฟิกูเรชันระบบที่จำเป็นต่อการเปิดใช<sup>้</sup>งานระบบ เพื่อใช<sup>้</sup>เพจที่มีขนาด 64 KB บนระบบที่สนับสนุน<br>เพจที่มีขนาด 64 KB เคอร์เนล AIX จะปรับแต**่งระบบโดยอัตโนมัติเพื่อใช**้เพจนั้น เพจที่มีขนาด 64 KB จะสามารถเพจไ

ิสมบูรณ์ และขนาดพูลของกรอบเพจขนาด 64 KB บนระบบจะเป็นแบบไดนามิก และจะถูกจัดการโดย AIX ทั้งหมด AIX จะ ้ ผันแปรตามจำนวนของกรอบเพจขนาด 4 KB และ 64 KB บนระบบเพื่อให้ตรงกับความต้องการ ขนาดของเพจที่แตกต่างกัน ทั้งคำสั่ง symon และ vmstat สามารถนำมาใช้เพื่อมอนิเตอร์จำนวนของกรอบเพจที่มีขนาด 4 KB และ 64 KB บนระบบได้

## <span id="page-194-0"></span>สวนสนับสนุนตัวแปรขนาดเพจแบบไดนามิก

้ตัวประมวลผลก่อนPOWER6 จะสนับสนุขนาดเพจเดี่ยวต่อเซ็กเมนต์ ผู้ดูแลระบบหรือผู้ใช้ต้องเลือกขนาดเพจที่เหมาะสมที่ ี่ สุดสำหรับแอ็พพลิเคชันที่ระบุเฉพาะตาม รอยทางของหน่วยความจำ

ิการเลือกเพจขนาด 4 KB จะไม่ได้ใช้ประโยชน์จากจำนวนหน่วยความจำที่น้อยที่สุด เนื่องจากเพจที่มีขนาด 4 KB เหล่านั้นที ้อ้างอิงถึงถูกนำมาใช้จริง ขนาดเพจที่มีขนาดใหญ่กว่า สามารถทิ้งหน่วยความจำจำนวนมากได้ (จัดสรรแล้ว หรือไม่เคยใช้) ์ ขึ้นอยู่กับต่ำแหน่งชุดการทำงาน และได้รับการส่งเสริมผลการทำงานแบบเสมือนให้กับการแปลแบบฟิสิคัล ที่ต้องใช้ นอกจาก นี้ ขนาดเพจที่ใหญ่กว่า 4 KB ต้องการแทรกแซงผู้ใช้เพื่อให**้เลือกขนาดเพจที่ระบุเฉพาะ** 

POWER6 แนะนำแนวคิดของขนาดเพจแบบผสมภายในเซ็กเมนต์เดี่ยว สถาปัตยกรรมสนับสนุนการเปลี่ยนลำดับของขนาด เพจต่างๆ อย่างไรก็ตาม POWER6 จะสนับสนุนเฉพาะขนาดเพจที่ผสมกันระหว่าง 4 KB และ 64 KB AIX 6.1 ใช<sup>้</sup>ประโยชน<sup>์</sup> ิจากความสามารถของฮาร์ดแวร์ใหม่นี้เพื่อรวมการใช้หน่วยความจำที่สงวนไว*้*ขนาด 4 KB ในส<sup>่</sup>วนของหน่วยความจำที่อ้างอิง ้กับผลการทำงานที่ได<sup>้</sup>ประโยชน์ของขนาดเพจ 64 KB ในส่วนของหน่วยความจำที่อ้างอิง และใช<sup>้</sup>แบบอัตโนมัติโดยไม่มีการ แทรกแซงผู้ใช้ คุณลักษณะนี้ AIX ถูกอางถึงเป็น Dynamic Variable Page Size Support (VPSS) เพื่อหลีกเลี่ยงปัญหาความเข้า ้กันได้ย้อนกลับ VPSS จะปิดใช้งานในเซ็กเมนต์ที่มีขนาดเพจที่เลือกไว**้โดยผู้ใช**้ (โปรดดู ส**่วนสนับสนุนแอ็พพลิเคชันที่มีขนาด** เพจจำนวนมาก)

ี ค่ากำหนดดีฟอลต์สำหรับตัวแปรเซ็กเมนต์ขนาดเพจ 4 KB และการแปล 4 KB ในขนาด 64 KB และส่วนการจัดเรียงจนกระทั่ง ี เพจ 16 4 KB ทั้งหมดจะถูกอ้างอิงถึง หากเพจ 16 เพจทั้งหมดถูกอ้างถึง การตรวจสอบจะถูกทำเพื่อให้แน่ใจว่า เพจเหล่านั้นมี ี สถานะเดียวกัน (เช่น การป้องกันการอาน/เขียนเพจ การป้องกันที่ไม่สามารถเรียกทำงานได้ การป้องกันหน่วยเก็บคีย์ และไม่ ได้อยู่ในสถานะ I/O) ถ้าเพจเหล่านั้นทำสิ่งนี้ การแปลขนาด 4 KB จะถูกลบออก และแทนที่ด้วยการแปลขนาด 64 KB

ิ การแปลขนาด 64 KB จะถูกใช้ตราบนานเท่าที่เพจขนาด 1 6 KB ทั้งหมดยังคงมี สถานะเดียวกัน หากหนึ่งในเพจเหล<sup>่</sup>านั้น เปลี่ยนสถานะ (ตัวอย่างเช่น ผ่านรูทีนย่อย mprotect หรือการนำ LRU มาใช<sup>้</sup> เพจเหล่านั้น จะลดระดับไปเป็นเพจขนาด 4 KB ้จนกว่าจะกู้คืนสถานะเดิมได<sup>้</sup>

บางแอ็พพลิเคชันอาจต้องการใช<sup>้</sup>ขนาดเพจที่ใหญ่กว่า เมื่อส่วนที่มีขนาด 64 KB จะไม่ได*้*ถูกอ้างอิงทั้งหมด ปัจจัยเกี่ยวกับขนาด ของเพจ (PSPA) สามารถนำมาใช้เพื่อลดหน่วยความจำที่อ้างอิงถึงความต้องการที่จุดของกลุ่มของเพจ ที่มีขนาด 4 KB จะถูก โปรโมตไปเป็นขนาดเพจ 64 KB PSPA สามารถตั้งคาระบบทั้งหมดผ่าน vmm\_default\_pspa vmo ที่สามารถปรับแต่งได้ สำหรับการประมวลผลเฉพาะผ่านคำสั่ง vm pattr

ู เนื่องจากขนาดของเพจ 64 KB ที่ได<sup>้</sup>รับการสนับสนุน คำสั่ง svmon จะถูกอัพเพื่อรายงานตัวแปรการใช*้*ขนาดเพจ สำหรับข<sup>้</sup>อมูล เพิ่มเติมเกี่ยวคำสั่ง vmo โปรดดู Commands Reference, Volume 6

## ขนาดหน้าสำหรับสภาพแวดล้อมประสิทธิภาพสูงมาก

นอกเหนือจากขนาดหน้า 4 KB และ 64 KB แล้ว AIX ้ยังสนับสนุน หน้า 16 MB ซึ่งเรียกอีกอย่างว่า *หน้าขนาดใหญ่* และหน้า 16 GB ซึ่งเรียกอีกอย่างว่า *หน้าขนาดใหญ่ พิเศษ* ขนาดหน้าเหล**่านี้มีไว**้สำหรับการใช<sup>้</sup>เฉพาะในสภาพแวดล<sup>้</sup>อมประสิทธิภาพสูง เท่านั้น และ AIX จะไม่ตั้งค่าคอนฟิก ระบบให้ใช้ขนาดหน้าเหล่านี้โดยอัตโนมัติ

AIX ต้องมีการตั้งค่าคอนฟิกให้ใช้ขนาดหน้าเหล่านี้ จำนวนหน้าของแต่ละขนาดหน้าเหล่านี้ต้องมีการ ตั้งค่าคอนฟิกด้วย AIX สามารถ เปลี่ยนจำนวนของหน<sup>้</sup>า 16 MB หรือ 16 GB ที่ตั้งค<sup>่</sup>าคอนฟิกไว<sup>้</sup> ตามความต้องการได<sup>้</sup>โดยอัตโนมัติ

หน่วยความจำที่จัดสรรให้กับหน้าขนาดใหญ่ 16 MB สามารถใช้สำหรับหน้าขนาดใหญ่ 16 MB เท่านั้น และหน่วยความจำที่จัด สรรให้กับหน้าขนาดใหญ่พิเศษ 16 GB สามารถใช้สำหรับหน้าขนาดใหญ่พิเศษ 16 GB เท่านั้น ดังนั้น หน้าที่มีขนาดดังกล่าวนี้ จึงควรมีการตั้งค่าคอนฟิกเฉพาะในสภาพ แวดล<sup>้</sup>อมประสิทธิภาพสงเท่านั้น นอกจากนี้ การใช้หน*้*าขนาด 16 MB และ 16 GB ยังมีข้อจำกัด: เพื่อ จัดสรรหน้าที่มีขนาดเหล่านี้ ผู้ใช้ต้องมีความสามารถ CAP BYPASS RAC VMM และ CAP PROPAGATE, หรือสิทธิ ราก

การปรับแต่งจำนวนของเพจขนาดใหญ่:

ใช้คำสั่ง vmo เพื่อปรับแต่งจำนวนของเพจขนาดใหญ่ที่มีขนาด 16 MB บนระบบ

์ตัวอย่างต่อไปนี้จะจัดสรรเพจขนาดใหญ่ที่มีขนาด 1 GB ของเพจขนาด 16 MB:

# vmo -r -o lgpg\_regions=64 -o lgpg\_size=16777216

ในตัวอย่างข้างต้น การเปลี่ยนคอนฟิกูเรชันเพจขนาดใหญ่จะไม่ได้รับผลกระทบ จนกระทั่งคุณรันคำสั่ง bosboot และรีบูต ระบบ บนระบบที่สนับสนุน dynamic logical partitioning (DLPAR) อ็อพชัน -r สามารถละเว้นได้จากคำสั่งข้างต้นเพื่อปรับ แต่งเพจขนาดใหญ่ที่มีขนาด 1 6 MB แบบไดนามิก โดยไม**่ต**้องรีบูตระบบ

้สำหรับข้อมูลเพิ่มเติมเกี่ยวกับเพจขนาดใหญ่ที่มีขนาด 16 MB โปรดดู "เพจขนาดใหญ<sup>่</sup>" ในหน<sup>้</sup>า 180

### การปรับแต่งจำนวนของเพจขนาดใหญ่:

เพจขนาดใหญ่ต้องถูกปรับแต่งผ่าน Hardware Management Console (HMC) ของระบบ

- 1. สำหรับระบบที่ถูกจัดการให้ไปที่ คุณสมบัติ > หนวยความจำ > อ็อพชันขั้นสูง > แสดงรายละเอียด เพื่อเปลี่ยนจำนวน ของเพจขนาด 16 GB
- 2. กำหนดเพจขนาดใหญ<sup>่</sup> 16 GB ให<sup>้</sup>กับพาร์ติชันโดยเปลี่ยนโปรไฟล์ของพาร์ติชัน

## ิการสนับสนุนแอ็พพลิเคชันหลายขนาดหน้า

คุณสามารถระบุขนาดหน้าที่จะใช้สำหรับพื้นที่สี่ส่วนของพื้นที่ว่างที่อยู่ ของกระบวนการ 32-บิตหรือ 64-บิต

ขนาดหน้าเหล่านี้สามารถตั้งค่าคอนฟิกด้วย ตัวแปรสภาพแวดล้อม หรือด้วยค่าติดตั้งใน XCOFF ไบนารีของแอ็พพลิเคชัน โดยใช<sup>้</sup>คำสั่ง Idedit หรือ Id ดังนี้:

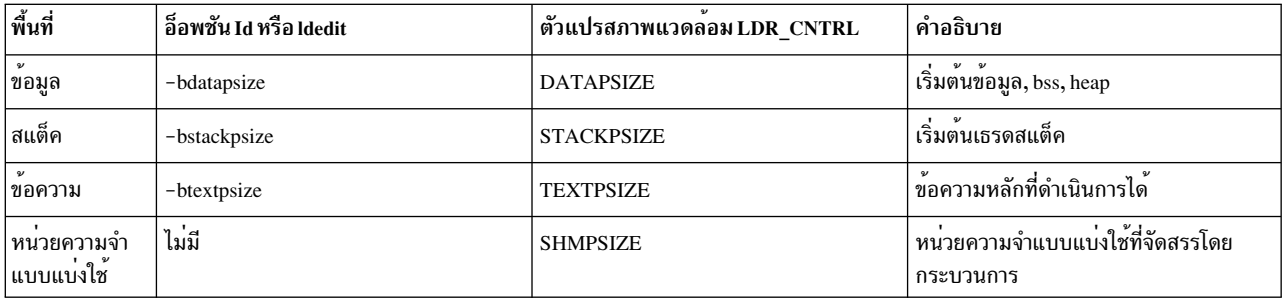

้คุณสามารถระบุขนาดหน้าที่แตกต่างอื่น เพื่อใช้สำหรับแต่ละพื้นที่ของสี่พื้นที่ของพื้นที่ที่อยู่ของกระบวนการ สำหรับอิน ้เตอร์เฟสทั้งสองประเภท ควรระบุขนาดหน้าในหน่วยไบต์ ขนาดหน้า ที่ระบุอาจมีคำเติมท้ายเพื่อบ่งชี้หน่วย ของขนาด คำเติม ท้ายที่ได้รับการสนับสนนมีดังนี้:

- K (กิโลไบต์)
- M (เมกะไบต์)
- G(กิกะไบต์)

ข้อมูลเหล่านี้สามารถระบุเป็นตัวอักษรพิมพ์ใหญ่หรือพิมพ์เล็กก็ได้

ูเฉพาะขนาดหน<sup>้</sup>า 4 KB และ 64 KB เท่านั้นที่ ได<sup>้</sup>รับการสนับสนุนสำหรับพื้นที่หน<sup>่</sup>วยความจำทั้งสี่ส่วน ขนาดหน<sup>้</sup>า 16 MB ได*้*รับ ้การสนับสนุน สำหรับข้อมูลกระบวนการ ข้อความกระบวนการ และพื้นที่หน่วยความจำแบบแบ่งใช้ ของกระบวนการเท่านั้น ู ขนาดหน้า 16 GB ได้รับการสนับสนุน สำหรับพื้นที่หน่วยความจำแบบแบ่งใช้ของกระบวนการเท่านั้น

โดยการเลือกขนาดหน้าที่ไม่ใช่ค่าดีฟอลต์ คุณต้องปิดใช้งานการใช้ขนาดหน้า ที่เล็กกว่าขนาดหน้าที่เลือกไว้ในเซกเมนต์เดียว กับ ด้วยตบเอง

ถ้าระบุขนาดหน้าที่ไม่ได้รับการสนับสนุน เคอร์เนลจะใช้ขนาดหน้าเล็กที่สุด ในลำดับถัดไปที่ได้รับการสนับสนุน ถ้าไม่มีขนาด หน้าที่เล็กกว่าขนาดหน้าที่ระบุ เคอร์เนลจะใช้ขนาดหน้า 4 KB

การสนับสนุนการระบุขนาดเพจที่จะใช้สำหรับหน่วยความจำที่ แบ่งใช้ของกระบวนการที่มีตัวแปรสภาวะแวดล้อม SHMPSIZE พร้อมใช้งาน บน เวอร์ชันก่อนหน้านี้ของ AIX ตัวแปรสภาพแวดล้อม SHMPSIZE จะถูกเพิกเฉยไป ตัวแปรสภาพ แวดล<sup>้</sup>อม SHMPSIZE ใช<sup>้</sup>เฉพาะกับพื้นที่หน่วยความจำแบบแบ่งใช้ของระบบ V ที่สร้างขึ้นโดย กระบวนการ เมื่อเรียกรูทีนย่อย shmget, รูทีนย่อย ra shmget, และรูทีนย่อย ra shmgetv เท่านั้น ตัวแปรสภาวะแวดล้อม SHMPSIZE ไม่ได้ใช้กับพื้นที่หน่วย ิ ความจำแบบแบ่งใช้ EXTSHM และพื้นที่หน่วยความจำแบบ แบ่งใช้เรียลไทม์ POSIX ตัวแปรสภาพแวดล้อม SHMPSIZE ของ กระบวนการไม่ได้ใช้กับพื้นที่หน่วยความจำแบบแบ่งใช้ เนื่องจาก กระบวนการใช้พื้นที่หน่วยความจำแบบแบ่งใช้ที่สร้าง ทึ้นโดยกระบวนการอื่น

การตั้งค**่าขนาดหน**้าที่ต้องการของแอ็พพลิเคชันด**้วยคำสั่ง Idedit หรือ Id**:

้คุณสามารถตั้งค่าขนาดหน้าที่ต้องการของแอ็พพลิเคชันใน XCOFF/XCOFF64 ไบนารีด้วยคำสั่ง Idedit หรือ Id

คำสั่ง Id หรือ cc สามารถใช<sup>้</sup> เพื่อตั้งค<sup>่</sup>าอ็อพชันขนาดหน<sup>้</sup>าเหล**่านี้เมื่อคุณกำลังลิงก**์ไฟล์ที่ดำเนินการได้:

ld -o mpsize.out -btextpsize:4K -bstackpsize:64K subl.o sub2.o cc -o mpsize.out -btextpsize:4K -bstackpsize:64K sub1.o sub2.o

้คำสั่ง Idedit สามารถใช้เพื่อตั้งค่าอ็อพชันขนาดหน้าเหล่านี้ ในไฟล์ที่ดำเนินการได*้*ที่มีอยู่:

ldedit -btextpsize=4K -bdatapsize=64K -bstackpsize=64K mpsize.out

หมายเหตุ: คำสั่ง Idedit ต้องการค่าสำหรับอ็อพชันขนาดหน้าที่จะระบุ พร้อมกับเครื่องหมายเท่ากับ (=) แต่คำสั่ง Id และ cc ้ต้องค่าสำหรับอ็อพชันขนาดหน้าที่จะระบุพร้อมกับเครื่องหมายโคลอน (:)

### ึการตั้งค่าขนาดหน้าที่ต้องการของแอ็พพลิเคชันด้วย ตัวแปรสภาพแวดล้อม:

ิคุณสามารถตั้งค่าขนาดหน้าที่ต้องการของกระบวนการด้วย ตัวแปรสภาพแวดล้อม $\emph{LDR\_CNTRL}$ 

ดังตัวอย**่าง คำสั่งต**่อไปนี้จะทำให<sup>้</sup> กระบวนการ mpsize.out ใช<sup>้</sup>หน<sup>้</sup>าขนาด 4 KB สำหรับข้อมูล หน้าขนาด 64 KB สำหรับข้อ ี ความ หน้าขนาด 64 KB สำหรับสแต็ค และหน้าขนาด 64 KB สำหรับหน่วยความจำแบบแบ่งใช้บนฮาร์ดแวร์ ที่สนับสนน:

\$ LDR CNTRL=DATAPSIZE=4K@TEXTPSIZE=64K@SHMPSIZE=64K mpsize.out

ตัวแปรสภาพแวดล<sup>้</sup>อมขนาดหน<sup>้</sup>าแทนที่ค่าติดตั้งขนาดหน<sup>้</sup>าใดๆ ในส<sup>่</sup>วนหัว XCOFF ของไฟล์ที่ดำเนินการได<sup>้</sup> นอกจากนี้ ตัวแปรสภาพแวดล<sup>้</sup>อม*DATAPSIZE* ยังแทนที่ค่าติดตั้งตัวแปรสภาพแวดล<sup>้</sup>อม*LARGE\_PAGE\_DATA* ใดๆ ด้วย

### ข้อควรพิจารณาเกี่ยวกับการสนับสนุนแอ็พพลิเคชันหลายขนาดหน้า:

้ ปัญหาเกี่ยวกับกระบวนการ 32-บิต เธรดสแต็ค ไลบรารีแบบแบ่งใช้ หรือข้อมูลหน้าขนาดใหญ่สามารถส่งผลกระทบต่อความ สามารถของ AIX ใน การสนับสนุนหลายขนาดหน้า

#### กระบวนการ 32-บิต

ด้วยรูปแบบพื้นที่ว่างที่อยู่ของกระบวนการ AIX 32-บิต ดีฟอลต์ เธรดสแต็คแรกเริ่มและข้อมูลของกระบวนการ อยู่ในเซก เมนต<sup>์</sup> PowerPC® ขนาด 256 MB เดียวกัน เนื่องจากในปัจจุบัน สามารถใช<sup>้</sup>ขนาดหน<sup>้</sup>าได้เพียงหนึ่งขนาดเท่านั้นในเซกเมนต์ หนึ่ง ดังนั้น ถ้ามีการระบุขนาดหน้าที่แตกต่างอื่นสำหรับสแต็คและข้อมูลของกระบวนการ 32-บิตมาตรฐาน ระบบจะใช้ขนาด หน้าที่เล็กลงสำหรับทั้งสแต็คและข้อมูล

้อย่างไรก็ตาม กระบวนการ 32-บิตสามารถใช้ขนาดหน้าอื่นสำหรับเธรดสแต็คแรก เริ่มและข้อมูลได้โดยใช้รูปแบบพื้นที่ว่างที่ ้อยู่อื่นอย่างใดอย่างหนึ่ง เพื่อสนับสนุนโปรแกรมขนาดใหญ่และ ขนาดใหญ่มาก ซึ่งระบุตำแหน่ง heap ข้อมูลของกระบวนการ ในเซกเมนต์ อื่นที่ไม่ใช่สแต็ค

### เธรดสแต็ค

โดยค่าดีฟอลต์ เธรดสแต็คของกระบวนการแบบหลายเธรดมาจาก heap ข้อมูลของกระบวนการ ดังนั้น สำหรับกระบวนการ แบบหลายเธรด ค่าติดตั้งขนาดหน้าสแต็ค จะใช้กับสแต็คสำหรับเธรดแรกเริ่มของกระบวนการเท่านั้น สแต็คสำหรับเธรดใน ี ลำดับต่อมาจะมีการจัดสรรจาก heap ข้อมูลของ กระบวนการ และสแต็คเหล่านี้จะใช้หน้าของขนาดที่ระบุโดยค่าติดตั้งขนาด หน้าข้อมูล

นอกจากนี้ การใช้หน้า 64 KB แทนหน้าขนาด 4 KB สำหรับข้อมูลของกระบวนการ แบบหลายเธรดยังลดจำนวน threads สูงสุด ี่ที่กระบวนการสามารถสร้างได้ด้วย เนื่อง จากข้อกำหนดการจัดวางสำหรับหน้าการป้องกันสแต็ค แอ็พพลิเคชันที่พบ ข้อจำกัด นี้สามารถปิดใช้งานหน้าการป้องกันสแต็ค เพื่อให้สามารถสร้างเธรดได้มากขึ้นโดยการตั้งค่าตัวแปรสภาพแวดล้อม AIXTHREAD\_GUARDPAGES เป็น 0

## ไลบรารีแบบแบ่งใช้

บนระบบที่สนับสนนหน<sup>้</sup>า 64 KB AIX จะ ใช<sup>้</sup>หน้า 64 KB สำหรับพื้นที่ข้อความของไลบรารีแบบแบ<sup>่</sup>งใช<sup>้</sup>สากลเพื่อให<sup>้</sup> าไระสิทธิภาพการทำงานดีขึ้น

### ข้อมูลหน้าขนาดใหญ่

ตัวแปรสภาพแวดล้อม $\emph{DATAPSIZE}$ จะแทนที่ ตัวแปรสภาพแวดล้อม $\emph{LARGE}$   $\emph{PAGE}$   $\emph{DATA}$ นอกจากนี้ ค่าติดตั้ง  $\overline{DATAPSIZE}$ ใน $\overline{XCOFF}$ ไบนารีของแอ็พพลิเคชัน จะแทนที่ค่าติดตั้ง Ipdata ใดๆ ในไลบรารีเดียวกัน

## การสนับสนุนเพจขนาดใหญ่ที่เปลี่ยนแปลงได<sup>้</sup>

ตัวประมวลผล POWER 7® สนับสนุนการใช<sup>้</sup>ขนาดเพจ 4 KB, 64 KB และ 16 MB ผสมกันภายในเซกเมนต์ เดียว

ตัวประมวลผล POWER6 ให<sup>้</sup>แนวคิดการใช*้*ขนาดเพจผสมกันภายในเซกเมนต์เดียว แต<sup>่</sup>มีการสนับสนุนสำหรับการใช*้*ขนาดเพจ 4 KB และ 64 KB ผสมกัน ตัวประมวลผล POWER7 ขยาย แนวคิดนี้เพื่อสนับสนนการใช<sup>้</sup>ขนาดเพจ 4 KB, 64 KB และ 16 MB ผสมกัน ภายในเซกเมนต์เดียว

ระบบปฏิบัติการ AIX สนับสนุน การใช<sup>้</sup>เพจ 16 MB เพื่อปรับปรุงสภาวะแวดล<sup>้</sup>อมที่มีประสิทธิภาพการทำงานสูง อย**่างไรก็ตาม** ้ เพจของหน่วยความจำไม่ยืดหยุ่น หรือจัดการได้ไม่ง่าย เพจ 1 6 MB ไม่สามารถถูกดึงเพจออก และเพจ 1 6 MB ใหม่ไม่สามารถ ถกสร้างโดยอัตโนมัติ

ตัวประมวลผล POWER7 สนับสนุน เพจผสม 16 MB ที่ช่วยให้ระบบปฏิบัติการมีความยืดหยุ่นในการ จัดการส่วนย่อย KB หรือ 64 KB ขณะที่ให<sup>้</sup>แอ็พพลิเคชั่นสามารถ ใช<sup>้</sup>ประโยชน์ของการเข้าถึงหน่วยความจำโดยใช<sup>้</sup>การแปลเพจฮาร<sup>์</sup>ดแวร์ 16 MB การใช้คุณลักษณะฮาร์ดแวร์นี้บนระบบปฏิบัติการ AIX เรียกว่า Variable large page size support (VLPSS)

VLPSS รวม พื้นที่ขนาด 16 MB และจัดแนวของหน่วยความจำผู้ใช<sup>้</sup>เป็นบล็อกของเพจ ขนาด 4 KB หรือ 64 KB ต่อกันทางฟิสิ ้ คัล เพจหน่วยความจำเหล่านี้เข้าถึงได้ ผ่านการแปล 16 MB เดียว เนื่องจากใช้การแปลเพจ 16 MB เดียว เพจ 4 KB และ 64 KB ที่ต้องการต้องมีแอ็ตทริบิวต์เพจ เดียวกัน และต้องอยู่ในหน่วยความจำ แอ็ตทริบิวต์เพจประกอบด้วย การป<sup>้</sup>องกันการ ้อ่าน/เขียนเพจ การป้องกันคีย์หน่วยเก็บข้อมูล และการป้องกัน มิให้เรียกทำงาน

เพจ 16 MB VLPSS สามารถปรับลดจากการแปล 16 MB เป็นการแปลขนาดเพจ 4 KB หรือ 64 KB เริ่มต<sup>้</sup>น โดยระบบปฏิบัติ การ เพจถูกปรับลดเมื่อระบบปฏิบัติการ ต้องดึงเพจออกในส่วนของหน่วยความจำไปยังอุปกรณ์การเพจ หรือ เมื่อแอ็พพลิเค ี ชันเปลี่ยนแปลงแอ็ตทริบิวต์เพจสำหรับพื้นที่ 16 MB เพื่อที่ไม่ให<sup>้</sup>เป็นแบบเดียวกัน เพจ 16 MB จริงจะไม่มีความยืดหยุ่นเช่นนี้

แอ็พพลิเคชัน สามารถใช<sup>้</sup>ประโยชน์ของคุณลักษณะ VPLSS โดยใช<sup>้</sup>การเรียกใช้คำสั่งระบบ vm\_pattr และโดยการระบุ คำสั่ง VM\_PA\_SET\_PSIZE\_EXTENDED ระบบปฏิบัติการ สามารถเลือกยอมรับคำแนะนำจากการเรียกใช้คำสั่งระบบ vm\_pattr หรือปฏิเสธคำแนะนำนั้นในกรณีที่ระบบได<sup>้</sup>รับผลกระทบ

ขนาด เพจ 16 MB เป็นขนาดใหญ่ขึ้นของหน<sup>่</sup>วยความจำที่อยู่ต<sup>่</sup>อกันเมื่อเปรียบเทียบ กับขนาดเพจที่เปลี่ยนแปลงแบบไดนามิก 64 KB การรวบรวม และการปรับเพิ่ม หน<sup>่</sup>วยความจำเพื่อใช<sup>้</sup> VLPSS เป็นการดำเนินการที่มีค่าใช้จ่ายสูงจึงอาจส่งผลลบ ต่อ ี ประสิทธิภาพการทำงานของทั้งระบบ ดังนั้น การปรับเพิ่มหน่วยความจำ เป็นขนาดเพจ 1 6 MB มีข<sup>้</sup>อจ<sup>้</sup>ากัดที่ การสนับสนุน ขนาด เพจที่เปลี่ยนแปลงได้แบบไดนามิก ไม่มี

คุณลักษณะ VLPSS ถูกจำกัดต่อผู้ใช้ที่มีความสามารถ CAP\_BYPASS\_RAC\_VMM และ CAP\_PROPAGATE หรือผู<sup>้</sup>ที่มี สิทธิ์ root

์ พื้นที่หน่วยความจำ ผู้ใช<sup>้</sup> 16 MB ต้องอยู่หน่วยความจำครบทั้งหมดเพื่อให<sup>้</sup>สามารถใช้ คุณลักษณะ VLPSS ได<sup>้</sup> ระบบปฏิบัติการ ี ต้องการหน่วยความจำระบบที่มีขนาดใหญ่ เพื่อใช้คุณลักษณะ VLPSS ขนาดหน่วยความจำต่ำสุดที่ต้องการ สำหรับคุณ ลักษณะนี้คือ 16 GB

# ีขนาดหน<sup>้</sup>าและหน่วยความจำแบบแบ**่งใช**้

คุณสามารถเลือกขนาดหน<sup>้</sup>าที่จะใช้สำหรับหน<sup>่</sup>วยความจำแบบแบ่งใช้ระบบ V ได้โดยใช้คำสั่ง SHM\_PAGESIZE ไปยังการ เรียกระบบ $shmctl()$ 

โดยการเลือกขนาดหน้าที่ไม่ใช่ค่าดีฟอลต์ คุณต้องปิดใช้งานการใช้ขนาดหน้า ที่เล็กกว่าขนาดหน้าที่เลือกไว้ในเซกเมนต์เดียว กันด้วยตนเอง

โปรดดูหัวข<sup>้</sup>อ shmctl() ใน *Technical Reference: Base Operating System and Extensions, Volume 2* สำหรับ ข้อมูลเพิ่มเติม<br>เกี่ยวกับการใช<sup>้</sup> shmctl() เพื่อเลือกขนาดหน้าสำหรับพื้นที่ หน<sup>่</sup>วยความจำแบบแบ่งใช<sup>้</sup>

# การกำหนดขนาดหน้าของกระบวนการโดยใช<sup>้</sup>คำสั่ง ps

คำสั่ง ps สามารถใช<sup>้</sup>เพื่อมอนิเตอร์ขนาดหน<sup>้</sup>าพื้นฐาน ที่จะใช้สำหรับข้อมูลของกระบวนการ สแต็ค และข<sup>้</sup>อความ

ตัวอย่างต่อไปนี้แสดงเอาต์พุตของคำสั่ง ps -Z คอลัมน์*DPGSZ* แสดงขนาดหน้าข้อมูลของกระบวนการ คอลัมน์ *SPGSZ* แสดง ์<br>ขบาดหน้าสแต็คของกระบานการ และคอลัมน์ TPGSZ แสดง ขนาดหน้าข้อความของกระบวนการ

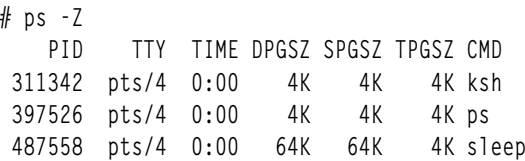

# การมอนิเตอร์ขนาดหน้าโดยใช้คำสั่ง vmstat

ี คำสั่ง vmstat มีอย<sup>ู่</sup>สองอ็อพชัน สำหรับการแสดงสถิติหน<sup>่</sup>วยความจำของขนาดหน<sup>้</sup>าเฉพาะ

 $vmstat - p$ 

แสดงข้อมูล vmstat สากลและรายละเอียดของสถิติสำหรับแต่ละ ขนาดหน้า

 $vmstat - P$ 

แสดงสถิติสำหรับแต่ละขนาดหน้า

้อ็อพชันทั้งสองใช้รายการที่คั่นด<sup>้</sup>วยเครื่องหมายจุลภาคของขนาดหน<sup>้</sup>าเฉพาะ หรือคีย์เวิร์ด all เพื่อบ<sup>ุ่</sup>งชี้ข้อมูลที่ควรจะแสดงขึ้น ---------<br>สำหรับขนาดหน้าที่สนับสนุนทั้งหมดซึ่งมีเฟรมหน้าตั้งแต่หนึ่งเฟรม ขึ้นไป ตัวอย่างต่อไปนี้แสดงข<sup>้</sup>อมูลสำหรับแต<sup>่</sup>ละขนาด หน้าของขนาดหน้าทั้งหมด ที่มีเฟรมหน้าบนระบบ:

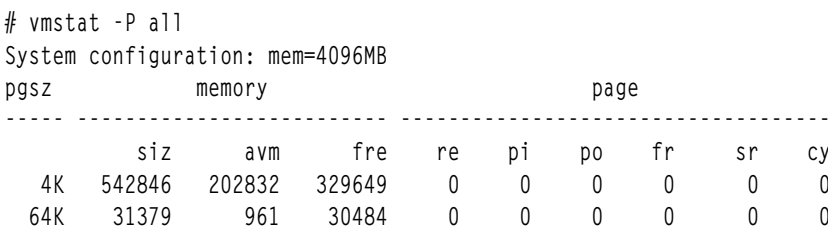

# การมอนิเตอร์ขนาดหน้าทั่วทั้งระบบโดยใช้คำสั่ง svmon

คำสั่ง symon สามารถใช้เพื่อแสดงการใช้ขนาดหน้า บนระบบ

คำสั่ง svmon มีการพัฒนาขึ้นเพื่อนำเสนอสถิติสำหรับแต่ละ ขนาดหน้า ตัวอย่างเช่น เมื่อต<sup>้</sup>องการแสดงสถิติสากลเกี่ยวกับแต**่**<br>ละ ขนาดหน้า สามารถใช้อ็อพชัน –G พร้อมกับคำสั่ง svmon:

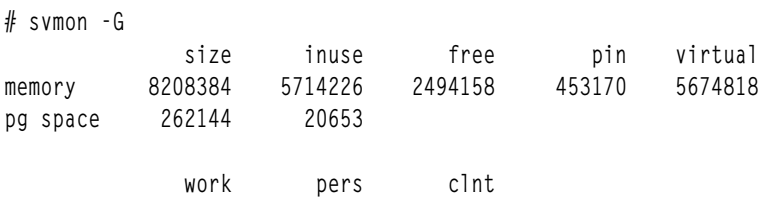

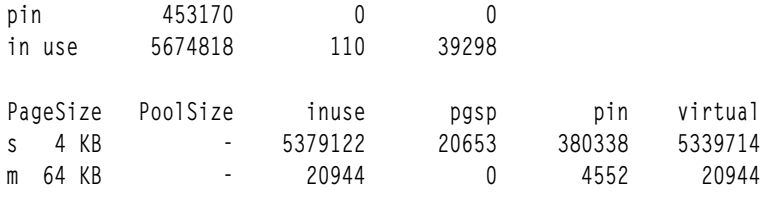

หากต้องการข้อมูลเพิ่มเติม ให้ดูคำสั่ง svmon ใน Commands Reference, Volume 5

# ข้อควรพิจารณาเกี่ยวกับการใช<sup>้</sup>หน่วยความจำสำหรับเพจที่มีขนาดใหญ<sup>่</sup>

เมื่อคุณกำลังประเมินผลการทำงานที่อาจกระทบกับการใช้ขนาดของเพจที่มีขนาดใหญ่ สำหรับแอ็พพลิเคชัน การใช้หน่วย ้ความจำของเวิร์กโหลด ต้องถูกนำมาพิจารณา

้การใช้ขนาดของเพจที่มีขนาดใหญ่กว่าอาจส่งผลทำให้การติดตามหน่วยความจำที่เพิ่มขึ้นของเวิร์กโหลด เนื่องจากการ แตกแฟรกเมนต์หน่วยความจำ คำสั่ง svmon และ vmstat สามารถนำมาใช<sup>้</sup>เพื่อมอนิเตอร์การใช้หน่วยความจำของเวิร์กโหลด เพื่อพิจารณาว่า การติดตามหน่วยความจำของเน็ตเวิร์กจะเพิ่มขึ้นขณะที่ใช้ขนาดของเพจที่มีขนาดใหญ่

ขณะที่พิจารณาขนาดของเพจ 64 KB ให้ใช*้*ขนาดของเพจดีฟอลต์แทน และอนุญาตให<sup>้</sup>ระบบปฏิบัติการตัดสินใจที่จะใช้ขนาด ของเพจ ถ้าชุดการทำงานของแอ็พพลิเคชันเต็มไปด้วยข้อมูล เช่น ส่วนที่มีขนาดเต็ม 64 จำเป็นต้องมี การเลือกเพจขนาด 64 KB จะมีความเหมาะสม เนื่องจากจะมีหน่วยความจำขนาดเล็ก ที่ไม่ได้ใช้งาน (เช่น จัดสรรแล้ว แต่ไม่เคยใช้งาน)

## การปรับหน่วยความจำอย่างต่อเนื่อง

โปรแกรมการปรับหน่วยความจำแบบต่อเนื่องจะรันการรวมเพจและการเลื่อนขั้นแบบไดนามิก

## การสนับสนุนขนาดของเพจที่เปลี่ยนแปลงแบบไดนามิก

ิ ความสามารถของ AIX Version 6.1 ในการรวมการใช้หน่วยความจำที่มีขนาดเพจ 4 KB ที่สงวนไว้ในพื้นที่หน่วยความจำที่อ้าง ้อิงกับผลการทำงานที่ได<sup>้</sup>ประโยชน์จากขนาดของเพจ 64 KB ในส่วนของหน่วยความจำที่อ<sup>้</sup>างอิง และใช*้*โดยอัตโนมัติโดยไม่ แทรกแซงผู้ใช<sup>้</sup> เรียกว<sup>่</sup>า dynamic variable page size support (DVPSS)

DVPSS ขึ้นอยู่กับความสามารถของ POWER6 เพื่อสนับสนุนขนาดของเพจแบบผสมภายในเซกเมนต์เดียว สถาปัตยกรรม สนับสนุนการเปลี่ยนลำดับของขนาดเพจต<sup>่</sup>างๆ อย**่างไรก็ตาม POWER6 สนับสนุนการรวมเพจขนาด** 4 KB และ 64 KB

ค่าดีฟอลต์สำหรับเซกเมนต์ขนาดของเพจที่เปลี่ยนแปลง คือ เพจขนาด 4 KB และการแปลขนาด 4 KB ในขนาด 64 KB และ ี่ ส่วนการจัดเรียงจนกว่าเพจขนาด 16 4 KB ทั้งหมดจะถูกอ้างถึง เมื่อเพจ 16 เพจทั้งหมดถูกอ้างถึง DVPSS จะตรวจสอบ ิสถานะเพื่อให้มีสถานะเดียวกัน (เช่น การป้องกับการอ่านเพจ หรือ เขียนเพจ ไม่มีการป้องกันการดำเนินการ การป้องกันคีย์ที่ เก็บข้อมล และไม่อยู่ในสถานะ I/O เหมือนกัน) ถ้าเพจเหล่านั้นทำสิ่งนี้ การแปลขนาด 4 KB จะถูกลบออก และแทนที่ด้วยการ แปลขนาด 64 KB

#### **Continuous Program Optimization Agent (CPOagent)**

ข้อจำดในการสนับสนุนเมธอด DVPPS โดยระบบปฏิบัติการ คือ เพจขนาด 4 KB ทั้ง 16 เพจต้องถูกอ้างถึงก่อนที่จะปรับขนาด ของเพจเป็น 64 KB CPOagent จะช่วยให<sup>้</sup>ผ่านข้อจำกัดนี้โดยการใช<sup>้</sup>การปรับหน่วยความจำอย่างต่อเนื่องที่ทำการรวมเพจและ ิ การปรับแบบไดนามิก คุณลักษณะนี้ใช<sup>้</sup>ได<sup>้</sup>กับ AIX 6.1 เทคโนโลยีระดับ 6 และสูงกว<sup>่</sup>า

คุณสามารถเข้าถึง CPOagent ได้ที่:

#### usr/lib/perf/CPOagent

### ไวยากรณ์

CPOagent [-f configuration file]

## แฟล็ก

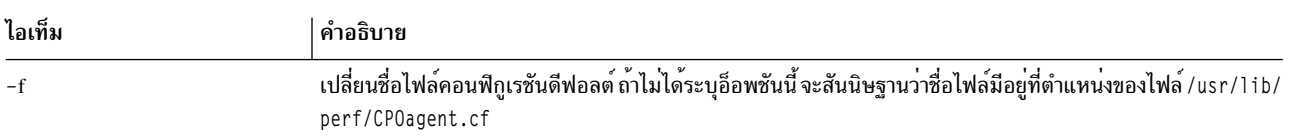

CPOagent จะไม่รันโดยดีฟอลต์ ผู้ใช้รูทสามารถสตาร์ท CPOagent ได้อย่างชัดเจน เมื่อถูกสตาร์ท CPOagent จะรันอยู่เบื้องหลัง เพื่อระบุกระบวนการที่สามารถได้รับประโยชน์จากขนาดของเพจที่ใหญ่ขึ้น กระบวนการจะถูกระบุตามการใช้หน่วยความจำ และตัวประมวลผลที่เกินค**่าขีดจำกัดที่ระ**บุ

หมายเหตุ: ปัจจุบัน CPOagent สามารถปรับขนาดของเพจเป็น 64 KB ได<sup>้</sup>

## ไฟล<sup>์</sup>คอนฟิกูเรชันของ CPOagent

เมื่อ CPOagent สตาร์ท ข้อมูลในไฟล์คอนฟิกูเรชันจะถูกอ่านและวิเคราะห์ ไฟล์คอนฟิกูเรชันเป็นไฟล์ stanza ที่มีฟิลด์ที่มี:

 $TCPU = < n1>$  $IMEM=$  $PATH =$  $PATH =$  $PPTS =$  $TOPM =$  $PFLR=$ 

### ้คำอธิบายของฟิลด์ในไฟล์คอนฟิกูเรชันมีดังนี้:

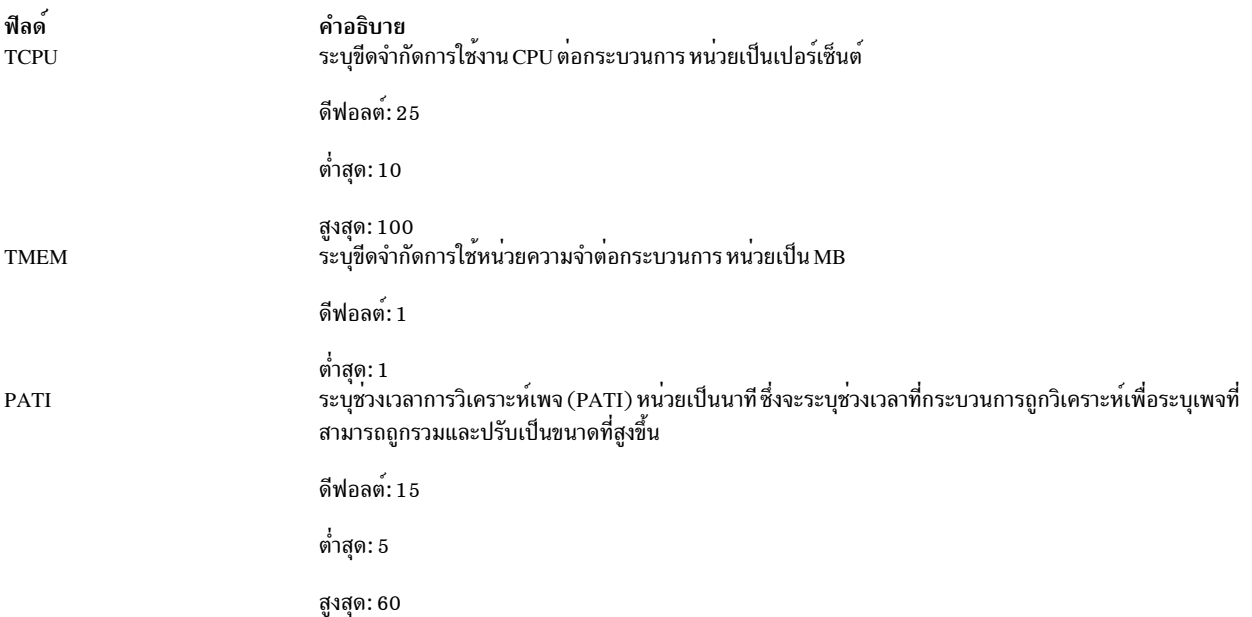

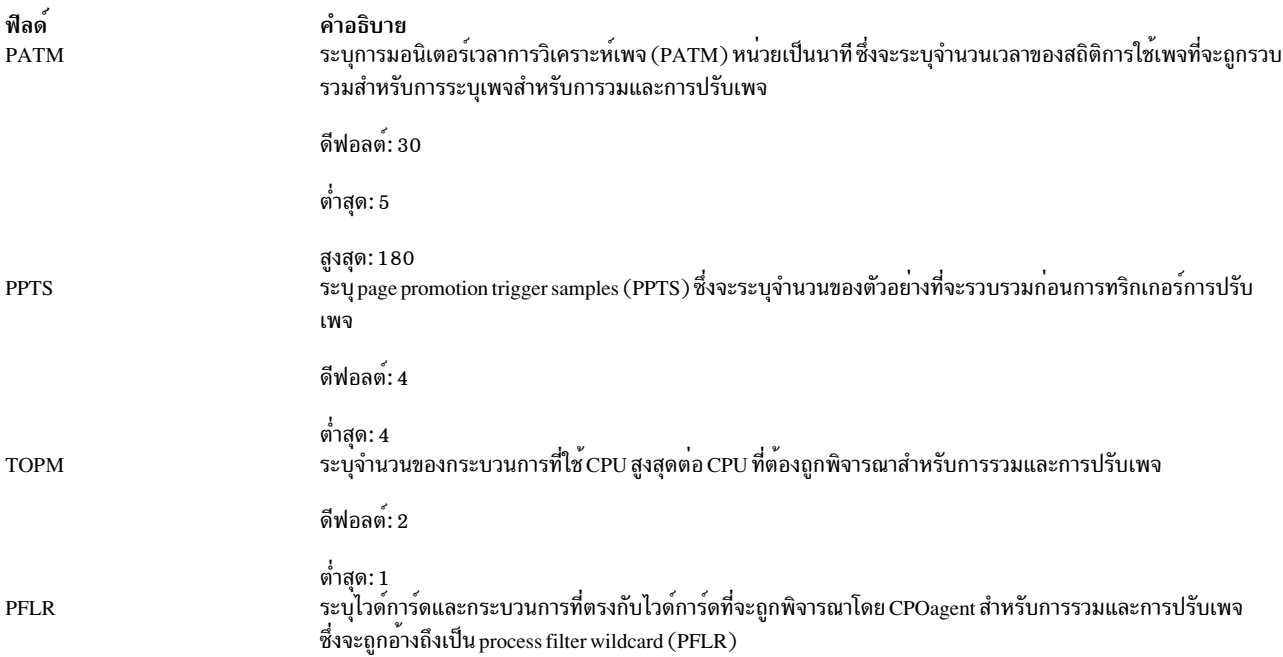

## ข้อได<sup>้</sup>เปรียบของการใช<sup>้</sup>CPOagent

ข้อได้เปรียบของการใช้กลไก CPOagent รวมถึง:

- แอ็พพลิเคชันจะไม่ทราบถึงการเปลี่ยนแปลง ดังนั้น จึงไม่มีความจำเป็นที่จะต้องทำการเปลี่ยนแปลงกับแอ็พพลิเคชัน
- การปรับเพจจะรันตามนโยบายที่ตั้งโดยผู้ดูแลระบบในไฟล์ CP0agent . cf ซึ่งขึ้นอยู่กับความต้องการเวิร์กโหลดบน CPU ู้และหน่วยความจำ ซึ่งจะช่วยการปรับเพจอย่างมีประสิทธิภาพ การบวนการนี้มีการควบคุมเป็นส่วนย่อยๆ สำหรับการ ้สนับสนุนขนาดของเพจที่เปลี่ยนแปลงแบบไดนามิกที่ให<sup>้</sup>แน่ใจว<sup>่</sup>าการปรับเพจจะรันสำหรับแอ็พพลิเคชันที่ต<sup>้</sup>องการ

#### สถานการณ์จำลองตัวอย่าง

พิจารณาแอ็พพลิเคชัน StressEngine ที่รันบนระบบ แอ็พพลิเคชันมีการใช<sup>้</sup>CPU และหน<sup>่</sup>วยความจำสูง ถ<sup>้</sup>าไม**่ได**้ใช<sup>้</sup>CPOagent แอ็พพลิเคชัน StressEngine จะไม่สามารถสนับสนนขนาดของเพจที่เปลี่ยนแปลงแบบไดนามิกได<sup>้</sup> จ<sup>ั</sup>นกว่าเพจ 16 เพจของ ้เซกเมนต์ที่ระบุจะถูกอ้างถึงและเพจอยู่ในสถานะที่เหมือนกันขนาดของเพจสามารถตรวจสอบได้กับรายงานกระบวนการที่ สร้างขึ้นด้วยคำสั่ง svmon

```
# symon -P 8454254 -0 pgsz=on, unit=MB, segment=on
Unit: MB
    Pid Command Inuse Pin
                                    Pgsp Virtual
8454254 StressEngine 157.87 42.3 0 157.84
   PageSize
             Inuse Pin Pgsp
                                        Virtual
                      64.2 0.02 0<br>93.7 42.3 0
   s 4 KB
                                                 64.2
   m 64 KB
                                          \overline{0}93.7
         Esid Type Description<br>2 work process private
   Vsid
                                     PSize Inuse Pin Pasp Virtual
                                      s 64.1 0.02 0 64.1
 86f49b
                                         m 47.9 0 0 47.9
            d work shared library text
  9000
  8002
           0 work fork tree
                                         m 45.8 42.3 0 45.8
```
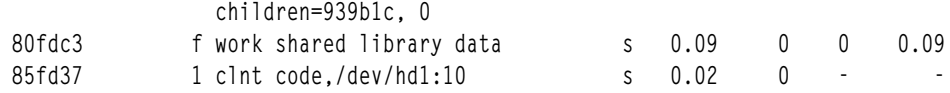

ถ้า CPOagent ถูกสตาร์ท และมีไฟล์ CP0agent . cf ตัวอย**่**างต่อไปนี้

 $TCPU=25$ TMEM=50  $PATH = 15$ PATM=30 PPTS=4  $TOPM = 2$ PFLR=Stress\*

ขึ้นอยู่กับไฟล์คอนฟิกูเรชัน รอบของ CPOagent จะเป็นเวลา 15 นาที(PATI =15) สำหรับช่วงเวลา 15 นาทีนั้น จะมอนิเตอร์ การใช<sup>้</sup>CPU และหน<sup>่</sup>วยความจำของกระบวนการที่กำลังรัน กระบวนการ 2 กระบวนการสูงสุด (TOPM =2) ที่ชื่อของกระบวน การมี Stress (PFLR = Stress\*), การใช<sup>้</sup>CPU เกิน 25% (TCPU = 25) และการใช้หน่วยความจำเกิน 50 MB (TMEM = 50) ู้เป็นเพจสำหรับการรวมและการปรับเพจ กระบวนการนี้จะถกตรวจสอบโดยการรวบรวมตัวอย่าง (PPTS = 4 ) 4 ตัวอย่างก่อน การทริกเกอร์อัลกอริทึมสำหรับการรวมและการปรับเพจ นอกจากนี้ สถิติการใช<sup>้</sup>เพจจะถูกรวมรวม 30 วินาที (PATM =30) เพื่อระบุเพจสำหรับการรวมและการปรับเพจ ตอนนี้ โดยการใช<sup>้</sup>CPOagent จึงไม่ต*้*องรอให*้เพจทั้ง* 16 ของเซกเมนต์ที่ระบุถูก อ้างถึง CPOagent จะประเมินถ<sup>้</sup>าแอ็พพลิเคชันต<sup>้</sup>องการการรวมและการปรับเพจโดยการอ<sup>้</sup>างถึงไฟล์คอนฟิกูเรชัน CP0agent . cf และความต้องการของแอ็พพลิเคชันเกี่ยวกับการใช<sup>้</sup>CPU และหน<sup>่</sup>วยความจำ เพจที่ถูกปรับเป็นหลักฐานจากรายงาน กระบวนการที่สร้างขึ้นด้วยคำสั่ง symon

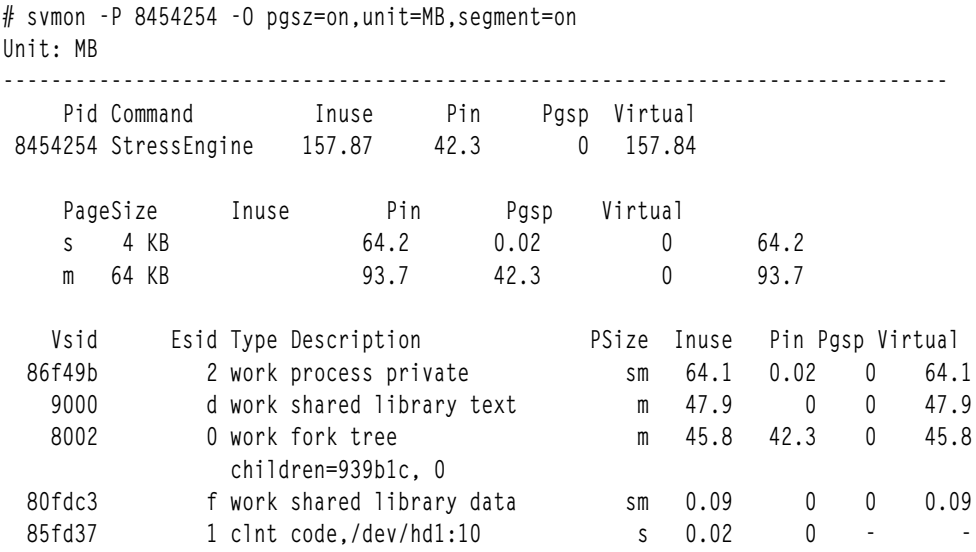

#### | VMM thread interrupt offload

| โครงสร้างพื้นฐาน VMM thread interrupt offload (VTIOL) อนุญาตให<sup>้</sup> VMM ลดภาระ การประมวลผลของเซอร์วิส i odone( ) | สำหรับเคอร์เนลเธรด

l พังก์ชัน VTIOL ใช<sup>้</sup>เพื่อลดความเป็นไปได<sup>้</sup>ที่กระบวนการ iodone( ) จะมีผลกระทบกับประสิทธิภาพของเธรดที่มีลำดับความ l สำคัญสูง ฟังก์ชัน VTIOL จะจัดการกับเซอร์วิส iodone( ) โดยใช<sup>้</sup>เธรดที่ทำงานอยู่เบื้องหลังแทนที่จะอินเตอร์รัปต์กระบวนการ l ที่มีลำดับความสำคัญสูง VMM ใช<sup>้</sup>การวิเคราะห์ต่างๆ สำหรับการพิจารณาว่าจะลดภาระการประมวลผล เซอร์วิส iodone( ) । หรือไม่ เช่น การดำเนินการI∕O บางอย่างที่ไม่มีเธรด waiter ที่ชัดเจน เช่น การดำเนินการเขียนที่ทำงานอยู่เบื้องหลัง และการ

l ตำเนินการอ่านล่วงหน้า สามารถลดภาระลงได้ การดำเนินการ I/O ที่มีเธรด waiter ที่ชัดเจน อาจระบุว่าการดำเนินการ I/O

้। ต้องเสร็จสมบูรณ์โดยมีลำดับความสำคัญสูง ในกรณีเหล**่านี้ การดำเนินการ I∕O จะไม**่ถูกลดภาระ และถูกประมวลผลมที่ระดับ

ลินเตกร์รัปต์

#### VMM thread interrupt offload reprioritization  $\mathsf{L}$

โครงสร้างพื้นฐาน VMM thread interrupt offload reprioritization (VTIOLR) มีการปรับปรุง สำหรับฟังก์ชัน VMM thread  $\mathsf{L}$ | interrupt offload (VTIOL)

โครงสร้างพื้นฐาน VTIOLR อนุญาตให้ระบบปฏิบัติการ AIX กำหนดลำดับความสำคัญลำดับที่การดำเนินการ VMM I/O  $\mathbf{L}$ 

ี่ ที่ถูกลดภาระถูกประมวลผลตาม เกณฑ์ที่ระบุ เช่น หากการดำเนินการ read( ) ขนาดเล็กถูกเข้าคิวหลังจากการดำเนินการ I/O  $\mathbf{L}$ 

ี ขนาดใหญ่ให<sup>้</sup>เสร็จสมบูรณ์จากกระบวนการ sync( ) ของระบบไฟล์ การดำเนินการ read( ) อาจถูกพิจารณาเป็นงานที่ทำงาน

้อยู่เบื้องหน้าขณะที่กระบวนการ sync( ) สามารถพิจารณา เป็นงานที่ทำงานอยู่เบื้องหลัง ในกรณีนี้ คุณลักษณะ VTIOLR  $\mathsf{I}$ 

ี่ สามารถจัดลำดับความสำคัญการดำเนินการ read( ) ใหม**่ และดำเนินการ I/O ให**้เสร็จสมบูรณ์ก**่อนที่จะประมวลผลบัฟเฟอร**์ L

\_iodone( ) อื่น บัฟเฟอร์ iodone( ) ที่จัดลำดับความสำคัญใหม<sup>่</sup> จะถูกประมวลผลโดยการออฟโหลดเป็นชุดของเธรดที่อยู่เบื้อง  $\overline{1}$ 

ิ หลัง ดังนั้น การดำเนินการ I∕O จะเสร็จสมบูรณ์โดย เธรดที่อยู่เบื้องหลัง และไม่ใช่ที่ระดับอินเตอร์รัปต์

# ผลการทำงานของโลจิคัลวอลุ่มและดิสก์ I/0

้หัวข้อนี้เน้นถึงผลการทำงานของโลจิคัลวอลุ่มและดิสก์ไดร์ฟที่พวงต่อ แบบโลคัล

่ ถ้าคุณไม่คุ้นเคยกับหลักการเกี่ยวกับระบบปฏิบัติของกลุ่มวอลุ่ม โลจิคัลและฟิสิคัลวอลุ่ม หรือโลจิคัลและฟิสิคัลพาร์ติชัน โปรดอาน ภาพรวมของผลการทำงานของการจัดการหน่วยเก็บฮาร์ดดิสก์

การตัดสินใจเกี่ยวกับจำนวนและชนิดของฮาร์ดดิสก์ และขนาดและการวางตำแหน่งพื้นที่การเพจ และโลจิคัลวอลุ่มบน ้ฮาร์ดดิสก์เหล่านั้นคือกระบวนการติดตั้งล่วงหน้าที่สำคัญ เนื่องจากเกี่ยวข้องกับผลการทำงาน สำหรับการกล่าวถึงข้อควร ี พิจารณาที่ครอบคลุมถึงเรื่องของ การวางแผนคอนฟิกูเรชันการติดตั้งดิสก์ล**่วงหน**้า โปรดดู แนวทางในการติดตั้งดิสก์ล่วงหน้า หลักการที่เกี่ยวข้อง:

"คำแนะนำในการติดตั้งดิสก์ล่วงหน้า" ในหน้า 105

้ กลไกสำหรับการนิยามและการขยายโลจิคัลวอลุ่ม มีความพยายามในการทำตัวเลือกดีฟอลต์ที่เป็นไปได<sup>้</sup>มากที่สุด อย่างไรก็ ตาม ผลการทำงานของดิสก์ I/O ที่น<sup>่</sup>าพึงพอใจจะมีเพิ่มมากขึ้น หากโปรแกรมติดตั้งของระบบ ปรับให<sup>้</sup>เหมาะสมกับขนาดและ ้ตำแหน่งของโลจิคัลวอลุ่มในหน่วยเก็บข้อมูล และข้อกำหนดเกี่ยวกับเวิร์กโหลด

# การมอนิเตอร์ดิสก์**I/**0

ี่ มีหลายปัญหาที่คุณควรพิจารณา เพื่อกำหนดวิธีการในการดำเนินการของคุณ เมื่อคุณกำลังมอนิเตอร์ดิสก์ I/O

- ค้นหาแอ็คทีฟไฟล์ส่วนใหญ่ ระบบไฟล์ และโลจิคัลวอลุ่ม:
	- สามารถทำให้ระบบไฟล์ "ที่ได้รับความนิยม" อยู่ในตำแหน่งที่ดีกว่าบนฟิสิคัลไดร์ฟ หรือกระจายระหว่างฟิสิคัลไดร์ฟ จำนวนมากหรือไม<sup>่</sup>? (Isly, iostat, filemon)
	- ไฟล์"ที่ได<sup>้</sup>รับความนิยม" อยู<sup>่</sup>บนโลคัลหรือรีโมต? (filemon)
	- พื้นที่การเพจครอบคลมการใช้ประโยชน์จากดิสก์หรือไม่? (vmstat, filemon)
- <span id="page-205-0"></span>- มีหน่วยความจำที่เพียงพอเพื่อแคชไฟล์เพจที่ใช้โดยการประมวลผลที่รันอยู่หรือไม่? (vmstat, svmon)
- แอ็พพลิเคชันดำเนินการกับไฟล์ I/O แบบซิงโครนัส (ไม่ได*้*แคชไว<sup>้</sup>) เป็นจำนวนมากหรือไม<sup>่</sup>?
- ให้กำหนดการแตกแฟรกเมนต์ของไฟล์:
	- ไฟล<sup>์</sup>"ที่ได*้*รับความนิยม" อย**่างสูงถูกแฟรกเมนต์หรือไม**่? (fileplace)
- ค้นหาฟิสิคัลวอลุ่มด้วยการใช้ประโยชน์สูงสุด:
	- ชนิดของไดร์ฟหรืออะแด็ปเตอร์1/O เป็นสาเหตุทำให<sup>้</sup>เกิดคอขวดหรือไม<sup>่</sup>? (iostat, filemon)

## โครงสร้างของเส้นบรรทัดการปรับล่วงหน้า

ี ก่อนที่คุณจะทำการเปลี่ยนแปลงที่สำคัญ ในคอนฟิกูเรชันดิสก์ของคุณ หรือปรับพารามิเตอร์ จึงเป็นความคิดที่ดีในการสราง ้เส<sup>้</sup>นบรรทัดของการวัดที่บันทึกคอนฟิกูเรชัน และผลการทำงานในปัจจุบัน

#### การรายงานเวลารอ I/0

AIX Version 6.1 และใหม่กว่า มีการพัฒนาขึ้นในวิธีการที่ใช้คำนวณเปอร์เซ็นต์ของเวลาตัวประมวลผล ที่ใช้รอดิสก์ I/O (เวลา  $wio)$ 

CPU ที่ว่างมีการทำเครื่องหมายเป็น wio ถ้า I/O ที่ค้างอยู่เริ่มต้น บน CPU นั้น

ุนอกจากนี้ การรอ I/O บนระบบไฟล์ที่ติดตั้ง NFS มีการรายงานเป็น เวลารอ I/O ด*้*วย

# การประเมินค<sup>่</sup>าผลการทำงานดิสก์ด*้*วยคำสั่ง iostat

เริ่มต<sup>้</sup>นการประเมินผลโดยรันคำสั่ง iostat ด<sup>้</sup>วยพารามิเตอร์ช่วงเวลาในระหว**่างที่มีเวิร์กโหลดสูงสุดของระบบ หรือขณ**ะที่ รันแอ็พพลิเคชันที่สำคัญซึ่งคุณต<sup>้</sup>องการลดเวลาหน<sup>่</sup>วงของ I/O

สคริปต์ shell ต่อไปนี้จะรันคำสั่ง iostat ในส่วนหลังขณะที่สำเนาของไฟล์ขนาดใหญ่จะรันอยู่ในพื้นหน้า ดังนั้น จึงมี I/O บางตัว ที่ใช้วัด:

# iostat 5 3 >io.out & # cp big1 /dev/null

ระบบปฏิบัติการ AIX เก็บรักษา ประวัติของกิจกรรมดิสก์ ถ้าประวัติดิสก์ I/O ปิดใช<sup>้</sup>งาน ข้อความต่อไปนี้จะแสดงขึ้นเมื่อคุณรัน ี คำสั่ง iostat:

Disk history since boot not available.

The interval disk I/O statistics are unaffected by this.

เมื่อต้องการ เปิดใช้งานประวัติดิสก์ I/O จากบรรทัดรับคำสั่ง ให้ป้อน smit chgsys จากนั้นเลือก true จากฟิลด์ เก็บรักษา ประวัติดิสก<sup>์</sup> I/O อย่างต่อเนื่อง

ี ตัวอย่าง ต่อไปนี้จัดเก็บรายงานสามฉบับไว<sup>้</sup>ในไฟล<sup>์</sup> io.out:

```
# iostat 5 3 >io.out &
# cp big /dev/null
```
System configuration: lcpu=4 drives=1 ent=0.50 paths=1 vdisks=1

avg-cpu: % user % sys % idle % iowait physc % entc tty: tin tout

 $0.0$  $0.1$  0.6 99.2 0.1 0.0  $0.0$  $1.2$ Disks: % tm\_act Kbps tps Kb\_read Kb\_wrtn hdiskO  $0.4$ 5.6  $0.6$ 28  $\cap$ tout avg-cpu: % user % sys % idle % iowait physc % entc tty: tin  $0.0$   $0.1$   $1.4$   $98.4$   $0.2$   $0.0$   $2.4$  $0.0$ % tm act Kbps tps Kb\_read Kb\_wrtn Disks: 6.0 123.2  $10.6$  $\overline{4}$ 612 hdiskO tty: tin tout avg-cpu: % user % sys % idle % iowait physc % entc  $2.6$  $2.6$  0.1  $0.5$  99.4 0.0 0.0 Disks: % tm\_act Kbps tps Kb\_read Kb\_wrtn  $0.0$  0  $0.0 0.0$ hdiskO  $\cup$ 

ี รายงานแรกคือ รายงานสรุปตั้งแต่รีบูตครั้งล่าสุด และแสดงสมดุลโดยรวม (หรือ ในกรณีนี้ อาจไม่เกิดการสมดุล) ใน I/O กับ ีฮาร์ดดิสก์แต่ละตัว hdisk1 จะไม่ได้ทำงานเป็นส่วนใหญ่ และ hdisk2 จะได้รับ 63 เปอร์เซ็นต์ของ I/O ทั้งหมด (จาก Kb\_read และ Kb\_wrtn)

ี รายงานฉบับที่สอง จะแสดงช<sup>่</sup>วงเวลา 5 วินาทีในระหว<sup>่</sup>างที่รัน cp เวลาที่ใช<sup>้</sup>ไปสำหรับ cp นี่คือ 2.6 วินาที ดังนั้น 2.5 วินาทีของการ พึ่งพา I/O สูงสุดจะเป็นการเฉลี่ยด้วยเวลา 2.5 วินาทีของเวลาสูญเปล**่ากับอัตราผลประโยชน**์ 39.5 เปอร์เซ็นต์ตามที่รายงาน % iowait ช**่วงเวลาที่สั้นที่สุดจะถูกกำหนดคุณสมบัติ**โดยละเอียดเพิ่มเติมของตัวคำสั่งเอง แต่ในตัวอย่างนี้ยังคงสาธิตสิ่งที่คุณ ้ต้องพิจารณา เมื่อคณกำลังมองหารายงานที่แสดงกิจกรรมโดยเฉลี่ย ระหว่างช่วงเวลา

## หลักการที่เกี่ยวข้อง:

```
"คำสั่ง iostat" ในหน้า 115
```
ี คำสั่ง iostat จะเป็นวิธีที่เร็วที่สุด ในการขอรับความพึงพอใจในครั้งแรก ไม**่ว**่าระบบจะมีปัญหาเกี่ยวกับผลการทำงานใน ขอบเขตของดิสก์ I/O หรือไม<sup>่</sup>ก็ตาม

### สิ่งค<sup>้</sup>างคิงที่เกี่ยวข้อง:

"การมอนิเตอร์ผลการทำงานอย่างต่อเนื่องด้วยคำสั่ง iostat" ในหน้า 16 คำสั่ง iostat มีประโยชน์สำหรับการพิจารณาดิสก์ และการใช<sup>้</sup>CPU

### รายงาน TTY:

ิสองคอลัมน์ของข้อมูล TTY (tin และ tout) ในเอาต์พุต iostat แสดงจำนวนของอักขระที่อ่าน และที่บันทึกโดยอุปกรณ์ TTY ทั้งหมด

ี รวมทั้งอุปกรณ์ TTY จริงและ pseudo อุปกรณ์ TTY จริงคืออุปกรณ์ ที่เชื่อมต่อกับอะซิงโครนัสพอร์ต อุปกรณ์ TTY แบบ pseudo คือ shells, telnet sessions, และหนาตาง aixterm

เนื่องจากการประมวลผลของอักขระอินพุตและเอาต์พุตใช้รีซอร์ส CPU ให้ดูความสัมพันธ์ระหว่างกิจกรรม TTY ที่เพิ่มขึ้นและ ี การใช<sup>้</sup>ประโยชน์ CPU ถ้ามีความสัมพันธ์นั้นอยู่ ให<sup>้</sup>ประเมินวิธีปรับปรุงประสิทธิภาพของระบบย**่อย TTY ขั้นตอนที่สามารถใช**้ ได้รวมถึงการเปลี่ยนแอ็พพลิเคชันโปรแกรม การแก<sup>้</sup>ไข TTY พอร์ตพารามิเตอร์ในระหว<sup>่</sup>างการโอนย้ายไฟล์ หรือบางที การอัพ เกรดเป็น อะแด็ปเตอร์การสื่อสารแบบอะซิงโครนัสที่เร็วกว่าหรือมีประสิทธิภาพมากกว่า

### รายงานไมโครโพรเซสเซอร์·

ี คอลัมน์ข้อมูลสถิติไมโครโพรเซสเซอร์ (% user, % sys, % idle และ % iowait) จัดเตรียมการแตกของการใช้ไมโครโพรเซส ้เหอร์

ข้อมูลนี้ยังรายงานอยู่ในเอาต์พุตคำสั่ง vmstat ในคอลัมน์ที่มีป<sup>้</sup>าย us, sy, id และ พa สำหรับคำอธิบายโดยละเอียดสำหรับค<sup>่</sup>า โปรดดู "คำสั่ง vmstat" ในหน้า 112 และให<sup>้</sup>จดบันทึกการเปลี่ยนแปลงที่ทำไว<sup>้</sup> % i owait ซึ่งกล**่าวไว้ใน "การรายงานเวลาร**อ  $I/O$ "ในหน้า 196

บนระบบที่รันหนึ่งแอ็พพลิเคชัน เปอร์เซ็นต์รอ I/O ที่มีค่าสูงอาจเกี่ยวข้องกับ เวิร์กโหลด บนระบบที่มีการประมวลผลจำนวน ี มาก การประมวลผลบางตัวจะรันขณะที่การประมวลผลตัวอื่นจะรอ I/O ในกรณีนี้ % iowait สามารถมีขนาดเล็กหรือมีค่าศูนย์ ้ เนื่องจากการประมวลผลที่รันจะ "ซ่อน" ช่วงเวลารอ แม้ว่า % i owait จะมีขนาดต่ำ ปัญหาเรื่องคอขวดยังสามารถจำกัดผลการ ทำงานของแอ็พพลิเคชันได<sup>้</sup>

.<br>ถ้าคำสั่ง iostat บ่งชี้ว่าสถานการณ์ที่โยงกับไมโครโพรเซสเซอร์ ไม่มีอยู่ และเวลา % i owa i t มีค่ามากกว่า 20 เปอร์เซ็นต์ คุณอาจ ต<sup>้</sup>องมี I/O หรือสถานการณ์ที่โยงกับดิสก์ สถานการณ์นี้อาจเป็นสาเหตุของการเพจที่เกินปกติ เนื่องจากขาดแคลนหน<sup>่</sup>วยความ จำที่ใช้จริง ซึ่งยังอาจมีสาเหตุมาจากโหลดดิสก์ไม่เกิดความสมดุล ข้อมูลการแตกแฟรกเมนต์ หรือรูปแบบการใช้ สำหรับ โหลดดิสก์ที่ไม่เกิดความสมดุล รายงาน iostat บางตัวจัดเตรียมข้อมูล ที่จำเป็น แต่สำหรับข้อมูลที่เกี่ยวกับระบบไฟล์หรือโลจิ ้คัลวอลุ่ม ซึ่งเป็นโลจิคัลรีซอร์ส คุณต้องใช้เครื่องมือ เช่น คำสั่ง filemon หรือ fileplace

### รายงานไดร์ฟ:

รายงานไดร์ฟมีข้อมูลที่เกี่ยวข้องกับผลการทำงานสำหรับฟิสิคัลไดร์ฟ

เมื่อคุณสงสัยปัญหาเกี่ยวกับผลการทำงานดิสก์ I/O ให<sup>้</sup>ใช้คำสั่ง iostat หากต<sup>้</sup>องการหลีกเลี่ยงข<sup>้</sup>อมูลเกี่ยวกับ TTY และข<sup>้</sup>อมูล สถิติ CPU ให้ใช้อ็อพชัน -d นอกจากนี้ ข้อมูลสถิติดิสก์สามารถจำกัดความสำคัญของดิสก์ตามการระบุชื่อดิสก์

โปรดจำไว้ว่าชุดแรกของข้อมูลแสดงกิจกรรมทั้งหมดตั้งแต่เริ่มต้นระบบ

แสดงชื่อของฟิสิคัลวอลุ่ม ดิสก์คือ hdisk หรือ cd อย่างใดอย่างหนึ่ง แล้วตามด้วยหมายเลข ถ้าชื่อฟิสิคัลวอลุ่มระบุ ดิสก์: ้ด้วยคำสั่ง iostat เฉพาะชื่อเหล่านั้นที่ระบุจะแสดงขึ้น

% tm act

บ่งชี้เปอร์เซ็นต์เวลาที่ฟิสิคัลดิสก์แอ็คทีฟ (การใช<sup>้</sup>ประโยชน์จากแบนด์วิธ สำหรับไดร์ฟ) หรืออีกนัยหนึ่ง จำนวนคำ ร้องขอเวลาดิสก์ คงค้างอยู่ ไดร์ฟจะแอ็คทีฟในระหว่างที่ถ่ายโอนข้อมูลและการประมวลผลคำสั่ง เช่น การค้นหา ตำแหน่งใหม่ เปอร์เซ็นต์ "เวลาที่ดิสก์แอ็คทีฟ" เป็นสัดส่วนโดยตรงกับ contention รีซอร์สและเป็นสัดส่วนต่อผลการ ้ทำงาน เนื่องจากดิสก์ใช้เพิ่มขึ้น ผลการทำงานจึงลดลงและเวลาตอบสนองเพิ่มขึ้น โดยทั่วไป เมื่อการใช้ประโยชน์มี ค่าเกิน 70 เปอร์เซ็นต์ การประมวลผลจะรอนานกว่าสำหรับ I/O เพื่อเสร็จสิ้น เนื่องจากการประมวลผล UNIX บล็อก (หรือ sleep) ขณะที่รอคำร<sup>้</sup>องขอ I/O ให<sup>้</sup>เสร็จสิ้น มองหาเวลาที่ไม<sup>่</sup>วาง เปรียบเทียบกับเวลาที่ไม**่ทำงานของไดร์ฟ การ** ย้ายข้อมูลจากไดร์ฟที่ไม่ว่างไปยังไดร์ฟที่ไม่ทำงานสามารถช่วยบรรเทาอาการ คอขวดของดิสก์ การเพจไปและ จากดิสก์จะสร้างโหลด I/O

\_ บ<sup>ุ่</sup>งชี้จำนวนของข้อมูลที่ถ<sup>่</sup>ายโอน (อ<sup>่</sup>านหรือเขียน) ลงในไดร์ฟ ในหน**่วย KB ต**่อวินาที ซึ่งเป็นผลรวมของ Kb\_read **Kbps** plus Kb wrtn หารด<sup>้</sup>วยวินาทีในช<sup>่</sup>วงของการรายงาน

บ่งชี้จำนวนของการถ่ายโอนต่อวินาทีซึ่งออกคำสั่งไปยังฟิสิคัลดิสก์ การถ่ายโอนคือคำร้องขอ I/O ผ่านระดับไดร์เวอร์ tps อุปกรณ์ไปยังฟิสิคัลดิสก์ คำร้องขอโลจิคัลจำนวนมากสามารถรวมกันเป็นหนึ่งคำร้องขอ I/O ไปยังดิสก์ได<sup>้</sup> การถ**่าย** โอนคือขนาดที่ไม่สามารถพิจารณาได้

#### Kb read

รายงานข้อมลทั้งหมด (ในหน่วย KB) ที่อ่านจากฟิสิคัลวอล<sup>ุ่</sup>มในระหว่างช่วงเวลา ของการวัดค่า

#### Kb wrtn

แสดงจำนวนข้อมูล (ในหน่วย KB) ที่เขียนไปยังฟิสิคัลวอลุ่ม ในระหว่างช่วงเวลาที่วัดค่า

ไม่มีค่าที่ยอมรับได<sup>้</sup>สำหรับฟิลด์ข<sup>้</sup>างต<sup>้</sup>นใดๆ เนื่องจากข้อมูลสถิติเกี่ยวข้องกับคุณสมบัติของแอ็พพลิเคชันมากเกินไป คอนฟิ ้กูเรชันระบบ และชนิดของดิสก์ไดร์ฟและอะแด็ปเตอร์ ดังนั้น เมื่อคุณกำลังประมาณการข้อมูล ให้มองค่ารูปแบบและความ ์ สัมพันธ์ ความสัมพันธ์ส่วนใหญ่ จะอยู่ระหว่างการใช<sup>้</sup>ประโยชน์จากดิสก์ (%tm\_act) และอัตราโอนย้ายข้อมูล (tps)

่ หากต้องการสรุปคาที่ถูกต้องจากข้อมูลนี้ คุณต้องเข้าใจถึงรูปแบบการเข้าถึงข้อมูลดิสก์ของแอ็พพลิเคชัน เช่น ลำดับ สุ่ม หรือ ึ การรวม เช่นเดียวกับชนิดของฟิสิคัลดิสก์ไดร์ฟ และอะแด็ปเตอร์บนระบบ ตัวอย่างเช่น ถ้าแอ็พพลิเคชันอ่าน∕เขียนตามลำดับ ์ คุณควรคาดหวังอัตราการถายโอนดิสก์สูง (Kbps) เมื่อคุณมีอัตราดิสก์ที่ไม*่*วางสูง (%tm\_act) คอลัมน์ Kb\_read และ Kb\_wrtn ี สามารถยืนยันการเข้าใจของลักษณะการทำงานของอาน / เขียนแอ็พพลิเคชัน อยางไรก็ตาม คอลัมน์เหล่านี้ไม่มีข้อมูลแสดงบน รูปแบบการเข้าถึงข้อมูล

โดยทั่วไป คุณไม่จำเป็นต้องรู้เกี่ยวกับอัตราการไม่ว่างของดิสก์สูง (%tm\_act) ตราบเท่าที่อัตราการถ่ายโอนดิสก์ (Kbps) ยังคง ี่ สูงอยู่ อย่างไรก็ตาม ถ้าคุณได้รับอัตราการไม่ว่างของดิสก์สูงและอัตราการถ่ายโอนดิสก์ต่ำ คุณอาจมีโลจิคัลวอลุ่มที่แฟรกเมนต์ ระบบไฟล์ หรือไฟล์เดี่ยวๆ

่ การกล่าวถึงดิสก์ โลจิคัลวอลุ่ม และผลการทำงานของระบบไฟล์ ในบางครั้งจะนำไปสู่ข้อสรุปที่ว่า มีไดร์ฟจำนวนมากที่คุณมีอยู่ บนระบบของคุณ ผลการทำงานของดิสก์ I/O จะดีขึ้น ข้อสรุปนี้ไม**่เป็นจริง เนื่องจาก มีข้อจำกัดเกี่ยวกับ**จำนวนของข้อมูลที่ ี่สามารถจัดการได้โดยดิสก์อะแด็ปเตอร์ ดิสก์อะแด็ปเตอร์ ยังสามารถทำให้เกิดคอขวดได้ ถ้าดิสก์ไดร์ฟของคุณทั้งหมดคือ หนึ่งดิสก์อะแด็ปเตอร์ และระบบไฟล์ที่เป็นที่นิยมของคุณอยู่บนฟิสิคัลวอลุ่มที่แยกจากัน คุณอาจได<sup>้</sup>รับประโยชน์จากการ ใช้อะแด็ปเตอร์ดิสก์จำนวนมาก การปรับปรุงผลการทำงานจะขึ้นอยู่กับ ชนิดของการเข้าถึง

หากต้องการดูอะแด็ปเตอร์เฉพาะที่มีอยู่ทั่วไป ให้ใช้คำสั่ง iostat และเพิ่ม Kbps ซึ่งเป็นจำนวนสำหรับดิสก์ที่พ่วง ้กับดิสก์อะแด็ปเตอร์โดยเฉพาะ สำหรับผลการทำงานสูงสุดโดยรวม จำนวนของอัตราการถ่ายโอน (Kbps) ต้องต่ำกว่าอัตราทรู พุตดิสก์อะแด็ปเตอร์ ในกรณีส่วนใหญ่ ให้ใช<sup>้</sup> 70 เปอร์เซ็นต์ของอัตราทรูพุต ในระบบปฏิบัติการ AIX อ็อพชัน -a หรือ -A จะ แสดงข้อมูลนี้

## ิการประเมินค<sup>่</sup>าผลการทำงานดิสก์ด*้*วยคำสั่ง vmstat

หากต้องการพิสูจน์ว่า ระบบคือ I/O ที่เชื่อมโยงไว้ จึงเป็นสิ่งที่ดีกว่าในการใช้คำสั่ง iostat

อย่างไรก็ตาม คำสั่ง vmstat จะสามารถชี้ไปยังทิศทางนั้น โดยดูที่คอลัมน์ wa ตามที่ได<sup>้</sup>กล่าวถึงใน "คำสั่ง vmstat" ในหน<sup>้</sup>า 112 ตัวบ<sup>ุ่</sup>งชื้อื่นๆ สำหรับ I/O ที่โยงไว<sup>้</sup>คือ:

• ส่วนของdiskxferของเอาต์พุต vmstat

ี หากต้องการแสดงข้อมูลสถิติ เกี่ยวกับโลจิคัลดิสก์ (อนุญาตให้ใช<sup>้</sup>มากสุดสี่ดิสก์) ให้ใช้คำสั่งต่อไปนี้:

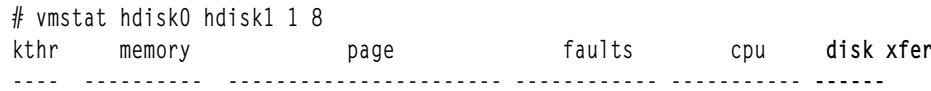

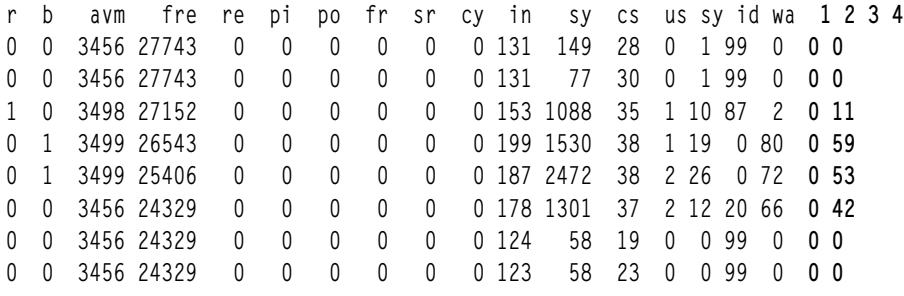

ี่ส่วนของ*disk xfer* จะจัดเตรียมจำนวนของการถ่ายโอนต**่อวินาทีเพื่อระบุฟิสิคัลวอลุ**่ม ที่เกิดขึ้นในช่วงเวลาของกลุ่มตัวอย**่**าง ้คุณสามารถระบุหนึ่งในสี่ชื่อฟิสิคัลวอลุ่มได้ข้อมูลสถิติการถ่ายโอนจะกำหนดไว้สำหรับไดร์ฟเฉพาะแต่ละไดร์ฟ ตามที่ได ระบุไว้ซึ่งจำนวนนี้จะแสดงคำร้องขอฟิสิคัลอุปกรณ์ซึ่งไม่ได*้*หมายความถึงจำนวนของข้อมูลที่จะถูกอ่านหรือเขียน คำร้อง ี ขอเชิงตรรกะทั้งหลาย สามารถรวมกันให<sup>้</sup>เป็นหนึ่งคำร้องขอแบบฟิสิคัล

• คอลัมน์*in* ของเอาต์พต vmstat

้คอลัมน์นี้ แสดงจำนวนของฮาร์ดแวร์หรืออุปกรณ์อินเตอร์รัปต์ (ต่อวินาที) ที่เฝ้าดูผ่านช่วงเวลาของการวัด ตัวอย่างของอิน เตอร์รัปต์คือ ความสมบูรณ์ของคำร้องขอดิสก์ และอินเตอร์รัปต์ของนาฬิกาด้วยเวลา 10 มิลลิวินาที ในเวลาต่อมา 100 ครั้ง ี ต่อวินาที ฟิลด์ *in* จะยังคงมีค่ามากกว<sup>่</sup>า 100 แต่คำสั่ง vmstat ยังจัดเตรียมเอาต์พุตโดยละเอียดเพิ่มเติมเกี่ยวกับอิน เตอร์รัปต์ของระบบ

• เอาต์พุต vmstat -i

พารามิเตอร์ -i แสดงจำนวนของอินเตอร์รัปต์ที่ใช้โดยแต่ละอุปกรณ์เนื่องจากการเริ่มต้นทำงานของระบบ แต่ ด้วยการเพิ่ม ี่ ช่วงเวลา และพารามิเตอร์จำนวน ข้อมูลสถิติ ตั้งแต่การเริ่มต<sup>้</sup>นทำงานถูกแสดงอยู่ใน stanza แรก ทุกๆ stanza คือข้อมูลสถิติ ้เกี่ยวกับช่วงเวลาที่สแกน

```
# vmstat -i 1 2
```
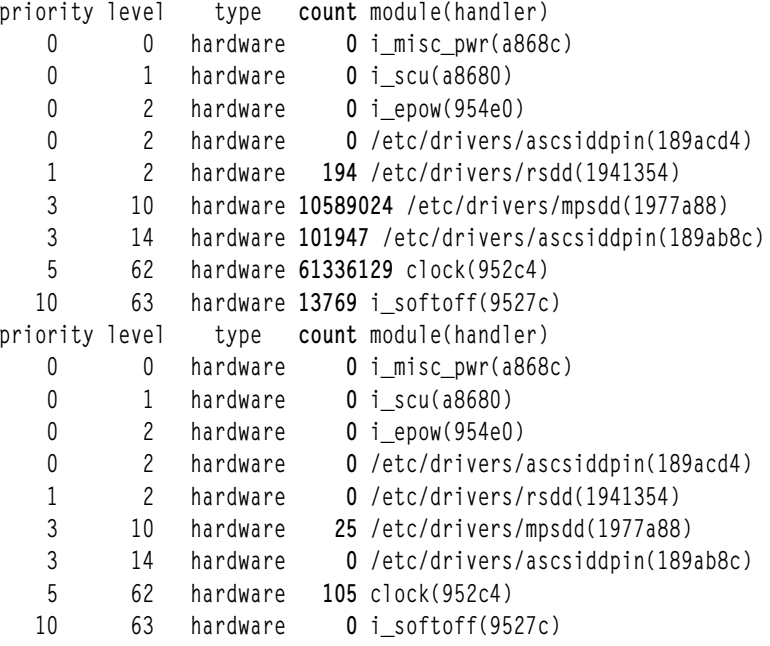

หมายเหตุ: เอาต์พุต จะแตกต่างจากระบบต่อระบบ ซึ่งขึ้นอยู่กับคอนฟิกูเรชันฮาร์ดแวร์ และซอฟต์แวร์ (ตัวอย่างเช่น การอินเตอร์รัปต์นาฬิกาอาจไม**่แสดงอยู่ในเอาต์พุต vmstat -i แม้ว่าจะถู**กอธิบายอยู่ใต้คอลัมน์*in* ในเอาต์พุต vmstat ู ปกติ) ตรวจสอบจำนวนสูงสุดในคอลัมน<sup>์</sup> count และการตรวจสอบสาเหตุที่โมดูลนี้ เรียกใช<sup>้</sup>งานอินเตอร์รัปต<sup>ึ่</sup>จำนวนมาก

# ิการประเมินค<sup>่</sup>าผลการทำงานดิสก<sup>์</sup>ด้วยคำสั่ง sar

คำสั่ง sar คือคำสั่ง UNIX มาตรฐานที่ใช<sup>้</sup>เพื่อเก็บรวบรวมข<sup>้</sup>อมูลสถิติเกี่ยวกับระบบ

์ ด้วยอ็อพชันที่มีมากมาย คำสั่ง sar จะจัดเตรียมการเคียวรี่ การเพจ TTY และข้อมูลสถิติอื่นๆ จำนวนมาก อ็อพชัน sar -d จะ สร้างสถิติ I/O ดิสก์แบบเรียลไทม์

# sar -d  $3$  3

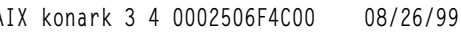

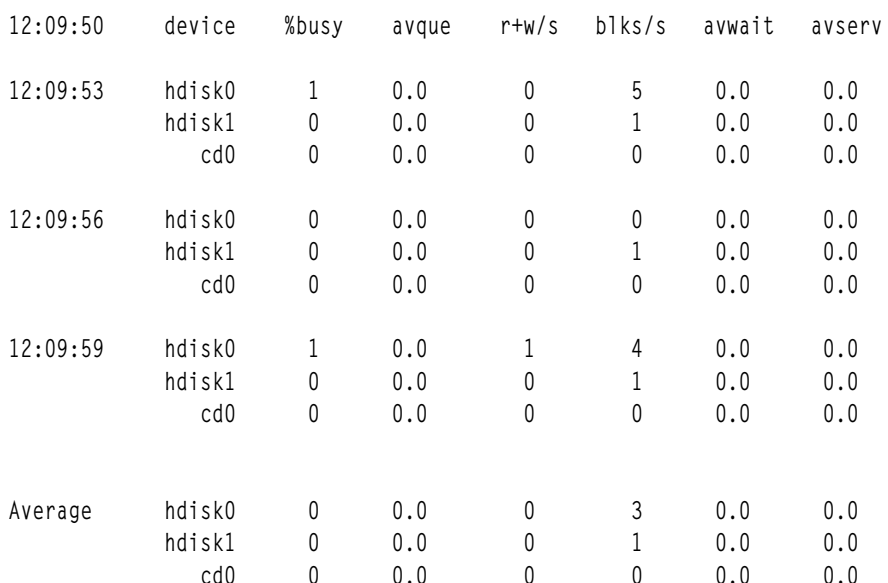

### ฟิลด์ที่แสดงด<sup>้</sup>วยคำสั่ง sar -d มีดังต่อไปนี้:

- %busy ส่วนของเวลาที่อุปกรณ์ไม่ว่างให้บริการคำร้องขอที่ถ่ายโอนซึ่งเป็นค่าเดียวกันกับคอลัมน์%tm\_act ในรายงานคำสั่ง iostat
- avque จำนวนเฉลี่ยของคำร้องที่ค้างอยู่จากอะแด็ปเตอร์กับอุปกรณ์ในช่วงเวลานั้น ซึ่งอาจมีการดำเนินการ I/O เพิ่มเติมใน คิวของไดร์เวอร์ อุปกรณ์ จำนวนนี้จะเป็นตัวบ<sup>ุ่</sup>งชี้ที่ดี หากมีคอขวดของ I/O อยู่
- r+w/s จำนวนของการถ่ายโอนอ่าน/เขียนจากหรือไปยังอุปกรณ์ซึ่งเป็นค่าเดียวกันกับ tps ในรายงานคำสั่ง iostat
- blks/s จำนวนไบต์ที่ถ่ายโอนในหน่วย 512 ไบต์
- avwait จำนวนเฉลี่ยของการทำรายการที่รอการบริการ (ความยาวของคิว) เวลาเฉลี่ย (ในหน<sup>่</sup>วยมิลลิวินาที) ที่ถ่ายโอนคำร<sup>้</sup>อง ่ ขอที่รออยู่บนคิว สำหรับอุปกรณ์ จำนวนนี้ไม่ได้รายงานอยู่ในปัจจุบันและแสดงค่า 0.0 ตามค่าดีฟอลต์
- avserv จำนวนของมิลลิวินาทีต่อการค้นหาเฉลี่ย เวลาเฉลี่ย (ในหน่วยมิลลิวินาที) เพื่อให้บริการถ่ายโอนคำร้องขอแต่ละครั้ง (ประกอบด้วยการค้นหา เวลาแฝงโดยรอบ และเวลาในการถ่ายโอน) สำหรับอุปกรณ์ จำนวนนี้ไม่ได้รายงานอยู่ใน ปัจจุบัน และแสดงค่า 0.0 ตามค่าดีฟอลต์

## ิการประเมินค**่าการแตกแฟรกเมนต์โลจิคัลวอลุ**ุ่มด้วยคำสั่ง Islv

ี คำสั่ง Islv จะแสดงการแตกแฟรกเมนต์โลจิคัลวอลุ่ม ระหว**่**างข้อมูลอื่นๆ

หากตองการตรวจสอบการแตกแฟรกเมนต์โลจิคัลวอลุ่ม ให้ใช้คำสั่ง Islv -l*lvname* ดังต่อไปนี้:

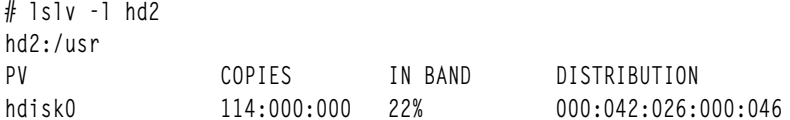

ู เอาต์พุตของ COPIES จะแสดงโลจิคัลวอลุ่ม hd2 ที่มีเพียงสำเนาเดียวเท่านั้น IN BAND จะแสดงนโยบายภายในซึ่งเป็นแอ็ตทริ ้บิวต์ของโลจิคัลวอลุ่ม ที่ตามมาภายหลัง เปอร์เซ็นต์ที่สูงกว่าจะมีการจัดสรรที่มีประสิทธิภาพ ที่ดีกว่า แต่ละโลจิคัลวอลุ่มจะมี ้นโยบายภายใน ถ้าระบบปฏิบัติการ ไม่สามารถปฏิบัติตามข้อกำหนดนี้ ระบบปฏิบัติการจะเลือกทางที่ดีที่สุดเพื่อให<sup>้</sup>ตรงกับข้อ กำหนด สำหรับตัวอย่าง มีโลจิคัลพาร์ติชัน (LP) ทั้งหมด 114 พาร์ติชัน 42 LP จะตั้งอยู่บนจุดศูนย์กลาง 26 LP จะอยู่บนศูนย์ ิกลาง และ 46 LP จะอยู่บนขอบภายใน เนื่องจากนโยบายภายในของ โลจิคัลวอลุ่มอยู่บนศูนย์กลาง ในกลุ่มคือ 22 เปอร์เซ็นต์ (26 / (42+26+46) DISTRIBUTION จะแสดงวิธีการที่ฟิสิคัลพาร์ติชันจะถูกวางอยู่ในส่วนของนโยบายภายในแต่ละส่วน นั่น ดีอ:

edge : middle : center : inner-middle : inner-edge

โปรดดู "ตำแหน่งบนฟิสิคัลวอลุ่ม" ในหน้า 221 สำหรับข้อมูลเพิ่มเติมเกี่ยวกับ การกำหนดตำแหน่งฟิสิคัลพาร์ติชัน

### ิการประเมินผลการกำหนดตำแหน่งฟิสิคัลของข้อมูลด*้*วยคำสั่ง Islv

. ถ้าเวิร์กโหลดแสดงระดับของการพึ่งพา I/O ที่สำคัญ คุณสามารถตรวจสอบการกำหนดตำแหน**่งฟิสิคัลของไฟล**์บนดิสก์ เพื่อ พิจารณาว่า การจัดการใหม่ที่ระดับบางระดับจะต้องได้ผลตอบแทนในการปรับปรุง

หากต<sup>้</sup>องการดูการกำหนดตำแหน**่งของพาร์ติชันของโลจิคัลวอลุ**่ม hd11 ภายในฟิสิคัลวอลุ่ม hdisk0 ให้ใช**้คำสั่งต่อไปนี้**:

# 1slv -p hdisk0 hd11 hdisk0:hd11:/home/op  $1 - 10$ USED USED USED USED USED USED USED  $11 - 17$  $18 - 27$ USED USED USED USED USED USED USED  $28 - 34$ USED USED USED USED USED USED  $45 - 50$ 0052 0053 0054 0055 0056 0057 0058  $61 - 67$ 0059 0060 0061 0062 0063 0064 0065 0066 0067 0068  $68 - 77$ 0069 0070 0071 0072 0073 0074 0075  $78 - 84$ 

#### ุ่มองหาส่วนที่เหลือของ hd11 บน hdisk1 ด้วยคำสั่งต<sup>่</sup>อไปนี้:

# 1slv -p hdisk1 hd11 hdisk1:hd11:/home/op 0035 0036 0037 0038 0039 0040 0041 0042 0043 0044  $1 - 10$ 0045 0046 0047 0048 0049 0050 0051  $11 - 17$  $18 - 27$ USED USED USED USED USED USED USED  $28 - 34$ USED USED USED USED USED USED  $45 - 50$  0001 0002 0003 0004 0005 0006 0007 0008 0009 0010 51-60 0011 0012 0013 0014 0015 0016 0017  $61 - 67$ 0018 0019 0020 0021 0022 0023 0024 0025 0026 0027 68-77 0028 0029 0030 0031 0032 0033 0034  $78 - 84$ 

ิจากด้านบนถึงด้านล่าง ห้าบล็อกที่แสดงขอบ กึ่งกลาง ศูนย์กลาง ภายในกึ่งกลาง และภายในขอบ ตามลำดับ

- USED บ่งชี้ว่า ฟิสิคัลพาร์ติชันที่ตำแหน**่**งนี้ ถูกใช้โดยโลจิคัลวอลุ่มที่นอกเหนือจากที่ระบุไว**้ ตัวเลขบ**่งชี้ถึง หมายเลขโลจิคัล พาร์ติชันของโลจิคัลวอลุ่มที่ระบุด*้*วยคำสั่ง Islv -p
- FREE บ่งชี้ว่า ฟิสิคัลพาร์ติชันนี้ไม่ได้ถูกใช้โดย โลจิคัลวอลุ่มใดๆ การแตกแฟรกเมนต์ของโลจิคัลวอลุ่มเกิดขึ้น หากโลจิคัล พาร์ติชันไม่ได้ต่อเนื่องกันระหว่างดิสก์
- พีสิคัลพาร์ติชัน STALE คือฟิสิคัลพาร์ติชันที่มีข้อมูล ที่คุณไม่สามารถใช้ได้ คุณยังสามารถมองเห็นฟิสิคัลพาร์ติชัน STALE ได้ด้วยคำสั่ง Ispv -m ฟิสิคัลพาร์ติชันที่มีเครื่องหมาย STALE ต้องถูกอัพเดตให<sup>้</sup>มีข้อมูลเดียวกันกับฟิสิคัลพาร์ติชันที่ถูกต้อง ิ กระบวนการนี้เรียกว่า การประสานเวลาใหม่ด้วยคำสั่ง syncvg ซึ่งสามารถกระทำได้ในเวลาที่ vary-on หรือสามารถเริ่มตน ่ ได*้*ทุกเวลาที่ระบบกำลังรันอยู่ จนกว่าพาร์ติชัน STALE จะถูกบันทึกใหม่ด*้*วยข้อมูลที่ถูกต้อง ซึ่งไม่ได้ใช้เพื่อตอบกลับคำร้อง ขอการอาน หรือเขียนลงบนคำร<sup>้</sup>องขอการเขียน

่ ในตัวอย่างก่อนหน้านี้โลจิคัลวอลุ่ม hd11 คือแฟรกเมนต์ภายใน ฟิสิคัลวอลุ่ม hdisk1 ซึ่งมีโลจิคัลพาร์ติชันแรกอยู่ภายในกึ่ง ึกลาง และส่วนภายในของ hdisk1 ขณะที่โลจิคัลพาร์ติชัน 35-51 จะอยู่นอกส่วนนั้น เวิร์กโหลดที่เข้าถึง hd11 โดยการสุ่มจะพบ ้กับช่วงเวลารอ I/O ที่ไม่จำเป็นตราบนานเท่าที่การค<sup>้</sup>นหาอาจต<sup>้</sup>องการโลจิคัลวอลุ**่ม hd11 รายงานเหล**่านี้ ยังบ<sup>่</sup>งชี้ว่า ไม่มีฟิสิคัล พาร์ติชันที่ว<sup>่</sup>างใน hdisk0 หรือ hdisk1 อย**่างใดอย**่างหนึ่ง

## การประเมินค**่าไฟล**์ที่กำหนดตำแหน่งด้วยคำสั่งfileplace

่ หากต้องการดูวิธีที่ไฟล์ถูกคัดลอกไว้ก่อนหน้านี้ นั่นคือ big1 จะถูกเก็บอยู่บนดิสก์ เราสามารถใช้คำสั่ง fileplace ได้ คำสั่ง -fileplace จะแสดงการกำหนดตำแหน**่งของบล็อกของไฟล์ ภายในโลจิคัลวอลุ**่ม หรือภายในฟิสิคัลวอลุ่มเพิ่มเติม

หากต้องการพิจารณาว่า คำสั่ง fileplace ได้ถูกติดตั้งและพร้อมใช้งานแล้ว ให้รันคำสั่งต่อไปนี้:

# 1s1pp -1I perfagent.tools

#### ใช<sup>้</sup> คำสั่งต่อไปนี้:

# fileplace -pv big1

File: big1 Size: 3554273 bytes Vol: /dev/hd10 Blk Size: 4096 Frag Size: 4096 Nfrags: 868 Compress: no Inode: 19 Mode: - rwxr-xr-x Owner: hoetzel Group: system

Physical Addresses (mirror copy 1) Logical Fragment <u>. . . . . . . . . . . . . . . .</u> 0001584-0001591 hdisk0 8 frags 32768 Bytes, 0.9% 0001040-0001047 0001624-0001671 hdisk0 48 frags 196608 Bytes, 5.5% 0001080-0001127 0001728-0002539 hdisk0 812 frags 3325952 Bytes, 93.5% 0001184-0001995

868 frags over space of 956 frags: space efficiency = 90.8% 3 fragments out of 868 possible: sequentiality = 99.8%

้ตัวอย่างนี้ แสดงว่ามีการแตกแฟรกเมนต์จำนวนเล็กน<sup>้</sup>อยภายในฟิลด<sup>์</sup> และเป็นช่องว่างขนาดเล็ก ดังนั้น เราจึงสามารถสรุปได้ว่า ี การจัดเรียงดิสก์ของ big1 ไม่ได้กระทบกับเวลาในการอ<sup>่</sup>านตามลำดับที่สำคัญ ยิ่งไปกว<sup>่</sup>านั้น การกำหนดว<sup>่</sup>า (ซึ่งได<sup>้</sup>สร้างขึ้นเมื่อ เร็วๆ นี้)ไฟล์ขนาด 3.5 MB พบกับการแตกแฟรกเมนต์ขนาดเล็กนี้ ซึ่งปรากฏขึ้นที่ระบบไฟล์โดยทั่วไปจะไม**่ถูกแตกแฟก** ้เมนต์โดยเฉพาะ

ในบางครั้ง ส่วนของไฟล์อาจไม่ได้ถูกแม็พไว้กับบล็อกใดๆ ในวอลุ่ม พื้นที่เหล่านี้จะถูกเติมด้วยศูนย์ โดยระบบไฟล์ พื้นที่เหล่า นี้จะแสดงเป็นบล็อกโลจิคัล una11ocated ไฟล์ที่มีช่องเหล่านี้จะแสดงขนาดไฟล์ที่มีจำนวนไบต์ใหญ่กว่าที่จองไว<sup>้</sup> (นั่นคือ คำ สั่ง Is -1 จะแสดงขนาดใหญ่สุด ซึ่งคำสั่ง du จะแสดงขนาดเล็กสุด หรือจำนวนของบล็อกไฟล์ที่จองไว<sup>้</sup>บนดิสก์)

คำสั่ง fileplace จะอ<sup>่</sup>านรายการของบล็อกของไฟล์จากโลจิคัลวอลุ่ม ถ<sup>้</sup>าไฟล์นั้นเป็นไฟล์ใหม**่ ข้อมูลอาจไม**่ได้อยู่บนดิสก์ ให้ใช้คำ สั่ง sync เพื่อล้างข้อมูล และคำสั่ง fileplace จะไม่แสดงรีโมตไฟล์ NFS (ยกเว้นว่า คำสั่งจะรันอยู่บนเซิร์ฟเวอร์)

หมายเหตุ: ถ้าไฟล์ได้ถูกสร้างขึ้นโดยการค้หาตำแหน่งที่หลากหลาย และการเขียนกระจายเร็กคอร์ดแบบกว้างๆ เฉพาะเพจ ที่มีเร็กคอร์ดเท่านั้นที่จะสนใจพื้นที่บนดิสก์ และปรากฏอยู่บนรายงาน fileplace ระบบไฟล์ไม่ได้กรอกข้อมูลเพจ ที่เกิดขึ้นโดย ่ อัตโนมัติเมื่อสร้างไฟล์ อย่างไรก็ตาม ถ<sup>้</sup>าไฟล์ถูกอ่านตามลำดับ (ตัวอย่างเช่น ด้วยคำสั่ง cp หรือ tar) พื้นที่ระหว่างเร็กคอร์ดจะ ่ ถูกอ<sup>่</sup>านเป็นไบนารีศูนย์ ดังนั้น เอาต์พุตของคำสั่ง cp สามารถมีขนาดใหญ่กว่าไฟล์อินพุต ผ่านข้อมูลเดียวกัน

## ประสิทธิผลของพื้นที่ว่างและการจัดลำดับได้:

ประสิทธิผลของพื้นที่ว่างยิ่งสูงหมายความว่าไฟล์มีการแบ่งเฟรกเมนต์น้อยลง และให้การเข้าถึงไฟล์ตามลำดับที่ดีขึ้น การจัด ้ลำดับได้ยิ่งสูงบ<sup>ุ่</sup>งชี้ว่า ไฟล์มีการจัดสรรต**่อเนื่องกันมากขึ้น และอาจจะให**้ การเข้าถึงไฟล์ตามลำดับที่ดีขึ้น

```
ประสิทธิผลของพื้นที่ว่าง =
```
้จำนวนเฟรกเมนต์ทั้งหมดที่ใช้สำหรับการจัดเก็บไฟล์ / (ที่อยู่ฟิสิคัลของเฟรกเมนต์ ที่ใหญ่ที่สุด - ที่อยู่ฟิสิคัลของเฟ รกเมนต์ที่เล็กที่สุด $+1)$ 

### การจัดลำดับได<sup>้</sup> =

(จำนวนเฟรกเมนต์ทั้งหมด - จำนวนของเฟรกเมนต์ที่จัดกลุ่ม +1 ) / จำนวน เฟรกเมนต์ทั้งหมด

้ถ้าคุณพบว่าคาการจัดลำดับได้หรือประสิทธิผลของพื้นที่ว่างเริ่มต่ำ คุณสามารถใช้คำสั่ง reorgvg เพื่อปรับปรุงการใช<sup>้</sup>ประโยชน์ ูและ ประสิทธิผลของโลจิคัลวอลุ**่ม (โปรดดู "การจัดระเบียบโลจิคัลวอลุ**่มใหม<sup>่</sup>" ในหน*้*า 227) เมื่อต<sup>้</sup>องการปรับปรุงการใช<sup>้</sup> ประโยชน์และประสิทธิผลของระบบไฟล์ ให้ดู "การจัดระเบียบระบบไฟล์ใหม<sup>่</sup>" ในหน*้*า 267

ในตัวอย่างนี้ ที่อยู่ฟิสิคัลของเฟรกเมนต์ที่ใหญ่ที่สุด - ที่อยู่ฟิสิคัลของเฟรกเมนต์ ที่เล็กที่สุด + 1 คือ: 0002539 - 0001584 +  $1$  = 956 เฟรกเมนต์; เฟรกเมนต์ ทั้งหมดที่ใช้คือ: 8 + 48 + 812 = 868; ประสิทธิผลของพื้นที่ว่างคือ 868 / 956 (90.8 เปอร์เซ็นต์); การจัดลำดับได้คือ (868 - 3 + 1 ) / 868 = 99.8 เปอร์เซ็นต์

เนื่องจากจำนวนทั้งหมดของเฟรกเมนต์ที่ใช<sup>้</sup>สำหรับการจัดเก็บไฟล์ไม่รวม ที่ตั้งบล็อกทางอ<sup>้</sup>อม แต่ที่อยู่ฟิสิคัลรวม ดังนั้น ู ประสิทธิผลของพื้นที่ว่าง จึงไม่มีทางเป็น 100 เปอร์เซ็นต์สำหรับไฟล์ที่ใหญ่กว่า 32 KB แม้ว่าไฟล์อยู่บน เฟรกเมนต์ที่ต่อเนื่อง กับ

## การประเมินผล I/0 พื้นที่การเพจด้วยคำสั่ง vmstat

รายงาน vmstat บ่งชี้ถึงจำนวนของพื้นที่การเพจ I/O ที่เข<sup>้</sup>าแทนที่

I/O ไปและจากพื้นที่การเพจจะถูกสุ่ม โดยส่วใหญ่แล<sup>้</sup>วหนึ่งเพจในเวลาเดียวกัน ตัวอย่างต่อไปนี้แสดงกิจกรรมการเพจที่เกิด ขึ้น ในระหว่างการคอมไพล์ C ในเครื่องที่ได้ยุบอยู่โดยใช้คำสั่ง rmss คอลัมน์*pi* และ po (พื้นที่การเพจสำหรับ เพจเข้าและพื้นที่ ี การเพจสำหรับเพจออก) จะแสดงจำนวนของพื้นที่การเพจ I/O (ในรูปของเพจขนาด 4096 ไบต<sup>์</sup>) ระหว่างช่วงเวลาแต่ละช่วง .<br>ช่วงล่ะ 5 วินาที รายงานแรก (สรุปเนื่องจากระบบรีบูต) ได้ถูกลบออกแล้ว โปรดสังเกตว่า กิจกรรมการเพจจะเกิดขึ้นในการ แยกเป็นแผ่น

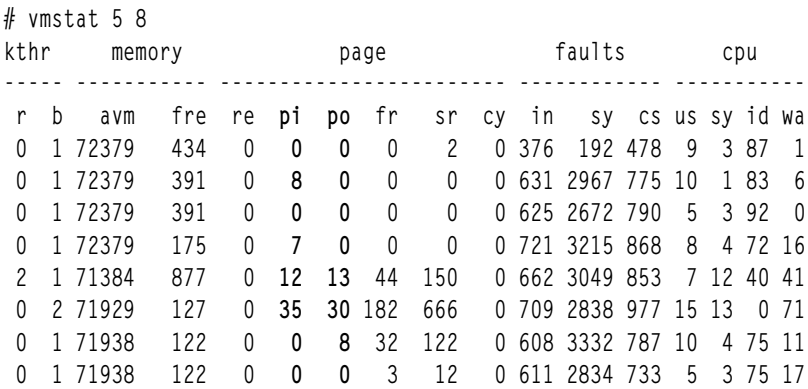

ี รายงาน "ก่อนและหลัง" vmstat -s ต่อไปนี้ แสดงการรวมกันของกิจกรรมการเพจ โปรดจำไว้ว่า นี่คือพื้นที่การเพจสำหรับการ เพจเข้า และพื้นที่การเพจสำหรับการเพจออก ซึ่งแสดง I/O ของพื้นที่การเพจที่เป็นจริง เพจเข้า (ไม**่ผ่านการรับรอง) และเพจอ** ือกจะรายงาน I/O ทั้งหมด นั่นคือ I/O สำหรับพื้นที่การเพจ และไฟล์ I/O ปกติจะดำเนินการโดยกลไกการเพจ รายงานจะถูก แก้ไขเพื่อลบบรรทัดที่ไม่เกี่ยวข้องกับการอภิปรายนี้

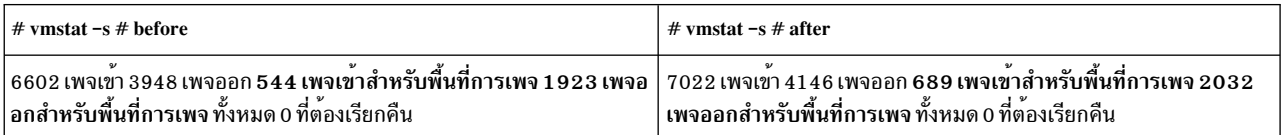

้ ความเป็นจริงที่ว่า เพจเข้าสำหรับพื้นที่การเพจที่มากกว่าเพจออก ที่เกิดขึ้นในระหว่างการคอมไพล์จะถูกแนะนำว่า เราจะทำให้ ้ระบบเล็กลงเท่ากับจุดที่ เกิดการแกวงไปแกวงมา เพจบางเพจจะถูกเพจใหม่ เนื่องจากกรอบได้ถูกนำไปใช้ ก่อนที่การใช้จะ เสร็จสิ้น

## การประเมินค่าดิสก์ I/0 ทั้งหมดด้วยคำสั่ง vmstat

เทคนิคที่ได้กล่าวถึงยังสามารถนำมาใช<sup>้</sup>เพื่อประเมินค<sup>่</sup>าโหลดดิสก์ I/O ที่สร้างขึ้นโดยโปรแกรม

ถ้าระบบใช้งานอย่างอื่นตามลำดับต่อไปนี้:

```
# vmstat -s >statout
# testpgm
# sync
# vmstat -s >> statout
# egrep "ins|outs" statout
```
้อัตราผลประโยชน์ก่อนและหลังรูปของการนับกิจกรรมดิสก์ที่สะสมไว<sup>้</sup>เช่น:

```
5698 page ins
5012 page outs
 O paging space page ins
32 paging space page outs
6671 page ins
5268 page outs
 8 paging space page ins
225 paging space page outs
```
ในระหว่างช่วงเวลา เมื่อรันคำสั่งนี้ (คอมไพล์ C ขนาดใหญ่) ระบบจะอ่านเพจทั้งหมด 981 เพจ (8 จากพื้นที่การเพจ) และ เขียนจำนวนเพจทั้งหมด 449 เพจ (193 ไปยังพื้นที่การเพจ)

# การวิเคราะห์ I/0 โดยละเอียดด<sup>้</sup>วยคำสั่ง filemon

คำสั่ง filemon ใช้ตัวช่วยติดตาม เพื่อขอรับภาพของกิจกรรม I/O โดยละเอียดในระหว่างช่วงเวลาสำหรับเลเยอร์ของการใช้ ประโยชน์จากระบบไฟล์ ซึ่งประกอบด้วยระบบไฟล์แบบโลจิคัล เช็กเมนต์หน่วยความจำเสมือน LVM และเลเยอร์ฟิสิคัลดิสก์

คำสั่ง filemon สามารถนำมาใช<sup>้</sup>เพื่อเก็บรวบรวมข<sup>้</sup>อมูลเกี่ยวกับเลเยอร์ทั้งหมด หรือเลเยอร์ที่สามารถระบุด*้*วยอ็อพชันเลเยอร์ -O คาดีฟอลต์คือ การเก็บรวบรวมข<sup>้</sup>อมูลเกี่ยวกับ VM, LVM และฟิสิคัลเลเยอร์ ทั้งรายงานสรุป และรายงานโดยละเอียดจะถูก สร้างขึ้น เนื่องจากใช้ตัวช่วยการติดตาม คำสั่ง filemon สามารถรันได้โดยผู้ใช้รากหรือสมาชิกในกลุ่มระบบเท่านั้น

หากต<sup>้</sup>องการพิจารณาว<sup>่</sup>า คำสั่ง filemon ได<sup>้</sup>ถูกติดตั้งแล้ว และพร้อมใช<sup>้</sup>งาน ให้รันคำสั่งต่อไปนี้:

# 1s1pp -1I perfagent.tools

การติดตาม จะเริ่มต้นด้วยคำสั่ง filemon ซึ่งจะหยุดทำงานด้วยคำสั่งย่อย trcoff และกลับสู่การทำงานต่อด้วยคำสั่งย่อย trcon ในทันทีที่ยกเลิกการติดตาม คำสั่ง filemon จะเขียนรายงานลงใน stdout

่ หมายเหตุ: ซึ่งเฉพาะข้อมูลสำหรับไฟล์เหล่านั้นที่เปิดหลังจากเริ่มต้นคำสั่ง filemon จะถูกเก็บรวบรวมไว้ เว้นเสียแต่คุณจะ ระบุแฟล็ก **-u** 

คำสั่ง filemon สามารถอ่านข้อมูลการติดตาม I/O ได้จากไฟล์ที่ระบุ แทนที่จะอ่านจากการประมวลผลการติดตาม แบบเรียล ไทม์ ในกรณีนี้ รายงาน filemon จะสรุปกิจกรรม I/O สำหรับระบบและระยะเวลาที่แสดงโดยไฟล์การติดตาม เมธอดการ ประมวลผลแบบออฟไลน์นี้มีประโยชน์เมื่อมีความจำเป็นที่ต้องทำตามขั้นตอนหลังการประมวลผลไฟล์การติดตาม จากเครื่อง ้รีโมต หรือดำเนินการเก็บรวบรวมข้อมูลการติดตามในหนึ่งครั้ง และเก็บรวบรวมข้อมูลหลังการประมวลผลในเวลาอื่น

้ คำสั่ง trcrpt -r ต้องเรียกใช<sup>้</sup>งานบนไฟล์บันทึกการติดตาม และเปลี่ยนทิศทางไปยังไฟล์อื่นได<sup>้</sup>ดังที่แสดงต่อไปนี้:

```
# gennames > gennames.out
# trcrpt -r trace.out > trace.rpt
```
ณจุดนี้ ไฟล์บันทึกการติดตามที่ปรับเปลี่ยนแล*้*วจะถูกป<sup>้</sup>อนลงในคำสั่ง filemon เพื่อออกรายงานเกี่ยวกับกิจกรรม I/O ที่ดักจับ โดยเซสชันการติดตามที่บันทึกไว้ก่อนหน้านี้ ดังที่แสดงต่อไปนี้:

# filemon -i trace.rpt -n gennames.out | pg

สำหรับตัวอย่างนี้ คำสั่ง filemon จะอ่านเหตุการณ์การติดตามระบบไฟล์ จากอินพุตไฟล์ trace . rpt เนื่องจากข้อมูลการติด ตามได้ถูกดักจับไว้แล*้*วบนไฟล์ คำสั่ง filemon จะไม**่วางไว้ที่ส่วนหลังเพื่ออนุญาตให**้แอ็พพลิเคชันโปรแกรมทำงานได้ หลังจาก ที่อ่านไฟล์ทั้งหมดแล้ว รายงานกิจกรรม I/O สำหรับหน่วยความจำเสมือน โลจิคัลวอลุ่ม และระดับของฟิสิคัลวอลุ่มจะถูกแสดง อยู่บนเอาต์พุตมาตรฐาน (ซึ่งในตัวอย**่างนี้จะถูกส**่งไปยังคำสั่ง pg )

ถ้าคำสั่ง trace รันพร้อมกับแฟล็ก -C all ให้รันคำสั่ง trcrpt ด้วยแฟล็ก -C all (โปรดดู "การจัดรูปแบบรายงานจากการติดตาม เอาต์พต - $C$ "ในหน้า 439)

ลำดับของคำสั่งต่อไปนี้ แสดงตัวอย่างของการใช้คำสั่ง filemon : # filemon -o fm.out -0 all; cp /smit.log /dev/null ; trcstop

รายงานจะถูกสร้างตามลำดับนี้ในระบบที่ไม่ได้ทำงาน ดังต่อไปนี้:
Thu Aug 19 11:30:49 1999 System: AIX texmex Node: 4 Machine: 000691854C00

0.369 secs in measured interval Cpu utilization: 9.0%

Most Active Files

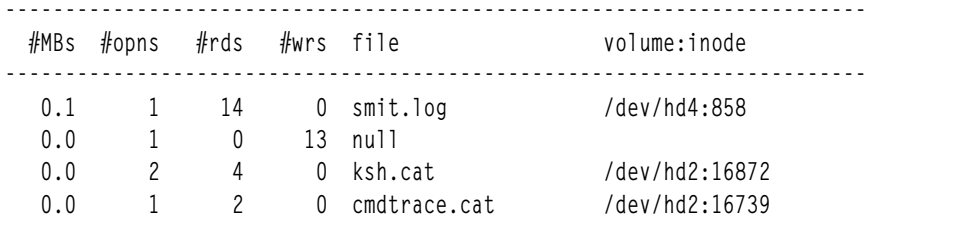

#### Most Active Segments

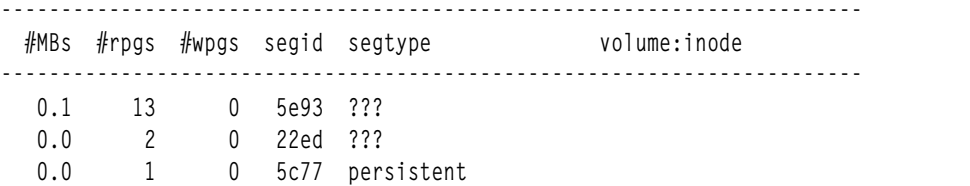

#### Most Active Logical Volumes

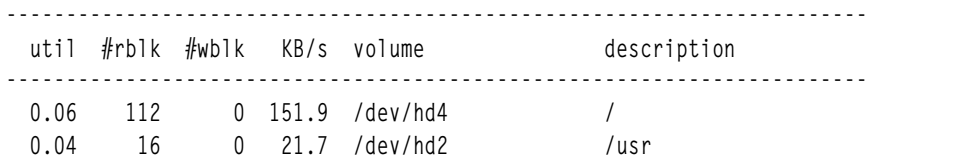

#### Most Active Physical Volumes

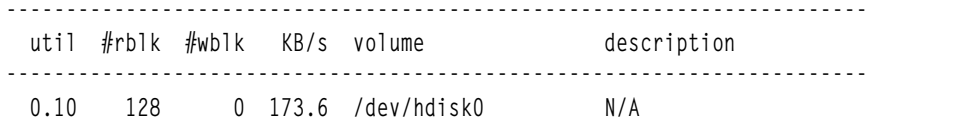

------------------------------------------------------------------------ Detailed File Stats ------------------------------------------------------------------------

FILE: /smit.log volume: /dev/hd4 (/) inode: 858 opens: 1 total bytes xfrd: 57344 reads: 14 (0 errs) read sizes (bytes): avg 4096.0 min 4096 max 4096 sdev 0.0 read times (msec): avg 1.709 min 0.002 max 19.996 sdev 5.092 FILE: /dev/null

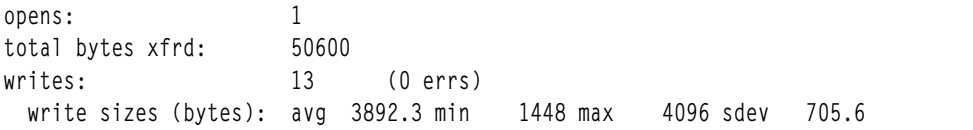

write times (msec): avg 0.007 min 0.003 max 0.022 sdev 0.006 FILE: /usr/lib/nls/msg/en\_US/ksh.cat volume: /dev/hd2 (/usr) inode: 16872 opens: 2<br>total bytes xfrd: 16384 total bytes xfrd: reads:  $\begin{array}{cccc} 4 & 0 \end{array}$  (0 errs) read sizes (bytes): avg 4096.0 min 4096 max 4096 sdev 0.0 read times (msec): avg 0.042 min 0.015 max 0.070 sdev 0.025 lseeks: 10 FILE: /usr/lib/nls/msg/en\_US/cmdtrace.cat volume: /dev/hd2 (/usr) inode: 16739 opens: 1 total bytes xfrd: 8192 reads: 2 (0 errs) read sizes (bytes): avg 4096.0 min 4096 max 4096 sdev 0.0 read times (msec): avg 0.062 min 0.049 max 0.075 sdev 0.013 lseeks: 8 ------------------------------------------------------------------------ Detailed VM Segment Stats (4096 byte pages) ------------------------------------------------------------------------ SEGMENT: 5e93 segtype: ??? segment flags:<br>reads: 13 reads: 13 (0 errs) read times (msec): avg 1.979 min 0.957 max 5.970 sdev 1.310 read sequences: 1 read seq. lengths: avg 13.0 min 13 max 13 sdev 0.0 SEGMENT: 22ed segtype: ??? segment flags: inode reads: 2 (0 errs) read times (msec): avg 8.102 min 7.786 max 8.418 sdev 0.316 read sequences: 2 read seq. lengths: avg 1.0 min 1 max 1 sdev 0.0 SEGMENT: 5c77 segtype: persistent segment flags: pers defer reads: 1 (0 errs) read times (msec): avg 13.810 min 13.810 max 13.810 sdev 0.000 read sequences: 1 read seq. lengths: avg 1.0 min 1 max 1 sdev 0.0 ------------------------------------------------------------------------ Detailed Logical Volume Stats (512 byte blocks) ------------------------------------------------------------------------ VOLUME: /dev/hd4 description: / reads: 5 (0 errs) read sizes (blks): avg 22.4 min 8 max 40 sdev 12.8 read times (msec): avg 4.847 min 0.938 max 13.792 sdev 4.819 read sequences: 3 read seq. lengths: avg 37.3 min 8 max 64 sdev 22.9 seeks: 3 (60.0%) seek dist (blks): init 6344.

```
avg 40.0 min 8 max 72 sdev 32.0
time to next req(msec): avg 70.473 min 0.224 max 331.020 sdev 130.364
throughput: 151.9 KB/sec
utilization:
                 0.06VOLUME: /dev/hd2 description: /usr
                2 (0 errs)
reads.
 read sizes (blks): avg   8.0 min   8 max   8 sdev   0.0
 read times (msec): avg 8.078 min 7.769 max 8.387 sdev 0.309
read sequences:
                 \overline{2}read seq. lengths: avg 8.0 min 8 max 8 sdev 0.0
seeks:
                2 (100.0%)
 seek dist (blks): init 608672,
                 avg 16.0 min 16 max 16 sdev 0.0
time to next req(msec): avg 162.160 min 8.497 max 315.823 sdev 153.663
throughput: 21.7 KB/sec
utilization:
                 0.04Detailed Physical Volume Stats (512 byte blocks)
   VOLUME: /dev/hdisk0 description: N/A
       7(0 \text{ errors})reads:
 read sizes (blks): avg 18.3 min 8 max 40 sdev 12.6
 read times (msec): avg 5.723 min 0.905 max 20.448 sdev 6.567
read sequences: 5
 read seq. lengths: avg 25.6 min 8 max 64 sdev 22.9
                 5(71.4%)seeks:
 seek dist (blks): init 4233888.
                 avg 171086.0 min
                                   8 max 684248 sdev 296274.2
 seek dist (%tot blks): init 48.03665,
                 avg 1.94110 min 0.00009 max 7.76331 sdev 3.36145
time to next reg(msec): avg 50.340 min 0.226 max 315.865 sdev 108.483
throughput: 173.6 KB/sec
utilization:
                 0.10
```
ิ การใช้คำสั่ง filemon ในระบบด้วยเวิรก์โหลดที่เกิดขึ้นจริงจะส่งผลทำให้รายงานมีขนาดใหญ่มาก และอาจต้องการพื้น ที่บัฟเฟอร์การติดตามเพิ่มมากขึ้น พื้นที่และการใช้เวลา CPU สำหรับคำสั่ง filemon สามารถลดระดับผลการทำงานของระบบ เพื่อขยายบางส่วน ใช้ระบบที่ไม่ใช่สภาวะแวดล้อมจริง เพื่อทดสอบคำสั่ง filemon ก่อนที่จะเริ่มต้นใช้ในสภาวะแวดล้อมจริง และใช้การประมวลผลแบบออฟไลน์ และสำหรับระบบที่มี CPU จำนวนมาก ให้ใช้แฟล็ก -C all พร้อมกับคำสั่ง trace

่ หมายเหต: แม้ว่าคำสั่ง filemon จะรายงานค่าเฉลี่ย ค่าต่ำสด ค่าสงสด และค่าความเบี่ยงเบนมาตรจานในส่วนของข้อมลสถิติ โดยละเอียด ผลลัพธ์ไม<sup>่</sup>ควรจะนำมาใช<sup>้</sup>เพื่อพัฒนาช<sup>่</sup>วงความเชื่อมั่นหรือการอนุมานเชิงสถิติตามรูปแบบอื่นๆ โดยทั่วไป การ ึกระจายจุดข้อมูลจะไม่ใช่การสุ่มหรือเป็นสัดสวนกัน

### ้รายงานโกลบอลของคำสั่ง filemon:

้รายงานโกลบอลแสดงไฟล์แอ็คทีฟ เซ็กเมนต์ โลจิคัลวอลุ่ม และฟิสิคัลวอลุ่มในระหว่างที่วัดค่า

รายงานจะแสดงอยู่ที่จุดเริ่มต้นของรายงาน filemon ตามคาดีฟอลต์ รายงานโลจิคัลไฟล์และหน่วยความจำเสมือนจะถูกจำกัด ไว้ที่ 20 ไฟล์และเซี้กเมนต์ที่แอ็คทีฟตามลำดับ ซึ่งจะวัดค่าด้วย จำนวนทั้งหมดของข้อมูลที่ถ่ายโอน ถ<sup>้</sup>าระบุแฟล็ก -v ไว<sup>้</sup> กิจ ้ กรรมสำหรับไฟล์และเซ็กเมนต์ทั้งหมดจะถูกรายงานข้อมูลทั้งหมดในรายงานจะถูกแสดงจากด้านบนจนถึงด้านล่าง ตามที่ ได้แอ็คทีฟมากที่สุดจนถึงแอ็คทีฟน้อยที่สุด

# แอ็คทีฟไฟล์ส่วนใหญ่:

ี คำสั่ง filemon สามารถนำมาใช้เพื่อสร้างรายงาน ที่แสดงแอ็คทีฟไฟล์ส่วนใหญ่บนเลเยอร์ของการใช้ประโยชน์จากระบบไฟล์ที่ หลากหลาย ซึ่งประกอบด้วยระบบโลจิคัลไฟล์ เซ็กเมนต์หน่วยความจำเสมือน LVM และเลเยอร์ฟิสิคัลดิสก์ ส่วนนี้อธิบายถึง ส่วนหัวคอลัมน์ที่แสดงอย่บน รายงาน

#MBs จำนวนทั้งหมดของ MB ที่ส่งผ่านช่วงที่วัดได<sup>้</sup>สำหรับไฟล์นี้ แถวจะถูกเรียงลำดับตามฟิลด์นี้จากมากไปหาน<sup>้</sup>อย

#opns จำนวนของการเปิดไฟล์ในระหว่างระยะเวลาการวัด

จำนวนของการอ่านที่เรียกไฟล์  $#rds$ 

จำนวนของการเขียนที่เรียกไฟล<sup>์</sup>  $#wrs$ 

ชื่อไฟล์ (ชื่อพาธเต็มที่อยู่ในรายงานโดยละเอียด) ไฟล์

## วอลุม:inode

โลจิคัลวอลุ่มที่ไฟล์ตั้งอยู่ และจำนวน i-node ของไฟล์ในระบบไฟล์ที่เชื่อมโยง ฟิลด์นี้สามารถนำมาใช<sup>้</sup>เพื่อเชื่อมโยง ์ ไฟล์กับเซ็กเมนต์ ที่คงอยู่และสอดคล<sup>้</sup>องกันซึ่งแสดงอยู่ในรายงานเซ็กเมนต์ VM โดยละเอียด ฟิลด์นี้อาจมีค่าว<sup>่</sup>าง ้สำหรับไฟล์ชั่วคราวที่สร้าง และลบในระหว่างการประมวลผล

แอ็คทีฟไฟล์ส่วนใหญ่คือ smit . 1 og บนโลจิคัลวอลุ่ม hd4 และไฟล์ null แอ็พพลิเคชันจะใช้ฐานข้อมูล terminfo สำหรับการจัด การกับหน้าจอ ดังนั้น ksh.cat และ cmdtrace.cat จึงไม่ว่างด้วย ในทุกครั้งที่ shell ต้องการติดประกาศข้อความบนหน้าจอ shell จะใช้แคตาล็อกสำหรับแหล่งที่มาของข้อมูล

หากต้องการระบุไฟล์ที่ไม่รู้จัก คุณสามารถแปลชื่อโลจิคัลวอลุ่ม /dev/hd1 ให<sup>้</sup>เป็นจุดประกอบของระบบไฟล์ /home และใช้คำ สั่ง find หรือ ncheck  $\cdot$ 

# find / -inum 858 -print /smit.log

# หรือ

```
# ncheck -i 858 /
\prime:
858
      /smit.log
```
เซกเมนต์ที่ใช*้งานบ่*อยที่สด:

ีสามารถใช้คำสั่ง filemon เพื่อสร้าง รายงานที่แสดงรายการเซกเมนต์ที่ใช้งานบ่อยที่สุดบนชั้นต่างๆ ของ การใช้ระบบไฟล์ รวม ้ถึงระบบไฟล์โลจิคัล เซกเมนต์หน่วยความจำ เสมือน, LVM, และชั้นฟิสิคัลดิสก์ ส่วนนี้อธิบายส่วนหัวคอลัมน์ ที่แสดงบนราย งาน

#MBs จำนวน MBs ทั้งหมดที่โอนย้ายในช่วงเวลาที่ประเมินสำหรับเซกเมนต์นี้ แถวมีการเรียงลำดับตามฟิลด์นี้ในลำดับจาก มากไปน้อย

#rnes จำนวนหน้า 4-KB ที่อ่านเข้าในเซกเมนต์จากดิสก์

#wpgs จำนวนหน้า 4-KB ที่บันทึกจากเซกเมนต์ลงในดิสก์ (page out)

#segid VMM ID ของเซกเมนต์หน่วยความจำ

segtype ชนิดของเซกเมนต์: เซกเมนต์ที่กำลังทำงาน, เซกเมนต์ถาวร (โลคัลไฟล์), ไคลเอ็นต์ เซกเมนต์ (รีโมตไฟล์), เซก ูเมนต์ตารางหน้า, เซกเมนต์ระบบ, หรือเซกเมนต์ถาวร พิเศษที่มีข้อมูลระบบไฟล์ (บันทึก, ไดเร็กทอรีราก, .inode, .inodemap, .inodex, .inodexmap, .indirect, .diskmap)

วอลุ่ม:inode

สำหรับเซกเมนต์ถาวรชื่อของโลจิคัลวอลุ่มซึ่งมีไฟล์ที่เชื่อมโยง และหมายเลข i-node ของไฟล์ ฟิลด์นี้สามารถใช้เพื่อ<br>เชื่อมโยงเซกเมนต์ถาวร กับไฟล์ที่สอดคล้องกันของเซกเมนต์นั้น ดังที่แสดงในรายงานสถิติไฟล์โดยละเอียด ฟิลด์นี้ ว่างเปล่าสำหรับเซกเมนต์ที่ไม่ถาวร

ี ถ้าคำสั่งยังคงใช้งานอยู่ สามารถใช้เครื่องมือการวิเคราะห์หน่วยความจำเสมือน svmon เพื่อแสดงข้อมูลเพิ่มเติมเกี่ยวกับเซก เมนต์ เมื่อกำหนด ID เซกเมนต์ของเซกเมนต์ นั้น (segid) ดังนี้: svmon -D segid โปรดดู คำสั่ง svmon สำหรับคำอธิบาย โดย ละเอียด

ในตัวอย่างของเรา segtype ??? หมายความว่าระบบ ไม่สามารถระบุชนิดเซกเมนต์ได้ และคุณต้องใช้คำสั่ง svmon เพื่อรับข้อ มูลเพิ่มเติม

## โลจิคัลวอลุ่มที่ใช*้*งานบ<sup>่</sup>อยที่สุด:

สามารถใช้คำสั่ง filemon เพื่อสร้าง รายงานที่แสดงรายการโลจิคัลวอลุ่มที่ใช้งานบ่อยที่สุดบนชั้นต่างๆ ของ การใช้ระบบไฟล์ ี รวมถึงระบบไฟล์โลจิคัล เซกเมนต์หน่วยความจำ เสมือน, LVM, และชั้นฟิสิคัลดิสก์ ส่วนนี้อธิบายส่วนหัวคอลัมน์ ที่แสดงบน รายงาน

การใช<sup>้</sup>ประโยชน์โลจิคัลวอลุ่ม util

- #rblk จำนวนบล็อก 512-ไบต์ที่อ่านจากโลจิคัลวอลุ่ม
- #wblk จำนวนบล็อก 512-ไบต์ที่บันทึกลงในโลจิคัลวอลุ่ม

้อัตราการโอนย้ายข้อมูลเฉลี่ยในหน่วย KB ต่อวินาที  $KB/s$ 

้วอลุ่ม ชื่อโลจิคัลวอลุ่ม

คำอธิบาย

อาจเป็นจุดติดตั้งระบบไฟล์หรือชนิดของโลจิคัลวอลุ่ม (การเพจ, jfslog, บุต หรือ sysdump) อย่างใดอย่างหนึ่ง ตัว ่อย่างเช่น โลจิคัลวอลุ่ม /dev/hd2 คือ /usr; /dev/hd6 คือการเพจ และ /dev/hd8 คือ jfslog และยังอาจมี คำว<sup>่</sup>า บี*บ* ้*อัด* ด้วย ซึ่งหมายความว่าข้อมูลทั้งหมดถูกบีบอัดโดยอัตโนมัติ โดยใช้การบีบอัด Lempel-Zev (LZ) ก่อนที่จะบันทึก ข้อมูลนั้นลงในดิสก์ และข้อมูลทั้งหมด มีการคลายการบีบอัดโดยอัตโนมัติเมื่ออานจากดิสก์ (โปรดดู "การบีบอัด JFS" ในหน้า 266 สำหรับรายละเอียด)

ี การใช้ประโยชน์มีการแสดงเป็นเปอร์เซ็นต์ โดย 0.06 หมายถึงมีการใช้งาน 6 เปอร์เซ็นต์ในระหว่างช่วงเวลาที่ประเมิน

## ฟิสิคัลวอลุ่มที่ใช*้*งานบ<sup>่</sup>อยที่สุด:

สามารถใช้คำสั่ง filemon เพื่อสร้าง รายงานที่แสดงรายการฟิสิคัลวอลุ่มที่ใช้งานบ่อยที่สุดบนชั้นต่างๆ ของ การใช้ระบบไฟล์ รวมถึงระบบไฟล์โลจิคัล เซกเมนต์หน่วยความจำ เสมือน, LVM, และชั้นฟิสิคัลดิสก์ ส่วนนี้อธิบายส่วนหัวคอลัมน์ ที่แสดงบน รายงาน

การใช<sup>้</sup>ประโยชน<sup>์</sup>ฟิสิคัลวอลุ่ม util

> หมายเหตุ: การร้องขอ I/O โลจิคัลวอลุ่มเริ่มต้น ก่อนหน้าและสิ้นสุดหลังจากการร้องขอ I/O ฟิสิคัลวอลุ่ม ด้วยเหตุ ้นี้ การใช้โลจิคัลวอลุ่มทั้งหมด จึงจะปรากฏขึ้นสูงกว่าการใช้ฟิสิคัลวอลุ่มทั้งหมด

#rblk จำนวนบล็อก 512-ไบต์ที่อ่านจากฟิสิคัลวอลุ่ม

#wblk จำนวนบล็อก 512-ไบต์ที่บันทึกลงในฟิสิคัลวอลุ่ม

้อัตราการโอนยายข้อมูลเฉลี่ยในหน่วย KB ต่อวินาที  $KB/s$ 

ชื่อฟิสิคัลวอลม วอลม

คำอธิบาย

คำอธิบายแบบง่ายของชนิดฟิสิคัลวอลุ่ม ตัวอย่างเช่น SCSI Multimedia ซีดีรอมไดร์ฟ หรือ 16 บิต SCSI ดิสก์ไดร์ฟ

ี การใช้ประโยชน์มีการแสดงเป็นเปอร์เซ็นต์ โดย 0.10 หมายถึงมีการใช<sup>้</sup>งาน 10 เปอร์เซ็นต์ในระหว**่างช่วงเวลาที่ประเมิน** 

ไฟล์ที่ใช*้*งานบ่อยที่สด เรียงลำดับตามกระบวนการ:

สามารถใช้คำสั่ง filemon เพื่อสร้าง รายงานที่แสดงรายการไฟล์ที่ใช้งานบ่อยที่สุดบนชั้นต่างๆ ของ ระบบไฟล์ที่ใช้อยู่ รวมถึง ระบบไฟล์โลจิคัล เซกเมนต์หน่วยความจำ เสมือน. LVM. และชั้นฟิสิคัลดิสก์ โดยเรียงลำดับตามกระบวนการ

#MBS จำนวนเมกะไบต์ทั้งหมดที่โอนย้ายเข้าและออกจากไฟล์แถวมีการเรียงลำดับตามฟิลด์นี้ในลำดับจากมากไปน้อย

#opns จำนวนครั้งที่เปิดไฟล์ในระหว**่างรอบระยะเวลา การประเมิน** 

จำนวนของการเรียกระบบการอ่านที่ดำเนินการไปยังไฟล์  $#rds$ 

จำนวนของการเรียกระบบการบันทึกที่ดำเนินการไปยังไฟล์  $#wrs$ 

ชื่อของไฟล์ชื่อพาธแบบเต็มอยู่ในรายงานรายละเอียด ไฟล์

IDของกระบาบการที่เปิดไฟล<sup>์</sup> **PID** 

กระบวนการ

ชื่อของกระบวนการที่เปิดไฟล์

ID ของเธรดที่เปิดไฟล<sup>์</sup> **TID** 

ไฟล์ที่ใช*้งานบ*่อยที่สุด เรียงลำดับตามเธรด:

สามารถใช้คำสั่ง filemon เพื่อสร้าง รายงานที่แสดงรายการไฟล์ที่ใช้งานบ<sup>่</sup>อยที่สุดบนชั้นต่างๆ ของ ระบบไฟล์ที่ใช้อยู่ รวมถึง ระบบไฟล์โลจิคัล เซกเมนต์หน่วยความจำ เสมือน, LVM, และชั้นฟิสิคัลดิสก์ โดยเรียงลำดับตามเธรด #MBS จำนวนเมกะไบต์ทั้งหมดที่โอนย้ายเข้าและออกจากไฟล์แถวมีการเรียงลำดับตามฟิลด์นี้ในลำดับจากมากไปน<sup>้</sup>อย #opns จำนวนครั้งที่เปิดไฟล์ในระหว่างรอบระยะเวลา การประเมิน

- จำนวนของการเรียกระบบการอ่านที่ดำเนินการไปยังไฟล์  $#rds$
- จำนวนของการเรียกระบบการบันทึกที่ดำเนินการไปยังไฟล์  $#wrs$
- ชื่อของไฟล์ชื่อพาธแบบเต็มอยู่ในรายงานรายละเอียด ไฟล์
- ID ของกระบวนการที่เปิดไฟล์ **PID**

### กระบวนการ

ชื่อของกระบวนการที่เปิดไฟล์

ID ของเธรดที่เปิดไฟล์ **TID** 

## รายงานที่แสดงรายละเอียดของคำสั่ง filemon:

# ้รายงานที่แสดงรายละเอียดจะกำหนดข้อมูลเพิ่มเติมสำหรับ รายงานโกลบอล

้มีเพียงรายการเดียวสำหรับไฟล์ที่รายงาน เซ็กเมนต์ หรือวอลุ่ม ที่อยู่ในรายงานที่แสดงรายละเอียด ฟิลด์ในแต่ละรายการจะถูก ึกล่าวถึงด้านล่าง สำหรับรายงานที่แสดงรายละเอียดทั้งหมดสี่ฉบับ ฟิลด์บางฟิลด์จะรายงานคาเดี่ยวข้อมูลสถิติรายงานที่แสดง ้คุณสมบัติการแจกแจงค่าต่างๆ ตัวอย่างเช่น ข้อมูลสถิติเกี่ยวกับเวลาตอบสนองจะเก็บสำหรับคำร้องขออานหรือเขียนทั้งหมด ซึ่งถูกมอนิเตอร์ เวลาตอบสนองโดยเฉลี่ย ต่ำสุด และสูงสุดจะถูกรายงาน และค่าความเบี่ยงเบนมาตรฐานของเวลาการตอบ ี สนอง ค่าความเบี่ยงเบนมาตรฐานจะถูกใช้ เพื่อแสดงจำนวนของเวลาตอบสนองแต่ละครั้งที่เบี่ยงเบนจากค่าเฉลี่ย สองในสาม ของเวลาตอบสนองที่ทำเป็นตัวอย่างจะอยู่ระหว่าง ค่าเฉลี่ยลบค่าความเบี่ยงเบนมาตรฐาน (avg - sdev) กับค่าเฉลี่ยบวกกับ ค่าความเบี่ยงเบนมาตรฐาน (avg + sdev) ถ้าการแจกแจงของเวลาตอบสนอง ถูกกระจายเหนือช่วงขนาดใหญ่ ค่าความเบี่ยง ้เบนมาตรฐานจะมีขนาดใหญ่กว่า เมื่อเปรียบเทียบกับเวลาตอบสนองโดยเฉลี่ย

## ข้อมูลสถิติไฟล์โดยละเอียด:

ข้อมูลสถิติไฟล์โดยละเอียดถูกจัดเตรียมไว<sup>้</sup>สำหรับแต<sup>่</sup>ละไฟล์ที่แสดงอยู่ในรายงาน $\mathit{Most Active Files}$ 

stanza ของรายงาน ไฟล*์ที่แอ็คทีฟส่วนใหย*่ สามารถนำมาใช<sup>้</sup> เพื่อพิจารณาการเข้าถึงที่ได้ทำไว้แล้วกับไฟล<sup>์</sup> นอกจากจำนวนไบต์ ทั้งหมดที่ถ่ายโอน เปิด อ่าน เขียร และ Iseeks แล้ว ผู้ใช้ยังสามารถพิจารณาถึง ขนาดของการอ่าน / เขียนและเวลา

FILE ชื่อของไฟล์ชื่อพาธเต็มที่กำหนดไว<sup>้</sup>หากเป็นไปได<sup>้</sup>

วอลุ่ม ชื่อของโลจิคัลวอลุ่ม/ระบบไฟล์ที่มีไฟล์

หมายเลข I-node สำหรับไฟล์ภายในระบบไฟล์ inode

้จำนวนครั้งที่ไฟล์นั้นถูกเปิดขณะที่มอนิเตอร์ เปิด

## จำนวนไบต์ xfrd

้จำนวนไบต์ทั้งหมดของการอ่าน/เขียนจาก/ไปยังไฟล์

#### ้จำนวนของการเรียกการอ่านพร้อมกับไฟล์ ้อาบ

## ขนาดของการอ่าน (ไบต์)

ข้อมูลสถิติเกี่ยวกับขนาดที่ถ่ายโอน (avg/min/max/sdev) ในหน่วยไบต์

## เวลาที่อ่าน (มิลลิวินาที)

ข้อมูลสถิติเวลาตอบสนองการอาน (avg/min/max/sdev) ในหน**่วยมิลลิวินาที** 

เขียน จำนวนการเรียกการเขียนพร้อมกับไฟล์

```
ขนาดของการเขียน (ไบต์)
```
ข้อมูลสถิติเกี่ยวกับขนาดของการโอนย้ายการเขียน

เวลาที่เขียน (มิลลิวินาที)

ข้อมูลสถิติเกี่ยวกับเวลาตอบสนองการเขียน

Iseeks จำนวนของการเรียกรูที่น Iseek()

้ขนาดของการอานและขนาดของการเขียนจะแสดงแนวคิดของวิธีที่แอ็พพลิเคชันของคุณ อานและเขียนข้อมูลได้อย่างมี ประสิทธิภาพ ใช<sup>้</sup>เพจขนาด 4 KB จำนวนมากสำหรับผลลัพธ์ที่ดีที่สุด

ข้อมูลสถิติเกี่ยวกับเซ็กเมนต<sup>์</sup> VM โดยละเอียด:

ี รายงาน เช็กเมนต์ที่แอ็คทีฟส**่วนใหญ่จะแสดงรายละเอียดแบบสแตติก สำหรั**บเซ็กเมนต์ VM ทั้งหมด

องค์ประกอบแต่ละตัวที่แสดงอยู่รายงาน เข็กเมนต์แอ็คทีฟส่วนใหญ่มี stanza ที่สอดคล้องกันที่แสดงข้อมูลโดยละเอียดเกี่ยวกับ 1/0 จากและไปยังหน่วยความจำ

### **SEGMENT**

ID เซ็กเมนต์ของระบบปฏิบัติการภายใน

segtype ชนิดของเนื้อหาของเซ็กเมนต์

## แฟล็กเซ็กเมนต์

แอ็ตทริบิวต์เซ็กเมนต์ที่หลากหลาย

- วอลุ่ม สำหรับเซ็กเมนต์ที่ยังคงอยู่ชื่อของโลจิคัลวอลุ่มที่มี ไฟล์ที่สอดคล<sup>้</sup>องกัน
- สำหรับเซ็กเมนต์ที่ยังคงอยู่ หมายเลข i-node สำหรับไฟล์ที่สอดคล้องกัน inode
- จำนวนของเพจขนาด 4096 ไบต์ที่อ่านภายในเซ็กเมนต์ (นั่นคือ เพจขาเข<sup>้</sup>า) อาน

## เวลาที่อ่าน (มิลลิวินาที)

ข้อมูลสถิติเวลาตอบสนองการอ่าน (avg/min/max/sdev) ในหน่วยมิลลิวินาที

## ลำดับของการอ่าน

จำนวนของลำดับของการอาน ลำดับคือสตริงของเพจที่อ่านอย่างต่อเนื่อง (เพจขาเข้า) จำนวนของลำดับการอานคือ ตัวบ่งชี้ของจำนวนของ การแอ็กเซสตามลำดับ

## ้ความยาวของลำดับของการอ่าน

ข้อมูลสถิติที่อธิบายถึงความยาวของลำดับของการอ่านในหน่วยเพจ

เขียน จำนวนของเพจที่เขียนจากเซ็กเมนต์ลงในดิสก์ (นั่นคือ เพจขาออก)

## เวลาที่เขียน (มิลลิวินาที)

ข้อมลสถิติเกี่ยวกับเวลาตอบสนองการเขียน

### ลำดับของการเขียน

้จำนวนของลำดับของการเขียน ลำดับคือสตริงของเพจที่เขียนอย่างต่อเนื่อง (เพจขาออก)

### ความยาวของลำดับของการเขียน

ข้อมูลสถิติที่อธิบายถึงความยาวของลำดับของการเขียนในหน่วยเพจ

้ ด้วยการตรวจสอบจำนวนของลำดับการอ่าน คุณสามารถพิจารณาถึงการเข้าถึงตามลำดับหรือตามการสุ่ม ตัวอย่างเช่น ถ้า ้จำนวนลำดับของการอ่าน เข้าใกล้จำนวนการอ่านแล้ว ไฟล์ที่เข้าถึงจะถูกสุ่มเพิ่มเติม หรืออีกนัยหนึ่ง ถ้าจำนวนของลำดับการ ้อ่านมีขนาดเล็กกว่าจำนวนของการอ่าน และความยาวของลำดับการอ่านมีค่าสูง ไฟล์ที่เข้าถึงจะมีลำดับที่มากกว่า ตรรกะเดียว กันนี้จะใช้กับลำดับการเขียน

## ข้อมลสถิติเกี่ยวกับโลจิคัลหรือฟิสิคัลวอล<sup>ุ่</sup>มโดยละเอียด:

้องค์ประกอบแต่ละตัวแสดงอยู่ในรายงาน โลจิศัลวอลุ่มที่แอ็คทีฟส่วนใหญ่ / ฟิสิคัลวอลุ่มที่แอ็คทีฟส่วนใหญ่จะมี stanza ที่สอดคล้องกัน ซึ่งแสดงข้อมูลโดยละเอียดเกี่ยวกับโลจิคัลหรือฟิสิคัลวอลุ่ม

้นอกจากจำนวนของการอ่านและเขียนแล้ว ผู้ใช้ยังสามารถพิจารณาเวลาในการอ่าน และเขียนรวมถึงขนาดด้วย เช่นเดียวกับ ระยะทางในการค้นหาเริ่มต้นและค่าเฉลี่ย สำหรับโลจิคัลหรือฟิสิคัลวอลุ่ม

### **VOLUME**

ชื่อของวอลุ่ม

### คำอธิบาย

คอธิบายของวอลุ่ม (อธิบายถึงเนื้อหา หากทำงานกับโลจิคัลวอลุ่ม อธิบายถึงชนิด หากทำงานกับฟิสิคัลวอลุ่ม)

#### จำนวนของคำร้องขอการอ่านที่สร้างขึ้นพร้อมกับวอลุ่ม อาน

### ขนาดของการอ่าน (blks)

ข้อมูลเกี่ยวกับขนาดที่ถ่ายโอนการอ่าน (avg/min/max/sdev) ในหน่วย 512 ไบต์ต่อบล็อก

## เวลาที่อ่าน (มิลลิวินาที)

ข้อมูลสถิติเวลาตอบสนองการอ่าน (avg/min/max/sdev) ในหน่วยมิลลิวินาที

## ลำดับของการอาน

จำนวนของลำดับของการอาน ลำดับคือสตริงที่มีขนาด 512 ไบต์ต่อบล็อก ซึ่งจะถูกอานอย่างต่อเนื่อง และบ่งชี้จำนวน ของการแอ็กเซสตามลำดับ

## ความยาวของลำดับของการอาน

ข้อมูลสถิติที่อธิบายถึงความยาวของลำดับของการอานในหน่วยบล็อก

เขียน จำนวนของคำร้องขอการเขียนที่สร้างขึ้นพร้อมกับวอลุ่ม.

### ขนาดของการเขียน (blks)

ข้อมูลสถิติเกี่ยวกับขนาดของการโอนย้ายการเขียน

## เวลาที่เขียน (มิลลิวินาที)

ข้อมูลสถิติเกี่ยวกับเวลาตอบสนองการเขียน

### ลำดับของการเขียน

จำนวนของลำดับของการเขียน ลำดับคือสตริงที่มีขนาด 512 ไบต์ต่อบล็อก ซึ่งถูกเขียนอย่างต่อเนื่อง

### ความยาวของลำดับของการเขียน

ข้อมูลสถิติที่อธิบายถึงความยาวของลำดับของการเขียนในหน<sup>่</sup>วยบล็อก

์<br>ค<sup>้</sup>นหา จำนวนของการค้นหาที่มาก่อนหน้าคำร้องของให้อ่านหรือเขียนและยังแสดงเป็นเปอร์เซ็นต์ของการอ่านและการ เขียนทั้งหมดที่ต<sup>้</sup>องการค<sup>้</sup>นหา

#### ระยะทางการค้นหา (blks)

ข้อมูลสถิติเกี่ยวกับระยะทางการค้นหาในหน่วย 512 ไบต์ต่อบล็อก นอกจากข้อมูลปกติแล้ว (avg/min/max/sdev) ระยะทางของการดำเนินการค้นหาเริ่มต้น (สมมุติว่า บล็อก 0 คือตำแหน่งเริ่มต้น) จะถูกรายงานแยกจากกัน ระยะ ี ทางการคนหานี้ในบางครั้งจะใหญ่มากซึ่งจะถูกรายงานแยกจากกันเพื่อหลีกเลี่ยงการบิดเบือนของข้อมูลสถิติอื่นๆ

#### ระยะทางการค<sup>ุ้</sup>นหา (cyls)

(ฟิสิคัลวอลุ่มเท่านั้น) ข้อมูลสถิติเกี่ยวกับระยะทางการค้นหาในหน่วยของดิสก์ไซลิเดอร์

#### เวลาที่อยู่ถัดจากคำร้องขอ

-<br>ข้อมูลสถิติ (avg/min/max/sdev) ที่อธิบายถึงระยะเวลาในหน่วยมิลลิวินาทีระหว่างคำร้องขอการอ่านหรือเขียน ้อย่างต่อเนื่อง ในวอลุ่ม คอลัมน์นี้บ่งชี้ถึงอัตราที่วอลุ่มได้ถูกเข้าถึง

ทรูพุต ทรูพุตของวอลุ่มทั้งหมดในหน่วย KB ต่อวินาที

## การใช<sup>้</sup>ประโยชน์

้ส่วนของเวลาที่วอลุ่มไม่ว่าง รายการในรายงานนี้ จะเรียงลำดับตามฟิลด์นี้จากมากไปหาน<sup>้</sup>อย

เวลาในการค้นหาที่ยาวนานสามารถเพิ่มเวลาตอบสนอง I/O และส่งผลให<sup>้</sup>ผลการทำงานของแอ็พพลิเคชันลดน<sup>้</sup>อยลง ด*้*วยการ ตรวจสอบจำนวนของลำดับการอ่าน คุณสามารถพิจารณาถึงการเข้าถึงตามลำดับหรือตามการสุ่ม ตรรกะเดียวกันนี้ ใช้กับ ลำดับการเขียน

### ข้อมูลสถิติไฟล์โดยละเอียด เรียงลำดับตามการประมวลผล:

์ ข้อมูลสถิติไฟล์โดยละเอียดถูกจัดเตรียมไว<sup>้</sup>สำหรับแต่ละไฟล์ ที่แสดงอยู่ในรายงาน Most Active Files ที่เรียงลำดับตามการ ประมวลผล

#### ID การประมวลผล

ID ของการประมวลผลที่เปิดไฟล์

์ ชื่อของไฟล์ที่เปิด ซึ่งรวมถึงพาธ ี่ ชื่อ

#### **ID** เธรด

ID ของเธรดที่เปิดไฟล<sup>์</sup>

#### # ของการค้นหา

จำนวนของการค้นหา

#### # ของการอ่าน

จำนวนของการดำเนินการอ่าน

# ข้อผิดพลาดเกี่ยวกับการเขียน

้จำนวนของข้อผิดพลาดในการอ่าน

#### # ของการเขียน

จำนวนของการดำเนินการเขียน

#### ขอผิดพลาดในการเขียน

จำนวนของข้อผิดพลาดในการเขียน

# ไบต์ที่ล่าน

จำนวนของไบต์ที่อ่าน จำนวนต่ำสุดของไบต์ที่อ่านในแต่ละครั้ง min จำนวนเฉลี่ยของไบต์ที่อ่านในแต่ละครั้ง avr จำนวนสูงสุดของไบต์ที่อ่านในแต่ละครั้ง  $max$ ไบต์ที่เขียน จำนวนของไบต์ที่อ่าน จำนวนต่ำสุดของไบต์ที่เขียนในแต่ละครั้ง min จำนวนเฉลี่ยของไบต์ที่เขียนในแต่ละครั้ง avr จำนวนสูงสุดของไบต์ที่เขียนในแต่ละครั้ง max เวลาที่อ่าน

เวลาที่ใช้ในการดำเนินการอ่าน

เวลาที่เขียน

เวลาที่ใช้ในการดำเนินการเขียน

ข้อมูลสถิติไฟล์โดยละเอียด เรียงลำดับตามเธรด:

ข้อมูลสถิติไฟล์โดยละเอียดถูกจัดเตรียมไว<sup>้</sup>สำหรับแต<sup>่</sup>ละไฟล์ ที่แสดงอยู่ในรายงาน Most Active Files ที่เรียงลำดับตามเ ธรด

### **ID** เธรด

ID ของเธรดที่เปิดไฟล<sup>์</sup>

ชื่อของไฟล์ที่เปิด ซึ่งรวมถึงพาธ ชื่อ

#### ID การประมวลผล

ID ของการประมวลผลที่เปิดไฟล์

## # ของการค้นหา

จำนวนของการค้นหา

## # ของการอ่าน

จำนวนของการดำเนินการอ่าน

# ข้อผิดพลาดเกี่ยวกับการเขียน

้จำนวนของข้อผิดพลาดในการอ่าน

## # ของการเขียน

จำนวนของการดำเนินการเขียน

# ข้อผิดพลาดในการเขียน

จำนวนของข้อผิดพลาดในการเขียน

# ไบต์ที่ล่าน

จำนวนของไบต์ที่อ่าน

จำนวนต่ำสุดของไบต์ที่อ่านในแต่ละครั้ง min

จำนวนเฉลี่ยของไบต์ที่อ่านในแต่ละครั้ง  $avr$ 

จำนวนสูงสุดของไบต์ที่อ่านในแต่ละครั้ง  $max$ 

## ไบต์ที่เขียน

จำนวนของไบต์ที่อ่าน

จำนวนต่ำสุดของไบต์ที่เขียนในแต่ละครั้ง min

จำนวนเฉลี่ยของไบต์ที่เขียนในแต่ละครั้ง avr

้จำนวนสูงสุดของไบต์ที่เขียนในแต่ละครั้ง  $max$ 

้เวลาที่อ่าน

เวลาที่ใช้ในการดำเนินการค่าน

เวลาที่เขียน

เวลาที่ใช<sup>้</sup>ในการดำเนินการเขียน

# คำแนะนำสำหรับการใช<sup>้</sup>คำสั่ง filemon:

## ้มีหลายแนวทางสำหรับการใช<sup>้</sup>ดำสั่ง filemon

- ไฟล์/etc/inittabจะแอ็คทีฟอยู่เสมอ Daemons ระบุใน/etc/inittabจะถูกตรวจสอบเป็นประจำ เพื่อพิจารณาถึง daemon ที่ต้องการสร้างขึ้นใหม<sup>่</sup>
- ไฟล์ /etc/passwd จะแอ็คทีฟอยู่เสมอ เนื่องจากสิทธิการเข้าถึงไฟล์และไดเร็กทอรีจะถูกตรวจสอบ
- เวลาในการค<sup>้</sup>นหาที่ยาวนานจะเพิ่มเวลาตอบสนอง I/O และลดระดับผลการทำงาน
- ถ้าการอ่านและการเขียนส่วนใหญ่ต้องการค้นหา คุณต้องแฟรกเมนต์ไฟล์และระบบไฟล์ที่แอ็คทีฟบนฟิสิคัลดิสก์เดียวกัน ือย่างไรก็ตาม สำหรับการประมวลผลด้วยรายการแบบออนไลน์ (OLTP) หรือระบบฐานข้อมูลที่ลักษณะการทำงานอาจ เป็นปกติ
- ถ้าจำนวนของการอ่านและเขียนเข้าใกล้จำนวนของลำดับ การเข้าถึงฟิสิคัลดิสก์จะเป็นการสุ่มมากกว่าลำดับ ลำดับคือสตริง ี ของเพจ ที่อ่าน (เพจขาเข้า) หรือเขียน (เพจขาออก) อย่างต่อเนื่อง seq . 1engths คือความยาวในหน่วยเพจของลำดับ ิการเข้าถึงไฟล์สุ่ม ยังสามารถเกี่ยวข้องกับการค<sup>้</sup>นหาต่างๆ ในกรณีนี้ คุณไม**่สามารถแยกออกจากเอาต์พุต filemon ได**้ ถ้าการ เข้าถึงไฟล์คือการสุ่มหรือถ<sup>้</sup>าไฟล์ถูกแฟรกเมนต์ใช้คำสั่ง fileplace เพื่อตรวจสอบเพิ่มเติม
- รีโมตไฟล์จะถกแสดงอย่ในคอลัมน์ volume:inode พร้อมกับชื่อระบบรีโมต

เนื่องจากคำสั่ง filemon สามารถใช้กำลัง CPU บางส่วนได้ ให้ใช้เครื่องมือด้วยการตัดสินใจ และวิเคราะห์ผลการทำงานของ ้ระบบขณะที่พิจารณาถึงข้อควรพิจารณาการใช้ที่เกี่ยวข้องกับการรันเครื่องมือ การทดสอบจะแสดงถึงสภาวะแวดล้อมที่เต็มไป ด้วย $CPI$ :

- ด้วย I/O เพียงเล็กน้อย คำสั่ง filemon ทำให้การคอมไพล์ขนาดใหญ่ช้าลงประมาณหนึ่งเปอร์เซ็นต์
- ด้วยอัตราเอาต์พุตดิสก์ที่มีค่าสูง คำสั่ง filemon จะเขียนโปรแกรมช้าลงประมาณห้าเปอร์เซ็นต์

# บทสรุปสำหรับการมอนิเตอร์ดิสก์ I/0

โดยทั่วไป % iowait สูงบ<sup>ุ่</sup>งชี้ว่าระบบมีปัญหาเกี่ยวกับ แอ็พพลิเคชัน การขาดแคลนหน<sup>่</sup>วยความจำ หรือการตั้งค<sup>่</sup>าคอนฟิกระบบ ี ย่อย I/O ที่ไม่มีประสิทธิภาพ ตัวอย่างเช่น ปัญหาแอ็พพลิเคชันอาจเกิดขึ้นเนื่องจากการร้องขอ I/O จำนวนมาก แต่ไม่ได ี ดำเนินการกับข้อมูลมากนัก การทำความเข้าใจกับปัญหาคอขวด I/O และการปรับปรุงประสิทธิผลของระบบย<sup>่</sup>อย I/O คือหลัก ี สำคัญในการแก<sup>้</sup>ไข ปัญหาคอขวดนี้

ี ความไวของดิสก์อาจมาในหลายรูปแบบ โดยมีความละเอียดแตกต่างกัน โซลูซันปกติบางรายการอาจรวมถึง:

- การจำกัดจำนวนของโลจิคัลวอลุ่มที่ใช้งานอยู่และระบบไฟล์ที่วางบน ฟิสิคัลดิสก์เฉพาะ แนวคิดนี้คือการปรับสมดุลของ ไฟล์ I/O ให<sup>้</sup>เท่าเทียมกันบน ฟิสิคัลดิสก์ไดร์ฟทั้งหมด
- การกระจายโลจิคัลวอลุ่มบนหลายฟิสิคัลดิสก์ มีประโยชน์เป็นพิเศษ เมื่อเข้าถึงไฟล์ที่แตกต่างกันจำนวนมาก
- การสร้างบันทึก Journaled File Systems (JFS) หลายรายการสำหรับกลุ่ม วอลุ่มหนึ่ง และการกำหนดบันทึกนั้นให้กับระบบ ไฟล์เฉพาะ (ถ้าเป็นไปได<sup>้</sup>บน อุปกรณ์แคชการบันทึกด**่วน) มีประโยชน์สำหรับแอ็พพลิเคชันที่สร**้าง ลบ หรือแก<sup>้</sup>ไขไฟล์ ้จำนวนมาก โดยเฉพาะไฟล์ชั่วคราว
- ถ้าเอาต์พุต iostat บ่งชี้ว่ากิจกรรมเวิร์กโหลด I/Oของคุณไม่ได้แจกจ่ายอย่างเท่าเทียมกันระหว่างดิสก์ไดร์ฟระบบต่างๆ และการใช<sup>้</sup> ประโยชน์ของดิสก์ไดร์ฟหนึ่งตัวขึ้นไปเป็น 70-80 เปอร์เซ็นต์หรือมากกว่าอยู่บ<sup>่</sup>อยๆ ให้ลองพิจารณาการจัด ้ระเบียบระบบไฟล์ใหม่ เช่น การแบ็คอัพและการเรียกคืนระบบไฟล์เพื่อลดการแบ่งเฟรกเมนต์ การแบ่งเฟรกเมนต์ทำให้ ไดร์ฟค้นหามากเกินไป และอาจเป็นส<sup>่</sup>วนประกอบสำคัญของเวลาการตอบกลับโดยรวม
- ถ้างานพื้นหลังขนาดใหญ่ที่เน<sup>้</sup>น I/O มีส่วนเกี่ยวข้องกับเวลาตอบกลับเชิงโต*้*ตอบ คุณอาจต<sup>้</sup>องการเรียกใช<sup>้</sup> I/O pacing
- ถ้าปรากฏว่ามีการอ่านไฟล์จำนวนเล็กน้อยซ้ำแล้วซ้ำเล่า ให้พิจารณาว่า หน่วยความจำจริงเพิ่มเติมจะช่วยให้ ี่สามารถบัฟเฟอร์ไฟล์เหล่านี้ได้อย่างมีประสิทธิภาพมากขึ้นหรือไม่
- ถ้ารูปแบบการเข้าถึงของเวิร์กโหลดส่วนใหญ่เป็นแบบสุ่ม คุณอาจพิจารณา การเพิ่มดิสก์และการแจกจ่ายไฟล์ที่เข้าถึงแบบ สุมบนไดร์ฟเพิ่มเติม
- ถารูปแบบการเข้าถึงของเวิร์กโหลดส่วนใหญ่เป็นแบบตามลำดับและเกี่ยวข้องกับ หลายดิสก์ไดร์ฟ คุณอาจพิจารณาการ เพิ่มดิสก์อะแด็ปเตอร์ตั้งแต่หนึ่งตัวขึ้นไป นอกจากนี้ ยังควรพิจารณาการสร้าง striped โลจิคัลวอลุ่มเพื่อ สนับสนุนไฟล์ตาม ลำดับขนาดใหญ่ที่มีความสำคัญต่อประสิทธิภาพ
- การใช้อปกรณ์แคชการบันทึกด่วน
- การใช<sup>้</sup> asynchronous I/O

# การมอนิเตอร์ผลการทำงาน LVM ด้วยคำสั่ง Ivmstat

ี คุณสามารถใช้คำสั่ง Ivmstat เพื่อตรวจพบ พื้นที่หรือพาร์ติชันของโลจิคัลวอลุ่มถูกประเมินผลด*้*วยความถี่เพิ่มขึ้นจากเดิม

เพื่อแสดงข้อมูลสถิติของพื้นที่ที่เข้าถึงด้วยคำสั่ง Ivmstat คุณต้องเปิดใช้งานข้อมูลสถิติ เพื่อรันต่อโลจิคัลวอลุ่มหรือกลุ่มวอลุ่ม

หากต้องการเปิดใช้งานข้อมูลสถิติสำหรับคำสั่ง Ivmstat สำหรับโลจิคัลวอลุ่มเฉพาะ ให้ใช้คำสั่งต่อไปนี้:

```
# lvmstat -1 lvname -e
```
ู หาก ต้องการปิดใช้งานข้อมูลสถิติสำหรับคำสั่ง Ivmstat สำหรับโลจิคัลวอลุ่ม ให้ใช้คำสั่งต่อไปนี้:

# lvmstat -1 lvname -d

ู หาก ต้องการเปิดใช้งานข้อมูลสถิติสำหรับคำสั่ง Ivmstat สำหรับโลจิคัลวอลุ่มทั้งหมด ให้ใช้คำสั่งต่อไปนี้:

# lymstat - v vgname - e

หาก ต้องการปิดใช้งานข้อมูลสถิติสำหรับคำสั่ง Ivmstat สำหรับโลจิคัลวอลุ่มทั้งหมดในกลุ่มวอลุ่ม ให้ใช้คำสั่งต่อไปนี้:

# lvmstat -v vgname -d

เมื่อใช้คำสั่ง Ivmstat ถ้าคุณไม่ได้ระบุช่วงของค่า เอาต์พุตจะแสดงข้อมูลสถิติสำหรับพาร์ติชันทุกพาร์ติชัน ในโลจิคัลวอลุ่ม เมื่อคุณระบุค่าของช่วงเวลาในหน่วยวินาที เอาต์พุตคำสั่ง Ivmstat จะแสดงข้อมูลสถิติสำหรับพาร์ติชันโดยเฉพาะที่มีการเข้าถึง ในช่วงเวลาที่ระบุ ต่อไปนี้คือตัวอยางของคำสั่ง Ivmstat :

```
# lymstat -1 ly00 1
Log_part mirror# iocnt Kb_read Kb_wrtn Kbps
      \begin{array}{cccccc} 1 & 1 & 65536 & 32768 & 0 & 0.02 \\ 2 & 1 & 53718 & 26859 & 0 & 0.01 \end{array}Log_part mirror# iocnt Kb_read Kb_wrtn Kbps
     2 1 5420 2710 0 14263.16
Log_part mirror# iocnt Kb_read Kb_wrtn Kbps
      2 1 5419 2709 0 15052.78
Log_part mirror# iocnt Kb_read Kb_wrtn Kbps
      \begin{array}{ccccccccc} 3 && 1 && 4449 && 2224 && 0 && 13903.12 \\ 2 && 1 && 979 && 489 && 0 && 3059.38 \end{array}Log_part mirror# iocnt Kb_read Kb_wrtn
                                                 Kbps
       3 1 5424 2712 0 12914
```
คุณสามารถใช<sup>้</sup>แฟล็ก -c เพื่อจำกัดจำนวนของข้อมูลสถิติที่คำสั่ง Ivmstat แสดง แฟล็ก -c จะระบุจำนวนของพาร์ติชันที่มีกิจ ้กรรม I/O ที่คุณต้องการแสดง ต่อไปนี้คือตัวอย่างของการใช้คำสั่ง Ivmstat พร้อมกับแฟล็ก -c :

```
# lymstat -1 ly00 -c 5
```
คำสั่ง ข้างต้นจะแสดงข้อมูลสถิติสำหรับ 5 พาร์ติชันที่มีกิจกรรม I/O มากที่สุด

คุณไม่ต้องระบุพารามิเตอร์การวนซ้ำ คำสั่ง Ivmstat จะยังคงสร้างเอาต์พุตจนกระทั่งคุณอินเตอร์รัปต์คำสั่ง ไม่เช่นนั้น คำสั่ง Ivmstat จะแสดงข้อมูลสถิติสำหรับจำนวนของการวนซ้ำที่ระบุ

ในการใช้คำสั่ง Ivmstat ถ้าคุณพบว่า มีพาร์ติชันเพียงเล็กน้อยที่ถูกใช้งานหนัก คุณอาจต้องการแยกพาร์ติชันเหล่านั้น ด้วย ฮาร์ดดิสก์ที่ต่างกันโดยใช้คำสั่ง Ivmstat คำสั่ง Ivmstat อนุญาตให้คุณถ่ายโอนพาร์ติชัน ออกฮาร์ดดิสก์หนึ่งไปยังฮาร์ดดิสก์ตัว อื่น สำหรับรายละเอียดเกี่ยวกับการใช<sup>้</sup>คำสั่ง Ivmstat โปรดดู คำสั่ง migratelp ใน Commands Reference, Volume 3

ี สำหรับอ็อพชันและข้อมูลเพิ่มเติมเกี่ยวกับคำสั่ง Ivmstat โปรดดู คำสั่ง Ivmstat ใน Commands Reference, Volume 3

# แอ็ตทริบิวต์โลจิคัลวอลุ่มที่กระทบต่อผลการทำงาน

้มีหลายปัจจัยที่เกี่ยวข้องกับผลการทำงานซึ่งสามารถควบคุมได<sup>้</sup> ขณะสร<sup>้</sup>างโลจิคัลวอลุ**่ม อ็อพชันเหล**่านี้จะปรากฏขึ้นเป็น พร้อมต์ให้ระบุค่าบนหน้าจอ smitty mklv

# ตำแหน่งบนฟิสิคัลวอลุ่ม

*นโยบายการจัดสรรระหว่างฟิสิคัลวอลุ่ม* ระบุ กลยุทธ์ที่ควรจะใช<sup>้</sup>สำหรับการเลือกฟิสิคัลพาร์ติชันบนฟิสิคัล วอลุ่ม กลยุทธ์ทั่วไป ้มีอยู่ห้าแบบคือขอบขอบด้านใน กึ่งกลาง กึ่งกลางด้านใน และศูนย์กลาง

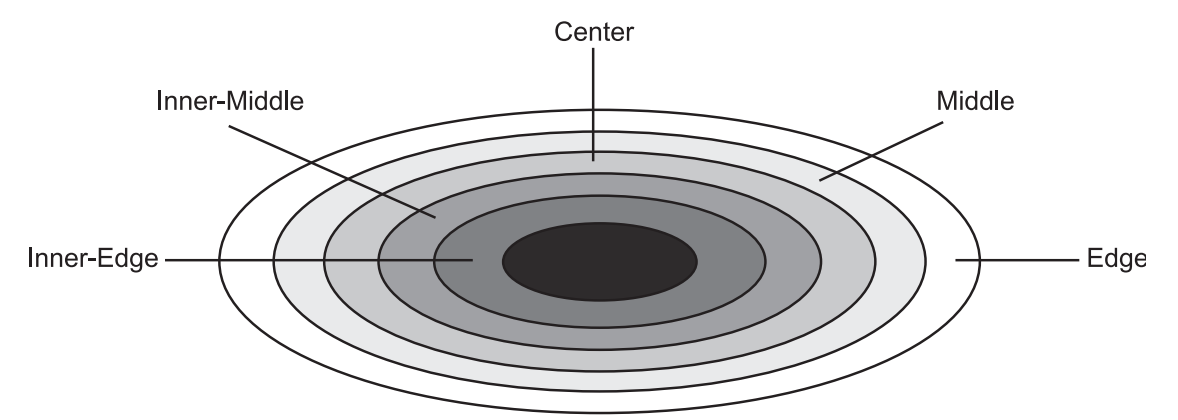

*รูปที่ 17. นโยบายการจัดสรรระหว่างฟิสิคัลวอลุ่ม.* รูปภาพนี้ แสดงตำแหน่งหน่วยเก็บบนฟิสิคัลวอลุ่มหรือดิสก<sup>์</sup>ดิสก<sup>์</sup>มีการจัดรูปแบบ เป็นแทร็กจำนวนหลายร้อยแทร็ก โดยเริ่มต้นที่ขอบ<sup>ี้</sup>ด้านนอกของดิสก์และเลื่อนเข้าไปยังศูนย์กลางของดิสก์ เนื่องจากวิธีการอาน ดิสก์ (แทร็คหมุนอยู่ภายใต้หัวการอาน/การบันทึกที่เคลื่อนย้ายได้) ข้อมูลที่ถูกบันทึกใกล้กับศูนย์กลางของดิสก์จะสามารถค้นหาได้เร็วกว่า ข้อมูลที่ถูกบันทึกบนขอบดานนอก ในบางสวน เป็นผลมาจากการดำเนินการกลไกของหัวการอาน/การบันทึก และสวนของแต่ละแทร็คที่ ้ต้องผ่านภายใต้หัว ข้อมูลมี ความหนาแน่นมากขึ้นเมื่อเลื่อนเข้าใกล้ศูนย์กลาง สงผลให้หัวเคลื่อนที่ ช้าลง ซึ่งสงผลให้ผลผลิตโดยรวมเร็ว ์<br>ขึ้น

้ฟิสิคัลพาร์ติชันมีการกำหนดหมายเลขอย่างต่อเนื่อง โดยเริ่มต้นด้วยหมายเลข หนึ่ง จากขอบด้านนอกสดไปยังขอบด้านในสด

ึกลยุทธ์ขอบและขอบด้านในระบุการจัดสรรพาร์ติชันไปยังขอบของ ฟิสิคัลวอลุ่ม พาร์ติชันเหล่านี้มีเวลาการค้นหาเฉลี่ย ช้าที่สุด ซึ่งโดยทั่วไปแล้ว ส่งผลให้เวลาการตอบกลับนานขึ้นสำหรับแอ็พพลิเคชัน ใดๆ ที่ใช้พาร์ติชันเหล่านี้ ขอบบนดิสก์ที่มีการผลิต ์ ตั้งแต่ช่วงกลางทศวรรษ 1990s สามารถรองรับส่วนต่อแทร็คได้มากขึ้น ดังนั้นขอบจึงทำงานได้เร็วขึ้นสำหรับ I/O ตามลำดับ

กลยุทธ์กึ่งกลางและกึ่งกลางดานในระบุเพื่อหลีกเลี่ยงขอบของ ฟิสิคัลวอลุ่ม และออกจากศูนย์กลางเมื่อจัดสรรพาร์ติชัน กล ยุทธ์เหล่านี้จัดสรรที่ตั้งที่ดีและเหมาะสมสำหรับพาร์ติชัน พร้อมกับเวลาค<sup>้</sup>นหาเฉลี่ยที่เหมาะสม พาร์ติชันส**่วนใหญ**่บน ฟิสิคัล ้วอลุ่มมีการจัดสรรโดยใช้กลยุทธ์นี้

้ กลยุทธ์ศูนย์กลางระบุการจัดสรรพาร์ติชันไปยังส่วนศูนย์กลางของแต่ละ ฟิสิคัลวอลุ่ม พาร์ติชันเหล่านี้มีเวลาการค้นหาเฉลี่ย เร็วที่สุด ซึ่งโดยทั่วไปแล้ว ส่งผลให้เวลาการตอบกลับดีที่สุดสำหรับแอ็พพลิเคชัน ใดๆ ที่ใช้พาร์ติชันเหล่านี้ พาร์ติชันบนฟิสิคัล ้วอลุ่มที่จัดสรรโดยกลยุทธ์ ศูนย์กลางมีจำนวนน้อยกว่าพาร์ติชันที่จัดสรรโดยกลยุทธ์ทั่วไปอื่นๆ

โลจิคัลวอลุ่มพื้นที่ว่างการเพจเป็นตัวเลือกที่ดีสำหรับการจัดสรรที่ศูนย์กลางของ ฟิสิคัลวอลุ่ม ถ้ามีกิจกรรมการเพจมาก ใน ี ทางตรงกันข้าม ดัมพ์และบูตโลจิคัลวอลุ่มมีการใช้ไม่บ่อยกัน ดังนั้นจึงควร จัดสรรที่ตอนต<sup>้</sup>นหรือตอนท้ายของ ฟิสิคัลวอลุ**่**ม

ึกฎทั่วไปคือ I/Os ยิ่งมาก โดยตลอดหรือในช<sup>่</sup>วงเวลาการรันแอ็พพลิเคชัน ที่สำคัญ ควรจัดสรรฟิสิคัลพาร์ติชันของโลจิคัลวอลุ**่**ม ให<sup>้</sup>ยิ่งใกล<sup>้</sup> กับศูนย์กลางของฟิสิคัลวอลุ่ม

# <span id="page-231-0"></span>้ช่วงของฟิสิคัลวอลุ่ม

*นโยบายการจัดสรรระหว่างฟิสิคัลวอลุ่ม* ระบุ กลยุทธ์ที่ควรจะใช้สำหรับการเลือกอุปกรณ์ฟิสิคัลที่จะจัดสรรฟิสิคัล พาร์ติชัน ของโลจิคัลวอลุ่ม ตัวเลือกคืออ็อพชันต่ำสุดและ สูงสุด

Maximum Inter-Disk Policy (Range=maximum) with a Single Logical **Volume Copy per Disk (Strict=y)** 

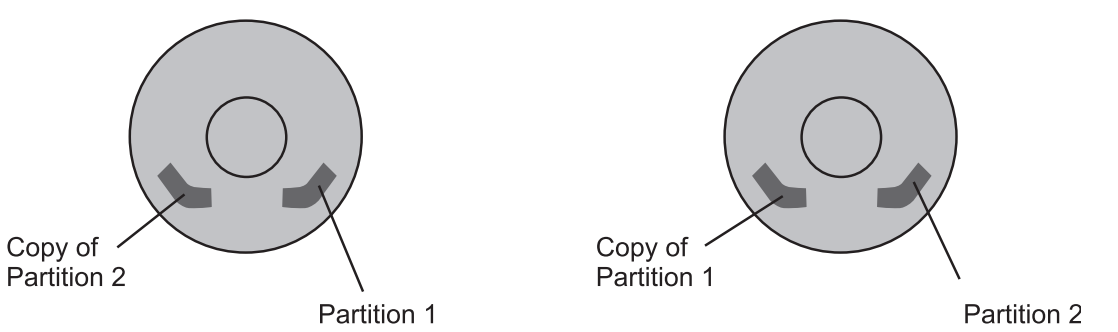

*รูปที่ 18. นโยบายการจัดสรรระหว่างฟิสิคัลวอลุ่ม.* ภาพสาธิตนี้ แสดงฟิสิคัลวอลุ่ม 2 รายการ รายการหนึ่งประกอบด้วยพาร์ติชัน 1 และ ้สำเนาของพาร์ติชัน 2 ฟิสิคัลวอลุ่มอีกรายการหนึ่งประกอบด้วยพาร์ติชัน 2 ที่มีสำเนา ของพาร์ติชัน 1 สูตรสำหรับการจัดสรรคือ Maximum Inter-Disk Policy (ชวง=สูงสุด) ที่มีหนึ่งสำเนาโลจิคัลวอลุ่มตอดิสก์ (Strict=y)

อ็อพชันต่ำสุดบ่งชี้จำนวนของฟิสิคัลวอลุ่มที่ใช้เพื่อ จัดสรรฟิสิคัลพาร์ติชันที่ต้องการ โดยทั่วไป นี่เป็นนโยบาย ที่ใช้เพื่อนำเสนอ ่ ความนาเชื่อถือและการมีอยู่ที่เยี่ยมที่สุด โดยไม่มีสำเนาที่โลจิคัลวอลุ่ม ตัวเลือกสองตัวที่มีอยู่ เมื่อใช้อ็อพชันต่ำสุดโดยมีและ ไม่มีสำเนา มีดังนี้:

- ไม่มีสำเนา: อ็อพชันต่ำสุดบ<sup>ุ่</sup>งซี้ว่าฟิสิคัลวอลุ่มหนึ่ง ควรมีฟิสิคัลพาร์ติชันทั้งหมดของโลจิคัลวอลุ่มนี้ ถ<sup>้</sup>าโปรแกรมการจัดสรร ้ต้องใช้ฟิสิคัลวอลุ่มตั้งแต่สองรายการขึ้นไป โปรแกรมจะใช้ จำนวนต่ำสุดที่เป็นไปได้ เพื่อยังคงให้สอดคล้องกับพารา มิเตอร์ อื่น
- มีสำเนา: อ็อพชันต่ำสุดบ่งชี้ว่าควรจะใช้ฟิสิคัลวอลุ่มมากตามจำนวนสำเนา ถ้าโปรแกรมการจัดสรรต์องใช้ฟิสิคัลวอลุ่มตั้ง แต่ สองรายการขึ้นไป โปรแกรมจะใช้จำนวนต่ำสุดของฟิสิคัลวอลุ่มที่เป็นไปได้ เพื่อรองรับฟิสิคัลพาร์ติชันทั้งหมด มีการ สังเกตข้อจำกัดที่บังคับใช้โดยพารามิเตอร์อื่นๆ เช่น strict อ็อพชันตลอดเวลา

้คำนิยามเหล่านี้ใช้ได้เมื่อขยายหรือคัดลอกโลจิคัลวอลุ่มที่มีอยู่ มีการนับการจัดสรรที่มีอยู่เพื่อกำหนด ตัวอย่างเช่น จำนวนของ ้ฟิสิคัลวอลุ่มที่จะใช<sup>้</sup>ในกรณีของสำเนา ต่ำสุด

้อ็อพชันสูงสุดบ่งชี้จำนวนของฟิสิคัลวอลุ่มที่ใช้เพื่อ จัดสรรฟิสิคัลพาร์ติชันที่ต้องการ อ็อพชันสูงสุดมีไว้เพื่อขยาย ฟิสิคัลพาร์ติ ชันของโลจิคัลวอลุ่มนี้บนฟิสิคัลวอลุ่มจำนวนมากที่สุดเท่าที่จะเป็นไปได<sup>้</sup>โดยพิจารณาถึงข<sup>้</sup>อจำกัดอื่นๆ อ็อพชัน นี้เป็นอ็อพชันที่ มุ่งเน้นประสิทธิภาพและควรใช้กับสำเนาเพื่อพัฒนา การมีอยู่ให้มากขึ้น ถ้าโลจิคัลวอลุ่มที่ไม่มีสำเนาขยายบนหลาย ฟิสิคัลวอ ลุ่ม การสูญเสียฟิสิคัลวอลุ่มใดๆ ที่มีฟิสิคัลพาร์ติชัน จากโลจิคัลวอลุ่มนั้นอาจเพียงพอทำให้โลจิคัลวอลุ่ม ไม่สมบูรณ์ได้

# จำนวนสูงสุดของฟิสิคัลวอลุ่มที่ใช<sup>้</sup>สำหรับการจัดสรร

ตั้งคาจำนวนสูงสุดของฟิสิคัลวอลุ่มสำหรับการจัดสรรใหม

้ค่าควรอยู่ระหว่างหนึ่งจนถึงจำนวนทั้งหมดของฟิสิคัลวอลุ่ม ที่อยู่ในกลุ่มวอลุ่ม อ็อพชันนี้จะเกี่ยวข้องกับ "ช่วงของฟิสิคัลวอ ้ลุ่ม"

# ิความสอดคล้องกันของมิเรอร์การเขียน

LVM มั่นใจว่า ความสอดคล้องกันของข้อมูลระหว่างสำเนาของโลจิคัลวอลุ่มที่มิเรอร์ ระหว่างการประมวลผล I/O ปกติ

ี สำหรับทุกๆ การเขียนลงในโลจิคัลวอลุ่ม LVM จะสร้างคำร้องขอการเขียน สำหรับสำเนามิเรอร์ ปัญหาเกิดขึ้นหากระบบพังใน ้ส่วนกลางของการประมวลผลที่มิเรอร์การเขียน (ก่อนสำเนาทั้งหมดจะถูกเขียน) ถ้าการกู้คืนความสอดคล้องกันของมิเรอร์ ี การเขียน ถูกร้องขอสำหรับโลจิคัลวอลุ**่ม LVM จะเก็บข**้อมูลเพิ่มเติมเพื่ออนุญาตให้กู**้คืนมิเรอร์ที่สอดคล**้องกันเหล**่านี้ การกู้** ้คืนความสอดคล<sup>้</sup>องกันของมิเรอร์การเขียน ควรดำเนินการสำหรับโลจิคัลวอลุ**่มที่มิเรอร์สวนใหญ**่ โลจิคัลวอลุ**่ม เช่น พื้นที่เพจที**่ ไม่ได้ใช้ข้อมูลที่มีอยู่ เมื่อกลุ่มวอลุ่มถูก vary on ห้ามทำการปกปอง

เร็กคอร์ด Mirror Write Consistency (MWC) ประกอบด้วยหนึ่งเซ็กเตอร์ ซึ่งระบุ โลจิคัลพาร์ติชันที่อาจไม่สอดคล้องกัน หาก ระบบไม่ได้ปิดระบบ อย่างถูกต้อง เมื่อกลุ่มวอลุ่มถูก vary on กลับมาออนไลน์ ข้อมูลนี้จะถูกใช้เพื่อสร้างโลจิคัลพาร์ติชันที่สอด คล<sup>้</sup>องกันอีกครั้ง

หมายเหตุ: ด้วย Mirror Write Consistency LVs เนื่องจากเซ็กเตอร์การควบคุม MWC อยู่บนขอบของดิสก์ ผลการทำงานอาจ ้ถูกปรับปรุง ถ<sup>้</sup>าโลจิคัลวอลุ**่มที่ทำมิเรอร์ยังคงอยู**่บนขอบ

จุดเริ่มต้นใน AIX อ็อพชันความสอดคล้องกันของมิเรอร์การเขียนที่เรียกว่า Passive Mirror Write Consistency จะพร้อมใช้ งาน กลไกดีฟอลต์สำหรับการทำใหมั่นใจว่า ความสอดคล้องกับการเขียนที่ทำมิเตอร์คือ Active MWC MWC ที่แอ็คทีฟจะจัด ้ เตรียมการกู้คืนแบบเร็วที่เวลาของการรีบูต หลังจากที่เกิดพัง อย่างไรก็ตาม ข้อดีนี้มาจากคาใช้จายของการเขียนการลดระดับ ี ผลการทำงานการเขียน โดยเฉพาะในเคสของการเขียนแบบสุ่ม การปิดใช้งาน Active MWC จะจำกัดข้อเสียของผลการทำงาน การเขียนนี้ แต่ขึ้นอยู่กับการรีบูตหลังจากที่ระบบพัง คุณต้องใช้คำสั่ง syncvg -f เพื่อชิงโครไนต์กลุ่มวอลุ่มทั้งหมด ก่อนที่ผู้ใช้ ้ จะสามารถเข้าถึงกลุ่มวอลุ่มนั้นได้ หากต้องการบรรลุการ vary on แบบอัตโนมัติ ของกลุ่มวอลุ่มต้องถูกปิดใช้งาน

การปิดใช้งาน Passive MWC ไม่ได้จำกัดข้อเสียเกี่ยวกับผลการทำงานของการเขียนเท่านั้น ที่เชื่อมโยงกับ Active MWC แต่โล ้จิคัลพาร์ติชันจะถูกซิงโครไนซ์ใหม่แบบอัตโนมัติ ตามพาร์ติชันที่กำลังเข้าถึง นั่นหมายความว่า ผู้ดูแลระบบไม่ซิงโครไนซ์โลจิ ี คัลวอลุ่มแบบแมนวน หรือปิดใช<sup>้</sup>งาน vary on แบบอัตโนมัติ ผลเสียของ Passive MWC คือการดำเนินการอ<sup>่</sup>านช้าซึ่งอาจเกิดขึ้น ้จนกว่าพาร์ติชันทั้หงมดจะถูกซิงโครไนซ์ใหม

้ คุณสามารถเลือกอ็อพชันความสอดคล<sup>้</sup>องกันกับมิเรอร์การเขียนภายใน SMIT เมื่อสร*้*างหรือเปลี่ยนโลจิคัลวอลุ**่ม อ็อพชันกา**ร เลือกจะมีผลบังคับใช้ เมื่อโลจิคัลวอลุ่มจะถูกมิเรอร์ (สำเนา > 1 ) ข้อมูลที่เกี่ยวข้อง:

้นโยบายความต้องกันในการเขียนสำเนาสำหรับโลจิคัลวอลุ่ม

# ี จัดสรรแต**่ละโลจิคัลพาร์ติชันที่คัดลอกบน PV ที่**แยกจากกัน

ระบุว่า ให้ปฏิบัติตามนโยบายการจัดสรรอย่างเคร่งครัด

นโยบายการจัดสรรที่เคร่งครัดจะจัดสรรสำเนาของโลจิคัลพาร์ติชันแต่ละชุด บนฟิสิคัลวอบุ่มที่แยกจากกัน อ็อพชันนี้จะเกี่ยว ข้องกับ "ช่วงของฟิสิคัลวอลุ่ม" ในหน้า 222

# เปลี่ยนตำแหนงโลจิคัลวอลุมในระหวางการจัดระเบียบใหมหรือไม?

ระบุว่าจะอนุญาตให้เปลี่ยนตำแหน่งของโลจิคัลวอลุ่มในระหว่าง การจัดระเบียบใหม่หรือไม่

ี สำหรับ striped โลจิคัลวอลุ่ม ต้องตั้งคาพารามิเตอร์การเปลี่ยนตำแหน่งเป็น no (คาดีฟอลต์สำหรับ striped โลจิคัลวอลุ่ม) ขึ้น ้อยู่กับการติดตั้งของคุณ คุณอาจต้องการเปลี่ยนตำแหน่งโลจิคัลวอลุ่ม

# นโยบายการจัดตารางเวลาสำหรับการอ่านและการบันทึกสำเนาโลจิคัล พาร์ติชัน

สามารถตั้งคานโยบายการจัดตารางเวลาที่แตกต่างอื่นสำหรับโลจิคัลวอลุ่มได้

้มีการใช้นโยบายการจัดตารางเวลาหลายชนิดสำหรับโลจิคัลวอลมที่มี หลายสำเนา ดังนี้:

- นโยบาย*ขนาน* ปรับสมดุลการอ่านระหว่างดิสก์ต่างๆ ในแต่ละการอ่าน ระบบจะตรวจสอบว่าสำเนาหลักยุ่งอยู่หรือไม่ ถ้าไม่ ้ยุ่ง การอ่านจะมีการเริ่มต้น บนสำเนาหลัก ถ้าสำเนา์หลักยุ่ง ระบบจะตรวจสอบสำเนา์ รอง ถ้าไม่ยุ่ง การอ่านจะมีการเริ่มต้น บนสำเนา์รอง ถ้าสำเนา์รองยุ่ง การอานจะมีการเริ่มต้นบนสำเนาที่มีจำนวน I/Os ค<sup>้</sup>างอยู่ น้อยที่สุด การบันทึกมีการเริ่มต<sup>้</sup>น ขึ้นพร<sup>้</sup>อมกัน
- นโยบาย*ขนาน/ตามลำดับ* เริ่มต<sup>้</sup>นการอ<sup>่</sup>านบนสำเนาหลัก เสมอ การบันทึกมีการเริ่มต<sup>้</sup>นขึ้นพร<sup>ั</sup>คมกัน
- นโยบาย*ขนาน/round robin* คล้ายกับนโยบายขนานยกเว<sup>้</sup>นว่า แทนที่จะตรวจสอบสำเนาหลักก<sup>่</sup>อนเสมอ นโยบายนี้จะ เปลี่ยนไปมา ระหว่างสำเนาต<sup>่</sup>างๆ ซึ่งส่งผลให้มีการใช<sup>้</sup>ประโยชน์อย่างเท่าเทียมกันสำหรับการอ<sup>่</sup>าน แม้ว่า จะไม่มีทางมี I/O ี่ที่ค้างอย่มากกว่าหนึ่งรายการก็ตาม การบันทึกมีการเริ่มต้นขึ้น พร้อมกัน
- นโยบาย*ตามลำดับ* ส่งผลให้ออกใช้การอ่านทั้งหมดไปยัง สำเนาหลัก การบันทึกเกิดขึ้นตามลำดับ โดยเริ่มต<sup>้</sup>นบันทึกลง ่ ในดิสก์หลักก่อน เฉพาะเมื่อการ บันทึกในดิสก์หลักเสร็จสมบูรณ์แล้วเท่านั้นจึงจะมีการเริ่มต้นการบันทึกที่สองลงในดิสก์ รอง

้สำหรับข้อมูลที่มีสำเนาฟิสิคัลเพียงชุดเดียว ไดรเวอร์อุปกรณ์ของโลจิคัลวอลุ่ม จะแปลที่อยู่การร้องขอการอานหรือการ ้บันทึกโลจิคัลเป็นที่อยู่ฟิสิคัล และเรียกไดรเวอร์อุปกรณ์ฟิสิคัลที่เหมาะสมเพื่อให<sup>้</sup>บริการการร้องขอ นโยบายสำเนาเดียวนี้ จัดการ Bad Block Relocation สำหรับการร้องขอการบันทึก และส่งคืน ข้อผิดพลาดการอ่านทั้งหมดไปยังกระบวนการที่เรียก

นโยบายการทำมิเรอร์การจัดตารางเวลา เช่น ขนาน และขนาน/round-robin ช่วยให<sup>้</sup>ประสิทธิภาพของการตั้งค่าคอนฟิกแบบ ้<br>เน้นการอ่านที่มิเรอร์เท่าเทียมกับ ประสิทธิภาพของที่ไมได<sup>้</sup>มิเรอร์ โดยปกติ ประสิทธิภาพของการตั้งค่าคอนฟิกแบบเน<sup>้</sup>นการ ้บันทึก ที่มิเรอร์ต่ำกว่าแบบที่ไม่ได้มิเรอร์ ยกเว้นว่ามีการใช้ดิสก์มากขึ้น

# เปิดใช<sup>้</sup>งานการตรวจสอบการเขียน

ระบุว่า ให้ตรวจสอบการเขียนทั้งหมดลงในโลจิคัลวอลุ่ม ด้วยการติดตามการอ่าน

การตั้งค่านี้ให้มีค่าเป็น*On* จะกระทบต่อผลการทำงาน

# **Stripe size**

*ขนาด strip* ที่คูณด*้*วยจำนวนดิสก์ในอาร์เรย์ เท่ากับ*ขนาด stripe* ขนาด strip อาจเป็นจำนวนยกกำลัง 2 ใดๆ ตั้งแต**่ 4 KB ถึง 128**  $MB$ 

เมื่อกำหนด striped โลจิคัลวอลุ่ม ต้องใช้ฟิสิคัลไดร์ฟอย่างน้อยสอง รายการขนาดของโลจิคัลวอลุ่มในหน่วยพาร์ติชันต้องเป็น ี ผลคูณเลขจำนวนเต็มของจำนวนดิสก์ไดร์ฟที่ใช<sup>้</sup>โปรดดู "การปรับ striping โลจิคัลวอลุ**่ม" ในหน**้า 228 สำหรับคำอธิบายโดย ละเอียด

# การปรับผลการทำงาน LVM ด้วยคำสั่ง Ivmo

คุณสามารถใช้คำสั่ง Ivmo เพื่อจัดการกับจำนวนของ LVM pbufs ต่อกลุ่มวอลุ่ม

พารามิเตอร์ที่สามารถปรับแต**่งได**้สำหรับคำสั่ง Ivmo มีดังต่อไปนี้:

#### pv pbuf count

จำนวนของ pbufs ที่จะเพิ่มเมื่อเพิ่มฟิสิคัลวอลุ่ม ให้กับกลุ่มวอลุ่ม

#### max vg pbuf count

จำนวนสูงสุดของ pbufs ที่สามารถจัดสรรไว<sup>้</sup>สำหรับกลุ่มวอลุ่ม สำหรับค่านี้เพื่อทำให<sup>้</sup>มีผลบังคับใช<sup>้</sup> กลุ่มวอลุ่มต้องถูก vary off และ vary on อีกครั้ง

#### global pbuf count

จำนวนต่ำสุดของ pbufs ที่จะเพิ่มเมื่อเพิ่มฟิสิคัลวอลุ่ม ให้กับกลุ่มวอลุ่มใดๆ หากต้องการเปลี่ยนค่านี้ ให้ใช้คำสั่ง ioo

#### aio\_cache\_pbuf\_count

จำนวน pbufs ทั้งหมดในปัจจุบันที่พร้อมใช้งานสำหรับโลจิคัลวอลุ่ม aio\_cache ในกลุ่มวอลุ่ม จำนวนสูงสุดของ aio\_cache\_pbuf\_count ที่สามารถจัดสรรให้กับกลุ่มวอลุ่มมีการระบุไว้โดยพารามิเตอร์max\_vg\_pbuf\_count

ในตัวอย่างต่อไปนี้ คำสั่ง Ivmo -a แสดงคาปัจจุบันสำหรับพารามิเตอร์ที่สามารถปรับได<sup>้</sup>ในกลุ่มวอลุ่ม rootvg

```
# lvmo -a
```

```
vqname = rootvg
pv\_pbuf\_count = 256total_vg_{\text{pbufs}} = 768max vg pbuf count = 8192
pervg\_blocked\_io\_count = 0global\_pbuf\_count = 256global_blocked_io_count = 20
aio cache pbuf count = 512
```
้ถ้าคณต้องการแสดงค่าปัจจบันสำหรับกลุ่มวอลุ่มอื่นให้ใช้คำสั่งต่อไปนี้:

```
lvmo - v < vg name> - a
```
หากต้องการตั้งค่าสำหรับความสามารถในการปรับแต<sup>่</sup>งด*้*วยคำสั่ง Ivmo ให้ใช*้*เครื่องหมายเท่ากับ ดังที่แสดงในตัวอย่างต่อไป ข้.

หมายเหตุ: ในตัวอย่าง ต่อไปนี้ ความสามารถในการปรับ $_{PV\_pbuf\_count}$ มีการตั้งค่า เป็น 257 ในกลุ่มวอลุ่ม redvg

```
# 1vmo -v redvg -o pv pbuf count=257
```

```
vqname = redvq
pv\_pbuf\_count = 257total_vg_pbufs = 257max_vg_{\text{pbuf}\_\text{count}} = 263168pervg_blocked_io_count = 0
qlobal pbuf count = 256
global_blocked_io_count = 20
```
ี หมายเหตุ: ถ้าคุณเพิ่มค่า pbuf มากขึ้น คุณจะมองเห็นการลดระดับในผลการทำงาน หรือลักษณะการทำงานของระบบที่คาด ไม่ถึง ข้อมูลที่เกี่ยวข้อง: คำสั่ง lvmo

# ข้อควรพิจารณาเกี่ยวกับฟิสิคัลวอลุ่ม

มีสองสามเรื่องที่ควรพิจารณาเกี่ยวกับฟิสิคัลวอลุ่ม

ประเด็นประสิทธิภาพที่สำคัญสำหรับดิสก์ไดร์ฟเกี่ยวข้องกับแอ็พพลิเคชัน นั่นคือ จะทำการเข้าถึงขนาดเล็กจำนวนมาก (แบบ สุ่ม) หรือการเข้าถึงขนาดใหญ<sup>่</sup> จำนวนน้อยกวา (ตามลำดับ) สำหรับการเข้าถึงแบบสุ่ม โดยทั่วไปแล*้*ว ประสิทธิภาพจะดีกว<sup>่</sup>า ี การใช้ไดร์ฟความจุขนาดเล็กจำนวนมากกว่า ตรงกันข้ามสำหรับ การเข้าถึงตามลำดับ (การใช้ไดร์ฟที่เร็วกว่าหรือการใช้ striping ที่มีจำนวนไดร์ฟมากกว่า)

# ข้อแนะนำเกี่ยวกับกลุ่มวอลุ่ม

ถ้าเป็นไปได้ เพื่อให้ได้การจัดการระบบที่ง่ายขึ้นและประสิทธิภาพที่ดีขึ้น กลมวอลมดีฟอลต์, rootvg, ควรประกอบด้วยฟิสิคัล ้วอล่มที่ ระบบปภิบัติการมีการติดตั้งเป็นครั้งแรกเท่านั้น

ิ การเก็บระบบปฏิบัติการเพียงอย่างเดียวไว้ใน rootvg เป็นการตัดสินใจที่ได เนื่องจากการอัพเดตระบบปฏิบัติการ การติดตั้ง ใหม่ และการกู้คืนสามารถดำเนินการ ได๋โดยไม่เป็นอันตรายต่อข้อมูลผู้ใช้ อัพเดตและการติดตั้งใหม่สามารถทำได้เร็วขึ้นมาก ้เนื่องจากมีเฉพาะระบบปฏิบัติการเท<sup>่</sup>านั้นรวมอยู่ในการเปลี่ยนแปลง

้ควรกำหนดกลุ่มวอลุ่มอื่นหนึ่งรายการขึ้นไปสำหรับฟิสิคัลวอลุ่มอื่น ที่จัดเก็บข้อมูลผู้ใช้ การมีข้อมูลผู้ใช้ในกลุ่มวอลุ่มอื่น ช่วย ให้สามารถส่งออกข้อมูลนั้นไปยังระบบอื่นได้ง่ายขึ้น

้วางระบบไฟล์ที่แอ็คทีฟสูงบนดิสก์หนึ่ง และวางล็อกของระบบไฟล์นั้น บนอีกดิสก์หนึ่ง ถ้ากิจกรรมอาจสร้างธุรกรรมล็อก จำนวนมาก อุปกรณ์ที่แคช (เช่น solid-state disks หรือดิสก์อาร์เรย์ที่มีแคชการบันทึก) ให<sup>้</sup> ประสิทธิภาพที่ดีกว<sup>่</sup>ามากสำหรับล็ อกโลจิคัลวอลุ่ม (ล็อก JFS หรือล็อกของฐานข้อมูล)

หลักการที่เกี่ยวข้อง:

"การจัดระเบียบบันทึกระบบไฟล์และโลจิคัลวอลุ่มบันทึกใหม่" ในหน้า 278

Journaled File System (JFS) และ Enhanced Journaled File System (JFS2) ใช้เทคนิคการเจอร์นัลฐานข้อมูลเพื่อรักษาโครง ้สร้างระบบไฟล์ ที่สอดคล<sup>้</sup>องกัน เทคนิคนี้เกี่ยวข้องกับการทำซ้ำธุรกรรมที่ทำใน metadata ระบบไฟล์ลงในบันทึกระบบไฟล์ หมุนเวียน Metadata ระบบไฟล์ ประกอบด<sup>้</sup>วย superblock, i-nodes, ตัวชี้ข้อมูลทางอ<sup>้</sup>อม และไดเร็กทอรี

# ผลกระทบต<sup>่</sup>อประสิทธิภาพจากการทำมิเรอร์*r*ootvg

ในการทำมิเรอร์ เมื่อเกิดการบันทึกขึ้น การบันทึกต้องเกิดขึ้นในสำเนา โลจิคัลวอลุ่มทั้งหมด โดยปกติ การเขียนนี้ใช้เวลานาน ้กว่า โลจิคัลวอลุ่มที่ไม่ได<sup>้</sup>มิรเรอร์

้ แม้ว่าการทำมิเรอร์เป็นสิ่งที่ทำกันทั่วไปสำหรับข้อมูลลูกค้า โดยเฉพาะในสภาพ แวดล้อมฐานข้อมูล แต่ไม่ค่อยมีการใช้กันบ่อย นักสำหรับวอลุ่มระบบ

การทำมิรเรอร์ยังอาจทำให้โอเวอร์เฮดตัวประมวลผลเพิ่มขึ้นด้วย เนื่องจากดิสก์ I/Os สองตัวใช้คำสั่งในการทำให้สมบูรณ์มาก ี กว่าตัวเดียว สิ่งสำคัญคือการทำความเข้าใจกับ โครงร่างของ rootvg โลจิคัลวอลุ่ม เพื่อให้สามารถคาดเดาตำแหน่งที่อาจมี ู้ ปัญหา เมื่อทำมิเรอร์ rootvg โลจิคัลวอลุ่มได<sup>้</sup>

โลจิคัลวอลุ่มที่พบใน rootvg ซึ่งมี ไฟล์ใน / และไฟล์ /usr/bin ที่ใช<sup>้</sup>มาก ซึ่งมีโปรแกรมปฏิบัติการจำนวนมาก ต*้*องเป็นข้อมูลที่<br>อ่านโดยส่วนใหญ่ พื้นที่ว่างการเพจ ต้องมีการบันทึกเฉพาะถ้าจำนวนของหน่วยความจำฟิสิคัลในระบบไม**่เพี** 

้กิจกรรมระดับปัจจุบันเท่านั้น ถือเป็นเรื่องปกติที่ระบบจะ เพจเป็นครั้งคราว แต่โดยปกติแล้ว การเพจอย่างหนักอย่างต่อเนื่อง ่ นำไปสู่เวลา การตอบกลับที่ไม่ดี โดยทั่วไป การเพิ่มหน่วยความจำฟิสิคัลสามารถช่วยแก้ไขปัญหานี้ได้

ระบบไฟล์ /tmp และ /var ทำให<sup>้</sup>เห็น กิจกรรมการบันทึกไฟล์ของแอ็พพลิเคชันหลายชนิด แอ็พพลิเคชัน เช่น คอมไพเลอร์ มักจะสร้างและบันทึกไฟล์ชั่วคราวไว้ในไดเร็กทอรี /tmp ไดเร็กทอรี /var ได้รับไฟล์ที่มีการกำหนดสำหรับเมลและคิวเครื่อง พิมพ์ มีการเขียน jfslog ระหว**่างการดำเนินการปกติเท**่านั้น ในระบบไฟล์ที่เหลือ เฉพาะ ไดเร็กทอรี /home เท<sup>่</sup>านั้นที่แอ็คทีฟ ระหว่างการดำเนินการปกติ บ<sup>่</sup>อยครั้งที่ไดเร็กทอรีโฮมของผู้ใช้ถูกนำไปวางไว<sup>้</sup>ในระบบไฟล์อื่น ซึ่งทำให<sup>้</sup>การจัดการ rootvg ง่าย ทึ่บ

Rootvg สามารถมีการมิรเรอร์โดยการมิรเรอร์แต่ละโลจิคัล วอลุ่มใน rootvg โดยใช้คำสั่ง mklvcopy หรือโดยการ มิรเรอร์ทั้ง กลุ่มวอลุ่มโดยใช้คำสั่ง mirrorvg

โดยค่าดีฟอลต์ คำสั่ง mirrorvg ใช้นโยบายการจัดตารางเวลาแบบ ขนานและปิดการตรวจสอบการบันทึกสำหรับโลจิคัลวอลุ่ม ้ทั้งหมด คำสั่งไม่ได้เปิดใช้งานความสม่ำเสมอ ของ mirror-write สำหรับพื้นที่ว่างหน้า แต่เปิดใช้งานความสม่ำเสมอของ mirror-write สำหรับโลจิคัลวอลุ่มอื่นทั้งหมด ควรวาง โลจิคัลวอลุ่มที่มีการเขียนบ<sup>่</sup>อยครั้งไว้ใกล<sup>้</sup>กับขอบ ด*้*านนอกของดิสก์ ู เพื่อลดระยะทางการค้นหาระหว่างโลจิคัลวอลุ่ม และแคชความสม่ำเสมอของ mirror-write ให้เหลือน้อยที่สุด

้คำเตือนคือการทำมิรเรอร์ rootvg ไม่ส่งผลกระทบต่อประสิทธิภาพมากนัก นั่นคือ ถ้ามีการทำมิรเรอร์พื้นที่ว่างการเพจ ี ประสิทธิภาพที่ช้าลงอาจเกี่ยวข้องโดย ตรงกับอัตราการเพจ ดังนั้น ระบบที่มีการกำหนดคอนฟิกให<sup>้</sup>สนับสนุน อัตราการเพจสูง ซึ่งมีพื้นที่ว่างการเพจบน rootvg อาจไม่ต้องการทำการมิรเรอร์ rootvg

โดยสรุป rootvg ที่มิรเรอร์อาจมีประโยชน์ถ้าเวิร์กโหลดของคุณ ไม่ได้มีอัตราการเพจสูงอย่างต่อเนื่อง

# ิการจัดระเบียบโลจิคัลวอลุ่มใหม

้ถ้าคุณพบว่าวอลุ่มมีการแบ**่งเฟรกเมนต์มากจนต้องจัดระเบียบใหม**่ คุณสามารถใช้คำสั่ง reorgvg (หรือ smitty reorgvg) เพื่อ ้จัดระเบียบโลจิคัลวอลุ่มใหม่และทำให้เป็นไปตาม นโยบายที่ระบุ

้คำสั่งนี้จะจัดระเบียบการวางตำแหน่งของฟิสิคัลพาร์ติชันใหม่ภายใน กลุ่มวอลุ่ม ตามลักษณะของโลจิคัลวอลุ่ม ถ้ามีการระบุชื่อ โลจิคัลวอลุ่มพร้อมกับคำสั่ง จะมีการกำหนดระดับความสำคัญสูงสุดให้กับ โลจิคัลวอลุ่มแรกในรายการ เพื่อใช้คำสั่งนี้ กลุ่มวอ ลุ่ม ต้องมีการเปลี่ยนแปลงและมีพาร์ติชันที่วาง แฟล็กที่เปลี่ยนตำแหน่งได*้*ของแต่ละโลจิคัลวอลุ**่ม ต้องมีการตั้งค**่าเป็น yes ้ เพื่อให้การจัดระเบียบใหม่เกิดขึ้น มิฉะนั้น โลจิคัลวอลุ่มจะถูกละเว<sup>้</sup>นไป

โดยทราบรูปแบบการใช้งานของโลจิคัลวอลุ่ม คุณสามารถทำการตัดสินใจได<sup>้</sup>ดีขึ้น เกี่ยวกับการตั้งค<sup>่</sup>านโยบายสำหรับแต<sup>่</sup>ละวอ ้ล่ม คำแนะนำมีดังนี้:

- จัดสรรLVs ที่ใช้บ่อยให้กับ PVs อื่น
- กระจาย LV ที่ใช้บ่อยบนหลาย PVs
- วาง LVs ที่ใช้บ<sup>่</sup>อยที่สุดในศูนย์กลางของ PVs ยกเว*้*นสำหรับ LVs ที่เปิด Mirror Write Consistency Check
- วาง LVs ที่ใช้น<sup>้</sup>อยที่สุดบนขอบของ PVs (ยกเว<sup>้</sup>นเมื่อมีการเข<sup>้</sup>าถึงตามลำดับ)
- ทำให<sup>้</sup>LVต่อเนื่องกัน
- กำหนด LV เป็นขนาดสูงสุดที่คุณจะต<sup>้</sup>องการ
- วางโลจิคัลวอลุ่มที่ใช<sup>้</sup>บ่อยไว<sup>้</sup>ใกล<sup>้</sup>กัน
- วางไฟล์ตามลำดับบนขอบ

# <span id="page-237-0"></span>ข้อแนะนำสำหรับประสิทธิภาพที่ดีที่สุด

เมื่อใดก็ตามที่ตั้งค่าคอนฟิกโลจิคัลวอลุ่มสำหรับประสิทธิภาพที่ดีขึ้น การมีอยู่อาจได้รับผลกระทบ เลือกว่าระหว่าง ี ประสิทธิภาพและการมีอยู่ เรื่องใดที่สำคัญมากกว<sup>่</sup>ากันในสภาพแวดล<sup>้</sup>อมของคุณ

ใช้คำแนะนำเหล่านี้เมื่อตั้งค่าคอนฟิกประสิทธิภาพสูงสุดโดยใช้ คำสั่ง SMIT:

- ถ้าระบบทำการอ่านเป็นส่วนใหญ่ การทำมิเรอร์ด้วยนโยบายการจัดตารางเวลาที่ตั้ง ค่าเป็นแบบขนานสามารถช่วยให้ ประสิทธิภาพดีขึ้น เนื่องจาก I/Os การอ<sup>่</sup>านจะตรง ไปยังสำเนาที่ยุ่งน<sup>้</sup>อยที่สุด ถ<sup>้</sup>าระบบทำการบันทึก การทำมิเรอร์ จะทำให<sup>้</sup> เกิด penalty ประสิทธิภาพ เนื่องจากจะมีหลายสำเนาที่จะบันทึก และเร็กคอร์ด Mirror Write Consistency ที่จะอัพเดต คุณ อาจยังต้องการ ตั้งค่านโยบายการจัดสรรเป็น Strict เพื่อให้มีสำเนาแต่ละชุดบนฟิสิคัล วอลุ่มแยกต่างหาก
- ตั้งค่านโยบายตรวจสอบการบันทึกเป็น ไม่ และถ้าจำนวนสำเนามากกว่า หนึ่ง ให้ตั้งค่า Mirror Write Consistency เป็นปิด
- โดยทั่วไป โลจิคัลวอลุ่มที่เข้าถึงบ่อยที่สุดควรอยู่ในศูนย์กลางเพื่อลดระยะการค้นหา ให้เหลือน้อยที่สุด อย่างไรก็ตาม มีข้อ ียกเว้นบางอย่าง:
	- ดิสก์เก็บข้อมูลมากขึ้นต่อแทร็คไว้บนขอบของดิสก์ โลจิคัลวอลุ่ม ที่เข้าถึงในลักษณะตามลำดับควรมีการวางไว้บนขอบ ้เพื่อให<sup>้</sup>ประสิทธิภาพ ดีขึ้น
	- ข้อยกเว้นอีกอย่างหนึ่งใช้สำหรับโลจิคัลวอลุ่มที่มีการเปิด Mirror Write Consistency Check (MWCC) เนื่องจากส่วน MWCC อยู่บนขอบของดิสก์ ประสิทธิภาพอาจพัฒนาขึ้นถ้าโลจิคัลวอลุ่มที่มิเรอร์อยู่บนขอบ ด้วย
- โลจิคัลวอลุ่มที่จะเข้าถึงบ่อยหรือพร้อมกันควรมีการวางไว<sup>้</sup>ใกล<sup>้</sup>กันบนดิสก์ Locality ของการอ<sup>้</sup>างอิงมีความสำคัญ มากกว<sup>่</sup>า การวางการอ้างอิงในศูนย์กลาง
- วางโลจิคัลวอลุ่มที่มีการใช้งานปานกลางไว้ในกึ่งกลาง และวางโลจิคัลวอลุ่ม ที่ไม่ค่อยได้ใช้ไว้บนขอบ
- โดยการตั้งค่านโยบายการจัดสรรระหว่างฟิสิคัลวอลุ่มเป็นค่าสูงสุด คุณยังมั่นใจได้ว่า การอ่านและการบันทึกมีการแบ่งใช้ ระหว่าง PVs

# ขอแนะนำสำหรับการมีอยู่สูงสุด

เมื่อต<sup>้</sup>องการตั้งค<sup>่</sup>าคอนฟิกระบบให<sup>้</sup>มีการมีอยู่สูงสุด (โดยใช้คำสั่ง SMIT ) ให<sup>้</sup>ปฏิบัติตามคำแนะนำเหล่านี้:

- ใช้สำเนา LP สามชุด (การทำมิเรอร์สองครั้ง)
- ตั้งค่าตรวจสอบการบันทึกเป็น Yes
- ตั้งคานโยบาย inter เป็น Minimum (การทำมิเรอร์สำเนา = # ของ PVs)
- ตั้งค<sup>่</sup>านโยบายการจัดตารางเวลาเป็น Sequential
- ตั้งค่านโยบายการจัดสรรเป็น Strict (ไม่มีการทำมิเรอร์บน PV เดียวกัน)
- กลุ่มวอลุ่มต้องมีฟิสิคัลวอลุ่มอย่างน้อยสามรายการ
- ทำมิเรอร์สำเนาบนฟิสิคัลวอลุ่มที่แนบกับบัสอะแด็ปเตอร์ และแหล่งจายไฟแยกต่างหาก

ี การมีฟิสิคัลวอลุ่มอย่างน้อยสามรายการช่วยให้ส่วนประกอบครบสมบูรณ์ในกรณีที่ฟิสิคัลวอลุ่มหนึ่งไม่พร้อมใช้งาน การ ใช้บัส อะแด็ปเตอร์ และแหล่งจ่ายไฟแยกต่างหากช่วยให้สามารถใช้สำเนาที่ไม่ได้แนบกับอุปกรณ์ที่ล<sup>้</sup>มเหลวได้

# การปรับ striping โลจิคัลวอลุ่ม

*Striping* คือเทคนิคสำหรับการกระจายข้อมูลในโลจิคัลวอลุ**่ม บนหลายดิสก์ไดร์ฟ ในวิธีที่ความสามารถ** I/O ของดิสก์ไดร์ฟ ีสามารถมีการใช<sup>้</sup>ใน แบบขนานควบคู่ไปกับการเข้าถึงข้อมูลบน โลจิคัลวอลุ**่มได**้ วัตถุประสงค์หลักของ striping คือการอ<sup>่</sup>านและ การบันทึก ประสิทธิภาพสูงมากของไฟล์ตามลำดับขนาดใหญ่ แต่ยังมีประโยชน์ สำหรับการเข้าถึงแบบสุ่มด้วย

# ภาพสาธิตต<sup>่</sup>อไปบี้แสดงตัวอย่าง

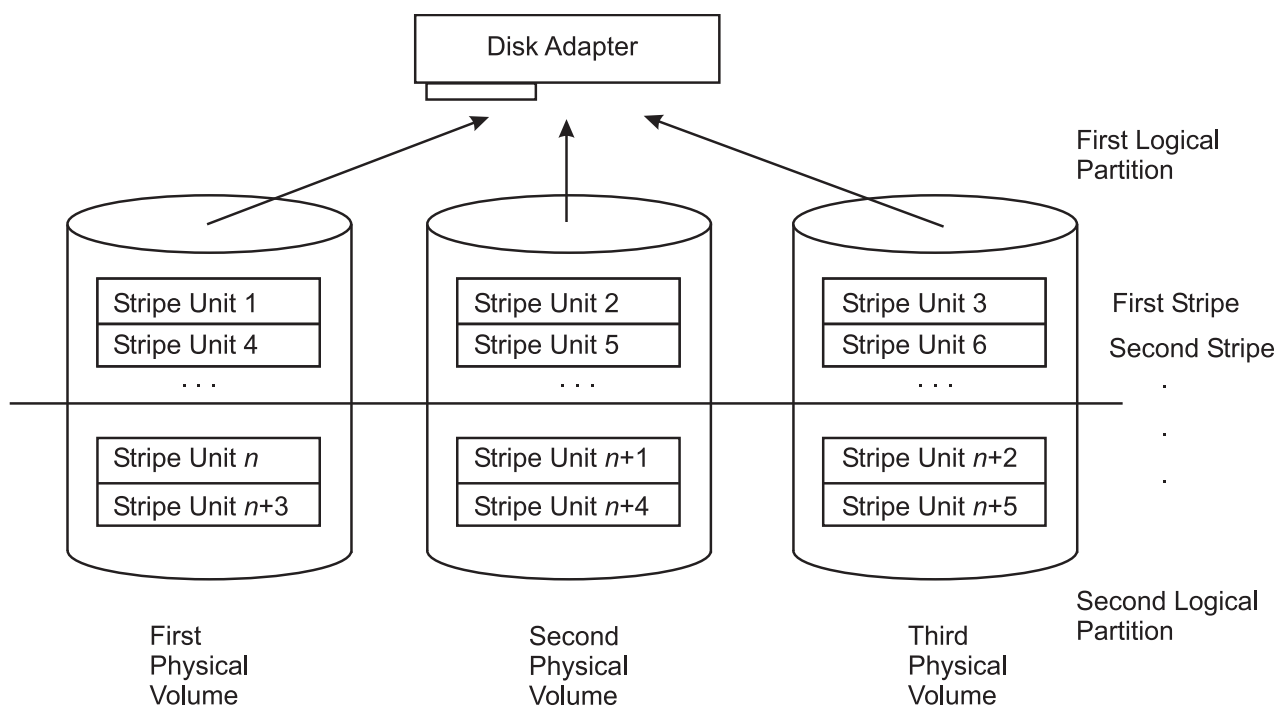

*รูปที่ 19. Striped โลจิคัลวอลุ่ม /dev/lvs0.* ภาพสาธิตนี้ แสดงฟิสิคัลวอลุ่มหรือไดร์ฟสามรายการ แต<sup>่</sup>ละฟิสิคัลไดร์ฟ มีการแบ**่งพาร์ติชัน** ์<br>เป็นสองโลจิคัลวอลุ่ม พาร์ติชั้นหรือโลจิคัลวอลุ่ม แรกของไดร์ฟ 1 มีหน่วย stripe 1 และ 4 พาร์ติชัน 1 ของไดร์ฟ 2 มีหน่วย stripe 2 และ 5 และพาร์ติชัน 1 ของไดร์ฟ 3 มีหน่วย stripe 3 และ 6 พาร์ติชันที่สองของไดร์ฟหนึ่ง มีหน่วย stripe n และ n+3 พาร์ติชันที่สองของไดร์ฟ 2 มีหน่วย stripe n+1 และ n+4 พาร์ติชัน 2 ของไดร์ฟ 3 มีหน่วย stripe n+2 และ n+5

ในโลจิคัลวอลุ่มปกติ ที่อยู่ข้อมูลตรงกับลำดับของบล็อก ในฟิสิคัลพาร์ติชันที่สัมพันธ์กัน ใน striped โลจิคัลวอลุ่ม ที่อยู่ข้อมูล เป็นไปตามลำดับของ หน<sup>่</sup>วย stripe Stripe ที่สมบูรณ์ประกอบด้วยหนึ่งหน<sup>่</sup>วย stripe บนแต่ละรายการของ อุปกรณ์ฟิสิคัลที่มี ี่ ส่วนประกอบของ striped โลจิคัล วอลุ่ม LVM กำหนดฟิสิคัลบล็อกซึ่งมีฟิสิคัลไดร์ฟตรงกับบล็อกที่จะอ<sup>่</sup>าน หรือบันทึก ถ้ามี ไดร์ฟเกี่ยวข้องมากกว่า หนึ่งไดร์ฟ การดำเนินงาน I/O ที่จำเป็นจะมีการจัดตารางเวลาสำหรับ ไดร์ฟทั้งหมดพร้อมกัน

ดังตัวอย่าง Ivs0 ที่สมมุติขึ้นมีขนาด stripe-unit เป็น 64 KB ประกอบด้วยพาร์ติชัน 2 MB หกรายการ และมี journaled file system (JFS) ถ้าแอ็พพลิเคชันกำลังอานไฟล์ตามลำดับขนาดใหญ่และ read-ahead อยู่ในสภาวะคงที่ การอานแต่ละรายการจะ ี่ ส่งผลให้มีการจัดตารางเวลา สองหรือสาม I/Os ให้กับแต่ละดิสก์ไดร์ฟเพื่ออ่านหน้าทั้งหมด แปดหน้า (สมมุติว่าไฟล์อยู่บน ้ บล็อกที่ต่อเนื่องกัน ในโลจิคัลวอลุ่ม) การดำเนินงานอ่านทำในลำดับที่กำหนดโดย ไดรเวอร์อุปกรณ์ดิสก์ ข้อมูลที่ร้องขอ ี ประกอบขึ้นจาก ชิ้นของอินพุตต่างๆ และถูกส่งคืนไปยังแอ็พพลิเคชัน

แม้ว่าแต่ละอุปกรณ์ดิสก์จะมีเวลาแฝงแรกเริ่มที่แตกต่างกันขึ้นอยู่กับว่า accessor อยู่ที่ใดเมื่อเริ่มต้นการดำเนินงาน หลังจาก ้ กระบวนการเข้าสู่สภาวะคงที่แล้ว ทั้งสามดิสก์ควรจะมีการอ่าน ใกล้เคียงกับความเร็วสูงสุด

# การออกแบบโลจิคัลวอลุ่มที่ถูกถอดออก

้คุณต้องจัดเตรียมข้อมูลบางส่วนเพื่อกำหนดโลจิคัลวอลุ่ม ที่ถูกถอดออก

เมื่อกำหนดโลจิคัลวอลุ่มที่ถูกถอดออก คุณต้องระบุ:

ไดร์ฟ ฟิสิคัลไดร์ฟอย**่างน**้อยสองตัวไดร์ฟที่ใช<sup>้</sup>ควรมีกิจกรรมอื่นๆ เพียงเล็กน้อย เมื่อ I/O ที่ต่อเนื่องกันซึ่งมีผลการทำงานที่ ้สำคัญ เข้าแทนที่ การรวมกันของดิสก์อะแด็ปเตอร์และดิสก์ไดร์ฟบางส่วนยังกำหนดให้แบ่งเวิร์กโหลดของ โลจิคัลวอ ลุ่มที่ถอดออกระหว่างอะแด็ปเตอร์สองตัวขึ้นไป

## ขนาดหน่วยที่ถอดออก

แม้ว่าไดร์ฟสามารถมีได้ 2 ตัวซึ่งมีขนาดตั้งแต<sup>่</sup> 4 KB ถึง 1 28 KB ให้พิจารณาการอ่านตามลำดับก่อนหน้า เนื่องจาก ้การดำเนินการแบบนั้นคือกลไก ที่ออกคำสั่งให้อ่านโดยส่วนใหญ่ วัตถุประสงค์คือ มีการดำเนินการอ่านก่อนหน้านี้ แต่ละกระบวนการ ที่ส่งผลอย่างน้อยหนึ่ง I/O ซึ่งมีจำนวนที่เท่ากันกับดิสก์ไดร์ฟแต่ละตัว (โปรดดูรูปภาพก่อนหน้า)

ุขนาด จำนวนของฟิสิคัลพาร์ติชันที่จัดสรรให้กับโลจิคัลวอลมพต้องเป็นจำนวนของดิสก์ไดร์ฟที่ใช้อย่างครบถ<sup>้</sup>วน

## แล็ตทริบิวต์

โลจิคัลวอลุ่มที่ถอดออกสามารถมิรเรอร์ และสามารถตั้งค่าจำนวนสำเนา มากกว่า 1

# ิการปรับสำหรับ striped logical volume I/0

ดิสก์ I/Os ตามลำดับและแบบสุ่มได้รับประโยชน์จาก disk striping

เทคนิคต่อไปนี้ให้ระดับสูงสุดของผลผลิต I/O ตามลำดับ:

- กระจายโลจิคัลวอลุ่มบนฟิสิคัลวอลุ่มมากที่สุดเท่าที่เป็นไปได้
- ใช้อะแด็ปเตอร์ให้มากที่สุดเท่าที่เป็นไปได้สำหรับฟิสิคัลวอลุ่ม
- สร้างกลุ่มวอลุ่มแยกต<sup>่</sup>างหากสำหรับ striped โลจิคัลวอลุ<sup>่</sup>ม
- ตั้งค่าขนาด stripe-unit เป็น 64 KB
- ตั้งค่าคำสั่ง*minpgahead* เป็น 2 โดยใช<sup>้</sup>คำสั่ง ioo โปรดดู "การปรับประสิทธิภาพการอ<sup>่</sup>านตามลำดับ" ในหน<sup>้</sup>า 269
- ตั้งค่า maxpgahead เป็น 16 เท่าของจำนวนดิสก์ไดร์ฟ โดยใช้คำสั่ง ioo ซึ่งส่งผลให้ทำ page-ahead ในหน่วยของขนาด stripe-unit (64 KB) คูณจำนวนของดิสก์ไดร์ฟ สงผลให้เกิดการอ่านของหนึ่งหน่วย stripe จากแต่ละดิสก์ไดร์ฟสำหรับแต่ ละ การดำเนินงาน read-ahead
- ร้องขอ I/Os ในจำนวน 64 KB คูณจำนวนของดิสก์ไดร์ฟ ค่านี้เท่ากับค่า maxpgahead
- แก้ไข maxfree โดยใช้คำสั่ง ioo เพื่อสนับสนุนการเปลี่ยนแปลงใน maxpgahead (maxfree = minfree + maxpgahead) โปรด ดู "คาสำหรับพารามิเตอร์ minfree และ maxfree" ในหน้า 167
- ใช้ I/O บัฟเฟอร์ 64 ไบต์ ถ้าโลจิคัลวอลุ่มจะครอบครองฟิสิคัลไดร์ฟ ที่เชื่อมต่ออยู่กับดิสก์อะแด็ปเตอร์สองรายการขึ้นไป I/O บัฟเฟอร์ที่ใช้ ควรมีการจัดสรรแบบ 64 ไบต์ การทำเช่นนี้หลีกเลี่ยงการที่ LVM จัดลำดับ I/Os ไปยังดิสก์ลื่น รหัสต<sup>่</sup>อไป นี้จะให้ตัวชี้บัฟเฟอร์แบบ 64 ไบต์:

```
char *buffer:
buffer = mailloc(MAXBLKSIZE+64):buffer = ((int)buffer + 64) & ~0x3f;
```
ถ้ำ striped โลจิคัลวอลุ่มอยู่บน raw logical volumes และมีการทำการบันทึก ใหญ่กว่า 1.125 MB ใน striped raw logical volumes เหล่านี้ การเพิ่ม พารามิเตอร์*lvm\_bufcnt* ด้วยคำสั่ง ioo อาจเพิ่มผลผลิตของกิจกรรมการบันทึก โปรดดู "การ ปรับบัฟเฟอร์ของระบบไฟล์" ในหน้า 275

ตัวอย่างข้างบนใช้สำหรับ JFS striped logical volume เทคนิคเดียวกันใช้กับ enhanced JFS ยกเว<sup>้</sup>นว่าพารามิเตอร์ ioo ที่ใช้จะ เป็น enhanced JFS equivalents

นอกจากนี้ ยังเป็นแนวคิดที่ดีที่จะผสม striped และ non-striped logical volumes ในฟิสิคัลวอลุ่มเดียวกัน ฟิสิคัลวอลุ่มทั้งหมด ้ ควรจะมีขนาดเดียวกัน ภายในชุดของ striped โลจิคัลวอลุ่ม

# ้ความเกี่ยวข้องกับผลการทำงานของโลจิคัลวอลุ่มที่มิเรอร์

AIX อนุญาตให<sup>้</sup> striping และมิรเรอร์ไปพร*้*อมกันบน โลจิคัลวอลุ่มเดียวกัน

้คุณลักษณะนี้จะจัดเตรียมกลไกที่สะดวกสำหรับหนวยเก็บ ที่มีผลการทำงานสูง การวัดค่าบ่งชี้ว่า ผลการทำงานของการอ่าน และการเขียนระบบไฟล์ของ striping และการมอนิเตอร์มีค่าเท่ากันในกรณีที่ไม่มีมิเรอร์ ซึ่งคุณมีเป็นสองเท่าของดิสก์จำนวน มาก

้ระบบไฟล์ที่เขียนจะมีข้อได<sup>้</sup>เปรียบจากการทำแคชในระบบไฟล<sup>์</sup> ซึ่งอนุญาตให้ใช*้*ความสามารถในการพิจารณาให้ซ้อนทับการ เขียนลงบนดิสก์ด้วยโปรแกรมที่กำหนดค่าเริ่มต้นการเขียนไว้ ผลการทำงานสำหรับการเขียนข้อมูลดิบอาจต้องมีความอดทน เนื่องจากการเขียนเป็นแบบซิงโครนัส การเขียนทั้งสองแบบต<sup>้</sup>องเสร็จสิ้นก่อนที่การควบคุมจะส่งคืนไปยังโปรแกรมที่เริ่มต<sup>้</sup>น การดำเนินการเขียนที่ใหญ่กว่า จะเพิ่มทรูพุตการเขียนข้อมูลดิบ และ Mirror Write Consistency (MWC) จะสงผลถึงผลการทำ งานในกรณีนี้

ิสรุป striping และการมอนิเตอร์จะอนุญาตให้ใช้หน่วยเก็บที่มีมากเกินไปสำหรับการเข้าถึงผลการทำงาน ที่สูงมาก

# การใช<sup>้</sup> raw disk I/0

บางแอ็พพลิเคชัน เช่นฐานข้อมูล ไม่ต้องการระบบไฟล์ เนื่องจาก แอ็พพลิเคชันทำฟังก์ชันต่างๆ เช่น การบันทึก การเก็บประวัติ ของข้อมูล และ การแคชเอง ประสิทธิภาพของแอ็พพลิเคชันประเภทนี้ โดยปกติแล้ว ดีกว่าเมื่อใช้ raw I/O แทนการใช้ไฟล์ I/O เนื่องจากไม่ต้องมีภาระงานเพิ่มเติมจากสำเนา หน่วยความจำ การบันทึก และ inode locks

เมื่อใช้raw I/O แอ็พพลิเคชันควรใช้ไฟล์พิเศษอักขระ /dev/r1v\* ไม่ควรใช้ไฟล์พิเศษบล็อก /dev/1v\* เนื่อกจากไฟล์นี้จะ แบ่ง I/Os ขนาดใหญ่เป็นหลาย 4K I/Os ไม่ควรใช<sup>้</sup> /dev/rhdisk\* และ /dev/hdisk\* raw disk interface เนื่องจากทำให<sup>้</sup> ประสิทธิภาพด้อยลงและยังอาจส่งผลให<sup>้</sup> เกิดปัญหาความไม<sup>่</sup>สอดคล<sup>้</sup>องกันของข้อมูลอีกด*้*วย

# การใช<sup>้</sup>การเรียก sync และ fsync

ถ้าเปิดไฟล์ด้วย O\_SYNC หรือ O\_DSYNC แต่ละการบันทึกจะทำให้ข้อมูล สำหรับการบันทึกนั้นถูกฟลัชไปยังดิสก์ก่อนการส่ง ้คืนการบันทึก ถ้าการบันทึกส่งผลให้เกิดการจัดสรรดิสก์ใหม่ (การขยายไฟล์แทนการบันทึกทับ หน้าที่มีอยู่) การบันทึกยังจะ ทำให**้เกิดการบันทึกไฟล์บันทึก JFS ที่ตรงกัน** ด้วย

้การซิงโครไนซ์ที่บังคับใช้ของเนื้อหาของหน่วยความจำจริงและดิสก์เกิดขึ้นได้ หลายวิธีดังนี้:

- แอ็พพลิเคชันโปรแกรมทำการเรียก fsync() สำหรับไฟล์ที่ระบุ ซึ่งส่งผลให้หน้าทุกหน้าซึ่งมีข้อมูลที่แก<sup>้</sup>ไขสำหรับไฟล์นั้นถูก ี บันทึกลงใน ดิสก์ การบันทึกเสร็จสมบูรณ์เมื่อการเรียก*f*sync( ) กลับคืน ไปยังโปรแกรม
- แอ็พพลิเคชันโปรแกรมทำการเรียก sync() ซึ่งส่งผลให้หน้าไฟล์ทั้งหมด ในหน่วยความจำซึ่งมีข้อมูลที่แก้ไขถูกจัดตาราง เวลาสำหรับการบันทึก ลงในดิสก<sup>์</sup> การบันทึกไม<sup>่</sup>จำเป็นต*้*องเสร็จสมบูรณ์เมื่อการเรียก sync( ) กลับคืน ไปยังโปรแกรม
- ผู้ใช้สามารถปอนคำสั่ง sync ซึ่งจะออกใช<sup>้</sup>การเรียก sync() ได<sup>้</sup> อีกครั้งที่การบันทึกบางรายการอาจไม**่เสร็จสมบูรณ์เมื่อมีการ** พร้อมต์ให้ผู้ใช้ ป้อนข้อมูล (หรือเมื่อประมวลผลคำสั่งถัดไปใน shell script)
- /usr/sbin/syncd daemon ออกใช้การเรียก sync() ในช่วงเวลาที่สม่ำเสมอ โดยปกติคือทุก 60 วินาที การทำเช่นนี้ช่วยให ้มั่นใจว่าระบบไม่ได้สะสมข้อมูลจำนวนมากที่มีอยู่เฉพาะใน RAM ที่ลบเลือนได<sup>้</sup>

การดำเนินงาน sync มีผลกระทบหลายอย่าง นอกเหนือจากการใช<sup>้</sup>CPU เพียงเล็กน<sup>้</sup>อย:

- ทำให้การบันทึกเกาะกลุ่มกันแทนที่จะกระจายออก
- ทำให้มีข้อมูลระบบที่จะบันทึกอย**่างน**้อย 28 KB แม**้ว่าไม**่มีกิจกรรม I/O ตั้งแต่ การดำเนินงาน sync ก่อนหน<sup>้</sup>านี้
- เร่งการบันทึกข้อมูลลงในดิสก์ ยกเลิกขั้นตอนวิธี write-behind ผลกระทบนี้พบได้มากในโปรแกรมที่ออกใช้การเรียก fsync () หลังจากทุกการบันทึก
- เมื่อการเรียก sync( ) หรือ fsync( ) เกิดขึ้น เร็กคอร์ดไฟล์บันทึกจะถูก บันทึกลงในอุปกรณ์บันทึก JFS เพื่อบ่งชี้ว่าข้อมูลที่ แก<sup>้</sup>ไขมีการ committed บนดิสก์แล**้ว**

# การตั้งค**่าขีดจำกัดคิวของ SCSI อะแด็ปเตอร์และอุปก**รณ์ดิสก์

ระบบปฏิบัติการสามารถบังคับใช้ขีดจำกัดจำนวนของการร้องขอ I/O ที่สามารถคงค้างจาก SCSI อะแด็ปเตอร์ไปยัง SCSI ้บัสหรือดิสก์ไดร์ฟที่กำหนดขีดจำกัดเหล่านี้มีไว้เพื่อใช้ความสามารถของฮาร์ดแวร์ ในการจัดการหลายคำร้องขอ ในขณะที่ทำ ให<sup>้</sup>มั่นใจว<sup>่</sup>าขั้นตอนวิธีค<sup>้</sup>นหาการใช<sup>้</sup> ประโยชน์สูงสุดในไดรเวอร์อุปกรณ์สามารถทำงานได*้*อย่างมีประสิทธิภาพ

สำหรับอุปกรณ์ที่ไม่ใช่ของ IBM บางครั้งอาจเหมาะสมที่จะแก<sup>้</sup>ไข ค<sup>่</sup>าขีดจำกัดคิวดีฟอลต*์*ที่เลือกไว**้แล**้วเพื่อจัดการกรณีเลวร**้าย** ที่สุดที่อาจเกิดขึ้นได้ ส่วนต่อไปนี้อธิบายสถานการณ์ซึ่งควรจะเปลี่ยนค่าดีฟอลต์ และแนะนำค่าใหม่

# ดิสก์ไดร์ฟที่ไม่ใช่ของ IBM

สำหรับดิสก์ไดร์ฟ IBM จำนวนดีฟอลต์ของคำร้องขอที่สามารถคงค<sup>้</sup>างอยู่ ณ เวลาที่กำหนดใดๆ คือ 3 ค่านี้ได<sup>้</sup>มาจากข<sup>้</sup>อควร ี พิจารณาเกี่ยวกับประสิทธิภาพที่ซับซ้อน และไม่มีการจัดเตรียมอินเตอร์เฟสโดยตรงสำหรับการเปลี่ยนค่านี้ ความลึกของคิว ฮาร์ดแวร์ ดีฟอลต์สำหรับดิสก์ไดร์ฟที่ไม่ใช่ของ IBM คือ 1 ถ<sup>้</sup>าดิสก์ไดร์ฟที่ไม่ใช่ของ IBM เฉพาะสามารถบัฟเฟอร์หลายการ ร้องขอได้ คำอธิบายของระบบของอุปกรณ์นั้น ควรจะเปลี่ยนตามนั้น

ดังตัวอย่าง ลักษณะดีฟอลต์ของดิสก์ไดร์ฟที่ไม่ใช่ของ IBM แสดงขึ้นโดยใช้คำสั่ง Isattr ดังนี้:

```
# Isattr -D -c disk -s scsi -t osdisk
pvid none Physical volume identifier
                                                 False
clr_qno Device CLEARS its Queue on error
q_err yes Use QERR bit<br>q_type none Queuing TYPE
queue_depth 1 Queue DEPTH
reassign_to 120 REASSIGN time out value
rw_timeout 30 READ/WRITE time out value
start_timeout 60 START unit time out value
```
คุณสามารถใช้คำสั่ง SMIT (พาธดวนคือ smitty chgdsk) หรือ chdev เพื่อเปลี่ยนพารามิเตอร์เหล**่านี้ ตัวอย**่างเช่น ถ้าระบบของ คุณมี SCSI ดิสก์ไดร์ฟที่ไม่ใช่ของ IBM hdisk5 คำสั่งต่อไปนี้จะเปิดใช้งานการจัดคิวสำหรับอุปกรณ์นั้น และตั้งค่าความลึกของ คิวเป็น 3:

```
# chdev -1 hdisk5 -a q type=simple -a queue depth=3
```
# ดิสก์อาร์เรย์ที่ไม่ใช่ของ **เ**BM

ดิสก์อาร์เรย์ที่ไม่ใช<sup>่</sup>ของ IBM เช่นเดียวกับดิสก์ไดร์ฟที่ไม่ใช<sup>่</sup>ของ IBM เป็นคลาสดิสก์ คลาสย<sup>่</sup>อย SCSI, ชนิด osdisk (SCSI ดิสก์ไดร์ฟอื่น)

ดิสก์อาร์เรย์ปรากฏขึ้นในระบบปฏิบัติการเป็นดิสก์ไดร์ฟเดียว แทนที่จะเป็น ดิสก์ไดร์ฟขนาดใหญ่ เนื่องจากดิสก์อาร์เรย์ ี<br>ประกอบด้วยฟิสิคัลดิสก์ไดร์ฟจำนวนมากอย่างแท้จริง และแต่ละฟิสิคัลดิสก์ไดร์ฟสามารถจัดการร้องขอได้หลายรายการ ดัง นั้นจึงต้องตั้งค่า ความลึกคิวของอุปกรณ์ดิสก์อาร์เรย์เป็นค่าที่สูงเพียงพอให้สามารถใช้งานอุปกรณ์ ฟิสิคัลทั้งหมดได้อย่างมี ้าโระสิทธิภาพ ตัวอย่างเช่น ถ้า hdisk7 เป็นดิสก์อาร์เรย์ที่ ไม่ใช่ของ IBM ซึ่งมีแปดดิสก์ การเปลี่ยนแปลงที่เหมาะสมอาจเป็นดัง ี<br>ข้.

# chdev -1 hdisk7 -a q\_type=simple -a queue\_depth=24

้ถ้าดิสก์อาร์เรย์มีการติดตั้งผ่านทางอะแด็ปเตอร์บัส SCSI-2 Fast/Wide SCSI ยังอาจจำเป็นต้องเปลี่ยนขีดจำกัดการร้องขอที่ ้ค<sup>้</sup>างอยู่สำหรับ บัสนั้นด้วย

# การขยายคอนฟิกูเรชัน

น่าเสียดายที่ความพยายามในการปรับผลการทำงานทุกครั้งจะเข้าใกล้ จุดของการส่งคืนที่ลดน้อยลงในที่สุด ดังนั้นจึงมีคำถาม ้ที่ว่า "ฮาร์ดแวร์ใดที่ฉันต้องการ ฮาร์ดแวร์นั้นราคาเท่าไหร่ และวิธีที่ดีที่สุดที่ฉันสามารถใช้ฮาร์ดแวร์นั้นได้คือวิธีใด?" คำถาม ้นั้น เป็นคำถามที่ถามกันบ่อยพร้อมกับเวิร์กโหลดที่จำกัดดิสก์ เนื่องจาก จำนวนของตัวแปรที่มีขนาดใหญ่

การเปลี่ยนแปลงที่อาจปรับปรุงผลการทำงานของเวิร์กโหลดที่จำกัดดิสก์ ประกอบด้วย:

- การเพิ่มดิสก์ไดร์ฟ และการกระจายข้อมูลที่มีอยู่ระหว่างดิสก์ไดร์ฟเหล่านั้น ซึ่งจะแบ่งโหลด I/O ระหว่างตัวประเมินผล จำนวนมาก
- การรับดิสก์ไดร์ฟที่เร็วกว่าเพื่อเสริมหรือแทนที่ดิสก์ไดร์ฟที่มีอยู่เดิม สำหรับข้อมูลที่มีการใช้ในระดับสูง
- การเพิ่มดิสก์อะแด็ปเตอร์หนึ่งตัวขึ้นไปเพื่อพวงต่อกับดิสก์ไดร์ฟปัจจุบันหรือดิสก์ไดร์ฟใหม่
- การเพิ่ม RAM ให<sup>้</sup>กับระบบและการเพิ่มพารามิเตอร์*minperm* และ*maxperm* ของ VMM เพื่อปรับปรงการทำแคชในหน่วย ความจำของข้อมูลที่มีการใช้ในระดับสูง

้สำหรับแนวทางที่เน<sup>้</sup>นไปที่คอนฟิกูเรชันและเวิร์กโหลดของคุณ คุณสามารถใช<sup>้</sup>เครื่องจำลองแบบผลักดันให<sup>้</sup>เกิดการวัดค<sup>่</sup>า เช่น BEST/1

# การใช**้ RAID**

Redundant Array of Independent Disks (RAID) คือคำศัพท์ที่ใช้ อธิบายเทคนิคของการปรับปรุงการมีอยู่ของข้อมูล โดยใช้ อาร์เรย์ของดิสก์และ ระเบียบวิธี data-striping ต่างๆ

ดิสก์อาร์เรย์คือกลุ่มของดิสก์ไดร์ฟที่ทำงานร่วมกัน เพื่อให<sup>้</sup>ได*้*อัตราการโอนย**้ายข้อมูลและ I/O ที่สูงขึ้นกว**่าอัตราที่ได้จาก ไดร์ฟ ขนาดใหญ่เครื่องเดียว อาร์เรย์คือชุดของหลายดิสก์ไดร์ฟบวกกับคอนโทรลเลอร์เฉพาะงาน (อาร์เรย์คอนโทรลเลอร์) ที่เก็บ ี ประวัติของวิธีการแจกจ่ายข้อมูลบน ไดร์ฟต่างๆ ข้อมูลของไฟล์เฉพาะถูกบันทึกลงในเซกเมนต์ในไดร์ฟต่างๆ ที่แตกต่างกัน ในอาร์เรย์แทนที่จะบันทึกลงในไดร์ฟเดียว

่ อาร์เรย์ ยังสามารถให<sup>้</sup>การทำซ้ำข้อมูล ดังนั้นจึงไม่มีข้อมูลสูญหายถ<sup>้</sup>าไดร์ฟหนึ่ง (ฟิสิคัลไดร์ฟ) ในอาร์เรย์ล**้มเหลวขึ้นอยู**่กับ ระดับ RAID ขอมูลจะมีการ ทำมิเรอร์หรือ striped อยางใดอยางหนึ่ง

้อาร์เรย์ย่อยมีอยู่ภายในระบบย่อย อาร์เรย์ ขึ้นอยู่กับวิธีการตั้งค่าคอนฟิกของคุณ ระบบย่อยอาร์เรย์อาจมีอาร์เรย์ย่อยหนึ่ง รายการขึ้นไป ซึ่งเรียกอีกอย่างว่า Logical Units (LUN) แต่ละ LUN มีลักษณะเฉพาะของตัวเอง (ตัวอย่างเช่น ระดับ RAID, ี ขนาดโลจิคัลบล็อกและ ขนาดโลจิคัลยูนิต) จากระบบปฏิบัติการ จะมองเห็นแต่ละอาร์เรย์ย่อยเป็นhdisk เดี่ยวที่มีชื่อเฉพาะ ของตนเอง

ขั้นตอนวิธี RAID สามารถนำไปใช<sup>้</sup>เป็น ส่วนประกอบหนึ่งของซอฟต์แวร์ระบบไฟล์ของระบบปฏิบัติการ หรือใช*้*เป็นส่วน ประกอบหนึ่งของไดรเวอร์อุปกรณ์ดิสก์ (ทั่วไปสำหรับ RAID 0 และ RAID 1 ) ขั้นตอนวิธีเหล่านี้สามารถทำโดยตัวประมวลผล ที่ฝังอยู่แบบโลคัลบนฮาร์ดแวร์ RAID อะแด็ปเตอร์ โดยทั่วไป ฮาร์ดแวร์ RAID อะแด็ปเตอร์ให<sup>้</sup>ประสิทธิภาพที่ดีกว่าซอฟต์แวร์ RAID เนื่องจากตัวประมวลผลที่ฝังไว<sup>้</sup> offload ตัวประมวลผลระบบหลักโดยการทำขั้นตอนวิธีชับซ<sup>้</sup>อน บางครั้งใช<sup>้</sup>วงจรเฉพาะ งานสำหรับการโอนย้ายข้อมูลและการจัดวาง

# อ็อพชัน RAID ที่สนับสนุนโดย LVM

 $\overline{\rm AIX}$ LVM สนับสนุนอ็อพชัน RAID สามอ็อพชัน

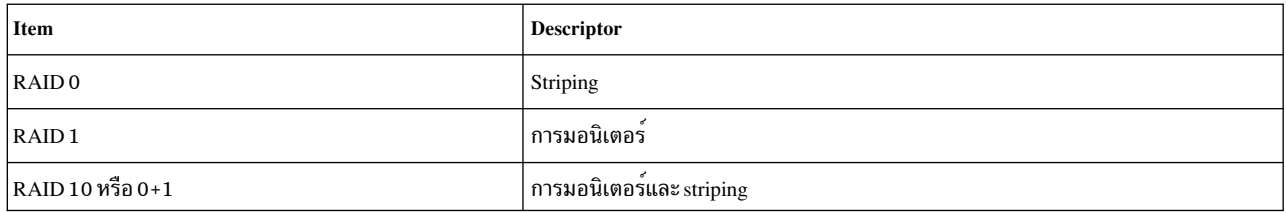

# การใช**้ fast write cache**

Fast write cache (FWC) คือแคชแบบไม<sup>่</sup>ลบเลือนที่เป็นอ็อพชันซึ่ง ให<sup>้</sup>การทำซ้ำกับอะแด็ปเตอร์แคชมาตรฐาน FWC ติดตาม การบันทึกที่ยังไม่ได<sup>้</sup> committed ในดิสก์

Fast write cache สามารถพัฒนาเวลาการตอบกลับสำหรับการดำเนินงาน บันทึกได<sup>้</sup>เป็นอย**่างมาก อย**่างไรก็ตาม ต<sup>้</sup>องระวังไม่ให<sup>้</sup> แคชเต็มไปด้วยการร้องขอการบันทึก เร็วกว่าอัตราที่แคชสามารถ destage ข้อมูล FWC ยังอาจส่งผลเสียต่ออัตรา I/O ต่ำสุด เนื่องจากต้องการการประมวลผลเพิ่มเติม ใน adapter card เพื่อกำหนดว่าข้อมูลที่กำลังโอนย้ายอยู่ในแคช หรือไม่

โดยปกติแล้ว fast write cache มีข้อดีอย่างมากในเวิร์กโหลดเฉพาะงาน ตัวอย่างเช่น การคัดลอกฐานข้อมูลบนดิสก์ชุดใหม่ ถ้ากระจาย fast write cache บนหลายอะแด็ปเตอร<sup>์</sup> ประโยชน์ยิ่งมากขึ้นเป็นทวีคูณ

FWC ยังช่วยลดปัญหาคอขวดบันทึก JFS เนื่องจากคุณสมบัติต่อไปนี้ของ บันทึก JFS:

- 1. บันทึก JFS เน<sup>้</sup>นการบันทึก FWC ไม่ได้แคชข้อมูลที่ไม่ได้แก<sup>้</sup>ไข
- 2. การบันทึกมีขนาดเล็กและเกิดขึ้นบ<sup>่</sup>อย เนื่องจากความจุแคชไม<sup>่</sup>มากนัก แคชจึงทำงานได<sup>้</sup>ดีที่สุดสำหรับ I/Os ขนาดเล็ก อัตราสูง ซึ่งมีการรวบรวมเข้าด้วยกัน เป็นฟิสิคัล I/O ขนาดใหญ่ขึ้นในอะแด็ปเตอร์ I/Os ที่ใหญ่ขึ้นมีแนวโน**้มจะมี** ประสิทธิภาพที่ดีขึ้นเนื่องจาก โดยปกติ มีการหมุนเวียนดิสก์ที่ต้องบันทึกข้อมูลน้อยลง
- ่ 3. โดยปกติแล้วไฟล์บันทึกไม่ใหญ่มากเมื่อเปรียบเทียบกับขนาดแคช ดังนั้นไฟล์ บันทึกจึงไม่มีแนวโน้มจะ "ล้าง" แคชบ่อย นัก ด้วยเหตุนี้ ไฟล์บันทึกจึงไม่ได้รับประโยชน์ จากการบันทึกข้อมูลแคชที่มีอยู่ใหม่ แม้ว่าตัวควบคุมอาร์เรย์อื่นๆ เกี่ยวกับ แคชการบันทึกสามารถใช้กับไฟล์บันทึกได้อย่างมีประสิทธิภาพ ข<sup>้</sup>อความนี้อธิบาย ประสิทธิภาพของไฟล์บันทึกที่เกี่ยว ข้องกับ FWC เท่านั้น

เมื่อแบนด์วิดท์ดิสก์เดียวมีประสิทธิภาพจำกัด วิธีการแก้ไขอย่างหนึ่งคือ strip หลายอุปกรณ์ RAID 5 เข้าในโลจิคัลวอลุ่ม ขนาด strip คือ 64 KB คูณด้วย จำนวนของดิสก์ข้อมูลใน RAID 5 เมื่ออะแด็ปเตอร์มีการตั้งคาคอนฟิก สำหรับ RAID 5 การบันทึกที่ เท่ากับหรือใหญ่กว่าขนาด strip จะ เลี่ยงแคช นี่เป็นเหตุผลว่าเพราะอะไรการบันทึก 128 KB ใน 2+p อาร์เรย์ที่มี FWC จึงช้า กว่าการบันทึก 127 KB และเท่ากับการบันทึก 128 KB ใน 2+p ที่ไม่มี FWC ที่เป็นเช่นนี้เพื่อปองกันไม่ให<sup>้</sup> I/O ตามลำดับ ์<br>จำนวนมาก ″ล**้าง″** แคช

# ์ ความล<sup>ั</sup>มเหลวของ I/0 อย**่างรวดเร็วสำหรับอุปกรณ์ไฟเบอร**์แชนเนล

AIX สนับสนุนความล<sup>ั</sup>มเหลวของ I/O อย**่างรวดเร็วสำหรับอุปกรณ์ไฟเบอร์แชนเนล (FC)** หลังจากที่ลิงก์เหตุการณ์ในสภาวะ แวดล<sup>้</sup>อมแบบสวิตช์

ถ้าไดรเวอร์อะแด็ปเตอร์ FC ตรวจพบลิงก์เหตุการณ์ เช่น ลิงก์ที่หายไประหว่างอุปกรณ์หน่วยเก็บ ข้อมูลและสวิตช์ ไดร เวอร์อะแด็ปเตอร์ FC จะรอระยะเวลาสั้นๆ ประมาณ 15 วินาที เพื่อให<sup>้</sup> fabric มั่นคง ที่จุดนี้ ถ<sup>้</sup>าไดร์เวอร<sup>์</sup>อะแด็ปเตอร์ FC ตรวจ พบว่า อุปกรณ์ไม่ได้อยู่บนโครงสร้าง ไดร์เวอร์อะแด็ปเตอร์จะเกิดความล<sup>้</sup>มเหลวสำหรับ I/O ทั้งหมดที่อะแด็ปเตอร์ไดร์เวอร์ ี การลองซ้ำ I/O ใหม**่หรือในอนาคตของ I/Os ที่ล**้มเหลวจะล้มเหลวในทันที ตามอะแด็ปเตอร์ จนกว่าไดรเวอร์อะแด็ปเตอร์ ิตรวจพบว่าอุปกรณ์เชื่อมต่อกับ fabric อีกครั้งแล้ว

ี ความล้มเหลวของ I/O แบบเร็วจะถูกควบคุมโดยแอ็ตทริบิวต์อุปกรณ์ fscsi fc\_err\_recov ค่าติดตั้งดีฟอลต์สำหรับแอ็ตทริบิวต์ นี้คือ de1ayed\_fai1 ซึ่งเป็นลักษณะการทำงานที่ลมเหลวของ I/O ซึ่งพบในเวอร์ชันก่อนหน้านี้ของ AIX หากต<sup>้</sup>องการเปิดใช<sup>้</sup><br>งานความล<sup>ั</sup>มเหลวของ I/O แบบเร็ว ให<sup>้</sup>ตั้งค<sup>่</sup>าแอ็ตทริบิวต์นี้เป็น fast\_fai1 ตามที่แสดงในตัวอย่าง:

```
chdev -1 fscsi0 -a fc err recov=fast fail
```
สำหรับตัวอย่างนี้ อินสแตนซ์ของอุปกรณ์ fscsi คือ fscsi0 ตรรกะการล้มเหลวอย่างรวดเร็วมีการเรียกใช้เมื่อไดรเวอร์อะแด็ป ี เตอร์ได้รับการบ<sup>ุ่</sup>งชี้ จากสวิตช์ว่า มีเหตุการณ์ลิงก์กับพอร์ตของอุปกรณ์หน**่วยเก็บข้อมูลแบบรีโมต ตามเส**้นทางของ Registered State Change Notification (RSCN) จาก สวิตช์

ความล<sup>ุ้</sup>มเหลวของ I/O แบบเร็วจะมีประโยชน์ในสถานการณ์ที่ซอฟต์แวร์แบบมัลติพาธ ถูกนำมาใช<sup>้</sup> การตั้งค<sup>่</sup>าแอ็ตทริบิวต<sup>์</sup> fc\_err\_recov ให้มีค่า fast\_fai1 สามารถลดจำนวนครั้งของความล<sup>ั</sup>มเหลวของ I/O เนื่องจากลิงก์หายไประหว**่างอุปกรณ**์ หน่วยเก็บ และสวิตช์ ซึ่งจะสนับสนุนความล<sup>้</sup>มเหลวแบบเร็วสำหรับพาธสำรอง

่ ในคอนฟิกูเรชันของพาธเดี่ยว คอนฟิกูเรชันที่มีพาธเดี่ยวกับอุปกรณ์การเพจ คากำหนดดีฟอลต์คือ de layed\_fai l

ความล<sup>้</sup>มเหลวของ I/O แบบเร็วต*้*องการข้อมูลต่อไปนี้:

- สภาวะแวดล้อมที่ทำสวิตช์แล้ว ซึ่งไม่สนับสนุนในสภาวะแวดล้อมแบบลูป ซึ่งประกอบด้วยพับลิกลูป
- อะแด็ปเตอร์เฟิร์มแวร์FC 6227 ระดับ 3.22A 1 หรือสูงกว<sup>่</sup>า
- อะแด็ปเตอร์เฟิร์มแวร์ FC 6228 ระดับ 3.82A 1 หรือสูงกว่า
- อะแด็ปเตอร์เฟิร์มแวร์FC 6239 ทุกระดับ
- รีลีสอะแด็ปเตอร์ FC ถัดมาทั้งหมดสนับสนุน Fast I/O Failure

ถ้าไม่ตรงกับข้อกำหนดใดๆ เหล**่านี้ อุปกรณ์ fscsi จะบันทึกล็อกข้อผิดพล**าดชนิด INF0 เพื่อบ<sup>ุ</sup>่งชี้ว่า ไม**่ตรงกับข้อกำหนดอย**่าง ใดอย่างหนึ่งเหล่านี้ และไม่ได้เปิดใช<sup>้</sup>งาน ความล<sup>้</sup>มเหลว I/O อย่างรวดเร็ว

อุปกรณ์ FC บางรายการสนับสนุนการเปิดใช<sup>้</sup>งานและการปิดใช<sup>้</sup>งาน ความล<sup>ั</sup>มเหลว I/O อย่างรวดเร็วขณะอุปกรณ์อยู่ในสภาวะ พร้อมใช้งาน เมื่อต้องการตรวจสอบว่าอุปกรณ์สนับสนุนฟังก์ชันการติดตามแบบไดนามิกหรือไม่ ให้ใช้คำสั่ง Isattr ความล้ม เหลว I/O อย**่างรวดเร็วสามารถ เปลี่ยนได**้สำหรับอุปกรณ์ที่สนับสนุน โดยไม**่ต**้องยกเลิกการกำหนดคอนฟิกและ กำหนดคอน ฟิกอุปกรณ์อีกครั้ง หรือ cycling ลิงก์ การเปลี่ยนแปลงต้องมีการร้องขอ เมื่อ storage area network (SAN) fabric มั่นคง คำร้อง ี ขอจะล้มเหลว ถ้าการกู้คืนข้อผิดพลาดแอ็คทีฟอยู่ ใน SAN ระหว่างเวลาของคำร้องขอ ข้อมูลที่เกี่ยวข้อง:

คำสั่ง Isattr

# การติดตามแบบไดนามิกของอุปกรณ์ไฟเบอร์แชนเนล

 $\overline{\rm AIX}$ สนับสนุนการติดตามแบบไดนามิกของอุปกรณ์ (FC)

เวอร์ชัน AIX ก่อนหน้า ผู้ใช้ต้องยกเลิกการกำหนดคอนฟิกอุปกรณ์หน่วยเก็บข้อมูล FC และอินสแตนซ์ของอุปกรณ์ อะแด็ป เตอร์ก่อนปรับเปลี่ยนค่าติดตั้ง system area network (SAN) ที่อาจส่งผลให้มีการเปลี่ยนแปลง N\_Port ID (SCSI ID) ของ ้ พอร์ตหน่วยเก็บข้อมูล รีโมต

ถ้าเปิดใช้งานการติดตามแบบไดนามิกของอุปกรณ์ FC อุปกรณ์อะแด็ปเตอร์ FC จะตรวจพบเมื่อ Fibre Channel N\_Port ID ีของอปกรณ์เปลี่ยนแปลงไป ไดร์เวอร์อะแด็ปเตอร์ FC จะเราต์ทราฟฟิกใหม่ซึ่งได้ถกกำหนดไว้แล้วสำหรับอปกรณ์นั้นให<sup>้</sup>มี แอดเดรสใหม่ขณะที่อุปกรณ์ยังคงออนไลน์อยู่ เหตุการณ์ ที่สามารถทำให<sup>้</sup> N\_Port ID เปลี่ยนแปลงรวมถึงสถานการณ์จำลอง ้อย่างใดอย่างหนึ่ง ต่อไปนี้:

- การย้ายสายเคเบิลระหว่างอุปกรณ์สวิตช์และหน่วยเก็บข้อมูลจากสวิตช์พอร์ต หนึ่งไปอีกพอร์ตหนึ่ง
- การเชื่อมต่อสวิตช<sup>์</sup>แยกสองตัวโดยใช<sup>้</sup> inter-switch link (ISL)
- การรีบตสวิตช<sup>์</sup>

การติดตามแบบไดนามิกของอุปกรณ์ FC จะถูกควบคุมโดยแอ็ตทริบิวต์ fscsi ตัวใหม่ นั่นคือ dyntrk ค่าติดตั้งดีฟอลต์ สำหรับแอ็ตทริบิวต์นี้ คือ no เมื่อต้องการเปิดใช<sup>้</sup>งานการติดตามแบบไดนามิกของอุปกรณ์ FC ให<sup>้</sup>ตั้งค<sup>่</sup>าแอ็ตทริบิวต์นี้เป็น dvntrk=ves ดังแสดงใน ตัวอย่าง

chdev -1 fscsi0 -a dyntrk=yes

้สำหรับตัวอย**่างนี้ อินสแตนซ์ของอุปกรณ์** fscsi คือ fscsi0 ตรรกะการติดตามแบบไดนามิกถูกเรียกใช**้เมื่ออะแด็ปเตอร์ไดร** เวอร์ได้รับ การระบุจากสวิตช์ว่ามีเหตุการณ์ลิงก์ที่เกี่ยวข้องกับ พอร์ตอุปกรณ์หน่วยเก็บข้อมูลรีโมต

การสนับสนุนการติดตามแบบไดนามิกต<sup>้</sup>องใช<sup>้</sup>การกำหนดคอนฟิกต<sup>่</sup>อไปนี้:

- สภาวะแวดล้อมที่ทำสวิตช์แล้ว ซึ่งไม่สนับสนุนในสภาวะแวดล้อมแบบลูป ซึ่งประกอบด้วยพับลิกลูป
- อะแด็ปเตอร์เฟิร์มแวร์ FC 6227 ระดับ 3.22A 1 หรือสูงกวา
- ้อะแด็ปเตอร์เฟิร์มแวร์ FC 6228 ระดับ 3.82A 1 หรือสูงกว่า
- อะแด็ปเตอร์เฟิร์มแวร์ FC 6239 ทุกระดับ  $\bullet$
- รีลีสอะแด็ปเตอร์ FC ถัดมาทั้งหมดสนับสนุน Fast I/O Failure
- อุปกรณ์ worldwide Name (Port Name) และ Node Names ต้องคง เป็นค่าคงที่ และอุปกรณ์ worldwide Name ต้องเป็นค่า ูเฉพาะ การเปลี่ยนแปลง worldwide Name หรือ Node Name ของอุปกรณ์ที่มี หรืออุปกรณ์ออนไลน์อาจสงผล ให้เกิดเกิด ิ ความล้มเหลว I/O นอกจากนี้ อินสแตนซ์ของอุปกรณ์หน่วยเก็บ FC แต่ละตัวต้องมีแอ็ตทริบิวต์ world wide name และ node\_name ชุดไฟล์ที่อัพเดตซึ่งมีแอ็ตทริบิวต์ sn\_location (โปรดดูสัญลักษณ์แสดงหัวข้อย่อยต่อไปนี้) ต้องถูกอัพเดตด้วย เช่นกัน เพื่อเก็บแอ็ตทริบิวต์ทั้งสองคาเหล่านั้น
- ้ อุปกรณ์หน**่วยเก็บต**้องจัดเตรียมเมธอดที่เชื่อถือได<sup>้</sup> เพื่อแตกหมายเลขลำดับเฉพาะสำหรับแต<sup>่</sup>ละ LUN ไดรเวอร์อุปกรณ์ AIX FC ไม<sup>่</sup>ตรวจสอบตำแหน**่งหมายเลขลำดับโดยอัตโนมัติ เมธอดสำหรั**บการแยกหมายเลข ลำดับต้องถูกระบุโดยผู้ ี จำหน่ายหน่วยเก็บข้อมูลเพื่อสนับสนุนการติดตาม แบบไดนามิกสำหรับอุปกรณ์ที่ระบุ ข้อมูลนี้จะถ่ายทอดไปยังไดรเวอร์ โดยใช้แอ็ตทริบิวต์ sn\_location ODM สำหรับอุปกรณ์หน่วยเก็บข้อมูลแต่ละตัว ถ้าดิสก์หรือไดร์เวอร์เทปตรวจพบว่า แอ็ตทริบิวต์ sn location ODM หายไป บันทึกข้อผิดพลาดที่เป็นชนิด INF0 จะถูกสร้างขึ้นและการติดตามแบบไดนามิกจะ ไม่ถูกเปิดใช<sup>้</sup>งาน

หมายเหตุ: เมื่อรันคำสั่ง Isattr บน hdisk แอ็ตทริบิวต์ sn location อาจไม่แสดงขึ้น นั่นคือ ชื่อแอ็ตทริบิวต์ไม่แสดงแม้ว่าจะ มีอยู่ในODM

- ไดร์เวอร์อุปกรณ์ FC สามารถติดตามอุปกรณ์บน SAN fabric ถ้า N\_Port IDs บน fabric คงที่ภายใน 15 วินาที SAN fabric คือ fabric ดังเห็นจากโฮสต์บัสอะแด็ปเตอร์เดียว ถ้า สายเคเบิลไม่ถูก reseat หรือ N\_Port IDs ยังคงเปลี่ยนแปลงหลัง เริ่มตน ไปได<sup>้</sup> 15 วินาที I/O จะล<sup>ุ</sup>่มเหลว
- อุปกรณ์จะไม่ถูกติดตามระหว่างอะแด็ปเตอร์บัสโฮสต์ อุปกรณ์ถูก ติดตามถ้ายังคงเห็นได้จาก HBA เดียวกันที่ถูกเชื่อมต**่**อ ้ด้วย ตั้งแต่เริ่มต้น

ี ตัวอย่างเช่น ถ้าอุปกรณ์ A ถูกย้ายจากที่หนึ่ง ไปอีกที่หนึ่งบน fabric A ที่เชื่อมต่อกับโฮสต์บัสอะแด็ปเตอร์ A (หรือ อีกนัย หนึ่ง N\_Port บน fabric A เปลี่ยนแปลง) อุปกรณ์ถูกติดตาม โดยไม่มีการแทรกแซงผู้ใช และ I/O ไปยังอุปกรณ์นี้สามารถทำ ีต่อได้

ือย่างไรก็ตาม หากอุปกรณ์ A สามารถมองเห็นได้จาก HBA A แต่มองไม่เห็นจาก HBA B และอุปกรณ์ A ถูกย้ายจาก fabric ที่พวงต่อกับ HBA A ไปยัง fabric ที่พวงต่อกับ HBA B อุปกรณ์ A ไม่สามารถเข้าถึงได<sup>้</sup>บน fabric A หรือไม่สามารถเข้าถึงได้ ิบน fabric B การแทรกแซงผู้ใช้จำเป็นต้องทำเพื่อให้สามารถมีอยู่บน fabric B โดยการรันคำสั่ง cfgmgr อินสแตนซ์อุปกรณ์ AIX บน fabric A ไม่สามารถใช้ได้ และอินสแตนซ์อุปกรณ์บน fabric B ต้องถูกสร้างขึ้น อุปกรณ์นี้ต้องถูกเพิ่มด้วยตนเองไป ่ ยังกลุ่มวอลุ่ม อินสแตนซ์อุปกรณ์ มัลติพาธ และอื่นๆ ตามลำดับ โพรซีเดอร์นี้คลายกับการลบอุปกรณ์ ออกจาก fabric A และเพิ่มอปกรณ์ไปยัง fabric B

- ไม่สามารถดำเนินการติดตามแบบไดนามิกสำหรับอุปกรณ์ดัมพ์ข้อมูล FC ขณะที่ การดัมพ์หน่วยความจำระบบ AIX กำลัง ดำเนินอยู่ นอกจากนี้ ไม่สนับสนุนการติดตามแบบไดนามิก ระหว่างรีสตาร์ทระบบ หรือโดยรันคำสั่ง cfgmgr ไม่สามารถ ้ดำเนินการเปลี่ยนแปลง SAN ได*้*ขณะที่มีการดำเนินการใดๆ เหล**่**านี้กำลังดำเนินอยู<sup>่</sup>
- หลังจากอุปกรณ์ถูกติดตาม ODM อาจมีข้อมูลเก่า ที่เป็นเช่นนี้เนื่องจาก Small Computer System Interface (SCSI) IDs ใน ODM ไม่แสดง SCSI IDs ที่แท้จริงบน SAN อีกต่อไป ODM ยังคงอยู่ในสภาวะ นี้จนกระทั่งคำสั่ง cfgmgr ถูกรันด้วยตนเอง ี หรือ ระบบรีบูต (ถ้าไดรเวอร์ทั้งหมด รวมถึงไดรเวอร์ปลายทาง FC SCSI ของบุคคลที่สาม สนับสนุนการติดตามแบบไดนา ี มิก) ถ้าคำสั่ง cfgmgr ถูกรันด้วยตนเอง ต้องรันบนอุปกรณ์ fscsi ที่ได้รับผลทั้งหมด การดำเนินการนี้สามารถบรรลุเป<sup>้</sup>าหมาย ได้โดยการรัน cfgmgr โดยไม่ระบุอ็อพชันใดๆ หรือโดยการรัน cfgmgr บนอุปกรณ์ fscsi แต่ละตัว

หมายเหตุ: การรัน cfgmgr ที่รันไทม์เพื่อทำการวัด SCSI ID ใหม่อาจไม่อัพเดต SCSI ID ใน ODM สำหรับอุปกรณ์ หนวย เก็บข้อมูล และเป็นเช่นนี้เมื่ออุปกรณ์หน่วยเก็บข้อมูลถูกเปิด นั่นคือ เมื่อกลุ่มวอลุ่ม varied on คำสั่ง cfgmgr ต้องถูกรันบน อุปกรณ์ ที่ไม่ได<sup>้</sup>เปิดใช<sup>้</sup>งาน หรือระบบต<sup>้</sup>องถูกรีบูตเพื่อทำการวัด SCSI ID ใหม<sup>่</sup> Stale SCSI IDs ใน ODM ไม<sup>่</sup>มีผล ในทางลบ ี่ต่อไดร์เวอร์ FC และการปรับเทียบ SCSI IDs ใหม่ใน ODM ไม่จำเป็นสำหรับไดร์เวอร์ FC เพื่อให้ทำงานอย่างถูกต้อง อย่าง ไรก็ตาม แอ็พพลิเคชันใดๆ ที่สื่อสารกับไดรเวอร์อะแด็ปเตอร์โดยตรงโดยใช<sup>้</sup>การเรียก ioctl และที่ใช<sup>้</sup>ค่า SCSI ID จาก ODM ้ต้องมีการอัพเดต (โปรดดหัวข้อย่อยถัดไป) เพื่อหลีกเลี่ยงการใช<sup>้</sup> SCSI IDs เก<sup>่</sup>า

• แอ็พพลิเคชันทั้งหมดและส่วนขยายเคอร์เนลที่สื่อสารกับไดร์เวอร์อะแด็ปเตอร์ FC ผ่านการเรียก ioctl หรือสื่อสารโดยตรง ้ กับ entry point ของไดร์เวอร์ FC โดยตรง อย่างใดอย่างหนึ่ง ต้องสนับสนุนเวอร์ชัน 1 ioctl และ scsi\_buf API ของไดร์ เวอร์อะแด็ปเตอร์ FC เพื่อทำงานได้อย่างถูกต้องด้วยการติดตาม FC แบบไดนามิก แอ็พพลิเคชัน และส่วนขยายเคอร์เนลที่ ไม่ได้รับความยินยอมจะอาจทำงานได้อย่างไม่ถูกต้อง หรืออาจเกิดความล้มเหลวหลังจากเหตุการณ์การติดตามแบบไดนา ี มิก ถ้า ไดร์เวอร์อะแด็ปเตอร์ FC ตรวจพบแอ็พพลิเคชันหรือส**่วนขยายเคอร์เนลที่ ไม่ได**้เป็นไปตามเวอร์ชันใหม**่ 1 ioctl** และ scsi\_buf API ล็อกขอผิดพลาดชนิด INF0 จะถูกสรางและการติดตามแบบ ไดนามิกไม่ถูกเปิดใช<sup>้</sup>งานสำหรับอุปรณ์ที่แอ็พ ี พลิเคชันหรือส่วนขยาย เคอร์เนลนี้พยายามสื่อสารด้วย

ี สำหรับส่วนขยายเคอร์เนล ISVs ที่กำลังพัฒนา หรือแอ็พพลิเคชันที่สื่อสารกับสแต็ก AIX Fibre Channel Driver โปรดอาง อิง คำสัง FCP, iSCSI และ Virtual SCSI Client Adapter Device Driver ioctl ที่จำเป็น และการทำความเข<sup>้</sup>าใจกับโครงสร*้*าง scsi\_buf สำหรับการเปลี่ยนแปลงที่จำเป็นเพื่อสนับสนุนการติดตามแบบไดนามิก

- แม้เมื่อเปิดใช้การติดตามแบบไดนามิก ผู้ใช้ต้องทำการเปลี่ยนแปลง SAN เช่นการย้ายหรือการสลับสายเคเบิล และการ ิสร้างลิงก์ ISL ระหว่าง การดูแลรักษาหน<sup>้</sup>าต่าง ไม่สนับสนุนให<sup>้</sup>ทำการเปลี่ยนแปลง SAN ระหว่างรันการผลิตแบบเต็ม เนื่อง จากช่วงเวลาในการรันการเปลี่ยนแปลง SAN สั้นเกินไป ตัวอย่างเช่น สายเคเบิลที่จัดวางไม่ถูกต้อง จะทำให<sup>้</sup> I/O ล<sup>้</sup>มเหลว การรันการดำเนินการเหล่านี้ในระหว่างระยะเวลาของทราฟฟิกที่มีปริมาณน<sup>้</sup>อย หรือไม่มีทราฟฟิกจะลดผลกระทบของ I/O ที่เกิดความล้มเหลว
- การติดตามแบบไดนามิกบนพาร์ติชัน AIX เปิดให้ซอฟต์แวร์ที่มี วัตถุประสงค์ที่แสดงในการเรียกคืนเหตุการณ์การกำหนด ิ คอนฟิกจาก SAN เหตุการณ์การกำหนดคอนฟิกถูกคาดไว้ระหว่างการดำเนินการโมบิลิตี LPAR นโยบาย AIX ถูกใช้เพื่อ หลีกเลี่ยงการขาดเซอร์วิสขณะจัดเตรียม เหตการณ์โมบิลิตี หรือระหว่างเหตการณ์โมบิลิตี ดังนั้น การติดตามแบบไดนามิก ิถกเปิดใช<sup>้</sup>งานเสมอสำหรับไคลเอ็นต์อะแด็ปเตอร์ FC เสมือน และไม**่สามารถปิดใช**้งาน

AIX FC SCSI Disk และ FC SCSI Tape และไดร์เวอร์อุปกรณ์ FastT พื้นฐานจะสนับสนุนการติดตามแบบไดนามิก อุปกรณ์ หน่วยเก็บ IBM ESS, EMC Symmetrix และ HDS สนับสนุนการติดตามแบบไดนามิก ถ้าผู้จำหน่ายมี ODM filesets ที่มีแอ็ตทริ ู บิวต์ sn\_location and node\_name จำเป็น โปรดติดต่อผู้จำหนายหน่วยเก็บข้อมูลเพื่อขอทราบว่าระดับ ODM fileset ปัจจุบัน สนับสนุนการติดตามแบบไดนามิกหรือไม

้ถ้ารายการ ODM ของผู้จำหน่ายเฉพาะไม่ได้ถูกใช้งานสำหรับอุปกรณ์หน่วยเก็บ แต่ระบบย่อยหน่วยเก็บข้อมูล ESS, Symmetrix หรือ HDS ถูกกำหนดคอนฟิก ด้วยข้อความ MPI0 0ther FC SCSI Disk, การติดตาม แบบไดนามิกได้รับการ ิสนับสนุนสำหรับอุปกรณ์ที่มีการกำหนดคอนฟิกนี้ เมธอด นี้ใช<sup>้</sup>แทนความจำเป็นสำหรับแอ็ตทริบิวต์ sn location AIX Path Control Modules (PCM) ปัจจุบันทั้งหมดจะถูกจัดสงมาพร้อมกับ AIX ที่สนับสนุนการติดตามแบบไดนามิก

้อุปกรณ์เทป STK ที่ใช้ไดร์เวอร์อุปกรณ์ AIX แบบมาตรฐานยังสนับสนุนการติดตามแบบไดนามิกที่แสดงชุดไฟล์ STK ที่ มีแอ็ตทริบิวต<sup>ุ</sup>รn\_location และ node name ที่จำเป็น

หมายเหตุ: การเปลี่ยนแปลง SAN ที่เกี่ยวข้องกับอุปกรณ์เทปต<sup>้</sup>องกระทำโดยไม่มี I/O แอ็คทีฟ เนื่องจาก ธรรมชาติดของ อุปกรณ์เทปจะเป็นแบบเรียงลำดับ การล<sup>ุ</sup>้มเหลว I/O เพียงครั้งเดียวก็สามารถทำให<sup>้</sup> แอ็พพลิเคชันล<sup>ุ้</sup>มเหลว รวมถึงการสำรอง ขอมูลเทป

อุปกรณ์ที่มีการกำหนดคอนฟิกด*้*วยข<sup>้</sup>อความ 0ther FC SCSI Disk หรือ 0ther FC SCSI Tape ไม**่สนับสนุนการติดตามแบ**บ ไดนามิก

อุปกรณ์ FC บางรายการสนับสนุนการเปิดใช้งานและการปิดใช้งาน การติดตามแบบไดนามิกขณะอุปกรณ์อยู่ในสภาวะ พร้อม ใช้งาน เมื่อต้องการตรวจสอบว่าอุปกรณ์สนับสนุนการติดตามแบบไดนามิกหรือไม<sup>่</sup>ให้ใช้คำสั่ง Isattr การติดตามแบบไดนามิก ีสามารถเปลี่ยนได<sup>้</sup>สำหรับอุปกรณ์ที่สนับสนุนโดยไม**่ต**้องยกเลิกการกำหนดคอนฟิกและกำหนดคอนฟิกอุปกรณ์อีกครั้ง หรือ cycling ลิงก์ การเปลี่ยนแปลงต้องมีการร้องขอเมื่อ storage area network (SAN) fabric มั่นคง คำร้องขอจะล้มเหลว ถ้าการกู้ คืนข้อผิดพลาดแอ็คทีฟอยู่ ใน SAN ระหว**่างเวลาของคำร้องขอ คำร้องขอการเปลี่ยนแ**ปลงอาจล<sup>ุ</sup>้มเหลวได<sup>้</sup> ถ้าอุปกรณ์ที่เชื่อม โยง เช่น ดิสก์ และอุปกรณ์เทป ไม่สามารถ รองรับการเปลี่ยนแปลง

ข้อมูลที่เกี่ยวข้อง:

้อะแด็ปเตอร์ไคลเอ็นต์ FCP, iSCSI และ Virtual SCSI ที่จำเป็น การทำความเข้าใจกับโครงสร้าง scsi buf คำสั่ง Isattr

# Fast I/0 Failure และการโต**้ตอบการติดตามไดนามิก**

แม้ว่า Fast I/O Failure และการติดตามไดนามิกของอุปกรณ์ Fibre Channel (FC) ทางเทคนิคแล้วเป็นคุณลักษณะแยกกัน ้การเปิดใช้งานแบบหนึ่ง สามารถเปลี่ยนแปลงการแปลความหมายของอีกแบบหนึ่งในบางสถานการณ์ ตารางต่อไปนี้แสดง ลักษณะการทำงานที่ถูกจัดแสดงโดยไดร์เวอร์FC ด้วยการเปลี่ยนลำดับของคาติดตั้งเหล่านี้:

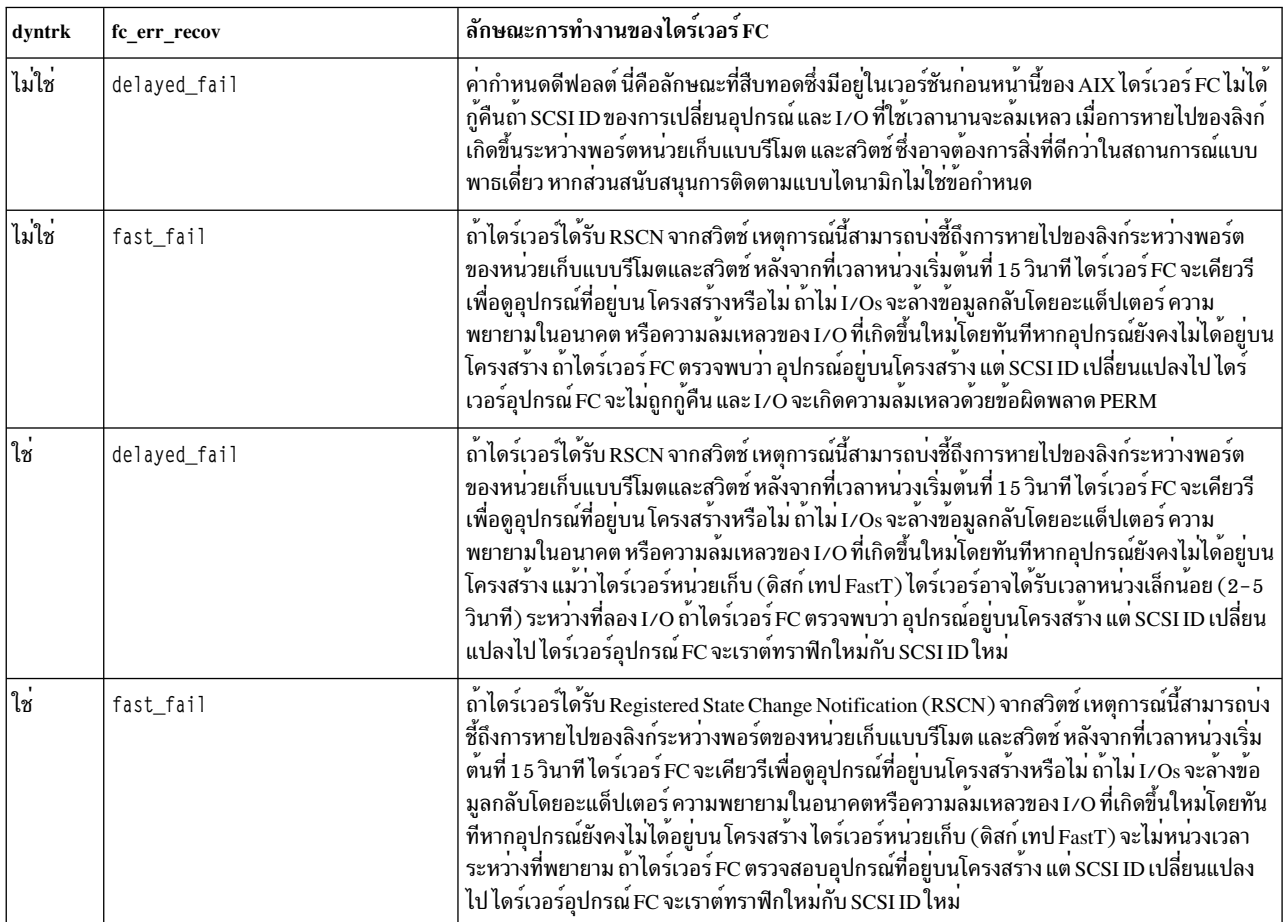

เมื่อปิดใช้งานการติดตามแบบไดนามิก จะมีความแตกต่างที่ทำเครื่องหมายไว<sup>้</sup> ระหว่างค่าติดตั้ง delayed\_fail และ fast\_fail ของแอ็ตทริบิวต์ fc\_err\_recov อย่างไรก็ตาม ด้วยการเปิดใช้งานการติดตามแบบไดนามิก คาติดตั้งของแอ็ตทริ<br>บิวต์ fc\_err\_recov จะมีความสำคัญน้อยลง เนื่องจาก มีการซ้อนทับบางอย่างในการติดตามแบบไดนามิก และนโยบายการกู้คืน ข้อผิดพลาด ที่ล้มเหลวแบบเร็ว ดังนั้น การเปิดใช้งานการติดตามแบบไดนามิกจะเปิดใช้งาน ตรรกะความล้มเหลวแบบเร็วที่ สืบทอดกันมา

้กระบวนการกู้คืนข้อผิดพลาดทั่วไปเมื่ออุปกรณ์ไม่สามารถเข้าถึงได้อีกต่อไปบนโครงสร้าง ที่เหมือนกันสำหรับค่าติดตั้ง fc\_err\_recov ทั้งสองแบบ ด้วยการเปิดใช้งานการติดตามแบบไดนามิก ความแตกต่างเพียงเล็กน้อยคือ ไดร์เวอร์หน่วยเก็บ สามารถเลือกเพื่อรับเวลาหน<sup>่</sup>วงระหว**่าง I/O ที่ลองใหม**่หาก fc\_err\_recov ถูกตั้งค<sup>่</sup>าเป็น delayed\_fail เหตุการณ์นี้จะเพิ่ม เวลาของความล<sup>้</sup>มเหลวสำหรับ I/O โดยเพิ่มจำนวนเพิ่มเติม ขึ้นอยู่กับค<sup>่</sup>าหน<sup>่</sup>วงเวลาและจำนวนครั้งที่พยายามใช<sup>้</sup> ก<sup>่</sup>อนที่จะเกิด ี ความล<sup>ั</sup>มเหลวของ I/O อย่างถาวร ด้วยทราฟิก I/O ที่สูงนี้ ความแตกต<sup>่</sup>างระหว**่าง delayed\_fail และ fast\_fail อาจมอ**ง เห็นได<sup>้</sup>

้ผู้ดูแลระบบ SAN อาจต้องการการทดสอบกับค่าติดตั้งเหล่านี้ เพื่อค้นหาชุดของค่าติดตั้งสำหรับสภาวะแวดล้อมที่ถูกต้อง

# มอดูลาร**เ/**o

ไลบรารีมอดูลาร<sup>์</sup> I/O (MIO) อนุญาตให<sup>้</sup>คุณวิเคราะห์ และปรับ I/O ของแอ็พพลิเคชันในระดับของแอ็พพลิเคชันสำหรับผล การทำงานที่เหมาะสม

ี่บ่อยครั้งที่แอ็พพลิเคชันมีตรรกะจำนวนน้อยซึ่งถูกสร้างไว้ในโปรแกรม เพื่อจัดเตรียมโอกาสให้ผู้ใช้ออปติไมซ์ผลการทำงาน I/O ของแอ็พพลิเคชัน การไม่มีการปรับ I/O ในระดับของแอ็พพลิเคชันจะทิ้งให้ผู้ใช้ขั้นปลายอยู่ที่ระบบปฏิบัติการ เพื่อจัด เตรียมกลไกการปรับสำหรับผลการทำงาน I/O ตามปกติแล*้*ว แอ็พพลิเคชันจำนวนมากจะรันอยู**่บนระบบที่กำหนดไว**้ ซึ่งจะมี ความต้องการที่ขัดแย้งกันสำหรับผลลัพธ์ของการมีผลการทำงาน I/O ที่สูง และที่ดีที่สุด ในชุดของพารามิเตอร์การปรับที่จัด เตรียมผลการทำงานในระดับกลางสำหรับแอ็พพลิเคชันแบบผสมผสาน ไลบรารี MIO จะแสดงความต<sup>้</sup>องการสำหรับเมธอดใน ระดับของแอ็พพลิเคชันสำหรับการออปติไมซ์ I/O

# ข้อควรระวังและผลประโยชน์

มีข้อได้เปรียบต<sup>่</sup>างๆ ในการใช<sup>้</sup>MIO แต่ไลบรารีนี้ ควรนำมาใช<sup>้</sup>ด้วยความระมัดระวัง

# ผลประโยชน์

- MIO เนื่องจากมีความง่ายต่อการนำไปปฏิบัติ และง่ายต่อการนำไปวิเคราะห์ I/O ของแอ็พพลิเคชัน
- MIO อนฌาตให้แคช I/O ที่ระดับของแอ็พพลิเคชัน: คณสามารถออปติไมซ์การเรียกของระบบ I/O ดังนั้น ระบบจะอิน เตอร์รัปต์
- แคช pf สามารถปรับแต่งได้สำหรับไฟล์แต่ละไฟล์ หรือสำหรับกลุ่มของไฟล์ ซึ่งสามารถปรับแต่งได้ง่ายกว่าแคช OS
- MIO สามารถนำมาใช<sup>้</sup>บนแอ็พพลิเคชัน I/O ที่รันอย่างพร้อมเพียงกัน การลิงก์ของแอ็พพลิเคชันด*้*วย MIO และการปรับ แต่งแอ็พพลิเคชันให้ใช้แคช pf และ DIRECT I/O เพื่อส่งผ่านแคช JFS และ JFS2 ปกติ แอ็พพลิเคชันที่ลิงก์ MIO เหล่านี้จะ า|ล่อยพื้นที่แคช OS เพิ่มเติมสำหรับแอ็พพลิเคชัน I/O ที่ไม่ได้ลิงก์กับ MIO
- แคช MIO จะมีประโยชน์สำหรับไฟล์การแอ็กเซสตามลำดับของขนาด

# ขอควรระวัง

- การใช้ในทางที่ผิดของคอนฟิกูเรชันแคชไลบรารี MIO สามารถเป็นสาเหตุทำให<sup>้</sup>ลดระดับ ผลการทำงานลง หากต<sup>้</sup>องการ หลีกเลี่ยงวิธีนี้ อันดับแรกให*้*วิเคราะห์นโยบาย I/O ของแอ็พพลิเคชันของคุณ จากนั้น ค<sup>้</sup>นหาพารามิเตอร์อ็อพชันโมดูลที่ใช<sup>้</sup> ้กับสถานการณ์ของคุณ และตั้งคาพารามิเตอร์เหล่านั้น เพื่อช่วยปรับปรุงผลการทำงาน ของแอ็พพลิเคชันของคุณ ตัวอย่าง ของการใช<sup>้</sup> MIO ในทางที่ผิด:
	- สำหรับแอ็พพลิเคชันที่เข้าถึงไฟล์ที่เล็กกว่าขนาดหน่วยความจำ OS หากคุณปรับแต่งอ็อพชัน direct ของโมดูล pf คุณ สามารถลดระดับผลการทำงานของคุณได
	- ้สำหรับแร็นดอมแอ็กเซส แคชอาจลดระดับผลการทำงานของคุณลง
- แคช MIO จะถูกจัดสรรด้วยระบบย่อย malloc ในพื้นที่แอดเดรสของแอ็พพลิเคชัน ดังนั้น จึงควรระมัดระวังเนื่องจาก หาก ู ขนาดของแคช MIO ทั้งหมดใหญ่กว่าหน่วยความจำ OS ที่มีอยู่ ระบบจะใช้พื้นที่การเพจ ซึ่งสามารถเป็นสาเหตุทำให<sup>้</sup>เกิด ้การลดระดับผลการทำงาน หรือระบบปฏิบัติการลมเหลว

# สถาปัตยกรรมแบบ MIO

์ ไลบรารีมอดูลาร์ I/O ประกอบด้วยโมดูล I/O ทั้งหมด 5 โมดูล ซึ่งอาจเรียกใช<sup>้</sup>งานที่รันไทม์ตามไฟล์พื้นฐาน

โมดูลที่พร้อมใช<sup>้</sup>งานในปัจจุบันคือ:

- โมดูล*mio* ซึ่งเป็นอินเตอร์เฟสกับโปรแกรมผู้ใช<sup>้</sup>
- โมดูล*pfซึ่*งเป็นโมดูลการดึงข้อมูลล**่วงหน**้า
- โมดูล*trace* ซึ่งเป็นโมดูลสำหรับการเก็บข้อมูลสถิติ
- โมดูล*recov* ซึ่งเป็นโมดูลที่ใช้ในการวิเคราะห์การประเมินผล I/O ที่ล<sup>้</sup>มเหลวและลองพยายามอีกครั้งในกรณีที่เกิดความล<sup>้</sup>ม เหลว
- โมดูล*aix* ซึ่งเป็นอินเตอร์เฟส MIO กับระบบปฏิบัติการ

่ ดีฟอลต์โมดูลคือ*mio* และ*aix* ส่วนโมดูลอื่นๆ เป็นโมดูลเผื่อเลือก

# การใช<sup>้</sup>ประโยชน์จาก I/0 และโมดูล pf

โมดูล pf คือแคชพื้นที่ของผู้ใช<sup>้</sup>ที่ใช<sup>้</sup>กลไก LRU (Last Recently Used) แบบงายสำหรับการครอบครองเพจก**่อน โมดูล pf ยังมอ** ี นิเตอร์การใช้เพจของแคชเพื่อคาดการณ์ถึงความต้องการข้อมูลไฟล์ในอนาคต การออกคำสั่ง aio read เพื่อโหลดแคชด้วยข้อ ้มูลล่วงหน้า

รูปแบบ I/O ทั่วไปคือลำดับของการอ<sup>่</sup>านของไฟล์ที่มีขนาดใหญ<sup>่</sup>มาก (สิบกิกะไบต์) แอ็พพลิเคชันที่แสดงรูปแบบ I/O นี้มีแนว โน้มที่ได้รับประโยชน์ อย่างน้อยที่สุดจากแคชบัฟเฟอร์ของระบบปฏิบัติการ พูลบัฟเฟอร์ของระบบปฏิบัติการที่มีขนาดใหญ่ ่ จะไม่มีประสิทธิภาพ เนื่องจากมีการนำข้อมูลกลับมาใช้น้อยมาก ไลบรารี MIO สามารถนำมาใช้เพื่อแสดงปัญหานี้ได*้*โดยเรียก ่ ใช้โมดูล *pf* ซึ่งจะตรวจพบรูปแบบการแอ็กเซสเข้าถึงตามลำดับ และการโหลดล**่วงหน**้าแบบอะซิงโครนัสที่เล็กกว่าพื้นที่แคช ี ที่มีข้อมูลที่ต้องการ แคช pf ต้องการพื้นที่ที่มีขนาดใหญ่เพียงพอ เพื่อรักษาการอานก**่อนหน**้าไว**้อย**่างเพียงพอ (การดึงข้อมูล ี่ลวงหน้า) โมดูล *pf* สามารถนำมาใช้กับ I/O ได*้*โดยตรงซึ่งจะหลีกเลี่ยงการทำสำเนาหน**่วยความจำพิเศษ ลงในพูลบัฟเฟอร์ของ** ระบบ และยังล<sup>้</sup>างข้อมูลบัฟเฟอร์ระบบจากการเข้าถึงแบบหนึ่งครั้งของทราฟิก I/O ซึ่งอนุญาตให<sup>้</sup>บัฟเฟอร์ของระบบถูกนำมา ใช้งานได้อย่างมีประสิทธิภาพมากขึ้น จากประสบการณ์ก่อนหน้าที่มีต่อระบบไฟล์ JFS และ JFS2 ของ AIX จะมีการสาธิตการ ใช<sup>้</sup> I/O โดยตรงจากโมดูล pf ซึ่งจะมีประโยชน์อย**่างมากต**่อทรูพุตของระบบสำหรับไฟล์ที่ประเมินผลไว**้ตามลำดับของขนาด** 

# ี การนำไป **мю** ไปปฏิบัติ

่ มีสามเมธอดที่พร้อมใช้งานเพื่อนำ MIO ไปปฏิบัติ คือ: การลิงก์เพื่อเปลี่ยนทิศทาง libtkio การเปลี่ยนทิศทางที่ประกอบด้วย libmio.h และการเรียกรูทีน MIO ที่ชัดเจน

ิ การนำไปปฏิบัติเป็นไปได้ง่ายโดยใช้หนึ่งในสามเมธอดเหล่านี้ อย่างไรก็ตาม การลิงก์เพื่อเปลี่ยนทิศทาง libtkio จะเป็นเมธอด ที่แบะบำให้ใช้

# การลิงก์การกลับทิศทางกับไลบราร**ี tkio**

ไลบรารี Trap Kernel I/O (tkio) คือไลบรารีเพิ่มเติม ที่จัดส่งมาพร<sup>้</sup>อมกับแพ็กเกจ libmio ซึ่งช<sup>่</sup>วยให<sup>้</sup>การใช<sup>้</sup>ประโยชน<sup>์</sup> MIO สามารถดำเนินการได<sup>้</sup>ง่ายในแอ็พพลิเคชัน

เพื่อดำเนินการ MIO คุณสามารถใช้ตัวแปรสภาพแวดล<sup>้</sup>อม TKIO\_ALTLIB เพื่อตั้งค<sup>่</sup>าคอนฟิกเคอร์นัล I/O พื้นฐานเพื่อให<sup>้</sup> การเรียกสามารถเปลี่ยนรูทีนได้:setenv TKIO\_ALTLIB "libmio.a(get\_mio\_ptrs.so)"

การตั้งค่าตัวแปรสภาพแวดล้อม TKIO\_ALTLIB ในลักษณะนี้จะแทนที่อ็อบเจ็กต์แบบแบ่งใช้ดีฟอลต์ด้วยอ็อบเจ็กต์แบบแบ่ง ใช<sup>้</sup> MIO (*get\_mio\_ptrs.so*) ดังนั้นจึงส่งคืนโครงสร้างที่เต็มไปด*้*วยตัวชี้ไปยัง MIO I/O รูทีนทั้งหมด โหลดมีการดำเนินการ หนึ่งครั้งสำหรับการเรียกระบบครั้งแรก จากนั้นการเรียกระบบ I/O ทั้งหมดของแอ็พพลิเคชัน ซึ่งเป็น entry points สำหรับ libtkio จะถูกกลับทิศทางไปยัง MIO

นี่เป็นวิธีการที่แนะนำสำหรับการดำเนินงาน MIO เนื่องจากถ<sup>้</sup>าโหลดล<sup>้</sup>มเหลวหรือการเรียกฟังก<sup>์</sup>ชันล<sup>้</sup>มเหลว libtkio จะแปลง เป็นโครงสร้างดีฟอลต์ของตัวชี้ที่เป็นการเรียกระบบปกติ นอกจากนี้ ถ้ามีปัญหาเกี่ยวกับแอ็พพลิเคชันที่ใช<sup>้</sup> MIO คณสามารถ ลบ MIO ออกจากการรันได้ง่ายโดยไม่ต้องตั้งค่า TKIO ALTLIB

# การกลับทิศทางด<sup>้</sup>วย libmio.h

้วิธีการดำเนินการ MIO นี้เกี่ยวข้องกับการเพิ่มบรรทัดสองบรรทัดลงใน ซอร์สโค้ดของแอ็พพลิเคชันของคุณ

คุณสามารถดำเนินการ MIO โดยการเรียกใช<sup>้</sup>แมโคร C USE\_*MIO\_DEFINES* ซึ่งกำหนดชุดของแมโครในไฟล์ส่วนหัว libmio. h ซึ่งจะกลับทิศทางการเรียก I/O ไปยังไลบรารี MIO โดยสากล ไฟล์ส่วนหัว libmio.h มีการจัดส่ง พร้อมกับแพ็กเกจ libmio และมีข้อความ #define ต่อไปนี้:

```
#define open64(a,b,c) MIO_open64(a,b,c,0)
#define close MIO close
#define 1seek64 MIO_1seek64
#define ftruncate64 MIO_ftruncate64
#define fstat64 MIO fstat64
#define fcntl MIO fcntl
#define ffinfo MIO_ffinfo
#define fsync MIO_fsync
#define read MIO read
#define write MIO_write
#define aio read64 MIO aio read64
#define aio_write64 MIO_aio_write64
#define aio_suspend64 MIO_aio_suspend64
#define lio_listio MIO_lio_listio
```
1. เมื่อต<sup>้</sup>องการดำเนินการ MIO โดยใช*้*วิธีการนี้ให<sup>้</sup>เพิ่มบรรทัดสองบรรทัด ลงในซอร์สโค*้*ดของคุณ:

#define USE MIO DEFINES #include "libmio.h"

2. รีคอมไพล์แอ็พพลิเคชัน

# การเรียกรูทีน MIO แบบชัดเจน

MIO สามารถนำมาปฏิบัติได<sup>้</sup>โดยทำการเรียกรูทีน MIO แบบชัดเจน

แทนที่จะใช้ไฟล์ส่วนหัว 1 i bmio.h และคำสั่ง #define เพื่อเปลี่ยนทิศทาง I/O ที่เรียกไลบรารี MIO คุณสามารถเพิ่มคำสั่ง #define ให้กับซอร์สโค้ดของแอ็พพลิเคชันของคุณได้โดยตรง จากนั้นคอมไพล์ซอร์สโค้ดอีกครั้ง

# ตัวแปรสภาวะแวดลอม MIO

ตัวแปรสภาวะแวดล<sup>้</sup>อมสี่ตัวที่พร*้*อมใช<sup>้</sup>งานสำหรับการปรับแต<sup>่</sup>ง MIO

# **MIO STATS**

ใช<sup>้</sup> MIO\_STATS เพื่อชี้ไปยังไฟล์บันทึกการทำงาน สำหรับการวินิจฉัยข<sup>้</sup>อความและสำหรับเอาต*์*พุตที่ร้องขอจากโมดูล MIO
ซึ่งตีความได้เป็นชื่อไฟล์ที่มีกรณีพิเศษอยู่ 2 กรณี ถ้าไฟล์นั้นคือ stderr หรือ stdout อย่างใดอย่างหนึ่ง เอาต์พุตจะถูกออกคำสั่ง ไปยังสตรีมไฟล์ ที่เหมาะสม ถ้าชื่อไฟล์ขึ้นต้นด้วยเครื่องหมายบวก (+) เช่น +filename.txt แล้ว ไฟล์จะถูกเปิดไว<sup>้</sup>สำหรับการ ่ ผนวก ถ้าไม่มีเครื่องหมายบวกนำหน้าชื่อไฟล์แล้ว ไฟล์จะถูกเขียนทับ

### **MIO FILES**

 $\overline{MIO\_FILES}$ จัดเตรียมคีย์เพื่อ กำหนดโมดูลที่จะเรียกสำหรับไฟล์ที่กำหนด เมื่อเรียก $\overline{MIO}$  open64

รูปแบบสำหรับ MIO\_FILES คือ:

first\_file\_name\_list [ module list ] second\_file\_name\_list [ module list] ...

เมื่อ MIO open64 ถกเรียกการตรวจสอบ MIO สำหรับการมีอย่ของตัวแปรสภาวะแวดล้อม *MIO FILES* ถ้าตัวแปรสภาวะ ี แวดล<sup>้</sup>อมคือการแสดง MIO วิเคราะห์ข้อมลเพื่อพิจารณาถึงโมดลที่เรียกใช<sup>้</sup>งานสำหรับไฟล<sup>์</sup>

MIO\_FILES ถูกวิเคราะห์คำจากซ้ายมาขวา ส่วนนำหน้าอักขระทั้งหมด ด้วยเครื่องหมายวงเล็บซ้าย ([) จะถูกใช้เป็น file\_name\_list file\_name\_list คือรายการของรูปแบบ file\_name\_template ที่คั่นดวยเครื่องหมายโคลอน (:) รูปแบบ File\_name\_template ใช้เพื่อจับคู่ชื่อของไฟล์ที่กำลังถูกเปิดโดย MIO และอาจ ใช้อักขระ wildcard ต่อไปนี้:

- เครื่องหมายดอกจัน (\*) จับคู่กับศูนย์หรืออักขระอื่นๆ ของชื่อไดเร็กทอรี หรือชื่อไฟล์
- เครื่องหมายคำถาม (?) จับคู่กับอักขระหนึ่งตัวของชื่อไดเร็กทอรีหรือชื่อไฟล์
- เครื่องหมายดอกจันสองตัว (\*\*) จับคู่กับอักขระที่เหลืออยู่ทั้งหมดของชื่อพาธเต็ม

้ถารูปแบบ*file\_name\_template* ไม่มีเครื่องหมายฟอร์เวิร์ดสแลช ( ⁄ ) ข้อมูลไดเร็กทอรีพาธทั้งหมดในชื่อไฟล์ที่ส่งไปยังรูทีน ย่อย MIO\_open64 จะถูกละเว<sup>้</sup>น และการจับคู่ถูกใช<sup>้</sup>กับชื่อลีฟของไฟล์ ที่ถูกเปิดเท<sup>่</sup>านั้น

ี ถ<sup>้</sup>าชื่อของไฟล์ที่แสดงอยู่ใน*file\_name\_list* ตรงกับหนึ่งในรูปแบบ*file\_name\_template ในfile\_name\_list* รายการโมดูลที่บ<sup>่</sup>งชี้ ่ ในเครื่องหมายวงเล็บต่อจาก*file\_name\_list* จะถูกเรียก หากชื่อของไฟล์ที่แสดงอยู่ใน*file\_name\_list* ไม**่ตรงกับแพตเทิร์น** file\_name\_template ใดๆ ใน file\_name\_list แรก ตัววิเคราะห์จะย้ายไปยัง file\_name\_list และพยายาม จับคู่ชื่อของไฟล์ที่นั่น ้ถ<sup>้</sup>าชื่อไฟล์ตรงกับรูปแบบ*file\_name\_template* สองรายการขึ้นไป ระบบจะพิจารณา รูปแบบแรก ถ<sup>้</sup>าชื่อของไฟล์ที่เปิดไม<sup>่</sup>ตรงกับ ีแพตเทิร์น*file\_name\_template* ใดๆ ใน*file\_name\_lists* ไฟล์จะถูกเปิดด้วยการเรียกทำงานตามค่าดีฟอลต์ ของโมดูล aix ถ้ามี ิ การจับคู่กันโมดูลจากโมดูลที่เชื่อมโยงจะถูกแสดงในตัวแปรสภาวะแวดล<sup>้</sup>อม MIO\_FILES โมดูลถูกเรียกในลำดับจากซ<sup>้</sup>ายไป ่ ขวา ด้วย โมดูลที่อยู่ทางซ้ายสุดของโปรแกรมผู้ใช้ และโมดูลที่อยู่ทางขวาสุด คือโมดูลที่ใกล้กับระบบปฏิบัติการมากที่สุด ถ้า รายการโมดูล ไม่ได้เริ่มต้นด้วยโมดูล mio ค่าติดตั้งดีฟอลต์ ของโมดูล mio จะเพิ่มคำเติมหน้าลงในตัวแปร สภาวะแวดล้อม ี ถ้าไม่ได้ระบุโมดูล aix ค่าติดตั้ง ดีฟอลต์ของโมดูล aix จะมีการผนวกต่อท้ายตัวแปร สภาวะแวดล้อม

```
ต่อไปนี้คือตัวอย่างแบบง่ายๆ ของวิธีการที่ MIO_FILES ถูกจัดการ:
MIO_FILES= *.dat:*.scr [ trace ] *.f01:*.f02:*.f03 [ trace | pf | trace ]
```
รูทีนย่อย MIO open64 จะเปิดไฟล์ test.dat และจับคู่ชื่อกับรูปแบบ \*.dat file\_name\_template ซึ่งส่งผลทำให้เกิดการเรียก ใช<sup>้</sup>โมดูล mio, trace และ aix

รูทีนย**่อย MIO** open64 จะเปิดไฟล์ test . f02 และจับคู่ชื่อกับ \*.f02 รูปแบบ file\_name\_template ที่สองใน file\_name\_list ที่สอง สงผลทำให<sup>้</sup>เกิดเรียกใช<sup>้</sup>โมดูล mio, trace, pf, trace และ aix

แต่ละโมดูลมีอ็อพชันดีฟอลต์ฮาร์ดโค้ดของตนเอง สำหรับการเรียกตัวแปรสภาวะแวดล<sup>้</sup>อมโดยดีฟอลต์ คุณสามารถลบล<sup>้</sup>าง ้อ็อพชันดีฟอลต์โดยระบุคารายการโมดูล MIO\_FILES ที่ เชื่อมโยง ตัวอย่างโคดต่อไปนี้เปิดสถิติสำหรับโมดูล trace และ เปลี่ยนทิศทางเอาต์พุตไปยังไฟล์my.stats:

MIO\_FILES= \*.dat : \*.scr [ trace/stats=my.stats ]

อ็อพชัน สำหรับโมดูลจะคั่นด้วยเครื่องหมายสแลชนำหน้า ( / ) อ็อพชันบางรายการ ต้องการค่าเลขจำนวนเต็มที่เชื่อมโยง หรือ ้ค่าสตริง สำหรับ อ็อพชันที่ต้องการค่าสตริง ถ้าสตริงมีเครื่องหมายฟอร์เวิร์ดสแลช ( / ) ให้ใส่สตริงไว้ในวงเล็บปีกกา { } สำหรับอ็อพชันที่ต้องการ ค<sup>่</sup>าเลขจำนวนเต็ม คุณอาจผนวกต่อท้ายค่าเลขจำนวนเต็มด*้*วย k, m, g หรือ t เพื่อแสดงถึงกิโลไบต์ เมกะไบต์ กิกะไบต์ หรือเทระไบต์ ค่าเลขจำนวนเต็มยังสามารถปอนในฐาน 10, 8 หรือ 16 ถ้าค่าเลขจำนวนเต็ม ใช้คำเติมหน้า 0x เลขจำนวนเต็มจะถูกตีความเป็นฐาน 16 ถ้าค่าเลขจำนวนเต็มใช้คำเติมหน้า 0 เลขจำนวนเต็มจะถูกตีความ เป็นฐาน 8 ถ้า ีสองการทดสอบเหล่านี้ล้มเหลว เลขจำนวนเต็มจะถูกตีความเป็น ฐาน 10

### **MIO DEFAULTS**

วัตถุประสงค์ของตัวแปรสภาวะแวดล<sup>้</sup>อม*MIO\_DEFAULTS* คือ ความสามารถในการอ่านข้อมูลที่เก็บอยู่ในตัวแปรสภาวะ แวดลอม $MIO$  FILES

้ถ้าผู้ใช้ระบุโมดูลทั้งหมดสำหรับ*file\_name\_list* จำนวนมาก และโมดูลที่แสดงเป็นคู่แล*้*ว ตัวแปรสภาวะแวดล<sup>้</sup>อม*MIO\_FILES* อาจคอนข<sup>้</sup>างยาว ถ้าผู้ใช้แทนที่ดีฟอลต์โค<sup>้</sup>ดที่เขียนด้วยมือในวิธีที่เหมือนกันแบบซ้ำๆ วิธีการนี้เป็นวิธีการแบบงายเพื่อระบุคา ดีฟอลต์ใหม่สำหรับโมดูล โดยใช<sup>้</sup>ตัวแปรสภาวะแวดล<sup>้</sup>อม*MIO\_DEFAULTS* ตัวแปรสภาวะแวดล<sup>้</sup>อมนี้จะคั่นด<sup>้</sup>วยเครื่องหมาย ้จุลภาคสำหรับรายการของโมดูล ด้วยค่าดีฟอลต์ใหม่ตามที่อยู่ในตัวอย่างต่อไปนี้:

MIO\_DEFAULTS = trace/events=prob.events, aix/debug

่ ในเวลานี้ การเรียกใช<sup>้</sup>ค่าดีฟอลต์ใดๆ ของโมดูล trace จะมีการติดตามเหตุการณ์แบบไบนารีที่เปิดใช<sup>้</sup>งาน และออกคำสั่งไปยัง ไฟล์ prob .events และการเรียกใช<sup>้</sup>คาดีฟอลต์ใดๆ ของโมดูล aix จะมีอ็อพชัน debug ที่เปิดใช*้*งาน

### **MIO DEBUG**

วัตถุประสงค์ของตัวแปรสภาวะแวดล้อม $\emph{MIO\_DEBUG}$ คือ การดีบัก $\emph{MIO}$ 

MIO จะคนหา*MIO\_DEFAULTS* สำหรับคีย์เวิร์ด และจัดเตรียมเอาต<sup>์</sup>พุตการดีบักสำหรับอ็อพชัน คีย์เวิร์ดที่พร้อมใช้งานคือ:

เปิดใช้งานคีย์เวิร์ดตัวแปรสภาวะแวดล้อม $\emph{MIO\_DEBUG}$ ทั้งหมด **ALL** 

้เอาต์พุตตัวแปรสภาวะแวดล้อมที่ตรงกับคำร้องขอ **ENV** 

OPEN เอาต์พุตคำร้องขอที่สร้างขึ้นให้กับรูทีนย่อย MIO open64

#### **MODULES**

เอาต์พุตโมดูลที่เรียกใช<sup>้</sup>งานสำหรับการเรียกรูทีนย**่อย MIO\_open64 แต**่ละครั้ง

#### **TIMESTAMP**

วางลงในไฟล์ stats สำหรับการประทับเวลาที่มาก่อนรายการแต่ละรายการ

เอาต์พุตตารางนิยามของโมดูลแต่ละโมดูล ดัมพ์นี้จะถูกเรียกใช<sup>้</sup>งานสำหรับโมดูลไลบรารี MIO ทั้งหมดเมื่อเปิดไฟล์ **DEF** 

# นิยามอ็อพชันของโมดูล

โมดูล MIO แต่ละโมดูลมีอ็อพชันที่หลากหลายซึ่งพร<sup>้</sup>อมใช<sup>้</sup>งานเพื่อช<sup>่</sup>วยวิเคราะห์ และออปติไมซ์ผลการทำงานในระดับ ของแอ็พพลิเคชัน

## นิยามอ็อพชันโมดูล MIO

โมดูล mio คืออินเตอร์เฟสกับโปรแกรมผู้ใช<sup>้</sup> MIO และจะเรียกใช<sup>้</sup>งานที่รันไทม์ตามค<sup>่</sup>าดีฟอลต์

แทนที่โหมดการเข้าถึงไฟล์เพื่อเปิด mode

> โหมดนี้จะถูกกำหนดเป็นพารามิเตอร์ในการเรียกของระบบเปิด AIX : โหมดเริ่มต้นจะถูกกำหนดในซอร์สโค้ดกับ การเรียกของระบบเปิด AIX ซึ่งจะถูกแทนที่ด้วยโหมดนี้

#### nomode

ไม่ได้แทนที่โหมด นี่คืออ็อพชันดีฟอลต์

direct ตั้งคาบิตO\_DIRECT ในแฟล็กเปิด

#### nodirect

ล้างข้อมูลบิต $\, {\bf o\_DIRECT} \,$ ในแฟล็กเปิด

osync ตั้งค่าบิต O SYNC ในแฟล็กเปิด

noosync

ล้างข้อมูลบิต O SYNC ในแฟล็กเปิด

## คำนิยามอ็อพชันโมดูล TRACE

โมดูล trace คือโมดูลการรวบรวมข้อมูลสถิติสำหรับโปรแกรม ผู้ใช้ MIO และเป็นอ็อพชัน

```
stats{=output_file}
```
สถิติเอาต์พุตเมื่อปีด: ชื่อไฟล์สำหรับการวิเคราะห์เอาต์พุตการติดตาม

```
้ถ<sup>้</sup>าไม่ได้ระบุoutput_file หรือถ<sup>้</sup>าเป็น mioout ซึ่งเป็นค่าดีฟอลต์ โมดูล trace จะค้นหาไฟล์สถิติเอาต์พุต ที่กำหนดไว้ใน
ตัวแปรสภาพแวดล<sup>้</sup>อมMIO STATS
```
nostats ไม่ส่งเอาต์พุตสถิติ

events{=event file}

สร้างไฟล์เหตุการณ์ไบนารี ค่าดีฟอลต์: trace.events

noevents

ไม่สร้างไฟล์เหตุการณ์ไบนารี นี่เป็นดีฟอลต์อ็อพชัน

ิสถิติเอาต์พุตในหน่วยไบต์ นี่เป็นขนาดหน่วยดีฟอลต์ ไบต์

ิสถิติเอาต์พุตในหน่วยกิโลไบต์ kbytes

gbytes สถิติเอาต์พตในหน่วยกิกะไบต์

tbytes สถิติเอาต์พุตในหน่วยเทระไบต์

ส่งเอาต์พตสถิติระหว่างกาล inter

nointer ไม่ส่งเอาต์พุตสถิติระหว่างกาล นี่เป็นดีฟอลต์อ็อพชัน

## คำนิยามอ็อพชันโมดูล PF

โมดูล pf คือโมดูล prefetching ข้อมูลสำหรับโปรแกรม ผู้ใช<sup>้</sup> MIO และเป็นอ็อพชัน

- Prefetch หน้าแม้เมื่ออยู่ในโหมดบันทึก pffw
- nopffw ไม่ prefetch หน้าเมื่ออยู่ในโหมดบันทึก นี่เป็นดีฟอลต์อ็อพชัน

พฤติกรรมดีฟอลต์ของแคช pf คือการไม่อ่านหน้าล่วงหน้า เข้าในแคช ถ้าการเรียกที่ทริกเกอร์การอ่านล่วงหน้ามาจาก ผู้ใช้ ที่บันทึกเข้าในแคช ที่เป็นเช่นนี้เนื่องจากไม่มีประโยชน์ที่จะอานหน้าซึ่งจะ ถูกบันทึกทับ แต่ถ้าการบันทึกเข้าใน .<br>หน้าในลำดับต่อมาของผู้ใช<sup>้</sup> มีรูปแบบไม**่ถูกต้อง (ไม่ได**้เริ่มต้นและสิ้นสุดในขอบเขตส่วน) ตรรกะที่ทำเครื่อง หมาย ้ส่วนที่เสียจะไม่ถูกต้องอีกต่อไป ดังนั้นหน้าที่เสียจะต้องถูกบันทึกลงในดิสก์ แบบซิงโครนัส จากนั้นจะมีการอ่านหน้า ทั้งหน้าแบบซิงโครนัสเข้าใน แคช ในกรณีนี้ เป็นการดีกว่าที่จะอ่านหน้าที่จะถูกบันทึกทับแบบอะซิงโครนัสเท่านั้น แทนที่จะดำเนินการ synchronous hit บน page miss

ี ปล่อยหน้าแคชสากลให้เป็นอิสระเมื่อจำนวนการใช้ไฟล์แคชสากล เป็นศูนย์ นี่เป็นดีฟอลต์อ็อพชัน รีลีส

#### norelease

ไม่ปล่อยหน้าแคชสากลให้เป็นอิสระเมื่อจำนวนการใช้ไฟล์แคชสากล เป็นศูนย์

อ็อพชัน รีลีส และ norelease ควบคุมสิ่งที่จะเกิดขึ้น กับแคชสากลเมื่อจำนวนการใช<sup>้</sup>ไฟล์เป็นศูนย์ พฤติกรรม ดีฟอลต์ คือการปิดและรีลีสแคชสากล ถ้าแคชสากลถูกเปิด และปิดหลายครั้ง อาจมีปัญหาการแบ่งเฟรกเมนต์หน่วยความจำ ได้ ในบางเวลา การใช้อ็อพชัน norelease ช่วยเปิดแคชสากลค้างไว้ และมีอยู่แม้ว่าจำนวนการใช้ไฟล์เป็นศูนย์

- ้ส่วนตัว ใช้แคชส่วนตัว นี่หมายความว่าเฉพาะไฟล์ที่เปิดแคชเท่านั้น สามารถใช้แคชนี้ได้
- ี่ สากล ใช้แคชสากล นี่หมายความว่าหลายไฟล์สามารถใช้พื้นที่ว่างแคชเดียวกัน ได้ นี่เป็นดีฟอลต์อ็อพชัน

้เราพบว่าบ่อยครั้งที่แคชสากลเป็นอ็อพชันที่ดีที่สุดด้วยเหตุผล หลายอย่าง เหตุผลหนึ่งคือสามารถกำหนดจำนวน หน่วยความจำได้ เนื่องจากคุณจะทราบ จำนวนแคชที่เปิดค<sup>้</sup>างไว<sup>้</sup>และขนาดของแคชเหล**่านั้น เมื่อใช**้แคชส่วนตัว ผู้ใช้ ้อาจไม่ทราบจำนวนแคชส่วนตัวที่ใช้งานอยู่พร้อมกัน จำนวนสูงสุดของ แคชสากลที่สามารถเปิดได้คือ 256 ค่า ดีฟอลต์คือใช้การตั้งค่าอ็อพชันสากลเป็นศูนย์ ซึ่งหมายความว่ามีแคชสากลที่เปิดค้างไว้หนึ่งแคช แต่ละแคชสากลที่ ้เปิดค<sup>้</sup>างไว<sup>้</sup> สามารถถูกกำหนดโดยผู้ใช้ให้กับกลุ่มเฉพาะของไฟล์

### อะซิงโครนัส

ใช้การเรียกอะซิงโครนัสไปยังโมดูลชายน์ นี่เป็นดีฟอลต์อ็อพชัน

### ชิงโครนัส

ใช<sup>้</sup>การเรียกซิงโครนัสไปยังโมดูลชายน<sup>์</sup>

#### noasynchronous

สมนามของซิงโครนัส

อ็อพชัน อะซิงโครนัส, ซิงโครนัส, และ noasynchronous ควบคุมว่าแคชควรจะใช้การเรียก I/O แบบอะซิงโครนัสไป ยังข<sup>้</sup>อมูลโหลดแคช จากระบบไฟล์หรือไม<sup>่</sup> บางครั้งใช<sup>้</sup>สำหรับการดีบักหรือเมื่อไม่ได<sup>้</sup>เปิดใช<sup>้</sup>งาน aio บนระบบ

### โดยตรง

 $\stackrel{\circ}{\mathcal{M}}$ DIRECTI/O

### nodirect

ไม่ใช<sup>้</sup>DIRECT I/O นี่เป็นดีฟอลต์อ็อพชัน

อ็อพชัน โดยตรง และ nodirect ควบคุมว่า O\_DIRECT บิตคือ OR 'd เข<sup>้</sup>าใน oflags ในการเปิดไฟล<sup>์</sup>หรือไม<sup>่</sup> แคช pf สามารถทำ I/O โดยตรงได<sup>้</sup> แคชจะจัดวางหน<sup>้</sup>าแคชทั้งหมดบนขอบเขต 4K และ พยายามออกใช<sup>้</sup>เฉพาะการร้องขอที่มี รูปแบบถูกต้อง ซึ่งต้องใช้เพื่อให้มั่นใจว่า การร<sup>้</sup>องขอ I/O เดินทางโดยตรง

สถิติเอาต์พุตแคชในหน่วยไบต์ นี่เป็นดีฟอลต์อ็อพชัน ไบต์

kbytes สถิติเอาต์พตแคชในหน่วยกิโลไบต์

mbytes สถิติเอาต์พตแคชในหน่วยเมกะไบต์

gbytes สถิติเอาต์พตแคชในหน่วยกิกะไบต์

tbytes สถิติเอาต์พูตแคชในหน่วยเทระไบต์

#### cache size

้ ขนาดทั้งหมดในหน่วยไบต์ของแคช ขนาดในหน่วยกิโลไบต์ เมกะไบต์ กิกะไบต์ และเทระไบต์ยังมีการรับร<sup>ู้</sup>ด้วย ค่า ดีฟอลต์คือ 64k

#### page size

ขนาดทั้งหมดในหน่วยไบต์ของแต่ละหน้าแคชขนาดในหน่วยกิโลไบต์ เมกะไบต์ กิกะไบต์ และเทระไบต์ยังมีการรับรู้ ด้าย ค่าดีฟอลต์คือ 4k

#### prefetch

จำนวนหน<sup>้</sup>าที่จะ prefetch ค<sup>่</sup>าดีฟอลต์คือ 1

ตั้งค<sup>่</sup>าปัจจัย stride ในหน่วยหน้า ค่าดีฟอลต์คือ 1 stride

stats{=output file}

สถิติการใช้เอาต์พุต prefetch: การวิเคราะห์ชื่อไฟล์สำหรับเอาต์พุต pf

้ถ<sup>้</sup>าไม่ได้ระบุ*output\_file* หรือถ<sup>้</sup>าเป็น mioout ซึ่งเป็นค**่าดีฟอลต์ โมดูล pf จะค**้นหาไฟล์สถิติเอาต์พุต ที่กำหนดไว้ใน ตัวแปรสภาพแวดล้อม $MIO$   $STATS$ 

nostats ไม่ส่งเอาต<sup>ั</sup>พตสถิติการใช<sup>้</sup> prefetch

้ส่งเอาต์พุตสถิติการใช้ prefetch ระหว่างกาลบนคำสั่ง kill -SIGUSR1 inter

nointer ไม่ส่งเอาต์พตสถิติการใช้ prefetch ระหว่างกาล นี่เป็นดีฟอลต์ อ็อพชัน

อ็อพชัน inter สร้างแคช pf เพื่อส่งเอาต์พต สถิติการใช้เมื่อแอ็พพลิเคชันได้รับคำสั่ง kill -30

### เก็บรักษา

เก็บรักษาข้อมูลไฟล์ไว<sup>้</sup>หลังจากปิดเพื่อเปิดใหม<sup>่</sup>

notain ไม่เก็บรักษาข้อมลไฟล์หลังจากปิดเพื่อเปิดใหม่ นี่เป็นดีฟอลต์ อ็อพชัน

อ็อพชันเก็บรักษาจะสร*้*างแคช pf สากลเพื่อบันทึกหน้าของไฟล์ ที่จะใช้ใหม่ไว้ในแคช ถ้าเปิดไฟล์นั้นใหม่ในแคช ี่สากล เดียวกัน ไฟล์ที่ตำเนินการต้องไม่มีการแก้ไขระหว่างช่วงเวลา ที่ปิดและเปิด หน้าในแคชยังคงต้องใช้ LRU แม้ ว**่าไฟล**์ยังคงเปิดอยู่ในแคชก็ตาม

ใช<sup>้</sup>กลไก listio listio

nolistio ไม่ใช<sup>้</sup>กลไก listio นี่เป็นดีฟอลต์อ็อพชัน

โดยปกติ แคชไม่ใช<sup>้</sup> listio ซึ่งใช้สำหรับการดีบัก เป็นหลัก

<span id="page-257-0"></span> $tag = {tag string}$ 

้สตริงที่จะเสริมหน้าโฟลว์สถิติ

ไม่ใช้การเสริมหน้าโฟลว์สถิติ นี่เป็นดีฟอลต์อ็อพชัน notag

> แท็กสตริงคือคำเสริมหน้าสำหรับเอาต์พุตที่พิมพ์ในไฟล์สถิติ เมื่อไฟล์สถิติ มีขนาดใหญ่ขึ้น แท็กสตริงจะทำให้ค้นหา ส่วนที่ต้องการได<sup>้</sup>ง่ายขึ้น

scratch ไฟล์เป็น scratch และจะถกลบออกเมื่อปิด

#### noscratch

ไฟล์จะถูกฟลัชและบันทึกเมื่อปิด นี่เป็นดีฟอลต์อ็อพชัน

ิสร้างแคชเพื่อจัดการไฟล์เป็น scratch ซึ่งหมายความว่าไฟล์จะไม่ถก ฟลัชเมื่อปิดและไม่เชื่อมโยงหลังจากการปิด

#### passthru

ช่วงไบต์ที่จะส่งผ่านแคช

ผู้ใช้สามารถระบุช่วงของไฟล์ที่จะไม่แคชได้ ข้อมูลมีการอ่าน และบันทึกผ่านทางแคช ลักษณะนี้เป็นสิ่งจำเป็นในอดีต ้สำหรับแอ็พพลิเคชันแบบขนานที่บันทึกลงในไพ่ล์เดียวกันและแบ่งใช้ข้อมูลส่วนหัว ที่ตอนต<sup>้</sup>นของไฟล์

## คำนิยามอ็อพชันโมดูล RECOV

โมดูล recov วิเคราะห์การเข้าถึง I/O ที่ล<sup>้</sup>มเหลว และลองใหม่ในกรณีของความล<sup>้</sup>มเหลว นี่เป็นโมดูล MIO ที่เป็นอ็อพชัน

#### fullwrite

ิ คาดหวังว่าการบันทึกทั้งหมดจะเป็นแบบเต็ม ถ้ามีความล<sup>ุ้</sup>มเหลวในการบันทึกเนื่องจาก พื้นที่ว่างไม**่เพียงพอ** โมดูล ้จะลองใหม่ นี่เป็นดีฟอลต์อ็อพชัน

### partialwrite

ไม่ได้คาดหวังว่าการบันทึกทั้งหมดจะเป็นแบบเต็ม ถ้ามีความล<sup>ั</sup>มเหลวในการบันทึกเนื่องจาก พื้นที่ว่างไม**่เพียงพอ** จะไม่มีการลองใหม่

### stats{=output file}

--r-r------,<br>เอาต์พุตสำหรับข้อความ recov

้ถ<sup>้</sup>าไม่ได้ระบุ*output\_file* หรือถ<sup>้</sup>าเป็น mioout ซึ่งเป็นค**่าดีฟอลต์ โมดูล recov จะค**้นหาไฟล์สถิติเอาต์พุต ที่กำหนดไว้ใน ตัวแปรสภาพแวดล้อม $MIO$   $STATS$ 

nostats ไม่มีสตรีมไฟล์เอาต์พุตสำหรับข้อความ recov

command

คำสั่งที่จะออกใช้บนข้อผิดพลาดการบันทึก ค<sup>่</sup>าดีฟอลต์คือ command={1s -1}

### open command

้คำสั่งที่จะออกใช้บนข้อผิดพลาดการเปิดซึ่งเป็นผลมาจากการเชื่อมต่อที่ถูกปฏิเสธ ค่าดีฟอลต์คือ open\_command={echo connection refused}

้จำนวนครั้งที่จะลองใหม่ ค่าดีฟอลต์คือ 1 retry

# นิยามอ็อพชันโมดูล AIX

โมดูล aix คืออินเตอร์เฟส MIO กับระบบปฏิบัติการ และจะเรียกใช<sup>้</sup>งาน ณ รันไทม์ตามค<sup>่</sup>าดีฟอลต์

พิมพ์คำสั่งดีบักสำหรับเปิดและปิด debug

nodebug

ไม่พิมพ์คำสั่งดีบักสำหรับเปิดและปิด นี่คือ ค่าดีฟอลต์

sector\_size

ระบขนาดของเซ็กเตอร์ ถ้าไม่ระบ ให้ตั้งค่าขนาดเซ็กเตอร์ให้เท่ากับขนาดของ ระบบไฟล์

notrunc

ไม่ต้องออกคำสั่งสำหรับการเรียกของระบบ trunc นี่เป็นสิ่งจำเป็นเพื่อหลีกเลี่ยงปัญหาเกี่ยวกับข้อผิดพลาด JFS O DIRECT

trunc ออกคำสั่งการเรียกของระบบ trunc นี่คืออ็อพชันดีฟอลต์

# ์ตัวอย่างการใช<sup>้</sup> MIO

้มีหลายสถานการณ์จำลองที่เกี่ยวข้องกับไลบรารี MIO

# ตัวอยางของการดำเนินการ MIO โดยการลิงก์ไปยัง libtkio

MIO สามารถดำเนินการได้โดยการลิงก์ไปยัง libtkio เพื่อกลับทิศทางการ เรียก L/O ไปยังไลบรารี MIO

สคริปต์นี้ตั้งค่าตัวแปรสภาพแวดล<sup>้</sup>อม MIO ลิงก์แอ็พพลิเคชันกับ ไลบรารี Trap Kernel I/O (tkio) และเรียก MIO

```
#!/bin/csh
#
setenv TKIO ALTLIB "libmio.a(get_mio_ptrs.so)"
seteny MIO STATS example.stats
setenv MIO_FILES " *.dat [ trace/stats ] "
setenv MIO_DEFAULTS " trace/kbytes "
setenv MIO DEBUG OPEN
#
cc -o example example.c -ltkio
#
```
./example file.dat

# ี่ ตัวอย่างของการดำเนินการ MIO โดยการรวมไฟล์ส่วนหัว libmio.h

MIO สามารถดำเนินการได้โดยการเพิ่มไฟล์ส่วนหัว 1 i hmi o. h ลงในซอร์สไฟล์ของแอ็พพลิเคชันเพื่อกลับทิศทางการเรียก LO ไปยังไลบรารี MIO

สองบรรทัดต่อไปนี้จะมีการเพิ่มลงในไฟล์ example.c:

#define USE MIO DEFINES #include "libmio.h"

This script sets the MIO environment variables, compiles and links the application with the MIO library, and to calls it.

```
#!/bin/csh
#
setenv MIO_STATS example.stats
setenv MIO_FILES " *.dat [ trace/stats ] "
seteny MIO DEFAULTS " trace/kbytes "
```

```
setenv MIO_DEBUG OPEN
cc -o example example.c -lmio
./example file.dat
```
# ไฟล์เอาต์พุตการวินิจฉัย MIO

ข้อมูลการวินิจฉัยไลบรารี MIO จะถูกเขียนลงในไฟล์สถิติ เมื่อเรียกรูทีนย่อย MIO\_close

ชื่อของไฟล์สถิติจะถูกกำหนดอยู่ในตัวแปรสภาวะแวดล<sup>้</sup>อม*MIO\_STATS* ถ้าอ็อพชัน stats ตั้งค<sup>่</sup>าเป็นค<sup>่</sup>าดีฟอลต์ของ mioout ไฟลสถิติสามารถมีขอมูลตอไปนี้:

- ข้อมูลการดีบัก
- การวินิจฉัยจากโมดูล trace ถ้าอ็อพชัน stats ของโมดูล trace ถูกตั้งค่าไว<sup>้</sup>

ี หมายเหตุ: หากต<sup>้</sup>องการยกเลิกข้อมูลการวินิจฉัยนี้ ให<sup>้</sup>ใช้อ็อพชัน nostats ของโมดูล trace หรือแยกข้อมูลการวินิจฉัยโม ดูล trace ออกจากโมดูลอื่น ใช้อ็อพชัน stats{=output\_file} ของโมดูล trace

• การวินิจฉัยจากโมดูล pf หากอ็อพชัน stats ของโมดูล pf ถูกตั้งค่าไว<sup>้</sup>

หมายเหตุ: หากต้องการยกเลิกการวินิจฉัยเหล**่านี้ ให**้ใช้อ็อพชัน nostats ของโมดูล pf หรือแยกข้อมูลการวินิจฉัยโมดูล pf ืออกจากโมดูลอื่นๆ ใช้อ็อพชัน stats{=output\_file} ของโมดูล pf

• การกู้คืนข้อมูลการติดตามหากอ็อพชัน stats ของโมดูล recov ถูกตั้งค่าไว<sup>้</sup>

่ หมายเหตุ: หากต้องการแยกข้อมูลการวินิจฉัยโมดูล recov จากโมดูลอื่น ให้ใช้อ็อพชัน stats{=output file} ของโมดูล recov

### ตัวอย่างไฟล์การวิเคราะห์โมดูล trace:

ไฟล<sup>์</sup> stat ของโมดูล trace ประกอบด้วยข้อมูลดีบัก และการวิเคราะห์

### ้องค์ประกอบส่วนหัว

- วับที่
- ชื่อโสสต์
- aio เปิดใช<sup>้</sup>งานหรือไม<sup>่</sup>
- ชื่อโปรแกรม
- MIOไลบรารีเวอร์ชัน
- ตัวแปรสภาพแวดล<sup>้</sup>อม

### องค์ประกอบดีบัก

- รายการของอ็อพชันดีบักค่าติดตั้งทั้งหมด
- ี ตารางคำนิยามโมดูลทั้งหมดถ้ามีการตั้งค่า DEF ดีบักอ็อพชัน
- ิ การร้องขอการเปิดที่ทำใน MIO\_open64 ถ้ามีการตั้งค่า OPEN ดีบัก
- โมดูลที่เรียกใช้ถ้ามีการตั้งค่า MODULES ดีบักอ็อพชัน

### ้องค์ประกอบเฉพาะของโมดูลการติดตามที่มีโครงร่าง

- เวลา ถ้ามีการตั้งค่า TIMESTAMP ดีบักก็อพชัน
- การติดตามการปิดหรือการขัดจังหวะระหว่างกาล
- การติดตามตำแหน**่งโมดูลใน module\_list**
- ชื่อไฟล์ที่ประมวลผล
- อัตรา: จำนวนข้อมูลหารด้วยเวลาทั้งหมด; จำนวนเวลาสะสมที่ใช<sup>้</sup>ในโมดูลการติดตาม
- อัตราความต<sup>้</sup>องการ: จำนวนข้อมลหารด้วยระยะเวลาที่เปิดไฟล์ รวมถึงเวลาที่เปิดและปิดไฟล์
- ขนาดไฟล์ปัจจุบัน (ขณะติดตาม) และขนาดไฟล์สูงสุดในระหว่าง การประมวลผลไฟล์นี้
- ข้อมลระบบไฟล์:ชนิดไฟล์ขนาดส่วน
- โหมดการเปิดไฟล์และแฟล็ก
- สำหรับแต่ละฟังก์ชัน: จำนวนครั้งที่เรียกฟังก์ชันนี้ และเวลาการประมวลผล สำหรับฟังก์ชันนี้
- สำหรับฟังก์ชันการอ่านหรือการบันทึก: ข้อมูลเพิ่มเติม เช่น ที่ร้องขอ (ขนาดของ การอ่านหรือการบันทึกที่ร้องขอ), ทั้งหมด (ขนาดของการอานหรือการบันทึกจริง: ส่งคืนโดยการเรียกระบบ aix ), min, และ max
- สำหรับการค<sup>้</sup>นหา: delta การค้นหาเฉลี่ย (delta การค้นหาทั้งหมดและจำนวนการค้นหา)
- สำหรับการอ่านหรือการบันทึก: ข้อมูลที่พักไว้ เช่น จำนวน เวลาและอัตราของ เวลาโอนย้าย รวมถึงเวลาที่พักไว้ของการอ่าน และการบันทึก
- จำนวนของ fcntl page info requests: หนา

```
date
Trace on close or intermediate : previous module or calling program <-> next module : file name : (total transferred bytes/total time)=rate
   demand rate=rate/s=total transferred bytes/(close time-open time)
    current size=actual size of the file max size=max size of the file
mode=file open mode FileSystemType=file system type given by fststat(stat_b.f_vfstype) sector size=Minimum direct i/o transfer size
oflags=file open flags
open open count<br>fortl open count<br>fortl fortlass
                            open time
        open count<br>font1 count font1 time<br>read count read time requested size total size minimum
cand read count read time requested size total size minimum maximit<br>aread aread count aread time requested size total size minimum maximum
                                                                                            maximum
   suspend count
                              timerate
write write count write time requested size
                                                             total size minimum
                                                                                              maximumaverage seek delta
                           seek time
seek
         seek count
Size
page fcntl page info count
```
### ตัวอยาง

```
MIO statistics file : Tue May 10 14:14:08 2005
hostname=host1 : with Legacy aio available
Program=/mio/example
MIO library libmio.a 3.0.0.60 AIX 32 bit addressing built Apr 19 2005 15:08:17
MIO_INSTALL_PATH=
MIO STATS
              example.stats=
MIO DEBUG
             = OPEN
MIO_FILES
             = *.dat [ trace/stats ]
MIO DEFAULTS = trace/kbytes
MIO DEBUG OPEN =T
Opening file file.dat
  modules[11]=trace/stats
```
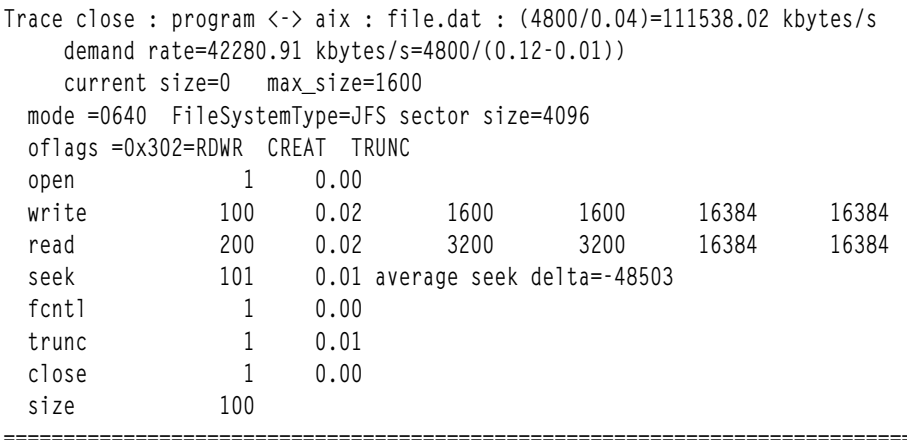

### ตัวอย่างไฟล์การวิเคราะห์โมดูล pf:

### ไฟล<sup>์</sup> stat ของโมดูล pf ประกอบด้วยข้อมูลดีบัก และการวิเคราะห<sup>์</sup>

### องค์ประกอบและโครงร่าง

pf close for <name of the file in the cache> pf close for global or private cache <global cache number> <number of page compute by cache\_size/page-size> page of <page-size> <sector\_size> bytes per sector <real number page not prefetch because of pffw option( suppress number of page prefetch because sector not valid)> / <page not prefetch because of pffw option> pages not preread for write <number of unused prefetch> unused prefetches out of <number of started prefetch> prefetch<number of page to prefetch> <number> of write behind <number> of page syncs forced by ill formed writes <number> of pages retained over close <unit> transferred / Number of requests program --> <br/>bytes written into the cache by parent>/<number of write from parent> --> pf -->

<bytes written out of the cache from the child>/<number of partial page written> program <-- <br/>bytes read out of the cache by parent>/<number of read from parent> <-- pf <--<bytes read in from child of the cache>/<number of page read from child>

#### ตัวอย่าง

pf close for /home/user1/pthread/258/SM20182 0.SCR300 50 pages of 2097152 bytes 131072 bytes per sector 133/133 pages not preread for write 23 unused prefetches out of 242 : prefetch=2 95 write behinds mbytes transferred / Number of requests program --> 257/257 --> pf --> 257/131 --> aix program  $\leftarrow$  269/269  $\leftarrow$  pf  $\leftarrow$  265/133  $\leftarrow$  aix

#### ตัวอย่างไฟล์การวิเคราะห์โมดูล recov:

ไฟล์ stat ของโมดูล recov ประกอบด้วยข้อมูลดีบัก และการวิเคราะห์

้ถ้ารูทีนการเปิดหรือการบันทึกล<sup>้</sup>มเหลว โมดูล recov จะเพิ่ม ข้อคิดเห็นในไฟล์เอาต์พุตที่มีองค์ประกอบดังต่อไปนี้:

- ค่า open\_command หรือ command ของโมดูล ที่จะดำเนินการในกรณีของความล<sup>ั</sup>มเหลว โปรดดู "คำนิยามอ็อพชันโมดูล RECOV" ในหน้า 248 สำหรับ ข้อมูลเพิ่มเติมเกี่ยวกับอ็อพชันเหล<sup>่</sup>านี้
- หมายเลขข้อผิดพลาด
- จำนวนของการพยายามลองใหม

```
15:30:00recov: command=1s -1 file=file.dat errno=28 try=0
 recov : failure : new_ret = - 1
```
### ตัวอยางคอนฟิกูเรชัน MIO

คุณสามารถปรับแต<sup>่</sup>ง MIO ในระดับของแอ็พพลิเคชันได<sup>้</sup>

### คอนฟิกูเรชัน **os**

แอ็พพลิเคชันalot bufจะบรรลเป<sup>้</sup>าหมายดังต**่อไปนี้**:

- เขียนไฟล์ขนาด 14 GB
- 140 000 ลำดับการเขียนด้วยบัฟเฟอร์ขนาด 100 KB
- อ่านไฟล์ตามลำดับด้วยบัฟเฟอร์ขนาด 100 KB
- อ่านไฟล์ย้อนกลับตามลำดับด้วยบัฟเฟอร์ขนาด 100 KB

```
# vmstat
 System Configuration: Icpu=2 mem=512MB
                                              faults cpu
 kthr memory page
 r b avm fre re pi po fr sr cy in sy cs us sy id wa
  1 1 35520 67055 0 0 0 0 0 0 0 241 64 80 0 0 99 0
# ulimit -atime(seconds) unlimited
 file(blocks)
                     unlimited
                    131072
 data(kbytes)
 \frac{1}{2768}<br>memory(kbytes) 32768<br>coredumn<sup>(k)</sup>
 coredump(blocks) 2097151
 nofiles(descriptors) 2000
# df - k / \text{mio}Filesystem 1024-blocks Free %Used Iused %Iused Mounted on
/dev/fslv02  15728640  15715508  1%  231  1%/mio
# Islv fslv02
LOGICAL VOLUME: fslv02
                                           VOLUME GROUP: mio vg
LV IDENTIFIER: 000b998d00004c000000000f17e5f50dd.2 PERMISSION: r<br>
VG STATE: active/complete LV STATE: opened/syncd<br>
TYPE: jfs2 WRITE VERIFY: off<br>
MAX LPs: 512 PP SIZE: 32 megabyte(s<br>
COPIES: 1 SCHED POLICY: parallel<br>
LPs: 
                                                                        read/write
                                          PP SIZE: 32 megabyte(s)
                                          PPs:                 480<br>BB POLICY:        relocatable
LPs: 700<br>STALE PPs: 0minimum<br>middle<br>/mio
INTER-POLICY:
                                          RELOCATABLE: yes
INTRA-POLICY:
                                           UPPER BOUND: 32
MOUNT POINT:
                                           LABEL: /mio
                   /mio
MIRROR WRITE CONSISTENCY: on/ACTIVE
EACH LP COPY ON A SEPARATE PV ?: yes
Serialize IO ?: NO
```
### ี คอนฟิกูเรชัน MIO เพื่อวิเคราะห์แอ็พพลิเคชัน /mio/alot\_buf

```
seteny MIO DEBUG " OPEN MODULES TIMESTAMP"
seteny MIO_FILES "* [ trace/stats/kbytes ]"
seteny MIO STATS mio analyze.stats
```
time /mio/alot\_buf

หมายเหตุ: ไฟล์วินิจฉัยเอาต์พุตคือ mio\_analyze.stats สำหรับข้อมูล ดีบัก และข้อมูลโมดูล การติดตาม ค่าทั้งหมดจะอยู ในหน่วยกิโลไบต์

หมายเหตุ: คำสั่ง time จะสั่งให<sup>้</sup> MIO ติดประกาศเวลาของการประมวลผลคำสั่ง

#### ผลลัพธ์ของการวิเคราะห์

- เวลาของการประมวลผลคือ 28:06
- ไฟล์เอาต์พุตการวินิจฉัยการวิเคราะห์MIO คือmio\_analyse.stats

```
MIO statistics file : Thu May 26 17:32:22 2005
hostname=miohost : with Legacy aio available
Program=/mio/alot_buf
MIO library libmio.a 3.0.0.60 AIX 64 bit addressing built Apr 19 2005 15:07:35
MIO_INSTALL_PATH=
MIO_STATS = mio_analyze.stats<br>MIO_DEBUG = MATCH OPEN MODULES TIMESTAMP
MIO FILES = * [ trace/stats/kbytes ]
MIO DEFAULTS =
MIO DEBUG OPEN =T
MIO DEBUG MODULES =T
MIO_DEBUG TIMESTAMP =T
17:32:22Opening file test.dat
  modules[18]=trace/stats/kbytes
  trace/stats={mioout}/noevents/kbytes/nointer
  aix/nodebug/trunc/sector_size=0/einprogress=60
18:00:28
Trace close : program <-> aix : test.dat : (42000000/1513.95)=27741.92 kbytes/s
     demand rate=24912.42 kbytes/s=42000000/(1685.92-0.01))
     current size=14000000 max_size=14000000
  mode =0640    FileSystemType=JFS2    sector size=4096
  oflags =0x302=RDWR CREAT TRUNC
                  1 \qquad 0.01open
  write
            140000 238.16 14000000 14000000 102400 102400
             280000 1275.79 28000000 28000000 102400
                                                                102400
  read
```
140003 11.45 average seek delta=-307192

#### หมายเหตุ:

seek

- $\cdot$  140 000 การเขียนของขนาด 102 400 ไบต์
- 280 000 การอ่านของขนาด 102 400 ไบต์
- อัตราของ 27 741.92 KB/วินาที

### ี คอนฟิกูเรชัน MIO เพื่อเพิ่มผลการทำงาน I/O

```
setenv MIO_FILES "* [ trace/stats/kbytes | pf/cache=100m/page=2m/pref=4/stats/direct | trace/stats/kbytes ]"
setenv MIO_DEBUG "OPEN MODULES TIMESTAMP"
setenv MIO_STATS mio_pf.stats
```
time /mio/alot buf

- วิธีที่ดีในการวิเคราะห์ I/O ของแอ็พพลิเคชันของคุณคือ การใช้รายการโมดูล trace | pf | trace วิธีนี้ คุณสามารถขอรับ ี ผลการทำงานที่แอ็พพลิเคชันมองเห็นจากแคช pf และผลการทำงานที่แคช pf มองเห็นจากระบบปฏิบัติการ
- แคชโกลบอล pf จะมีขนาด 100 MB แต่ละเพจจะมีขนาด 2 MB จำนวนของเพจที่ต้องการดึงข้อมลออกก่อนคือสี่เพจ แคช pfจะทำการเรียกของระบบ I/O โดยตรงแบบอะซิงโครนัส
- ไฟล์วินิจฉัยเอาต์พุตคือ mio\_pf . stats สำหรับข้อมูล ดีบัก ข้อมูลโมดูล การติดตาม และข้อมูลโมดูล pf ค่าทั้งหมดจะอยู่ ในหน่วยกิโลไบต์

#### ผลลัพธ์ของการทดสอบผลการทำงาน

- เวลาของการประมวลผลคือ 1.5:41
- ไฟล์เอาต์พุตการวินิจฉัยการวิเคราะห์ MIO คือ mio\_pf.stats

```
MIO statistics file : Thu May 26 17:10:12 2005
hostname=uriage : with Legacy aio available
Program=/mio/alot buf
MIO library libmio.a 3.0.0.60 AIX 64 bit addressing built Apr 19 2005 15:07:35
MIO_INSTALL_PATH=
MIO STATS
            =mio fs.stats
             = MATCH OPEN MODULES TIMESTAMP
MIO DEBUG
MIO FILES
            =* [ trace/stats/kbytes | pf/cache=100m/page=2m/pref=4/stats/direct | trace/stats/kbytes ]
MIO_DEFAULTS =
MIO_DEBUG OPEN =T
MIO_DEBUG MODULES =T
MIO DEBUG TIMESTAMP =T
17:10:12Opening file test.dat
  modules[79]=trace/stats/kbytes|pf/cache=100m/page=2m/pref=4/stats/direct|trace/stats/kbytes
  trace/stats={mioout}/noevents/kbytes/nointer
pf/nopffw/release/global=0/asynchronous/direct/bytes/cache_size=100m/page_size=2m/prefetch=4/st
ride=1/stats={mioout}/nointer/noretain/nolistio/notag/noscratch/passthru={0:0}
  trace/stats={mioout}/noevents/kbytes/nointer
  aix/nodebug/trunc/sector_size=0/einprogress=60
17:25:53Trace close : pf <-> aix : test.dat : (41897728/619.76)=67603.08 kbytes/s
    demand rate=44527.71 kbytes/s=41897728/(940.95-0.01))
    current size=14000000 max_size=14000000
 oflags =0x8000302=RDWR CREAT TRUNC DIRECT
 open
                 \mathbf{1}0.01
```

```
6835  0.20  13998080  13998080  2097152  2097152
  awrite
 suspend 6835 219.01 63855.82 kbytes/s<br>read 3 1.72 6144 6144 2097152 2097152<br>aread 13619 1.02 27891584 27891584 1966080 2097152<br>suspend 13619 397.59 69972.07 kbytes/s<br>seek 20458 0.00 average seek delta=-2097036<br>fcntl 5 0.00
                2 0.00fstat
  close
                 1 \qquad 0.006836
  size
17:25:53pf close for test.dat
  50 pages of 2097152 bytes 4096 bytes per sector
  6840/6840 pages not preread for write
  7 unused prefetches out of 20459 : prefetch=4
        6835 write behinds
  bytes transferred / Number of requests
  program --> 14336000000/140000 --> pf --> 14336000000/6836 --> aix
  program <-- 28672000000/280000 <-- pf <-- 28567273472/13622 <-- aix
17:25:53pf close for global cache 0
  50 pages of 2097152 bytes 4096 bytes per sector
  6840/6840 pages not preread for write
  7 unused prefetches out of 20459 : prefetch=0
        6835 write behinds
  bytes transferred / Number of requests
  program \leftarrow 14336000000/140000 \leftarrow > pf \leftarrow > 14336000000/6836 \rightarrow aix
  program <-- 28672000000/280000 <-- pf <-- 28567273472/13622 <-- aix
17:25:53Trace close : program <-> pf : test.dat : (42000000/772.63)=54359.71 kbytes/s
    demand rate=44636.36 kbytes/s=42000000/(940.95-0.01))
    current size=14000000 max_size=14000000
  oflags =0x302=RDWR CREAT TRUNC
         1 0.01
  open
            140000  288.88  14000000  14000000
                                                   102400
                                                              102400
  write
            280000 483.75 28000000 28000000 102400
  read
                                                              102400
            140003  13.17 average seek delta = - 307192
  seek
            \begin{array}{ccc}\n2 & 0.00 \\
1 & 0.00\n\end{array}fcntl
 close
                 1 0.00
  size
            140000
```
หมายเหต: โปรแกรมจะเรียกใช<sup>้</sup>งาน 140 000 การเขียนของขนาด 102 400 ไบต<sup>์</sup> และ 280 000 การอ<sup>่</sup>านของขนาด 102 ี 400 ไบต์ แต่โมดูล pf จะเรียกใช้งาน 6 836 การเขียน (ของ 6 835 การเขียนแบบอะซิงโครนัส) ของขนาด 2 097 152 ไบต์และ เรียกทำงาน 13 622 การอาน (ของ 13 619 ซึ่งเป็นการอานแบบอะซิงโครนัส) ของขนาด 2 097 152 อัตราคือ 54 359.71 KB/วินาที

# ผลการทำงานของระบบไฟล์

ิ คอนฟิกูเรชันของชนิดของระบบไฟล์ทั้งหลายที่สนับสนุนโดย AIX จะมีผลกระทบกับผลการทำงานของระบบโดยรวม และจะ ใช้เวลานานเพื่อทำการเปลี่ยนแปลงหลังจากการติดตั้ง

หากต้องการดูข้อมูลพื้นฐานเกี่ยวกับระบบไฟล์ โปรดดู Operating system and device management

# ิชนิดของระบบไฟล์

AIX สนับสนุนชนิดของระบบไฟล์อยู่สองชนิดคือ: ระบบโลคัลไฟล์และระบบรีโมตไฟล์

ระบบไฟล์ต่อไปนี้จะถูกจัดกลุ่มเป็นระบบโลคัลไฟล์:

- ระบบไฟล์ที่เจอร์นัลแล้ว
- ระบบไฟล์ที่เจอร์นัลแล*้*วซึ่งได*้*รับการปรับปรุง
- ระบบไฟล์  $CDROM$
- ระบบไฟล์บนดิสก์ RAM

ระบบไฟล์ต่อไปนี้จะถูกจัดกลุ่มเป็นระบบรีโมตไฟล์:

- ระบบเน็ตเวิร์กไฟล์
- ระบบไฟล์แบบขนาดทั่วไป

# ระบบไฟล์ที่เจอร์นัลแล**้วหรือ** JFS

ี การทำเจอร์นัลระบบไฟล์จะอนุญาตให้ใช้สำหรับการกู้คืนระบบไฟล์แบบด่วน หลังจากที่ระบบพังโดยทำบันทึกการทำงานเม ตาดาต้าของไฟล์

้ด้วยการเปิดใช้งานการทำบันทึกการทำงานระบบไฟล์ ระบบจะบันทึกการเปลี่ยนแปลงทุกครั้งในเมตาดาต้าของไฟล์ ลงในพื้น ีที่ที่สงวนไว้ของระบบไฟล์ การดำเนินการเขียนที่แท้จริง จะดำเนินการหลังจากการทำบันทึกการทำงานของการเปลี่ยนแปลงใน ้เมตาดาต่ำ เสร็จสิ้นลงแล้ว

เนื่องจาก JFS ถูกสร้างขึ้นเพื่อใช้กับเคอร์เนลแบบ 32 บิตในรีลีสก่อนหน้านี้ของ AIX ซึ่งไม่ได้ปรับแต่งไว้สำหรับสภาวะแวด ี ล้อมเคอร์เนลแบบ 64 บิต อย่างไรก็ตาม JFS อาจยังถูกใช้กับเวอร์ชัน AIX 6.1 และใหม่กว่า ของสภาวะแวดล้อมเคอร์เนล 64 าิต

# JFS ที่ปรับปรุงแล<sup>้</sup>ว

JFS ที่ปรับปรุงแล*้ว* หรือ JFS2 คือระบบไฟล<sup>์</sup>การทำเจอร<sup>์</sup>นัล AIX เนทีฟอื่น

JFS ที่ปรับปรุงแล*้*วคือดีฟอลต์ระบบไฟล์สำหรับสภาวะแวดล้อมเคอร์เนลแบบ 64 บิต เนื่องจากข้อจำกัดเกี่ยวกับพื้นที่แอดเด ิ รสของเคอร์เนลแบบ 32 บิต JFS ที่ปรับปรุงแล**้วจะไม**่แนะนำให**้ใช**้ในสภาวะแวดล้อมเคอร์เนลแบบ 32 บิต

ิ การสนับสนุนชุดข้อมูลมีการรวมเข้าใน JFS2 เป็น ส่วนหนึ่งของระบบปฏิบัติการ AIX ชุดข้อมูลคือยูนิตของการควบคุมดูแลข้อ ้มูล ซึ่งประกอบด้วยแผนผังไดเร็กทอรี ที่มีไดเร็กทอรีรากอย่างน้อยหนึ่งไดเร็กทอรี การควบคุมดูแล อาจรวมถึงการสร้างชุดข้อ ้มูลใหม การสร้างและการเก็บรักษาสำเนา ทั้งหมด (เรพพลิกา) ของชุดข้อมูลบนคอลเล็กชันของเซิร์ฟเวอร์ หรือ การย้ายชุดข้อ ้มูลไปยังเซิร์ฟเวอร์อื่นชุดข้อมูลอาจมีอยู่เป็นส่วนหนึ่งของระบบไฟล์ที่ติดตั้งไว้ นั่นคือ อินสแตนซ์ของระบบไฟล์ที่ติดตั้งไว้

อาจมีชุดข้อมูลจำนวนมาก การสนับสนุนชุดข้อมูลเปิดใช<sup>้</sup>งานใน JFS2 โดยใช<sup>้</sup>คำสั่ง mkfs –o dm=on โดยดีฟอลต์ การสนับสนุน ชุดข้อมูลไม่เปิดใช้งาน อินสแตนซ์ของ JFS2 ที่เปิดใช้งานชุดข้อมูล สามารถถูกจัดการผ่าน Dataset Services Manager (DSM)<br>ได้

# ี ความแตกต่างระหว่าง JFS และ JFS ที่ปรับปรุงแล<sup>้</sup>ว

้มีความแตกต่างระหว่าง JFS และ JFS ที่ปรับปรุงแล*้*ว

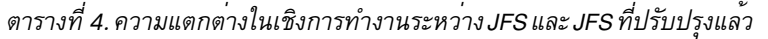

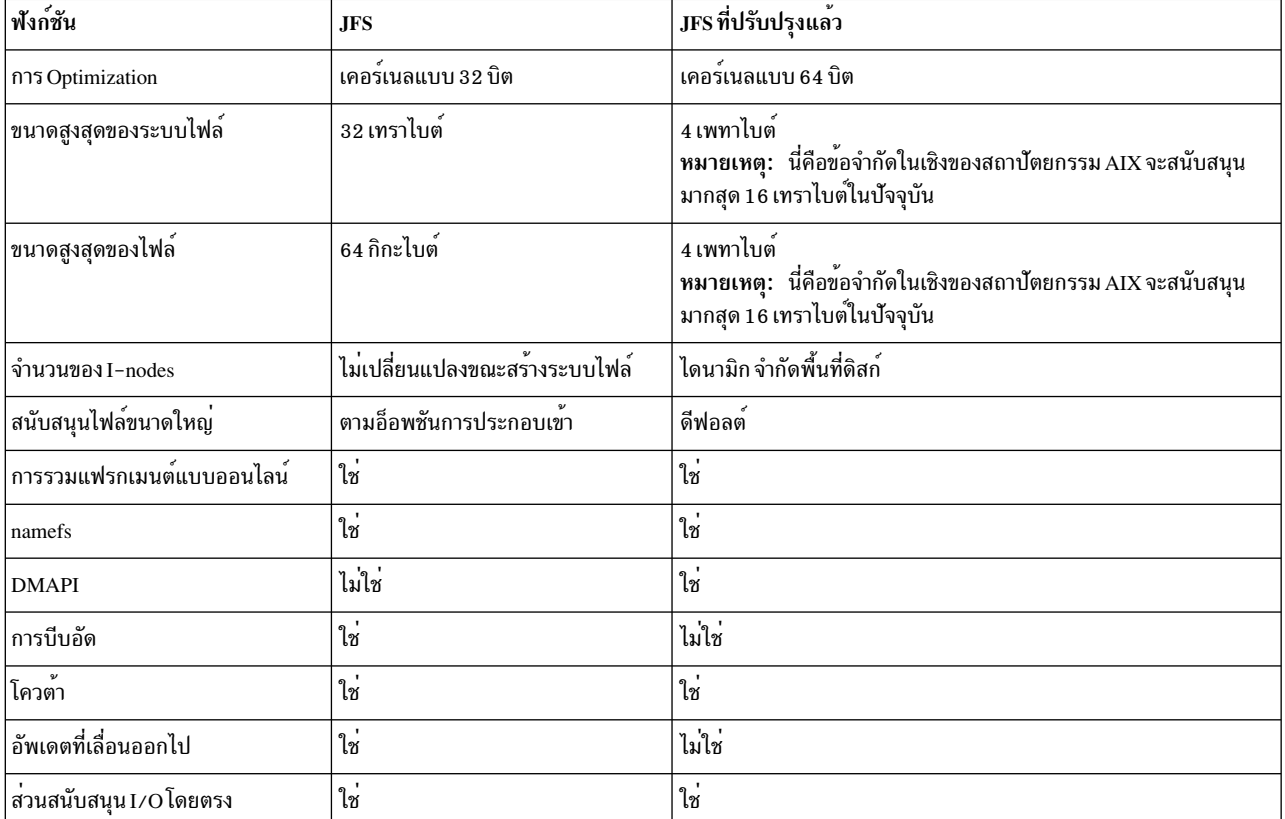

#### หมายเหตุ:

- การโคลนด้วยการสำรองระบบด้วย mksysb จากระบบ JFS2 ที่เปิดใช้งานขนาด 64 บิตลงไปยังระบบแบบ 32 บิตจะไม่เป็น ผลสำเร็จ
- ไม<sup>่</sup>เหมือนกับระบบไฟล์ JFS ระบบไฟล์ JFS2 จะไม**่อนุญาตให**้ link() API ถูกนำมาใช<sup>้</sup>บนไดเร็กทอรีชนิดไบรารี ข้อจำกัดนี้ อาจทำให<sup>้</sup>แอ็พพลิเคชันบางตัว ที่ทำงานอย**่างถูกต**้องบนระบบไฟล์ JFS เกิดความล<sup>ุ</sup>้มเหลวบนระบบไฟล์ JFS2

### การทำเจอร์นัล:

้ก่อนที่จะเขียนโค้ดจริง การทำเจอร์นัลระบบไฟล์จะบันทึกการทำงานเมตาดาต้า ดังนั้นจึงเกิดผลเสียสำหรับการใช้ที่ทำให ้เขียนทรูพุตได้ช้าลง

วิธีหนึ่งของการปรับปรุงผลการทำงานภายใต<sup>้</sup> JFS คือ การปิดใช<sup>้</sup>งานการทำบันทึกการทำงานโดยใช*้*อ็อพชันการประกอบเข้า แบบไม่สมบูรณ์ หมายเหตุ ผลการทำงานที่ปรับปรุงแล้วจะบรรลุผลสำเร็จในการใช<sup>้</sup>เมตาดาตาที่สมบูรณ์ ดังนั้น ให้ใช้อ็อพชัน นี้ด้วยความระมัดระวังสูงสุด เนื่องจากระบบที่ขัดข<sup>้</sup>องสามารถทำให<sup>้</sup>ระบบไฟล์ ประกอบเข้ากับอ็อพชันนี้ที่ไม่สามารถกู**้คืนได**้

ในทางตรงกันข้ามกับ JFS JFS ไม่อนุญาตให*้*คุณปิดใช<sup>้</sup>งานการทำบันทึกการทำงาน เมตาดาต่ำ อย่างไรก็ตาม การนำไปปฏิบัติ ุ ของการทำเจอร์นัลบน JFS ที่ปรับปรุงแล้ว จะทำให<sup>้</sup>เหมาะสมกับการจัดการแอ็พพลิเคชันเมตาดาต<sup>้</sup>าที่ละเอียดถี่ถ*้*วน ดังนั้น ผลเสียของผลการทำงานจะไม่สงมากนักภายใต<sup>้</sup> JFS ที่ปรับปรงแล*้*วภายใต<sup>้</sup> JFS

การจัดการไดเร็กทอรีอย่างเป็นระบบ:

โหนดดัชนี หรือ i-node คือโครงสร้างข้อมูลที่เก็บคุณสมบัติของไฟล์ และไดเร็กทอรีทั้งหมดไว<sup>้</sup> เมื่อโปรแกรมมองหาไฟล์ โปรแกรมจะค้นหา i-node ที่เหมาะสมโดยการมองหาชื่อไฟล์ในไดเร็กทอรี

้เนื่องจากการดำเนินการเหล่านี้ได้ถกดำเนินการบ่อย กลไกที่ใช้สำหรับการค้นหาจึงเป็นส่วนสำคัญ

.<br>JFS จะใช้การจัดการเชิงเส<sup>้</sup>นอย่างเป็นระบบสำหรับไดเร็กทอรี ดังนั้น จึงทำการค<sup>้</sup>นหาแบบเชิงเส<sup>้</sup>นด*้*วยเช่นกัน ในทางตรงกัน ู ข้าม JFS ที่ปรับปรุงแล้วจะใช้การแทนค่า binary tree สำหรับไดเร็กทอรี ดังนั้น จึงเข้าถึงไฟล์ได้อย่างรวดเร็ว

การปรับสเกล:

้าโระโยชน์หลักของการใช<sup>้</sup> Enhanced JFS แทน JFS คือการปรับสเกล

Enhanced JFS ช่วยให้สามารถจัดเก็บไฟล์ขนาดใหญ่กว่า JFS เดิมเป็นอย่างมาก ขนาดสงสดของไฟล์ภายใต้ JFS คือ 64 ี กิกะไบต์ ภายใต<sup>้</sup> Enhanced JFS ในปัจจุบัน AIX สนับสนุน ไฟล์ที่มีขนาดถึง 16 เทระไบต์ แม้ว่าอาจมีการตั้งค<sup>่</sup>าสถาปัตยกรรม ระบบไฟล์ให้สามารถจัดการขนาดไฟล์ได้สูงสุดถึง 4 เพทะไบต์ในท้ายที่สุด

ประเด็นการปรับสเกลอีกเรื่องหนึ่งคือการเข้าถึงไฟล์จำนวนมาก ภาพสาธิตต่อไปนี้แสดงให<sup>้</sup>เห็นว่า Enhanced JFS สามารถ ี ปรับปรุงประสิทธิภาพ การเข้าถึงชนิดนี้ได้อย่างไร

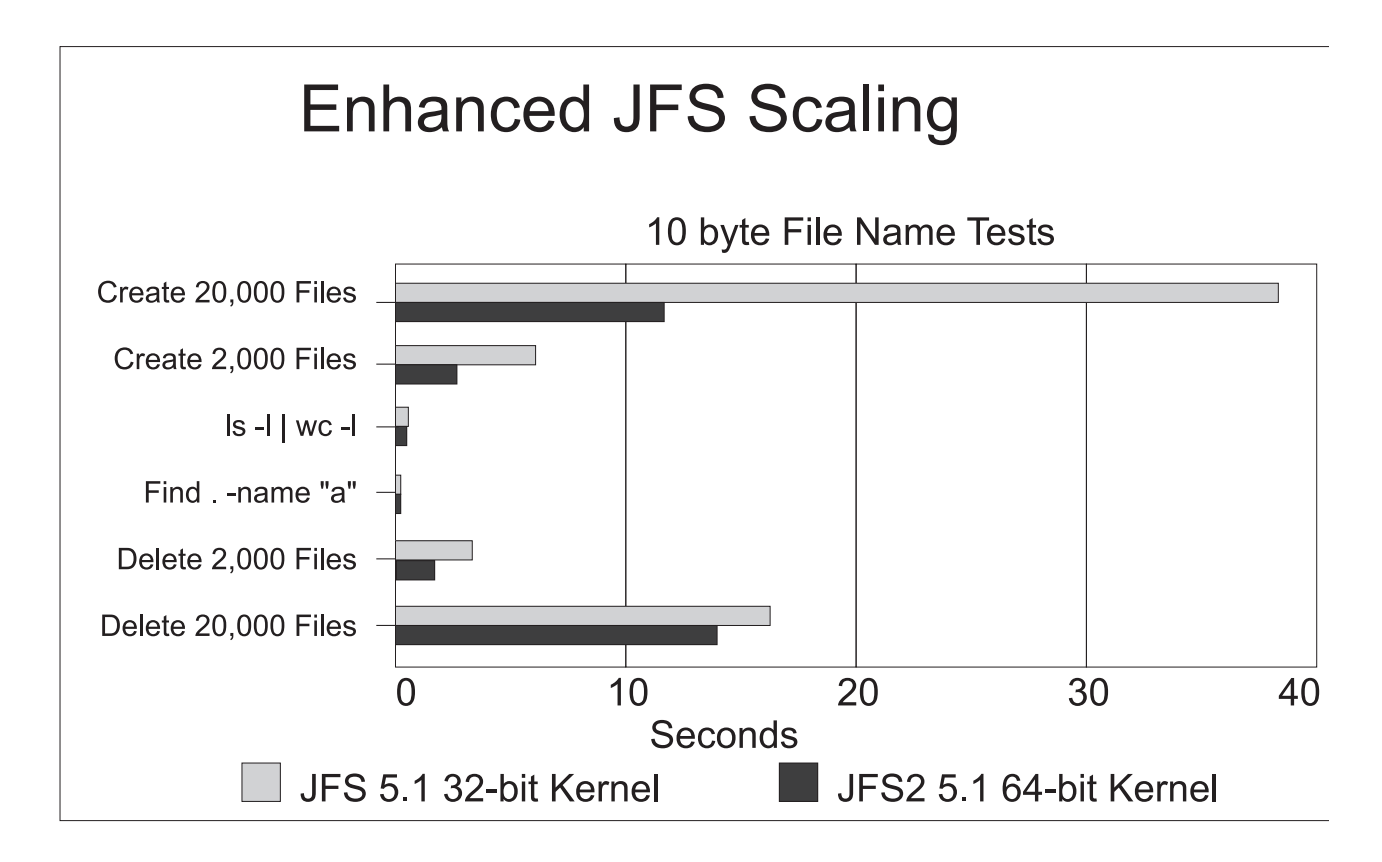

้ตัวอย่างข้างบนประกอบด้วยการสร้าง การลบ และการค้นหาไดเร็กทอรี ที่มีชื่อไฟล์เฉพาะขนาด 10 ไบต์ ผลลัพธ์แสดงให้เห็น ว่าการสร้างและการลบ ไฟล์ภายใต้ Enhanced JFS เร็วกว่าภายใต้ JFS เป็นอย่างมาก ประสิทธิภาพการค้นหาเกือบจะเท่ากันใน ระบบไฟล์ ทั้งสองประเภท

ตัวอย่างข้างล่างแสดงให<sup>้</sup>เห็นว่าผลการดำเนินงานสร้าง ลบ และค้นหา โดยทั่วไปแล้ว บน Enhanced JFS เร็วกว่า JFS ได้อย่างไร เมื่อใช้ชื่อไฟล์ไม่เฉพาะ ในตัวอย่างนี้ มีการเลือกชื่อไฟล์ที่มี ข้อมล 64 ไบต์แรกเหมือนกันตามด้วยชื่อเฉพาะอีก 10 ไบต์ ภาพ สาธิตต่อไปนี้แสดงผลของการทดสอบนี้:

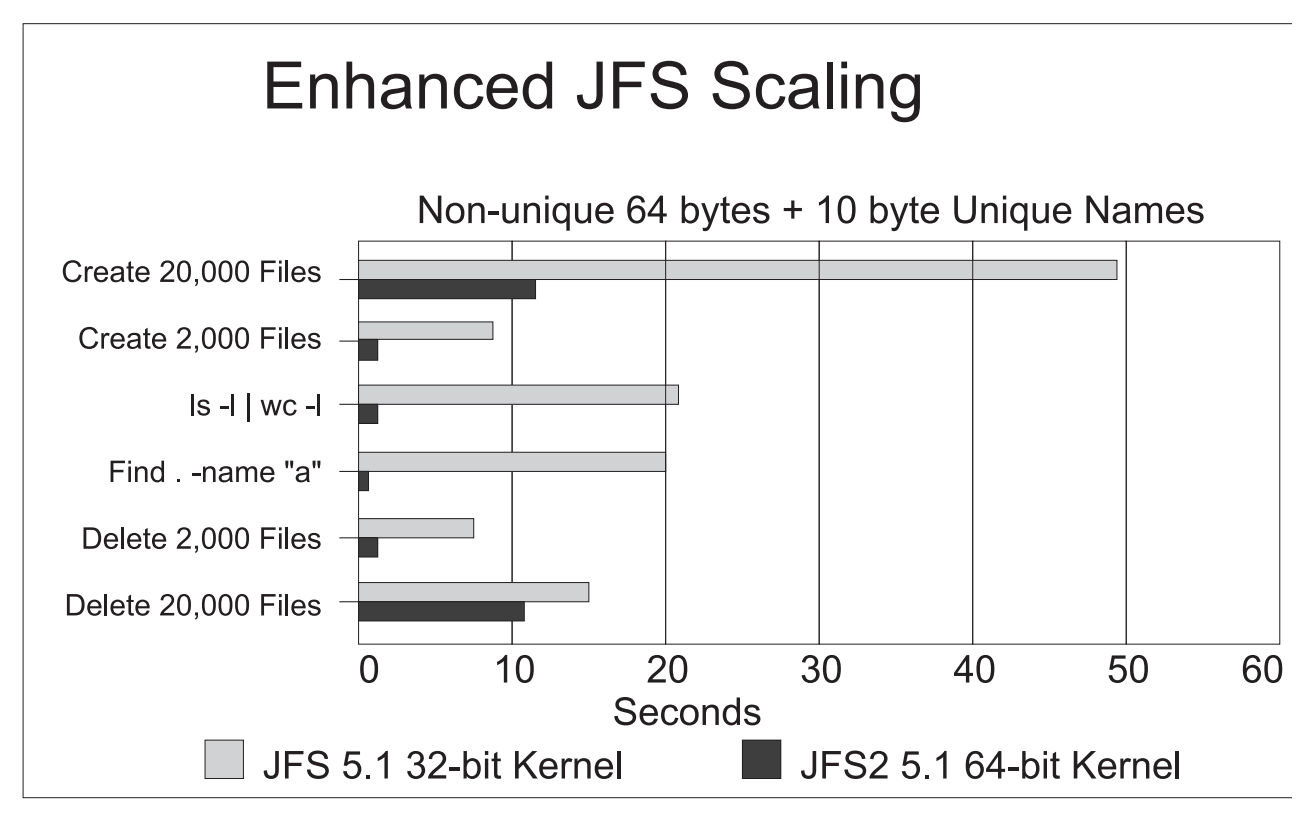

ในหมายเหตุที่เกี่ยวข้อง การแคชชื่อไฟล์ที่ยาว (มากกว่า 32 อักขระ) ได้รับการสนับสนุนในทั้งแคชชื่อของ JFS และ Enhanced JFS การสนับสนนนี้ช่วยพัฒนาประสิทธิภาพการดำเนินงานของไดเร็กทอรี เช่น คำสั่ง Is และ find บนไดเร็กทอรีที่มีรายการชื่อ ไฟล์ที่ยาวจำนวนมาก

# ระบบไฟล**์ CD ROM**

ระบบไฟล์ CD ROM จะเป็นระบบไฟล์แบบอ่านอย่างเดียวที่จะถูกเก็บอยู่บนสื่อบันทึก CD ROM

AIX สนับสนนชนิดของระบบไฟล์ CD-ROM ที่หลากหลายตามที่กล่าวถึงในส่วนของ ชนิดของระบบไฟล์ ใน Operating system and device management

# ระบบไฟล**์ RAM**

RAM ดิสก์เป็นดิสก์ไดร์ฟจำลองที่อยู่ในหน่วยความจำ

RAM ดิสก์ได้รับการออกแบบมาเพื่อให<sup>้</sup>ประสิทธิภาพ I/O ที่สูงขึ้นกว<sup>่</sup>า ฟิสิคัลไดร์ฟเป็นอย**่างมาก และโดยปกติแล**้ว ใช<sup>้</sup>เพื่อแก<sup>้</sup> ปัญหาคอขวด I/O ที่มี ไฟล์ชั่วคราว ขนาดสูงสุดของระบบไฟล์ RAM ถูกจำกัดโดยจำนวนของ หน่วยความจำระบบที่มีอยู่ คุณ

สามารถสร้างระบบไฟล์บนอุปกรณ์ RAM ดิสก์เพื่อทำให้ระบบไฟล์มีอยู่สำหรับการใช้ระบบไฟล์ปกติ อย่าใช้ RAM ดิสก์ ้สำหรับข้อมูลถาวร เนื่องจากข้อมูลทั้งหมดจะหายไปถ้าระบบเสียหายหรือ รีบูต

# ระบบไฟล์เครือข่าย

ระบบไฟล์เครือข่าย (Network File System หรือ NFS) คือระบบไฟล์แบบแจกจ่ายที่ อนุญาตให้คุณเข้าถึงไฟล์และไดเร็กทอรีที่ ้อยู่บนรีโมตคอมพิวเตอร์ และ จัดการกับไฟล์และไดเร็กทอรีเหล่านั้นได้ราวกับว่าเป็นแบบโลคัล ตัวอย่างเช่น คุณ สามารถใช ้ คำสั่งระบบปฏิบัติการเพื่อสร้าง ลบ อ่าน บันทึก และตั้งค่า แอ็ตทริบิวต์ไฟล์สำหรับไฟล์และไดเร็กทอรีแบบรีโมตได้

การปรับประสิทธิภาพและประเด็นอื่นๆ เกี่ยวกับ NFS มีอยู่ในหัวข<sup>้</sup>อ ประสิทธิภาพ NFS

### ระบบ Name File (NameFS)

NameFS นำเสนอฟังก์ชันของจุดติดตั้งไฟล์บนไฟล์และไดเร็กทอรีบนไดเร็กทอรี (เรียกอีกอย**่างว**่าซอฟต์เมาต์) ซึ่งอนุญาตให<sup>้</sup> ้คุณติดตั้งแผนผังย**่อยของระบบไฟล์ไว้ใน ตำแหน**่งอื่นในพื้นที่ว<sup>่</sup>างชื่อไฟล<sup>์</sup> ซึ่งช่วยให**้สามารถเข**้าถึงไฟล์ โดยใช้ชื่อพาธที่แตก ตางกันสองชื่อได<sup>้</sup>

้ พังก์ชันนี้ยังมีประโยชน์ในการแก่ไขแอ็ตทริบิวต์การติดตั้งสำหรับบาง ไดเร็กทอรีด้วย ตัวอย่างเช่น ถ้าไฟล์อย่ในไดเร็กทอรี เฉพาะหนึ่งที่ต้องการการสนับสนุน I/O โดยตรง แต่ระบบไฟล์ทั้งระบบไม**่เหมาะสมสำหรับ I/O โดยตรง ไดเร็กทอรีหรือไ**ฟล์ นั้นสามารถมีการติดตั้งใหม่ด้วย namefs โดยใช<sup>้</sup> แฟล็ก -o dio (สมมุติว่าชนิดระบบไฟล์มีการสนับสนุนอ็อบเจ็กต<sup>์</sup> dio)

ระบบไฟล์ NameFS คือโลจิคัลเอนทิตีอย**่างแท**้จริง เอนทิตีนี้มีอยู่ในระหว**่างเวลา ที่ติดตั้งเท่านั้น และทำหน**้าที่เป็นเพียงสื่อใน ิการจัดกลุ่มไฟล์ด้วยเหตุผลทางตรรกะ เท่านั้น การดำเนินงานทั้งหมดบนอ็อบเจ็กต์ที่เข้าถึงผ่านทาง NameFS มีการดำเนินการ โดยระบบไฟล์ฟิสิคัลที่มีอ็อบเจ็กต์นั้น และการใช้ฟังก์ชันและความหมายของระบบ ไฟล์นั้นดำเนินการในลักษณะราวกับว่าไม่ มีการใช<sup>้</sup>NameFS

ระบบไฟล์ NameFS มีการสร้างขึ้นโดยการติดตั้งชื่อพาธ path1 บน ชื่อพาธอื่น path2 อ็อบเจ็กต์ที่ระบุโดย path1 และ path2 ้ต้อง เป็นไฟล์หรือไดเร็กทอรีปกติ และชนิดของอ็อบเจ็กต์ต้อง ตรงกัน หลังจากการติดตั้งไฟล์บนไฟล์แล้ว อ็อบเจ็กต์ที่เข้าถึง ี ผ่านทาง path2 คือ อ็อบเจ็กต์ที่ระบุโดย path1 หลังจากการติดตั้งไดเร็กทอรีบนไดเร็กทอรีแล้ว อ็อบเจ็กต์ที่เข้าถึงผ่านทาง path2/<ชื่อพาธ> คือ อ็อบเจ็กต์ที่ระบุโดย path1/<ชื่อพาธ> อินเตอร์เฟสการเขียนโปรแกรม NameFS ครอบคลุมอยู่ในการ เรียกระบบ อินเตอร์เฟสไฟล์มาตรฐาน NameFS มีการเข้าถึงโดยการระบุ gfstype ในโครงสร้าง vmount ที่ส่งผ่านไปยังการ เรียกระบบ vmount ( ) อินเตอร์เฟสผู้ใช้ใน NameFS คือคำสั่ง mount คำสั่ง mount รับรู้ vfs ชนิด *namefs* ว<sup>่</sup>าเป็นอ็อพชันที่ถูก ต<sup>้</sup>องสำหรับแฟล็ก -v

หมายเหตุ: ระบบไฟล์ NameFS ไม่สามารถส่งออกโดย NFS ได้

# ระบบไฟล์แบบขนานทั่วไป

ระบบไฟล์แบบขนานทั่วไป หรือ GPFS™ มีผลการทำงานสูง ซึ่งเป็นระบบไฟล์ที่แบ่งใช้ดิสก์ซึ่งสามารถจัดเตรียมการเข้าถึงข้อ ้มูลแบบเร็วกับโหนดทั้งหมดที่อยู่ในคลัสเตอร์เซิร์ฟเวอร์ แอ็พพลิเคชันแบบขนานและอนุกรมที่เข้าถึงไฟล์โดยใช้อินเตอร์เฟส ของระบบไฟล์ UNIX มาตรฐาน เช่น แอ็พพลิเคชันที่อยู่ใน AIX

GPFS จัดเตรียมผลการทำงานที่สูงโดยการ strip I/O ระหว่างดิสก์จำนวนมาก มีสภาพพร้อมใช้งานสูงผ่านการทำบันทึกการทำ งาน และการรองรับความล<sup>้</sup>มเหลวทั้งเซิร์ฟเวอร์และดิสก์ ข้อมูลที่เกี่ยวข้อง:

GPFS บนคลัสเตอร์ AIX: High Performance File System Administration Simplified

# <span id="page-271-0"></span>Inhibitors ประสิทธิภาพที่อาจเกิดขึ้นได<sup>้</sup>สำหรับ JFS และ Enhanced JFS

้มีสถานการณ์หลายอย่างที่สามารถยับยั้งประสิทธิภาพ JFS และ Enhanced JFS ที่อาจเกิดขึ้นได<sup>้</sup>

# การทำบันทึกการทำงานระบบไฟล์ที่มีผลกับทรูพุตของระบบไฟล์

เนื่องจากการดำเนินการเขียนจะถูกดำเนินการหลังจากที่ทำบันทึกการทำงานของเมตาดาต<sup>้</sup>าเสร็จสิ้นแล*้*ว การเขียนทรูพุตอาจ ได้รับผลกระทบ

้สำหรับคำอธิบายของวิธีการหลีกเลี่ยงผลการทำงานในทางลบที่เชื่อมโยงกับการทำบันทึกการทำงานโปรดดู "ผลการทำงาน ของโลจิคัลวอลุ่มและดิสก์ I/O" ในหน้า 195

## ิการบีบอัดและการแตกแฟรกเมนต์

ระบบไฟล์ที่เจอร์นัลแล้วจะสนับสนุนระบบไฟล์ที่แตกแฟรกเมนต์และระบบไฟล์ที่บีบอัด เพื่อประหยัดพื้นที่ดิสก์

โดยทั่วไป การบีบอัดข้อมูลจะประหยัดพื้นที่ดิสก์ซึ่งเกี่ยวข้องกับปัจจัยทั้งสองแบบ อย่างไรก็ตาม การแตกแฟรกเมนต์และการ ้บีบอัดอาจทำให<sup>้</sup>เสียผลการทำงาน ที่เชื่อมโยงกับกิจกรรมการจัดสรรที่เพิ่มมากขึ้น สำหรับคำอธิบายถึงวิธีการที่การบีบอัด และการแตกแฟรกเมนต์อาจกระทบกับผลการทำงาน โปรดดู "ผลการทำงานของโลจิคัลวอลุ่มและดิสก์ I/O" ในหน้า 195

หากต<sup>้</sup>องการปรับปรุงผลการทำงาน ทั้ง JFS และ JFS ที่ปรับปรุงจะอนุญาตให<sup>้</sup>ใช<sup>้</sup>สำหรับการรวมแฟรกเมนต์แบบออนไลน<sup>์</sup> ระบบไฟล์สามารถประกอบเข้าและสามารถเข้าถึงได้ขณะที่กระบวนการรวมแฟรกเมนต์ กำลังดำเนินการอยู่

# การปรับปรุงผลการทำงานของระบบไฟล์

้มีนโยบายและกลไกที่หลากหลาย ซึ่งคุณสามารถใช้เพื่อปรับปรุงผลการทำงานของระบบไฟล์ ภายใต้ AIX ได้

### Read ahead หนาตามลำดับ

VMM คาดการณ์ความต<sup>้</sup>องการในอนาคตสำหรับหน้าของไฟล์โดยการสังเกต รูปแบบซึ่งโปรแกรมเข้าถึงไฟล์

เมื่อโปรแกรมเข้าถึงหน้าที่ต่อเนื่องกันสองหน้าของไฟล์ VMM สมมุติว่า โปรแกรมจะเข้าถึงไฟล์ตามลำดับ และ VMM จัดตา รางเวลา การอ่านตามลำดับเพิ่มเติมของไฟล์ การอ่านเหล่านี้ซ้อนเหลื่อมกับ การประมวลผลโปรแกรม และจะทำให้ข้อมูลมีอยู สำหรับโปรแกรมเร็วขึ้นกว่าถ้า VMM ต้องรอให้โปรแกรมเข้าถึงหน้าถัดไป ก่อนการเริ่มต<sup>้</sup>น I/O

สำหรับ IFS จำนวนหน<sup>้</sup>าที่จะ read ahead มีการกำหนดโดย VMM thresholds ต่อไปนี้:

minpgahead

จำนวนของหน้า read ahead เมื่อ VMM ตรวจพบรูปแบบการเข้าถึงตามลำดับ เป็นครั้งแรก

ถ้าโปรแกรมยังคงเข้าถึงไฟล์ตามลำดับต่อไป read ahead ถัดไปจะเกิดขึ้นหลังจากโปรแกรมเข้าถึง 2 \* minpgahead หน้า ถัดไปหลังจาก 4 \* minpgahead หน้า และเป็นเช่นนี้ต่อไปจนกว่า จำนวนหน้าครบถึง maxpgahead

maxpgahead

จำนวนหน้าสูงสุดที่ VMM จะ read ahead ในหนึ่งไฟล์

ี่ สำหรับ Enhanced JFS จำนวนหน้าที่จะ read ahead มีการกำหนดโดย VMM thresholds ต่อไปนี้:

### j2\_minPageReadAhead

จำนวนของหน้า read ahead เมื่อ VMM ตรวจพบรูปแบบการเข้าถึงตามลำดับ เป็นครั้งแรก

ถ้าโปรแกรมยังคงเข้าถึงไฟล์ตามลำดับต่อไป read ahead ถัดไปจะเกิดขึ้นหลังจากโปรแกรมเข้าถึง 2 \*  $i$ 2 minPageReadAhead หน้า ถัดไปหลังจาก 4  $*$  i2 minPageReadAhead และเป็นเช่นนี้ต่อไป จนกว่าจำนวนหน้า ครบถึง j2 maxPageReadAhead

#### j2 maxPageReadAhead

จำนวนหน้าสงสดที่ VMM จะ read ahead ในไฟล์ตามลำดับ

### Write behind ตามลำดับและแบบสุม

Write behind มีอยู่สองชนิดคือตามลำดับและแบบสุ่ม

โค้ดระบบไฟล์ AIX แบ่งแต่ละไฟล์ทางตรรกะเป็นคลัสเตอร์ 16 KB สำหรับ JFS และคลัสเตอร์ 128 KB สำหรับ Enhanced JFS ด้วยเหตุผลดังต่อไปนี้:

- เพิ่มประสิทธิภาพการบันทึก
- จำกัดจำนวนของหน้าไฟล์ที่สกปรกในหน<sup>่</sup>วยความจำ
- ลดโอเวอร์เฮดระบบ
- ลดการแบ่งเฟรกเมนต์ดิสก์ให้เหลือน้อยที่สุด

หน้าของพาร์ติชันที่กำหนดจะไม่ถูกบันทึกลงในดิสก์จนกว่าโปรแกรมบันทึก ไบต์แรกของพาร์ติชัน 16 KB ถัดไป ณ จุดนี้โค้ด ้ ระบบไฟล์ บังคับหน้าที่สกปรกสี่หน้าของพาร์ติชันแรกซึ่งจะบันทึก ลงในดิสก์ หน้าของข้อมูลยังคงอยู่ในหน่วยความจำจน ี กว่าเฟรมของหน้านั้นมีการนำมาใช<sup>้</sup>ใหม่ในเวลาที่ไม่ต้องการI/O เพิ่มเติม ถ้าโปรแกรมเข<sup>้</sup>าถึงหน้าใด<sup>้</sup>ๆ อีกครั้ง ก่อนเฟรมของ หน้านั้นมีการนำมาใช้ใหม่ จะไม่ต้องการ I/O

้ถ้าหน้าของไฟล์ที่สกปรกจำนวนมากยังคงอยู่ในหน่วยความจำและไม่มีการนำไป ใช้ใหม่ sync daemon จะบันทึกหน้าดังกล่าว ไว้ในดิสก์ ซึ่งอาจส่งผลให้การใช้ประโยชน์ดิสก์ผิดปกติ เพื่อแจกจ่ายกิจกรรม I/O ให<sup>้</sup>เท่าเทียมกันมากขึ้น คุณสามารถเปิด write behind เพื่อบอกให้ระบบทราบถึงจำนวนหน้าที่จะเก็บไว้ในหน่วยความจำก่อนการบันทึกหน้าเหล่านั้นลงในดิสก์ Write behind threshold ใช้สำหรับแต่ละไฟล์ ซึ่งทำให้หน้าถูกบันทึกลงในดิสก์ ก่อน sync daemon รัน

ขนาดของ write behind partitions และ write behind threshold สามารถเปลี่ยนได้ด้วยคำสั่ง ioo โปรดดู "การปรับประสิทธิภาพ write behind ตามลำดับและแบบสุ่ม" ในหน้า 270 สำหรับข้อมูลเพิ่มเติม

## หน่วยความจำที่แม็พไฟล์และการซ่อนการเขียน

ไฟล์ปกติจะถูกแม็พกับเซ็กเมนต์เพื่อจัดเตรียม ไฟล์ที่แม็พ ซึ่งหมายความว่า ไฟล์ปกติจะเข้าถึงผ่านบัฟเฟอร์เคอร์เนลแบบ ้ตั้งเดิม และรูทีนบล็อก I/O ซึ่งอนุญาตให<sup>้</sup>ไฟล์ใช้หน**่วยความจำเพิ่มเติม เมื่อหน**่วยความจำพิเศษ พร้อมใช้งาน การทำแคชไฟล์ ไม่ได้ถูกจำกัดไว้กับพื้นที่บัฟเฟอร์เคอร์เนลที่ประกาศแล้ว

ไฟล์สามารถแม็พได้อย**่างชัดเจนด**้วยรูทีนย<sup>่</sup>อย shmat() หรือ mmap() แต่วิธีนี้ไม่ได้จัดเตรียมพื้นที่หน<sup>่</sup>วยความจำเพิ่มเติม ี สำหรับการแคชของไฟล์เหล**่านั้น แอ็พพลิเคชันต**่างๆ ที่ใช้รูทีนย**่อย shmat( ) หรือ mmap( ) เพื่อแม็พไฟล**์ที่ชัดเจน และเข้าถึง ี ด้วยแอดเดรสแทนการเข้าถึงโดยรูทีนย่อย read( ) และ write( ) อาจหลีกเลี่ยงความยาวพาธของการใช้งานการเรียกของระบบ ้แต่แอ็พพลิเคชันเหล่านั้นจะสูญเสียประโยชน์จากคุณลักษณะการอานของระบบล่วงหน้าและการเขียนด้านหลัง

ู้เมื่อแอ็พพลิเคชันไม่ได้ใช้รูทีนย่อย write( ) เพจที่แก้ไขจะถูกสะสมไว้ในหน่วยความจำ และเขียนด้วยการสุ่มเมื่อถูกกำจัด โดยอัลกอริธึมการแทนที่เพจ หรือ sync daemon ผลลัพธ์นี้ในการเขียนขนาดเล็กจำนวนมากลงดิสก์ ซึ่งเป็นสาเหตุทำให้การใช ประโยชน์จากดิสก์และ CPU ไม่มีประสิทธิภาพ เช่นเดียวกับการแตกแฟรกเมนต์ที่อาจอานไฟล์ในอนาคตได้ช้าลง

### กลไก release-behind

Release-behind คือกลไกสำหรับ JFS และ Enhanced JFS ซึ่ง หน้าจะมีการปล่อยเป็นอิสระในทันทีที่ committed ในหน่วยเก็บ .ถาวรโดยการ บันทึก หรือเมื่อหนาถูกจัดส่งไปยังแอ็พพลิเคชันโดยการอาน โซลูชันนี้ช่วยแก<sup>้</sup>ไขปัญหา การปรับสเกลเมื่อทำ I/O ตามลำดับบนไฟล์ขนาดใหญ่มากที่มีหน้า ซึ่งจะไม่มีการเข้าถึงซ้ำในอนาคตอันใกล้นี้

เมื่อบันทึกไฟล์ขนาดใหญ่โดยไม่ใช<sup>้</sup>release-behind การบันทึกจะเร็วมาก ในทุกเมื่อที่มีหน<sup>้</sup>าซึ่งพร้อมใช<sup>้</sup>งานอยู่ในรายการที่ว่าง เมื่อจำนวนหน้า ลดลงถึงค่าของพารามิเตอร์*minfree* VMM จะใช*้ข*ั้นตอนวิธี Least Recently Used (LRU) เพื่อค<sup>้</sup>นหาหน้าที่จะ ตัด ออกไป ในส่วนหนึ่งของกระบวนการนี้ VMM ต*้*องจัดหาล็อกที่ใช้สำหรับการบันทึก ด้วย การช่วงชิงล็อกนี้อาจส่งผลให<sup>้</sup> ้ำประสิทธิภาพลดลง อย่างมาก

คุณสามารถเปิดใช้งาน release-behind โดยการระบุแฟล็ก release-behind sequential read (rbr), แฟล็ก release-behind sequential write (rbw), หรือแฟล็ก release-behind sequential read and write (rbrw) อย่างใดอย่างหนึ่ง เมื่อออกใช้คำสั่ง mount

ผลข้างเคียงของการใช้กลไก release-behind คือการใช<sup>้</sup>ประโยชน<sup>์</sup> CPU เพิ่มขึ้นสำหรับอัตราผลผลิตการอ<sup>่</sup>านหรือการบันทึก เดียวกัน เมื่อเปรียบเทียบกับ การไม่ใช<sup>้</sup>release-behind ที่เป็นเช<sup>่</sup>นนี้เนื่องจากงานของการทำให**้หน**้าว<sup>่</sup>าง ซึ่งโดยปกติแล้ว จะมี การจัดการในภายหลังโดย LRU daemon โปรดทราบด้วยว่า การเข้าถึงหน้าไฟล์ทั้งหมดเกิดขึ้นในดิสก์ I/O เนื่องจากข้อมูล ไฟล์ไม่ได้แคชโดย VMM

คุณสามารถใช้คำสั่ง mount -o rbr เพื่อใช้ release-behind สำหรับ NFS

# สวนสนับสนุน I/0 โดยตรง

ทั้ง JFS และ JFS ที่ได<sup>้</sup>รับการปรับปรุงแล*้*วจะนำเสนอส่วนสนับสนุน I/O ที่เข้าถึงไฟล์โดยตรง

เมธอด I/O โดยตรงจะผ่านแคชของไฟล์ และถ่ายโอนข้อมูลจากดิสก์ไปยังพื้นที่บัฟเฟอร์ของผู้ใช้โดยตรง ซึ่งตรงข้ามกับการใช นโยบายแคชปกติของการแทนที่เพจในหน่วยความจำเคอร์เนล สำหรับคำอธิบายเกี่ยวกับวิธีการปรับ I/O โดยตรง โปรดดู "การปรับ I/O โดยตรง" ในหน*้*า 277

# ้การดำเนินการเขียนที่หน่วงเวลา

JFS อนุญาตให้คุณเลื่อนเวลาการอัพเดตข้อมูลลงในหน<sup>่</sup>วยเก็บถาวร การดำเนินการเขียนที่หน<sup>่</sup>วงเวลาจะบันทึกการดำเนิน ้การดิสก์พิเศษ สำหรับไฟล์ที่ถูกเขียนบ<sup>่</sup>อยๆ

คุณสามารถเปแดใช้งานคุณลักษณะการเขียนที่หน<sup>่</sup>วงเวลา โดยเปิดไฟล์ด*้*วยแฟล็กที่เลื่อนการอัพเดต นั่นคือ O\_DEFER คุณ ้ลักษณะนี้จะแคชข้อมูล ซึ่งอนุญาตให้ดำเนินการอ่านและเขียนได้เร็วกว่าจากการประมวลผลอื่นๆ

ขณะที่เขียนลงไฟล์ซึ่งถูกเปิดดวยแฟล็กนี้ข้อมูลจะไม่ถูก commit ในหน่วยเก็บถาวรจนกว่าการประมวลผลจะออกคำสั่ง fsync ซึ่งบังคับให้ข้อมูลที่อัพเดตทั้งหมดถูก commit ในดิสก<sup>์</sup>และ ถ้าการประมวลผลออกคำสั่งให้ดำเนินการเขียนแบบซิงโครนัส ี นั่นคือ การประมวลผลที่เปิดไฟล์ด*้*วยแฟล็ก O  $\,$  SYNC การดำเนินการนั้นจะไม่เลื่อนออก แม้ว่าไฟล์จะถูกสร้างด้วยแฟล็ก O DEFER ก็ตาม

หมายเหตุ: คุณลักษณะนี้ไม**่พร้อมใช**้งานสำหรับ JFS ที่ปรับปรุงแล*้*ว

# สวนสนับสนุน I/0 แบบพรอมเพียงกัน

JFS ที่ปรับปรุงจะสนับสนุนไฟล์การเข้าถึงไฟล์แบบพร*้*อมเพียงกัน

คลายกับ I/O โดยตรง เมธอดการเข้าถึงนี้จะส่งแคชของไฟล์ และโอนย้ายข้อมูลจากดิสก์ไปยังบัฟเฟอร์พื้นที่ของผู้ใช<sup>้</sup> และยังส่ง ไปยังล็อก inode ที่อนุญาตให<sup>้</sup>เธรดจำนวนมากอ<sup>่</sup>านผ่านไปยังไฟล์ระบบแบบพ<sup>ี่</sup>ร้อมเพียงกัน

หมายเหตุ: คุณลักษณะนี้ไม่พร้อมใช<sup>้</sup>งานสำหรับJFS

# แอ็ตทริบิวต์ระบบไฟล์ที่กระทบกับผลการทำงาน

้ระบบไฟล์ที่มีขนาดยาวกว่า ก็จะมีการแตกแฟรกเมนต์เพิ่มขึ้นด้วย ด้วยการจัดสรรรีซอร์สแบบไดนามิก บล็อกของไฟล์จะถูก ี กระจายเพิ่มมากขึ้น ไฟล์ต่อเนื่องจะถูกแตกแฟรกเมนต์ และโลจิคัลวอลุ่ม (LV) ที่ต่อเนื่อง จะถูกแตกแฟรกเมนต์

รายการต่อไปนี้ของสิ่งที่เกิดขึ้น เมื่อไฟล์ถูกเข้าถึงจากโลจิคัลวอลุ่ม ที่แตกแฟรกเมนต์:

- การแล็กเซสตามลำดับไม่มีลำดับที่ยาวกว<sup>่</sup>า
- แร็นดิมแอ็กเซสจะช้ำกว่า
- ช่วงเวลาการแอ็กเซสจะถูกครอบครองโดยเวลาในการค้นหาที่ยาวนานกว่า

้อย่างไรก็ตาม หากไฟล์อยู่ในหน่วยความจำ ผลกระทบเหล่านี้จะลดน้อยลง ผลการทำงานของระบบไฟล์ ยังมีผลมาจากข้อควร พิจารณาเกี่ยวกับฟิสิคัล เช่น:

- ชนิดของดิสก์และจำนวนของอะแด็ปเตอร์
- จำนวนของหน่วยความจำสำหรับการบัฟเฟอร์ไฟล์
- จำนวนของการเข้าถึงไฟล์แบบโลคัลเปรียบเทียบกับแบบรีโมต
- รูปแบบและจำนวนของการเข้าถึงไฟล์โดยแอ็พพลิเคชัน

JFS อนุญาตให<sup>้</sup>คุณเปลี่ยนขนาดแฟรกเมนต์ของระบบไฟล์สำหรับการใช<sup>้</sup>ประโยชน์จากพื้นที่ที่ดีกว่า โดยแบ่งย<sup>่</sup>อยเป็นบล็อก ขนาด 4 KB จำนวนของไบต์ต่อ i-node หรือ NBPI จะถูกใช้เพื่อควบคุมจำนวนของ i-nodes ที่สร้างขึ้นสำหรับระบบไฟล์ การ ี บีบอัดสามารถนำมาใช้สำหรับระบบไฟล์ พร้อมกับขนาดของแฟรกเมนต์ที่น้อยกว่า 4 KB ขนาดของแฟรกเมนต์ และการบีบ ้อัดจะกระทบกับผลการทำงาน และจะกล่าวถึงในส่วนต่อไปนี้ :

- "ขนาดแฟรกเมนต์ JFS"
- "การบีบอัด JFS" ในหน<sup>้</sup>า 266

# ึขนาดแฟรกเมนต์ JFS

ี คุณลักษณะแฟรกเมนต์ใน JFS อนุญาตให้ใช้พื้นที่ในระบบไฟล์ เพื่อจัดสรรในส่วนที่มีขนาดน<sup>้</sup>อยกว่า 4 KB

เมื่อคุณสร้างระบบไฟล์ คุณสามารถระบขนาดของแฟรกเมนต์ในระบบไฟล์ ขนาดที่อนุญาตคือ 512, 1024, 2048 และ 4096 ไบต์ ค่าดีฟอลต์คือ 4096 ไบต์ ไฟล์ที่เล็กกว่าแฟรกเมนต์จะถูกเก็บพร้อมกับแฟรกเมนต์แต่ละตัว เก็บรักษาให้มากเท่ากับพื้น ที่ดิสก์ ซึ่งเป็นวัตถุประสงค์หลัก

ไฟล์ที่มีขนาดเล็กกว่า 4096 ไบต์จะถูกเก็บในจำนวนของแฟรกเมนต์ต่อเนื่องที่มีค่าต่ำที่สุด ไฟล์ที่มีขนาดระหว่าง 4096 ไบต์ และ 32 KB (ครอบคลุม) จะถูกเก็บในบล็อกเต็มตั้งแต**่หนึ่งบล็อกขึ้นไป (4 KB) และในแฟรกเมนต**์จำนวนมาก ที่ต<sup>้</sup>องการพัก ี่ ส่วนที่เหลือ ตัวอย่างเช่น ไฟล์ขนาด 5632 ไบต์ จะถูกจัดสรรบล็อกขนาด 4 KB หนึ่งบล็อก และชี้ไปยังตัวชี้แรกใน i-node ถ้า ี ขนาดของแฟรกเมนต์คือ 512 จำนวนแปดแฟรกเมนต์จะถูกนำมาใช้สำหรับบล็อกขนาด 4 KB แรก ขนาด 1.5 KB สุดท้ายจะ ใช้สามแฟรกเมนต์ ซึ่งชี้ไปยังตัวชี้ที่สองใน i-node สำหรับไฟล์ที่ใหญ่กว่า 32 KB การจัดสรรจะถูกทำขึ้นในบล็อกขนาด 4 KB และตัวชี้ i-node จะชี้ไปยังบล็อกขนาด 4 KB เหล่านี้

<span id="page-275-0"></span>ไม่ว่าแฟรกเมนต์จะมีขนาดเท่าใด บล็อกเต็มจะถูกนำมาพิจารณาให้มีขนาด 4096 ไบต์ ถ้าในระบบไฟล์ที่มีขนาดแฟรกเมนต์ที่ น้อยกว่า 4096 ไบต์ ความต้องการสำหรับบล็อกเต็มสามารถตอบสนองได้โดยลำดับของแฟรกเมนต์ต่อเนื่อง ทั้งหมด 4096 ไบต์ ซึ่งไม่ต้องการเริ่มต้นจำนวนของขอบเขตขนาด 4096 ไบต์

้ระบบไฟล์จะลองจัดสรรพื้นที่สำหรับไฟล์ที่อยู่ในแฟรกเมนต์ต่อเนื่อง โดยการกระจายไฟล์ระหว่างโลจิคัลวอลุ่มเพื่อลดจำนวน ึการจัดสรรระหว่างไฟล์ ที่รบกวนและการแตกแฟรกเมนต์

ผลการทำงานหลักที่เป็นอันตรายต่อระบบไฟล์ที่มีขนาดแฟรกเมนต์ที่เล็ก คือการแตกแฟรกเมนต์พื้นที่ การมีอยู่ของไฟล์ ้ขนาดเล็กที่กระจายระหว่างโลจิคัลวอลุ่ม อาจเป็นไปไม่ได้ที่จะจัดสรรบล็อกพื้นที่ที่ต่อเนื่องหรือใกล<sup>้</sup>เคียงกัน สำหรับไฟล<sup>์</sup>ขนาด ใหญ่ ผลการทำงานอาจไม่ดีเมื่อเข้าถึงไฟล์ขนาดใหญ่ สำหรับการใช้งานที่มีมาก การแตกแฟรกเมนต์พื้นที่อาจเป็นไปไม่ได้ที จะจัดสรรพื้นที่สำหรับไฟล์ แม้ว่าจะมีแฟรกเมนต์ว่างจำนวนมาก

ผลกกระทบที่ตรงข<sup>้</sup>ามกับกิจกรรมดิสก์ I/O คือจำนวนของการดำเนินการ I/O สำหรับไฟล์ที่มีขนาด 4 KB ซึ่งเก็บอยู่ในแฟรก เมนต์เดี่ยวที่มีขนาด 4 KB เฉพาะการดำเนินการดิสก์ I/O จำเป็นต้องมีการอ<sup>่</sup>านหรือการเขียนไฟล์อย่างใดอย่างหนึ่ง ถ้าตัว เลือกของขนาดแฟรกเมนต์ 512 ไบต์ แปดแฟรกเมนต์จะถูกจัดสรรไว<sup>้</sup>กับไฟล์นี้ และสำหรับการอ<sup>่</sup>านหรือเขียนเพื่อเสร็จสิ้น ี การดำเนินการกับดิสก์ I/O เพิ่มเติมทั้งหลาย (การค<sup>้</sup>นหาดิ<sup>ี</sup>สก์ การถ่ายโอนข้อมูล และกิจกรรมการจัดสรร) จำเป็นต้องมี ดังนั้น สำหรับระบบไฟล์ที่ใช<sup>้</sup>แฟรกเมนต์ขนาด 4 KB จำนวนของการดำเนินการดิสก์ I/O อาจจะน<sup>้</sup>อยกว่าระบบไฟล์ ที่ใช้ขนาดแฟรก เมนต์ที่เล็ก

้ส่วนของการตัดสินใจในการสร้างระบบไฟล์แฟรกเมนต์ขนาดเล็กควรเป็นนโยบาย สำหรับการรวมแฟรกเมนต์พื้นที่ในระบบ ไฟล์นั้นด้วยคำสั่ง defragfs นโยบายนี้ต้องพิจารณาต<sup>้</sup>นทุนผลการทำงานของการรันคำสั่ง defragfs โปรดดู "การรวมแฟรก ้เมนต์ระบบไฟล์" ในหน*้*า 268

## การบีบอัด **JFS**

ถ้าระบบไฟล์ถูกบีบอัด ข้อมูลทั้งหมดจะถูกบีบอัดโดยอัตโนมัติ โดยใช้การบีบอัด Lempel-Zev (LZ) ก่อนที่จะเขียนลงดิสก์ และข้อมูลทั้งหมดจะถูกขยายโดยอัตโนมัติเมื่ออ**่านจากดิสก**์ อัลกอริธึม LZ จะแทนที่ลำดับเหตุการณ์ ของสตริงที่กำหนดด้วย ตัวชี้ไปยังการเกิดขึ้นในครั้งแรก สำหรับค่าเฉลี่ย 50 เปอร์เซ็นต์ที่ช่วยประหยัดพื้นที่ดิสก์

ข้อมูลระบบไฟล์ที่ถูกบีบอัดที่ระดับของบล็อกโลจิคัล หากการบีบอัดข้อมูลมีหนวยขนาดใหญ่ (ตัวอย่างเช่น บล็อกโลจิคัลทั้ง ่ หมดของไฟล์) จะส่งผลทำให้เกิดการสูญหายของพื้นที่ดิสก์ที่พร้อมใช้งาน ตามการบีบอัดบล็อกโลจิคัลของไฟล์ การสุ่มคนหา และการอัพเดต จะถูกนำด้วยความเร็วสูง

้ เมื่อไฟล์ถูกเขียนลงในระบบไฟล์สำหรับการบีบอัดที่ระบุ อัลกอริธึมการบีบอัดจะบีบอัดข้อมูล 4096 ไบต์ (หน้า) ในแต่ละครั้ง และข้อมูลที่บีบอัดจะถูกเขียนลงในจำนวนของแฟรกเมนต์ที่ต่อเนื่อง ด้วยค่าที่ต่ำที่สุด จริงๆ แล้ว ถ้าขนาดแฟรกเมนต์ของ ระบบไฟล์คือ 4 KB จะไม่มีระยะเวลาในการคืนทุนสำหรับความพยายามบีบอัดข้อมูล ดังนั้น การบีบอัดต<sup>้</sup>องการแฟรกเมนต์ ้<br>เพื่อนำมาใช<sup>้</sup> พร้อมกับขนาดแฟรกเมนต์ ที่เล็กกว่า 4096

แม้ว่า การบีบอัดควรส่งผลถึงพื้นที่ทั้งหมดที่ครอบคลุม มีเหตุผลที่ถูกต้องสำหรับการปล่อยพื้นที่ที่ไม่ได้ใช้งานในระบบไฟล์:

- เนื่องจากระดับที่บล็อกของข้อมูลขนาด 4096 ไบต์แต่ละบล็อกที่จะบีบอัด จะไม่เป็นที่รู้จักในอนาคต ระบบไฟล์จะจอง ้บล็อกของพื้นที่ทั้งหมดไว้แฟรกเมนต์ที่ไม่ต้องการจะถูกปล่อยหลังจากการบีบอัด แต่นโยบายการจัดสรรที่ครอบคลุม อาจนำไปสู่การบ<sup>ุ่</sup>งชี้ "ไม่มีพื้นที่ว่าง" ก่อนกำหนด
- พื้นที่ว่างบางส่วนจำเป็นต้องมีเพื่ออนฌาตให้คำสั่ง defragfs ทำงาน

นอกจากกิจกรรมดิสก์ I/O ที่เพิ่มขึ้นและปัญหาของการแตกแฟรกเมนต์พื้นที่ว่าง ระบบไฟล์ที่ใช้การบีบอัดข้อมูลจะมีข้อควร พิจารณาเกี่ยวกับผลการทำงานดังต่อไปนี้ :

- การลดระดับในความสามารถในการใช้งานของระบบไฟล์ที่เพิ่มขึ้นตามผลลัพธ์ของการบีบอัดข้อมูล/ กิจกรรมที่แตกการ ี บีบอัด ถ้าเวลาในการบีบอัดและการแตกการบีบอัดข้อมูล ใช้เวลานาน จึงอาจเป็นไปไม่ได้ที่จะใช้ระบบไฟล์ที่บีบอัดข้อมูล โดยเฉพาะในสภาวะแวดล้อมเชิงพาณิชย์ที่ข้อมูลจำเป็นต้องใช้งานโดยทันที
- โลจิคัลบล็อกทั้งหมดในระบบไฟล์ที่บีบอัด เมื่อแก้ไขไว้ในครั้งแรก จะถูกจัดสรรพื้นที่ดิสก์ขนาด 4096 ไบต์ และพื้นที่นี้ ้จะถูกจัดสรรอีกครั้ง เมื่อโลจิคัลบล็อกถูกเขียนลงในดิสก์ ต้นทุนผลการทำงาน จะเชื่อมโยงกับการจัดสรรใหม่ ซึ่งไม่ได้เกิด ขึ้นในระบบไฟล์ที่ไม่ได<sup>้</sup>บีบอัด
- หากต้องการดำเนินการบีบอัดข้อมูล วงรอบ 50 CPU ต่อไบต์ จำเป็นต้องมี และวงรอบ 10 CPU ต่อไบต์สำหรับการแตกการ ี บีบอัด การบีบอัดข้อมูล จะวางโหลดบนตัวประมวลผลโดยเพิ่มจำนวนของวงรอบตัวประมวลผล
- การบีบอัด JFS kproc (jfsc) จะรันที่ระดับความสำคัญที่ไม**่**เปลี่ยนแปลงที่ 30 เพื่อว<sup>่</sup>า ขณะที่เกิดการบีบอัด CPU ที่ kproc นี้กำลังรันอยู่ อาจไม่พร้อมใช้งานกับการประมวลผลอื่น จนกว่าจะรันที่ระดับความสำคัญที่ดีกว่า

# การจัดระเบียบระบบไฟล์ใหม

ิคณสามารถลดการแบ่งเฟรกเมนต์ระบบไฟล์ได้ดังนี้:

- การคัดลอกไฟล์ไปยังสื่อบันทึกแบ็คอัพ
- การสร้างระบบไฟล์ขึ้นใหม่โดยใช้คำสั่ง mkfs*fsname* หรือการลบเนื้อหาของระบบไฟล์
- การรีโหลดไฟล์เข้าในระบบไฟล์

โพรซีเดอร์นี้โหลดไฟล์ตามลำดับและลดการแบ่งเฟรกเมนต์ ส่วนต่อไปนี้ ให้ข้อมูลเพิ่มเติม:

- "การจัดระเบียบระบบไฟล์ใหม<sup>่</sup>"
- "การรวมแฟรกเมนต์ระบบไฟล์"ในหน้า 268

# ี<br>การจัดระเบียบระบบไฟล์ใหม**่**

ส่วนนี้อธิบายขั้นตอนการจัดระเบียบระบบไฟล์ใหม่

ในตัวอย่างต่อไปนี้ ระบบมีโลจิคัลวอลุ่มและ ระบบไฟล์แยกกัน*hd11* (จุดติดตั้ง: /home/op) เนื่องจากเราตัดสินใจว<sup>่</sup>าระบบ ไฟล์*hd11* จำเป็นต้องจัดระเบียบใหม**่** เราจึงทำ ดังต่อไปนี้:

1. แบ็คอัพระบบไฟล์โดยใช้ชื่อไฟล์ ถ้าคุณแบ็คอัพระบบไฟล์ โดยใช<sup>้</sup> i-node แทนชื่อ คำสั่ง restore จะวางไฟล์ กลับไปในที่ ตั้งดั้งเดิมซึ่งจะไม่แก้ไขปัญหา รันคำสั่งต่อไปนี้:

```
# cd /home/op
# find . -print | backup -ivf/tmp/op.backup
```
คำสั่งนี้สร้างไฟล์แบ็คอัพ (ในระบบไฟล์อื่น) ซึ่งมีไฟล์ทั้งหมดในระบบไฟล์ ที่จะรับรู้ใหม่ ถ้าพื้นที่ว่างดิสก์บนระบบมีอยู่ ้จำกัด คุณสามารถใช้เทปเพื่อแบ็คอัพระบบไฟล์ได้

2. รันคำสั่งต่อไปนี้:

```
# cd /# unmount /home/op
```
.<br>ถ้ากระบวนการใดๆ กำลังใช<sup>้</sup> / home / op หรือ ไดเร็กทอรีย**่อยของโลจิคัลวอลุ**่มนั้นอยู่ คุณต้องยุติกระบวนการเหล่านั้นก่อน ี ที่คำสั่ง unmount จะสามารถเสร็จสมบูรณ์ได<sup>้</sup>

3. สร้างระบบไฟล์ขึ้นใหม่บนโลจิคัลวอลุ่ม /home/opดังนี้:

<span id="page-277-0"></span># mkfs /dev/hd11 ้คุณจะได้รับพร้อมต์สำหรับการยืนยัน ก่อนระบบไฟล์เก่าจะถูกทำลาย ชื่อของระบบไฟล์ ไม่เปลี่ยนแปลง

4. เมื่อต้องการคืนสภาพสถานการณ์ดั้งเดิม (ยกเว้นว่า /home/opว่าง) ให้รันดังต่อไปนี้:

# mount /dev/hd11 /home/op # cd /home/op

5. เรียกคืนข้อมลดังนี้:

# restore -xvf/tmp/op.backup >/dev/null

ี เอาต์พุตมาตรฐาน ถูกกลับทิศทางไปยัง /dev/nu11 เพื่อหลีกเลี่ยงการแสดงชื่อ ของแต่ละไฟล์ที่มีการเรียกคืน ซึ่งใช*้*เวลา นาน

6. ตรวจทานไฟล์ขนาดใหญ่ที่ตรวจสอบไปก่อนหน้านี้ (โปรดด การประเมินการวางตำแหน่งไฟล์โดยใช้คำสั่ง fileplace) ดังบี้·

# fileplace -piv big1

### เราเห็นว่าขณะนี้ไฟล์ (เกือบ) ติดกัน:

File: big1 Size: 3554273 bytes Vol: /dev/hd11 Blk Size: 4096 Frag Size: 4096 Nfrags: 868 Compress: no Inode: 8290 Mode: - rwxr-xr-x Owner: hoetzel Group: system

INDIRECT BLOCK: 60307

```
Physical Addresses (mirror copy 1)
                                                Logical Fragment
0060299-0060306 hdisk1 8 frags 32768 Bytes, 0.9% 0008555-0008562
0060308-0061167 hdisk1 860 frags 3522560 Bytes, 99.1% 0008564-0009423
868 frags over space of 869 frags: space efficiency = 99.9%
```
2 fragments out of 868 possible: sequentiality = 99.9%

อ็อพชัน -i ที่เราเพิ่ม ในคำสั่ง fileplace บ่งชี้ว่าช่องว่างหนึ่งบล็อก ระหว่างแปดบล็อกแรกของไฟล์กับส่วนที่เหลือมีบล็อกทาง อ้อม ซึ่งต้องใช้เพื่อเสริมข้อมล i-node เมื่อความยาวของไฟล์ เกินกว่าแปดบล็อก

บางระบบไฟล์หรือ โลจิคัลวอลุ่มไม**่ควรจะรับรู้ใหม่ เนื่องจากข้อมูลเป็นแบบ**ชั่วคราว (ตัวอย่างเช่น /tmp) หรือไม่ได้อยู่ในรูป แบบระบบไฟล์ (log) โดยปกติ ระบบไฟล์รากไม่มีการเปลี่ยนแปลงบ่อยนักและแทบไม่จำเป็นต้องรับรู้ใหม่ สามารถทำได้โน โหมดติดตั้ง/ดูแลร<sup>ั</sup>กษาเท<sup>่</sup>านั้น เช<sup>่</sup>นเดียวกับ /usr เนื่องจาก ไฟล<sup>์</sup>เหล**่านี้จำนวนมากเป็นสิ่งจำเป็นสำหรับการดำเ**นินงานระบบ ปกติ

# การรวมแฟรกเมนต์ระบบไฟล์

ถ้าระบบไฟล์ได้ถูกสร้างขึ้นด้วยขนาดแฟรกเมนต์ขนาดเล็กกว<sup>่</sup>า 4 KB ระบบไฟล์นั้นจะกลายเป็นสิ่งจำเป็นในภายหลังเพื่อ เคียวรี่ จำนวนของแฟรกเมนต์ที่ไม่สามารถนำมาใช้ได้ซึ่งกระจัดกระจายอยู่ ถ้ามีแฟรกเมนต์ขนาดเล็กที่กระจัดกระจายอยู่เป็น จำบวบมากจึงเป็นการยากที่จะค<sup>ั</sup>บหาพื้นที่ต่อเบื่องที่พร<sup>้</sup>อมใช<sup>้</sup>งาบ

หากต้องการกู้คืนพื้นที่ที่กระจัดกระจายขนาดเล็กเหล่านี้ ให้ใช้คำสั่ง smitty dejfs หรือคำสั่ง smitty dejfs2 หรือคำสั่ง defragfs อย่างใดอย่างหนึ่ง พื้นที่ว่างบางส่วน ต้องพร้อมใช้งานสำหรับโพรซีเดอร์การรวมแฟรกเมนต์ที่นำมาใช้ ระบบไฟล์ ต้องถูก ประกอบเข้าเพื่ออ่าน-เขียน

# การปรับผลการทำงานของระบบไฟล์

่มีหลายแง่มุมในการปรับผลการทำงานของระบบไฟล์

## การปรับประสิทธิภาพการอ่านตามลำดับ

คุณลักษณะ read-ahead ตามลำดับของ VMM สามารถปรับปรุง ประสิทธิภาพของโปรแกรมที่เข้าถึงไฟล์ขนาดใหญ่แบบตาม ลำดับได<sup>้</sup>

คุณลักษณะ read-ahead ตามลำดับของ VMM มีการอธิบายไว<sup>้</sup>ใน "Read ahead หน<sup>้</sup>าตามลำดับ" ในหน้า 262

ข้อมูลต่อไปนี้แสดงสถานการณ์ read-ahead ปกติ

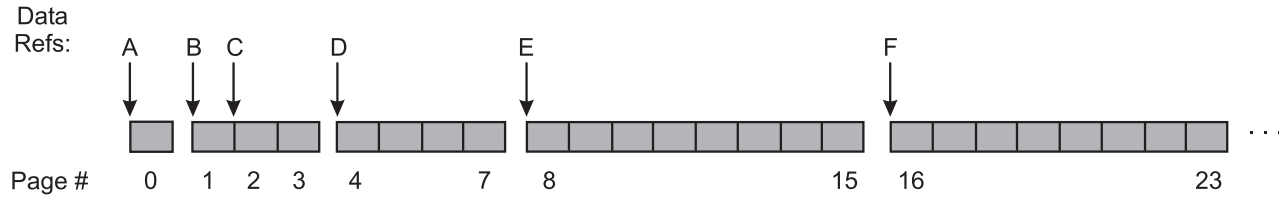

*รูปที่ 20. ตัวอย่าง Read-Ahead ตามลำดับ.* ภาพสาธิตนี้ แสดงแถวของบล็อกที่จำลองแทร็กที่แบ่งเซกเมนต์ของหมายเลขหน<sup>้</sup>าไฟล์ -<br>บล็อกเซกเมนต์เหล่านี้มีหมายเลขเป็น 0, 1 ถึง 3, 4 ็ถึง 7, 8 ถึง 15 และ 16 ถึง 23 ขั้นตอนของ read-ahead ตามลำดับแสดงเป็นข้อ ความต่อจากภาพสาธิต

ในตัวอย่างนี้*minpgahead* คือ 2 และ *maxpgahead* คือ 8 (ค<sup>่</sup>าดีฟอลต<sup>์</sup>) โปรแกรมกำลังประมวลผลไฟล์ตามลำดับ มีการแสดง เฉพาะข้อมูลอ้างอิงที่มีความสำคัญต่อกลไก read-ahead เท่านั้น โดยกำหนดเป็น A ถึง F ลำดับของขั้นตอน คือ:

- การเข้าถึงไฟล์ครั้งแรกทำให<sup>้</sup>มีการอ<sup>่</sup>านหน<sup>้</sup>าแรก (หน<sup>้</sup>า 0) ของ ไฟล์ ณ จุดนี้ VMM ไม่ได*้*กำหนดสมมุติฐานเกี่ยวกับ  $\overline{\mathbf{A}}$ การเข้าถึง แบบส่มหรือตามลำดับ
- เมื่อโปรแกรมเข้าถึงไบต์แรกของหน้าถัดไป (หน้า 1 ) โดยไม่ได้เข้าถึงหน้าอื่นของไฟล์ VMM จะสรุปว<sup>่</sup>าโปรแกรม  $\mathbf{R}$ ู<br>กำลังเข้าถึงตามลำดับ และจัดตารางเวลาหน้าเพิ่มเติม*minpgahead* (2) (หน้า 2 และ 3) ที่จะอ่าน ดังนั้นการเข้าถึง B ส่งผลให้มีหน้าที่จะอ่าน ทั้งหมด 3 หน้า
- เมื่อโปรแกรมเข้าถึงไบต์แรกของหน้าแรกที่มีการ read ahead (หน้า 2 ) VMM จะเพิ่มคา page-ahead ขึ้นสองเท่า เป็น  $\overline{C}$ 4 และจัดตารางเวลาหน้า 4 ถึง 7 ที่จะอ่าน
- เมื่อโปรแกรมเข้าถึงไบต์แรกของหน้าแรกที่มีการ read ahead (หน้า 4) VMM จะเพิ่มคา page-ahead ขึ้นสองเท่า เป็น  $\mathbf{D}$ 8 และจัดตารางเวลาหน้า 8 ถึง 15 ที่จะอ่าน
- เมื่อโปรแกรมเข้าถึงไบต์แรกของหน้าแรกที่มีการ read ahead (หน้า 8) VMM กำหนดว่าคา page-ahead เท่ากับ  $\mathbf{E}$ maxpgahead และจัดตารางเวลา หน้า 16 ถึง 23 ที่จะอ่าน
- VMM อ่านหน้า maxpgahead ต่อไป เมื่อโปรแกรมเข้าถึงไบต์แรกของกลุ่มก่อนหน้านี้ของหน้า read-ahead จนกว่า  $\mathbf{F}$ สิ้นสดไฟล์

<span id="page-279-0"></span>้ถ้าโปรแกรมเบี่ยงเบนไปจากรูปแบบการเข้าถึงตามลำดับ และเข้าถึงหน้าของไฟล์ที่ไม่เป็นไปตามลำดับ read-ahead ตาม ี ลำดับจะถูกยุติลง คุณลักษณะนั้นอาจจะเรียกคืนด*้*วยหน*้า minpgahead* ถ้า VMM ตรวจพบว**่าโปรแกรมเรียกคืนการเข**้าถึงตาม ลำดับ

ี ค่า minpgahead และ maxpgahead สามารถเปลี่ยนได้โดยใช้อ็อพชัน -r และ -R ในคำสั่ง ioo ถ้าคุณกำลังพิจารณาที่จะเปลี่ยน ้ค่าเหล่านี้โปรดจำว่า:

- ค่าควรจะเป็นค่าจากชุด: 0, 1, 2, 4, 8, 16, และต่อไป การใช้ค่าอื่นอาจทำให<sup>้</sup>ประสิทธิภาพหรือผลการทำงาน แย<sup>่</sup>ลง
	- ค่าควรจะยกกำลัง 2 เนื่องจากขั้นตอนวิธีเพิ่มค่าเป็นสองเท่า ของ VMM
	- คำ maxpgahead ที่มากกว่า 16 (reads ahead มากกว่า 64 KB) เกินกว่าความสามารถของไดรเวอร์ อุปกรณ์ดิสก์บาง ประเภทในกรณีนั้นขนาดการอ่านยังคงอยู่ที่ 64 KB
	- สามารถใช้ค่า*maxpgahead* ที่สูงขึ้นในระบบ ซึ่งประสิทธิภาพตามลำดับของ striped โลจิคัลวอลุ่ม มีความสำคัญสูงสุด
- ค่า 0 สำหรับทั้ง minpgahead และ maxpgahead มีผลยกเลิกกลไก ซึ่งอาจส่งผลกระทบด้านลบต่อประสิทธิภาพ อย่างไรก็ ตาม การตั้งค<sup>่</sup>าเช่นนั้นอาจมีประโยชน์ในบางกรณีที่ I/O เป็นแบบสุ่ม แต<sup>่</sup>ขนาดของ I/Os ทำให<sup>้</sup>ขั้นตอนวิธี read-ahead ของ VMM มีผลบังคับใช<sup>้</sup>
- คำ maxpgahead เป็น 8 หรือ 16 อาจให<sup>้</sup>ประสิทธิภาพ I/O ตามลำดับสูงสุดสำหรับระบบไฟล<sup>์</sup>แบบ non-striped
- การเพิ่มค<sup>่</sup>า read-ahead จาก*minpgahead* เป็น*maxpgahead* เร็วมากจนการเพิ่มค<sup>่</sup>า *minpgahead* ไม**่มีประโยชน์สำหรับขนาด** ไฟล์ส่วนใหญ่
- Read-Ahead ตามลำดับสามารถปรับแยกกันได้สำหรับ JFS และ Enhanced JFS JFS Page Read-Ahead สามารถปรับด้วย minpgahead และ maxpgahead ในขณะที่ j2\_minPageReadAhead และ j2\_maxPageReadAhead ใช้สำหรับ Enhanced JFS

### การปรับประสิทธิภาพ write behind ตามลำดับและแบบสม

Write behind เกี่ยวข้องกับการบันทึกหน<sup>้</sup>าที่แก<sup>้</sup>ไขในหน่วยความจำลงใน ดิสก<sup>์</sup>แบบอะซิงโครนัสหลังมีจำนวนถึง threshold แทน ที่จะรอให<sup>้</sup> syncd daemon ฟลัชหน<sup>้</sup>าไปยังดิสก์

้คุณลักษณะนี้ทำเพื่อจำกัดจำนวนของหน้าที่สกปรกในหน่วยความจำลดโอเวอร์เฮด ระบบ และลดการแบ่งเฟรกเมนต์ดิสก์ให้ เหลือน้อยที่สุด Write-behind มีอยู่สองชนิดคือ ตามลำดับและแบบสุ่ม

### Write behind ตามลำดับ:

ถ้าทั้ง 4 หน้าของคลัสเตอร์สกปรก ในทันทีที่มีการแก<sup>้</sup>ไขหน้าใน พาร์ติชันถัดไป 4 หน้าที่สกปรกของคลัสเตอร์จะถูกจัดตาราง เวลา ไปยังดิสก์ ถ้าไม่มีคุณลักษณะนี้ หน้าจะยังคงอยู่ในหน่วยความจำจนกว่า syncd daemon รัน ซึ่งอาจทำให้เกิดปัญหาคอ ีขวด I/O และการแบ่งเฟรกเมนต์ของไฟล์

โดยคาดีฟอลต์ ไฟล์ JFS มีการแบ่งพาร์ติชันเป็นพาร์ติชัน 16 KB หรือ 4 หน<sup>้</sup>า แต่ละพาร์ติชันเหล**่านี้เรียกว่า** *คลัสเต***อร**์

จำนวนคลัสเตอร์ที่ VMM ใช<sup>้</sup>เป็น threshold สามารถปรับได<sup>้</sup> คาดีฟอลต์ คือหนึ่งคลัสเตอร์ คุณสามารถถ**่วงเวลา write behind** ได้โดยการเพิ่มพารามิเตอร์*numclust* โดยใช้คำสั่ง ioo -o*numclust* 

สำหรับ Enhanced JFS คำสั่ง ioo –o*j2\_nPagesPerWriteBehindCluster* ใช<sup>้</sup>เพื่อระบุจำนวนหน<sup>้</sup>าที่จะจัดตารางเวลาในแต<sup>่</sup>ละครั้ง แทนที่จะเป็น จำนวนของคลัสเตอร์ จำนวนหน้าดีฟอลต์สำหรับคลัสเตอร์ Enhanced JFS คือ 32 แสดงว่าขนาดดีฟอลต์สำหรับ Enhanced JFS คือ 128 KB

#### Write behind แบบสุม:

คุณลักษณะ write behind นำเสนอกลไกในลักษณะเดียวกับที่ใช<sup>้</sup>เมื่อ จำนวนของหน<sup>้</sup>าที่สกปรกในหน**่**วยความจำของไฟล์ที่ ้ กำหนดเกินกว่า threshold ที่กำหนดไว้ หน้าที่บันทึกในลำดับต่อมาจะถูกจัดตารางเวลาให้บันทึกลงในดิสก์

อาจมีแอ็พพลิเคชันที่ทำ I/O แบบสุ่มจำนวนมาก นั่นคือรูปแบบ I/O ไม<sup>่</sup>ตรงกับข<sup>้</sup>อกำหนดของขั้นตอนวิธี write behind ดังนั้น หน้าทั้งหมดจะยังคงอยู่ในหน่วยความจำจนกว่า syncd daemon รัน ถ้าแอ็พพลิเคชันมีหน้าที่แก้ไขจำนวนมากในหน่วยความจำ อาจสงผลให้หน้าจำนวน มากถูกบันทึกลงในดิสก์เมื่อ syncd daemon ออกใช้การเรียก sync( )

้คุณสามารถปรับ threshold โดยใช้คำสั่ง ioo ที่มีพารามิเตอร์ JFS *maxrandwrt* ค่าดีฟอลต์คือ 0 ที่บ่งชี้ว่า write behind แบบสุ่ม ่ ปิดใช้งาน การเพิ่มค่านี้ เป็น 128 บ<sup>ุ่</sup>งชี้ว่า หลังจากหน<sup>้</sup>าที่อยู่ในหน<sup>่</sup>วยความจำจำนวน 128 หน้าของไฟล์ สกปรก หน้าที่สกปรกใน เวลาต่อมาใดๆ จะถูกจัดตารางเวลาให<sup>้</sup>บันทึกลงในดิสก์ ชุดแรกของหน้าจะถูกฟลัชหลังจากการเรียก sync( )

สำหรับ Enhanced JFS อ็อพชันคำสั่ง ioo j2\_nRandomCluster (แฟล็ก -z) และ j2\_maxRandomWrite (แฟล็ก -J) ใช<sup>้</sup>เพื่อ ปรับ write behind แบบสุ่ม ทั้งสองอ็อพชันมีคาดีฟอลต์เป็น 0 อ็อพชัน j2\_maxRandomWrite มีฟังก์ชันเหมือนกันสำหรับ enhanced JFS เช่นเดียวกับที่*maxrandwrt* ดำเนินการ สำหรับ JFS นั่นคือการระบุขีดจำกัดจำนวนของหน<sup>้</sup>าที่สกปรกต<sup>่</sup>อไฟล<sup>์</sup> ซึ่งสามารถคงอยู่ในหน่วยความจำได<sup>้</sup> อ็อพชัน j2 nRandomCluster ระบุจำนวนคลัสเตอร์ระหว**่างการบันทึกที่ต**่อเนื่องกันสอง ครั้งซึ่งจะถือวาเป็น แบบสุ่ม

## ิการปรับผลการทำงานดิสก์।/**o** แบบอะซิงโครนัส

้ถ้าแอ็พพลิเคชันดำเนินการกับ I/O แบบซิงโครนัส แอ็พพลิเคชันจะรอให<sup>้</sup> I/O ดำเนินการจนเสร็จสิ้น ในทางตรงกันข้าม การ ี ดำเนินการกับ I/O แบบอะซิงโครนัสจะรันอยู่ในพื้นหลัง และจะไม**่บล็อกแอ็พพลิเคชันผู**้ใช<sup>้</sup> ซึ่งจะช่วยปรับปรุงผลการทำงาน ้ เนื่องจากการดำเนินการ I/O และการประมวลผลแอ็พพลิเคชันสามารถรันอย**่างพร**้อมเพียงกันได<sup>้</sup> แอ็พพลิเคชันจำนวนมาก เช่น ฐานข้อมูลและไฟล์เซิร์ฟเวอร์ จะใช้ประโยชน์ของความสามารถ ในการซ้อนทับการประมวลผลและ I/O

แอ็พพลิเคชันสามารถใช<sup>้</sup>รูทีนย<sup>่</sup>อย aio\_read(), aio\_write() หรือ lio\_listio() (หรือชุดสำเนาแบบ 64 บิต) เพื่อดำเนินการ ี กับดิสก์ I/O แบบอะซิงโครนัส การควบคุมจะสงคืนไปยังแอ็พพลิเคชัน จากรูทีนย<sup>่</sup>อยในทันทีที่คำร้องขออยู่ในคิว จากนั้น แอ็พ พลิเคชันจะยังคงประมวลผลต่อขณะที่การดำเนินการของดิสก์จะยังคงดำเนินการอยู่

หากต้องการจัดการกับ I/O แบบอะซิงโครนั้ส คำร้องขอ I/O แบบอะซิงโครนัสแต่ละครั้ง จะมีการควบคุมบล็อกที่สอดคล้อง ้กันในพื้นที่แอดเดรสของแอ็พพลิเคชัน การควบคุมบล็อกนี้จะมีข้อมูลการควบคุม และข้อมูลสถานะสำหรับคำร้องขอ ซึ่ง สามารถนำมาใช<sup>้</sup>ได*้*อีกครั้ง เมื่อเสร็จสิ้นการดำเนินการ I/O

ผู้ใช้แอ็พพลิเคชันสามารถพิจารณาวิธีที่จะแจ<sup>้</sup>งเตือน เมื่อการดำเนินการ*โ*/O เสร็จสิ้นด<sup>้</sup>วยวิธีต<sup>่</sup>อไปนี้:

- แอ็พพลิเคชันสามารถเลือกสถานะของการดำเนินการ I/O ได<sup>้</sup>
- ระบบสามารถแจ<sup>้</sup>งเตือนแอ็พพลิเคชันแบบอะซิงโครนัสได<sup>้</sup> เมื่อการดำเนินการ1/O เสร็จสิ้น
- แอ็พพลิเคชันสามารถบล็อกได้จนกว่าการดำเนินการ I/O จะเสร็จสิ้น

แต่ละ I/O ที่ถูกจัดการโดยการประมวลผลเคอร์เนลเดี่ยว หรือ kproc และ kproc ไม่สามารถประมวลผลคำร้องขอเพิ่มเติมได้ จากคิวจนกว่า I/O นั้นจะเสร็จสิ้น คาดีฟอลต์ของ minservers ที่สามารถปรับแต่งได้คือ 3 และ maxservers ที่สามารถปรับ แต่งได<sup>้</sup>คือ 30 คา maxservers คือจำนวนของ I/O kprocs แบบอะซิงโครนัสต<sup>่</sup>อตัวประมวลผล หากต้องการขอรับจำนวนสูงสุด ของ I/O kprocs แบบอะซิงโครนัสที่รันอยู่บนระบบ AIX จะคูณค่า maxservers ด้วยจำนวนของตัวประมวลผล ที่รันอยู่ใน ปัจจุบัน

AIO ที่สามารถปรับแต่งได้ทั้งหมดจะมีค่าปัจจุบัน ค่าดีฟอลต์ ค่าต่ำสุด และค่าสูงสุด ซึ่งสามารถดูได้ด้วยคำสั่ง ioo เฉพาะค่า ่ ปัจจุบันเท่านั้น ที่สามารถเปลี่ยนได้ด้วยคำสั่ง ioo ค่าสามค่าอื่นๆ จะไม**่เปลี่ยนแปลง และจะแสดงอยู**่เพื่อแจ<sup>้</sup>งให้ผู้ใช้ถึงข<sup>้</sup>อจำกัด ีของการปรับแต่ง ค่าปัจจุบันที่สามารถปรับแต่งได้จะเปลี่ยนแปลงได้ทุกเวลา และสามารถทำให้คงอยู่ระหว่างที่ระบบปฏิบัติ การรีสตาร์ทได้ ในระบบที่รันแอ็พพลิเคชันด้วยตนเอง ซึ่งใช<sup>้</sup> I/O แบบอะซิงโครนัส ค่าดีฟอลต์จะเป็นค่าที่เพียงพออยู่แล้ว

สิ่งสำคัญคือ ทั้ง minservers และ maxservers คือตัวประมวลผลที่สามารถปรับแต่งได<sup>้</sup> ทั้งความสามารถในการปรับแต<sup>่</sup>งเหล่า ้นี้จะเป็นแบบไดนามิก แต่การเปลี่ยนแปลงค่าไม่ได้ส่งผลทำให้การซิงโครนัสเปลี่ยนแปลงในจำนวนของเซิร์ฟเวอร์ ที่พร้อมใช งานในระบบ ถ้าค่าของ minservers เพิ่มขึ้น จำนวนของเซิร์ฟเวอร์จริงที่เกิดขึ้นโดยตรงตามสัดส่วนของจำนวนของคำร้องขอ I/O ที่พร้อมเพียงกัน หากค่าminservers ใหม่ สามารถเข้าถึงได้ ค่านั้นจะกลายเป็นพื้นใหม่ ในทางกลับกัน เมื่อminservers ลดจำนวนลง จำนวนของเซิร์ฟเวอร์ที่พร้อมใช้งานจะตกลงที่ระดับนั้น ซึ่งเป็นระดับที่เซิร์ฟเวอร์ออกเนื่องจากไม่มีกิจกรรม ถ้าจำนวนของคำร้องขอ I/O แบบอะซิงโครนัสมีปริมาณที่สูง ให**้เพิ่มค**่า maxservers ให**้เป็นจำนวนของ I/O ที่อาจเป็นได**้อย**่า**ง พร้อมเพียงกันซึ่งตามปกติแล้ว การปล่อยให้พารามิเตอร์ minservers มีคาดีฟอลต์จะเป็นสิ่งที่ดีกว่า เนื่องจากส่วนขยาย เคอร์เนล AIO จะสร้างเซิร์ฟเวอร์เพิ่มเติม ถ้าต้องการ

หมายเหตุ: AIOI/O ที่ดำเนินการตามโลจิคัลวอลุ่มหรือไฟล์ที่เปิดอยู่ในโหมด CIO จะไม่ใช้การประมวลผลเซิร์ฟเวอร์ kproc ค่าติดตั้งของ maxservers และ minservers จะไม่ได้รับผลกระทบในกรณีนี้

ี ด้วยการมองหาการใช<sup>้</sup>ประโยชน์จากตัวประมวลผลของเซิร์ฟเวอร์ AIO ถ้าการใช<sup>้</sup>ประโยชน์ถูกแบ่งออกระหว**่างเซิร์ฟเวอร์ทั้ง** หมด นั่นหมายความว่า เซิร์ฟเวอร์ทั้งบหมดกำลังถูกใช้งาน คุณอาจต้องพยายามเพิ่มเซิร์ฟเวอร์เองในกรณีนี้ หากต้องการดูเ ซิร์ฟเวอร์ AIO ตามชื่อ ให้รันคำสั่ง pstat -a รันคำสั่ง ps -k เพื่อดูเซิร์ฟเวอร์ AIO ตามชื่อ kproc

สำหรับสภาวะแวดล<sup>้</sup>อมที่ผลการทำงานของดิสก์ I/O แบบอะซิงโครนัสเกิดเหตุการณ์ที่รุนแรง และวอลุ**่มของคำร**้องขอมี ปริมาณที่สูงแต่คุณไม่มีจำนวนของ I/O ที่เกิดขึ้นพร้อมกันอย่างเหมาะสมขอแนะนำว่า ให้ตั้งคา maxservers ให้มีค่าอย่าง น้อย 10 \* (จำนวนของดิสก์ที่เข้าถึงแบบอะซิงโครนัส)

หมายเหตุ: การรีสตาร์ทระบบไม่จำเป็นต้องทำเพื่อให้มีผลต่อการเปลี่ยนแปลงminservers หรือmaxservers ที่สามารถ ปรับแต่งได้ ค่าminservers ที่สามารถปรับแต่งได้ต้องถูกตั้งค่าที่ระดับ เพื่อทำให<sup>้</sup>เกิดผลการทำงานสูงสุดระหว่างเวิร์กโหลด โดยเฉลี่ย

.<br>คาของminservers ที่สามารถปรับแต่งได้ไม่สามารถมีค่าเกินกว่าค่าของmaxservers ที่สามารถปรับแต่งได้

สำหรับข้อมูลเพิ่มเตมเกี่ยวกับคาการปรับ I/O แบบอะซิงโครนัส โปรดดู การเปลี่ยนคาที่สามารถปรับแต<sup>่</sup>งได<sup>้</sup>สำหรับ I/O แบ บอะซิงโครนัส

# ิการปรับผลการทำงานของการประสานเวลาไฟล์

มีหลายวิธีในการปรับปรุงการประสานเวลาของไฟล์

ไฟล์ JFS I/O ที่ไม่ได้เป็นลำดับจะเก็บสะสมในหน่วยความจำ จนกว่าตรงตามเงื่อนไขบางอย่าง:

- ี รายการอิสระหดตัวเป็น*minfree* และการแทนที่ เพจต<sup>้</sup>องเกิดขึ้น
- syncd daemon จะล้างข้อมูลเพจที่ช่วงของการกำหนดตารางเวลา ปกติ
- คำสั่งsyncจะถูกออกคำสั่ง
- การสุ่มเขียนด้านหลังจะล้างข้อมูล dirty pages หลังจากที่เข้าใกล<sup>้</sup> threshold การสุ่มเขียนด้านหลัง

้ถ้าเพจจำนวนมากเก็บสะสมไว้ก่อนที่หนึ่งในเงื่อนไขเหล่านี้เกิดขึ้น ผลคือเมื่อเพจได้รับการล้างข้อมลโดย syncd daemon การลึ ือก i-node จะได้รับและพักไว้จนกว่าเพจที่สกปรกทั้งหมดถูกเขียน ลงในดิสก์แล้ว ในระหว่างเวลานี้ เธรดที่พยายามเข้าถึงไฟล์ นั้น จะถูกบล็อกเนื่องจากการล็อก i-node ไม่พร้อมใช้งาน คำสั่ง fuser ยังถูกบล็อกสำหรับไฟล์ เนื่องจากคำสั่ง fuser ต้องการล็ ือก inode เพื่อให้มีข้อมูลที่ต้องการ โปรดจำว่า syncd daemon จะล้างข้อมูล dirty pages ของไฟล์ทั้งหมด แต่ล้างข้อมูลหนึ่งไฟล์ ต่อครั้ง บนระบบที่มีจำนวนหน่วยความจำขนาดใหญ่ และจำนวนของเพจขนาดหใญ่ที่ได้รับการแก<sup>้</sup>ไข ช่วงเวลาสูงสุดของ I/O ิสามารถเกิดขึ้นได้ เมื่อ syncd daemon ล้างข้อมูลเพจ

AIX มีอ็อพชันที่สามารถปรับแต่งได<sup>้</sup> ซึ่งเรียกว่า sync release ilock คำสั่ง ioo ที่มีอ็อพชัน -o sync release ilock=1 จะอนุญาต ให้การล็อก i-node ปลดออก ขณะที่ dirty page ของไฟล์นั้นจะถูกล้างข้อมูล เหตุการณ์นี้อาจส่งผลทำให้เวลาตอบสนองดีขึ้น ้เมื่อเข้าถึงไฟล์นี้ในระหว่างการเรียก svnc( )

นลกระทบจากการบล็อกนี้ยังลดจำนวนลงได้โดยเพิ่มความถี่ของการซิงโครไนซ์ใน syncd daemon เปลี่ยน /sbin/rc.boot ในตำแหน่ง ที่เริ่มต้น syncd daemon ดังนั้น ให้รีบูตระบบ เพื่อให้มีผลบังคับใช<sup>้</sup> สำหรับระบบปัจจุบัน ให**้หยุดทำงาน syncd** daemon และรีสตาร์ทด้วยคาใหม

วิธีที่สามคือ การปรับลักษณะการทำงานนี้โดยเปิดการสุ่มเขียนด<sup>้</sup>านหลัง โดยใช<sup>้</sup>คำสั่ง ioo (โปรดดู "การปรับประสิทธิภาพ write behind ตามลำดับและแบบสุ่ม" ในหน้า 270)

### Tunables การซิงโครไนซ์ FS2

การดำเนินงาน ซิงโครไนซ์ระบบไฟล์อาจไม่มีประสิทธิภาพในสถานการณ์ต่างๆ ที่มีกิจกรรม I/O แบบสุ่มในไฟล์ขนาดใหญ่ เมื่อเกิดการซิงค์ การอ่านและการเขียนทั้งหมดจากโปรแกรมผู้ใช้ไปยังไฟล์ จะถูกบล็อก เนื่องจากมี หน้าที่สกปรกจำนวนมาก ้อยู่ในไฟล์ จึงต้องใช้เวลานานกว่าจะเขียนลงในดิสก์ ได้เสร็จ พารามิเตอร์ JFS2 tunable ต่อไปนี้ สามารถใช้ในสถานการณ์ จำลองดังกล่าวได้:

- $\,$  j2\_syncPageCount: จำกัดจำนวนของหน้าที่แก้ไข และถูกจัดตารางเวลาให้เขียนโดยซิงค์ในหนึ่งการส่งผ่านสำหรับไฟล์ เมื่อมีการตั้งค่า tunable นี้ ระบบไฟล์เขียนจำนวนหน้าที่ระบุ โดยไม**่บล็อก I/O ไปยังส**่วนที่เหลือของไฟล์ การเรียกซิงค*์*วน ซ้ำ ในการดำเนินงานเขียนจนกว่ามีการเขียนหน้าที่แก้ไขครบทั้งหมด
- j2\_syncPageLimit:ยกเลิกพารามิเตอร์j2\_syncPageCount เพื่อใช้งานถึงthreshold ใช้พารามิเตอร์นี้เพื่อตรวจสอบให้ แน่ใจการดำเนินการซิงค์เสร็จสิ้นสำหรับไฟล์ Tunables มีการดูแลรักษา ในวิธีมาตรฐาน

### การปรับค<sup>่</sup>าถกจัดการโดยใช<sup>้</sup>คำสั่ง ioo

j2\_syncPageCount และ j2\_syncPageLimit tunables มีการเพิ่มลงในรายการคาซึ่งควบคุมโดยคำสั่ง ioo

### ใช<sup>้</sup> แฟล็ก -o เพื่อแสดงหรือเปลี่ยนค่า และเมื่อต*้*องการ ดูอ็อพชันวิธีใช<sup>้</sup> ให้ใช<sup>้</sup>แฟล็ก -h

# ioo -h j2\_syncPageCount

้ตั้งค่า จำนวนสูงสุดของหน้าที่แก้ไขของไฟล์ซึ่งถูกเขียนลงใน ดิสก์โดยการเรียกระบบซิงค์ในการดำเนินงานเดียว

คา: ดีฟอลต์: 0 ช่วง: 0-65536

ชนิด: ไดนามิก

หน่วย: หน้า 4 KB

ี การปรับ: เมื่อกำลังรันแอ็พพลิเคชันที่ใช้การแคชระบบไฟล์และทำ การเขียนแบบสุ่มจำนวนมาก จำเป็นต้องปรับค่าติดตั้งนี้ เพื่อหลีกเลี่ยงเวลาหน่วงแอ็พพลิเคชันที่ยาวนานในระหว่างการดำเนินงานซิงค์ ค่า ต้องอยู่ในช่วง 256 ถึง 1024 ค่าดีฟอลต์คือ ้ศูนย์ ซึ่งส่งผลให้ เกิดลักษณะการทำงานซิงค์ปกติของการเขียนหน้าที่สกปรกทั้งหมดใน การเรียกครั้งเดียว หากมีการตั้งค่าต่ำ ์<br>สำหรับ tunables จะส่งผลให<sup>้</sup>เวลาชิงค์นานขึ้นและเวลาหน**่วงสั้นลงในเวลาการตอบกลับของแอ็พพลิเคชั**น หากมีการตั้งค<sup>่</sup>าสูง ้เวลาหน่วงในเวลาการตกบกลับจะนานขึ้นและ เวลาซิงค์สั้นลง

# ioo -h j2\_syncPageLimit

ตั้งค่าจำนวนครั้งสูงสุดที่การเรียกระบบซิงค์ใช<sup>้</sup> j2\_syncPageCount เพื่อจำกัดหน<sup>้</sup>าซึ่งจะถูกเขียน เพื่อปรับปรุงประสิทธิภาพ ของการดำเบิบงาบซิงค์

คา: ดีฟอลต์: 256 ช่วง: 16-65536

ชนิด: ไดนามิก

หน่วย ตัวเลข

การปรับ: มีการตั้งค<sup>่</sup>าเมื่อมีการตั้งค<sup>่</sup>า j2\_syncPageCount และต<sup>้</sup>องเพิ่มขึ้น ถ<sup>้</sup>าผลจากการเปลี่ยน j2\_syncPageCount ไม<sup>่</sup> เพียงพอ ค่าที่ยอมรับได้อยู่ในช่วงตั้งแต่ 250 ถึง 8000 j2\_syncPageLimit ไม่มีผลกระทบถ้า j2\_syncPageCount เป็น 0

้ต้องตั้งค่า tunable นี้เมื่อมีการตั้งค่า j2 syncPageCount และต้องเพิ่มขึ้นเพื่อให้ผลของการเปลี่ยนแปลง .i2 syncPageCount ไม<sup>่</sup>ลดเวลาตอบกลับของแอ็พพลิเคชัน

ค่าต้องอยู่ ในช่วง 1 ถึง 8000 ค่าที่ดีที่สุดสำหรับ tunables เหล่านี้ ขึ้นอยู่กับขนาดหน่วยความจำและแบนด์วิธ I/O จุดเริ่มต<sup>้</sup>น โดยทั่วไป คือการตั้งค<sup>่</sup>าทั้งสอง tunables นี้เป็น 256

## ระยะเวลาการซิงโครไนซ์ JFS2 และการทำงานพร้อมกัน

การซิงโครไนซ์ระบบไฟล์ถูกจัดการโดย sync daemon (s**yncd) ใช<sup>้</sup> พารามิเตอร์ที่ปรับค**่าได้ JFS2 เพื่ออนุญาตให้ใช้ระบบไฟล์ เพื่อจัดการกับการซิงโครไนซ์โดยใช<sup>้</sup> syncd

ี ตัวจัดการซิงค<sup>์</sup> JFS2 กระจายกระบวนการ sync เช่น ข้อมูลที่แคชข้อมูลถูกเขียนไปยังดิสก์ ในเวลาเดียวกัน การซิงค์ถูกดำเนิน การบนระบบไฟล์เดี่ยวในแต่ละครั้ง ระบบไฟล์แต่ละระบบถูกจัดตาราง เพื่อเริ่มต้นการดำเนินการซิงค์ถัดไปหลังจากการ ดำเนินการก่อนหน้าสิ้นสุดรัน คุณยังสามารถเพิ่ม จำนวนเธรดที่กำลังจัดการกับการดำเนินการซิงค์เมื่อระบบไฟล์จำนวนมาก ต์อง ถูกประมวลผล

ใช<sup>้</sup>พารามิเตอร์ที่สามารถปรับค่าได้ต่อไปนี้สำหรับการซิงโครไนซ์ระบบไฟล์ JFS2:

j2 syncByVFS:

.<br>ระบุใช้ของตัวจัดการซิงค์ JFS2 และตั้งค่าช่วงเวลาระหว่างการดำเนินการซิงค์สำหรับ แต่ละระบบไฟล์

### j2 syncConcurrency:

้ตั้งค**่าจำนวนเธรดที่กำลังจัดการการซิงโครไนซ**์ระบบไฟล์ ค่านี้บ่งชี้ จำนวนระบบที่การดำเนินการซิงค์ต้องถูกดำเนิน<br>การอย่างพร้อมเพียงกัน เฉพาะหนึ่งเธรดการซิงค์เท่านั้น ที่ดำเนินการซิงค์บนระบบไฟล์แต่ละระบบ

คำสั่ง ioo จัดการกับพารามิเตอร์ที่สามารถปรับคา I/O ได<sup>้</sup>โปรดอ<sup>้</sup>างถึงเอกสารคู่มือเกี่ยวกับคำสั่ง ioo สำหรับข้อมูลเพิ่มเติม

```
# ioo -h j2 syncByVFS
```
้วัตถุประสงค์: ระบุจำนวนวินาทีที่รอระหว่างที่ระบบเรียกเพื่อซิงค์ระบบไฟล์ JFS2 ค่านี้แทนที่ค่าที่ระบุโดยคำสั่ง syncd

คา: ดีฟอลต์: 0 ช่วง: 0-86400

ชนิด: ไดนามิก

หน่วย วิบาที

ุ การปรับ: ค่านี้บ่งชี้จำนวนวินาทีระหว่างการวนซ้ำกระบวนการซิงค์ ตัวจัดการซิงค์ JFS2 จนถึงเวลาที่ระบุโดยพารามิเตอร์ที่ สามารถปรับค่าได้ j2\_syncByVFS ก่อนที่จะเริ่มต้นการเรียกไปยังรูทีนย่อย syncvfs สำหรับระบบไฟล์ JFS2 ค่า 0 บ่งชี้ว่าการ ประมวลผล syncd ปกติควรถูกนำมาใช<sup>้</sup> คาที่ไม่ใช<sup>่</sup>ศูนย์จะแทนทับเวลา ที่ระบุอยู<sup>่</sup>บนคำสั่ง syncd และเป็นสาเหตุทำให<sup>้</sup>ตัวจัดการ ซิงค์ไฟล์ที่ระบุเฉพาะ JFS2 ต้องถูกใช<sup>้</sup>

# ioo -h j2 syncConcurrency

้วัตถุประสงค์: ตั้งค่าจำนวนเธรดที่ต้องใช้สำหรับการดำเนินการซิงค์ JFS2

คา: ค่าดีฟอลต์: 1 ช่วง: 1-128

ี **ชนิด∙** ไดบามิก

หน่วย: ตัวเลข

ี การปรับ: sync daemon เริ่มต้นกระบวนการ sync พร้อมกันสำหรับจำนวนของระบบไฟล์ ที่ตั้งค่าโดยพารามิเตอร์ที่สามารถ ปรับค่าได้ j2\_syncConcurrency ค่านี้จะมีผลก็ต่อเมื่อ พารามิเตอร์ที่สามารถปรับค่าได้ j2\_syncByVFS ไม่ใช่ศูนย์ ข้อมลที่เกี่ยวข้อง:

คำสั่ง ioo

# การปรับบัฟเฟอร์ของระบบไฟล์

พารามิเตอร์ ioo และ vmstat -v ต่อไปนี้สามารถมีประโยชน์ในการตรวจพบคอขวดของบัฟเฟอร์ I/O และปรับดิสก์ I/O:

# ี่ ตัวนับของ I/0 เนื่องจากมีบัฟเฟอร์ไม**่เพียงพอ**

คำสั่ง vmstat -v จะแสดงตัวนับ I/O เนื่องจากบัฟเฟอร์ไม่เพียงพอในคอมโพเนนต์เคอร์เนลต่างๆ นี่คือส่วนหนึ่งของตัวอย่าง ของเอาต์พุต vmstat -v:

 $\sim$ O paging space I/Os blocked with no psbuf 2740 filesystem I/Os blocked with no fsbuf 0 external pager filesystem I/Os blocked with no fsbuf

 $\cdots$ 

ตัวนับ paging space I/Os blocked with no psbuf และ filesystem I/Os blocked with no fsbuf จะเพิ่มขึ้น ไม่ว่า<br>bufstruct จะพร้อมใช้งานและ VMM จะวางเธรดไว้บนรายการที่รอ VMM ตัวนับ external pager filesystem I/Os

blocked with no fsbuf จะเพิ่มขึ้นไม่ว่า bufstruct บนระบบไฟล์ JFS ที่ปรับปรุงแล้ว ไม่พร้อมใช้งานก็ตาม

### พารามิเตอร์numfsbufs

ถ้ามีการทำงานอย**่างพร้อมเพียงกัน หรือ I/O มีขนาดใหญ่ในระ**บไฟล์ หรือถ้ามี I/O ตามลำดับที่มีขนาดใหญ่ ในระบบไฟล์ จึงเป็นไปได้ที่ I/O อาจเกิดคอขวดที่ระดับของระบบไฟล์ ขณะที่รอ bufstructs คุณสามารถเพิ่มจำนวนของ bufstructs ต่อระบบ ไฟล์ได<sup>้</sup> ซึ่งรู้จักกันว่าเป็น*numfsbufs* พร้อมคำสั่ง ioo ค่าจะมีผลบังคับใช้เมื่อระบบได้ถูก mount ดังนั้น ถ้าคุณเปลี่ยนค่า คุณต้อง unmount และ mount ระบบไฟล์อีกครั้ง ค่าดีฟอลต์สำหรับ numfsbufs คือ 93 bufstructs ต่อระบบไฟล์ในปัจจุบัน

### ี พารามิเตอร์i2 nBufferPerPagerDevice

หมายเหตุ: เมื่อ vmstat -v แสดงระบบไฟล์ที่ไม**่เพียงพอของระบบไฟล์ buffstructs สำหรับ** JFS ที่ปรับปรุงแล*้*ว *. - - - -*<br>*j2\_dynamicBufferPreallocation* ที่สามารถปรับแต**่งได**้ควรจะปรับแต่ก่อนที่จะทำการเปลี่ยนพารามิเตอร<sup>์</sup> j2 nBufferPerPagerDevice

ใน JFS ที่ปรับปรุงแล้ว จำนวนของ bufstructs จะถูกระบุด้วยพารามิเตอร์ *j2\_nBufferPerPagerDevice* จำนวนของ bufstructs ที่เป็นค่าดีฟอลต์สำหรับระบบไฟล์ JFS ที่ปรับปรุงแล้วคือ 512 จำนวนของ bufstructs ต่อระบบไฟล์ JFS ที่ปรับปรุงแล้ว (j2\_nBufferPerPagerDevice) สามารถเพิ่มขึ้นได้โดยใช้คำสั่ง ioo ค่ามีผลบังคับใช้ เมื่อระบบไฟล์ถูก mount

### ี พารามิเตอร์lvm bufcnt

้ถ้าแอ็พพลิเคชันกำลังออกคำสั่ง I/O ที่มีขนาดใหญ่มากแทนการเขียนลงในระบบไฟล์ชนิดของคอขวดเดียวกันกับระบบไฟล์ สามารถเกิดขึ้นได้ที่เลเยอร์LVMI/Oขนาดใหญ่มากจะรวมกับอุปกรณ์I/Oที่เร็วมากจะถูกต้องการเนื่องจากสาเหตุของคอ ขวด ที่อยู่ในเลเยอร์ LVM แต่ถ้าเหตุการณ์เกิดขึ้น พารามิเตอร์ที่เรียกว่า*Ivm\_bufcnt* จะสามารถเพิ่มขึ้นโดยคำสั่ง ioo เพื่อจัด เตรียมจำนวนของบัฟเฟอร์ "uphysio" ที่มีขนาดใหญ่ ค่าจะมีผลบังคับใช้ในทันที ค่าดีฟอลต์ปัจจุบันคือ 9 "uphysio" บัฟเฟอร์ เนื่องจาก LVM จะแยก I/O ลงใน 128 K สำหรับแต<sup>่</sup>ละตัว และเนื่องจากค<sup>่</sup>าดีฟอลต์ของ Ivm\_bufcnt คือ 9 9\*128 K สามารถ ถูกเขียนในหนึ่งครั้ง ถ้า I/O มีขนาด 9\*128 K การเพิ่มขึ้นของ*Ivm\_bufcnt* อาจมีประโยชน<sup>์</sup>

### พารามิเตอร์pd\_npages

พารามิเตอร์*pd\_npages* ระบุจำนวนเพจที่ควรถูกลบออกหนึ่งส่วนจาก RAM เมื่อไฟล์ถูกลบทิ้ง การเปลี่ยนค่านี้อาจมีประโยชน<sup>์</sup> ต่อแอ็พพลิเคชันแบบเรียลไทม์ ที่ลบไฟล์ ด้วยการลบค่าของพารามิเตอร*์pd\_npages* แอ็พพลิเคชันแบบเรียลไทม์สามารถได<sup>้</sup> รับเวลาตอบสนองที่ดีขึ้น เนื่องจากจำนวนของเพจเล็กน้อยจะถูกลบออกก่อนที่จะจัดส่งการประมวลผล/เธรด ค่าดีฟอลต์ คือ ุ ขนาดไฟล์ที่เป็นไปได*้*ซึ่งมีขนาดใหญ่สุดหารด*้*วยขนาดของเพจ (ปัจจุบันคือ 4096) ถ<sup>้</sup>าขนาดของไฟล์ที่ใหญ่ที่สุดคือ 2 GB จากนั้นคาพารามิเตอร์*pd\_npages* คือ 524288 ตามค<sup>่</sup>าดีฟอลต์

### พารามิเตอร์v\_pinshm

้เมื่อคุณตั้งค่าพารามิเตอร์*v\_pinshm* ให**้มีค่า 1 นั่นจะเป็นสาเหตุทำให**้เพจที่อยู่ในเช็กเมนต์หน่วยความจำที่แบ่งใช้ถูกตรึงโดย VMM ถ้าแอ็พพลิเคชันซึ่งทำ shmget( ) ระบุ SHM\_PIN เป็นส่วนหนึ่งของแฟล็ก ค่าดีฟอลต์คือ 0

แอ็พพลิเคชันสามารถเลือกที่จะมีความสามารถในการปรับแต<sup>่</sup>ง ซึ่งระบุแอ็พพลิเคชันที่ควรใช<sup>้</sup>แฟล็ก SHM\_PIN (ตัวอย<sup>่</sup>างเช<sup>่</sup>น พารามิเตอร์*lock\_sga* ใน Oracle 8.1.5 และรุ่นต่อมา) การหลีกเลี่ยงการตรึงหน่วยความจำมากเกินไป เนื่องจากในกรณีนี้ ไม่มีการแทนที่เพจ ที่สามารถเกิดขึ้นได<sup>้</sup> การตรึงจะมีประโยชน์ เนื่องจากจะประหยัดการใช<sup>้</sup>งานใน I/O แบบอะซิงโครนัสจาก เช็กเมนต์หน**่วยความจำที่แบ่งใช**้ (ส่วนขยายเคอร์เนล I/O แบบอะซิงโครนัสไม่ต*้*องการตรึงบัฟเฟอร์)

# <span id="page-286-0"></span>การปรับ1/0 โดยตรง

ข้อได<sup>้</sup>เปรียบหลักของ I/O แบบโดยตรงคือ ลดการใช<sup>้</sup>ประโยชน์จาก CPU สำหรับไฟล์ที่อ่านและเขียนโดยกำจัดการทำสำเนา ืออกจากแคชของไฟล์ VMM ในบัฟเฟอร์ของผู้ใช<sup>้</sup>

เมื่อคุณกำลังประมวลผล I/O ปกติไปยังไฟล์ I/O จะมาจากบัฟเฟอร์ของแอ็พพลิเคชัน ไปยัง VMM และจากที่นั่นกลับไป ยังบัฟเฟอร์ของแอ็พพลิเคชัน เนื้อหาของบัฟเฟอร์จะถูกแคชอยู่ใน RAM ผ่านการใช<sup>้</sup>หน่วยความจำที่ใช้จริงของ VMM ซึ่งเป็น แคชของบัฟเฟอร์ของไฟล์ ถ้าแคชของไฟล์ที่ฮิตกับอัตราส**่วนมีค**่าสูงชนิดของ I/O ที่แคชแล**้วจะมีผลกระทบอย**่างมากในการ ปรับปรงผลการทำงาน I/O ในภาพรวมทั้งหมด แต่แอ็พพลิเคชัน ที่มีแคชที่ฮิตกับอัตราส่วนที่ต่ำหรือแอ็พพลิเคชันที่ทำ I/O ขนาดใหญ่มาก อาจไม่ได้รับผลประโยชน์มากนักจากการใช้ I/O ที่แคชแล้วตามปกติ

ถ้าแคชที่ฮิตกับอัตราส่วนมีค่าต่ำ คำร้องขอการอ่านโดยส่วนใหญ่จะไปยังดิสก์ การเขียนจะเร็วขึ้นพร้อมกับ I/O ที่แคชตาม ปกติในกรณีส่วนใหญ่ แต่ถ้าไฟล์ถูกเปิดด้วย O\_SYNC หรือ O\_DSYNC (โปรดดู "การใช้การเรียก sync และ fsync" ในหน้า 231) จากนั้น การเขียนจะไปยังดิสก์ ในกรณีเหล**่านี้ I/O โดยตรงสามารถมีแอ็พพ**ลิเคชันที่ได**้รับผลประโยชน**์เนื่องจากสำเนา ข้อมูลถูกจำกัด

ผลประโยชน์อื่นๆ คือ I/O โดยตรงจะอนุญาตให<sup>้</sup>แอ็พพลิเคชันหลีกเลี่ยงประสิทธิภาพของการทำแคช ของไฟล์อื่นๆ ที่ลดน<sup>้</sup>อย ลง เมื่อไฟล์ถูกอานหรือเขียน ไฟล์นั้นจะเพียงพอสำหรับพื้นที่ในหน่วยความจำที่สามารถทำให<sup>้</sup>ไฟล์อื่นๆ ได*้*รับการผลักออก ี จากหน่วยความจำ ถ้าผู้พัฒนาแอ็พพลิเคชันทราบว่า ไฟล์บางไฟล์ มีคุณสมบัติของการใช้ประโยชน์จากแคชที่ต่ำ เฉพาะไฟล์ เหล่านี้จะไม่สามารถเปิดได้ด้วยO DIRECT

สำหรับ I/O โดยตรงที่ทำงานได<sup>้</sup>อย**่างมีประสิทธิภาพ คำร**้องขอ I/O ควรเหมาะสมกับชนิดของระบบไฟล์ ที่กำลังใช้งาน รูทีน ีย่อย finfo( ) และ ffinfo( ) สามารถนำมาใช้เพื่อเคียวรี่อ็อฟเซ็ต ความยาว และข้อกำหนดในการจัดตำแหน่งแอดเดรส สำหรับ ระบบไฟล์ที่มีขนาดบล็อกที่ไม่เปลี่ยนแปลง ระบบไฟล์ที่แตกแฟรกเมนต์ และระบบไฟล์ที่มีไฟล์ใหญ<sup>่</sup> (I/O โดยตรงที่ไม่ ีสนับสนุนระบบไฟล์ที่บีบอัด) ข้อมูลที่เคียวรี่ จะมีโครงสร้าง diocapbuf ตามที่กล่าวไว้ใน /usr/include/sys/finfo.h

ี หากต้องการหลีกเลี่ยงปัญหาในเรื่องของความสอดคล้องกัน ถ้ามีการเรียกจำนวนมากเพื่อเปิดไฟล์ และหนึ่งในการเรียกไม่ได้ ระบุ O\_DIRECT และการเปิดไฟล์อื่นๆ ที่ระบุ O\_DIRECT ไฟล์จะยังคงอยู่ในโหมด I/O ที่แคชตามปกติ ในทำนองเดียวกัน ้ถ้าไฟล์ถูกแม็พลงในหน่วยความจำผ่านการเรียกของระบบ shmat( ) or mmap( ) ไฟล์นั้นจะยังคงอยู่ในโหมดที่แคชแล้วตาม ี ปกติ ถ้าข้อขัดแย้งล่าสุด การเข้าถึงทางอ้อมจะถูกกำจัด ดังนั้น ระบบไฟล์จะย้ายไฟล์ลงในโหมด I/O โดยตรง (โดยการใช้รูทีน ย่อย close(), munmap() หรือ shmdt() อย่างใดอย่างหนึ่ง) การเปลี่ยนแปลงจากโหมดปกติไปเป็นโหมด I/O โดยตรงอาจมี ี ราคาสูง เนื่องจากเพจที่แก้ไขทั้งหมดในหน่วยความจำจะมีการล้างข้อมูลดิสก์ที่จุดนั้น

I/O โดยตรงต้องการวงรอบ CPU ที่น้อยกว่า I/O ปกติ I/O ที่ใช้โดยแอ็พพลิเคชัน ที่ไม่ได้รับผลประโยชน์จากการแคชมากนัก ที่ถูกจัดเตรียมโดย I/O ปกติสามารถปรับปรุงผลการทำงานได้โดยใช<sup>้</sup> I/O โดยตรง ผลประโยชน์ของ I/O โดยตรงนี้ จะมีมาก ์ ขึ้นในอนาคตตามการเพิ่มความเร็ว CPU ที่ยังคงเพิ่มขึ้น ในความเร็วของหน่วยความจำ

โปรแกรมที่มีผู้สมัครที่ดีสำหรับ I/O โดยตรงจะจำกัด CPU และดำเนินการกับดิสก์ I/O จำนวนมาก แอ็พพลิเคชันในเชิง เทคนิคที่มีลำดับของ I/O ขนาดใหญ<sup>่</sup>จะมีผู้สมัครที่ดี แอ็พพลิเคชันที่ทำ I/O ขนาดเล็กจำนวนมากจะมีผลประโยชน์จาก ผลการ ทำงานที่น้อย เนื่องจาก I/O โดยตรงไม่ได้อ่านล่วงหน้าหรือเขียนส่วนหลัง แอ็พพลิเคชันที่มีผลประโยชน์จากการ strip คือผู้ สมัครที่ดี

### <u> ประสิทธิภาพการค่าน I/O โดยตรง:</u>

แม้ว่าการใช้ I/O โดยตรงสามารถลดการใช้ CPU ได้ แต่โดยทั่วไป ส่งผลให้เวลาที่ผ่านไปนานขึ้น โดยเฉพาะสำหรับการร้องขอ I/Oขนาดเล็ก เนื่องจากการร้องขอนั้นจะไม่ถูกแคชไว้ในหน่วยความจำ

การอานI/O โดยตรงทำให้เกิดการอานแบบซิงโครนัสจากดิสก์ ในขณะที่ตาม นโยบายการแคชปกติ การอานอาจดำเนินการ ี จากแคชได้ ลักษณะเช่นนี้อาจส่งผล ให้ประสิทธิภาพด้อยลงถ้าข้อมูลมีโอกาสอยู่ในหน่วยความจำภายใต้นโยบายการแคช ปกติ I/O โดยตรงยังเลี่ยงขั้นตอนวิธี VMM read-ahead เนื่องจาก I/Os ไม่ได้เดินทางผ่าน VMM ขั้นตอนวิธี read-ahead มี ประโยชน์มาก สำหรับการเข้าถึงไฟล์ในภายหลัง เนื่องจาก VMM สามารถเริ่มต้นการร้องขอดิสก์ และมีหน้าอยู่ในหน่วยความ จำอยู่แล้วก่อนหน้าที่แอ็พพลิเคชันร้องขอ หน้า แอ็พพลิเคชันสามารถชดเชยการสูญเสียของ read-ahead นี้ โดยใช*้*วิธีการอย**่**าง ใดอย่างหนึ่งดังต่อไปนี้:

- การออกใช้การร้องขอการอ่านขนาดใหญ่ขึ้น (ต่ำสุด 128 K)
- การออกใช้I/Oread-ahead โดยตรงแบบอะซิงโครนัสโดยใช้หลายเธรด
- การใช<sup>้</sup>ฟังก<sup>์</sup>ชันอะซิงโครนัส I/O เช<sup>่</sup>น aio\_read() หรือ lio\_listio()

### <u> ประสิทธิภาพการบันทึก I/O โดยตรง:</u>

การบันทึก I/O โดยตรงเลี่ยง VMM และไปยังดิสก์โดยตรง ดังนั้นจึงอาจ มีผลกระทบต่อประสิทธิภาพอย**่างมาก ใน I/O ที่แคช** ปกติ การบันทึกสามารถเดินทางไปยังหน่วยความจำ แล้วถกฟลัซไปยังดิสก์ในภายหลังโดยการดำเนินงาน sync หรือ write behind

เนื่องจากการบันทึก I/O โดยตรงไม่มีสำเนาอย่ในหน่วยความจำ เมื่อทำการดำเนินงานซิงค์ จะไม่มีการฟลัชหน<sup>้</sup>าเหล<sup>่</sup>านี้ไป ยังดิสก์ ดังนั้นจึงลดจำนวนของงานที่ svncd daemon ต้องทำ

# การจัดระเบียบบันทึกระบบไฟล์และโลจิคัลวอลุ่มบันทึกใหม

Journaled File System (JFS) และ Enhanced Journaled File System (JFS2) ใช้เทคนิคการเจอร์นัลฐานข้อมูลเพื่อรักษาโครง ิสร้างระบบไฟล์ ที่สอดคล*้*องกัน เทคนิคนี้เกี่ยวข้องกับการทำซ้ำธุรกรรมที่ทำใน metadata ระบบไฟล์ลงในบันทึกระบบไฟล์ หมุนเวียน Metadata ระบบไฟล์ ประกอบด้วย superblock, i-nodes, ตัวชี้ข้อมูลทางอ้อม และไดเร็กทอรี

้เมื่อหน<sup>้</sup>าในหน<sup>่</sup>วยความจำถูกบันทึกจริงลงในดิสก์โดยการเรียก sync( ) หรือ fsync( ) commit เร็กคอร์ดจะถูกบันทึกลงใน บันทึกเพื่อบ<sup>ุ่</sup>งชี้ว่าขณะนี้ข้อมูลอยู่บน ดิสก์ ธุรกรรมบันทึกเกิดขึ้นในสถานการณ์ต<sup>่</sup>อไปนี้:

- เมื่อไฟล์ถูกสร้างขึ้นหรือลบออก
- เมื่อการเรียก write() เกิดขึ้นสำหรับไฟล์ที่เปิดด้วย O\_SYNC และ การบันทึกทำให้เกิดการจัดสรรดิสก์บล็อกใหม่
- เมื่อเรียกรูทีนย่อย fsync() หรือ sync()
- เมื่อการบันทึกทำให้เกิดบล็อกทางอ<sup>้</sup>อมหรือ double-indirect ที่จะจัดสรร

้บันทึกระบบไฟล์ช่วยให้สามารถกู้คืนระบบไฟล์ได้อย่างรวดเร็วและสมบูรณ์ถ้าระบบ ดาวน์ ถ้าแอ็พพลิเคชันกำลังทำซิงโครนัส I/O หรือกำลังสร้างและลบไฟล์จ<sup>ำ</sup>นวนมาก ในเวลาสั้น อาจมี I/O จำนวนมากไปยังโลจิคัลวอลุ่ม บันทึก ถ้าทั้งโลจิคัลวอลุ่ม บันทึกและโลจิคัลวอลุ่มระบบไฟล์ อยู่บนฟิสิคัลดิสก์เดียวกัน อาจก่อให<sup>้</sup>เกิดปัญหาคอขวด I/O ได<sup>้</sup> ข้อแนะนำคือการย้าย อุปกรณ์บันทึกไปยังฟิสิคัลดิสก์อื่น (มีประโยชน์อย**่างยิ่งสำหรับเซิร์ฟเวอร์NFS**)
้อุปกรณ์แบบ fast-write cached ให<sup>้</sup>ประสิทธิภาพที่ดีกว<sup>่</sup>ามากสำหรับโลจิคัล วอลุ่มบันทึก (บันทึกระบบไฟล*์*หรือบันทึกฐานข*้*อ มล)

AIX มีอ็อพชัน mount ที่เรียกว่า nointegrity สำหรับ ระบบไฟล์ JFS ซึ่งจะเลี่ยงการใช้ล็อก JFS สำหรับระบบไฟล์ ที่ติดตั้ง ี ด้วยอ็อพชันนี้ การทำเช่นนี้ช่วยให<sup>้</sup>ประสิทธิภาพดีขึ้น ตราบเท่าที่ผู้ดูแลระบบทราบว่าอาจต้องรันคำสั่ง fsck บนระบบไฟล์ ถ้า ระบบดาวน์โดยไม่ได<sup>้</sup>ปิด ตามปกติ

ใช้คำสั่ง filemon เพื่อบันทึกข้อมูลเกี่ยวกับ I/Os ลงในบันทึกระบบไฟล์ ถ้าคุณสังเกตว**่าระบบไฟล์และอุปกรณ์บันทึกของระ**บบ ไฟล์ มีการใช้ประโยชน์อย่างหนักทั้งคู่ อาจดีกว่าที่จะวางแต่ละระบบบน ฟิสิคัลดิสก์แยกต่างหาก (สมมติว่ามีมากกว่าหนึ่งดิสก์ ในกลุ่มวอลุ่ม นั้น)

้ คุณอาจมีอุปกรณ์บันทึกได้หลายรายการในกลุ่มวอลุ่มหนึ่ง อย่างไรก็ตาม บันทึกสำหรับ ระบบไฟล์ต้องอยู่ในกลุ่มวอลุ่มเดียว ้กันกับของระบบไฟล์ โลจิคัลวอลุ่มบันทึกหรือโลจิคัลวอลุ่มระบบไฟล์สามารถย้ายไปยังดิสก์อื่นได้ โดยใช้คำสั่ง migratepv ้ แม้ในขณะที่ระบบกำลังรัน และถูกใช้งานอยู่

### หลักการที่เกี่ยวข<sup>้</sup>อง:

"ข้อแนะนำเกี่ยวกับกลุ่มวอลุ่ม" ในหน้า 226

้ถ้าเป็นไปได้ เพื่อให้ได้การจัดการระบบที่ง่ายขึ้นและประสิทธิภาพที่ดีขึ้น กลุ่มวอลุ่มดีฟอลต์, rootvg, ควรประกอบด้วยฟิสิคัล ้วอลุ่มที่ ระบบปฏิบัติการมีการติดตั้งเป็นครั้งแรกเท่านั้น

## การสรางบันทึกการทำงานโลจิคัลวอลุ่ม

ี การวางบันทึกการทำงานโลจิคัลวอลุ่มไว้บนฟิสิคัลวอลุ่มที่แตกตางจาก โลจิคัลวอลุ่มของระบบไฟล์ที่แอ็คทีฟจะเพิ่มการใช้งาน ้รีซอร์สแบบขนาน คุณสามารถใช<sup>้</sup>บันทึกการทำงานที่แยกออกจากระบบไฟล์แต<sup>่</sup>ละระบบ

้ เมื่อคุณสร้างโลจิคัลวอลุ่ม ผลการทำงานของไดร์ฟ จะแตกต่างกัน ลองพยายามสร้างโลจิคัลวอลุ่มสำหรับระบบไฟล์ที่ใช้งาน บ่อยบนไดร์ฟแบบเร็ว (เป็นไปได<sup>้</sup>สำหรับหนึ่งไดร์ฟที่มีการเขียนแคชแบบเร็ว) ดังต<sup>่</sup>อไปนี้:

1. สร้างระบบไฟล์ใหม่ที่บันทึกการทำงานโลจิคัลวอลุ่มดังต่อไปนี้:

```
# mklv -t jfslog -y LVname VGname 1 PVname
หรือ
# mklv -t jfs2log -y LVname VGname 1 PVname
หรือ
```
# smitty mklv

2. จัดรูปแบบบันทึกการทำงานดังต่อไปนี้:

# /usr/sbin/logform -V vfstype /dev/LVname

3. แก้ไข/etc/filesystems และ logical volume control block (LVCB) ดังต่อไปนี้:

# chfs -a log=/dev/LVname /filesystemname

4. ถอดออกแล้วจึงประกอบเข้ากับระบบไฟล์

้อีกวิธีหนึ่งคือ สร้างบันทึกการทำงานบนวอลุ่มที่แยกออกจากกันนั่นคือ:

- กำหนดกลุ่มวอลุ่มด้วยฟิสิคัลวอลุ่มเดี่ยว
- กำหนดกลุ่มวอลุ่มภายในกลุ่มวอลุ่มใหม**่ (นี่เป็นสาเหตุทำให้การจัดสรรกลุ**่มวอลุ่ม JFS บันทึกการทำงานบนฟิสิคัลวอลุ่ม)
- เพิ่มฟิสิคัลวอลุ่มที่เหลืออยู่ให้กับกลุ่มวอลุ่ม

• กำหนดระบบไฟล์ที่มีการใช้ประโยชน์สูง (โลจิคัลวอลุ่ม) บนฟิสิคัลวอลุ่มที่เพิ่มขึ้นใหม่

# ความก้าวหน้าของดิสก์ I/0

ิ ความก้าวหน้าของดิสก์ I/O มีจุดมุ่งหมายในการปกป้องโปรแกรมที่สร้างจำนวนของเอาต์พุต ที่มีขนาดใหญ่มากจากสิ่งอำนวย ี ความสะดวกสำหรับ I/O ของระบบ และเป็นสาเหตทำให<sup>้</sup>เวลาตอบสนองของโปรแกรมที่มีความต้องการน<sup>้</sup>อยแย่ลง

ความก้าวหน<sup>้</sup>าของ I/O จะบังคับให<sup>้</sup>ทำเส<sup>้</sup>นลายน้ำต่อเช็กเมนต์ หรือต่อไฟล์ ระดับสูงหรือระดับต่ำสำหรับผลรวมของ I/O ที่คง ี ค้างอยู่ทั้งหมด เมื่อการประมวลผล พยายามบันทึกลงไฟล์ที่มี *เส้นลายน้ำระดับสูง* คงค้างการบันทึกอยู่ การประมวลผลจะวาง เพื่อ sleep จนกว่าจะมี I/O เพียงพอต่อการดำเนินการให<sup>้</sup>เสร็จสิ้น เพื่อให้จำนวนของการบันทึกที่คงค<sup>้</sup>างอยู่น้อยกว่าหรือเท่ากับ เ*ส้นลายน้ำระดับต่ำ* ตรรกะของการจัดการคำร้องขอ I/O จะไม่เปลี่ยนแปลง เอาต์พูตจากการประมวลผลว<sup>ื</sup>อลุ่มในระดับสูง ้จะช้าลงในบางส่วน

คุณสามารถตั้งค่าเส้นลายน้ำระดับสูงและระดับต่ำสำหรับระบบที่กว*้*างขวางด<sup>้</sup>วยเครื่องมือ SMIT โดยเลือก <mark>สภาวะแวดล<sup>้</sup>อม</mark> ของระบบ -> เปลี่ยน / แสดงคุณสมบัติของระบบปฏิบัติการ(smitty chgsys) จากนั้น ป<sup>้</sup>อนจำนวนของเพจ สำหรับเส*้*นลาย น้ำในระดับสูงและระดับต่ำ หรือสำหรับระบบไฟล์แต่ละระบบโดยใช้อ็อพชันการประกอบเข้าแบบ maxpout และ minpout

พารามิเตอร์ maxpout จะระบุจำนวนของเพจ ที่สามารถกำหนดตารางเวลาในสถานะ I/O ให้กับไฟล์ ก่อนที่เธรดจะหยุดทำงาน ู ชั่วคราว พารามิเตอร์ minpout จะระบุจำนวนต่ำสุดของเพจที่กำหนดตารางเวลาไว้ ซึ่งเธรดจะเข้าใจได้จากสถานะ การหยุดทำ งานชั่วคราว ค่าดีฟอลต์สำหรับ maxpout คือ 8193 และค่าดีฟอลต์สำหรับ minpout คือ 4096 หากต<sup>้</sup>องการปิดใช<sup>้</sup>งานความก*้*าว หน้าI/O ให้ตั้งค่าพารามิเตอร์ทั้งสองเหล่านั้นให้มีค่าศูนย์

การเปลี่ยนแปลงในค่าระบบที่กว<sup>้</sup>างขวางของพารามิเตอร์ maxpout และ minpout จะมีผลกระทบในทันทีโดยไม่ต้องรีบูตระบบ ิ การเปลี่ยนค่าสำหรับพารามิเตอร์ maxpout และ minpout จะเขียนทับค่าติดตั้งของระบบ อย่างกว้างขวาง คุณสามารถแยก ระบบไฟล์ออกจากความก้าวหน้า I/O ได้โดยการประกอบเข้ากับระบบไฟล์ และตั้งค่าพารามิเตอร์ maxpout และ minpout ให้มีค่า 0 คำสั่งต่อไปนี้คือตัวอย่าง:

mount -o minpout=0, maxpout=0 / <file system>

การปรับพารามิเตอร์ maxpout และ minpout อาจช่วยป้องกันเธรดใดๆ ที่ไม่ได้ทำการบันทึกตามลำดับลงในไฟล์จากการครอบ ครองรีซอร์สของระบบ

ตารางต่อไปนี้จะสาธิตเวลาตอบสนองของเซสชันของเอดิเตอร์ vi สำหรับ IBM eServer™ pSeries รุ่น 7039-651 ที่ปรับแต่ง เป็นระบบแบบ 4 ทิศทางพร้อมกับตัวประมวลผลขนาด 1.7 ค่าที่หลากหลายสำหรับพารามิเตอร์ maxpout และ minpout ขณะ ที่เขียนลงดิสก์:

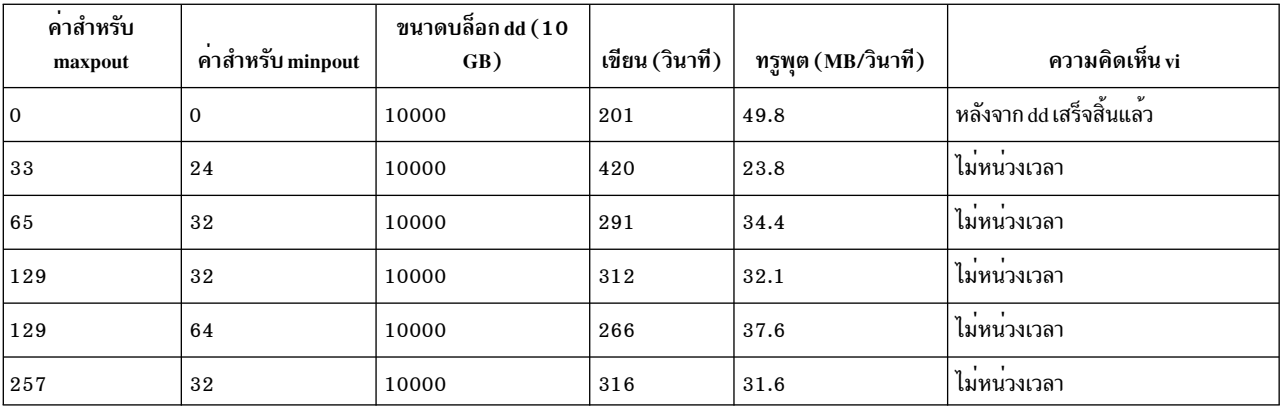

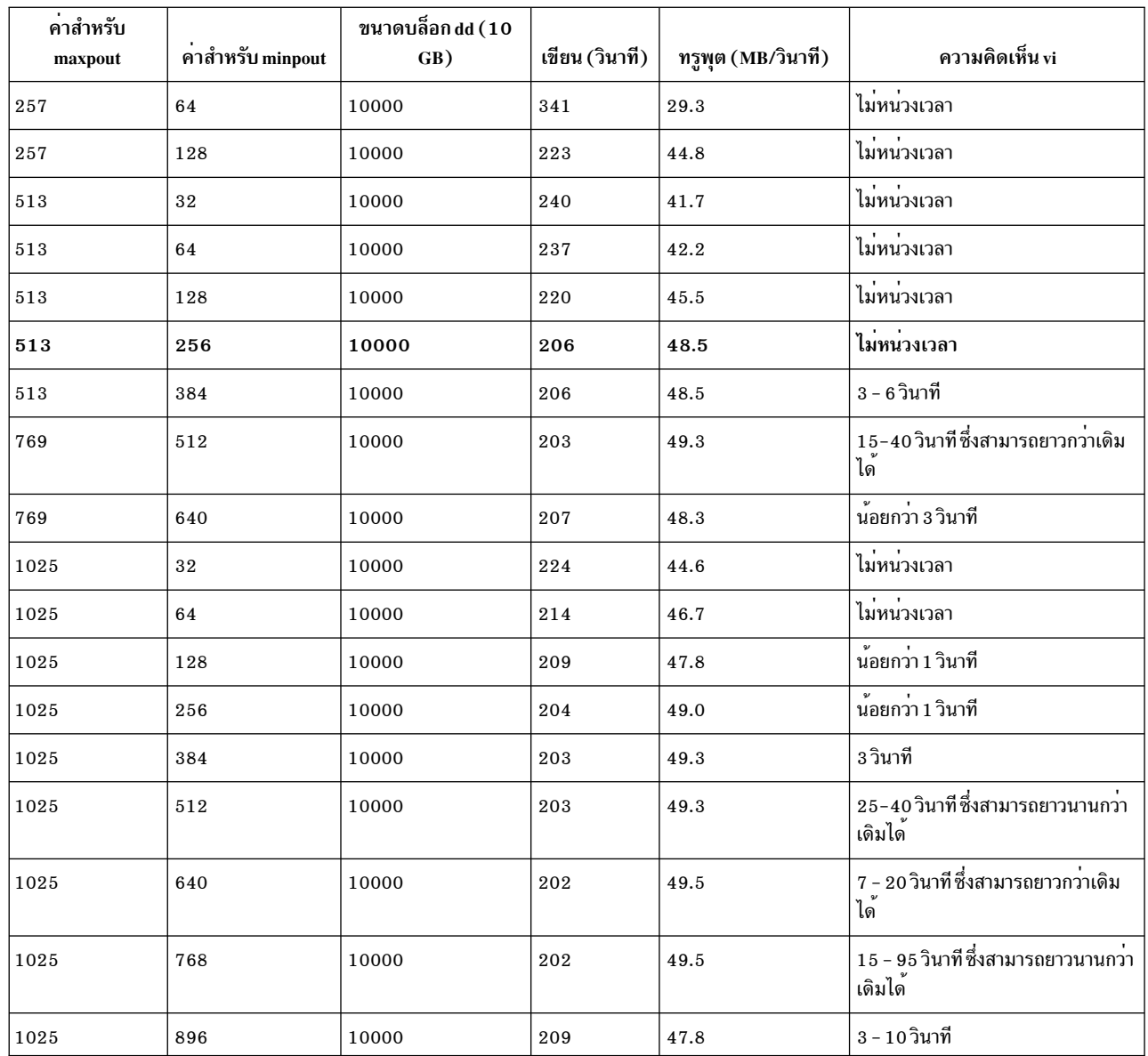

ช่วงที่ดีที่สุดสำหรับพารามิเตอร์ maxpout และ minpout จะขึ้นอยู่กับความเร็วของ CPU และระบบ I/O ความก้าวหน้า I/O<br>จะทำงานได้ดีหากค่าของพารามิเตอร์ maxpout เท่ากับหรือมากกว่าค่าของพารามิเตอร์ j2\_nPagesPerWriteBehindCluster<br>ตั หน้าในสถานะ I/O และ 2 I/O ก่อนที่จะบล็อกการบันทึกถัดไป

การปรับพารามิเตอร์ดีฟอลต์มีดังต่อไปนี้:

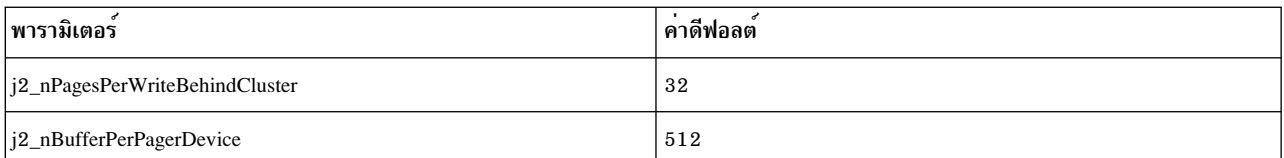

สำหรับ JFS ที่ปรับปรุงแล้ว คุณสามารถใช้คำสั่ง ioo -o j2\_nPagesPerWriteBehindCluster เพื่อระบุจำนวนของเพจที่ถูก ้กำหนดตารางเวลาในหนึ่งครั้ง ค่าดีฟอลต์ของจำนวนเพจสำหรับคลัสเตอร์ JFS ที่ปรับปรุงแล*้*วคือ 32 ซึ่งหมายความถึง ขนาด ดีฟอลต์ของ JFS ที่ปรับปรุงแล้วขนาด 128 KB คุณสามารถใช้คำสั่ง ioo -o j2\_nBufferPerPagerDevice เพื่อระบุจำนวนของ<br>ระบบไฟล์ bufstructs ค่าดีฟอลต์คือ 512 สำหรับค่าที่มีผลบังคับใช้ ระบบไฟล์จะต้องประกอบเข้าใหม่อีกครั้ง

สำหรับ JFS ที่ปรับปรุงแล*้*ว คุณสามารถใช<sup>้</sup>คำสั่งประกอบเข้า -o remount เพื่อเปลี่ยนค**่า maxpout และ minpout ของระบบไฟล**์ ที่ประกอบแล้ว

# ประสิทธิภาพเครือข่าย

AIX นำเสนอโปรโตคอล การสื่อสารที่แตกต่างหลายแบบ ตลอดจนเครื่องมือและวิธีการ มอนิเตอร์และปรับโปรโตคอลดัง ีกล่าว

## การปรับประสิทธิภาพ TCP และ UDP

ค่าติดตั้งที่ดีที่สุดของพารามิเตอร์การสื่อสารที่ปรับได้แตกต่างกันไปตามชนิดของ LAN ตลอดจนลักษณะ I/O การสื่อสารของ ระบบหลักและแอ็พพลิเคชันโปรแกรม ส่วนนี้อธิบาย หลักการสากลของการปรับการสื่อสารสำหรับ AIX

ใช้โครงร่างต่อไปนี้สำหรับการตรวจสอบและการปรับการติดตั้งเครือข่าย และเวิร์กโหลด:

- ตรวจสอบให<sup>้</sup>แน่ใจว<sup>่</sup>าอะแด็ปเตอร์มีการวางอยู่ในสล็อตที่ถูกต<sup>้</sup>อง
- ตรวจสอบให้แน่ใจว่าเฟิร์มแวร์ระบบเป็นระดับรีลีสที่ถูกต้อง
- ตรวจสอบให<sup>้</sup>แน่ใจว่าอะแด็ปเตอร์และสวิตช์เครือข่ายมีความเร็วและโหมด duplex ที่ถูกต*้*อง
- ตรวจสอบให<sup>้</sup>แน่ใจว่าเลือกขนาด MTU ที่ถูกต<sup>้</sup>อง
- ปรับ AIX ที่ปรับได<sup>้</sup> สำหรับชนิดเครือข<sup>่</sup>าย ความเร็ว และโปรโตคอล
- ข้อควรพิจารณาอื่นๆ:
	- อ็อพชันอะแด็ปเตอร์offload
		- TCP checksum offload
		- TCP large send หรือการแบ่งเซกเมนต์ใหม
	- ขัดจังหวะการรวมตัว
	- อินพุตเธรด (Dog threads)

### ี<br>การกำหนดตำแหน่งอะแด็ปเตอร์

้ผลการทำงานของเน็ตเวิร์กจะพึ่งพาฮาร์ดแวร์ที่คุณเลือก เช่น ชนิดของอะแด็ปเตอร์ และการกำหนดตำแหน่งอะแด็ปเตอร์ที่อย ใบเครื่อง

เพื่อมั่นใจว่า ผลการทำงานดีที่สุด คุณต้องวางเน็ตเวิร์กอะแด็ปเตอร์ในสล็อต I/O บัสที่เหมาะสมกับแต่ละอะแด็ปเตอร์มากที่ สด

ขณะที่พยายามกำหนดสล็อต I/O บัสให<sup>้</sup>เหมาะสมมากที่สุด ให<sup>้</sup>พิจารณาปัจจัยต่อไปนี้:

- PCI-X เปรียบเทียบกับอะแด็ปเตอร์ PCI
- ้อะแด็ปเตอร์แบบ 64 บิตเปรียบเทียบกับแบบ 32 บิต
- ความเร็วของนาฬิกาสล็อตบัสที่สนับสนุน (33 MHz, 50/66 MHz หรือ 1 33 MHz)

แบนด์วิธหรืออัตราข้อมูลของอะแด็ปเตอร์ที่สูงกว่า การกำหนดตำแหน่งสล็อต ที่สำคัญกว่า ตัวอย่างเช่น อะแด็ปเตอร์ PCI-X จะดำเนินการได<sup>้</sup>ดีที่สุด เมื่อใช<sup>้</sup>ในสล็อต PCI-X ตามที่อะแด็ปเตอร์รันอยู่ที่ความเร็วของนาฬิกาขนาด 133 MHz บนบัส คุณ สามารถวางอะแด็ปเตอร์ PCI-X ในสล็อต PCI แต่อะแด็ปเตอร์เหล่านั้นจะรันช้าลงบนบัส โดยปกติที่ 33 MHz หรือ 66 MHz และจะไม่ดำเนินการพร้อมกันบนเวิร์กโหลดบางส่วน

เช่นเดียวกัน อะแด็ปเตอร์แบบ 64 บิตจะทำงานได<sup>้</sup>ดีเมื่อติดตั้งอยู่ในสล็อตแบบ 64 บิต คุณสามารถวางอะแด็ปเตอร์แบบ 64 ี บิตได้ในสล็อตแบบ 32 บิต แต่อะแด็ปเตอร์เหล่านั้นจะดำเนินการด้วย อัตราที่เหมาะสม อะแด็ปเตอร์ MTU ขนาดใหญ่ เช่น ี กิกะบิตอีเทอร์เน็ตในโหมดของกรอบที่มีขนาดใหญ่ที่สด จะดำเนินการได้ดีกว่าในสล็อตแบบ 64 บิต

้ ปัญหาอื่นๆ ที่กระทบกับผลการทำงานคือ จำนวนของอะแด็ปเตอร์ต่อบัส หรือต่อบริดจ์โฮสต์ PCI (PHB) จำนวนของ ิ ความเร็วอะแด็ปเตอร์สูงสุดอาจถูกจำกัดต่อ PHB ขึ้นอยู่กับแบบจำลองของระบบและชนิดของอะแด็ปเตอร์ คำแนะนำสำหรับ ิ การกำหนดตำแหน่งทำให้มั่นใจได้ว่า อะแด็ปเตอร์ถูกกระจายระหว่าง PCI บัสที่หลากหลาย และอาจจำกัดจำนวนของอะแด็ป เตอร์ต่อ PCI บัส โปรดศึกษา *การอ้างอิงการกำหนดตำแหน่งอะแด็ปเตอร์ PCI* สำหรับข้อมูลเพิ่มเติมตามแบบจำลองของ ้เครื่อง และชนิดของอะแต็ปเตอร์

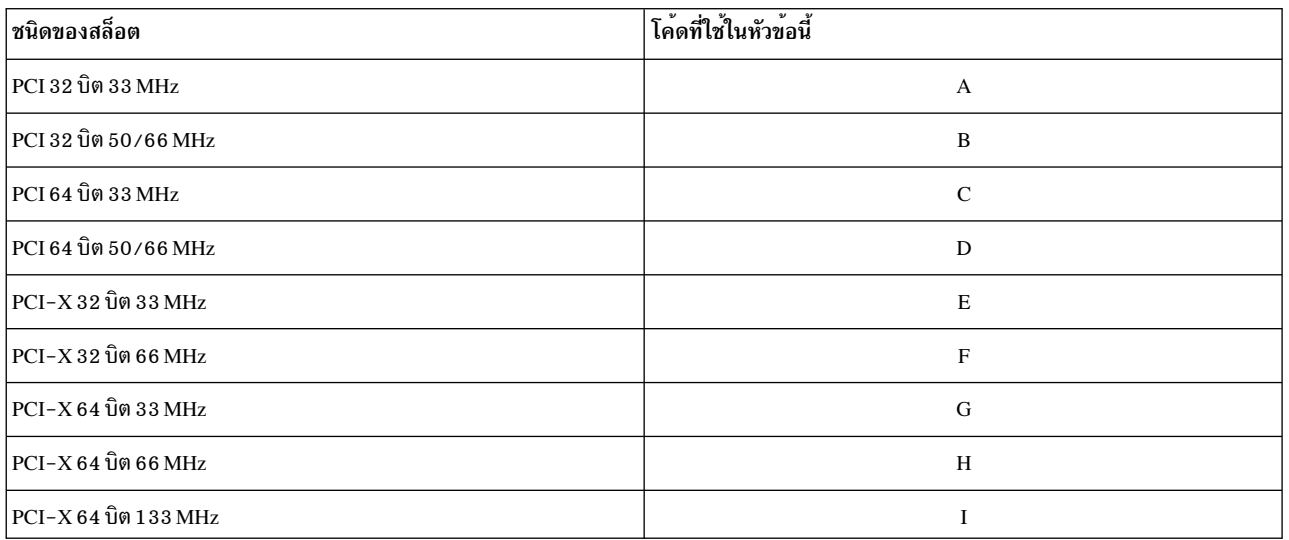

ตารางต่อไปนี้แสดงชนิดของสล็อต PCI และ PCI-X ที่พร้อมใช<sup>้</sup>งานในเครื่อง IBM System p:

เครื่อง IBM System p5® ที่ใหม่จะมีสล็อต PCI-X เท่านั้น สล็อต PCI-X จะทำงานร่วมกันได้แบบย้อนกลับกับอะแด็ปเตอร์ **PCI** 

ตารางต่อไปนี้แสดงตัวอย่างของอะแด็ปเตอร์ทั่วไป และชนิดของสล็อตที่แนะนำ:

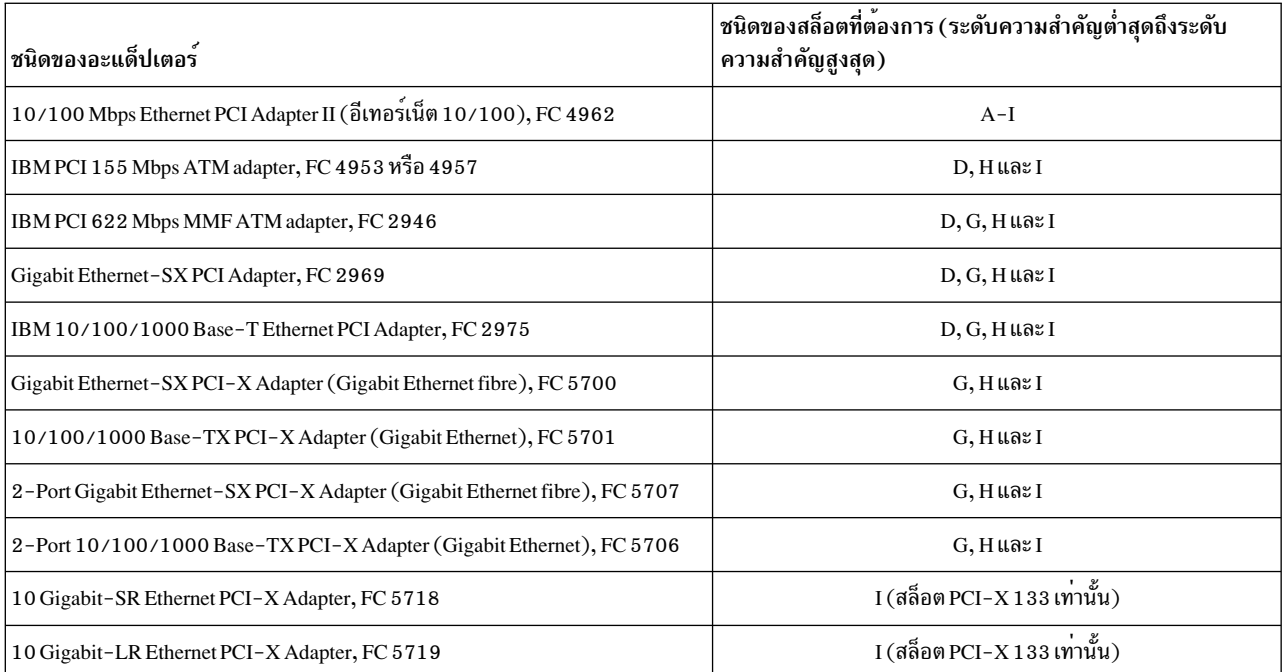

คำสั่ง Isslot -c pci และข้อมูลต่อไปนี้:

- ชนิด PCI ของสล็อต
- ความเร็วบัส
- อุปกรณ์ที่อยู่ในสล็อต

ต่อไปนี้คือตัวอย่างของคำสั่ง Isslot -c pci สำหรับระบบ p615 แบบ 2 ทางพร้อมกับสล็อตภายในหกช่อง:

```
# Isslot -c pci
           Description
# Slot
                                              Device(s)UO.1-P1-I1 PCI-X capable, 64 bit, 133 MHz slot fcs0
UO.1-P1-I2 PCI-X capable, 32 bit, 66 MHz slot
                                              Empty
UO.1-P1-I3 PCI-X capable, 32 bit, 66 MHz slot
                                               Empty
U0.1-P1-I4 PCI-X capable, 64 bit, 133 MHz slot fcs1
U0.1-P1-I5 PCI-X capable, 64 bit, 133 MHz slot entO
U0.1-P1-I6 PCI-X capable, 64 bit, 133 MHz slot ent2
```
สำหรับอะแด็ปเตอร์กิกะบิตอีเทอร์เน็ต ข้อมูลสถิติที่ระบุเฉพาะอะแด็ปเตอร์ที่ส่วนท้ายของเอาต์พุตคำสั่ง entstat -d en[interface-number] หรือเอาต์พุตคำสั่ง netstat -v จะแสดงชนิดของ PCI บัสและความเร็วบัสของอะแด็ปเตอร์ ต่อไปนี้คือ ตัวอย่างเอาต์พุตของคำสั่ง netstat -v:

 $#$  netstat -v

10/100/1000 Base-TX PCI-X Adapter (14106902) Specific Statistics:

Link Status: Up Media Speed Selected: Auto negotiation Media Speed Running: 1000 Mbps Full Duplex PCI Mode: PCI-X (100-133) PCI Bus Width: 64 bit

## เฟิร์มแวร์ระบบ

้เฟิร์มแวร์ระบบรับผิดชอบในการตั้งค่าคอนฟิกพารามิเตอร์สำคัญหลายตัว บนแต่ละอะแด็ปเตอร์ PCI และการตั้งค่าคอน ฟิกอ็อพชันใน I/O chips บน I/O และ PCI บัสต<sup>่</sup>างๆ ในระบบ

ในบางกรณี เฟิร์มแวร์ตั้งคาพารามิเตอร์เฉพาะให้กับอะแด็ปเตอร์เฉพาะ ตัวอย่างเช่น PCI Latency Timer และ Cache Line Size, และสำหรับอะแด็ปเตอร์ PCI-X ค่า Maximum Memory Read Byte Count (MMRBC) พารามิเตอร์เหล่านี้มีความสำคัญ ต่อการได้รับประสิทธิภาพที่ดีจากอะแด็ปเตอร์ ถ้าไม่ได้ตั้งค่าพารามิเตอร์เหล่านี้ อย่างถูกต้องเนื่องจากเฟิร์มแวร์ระดับต่ำ ้จะไม่สามารถได้รับประสิทธิภาพสูงสุด โดยการปรับซอฟต์แวร์เพียงอย่างเดียว ตรวจสอบให้แน่ใจว่าคุณอัพเดตเฟิร์มแวร์ ู บนระบบเก่าก่อนที่จะเพิ่มอะแด็ปเตอร์ใหม**่ลงในระบ**บ

้คุณสามารถเห็นทั้งแพล็ตฟอร์มและระดับเฟิร์มแวร์ของระบบด้วยคำสั่ง Iscfg -vplgrep -p " ROM" ดังในตัวอย่างต่อไปนี้ lscfg -vp|grep -p " ROM"

```
\ldots lines omitted...
System Firmware:
   ROM Level (alterable).......M2P030828
   Version....................RS6K
   System Info Specific. (YL)... UO.1-P1/Y1
Physical Location: UO.1-P1/Y1
SPCN firmware:
   ROM Level (alterable).......0000CMD02252
   Version....................RS6K
   System Info Specific. (YL)... UO.1-P1/Y3
 Physical Location: UO.1-P1/Y3
SPCN firmware:
   ROM Level (alterable).......0000CMD02252
   Version....................RS6K
   System Info Specific. (YL)... UO.2-P1/Y3
Physical Location: UO.2-P1/Y3
 Platform Firmware:
   ROM Level (alterable).......MM030829
   Version....................RS6K
   System Info Specific. (YL)...UO.1-P1/Y2
 Physical Location: UO.1-P1/Y2
```
## ้คำแนะนำเกี่ยวกับผลการทำงานของอะแด็ปเตอร์

ี ระบบปฏิบัติการ AIX มีแนวทางให้ส่วนหนึ่งเพื่อเพิ่มประสิทธิภาพการทำงานอะแด็ปเตอร์สงสด

้อัตราข้อมูลปริมาณการใช้งานของผู้ใช้สามารถขอรับได้จากโปรแกรมแบบอิงซ็อกเก็ต สำหรับแอ็พพลิเคชันที่เป็นข้อมูลสตรีม ี่ผ่านการเชื่อมต่อ TCP ตัวอย่าง เช่น โปรแกรมหนึ่งเรียกใช<sup>้</sup> send( ) และตัวรับเรียกใช<sup>้</sup> recv( ) อัตราคือฟังก์ชันของอัตราบิต เครือขาย, ขนาด Media Transmission Unit (MTU) (ขนาดเฟรม), โอเวอร์เฮดระดับฟิสิคัล เช่น ช่องวางระหว่างเฟรม และบิต ี่ ส่วนนำ, ส่วนหัว DataLink และ ส่วนหัว TCP/IP และตัวประมวลผลความเร็ว Gigahertz อัตราเหล่านี้เป็นค่า กรณีดีที่สุดสำหรับ LAN เดียว และอาจต่ำกว่านี้ถ้าผ่านเราเตอร์ หรือฮอปเครือข่าย หรือรีโมตลิงก์เพิ่มขึ้น

อัตราการสตรีม TCP ทางเดียว (simplex) คืออัตราที่สามารถ เห็นโดยเวิร์กโหลดเช่น FTP ที่ส่งข้อมูลจากระบบ A ไปยัง B ใน การทดสอบระหว่างหน่วยความจำกับหน่วยความจำ โปรดดู "คำสั่ง ftp" ในหน้า 326 ฟังก์ชันสื่อบันทึกแบบ Full duplex ดีกว่า สื่อบันทึกแบบ half duplex เนื่องจาก การตอบรับ TCP สามารถส่งกลับมาโดยไม่ต้องมีการยืนยันสำหรับ การเชื่อมต่อเดียวกัน ที่แพ็กเก็ตข้อมูลกำลังรับส่ง

หมายเหตุ: ในตารางต่อไปนี้ ค่า Raw bit Rate คืออัตราบิต สื่อบันทึกฟิสิคัล และไม่แสดงถึงโอเวอร์เฮดสื่อบันทึกฟิสิคัล เช่น ี ช่องว่าง Inter-Frame, บิตส่วนนำ, เซลล์โอเวอร์เฮด (สำหรับ ATM), ส่วนหัวและส่วนท้าย DataLink ค่าเหล่านี้ลดอัตราบิตที่ใช้ ได<sup>้</sup>ที่มีผลของการเชื่อมต่อ

ตารางต่อไปนี้แสดงรายการความเร็วเพย์โหลดเครือข่ยสูงสุดและ อัตราการสตรีม TCP ทางเดียว (simplex):

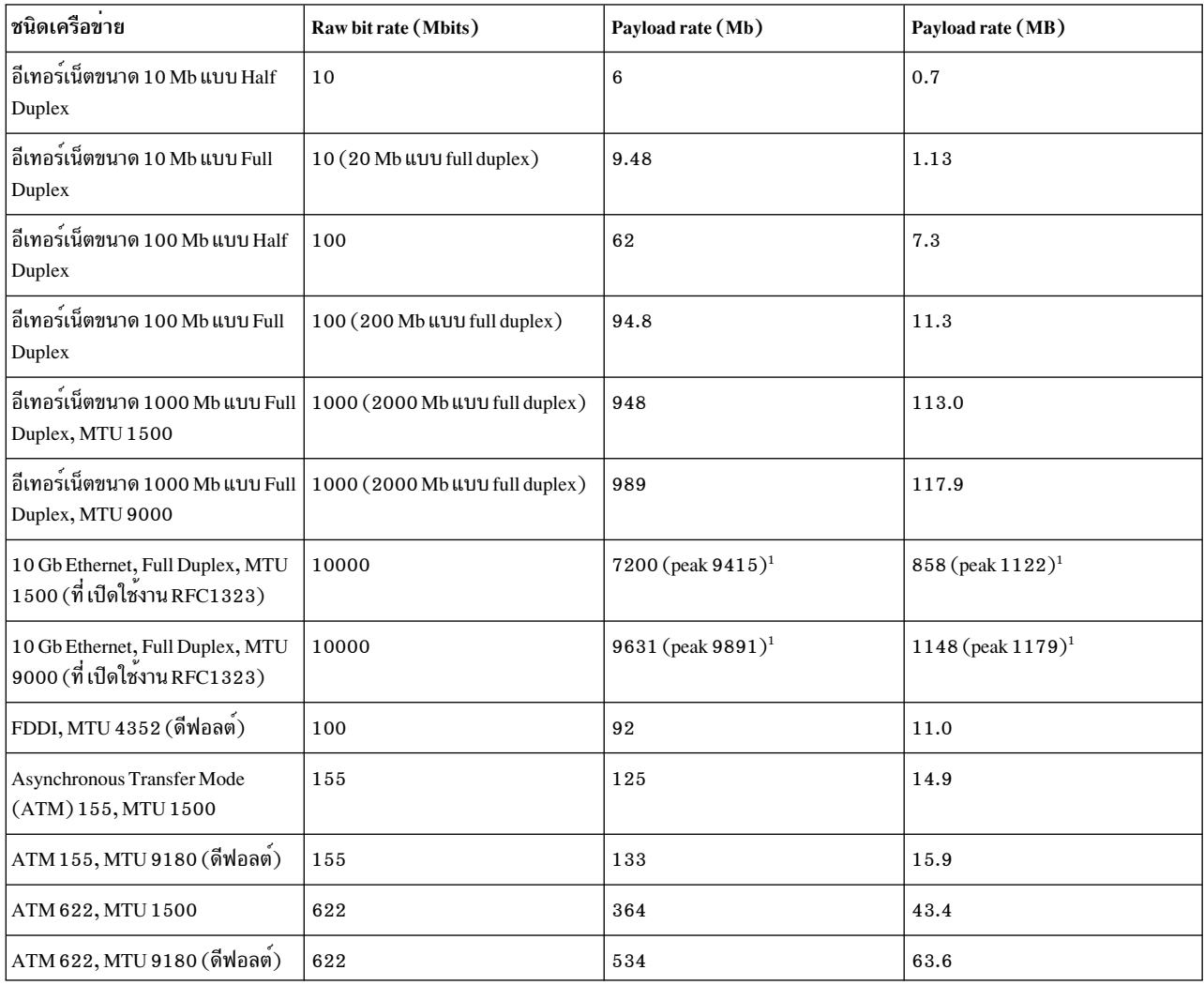

ตารางที่ 5. ความเร็วปริมาณการใช<sup>้</sup>เน็ตเวิร์กสูงสุดเมื่อเปรียบเทียบกับอัตราการสตรีม TCP แบบสื่อสารทางเดียว

<sup>1</sup> ค<sup>่</sup>าในตารางระบุอัตราสำหรับ อะแด็ปเตอร์เฉพาะบนพาร์ติชันเฉพาะ ประสิทธิภาพการทำงานสำหรับอะแด็ปเตอร์ 10 Gigabit Ethernet ใน virtual Ethernet Adapter (ใน VIOS) หรือ Shared Ethernet Adapters (SEA) หรือสำหรับพาร์ติชันแบ่งใช (LPAR ที่แบ่งใช<sup>้</sup>) ไม่ แสดงในตารางเนื่องจากประสิทธิภาพการทำงานได้รับผลจาก ตัวแปร<sup>์</sup>อื่น และการปรับค<sup>่</sup>าที่อยู่นอก ขอบเขตของตารางนี้

เวิร์กโหลดการสตรีม TCP แบบสองทิศทาง (duplex) มีข้อมูลสตรีม แบบสองทิศทาง ตัวอย่างเช่น การรันคำสั่ง ftp จากระบบ A ไประบบ B และอีกอินสแตนซ์ของคำสั่ง ftp จาก B ไป A พร้อมกัน ถูกพิจารณาเป็นการสตรีม duplex TCP ชนิดเหล่านี้ของเวิร์ก

โหลดจะใช<sup>้</sup>ประโยชน์ของสื่อบันทึกแบบ full duplex ที่สามารถส่งและรับข<sup>้</sup>อมูลในเวลาเดียวกันได<sup>้</sup> สื่อบันทึกบางอย่าง เช่น Fibre-Distributed Data Interface (FDDI) หรือ Ethernet ในโหมด Half Duplex ไม่สามารถส่ง และรับข้อมูลพร้อมกัน และ ดำเนินการได้ไม่ดีเมื่อรัน เวิร์กโหลด duplex เวิร์กโหลด Duplex ไม่ปรับสเกลอัตราเป็นสองเท่า ของเวิร์กโหลดทางเดียวเนื่อง จากแพ็กเก็ตการตอบกลับของ TCP ที่ มาจากผู้รับต<sup>้</sup>องยืนยันด*้*วยแพ็กเก็ตข้อมูลที่ กำลังส่งในทางเดียวกัน ตารางต่อไปนี้แสดง อัตราการสตรีม TCP แบบสองทิศทาง (duplex):

| ชนิดเครือข่าย                                        | Raw bit rate (Mbits)                | Payload rate (Mb)               | Payload rate (MB)             |
|------------------------------------------------------|-------------------------------------|---------------------------------|-------------------------------|
| อีเทอร์เน็ตขนาด 10 Mb แบบ Half<br>Duplex             | 10                                  | 5.8                             | 0.7                           |
| อีเทอร์เน็ตขนาด 10 Mb แบบ Full<br>Duplex             | 10 (20 Mb แบบ full duplex)          | 18                              | 2.2                           |
| อีเทอร์เน็ตขนาด 100 Mb แบบ Half<br>Duplex            | 100                                 | 58                              | 7.0                           |
| อีเทอร์เน็ตขนาด 100 Mb แบบ Full<br>Duplex            | 100 (200 Mb แบบ full duplex)        | 177                             | 21.1                          |
| อีเทอร์เน็ตขนาด 1000 Mb แบบ Full<br>Duplex, MTU 1500 | 1000 (2000 Mb แบบ full duplex)      | 1811 (1667 peak) <sup>1</sup>   | $215(222 \text{ peak})^{1}$   |
| อีเทอร์เน็ตขนาด 1000 Mb แบบ Full<br>Duplex, MTU 9000 | 1000 (2000 Mb แบบ full duplex)      | 1936 (1938 peak) <sup>1</sup>   | $231(231 \text{ peak})^{1}$   |
| อีเทอร์เน็ตขนาด 10 Gb แบบ Full<br>Duplex, MTU 1500   | 10000 (20000 Mb แบบ full<br>duplex) | $14400(18448 \text{ peak})^{1}$ | $1716(2200$ peak $)^1$        |
| อีเทอร์เน็ตขนาด 10 Gb แบบ Full<br>Duplex, MTU 9000   | 10000 (20000 Mb แบบ full<br>duplex) | 18000 (19555 peak) <sup>1</sup> | 2162 (2331 peak) <sup>1</sup> |
| FDDI, MTU 4352 (ดีฟอลต์)                             | 100                                 | 97                              | 11.6                          |
| ATM 155, MTU 1500                                    | 155 (310 Mb แบบ full duplex)        | 180                             | 21.5                          |
| ATM 155, MTU 9180 (ดีฟอลต์)                          | 155 (310 Mb แบบ full duplex)        | 236                             | 28.2                          |
| ATM 622, MTU 1500                                    | 622 (1244 Mb แบบ full duplex)       | 476                             | 56.7                          |
| ATM 622, MTU 9180 (ดีฟอลต <sup>์</sup> )             | 622 (1244 Mb แบบ full duplex)       | 884                             | 105                           |

ตารางที่ 6. ความเร็วปริมาณการใช<sup>้</sup>เน็ตเวิร์กสูงสุด เมื่อเปรียบเทียบกับอัตราการสตรีม TCP แบบ duplex

<sup>1</sup> ค<sup>่</sup>าในตารางระบอัตราสำหรับ อะแด็ปเตอร์เฉพาะบนพาร์ติชันเฉพาะ ประสิทธิภาพการทำงานสำหรับอะแด็ปเตอร์ 10 Gigabit Ethernet ใน virtual Ethernet Adapter (ใน VIOS) หรือ Shared Ethernet Adapters (SEA) หรือสำหรับพาร์ติชันแบ่งใช (LPAR ที่แบงใช<sup>้</sup>) ไม่ แสดงในตารางเนื่องจากประสิทธิภาพการทำงานได้รับผลจาก ตัวแปรอื่น และการปรับค<sup>่</sup>าที่อยู่นอก ขอบเขตของตารางนี้

#### หมายเหต:

- 1. หมายเลขพีคแสดงปริมาณงานในกรณีที่ดีที่สุดที่มีหลายเซสชัน TCP ที่กำลังรันในแต่ละทิศทาง อัตราอื่นๆ สำหรับเซสชัน TCP แบบเดี่ยว อัตราเซสชันเดียวขึ้นอยู่กับความถี่ ตัวประมวลผล อะแด็ปเตอร์ที่เจาะจง และชนิดสล็อต PCI ที่ใช้
- 2. อัตรา duplex ของ 1000 Mbit Ethernet (Gigabit Ethernet) สำหรับอะแด็ปเตอร์ PCI-eXtended (PCI-X) หรืออะแด็ป เตอร์สล็อต peripheral component interconnect express (PCIe) ผลการทำงานจะต่ำกว่าเวิร์กโหลดแบบ duplex สำหรับอะแด็ปเตอร์PCI หรืออะแด็ปเตอร์PCI-X ในสล็อต PCI อัตรา 10 Gb Ethernet ที่ ถูกระบุนั้นสำหรับอะแด็ปเตอร์ PCIe เท่านั้น
- 3. อัตราข้อมูลสำหรับ TCP/IP ที่ใช้อินเตอร์เน็ตโปรโตคอลเวอร์ชัน 4 (IPv4) อ็อพชัน RFC1323 ถูกเปิดใช้งาน สำหรับคะแด็ปเตอร์ต่อไปนี้:
	- อะแด็ปเตอร์ที่มีขนาด MTU เป็น 4096 และใหญ่กว่า
	- อะแด็ปเตอร์ 10 Gigabit Ethernet หรือเร็วกว<sup>่</sup>า
- 4. คอลัมน<sup>์</sup> Payload rate (Mb) เป็นหน**่วยเมกะบิตต**่อวินาที โดย 1 Mb คือ 1,000,000 บิต คอลัมน<sup>์</sup> Payload rate (MB) เป็น หน่วยเมกะไบต์ ต่อวินาที โดย 1 MB คือ 1,048,576 ไบต์

## ค่าติดตั้งอะแด็ปเตอร์และอุปกรณ์

้อ็อพชันอะแด็ปเตอร์และอุปกรณ์ทั้งหลายมีความสำคัญสำหรับทั้งการดำเนินการที่ถูกต*้*อง และผลการทำงานที่ดีที่สุด

โดยปกติแล้ว อุปกรณ์ AIX มีค<sup>่</sup>าดีฟอลต์ที่ควรทำงานได<sup>้</sup>ดีสำหรับการติดตั้งส่วนใหญ่ ดังนั้น ค่าอุปกรณ์จึงไม่จำเป็นต<sup>้</sup>องเปลี่ยน แปลง อย่างไรก็ตาม ในบางบริษัทมีนโยบายที่ต้องการค่าติดตั้งเน็ตเวิร์กที่ระบเฉพาะ หรืออปกรณ์เน็ตเวิร์กบางตัวอาจต้องการ ค่าติดตั้งบางอย่างเหล่านี้เพื่อทำการเปลี่ยนแปลง

## ความเร็วอะแด็ปเตอร์และค่าติดตั้งในโหมด duplex

ี ค่ากำหนดดีฟอลต์สำหรับ AIX Auto\_Negotiation ซึ่งจัดการกับความเร็วและค่าติดตั้ง duplex สำหรับอัตราข้อมูลสูงสุด ที่เป็น ไปได้ สำหรับโหมด Auto\_Negotiation ที่ทำงานได้อย่างถูกต้อง คุณต้องปรับแต่งจุดปลายอื่นๆ (สวิตช์) สำหรับโหมด Auto\_Negotiation

ิ คณสามารถปรับแต<sup>่</sup>งอะแด็ปเตอร์อีเทอร์เน็ตสำหรับโหมดต<sup>่</sup>อไปนี้:

- 10\_Half\_Duplex
- 10\_Full\_Duplex
- 100\_Half\_Duplex
- 100 Full Duplex
- Auto\_Negotiation

่ สิ่งสำคัญคือ คุณปรับแต่งทั้งอะแด็ปเตอร์และจุดปลายอื่นๆ ของสายเคเบิลดวยวิธีเดียวกัน (โดยปกติคือสวิตช์อีเทอร์เน็ต หรืออะแด็ปเตอร์ตัวอื่นหากรันอยู่ในคอนฟิกูเรชันแบบจุดต่อจุดโดยไม่มีสวิตช์อีเทอร์เน็ต) ถ้าจุดปลายหนึ่งบจุด ถูกตั้งค่า ี ความเร็วที่ระบุเฉพาะและโหมด duplex ด้วยตนเอง จุดปลายอื่นๆ ควรตั้งค่าความเร็วและโหมด duplex ที่เหมือนกัน การตั้งค่า หนึ่งจุดปลายและHaving คาติดตั้งอื่นๆ ในโหมด Auto\_Negotiation ด้วยตนเองจะส่งผลทำให้เกิดปัญหา ซึ่งให้ลิงก์ทำงานได<sup>้</sup> ช้าลง

การดำเนินการที่ดีที่สุดคือ การใช<sup>้</sup>โหมด Auto\_Negotiation เมื่อเป็นไปได<sup>้</sup> เนื่องจากเป็นค<sup>่</sup>ากำหนดีฟอลต<sup>์</sup>สำหรับสวิตช<sup>์</sup> อีเทอร์เน็ตส่วนใหญ่ อย่างไรก็ตาม สวิตช์อีเทอร์เน็ต 10/100 บางตัวไม่สนับสนุนโหมด Auto\_Negotiation ของโหมด duplex ิชนิดของสวิตช์เหล**่านี้ต้องการให**้คุณตั้งค**่าจุดปลายทั้งสองด**้านให**้มีความเร็วและโหมด duplex ตามความต**้องการ

หมายเหตุ: อะแด็ปเตอร์ 10 Gigabit Ethernet ไม่สนับสนุนโหมด Auto\_Negotiation เนื่องจากทำงานที่ความเร็วเดียวสำหรับ สื่อบันทึกไฟเบอร์ SR และ LR เท่านั้น

คุณต้องใช้คำสั่งที่เป็นค่าเฉพาะกับแต่ละสวิตช์อีเทอร์เน็ตเพื่อแสดงค่าติดตั้งพอร์ต และเปลี่ยนความเร็วพอร์ตและค่าติดตั้ง โหมด duplex ภายในสวิตช์อีเทอร์เน็ต โปรดอ<sup>้</sup>างถึงเอกสารคู่มือสวิตช์ของผู*้*ขายของคุณ สำหรับคำสั่ง

สำหรับ AIX คุณสามารถใช้คำสั่ง smitty devices เพื่อเปลี่ยนค่าติดตั้งของอะแด็ปเตอร์ คุณสามารถใช้คำสั่ง netstat -v หรือคำ สั่ง entstat -d en $X$ โดยที่ $X$ คือหมายเลขอีเทอร์เน็ตอินเตอร์เฟส เพื่อแสดงค่าติดตั้งและโหมดที่ถูกจัดการ ต่อไปนี้คือส่วนหนึ่ง ของตัวอย่างของเอาต์พุตคำสั่ง entstat -d en3:

10/100/1000 Base-TX PCI-X Adapter (14106902) Specific Statistics:

Link Status: Up Media Speed Selected: Auto negotiation Media Speed Running: 1000 Mbps Full Duplex

## ค่าติดตั้งอะแด็ปเตอร์ MTU

อุปกรณ์ทั้งหมดบนฟิสิคัลเน็ตเวิร์กเดียวกัน หรือโลจิคัลเน็ตเวิร์ก หากใช้การแท็ก VLAN ต้องมีขนาด Media Transmission Unit (MTU) ที่เหมือนกัน นี่คือขนาดสูงสุดของกรอบ (หรือแพ็กเก็ต) ที่สามารถส่งออกบนสายสื่อสารได<sup>้</sup>

ู้เน็ตเวิร์กอะแด็ปเตอร์ที่หลากหลายจะสนับสนุนขนาดของ MTU ที่ต่างกัน ดังนั้น ควรตรวจสอบให<sup>้</sup>แน่ใจว่า คุณใช*้*ขนาด MTU ที่เหมือนกันสำหรับอุปกรณ์ทั้งหมดบนเน็ตเวิร์ก ตัวอย่างเช่น คุณไม่สามารถมีอะแด็ปเตอร์กิกะบิตอีเทอร์เน็ตซึ่งใช้โหมดของ กรอบขนาดใหญ่ที่มีขนาด MTU 9000 ไบต์ ขณะที่อะแด็ปเตอร์อื่นๆ บนเน็ตเวิร์กใช<sup>้</sup>คาดีฟอลต์ของขนาด MTU 1500 ไบต์ ้อะแด็ปเตอร์อีเทอร์เน็ต 10/100 ไม่สนับสนุนโหมดของกรอบขนาดใหญ่ ดังนั้น อะแด็ปเตอร์เหล่านั้นจะไม่ทำงานร่วม ้กับอ็อพชันกิกะบิตอีเทอร์เน็ตนี้ คุณยังต้องปรับแต่งสวิตช์อีเทอร์เน็ต เพื่อใช้กรอบขนาดใหญ่ หากกรอบขนาดใหญ่ได้รับการ สนับสนุนบน สวิตช์อีเทอร์เน็ตของคุณ

ซึ่งเป็นสิ่งสำคัญในการเลือกขนาด MTU ของอะแด็ปเตอร์ไว้แต่เนิ่นๆ ในการติดตั้งเน็ตเวิร์ก ดังนั้น คุณจึงสามารถปรับแต่ง อุปกรณ์และสวิตช์ทั้งหมดได้อย่างถูกต้อง และ อ็อพชันการปรับ AIX จำนวนมาก จะขึ้นอยู่กับขนาด MTU ที่เลือกไว<sup>้</sup>

### ผลกระทบตอประสิทธิภาพการทำงานจากขนาด MTU

ขนาด MTU ของเครือข<sup>่</sup>ายมีผลกระทบอย**่างมากต**่อประสิทธิภาพการทำงาน

ี การใช<sup>้</sup> MTU ขนาดใหญ่ช่วยให้ระบบปฏิบัติการสามารถส่งแพ็กเก็ตขนาดใหญ่ ในจำนวนที่น้อยลงเพื่อให้ได้ผลผลิตเครือข่าย ้จำนวนเดียวกัน แพ็กเก็ตขนาดใหญ่ขึ้น ช่วยลดการประมวลผลที่ต้องใช้ในระบบปฏิบัติการได<sup>้</sup>เป็นอย**่างมาก โดยสมมุติว่า** เ วิร์กโฟลว์อนุญาตให<sup>้</sup>ส่งข<sup>้</sup>อความขนาดใหญ่ได้ ถ้าเวิร์กโหลดกำลังส่ง ข้อความขนาดเล็กเพียงอย**่างเดียว ขนาด MTU ที่ใหญ่ขึ้น** จะไม่ช่วยอะไร

ู้เมื่อเป็นไปได<sup>้</sup>ให้ใช*้*ขนาด MTU ใหญ่ที่สุดที่อะแด็ปเตอร์และเครือข<sup>่</sup>ายสนับสนุน ตัวอย่างเช่น สำหรับอะแด็ปเตอร์ Asynchronous Transfer Mode (ATM) ขนาด MTU ดีฟอลต์ 9180 มีประสิทธิภาพมากกว่าการใช<sup>้</sup> MTU ขนาด 1500 ไบต์ (โดยปกติแล้วใช้โดย LAN Emulation) สำหรับอีเทอร์เน็ตหนึ่งและ 10 กิกะบิต ถ้าเครื่องทั้งหมดบนเครือข่ายมีอะแด็ปเตอร์ อีเทอร์เน็ตหนึ่งกิกะบิตและไม่มี อะแด็ปเตอร์ 10/100 บนเครือข่าย สิ่งที่ดีที่สุดคือการใช้โหมด jumbo frame ตัวอย่างเช่น โดยทั่วไป การเชื่อมต่อระหว่างเซิร์ฟเวอร์ภายในคอมพิวเตอร์แล็บ สามารถทำโดยใช้ jumbo frames

## ิ การเลือกโหมด jumbo frame บนกิกะบิตอีเทอร์เน็ต

คุณต่องเลือกโหมด jumbo frame เป็นอ็อพชันอุปกรณ์

ิการพยายามเปลี่ยนขนาด MTU โดยใช้คำสั่ง ifconfig ไม่ทำงาน ใช<sup>้</sup> SMIT เพื่อแสดงค<sup>่</sup>าติดตั้งอะแด็ปเตอร์ด้วยขั้นตอน ต่อไปนี้:

- 1. เลือกDevices
- 2. เลือกCommunications
- 3. เลือก Adapter Type

4. เลือก Change/Show Characteristics of an Ethernet Adapter

#### 5. เปลี่ยนอ็อพชัน Transmit Jumbo Frames จาก noเป็น yes

#### จอภาพ SMIT มีลักษณะคล้ายข้อมูลต่อไปนี้:

Change/Show Characteristics of an Ethernet Adapter

Type or select values in entry fields. Press Enter AFTER making all desired changes.

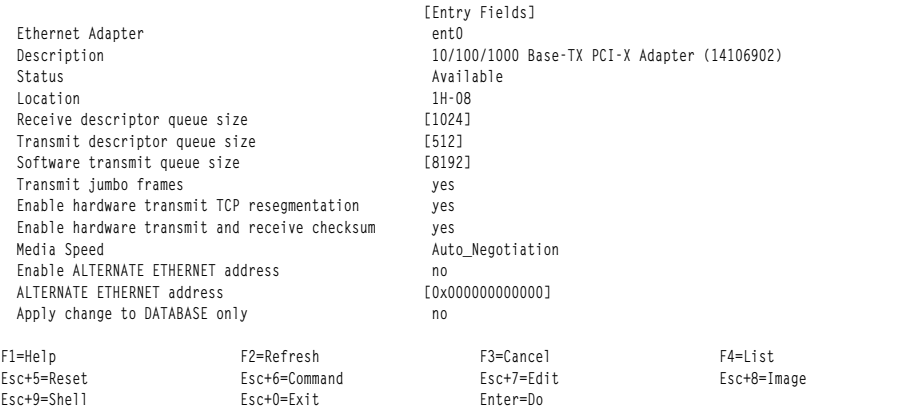

## การปรับประสิทธิภาพเครือข<sup>่</sup>ายโดยใช้คำสั่ง no

อ็อพชันเครือข่ายหรือคำสั่ง no แสดง เปลี่ยน และจัดการอ็อพชันเครือข่ายสากล

้อ็อพชันคำสั่ง no ที่ใช้เพื่อเปลี่ยนพารามิเตอร์ การปรับมีดังต่อไปนี้:

#### อ็อพชัน คำนิยาม

```
พิมพ์ค่าที่ปรับได้ทั้งหมดและค่าปัจจุบันของค่าเหล่านั้น
-a
```

```
-a [ค่าที่ปรับได้]
```
ตั้งค่าที่ปรับได<sup>้</sup>ซึ่งระบุกลับไปเป็นค่าดีฟอลต์

```
ตั้งค่าอ็อพชันทั้งหมดกลับไปเป็นค่าดีฟอลต์
-D
```

```
-o คาที่ปรับได<sup>้</sup>=[คาใหม่]
```
ว*บเพ*=เพาเทม<br>แสดงค่าหรือตั้งค<sup>่</sup>าที่ปรับได*้*ซึ่งระบุเป็นค่าใหม่ที่ ระบุ

```
-h [ค่าที่ปรับได้]
```
แสดงวิธีใช้เกี่ยวกับพารามิเตอร์ที่ปรับได้ซึ่งระบุ ถ้ามีการระบุพารามิเตอร์ดังกล่าว มิฉะนั้น แสดงข้อความการใช้คำ สั่ง no

 $+$ #<br> $+$ #<br> $+$ 

ใช<sup>้</sup>พร้อมกับอ็อพชัน -o เพื่อเปลี่ยนค<sup>่</sup>าที่ปรับได<sup>้</sup>จากชนิด รีบูต เป็นชนิด ถาวร ในไฟล์ nextboot  $-r$ 

```
ใช<sup>้</sup>พร้อมกับอ็อพชัน -o เพื่อทำให<sup>้</sup>ค่าที่ปรับได<sup>้</sup>แบบไดนามิกเป็นแบบถาวรในไฟล์ nextboot
-\mathbf{p}
```
-L [ค่าที่ปรับได<sup>้</sup>|

ใช้พร้อมกับอ็อพชัน -o เพื่อแสดงรายการลักษณะของค่าที่ปรับได้หนึ่งค่าหรือทั้งหมด โดยแสดงหนึ่งลักษณะต่อ บรรทัด

ข้อมูลต่อไปนี้เป็นตัวอย่างของคำสั่ง no:

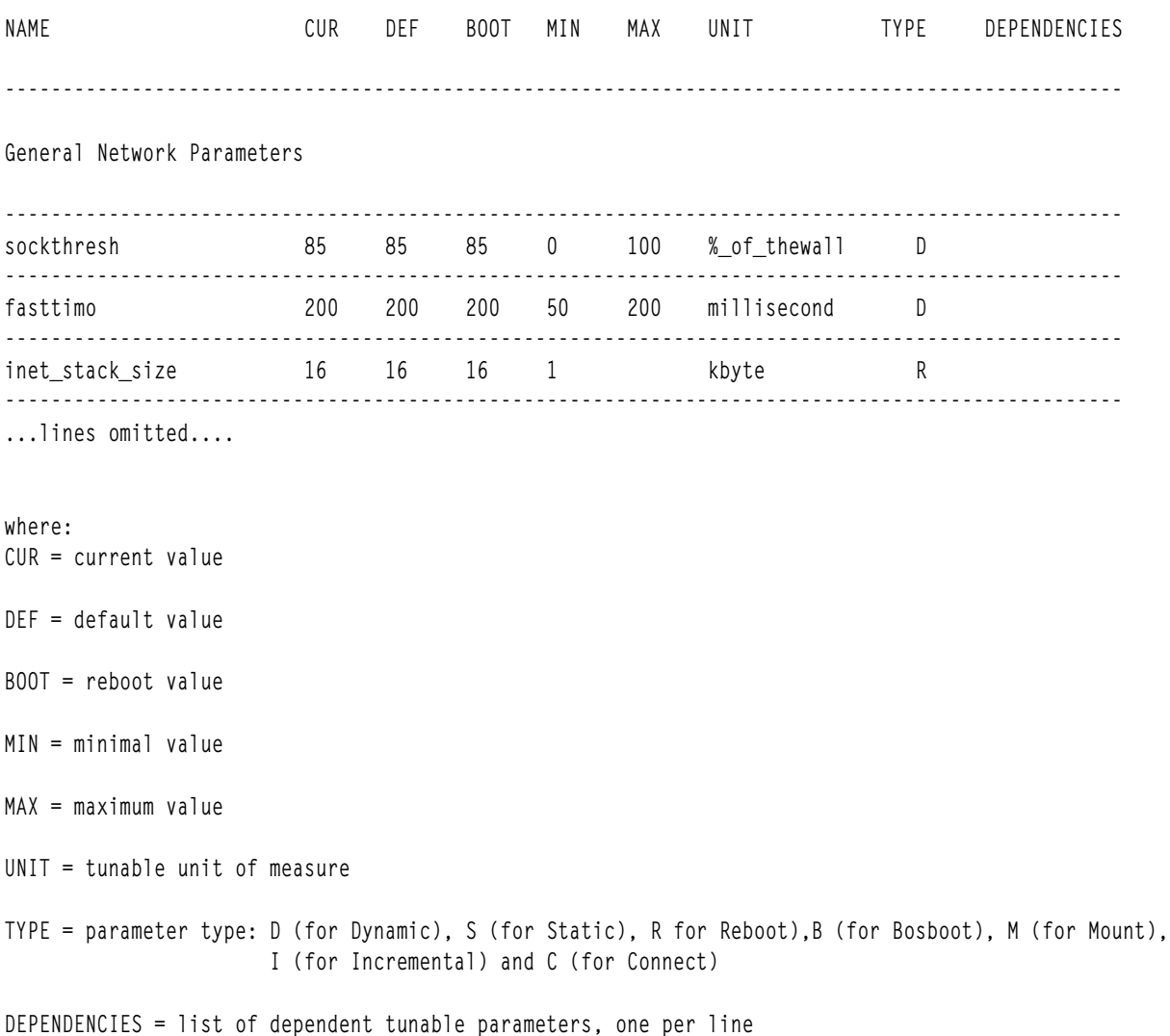

แอ็ตทริบิวต์เครือข่ายบางอย่างเป็นแอ็ตทริบิวต์แบบรันไทม์ซึ่งสามารถเปลี่ยนแปลง ได้ตลอดเวลา แอ็ตทริบิวต์อื่นเป็นแอ็ตทริ ้ บิวต์แบบเวลาโหลดซึ่งต้องตั้งค่าก่อนที่จะโหลดส่วนขยายเคอร์นัล netinet

ี หมายเหตุ: เมื่อคุณใช้คำสั่ง no เพื่อเปลี่ยนพารามิเตอร์ ไดนามิกพารามิเตอร์จะถูกเปลี่ยนในหน**่วยความจำ และการเปลี่ยน** แปลงมีผล เฉพาะเมื่อบูตระบบครั้งถัดไปเท่านั้น ณ จุดนั้น พารามิเตอร์ทั้งหมดมีการตั้งค่าเป็นค่าติดตั้งรีบูตของ พารามิเตอร์ เหล่านั้น เมื่อต้องการเปลี่ยนไดนามิกพารามิเตอร์เปิ่นแบบถาวร ให้ใช้อ็อพชัน -rหรือ -p ของ คำสั่ง no เพื่อตั้งค่าอ็อพชันใน ไฟล์ nextboot อ็อพชันพารามิเตอร์แบบรีบูตจำเป็นต<sup>้</sup>องรีบูตระบบเพื่อให**้มีผลบังคับใช**้

หากต้องการข้อมูลเพิ่มเติมเกี่ยวกับคำสั่ง no ให้ดู คำสั่ง no ใน Commands Reference, Volume 4

#### **TCP fastpath loopback**

ใช้อ็อพชัน transmission control protocol (TCP) fastpath loopback เพื่อให้ได<sup>้</sup>ประสิทธิภาพที่ดีขึ้นสำหรับทราฟฟิก loopback

ี พารามิเตอร์ที่สามารถปรับแต่งได้แบบเครือข่าย tcp fastlo อนญาตให้ทราฟฟิก TCP loopback สามารถลดระยะห่าง ี สำหรับสแต็ก TCP/IP ทั้งหมด (เครือข่ายและอินเตอร์เฟส) เพื่อให้ได้ประสิทธิภาพที่ดีกว่า

แอ็พพลิเคชันไม่ต้องการการเปลี่ยนแปลงใดๆ เมื่อใช้อ็อพชันนี้ เมื่อเปิดใช้งาน ทราฟฟิก TCP loopback จะถกจัดการเหมือน กับการใช<sup>้</sup>งานโดเมน UNIX

อ็อพชันที่สอง tcp\_fast1o\_crosswpar จะเปิดใช้งาน TCP fastpath เพื่อให้ทำงานระหว่างเวิร์กโหลดพาร์ติชัน (wpar) อ็อพ ชั้น tcp\_fastlo ต้องถูกเปิดใช้งานเพื่อให้อ็อพชั้น tcp\_fastlo\_crosswpar ทำงานได้

เมื่อต้องการเปิดใช<sup>้</sup>งาน fastpath ของทราฟฟิก TCP loopback ให้ใช้คำสั่ง no โดยการป<sup>้</sup>อน: # no -o tcp\_fastlo=1

อ็อพชันนี้เป็นแบบไดนามิกและมีประสิทธิภาพสำหรับการเชื่อมต่อ TCP ในอนาคต

เมื่อต<sup>้</sup>องการเปิดใช<sup>้</sup>งาน fastpath ของทราฟฟิก TCP loopback ระหว**่างเวิร์กโหลดพาร์ติชัน (wpar) ให**้ใช้คำสั่ง no โดยการป<sup>้</sup>อน: # no -o tcp\_fastlo\_crosswpar=1

หมายเหตุ: อ็อพชันสองอ็อพชันคือ tcp\_fastlo และ tcp\_fastlo\_crosswpar จะถูกปิดใช<sup>้</sup>งานในปัจจุบัน (ตั้งค<sup>่</sup>าเป็น 0) โดยดีฟอลต์ อ็อพชันเหล**่านี้จะถกสงวนไว**้สำหรับรีลีสของ AIX ในอนาคต

ทราฟฟิก TCP fastpath loopback จะรับผิดชอบในสถิติที่เฉพาะโดยคำสั่ง netstat เมื่อการเชื่อมต่อ TCP ถูกเปิด ซึ่งจะไม่รับผิด ชอบกับอินเตอร์เฟส loopback อย่างไรก็ตาม TCP fastpath loopback จะไม่ใช<sup>้</sup>อุปกรณ์ TCP/IP และ loopback เพื่อสร้างและยก เลิกการเชื่อมต่อ fast path ดังนั้น แพ็กเก็ตเหล่านี้จะรับผิดชอบในการทำงานปกติ

## การหลีกเลี่ยงอินเตอร์รัปต์

การจัดการกับอินเตอร์รัปต์จะมีค่ามากกว่าในแง่ของวงรอบ CPU ของโฮสต์

หากต้องการจัดการกับอินเตอร์รัปต์ ระบบต้องบันทึกสถานะของเครื่องก่อน พิจารณาว่า อินเตอร์รัปต์มาจากที่ใด แล้วจึง ดำเนินการกับภารกิจการดูแลจัดการ และเรียก interrupt handler ของไดร์เวอร์อุปกรณ์ที่ถูกต้อง ไดร์เวอร์อุปกรณ์ จะดำเนิน ี การกับการใช้ในระดับสูง เช่น การอานเรจิสเตอร์สถานะการอินเตอร์รัปต์บนอะแด็ปเตอร์ซึ่งจะเปรียบเทียบกับความเร็ว เครื่องได้ช้าใช้การล็อก SMP ขอรับและล้างบัฟเฟอร์ เป็นต<sup>้</sup>น

ไดร์เวอร์อุปกรณ์ AIX ส่วนใหญ่ไม่ใช<sup>้</sup>การส่งผ**่านอินเตอร์รัปต์ที่สมบูรณ์ ซึ่งหลีกเลี่**ยงอินเตอร์รัปต์ สำหรับแพ็กเก็ตการส่งออก การส่งการประมวลผลที่สมบูรณ์จะถูกจัดการบนการดำเนินการส่งถัดไป ดังนั้น การหลีกเลี่ยงการส่งที่แยกออกจะเสร็จสิ้น การอินเตอร์รัปต์ คุณสามารถใช้คำสั่ง เช่น netstat -v, entstat, atmstat หรือ fddistat เพื่อดูสถานะของจำนวนแพ็กเก็ตที่ส่ง ้ผ่าน หรือแพ็กเก็ตที่รับและจำนวนอินเตอร์รัปต์ที่ส่งผ่านและอินเตอร์รัปต์ที่รับ จากข้อมูลสถิติ คุณสามารถมองเห็นได้ว่า อิน เตอร์รัปต์ที่ส่งผ่าน จะถูกหลีกเลี่ยง อะแด็ปเตอร์และไดร์เวอร์กลุ่มที่สามบางตัวอาจไม่ปฏิบัติตามระเบียบนี้

## การเปิดใช<sup>้</sup>งานการใช<sup>้</sup>เธรดบนอะแด็ปเตอร์**LAN**

ี ด้วยการเปิดใช้คุณลักษณะ dog threads ไดร์เวอร์จะจัดคิวแพ็กเก็ตขาเข้า ในเธรด และเธรดจัดการการเรียก IP, TCP และ โค้ดซี อกเก็ต

ี่ ตามค<sup>่</sup>าดีฟอลต์ ไดร์เวอร์จะเรียก IP โดยตรง ซึ่งจะเรียกโปรโตคอล ที่สแต็กไปยังระดับของซ็อกเก็ตขณะที่รันบนช่วงของอิน เตอร์รัปต์ ซึ่งจะช่วยลดความยาวพาธของคำสั่ง แต่เพิ่มเวลาในการพักอินเตอร์รัปต์ บนระบบ SMP CPU เดี่ยวสามารถเกิดคอ ขวดสำหรับแพ็กเก็ตที่รับจาก อะแด็ปเตอร์แบบเร็ว เธรดสามารถรันบน CPU อื่นๆ ซึ่งอาจไม่ได*้*ทำงาน การเปิดใช<sup>้</sup>งาน dog thread สามารถเพิ่มความสามารถของระบบในบางกรณีซึ่งอัตราแพ็กเก็ตขาเข้าจะสูงมาก และอนุญาตให<sup>้</sup>แพ็กเก็ตขาเข้า ประมวลผลในแบบขนาน โดย CPU จำนวนมาก

้ด้านล่างของคุณลักษณะ dog thread นั่นคือ การเพิ่มเวลาแฝงภายใต้โหลดและยังเพิ่มการใช<sup>้</sup>ประโยชน์จากโฮสต์ CPU เนื่อง จากแพ็กเก็ตที่รอคิวไปยังเธรด และเธรดได้ถูกจัดส่งแล้ว

หมายเหตุ: คุณลักษณะนี้ไม่ได้สนับสนุนบนยูนิโพรเซสเซอร์เนื่องจากจะเพิ่มความยาวพาธและลดความเร็วของผลการทำ งานลง

นี่คือ คุณลักษณะสำหรับด<sup>้</sup>านอินพุต (รับ) ของอะแด็ปเตอร์ LAN ซึ่งสามารถปรับแต่งค<sup>่</sup>าที่ระดับของอินเตอร์เฟสด*้*วยคำสั่ง if config (if config interface thread  $\hat{n}$ ) and if config interface host name up thread)

หากต<sup>้</sup>องการปิดใช้งานคณลักษณะ ให้ใช้คำสั่ง ifconfig*interface -*thread ตามที่แสดงในตัวอย่างต่อไปนี้:

```
# ifconfig en0 thread
# ifconfig en0
en0: flags=5e080863,e0<UP,BROADCAST,NOTRAILERS,RUNNING,SIMPLEX,MULTICAST,GROUPRT,64BIT,CHECKSUM_OFFLOAD,PSEG,THREAD,CHAIN>
       inet 192.1.0.1 netmask 0xffffff00 broadcast 192.1.0.255
# ifconfig en0 -thread
# ifconfig en0
en0: flags=5e080863,c0<UP,BROADCAST,NOTRAILERS,RUNNING,SIMPLEX,MULTICAST,GROUPRT,64BIT,CHECKSUM_OFFLOAD,PSEG,THREAD,CHAIN>
       inet 192.1.0.1 netmask 0xffffff00 broadcast 192.1.0.255
```
้คำสั่ง netstat -s และแสดงตัวนับบางตัวเพื่อแสดงจำนวนของแพ็กเก็ตการประมวลผลโดยเธรด และ ถ<sup>้</sup>าเธรดที่รอคิวจะ ปล่อยแพ็กเก็ตขาเข้าใดๆ ต่อไปนี้คือตัวอย่างของคำสั่ง netstat -s :

```
# netstat -s| grep hread
```
352 packets processed by threads 0 packets dropped by threads

้คำแนะนำเมื่อพิจารณาการใช้ dog thread ดังต่อไปนี้:

- มี CPU มากกว่าอะแด็ปเตอร์ที่จำเป็นในการติดตั้ง โดยปกติแล้ว จะแนะนำให้มีอย่างน้อยสองเท่าของ CPU ที่มาก กว่าอะแด็ปเตอร์
- ระบบที่มีผลประโยชน์ของความเร็ว CPU น<sup>้</sup>อย เครื่องที่มีความเร็ว CPU ช<sup>้</sup>ากว่าอาจถูกให<sup>้</sup>ความช่วยเหลือมากที่สุด
- คุณลักษณะนี้คือการปรับปรุงผลการทำงานเมื่อมีอัตราแพ็กเก็ตอินพุต สูง ซึ่งจะปรับปรุงผลการทำงานมากกว<sup>่</sup>าบน MTU 1500 เปรียบเทียบกับ MTU 9000 (กรอบขนาดใหญ<sup>่</sup>มาก) บนกิกะบิตที่เป็นอัตราแพ็กเก็ตจะสูงกว<sup>่</sup>าบนเน็ตเวิร์กขนาด เล็ก MTU

dog thread รันได้ดีที่สุดเมื่อค<sup>้</sup>นหาการทำงานมากขึ้นบนคิว และไม่มีการส่งกลับไปเป็น sleep (รอสำหรับอินพุต) นี่จะช่วย ิลดการใช้ไดรเวอร์ ที่ตื่นตัวกับเธรด และระบบที่จัดส่งเธรด

- dog thread ยังสามารถลดจำนวนของเวลาที่ CPU เฉพาะ ใช้กับอินเตอร์รัปต์ที่พรางตัว ซึ่งสามารถลด CPU เพื่อกลับสู่การทำ งานในระดับผู้ใช<sup>้</sup>ได<sup>้</sup>เร็วขึ้น
- dog thread ยังสามารถลดผลการทำงานประมาณ 10 เปอร์เซ็นต์ ถ้าอัตราแพ็กเก็ตไม่เร็วเท่าที่จะอนุญาตให้เธรดรันต่อไป 10 เปอร์เซ็นต์นี้คือจำนวนเฉลี่ยของ CPU ที่เพิ่มขึ้นซึ่งจำเป็นต่อกำหนดตารางเวลา และจัดส่งเธรด

#### **Interface-Specific Network Options**

Interface-Specific Network Options (ISNO) อนุญาตให<sup>้</sup> IP เน็ตเวิร์กอินเตอร์เฟส ถูกปรับแต**่งเองสำหรับผลการทำงานที่ดีที่** สด

ค่าที่ตั้งค่าไว**้สำหรับอินเตอร์เฟสแต**่ละตัวจะใช้ผ่านค่าของระบบที่มีอยู่ก่อนซึ่งตั้งค่าด**้วยคำสั่ง no คุณลักษณะจะถูกเปิดใช**้งาน (ดีฟอลต์) หรือถูกปิดใช้งานสำหรับระบบทั้งหมดด้วยคำสั่ง no อ็อพชั่น use\_isno อ็อพชันการปิดใช<sup>้</sup>งาน ISNO สำหรับจุดเดี่ยว นี้จะถูกรวมไว้ในเครื่องมือการวินิจฉัย เพื่อกำจัดข้อผิดพลาดในการปรับที่เป็นไปได*้*หากผู*้*ดูแลระบบต้องการแยกปัญหาเกี่ยว กับ ผลการทำงาน

โปรแกรมเมอร์และนักวิเคราะห์ผลการทำงานควรจดบันทึกว่า ค่า ISNO ไม่ควรแสดงอยู่ในซ็อกเก็ต (หมายความว่า ค่าเหล่า ้นั้นไม่สามารถอ่านได้โดยการเรียกของระบบ getsockopt()) จนกว่าการเชื่อมต่อ TCP ได้ถูกดำเนินการ เน็ตเวิร์กอินเตอร์เฟส ีที่ระบุเฉพาะ ซึ่งซ็อกเก็ตที่ใช้จริงจะไม่ทราบจนกว่าการเชื่อมต่อจะเสร็จสิ้น ดังนั้น ซ็อกเก็ตจะสะท้อนถึงค่าดีฟอลต์ของระบบ ิจากค่ำสั่ง no หลังจากที่การเชื่อมต่อ TCP ถูกยอมรับ และเน็ตเวิร์กอินเตอร์เฟสที่รู้จัก ค่า ISNO อาจถูกวางลงในซ็อกเก็ต

พารามิเตอร์ต่อไปนี้ได้เพิ่มไว้สำหรับเน็ตเวิร์กอินเตอร์เฟสที่สนับสนุนแต่ละตัว และจะมีประสิทธิพลสำหรับการเชื่อมต่อ TCP (และไม่ใช<sup>่</sup>UDP):

- $\cdot$  rfc1323
- tcp\_nodelay
- tcp sendspace
- tcp recvspace
- tcp mssdflt

เมื่อตั้งค่าสำหรับอินเตอร์เฟสที่ระบุเฉพาะแล้ว ค่าเหล่านี้จะแทนที่ค่าอ็อพชัน no ที่ตั้งค่าไว**้สำหรับระบบ พารามิเตอร์เหล่านี้จ**ะ พร้อมใช้งานสำหรับอินเตอร์เฟส TCP/IP หลัก (โทเค็นริง FDDI อีเทอร์เน็ต 10/100 และกิกะบิตอีเทอร์เน็ต) ยกเว<sup>้</sup>น css#IP interface บนสวิตช<sup>์</sup> SP เนื่องจากวิธีการแก<sup>้</sup>ปัญหาแบบง<sup>่</sup>ายๆ ผู้ใช<sup>้</sup>สวิตช<sup>์</sup> SP สามารถตั้งค<sup>่</sup>าอ็อพชันการปรับที่เหมาะสมสำหรับ สวิตช์โดยใช้คำสั่ง no จากนั้นใช้ ISNO เพื่อตั้งค่าตามความต้องการสำหรับอินเตอร์เฟสระบบอื่นๆ

อ็อพชันเหล่านี้จะถกตั้งค่าไว้สำหรับอินเตอร์เฟส TCP/IP (เช่น en0 หรือ tr0) และไม่ใช่กับเน็ตเวิร์กอะแด็ปเตอร์ (ent0 หรือ  $tok0)$ 

AIX จะตั้งค่าดีฟอลต์สำหรับอินเตอร์เฟสแบบ กิกะบิตอีเทอร์เน็ต สำหรับทั้ง MTU 1500 และสำหรับโหมดของกรอบที่มี ู ขนาดใหญ่ (MTU 9000) ตราบเท่าที่คุณปรับแต่งอินเตอร์เฟสผ่านหน้าจอ SMIT tcpip อ็อพชัน ISNO ควรถูกตั้งค่าตามค่า ์ดีฟอลต์ ซึ่งจัดเตรียม ผลการทำงานที่ดีขึ้น

ี สำหรับ 10/100 อีเทอร์เน็ตและอะแด็ปเตอร์โทเค็นริง ค**่าดีฟอลต์ ISNO จะไม่ถูกตั้งค่าโดยระบบ** ตามที่อะแด็ปเตอร์เหล่านั้น ควรทำงานได้ดีด้วยค่าดีฟอลต์ของระบบ no แบบโกลบอล อย่างไรก็ตาม แอ็ตทริบิวต์ ISNO สามารถตั้งค่าได้หากต้องการ ้เพื่อแทนที่ค่าดีฟอลต์แบบโกลบอล

ู้ตัวอย่างต่อไปนี้แสดงค่า ISNO ที่เป็นค่าดีฟอลต์สำหรับ tcp sendspace และ tcp recvspace สำหรับ GigE ในโหมด MTU 1500:

```
# ifconfig en0
en0: flags=5e080863,c0<UP,BROADCAST,NOTRAILERS,RUNNING,SIMPLEX,MULTICAST,GROUPRT,64BIT,CHECKSUM_OFFLOAD.PSEG.CHAIN>
       inet 10.0.0.1 netmask 0xffffff00 broadcast 192.0.0.255
       tcp_sendspace 131072 tcp_recvspace 65536
```
ี สำหรับโหมดกรอบขนาดใหญ่มาก คาดีฟอลต์ ISNO สำหรับ tcp sendspace, tcp recvspace และ rfc1323 จะถูกตั้งคาดังต่อ ไปข้.

# ifconfig en0

```
en0: flags=5e080863,c0<UP,BROADCAST,NOTRAILERS,RUNNING,SIMPLEX,MULTICAST,GROUPRT,64BIT,CHECKSUM_OFFLOAD,PSEG,CHAIN>
      inet 192.0.0.1 netmask 0xffffff00 broadcast 192.0.0.255
      tcp_sendspace 262144 tcp_recvspace 131072 rfc1323 1
```
ใช้ค่าติดตั้งต่อไปนี้เพื่อเปิดใช<sup>้</sup>งาน rfc1323 หากขนาดของ MTU คือ 4096 ไบต์หรือมากกว<sup>่</sup>า และเพื่อตั้งค่า tcp\_sendspace และ tcp\_recvspace ให้มีขนาดอย่างน้อย 128 KB สำหรับอะแด็ปเตอร์ที่มีความเร็วสูง (กิกะบิตหรือเร็วกว่า) อะแด็ปเตอร์ที่มี ิ ความเร็วสูง ถูกตั้งค่า 256 KB ค่า "เปล่า" หมายความถึงอ็อพชันที่ไม่ได้ตั้งค่า ดังนั้น ค่านั้นจึงสืบทอดค่าติดตั้ง "no" แบบโกล บอล

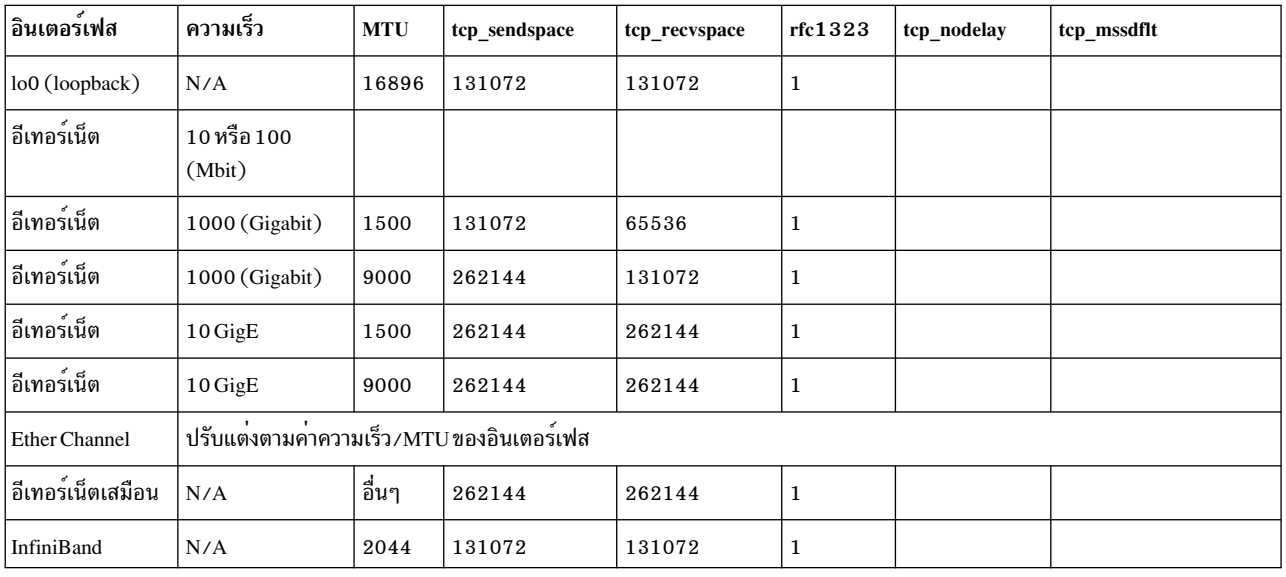

คุณสามารถตั้งคาอ็อพชัน ISNO ได้ด้วยเมธอดดังต่อไปนี้:

- $\cdot$  SMIT
- ดำสั่งchdev
- คำสั่ง ifconfig

ิ การใช<sup>้</sup> SMIT หรือคำสั่ง chdev เพื่อเปลี่ยนค่าในฐานข้อมูล ODM บนดิสก์ ดังนั้นค่าเหล่านั้นจะเป็นค่าแบบถาวร คำสั่ง ifconfig จะเปลี่ยนค่าเฉพาะในหน่วยความจำเท่านั้น ดังนั้น ค่าเหล่านั้นจะกลับสู่ค่าก่อนหน<sup>้</sup>าที่เก็บอยู่ใน ODM สำหรับการรีบูตในครั้ง ถัดไป

## การแก<sup>้ไ</sup>ขอ็อพชัน ISNO ด<sup>้</sup>วย SMIT:

ิ คณสามารถเปลี่ยนอ็อพชัน ISNO ด้วย SMIT ได<sup>้</sup>

#### ปอนคำสั่งต่อไปนี้ที่บรรทัดรับคำสั่ง:

# smitty tcpip

- 1. เลือกอ็อพชัน Futher Configuration
- 2. เลือกอ็อพชัน Network Interfaces
- 3. เลือก Network Interface Selection
- 4. เลือก Change/Show Characteristics of a Network Interface

#### 5. เลือกอินเตอร์เฟสด*้*วยเคอร์เซอร์ของคุณ ตัวอย่างเช่น en0

## จากนั้น คุณจะมองเห็นหน้าจอต่อไปนี้:

Change / Show a Standard Ethernet Interface

Type or select values in entry fields. Press Enter AFTER making all desired changes.

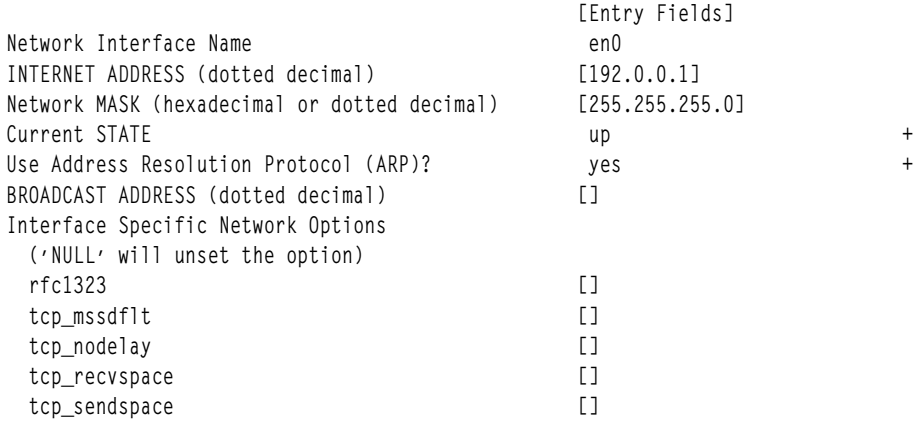

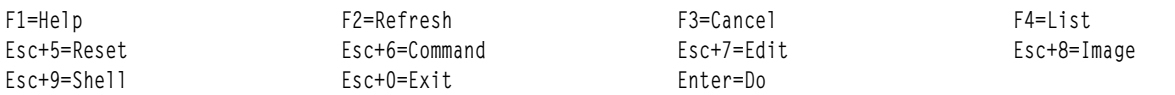

์ โปรดสังเกตว**่า ดีฟอลต์ของระบบ ISNO จะไม**่แสดง แม**้ว่าจะถูกตั้งค**่าไว้ภายในก็ตาม สำหรับตัวอย่างนี้ ให**้แทนที่ค่าดีฟอลต์** ้สำหรับ tcp\_sendspace และลดจำนวนลงเป็น 65536

ทำการสำรองข้อมูลอินเตอร์เฟสด้วย smitty tepip และเลือก Minimum Configuration and Startup จากนั้น เลือก enO และ ใช้ค่าดีฟอลต์ที่ตั้งค่าไว้ เมื่อติดตั้งอินเตอร์เฟสในครั้งแรก

ถ้าคุณใช้คำสั่ง ifconfig เพื่อแสดงอ็อพชัน ISNO คุณสามารถมองเห็นค<sup>่</sup>าของแอ็ตทริบิวต์ tcp\_sendspace ที่มีค่าเป็น 65536 ในปัจจุบัน ต่อไปนี้คือตัวอย่าง:

# ifconfig en0 en0: flags=5e080863,c0<UP,BROADCAST,NOTRAILERS,RUNNING,SIMPLEX,MULTICAST,GROUPRT,64BIT,CHECKSUM\_OFFLOAD,PSEG,CHAIN> inet 192.0.0.1 netmask 0xffffff00 broadcast 192.0.0.255 tcp\_sendspace 65536 tcp\_recvspace 65536

#### เอาต์พุตคำสั่ง Isattr ยังแสดงค่าดีฟอลต์ของระบบที่ถูกแทนที่สำหรับแอ็ตทริบิวต์นี้:

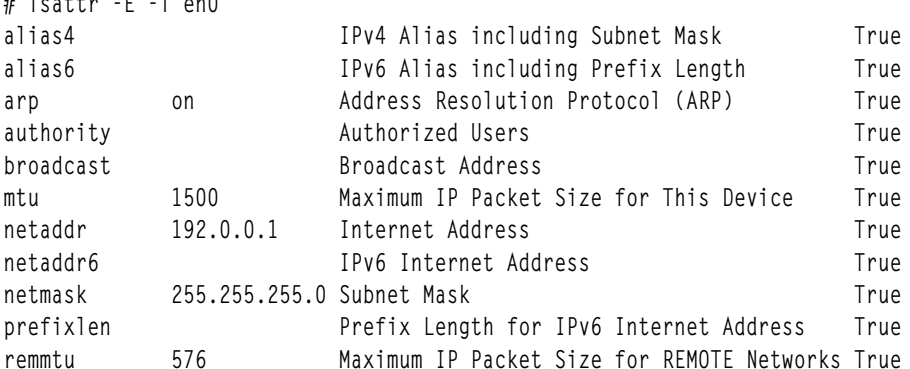

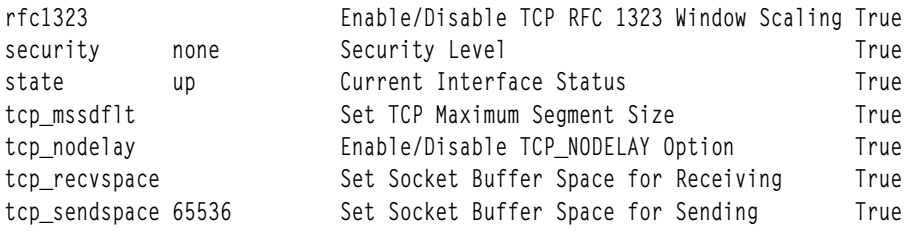

### การแก<sup>้</sup>ไขอ็อพชัน ISNO ด<sup>้</sup>วยคำสั่ง chdev และ ifconfig:

ี คุณสามารถใช้คำสั่งต่อไปนี้เพื่อตรวจสอบระบบในครั้งแรก และตรวจสอบอินเตอร์เฟสที่สนับสนุน จากนั้นตั้งค่าและตรวจ ีสอบค่าใหม่

• ตรวจสอบให้แน่ใจว่า อ็อพชัน use isno ถูกเปิดใช้งานโดยใช้คำสั่งต่อไปนี้ :

```
# no -a | grep isno
use isno = 1
```
• ตรวจสอบให้แน่ใจว่า อินเตอร์เฟสสนับสนุน ISNO ใหม่ทั้งหมดห้าอินเตอร์เฟสโดยใช้คำสั่ง Isattr -EI:

```
# 1sattr -E -1 en0 -H
attribute value description
                                                               user_settable
rfc1323
                 Enable/Disable TCP RFC 1323 Window Scaling True
                  Set TCP Maximum Segment Size
tcp mssdflt
                                                               T_{\text{PII}}tcp nodelay
                  Enable/Disable TCP_NODELAY Option
                                                               True
tcp_recvspace<br>tcp_sendspace
                    Set Socket Buffer Space for Receiving
                                                               True
                   Set Socket Buffer Space for Sending
                                                               True
```
• ตั้งค่าที่ระบุเฉพาะอินเตอร์เฟส โดยใช้คำสั่ง ifconfig หรือ chdev อย่างใดอย่างหนึ่ง คำสั่ง ifconfig จะตั้งค่าชั่วคราว (เหมาะ ิสมกับการใช้ เพื่อการทดสอบมากที่สด) คำสั่ง chdev จะปรับเปลี่ยน ODM ดังนั้นค่าที่กำหนเองจะส่งคืนหลังจากที่ระบบ รีบต

ู้ตัวอย่างเช่น ในการตั้งค่า tcp\_recvspace และ tcp\_sendspace ให<sup>้</sup>มีค่า 64 KB และเปิดใช<sup>้</sup>งาน tcp\_nodelay ให้ใช<sup>้</sup>หนึ่งในเมธ อด ต่อไปนี้:

```
# ifconfig en0 tcp recvspace 65536 tcp sendspace 65536 tcp nodelay 1
```
หรือ

```
# chdev -1 en0 -a tcp_recvspace=65536 -a tcp_sendspace=65536 -a tcp_nodelay=1
```
• ตรวจสอบค่าติดตั้งโดยใช้คำสั่ง ifconfig หรือ Isattr:

```
# ifconfig en0
en0: flags=5e080863,c0<UP,BROADCAST,NOTRAILERS,RUNNING,SIMPLEX,MULTICAST,GROUPRT,64BIT,CHECKSUM_OFFLOAD,PSEG,CHAIN>
        inet 9.19.161.100 netmask 0xffffff00 broadcast 9.19.161.255
        tcp_sendspace 65536 tcp_recvspace 65536 tcp_nodelay 1
หรือ
```

```
# Isattr -El en0
                   Enable/Disable TCP RFC 1323 Window Scaling True
rfc1323
tcp_mssdflt
                   Set TCP Maximum Segment Size
                                                            True
tcp_nodelay 1 Enable/Disable TCP_NODELAY Option
                                                            True
tcp_recvspace 65536 Set Socket Buffer Space for Receiving
                                                            True
tcp_sendspace 65536
                          Set Socket Buffer Space for Sending
                                                                    True
```
## การปรับเวิร์กโหลด TCP

มีค่า AIX ที่ปรับได้อยู่หลายค่า ซึ่งอาจกระทบต่อประสิทธิภาพ TCP

แอ็พพลิเคชันจำนวนมากใช<sup>้</sup> Transport Control Protocol (TCP) ที่เชื่อถือได<sup>้</sup> รวมถึงคำสั่ง ftp และ rcp

หมายเหตุ: คำสั่ง no -o เตือนคุณว่า เมื่อคุณเปลี่ยนอ็อพชันการปรับที่มีผลกระทบต่อการเชื่อมต่อ TCP/IP การเปลี่ยนแปลง<br>จะมีผลเฉพาะสำหรับการเชื่อมต่อที่สร้างขึ้นหลังจากทำการเปลี่ยน แปลงแล้วเท่านั้น นอกจากนี้ คำสั่ง no -o จะรี ิ บวนการ inetd daemon เมื่ออ็อพชันเปลี่ยนแปลง ซึ่งอาจกระทบต่อกระบวนการซึ่ง inetd daemon กำลังรอฟังการเชื่อมต่อใหม

#### การปรับเวิร์กโหลดการสตรีม TCP:

เวิร์กโหลดการสตรีมย้ายข้อมูลจำนวนมากจากปลายด้านหนึ่งไปยัง ปลายอีกด้านหนึ่ง ตัวอย่างของเวิร์กโหลดการสตรีมคือ ี การโอนย้ายไฟล์ เวิร์กโหลดแบ็คอัพหรือการเรียกคืน หรือการโอนย้ายข้อมูลจำนวนมาก ส่วนประกอบหลักที่น่าสนใจในเวิร์ก โหลดเหล่านี้คือแบนด์วิธ แต่คุณยังสามารถดู ที่เวลาแฝงจากปลายถึงปลายได้ด้วย

ตัวปรับหลักที่มีผลต่อประสิทธิภาพ TCP สำหรับแอ็พพลิเคชันการสตรีม มีดังต่อไปนี้:

- tcp recvspace
- tcp sendspace
- $\cdot$  rfc1323
- ิการค้นหา MTU ของพาธ
- tcp\_nodelayack
- · sb max
- อะแด็ปเตอร์อ็อพชัน เช่น checksum offload และ TCP Large Send

ตารางต่อไปนี้แสดงขนาดที่แนะนำสำหรับค่าที่ปรับได<sup>้</sup>เพื่อให**้ได**้ ประสิทธิภาพสูงสุด ตามข้อมูลชนิดของอะแด็ปเตอร์และ ขนาด MTU:

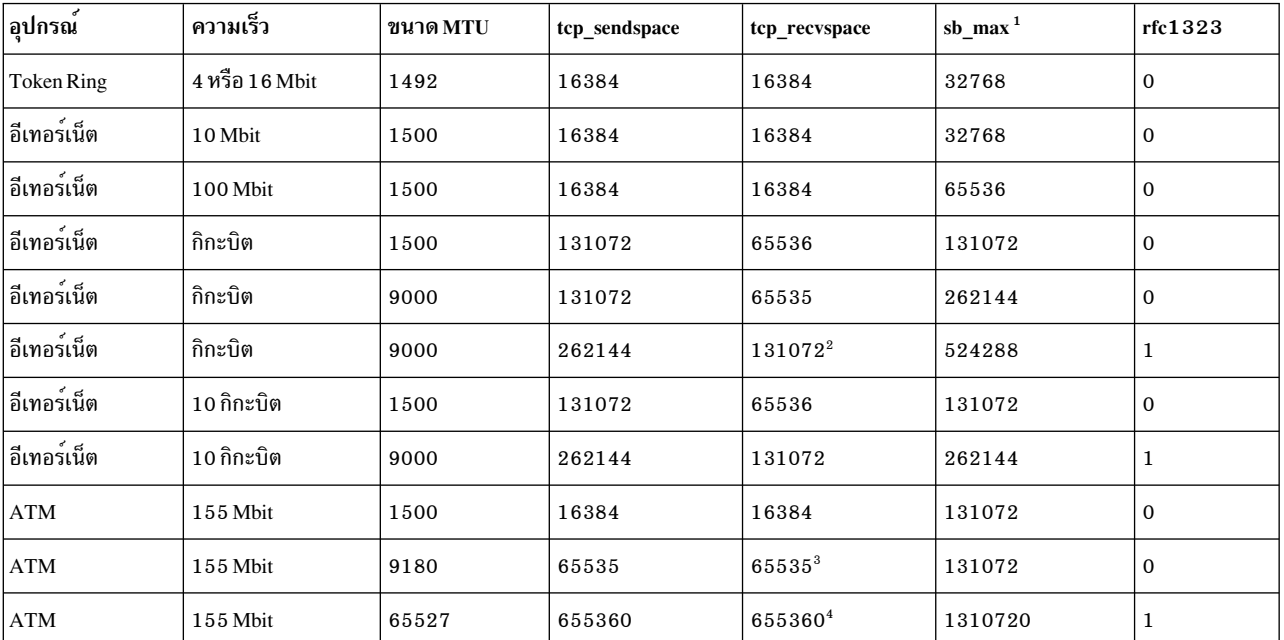

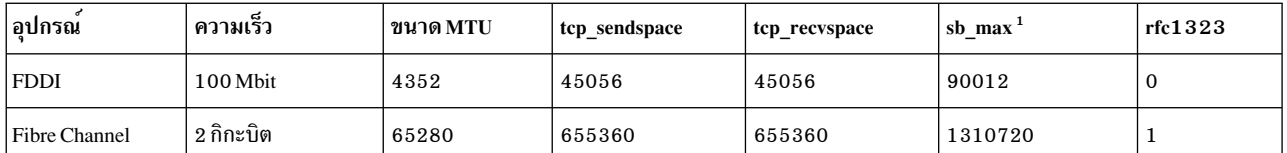

 $^{(1)}$ แนะนำให้ใช้ค่าดีฟอลต์ 1048576 สำหรับ $sb$  max ที่ปรับได้ ค่าที่แสดงในตาราง คือค่าต่ำสดที่ยอมรับได้สำหรับ $sb$  max ที่ปรับได<sup>้</sup>

 $^{(2)}$ ประสิทธิภาพจะ ดีขึ้นเล็กน้อยเมื่อใช้อ็อพชันเหล่านี้ โดยมี rfc1323 ที่เปิดใช้งาน บน jumbo frames บนกิกะบิตอีเทอร์เน็ต

<sup>(3)</sup> บางชุดของ พื้นที่ว่างการส่งและการรับ TCP จะส่งผลให้ผลผลิตต่ำมาก (1 Mbit หรือน้อยกว่า) เพื่อหลีกเลี่ยงปัญหานี้ให้ตั้ง ี่ ค่า*tcp\_sendspace* ที่ปรับได<sup>้</sup> เป็นค่าต่ำสุด ซึ่งเป็นสามเท่าของขนาด MTU หรือเป็นค่าที่มากกว<sup>่</sup>าหรือเท่ากับค่า*tcp\_recvspace* ของเครื่องรับ

<sup>(4)</sup> TCP มีค<sup>่</sup>า 16 บิตเท่านั้นที่จะใช้สำหรับขนาดหน<sup>้</sup>าต่าง ค่านี้จะแปลเป็นขนาดหน้าต่างสูงสุด 65536 ไบต์ สำหรับอะแด็ปเตอร์ ีที่มีขนาด MTU ใหญ่ (ตัวอย่างเช่น 32 KB หรือ 64 KB ) ประสิทธิภาพการสตรีม TCP อาจแย่มาก ตัวอย่างเช่น บนอปกรณ์ที่มี ุขนาด MTU 64 KB และมีการตั้งค่า*tcp\_recvspace* เป็น 64 KB TCP สามารถส่งได<sup>้</sup>เพียงหนึ่งแพ็กเก็ตเท<sup>่</sup>านั้น จากนั้นหน<sup>้</sup>าต<sup>่</sup>าง จะปิด TCP ต้องรอ ACK กลับจากเครื่องรับก่อนสามารถส่ง อีกครั้งได้ ปัญหานี้สามารถแก้ไขได้ด้วยวิธีอย่างใดอย่างหนึ่งต่อไป ข้.

- เปิดใช้งาน*rfc1323* ซึ่งเพิ่มประสิทธิภาพ TCP และทำให<sup>้</sup>สามารถทะลุขีดจำกัด 16 บิต ส่งผลให้สามารถใช้ขนาดหน<sup>้</sup>าต<sup>่</sup>างที่ ใหญ่กว่า 64 KB ได้ จากนั้น คุณสามารถตั้งค่า*tcp\_recvspace* ที่ปรับได้ เป็นค่าจำนวนมาก เช่น 10 เท่าของขนาด MTU ซึ่ง ้อนุญาตให<sup>้</sup> TCP สตรีมข้อมูลและให<sup>้</sup>ประสิทธิภาพที่ดี
- ลดขนาด MTU ของอะแด็ปเตอร์ ตัวอย่างเช่น ใช้คำสั่ง ifconfig at0 mtu 16384 เพื่อตั้งค่าขนาด ATM MTU เป็น 16 KB ซึ่งสงผลให้ TCP คำนวณคา MSS ที่เล็กลง ด้วยขนาด MTU 16 KB TCP สามารถส่งข้อมูลได้ สี่แพ็กเก็ตสำหรับขนาดหน้า ีต่าง  $64$  KB

้คำแนะนำทั่วไปสำหรับการปรับเวิร์กโหลดการสตรีม TCP มีดังต<sup>่</sup>อไปนี้:

- ตั้งค่าพื้นที่ว่างการส่งและการรับ TCP เป็น 10 เท่าของขนาด MTU เป็นอย่างน<sup>้</sup>อย
- คุณควรเปิดใช้งาน*rfc1323* เมื่อขนาด MTU มากกว<sup>่</sup>า 8 KB เพื่อให<sup>้</sup>คาพื้นที่ว่างการรับ TCP มากขึ้น
- สำหรับอะแด็ปเตอร์ความเร็วสูง ค่าพื้นที่ว่างการส่งและการรับ TCP ที่ใหญ่ขึ้น ช่วยให<sup>้</sup>ประสิทธิภาพดีขึ้น
- สำหรับอะแด็ปเตอร์ความเร็วสูง ค่า tcp\_sendspace ที่ปรับได้ ควรจะเป็น 2 เท่าของค่า tcp\_recvspace
- มีการตั้งค่า*rfc1323* สำหรับอินเตอร์เฟส Io0 โดยค่าดีฟอลต์ ขนาด MTU ดีฟอลต์ของ **Io0 สูงกว**่า 1500 ดังนั้น tcp\_sendspace และ tcp\_recvspace ที่ปรับได้ จึงมีการตั้งคาเป็น 128K

ี คำสั่ง ftp และ rcp เป็นตัวอย่างของ TCP แอ็พพลิเคชันที่ได้รับประโยชน์จากการปรับ tcp\_sendspace และ tcp\_recvspace ที่ ปรับได<sup>้</sup>

tcp recvspace ที่ปรับได:

*tcp\_recvspace* ที่ปรับได้ระบุจำนวนไบต์ของข้อมูล ที่ระบบการรับสามารถบัฟเฟอร์ในเคอร์นัลบนซ็อกเก็ตคิวการรับ ได<sup>้</sup>

tcp\_recvspace ที่ปรับได้ยังใช้โดยโปรโตคอล TCP เพื่อตั้งค่าขนาดหน้าต่าง TCP ซึ่ง TCP ใช้เพื่อจำกัดจำนวนไบต์ของข้อมูล ู้ที่จะส่งไปยังเครื่องรับ เพื่อให<sup>้</sup>มั่นใจว่าเครื่องรับมีพื้นที่ว่างเพียงพอที่จะบัฟเฟอร์ ข้อมูล*tcp\_recvspace* ที่ปรับได<sup>้</sup> เป็นพารา

มิเตอร์ที่สำคัญสำหรับประสิทธิภาพ TCP เนื่องจาก TCP ต<sup>้</sup>องสามารถส่ง ผ่านหลายแพ็กเก็ตเข<sup>้</sup>าในเครือข่ายได<sup>้</sup> เพื่อให**้แน่ใจว**่า ไปป์ไลน์เครือข<sup>่</sup>ายเต็ม ถ้า TCP ไม่สามารถทำให้มีแพ็กเก็ตที่เพียงพอในไปป์ไลน์ ประสิทธิภาพจะด<sup>้</sup>อยลง

้คุณสามารถตั้งค่า tcp\_recvspace ที่ปรับได้โดยใช้วิธีการ ดังต่อไปนี้:

- การเรียกระบบ setsockopt() จากโปรแกรม
- คำสั่ง no -o tcp recvspace=[value]
- พารามิเตอร์ tcp\_recvspace ISNO

้คำแนะนำทั่วไปสำหรับ*tcp\_recvspace* ที่ปรับได*้*คือ ควรตั้งเป็นค<sup>่</sup>าที่น้อยกว<sup>่</sup>าขนาด MTU อย**่างน้อย 10 เท**่า คุณสามารถกำหนด ี่ค่า*tcp\_recvspace* ที่ปรับได<sup>้</sup> โดยการหารค่า *bandwidth-delay product* ด้วย 8 ซึ่งคำนวณด้วยสูตรต่อไปนี้:

bandwidth-delay product = capacity(bits)= bandwidth(bits/second) x round-trip time (seconds)

การหารคาความสามารถด้วย 8 ให้คาประเมินที่ดีของขนาดหน้าต่าง TCP ที่ต้องใช้ เพื่อรักษาไปป์ไลน์เครือข<sup>่</sup>ายให<sup>้</sup>เต็ม ความลา ช้าในการเดินทางไปกลับยิ่งนาน และความเร็วเครือข่ายยิ่งมาก ค่า *bandwidth-delay product* ยิ่งมาก ส<sup>่</sup>งผลให้หน้าต่าง TCP ใหญ่ขึ้น ตัวอย่าง ของกรณีนี้คือเครือข่าย 100 Mbit ที่มีเวลาเดินทางไปกลับ 0.2 มิลลิวินาที คุณสามารถคำนวณค่า bandwidthdelay product ด้วยสูตรข้างบน:

```
bandwidth-delay product = 100000000 \times 0.0002 = 2000020000/8 = 2500
```
ดังนั้น ในตัวอย่างนี้ ขนาดหน้าต่าง TCP ต<sup>้</sup>องมีค่าอย่างน<sup>้</sup>อย 2500 ไบต์ บน 100 Mbit และกิกะบิตอีเทอร์เน็ตบน LAN เดียว คุณอาจต้องการ ตั้งค่า*tcp\_recvspace* และ *tcp\_sendspace* ที่ ปรับได<sup>้</sup>เป็นอย่างน<sup>้</sup>อย 2 หรือ 3 เท<sup>่</sup>าของค่า bandwidth-delay product ที่คำนวณได<sup>้</sup> เพื่อให**้ได**้ประสิทธิภาพการทำงานสูงสุด

### tcp sendspace ที่ปรับได้:

tcp\_sendspace ที่ปรับได้ระบุจำนวนข้อมูล ที่แอ็พพลิเคชันการส่งสามารถบัฟเฟอร์ไว้ในเคอร์นัลได้ ก่อนแอ็พพลิเคชัน จะถูก ำเล็กกในการเรียกการส่ง

บัฟเฟอร์การส่งช็อกเก็ต TCP ใช<sup>้</sup>เพื่อบัฟเฟอร์ข้อมูลแอ็พพลิเคชันไว้ในเคอร์นัล โดยใช<sup>้</sup>mbufs/คลัสเตอร์ ก่อนข้อมูลนั้นจะถูก ้ส่งไปยังเครื่องรับโดยโปรโตคอล TCP ขนาดดีฟอลต์ของบัฟเฟอร์การส่งมีการระบุโดยค่า*tcp\_sendspace* ที่ปรับได<sup>้</sup> หรือ โปรแกรมสามารถใช้รูทีนย่อย setsockopt() เพื่อแทนที่ ค่า

คุณควรตั้งค่า*tcp\_sendspace* ที่ปรับได<sup>้</sup>เป็นค่าเท่ากับค่า*tcp\_recvspace* เป็นอย่างน<sup>้</sup>อย และสำหรับอะแด็ปเตอร์ความเร็ว สูง ค่า tcp\_sendspace ควรเป็นสองเท่าของค่า tcp\_recvspace เป็นอย่างน้อย

ถ้าแอ็พพลิเคชันระบุ O\_NDELAY หรือ O\_NONBLOCK บนซ็อกเก็ตซึ่ง ทำให<sup>้</sup>เกิด I/O ที่ไม**่บล็อก จากนั้น ถ้าบัฟเฟอร์การส**่ง เต็ม แอ็พพลิเคชันจะส่งคืน พร้อมกับข้อผิดพลาด EWOULDBLOCK/EAGAIN แทนการพักไว้ แอ็พพลิเคชันต้องมีการโค้ด เพื่อจัดการข้อผิดพลาดนี้ (โซลูชันที่แนะนำคือ พักไว้ชั่วครู่หนึ่ง แล้วส่งใหม่อีกครั้ง)

### rfc1323 ที่ปรับได<sup>้</sup>:

rfc1323 ที่ปรับได้ช่วยให้สามารถใช้อ็อพชันการปรับสเกล หน้าต่าง TCP ได<sup>้</sup>

อ็อพชันการปรับสเกลหน<sup>้</sup>าต<sup>่</sup>าง TCP คืออ็อพชันที่ตกลงกับ TCP ดังนั้นจึงต<sup>้</sup>อง มีการเปิดใช<sup>้</sup>งานบนจุดปลายทั้งสองด<sup>้</sup>านของการ เชื่อมต่อ TCP เพื่อให้เกิดผล โดยค่าดีฟอลต์ ขนาดหน้าต่าง TCP ถูกจำกัดไว้ที่ 65536 ไบต์ (64 K) แต่สามารถตั้งค่าให้สูงขึ้น

ได้ ถ้ามีการตั้งค่า*rfc1323* เป็น 1 ถ้าคุณกำลังตั้งค่า*tcp\_recvspace* ให*้*มากกว่า 65536 ให<sup>้</sup>ตั้งค่า*rfc1323* เป็น 1 บนแต่ละด้าน ของการเชื่อมต่อ ถ้าคุณไม่ได*้ตั้งค*่า *rfc1323* บนทั้งสองด้านของ การเชื่อมต่อ ค่าที่บังคับใช<sup>้</sup>สำหรับ *tcp\_recvspace* ที่ปรับได้<br>จะเป็น 65536 อ็อพชันนี้เพิ่มไบต์เพิ่มเติมอีก 12 ไบต์ลงในส่วนหัวโปรโตคอล TCP ซึ่งจะหักออกจากข ดังนั้นบนอะแด็ปเตอร์ MTU ขนาดเล็ก อ็อพชันนี้จึงอาจส่งผลกระทบต่อประสิทธิภาพเล็กน<sup>้</sup>อย

้ถ้าคณกำลังส่งข้อมลผ่านทางอะแด็ปเตอร์ที่มีขนาด MTU ใหม<sup>่</sup> (เช่น 32 K หรือ 64 K) ประสิทธิภาพการสตรีม TCP อาจไม่ เต็มที่ ยกเว้นว่ามีการเปิดใช<sup>้</sup>งาน อ็อพชันนี้เนื่องจากแพ็กเก็ตหนึ่งจะใช้ขนาดหน<sup>้</sup>าต่าง TCP ทั้งหมด ดังนั้น TCP จึงไม่สามารถ ิสตรีมหลายแพ็กเก็ตได้เนื่องจากจะต้องรอ การยอมรับ TCP และการอัพเดตหน้าต่างจากเครื่องรับสำหรับ แต่ละแพ็กเก็ต โดยการเปิดใช้งานอ็อพชัน*rfc1323* โดยใช<sup>้</sup>คำสั่ง no -o rfc1323=1 ขนาดหน้าต่างของ TCP สามารถตั้งค่าได้สูงถึง 4 GB หลังจากตั้งค่าอ็อพชัน*rfc1323* เป็น 1 แล*้*ว คุณสามารถเพิ่มพารามิเตอร์*tcp\_recvspace* เป็นค่าที่สูงขึ้นมาก เช่น 10 เท่าของ ขนาด MTU ได<sup>้</sup>

้ถาระบบการสงและการรับไม**่สนับสนุนอ็อพชัน***rfc1323* **การลดขนาด MTU** เป็นวิธีหนึ่งในการปรับปรุงประสิทธิภาพการสต รีมสำหรับ อะแด็ปเตอร์ MTU ขนาดใหญ่ ตัวอย่างเช่น แทนการใช<sup>้</sup>ขนาด MTU เป็น 65536 ซึ่งจำกัด TCP ให<sup>้</sup>มีแพ็กเก็ตที่ค*้*าง ้อยู่เพียงแพ็กเก็ตเดียว ให<sup>้</sup>เลือกขนาด MTU ที่เล็กลงเป็น 16384 เพื่อให<sup>้</sup> TCP มีแพ็กเก็ตที่ค<sup>้</sup>างอยู่จำนวน 4 แพ็กเก็ตพร้อมกับ ี คำ*tcp\_recvspace* เป็น 65536 ไบต์ ซึ่งช่วยให<sup>้</sup>ประสิทธิภาพดีขึ้น อย**่างไรก็ตาม โหนดทั้งหมดบนเครือข่าย ต**้องใช้ขนาด MTU เดียวกัน

#### การคนหา MTU ของ TCP พาธ:

้อ็อพชันโปรโตคอลการคนหา MTU ของ TCP พาธมีการเปิดใช<sup>้</sup>งานโดยค<sup>่</sup>าดีฟอลต์ ใน AIX อ็อพชันนี้ช่วยให**้โปรโตคอลสแต็**ค ทราบขนาด MTU ต่ำสุดบนเครือขายใดๆ ที่อยู่ในพาธระหวางสองโฮสต์ ในปัจจุบัน และมีการควบคุมโดยอ็อพชันเครือขาย tcp pmtu discover=1

การใช้การค้นหา TCP Path MTU จะใช้แพ็กเก็ต TCP ของ การเชื่อมต่อเองแทนข้อความ ICMP ECHO ส่วนขยายเคอร์นัล TCP/IP เก็บรักษาตาราง ที่เรียกว่าตาราง PMTU เพื่อจัดเก็บข้อมูลการคนหา PMTU ที่เกี่ยวข้อง รายการสำหรับปลายทางแต่ ละแห่งมีการสร้างขึ้นในตาราง PMTU เมื่อสร้างการ เชื่อมต่อ TCP ไปยังปลายทางนั้น ค่า PMTU คือค่าอินเตอร์เฟส MTU ขา ออก

แพ็กเก็ต TCP มีการส<sup>ุ</sup>่งโดยมีชุดบิต Don't Fragment, หรือ DF, ในส**่วนหัว IP แพ็กเก็ต TCP เข**้าถึงเราเตอร์เครือข**่ายที่มีค**่า MTU ที่น้อยกว่าขนาดของแพ็กเก็ต TCP เราเตอร์ส่งกลับข้อความแสดงข้อผิดพลาด ICMP ซึ่งบ่งชี้ว่าข้อความไม่สามารถส่ง ต่อได้เนื่องจากไม่สามารถแบ่ง เฟรกเมนต์ได้ ถ้าเราเตอร์ที่ส่งข้อความแสดงข้อผิดพลาดคอมไพล์ด้วย RFC 1191 ค่า MTU ุ ของเครือข่ายจะมีอยู่ในข้อความแสดงข้อผิดพลาด ICMP มิฉะนั้น สำหรับแพ็กเก็ต TCP ที่จะส่งผ่านใหม่ ค่าที่น้อยกว่าของ ขนาด MTU ต้องถูกกำหนด จากตารางคา MTU ที่รู้จักกันดีภายในส่วนขยายเคอร์นัล TCP/IP AIX จากนั้น อัพเดตคา PMTU ีของปลายทางในตาราง PMTU ด้วยขนาด MTU ที่เล็กกว่าและส่งผ่านแพ็กเก็ต TCP ใหม่ การเชื่อมต่อ TCP ในลำดับต่อมาใดๆ ไปยังปลายทางนั้นใช้ค่า PMTU ที่อัพเดต

ี คุณสามารถใช้คำสั่ง pmtu เพื่อดูหรือลบรายการ PMTU ข้อมูลต่อไปนี้เป็นตัวอย่างของคำสั่ง pmtu: # pmtu display

dst  $If$ pmtu refcnt redisc t aw exp

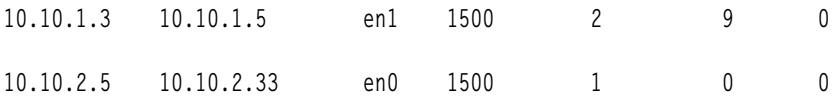

รายการ PMTU ที่ไม่ได้ใช้ซึ่งเป็นรายการ refcnt ที่มีค่าเป็น 0 จะถูกลบออกเพื่อปองกันไม่ให้ตาราง PMTU ใหญ่เกินไป ราย การที่ไม่ได้ใช<sup>้</sup>จะถูกลบออกหลังผ<sup>่</sup>านไป*pmtu\_expire* นาทีตั้งแต่ค่า refcnt เท่ากับ 0 อ็อพชันเครือข่าย*pmtu\_expire* มีค่า ดีฟอลต์เป็น 10 นาที เพื่อป<sup>้</sup>องกันไม่ให<sup>้</sup>รายการ PMTU หมดอายุ คุณสามารถตั้งค่า*pmtu\_expire* เป็น 0

Route cloning ไม่จำเป็นสำหรับการใช<sup>้</sup>การค<sup>้</sup>นหา MTU ของ TCP พาธ ซึ่งหมายความว่าตารางการเราต์จะเล็กลงและจัดการได<sup>้</sup> มากขึ้น

#### tcp nodelayack ที่ปรับได*้*:

้อ็อพชัน*tcp\_nodelayack* พร้อมต์ TCP ให<sup>้</sup>ส่งการตอบรับทันที แทนที่จะถ<sup>่</sup>วงเวลาออกไป 200 ms ซึ่งเป็นค<sup>่</sup>าปกติ การส่งการ ตอบรับทันทีอาจทำให้โอเวอร์เฮดสูงขึ้นเล็กน้อย แต่ในบางกรณี สามารถช่วยปรับปรุงประสิทธิภาพได<sup>้</sup>มาก

ู ปัญหาประสิทธิภาพพบเมื่อ TCP ถวงเวลาการส่งการตอบรับออกไป 200 ms เนื่องจากผู้ส่งกำลังรอการตอบรับจากผู้รับ และผู้ ้รับกำลังรอข้อมูลเพิ่มเติมจากผู้ส่ง ซึ่งอาจส่งผลให้การสตรีม ผลผลิตต่ำ ถ้าคุณสงสัยปัญหานี้ คุณควรเปิดใช้งานอ็อพชัน tcp\_nodelayack เพื่อดูว่าอ็อพชันช่วยปรับปรุง ประสิทธิภาพการสตรีมหรือไม่ ถ้าไม่ช่วย ให้ปิดใช้งานอ็อพชัน tcp\_nodelayack

#### sh max ที่ปรับได<sup>้</sup>:

 $sb\_max$  ที่ปรับได้ตั้งค่าขีดจำกัดสูงสุด ของจำนวนซ็อกเก็ตบัฟเฟอร์ที่จัดคิวสำหรับแต่ละซ็อกเก็ต ซึ่งควบคุม จำนวนพื้นที่ ว่างบัฟเฟอร์ที่ใช้โดยบัฟเฟอร์ที่จัดคิวสำหรับซ็อกเก็ตของผู้ส่ง หรือช็อกเก็ตของผู้รับ

### ระบบพิจารณาซ็อกเก็ตบัฟเฟอร์ที่ใช้ตามขนาดของบัฟเฟอร์ไม่ใช่เนื้อหาของบัฟเฟอร์

ถ้าไดรเวอร์อุปกรณ์วางข้อมูล 100 ไบต์ไว้ในบัฟเฟอร์ขนาด 2048 ไบต์ ระบบจะ พิจารณาจำนวน 2048 ไบต์เป็นพื้นที่ว่างซึ ้อกเก็ตบัฟเฟอร์ที่จะใช<sup>้</sup> เป็นเรื่องทั่วไปสำหรับ ไดรเวอร์อุปกรณ์ที่จะได*้*รับบัฟเฟอร์เข**้าในบัฟเฟอร์ที่มีขนาดใหญ**่เพียงพอที่จะ ได้รับแพ็กเก็ตขนาดสูงสุดของอะแด็ปเตอร์ซึ่งมักทำให้สิ้นเปลืองพื้นที่ว่างบัฟเฟอร์ แต่ไดรเวอร์อุปกรณ์อาจต้องการรอบ CPU มากขึ้นเพื่อคัดลอกข้อมลไปยังบัฟเฟอร์ที่เล็กลง

หมายเหตุ: ใน AIX ค่าดีฟอลต์ สำหรับ sb\_max ที่ปรับได้คือ 1048576 ซึ่งถือว่าเป็นขนาดใหญ่ โปรดดู การปรับเวิร์กโหลด ิการสตรีม TCP สำหรับค่า*sb max* ที่แนะนำ ถ้าคณต้องการเปลี่ยนพารามิเตอร์นี้

#### TCP checksum offload:

อ็อพชัน TCP checksum offload ช่วยให้อะแด็ปเตอร์เครือข่ายสามารถ คำนวณ TCP checksum ในการส่งผ่านและการรับ ซึ่งทำ ให<sup>้</sup> AIX host CPU ไม<sup>่</sup>ต้องคำนวณ checksum

ประโยชน์แตกต่างกันไปตามขนาดแพ็กเก็ต แพ็กเก็ตขนาดเล็กได้รับประโยชน์น้อยมากหรือไม่ได้รับ ประโยชน์จากอ็อพชันนี้ เลย ในขณะที่แพ็กเก็ตขนาดใหญ่ได้รับประโยชน์มากกว่า บนอะแด็ปเตอร์ PCI-X GigE ประโยชน์สำหรับ MTU 1500 โดย ูปกติแล้ว คือการลดการใช<sup>้</sup>CPU ลง ประมาณ 5% และสำหรับ MTU 9000 (Jumbo Frames) คือการลดการใช<sup>้</sup>CPU ลง ประมาณ 15%

TCP streaming ผลผลิตด้วย MTU 1500 ช้าลงบนเครื่องที่มีตัวประมวลผล เร็วกว่า 400 MHz ถ้าเปิดใช้งานอ็อพชัน TCP checksum offload เนื่องจากระบบโฮสต์สามารถรัน checksum ได้เร็วว่าอะแด็ปเตอร์กิกะบิต อีเทอร์เน็ต PCI, FC2969 และ FC 2975 ดังนั้น โดยค่าดีฟอลต์ อ็อพชันนี้จึงเป็น off บนอะแด็ปเตอร์เหล่านี้ เมื่ออะแด็ปเตอร์เหล่านี้ใช้ jumbo frames อะแด็ป ้<br>เตอร์สามารถรันที่ ความเร็วของการเชื่อมต่อแม้ว่าต้องคำนวณ checksum

้อะแด็ปเตอร์ PCI-X กิกะบิตอีเทอร์เน็ตสามารถรันที่ความเร็วของการเชื่อมต่อด้วยอ็อพชัน TCP checksum offload ที่เปิดใช้ ึงานและลดการประมวลผลโฮสต์ CPU ดังนั้น จึงมีการเปิดใช<sup>้</sup>งานโดยค่าดีฟอลต์

#### TCP large send offload:

อ็อพชัน TCP large send offload อนุญาตให<sup>้</sup>เลเยอร<sup>์</sup> AIX TCP สร<sup>้</sup>าง ข<sup>้</sup>อความ TCP ได<sup>้</sup>ยาวสูงสุด 64 KB อะแด็ปเตอร์ส่งข้อความ ในการเรียกใช้ หนึ่งครั้งต่ำลงไปในสแต็กผ่าน IP และไดร์เวอร์อุปกรณ์ Ethernet

จากนั้นอะแด็ปเตอร์แบ่งข้อความออกเป็นหลายเฟรม TCP เพื่อ ส่งข้อมูลบนสายเคเบิล แพ็กเก็ต TCP ที่ส่งบนสายเคเบิลอาจ เป็นเฟรม 1500 ไบต์สำหรับ Media Transmission Unit (MTU) ของ 1500 หรือสูงสุดเฟรม 9000 ไบต์สำหรับ MTU ของ 9000 (เฟรมขนาดใหญ่มาก)

หากไม่มีอ็อพชัน TCP large send offload เพื่อให้อ็อพชัน TCP ส่งข<sup>้</sup>อมูล 64 KB จะใช<sup>้</sup>การเรียกใช<sup>้</sup> 44 ครั้งลงไปในสแต็กโดย ใช้แพ็กเก็ต 1500 ไบต์ ด้วยอ็อพชัน TCP large send อ็อพชัน TCP สามารถส่ง ข้อมูลได้สูงสุด 64K ไบต์ในหนึ่งการเรียกใช้ลง ไปในสแต็ก ซึ่งลด การประมวลผลโฮสต์ และผลลัพธ์ในการใช้งานตัวประมวลผลต่ำลงบน ตัวประมวลผลโฮสต์ จากนั้นอะแด็ป เตอร์อีเทอร์เน็ตทำการออฟโหลดการแบ**่งเซกเมนต์ TCP เป็นแบ**่งเซกเมนต์ข้อมูลเป็นแพ็กเก็ตขนาด MTU (โดยปกติ 1500 ไบต์) ประโยชน์แตกต่างกันไปขึ้นอยู่กับขนาด TCP large send เฉลี่ย ตัวอย่างเช่น การลด CPU ตัวประมวลผลโฮสต์ลง 60 ถึง  $75\%$ สามารถทำได้ด้วยอะแด็ปเตอร์ $\overline{\text{PCI}}$ -eXtended (PCI-X) Gigabit Ethernet ที่มีขนาด MTU เป็น 1500 สำหรับเฟรม ี ขนาดใหญ่มาก (MTU 9000) จะ ประหยัดได้น้อยเนื่องจากระบบส่งเฟรมขนาดที่ใหญกว่าอยู่แล้ว ตัวอย่าง เช่น การลด CPU ้ตัวประมวลผลโฮสต์ลง 40% โดยปกติด้วยเฟรม ขนาดใหญ่มาก

้อ็อพชัน large send offload ถกเปิดใช<sup>้</sup>งานโดยดีฟอลต์ บนอะแด็ปเตอร์อีเทอร์เน็ตที่สนับสนนอ็อพชันเมื่อคณทำกลังทำงาน ในโหมดงานเฉพาะ อ็อพชันนี้เพิ่มประสิทธิภาพการทำงานบน 10 Gigabit Ethernet และอะแด็ปเตอร์ทำงานเร็วขึ้นสำหรับเวิร์ก โหลดที่จัดการการสตรีมข้อมูล (เช่น file transfer protocol (FTP), RCP, การสำรองข้อมูลเทป และแอ็พพลิเคชัน การย้ายข้อ มูลจำนวนมากที่คล้ายๆ กัน) อุปกรณ์อะแด็ปเตอร์อีเทอร์เน็ตเสมือน และ shared Ethernet adapter (SEA) ถือเป็นข้อยกเว้น โดยอ็อพชัน large send offload ถูกปิดใช<sup>้</sup>งานโดยดีฟอลต์เนื่องจากปัญหาความสามารถในการ ทำงานกับระบบปฏิบัติการ Linux หรือ IBM i การเปิดใช<sup>้</sup>งาน Large Send และคุณลักษณะประสิทธิภาพการทำงานอื่นๆ สามารถ ทำใน AIX และอะแด็ป เตอร์ อีเทอร์เน็ตเสมือน หรือสภาวะแวดล<sup>้</sup>อม SEA

อ็อพชัน large send เป็นแอ็ตทริบิวต์อุปกรณ์ที่ ถูกระบุเป็น large\_send คุณสามารถเห็นแอ็ตทริบิวต์ อุปกรณ์ send offload โดย ใช*่*คำสั่งต<sup>่</sup>อไปนี้โดย X คือหมายเลขอุปกรณ์:

lsattr -E -1 entX

อ็อพชันการกำจัดของอะแด็ปเตอร์:

ิบางอะแด็ปเตอร์นำเสนออ็อพชันที่สามารถเปิดใช<sup>้</sup>งานหรือปิดใช<sup>้</sup>งาน งานออฟโหลดจากระบบ AIX ไปยังอะแด็ปเตอร์

| ่ ชนิดของอะแด็ปเตอร์                       | ฟีเจอร์โค้ด | การกำจัดเช็คซัม TCP | ค่ากำหนด<br>่ดีฟอลต์ | TCP การสง<br>ขนาดใหญ่ | ค่ากำหนด<br>ดีฟอลต์ |
|--------------------------------------------|-------------|---------------------|----------------------|-----------------------|---------------------|
| GigE, PCI, SX & TX                         | 2969, 2975  | ใช่                 | <b>OFF</b>           | ใช่                   | <b>OFF</b>          |
| $ $ GigE, PCI-X, SX และ TX                 | 5700, 5701  | ใช่                 | ON                   | ใช่                   | <b>ON</b>           |
| GigE dual port PCI-X, TX $\text{Uav}$ $SX$ | 5706, 5707  | ใช่                 | <b>ON</b>            | ใช่                   | <b>ON</b>           |
| 10 GigE PCI-XLR และ SR                     | 5718, 5719  | ใช่                 | <b>ON</b>            | ใช่                   | <b>ON</b>           |
| อีเทอร์เน็ต 10/100                         | 4962        | ใช่                 | <b>ON</b>            | ใช่                   | <b>OFF</b>          |
| ATM 155, UTP & MMF                         | 4953, 4957  | ใช่ (ส่งอย่างเดียว) | <b>ON</b>            | ไม่ใช่                | N/A                 |
| ATM 622, MMF                               | 2946        | ใช่                 | <b>ON</b>            | ไม่ใช่                | N/A                 |

ตารางที่ 7 อะแด็ปเตอร์และอ็อพชันที่พร้อมใช้งานและค่ากำหนดดีฟอลต์ของระบบ

## การปรับเวิร์กโหลดการร้องขอและการตอบกลับ TCP

เวิร์กโหลดการร้องขอและการตอบกลับ TCP คือเวิร์กโหลดที่เกี่ยวข้องกับ การแลกเปลี่ยนข้อมูลสองทาง

ตัวอย่างของเวิร์กโหลดการร้องขอและการตอบกลับคือแอ็พพลิเคชันหรือไคลเอ็นต์/เซิร์ฟเวอร์แอ็พพลิเคชันชนิด Remote Procedure Call (RPC) เช่น การร้องขอเว็บเบราเซอร์ ไปยังเว็บเซิร์ฟเวอร์ ระบบไฟล์ NFS (ที่ใช้ TCP เป็นโปรโตคอลการขน ส่ง) หรือโปรโตคอลการจัดการล็อกของฐานข้อมูล การร้องขอดังกล่าวมักเป็นข้อความขนาดเล็ก และการตอบกลับที่ใหญ่กว่า แต่ยังอาจเป็นการร้องขอขนาดใหญ่และการตอบกลับขนาดเล็กได้ด้วย

้ส่วนประกอบหลักที่น่าสนใจในเวิร์กโหลดเหล่านี้คือเวลาแฝงในการเดินทางไปกลับ ของเครือข่าย การร้องขอหรือการตอบ กลับเหล่านี้จำนวนมากใช้ข<sup>้</sup>อความขนาดเล็ก ดังนั้นแบนด*์*วิธเครือข<sup>่</sup>ายจึงไม่ใช่เรื่องสำคัญ

ฮาร์ดแวร์มีผลกระทบอย่างมากต่อเวลาแฝง ตัวอย่างเช่น ชนิดของเครือข่าย ชนิดและประสิทธิภาพของสวิตช์เครือข่ายหรือ เราต์เตอร์ ความเร็วของ ตัวประมวลผลที่ใช้ในแต่ละโหนดของเครือข่าย เวลาแฝงของอะแด็ปเตอร์และบัส ทั้งหมดนี้ล้วนมีผล กระทบต่อเวลาในการเดินทางไปกลับ

การปรับอ็อพชันเพื่อให<sup>้</sup>เวลาแฝงต่ำสุด (การตอบกลับที่ดีที่สุด) โดยปกติแล*้*ว ทำให<sup>้</sup> CPU โอเวอร์เฮดสูงขึ้นเนื่องจากระบบ ้ส่งแพ็กเก็ตมากขึ้น ได้รับการขัดจังหวะ มากขึ้น เป็นต้น เพื่อลดเวลาแฝงและเวลาการตอบกลับให<sup>้</sup>เหลือน<sup>้</sup>อยที่สุด นี่เป็นการ แลกเปลี่ยน ประสิทธิภาพที่เป็นจริงตลอดกาล

ตัวปรับหลักสำหรับแอ็พพลิเคชันการร<sup>้</sup>องขอและการตอบกลับมีดัง ต่อไปนี้:

- tcp\_nodelay หรือ tcp\_nagle\_limit
- tcp\_nodelayack
- ค่าติดตั้งขัดจังหวะการรวมตัวของอะแด็ปเตอร์

ี หมายเหตุ: เวิร์กโหลดการร้องขอ/การตอบกลับบางรายการมีข้อมูลจำนวนมากใน ทิศทางเดียว เวิร์กโหลดประเภทนี้อาจ ้ต้องมีการปรับชดของการสตรีม และเวลาแฝงขึ้นอย่กับเวิร์กโหลด

#### อ็อพชัน tcp nodelay or tcp nagle limit:

ใน AIX อ็อพชันซ็อกเก็ต TCP\_NODELAY มีการปิดใช้งานโดยค่าดีฟอลต์ ซึ่งอาจทำให<sup>้</sup>เกิดความล่าช้าอย่างมากสำหรับเวิร์ก โหลด การร้องขอ/การตอบกลับ ที่อาจส่งข้อมูลเพียงสองสามไบต์แต่ต้องเสียเวลารอการตอบกลับ TCP ใช้การตอบรับที่ล่าช้า ู้เนื่องจากหวังจะรออาศัยการตอบรับ TCP บนแพ็กเก็ตการตอบกลับ โดยปกติ ความลาช้านาน 200 ms

การใช<sup>้</sup>TCP ส่วนใหญ่ใช้ขั้นตอนวิธี nagle ที่การเชื่อมต่อ TCP สามารถมีเซกเมนต์ขนาดเล็กที่ค<sup>้</sup>างอยู่ซึ่งยังไม่ได*้*รับการตอบรับ ได้เพียงหนึ่งเซกเมนต์เท่านั้น ลักษณะนี้ส่งผลให<sup>้</sup> TCP ถ่วงเวลาการส่งแพ็กเก็ตเพิ่มเติมจนกว่าจะได**้รับ การตอบรับ หรือจน** ้กว่าจะสามารถรวมกลุ่มข้อมลเพิ่มเติมและส่งเซกเมนต์ขนาดเต็มได้

แอ็พพลิเคชันที่ใช้เวิร์กโหลดการร้องขอ/การตอบกลับควรใช้การเรียก setsockopt() เพื่อเปิดใช้งานอ็อพชัน TCP\_NODELAY ตัวอย่างเช่น ยูทิลิตี telnet และ rlogin, Network File System (NFS), และเว็บเซิร์ฟเวอร์ ใช้อ็อพชัน TCP\_NODELAY อยู่แล้ว เพื่อปิดใช้งาน nagle อย่างไรก็ตาม บางแอ็พพลิเคชันไม่ได้ใช<sup>้</sup>อ็อพชันนี้ ซึ่งอาจส่งผลให<sup>้</sup> ู ประสิทธิภาพไม่ดีขึ้นอยู่กับขนาด MTU เครือข่ายและขนาดของการส่ง (การบันทึก) ไปยังซ็อกเก็ต

เมื่อจัดการกับแอ็พพลิเคชันที่ไม่ได้เปิดใช<sup>้</sup>งานTCP\_NODELAY คณสามารถใช้อ็อพชันการปรับดังต่อไปนี้เพื่อปิดใช<sup>้</sup>งาน nagle:

- tcp nagle limit
- อ็อพชัน tcp\_nodelay ISNO
- tcp nodelayack
- fasttimo
- ขัดจังหวะการรวมตัวบนคะแด็ปเตอร์

#### อ็อพชัน tcp\_nagle\_limit:

้อ็อพชันเครือข่าย*tcp\_nagle\_limit* เป็นอ็อพชันเครือข่าย สากล และมีการตั้งค<sup>่</sup>าเป็น 65536 โดยค่าดีฟอลต์

TCP ปิดใช<sup>้</sup>งานขั้นตอนวิธี nagle สำหรับเซกเมนต์ที่มีขนาดเท่ากับหรือใหญ่กว่า ค่านี้ ดังนั้นคุณสามารถปรับ threshold ซึ่งเปิด ใช้งาน nagle ได้ ตัวอย่างเช่น เมื่อต้องการปิดใช้งาน nagle ทั้งหมด ให้ตั้งค่า*tcp\_nagle\_limit* เป็น 1 เมื่อต้องการอนญาตให้ TCP รวมการส่งและส่งแพ็กเก็ตที่มีไบต์อย่างน้อย 256 ไบต์ ให้ตั้งคา*tcp nagle limit* เป็น 256

#### อ็อพชัน tcp\_nodelay ISNO:

ที่ระดับอินเตอร์เฟส มีอ็อพชัน tcp\_nodelay ISNO เพื่อเปิดใช<sup>้</sup>งาน TCP\_NODELAY

การตั้งค*่า tcp\_nodelay* เป็น 1 ส<sup>่</sup>งผลให<sup>้</sup> TCP ซึ่งปิดใช*้*งาน nagle ไม่ล่าช้า และส่งแต่ละแพ็กเก็ตของ แต่ละการส่งหรือการ บันทึกแอ็พพลิเคชัน

#### อ็อพชัน tcp\_nodelayack:

คุณสามารถใช้อ็อพชันเครือข<sup>่</sup>าย*tcp\_nodelayack* เพื่อปิดใช<sup>้</sup>งานการตอบรับที่ล่าช้า ซึ่งโดยปกติ นาน 200 ms

ี การไม่ถ่วงเวลาการตอบรับสามารถลดเวลาแฝงและช่วยให้ผู้ส่ง (ซึ่งอาจเปิดใช้งาน nagle) ได้รับการตอบรับ แล้วส่งเซกเมนต์ บางส่วนถัดไปได้เร็วขึ้น

#### ล็อพชัน fasttimo:

ิ คณสามารถใช<sup>้</sup>เน็ตเวิร์กอ็อพชัน fasttimo เพื่อลดตัวจับเวลาลงให<sup>้</sup>เหลือ 100 หรือ 50 มิลลิวินาที จาก 200 มิลลิวินาที ซึ่งเป็นค่า ดีฟอลต์

เนื่องจาก TCP ใช้ตัวจับเวลานี้สำหรับฟังก์ชันอื่นๆ ที่ตัวจับเวลาทำไว<sup>้</sup>สำหรับการเปิดการเชื่อมต<sup>่</sup>อ TCP ทั้งหมด การลดตัวจับ เวลานี้จะเพิ่มการใช้งานให้กับระบบมากขึ้น เนื่องจากการเชื่อมต่อ TCP ทั้งหมดจะมีการสแกนที่บ่อยขึ้น อ็อพชันข้างต้นเป็นตัว เลือกที่ดีที่สุด และคุณควรใช้อ็อพชัน fasttimo เป็นตัวช่วยสุดท้ายในการปรับระบบ

### การรวมอินเตอร์รัปต์:

หากต้องการหลีกเลี่ยงการลอยตัวของระบบโฮสต์ด้วยอินเตอร์รัปต์ แพ็กเก็ต จำนวนมากที่ถูกเก็บรวบรวม และอินเตอร์รัปต์ เดี่ยวที่ถูกสร้างขึ้นสำหรับแพ็กเก็ตจำนวนมาก เหตุการณ์นี้เรียกว่า *การรวมอินเตอร์รัปต*์

สำหรับการดำเนินการรับ อินเตอร์รัปต์จะแจ<sup>้</sup>งให**้โฮสต์ CPU ที่แพ็กเก็ตได**้รับบนคิวอินพตของอปกรณ์โดยไม่มีรปแบบของอิน เตอร์รัปต์ตรรกะระดับกลางบนอะแด็ปเตอร์ ซึ่งอาจนำไปสู่การอินเตอร์รัปต์สำหรับแพ็กเก็ตขาเข้าแต่ละชุด อย่างไรก็ตาม เนื่องจากอัตราแพ็กเก็ตขาเข้าเพิ่มขึ้น ไดร์เวอร์อุปกรณ์จะเสร็จสิ้น การประมวลผลหนึ่งแพ็กเก็ต และตรวจสอบว่า แพ็กเก็ตอยู่ ้ บนคิวการรับ ก่อนที่จะออกจากไดร์เวอร์และล้างข้อมูลอินเตอร์รัปต์ จากนั้น ไดร์เวอร์ค้นหาว่า มีแพ็กเก็ตเพิ่มเติมที่ต้องจัด ้การและจบการจัดการกับแพ็กเก็ตจำนวนมากต่ออินเตอร์รัปต์ซึ่งเป็นอัตราแพ็กเก็ตที่เพิ่มขึ้น นั่นหมายความว่า ระบบมี ประสิทธิภาพมากขึ้นเนื่องจากโหลดเพิ่มขึ้น

้อย่างไรก็ตาม อะแด็ปเตอร์บางตัวมีคุณลักษณะเพิ่มเติมที่สามารถจัดเตรียมการควบคุม เมื่ออินเตอร์รัปต์ที่ได้รับถูกสร้างขึ้น สิ่งนี้เรียกว่า การรวมอินเตอร์รัปต์ หรืออินเตอร์รัปต์ตรรกะระดับกลางซึ่งอนุญาตให้หลายๆ แพ็กเก็ต ที่ต้องรับ และสร้างหนึ่ง ้อินเตอร์รัปต์สำหรับหลายๆ แพ็กเก็ต ตัวจับเวลาจะเริ่มต้น เมื่อแพ็กเก็ตแรกมาถึง จากนั้น อินเตอร์รัปต์จะถูกหน**่วงเวลา***ก* ้มิลลิวินาที หรือจนกว่าจะ m แพ็กเก็ตจะมาถึง เมธอดจะผันแปรตามอะแด็ปเตอร์ ซึ่งเป็นคุณลักษณะของได<sup>้</sup>รเวอร์อุปกรณ์ที่ อนุญาตให้ผู้ใช้ควบคุม

ภายใต้โหลด การรวมอินเตอร์รัปต์จะเพิ่มเวลาแฝงให้กับเวลาที่แพ็กเก็ตมาถึง แพ็กเก็ตจะอยู่ในโฮสต์หน่วยความจำ แต่โฮสต์ ้จะไม่รู้จักแพ็กเก็ตจนกระทั่งเวลาผ่านไป อย่างไรก็ตาม ภายใต้โหลดแพ็กเก็ตที่สูงกว่า ระบบจะดำเนินการได้อย่างมี ี ประสิทธิภาพเพิ่มขึ้นโดยใช้วงรอบ CPU เพียงเล็กน้อย เนื่องจากอินเตอร์รัปต์จำนวนน้อย จะถูกสร้างขึ้น และประมวลผลโฮสต์ ในหลายๆ แพ็กเก็ตต่ออินเตอร์รัปต์

สำหรับอะแด็ปเตอร์ AIX ที่สอดแทรกคุณลักษณะระดับกลางของอินเตอร์รัปต์ คุณควรตั้งค่าให้มีระดับกลาง เพื่อลดการใช้อิน เตอร์รัปต์โดยไม่เพิ่มจำนวนของเวลาแฝงเพิ่มเติม สำหรับแอ็พพลิเคชันที่อาจต้องมีเวลาแฝงจำนวนน้อยที่สุด คุณควรปิดหรือ เปลี่ยนอ็อพชัน เพื่ออนุญาตให้อินเตอร์รัปต์เพิ่มขึ้นต่อวินาทีสำหรับเวลาแฝงที่ลดลง

อะแด็ปเตอร์ Gigabit Ethernet นำเสนอคุณลักษณะระดับกลางของอินเตอร์รัปต์ อะแด็ปเตอร์ FC 2969 และ FC 2975 GigE PCI จะมีเมธอดของค่าหน่วงเวลา และจำนวนบัฟเฟอร์ อะแด็ปเตอร์จะเริ่มต้นตัวจับเวลา เมื่อแพ็กเก็ตแรกมาถึง และอิน เตอร์รัปต์จะเกิดขึ้นเมื่อตัวจับเวลาหมดอายุ หรือเมื่อ n บัฟเฟอร์ในโฮสต์ที่ถูกใช<sup>้</sup>

อะแด็ปเตอร์ $\rm FC$  5700, FC 5701, FC 5706 และ FC 5707 GigE PCI-X ใช<sup>้</sup>เมธอดของอัตราอินเตอร์รัปต์ที่ช้าลง ซึ่งสร้างอิน เตอร์รัปต์ที่ความถี่ที่ระบ ซึ่งอนญาตสำหรับจัดกลมของแพ็กเก็ตตามเวลา อัตราอินเตอร์รัปต์ดีฟอลต์คือ 10 000 อินเตอร์รัปต์ ต่อวินาที สำหรับการใช้อินเตอร์รัปต์ที่ต่ำ คุณสามารถตั้งค่าอัตราอินเตอร์รัปต์ให้มีค่าต่ำสุด 2 000 อินเตอร์รัปต์ต่อวินาที สำหรับเวิร์กโหลดที่เรียกเวลาแฝงต่ำและเวลาตอบสนองเร็วขึ้น คุณสามารถตั้งค่าอัตราอินเตอร์รัปต์ให้มีค่าสูงสุด 20 000 ้อินเตอร์รัปต์ การตั้งค่าอัตราอินเตอร์รัปต์ ให้มีค่า 0 จะปิดใช้งานการอินเตอร์รัปต์อย่างสมบูรณ์

อะแด็ปเตอร์ 10 Gigabit Ethernet PCI-X (FC 5718 and 5719) มีอ็อพชันการรวมอินเตอร์รัปต์ (rx\_int\_delay) ที่มีการ หน่วงเวลา 0.82 มิลลิวินาที ความยาวแท้จริงของเวลาหน่วงจะถูกพิจารณาโดยการคูณ 0.82 ด้วยค่าที่ตั้งค่าอยู่ใน*rx\_int\_delay* ้อ็อพชันนี้จะถูกปิดใช<sup>้</sup>งาน ตามค<sup>่</sup>าดีฟอลต์ (*rx\_int\_delay=*0) เนื่องจากการทดสอบที่สรุปว่า อัตราอินพุตที่สูงกว<sup>่</sup>าของอะแด็ป เตอร์เหล่านี้ การรวมอินเตอร์รัปต์จะไม่ช่วยในเรื่องของผลการทำงาน.

ตารางที่ 8. คณสมบัติของอะแด็ปเตอร์ 10 Gigabit Ethernet PCI-X

| ชนดอะแด๊ปเตอร                                | เคดคณลกษณะ | ິ<br>$\bigcirc$<br>ี แอ็ตทริบิวต ODM | คาดฟอลต | ึ ขอบเขต  |
|----------------------------------------------|------------|--------------------------------------|---------|-----------|
| $\vert$ 10 Gigabit Ethernet PCI–X (LR or SR) | 5718.5719  | rx_int_delay                         |         | $0 - 512$ |

### การปรับ**บอค**

User Datagram Protocol (UDP) คือ datagram protocol ที่ใช้โดย Network File System (NFS), เซิร์ฟเวอร์ชื่อ (named), Trivial File Transfer Protocol (TFTP), และโปรโตคอลวัตถุประสงค์พิเศษอื่น

เนื่องจาก UDP คือ datagram protocol ข้อความทั้งหมด (datagram) ต้อง ถูกคัดลอกเข้าในเคอร์นัลในการดำเนินงานส่งเป็น หนึ่ง atomic การดำเนินงาน Datagram ยังมีการรับเป็นหนึ่งข้อความที่สมบูรณ์บนการเรียกระบบ recv หรือ recvfrom ด้วย คุณ ี ต้องตั้งค่าพารามิเตอร์*udp\_sendspace* และ*udp\_recvspace* เพื่อจัดการความต้องการบัฟเฟอร์สำหรับแต่ละซ็อกเก็ต

UDP datagram ใหญ่สุดที่สามารถส่งได้คือ 64 KB บวกขนาดส่วนหัว UDP (8 ไบต์) และขนาดส่วนหัว IP (20 ไบต์สำหรับ IPv4 หรือ 40 ไบต์สำหรับส่วนหัว IPv6)

### คาที่ปรับได้ต่อไปนี้มีผลกระทบต่อประสิทธิภาพ UDP

- · udp\_sendspace
- · udp\_recvspace
- UDP packet chaining
- อะแด็ปเตอร์อ็อพชัน เช่น ขัดจังหวะการรวมตัว

#### udp sendspace ที่ปรับได<sup>้</sup>:

้ตั้งค่า udp\_sendspace ที่ปรับได้ เป็นค่าที่เท่ากับหรือมากกว่า UDP datagram ที่ใหญ่ที่สุด ซึ่งจะส่ง

ู เพื่อให<sup>้</sup>ง่าย ควรตั้งค่าพารามิเตอร์นี้เป็น 65536 ซึ่งใหญ่เพียงพอจะจัดการ UDP packet ที่ใหญ่ที่สดซึ่งเป็นไปได<sup>้</sup> ไม่มีประโยชน<sup>์</sup> ที่จะตั้งค่านี้ให<sup>้</sup>ใหญ่ขึ้น

#### udp recvspace ที่ปรับได<sup>้</sup>:

udp\_recvspace ที่ปรับได<sup>้</sup>ควบคุมจำนวนของ พื้นที่ว่างสำหรับข<sup>้</sup>อมูลขาเข<sup>้</sup>าที่จัดคิวบนแต่ละ UDP socket หลังจากใช<sup>้</sup>งานถึงขีด จำกัด*udp\_recvspace* สำหรับซ็อกเก็ตแล*้ว* แพ็กเก็ตขาเข<sup>้</sup>าจะถกทิ้งไป

สถิติของแพ็กเก็ตที่ทิ้งมีการแสดงรายละเอียดในเอาต์พุตคำสั่ง netstat -p udp ภายใต<sup>้</sup>คอลัมน<sup>์</sup> socket buffer overflows หากต้องการข้อมูลเพิ่มเติม ให้ดู คำสั่ง netstat ใน Commands Reference, Volume 4

ี คุณควรจะตั้งค่า*udp\_recvspace* ให้สูง เนื่องจากข้อเท็จจริงที่ว่า หลาย UDP datagrams อาจมาถึงและรอซ็อกเก็ต ที่จะให้แอ็พ พลิเคชันอ่าน นอกจากนี้ UDP แอ็พพลิเคชันจำนวนมากใช<sup>้</sup> ช็อกเก็ตเฉพาะเพื่อรับแพ็กเก็ต ซ็อกเก็ตนี้ใช<sup>้</sup>เพื่อรับแพ็กเก็ตจาก จากไคลเอ็นต์ทั้งหมดที่พูดคุยกับเซิร์ฟเวอร์แอ็พพลิเคชัน ดังนั้น พื้นที่ว่างการรับ ต้องใหญ่พอที่จะจัดการกับ datagrams

้จำนวนมากที่อาจมาจาก หลายไคลเอ็นต์ และถูกจัดคิวบนซ็อกเก็ตเพื่อรอที่จะอ่าน ถ้า ค่านี้ต่ำเกินไป แพ็กเก็ตขาเข้าจะถูกทิ้งไป และผู้ส่งต้องส่งผ่านแพ็กเก็ต อีกครั้ง ซึ่งอาจทำให<sup>้</sup>ประสิทธิภาพไม่ดี

้เนื่องจากระบบย่อยการสื่อสารพิจารณาบัฟเฟอร์ที่ใช<sup>้</sup>ไม่ใช่เนื้อหาของ บัฟเฟอร์ คุณจึงต*้*องคำนึงถึงบัฟเฟอร์เมื่อตั้งค่า udp\_recvspace ตัวอย่างเช่น 8 KB datagram จะถูกแบ่งเฟรกเมนต์เป็น 6 แพ็กเก็ตซึ่งใช<sup>้</sup> 6 บัฟเฟอร์การรับ ทั้งหมดนี้จะ เป็นบัฟเฟอร์ 2048 ไบต์สำหรับอีเทอร์เน็ต ดังนั้น จำนวนทั้งหมด ของซ็อกเก็ตบัฟเฟอร์ที่ใช้โดยหนึ่ง 8 KB datagram นี้เป็นดัง ี่<br>ข้.

#### 6\*2048=12,288 bytes

คุณสามารถเห็นว่าต้องปรับ*udp\_recvspace* ให<sup>้</sup>สูงขึ้น ขึ้นอยู่กับประสิทธิผลของการบัฟเฟอร์ขาเข*้*า ซึ่งจะ แตกต<sup>่</sup>างกันไปตาม ขนาด datagram และตามไดรเวอร์อุปกรณ์ การส่ง 64 byte datagram จะใช้บัฟเฟอร์ 2 KB สำหรับแต่ละ 64 byte datagram.

จากนั้น คณต้องพิจารณาจำนวนของ datagrams ที่อาจจะจัดคิวบนหนึ่งซ็อกเก็ต นี้ ตัวอย่างเช่น เซิร์ฟเวอร์ NFS ได้รับ UDP packets ที่ช็อกเก็ตซึ่งรู้จักกันดีหนึ่ง จากไคลเอ็นต์ทั้งหมด ถ้าความลึกคิวของซ็อกเก็ตนี้เป็น 30 แพ็กเก็ต คุณจะใช้ 30 \* 12,  $288$  =  $368,640$  สำหรับ udp recvspace ถ้า NFS ใช<sup>้</sup> 8 KB datagrams NFS เวอร์ชัน 3 ใช้ได้มากถึง 32 KB datagrams

ี่ค่าเริ่มต้นที่แนะนำสำหรับ*udp\_recvspace* คือ 10 เท่าของค่าของ*udp\_sendspace* เนื่องจาก UDP อาจไม่สามารถส่งผ่านแพ็กเ ้ก็ตไปยังแอ็พพลิเคชันก่อนอีกแพ็กเก็ตหนึ่งเข้ามา นอกจากนี้ หลายโหนดสามารถส่งไปยังหนึ่งโหนดในเวลาเดียวกัน เพื่อให้มี ์ พื้นที่ว่าง staging ค่านี้จึงมีการกำหนดให้สามารถทับซ้อนได<sup>้</sup> 10 แพ็กเก็ตก่อนแพ็กเก็ต ลำดับต่อมาจะถกทิ้ง สำหรับแอ็พพลิเค ้ชันแบบขนานขนาดใหญ่ที่ใช<sup>้</sup>UDP อาจต<sup>้</sup>อง เพิ่มค<sup>่</sup>า

หมายเหตุ: ค่า*sb\_max* ซึ่งระบุขนาดซ็อกเก็ตบัฟเฟอร์สูงสุดสำหรับซ็อกเก็ตบัฟเฟอร์ใดๆ ควรจะเป็น สองเท่าของขนาด ของบัฟเฟอร์การส่งและการรับ UDP และ TCP ที่ใหญ่ที่สด เป็นอย่างน<sup>้</sup>อย

#### **UDP** packet chaining:

เมื่อ UDP Datagrams ที่จะส่งผ่านใหญ่กว่าขนาดอะแด็ปเตอร์ MTU ชั้น IP protocol จะแบ่งเฟรกเมนต์ datagram เป็นเฟรก ิ เมนต์ขนาด MTU อีเทอร์เน็ตอินเตอร์เฟสมีคุณลักษณะ UPD packet chaining คุณลักษณะนี้มีการเปิดใช้งาน โดยคาดีฟอลต์ ใน  $AYX$ 

UDP packet chaining ทำให<sup>้</sup> IP สร้างสายโซ่ทั้งหมดของเฟรกเมนต์และ ส่งผ่านสายโซ่นั้นบนไดรเวอร์อุปกรณ์อีเทอร์เน็ตในการ เรียกครั้งเดียว การทำเช่นนี้ปรับปรุง ประสิทธิภาพโดยการลดจำนวนการเรียกผ่านทาง ARP และชั้นอินเตอร์เฟส ไปยังไดร เวอร์ และยังลดการเรียก lock และ unlock ในสภาพแวดล้อม SMP ด้วย อีกทั้งยังช่วย cache affinity ของ code loops การเปลี่ยน แปลง เหล่านี้ลดการใช<sup>้</sup>ประโยชน์ CPU ของผู้ส่ง

คุณสามารถดูอ็อพชัน UDP packet chaining ด้วยคำสั่ง ifconfig ตัวอย่างต่อไปนี้แสดงเอาต์พุตคำสั่ง ifconfig สำหรับอิน เตอร์เฟส en0 โดยที่แฟล็ก CHAIN บ<sup>ุ่</sup>งซี้ว่า มีการเปิดใช*้*งาน packet chaining:

```
# ifconfig en0
en0: flags=5e080863,80<UP,BROADCAST,NOTRAILERS,RUNNING,SIMPLEX,MULTICAST,GROUPRT,64BIT,CHECKSUM_OFFLOAD,PSEG,CHAIN>
         inet 192.1.6.1 netmask 0xffffff00 broadcast 192.1.6.255
         tcp_sendspace 65536 tcp_recvspace 65536 tcp_nodelay 1
```
Packet chaining สามารถปิดใช<sup>้</sup>งานโดยคำสั่งต<sup>่</sup>อไปนี้:

```
# ifconfig en0 -pktchain
# ifconfig en0
en0: flags=5e080863,80<UP,BROADCAST,NOTRAILERS,RUNNING,SIMPLEX,MULTICAST,GROUPRT,64BIT,CHECKSUM_OFFLOAD,PSEG>
         inet 192.1.6.1 netmask 0xffffff00 broadcast 192.1.6.255
         tcp_sendspace 65536 tcp_recvspace 65536 tcp_nodelay 1
Packet chaining สามารถเปิดใช<sup>้</sup>งานใหม่ด<sup>้</sup>วยคำสั่งต<sup>่</sup>อไปนี้:
# ifconfig en0 pktchain
```

```
# ifconfig en0
en0: flags=5e080863,80<UP,BROADCAST,NOTRAILERS,RUNNING,SIMPLEX,MULTICAST,GROUPRT,64BIT,CHECKSUM_OFFLOAD,PSEG,CHAIN>
         inet 192.1.6.1 netmask Oxffffff00 broadcast 192.1.6.255
         tcp_sendspace 65536 tcp_recvspace 65536 tcp_nodelay 1
```
#### การรวมอินเตอร์รัปต์·

หากต้องการหลีกเลี่ยงการลอยตัวของระบบโฮสต์ด้วยอินเตอร์รัปต์ แพ็กเก็ต จำนวนมากที่ถูกเก็บรวบรวม และอินเตอร์รัปต์ ้เดี่ยวที่ถูกสร้างขึ้นสำหรับแพ็กเก็ตจำนวนมาก เหตุการณ์นี้เรียกว่า*การรวมอินเตอร์รัปต์* 

่ สำหรับการดำเนินการรับ อินเตอร์รัปต์จะแจ<sup>้</sup>งให**้โฮสต์ CPU ที่แพ็กเก็ตได**้รับบนคิวอินพุตของอุปกรณ์โดยไม่มีรูปแบบของอิน เตอร์รัปต์ตรรกะระดับกลางบนอะแด็ปเตอร์ซึ่งอาจนำไปสู่การอินเตอร์รัปต์สำหรับแพ็กเก็ตขาเข้าแต่ละชุด อย่างไรก็ตาม เนื่องจากอัตราแพ็กเก็ตขาเข้าเพิ่มขึ้น ไดร์เวอร์อุปกรณ์จะเสร็จสิ้น การประมวลผลหนึ่งแพ็กเก็ต และตรวจสอบว่า แพ็กเก็ตอยู่ บนคิวการรับ ก่อนที่จะออกจากไดร์เวอร์และล้างข้อมูลอินเตอร์รัปต์ จากนั้น ไดร์เวอร์ค้นหาว่า มีแพ็กเก็ตเพิ่มเติมที่ต้องจัด ้การและจบการจัดการกับแพ็กเก็ตจำนวนมากต่ออินเตอร์รัปต์ซึ่งเป็นอัตราแพ็กเก็ตที่เพิ่มขึ้น นั่นหมายความว่า ระบบมี ประสิทธิภาพมากขึ้นเนื่องจากโหลดเพิ่มขึ้น

้อย่างไรก็ตาม อะแด็ปเตอร์บางตัวมีคุณลักษณะเพิ่มเติมที่สามารถจัดเตรียมการควบคุม เมื่ออินเตอร์รัปต์ที่ได้รับถูกสร้างขึ้น สิ่งนี้เรียกว่า การรวมอินเตอร์รัปต์ หรืออินเตอร์รัปต์ตรรกะระดับกลาง ซึ่งอนุญาตให้หลายๆ แพ็กเก็ต ที่ต้องรับ และสร้างหนึ่ง ้อินเตอร์รัปต์สำหรับหลายๆ แพ็กเก็ต ตัวจับเวลาจะเริ่มต*้*น เมื่อแพ็กเก็ตแรกมาถึง จากนั้น อินเตอร์รัปต์จะถูกหน่วงเวลา*ก* ี มิลลิวินาที หรือจนกว**่าจะ m แพ็กเก็ตจะมาถึง เมธอดจะผันแปรตาม**อะแด็ปเตอร์ ซึ่งเป็นคุณลักษณะของไดร์เวอร์อุปกรณ์ที่ ้อนุญาตให้ผู้ใช<sup>้</sup>ควบคุม

่ ภายใต้โหลด การรวมอินเตอร์รัปต์จะเพิ่มเวลาแฝงให<sup>้</sup>กับเวลาที่แพ็กเก็ตมาถึง แพ็กเก็ตจะอยู่ในโฮสต์หน<sup>่</sup>วยความจำ แต่โฮสต์ ้จะไม่รู้จักแพ็กเก็ต จนกระทั่งเวลาผ่านไป อย่างไรก็ตาม ภายใต้โหลดแพ็กเก็ตที่สูงกว่า ระบบจะดำเนินการได้อย่างมี ประสิทธิภาพเพิ่มขึ้นโดยใช้วงรอบ CPU เพียงเล็กน้อย เนื่องจากอินเตอร์รัปต์จำนวนน้อย จะถูกสร้างขึ้น และประมวลผลโฮสต์ ในหลายๆ แพ็กเก็ตต่ออินเตอร์รัปต์

สำหรับอะแด็ปเตอร์ AIX ที่สอดแทรกคุณลักษณะระดับกลางของอินเตอร์รัปต์ คุณควรตั้งค่าให้มีระดับกลาง เพื่อลดการใช้อิน เตอร์รัปต์โดยไม่เพิ่มจำนวนของเวลาแฝงเพิ่มเติม สำหรับแอ็พพลิเคชันที่อาจต้องมีเวลาแฝงจำนวนน้อยที่สุด คุณควรปิดหรือ เปลี่ยนอ็อพชัน เพื่ออนุญาตให<sup>้</sup>อินเตอร์รัปต<sup>์</sup>เพิ่มขึ้นต<sup>่</sup>อวินาทีสำหรับเวลาแฝงที่ลดลง

อะแด็ปเตอร์ Gigabit Ethernet นำเสนอคุณลักษณะระดับกลางของอินเตอร์รัปต์ อะแด็ปเตอร์ FC 2969 และ FC 2975 GigE PCI จะมีเมธอดของคาหน่วงเวลา และจำนวนบัฟเฟอร์ อะแด็ปเตอร์จะเริ่มต้นตัวจับเวลา เมื่อแพ็กเก็ตแรกมาถึง และอิน เตอร์รัปต์จะเกิดขึ้นเมื่อตัวจับเวลาหมดอายุ หรือเมื่อ n บัฟเฟอร์ในโฮสต์ที่ถูกใช<sup>้</sup>

อะแด็ปเตอร์ FC 5700, FC 5701, FC 5706 และ FC 5707 GigE PCI-X ใช<sup>้</sup>เมธอดของอัตราอินเตอร์รัปต์ที่ช้าลง ซึ่งสร้างอิน เตอร์รัปต์ที่ความถี่ที่ระบุ ซึ่งอนุญาตสำหรับจัดกลุ่มของแพ็กเก็ตตามเวลา อัตราอินเตอร์รัปต์ดีฟอลต์คือ 10 000 อินเตอร์รัปต์ ้ต่อวินาที สำหรับการใช้อินเตอร์รัปต์ที่ต่ำ คุณสามารถตั้งค่าอัตราอินเตอร์รัปต์ให้มีค่าต่ำสุด 2 000 อินเตอร์รัปต์ต่อวินาที สำหรับเวิร์กโหลดที่เรียกเวลาแฝงต่ำและเวลาตอบสนองเร็วขึ้น คุณสามารถตั้งค่าอัตราอินเตอร์รัปต์ให้มีค่าสูงสุด 20 000 ้อินเตอร์รัปต์ การตั้งค่าอัตราอินเตอร์รัปต์ ให้มีค่า 0 จะปิดใช้งานการอินเตอร์รัปต์อย่างสมบรณ์

อะแด็ปเตอร์ 10 Gigabit Ethernet PCI-X (FC 5718 and 5719) มีอ็อพชันการรวมอินเตอร์รัปต์ (rx\_int\_delay) ที่มีการ หน่วงเวลา 0.82 มิลลิวินาที ความยาวแท้จริงของเวลาหน่วงจะถูกพิจารณาโดยการคูณ 0.82 ด้วยค่าที่ตั้งค่าอยู่ใน*rx\_int\_delay* อ็อพชันนี้จะถูกปิดใช้งาน ตามคาดีฟอลต์ (*rx\_int\_delay=*0) เนื่องจากการทดสอบที่สรุปว่า อัตราอินพุตที่สูงกว<sup>่</sup>าของอะแด็ป ้เตอร์เหล่านี้ การรวมอินเตอร์รัปต์จะไม่ช่วยในเรื่องของผลการทำงาน.

ตารางที่ 9. คุณสมบัติของอะแด็ปเตอร<sup>์</sup> 10 Gigabit Ethernet PCI-X

| ชนดอะแด็ปเตอร                        | เคดคณลกษณะ | ິ<br>$\bigcap$<br>ี แอ็ตทริบิวต ODM | ▱<br>คาดฟอลต | ขอบเขต    |
|--------------------------------------|------------|-------------------------------------|--------------|-----------|
| 10 Gigabit Ethernet PCI-X (LR or SR) | 5718.5719  | rx_int_delay                        |              | $0 - 512$ |

## การปรับรีซอร์สอะแด็ปเตอร์

้เนื่องจากอะแด็ปเตอร์และไดรเวอร์มีอยู่หลายชนิด จึงเป็นการยากที่จะ อธิบายอะแด็ปเตอร์แอ็ตทริบิวต์ครบทุกชนิด ข้อมูลต่อ ไปนี้เน้นแอ็ตทริบิวต์ทั่วไป ที่อะแด็ปเตอร์เครือข่ายและไดรเวอร์ส่วนใหญ่มี ซึ่งสามารถส่งผลกระทบ ต่อประสิทธิภาพระบบ

ไดรเวอร์การสื่อสารส่วนใหญ่มีชุดของพารามิเตอร์ที่ปรับได<sup>้</sup> ซึ่งใช้ควบคุมรีซอร์สการส่งผ่านและการรับ โดยปกติ พารามิเตอร์ ่ เหล่านี้ควบคุมขีดจำกัด คิวการส่งผ่านและคิวการรับ แต่ยังอาจควบคุมจำนวนและขนาด ของบัฟเฟอร์หรือรีซอร์สอื่นด้วย ี พารามิเตอร์เหล่านี้จำกัดจำนวนของ บัฟเฟอร์หรือแพ็กเก็ตที่อาจจัดคิวสำหรับการส่งผ่าน หรือจำกัดจำนวนของบัฟเฟอร์การ รับที่มีอยู่สำหรับการรับแพ็กเก็ต พารามิเตอร์เหล่านี้สามารถ ปรับได<sup>้</sup>เพื่อให**้แน่ใจถึงการจัดคิวที่เพียงพอที่ระดับอะแ**ด็ปเตอร์ เพื่อจัดการโหลดสูงสุดซึ่งสร้างขึ้นโดยระบบหรือเครือข่าย

ข้อมลต่อไปนี้เป็นคำแนะนำ ทั่วไปบางอย่าง:

- เมื่อต้องการแสดงข้อมูลรายละเอียดเกี่ยวกับรีซอร์สอะแด็ปเตอร์และข้อผิดพลาด ใดๆ ที่อาจเกิดขึ้น ให้ใช้คำสั่งต่อไปนี้ โดยขึ้นอยู่กับชนิดอะแด็ปเตอร์ที่คุณใช้:
	- $netstat v$
	- entstat
	- atmstat
	- $-$  fddistat
	- $-$  tokstat
- มอนิเตอร์รายงานบันทึกข้อผิดพลาดระบบโดยใช้คำสั่ง errpt และ errpt -a
- โปรดจำว่าควรเปลี่ยนพารามิเตอร์เฉพาะถ้าใช้เงื่อนไขใดๆ ต่อไปนี้เท่านั้น:
	- มีหลักฐานบ<sup>ุ่</sup>งชี้การขาดแคลนรีซอร์ส
	- มีคิวโกเวกร์รัน
	- การวิเคราะห์ประสิทธิภาพบ<sup>ุ่</sup>งชี้ว่าต*้*องการการปรับระบบบางอย่าง

### คิวการสงผาน:

้สำหรับการส่งผ่าน ไดรเวอร์อุปกรณ์สามารถให**้ขีดจำกัด** *คิวการส่งผ่าน* 

้อาจมีทั้งขีดจำกัดคิวฮาร์ดแวร์และคิวซอฟต์แวร์ขึ้นอย่กับ ไดรเวอร์และอะแด็ปเตอร์ บางไดรเวอร์มีคิวฮาร์ดแวร์เพียงอย่าง ้เดียว บางไดรเวอร์มี ทั้งคิวฮาร์ดแวร์และซอฟต์แวร์ บางไดรเวอร์ควบคุมคิวฮาร์ดแวร์ภายในระบบ และอนุญาตให้แก้ไขได้ ้ เฉพาะขีดจำกัดคิวซอฟต์แวร์อย่างเดียว โดยทั่วไป ไดรเวอร์อุปกรณ์จะจัดคิวแพ็กเก็ตการส่งผ่านในอะแด็ปเตอร์ฮาร์ดแวร์คิว โดยตรง ถ้า CPU ระบบเร็วเมื่อเปรียบเทียบกับความเร็วของเครือข่าย หรือบน ระบบ SMP ระบบอาจจัดทำแพ็กเก็ตการส่งผ่าน ได้เร็วกว่าจำนวนที่สามารถ ส่งผ่านบนเครือข่ายได้ ซึ่งจะทำให้คิวสาร์ดแวร์ เต็ม

หลังจากคิวฮาร์ดแวร์เต็มแล้ว บางไดรเวอร์จะนำเสนอคิวซอฟต์แวร์ แล้วจะจัดคิวในคิวซอฟต์แวร์ ถ้าใช้งานถึงขีดจำกัดคิวการ ้ส่งผ่าน ซอฟต์แวร์แล้ว แพ็กเก็ตการส่งผ่านจะถูกทิ้งไป ลักษณะนี้อาจกระทบต่อ ประสิทธิภาพเนื่องจากโปรโตคอลระดับบน ้ต้องไทม์เอาต์ และส่งผ่าน แพ็กเก็ตใหม่ อย่างไรก็ตาม ในบางเวลา อะแด็ปเตอร์ต้องทิ้งแพ็กเก็ตเนื่องจากการให้ พื้นที่ว่างมาก ้เกินไปอาจส่งผลให้ส่งแพ็กเก็ตข้อมูลเก่า

| ชนิดอะแด็ปเตอร์                            | โค้ดคณลักษณะ              | แอ็ตทริบิวต์ ODM | ค่าดีฟอลต์ | ขอบเขต     |
|--------------------------------------------|---------------------------|------------------|------------|------------|
| IBMอะแด็ปเตอร์ 10/100 Mbps Ethernet<br>PCI | 2968                      | $tx\_que\_size$  | 8192       | 16-16384   |
| 10/100 Mbps Ethernet Adapter II            | 4962                      | $tx_que_sz$      | 8192       | 512-16384  |
| กิกะบิตอีเทอร์เน็ต PCI (SX หรือ TX)        | 2969, 2975                | $tx_que_size$    | 8192       | 512-16384  |
| กิกะบิตอีเทอร์เน็ต PCI (SX หรือ TX)        | 5700, 5701, 5706,<br>5707 | $tx_que_sz$      | 8192       | 512-16384  |
| $10$ กิกะบิตอีเทอร์เน็ต PCI-X (LR หรือ SR) | 5718, 5719                | $tx_que_sz$      | 8192       | 512-16384  |
| ATM 155 (MMF หรือ UTP)                     | 4953, 4957                | sw_txq_size      | 2048       | 50-16384   |
| ATM 622 (MMF)                              | 2946                      | sw_txq_size      | 2048       | 128-32768  |
| <b>FDDI</b>                                | 2741, 2742, 2743          | $tx_$ queue_size | 256        | $3 - 2048$ |

ตารางที่ 10. ตัวอย*่างของขนาดคิวการส่งผ่านอะ*แด็ปเตอร**์PCI** 

้สำหรับอะแด็ปเตอร์ที่มีขีดจำกัดคิวฮาร์ดแวร์ การเปลี่ยนค่าเหล่านี้ จะส่งผลให้มีการใช้หน่วยความจำจริงมากขึ้นบนเครื่องรับ เนื่องจากการควบคุม บล็อกและบัฟเฟอร์ที่เชื่อมโยงกับหน่วยความจำนั้น ด้วยเหตุนี้ ควรเพิ่มขีดจำกัดนี้เฉพาะเมื่อจำเป็นเท่า ้นั้น หรือสำหรับระบบขนาดใหญ่ที่สามารถปฏิเสธการเพิ่มการใช้หน่วยความจำได ้สำหรับขีดจำกัดคิวการส่งผ่านซอฟต์แวร์ การเพิ่มขีดจำกัดเหล่านี้ไม่ได้เพิ่ม การใช้หน่วยความจำ เพียงแต่ช่วยให้สามารถจัดคิวแพ็กเก็ตซึ่งถูกจัดสรรโดยโปรโตคอล ชั้นสูงกว่าแล้วเท่านั้น

### ้คำอธิบายการส่งผ่าน:

บางไดรเวอร์อนุญาตให้คุณปรับขนาดของ transmit ring หรือ จำนวนของคำอธิบายการส่งผ่าน

้คิวการส่งผ่านฮาร์ดแวร์ควบคุมจำนวนสูงสุดของบัฟเฟอร์ที่สามารถจัดคิวสำหรับอะแด็ปเตอร์เพื่อการส่งผ่านพร้อมกัน โดย ีปกติ คำอธิบายหนึ่งชี้ไปยังบัฟเฟอร์เดียวเท่านั้นและข้อความจะถูกส่งใน หลายบัฟเฟอร์ ไดรเวอร์จำนวนมากไม่อนุญาตให้คุณ ้เปลี่ยนพารามิเตอร์

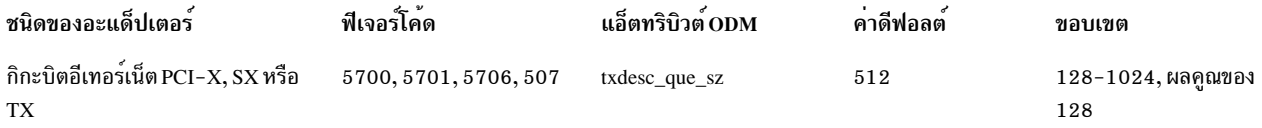

#### การรับรีซอร์ส:

้อะแด็ปเตอร์บางตัวอนุญาตให้คุณตั้งค่าคอนฟิกจำนวนของรีซอร์สที่ใช้ สำหรับการรับแพ็กเก็ตจากเครือข่าย จำนวนนี้อาจรวม ์ จำนวนของบัฟเฟอร์การรับ (และแม้กระทั่งขนาดของบัฟเฟอร์) หรือจำนวนของคำอธิบายการรับ DMA

ี บางไดรเวอร์มีหลายพูลบัฟเฟอร์การรับที่มีบัฟเฟอร์ขนาดแตกต่างกัน ซึ่งอาจต้องปรับสำหรับเวิร์กโหลดต่างๆ บางไดรเวอร์ จัดการรีซอร์ส เหล**่านี้ภายในไดรเวอร์และไม่อนุญาตให**้คุณเปลี่ยนแปลง

้อาจต้องเพิ่มรีซอร์สการรับเพื่อจัดการปริมาณงานสูงสุด บนเครือข่าย ไดรเวอร์อุปกรณ์อินเตอร์เฟสเครือข่ายวางแพ็กเก็ตขา เข้าไว้บน คิวการรับ ถ้ารายการคำอธิบายการรับหรือ ring เต็ม หรือไม่มีบัฟเฟอร<sup>์</sup> แพ็กเก็ตจะถูกทิ้ง ส่งผลให้ผู้ส่งต้อง ส่งผ่าน ใหม่ คิวคำอธิบายการรับสามารถปรับได*้*โดยใช<sup>้</sup>เครื่องมือ SMIT หรือคำสั่ง chdev (โปรดดู "การเปลี่ยนพารามิเตอร์เน็ตเวิร์ก" ในหน้า 314) ขนาดคิวสูงสุดเป็นค<sup>่</sup>าเฉพาะสำหรับ อะแด็ปเตอร์การสื่อสารแต<sup>่</sup>ละชนิด และโดยปกติ สามารถดูได*้*โดยใช้ปุ่ม F4 หรือ List ในเครื่องมือ SMIT

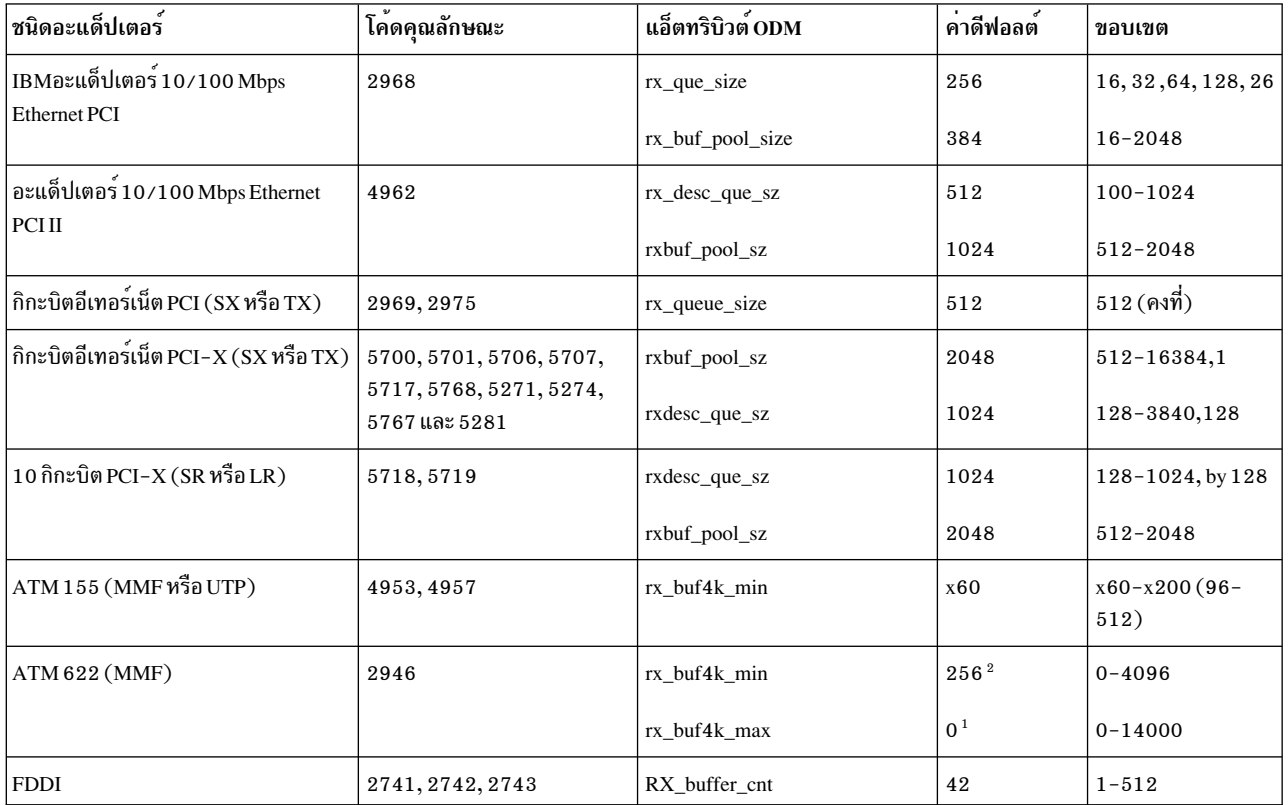

ตารางที่ 11 ตัวอย่างของขนาดคิวการรับอะแด็ปเตอร์ PCI

#### หมายเหตุ:

1. แอ็ตทริบิวต์rx\_buf4k\_maxของอะแด็ปเตอร์ ATM คือ จำนวนบัฟเฟอร์สูงสุดในพูลบัฟเฟอร์การรับ เมื่อมีการตั้งค่าเป็น 0 ไดรเวอร์จะกำหนดจำนวนตามจำนวนของหน<sup>่</sup>วยความจำบนระบบ (ตัวอย**่างเช่น rx buf4k max=thewall \* 6 / 320** )

แต่มีขีดจำกัดสูงสุด 9500 บัฟเฟอร์สำหรับอะแด็ปเตอร์ ATM 155 และ 16360 บัฟเฟอร์สำหรับอะแด็ปเตอร์ ATM 622 บัฟเฟอร์จะถูกรีลีส (ลดลงถึง rx\_buf4k\_min) เมื่อไม่ต้องการ

2. แอ็ตทริบิวต์ rx\_buf4k\_min ของอะแด็ปเตอร์ ATM คือ จำนวนต่ำสุดของบัฟเฟอร์ที่ว่างในพูล ไดรเวอร์พยายาม ้รักษาบัฟเฟอร์ที่ว<sup>่</sup>าง ในพูลให<sup>้</sup>มีจำนวนนี้เท<sup>่</sup>านั้น พูลสามารถขยายได<sup>้</sup>สูงสุดถึงค่า rx\_buf4k\_max

### ้คำสั่งในการเคียวรี่และเปลี่ยนแอ็ตทริบิวต์อุปกรณ์:

ยูทิลิตีสถานะทั่วไปสามารถนำมาใช<sup>้</sup>เพื่อแสดงข้อจำกัดของคิวการส่งผ่าน และจำนวนของข<sup>้</sup>อผิดพลาดเกี่ยวกับ *ไม่มีรีซอร์ส* หรือไม่มีบัฟเฟอร์

คุณสามารถใช้คำสั่ง netstat –v หรือไปยังยูทิลิตีข้อมูลสถิติเกี่ยวกับอะแด็ปเตอร์ได้โดยตรง (entstat สำหรับอีเทอร์เน็ต tokstat ้สำหรับโทเค็นริง fddistat สำหรับ FDDI atmstat สำหรับ ATM และอื่นๆ)

ี สำหรับเอาต์พุตตัวอย่าง entstat โปรดดู "ข้อมูลสถิติของอะแด็ปเตอร์" ในหน้า 358 เมธอดอื่นๆ คือ การใช้ยูทิลิตี netstat -i ้ถ้าระบบแสดงจำนวนนับที่ไม่ใช่ศูนย์ในคอลัมน์*Oerrs* สำหรับอินเตอร์เฟส นั่นคือผลลัพธ์ของเอาต์พุตคิวโอเวอร์โฟลว์

#### การดูคาติดตั้งอะแด็ปเตอร์เครือข่าย:

คุณสามารถใช้คำสั่ง Isattr -E -I *adapter-name* หรือคุณสามารถใช้คำสั่ง SMIT (smitty commodev) เพื่อแสดง การตั้งค่าคอน ฟิกอะแด็ปเตอร์

อะแด็ปเตอร์ที่แตกต่างกันมีชื่อที่แตกต่างกันสำหรับตัวแปรเหล่านี้ ตัวอย่างเช่น อาจมีชื่อว่า sw\_txq\_size, tx\_que\_size, หรือ xmt\_que\_size สำหรับพารามิเตอร์คิวการส่งผ่าน พารามิเตอร์ขนาดคิวการรับและบัฟเฟอร์พูลการรับอาจมีชื่อว่า rec que size, rx que size, หรือ rv buf4k min เป็นต้น

ข้อมูลต่อไปนี้ เป็นตัวอย่างจากเอาต์พุตของคำสั่ง Isattr -E -I atm0 บนอะแด็ปเตอร์ IBM PCI 622 Mbps ATM เอาต์พุต แสดงว่า $\sup_{x\in K}$ ร $i$ ze มีการตั้งค่า เป็น 2048 และบัฟเฟอร์การรับ $\sup_{x\in K}$  buf4 $K$ \_min มีการตั้งค่าเป็น 256

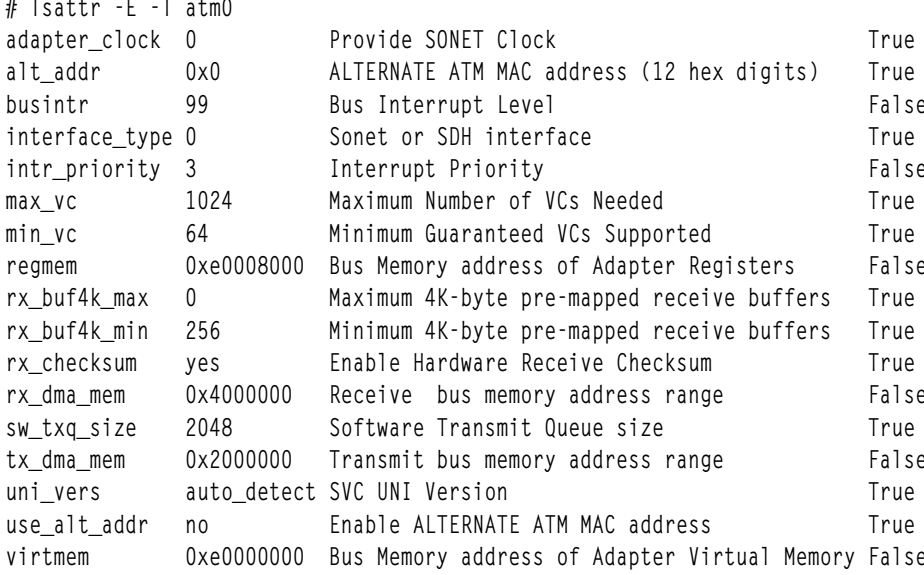

ข้อมูลต่อไปนี้เป็นตัวอย่างของค่าติดตั้งของอะแด็ปเตอร์ PCI-X กิกะบิต อีเทอร์เน็ตโดยใช้คำสั่ง Isattr -E -I ent0 เอาต์พุตนี้ แสดงว่า*tx que size* มีการตั้งค่าเป็น 8192,*rxbuf pool sz* มีการตั้งค่าเป็น 2048, และ*rx que size* มีการตั้งค่าเป็น 1024

<span id="page-323-0"></span># Isattr -E -1 ent0

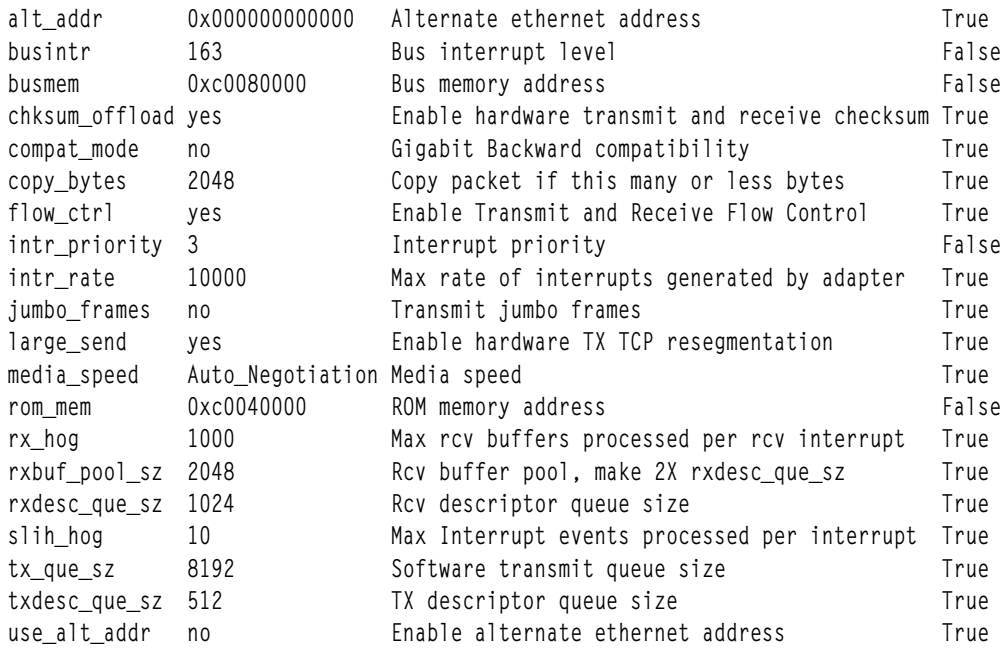

## การเปลี่ยนพารามิเตอร์เน็ตเวิร์ก

เมื่อมีความเป็นไปได<sup>้</sup>ให้ใช้คำสั่ง smitty เพื่อเปลี่ยนพารามิเตอร<sup>์</sup>เน็ตเวิร์ก

หากต้องการเลือกชนิดของอุปกรณ์โดยเฉพาะ ให้ใช<sup>้</sup>คำสั่ง smitty commodev จากนั้น เลือกชนิดของอะแด็ปเตอร์จากรายการที่<br>แสดง ต่อไปนี้คือ ตัวอย่างของคำสั่ง smitty commodev เพื่อเปลี่ยนพารามิเตอร์เน็ตเวิร์ก สำหรับอะแด็ปเตอร์อีเทอร

Change/Show Characteristics of an Ethernet Adapter

Type or select values in entry fields.<br>Press Enter AFTER making all desired changes.

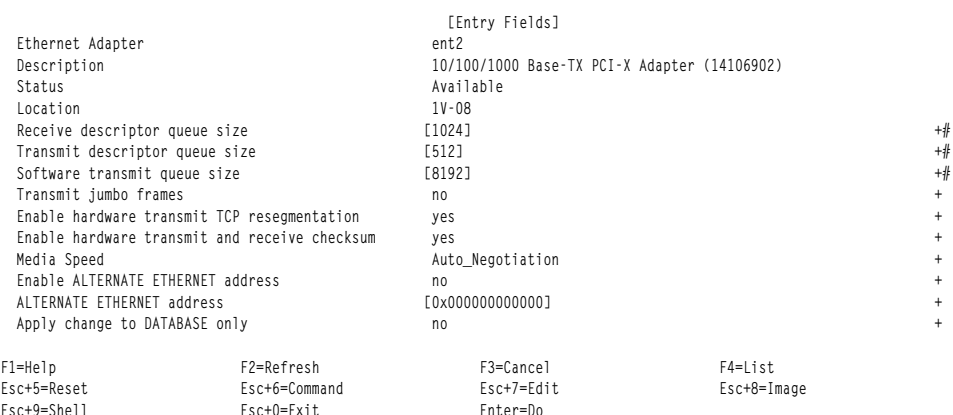

หากต้องการเปลี่ยนค่าพารามิเตอร์ใดๆ ให้ทำดังต่อไปนี้:

1. ดึงอินเตอร์เฟสด้วยการรันคำสั่งต่อไปนี้:

# ifconfig en0 detach

โดยที่ en0 คือชื่อของอะแด็ปเตอร์

2. ใช้ SMIT เพื่อแสดงค<sup>่</sup>าติดตั้งอะแด็ปเตอร์ เลือก อุปกรณ์ -> การสื่อสาร -> ชนิดของอะแด็ปเตอร์ -> เปลี่ยน/แสดง...
- 3. เลื่อนเคอร์เซอร์ไปยังฟิลด์ที่คุณต้องการเปลี่ยน และกด F4 เพื่อดูช่วงต่ำสุดและสูงสุดสำหรับฟิลด์ (หรือชุดของขนาดที่ ระบุเฉพาะ ซึ่งได*้*รับการสนับสนุน)
- 4. เลือกขนาดที่เหมาะสม และกด Enter เพื่ออัพเดตฐานข้อมูล ODM
- 5. พ่วงต่ออะแด็ปเตอร์อีกครั้งโดยรันคำสั่งต่อไปนี้:

# ifconfig en0 hosthame up

้เมธอดสำรองในการเปลี่ยนค่าพารามิเตอร์เหล่านี้คือ การรันคำสั่งต่อไปนี้:

# chdev -1 [ifname] -a [attribute-name]=newvalue

ู ตัวอย่างเช่น หากต<sup>้</sup>องการเปลี่ยน tx\_que\_size ข้างต<sup>้</sup>นบน en0 ให<sup>้</sup>เป็น 1 28 ให<sup>้</sup>ใช้ลำดับของคำสั่งดังนี้ หมายเหตุ ไดร์เวอร์นี้จะ สนับสนุนเฉพาะขนาดที่แตกต<sup>่</sup>างกันสี่ขนาดเท่านั้น ดังนั้น ให*้*ใช้คำสั่ง SMIT เพื่อดูค่าเหล่านั้นจะเป็นการดีกว่า

# ifconfig en0 detach # chdev -1 ent0 -a tx que size=128 # ifconfig en0 hostname up

## การปรับขนาดเซกเมนต์สูงสุดของ TCP

แพ็กเก็ตขนาดสูงสุดที่ TCP ส่งอาจส่งผลกระทบอย่างมากต่อแบนด์วิธ เนื่องจากการส่งขนาดแพ็กเก็ตที่ใหญ่ที่สุดเท่าที่เป็นไป ได<sup>้</sup>บนเครือข<sup>่</sup>าย มีประสิทธิภาพมากกว<sup>่</sup>า

TCP ควบคุมขนาดสูงสุดนี้ ซึ่งเรียกกันว<sup>่</sup>า Maximum Segment Size (MSS) สำหรับแต<sup>่</sup>ละการเชื่อมต<sup>่</sup>อ TCP สำหรับเครือข่าย แบบติดตั้งโดยตรง TCP คำนวณ MSS โดยใช้ขนาด MTU ของอินเตอร์เฟสเครือข่าย แล้วลบด้วยส่วนหัวโปรโตคอล เพื่อให้ได้ ค่าขนาดของข้อมูลในแพ็กเก็ต TCP ตัวอย่างเช่น อีเทอร์เน็ตที่มี MTU ของ 1500 จะได<sup>้</sup>ผลลัพธ์เป็น MSS ของ 1460 หลังจาก ลบ 20 ไบต์ ของส่วนหัว IPv4 และ 20 ไบต์ของส่วนหัว TCP

โปรโตคอล TCPีมีกลไกสำหรับปลายทั้งสองด<sup>้</sup>านของการเชื่อมต่อ เพื่อเผยแพร่ MSS ที่จะใช<sup>้</sup>บนการเชื่อมต่อเมื่อสร*้*างการ เชื่อมต่อขึ้น ผู้ใช้ขั้นปลายแต่ละรายใช้ฟิลด์ OPTIONS ในส่วนหัว TCP เพื่อเผยแพร่ MSS ที่นำเสนอ MSS ที่เลือกคือค่าที่น<sup>้</sup>อย กว่าที่ให้โดยทั้งสอง ด้าน ถ้าปลายด้านหนึ่งไม่ได้ให้ MSS ระบบจะใช<sup>้</sup> 536 ไบต์ ซึ่งไม่ดีสำหรับประสิทธิภาพ

่ ปัญหาคือแต่ละ TCP endpoint ทราบเฉพาะ MTU ของเครือข่าย ที่เชื่อมต่ออยู่เท่านั้น และไม่ทราบขนาด MTU ของเครือข่าย อื่นที่อาจมีอยู่ระหว่าง ปลายทั้งสองด้าน ดังนั้น TCP จะทราบ MSS ที่ถูกต้องถ้ำ ปลายทั้งสองด้านอยู่บนเครือข่ายเดียวกันเท่า ้นั้น ด้วยเหตุนี้ TCP จึงจัดการเผยแพร<sup>่</sup> MSS แตกต<sup>่</sup>างกันขึ้นอยู่กับการตั้งค่าคอนฟิกเครือข่าย ถ้าต้องการหลีกเลี่ยง การ ้ส่งแพ็กเก็ตที่อาจต้องการการแบ่งเฟรกเมนต์ IP บนเครือข่าย MTU ที่เล็กกว่า

ี ค่าของ MSS ที่เผยแพร่โดยซอฟต์แวร์ TCP ในระหว่างการตั้งค่าการเชื่อมต่อ ขึ้นอยู่กับว่าปลายอีกดำนหนึ่งเป็นระบบโลคัลบน เครือข่ายฟิสิคัลเดียวกัน (นั่นคือระบบมีหมายเลขเครือข่ายเหมือนกัน) หรืออยู่บนเครือข่าย (รีโมต) ที่แตกต่างอื่น

### โสสต์บนเน็ตเวิร์กเดียวกัน:

ี ถ้าสิ่งอื่นใดที่จบการเชื่อมต<sup>่</sup>ออยู่บน IP network เดียวกัน MSS ที่ลงประกาศโดย TCP จะอิงตาม MTU ของโลคัลเน็ตเวิร์กอิน เตอร์เฟส

TCP MSS = MTU - TCP header size - IP header size

ขนาดของ TCP คือ 20 ไบต์ ขนาดส่วนหัวของ IPv4 คือ 20 ไบต์ และขนาดส่วนหัวของ IPv6 คือ 40 ไบต์

เนื่องจากนี่คือ MSS ที่มีขนาดใหญ่ที่สุดที่เป็นไปได<sup>้</sup> ซึ่งสามารถจัดให<sup>้</sup>มีอยู่ได้โดยไม**่ต**้องแตกแฟรกเมนต์ IP และค<sup>่</sup>านี้จะเป็นค่า สูงสุด ดังนั้นจึงไม่มีการปรับ MSS ที่ต้องการสำหรับเน็ตเวิร์กแบบโลคัล

### โสสต์บนเน็ตเวิร์กที่ต่างกัน:

เมื่อส่วนปลายอื่นๆ ของการเชื่อมต่ออย่บนเน็ตเวิร์กแบบรีโมต TCP ของระบบปฏิบัติการจะดีฟอลต์ไปที่ MSS ซึ่งจะพิจารณา ้พร้อมกับเมธอด ด้านล่าง

เมธอดจะผันแปรหากเปิดใช้งานการค้นพบ TCP Path MTU หรือไม่ ถ้าไม่ได้เปิดใช้งานการค้นพบ Path MTU โดยที่ tcp pmtu discover=0 TCP จะพิจารณาถึง MSS ที่จะใช้ในลำดับต่อไปนี้:

- 1. ถ้าคำสั่ง route add ให<sup>้</sup>ระบุขนาดของ MTU สำหรับเราต์นี้ MSS จะคำนวณจากขนาด MTU นี้
- 2. ถ้าพารามิเตอร์ tcp\_mssdflt สำหรับ ISNO ได้กำหนดไว้ สำหรับให้เน็ตเวิร์กอินเตอร์เฟสใช้ ค่า tcp\_mssdflt จะถูกใช้ สำหรับMSS
- 3. ถ้าไม่ได้กำหนดลำดับทั้งสองดังที่ได้กล่าวไว้ข้างต้น TCP จะใช้ค่าที่สามารถปรับแต่งได้ no tcp mssdflt แบบโกลบอล ค่า ดีฟอลต์สำหรับอ็อพชันนี้คือ 1460 ไบต์

#### ์<br>การค้นหา MTI⊺ของ TCP พาธ:

อ็อพชันโปรโตคอลการค<sup>้</sup>นหา MTU ของ TCP พาธมีการเปิดใช<sup>้</sup>งานโดยค่าดีฟอลต์ ใน AIX อ็อพชันนี้ช่วยให**้โปรโตคอลสแต็**ค ทราบขนาด MTU ต่ำสุดบนเครือข่ายใดๆ ที่อยู่ในพาธระหว่างสองโฮสต์ ในปัจจุบัน และมีการควบคุมโดยอ็อพชันเครือข่าย tcp pmtu discover=1

การใช้การค้นหา TCP Path MTU จะใช้แพ็กเก็ต TCP ของ การเชื่อมต่อเองแทนข้อความ ICMP ECHO ส่วนขยายเคอร์นัล ้<br>TCP/IP เก็บรักษาตาราง ที่เรียกว่าตาราง PMTU เพื่อจัดเก็บข้อมลการค้นหา PMTU ที่เกี่ยวข้อง รายการสำหรับปลายทางแต ิละแห่งมีการสร้างขึ้นในตาราง PMTU เมื่อสร้างการ เชื่อมต่อ TCP ไปยังปลายทางนั้น ค่า PMTU คือค่าอินเตอร์เฟส MTU ขา ออก

แพ็กเก็ต TCP มีการส่งโดยมีชุดบิต Don't Fragment, หรือ DF, ในส่วนหัว IP แพ็กเก็ต TCP เข้าถึงเราเตอร์เครือข่ายที่มีค่า MTU ที่น้อยกว่า ขนาดของแพ็กเก็ต TCP เราเตอร์ส่งกลับข้อความแสดงข้อผิดพลาด ICMP ซึ่งบ่งชี้ว่าข้อความไม่สามารถส่ง ต่อได<sup>้</sup>เนื่องจากไม่สามารถแบ<sup>่</sup>ง เฟรกเมนต์ได้ ถ้าเราเตอร์ที่ส่งข้อความแสดงข้อผิดพลาดคอมไพล์ด้วย RFC 1191 ค่า MTU ของเครือข่ายจะมีอยู่ในข้อความแสดงข้อผิดพลาด ICMP มิฉะนั้น สำหรับแพ็กเก็ต TCP ที่จะส่งผ่านใหม่ ค่าที่น้อยกว่าของ ขนาด MTU ต้องถูกกำหนด จากตารางค่า MTU ที่รู้จักกันดีภายในส่วนขยายเคอร์นัล TCP/IP AIX จากนั้น อัพเดตค่า PMTU ีของปลายทางในตาราง PMTU ด้วยขนาด MTU ที่เล็กกว่าและส่งผ่านแพ็กเก็ต TCP ใหม่ การเชื่อมต่อ TCP ในลำดับต่อมาใดๆ ไปยังปลายทางนั้นใช้ค่า PMTU ที่อัพเดต

ี คุณสามารถใช้คำสั่ง pmtu เพื่อดูหรือลบรายการ PMTU ข้อมูลต่อไปนี้เป็นตัวอย่างของคำสั่ง pmtu:  $#$  pmtu display

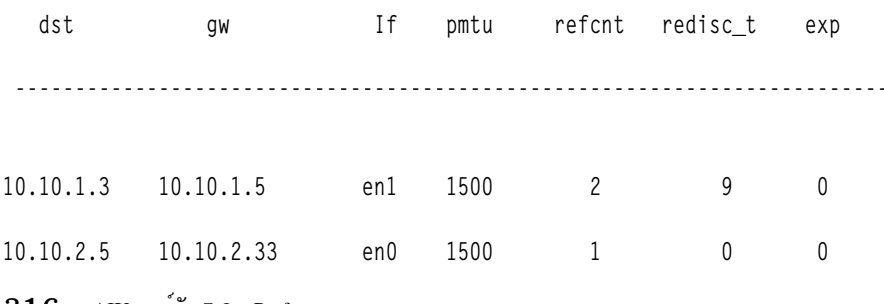

รายการ PMTU ที่ไม่ได้ใช้ซึ่งเป็นรายการ refcnt ที่มีค่าเป็น 0 จะถูกลบออกเพื่อป้องกันไม่ให<sup>้</sup>ตาราง PMTU ใหญ่เกินไป ราย<br>การที่ไม่ได้ใช<sup>้</sup> จะถูกลบออกหลังผ่านไป *pmtu\_expire* นาทีตั้งแต่ค่า refcnt เท่ากับ 0 อ็อพชันเครือข<sup>่</sup>าย ี่ ดีฟอลต์เป็น 10 นาที เพื่อป้องกันไม่ให<sup>้</sup>รายการ PMTU หมดอายุ คุณสามารถตั้งค่า pmtu\_expire เป็น 0

Route cloning ไม่จำเป็นสำหรับการใช้การค้นหา MTU ของ TCP พาธ ซึ่งหมายความว่าตารางการเราต์จะเล็กลงและจัดการได้ มากขึ้น

### สแตติกเราติ์:

ี คุณสามารถแทนที่ค่า MSS ดีฟอลต์จำนวน 1460 ไบต์โดยการระบุ สแตติกเราต์ไปยังเครือข่ายรีโมตเฉพาะ

ใช้อ็อพชัน -mtu ของคำสั่ง route เพื่อระบุ MTU ให<sup>้</sup>กับเครือข<sup>่</sup>ายนั้น ในกรณีนี้ คุณอาจระบุ MTU ต่ำสุดจริงของเราต<sup>์</sup> แทนการ คำนวณคา MSS ตัวอย่างเช่น คำสั่งต่อไปนี้ จะตั้งคาขนาด MTU ดีฟอลต์เป็น 1500 สำหรับเราต์ไปยังเครือข่าย 192.3.3 และ ดีฟอลต์โฮสต์สำหรับการรับ gateway นั้นคือ en0host2:

# route add -net 192.1.0 jack -mtu 1500 1500 net 192.3.3: gateway en0host2

คำสั่ง netstat -r แสดงตารางเราต์ และแสดงว่าขนาด PMTU คือ 1500 ไบต์ TCP คำนวณ MSS จากขนาด MTU นั้น ข้อมูลต่อ ไปนี้เป็นตัวอย่างของคำสั่ง netstat -r:

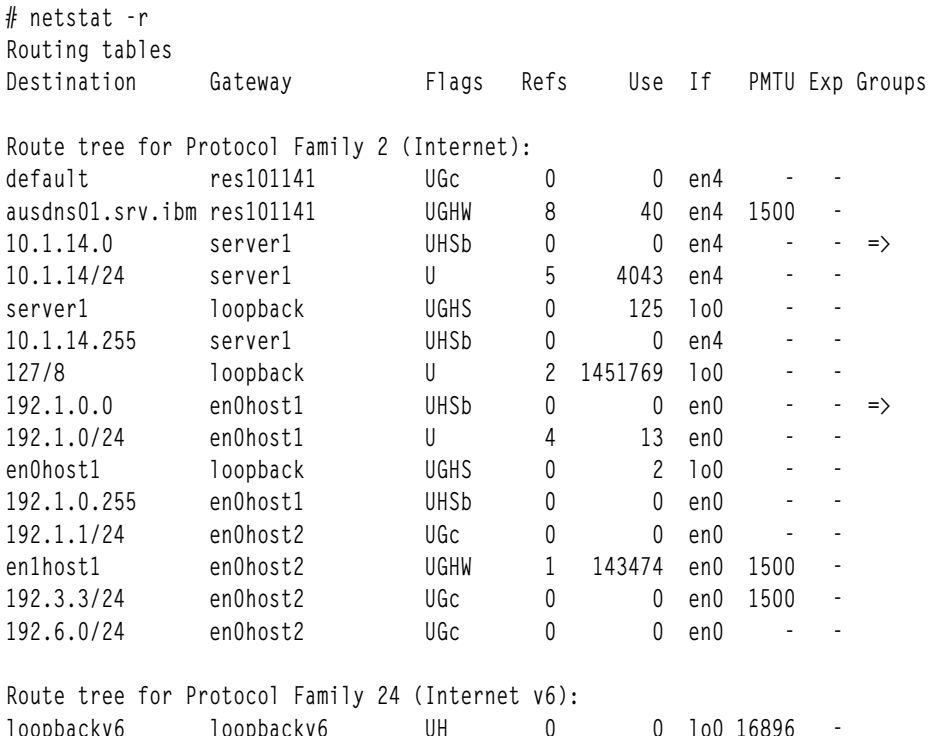

หมายเหตุ: คำสั่ง netstat -r ไม่ได้แสดงค่า PMTU คุณสามารถดูค่า PMTU โดยใช้คำสั่ง pmtu display เมื่อคุณเพิ่มเราต์ สำหรับปลายทางโดยใช้คำสั่ง route add และคุณระบุคา MTU จะมีการสร้างรายการ PMTU ขึ้น ในตาราง PMTU ของปลายทาง นั้น

ในสภาพแวดล<sup>้</sup>อมคงที่ขนาดเล็กวิธีการนี้ให<sup>้</sup>การควบคุม MSS ที่แม<sup>่</sup>นยำแบบทีละเครือข<sup>่</sup>าย ข<sup>้</sup>อเสียของวิธีการนี้มีดังนี้:

• ไม่ทำงานกับการเราต์แบบไดนามิก

- ไม่สามารถใช้งานได้จริงเมื่อจำนวนเครือข่ายรีโมตเพิ่มขึ้น
- ้สแตติกเราต์ต้องมีการตั้งค่าที่ปลายทั้งสองด้าน เพื่อให้มั่นใจว่าปลายทั้งสองด้าน เห็นชอบกับ MSS ที่ใหญ่กว่าค่าดีฟอลต์

### การใช้อ็อพชัน tcp mssdflt ของคำสั่ง no:

อ็อพชัน*tcp\_mssdflt* ใช<sup>้</sup>เพื่อตั้งค<sup>่</sup>าขนาดแพ็กเก็ต สูงสุดสำหรับการสื่อสารกับเครือข<sup>่</sup>ายรีโมต

้อ็อพชัน*tcp\_mssdflt* สากลของคำสั่ง no ใช้กับทุกเครือข่าย อย่างไรก็ตาม สำหรับอินเตอร์เฟสเครือข่ายที่สนับสนุนอ็อพชัน ISNO คุณสามารถตั้งค่าอ็อพชัน tcp\_mssdflt บนแต่ละด้าน ของอินเตอร์เฟสเหล่านั้น ค่านี้แทนที่ค่าคำสั่ง no สากล สำหรับ เราต์การใช<sup>้</sup>เครือข่าย

้อ็อพชัน*tcp\_mssdflt* คือขนาด TCP MSS ซึ่งแสดงถึงขนาดข<sup>้</sup>อมูล TCP เมื่อต<sup>้</sup>องการคำนวณขนาด MSS นี้ ให<sup>้</sup>ใช<sup>้</sup>ขนาด MTU เครือข่ายที่ต้องการและลบออก 40 ไบต์ (20 สำหรับ IP และ 20 สำหรับส่วนหัว TCP) ไม่จำเป็นต้องปรับโปรโตคอลอ็อพชัน อื่นเนื่องจาก TCP จัดการกับการปรับนี้ถ้ามีการใช้อ็อพชันอื่น เช่น อ็อพชัน*rfc1323* 

ในสภาพแวดล<sup>้</sup>อมที่มี MTU ใหญ่กว่าค่าดีฟอลต์วิธีการนี้มีประโยชน์ ในแง่ที่ว่าไม่จำเป็นต<sup>้</sup>องตั้งค่า MSS สำหรับแต่ละ เครือ ข่ายข้อเสียมีดังนี้:

- การเพิ่มคาดีฟอลต์อาจทำให้เกิดการแบ่งเฟรกเมนต์ IP router ถ้าปลายทาง อยู่บนเครือข่ายที่เป็นแบบรีโมตอย่างแท้จริง และไม่ทราบ MTUs ของเครือข่าย ที่แทรกอยู่ระหว่างกลาง
- อ็อพชัน*tcp mssdflt* ต้องมีการตั้งค่าให**้เหมือนกับค่าบนโฮสต์ปลายทา**ง

หมายเหตุ: เริ่มต้นด้วย AIX คุณสามารถใช้อ็อพชัน*tcp\_mssdflt* ได้เฉพาะถ้าอ็อพชัน*tcp\_pmtu\_discover* มีการตั้งค<sup>่</sup>าเป็น 0 เท่าบั้น

### Subnetting และอ็อพชัน subnetsarelocal ของคำสั่ง no:

คุณสามารถใช้อ็อพชัน *subnetsarelocal* ของ คำสั่ง no เพื่อควบคุมว<sup>่</sup>า TCP จะพิจารณา remote endpoint ว<sup>่</sup>าเป็นโลคัล (บนเครือ ข่ายเดียวกัน) หรือรีโมตเมื่อไร

สามารถทำให<sup>้</sup>หลายเครือข<sup>่</sup>ายฟิสิคัลแบ<sup>่</sup>งใช<sup>้</sup>หมายเลขเครือข<sup>่</sup>ายเดียวกันได<sup>้</sup> โดยการ subnetting อ็อพชัน *subnetsarelocal* ระบุว่า สำหรับทั่วทั้งระบบ จะพิจารณาว่า subnets เป็นเครือข่ายแบบโลคัล หรือรีโมต ด้วยคำสั่ง no -o subnetsarelocal=1 ซึ่งเป็นคา ดีฟอลต์ โฮสต์ A บน subnet 1 พิจารณาว<sup>่</sup>าโฮสต์ B บน subnet 2 อยู่บนเครือข<sup>่</sup>ายฟิสิคัลเดียวกัน

ลำดับคือเมื่อโฮสต์ A และโฮสต์ B สร้างการเชื่อมต่อ ทั้งสองโฮสต์จะตกลงเกี่ยวกับ MSS โดยสมมุติว่าอยู่บนเครือข<sup>่</sup>ายเดียวกัน แต่ละ โฮสต์เผยแพร่ MSS โดยใช<sup>้</sup> MTU ของอินเตอร์เฟสเครือข่ายของตน โดยปกติ เลือก MSS ที่ดีที่สุด

### ข้อดีของวิธีการนี้มีดังนี้:

- ไม่ต้องยึดสแตติกใดๆ เนื่องจาก MSS มีการตกลง โดยอัตโนมัติ
- ไม่ได้ปิดใช้งานหรือแทนที่การตกลงระหว่าง TCP MSS ดังนั้นความแตกต่าง เล็กน้อยใน MTU ระหว่าง subnets ที่ติดกันจึง ี่สามารถจัดการได้ อย่างเหมาะสม

ข้อเสียของวิธีการนี้มีดังนี้:

• การแบ่งเฟรกเมนต์ IP router ที่อาจเกิดขึ้นได้เมื่อเครือข่าย MTU สูงสอง เครือข่ายมีการลิงก์ผ่านทางเครือข่าย MTU ต่ำ ้รูปภาพต่อไปนี้แสดง ปัญหานี้

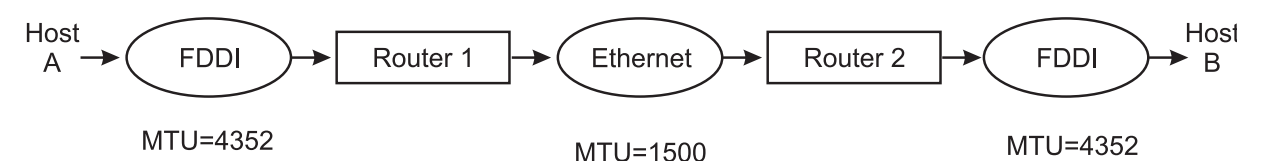

รูปที่ 21. การแบ<sup>่</sup>งเฟรกเมนต์ระหว*่าง* Subnet. ภาพสาธิตนี้ แสดงพาธข้อมูลจากโฮสต์ A ผ**่านทาง FDDI ที่มี MTU=4352, ผ**่านทางเรา ์ เตอร์ 1 ไปยังอีเทอร์เน็ตที่มี MTU=1500 จากจุดนั้น ไปยังเราต์เตอร์ 2 และ FDDI อีกตัวหนึ่งที่มี MTU=4352 และออกไปยัง โฮสต์ B คำ อธิบายเกี่ยวกับการเกิดการแบ่งเฟรกเมนต์ในตัวอย่างนี้มีอยู่ในข้อความต่อจากภาพสาธิต

- ในสถานการณ์จำลองนี้ โฮสต์ A และ B จะสร้างการเชื่อมต่อตามข้อมูล MTU ทั่วไปคือ 4352 แพ็กเก็ตที่เดินทางจาก A ไป B ้ จะถกแบ่งเฟรกเมนต์โดย เราเตอร์ 1 และยกเลิกการแบ่งเฟรกเมนต์โดยเราเตอร์ 2 การดำเนินการย้อนกลับ เมื่อเดินทาง จาก B ไป A
- ทั้งต้นทางและปลายทางต้องพิจารณาว่า subnets เป็นแบบโลคัล

หมายเหตุ: ถ้าค่า*tcp\_pmtu\_discover* เป็น 1 ค่า MSS จะมีการคำนวณตามข้อมูลอินเตอร์เฟส MTU ขาออก ค่า subnetsarelocal จะ มีการพิจารณาเฉพาะถ้าค่าอ็อพชันเครือข่าย tcp\_pmtu\_discover เป็น 0 เท่านั้น

### ข้อแนะนำในการปรับผลการทำงานของ IP protocol

ี่ ส่วนนี้จะจัดเตรียมข้อแนะนำสำหรับการออปติไมซ์ผลการทำงานของ IP protocol

ี ที่เลเยอร์ IP เฉพาะพารามิเตอร์ที่สามารถปรับได<sup>้</sup>คือ*ipqmaxlen* ซึ่งจะควบคุมความยาวของคิวอินพุต IP โดยทั่วไป อิน เตอร์เฟสจะไม่ทำการสร้างคิว แพ็กเก็ตสามารถมาถึงได้อย่างรวดเร็ว และรันอยู่บนคิวอินพุต IP คุณสามารถใช้คำสั่ง netstat -s or netstat -pip เพื่อดูตัวนับโอเวอร์โฟลว์ (ipintrq overflows)

.<br>ถ้าจำนวนที่ส่งคืนมีขนาดมากกว่า 0 โอเวอร์โฟลว์จะเกิดขึ้น ใช้คำสั่ง no เพื่อตั้งค่าความยาวสูงสุดของคิวนี้ ตัวอย่างเช่น:

# no -o ipqmaxlen=100

้ตัวอย่างนี้อนุญาตให<sup>้</sup> 100 แพ็กเก็ตอยู่ในคิว คาที่ต<sup>้</sup>องการใช้ที่ถูกต<sup>้</sup>อง จะถูกกำหนดโดยอัตราสูงสุดของการส่งเป็นชุดอย่างเร็ว ้ที่ได้รับ ถ้าค่านี้ไม่ได้ถูกกำหนดไว้ การใช้จำนวนของโอเวอร์โฟลว์จะสามารถช่วยพิจารณาที่ที่ควรจะเพิ่มขึ้นได้ ไม่มีหน่วยความ ี จำเพิ่มเติมที่ถูกใช้โดยการเพิ่มความยาวของคิว อย่างไรก็ตาม การเพิ่มขึ้นอาจสงผลทำให้ใช้เวลาเพิ่มขึ้นใน interrupt handler ู เนื่องจาก IP จะมีแพ็กเก็ตมากขึ้นในการประมวลผลบนคิวอินพุต ซึ่งสามารถส่งผลในทางตรงกันข<sup>้</sup>ามถึงการประมวลผล ที่ ้ ต้องการเวลา CPU การแลกเปลี่ยนจะลดการปล<sup>่</sup>อยแพ็กเก็ต เมื่อเปรียบเทียบกับสภาพพร้อมใช<sup>้</sup>งานของ CPU สำหรับการ ประมวลผลอื่นๆ ซึ่งเป็นสิ่งที่ดีในการเพิ่ม*ipqmaxlen* ด้วยการเพิ่มขึ้นในระดับกลาง ถ้าการแลกเปลี่ยนเกี่ยวข้องกับสภาวะแวด ลอมของคุณ

## การปรับประสิทธิภาพพูล mbuf

ระบบย่อยเครือข่ายใช<sup>้</sup>ฟังก์ชันการจัดการหน่วยความจำที่เกี่ยวข้องกับ โครงสร*้*างข้อมูลที่เรียกว่า mbuf

Mbufs โดยส่วนใหญ่แล้ว ใช้เพื่อจัดเก็บข้อมูลในเคอร์นัลสำหรับการจราจร เครือข่ายขาเข้าและขาออก การมีพูล mbuf ที่มี ขนาดถูกต้องช่วยพัฒนาประสิทธิภาพเครือข<sup>่</sup>าย ได้ ถ้าพูล mbuf มีการตั้งค<sup>่</sup>าคอนฟิกไม**่ถูกต้อง ทั้งประสิทธิภาพของ เครือข**่าย ี และระบบอาจได้รับผลกระทบขีดจำกัดสูงสุดของขนาดพูล mbuf ซึ่งเป็น*thewall* ที่ปรับได<sup>้</sup> มีการกำหนดโดยอัตโนมัติโดย ้ ระบบปฏิบัติการขึ้นอยู่กับจำนวนของหน่วยความจำ ในระบบ ในฐานะผู้ดูแลระบบ เฉพาะคุณเท่านั้นที่สามารถปรับขีดจำกัด สูงสุด ของขนาดพูล mbuf ได<sup>้</sup>

## thewall ที่ปรับได<sup>้</sup>

้อ็อพชันเครือข<sup>่</sup>าย*thewall* ที่ปรับได<sup>้</sup>ตั้งค<sup>่</sup>าขีดจำกัดสูงสุด สำหรับเคอร์นัลบัฟเฟอร์เครือข<sup>่</sup>าย

ระบบตั้งค่าของ*thewall* ที่ปรับได*้*เป็นค่าสูงสุดโดยอัตโนมัติ และโดยทั่วไปแล้ว คุณไม่ควรเปลี่ยนค่านี้ คุณสามารถ ลดค่านี้ได้ ซึ่งจะลดจำนวนหน่วยความจำที่ระบบใช้สำหรับบัฟเฟอร์เครือข่าย แต่อาจส่งผลกระทบต่อประสิทธิภาพเครือข่าย เนื่องจาก ระบบใช้บัฟเฟอร์ในจำนวนที่จำเป็นเท่านั้นในเวลาที่กำหนดใดๆ ถ้าระบบย่อยเครือข่ายไม่ได้มีการใช้งานอย่างหนัก จำนวนบัฟเฟอร์ทั้งหมดควรจะต่ำกว่าค่า*thewall* อย่างมาก

หน่วยของ thewall ที่ปรับได<sup>้</sup>คือ 1 KB ดังนั้น 1048576 ไบต์หมายถึง 1024 MB หรือ 1 GB ของ RAM

## ข้อจำกัดเกี่ยวกับรีซอร์ส mbuf

AIX 6.1 มีพื้นที่บัฟเฟอร์mbuf สูงสุด 65 GB ซึ่งประกอบด*้*วยเซ็กเมนต์หน่วยความจำ 260 เซ็กเมนต์ แต่ละเซ็กเมนต์มีขนาด 256 MB

ู ขนาดของ thewall ที่สามารถปรับแต่งได<sup>้</sup>คือ 65 GB หรือครึ่งหนึ่งของจำนวนหน่วยความจำระบบ ซึ่งมีค่าที่เล็กกว่า

## maxmbuf ที่สามารถปรับแต**่งได**้

ี<br>คาของ*maxmbut* ที่สามารถปรับแต**่งได**้จะจำกัดจำนวนหน่วยความจำที่ใช*้*โดยระบบย<sup>่</sup>อยการสื่อสาร

คุณยังสามารถใช*้ maxmbuf* ที่สามารถปรับแต**่งได**้ กับข้อจำกัด *thewall* ที่ต่ำกว่า คุณสามารถดูค่า *maxmbuf* ที่สามารถปรับแต่ง ได้ด้วยการรันคำสั่ง Isattr -E -I sys0 ถ้าค่า maxmbuf มีค่ามากกว่า 0 ค่า maxmbuf จะถูกนำมาใช้โดยไม่พิจารณาถึงค่า thewall ที่สามารถปรับแต่งได<sup>้</sup>

ี คาดีฟอลต์สำหรับ maxmbuf ที่สามารถปรับแต่งได<sup>้</sup>คือ 0 คา 0 สำหรับ maxmbuf ที่สามารถปรับแต่งได<sup>้</sup> จะบ<sup>่</sup>งชี้ว่า thewall ที่ สามารถปรับแต่งได้ถูกนำมาใช้แล้ว คุณสามารถเปลี่ยนค่า maxmbuf ที่สามารถปรับแต่งได้โดยใช้คำสั่ง chdev หรือ smitty

## Sockthresh และ strthresh threshold ที่ปรับได<sup>้</sup>

sockthresh และ strthresh ที่ปรับได้ คือ thresholds สูงสุดที่จำกัดการเปิดซ็อกเก็ตใหม่หรือการเชื่อมต่อ TCP หรือการสร้างรี ซอร์สสตรีมใหม่ ซึ่งช่วยให้รีซอร์สบัฟเฟอร์มีอยู่เสมอ และทำให้มั่นใจว่าเซสชันหรือการเชื่อมต่อที่มีอยู่มีรีซอร์สในการดำเนิน ึงาน อย่างต่อเนื่อง

sockthresh ที่ปรับได้ระบุขีดจำกัดการใช้ หน่วยความจำ ไม่อนุญาตให้ใช้การเชื่อมต่อซ็อกเก็ตใหม่เกินกว่าคาของ sockthresh ที่ปรับได<sup>้</sup> คาดีฟอลต์ของ*sockthresh* ที่ปรับได<sup>้</sup>คือ 85% และหลังจากจำนวนรวมของหน<sup>่</sup>วยความจำที่จัดสรรมากถึง 85% ของ ี่ค่า*thewall* หรือ*maxmbuf* ที่ปรับได้แล้ว คุณไม่สามารถทำการเชื่อมต*่*อซ็อกเก็ตใหม่ใดๆ ได*้ซึ่*งหมายความว่าค่าที่ส่งคืน ของ การเรียกระบบ socket( ) และ socketpair( ) คือ  $ENOBUFS$  จนกระทั่งการใช้บัฟเฟอร์ลดลงต่ำกว่า 85%

ในลักษณะคล้ายกัน *strthresh* ที่ปรับได้จำกัดจำนวนของ หน**่วยความจำ mbuf ที่ใช**้สำหรับรีซอร์สสตรีม และค่าดีฟอลต์ของ strthresh ที่ปรับได้ คือ 85% ระบบย่อย async และ TTY รันในสภาพแวดล้อมสตรีม strthresh ที่ปรับได้ ระบว่าหลังจากจำนวน รวมของหน่วยความจำที่จัดสรรมากถึง 85% ของค่า*thewall* ที่ปรับได้แล*้*ว จะไม่มีหน่วยความจำเพิ่มเติมไปยังรีซอร์สสตรีม ซึ่งหมายความว่าคาที่ส่งคืนของ การเรียกสตรีมคือ ENOSR เพื่อเปิดสตรีม ผลักดันโมดูล หรือบันทึกใน อุปกรณ์สตรีม

คุณสามารถปรับ sockthresh และ strthresh thresholds ด้วยคำสั่ง no

## ฟังก*์ชันการจัดการmbuf*

ี ฟังก์ชันการจัดการmbuf ควบคุมขนาดบัฟเฟอร์อื่นที่อยู่ในช<sup>่</sup>วง ตั้งแต<sup>่</sup> 32 ไบต์ไปจนถึง 16384 ไบต์

พูลมีการสร้างขึ้นจากหน่วยความจำระบบโดยการร้องขอการจัดสรรไปยัง Virtual Memory Manager (VMM) พูลประกอบ ด้วยชิ้นส่วนที่ pinned ของ หน่วยความจำเสมือนเคอร์นัลซึ่งอยู่ในหน่วยความจำฟิสิคัลเสมอ และไม่เคย paged out ผลคือหน่วย ิ ความจำจริงที่มีอยู่สำหรับการเพจใน แอ็พพลิเคชันโปรแกรมและข้อมูลลดลงตามจำนวนที่พูล mbuf เพิ่มขึ้น

่ พูลหน่วยความจำเครือข่ายมีการแบ่งอย่างเท่าเทียมกันระหว่างแต่ละตัวประมวลผล จากนั้น แต่ละพูลย่อย จะถูกแบ่งออกเป็น buckets ซึ่งแต่ละ bucket มีบัฟเฟอร์ในขนาดตั้งแต่ 32 ถึง 16384 ไบต์ แต่ละ bucket สามารถยืมหน่วยความจำจาก buckets อื่น ้ บนตัวประมวลผลเดียวกัน แต่ตัวประมวลผลไม่สามารถยืมหน่วยความจำจากพูล หน่วยความจำเครือข่ายของตัวประมวลผล ้อื่น เมื่อการบริการเครือข่ายต้องขนส่งข้อมูล การบริการสามารถเรียก ใช้การบริการเคอร์นัล เช่น m\_get( ) เพื่อให้ได้ ี รับบัฟเฟอร์หน่วยความจำ ถ้าบัฟเฟอร์ มีอยู่แล*้*วและ pinned การบริการนั้นสามารถได<sup>้</sup>รับบัฟเฟอร์ในทันที ถ<sup>้</sup>ายัง ไม่ถึงขีดจำกัด ิสูงสุดและบัฟเฟอร์ไม่ได<sup>้</sup> pinned ผลคือ บัฟเฟอร์จะถูกจัดสรรและ pinned หลังจาก pinned แล*้*ว หน**่วยความจำยังคง pinned** ้อยู่แต่สามารถ ปล<sup>่</sup>อยกลับไปยังพูลเครือข<sup>่</sup>ายได้ ถ้าจำนวนของบัฟเฟอร์ที่ว่างขึ้นถึงเครื่องหมาย high-water บางจำนวนจะถูก unpinned และสงกลับไปยังระบบ สำหรับการใช<sup>้</sup>งานทั่วไป Unpinning นี้ทำโดยกระบวนการเคอร์นัล **netm( ) ผ**ู้เรียกรูทีนย<sup>่</sup>อย m\_get() สามารถระบุว่าจะรอบัฟเฟอร์หน่วยความจำ เครือข่ายหรือไม่ ถ้ามีการระบุแฟล็ก M\_DONTWAIT และไม่ ี่มีบัฟเฟอร์ที่pinned อยู่ในเวลานั้น จำนวนความล<sup>ุ้</sup>มเหลวจะเพิ่มขึ้น ถ้ามีการระบุแฟล็ก M WAIT กระบวนการจะถูกพักไว**้จ**น ้ กว่า สามารถจัดสรรและ pinned บัฟเฟอร์ได<sup>้</sup>

## ี คำสั่ง netstat -m เพื่อมอนิเตอร์ mbuf พูล

ใช้คำสั่ง netstat -m เพื่อตรวจสอบ การขาดแคลนหรือความล<sup>ั</sup>มเหลวของการร<sup>้</sup>องขอหน่วยความจำเครือข<sup>่</sup>าย (mbufs/คลัส เตอร์)

คุณสามารถใช้คำสั่ง <mark>netstat –Zm</mark> เพื่อล<sup>้</sup>างข้อมูลสถิติ mbuf (หรือศูนย์) ซึ่งมีประโยชน์เมื่อกำลังรันการทดสอบให้เริ่มต้น ด้วย ชุดสถิติที่ว่าง คำสั่ง netstat -m แสดงฟิลดี้ดังต<sup>่</sup>อไปนี้:

### ชื่อฟิลด์ คำนิยาม

### ตามขนาด

แสดงขนาดของบัฟเฟคร์

ใช้อยู่ แสดงจำนวนบัฟเฟอร์ของขนาดเฉพาะนั้นที่ใช้อยู่

### การเรียก

แสดงจำนวนการเรียก หรือการร<sup>้</sup>องขอการจัดสรรสำหรับบัฟเฟอร์แต**่ละขนา**ด

### ลมเหลว

แสดงจำนวนของการร้องขอการจัดสรรที่ล<sup>้</sup>มเหลวเนื่องจากไม่มีบัฟเฟอร์อยู<sup>่</sup>

- แสดงจำนวนการเรียกที่ล่าช้า ถ้าบัฟเฟอร์ขนาดนั้นว่างและมีการตั้งค่าแฟล็ก M WAIT โดยผู้เรียก ลาชา
- ่ แสดงจำนวนของบัฟเฟอร์แต่ละขนาดที่อยู่ในรายการว่าง ซึ่งพร้อมที่ จะจัดสรรได้ วาง
- ่ แสดงจำนวนบัฟเฟอร์สูงสุดที่กำหนดโดยระบบ ซึ่งสามารถคงอยู่ใน รายการว่างได้ บัฟเฟอรี้ว่างใดๆ ที่เกินกว่าขีด hiwat จำกัดนี้จะถูกสงกลับไปยัง ระบบอย่างช้าๆ
- ี่ ส่งกลับ แสดงจำนวนบัฟเฟอร์ที่ถูกส่งกลับไปยังระบบ เมื่อจำนวนบัฟเฟอร์ว่าง เกินกว่าขีดจำกัด hiwat

คุณไม่ควรเห็นการเรียกที่ ล*้*มเหลว จำนวนมาก ค่านี้อาจมี ได<sup>้</sup>เล็กน<sup>้</sup>อย ซึ่งทริกเกอร์ระบบให<sup>้</sup>จัดสรรบัฟเฟอร์เพิ่มเติมเมื่อขนาด<br>ของบัฟเฟอร์ พูลเพิ่มขึ้น มีชุดของบัฟเฟอร์ที่กำหนดไว**้แล**้วของแต่ละขนาดที่ระบบใช**้เริ่มต้น หลัง** ี<br>จำนวนบัฟเฟอร<sup>์</sup>จะเพิ่มขึ้น ตามความจำเป็น

ข้อมูลต่อไปนี้เป็นตัวอย่างของคำสั่ง netstat -m จาก เครื่องที่มีตัวประมวลผลหรือ CPU สองตัว:

# netstat -m

Kernel malloc statistics:

#### \*\*\*\*\*\*\* CPU 0 \*\*\*\*\*\*\*

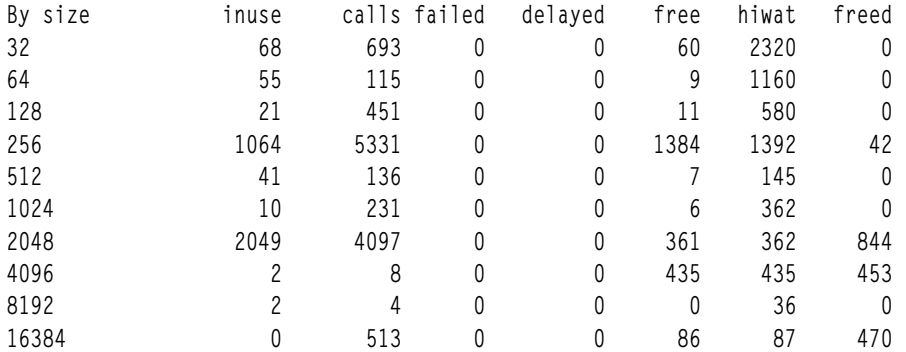

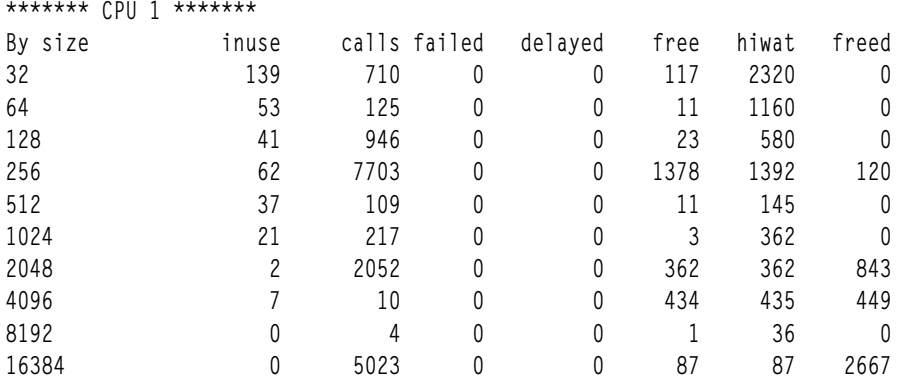

\*\*\*\*\* Allocations greater than 16384 Bytes \*\*\*\*\*

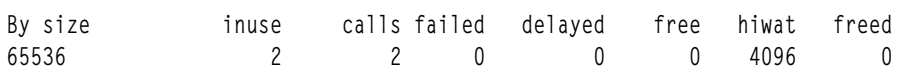

Streams mblk statistic failures: 0 high priority mblk failures 0 medium priority mblk failures 0 low priority mblk failures

## การปรับแคช ARP

Address Resolution Protocol (ARP) จะถูกใช<sup>้</sup>เพื่อแม็พแอดเดรส IPv4 ขนาด 32 บิต ลงในแอดเดรสอะแด็ปเตอร์โฮสต์ขนาด 48 บิต ที่ต้องการโดย data link protocol

ARP จะถูกจัดการอย่างโปรงใสโดยระบบ อย่างไรก็ตาม ระบบจะยังคงรักษาแคช ARP ไว<sup>้</sup> ซึ่งจะเป็นตารางที่เก็บ IP address ี ขนาด 32 บิตที่เชื่อมโยงถึง และโฮสต์แอดเดรสขนาด 48 บิต คุณอาจจำเป็นต้องเปลี่ยนขนาดของแคช ARP ในสภาวะแวดล<sup>้</sup>อม ี่ ที่เชื่อมต่อกับจำนวนของเครื่อง (ไคลเอ็นต์) ที่มีขนาดใหญ่ ซึ่งสามารถทำได้โดยใช้คำสั่ง no และ netstat

้คำสั่ง no จะปรับแต่งพารามิเตอร์การปรับเน็ตเวิร์ก และพารามิเตอร์ที่สามารถปรับแต่งได้ซึ่งเกี่ยวข้องกับ ARP คือ:

- arpqsize =  $12$
- $arpt$ \_killc = 20
- arptab  $bsiz = 7$
- arptab  $nb = 149$

ี ขนาดของตาราง ARP จะประกอบด้วยจำนวนของที่ฝากข้อมูล ซึ่งกำหนดโดยพารามิเตอร์ *arptab\_nb* แต่ละที่ฝากข้อมูลจะเก็บ ี จำนวนของรายการที่กำหนดไว้ในพารามิเตอร์ arptab\_bsiz คาดีฟอลต์คือ 149 ที่ฝากข้อมูลพร้อมด้วย 7 รายการสำหรับแต่ละ ี ที่ฝากข้อมูล ดังนั้น ตารางสามารถเก็บโฮสต์แอดเดรสได<sup>้</sup> 1043 (149 x 7) แอดเดรส ค<sup>่</sup>ากำหนดดีฟอลต์นี้จะทำงานกับระบบที่ จะสื่อสารกับเครื่องอื่นๆ มากสุด 1043 เครื่องพร้อมกันบน IP network ถ<sup>้</sup>าเซิร์ฟเวอร์เชื่อมต<sup>่</sup>อกับเครื่องมากกว่า 1043 เครื่อง ึบนเน็ตเวิร์กพร้อมกัน ตาราง ARP จะมีขนาดเล็กเกินไป ซึ่งเป็นสาเหตุทำให<sup>้</sup>ตาราง ARP พบกับปัญหาและทำให<sup>้</sup>ผลการทำงาน แย่ลง ระบบปฏิบัติการต้องกำจัดรายการในแคช และแทนที่ด้วยแอดเดรสใหม่ ซึ่งต้องการ TCP หรือแพ็กเก็ต UDP เพื่อต่อคิว ี ขณะที่โปรโตคอล ARP จะทำการแลกเปลี่ยนข้อมูลนี้ พารามิเตอร์*arpqsize* จะพิจารณาจำนวนของแพ็กเก็ตที่รอเหล**่**านี้ซึ่ง สามารถต่อคิวได้โดยเลเยอร์ ARP จนกว่าการตอบกลับ ARP จะได้รับกลับมาจากคำร้องขอ ARP ถ้าคิว ARP ทำงานมากเกินไป TCP หรือแพ็กเก็ต UDP ขาออกจะหยุดทำงาน

แคช ARP ที่มีปัญหาอาจมีผลกระทบในทางลบกับผลการทำงาน ด*้*วยเหตุผลต่อไปนี้:

- 1. แพ็กเก็ตขาออกในปัจจุบันจะรอการคนหาโปรโตคอล ARP ผ่านเน็ตเวิร์ก
- ่ 2. รายการ ARP อื่นๆ ต้องถูกลบออกจากแคช ARP ถ้าแอดเดรสทั้งหมดเป็นแอดเดรสที่จำเป็นต้องมี แอดเดรสอื่นๆ อาจจำ เป็นต้องมี เมื่อโฮสต์แอดเดรสที่ถูกลบ มีแพ็กเก็ตที่ส่งออกไปยังโฮสต์นั้น
- 3. เอาต์พุตคิว ARP อาจทำงานมากเกินไป ซึ่งอาจเป็นสาเหตุทำให<sup>้</sup>แพ็กเก็ตตกหล<sup>ุ่</sup>น

พารามิเตอร์*arpqsize, arptab\_bsiz* และ*arptab\_nb* คือพารามิเตอร์ที่ต้องรีบูตทั้งหมด นั่นหมายความว่า ระบบต้องถูกรีบูตหาก ี ค่ามีการเปลี่ยนแปลงไป เนื่องจากพารามิเตอร์เหล่านี้จะปรับเปลี่ยนตารางที่สร้าง ณ ตอนบูตหรือเวลาที่โหลด TCP/IP

ี พารามิเตอร์*arpt\_killc* คือเวลาในหน่วยนาที ก่อนที่รายการ ARP จะถูกลบทิ้ง ค่าดีฟอลต์ของพารามิเตอร์*arpt\_killc* คือ 20 นาที รายการ ARP จะถูกลบทิ้งจากตารางทุกจำนวนนาทีที่ได้กำหนดไว้ในพารามิเตอร์ arpt\_killc เพื่อให้ครอบคลุมกรณีที่ ระบบโฮสต์ต้องเปลี่ยนแอดเดรสขนาด 48 บิต ซึ่งสามารถเกิดขึ้นได้ เมื่อเปลี่ยน อะแด็ปเตอร์ของเน็ตเวิร์ก ซึ่งมั่นใจได้ว่า ราย ่ การเก่าใดๆ ในแคชได้ถูกลบทิ้งแล้ว และจะช่วยป้องกันการสื่อสารกับโฮสต์จนกระทั่งแอดเดรสเก่า ได้ถูกลบทิ้ง การเพิ่มเวลานี้ ้ จะช่วยลดการมองหา ARP โดยระบบ แต่อาจส่งผลให้มีการเก็บโฮสต์แอดเดรสเก<sup>่</sup>าที่ยาวนานขึ้น พารามิเตอร์*arpt\_killc* คือ พารามิเตอร์แบบไดนามิก ดังนั้น จึงสามารถเปลี่ยนแปลงได้โดยไม่ต้องรีบูตระบบ

คำสั่ง netstat -p arp จะแสดงข้อมูลสถิติ ARP ซึ่งข้อมูลสถิติเหล่านี้จะแสดงจำนวนคำร้องขอ ARP ทั้งหมดที่ได้ส่งออก และ ้จำนวนแพ็กเก็ตที่กำจัดออกจากตารางเมื่อรายการถูกลบทิ้งเพื่อสร้างห้อง สำหรับรายการใหม่ จำนวนที่กำจัดออกนี้จะมีค่าสูง ดังนั้น ขนาดของตาราง ARP ของคุณ ควรมีขนาดเพิ่มขึ้นด้วย ต่อไปนี้คือตัวอย่างของคำสั่ง netstat -p arp

# netstat -p arp  $arb$ : 6 packets sent 0 packets purged

คุณสามารถแสดงตาราง ARP ได้ด้วยคำสั่ง arp -a เอาต์พุตคำสั่งจะแสดงแอดเดรสเหล่านี้ ซึ่งอยู่ในตาราง ARP และวิธีที่แอด ้เดรสเหล่านั้นแฮชและแฮชด้วยที่ฝากข้อมูลใด

? (10.3.6.1) at 0:6:29:dc:28:71 [ethernet] stored

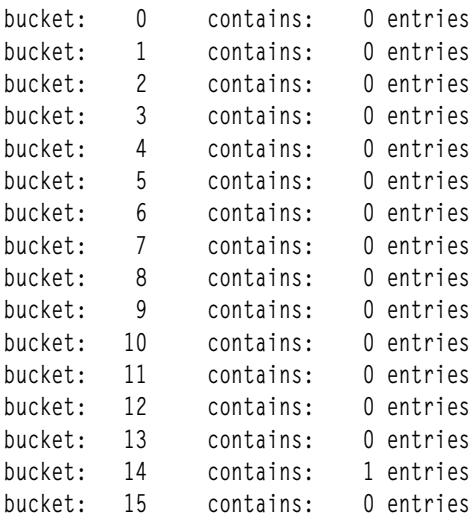

... lines omitted...

There are 1 entries in the arp table.

# การปรับการแก้ไขชื่อ

TCP/IP พยายามให้ได้รับที่อยู่ Internet Protocol (IP) จาก ชื่อโฮสต์ในกระบวนการที่เรียกว่า *การแก้ไขชื่อ* 

กระบวนการแปลที่อยู่ Internet Protocol เป็นชื่อโฮสต์ เรียกกันว่า *การแก้ไขชื่อย้อนกลับ* ใช*้ รูทีนผู้แก้ไข* เพื่อแก้ไข ชื่อ รูทีนนี้จะ เคียวรี DNS, NIS และไฟล์ /etc/hosts โลคัลในขั้นสุดท้าย เพื่อค<sup>้</sup>นหาข้อมูลที่ต้องการ

คุณสามารถปรับกระบวนการของการแก้ไขชื่อโดยการบันทึกทับลำดับการค<sup>้</sup>นหา ดีฟอลต์ ถ้าคุณทราบว<sup>่</sup>าจะแก้ไขชื่อได้อย**่างไร** ขั้นตอนนี้ทำ โดยใช<sup>้</sup>ไฟล<sup>์</sup> /etc/netsvc.conf หรือตัวแปรสภาพแวดล<sup>้</sup>อม*NSORDER* 

• ถ้าใช้ทั้งไฟล์ /etc/netsvc.conf และ*NSORDER NSORDER* จะแทนที่ไฟล์ /etc/netsvc.conf เมื่อต<sup>้</sup>องการระบุลำดับ<br>โฮสต์ด้วย /etc/netsvc.conf ให้สร้าง ไฟล์ที่มีบรรทัดดังต่อไปนี้:

hosts=value.value.value

โดยที่ value อาจเป็น (อักษรพิมพ์เล็กเท่านั้น) bind, local, nis, bind4, bind6, local4, local6, nis4, หรือ nis6 (สำหรับ /etc/hosts) ให้ระบุลำดับ บนบรรทัดเดียวกันกับคาโดยคั่นด*้*วยเครื่องหมายจุลภาค อนุญาตให<sup>้</sup>มีพื้นที่ว<sup>่</sup>างสีขาว ้ระหว่าง เครื่องหมายจุลภาคและเครื่องหมายเท่ากับได้

้ค่าที่ระบุและลำดับของค่านั้นขึ้นอยู่กับการตั้งค่าคอนฟิกเครือข่าย ตัวอย่างเช่น ถ้าเครือข่ายโลคัลมีการจัดระเบียบ เป็น เครือข่ายระนาบเดียว (flat) ผลคือต้องการไฟล์ /etc/hosts เพียง อย่างเดียวเท่านั้น ไฟล์ /etc/netsvc.conf จะมี ำเรรทัด ดังต่อไปนี้:

hosts=local

้ตัวแปรสภาพแวดล<sup>้</sup>อม*NSORDER* จะมีการตั้งค<sup>่</sup>าเป็น:

NSORDER=local

• ถ้าเครือข่ายโลคัลเป็นเครือข่ายโดเมนที่ใช<sup>้</sup>เซิร์ฟเวอร์ชื่อสำหรับการแก<sup>้</sup>ไขชื่อและไฟล<sup>์</sup> /etc/hosts สำหรับแบ็คอัพ ให<sup>้</sup>ระบุ การบริการ ทั้งสองอย่าง ไฟล์ /etc/netsvc.conf จะมีบรรทัด ดังต่อไปนี้:

```
hosts=bind, local
```
้ตัวแปรสภาพแวดล<sup>้</sup>อม*NSORDER* จะมีการตั้งค<sup>่</sup>าเป็น:

```
NSORDER=bind.local
```
ขั้นตอนวิธีจะพยายามใช้แหล่งข้อมูลแรกในรายการ จากนั้น ขั้นตอนวิธีจะพยายาม การบริการที่ระบุอื่นตามข้อมูลดังนี้:

- การบริการปัจจุบันไม่ได้รันอยู่ ดังนั้นจึงไม่มีอยู่
- การบริการปัจจุบันไม่พบชื่อและไม่ได้รับอนุญาต

## การวิเคราะห์ประสิทธิภาพเครือข่าย

้เมื่อเกิดปัญหาเกี่ยวกับประสิทธิภาพ ระบบของคุณอาจไม่รับรู้สิ่งใดเลย ในขณะที่มีการกระทำความผิดเกิดขึ้น

วิธีที่ง่ายในการกำหนดว่าเครือข่ายส่งผลกระทบต่อประสิทธิภาพโดยรวมหรือไม่คือ การเปรียบเทียบการดำเนินงานที่เกี่ยวข้อง กับเครือข่ายกับการดำเนินงานที่ไม่เกี่ยวข้อง ถ้าคุณกำลังรันโปรแกรมที่มีการอ่านและบันทึกแบบรีโมตเป็นจำนวนมากและ โปรแกรมรันได้ช้า แต่การดำเนินงานอื่นทุกอย่างรันได้เป็นปกติ แสดงว่าอาจเป็นปัญหาเครือข่าย ปัญหาคอขวดเครือข่ายที่อาจ เกิดขึ้นได้ บางอย่างอาจเนื่องมาจากสาเหตุดังต่อไปนี้:

- อินเตอร์เฟสไคลเอ็นต์-เครือข่าย
- แบนด์วิธเครือข่าย
- ทอพอโลยีเครือข่าย
- อินเตอร์เฟสเซิร์ฟเวอร์เครือข่าย
- โหลด CPU ของเซิร์ฟเวคร์
- การใช้หน่วยความจำของเซิร์ฟเวอร์
- แบนด์วิธเซิร์ฟเวอร์
- การตั้งค่าคอนฟิกที่ไม่มีประสิทธิภาพ

เครื่องมือหลายอย่างประเมินสถิติเครือข่ายและให้ข้อมูลต่างๆ แต่เฉพาะส่วนของข้อมูลนี้เท่านั้นที่เกี่ยวข้องกับการปรับ ประสิทธิภาพ

เพื่อพัฒนาประสิทธิภาพ คุณสามารถใช้คำสั่ง no (อ็อพชัน เครือข<sup>่</sup>าย) และคำสั่ง nfso เพื่อปรับอ็อพชัน NFS คุณยังสามารถใช้ ้คำสั่ง chdev และ ifconfig เพื่อเปลี่ยนพารามิเตอร์ของระบบและเครือข่ายได้ด้วย

## คำสั่ง ping

้คำสั่ง ping มีประโยชน์สำหรับการกำหนดสถานะ ของเครือข<sup>่</sup>ายและโฮสต์ต<sup>่</sup>างประเทศต<sup>่</sup>างๆ การติดตามและการแยกปัญหา ฮาร์ดแวร์ และซอฟต์แวร์ และการทดสอบ การประเมิน และการจัดการเครือข่าย

อ็อพชันบางรายการของคำสั่ง ping ที่เกี่ยวข้องกับการปรับ ประสิทธิภาพมีดังนี้:

- ระบุจำนวนแพ็กเก็ต อ็อพชันนี้มีประโยชน์เมื่อคุณได<sup>้</sup>รับบันทึกการติดตาม IP คุณสามารถตรวจจับจำนวนต่ำสุดของ  $-c$ ping แพ็กเก็ต
- ้ระบุความยาวของแพ็กเก็ต คุณสามารถใช้อ็อพชันนี้เพื่อตรวจสอบการแบ่งเฟรกเมนต์ และการประกอบใหม่  $-\mathbf{s}$
- ้ส่งแพ็กเก็ตในช่วงเวลา 10 ms หรือส่งในทันทีหลังจากแต่ละการตอบกลับ เฉพาะผ<sup>ู</sup>้ใช<sup>้</sup>รากเท่านั้นสามารถใช้อ็อพชันนี้  $-f$ ได้

้ถ้าคุณต้องการโหลดเครือข**่ายหรือระบบของคุณ อ็อพชัน -**f ถือเป็นวิธีที่สะดวก ตัวอย**่างเช่น ถ้าคุณสงสัยว**่าปัญหาของคุณเกิด จากโหลดหนัก ให้โหลดสภาพแวดล<sup>้</sup>อม ของคุณโดยตั้งใจเพื่อยืนยันข<sup>้</sup>อสงสัยของคุณ เปิดหลายหน<sup>้</sup>าต่าง aixterm และรัน คำสั่ง ping -f ในแต่ละหน้าต่าง การใช้ประโยชน์ อีเทอร์เน็ตของคุณจะเพิ่มขึ้นถึงประมาณ 100 เปอร์เซ็นต์อย่างรวดเร็ว ข้อมูลต่อไป นี้เป็น ตัวอย่าง:

```
# date; ping -c 1000 -f 192.1.6.1; date
Thu Feb 12 10:51:00 CST 2004
PING 192.1.6.1 (192.1.6.1): 56 data bytes
-- 192.1.6.1 ping statistics --1000 packets transmitted, 1000 packets received, 0% packet loss
round-trip min/avg/max = 1/1/23 ms
Thu Feb 12 10:51:00 CST 2004
```
หมายเหตุ: คำสั่ง ping อาจส่งผล กระทบอย่างมากบนเครือข่าย ดังนั้นควรใช้ด้วยความระมัดระวัง Flood-pinging สามารถ ทำได้โดยผู้ใช้รากเท่านั้น

ในตัวอย่างเช่น 1000 แพ็กเก็ตถูกส่งภายใน 1 วินาที ระวังว่า คำสั่งนี้ใช<sup>้</sup>IP และโปรโตคอล Internet Control Message Protocol (ICMP) ดังนั้นจึงไม่มีกิจกรรมโปรโตคอลการขนส่ง (UDP/TCP) และแอ็พพลิเคชัน เกี่ยวข้อง ข้อมูลที่ประเมินได้ เช่น เวลา เดินทางไปกลับ ไม่ได้สะท้อนถึง ลักษณะประสิทธิภาพทั้งหมด

เมื่อคุณพยายามส่ง flood ของแพ็กเก็ตไปยังปลายทาง ให<sup>้</sup>พิจารณาประเด็นต<sup>่</sup>างๆ ดังนี้:

- การส่งแพ็กเก็ตทำให้เกิดโหลดบนระบบของคุณ
- ใช้คำสั่ง netstat -i เพื่อมอนิเตอร์สถานะของ อินเตอร์เฟสเครือข่ายในระหว่างการทดลอง คุณอาจพบว่าระบบกำลังทิ้ง แพ็กเก็ตในระหว**่างการส**่งโดยดูที่เอาต์พุต 0errs
- คุณยังควรมอนิเตอร์รีซอร์สอื่น เช่น mbufs และคิวการส่ง/การรับ ด้วย เป็นการยากที่จะวางโหลดหนักไว<sup>้</sup>บนระบบปลายทาง ระบบของคุณอาจจะโอเวอร์โหลดก่อนระบบอื่น
- พิจารณาความสัมพันธ์ของผลลัพธ์ ถ้าคุณต้องการมอนิเตอร์หรือทดสอบ ระบบปลายทางเพียงระบบเดียว ให้ทำการทด ้ลองเดียวกันบนระบบอื่น เพื่อเปรียบเทียบ เนื่องจากเครือข่ายหรือเราเตอร์ของคุณอาจมีปัญหา

## ้คำสั่ง ftp

คุณสามารถใช้คำสั่ง ftp เพื่อส่งไฟล์ขนาดใหญ่มากโดยใช<sup>้</sup>/dev/zero เป็นอินพุตและ /dev/null เป็นเอาต์พุต ซึ่งอนุญาตให**้คุณ** ถ่ายโอนไฟล์ขนาดใหญ่โดยไม่เกี่ยวข้องกับดิสก์ (อาจเป็นคอขวด) และไม่มีการทำแคชไฟล์ทั้งหมดในหน่วยความจำ

ให้ใช้คำสั่งย่อยต่อไปนี้ ftp (เปลี่ยนจำนวนให้เพิ่มขึ้น หรือลดจำนวนของบล็อกที่อ่านโดยคำสั่ง dd):

 $> bin$ > put "|dd if=/dev/zero bs=32k count=10000" /dev/null

คำสั่งข้างต<sup>้</sup>นจะถ่ายโอนบล็อก 10000 บล็อกของข้อมูลและแต่ละบล็อกมีขนาด 32 KB หากต<sup>้</sup>องการเพิ่มขนาดหรือลดขนาด ของไฟล์ที่ถ่ายโอน ให<sup>้</sup>เปลี่ยนจำนวนของบล็อกที่อ่านโดยคำสั่ง dd ซึ่งคือพารามิเตอร์ count หรือโดยการเปลี่ยนขนาดบล็อก ซึ่งคือพารามิเตอร์ bs หมายเหตุชนิดไฟล์ดีฟอลต์สำหรับคำสั่ง ftp คือ ASCII ซึ่งจะช้ากว่าจำนวนไบต์ทั้งหมดที่ได้สแกนแล้ว โหมดไบนารี หรือ bin ควรจะถูกใช<sup>้</sup>สำหรับถ<sup>่</sup>ายโอนเมื่อเป็นไปได<sup>้</sup>

ตรวจสอบให้แน่ใจว่า tcp sendspace และ tcp recvspace ต้องมีอย่างน้อย 65535 สำหรับกิกะบิตอีเทอร์เน็ตที่มี "กรอบขนาด ใหญ่มาก" และสำหรับ ATM ด้วย MTU 9180 หรือใหญ่กว่า เพื่อรับผลการทำงานที่ดีกว่า เนื่องจากขนาดของ MTU ที่ใหญ่กว่า ขอแนะนำให้ใช้ขนาด 131072 ไบต์ (128 KB) สำหรับผลการทำงานที่เหมาะสม ถ<sup>้</sup>าคุณปรับแต<sup>่</sup>งอะแด็ปเตอร์กิกะบิต ้อีเทอร์เน็ตด้วยเครื่องมือ SMIT ค่าดีฟอลต์ของระบบ ISNO ควรถูกตั้งค่า อย่างถูกต้อง อ็อพชัน ISNO ไม่ได้รับการตั้งค่าอย่าง ิถกต้อง ถ้าคณใช้คำสั่ง ifconfig เพื่อนำเสนอเน็ตเวิร์กอินเตอร์เฟส

้ตัวอย่างของการตั้งค่าพารามิเตอร์เป็นดังนี้:

# no -o tcp\_sendspace=65535 # no -o tcp\_recvspace=65535

### คำสั่งย่อย ftp มีดังต่อไปนี้:

ftp> bin 200 Type set to I. ftp> put "|dd if=/dev/zero bs=32k count=10000" /dev/null 200 PORT command successful. 150 Opening data connection for /dev/null. 10000+0 records in 10000+0 records out 226 Transfer complete. 327680000 bytes sent in 2.789 seconds (1.147e+05 Kbytes/s) local: Idd if=/dev/zero bs=32k count=10000 remote: /dev/null ftp> quit 221 Goodbye.

การถ่ายโอนข้อมูลข้างต้นถูกเรียกใช้งานระหว่างอะแด็ปเตอร์กิกะบิตอีเทอร์เน็ต สองตัวโดยใช<sup>้</sup> 1500 ไบต์ MTU และทรูพุตถูก รายงานดังนี้ : 114700 KB/วินาที ซึ่งเทียบเท่ากับ 112 MB/วินาที หรือ 940 Mbps

เมื่อผู้ส่งและผู้รับใช้กรอบขนาดใหญ่มาก ด้วย MTU ขนาด 9000 ทรูพุตที่รายงานคือ 120700 KB/วินาที หรือ 117.87 MB/ ้วินาที หรือ 989 Mbps ตามที่คุณมองเห็นในตัวอย่างต่อไปนี้:

ftp> bin 200 Type set to I. ftp> put "|dd if=/dev/zero bs=32k count=10000" /dev/null 200 PORT command successful. 150 Opening data connection for /dev/null. 10000+0 records in 10000+0 records out 226 Transfer complete. 327680000 bytes sent in 2.652 seconds (1.207e+05 Kbytes/s) local: |dd if=/dev/zero bs=32k count=10000 remote: /dev/null ต่อไปนี้คือตัวอย่างของการถ่ายโอนข้อมูล ftp ระหว่างอีเทอร์เน็ตอินเตอร์เฟสขนาด 10/100 Mbps สองตัว:

ftp> bin 200 Type set to I. ftp> put "|dd if=/dev/zero bs=32k count=10000" /dev/null 200 PORT command successful. 150 Opening data connection for /dev/null. 10000+0 records in 10000+0 records out 226 Transfer complete. 327680000 bytes sent in 27.65 seconds (1.157e+04 Kbytes/s) local: |dd if=/dev/zero bs=32k count=10000 remote: /dev/null

ทรูพุตของการถายโอนข้อมูลคือ 11570 KB/วินาที ซึ่งเทียบเทากับ 11.3 MB/วินาทีหรือ 94.7 Mbps

## คำสั่ง netstat

คำสั่ง netstat ใช<sup>้</sup>เพื่อแสดงสถานะ เครือข่าย

โดยดั้งเดิม คำสั่งนี้ใช้เพื่อกำหนดปัญหามากกว่าการประเมิน ประสิทธิภาพ อย่างไรก็ตาม สามารถใช้คำสั่ง netstat เพื่อกำหนด ้จำนวนการจราจรบนเครือข่ายเพื่อให้แน่ใจว่าปัญหาประสิทธิภาพ เกิดจากความคับคั่งของเครือข่ายหรือไม่

คำสั่ง netstat แสดงข้อมูลเกี่ยวกับการจราจร บนอินเตอร์เฟสเครือข่ายที่ตั้งค่าคอนฟิก เช่นข้อมูลดังต่อไปนี้:

- ที่อยู่ของบล็อกควบคุมโปรโตคอลใดๆ ที่เชื่อมโยงกับซ็อกเก็ต และสถานะของซ็อกเก็ตทั้งหมด
- จำนวนของแพ็กเก็ตที่ได้รับ ส่งผ่าน และที่ทิ้งในระบบย่อย การสื่อสาร
- สถิติรวมต่ออินเตอร์เฟส
- เราต์และสถานะของเราต์

### การใช<sup>้</sup>คำสั่ง netstat:

คำสั่ง netstat แสดงเนื้อหาของโครงสร้างข้อมูลที่เกี่ยวข้อง กับเครือข<sup>่</sup>ายต<sup>่</sup>างๆ สำหรับการเชื่อมต<sup>่</sup>อที่ใช<sup>้</sup>งานอยู่

คำสั่ง netstat -in:

 $\mathbf{u} = \mathbf{u} \cdot \mathbf{v} + \mathbf{v} \cdot \mathbf{v}$ 

้ ฟังก์ชัน netstat นี้แสดงสถานะของอินเตอร์เฟสทั้งหมด ที่ตั้งค่าคอนฟิก

ตัวอย่างต่อไปนี้แสดงสถิติสำหรับเวิร์กสเตชันที่มี Ethernet แบบรวม (en1), PCI-X Gigabit Ethernet (en0) และ Fibre Channel Adapter ที่กำหนดคาสำหรับ TCP/IP (fc0):

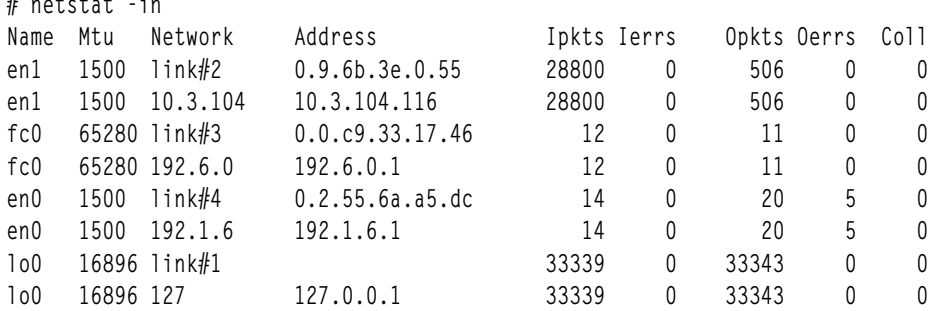

### ้คาจำนวนนับเป็นคาสรุปตั้งแต่ระบบสตาร์ทอัพ

ชื่ออิบเตอร์เฟส สื่อ

หน่วยการส่งผ่านสูงสุดขนาดสูงสุดของแพ็กเก็ตในหน่วยไบต์ที่มีการ ส่งผ่านโดยใช้อินเตอร์เฟส Mtu

จำนวนแพ็กเก็ตทั้งหมดที่ได้รับ **I** pkts

จำนวนทั้งหมดของข้อผิดพลาดอินพุต ตัวอย่างเช่น แพ็กเก็ตที่บกพร่อง ข้อผิดพลาด checksum, หรือพื้นที่ **Ierrs** ว่างบัฟเฟอร์ไม่เพียงพอในไดรเวอร์อุปกรณ์

Opkts จำนวนแพ็กเก็ตทั้งหมดที่ส่งผ่าน

Oerrs จำนวนทั้งหมดของข้อผิดพลาดเอาต์พุต ตัวอย่างเช่น ความบกพร่องในการเชื่อมต่อโลคัล โฮสต์หรือการโอเวอร์รัน ้เอาต์พุตคิวของอะแด็ปเตอร์

จำนวนของการปะทะระหว่างแพ็กเก็ตที่ตรวจพบ Coll

หมายเหตุ: คำสั่ง netstat -i ไม่สนับสนุนการนับจำนวนการปะทะ สำหรับอีเทอร์เน็ตอินเตอร์เฟส (ให้ดู "ข้อมูลสถิติขอ งอะแด็ปเตอร์" ในหน้า 358 สำหรับสถิติอีเทอร์เน็ต)

ข้อมูลต่อไปนี้เป็นคำแนะนำการปรับบางอย่าง:

• ถ้าจำนวนข้อผิดพลาดในระหว่างอินพุตแพ็กเก็ตมากกว่า 1 เปอร์เซ็นต์ ของจำนวนอินพุตแพ็กเก็ตทั้งหมด (จากคำสั่ง netstat -i): นั่นคือ

 $Ierrs > 0.01 \times Ipkts$ 

ให้รันคำสั่ง netstat -m เพื่อตรวจสอบการขาดแคลนหน่วยความจำ

• ถ้าจำนวนข้อผิดพลาดในระหว่างเอาต์พุตแพ็กเก็ตมากกว่า 1 เปอร์เซ็นต์ ของจำนวนเอาต์พุตแพ็กเก็ตทั้งหมด (จากคำสั่ง netstat -i): นั่นคือ

 $0 \text{ers} > 0.01 \times 0 \text{pkts}$ 

ให<sup>้</sup>เพิ่มขนาดของคิวการส่ง (*xmt que size*) สำหรับอินเตอร์เฟสนั้นขนาดของ*xmt que size* สามารถตรวจสอบได้โดยใช้ คำสั่งต่อไปนี้:

# Isattr -El adapter

• ถ้าอัตราการปะทะมากกว่า 10 เปอร์เซ็นต์ นั่นคือ

```
Coll / Opkts > 0.1
```
แสดงว่า มีการใช<sup>้</sup>ประโยชน์เครือข่ายสูง และอาจจำเป็นต้องใช<sup>้</sup>การจัดระเบียบใหม**่หรือ การแบ**่งพาร์ติชัน ใช้คำสั่ง netstat -v หรือ entstat เพื่อกำหบดอัตราการปะทะ

คำสั่ง netstat -i -Z:

ฟังก์ชันนี้ของคำสั่ง netstat ล<sup>้</sup>างข<sup>้</sup>อมูลตัวนับ สถิติทั้งหมดของคำสั่ง netstat –i เป็น ศูนย<sup>์</sup>

```
ู้<br>ชางเาลาอิบเตอร์เฟส netstat -I'
```
ฟังก์ชัน netstat นี้แสดงสถิติ เกี่ยวกับอินเตอร์เฟสที่ระบุ

ฟังก์ชันนี้แสดงข้อมูลคล้ายกับคำสั่ง netstat –i เกี่ยวกับ อินเตอร์เฟสที่ระบุ และรายงานข้อมูลดังกล่าวในช่วงเวลาที่กำหนด ตัวอย่าง เช่น:

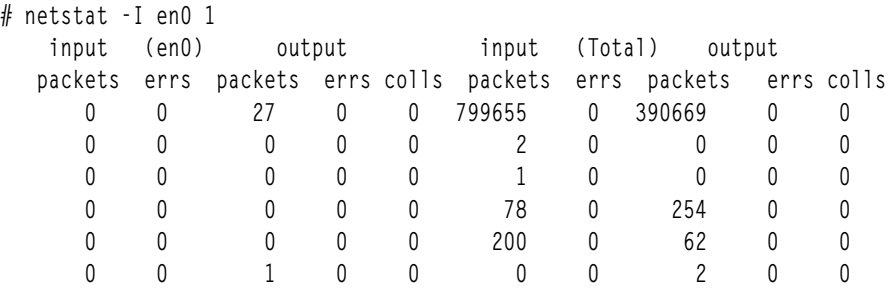

ตัวอย่างก่อนหน้านี้แสดงเอาต์พุตคำสั่ง netstat –I สำหรับ อินเตอร์เฟส ent0 มีการสร้างรายงานขึ้นพร้อมกันสองฉบับ รายงาน หนึ่งสำหรับอินเตอร์เฟสที่ระบุและอีกรายงานหนึ่งสำหรับอินเตอร์เฟสทั้งหมดที่มีอยู่ (ทั้งหมด) ฟิลด์ต่างๆ คล้ายกับฟิลด์ใน netstat -i ตัวอย่างเช่น อินพุต แพ็กเก็ต = Ipkts, input errs = Ierrs และ อื่นๆ

คำสั่ง netstat -a:

คำสั่ง netstat -a แสดงสถานะ ของซ็อกเก็ตทั้งหมด

โดยไม่มีแฟล็ก -a ซ็อกเก็ตที่ใช้โดยกระบวนการเซิร์ฟเวอร์จะไม่แสดงขึ้น ตัวอย่างเช่น:

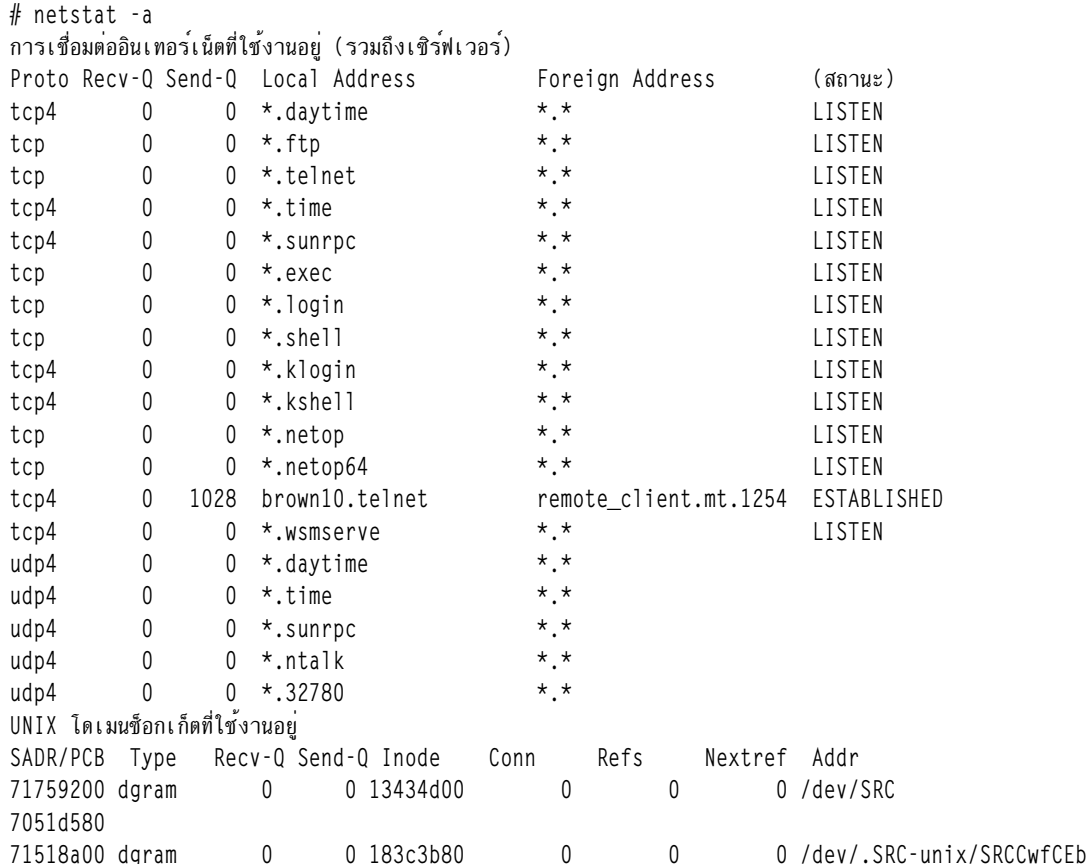

คุณสามารถดูข้อมูลรายละเอียดสำหรับแต่ละซ็อกเก็ตได้โดยใช้คำสั่ง netstat -ao ในตัวอย่างต่อไปนี้ ซ็อกเก็ต ftp รัน ำมาการการบริษัท เรื่องการทำงาน และ อาการการการ เรื่องการเรียน<br>บนอะแด็ปเตอร์กิกะบิตอีเทอร์เน็ต ที่ตั้งคาคอนฟิกสำหรับ jumbo frames:

# netstat -ao

การเชื่อมต่ออินเทอร์เน็ตที่ใช้งานอย่ (รวมถึงเชิร์ฟเวอร์)

Proto Recv-Q Send-Q Local Address Foreign Address (สถานะ) [...] tcp4 0 0 server1.ftp client1.33122 ESTABLISHED so\_options: (REUSEADDR|OOBINLINE) so\_state: (ISCONNECTED|PRIV) timeo:0 uid:0 so\_special: (LOCKBALE|MEMCOMPRESS|DISABLE) so\_special2: (PROC) sndbuf: hiwat:134220 lowat:33555 mbcnt:0 mbmax:536880 rcvbuf: hiwat:134220 lowat:1 mbcnt:0 mbmax:536880 sb\_flags: (WAIT) TCP: mss:8948 flags: (NODELAY|RFC1323|SENT\_WS|RCVD\_WS|SENT\_TS|RCVD\_TS) tcp4 0 0 server1.telnet sig-9-49-151-26..2387 ESTABLISHED so\_options: (REUSEADDR|KEEPALIVE|OOBINLINE) so state: (ISCONNECTED|NBIO) timeo:0 uid:0 so\_special: (NOUAREA|LOCKBALE|EXTPRIV|MEMCOMPRESS|DISABLE) so\_special2: (PROC) sndbuf: hiwat:16384 lowat:4125 mbcnt:0 mbmax:65536 sb\_flags: (SEL|NOINTR) rcvbuf: hiwat:66000 lowat:1 mbcnt:0 mbmax:264000 sb\_flags: (SEL|NOINTR) TCP: mss:1375 tcp4 0 925 en6host1.login en6host2.1023 ESTABLISHED so\_options: (REUSEADDR|KEEPALIVE|OOBINLINE) so\_state: (ISCONNECTED|NBIO) timeo:0 uid:0 so\_special: (NOUAREA|LOCKBALE|EXTPRIV|MEMCOMPRESS|DISABLE) so\_special2: (PROC) sndbuf: hiwat:16384 lowat:16384 mbcnt:3216 mbmax:65536 sb\_flags: (SEL|NOINTR) rcvbuf: hiwat:130320 lowat:1 mbcnt:0 mbmax:521280 sb\_flags: (SEL|NOINTR) TCP: mss:1448 flags: (RFC1323|SENT\_WS|RCVD\_WS|SENT\_TS|RCVD\_TS)

tcp 0 0 \*.login \*.\* LISTEN

```
so_options: (ACCEPTCONN|REUSEADDR)
        q0len:0 qlen:0 qlimit:1000 so_state: (PRIV)
        timeo:0 uid:0
        so_special: (LOCKBALE|MEMCOMPRESS|DISABLE)
        so_special2: (PROC)
        sndbuf:
               hiwat:16384 lowat:4096 mbcnt:0 mbmax:65536
        rcvbuf:
               hiwat:16384 lowat:1 mbcnt:0 mbmax:65536
               sb_flags: (SEL)
        TCP:
        mss:512tcp 0 0 *.shell *.* LISTEN
        so_options: (ACCEPTCONN|REUSEADDR)
        q0len:0 qlen:0 qlimit:1000 so_state: (PRIV)
        timeo:0 uid:0
        so_special: (LOCKBALE|MEMCOMPRESS|DISABLE)
        so_special2: (PROC)
        sndbuf:
               hiwat:16384 lowat:4096 mbcnt:0 mbmax:65536
        rcvbuf:
               hiwat:16384 lowat:1 mbcnt:0 mbmax:65536
               sb_flags: (SEL)
        TCP:
        mss:512
tcp4 0 6394 brown10.telnet remote_client.mt.1254 ESTABLISHED
        so_options: (REUSEADDR|KEEPALIVE|OOBINLINE)
        so_state: (ISCONNECTED|NBIO)
        timeo:0 uid:0
        so_special: (NOUAREA|LOCKBALE|EXTPRIV|MEMCOMPRESS|DISABLE)
        so_special2: (PROC)
        sndbuf:
               hiwat:16384 lowat:4125 mbcnt:65700 mbmax:65536
               sb_flags: (SEL|NOINTR)
        rcvbuf:
               hiwat:16500 lowat:1 mbcnt:0 mbmax:66000
               sb_flags: (SEL|NOINTR)
        TCP:
        mss:1375
udp4 0 0 *.time *.*
        so_options: (REUSEADDR)
        so_state: (PRIV)
        timeo:0 uid:0
        so_special: (LOCKBALE|DISABLE)
        so_special2: (PROC)
        sndbuf:
               hiwat:9216 lowat:4096 mbcnt:0 mbmax:36864
```

```
rcvbuf:
             hiwat: 42080 lowat: 1 mbcnt: 0 mbmax: 168320
             sb_flags: (SEL)
[1, 1]UNIX โดเมนซ็อกเก็ตที่ใช้งานอยู่
SADR/PCB Type Recv-Q Send-Q Inode Conn Refs Nextref Addr
7051d580
       so state: (PRIV)
       timeo:0 uid:0
       so_special: (LOCKBALE)
       so_special2: (PROC)
       sndbuf:
             hiwat:8192 lowat:4096 mbcnt:0 mbmax:32768
       rcvbuf:
             hiwat:45000 lowat:1 mbcnt:0 mbmax:180000
             sb_flags: (SEL)
                     71518a00 dgram 0
       so_state: (PRIV)
       timeo:0 uid:0
       so_special: (LOCKBALE)
       so_special2: (PROC)
       sndbuf:
             hiwat:16384 lowat:4096 mbcnt:0 mbmax:65536
       rcvbuf:
             hiwat:8192 lowat:1 mbcnt:0 mbmax:32768
             sb flags: (SEL)
```
 $[ \ldots ]$ 

ในตัวอย่างข้างบน อะแด็ปเตอร์มีการตั้งคาคอนฟิกสำหรับ jumbo frames ซึ่งเป็นเหตุผลให<sup>้</sup>คา MSS มีจำนวนมากและมีการตั้ง ค่า $rfc1323$ 

คำสั่ง netstat -M:

### คำสั่ง netstat -M แสดงสถิติคลัสเตอร์พูลของ หน<sup>่</sup>วยความจำเครือข<sup>่</sup>าย

### ตัวอย่างต่อไปนี้แสดงเอาต์พุตของคำสั่ง netstat -M:

```
# netstat -M
Cluster pool Statistics:
```
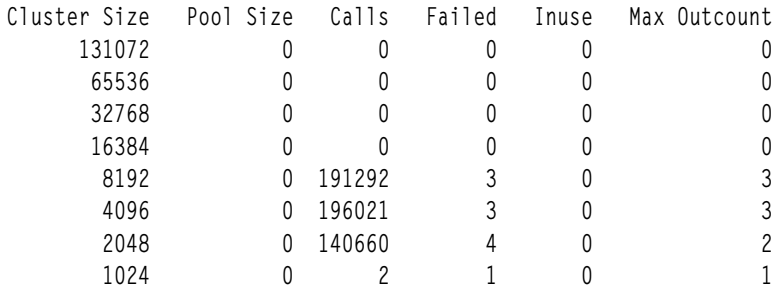

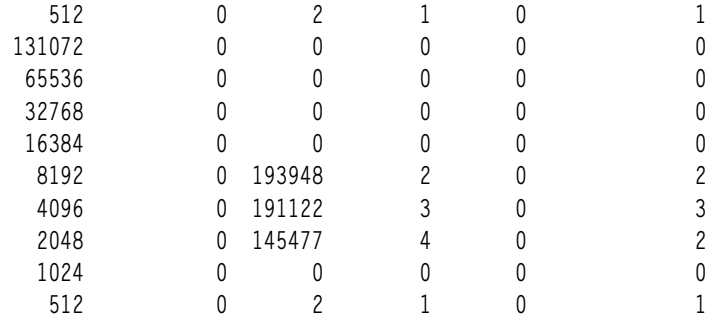

คำสั่ง netstat -v:

คำสั่ง netstat -v แสดงสถิติสำหรับแต<sup>่</sup>ละ Common Data Link Interface (CDLI)-ซึ่งขึ้นอยู่กับไดรเวอร์อุปกรณ์ที่ ใช<sup>้</sup>งานอยู่

รายงานเฉพาะอินเตอร์เฟสสามารถร้องขอได้โดยใช้คำสั่ง tokstat, entstat, fddistat, หรือ atmstat

ทุกอินเตอร์เฟสมีข้อมูลเฉพาะของตนเองและข้อมูลทั่วไปบางอย่าง ตัวอย่างต่อไปนี้แสดงส่วน Token-Ring และอีเทอร์เน็ต ี ของคำสั่ง netstat -v โดยส**่วนประกอบอินเตอร์เฟสอื่นๆ มีลักษณะคล**้ายกัน เมื่อใช้อะแด็ปเตอร์ที่แตกต**่างอื่นข้อมูลสถิติ** จะ ี แตกต่างไปเล็กน้อย มีการไฮไลต์ฟิลด์เอาต์พุตที่สำคัญที่สุด

# netstat -v ETHERNET STATISTICS (ent1) : Device Type: 10/100 Mbps Ethernet PCI Adapter II (1410ff01) Hardware Address: 00:09:6b:3e:00:55 Elapsed Time: 0 days 17 hours 38 minutes 35 seconds Transmit Statistics: Receive Statistics: <u>. . . . . . . . . . . . . . . . . . .</u> Packets: 519 Packets: 30161 Bytes: 81415 Bytes: 7947141 Interrupts: 2 Interrupts: 29873 Transmit Errors: 0 Receive Errors: 0 Packets Dropped: 0 Packets Dropped: 0 Bad Packets: 0 Max Packets on S/W Transmit Queue: 3 S/W Transmit Queue Overflow: 0 Current S/W+H/W Transmit Queue Length: 1 Broadcast Packets: 3 Broadcast Packets: 29544 Multicast Packets: 2 Multicast Packets: 42 No Carrier Sense: 0 CRC Errors: 0 DMA Underrun: 0 DMA Overrun: 0 Lost CTS Errors: 0 Alignment Errors: 0 Max Collision Errors: 0 No Resource Errors: 0 Late Collision Errors: 0 Receive Collision Errors: 0 Deferred: 0 Packet Too Short Errors: 0 SOE Test: 0 Packet Too Long Errors: 0 Timeout Errors: 0 Packets Discarded by Adapter: 0 Single Collision Count: 0 Receiver Start Count: 0 Multiple Collision Count: 0 Current HW Transmit Queue Length: 1

General Statistics: ------------------- No mbuf Errors: 0 Adapter Reset Count: 0 Adapter Data Rate: 200 Driver Flags: Up Broadcast Running Simplex AlternateAddress 64BitSupport ChecksumOffload PrivateSegment DataRateSet 10/100 Mbps Ethernet PCI Adapter II (1410ff01) Specific Statistics: -------------------------------------------------------------------- Link Status: Up Media Speed Selected: Auto negotiation Media Speed Running: 100 Mbps Full Duplex Receive Pool Buffer Size: 1024 Free Receive Pool Buffers: 1024 No Receive Pool Buffer Errors: 0 Receive Buffer Too Small Errors: 0 Entries to transmit timeout routine: 0 Transmit IPsec packets: 0 Transmit IPsec packets dropped: 0 Receive IPsec packets: 0 Receive IPsec packets dropped: 0 Inbound IPsec SA offload count: 0 Transmit Large Send packets: 0 Transmit Large Send packets dropped: 0 Packets with Transmit collisions: 1 collisions: 0 6 collisions: 0 11 collisions: 0 2 collisions: 0 7 collisions: 0 12 collisions: 0 3 collisions: 0 8 collisions: 0 13 collisions: 0 4 collisions: 0 9 collisions: 0 14 collisions: 0 5 collisions: 0 10 collisions: 0 15 collisions: 0 ------------------------------------------------------------- ETHERNET STATISTICS (ent0) : Device Type: 10/100/1000 Base-TX PCI-X Adapter (14106902) Hardware Address: 00:02:55:6a:a5:dc Elapsed Time: 0 days 17 hours 0 minutes 26 seconds Transmit Statistics: Receive Statistics: -------------------- ------------------- Packets: 15 Packets: 14 Bytes: 1037 Bytes: 958 Interrupts: 0 Interrupts: 13 Transmit Errors: 0 Receive Errors: 0 Packets Dropped: 0 Packets Dropped: 0 Bad Packets: 0 Max Packets on S/W Transmit Queue: 4 S/W Transmit Queue Overflow: 0 Current S/W+H/W Transmit Queue Length: 0 Broadcast Packets: 1 Broadcast Packets: 0 Multicast Packets: 1 Multicast Packets: 0 No Carrier Sense: 0 CRC Errors: 0 DMA Underrun: 0 DMA Overrun: 0 Lost CTS Errors: 0 Alignment Errors: 0

Max Collision Errors: 0 No Resource Errors: 0 Late Collision Errors: 0 Receive Collision Errors: 0 Deferred: 0 Packet Too Short Errors: 0 SOE Test: 0 Packet Too Long Errors: 0 Timeout Errors: 0 Packets Discarded by Adapter: 0 Single Collision Count: 0 Receiver Start Count: 0 Multiple Collision Count: 0 Current HW Transmit Queue Length: 0 General Statistics: . . . . . . . . . . . . . . . . . . . . No mbuf Errors: 0 Adapter Reset Count: 0 Adapter Data Rate: 2000 Driver Flags: Up Broadcast Running Simplex 64BitSupport ChecksumOffload PrivateSegment LargeSend DataRateSet 10/100/1000 Base-TX PCI-X Adapter (14106902) Specific Statistics: Link Status: Up Media Speed Selected: Auto negotiation Media Speed Running: 1000 Mbps Full Duplex PCI Mode: PCI-X (100-133) PCI Bus Width: 64-bit Jumbo Frames: Disabled TCP Segmentation Offload: Enabled TCP Segmentation Offload Packets Transmitted: 0 TCP Segmentation Offload Packet Errors: 0 Transmit and Receive Flow Control Status: Enabled XON Flow Control Packets Transmitted: 0 XON Flow Control Packets Received: 0 XOFF Flow Control Packets Transmitted: 0 XOFF Flow Control Packets Received: 0 Transmit and Receive Flow Control Threshold (High): 32768 Transmit and Receive Flow Control Threshold (Low): 24576 Transmit and Receive Storage Allocation (TX/RX): 16/48

้ฟีลด์ที่ไสไลต์มีการอธิบายดังนี้:

• Transmit and Receive Errors

้จำนวนของข้อผิดพลาดเอาต์พุต/อินพุตที่พบ บนอุปกรณ์นี้ ฟิลด์นี้นับการส่งผ่านที่ไม่สำเร็จเนื่องจากข้อผิดพลาด ฮาร์ดแวร์/ เครือข่าย

้การส่งผ่านที่ไม่สำเร็จเหล่านี้ยังอาจทำให<sup>้</sup>ประสิทธิภาพของระบบ ช้าลงอีกด*้*วย

• Max Packets on S/W Transmit Queue

จำนวนสูงสุดของแพ็กเก็ตขาออก ที่เคยจัดคิวอยู่ในคิวการส่งผ่านของซอฟต์แวร์ สิ่งที่บ่งชี้ถึงขนาดคิว ที่ผิดปกติคือ ถ้าการส่งผ่านสูงสุดที่จัดคิวเท่ากับ ขนาดคิวปัจจุบัน (*xmt\_que\_size* ) ลักษณะนี้บ่งชี้ว่า คิวเต็มในบางเวลา

เมื่อต<sup>้</sup>องการตรวจสอบ ขนาดปัจจุบันของคิว ให้ใช้คำสั่ง Isattr -EI *adapter* (โดยที่ adapter คือ ตัวอย่างเช่น ent0) เนื่องจาก<br>คิว เชื่อมโยงกับไดรเวอร์อุปกรณ์และอะแด็ปเตอร์สำหรับอินเตอร์เฟส ให้ใช้ชื่ออะแด็ปเตอร์ ไม่ใช่ชื่ออิ SMIT หรือคำสั่ง chdev เพื่อเปลี่ยนขนาดคิว

#### • S/W Transmit Queue Overflow

้จำนวนของแพ็กเก็ตขาออกที่ โอเวอร์โฟลว์คิวการส่งผ่านของซอฟต์แวร์ ค่าที่ไม่ใช่ศูนย์ต้องการการดำเนินการเช่นเดียวกับ ถ้า Max Packets on S/W Transmit Queue มากถึง xmt\_que\_size ต้องเพิ่มขนาดคิว การส่งผ่าน

• Broadcast Packets

จำนวนของ broadcast packets ที่ได้รับโดยไม่มี ข้อผิดพลาดใดๆ

ถ้าคาของ broadcast packets สูง ให<sup>้</sup>เปรียบเทียบกับ แพ็กเก็ตทั้งหมดที่ได<sup>้</sup>รับ Broadcast packets ที่ได*้*รับควรจะ น<sup>้</sup>อยกว<sup>่</sup>า 20 เปอร์เซ็นต์ของแพ็กเก็ตทั้งหมดที่ได้รับ ถ้าค่านี้สูง อาจบ่งชี้ว่า โหลดเครือข่ายสูง การใช้ multicasting การใช้ IP multicasting ้ช่วยให้สามารถส่งผ่านข้อความไปยังกลุ่มของโฮสต์ แทนที่จะต้องระบุที่อยู่ และส่งข้อความไปยังสมาชิกของกลุ่มทีละราย

• DMA Overrun

ิสถิติ DMA 0verrun เพิ่มขึ้น เมื่ออะแด็ปเตอร์กำลังใช<sup>้</sup> DMA เพื่อวางแพ็กเก็ตเข<sup>้</sup>าในหน่วยความจำระบบและ การโอนย<sup>้</sup>ายยัง ไม่สมบูรณ์ มีบัฟเฟอร์ระบบสำหรับใช้วางแพ็กเก็ตได<sup>้</sup> แต่การดำเนินงาน DMA ล<sup>้</sup>มเหลวในการทำเช่นนั้น กรณีนี้เกิดขึ้นเมื่อ MCA บัสยุ่งเกินไปจนอะแด็ปเตอร์ไม่สามารถใช<sup>้</sup>DMA สำหรับแพ็กเก็ตได<sup>้</sup> ที่ตั้งของอะแด็ปเตอร์บนบัสเป็นสิ่งที่สำคัญมาก ในระบบที่มีโหลดมาก โดยปกติ อะแด็ปเตอร์ในหมายเลขสล็อตที่ต่ำกว่าบนบัส ซึ่งมีระดับความสำคัญบัส สูงกว่า ใช้บัสมาก ้ จนอะแด็ปเตอร์ในหมายเลขสล็อตที่สูงกว่า ไม่ได้รับการบริการ โดยเฉพาะอย่างยิ่งถ้าอะแด็ปเตอร์ในหมายเลขสล็อตที่ต่ำ กว่า เป็นอะแด็ปเตอร์ ATM

• Max Collision Errors

้จำนวนของการส่งผ่านที่ไม่สำเร็จเนื่องจากมี การปะทะมากเกินไป จำนวนการปะทะที่พบเกินกว่า จำนวนการลองใหม่ บนอะแด็ปเตอร์

• Late Collision Errors

จำนวนของการส่งผ่านที่ไม่สำเร็จเนื่องจากข<sup>้</sup>อผิดพลาดการปะทะในภายหลัง

• Timeout Errors

้จำนวนของการส่งผ่านที่ไม่สำเร็จเนื่องจาก อะแด็ปเตอร์รายงานข้อผิดพลาดไทม์เอาต์

- Single Collision Count ้จำนวนของแพ็กเก็ตขาออกที่พบการปะทะครั้งเดียว (ครั้งเดียวเท่านั้น) ในระหว่างการส่งผ่าน
- Multiple Collision Count จำนวนของแพ็กเก็ตขาออกที่พบการปะทะหลายครั้ง (2 - 15 ครั้ง) ในระหว่างการส่งผ่าน
- Receive Collision Errors

้จำนวนของแพ็กเก็ตขาเข้าที่มีข้อผิดพลาดการปะทะ ในระหว่างการรับ

• No mbuf Errors

ี จำนวนครั้งที่ mbufs ไม่มีอยู่ ที่ไดรเวอร์อุปกรณ์ โดยปกติแล**้ว กรณีนี้เกิดขึ้นในระหว**่างการดำเนินงานรับ เมื่อไดรเวอร์ ต*้*อง ได้รับบัฟเฟอร์หน**่วยความจำเพื่อประมวลผลแพ็กเก็ตขาเข้า** ถ้าพูล mbuf สำหรับขนาดที่ร้องขอว่าง แพ็กเก็ตจะถูกทิ้งไป ใช้คำสั่ง netstat -m เพื่อยืนยัน และเพิ่มพารามิเตอร*์ thewall* 

ี่คา Nombuf Errors เป็นค่าเฉพาะอินเตอร์เฟสและไม**่เหมือนกันกับ requests for mbufs denied** จากเอาต์พุต netstat -m เปรียบเทียบคาของตัวอย่างสำหรับคำสั่ง netstat -m และ netstat -v (ส่วนอีเทอร์เน็ต และ Token-Ring)

เมื่อต<sup>้</sup>องการทราบปัญหาประสิทธิภาพเครือข่าย ให<sup>้</sup>ตรวจสอบจำนวน Error ในเอาต์พุต netstat -v

้คำแนะนำเพิ่มเติม:

• เมื่อต้องการตรวจสอบเครือข่ายอีเทอร์เน็ตที่โอเวอร์โหลด ให้คำนวณ (จากคำสั่ง netstat -v):

(Max Collision Errors + Timeouts Errors) / Transmit Packets ้ถ้า ผลลัพธ์มากกว่า 5 เปอร์เซ็นต์ ให้จัดระเบียบเครือข่ายใหม่เพื่อทำให้โหลด สมดุล

• การบ<sup>ุ่</sup>งชี้อีกอย<sup>่</sup>างหนึ่งสำหรับโหลดเครือข<sup>่</sup>ายสูงคือ (จากคำสั่ง netstat -v):

ี ถ้าจำนวนการปะทะทั้งหมดจากเอาต์พุต netstat -v (สำหรับอีเทอร์เน็ต) มากกว<sup>่</sup>า 10 เปอร์เซ็นต์ของแพ็กเก็ตทั้งหมดที่ส่ง ้ผ่าน เป็นดังนี้:

```
Number of collisions / Number of Transmit Packets > 0.1
```
#### $\tilde{l}$ ปรโตคอล netstat -p:

โปรโตคอล netstat –p แสดง สถิติเกี่ยวกับค่าที่ระบุสำหรับตัวแปรโปรโตคอล (udp, tcp, sctp,ip, icmp) ซึ่งเป็นชื่อที่รู้จักแพร่ หลายสำหรับโปรโตคอล หรือนามแฝงสำหรับโปรโตคอล

ชื่อและชื่อย่อของโปรโตคอลบางส่วนมีการแสดงรายการอยู่ในไฟล์ /etc/protoco1s การตอบกลับ null บ่งชี้ว่าไม่มีตัวเลขที่ ้จะรายงาน ถ้าไม่มีรูทีนสถิติ สำหรับการตอบกลับนั้น โปรแกรมจะรายงานค่าที่ระบุสำหรับ ตัวแปรโปรโตคอลเป็น ไม่ทราบ

ตัวอย่างต่อไปนี้แสดงเอาต์พุตสำหรับโปรโตคอล ip ดังนี้:

```
# netstat -p ip
ip:
        45775 total packets received
        0 bad header checksums
        O with size smaller than minimum
        0 with data size \langle data length
        0 with header length \langle data size
        0 with data length < header length
        0 with bad options
        0 with incorrect version number
        0 fragments received
        O fragments dropped (dup or out of space)
        O fragments dropped after timeout
        0 packets reassembled ok
        45721 packets for this host
        51 packets for unknown/unsupported protocol
        0 packets forwarded
        4 packets not forwardable
        0 redirects sent
        33877 packets sent from this host
        O packets sent with fabricated ip header
        0 output packets dropped due to no bufs, etc.
        0 output packets discarded due to no route
        0 output datagrams fragmented
        0 fragments created
        O datagrams that can't be fragmented
        O IP Multicast packets dropped due to no receiver
        O successful path MTU discovery cycles
        1 path MTU rediscovery cycle attempted
        3 path MTU discovery no-response estimates
        3 path MTU discovery response timeouts
        1 path MTU discovery decrease detected
        8 path MTU discovery packets sent
```
O path MTU discovery memory allocation failures 0 ipintrq overflows 0 with illegal source 0 packets processed by threads 0 packets dropped by threads 0 packets dropped due to the full socket receive buffer O dead gateway detection packets sent O dead gateway detection packet allocation failures O dead gateway detection gateway allocation failures

้ฟิลด์ที่ไสไลต์มีการอธิบายดังนี้:

• แพ็กเก็ตทั้งหมดที่ได้รับ

จำนวนของ IP datagrams ทั้งหมดที่ได*้*รับ

• Checksum ส่วนหัวไม่ดีหรือทิ้งเฟรกเมนต์

้ ถ้าเอาต์พุตแสดง bad header checksum หรือ fragments dropped เนื่องจาก dup or out of space นี่บ่งชี้ว่าเครือข่าย ้มีแพ็กเก็ตที่เสียหายหรือ ไดรเวอร์อุปกรณ์ได้รับคิวที่ใหญ่ไม่พอ

• เฟรกเมนต์ที่ได้รับ

จำนวนของเฟรกเมนต์ทั้งหมดที่ได้รับ

• ทิ้งหลังจากไทม์เอาต์

ถ้า fragments dropped after timeout เป็นค่า อื่นที่ไม่ใช<sup>่</sup>ศูนย์ ผลคือ time to life counter ของเฟรกเมนต์ ip จะ หมดอายุเนื่องจากเครือข่ายยุ่งก่อนที่จะได้รับเฟรกเมนต์ทั้งหมดของ datagram เพื่อหลีกเลี่ยงปัญหานี้ ให้ใช้คำสั่ง no เพื่อ เพิ่มคาของพารามิเตอร์ เครือข่าย ipfragttl สาเหตุอีกอย่างหนึ่งอาจเป็น การขาด mbufs; เพิ่ม thewall

• แพ็กเก็ตที่ส่งจากโฮสต์นี้

จำนวนของ IP datagrams ที่สร้าง และสงออกจากระบบนี้ จำนวนนับนี้ไม่รวม datagrams ที่ส่งต่อ (passthrough traffic)

• เฟรกเมนต์ที่สร้างขึ้น

จำนวนเฟรกเมนต์ที่สร้างขึ้นในระบบนี้ เมื่อส่ง IP datagrams

เมื่อดูสถิติ IP ให้ดูอัตราส่วนของ packets received ต่อ fragments received ตามคำแนะนำสำหรับเครือข่าย MTU ขนาด เล็ก ถ้า 10 เปอร์เซ็นต์หรือ มากกว่าของแพ็กเก็ตมีการแบ่งเฟรกเมนต์ คุณควรสืบสวนหาสาเหตุ เพิ่มเติม เฟรกเมนต์จำนวน<br>มากบ<sup>่</sup>งชี้ว่าโปรโตคอลบนชั้น IP บนรีโมตโฮสต์กำลังส่งผ่านข้อมูลไปยัง IP ด*้*วยขนาดข้อมูลที่ใหญ่กว<sup>่</sup>า MTU ของอิ Gateways/เราเตอร์ในพาธเครือข่ายยังอาจมีขนาด MTU ที่เล็กกว่าโหนดอื่นในเครือข่ายมากด้วย ล็อกอินเดียวกัน สามารถใช กับ packets sent และ fragments created

เนื่องจากการแบ่งเฟรกเมนต์ส่งผลให้โอเวอร์เฮด CPU เพิ่มขึ้น ดังนั้นการหา สาเหตุจึงเป็นสิ่งที่สำคัญ ระวังว่าลักษณะของแอ็พ พลิเคชันบางรายการอาจทำให้เกิด การแบ่งเฟรกเมนต์ได้ ตัวอย่างเช่น แอ็พพลิเคชั่นที่ส่งข้อมูลจำนวนเล็กน้อย อาจทำให้เกิด ้ การแบ่งเฟรกเมนต์ได้ อย่างไรก็ตาม ถ้าคุณทราบว่าแอ็พพลิเคชัน กำลังส่งข้อมูลจำนวนมากและการแบ่งเฟรกเมนต์ยังคงเกิด ขึ้นอยู่ ให้หา สาเหตุ อาจเป็นไปได้ว่าขนาด MTU ที่ใช้ไม่ใช่ขนาด MTU ที่ตั้งค<sup>่</sup>าคอนฟิก บนระบบ

ตัวอย่างต่อไปนี้แสดงเอาต์พุตสำหรับโปรโตคอล udp ดังนี้:

```
# netstat -p udp
udp:11623 datagrams received
        0 incomplete headers
        0 bad data length fields
```

```
0 bad checksums
620 dropped due to no socket
10989 broadcast/multicast datagrams dropped due to no socket
0 socket buffer overflows
14 delivered
12 datagrams output
```
### สถิติที่น่าสนใจมีดังนี้:

• Bad Checksums

Bad checksums อาจเกิดขึ้นได้เนื่องจากความล<sup>ั</sup>มเหลวของ ฮาร์ดแวร์การ์ดหรือสายเคเบิล

• Dropped Due to No Socket

จำนวนของ UDP datagrams ที่ได<sup>้</sup>รับ ซึ่งมีพอร์ตซ็อกเก็ตปลายทางที่ไม่ได<sup>้</sup>เปิดอยู่ ส่งผลให<sup>้</sup>มีการส่งข<sup>้</sup>อความ ICMP Destination Unreachable - Port Unreachable แต่ถ้า UDP datagrams ที่ได้รับเป็น broadcast datagrams ข้อผิดพลาด ICMP จะไม่ถูกสร้างขึ้น ถ้าค่านี้สูง ให<sup>้</sup>สืบสวนว่าแอ็พพลิเคชันจัดการซ็อกเก็ตอย**่**างไร

• ซ็อกเก็ตบัฟเฟอร์โอเวอร์โฟลว์

ซ็อกเก็ตบัฟเฟอร์โอเวอร์โฟลว์อาจเกิดจาก UDP ซ็อกเก็ตการส่งผ่านและการรับไม่เพียงพอ มี nfsd daemons น<sup>้</sup>อยเกินไป หรือคา*nfs socketsize, udp recvspace* และ sb max นอยเกินไป

ถ้าคำสั่ง netstat -p udp บ่งชี้ว่าซ็อกเก็ตโอเวอร์โฟลว์ คุณอาจต้องเพิ่มจำนวนของ nfsd daemons บนเซิร์ฟเวอร์ อันดับแรก โดยใช้คำสั่ง no -a ถ้าระบบใกล<sup>้</sup>เต็มความสามารถ คุณต้องลดโหลด หรือเพิ่มรีซอร์สของระบบนั้น อย**่างใดอย**่างหนึ่ง

ตัวอย่างต่อไปนี้แสดงเอาต์พุตสำหรับโปรโตคอล tcp ดังนี้:

```
# netstat -p tcp
tcp:
        576 packets sent
               512 data packets (62323 bytes)
                0 data packets (0 bytes) retransmitted
                55 ack-only packets (28 delayed)
                0 URG only packets
                0 window probe packets
                0 window update packets
               9 control packets
                0 large sends
                0 bytes sent using largesend
               0 bytes is the biggest largesend
        719 packets received
               504 acks (for 62334 bytes)
                19 duplicate acks
                0 acks for unsent data
                449 packets (4291 bytes) received in-sequence
                8 completely duplicate packets (8 bytes)
                0 old duplicate packets
                0 packets with some dup. data (0 bytes duped)
                5 out-of-order packets (0 bytes)
                0 packets (0 bytes) of data after window
                0 window probes
                2 window update packets
                0 packets received after close
```

```
0 packets with bad hardware assisted checksum
       0 discarded for bad checksums
       O discarded for bad header offset fields
       0 discarded because packet too short
       O discarded by listeners
       O discarded due to listener's queue full
       71 ack packet headers correctly predicted
       172 data packet headers correctly predicted
6 connection requests
8 connection accepts
14 connections established (including accepts)
6 connections closed (including 0 drops)
O connections with ECN capability
0 times responded to ECN
0 embryonic connections dropped
504 segments updated rtt (of 505 attempts)
O segments with congestion window reduced bit set
O segments with congestion experienced bit set
O resends due to path MTU discovery
0 path MTU discovery terminations due to retransmits
0 retransmit timeouts
        O connections dropped by rexmit timeout
0 fast retransmits
       0 when congestion window less than 4 segments
0 newreno retransmits
O times avoided false fast retransmits
0 persist timeouts
        0 connections dropped due to persist timeout
16 keepalive timeouts
       16 keepalive probes sent
       O connections dropped by keepalive
O times SACK blocks array is extended
O times SACK holes array is extended
O packets dropped due to memory allocation failure
0 connections in timewait reused
0 delayed ACKs for SYN
0 delayed ACKs for FIN
0 send and disconnects
0 spliced connections
0 spliced connections closed
0 spliced connections reset
0 spliced connections timeout
O spliced connections persist timeout
O spliced connections keepalive timeout
```
### ิสถิติที่น่าสนใจมีดังนี้:

- แพ็กเก็ตที่ส่ง
- แพ็กเก็ตข้อมูล
- แพ็กเก็ตข้อมูลที่ส่งผ่านใหม่
- แพ็กเก็ตที่ได้รับ
- แพ็กเก็ตซ้ำที่เสร็จสมบรณ์แล*้*ว
- ไทม์เอาต์การส่งผ่านใหม่

สำหรับสถิติ TCP ให<sup>้</sup>เปรียบเทียบจำนวนของแพ็กเก็ตที่ส่งกับจำนวนของ แพ็กเก็ตข้อมูลที่ส่งผ่านใหม่ ถ<sup>้</sup>าจำนวนของแพ็กเก็ต<br>ที่ส่งผ่านใหม่มากกว<sup>่</sup>า 10–15 เปอร์เซ็นต์ของแพ็กเก็ตทั้งหมดที่ส่ง การที่ TCP เกิดไทม์เอาต<sub>์</sub>บ่งชี้ว่า กา เกินไปสำหรับการส่งคืน acknowledgments (ACKs) ก่อนที่จะไทม์เอาต์ ปัญหาคอขวดบนโหนดการรับหรือปัญหาเครือข่าย<br>ทั่วไปยังอาจทำให<sup>้</sup>เกิด การส่งผ่านใหม่ของ TCP ได้เช่นกัน ซึ่งจะทำให<sup>้</sup>การจราจรเครือข่ายมากขึ้น และ ส่งผลให<sup>้</sup>เกิดปัญ ประสิทธิภาพของเครือข่าย

นอกจากนี้ให<sup>้</sup>เปรียบเทียบจำนวนของแพ็กเก็ตที่ได<sup>้</sup>รับกับจำนวนของ แพ็กเก็ตซ้ำที่เสร็จสมบรณ์แล*้*ว ถ้า TCP บนโหนดการส่ง ไทม์เอาต์ก่อนที่จะได้รับ ACK จาก โหนดการรับ TCP จะส่งผ่านแพ็กเก็ตใหม่ แพ็กเก็ตซ้ำเกิดขึ้น เมื่อโหนดการรับได้รับแพ็กเ ก็ตที่ส่งผ่านใหม่ทั้งหมดในท้ายที่สุด ถ้าจำนวนของแพ็กเก็ตซ้ำเกินกว่า 10–15 เปอร์เซ็นต์ ปัญหาอาจเป็นเช่นเดิม คือมีการ จราจรเครือข่ายมากเกินไปหรือบัญหาคอขวดที่โหนดการรับ แพ็กเก็ตทำให<sup>้</sup> การจราจรเครือข่ายเพิ่มขึ้น

ี ค่าสำหรับไทม์เอาต์การส่งผ่านใหม่เกิดขึ้นเมื่อ TCP ส่งแพ็กเก็ต แต่ไม่ได้รับ ACK ทันเวลา ดังนั้นจึงส่งแพ็กเก็ตอีกครั้ง ค่านี้ เพิ่มขึ้น สำหรับการส่งผ่านใหม่ในเวลาต่อมาใดๆ การส่งผ่านอย่างต่อเนื่องเช่นนี้ทำให้การใช้ประโยชน์ CPU สูงขึ้น และถ้า โหนดการรับไม่ได้รับแพ็กเก็ต แพ็กเก็ตจะถูกทิ้งในท้ายที่สุด

 $netstat-s$ :

คำสั่ง netstat -s แสดงสถิติเกี่ยวกับแต่ละ โปรโตคอล (ในขณะที่คำสั่ง netstat -p แสดง สถิติเกี่ยวกับโปรโตคอลที่ระบุ)

คำสั่ง netstat -s แสดงสถิติเกี่ยวกับ โปรโตคอลต่อไปนี้เท่านั้น:

- **TCP**
- $\cdot$  UDP
- **SCTP**
- $\bullet$  IP
- $\cdot$  IPv6
- $\cdot$  IGMP
- $\cdot$  ICMP
- $\cdot$  ICMPv6

 $netstat - s - s$ :

อ็อพชัน -s -s ที่ไม่มีในส่วนเอกสารแสดงเฉพาะบรรทัดของเอาต์พุต netstat -s ที่ไม่ใช่ศูนย์ ซึ่งทำให้ค้นหาจำนวนข้อผิดพลาด ได<sup>้</sup>ง่ายขึ้น

 $netstat - s - Z$ :

คำสั่ง netstat ล<sup>้</sup>างข้อมูล ตัวนับสถิติทั้งหมดของคำสั่ง netstat -s เป็นศูนย์

 $netstat-r$ :

อีกอ็อพชันหนึ่งที่เกี่ยวข้องกับประสิทธิภาพคือการแสดง Path Maximum Transmission Unit (PMTU) ที่ตรวจพบ ใช้คำสั่ง netstat -r เพื่อแสดงค่านี้

สำหรับโฮสต์สองรายการที่สื่อสารระหว่างกันบนพาธที่ประกอบด้วยหลายเครือข่าย แพ็กเก็ตที่ส่งผ่านจะมีการแบ่งเฟรกเมนต์<br>ถ้าขนาดของแพ็กเก็ตนั้นใหญ่กว่า MTU ที่เล็กที่สุดของเครือข่ายใดๆ ในพาธ เนื่องจากการแบ่งเฟรกเมนต์แพ็กเก็ตอาจส่งผ ้<br>พTU ที่เล็กที่สุดในพาธเครือข่าย ขนาด นี้เรียกว่า *พาธ MTU* 

ข้อมูลต่อไปนี้เป็นตัวอย่างของคำสั่ง netstat -r -f inet ที่ใช<sup>้</sup>เพื่อแสดงตารางการเราต์เท่านั้น:

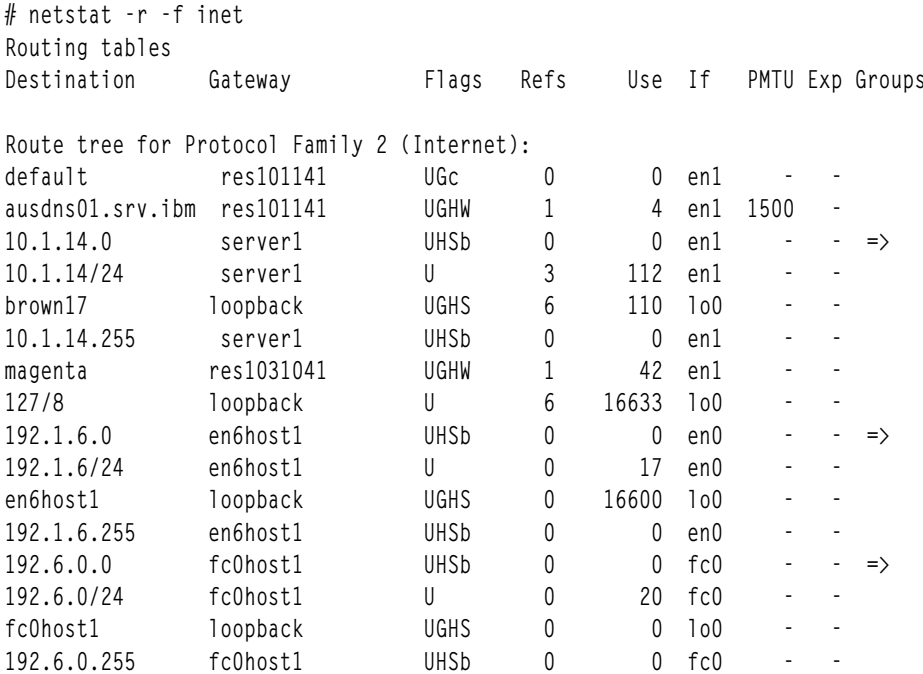

 $netstat - D$ :

้อ็อพชัน -**D** ช่วยให้คุณเห็นแพ็กเก็ตที่กำลังเข**้ามาและ กำลังออกจากแต**่ละชั้นในระบบย<sup>่</sup>อยการสื่อสาร ควบคู่ไปกับแพ็กเก็ต ที่ทิ้งในแต่ละชั้น

# netstat -D

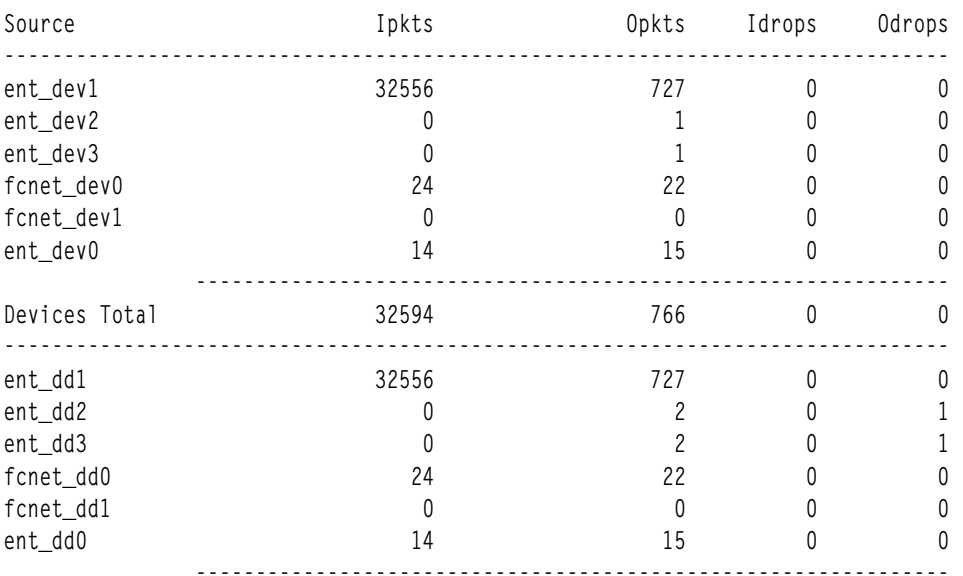

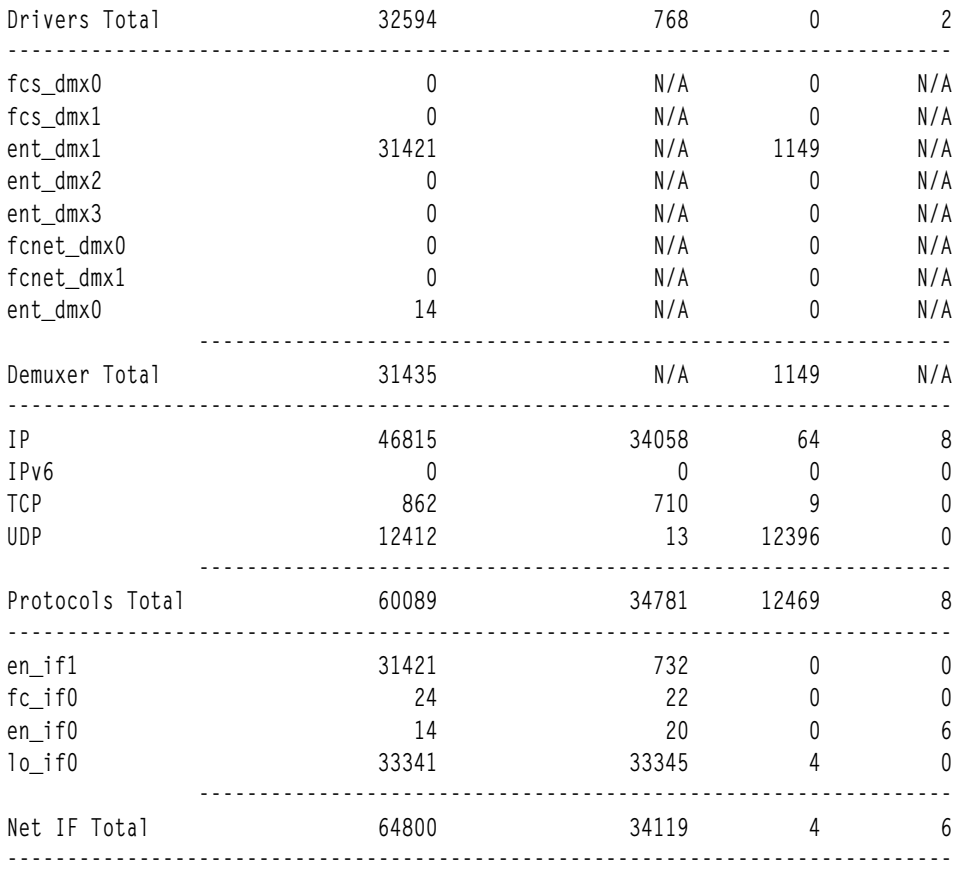

(Note: N/A -> Not Applicable)

ชั้นอุปกรณ์แสดงจำนวนของแพ็กเก็ตที่กำลังเข้าไปในอะแด็ปเตอร์ กำลังออกจาก อะแด็ปเตอร์ และจำนวนของแพ็กเก็ตที่ทิ้ง ิบนอินพุตและเอาต์พุต ข้อผิดพลาด อะแด็ปเตอร์มีหลายสาเหตุ และคำสั่ง netstat -v สามารถตรวจสอบรายละเอียดเพิ่มเติม ได้

ชั้นไดรเวอร์แสดงจำนวนแพ็กเก็ตที่จัดการโดยไดรเวอร์อุปกรณ์สำหรับ แต่ละอะแด็ปเตอร์ เอาต์พุตของคำสั่ง netstat -v มี ประโยชน์ในการกำหนดข้อผิดพลาดที่จะนับที่นี่

ี ค่า Demuxer แสดงจำนวนแพ็กเก็ตที่ชั้น demux และโดยปกติแล*้*ว Idrops ที่นี่บ่งชี้ว่าการกรองเป็นสาเหตุให**้แพ็กเก็ตถูก** ปฏิเสธ (ตัวอย่างเช่น Netware หรือ DecNet แพ็กเก็ตถูกปฏิเสธเนื่องจากไม่ได<sup>้</sup>มีการจัดการโดย ระบบที่มีการตรวจสอบ)

รายละเอียดของชั้นโปรโตคอลสามารถดูได<sup>้</sup>ในเอาต์พุตของคำสั่ง netstat -s

หมายเหตุ: ใน เอาต์พุตสถิติ N/A ที่แสดงขึ้นในค่าฟิลด์บ<sup>ุ่</sup>งชี้ว่า ไม่สามารถนับได<sup>้</sup> สำหรับสถิติ NFS/RPC จำนวนของแพ็กเก็ต<br>ขาเข้าที่ ส่งผ่าน RPC คือจำนวนแพ็กเก็ตเดียวกันกับที่ส่งผ่าน NFS ดังนั้นจึงไม่มีการรวมจำนวนเหล่านี้ใ Tota1 ส่งผลให<sup>้</sup>เป็น N/A NFS ไม**่มีแพ็กเก็ตขาออกหรือตัวนับการทิ้งแพ็กเ**ก็ตขาออกเฉพาะ NFS และ RPC ด*้*วยเหตุนี้ จำนวน ์ ของแต่ละรายการจึงมีค่าฟิลด์เป็น N/A และจำนวนรวมมีการจัดเก็บไว้ในฟิลด์ NFS/RPC Total

### ี คำสั่ง netpmon

้คำสั่ง netpmon ใช้ฟังก์ชันการติดตาม เพื่อให้ได้รูปภาพโดยละเอียดของกิจกรรมเครือข่ายในระหว่างช่วงเวลาหนึ่ง เนื่องจาก ใช<sup>้</sup>ฟังก์ชันการติดตาม คำสั่ง netpmon จึงสามารถรันได<sup>้</sup> โดยผู้ใช*้*รากหรือโดยสมาชิกของกลุ่มระบบเท<sup>่</sup>านั้น

้คำสั่ง netpmon ไม่สามารถรันพร้อมกับคำสั่งประสิทธิภาพที่ขึ้นอยู่กับการติดตามอื่นๆ เช่น tprof และ filemon ในโหมดปกติ ี คำสั่ง netpmon จะรันในพื้นหลัง ในขณะที่กำลังดำเนินการและมอนิเตอร์แอ็พพลิเคชันโปรแกรมหรือคำสั่งระบบ หนึ่งรายการ จ้ำป่ป

้คำสั่ง netpmon เน<sup>้</sup>นกิจกรรมของระบบ ดังต่อไปนี้:

- การใช<sup>้</sup>CPU
	- ตามกระบวนการและตัวจัดการขัดจังหวะ
	- เกี่ยวข้องกับเครือข่ายมากเพียงใด
	- อะไรเป็นสาเหต<sub>ี</sub>ของเวลาidle
- I/O ไดรเวอร์อุปกรณ์เครือข่าย
	- มอนิเตอร์การดำเนินการ I/O ผ่านไดร์เวอร์อุปกรณ์เครือข่าย Ethernet, Token-Ring และ Fibre-Distributed Data Interface (FDDI) ทั้งหมด
	- ในกรณีของ I/O การส่งผ่าน คำสั่งจะมอนิเตอร์การใช<sup>้</sup>ประโยชน์ ความยาว คิว และโฮสต์ปลายทาง สำหรับ ID การรับ คำสั่งยังมอนิเตอร์ เวลาในชั้น demux ด้วย
- การเรียกลินเทคร์เน็ตซ็อกเก็ต
	- มอนิเตอร์รูทีนย่อย send(), recv(), sendto(), recvfrom(), sendmsg(), read(), และ write() บนอินเทอร์เน็ตซ็อกเ ก็ต
	- รายงานสถิติสำหรับแต่ละกระบวนการเกี่ยวกับ Internet Control Message Protocol (ICMP), Transmission Control Protocol (TCP), และ User Datagram Protocol (UDP)
- $\cdot$  NFS I/O
	- บนไคลเอ็นต์: การร้องขอ RPC, การร้องขอการอ่าน/การบันทึก NFS
	- บนเซิร์ฟเวอร์: การร้องขอการอ่าน/การบันทึกสำหรับแต่ละไดลเอ็นต์ และสำหรับแต่ละไฟล์

จะมีการคำนวณข้อมูลต่อไปนี้:

- เวลาการตอบสนองและขนาดที่เชื่อมโยงกับการดำเนินงานส่งผ่านและได้รับ ที่ระดับไดรเวอร์อุปกรณ์
- เวลาการตอบสนองและขนาดที่เชื่อมโยงกับการเรียกระบบการอ่านและการบันทึกของอินเทอร์เน็ตซ็อกเก็ตทุกชนิด
- เวลาการตอบสนองและขนาดที่เชื่อมโยงกับการเรียกระบบการอานและการบันทึกของ NFS
- เวลาการตอบสนองที่เชื่อมโยงกับการร้องขอการเรียก NFS รีโมตโพรซีเดอร์

เมื่อต<sup>้</sup>องการกำหนดว่าคำสั่ง netpmon มีการติดตั้งและมีอยู่ หรือไม่ ให้รันคำสั่งต่อไปนี้:

### # 1s1pp -1I perfagent.tools

ิ การติดตามเริ่มต้นขึ้นโดยคำสั่ง netpmon และสามารถเลือกให้พักไว้ ได้โดยใช้คำสั่งย่อย trcoff และคืนสภาพโดยใช้คำสั่งย่อย trcon ในทันทีที่การติดตามสิ้นสุดลง คำสั่ง netpmon จะบันทึก รายงานการติดตามลงในเอาต์พุตมาตรฐาน

### การใช<sup>้</sup>คำสั่ง netpmon:

คำสั่ง netpmon จะเริ่มต<sup>้</sup>นการติดตามในทันที ยกเว<sup>้</sup>นว่ามีการใช้อ็อพชัน -d

ใช้คำสั่ง trcstop เพื่อหยุดการติดตาม ณ เวลานั้น มีการสร<sup>้</sup>างรายงานที่ระบุทั้งหมด และมีคำสั่ง netpmon อยู่ ในสภาพแวดล<sup>้</sup>อม ไคลเอ็นต์เซิร์ฟเวอร์ไช้คำสั่ง netpmon เพื่อดูว่าเครือข่ายมีผลกระทบต่อประสิทธิภาพโดยรวมอย่างไร คำสั่งนี้สามารถรันได้ทั้ง บน ไคลเอ็นต์และเซิร์ฟเวอร์

้คำสั่ง netpmon สามารถอานข้อมูลการติดตาม I/O จากไฟล์ที่ระบุ แทนการอานจากกระบวนการติดตามแบบ เรียลไทม์ ใน ิกรณีนี้ รายงาน netpmon สรุปกิจกรรมเครือข่าย สำหรับระบบและรอบเวลาที่แสดงโดยไฟล์การติดตาม วิธีการกระบวนการ ้ออฟไลน์นี้มีประโยชน์เมื่อจำเป็นต้องประมวลผล ไฟล์การติดตามจากเครื่องรีโมตในภายหลัง หรือรวบรวมข้อมลการติดตาม ณ เวลา หนึ่งและประมวลผลภายหลังในอีกเวลาหนึ่ง

้คำสั่ง trcrpt -r ต้อง ดำเนินการบนไฟล์บันทึกการติดตามและกำหนดทิศทางใหม่ไปยังอีกไฟล์หนึ่ง ดังนี้:

```
# gennames > gennames.out
# trcrpt -r trace.out > trace.rpt
```
ณ เวลานี้ ไฟล์บันทึกการติดตามที่ปรับ ถูกป<sup>้</sup>อนเข้าในคำสั่ง netpmon เพื่อรายงาน กิจกรรม I/O ที่ตรวจจับโดยเซสชันการติด ตามที่บับทึกไว้กลบหบ้าบี้ ดังบี้·

# netpmon -i trace.rpt -n gennames.out | pg

ใน ตัวอย่างนี้ คำสั่ง netpmon อ่านเหตุการณ์การติดตามระบบไฟล์ จากไฟล์อินพุต trace . rpt เนื่องจากข้อมูลการติดตาม มีการตรวจจับบนไฟล์อยู่แล้ว คำสั่ง netpmon จึงไม่ต้อง ไปอยู่ในพื้นหลังเพื่อให<sup>้</sup>แอ็พพลิเคชันโปรแกรมรัน ได้ หลังจากอ<sup>่</sup>านทั้ง ไฟล์แล้ว รายงานกิจกรรมเครือข่ายจะแสดงขึ้นบน เอาต์พุตมาตรฐาน (ซึ่งในตัวอย่างนี้ ไปป์กับคำสั่ง pg)

ถ้ารันคำสั่ง trace ที่มีแฟล็ก -C all ให<sup>้</sup>รันคำสั่ง trcrpt ที่มีแฟล็ก -C all ด*้*วย (โปรดดู "การจัดรูปแบบรายงานจากการติดตาม เอาต์พุต - $C$ " ในหน้า 439)

คำสั่ง netpmon ต่อไปนี้ที่กำลัง รันบนเซิร์ฟเวอร์ NFS จะดำเนินการคำสั่ง sleep และสร้างรายงาน หลังผ่านไป 400 วินาที ใน ระหว่างช่วงเวลาที่ประเมิน มีการคัดลอกไปยัง ระบบไฟล์ที่ติดตั้ง NFS /nfs\_mnt เกิดขึ้น

# netpmon -o netpmon.out -0 all; sleep 400; trcstop

ด้วยอ็อพชัน -O คุณสามารถระบุชนิดรายงานที่สร้าง ได<sup>้</sup> ค<sup>่</sup>าชนิดรายงานที่ถูกต*้*องมีดังนี้:

- การใช**้CPU**  $c<sub>pu</sub>$
- I/O ไดรเวอร์อปกรณ์เครือข<sup>่</sup>าย dd
- I/O การเรียกอินเทอร์เน็ตซ็อกเก็ต  $50$
- nfs  $NFS I/O$
- สร้างรายงานทุกชนิด ข้อมูลต่อไปนี้เป็นค่าดีฟอลต์  $a11$

# cat netpmon.out

Fri Mar 5 15:41:52 2004 System: AIX crusade Node: 5 Machine: 000353534C00

Process CPU Usage Statistics:

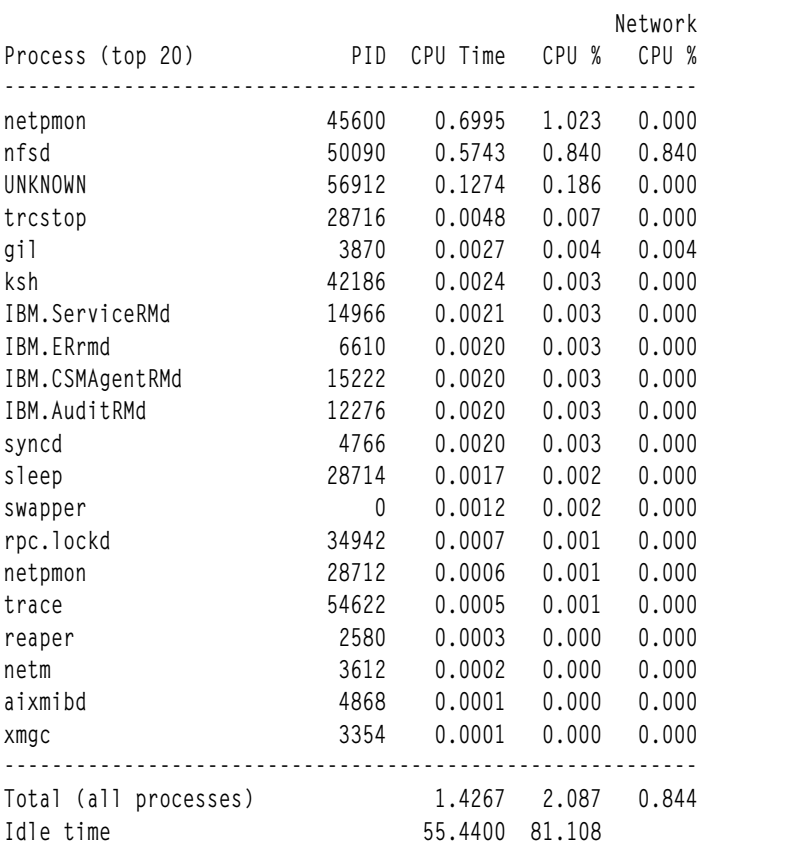

========================================================================

First Level Interrupt Handler CPU Usage Statistics: ---------------------------------------------------

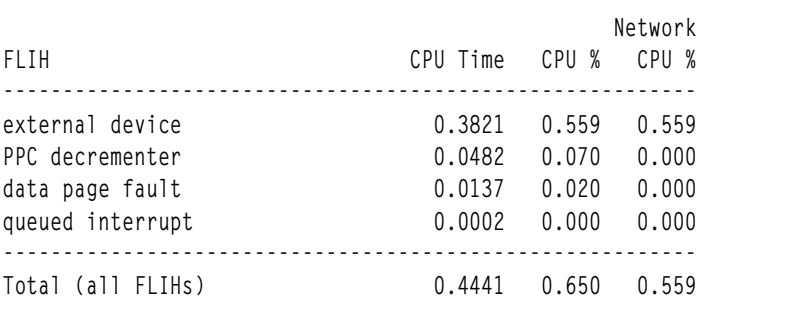

========================================================================

========================================================================

Second Level Interrupt Handler CPU Usage Statistics: ----------------------------------------------------

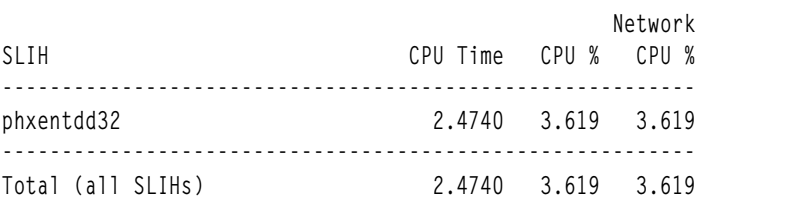

Network Device-Driver Statistics (by Device):

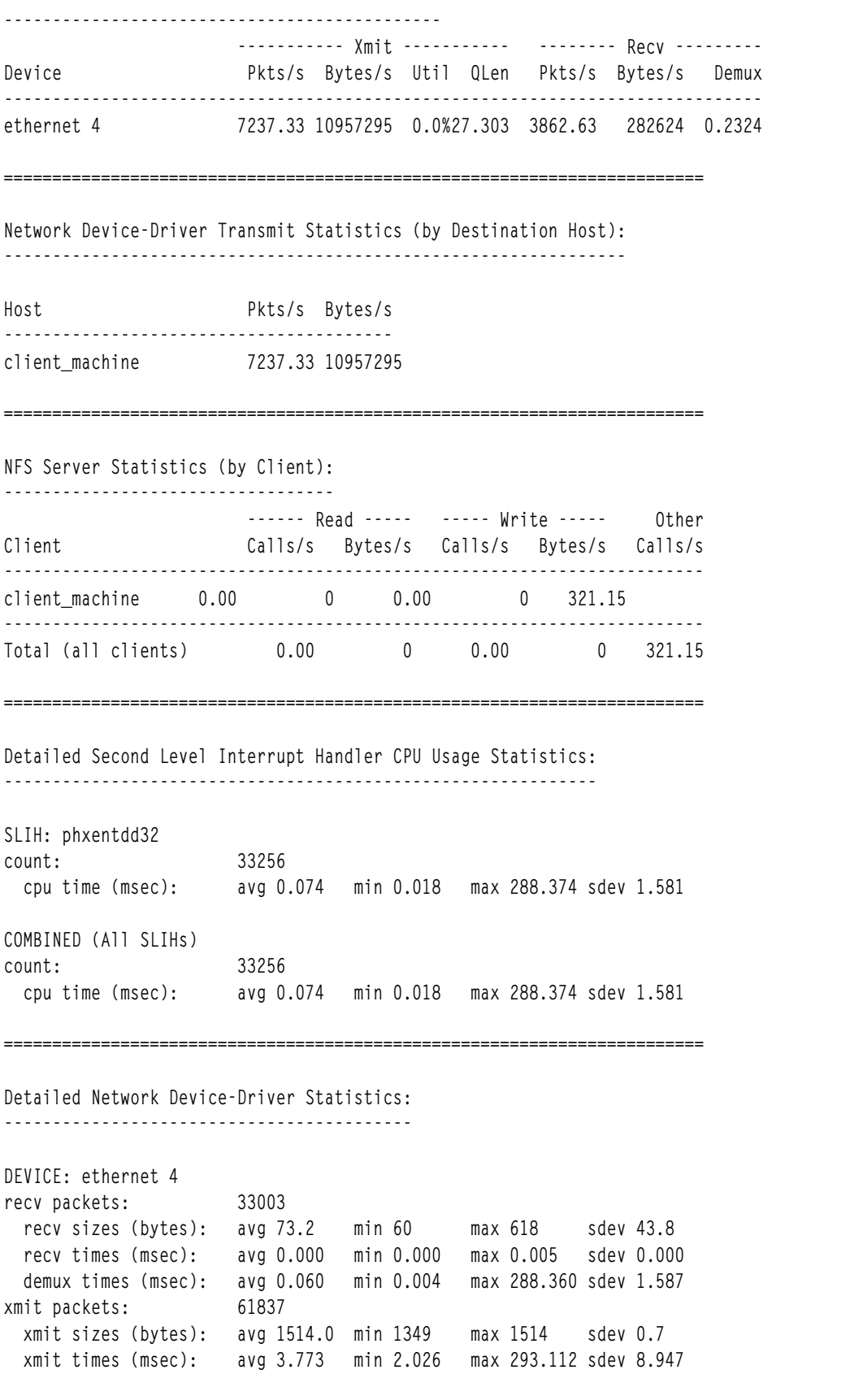

========================================================================

```
Detailed Network Device-Driver Transmit Statistics (by Host):
HOST: client machine (10.4.104.159)
xmit packets: 61837
 xmit sizes (bytes): avg 1514.0 min 1349 max 1514 sdev 0.7
 xmit times (msec): avg 3.773 min 2.026 max 293.112 sdev 8.947
Detailed NFS Server Statistics (by Client):
CLIENT: client_machine
other calls: 2744
other times (msec): avg 0.192 min 0.075 max 0.311 sdev 0.025
COMBINED (All Clients)
               2744
other calls:
 other times (msec): avg 0.192 min 0.075 max 0.311 sdev 0.025
```
ี เอาต์พตของคำสั่ง netpmon ประกอบขึ้นจากรายงานที่แตกต<sup>่</sup>างกันสองชนิดคือ: *สากล* และ ร*ายละเอียด* รายงานสากลแสดง รายการสถิติดังนี้:

- ตัวประมวลผลที่ใช้งานบ่อยที่สุด
- ตัวจัดการขัดจังหวะระดับแรก
- ตัวจัดการขัดจังหวะระดับที่สอง
- ไดรเวอร์อุปกรณ์เครือข่าย
- การส่งผ่านของไดรเวอร์อุปกรณ์เครือข่าย
- $\cdot$  การเรียกซ็อกเก็ต $\mathop{\mathrm{TCP}}$
- สถิติเซิร์ฟเวอร์หรือไคลเอ็นต์ NFS

ี รายงานสากลแสดงขึ้นที่ตอนต<sup>้</sup>นของเอาต์พุต netpmon และจัดทำขึ้นในระหว่างช่วงเวลาที่ประเมิน รายงานรายละเอียด นำ ่ เสนอข้อมูลเพิ่มเติมสำหรับรายงานสากล โดยค่าดีฟอลต์ รายงานมีข้อจำกัดใน การแสดงสถิติที่ประเมินซึ่งใช้งานมากที่สุด 20 ้รายการเท่านั้นข้อมูลทั้งหมดในรายงาน มีการแสดงรายการจากด้านบนสุดไปด้านล่างสุดตามการใช้งานบ่อยที่สุดไปถึงน้อยที่ สด

#### รายงานโกลบอลของคำสั่ง netpmon:

ี รายงานที่สร้างขึ้นด้วยคำสั่ง netpmon จะขึ้นต้นด้วยส่วนหัว ซึ่งระบุวันที่ ID เครื่อง และระยะเวลาของการมอนิเตอร์ในหน่วย วินาที

้ส่วนหัวจะตามด้วยชุดของโกลบอล และรายงานโดยละเอียด สำหรับชนิดรายงานที่ระบุไว้ทั้งหมด

### สถิติการใช<sup>้</sup>microprocessor:

แต<sup>่</sup>ละแถวอธิบายการใช<sup>้</sup> microprocessor ที่เชื่อมโยงกับกระบวนการ

ยกเว้นว่ามีการระบุอ็อพชัน verbose (-v) รายการแสดง 20 กระบวนการ ที่ใช้งานมากที่สุดเท่านั้น ที่ด้านล่างของรายงาน มีการ แสดงผลรวมของการใช้ microprocessor สำหรับกระบวนการทั้งหมด และรายงานเวลา idle ของ microprocessor จำนวน เปอร์เซ็นต์เวลา idle คำนวณจากเวลา idle หารด้วย ช่วงเวลาที่ประเมิน ความแตกต่างระหว่างผลรวมเวลา microprocessor และ ช่วงเวลาที่ประเมินเป็นผลมาจากตัวจัดการขัดจังหวะ

Network CPU % คือเปอร์เซ็นต์ของเวลาทั้งหมดที่กระบวนการนี้ ใช้ในการดำเนินการโค<sup>้</sup>ดที่เกี่ยวข้องกับเครือข่าย

ถ้ามีการใช<sup>้</sup>แฟล็ก -t จะมีการแสดงสถิติการใช<sup>้</sup>เธรด microprocessor ด้วย แถวกระบวนการแต<sup>่</sup>ละแถวที่อธิบายข้างบนมีแถว ตามหลังติดกันมา ซึ่งอธิบายการใช<sup>้</sup> microprocessor ของแต่ละเธรดที่เป็นของกระบวนการนั้น ฟิลด์ต่างๆ ในแถวเหล**่านี้เหมือน** กับฟิลด์ของกระบวนการยกเว<sup>้</sup>น ฟิลด์ชื่อ เธรดไม**่มีชื่อ** 

ในรายงานตัวอย่าง จำนวนเปอร์เซ็นต์ Idle time (81.104 เปอร์เซ็นต์) ที่แสดงในรายงานการใช้ microprocessor สากล คำนวณจาก Idle time (55.4400) หารด้วย measured interval คูณ 8 (8.54 วินาทีคูณ 8) เนื่องจากมี microprocessors แปดตัวใน เซิร์ฟเวอร์นี้ ถ้าคุณต้องการดูกิจกรรมของ microprocessor แต่ละตัว คุณสามารถใช้คำสั่ง sar, ps, หรือคำสั่งเฉพาะ SMP อื่น การคำนวณคล้ายกันนี้ใช้กับ CPU % ทั้งหมดที่ใช้โดยกระบวนการทั้งหมด Idle time เกิดขึ้นจาก I/O เครือขาย ผลต่าง ระหว**่าง CPU Time ทั้งหมด (55.4400 + 1.4267)** และ measured interval เป็นผลมาจากตัวจัดการขัดจังหวะ และหลาย microprocessors ในรายงานตัวอย่างแสดงว่า การใช้ microprocessor ส่วนใหญ่เกี่ยวข้องกับเครือข่าย: (0.844 / 2.087) = 40.44 เปอร์เซ็นต์

หมายเหตุ: ถ้าผลลัพธ์ของ CPU % เครือข่ายทั้งหมดหารด้วย CPU % ทั้งหมดมากกว่า 0.5 จาก Process CPU Usage Statistics ของเซิร์ฟเวอร์ NFS แสดงว่าการใช้ microprocessor ส่วนใหญ่เกี่ยวข้องกับเครือข่าย

วิธีการนี้ยังเป็นวิธีที่ดีในการดูการใช<sup>้</sup> microprocessor โดยกระบวนการ โดยไม่ต้องใช้เอาต์พุตของกระบวนการเฉพาะ

ข้อมลสถิติการใช<sup>้</sup>ไมโครโพรเซสเซอร<sup>์</sup>Interrupt Handler ระดับแรก:

แต่ละแถวอธิบายถึงการใช้ไมโครโพรเซสเซอร์ที่เชื่อมโยงกับ interrupt handler (FLIH) ในระดับแรก

ที่ส่วนท<sup>้</sup>ายของรายงาน การใช<sup>้</sup>ไมโครโพรเซสเซอร์สำหรับ FLIH ทั้งหมดจะถูกนำมารวมกัน

เวลา CPU

จำนวนเวลาทั้งหมดของไมโครโพรเซสเซอร์ที่ใช*้*โดย FLIH นี้

CPU%

การใช<sup>้</sup>ไมโครโพรเซสเซอร์สำหรับ interrupt handler นี้เป็นเปอร์เซ็นต์ของเวลาทั้งหมด

เน็ตเวิร์ก $\overline{\text{CPI}}$  %

เปอร์เซ็นต์เวลาทั้งหมดที่ interrupt handler นี้เรียกใช้งานในฐานะของเหตุการณ์ ที่เกี่ยวข้องกับเน็ตเวิร์ก

สถิติการใช Second Level Interrupt Handler microprocessor:

แต่ละแถวอธิบายการใช้ microprocessor ที่เชื่อมโยงกับ second-level interrupt handler (SLIH) ที่ด้านลางของรายงาน มีการ แสดงผลรวมของการใช<sup>้</sup>microprocessor ของ SLIHs ทั้งหมด
สถิติไดรเวอร์อุปกรณ์เครือข่ายโดยเรียงตามอุปกรณ์:

้คำสั่ง netpmon สามารถใช้เพื่อสร้างรายงานที่ แสดงรายการสถิติไดรเวอร์อุปกรณ์เครือข่ายโดยเรียงตามอุปกรณ์ได้

แต่ละแถวอธิบายสถิติที่เชื่อมโยงกับอุปกรณ์เครือข่าย

#### อุปกรณ์

ชื่อของไฟล์พิเศษที่เชื่อมโยงกับอปกรณ์

#### Xmit Pkts/s

แพ็กเก็ตต**่อวินาทีที่ส่งผ**่านทางอปกรณ์นี้

#### Xmit Bytes/s

.......<br>ไบต์ต่อวินาทีที่ส่งผ่านทางอุปกรณ์นี้

#### Xmit Util

เวลาที่ยุ่งของอุปกรณ์นี้ซึ่งแสดงเป็นเปอร์เซ็นต์ของเวลาทั้งหมด

#### **Xmit Olen**

้จำนวนการร้องขอที่กำลังรอจะส่งผ่านทางอุปกรณ์นี้ โดยเฉลี่ยในช่วงเวลาหนึ่ง รวมถึงธุรกรรมใดๆ ที่กำลังส่งผ่านอยู่ ในปัจจุบัน

#### Recv Pkts/s

แพ็กเก็ตต**่อวินาทีที่ได**้รับผ**่านทางอุปกรณ์นี้** 

#### **Recv Bytes/s**

ไบต์ต่อวินาทีที่ได้รับผ่านทางอุปกรณ์นี้

#### **Recy Demux**

เวลาที่ใช<sup>้</sup>ใบชั้น demux เป็นเศษส่วนของเวลาทั้งหมด

ในตัวอย่างนี้ Xmit QLen คือ 27.303 Recv Bytes/s คือ 10957295 (10.5 MB/วินาที) ซึ่งปิดตามขีดจำกัด wire ของ 100 Mbps Ethernet ดังนั้น ในกรณีนี้ เครือข่ายจึงเกือบเต็มแล<sup>้</sup>ว

สถิติการส่งผ่านไดรเวอร์อุปกรณ์เครือข่ายโดยเรียงตามโฮสต์ปลายทาง:

้คำสั่ง netpmon สามารถใช้เพื่อสร้าง รายงานที่แสดงรายการสถิติการส่งผ่านไดรเวอร์อุปกรณ์เครือข่ายโดยเรียงตามโฮสต์ ปลายทาง

ี่แต่ละแถวอธิบายจำนวนของการจราจรส่งผ่านที่เชื่อมโยงกับ โฮสต์ปลายทางเฉพาะที่ระดับไดรเวอร์อุปกรณ์

โฮสต์ ชื่อโฮสต์ปลายทาง เครื่องหมายดอกจัน (\*) ใช้สำหรับการส่งผ่านซึ่ง ไม่สามารถกำหนดชื่อโฮสต์ได้

Pkts/s แพ็กเก็ตต่อวินาทีที่ส่งผ่านไปยังโฮสต์นี้

Bytes/s ไบต์ต่อวินาทีที่ส่งผ่านไปยังโฮสต์นี้

สถิติการเรียกซ็อกเก็ต TCP สำหรับแต<sup>่</sup>ละ IP โดยเรียงตามกระบวนการ:

ิสถิติเหล่านี้แสดงขึ้นสำหรับอินเทอร์เน็ตโปรโตคอลแต่ละรายการที่ใช้

แต่ละแถวอธิบายจำนวนของกิจกรรมรูทีนย่อย read() และ write() บนซ็อกเก็ตของโปรโตคอลชนิดนี้ซึ่งเชื่อมโยงกับกระบวน ้การเฉพาะ ที่ด้านล่างของรายงาน มีการแสดงผลรวมของการเรียกช็อกเก็ตทั้งหมดของโปรโตคอลนี้

## ิสถิติเซิร์ฟเวอร์ NFS โดยเรียงตามไคลเอ็นต์:

แต่ละแถวอธิบายจำนวนของกิจกรรม NFS ที่จัดการโดยเซิร์ฟเวอร์นี้ ในนามของไคลเอ็นต์เฉพาะ ที่ด้านล่างของรายงาน มีการ ี แสดงผลรวมของ การเรียกของไคลเอ็นต์ทั้งหมด

ึ บนเครื่องไคลเอ็นต์ สถิติเซิร์ฟเวอร์ NFS ถูกแทนที่โดยสถิติ ไคลเอ็นต์ NFS (สถิติไคลเอ็นต์ NFS สำหรับแต่ละเชิร์ฟเวอร์ ( โดย เรียงตามไฟล์), สถิติ NFS Client RPC (โดยเรียงตามเชิร์ฟเวอร์), สถิติไคลเอ็นต์ NFS (โดยเรียงตามกระบวนการ))

#### รายงานที่แสดงรายละเอียดของ netpmon:

รายงานที่แสดงรายละเอียดจะถูกสร้างขึ้นสำหรับชนิดของรายงานที่ร้องขอทั้งหมด (-O) สำหรับชนิดของรายงานเหล่านี้ ราย งานที่แสดงรายละเอียดจะถูกสร้างขึ้น นอกเหนือจากรายงานแบบโกลบอล รายงานที่แสดงรายละเอียดจะมีรายการ สำหรับแต่ ิละรายการที่อยู่ในรายงานแบบโกลบอล พร้อมกับข้อมูลสถิติสำหรับแต่ละชนิดของการทำรายการที่เชื่อมโยงกับรายการ

ข้อมูลสถิติการทำรายการประกอบด้วยการนับจำนวนของการทำรายการสำหรับชนิดนั้น ตามด้วยเวลาตอบสนองและข้อมูล ้การแจกแจงขนาด (ซึ่งสามารถนำไปปรับใช้ได้) ข้อมูลการแจกแจงประกอบด้วยค่าเฉลี่ย ค่าต่ำสุด และค่าสูงสุดพร้อมกับค่า ้ความเบี่ยงเบนมาตรฐาน โดยทั่วไป สองในสามของคา จะอยู่ระหว่างคาเฉลี่ยลบคาความเบี่ยงเบนมาตรฐานกับคาเฉลี่ยบวกคา ้ความเบี่ยงเบนมาตรฐานขนาดจะถูกรายงานในหน่วยไบต์ เวลาตอบสนองจะถูกรายงานในหน่วยมิลลิวินาที

### ข้อมูลสถิติการใช<sup>้</sup>ไมโครโพรเซสเซอร<sup>์</sup>Interrupt Handler ระดับที่สองโดยละเอียด:

คำสั่ง netpmon สามารถสร้างรายงานที่แสดงข้อมูลสถิติการใช้ไมโครโพรเซสเซอร์ Interrupt Handler ระดับที่สองโดยละเอียด

ฟิลด์เอาต์พุตจะถูกกล่าวถึงดังนี้:

ชื่อของ interrupt handler ระดับที่สอง **SLIH** 

จำนวนของอินเตอร์รัปต์สำหรับชนิดนี้ count

#### cpu time (msec)

ข้อมูลสถิติการใช้ไมโครโพรเซสเซอร์สำหรับการจัดการกับอินเตอร์รัปต์ของชนิดนี้

ข้อมูลสถิติเกี่ยวกับไดร์เวอร์อุปกรณ์เน็ตเวิร์กโดยละเอียดเรียงลำดับตามอุปกรณ์:

ี คำสั่ง netpmon สามารถสร้างรายงานที่แสดง ข้อมูลสถิติไดร์เวอร์อุปกรณ์เน็ตเวิร์กโดยละเอียดสำหรับอุปกรณ์แต่ละตัว ในเน็ตเวิร์ก

ี ฟิลด์เอาต์พุตจะถูกกล่าวถึงดังนี้:

**DEVICE** 

ชื่อพาธของไฟล์พิเศษที่เชื่อมโยงกับอุปกรณ์

แพ็กเก็ตที่รับ

จำนวนของแพ็กเก็ตที่ได้รับผ่านอุปกรณ์นี้

ขนาดที่รับ (ไบต์) ข้อมูลสถิติเกี่ยวกับขนาดสำหรับแพ็กเก็ตที่ได้รับ

เวลาที่ได้รับ (มิลลิวินาที)

้ ข้อมูลสถิติเกี่ยวกับเวลาตอบสนองสำหรับการประมวลผลแพ็กเก็ตที่ได*้*รับ

#### เวลา demux (มิลลิวินาที)

ข้อมลสถิติเกี่ยวกับเวลาสำหรับการประมวลผลแพ็กเก็ตที่ได้รับในเลเยอร์ demux

#### แพ็กเก็ต xmit

จำนวนของแพ็กเก็ตที่ส่งผ่านอุปกรณ์นี้

ขนาดของ xmit (ไบต์)

ข้อมูลสถิติเกี่ยวกับขนาดสำหรับแพ็กเก็ตที่ส่งผ่าน

#### เวลาของ xmit (มิลลิวินาที)

ข้อมูลสถิติเกี่ยวกับเวลาตอบสนองสำหรับการประมวลผลแพ็กเก็ตที่ส่งผ่าน

ซึ่งมีรายการโดยละเอียดอี่ๆน เช่น ข้อมูลสถิติการส่งผ่านไดร์เวอร์อุปกรณ์เน็ตเวิร์กโดยละเอียด (เรียงลำดับตามโฮสต์) และ ข้อมูล สถิติเกี่ยวกับการเรียก TCP ซ็อกเก็ตสาหรับอินเตอร์เน็ตโปรโตคอลแต<sup>่</sup>ละตัว (เรียงลำดับตามการประมวลผล) สำหรับไคลเอ็นต*์* NFS ้มีรายงาน ข้อมูลสถิติเกี่ยวกับไคลเอ็นต<sup>์</sup> NFS สาหรับแต่ละเชิร์ฟเวอร์โดยละเอียด ( เรียงลำดับตามไฟล*์*), ข้อมูลสถิติเกี่ยวกับ NFS Client RPC โดยละเอียด (เรียงลำดับตามเชิร์ฟเวอร์) และ ข้อมูลสถิติเกี่ยวกับไคลเอ็นต์ NFS โดยละเอียด (เรียงลำดับตามการ ประมวลผล) สำหรับเซิร์ฟเวอร์ NFS มีรายงาน ข้อมูลสถิติเกี่ยวกับเชิร์ฟเวอร์ NFS โดยละเอียด (เรียงลำดับตามไคลเอ็นต์) ซึ่งจะ คล้ายกับฟิลด์เอาต์พุตที่อธิบายข้างต้น

ในตัวอย่าง ผลลัพธ์จาก ข้อมูลสถิติเ กี่ยวกับไดร์เ วอร์อุปกรณ์เน็ตเ วิร์กโดยละ เอียด จะเป็นดังต่อไปนี้:

- recv bytes =  $33003$  packets \*  $73.2$  bytes/packet =  $2,415,819.6$  bytes
- xmit bytes =  $61837$  packets  $*1514$  bytes/packet =  $93,621,218$  bytes
- total bytes exchanged = 2,415,819.6 + 93,621,218 = 96,037,037.6 bytes
- total bits exchanged =  $96,037,037.6*8$  bits/byte =  $768,296,300.8$  bits
- network speed = 768,296,300.8 / 8.54 = 89,964,438 bits/sec (ประมาณ 90 Mbps) สมมุติว่าสำเนาของ NFS ใช้ ้จำนวนของการติดตามทั้งหมด

เนื่องจากในรายงานไดร์เวอร์อุปกรณ์แบบโกลบอล คุณสามารถสรุปได้ว่า ในกรณีนี้จะเต็มไปด้วยเน็ตเวิร์ก ขนาดที่ได้รับโดย ู เฉลี่ยคือ 73.2 ไบต์ และสะท้อนถึงความเป็นจริงที่ว่า เซิร์ฟเวอร์ NFS ที่ถูกติดตาม จะได้รับการตอบรับ สำหรับข้อมูลที่เซิร์ฟ เวอร์ส่งไปขนาดการส่งโดยเฉลี่ยคือ 1514 ไบต์ ซึ่งเป็น MTU (maximum transmission unit) ดีฟอลต์สำหรับอุปกรณ์ ่ อีเทอร์เน็ต *อินเตอร์เฟส* การแทนที่ *อินเตอร์เฟส* พร้อมกับชื่ออินเตอร์เฟส เช่น en0 หรือ tr0 คุณสามารถเปลี่ยน MTU หรือค*่*า ้ความยาวของคิวการส่งผ่านอะแด็ปเตอร์เพื่อขอรับผลการทำงานที่ดีกว่า ด้วยคำสั่งต่อไปนี้:

# ifconfig tr0 mtu 8500

## หรือ

# chdev -1 'tok0' -a xmt\_que\_size='150'

้ถ้าเน็ตเวิร์กแออัดอยู่แล้ว การเปลี่นแปลงค<sup>่</sup>า MTU หรือคิวจะไม่ได*้*ช่วยให้เกิดประโยชน<sup>์</sup>

#### หมายเหตุ:

- 1. ถ้าขนาดของแพ็กเก็ตการส่งผ่านและการรับมีขนาดเล็กบนรายงานข้อมูลสถิติเกี่ยวกับไดร์เวอร์อุปกรณ์ การเพิ่มขนาด ของ MTU ปัจจุบันจะส่งผลทำให<sup>้</sup>ผลการทำงานของเน็ตเวิร์ก ดีขึ้น
- ่ 2. ถ้าช่วงเวลารอของระบบเนื่องจากการเรียกเน็ตเวิร์กมีปริมาณสูงจากข้อมูลสถิติช่วงเวลาของเน็ตเวิร์ก สำหรับรายงานไคล เอ็นต์ NFS ผลการทำงานที่ไม่ดีอาจมีสาเหตุมาจาก เน็ตเวิร์ก

### ข้อจำกัดของคำสั่ง netpmon:

คำสั่ง netpmon จะใช้ตัวช่วยการติดตาม เพื่อเก็บรวบรวมข้อมูลสถิติ ดังนั้น จึงมีผลกระทบกับเวิร์กโหลดของระบบ ดังต่อไปนี้

- ในระดับกลางซึ่งคือเวิร์กโหลดเชิงเน็ตเวิร์ก คำสั่ง netpmon จะเพิ่มการใช้ประโยชน์จาก CPU ทั้งหมด 3-5 เปอร์เซ็นต์
- ในสภาวะแวดล้อมที่ใช<sup>้</sup>CPU อย่างสมบูรณ์แบบด้วย I/O ชนิดใดๆ เพียงเล็กน้อย คำสั่ง netpmon ทำให้การคอมไพล์ขนาด ใหญ่ช้าลงประมาณ 3.5 เปอร์เซ็นต์

หากต<sup>้</sup>องการทำให**้เกิดสถานการณ์เหล**่านี้ลดน้อยลงให้ใช<sup>้</sup>การประมวลผลแบบออฟไลน์ และบนระบบที่มี CPU จำนวนมากจะ ใช<sup>้</sup>แฟล็ก -C all พร<sup>้</sup>อมกับคำสั่ง trace

## คำสั่ง traceroute

้คำสั่ง traceroute มีไว<sup>้</sup>สำหรับใช<sup>้</sup>ใน การทดสอบ การประเมิน และการจัดการเครือข<sup>่</sup>าย

ในขณะที่คำสั่ง ping ยืนยันการเข**้าถึงได**้ของเครือข่าย IP แต่คุณไม่สามารถระบุและแก<sup>้</sup>ไขปัญหาแยกเฉพาะบางอย่าง ลอง ีพิจารณาสถานการณ์ ต่อไปนี้:

- เมื่อมีหลาย hops (ตัวอย่างเช่น gateways หรือเราต<sup>ั</sup>) อยู่ระหว่างระบบ ของคุณและปลายทาง อาจมีปัญหาบางที่ใน พาธ ระบบปลายทางอาจมีปัญหา แต่คุณต้องทราบว่าแท้จริงแล้ว แพ็กเก็ต หายไปที่ใด
- คำสั่ง ping จะหยุดทำงานและไม่ได้บอกให้คุณทราบถึงเหตุผลที่ แพ็กเก็ตหายไป

้คำสั่ง traceroute สามารถบอกคุณได้ว่าแพ็กเก็ตตั้งอยู่ที่ใด และทำไมเราต์จึงหายไป ถ้าแพ็กเก็ตของคุณต้องเดินทางผ่านเรา เตอร์และ ลิงก์ ซึ่งเป็นของและจัดการโดยองค์กรหรือบริษัทอื่น เป็นเรื่องยากที่จะตรวจสอบเราเตอร์ที่เกี่ยวข้องโดยใช้คำสั่ง telnet คำสั่ง traceroute ให้ข้อมูลเพิ่มเติมสำหรับคำสั่ง ping

หมายเหตุ: คำสั่ง traceroute ควรจะใช้สำหรับการแยกข้อบกพร่องด้วยตนเองเป็นหลัก เนื่องจากการเพิ่มโหลด บนเครือข่าย จึงไม่ควรใช้คำสั่ง traceroute ในระหว่างการดำเนินงานปกติหรือจากสคริปต์อัตโนมัติ

## ู้ตัวอย่าง traceroute ที่สำเร็จ

คำสั่ง traceroute ใช<sup>้</sup> UDP แพ็กเก็ตและใช<sup>้</sup>ฟังก์ชันการรายงานข<sup>้</sup>อผิดพลาด ICMP คำสั่งส<sup>่</sup>ง UDP แพ็กเก็ตสามครั้งไปยังแต<sup>่</sup>ละ gateway หรือเราเตอร์ระหว่างทาง เริ่มต้นด้วย gateway ที่ใกล้ที่สุดและขยายการค้นหาทีละหนึ่ง hop สุดท้าย การค้นหาไปถึง ระบบปลายทาง ในเอาต์พุต คุณเห็นชื่อ gateway, IP address ของ gateway, และเวลาเดินทางไปกลับสามรอบของ gateway ดูตัวอย่าง ต่อไปนี้:

```
# traceroute aix1
trying to get source for aix1
source should be 10.53.155.187
traceroute to aix1.austin.ibm.com (10.53.153.120) from 10.53.155.187 (10.53.155.187). 30 hops max
outgoing MTU = 15001 10.111.154.1 (10.111.154.1) 5 ms 3 ms 2 ms
2 aix1 (10.53.153.120) 5 ms 5 ms 5 ms
```
### ข้อมูลต่อไปนี้เป็นอีกตัวอย่างหนึ่ง:

# traceroute aix1 trying to get source for aix1 source should be 10.53.155.187 traceroute to aix1.austin.ibm.com (10.53.153.120) from 10.53.155.187 (10.53.155.187), 30 hops max outgoing  $MTU = 1500$ 1 10.111.154.1 (10.111.154.1) 10 ms 2 ms 3 ms 2 aix1 (10.53.153.120) 8 ms 7 ms 5 ms

หลังจากรายการ address resolution protocol (ARP) หมดอายุ คำสั่งเดิมจะถูกทำซ้ำ หมายเหตุว่าแพ็กเก็ตแรกไปยังแต่ละ gateway หรือปลายทางใช้เวลาเดินทางไปกลับนานกว่า ที่เป็นเช่นนี้เนื่องจากโอเวอร์เฮด ที่เกิดจาก ARP ถ้ามีการใช้เครือข่าย พับลิกสวิตช<sup>์</sup> (WAN) ในเราต์ แพ็กเก็ตแรกจะใช้หน่วยความจำมากเนื่องจากการสร้างการเชื่อมต่อ และอาจก่อให้เกิดไทม์ เอาต์ ดีฟอลต์ไทม์เอาต์สำหรับแต่ละแพ็กเก็ตคือ 3 วินาที คุณสามารถเปลี่ยนค่าดีฟอลต์ด*้*วยอ็อพชัน -w

 $10\,\rm{ms}$ แรกเกิดขึ้นจาก ARP ระหว่างระบบต<sup>้</sup>นทาง (9.53.155.187) และ gateway 9.111.154.1 8 ms ที่สองเกิดขึ้นจาก ARP ระหว่าง gateway และปลายทางสุดท้าย (wave) ในกรณีนี้ คุณกำลังใช<sup>้</sup> DNS และทุกครั้งก่อนคำสั่ง traceroute จะส่งแพ็กเก็ต จะมีการค้นหาเซิร์ฟเวอร์ DNS

# ตัวอย่าง traceroute ที่ล<sup>ั</sup>้มเหลว

ี สำหรับพาธยาว ไปยังปลายทางของคุณหรือเราต์เครือข่ายที่ซับซ้อน คุณอาจเห็นปัญหาจำนวนมาก เกี่ยวกับคำสั่ง traceroute เนื่องจากหลายสิ่ง มีการพึ่งพาระหว่างกัน การคนหาปัญหาอาจทำให้คุณเสียเวลา เปล่า ถ้าเราเตอร์หรือระบบทั้งหมดที่เกี่ยว ข้องอยู่ภายใต้การควบคุมของคุณ คุณอาจ สามารถสืบสวนปัญหาได้โดยสมบูรณ์

### ปัญหา Gateway (เราเตอร์)

ใน ตัวอย่างต่อไปนี้ แพ็กเก็ตถูกส่งจากระบบ 9.53.155.187 มีระบบเราเตอร์ สองระบบระหว่างทางไปยังบริดจ์ ความสามารถ ในการเราต์ถูกเอาออก จากระบบเราเตอร์ที่สองด<sup>้</sup>วยความตั้งใจโดยการตั้งค<sup>่</sup>าอ็อพชัน ipforwarding ของคำสั่ง no เป็น 0 โปรด ดูตัวอย่างต่อไปนี้:

```
# traceroute lamar
trying to get source for lamar
source should be 9.53.155.187
traceroute to lamar.austin.ibm.com (9.3.200.141) from 9.53.155.187 (9.53.155.187), 30 hops max
outgoing MTU = 15001 9.111.154.1 (9.111.154.1) 12 ms 3 ms 2 ms
2 9.111.154.1 (9.111.154.1) 3 ms !H * 6 ms !H
```
้ถ้าได้รับข้อความแสดงข้อผิดพลาด ICMP ไม่รวม Time Exceeded และ Port Unreachable มีการแสดงดังนี้:

- โฮสต์ไม่สามารถเข้าถึงได<sup>้</sup> !H
- เครือข่ายไม่สามารถเข้าถึงได<sup>้</sup>  $\mathbf{N}$
- ์ โปรโตคอลไม**่สามารถเข**้าถึงได<sup>้</sup> !P
- เราต์ต้นทางล<sup>้</sup>มเหลว  $\overline{S}$
- ้ต้องการการแบ่งเฟรกเมนต์ !F

## ปัญหาระบบปลายทาง

้ เมื่อระบบปลายทางไม่ตอบกลับภายในช่วงเวลาไทม์เอาต์ 3 วินาที เคียวรีทั้งหมดจะไทม์เอาต์ และผลลัพธ์แสดงขึ้นพร้อมกับ เครื่องหมายดอกจัน (\*)

```
# traceroute chuys
trying to get source for chuys
source should be 9.53.155.187
traceroute to chuys.austin.ibm.com (9.53.155.188) from 9.53.155.187 (9.53.155.187), 30 hops max
outgoing MTU = 15001 + x + x2 * * * *3 \div \div \div\Lambda C #
```
ถ้าคุณคิดว**่าปัญหาเกิดขึ้นจากลิงก์การสื่อสารให**้ใช้ช่วงเวลาไทม์เอาต์ที่นานขึ้นพร้อมด้วยแฟล็ก -w แม้ว่าเกิดขึ้นได้น้อย ิพอร์ตทั้งหมดที่เคียวรีอาจถูกใช้แล้ว คุณสามารถเปลี่ยนพอร์ต แล้วลอง อีกครั้ง

## จำนวนของ "hops" ไปยังปลายทาง

#### ้ตัวอย่างเอาต์พุต อีกรายการหนึ่งอาจเป็นดังนี้:

```
# traceroute mysystem.university.edu (129.2.130.22)
traceroute to mysystem.university.edu (129.2.130.22), 30 hops max
1 helios.ee.1b1.gov (129.3.112.1) 0 ms 0 ms 0 ms
2 lilac-dmc.university.edu (129.2.216.1) 39 ms 19 ms 39 ms
3 lilac-dmc.university.edu (129.2.215.1) 19 ms 39 ms 19 ms
4 ccngw-ner-cc.university.edu (129.2.135.23) 39 ms 40 ms 19 ms
5 ccn-nerif35.university.edu (129.2.167.35) 39 ms 39 ms 39 ms
6 csgw/university.edu (129.2.132.254) 39 ms 59 ms 39 ms
7 * * * *8 * * * *9 * * * *10 * * * *11 * * * *12 * * * *13 rip.university.EDU (129.2.130.22) 59 ms! 39 ms! 39 ms!
```
## iptrace daemon และคำสั่ง ipreport และ ipfilter

้คณสามารถใช้เครื่องมือจำนวนมากสำหรับการเฝ้าดกิจกรรมของเน็ตเวิร์ก เครื่องมือบางส่วนจะรันภายใต้ระบบปฏิบัติการ ี้และเครื่องมือบางส่วนจะรันอยู่บนฮาร์ดแวร์เฉพาะงาน เครื่องมือหนึ่งที่สามารถนำมาใช<sup>้</sup> เพื่อขอรับคำอธิบายโดยละเอียด แบบแพ็กเก็ตต่อแพ็กเก็ตของกิจกรรม LAN ซึ่งสร้างโดยเวิร์กโหลดคือ ชุดของ iptrace daemon และคำสั่ง ipreport

หากต้องการใช้ iptrace daemon ด้วยระบบปฏิบัติการเวอร์ชัน 4 คุณจำเป็นต้องมีชุดไฟล์ bos .net .tcp .server iptrace daemon จะสอดแทรกอยู่ในชุดไฟล์นี้พร้อมกับคำสั่งอื่นๆ บางส<sup>่</sup>วน เช่น คำสั่ง trpt และ tcdump iptrace daemon สามารถเริ่มทำ งานได้โดยผู้ใช้ราก

ตามค่าดีฟอลต์แล้ว iptrace daemon จะติดตามแพ็กเก็ตทั้งหมด อ็อพชัน -a อนุญาตให้แยกแพ็กเก็ต address resolution protocol (ARP) อ็อพชันอื่นๆ สามารถทำให<sup>้</sup>มีขอบเขตการติดตามที่แคบลงในโฮสต์ต<sup>้</sup>นทางโดยเฉพาะ (-s) โฮสต์ปลายทาง (-d) หรือโปรโตคอล (-p) เนื่องจาก iptrace สามารถใช้จำนวนเวลาของตัวประมวลผลที่สำคัญ ซึ่งได<sup>้</sup>ระบุไว**้เมื่อคุณอธิบาย** ถึงแพ็กเก็ตที่คุณติดตาม

เนื่องจาก iptrace คือ daemon ให<sup>้</sup>เริ่มต้น iptrace daemon ด้วยคำสั่ง startsrc แทนที่จะเริ่มต้นจากบรรทัดรับคำสั่ง โดยตรง เมธ อดนี้ช่วยทำให้ควบคุมและปิดได้อย่างง่ายดายตัวอย่างจะเป็นดังต่อไปนี้:

# startsrc -s iptrace -a "-i en0 /home/user/iptrace/log1"

คำสั่งนี้จะเริ่มต<sup>้</sup>น iptrace daemon ด้วยคำสั่ง เพื่อติดตามกิจกรรมทั้งหมดบนอินเตอร์เฟสกิกะบิตอีเทอร์เน็ต en0 และวางข้อ มูลการติดตามลงใน /home/user/iptrace/log1 หากต<sup>้</sup>องการหยุด daemon ให้ใช้คำสั่งต่อไปนี้:

# stopsrc -s iptrace

้ ถ้าคุณไม่ได้เริ่มต้น iptrace daemon ด้วยคำสั่ง startsrc คุณต้องใช้คำสั่ง ps เพื่อค้นหา ID การประมวลผล และยกเลิกด้วยคำสั่ง kill

้คำสั่ง ipreport คือตัวจัดรูปแบบสำหรับไฟล์บันทึกการทำงาน เอาต์พุตจะถูกเขียนลงในเอาต์พุตมาตรฐาน อ็อพชันอนุญาตให จดจำและจัดรูปแบบแพ็กเก็ต RPC (-r) ระบุแต่ละแพ็กเก็ตด้วยจำนวน (-n) และใช้คำนำหน้ำแต่ละบ<sup>ี</sup>รรทัดด้วยสตริงอักขระ 3 ตัวอักษรซึ่งบ<sup>ุ่</sup>งชี้ถึงโปรโตคอล (-s) ตัวอย่างคำสั่ง ipreport เพื่อจัดรูปแบบไฟล์ 1og1 ที่เพิ่งสร้างขึ้น (ซึ่งผู้ใช้รากเป็นเจ้าของ) มีดังต่อไปนี้:

```
# ipreport -ns log1 >log1_formatted
```
ี ผลลัพธ์จะเป็นลำดับของแพ็กเก็ตที่รายงานซึ่งคล้ายกับตัวอย่าง ต่อไปนี้ แพ็กเก็ตแรกคือ ส่วนของครึ่งแรกของแพ็กเก็ต ping ฟิลด์ที่น่าสนใจมีดังต่อไปนี้:

- โฮสต์แอดเดรสต์นทาง (SRC) และปลายทาง (DST) ซึ่งจะอยู่ในรูปของจุดทศนิยมและใน ASCII
- ความยาวของ IP แพ็กเก็ต (ip\_len)
- การบ<sup>ุ่</sup>งซื้ของโปรโตคอลในระดับที่สูงกว<sup>่</sup>าที่ใช<sup>้</sup>งานอยู่ (ip\_p)

```
Packet Number 7
ETH: ==== ( 98 bytes transmitted on interface en0 ) ==== 10:28:16.516070112
ETH: [ 00:02:55:6a:a5:dc -> 00:02:55:af:20:2b ] type 800 (IP)
IP: \langle SRC = 192.1.6.1 \rangle (en6host1)
      \angle DST = 192.1.6.2 > (en6host2)
IP:IP: ip_v=4, ip_hl=20, ip_tos=0, ip_len=84, ip_id=1789, ip_off=0
IP: ip_t = 255, ip_s = 28a6, ip_p = 1 (ICMP)
ICMP: icmp_type=8 (ECHO_REQUEST) icmp_id=18058 icmp_seq=3
Packet Number 8
ETH: ==== (98 bytes received on interface en0 ) ==== 10:28:16.516251667
ETH: [ 00:02:55:af:20:2b -> 00:02:55:6a:a5:dc ] type 800 (IP)
IP: \t SRC = 192.1.6.2 > (en6host2)IP: \qquad \langle DST =192.1.6.1 > (en6host1)
    ip_v=4, ip_h1=20, ip_tos=0, ip_len=84, ip_id=11325, ip_off=0
IP:IP:ip_ttl=255, ip_sum=366, ip_p = 1 (ICMP)
ICMP: icmp_type=0 (ECHO_REPLY) icmp_id=18058 icmp_seq=3
```
ู้ตัวอย่างถัดไปคือกรอบจากการดำเนินการ ftp โปรดสังเกตว<sup>่</sup>า IP แพ็กเก็ตคือขนาดของ MTU สำหรับ LAN นี้ (1492 ไบต<sup>์</sup>)

```
Packet Number 20
ETH: ==== ( 1177 bytes transmitted on interface en0 ) ==== 10:35:45.432353167
ETH: [ 00:02:55:6a:a5:dc -> 00:02:55:af:20:2b ] type 800 (IP)
IP: \langle SRC = 192.1.6.1 \rangle (en6host1)
IP: \qquad \langle DST =
                    192.1.6.2 > (en6host2)
IP: ip v=4, ip h1=20, ip tos=8, ip len=1163, ip id=1983, ip off=0
```

```
IP:ip_t = 60, ip_t = 60, ip_t = 6 (TCP)
      <source port=32873, destination port=20(ftp-data) >
TCP:TCP: th_seq=623eabdc, th_ack=973dcd95
TCP:th_off=5, flags<PUSH | ACK>
TCP:
        th_win=17520, th_sum=0, th_urp=0
TCP: 00000000 69707472 61636520 322e3000 00008240
                                                            |iptrace 2.0......
TCP: 00000010 2e4c9d00 00000065 6e000065 74000053<br>TCP: 00000020 59535841 49584906 01000040 2e4c9d1e
                                                            |l.l. \ldots .en. .et. .S||YSXAIXI....@.L..
\vert.R4..U. +..Uj...
TCP: 00000040   00450000 5406f700 00ff0128 acc00106
                                                            |E \ldots L \ldots L \ldots L \ldots L|TCP: 00000050   01c00106   0208005a   78468a00   00402e4c
                                                             1, \ldots, 7xF, . . .@. L1TCP: 00000060 9d0007df 2708090d 0a0b0c0d 0e0f1011
                                                            \left| \ldots \ldots \ldots \ldots \ldots \right|TCP: 00000070   12131415 16171819 1a1b1c1d 1e1f2021
                                                            TCP: 00000080 22232425 26272829 2a2b2c2d 2e2f3031<br>TCP: 00000090 32333435 36370000 0082402e 4c9d0000
                                                             | "#$%&'()*+, -./01|
                                                             1234567...@.--------- Lots of uninteresting data omitted -----------
TCP: 00000440  15161718 191a1b1c 1d1e1f20 21222324
                                                             | \ldots \ldots \ldots | "#$|
                25262728 292a2b2c 2d2e2f30 31323334
                                                             |% ()*+, -./01234
TCP: 00000450
TCP: 00000460
                                                             |567353637
```
ี คำสั่ง ipfilter จะแตกส่วนหัวของการดำเนินการอื่นๆ จากไฟล์เอาต์พุต ipreport และแสดงส่วนหัวเหล่านั้นในตาราง ข้อมูล NFS ที่กำหนเองบางส่วนโดยพิจารณาถึงคำร้องขอและการตอบกลับจะถูกจัดเตรียมไว<sup>้</sup>

หากต้องการพิจารณาว่า คำสั่ง ipfilter ได้ถูกติดตั้งและพร้อมใช้งาน ให้รันคำสั่งต่อไปนี้:

```
# 1s1pp -1I perfagent.tools
```
### ้ตัวอย่างคำสั่งจะเป็นดังนี้:

# ipfilter log1\_formatted

ี่ ส่วนหัวของการดำเนินการที่จดจำไว้ในปัจจุบันคือ: udp, nfs, tcp, ipx, icmp คำสั่ง ipfilter มีชนิดของรายงานที่แตกต่างกันอยู่ สามแบบ ดังนี้:

- ไฟล์เดี่ยว (ipfilter.all) ซึ่งแสดงรายการของการดำเนินการ ที่เลือกไว้ทั้งหมด ตารางที่แสดงหมายเลขแพ็กเก็ต เวลา ์ ต<sup>้</sup>นทาง & ปลายทาง ความยาว ลำดับที่ # Ack # พอร<sup>์</sup>ตต<sup>้</sup>นทาง พอร์ตปลายทาง เน็ตเวิร์กอินเตอร์เฟส และชนิดของการ ดำเนินการ
- ไฟล์แต่ละไฟล์สำหรับส่วนหัวที่เลือกไว้แต่ละส่วน (ipfilter.udp,ipfilter.nfs,ipfilter.tcp,ipfilter.ipx, ipfilter.icmp) ข้อมูลที่มีอยู่จะเหมือนกับ ipfilter.all
- ไฟล์ nfs.rpt ที่รายงานอยู่บนคำร้องขอและการตอบกลับ NFS ตารางจะประกอบด้วย: ID การทำรายการ#ชนิดของคำ ้ ร้องขอ สถานะของคำร้องขอ หมายเลขแพ็กเก็ตการเรียก เวลาของการเรียก ขนาดของการเรียก หมายเลขแพ็กเก็ตการตอบ ึกลับ เวลาที่ตอบกลับ ขนาดของการตอบกลับ และเวลาที่ใช้ไปในหน่วยมิลลิวินาทีระหว่างการเรียและการตอบกลับ

# ข้อมูลสถิติของอะแด็ปเตอร์

คำสั่งที่อยู่ในส่วนนี้จะแสดงเอาต์พุตที่เปรียบเทียบกับคำสั่ง netstat -v ซึ่งอนุญาตให้คุณรีเซ็ตข้อมูลสถิติของอะแด็ปเตอร์ (r) และเพื่อขอรับเอาต์พุตโดยละเอียดเพิ่มเติม (-d) จากเอาต์พุตของคำสั่ง netstat -v ที่จัดเตรียมไว<sup>้</sup>

## <span id="page-368-0"></span>คำสั่ง entstat

ี คำสั่ง entstat จะแสดงข้อมูลสถิติที่รวบรวมไว้โดยไดร์เวอร์อุปกรณ์อีเทอร์เน็ตที่ระบุเฉพาะ ผู้ใช้สามารถเลือกที่จะระบุว่า ข้อมูล ิสถิติที่ระบุเฉพาะอุปกรณ์จะแสดงเพิ่มเติมจากข้อมูลสถิติ ทั่วไปของอุปกรณ์ การใช้อ็อพชัน -d จะแสดงข้อมูลสถิติที่ขยายเพิ่ม ่ สำหรับอะแด็ปเตอร์นี้ และควรนำมาใช้เพื่อทำให้มั่นใจว่า ข้อมูลสถิติทั้งหมดได้ถูกแสดงแล้ว ถ้าไม่ได้ระบุแฟล็กใดๆ ข้อมูล ิสถิติทั่วไปของอุปกรณ์ จะแสดงขึ้น

คำสั่ง entstat จะเรียกใช้งานเมื่อคำสั่ง netstat รันพร้อมกับแฟล็ก -v คำสั่ง netstat จะไม่ออกคำสั่ง entstat ด้วยแฟล็กใดๆ

```
# entstat ent0
ETHERNET STATISTICS (ent0) :
Device Type: 10/100/1000 Base-TX PCI-X Adapter (14106902)
Hardware Address: 00:02:55:6a:a5:dc
Elapsed Time: 1 days 18 hours 47 minutes 34 seconds
Transmit Statistics:
                                              Receive Statistics:
Packets: 1108055
                                              Packets: 750811
Bytes: 4909388501
                                              Bytes: 57705832
Interrupts: 0
                                              Interrupts: 681137
Transmit Errors: 0
                                              Receive Errors: 0
Packets Dropped: 0
                                             Packets Dropped: 0
                                             Bad Packets: 0
Max Packets on S/W Transmit Queue: 101
S/W Transmit Queue Overflow: 0
Current S/W+H/W Transmit Queue Length: 0
Broadcast Packets: 3
                                             Broadcast Packets: 3
Multicast Packets: 3
                                             Multicast Packets: 5
No Carrier Sense: 0
                                             CRC Errors: 0
DMA Underrun: 0
                                             DMA Overrun: 0
Lost CTS Errors: 0
                                             Alignment Errors: 0
                                             No Resource Errors: 0
Max Collision Errors: 0
Late Collision Errors: 0
                                             Receive Collision Errors: 0
Deferred: 0
                                             Packet Too Short Errors: 0
SOE Test: 0
                                             Packet Too Long Errors: 0
Timeout Errors: 0
                                             Packets Discarded by Adapter: 0
Single Collision Count: 0
                                             Receiver Start Count: 0
Multiple Collision Count: 0
Current HW Transmit Queue Length: 0
General Statistics:
. . . . . . . . . . . . . . . . .
No mbuf Errors: 0
Adapter Reset Count: 0
Adapter Data Rate: 2000
Driver Flags: Up Broadcast Running
        Simplex 64BitSupport ChecksumOffload
        PrivateSegment LargeSend DataRateSet
```
ในรายงานขางตน คุณอาจตองการใหเนนความสนใจในเรื่อง:

#### ข้อผิดพลาดในการส่งผ่าน

จำนวนของข้อผิดพลาดเอาต์พุตที่พบในอุปกรณ์นี้ นี่คือตัวนับการส่งผ่านที่ไม่เป็นผลสำเร็จ เนื่องจากข้อผิดพลาด ด้านสาร์ดแวร์/เน็ตเวิร์ก

#### ข้อผิดพลาดในการรับ

้จำนวนของข้อผิดพลาดเอาต์พตที่พบในอปกรณ์นี้ นี่คือตัวนับการรับที่ไม่เป็นผลสำเร็จ เนื่องจากข้อผิดพลาดด้าน ิสาร์ดแวร์/เน็ตเวิร์ก

### แพ็กเก็ตที่ปล่อย

้จำนวนของแพ็กเก็ตที่ยอมรับโดยไดร์เวอร์อุปกรณ์สำหรับการส่งที่ไม่ได้กำหนดไว้ในอุปกรณ์ (ด้วยเหตุผลบาง ประการ)

## แพ็กเก็ตสูงสุดสำหรับคิวการส่งผ่านซอฟต์แวร์

จำนวนสูงสุดของแพ็กเก็ตขาออกที่อยู่ในคิวสำหรับการส่งผ่านซอฟต์แวร์

## คิวโอเวอร์โฟลว์การส่งผ่านซอฟต์แวร์

จำนวนของแพ็กเก็ตขาออกที่โอเวอร์โฟลว์คิวการส่งผ่าน

## ข้อผิดพลาดที่ไม่มีรีซอร์ส

้จำนวนของแพ็กเก็ตขาเข้าที่ตกหล่นโดยฮาร์ดแวร์เนื่องจากการขาดรีซอร์ส โดยปกติแล้ว ข้อผิดพลาดนี้จะเกิดขึ้น เนื่องจาก บัฟเฟอร์การรับบนอะแด็ปเตอร์มีปริมาณลดลง อะแด็ปเตอร์บางตัวอาจมีขนาดของบัฟเฟอร์การรับ เหมือนกับ พารามิเตอร์ที่สามารถปรับแต**่งได**้ ให**้ตรวจสอบแอ็ตทริบิวต์คอนฟิกูเรชันอุปกรณ**์ (หรือวิธีใช<sup>้</sup> SMIT) สำหรับข้อมูลการปรับที่เป็นไปได<sup>้</sup>

### ้จำนวนความขัดแย้งเดี่ยว/จำนวนความขัดแย้งจำนวนมาก

จำนวนของความขัดแย้งบนเน็ตเวิร์กแบบอีเทอร์เน็ต ความขัดแย้งเหล่านี้จะถกอธิบายไว้ที่นี่ แทนที่จะอย่ในคอลัมน์ ความขัดแย้งของเอาต์พตของคำสั่ง netstat -i

ให้สังเกตในตัวอย่างนี้ อีเทอร์เน็ตอะแด็ปเตอร์ จะมีลักษณะการทำงานที่ดีเนื่องจากไม่มี ข้อผิดพลาดในการรับข้อผิดพลาดเหล่า ้นี้อาจเกิดขึ้นได้ในบางครั้ง เมื่อเน็ตเวิร์กที่ปริมาณมากจะส่งผ่านแพ็กเก็ตบางส่วน แพ็กเก็ตบางส่วนจะถกส่งผ่านอีกครั้งได้เป็น ผลสำเร็จ แต่จะถูกบันทึกเป็นข้อผิดพลาด ในการรับ

ถ้าคุณได้รับข้อผิดพลาด คิวโอเวอร์โฟลว์การส่งผ่านชอฟต์แวร์ ค่าของ แพ็กเก็ตสูงสุดบนคิวการส่งผ่านชอฟต์แวร์ จะสอดคล้องกับข้อ จำกัดของคิวการส่งผ่าน สำหรับอะแด็ปเตอร์นี้ (xmt que size)

ี หมายเหตุ: ค่าเหล่านี้สามารถแสดงถึง *คิวฮาร์ดแวร์* ถ้าอะแด็ปเตอร์ไม่สนับสนุนคิวการส่งผ่านซอฟต์แวร์ ถ้ามีโอเวอร์โฟลว์ ้คิวการส่งผ่านแล้ว ให้เพิ่มข้อจำกัดของคิวสาร์ดแวร์หรือหอฟต์แวร์สำหรับไดร์เวอร์

ถ้ามีรีซอร์สการรับที่ไม่เพียงพอ เหตุการณ์นี้จะบ<sup>ุ่</sup>งชี้โดย แพ็กเก็ตที่ตกหล<sup>ุ</sup>่น : และขึ้นอยู่กับชนิดของอะแด็ปเตอร์ ซึ่งจะบ<sup>ุ่</sup>งชี้โดย บัฟเฟอร์การรับที่ไม่เพียงพอ หรือ ข<sup>้</sup>อผิดพลาดที่ไม่มีรีซอร์ส: หรือตัวนับที่คล**้างคลึงกันบ**างส่วน

้เวลาที่ใช้ไป จะแสดงระยะเวลาแบบเรียวไทม์ซึ่งจะผ่านไปตั้งแต่เวลาครั้งล่าสุดที่รีเซ็ต ข้อมูลสถิติ หากต้องการรีเซ็ตข้อมูลสถิติ ให<sup>้</sup>ใช<sup>้</sup>คำสั่ง entstat -r adapter\_name

้เช่นเดียวกับเอาต์พุต ที่สามารถแสดงโทเค็นริง FDDI และอินเตอร์เฟส ATM โดยใช้คำสั่ง tokstat, fddistat และ atmstat

## ดำสั่ง tokstat

ี คำสั่ง tokstat จะแสดงข้อมูลสถิติที่รวบรวมโดยไดร์เวอร์อุปกรณ์ของโทเค็นริงที่ระบุเฉพาะ ผู้ใช้สามารถเลือกที่จะระบุว่า ข้อมูล ีสถิติที่ระบุเฉพาะอุปกรณ์จะแสดงเพิ่มเติมจากข้อมูลสถิติของไดร์เวอร์อุปกรณ์ ถ้าไม่ได้ระบุแฟล็กไว้ข้อมูลไดร์เวอร์อุปกรณ์ จะถูกแสดงเท่านั้น

คำสั่งนี้ยังเรียกใช้งาน เมื่อคำสั่ง netstat รันพร้อมกับแฟล็ก -v คำสั่ง netstat จะไม่ออกคำสั่ง tokstat ด้วยแฟล็กใดๆ

เอาต์พุตจะสร้างขึ้นโดยคำสั่ง tokstat tok0 และการกำหนดปัญหาจะคล้ายกับที่ได้กล่าวไว้ใน "คำสั่ง entstat" ในหน้า 359

## ดำสั่ง fddistat

ี คำสั่ง fddistat จะแสดงข้อมูลสถิติที่รวบรวมโดยไดร์เวอร์อุปกรณ์ FDDI ที่ระบุเฉพาะ ผู้ใช้ สามารถเลือกที่จะระบุว่า ข้อมูลสถิติ ที่ระบุเฉพาะอุปกรณ์จะแสดงเพิ่มเติมจากข้อมูลสถิติของไดร์เวอร์อุปกรณ์ ถ้าไม่ได้ระบุแฟล็กไว้ ข้อมูลไดร์เวอร์อุปกรณ์จะถูก ู<br>แสดงเท่านั้น

คำสั่งนี้ยังเรียกใช้งาน เมื่อคำสั่ง netstat รันพร้อมกับแฟล็ก -v คำสั่ง netstat จะไม่ออกคำสั่ง fddistat ด้วยแฟล็กใดๆ

เอาต์พุตจะสร้างขึ้นโดยคำสั่ง fddistat fddi0 และการกำหนดปัญหาจะคล้ายกับที่ได้กล่าวไว้ใน "คำสั่ง entstat" ในหน้า 359

## ี คำสั่ง atmstat

ี คำสั่ง atmstat จะแสดงข้อมูลสถิติที่รวบรวมโดยไดร์เวอร์อุปกรณ์ ATM ที่ระบุเฉพาะ ผู้ใช้ สามารถเลือกที่จะระบุว่า ข้อมูลสถิติ ีที่ระบุเฉพาะอุปกรณ์จะแสดงเพิ่มเติมจากข้อมูลสถิติของไดร์เวอร์อุปกรณ์ ถ้าไม่ได้ระบุแฟล็กไว้ข้อมูลไดร์เวอร์อุปกรณ์จะถูก ู<br>แสดงเท่านั้น

เอาต์พุตจะสร้างขึ้นโดยคำสั่ง atmstat atm0 และการกำหนดปัญหาจะคล้ายกับที่ได้กล่าวไว้ใน "คำสั่ง entstat" ในหน้า 359

# ี คำสั่ง no

ใช้คำสั่ง no และแฟล็กของคำสั่งเพื่อแสดง ค<sup>่</sup>าเครือข<sup>่</sup>ายปัจจุบัน และเพื่อเปลี่ยนอ็อพชัน

- พิมพ์อ็อพชันและค่าปัจจบันทั้งหมด  $-a$
- ตั้งคาอ็อพชันกลับไปเป็นคาดีฟอลต์ -d
- option=NewValue  $-a$

หากต้องการรายการของแอ็ตทริบิวต์ทั้งหมดสำหรับคำสั่ง no ให้ดู "พารามิเตอร์ที่ปรับได*้*ของอ็อพชันเครือข**่าย" ในหน**้า 500

หมายเหตุ: คำสั่ง no ทำการตรวจสอบการไม่มีช่วง ถ้าใช้อย่างไม่ถูกต้อง คำสั่ง no อาจทำให้ระบบของคุณไม่ทำงานได้

้แอ็ตทริบิวต์เครือข่ายบางอย่างเป็นแอ็ตทริบิวต์แบบรันไทม์ซึ่งสามารถเปลี่ยนแปลง ได้ตลอดเวลา แอ็ตทริบิวต์อื่นเป็นแอ็ตทริ บิวต์แบบเวลาโหลดซึ่งต้องตั้งค่าก่อนที่จะโหลดส่วนขยายเคอร์นัล netinet

ี หมายเหตุ: เมื่อใช้คำสั่ง no เพื่อเปลี่ยนพารามิเตอร์ การเปลี่ยนแปลงมีผลเฉพาะเมื่อบูตระบบครั้งถัดไปเท่านั้น ณจุดนั้น พารามิเตอร์ทั้งหมดมีการรีเซ็ตเป็นค่าดีฟอลต์แรกเริ่ม

ี หมายเหตุ: เมื่อต้องการเปิดใช<sup>้</sup>งานและปิดใช<sup>้</sup>งานอ็อพชันคำสั่ง no เฉพาะ ในการรีบูตในอนาคต ข้อมูลนี้ต้องมีอยู่ในไฟล<sup>์</sup> /etc/tunables/nextboot ปอน no-r-o<no\_optionname>=<value>บนบรรทัดรับคำสั่ง เช่น no-r-o arptab bsiz=10 บนการรีบูตลำดับถัดไปarptab\_bsiz=10 ยังคงมีผลบังคับใช<sup>้</sup> และนำไปใช<sup>้</sup>กับไฟล<sup>์</sup>บตถัดไป

ถ้าระบบของคุณใช้การตั้งค่าคอนฟิกเครือข่าย Berkeley-style ให<sup>้</sup>ตั้งค่า แอ็ตทริบิวต์ใกล<sup>้</sup>ตำแหน**่งบนสุดของไฟล์ /etc/rc.** bsdnet ถ้าคุณใช้ระบบ SP ให้แก่ไขไฟล์ tuning.cust

# ประสิทธิภาพการทำงาน NFS

AIX มี เครื่องมือและเมธอดสำหรับการมอนิเตอร์ Network File System (NFS) และการปรับแต่งทั้ง เซิร์ฟเวอร์ และไคลเอ็นต์ งานที่เกี่ยวข้อง:

"การปรับปรุงผลการทำงานสำหรับการเขียนไคลเอ็นต์ไฟล์ NFS ที่มีขนาดใหญ่" ในหน้า 505 การเขียนขนาดใหญ่ ไฟล์ลำดับผ่านระบบไฟล์ที่ประกอบเข้ากับ NFS สามารถทำให้ลดความรุนแรงในอัตราการถ่ายโอนไฟล์ ไปยังเซิร์ฟเวอร์ NFS ในสถานการณ์นี้ คุณระบุสถานการณ์ที่มีอยู่ และใช้ขั้นตอนต<sup>่</sup>างๆ เพื่อแก<sup>้</sup>ไขปัญหา

# ระบบไฟล์เครือข่าย

NFS ช<sup>่</sup>วยให**้โปรแกรมบนระบบหนึ่งสามารถเข**้าถึงไฟล<sup>์</sup>บนระบบอื่นได<sup>้</sup> อย่างโปร<sup>่</sup>งใสโดยการติดตั้งรีโมตไดเร็กทอรี

โดยปกติ เมื่อบูตเซิร์ฟเวอร์ สามารถทำให้ไดเร็กทอรีมีอยู่ได้โดยใช้คำสั่ง exportfs และ daemons ที่จัดการ เข้าถึงแบบรีโมต (nfsd daemons) เริ่มต้นขึ้น ในลักษณะคล้ายกัน จุดติดตั้ง ของรีโมตไดเร็กทอรีและการเริ่มต้นของจำนวน NFS block I/O daemons (biod daemon) ที่เหมาะสมซึ่งจะจัดการเข้าถึงแบบรีโมต มีการดำเนินการในระหว่างบูตระบบไคลเอ็นต์

nfsd และ biod daemons เป็นแบบมัลติเธรดทั้งคู่ ซึ่งหมายความว่ามีหลายเคอร์นัลเธรดภายในกระบวนการหนึ่ง นอกจากนี้ daemons ยังมีการปรับด้วยตัวเองซึ่งจะสร้างหรือลบเธรด ตามความจำเป็น โดยขึ้นอยู่กับจำนวนของกิจกรรม NFS

้รูปภาพต่อไปนี้แสดงโครงสร้างของไดอะล็อกระหว่าง ไคลเอ็นต์และเซิร์ฟเวอร์ NFS เมื่อเธรดในระบบไคลเอ็นต์พยายาม อ่าน หรือบันทึกไฟล์ในไดเร็กทอรีที่ติดตั้ง NFS การร้องขอจะถูกกำหนดทิศทางใหม่ จากกลไก I/O ปกติไปยังเธรด biod อย่างใด ้อย่างหนึ่งของไคลเอ็นต์ เธรด biod ส่งการร้องขอไปยังเซิร์ฟเวอร์ที่เหมาะสม ซึ่งมีการกำหนดให้กับเธรด NFS อย่างใดอย่าง หนึ่งของเซิร์ฟเวอร์ (เธรด nfsd) ในขณะที่ประมวลผลการร้องขอ ทั้งเธรด biod และ nfsd ที่เกี่ยวข้องไม่ได้ทำงานอื่นใด

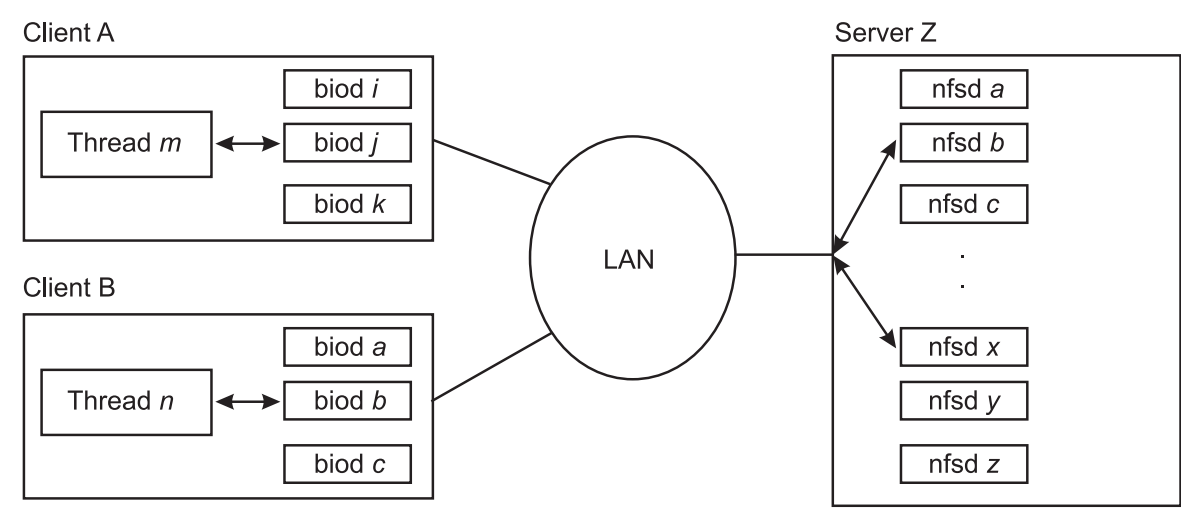

*รูปที่ 22.การโต<sup>้</sup>ดอบระหว<sup>่</sup>างไคลเอ็นต<sup>์</sup>และเซิร์ฟเวอร<sup>์</sup>NFS.ภาพสาธิตนี้ แสดงไคลเอ็นต์สองรายการและเซิร์ฟเวอร์หนึ่งรายการบนเครือ* ์ ข่ายใน star topology ปกติ ไคลเอ็นต์ A กำลังรันเธรดแอ็พพลิเคชัน m ซึ่งข้อมูลมีการกำหนดทิศทางไปยังเธรด biod อย่างใดอย่างหนึ่ง ในลักษณะคล้ายกัน ไคลเอ็นต<sup>์</sup> B กำลังรันเธรดแอ็พพลิเคชัน n และกำหนดทิศทางข<sup>้</sup>อมูลไปยังเธรด biod อย่างใดอย่างหนึ่ง เธรดต<sup>่</sup>างๆ ส่ง ข้อมูลบนเครือขายไปยัง เซิร์ฟเวอร์ Z ซึ่งมีการกำหนดให<sup>้</sup>กับเธรด NFS (nfsd) อย่างใดอย่างหนึ่งของเซิร์ฟเวอร์

NFS ใช<sup>้</sup> Remote Procedure Calls (RPC) เพื่อสื่อสาร RPCs สร้างขึ้น บนส่วนบนสุดของโปรโตคอล External Data Representation (XDR) ซึ่ง แปลงข้อมูลเป็นรูปแบบทั่วไปก่อนที่จะส่งผ่านและอนุญาตให<sup>้</sup>เครื่อง ที่มีสถาปัตยกรรมแตกต<sup>่</sup>างอื่น แลกเปลี่ยนข้อมูลได<sup>้</sup> ไลบรารี RPC เป็นไลบรารีของโพรซีเดอร์ที่ช่วยให<sup>้</sup>กระบวนการโลคัล (ไคลเอ็นต*์*) เข้าถึงกระบวนการรี โมต (เซิร์ฟเวอร์) เพื่อดำเนินการเรียกโพรซีเดอร์ได้ ราวกับว่ากระบวนการโลคัล (ไคลเอ็นต์) ดำเนินการเรียกโพรซีเดอร์ใน ้พื้นที่ว่างที่อยู่ของตนเอง เนื่องจากไคลเอ็นต์และเซิร์ฟเวอร์เป็นสองกระบวนการที่ แยกกัน จึงไม่จำเป็นต้องมีอยู่บนระบบฟิสิ คัลเดียวกันอีกต่อไป

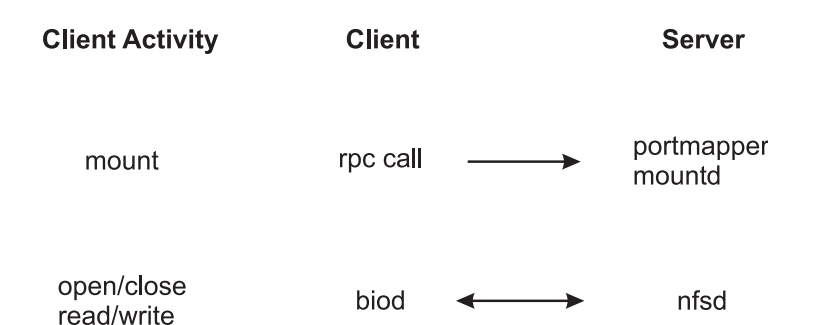

*รูปที่ 23. กระบวนการติดตั้งและ NFS. ภ*าพสาธิตนี้ คือตารางสามคอลัมน์ที่มี กิจกรรมไคลเอ็นต<sup>์</sup> ไคลเอ็นต์ และ เซิร์ฟเวอร์ เป็น ส<sup>่</sup>วนหัว ้<br>ของคอลัมน์ทั้งสาม กิจกรรมไคลเอ็นด์แรกคือการติดตั้ง การเรียก RPC เดินทางจากไคลเอ็นต์ไปยัง portmapper mountd ของเซิร์ฟเวอร์ กิจกรรม ไคลเอ็นต์ที่สองคือการเปิด/การปิดการอาน/การบันทึก การโต้ตอบระหว่าง เธรด biod ของไคลเอ็นต์และเธรด nfsd ของเซิร์ฟ เวอร์มีอยู่สองวิธี

portmap daemon, portmapper คือ daemon การบริการเครือข<sup>่</sup>าย ที่จัดเตรียมวิธีมาตรฐานในการค<sup>้</sup>นหาหมายเลขพอร<sup>ั</sup>ตที่เชื่อม ์<br>โยงกับโปรแกรม เฉพาะให้แก่ไคลเอ็นต์ เมื่อร้องขอการบริการบนเซิร์ฟเวอร์ เซิร์ฟเวอร์นั้นจะมีการลงทะเบียนด้วย portmap \_daemon เป็นเซิร์ฟเวอร์ ที่มีอยู่ จากนั้น portmap daemon เก็บรักษาตารางของคู่ข้อมูล โปรแกรมและพอร์ตไว้

เมื่อไคลเอ็นต์เริ่มต้นการร้องขอไปยังเซิร์ฟเวอร์ไคลเอ็นต์จะติดต่อกับ portmap daemon ก่อนเพื่อดูว่าการบริการตั้งอยู่ที่ใด portmap daemon รับข้อมูลอยู่บนพอร์ตที่รู้จักกันดี ดังนั้นไคลเอ็นต์จึงไม่ต้องค้นหา portmap daemon ตอบกลับไคลเอ็นต์ด้วย พอร์ตของ การบริการที่ไคลเอ็นต์กำลังร้องขอ หลังจากไคลเอ็นต์ได้รับ หมายเลขพอร์ตแล้ว ไคลเอ็นต์สามารถทำการร้องขอใน ้อนาคตทั้งหมดของตนไป ยังแอ็พพลิเคชันได้โดยตรง

mountd daemon คือเซิร์ฟเวอร์ daemon ที่ตอบการร้องขอของไคลเอ็นต์ ในการติดตั้งระบบไฟล์หรือไดเร็กทอรีที่ส่งออกของเ ซิร์ฟเวอร์ mountd daemon กำหนดว่าระบบไฟล์ใดมีอย่โดยการอ่านไฟล์ /etc/xtab กระบวนการติดตั้งเกิดขึ้นดังนี้:

- 1. การติดตั้งของไคลเอ็นต์ทำการเรียกไปยัง portmap daemon ของเซิร์ฟเวอร์ เพื่อค้นหาหมายเลขพอร์ตที่กำหนดให้กับ mountd daemon
- 2. portmap daemon ส่งผ่านหมายเลขพอร์ตไปยังไคลเอ็นต์
- 3. จากนั้น คำสั่ง mount ของไคลเอ็นต์จะติดต่อเซิร์ฟเวอร์ mountd daemon โดยตรง และส่งผ่านชื่อของไดเร็กทอรี ที่ต้องการ
- 4. เซิร์ฟเวอร์ mountd daemon ตรวจสอบ /etc/xtab (สร้าง โดยคำสั่ง exportfs -a ซึ่งอาน /etc/exports) เพื่อตรวจสอบ การมีอย่และสิทธิได้รับอนญาตบนไดเร็กทอรีที่ร้องขอ
- 5. ถ้าตรวจสอบเกณฑ์ทั้งหมดแล้ว เซิร์ฟเวอร์ mountd daemon จะได้รับ การจัดการไฟล์ (ตัวชี้ไปยังไดเร็กทอรีระบบไฟล์) ้สำหรับไดเร็กทอรีที่ส่งออก และส่งผ่านกลับไปยังเคอร์นัลของไคลเอ็นต์

ไคลเอ็นต์ติดต่อ portmap daemon เฉพาะในการร้องขอ การติดตั้งครั้งแรกสุดเท่านั้นนับตั้งแต่ระบบรีสตาร์ท หลังจากไคล ้เอ็นต์ทราบ หมายเลขพอร์ตของ mountd daemon แล้ว ไคลเอ็นต์จะไปยังหมายเลข พอร์ตนั้นโดยตรงเพื่อการร้องขอการติดตั้ง ในลำดับต่อมา

biod daemon คือบล็อกอินพุต/เอาต์พุต daemon และเป็นสิ่งจำเป็น ในการร้องขอ read-ahead และ write-behind ตลอดจน การอานไดเร็กทอรีด้วย เธรด biod daemon ช่วยพัฒนาประสิทธิภาพ NFS โดยการเติมหรือทำให<sup>้</sup>บัฟเฟอร์แคชว<sup>่</sup>างในนามของ แอ็พพลิเคชันไคลเอ็นต์ NFS เมื่อผู้ใช<sup>้</sup>บนระบบไคลเอ็นต์ต้องการ อ่านจากหรือบันทึกลงในไฟล์บนเซิร์ฟเวอร์ เธรด biod จะส่ง การร้องขอไปยังเซิร์ฟเวอร์ การดำเนินงาน NFS ต่อไปนี้มีการส่ง ไปยังเซิร์ฟเวอร์โดยตรงจากส่วนขยายเคอร์นัลไคลเอ็นต์ NFS ของ ระบบปฏิบัติการ และไม่ต้องใช้ biod daemon:

- $getattr()$
- $setattr()$
- $lookup()$
- $\cdot$  readlink()
- create()
- remove()
- rename()
- $link()$
- symlink $()$
- $m$ kdir $()$
- $rmdir()$
- $readdir()$
- $\cdot$  readdirplus()
- $\cdot$  fsstat()

nfsd daemon คือตัวแทนที่ใช้งานอยู่ซึ่งนำเสนอการบริการ NFS จาก เซิร์ฟเวอร์ NFS การรับการร้องขอโปรโตคอล NFS หนึ่ง ี รายการใดๆ จาก ไคลเอ็นต์จำเป็นต<sup>้</sup>องใส่ใจเธรด nfsd daemon เป็นพิเศษ จนกว่าจะมีการดำเนินการตรงตามการร้องขอและมี ้การส่งผลของการประมวลผล การร้องขอกลับไปยังไคลเอ็นต์

# ิการขนส่งของเครือข่าย NFS

TCP คือโปรโตคอลการขนส่งดีฟอลต์สำหรับ NFS แต่คุณสามารถใช<sup>้</sup> UDP ได<sup>้</sup>เช่นกัน

คุณสามารถเลือกโปรโตคอลการขนส<sup>่</sup>งสำหรับแต<sup>่</sup>ละการติดตั้ง UDP ทำงานได<sup>้</sup>อย่างมีประสิทธิภาพบนเครือข<sup>่</sup>ายที่สะอาดหรือมี ้ประสิทธิภาพและเซิร์ฟเวอร์ที่มีการตอบสนองไว สำหรับเครือข่ายที่มีพื้นที่กว*้*าง หรือเครือข่ายที่ยุ่ง หรือเครือข่ายที่มีเซิร์ฟ เวอร์ช้า TCP อาจให<sup>้</sup>ประสิทธิภาพที่ดีกว<sup>่</sup>าเนื่องจากการควบคุมโฟลว์ในตัวสามารถลด เวลาแฝงของการส่งผ่านใหม<sup>่</sup>บนเครือ ข่ายให้เหลือน้อยที่สุด

# เวอร์ชันต่างๆ ของ NFS

AIX สนับสนุน ทั้ง NFS เวอร์ชัน 2 และเวอร์ชัน 3 บนเครื่องเดียวกัน ระบบปฏิบัติการ ยังสนับสนุน NFS เวอร์ชัน 4 ด<sup>้</sup>วย

NFS เวอร์ชัน 3 ยังคงเป็นค่าดีฟอลต์ต่อไป ถ้าไม่ได้ระบุเวอร์ชัน เป็นอ็อพชันการติดตั้งบนไคลเอ็นต์ AIX เมื่อใช้กับการขนส่ง ู้ เครือข่าย คุณสามารถเลือกเวอร์ชันของโปรโตคอล NFS สำหรับแต่ละการติดตั้งได<sup>้</sup>

#### NFS เวอร์ชัน 4 :

NFS เวอร์ชัน 4 เป็นข้อกำหนดคุณลักษณะโปรโตคอลล่าสุดสำหรับ NFS และมีการกำหนดไว้ใน RFC 3530

แม<sup>้</sup>ว่ามีลักษณะคล**้ายกับ NFS เวอร์ชันก่อนหน**้านี้ ส่วนใหญ่แล**้วคล้ายกับเวอร์ชัน 3 แต่ โปรโตคอลใหม**่มีการพัฒนาฟังก์ชัน ใหม่หลายอย่างในพื้นที่ต่างๆ เช่น การรักษาความปลอดภัย การปรับสเกลได<sup>้</sup> และการจัดการข้อมูล back-end ลักษณะเหล่านี้ ู ทำให<sup>้</sup> NFS เวอร์ชัน 4 เป็นตัวเลือกที่ดีกว่าสำหรับสภาพแวดล<sup>้</sup>อมการแบ่งใช้ไฟล์ที่แจกจ่าย จำนวนมาก

้ คุณลักษณะบางอย่างของโปรโตคอล NFS เวอร์ชัน 4 รวมถึงดังต่อไปนี้:

- "การนำไปปฏิบัติของการเปลี่ยนแปลงการดำเนินการ NFS" ในหน้า 366
- "ความต้องการ TCP" ในหน้า 366
- "โปรโตคอลการล็อกที่รวมเข้าด้วยกัน" ในหน้า 366
- "ส่วนสนับสนุนการประกอบเข้าด้วยกัน" ในหน้า 366
- "กลไกการรักษาความปลอดภัยที่ปรับปรุงแล<sup>้</sup>ว" ในหน<sup>้</sup>า 366
- "ส่วนสนับสนุนความเป็นสากล" ในหน้า 366
- "แบบจำลองแอ็ตทริบิวต์ที่สามารถขยายเพิ่มได<sup>้</sup>" ในหน้า 366
- "ส่วนสนับสนุนรายการควบคุมสิทธิเข้าถึง" ในหน้า 367

ี หมายเหตุว่าฟังก์ชันเพิ่มเติมและความซับซ<sup>้</sup>อนของโปรโตคอลใหม<sup>่</sup> ส<sub>ิ</sub>่งผลให้โอเวอร์เฮดการประมวลผลเพิ่มขึ้น ด้วยเหตุนี้ ู ประสิทธิภาพของ NFS เวอร์ชัน 4 จึงอาจจะ ซ้ำกว่า NFS เวอร์ชัน 3 สำหรับหลายแอ็พพลิเคชัน ผลกระทบต<sup>่</sup>อประสิทธิภาพ แตก ต่างกันไปอย่างมาก ขึ้นอยู่กับว่าคุณใช<sup>้</sup>ฟังก์ชันใหม่ใด ตัวอย่างเช่น ถ้าคุณใช้กลไกการรักษาความปลอดภัยเดียวกันบน NFS เวอร์ชัน 4 และ เวอร์ชัน 3 ระบบของคุณ อาจทำงานชากว่าเล็กน**้อยเมื่อใช**้กับ NFS เวอร์ชัน 4 อย**่างไรก็ตาม คุณอาจสังเกต** ว่า ี ประสิทธิภาพด้อยลงอย**่**างมากเมื่อเปรียบเทียบกับประสิทธิภาพของ เวอร์ชัน 3 ที่ใช<sup>้</sup>การพิสูจน์ตัวตน UNIX แบบดั้งเดิม (AUTH\_SYS) เนื่องจาก เวอร์ชัน 4 ใช<sup>้</sup>Kerberos 5 ที่มีความเป็นส่วนตัวซึ่งหมายถึง การเข้ารหัสข้อมูลผู้ใช้ทั้งหมด

<span id="page-375-0"></span>โปรดทราบด้วยว่า โดยปกติแล้ว คำแนะนำการปรับใดๆ ที่กำหนดสำหรับ NFS เวอร์ชัน 3 ใช้กับ NFS เวอร์ชัน 4 ด้วย

การนำไปปฏิบัติของการเปลี่ยนแปลงการดำเนินการ NFS:

ไม่เหมือนกับ NFS เวอร์ชัน 2 และ 3 ในเวอร์ชัน 4 ประกอบด้วยโพรซีเดอร์ RPC สองโพรซีเดอร์คือ: NULL และ COMPOUND

โพรซีเดอร์ COMPOUND ประกอบด้วยการดำเนินการ NFS ตั้งแต่หนึ่งแบบขึ้นไป ซึ่งได้ถูกนิยามแยกออกจากโพรซีเดอร์ RPC ในเวอร์ชัน NFS ก่อนหน้านี้ การเปลี่ยนแปลงนี้อาจส่งผลทำให้จำเป็นต้องมี RPC เพียงเล็กน้อยในการดำเนินการกับ การ ดำเนินการระบบไฟล์แบบโลจิคัลผ่านเน็ตเวิร์ก

## ความต้องการ TCP:

โปรโตคอล NFS เวอร์ชัน 4 บังคับการใช<sup>้</sup>โปรโตคอลการขนส่ง ที่มีการควบคุมความคับคั่ง เพื่อให<sup>้</sup>ประสิทธิภาพการทำงานดีขึ้น ในสภาพแวดล<sup>้</sup>อม WAN

AIX ไม่ สนับสนนการใช<sup>้</sup> UDP ที่มี NFS เวอร์ชัน 4

โปรโตคอลการล็อกที่รวมเข้าด*้*วยกัน:

NFS เวอร์ชัน 4 ประกอบด้วยส่วนสนับสนุนสำหรับคำแนะนำในการล็อกไฟล์ในช<sup>่</sup>วงของไบต์

โปรโตคอล Network Lock Manager (NLM) และ rpc . lockd และ rpc . statd daemons ที่เชื่อมโยงจะไม่ถูกนำมาใช้งาน สำหรับความสามารถในการทำงานร่วมกันที่ดีกว่าด*้*วยระบบปฏิบัติการที่ไม่ใช่ UNIX NFS เวอร์ชัน 4 ยังสนับสนุนการจองที่ แบ่งใช้แบบเปิด และสอดแทรกคุณลักษณะเพื่อให้เหมาะสมกับแพล็ตฟอร์มของเซิร์ฟเวอร์พร้อมกับการล็อกที่บังคับให้ทำ

## ส่วนสนับสนุนการประกอบเข้าด้วยกัน:

NFS ในเวอร์ชัน 4 สนับสนุนระบบไฟล์ที่ประกอบเข้าผ่านการดำเนินการของโปรโตคอล

ไคลเอ็นต์ไม่ได้ใช้โปรโตคอลที่ประกอบแยกต<sup>่</sup>างหากหรือสื่อสารกับ rpc .mountd daemon

กลไกการรักษาความปลอดภัยที่ปรับปรุงแล<sup>้</sup>ว:

NFS เวอร์ชัน 4 ประกอบด้วยส่วนสนับสนนสำหรับโปรโตคอลการรักษาความปลอดภัย RPCSEC-GSS

โปรโตคอลการรักษาความปลอดภัย RPCSEC-GSS อนุญาตให้ใช<sup>้</sup>การนำไปปฏิบัติของกลไกการรักษาความปลอดภัยจำนวน ุ มาก โดยไม่จำเป็นต้องเพิ่มนิยามการพิสูจน์ตัวตน RPC ใหม สำหรับแต่ละกลไก NFS บน AIX เท่านั้นที่สนับสนุนกลไกการ รักษาความปลอดภัย Kerberos 5

## ้ส่วนสนับสนุนความเป็นสากล:

.<br>NFS ในเวอร์ชัน 4 ข้อมูลแบบอิงสตริงจะถูกเข้ารหัสด้วย UTF-8 แทนการส่งผ่านข้อมูลดิบในหน่วยไบต์

## แบบจำลองแอ็ตทริบิวต์ที่สามารถขยายเพิ่มได้:

ี แบบจำลองแอ็ตทริบิวต์ใน NFS เวอร์ชัน 4 อนุญาตให<sup>้</sup>ใช*้*ความสามารถในการทำงานร่วมกันได*้*ดีกว่าพร้อมกับการนำไปปฏิบัติ แบบไม่ใช<sup>้</sup>UNIX และง่ายต่อผู้ใช*้*ในการเพิ่มนิยามของแอ็ตทริบิวต์

### <span id="page-376-0"></span>้ส่วนสนับสนุนรายการควบคุมสิทธิเข้าถึง:

NFS เวอร์ชัน 4 สอดแทรกนิยามสำหรับแอ็ตทริบิวต์ ACL

แบบจำลอง ACL จะคล้ายกับแบบจำลอง Windows NT นั่นคือ แบบจำลองจะนำเสนอชุดของสิทธิ์ และชนิดของรายการเพื่อให้ ้สิทธิ์หรือปฏิเสธสิทธิ์ สำหรับผู้ใช้หรือกลุ่มพื้นฐาน

### NFS เวอร์ชัน 3:

ุ ขอแนะนำอย่างยิ่งให้ใช<sup>้</sup> NFS เวอร์ชัน 3 แทน NFS เวอร์ชัน 2 เนื่องจาก คุณลักษณะโปรโตคอลในตัวที่สามารถเพิ่ม <u> ประสิทธิภาพได</u>้

#### ผลผลิตการบันทึก:

้แอ็พพลิเคชันที่กำลังรันอยู่บนระบบไคลเอ็นต์อาจบันทึกข้อมูลลงในไฟล์ เป็นระยะๆ ซึ่งเป็นการเปลี่ยนเนื้อหาของไฟล์

ี จำนวนข<sup>้</sup>อมูลที่แอ็พพลิเคชันสามารถบันทึกลงในหน**่วยเก็บคงที่ บนเซิร์ฟเวอร์ในรอบเวลาหนึ่**งคือการประเมิน*ผลผลิตการ บันทึก* ของ ระบบไฟล์ที่แจกจ**่าย ดังนั้น ผลผลิตการผลิตจึงเป็นลักษณะที่**สำคัญของ ประสิทธิภาพ ทุกระบบไฟล์ที่แจกจ**่าย** ี รวมถึง NFS ต้องทำให<sup>้</sup>แน่ใจว่าข้อมูล มีการบันทึกลงในไฟล์ปลายทางอย่างปลอดภัย ในขณะที่ลดผลกระทบของ เวลาแฝงเ ซิร์ฟเวอร์จากผลผลิตการบันทึกให<sup>้</sup>เหลือน<sup>้</sup>อยที่สุดในเวลาเดียวกัน

โปรโตคอล NFS เวอร์ชัน 3 นำเสนอวิธีการที่ดีขึ้นในการเพิ่มผลผลิตการบันทึก โดยการตัดความต*้*องการการบันทึกซิงโครนัส ของ NFS เวอร์ชัน 2 ในขณะที่รักษาประโยชน์ของความหมาย close-to-open ไคลเอ็นต์ NFS เวอร์ชัน 3 ลดเวลาแฝงของการ ี ดำเนินงานบันทึกในเซิร์ฟเวอร์ลงอย่างมาก โดยการบันทึกข้อมูลลงในข้อมูลไฟล์แคชของเซิร์ฟเวอร์ (หน่วยความจำหลัก) แต่ไม่จำเป็นต้องบันทึกลงในดิสก์ ในเวลาต่อมา ไคลเอ็นต์ NFS ออกใช้การร้องขอการดำเนินงาน commit ไปยังเซิร์ฟเวอร์ ซึ่งช่วยใหมั่นใจว่าเซิร์ฟเวอร์ได้บันทึกข้อมูลทั้งหมด ลงในหน่วยเก็บที่มั่นคง คุณลักษณะนี้เรียกว่า safe asynchronous writes ซึ่งลดจำนวนของการร้องขอดิสก์ I/O บนเซิร์ฟเวอร์ได้เป็นอย**่างมาก ส่งผลให**้ ผลผลิตการบันทึกดีขึ้นอย่างเห็นได*้*ชัด

การบันทึกถือว่า "ปลอดภัย" เนื่องจากข้อมูลสถานะของข้อมูล มีการเก็บรักษาไว้ เพื่อบ่งชี้ว่ามีการจัดเก็บเสร็จเรียบร้อยแล้ว หรือไม่ ด้วยเหตุนี้ ถ้าเซิร์ฟเวอร์เสียหายก่อนการดำเนินงาน commit ไคลเอ็นต์จะทราบโดยการดู ที่การบ<sup>ุ่</sup>งชี้สถานะ ว่าจะส่งการ ้ร<sup>้</sup>องขอการบันทึกใหม่เมื่อเซิร์ฟเวอร์กลับมาทำงานได*้*หรือไม**่** 

## ิการร้องขอที่ลดลงสำหรับแอ็ตทริบิวต์ไฟล์:

เนื่องจากบางครั้งข้อมูลการอานตั้งอยู่ในแคชในช่วงเวลาที่นานขึ้นตาม การคาดการณ์ความต้องการ ไคลเอ็นต์ต้องตรวจสอบ ้เพื่อให้มั่นใจว่าข้อมูลที่แคชของพวกเขายังคงใช้ได้ถ้าแอ็พพลิเคชันอื่นทำการเปลี่ยนแปลงในไฟล์ ด้วยเหตุนี้ ไคลเอ็นต์ NFS ้จึงได้รับแอ็ตทริบิวต์ของไฟล์ซึ่งมีเวลาที่แก้ไขไฟล์ ครั้งล่าสุดเป็นครั้งคราวโดยใช้เวลาการแก้ไข ไคลเอ็นต์สามารถทราบได้ว่า ข้อมูลที่แคชของพวกเขายังคงใช้ได้หรือไม่

ี การพยายามทำให้การร้องขอแอ็ตทริบิวต์มีจำนวนต่ำที่สุดช่วยให้ไคลเอ็นต์ มีประสิทธิภาพมากขึ้นและลดเซิร์ฟเวอร์โหลดให เหลือน้อยที่สุด ส่งผลให้การปรับสเกลได<sup>้</sup>และประสิทธิภาพสูงขึ้น ดังนั้น NFS เวอร์ชัน 3 จึงได้รับการออกแบบมาเพื่อส่ง ้คืนแอ็ตทริบิวต์สำหรับการดำเนินงานทั้งหมด ลักษณะนี้เพิ่มโอกาส ที่แอ็ตทริบิวต์ในแคชจะทันสมัย และลดจำนวนของการ ร้องขอแอ็ตทริบิวต์ แยกต่างหาก

## การใช*้*เน็ตเวิร์กเทคโนโลยีที่มีแบนด*์วิธสูงอย*่างมีประสิทธิภาพ:

การผ่อนผันข้อจำกัดเกี่ยวกับขนาดของ RPC อนุญาตให<sup>้</sup> NFS ใช<sup>้</sup>เทคโนโลยีเน็ตเวิร์กแบนด์วิธสูงได<sup>้</sup>อย่างมีประสิทธิภาพมาก ขึ้น เช่น FDDI, 100baseT (100 Mbps) และ 1000baseT (Gigabit) Ethernet และ SP Switch และมีส่วนช่วยทำให<sup>้</sup>ผลการทำ งานของ NFS เพิ่มขึ้นในการอานตามลำดับและเพิ่มผลการทำงานเกี่ยวกับการเขียน

NFS เวอร์ชัน 2 จะมีข้อจำกัดเกี่ยวกับขนาด RPC สูงสุด 8 KB ซึ่งจำกัดจำนวนของข้อมูล NFS ที่สามารถถ่ายโอนผ่านเน็ตเวิร์ก ได้ในหนึ่งครั้ง ใน NFS เวอร์ชัน 3 ข้อจำกัดนี้จะถูกผ่อนผัน ดีฟอลต์ขนาดการอ่าน ⁄ เขียนมีขนาด 32 KB สำหรับ NFS บน AIX และขนาดสูงสุด 64 KB ซึ่งเปิดใช้งาน NFS เพื่อสนร้างและถ่ายโอนชิ้นของข้อมูลที่มีขนาดใหญ่กว่า ในหนึ่งแพ็กเก็ต RPC

# การร้องขอการค้นหาไดเร็กทอรีที่ลดลง:

รายการไดเร็กทอรีทั้งหมด ตัวอย**่างเช่น โดยใช**้คำสั่ง Is –I มีข้อกำหนดว่าข้อมูลชื่อและแอ็ตทริบิวต<sup>์</sup>จะต้องได<sup>้</sup>มาจาก เซิร์ฟเวอร์ ้สำหรับรายการทั้งหมดในรายการไดเร็กทอรี

ไคลเอ็นต์ NFS เวอร์ชัน 2 เคียวรีเซิร์ฟเวอร์แยกต**่างหากกันสำหรับรายการของไฟล์และข้อมูล**ชื่อไดเร็กทอรีและแอ็ตทริบิวต์ สำหรับรายการไดเร็กทอรีทั้งหมดโดย ใช<sup>้</sup>การร<sup>้</sup>องขอการค<sup>้</sup>นหา ด้วย NFS เวอร์ชัน 3 ข<sup>้</sup>อมูลรายชื่อและแอ็ตทริบิวต์ มีการส่งคืน พร้อมกันผ่านทางการดำเนินงาน READDIRPLUS ซึ่งช่วยให<sup>้</sup> ทั้งไคลเอ็นต์และเซิร์ฟเวอร์ไม่ต้องทำภารกิจหลายอย่าง

้มีการเพิ่มการสนับสนุนการแคชชื่อไฟล์ที่ยาวขึ้น (มากกว่า 31 อักขระ) ในไดเร็กทอรีไคลเอ็นต์ NFS สำหรับแคชการค*้*นหาชื่อ หรือ dnlc การดำเนินการของคุณลักษณะนี้ มีประโยชน์สำหรับโหลดงานของไคลเอ็นต์ NFS ที่ใช้ชื่อไฟล์ยาวมาก ซึ่งก่อนหน<sup>้</sup>านี้ ทำให<sup>้</sup>เกิดการดำเนินงาน LOOKUP ที่ต่อเนื่องบนเซิร์ฟเวอร์ เนื่องจาก dnlc misses ตัวอย่างของเวิร์กโหลดชนิดนี้คือคำสั่ง ls -l ซึ่งระบุไปแล้วก่อนหน้านี้

# การมอนิเตอร์และการปรับประสิทธิภาพ NFS

มีหลายคำสั่งที่คุณสามารถใช้เพื่อมอนิเตอร์สถิติ NFS และเพื่อปรับแอ็ตทริบิวต์ NFS

เพื่อให้ได<sup>้</sup>ประสิทธิภาพ NFS ที่ดี จำเป็นต*้*องปรับและแก<sup>้</sup>ไขปัญหาคอขวด ไม**่เฉพาะแต**่ภายในตัว NFS เท่านั้น แต่ยังต้องทำภาย ในระบบปฏิบัติการและ ฮาร์ดแวร์ที่ใช้งานด้วย เวิร์กโหลดที่ประกอบด้วยกิจกรรมการอ่าน/การบันทึกจำนวนมากเป็นสิ่งที่ ได้รับผลกระทบได้ง่าย และจำเป็นต้องปรับและตั้งค่าคอนฟิกทั้งระบบ ส่วนนี้ ยังมีข้อมูลเกี่ยวกับเวิร์กโหลดที่อาจจะไม่เหมาะ สมอย่างยิ่งสำหรับการใช<sup>้</sup>NFS

ตามกฎทั่วไป ก่อนคุณเริ่มต<sup>้</sup>นปรับค่าของตัวแปรการปรับใดๆ ต<sup>้</sup>องแน่ใจว่าคุณเข้าใจว่าคุณกำลังพยายามให<sup>้</sup>เกิดผลสำเร็จอะไร โดยการแก้ไขค่าเหล่านี้ และผลกระทบเชิงลบที่อาจเกิดขึ้นได้จาก การเปลี่ยนแปลงเหล่านี้คืออะไร

# สถิติ NFS และพารามิเตอร์การปรับ

NFS รวบรวมสถิติเกี่ยวกับชนิดของการดำเนินงาน NFS ที่ทำ พร้อมกับ ข้อมูลข้อผิดพลาดและตัวบ<sup>่</sup>งชี้ประสิทธิภาพ

้ คุณสามารถใช้คำสั่งต่อไปนี้เพื่อระบุปัญหาคอขวดที่อาจเกิดขึ้นได<sup>้</sup> สังเกต ชนิดของการดำเนินงาน NFS ที่เกิดขึ้นบนระบบของ คุณ และปรับ พารามิเตอร์เฉพาะ NFS

 $\mathring{\mathsf{n}}$ าสั่ง nfsstat:

ี คำสั่ง nfsstat แสดงข้อมูลสถิติเกี่ยวกับ NFS และอินเตอร์เฟส RPC ไปยังเคอร์นัลของไคลเอ็นต์และเซิร์ฟเวอร์

คำสั่งนี้ยังใช้เพื่อเริ่มต้นตัวนับของสถิติเหล่านี้ใหม่ (nfsstat -z) ด้วย สำหรับประเด็นประสิทธิภาพ สถิติ RPC (อ็อพชัน -r) ู นับเป็นข้อมูลแรกที่ควรจะดู สถิติ NFS แสดงให<sup>้</sup>คุณทราบว<sup>่</sup>าแอ็พพลิเคชันใช<sup>้</sup> NFS อย**่**างไร

สถิติ  $RPC:$ 

คำสั่ง nfsstat แสดงข้อมูลสถิติเกี่ยวกับ การเรียก RPC

้า|ระเภทสถิติที่แสดงขึ้นมีดังนี้:

- จำนวนทั้งหมดของการเรียก RPC ที่ได*้*รับหรือที่ปฏิเสธ
- จำนวนทั้งหมดของการเรียก RPC ที่ส่งหรือที่ปภิเสธโดยเซิร์ฟเวอร์
- จำนวนครั้งที่ไม่มีแพ็กเก็ต RPC เมื่อพยายามจะรับ
- จำนวนแพ็กเก็ตที่สั้นเกินไปหรือมีส่วนหัวที่ผิดรูป
- จำนวนครั้งที่ต้องส่งผ่านการเรียกอีกครั้ง
- จำนวนครั้งที่การตกเไม่ตรงกับการเรียก
- จำนวนครั้งที่การเรียกไทม์เอาต์
- จำนวนครั้งที่การเรียกต้องรอการจัดการของไคลเอ็นต์ที่ยุ่ง
- จำนวนครั้งที่ต้องรีเฟรชข้อมูลการพิสูจน์ตัวตน

ส่วน NFS ของเอาต์พุตคำสั่ง nfsstat แบ่งออกเป็นสถิติของ NFS เวอร์ชัน 2 และเวอร์ชัน 3 ส่วน RPC แบ่งออกเป็น สถิติ Connection oriented (TCP) และ Connectionless (UDP)

โปรดอ<sup>้</sup>างอิง "การปรับประสิทธิภาพ NFS บนเซิร์ฟเวอร์" ในหน้า 378 และ "การปรับ NFS บนไคลเอ็นต์" ในหน้า 382 สำหรับ เอาต์พตเฉพาะของแต่ละหัวข้อ

คำสั่ง nfso:

```
ิ คณสามารถใช้คำสั่ง nfso เพื่อตั้งค่าคอนฟิกแอ็ตทริบิวต์ NFS
```
คำสั่งนี้ตั้งคาหรือแสดงอ็อพชันที่เกี่ยวข้องกับ NFS ซึ่งเชื่อมโยงกับเคอร์นัล ที่กำลังรันอยู่ในปัจจุบันและส่วนขยายเคอร์นัล NFS โปรดดู คำสั่ง nfso ใน Commands Reference, Volume 4 สำหรับ คำอธิบายโดยละเอียดเกี่ยวกับคำสั่งและเอาต์พุตของคำ สัง

หมายเหตุ: คำสั่ง nfso ไม่ทำการตรวจสอบช่วง ถ้าใช้อย่างไม่ถูกต้อง คำสั่ง nfso อาจทำให้ระบบของคุณไม่ทำงานได้

พารามิเตอร์ nfso และค่าของพารามิเตอร์สามารถแสดงขึ้นได้ โดยใช้คำสั่ง nfso -a ดังนี้:

```
# nfso -a
                  portcheck = 0udpchecksum = 1nfs socketsize = 60000nfs_tcp_socketsize = 60000nfs\_setattr_error = 0nfs_gather_threshold = 4096nfs repeat messages = 0nfs_udp_duplicate_cache_size = 5000nfs tcp duplicate cache size = 5000
```
nfs\_server\_base\_priority =  $0$ nfs\_dynamic\_retrans =  $1$  $nfs\_ippace$  pages = 0  $nfs_max\_connections = 0$ nfs max threads =  $3891$  $nfs\_use\_reserved\_ports = 0$  $nfs\_device\_specific\_bufs = 1$  $nfs\_server\_clread = 1$  $nfs_rfc1323 = 1$ nfs\_max\_write\_size =  $65536$ nfs max read size =  $65536$  $nfs\_allow\_all\_signals = 0$  $nfs_v2_pdts = 1$  $nfs_v3_pdts = 1$  $nfs_v2_vm$  bufs = 1000  $nfs_v3_vm$  bufs = 1000  $nfs\_securenfs\_authtimeout = 0$  $nfs_v3_server_readdirplus = 1$  $lockd\_debug\_level = 0$ statd\_debug\_level =  $0$ statd max threads =  $50$ utf8\_validation =  $1$ nfs  $v4$  pdts = 1  $nfs_v4_vm_bufs = 1000$ 

แอ็ตทริบิวต์ NFS ส่วนใหญ่เป็นแอ็ตทริบิวต์แบบรันไทม์ซึ่งสามารถเปลี่ยนแปลง ได้ตลอดเวลา แอ็ตทริบิวต์แบบเวลาโหลด ้เช่น nfs\_socketsize ต้องหยุด NFS ก่อน แล<sup>้</sup>วรีสตาร์ทในภายหลัง คำสั่ง nfso -L ให้ข้อมูลรายละเอียดเพิ่มเติมเกี่ยวกับแต**่** ละแอ็ตทริบิวต์เหล่านี้ รวมถึง ค่าปัจจุบัน ค่าดีฟอลต์ และข้อจำกัดเกี่ยวกับเวลาที่การเปลี่ยนแปลงค่า มีผลบังคับใช<sup>้</sup>จริงดังนี้:  $#$  nfso -L

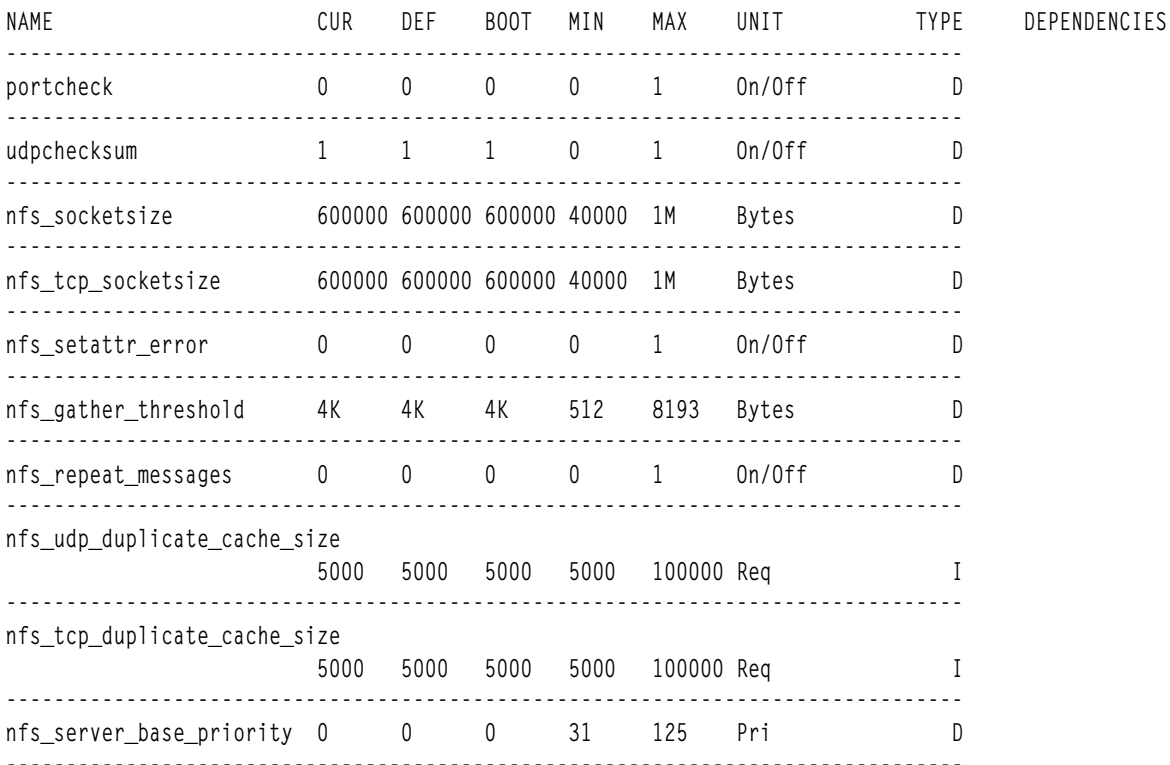

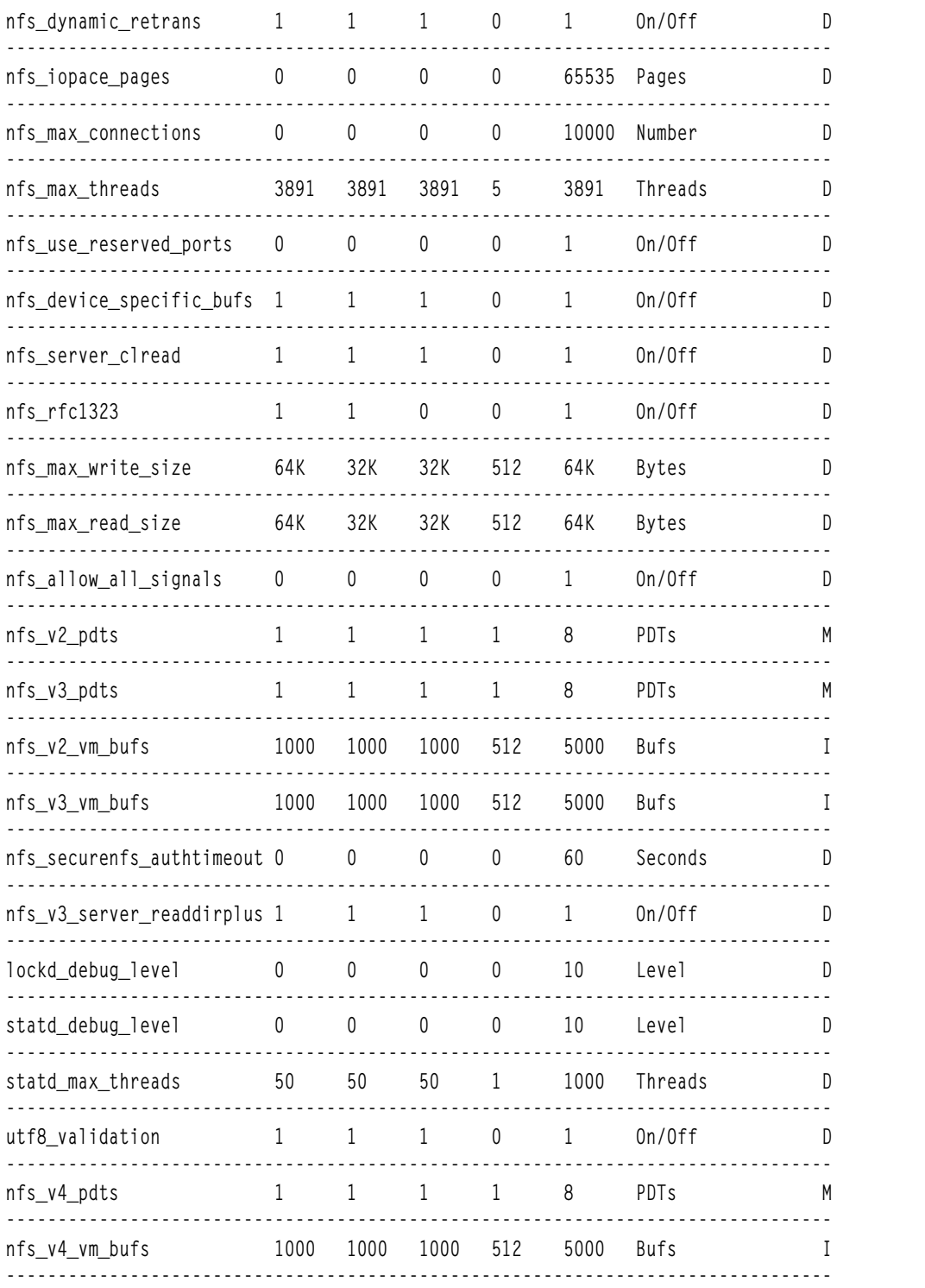

n/a means parameter not supported by the current platform or kernel

Parameter types:

- S = Static: cannot be changed
- D = Dynamic: can be freely changed
- $B =$  Bosboot: can only be changed using bosboot and reboot

 $R =$  Reboot: can only be changed during reboot  $C =$  Connect: changes are only effective for future socket connections M = Mount: changes are only effective for future mountings  $I = Incremental: can only be incremented$ 

```
Value conventions:
```
 $K = Kilo: 2^{\wedge}10$  $M = Mega: 2^120$ 

เมื่อต<sup>้</sup>องการแสดงหรือเปลี่ยนพารามิเตอร์เฉพาะ ให*้*ใช้คำสั่ง nfso -o ตัวอย่างเช่น:

# nfso -o portcheck  $portcheck = 0$ # nfso -o portcheck=1

พารามิเตอร์สามารถมีการรีเซ็ตเป็นค่าดีฟอลต์ได้โดยใช้อ็อพชัน **-d** ตัวอย่างเช่น:

# nfso -d portcheck # nfso -o portcheck portcheck= 0

### คำแนะนำการปรับ TCP/IP สำหรับประสิทธิภาพ NFS

NFS ใช<sup>้</sup> UDP หรือ TCP เพื่อดำเนินการ I/O เครือข<sup>่</sup>าย

ู ตรวจสอบให้แน่ใจว่าคุณได้ใช้เทคนิคการปรับตามที่อธิบายไว้ใน "การปรับประสิทธิภาพ TCP และ UDP" ในหน<sup>้</sup>า 282 และ "การปรับประสิทธิภาพพูล mbuf" ในหน้า 319 โดยเฉพาะอย่างยิ่ง คุณควรทำ ดังต่อไปนี้:

- ตรวจสอบรายการบันทึกข้อผิดพลาดระบบโดยการรันคำสั่ง errpt และคนหารายงานปัญหาเกี่ยวกับอุปกรณ์เครือข<sup>่</sup>ายหรือ สื่อเครือข่าย
- ตรวจสอบให้แน่ใจว่าคิวการส่งผ่านและการรับของอะแด็ปเตอร์ LAN มีการตั้งค่า เป็นค่าสูงสุด โปรดดู "การปรับรีซอร์ สอะแด็ปเตอร์" ในหน้า 310 สำหรับ ข้อมลเพิ่มเติม
- ตรวจสอบ 0errs ด้วยคำสั่ง netstat -i ข้อผิดพลาดเหล่านี้จำนวนมากอาจบ่งชี้ว่าขนาดคิวการส่งผ่านของอุปกรณ์เครือข่าย ที่เกี่ยวข้องไม่ใหญ่เพียงพอ
- ตรวจสอบให้แน่ใจว่าขนาดซ็อกเก็ตบัฟเฟอร์ TCP และ UDP มีการตั้งค่าคอนฟิกอย่างเหมาะสม*nfs tcp socketsize* ที่ปรับ ได้ของคำสั่ง nfso ควบคุมขนาดซ็อกเก็ตบัฟเฟอร์ TCP, tcp\_sendspace และ tcp\_recvspace ที่ใช้โดย NFS ในลักษณะคล้าย กัน nfs\_udp\_socketsize ที่ปรับได้ ควบคุมขนาดซ็อกเก็ตบัฟเฟอร์ UDP, udp\_sendspace และ udp\_recvspace ที่ใช้โดย NFS ปฏิบัติตามคำแนะนำที่อธิบายในการปรับประสิทธิภาพ TCP และ UDP สำหรับการตั้งค<sup>่</sup>าขนาดซ็อกเก็ตบัฟเฟอร์ที่ปรับได<sup>้</sup> ตามการปรับ TCP และ UDP ปกติ ค่าของ sb max ที่ปรับได้ของคำสั่ง no ต้องมากกว่าค่า nfs\_tcp\_socketsize และ nfs\_udp\_socketsize โดยทั่วไป คุณควรพบว่าค่าดีฟอลต์ที่ใช้ใน AIX ควรจะ สมบูรณ์ แต่ไม่เสียเวลาที่จะตรวจสอบค่านี้ เมื่อต้องการตรวจสอบ UDP ซ็อกเก็ต บัฟเฟอร์โอเวอร์รัน ให้รันคำสั่ง netstat –s –p udp และมองหาแพ็กเก็ตจำนวนมากที่ ทิ้งซึ่งมีการรายงานในฟิลด์ ซ็อกเก็ต บัฟเฟอร์โอเวอร์โฟลว์
- ตรวจสอบให้แน่ใจว่ามีการตั้งค่าคอนฟิกหน่วยความจำเครือข่ายที่เพียงพอในระบบ รันคำสั่ง netstat –m และดูว่ามีการ ร้องขอสำหรับ mbufs ที่ปฏิเสธหรือล่าช้าหรือไม่ ถ้ามี ให้เพิ่มจำนวน ของ mbufs ที่มีอยู่บนเครือข่าย หากต้องการข้อมลเพิ่ม เติมเกี่ยวกับการปรับ ระบบเพื่อตัดปัญหา mbuf ให<sup>้</sup>ดู "การปรับประสิทธิภาพพูล mbuf" ในหน<sup>้</sup>า 319
- ตรวจสอบปัญหาการเราต์ทั่วไป ใช้คำสั่ง traceroute เพื่อค<sup>้</sup>นหา hops การเราต์ที่ไม่ได<sup>้</sup>คาดไว*้*หรือความล่าช้า
- <span id="page-382-0"></span>• ถ้าเป็นไปได้ให้เพิ่มขนาด MTU บน LAN ตัวอย่างเช่น บนเครือข่ายกิกะบิตอีเทอร์เน็ต 16 Mb การเพิ่มขนาด MTU จากค่า ดีฟอลต์ 1500 ไบต์เป็น 9000 ไบต์ (jumbo frames) ช่วยให้สามารถส่งผ่านการร้องขอการอ่านหรือการ บันทึก NFS ขนาด 8 KB ได้โดยไม่มีการแบ**่งเฟรกเมนต์ และยังให**้ประสิทธิภาพดีกว่าการใช<sup>้</sup> พื้นที่ว่าง mbuf เพื่อลดโอกาสของโอเวอร์รันเป็น ้อย่างมาก
- ตรวจสอบขนาด MTU ที่ไม<sup>่</sup>ตรงกัน รันคำสั่ง netstat -i และ ตรวจสอบ MTU บนไคลเอ็นต์และเซิร์ฟเวอร์ ถ*้*าขนาด MTU ้แตกต่างกัน ให้ลองทำให้เหมือนกัน และดูว่าแก้ไขปัญหาได้หรือไม่ นอกจากนี้ ควรตรวจสอบด้วยว่า อุปกรณ์เครือข่ายที่ช้า หรือครอบคลุมพื้นที่กว*้า*ง เช่น เราเตอร์หรือบริดจ์ ระหว่าง เครื่องอาจแบ่งเฟรกเมนต์แพ็กเก็ตเพิ่มเติมเพื่อ traverse เซก ู เมนต์เครือข<sup>่</sup>ายหรือไม่วิธีแก้ไขที่เป็นไปได*้*อย่างหนึ่ง คือ พยายามกำหนด MTU ที่เล็กที่สดระหว**่างต**้นทางและปลายทาง และเปลี่ยนค่าติดตั้ง rsize และ wsize ในการติดตั้ง NFS เป็นจำนวน ที่ต่ำกว่า lowest-common-denominator MTU
- เมื่อรัน NFS เวอร์ชัน 3 ที่มี TCP และใช<sup>้</sup>ค่าดีฟอลต์ของ 32 KB หรือขนาด RPC ที่ใหญ่ขึ้น คุณควรจะตั้งค่าอ็อพชัน nfs\_rfc1323ของคำสั่ง nfso ซึ่งช่วยให้ขนาดหน้าต่าง TCP ใหญ่กว่า 64 KB ส่งผลให้ลดเวลาการรอการตอบรับ TCP ต้อง ้ตั้งค่าอ็อพชัน บนแต่ละด้านของการเชื่อมต่อ TCP ตัวอย่างเช่น บนทั้งไคลเอ็นต์และเซิร์ฟเวอร์ NFS
- ตรวจสอบความลาช้าระหว่างแพ็กเก็ตที่น้อยมาก นานๆ ครั้งที่ ความล่าช้านี้อาจทำให้เกิดปัญหาได้ ถ้ามีเราเตอร์หรือ ี ฮาร์ดแวร์อื่นอยู่ระหว่าง เซิร์ฟเวอร์และไคลเอ็นต์ คุณสามารถตรวจสอบส่วนเอกสารฮาร์ดแวร์เพื่อดูว่า สามารถตั้งค่าคอน ้ ฟีกความล่าช้าระหว่างแพ็กเก็ตได้หรือไม่ ถ้าทำได<sup>้</sup>ให้ลองเพิ่มความล่าช้า
- ตรวจสอบความเร็วของสื่อขนาดใหญ่ที่ไม่ตรงกัน เมื่อแพ็กเก็ต traversing สองสื่อ ที่มีความเร็วแตกต่างกันมาก เราเตอร์ ้อาจทิ้งแพ็กเก็ตเมื่อนำมาใช<sup>้</sup>บนเครือข<sup>่</sup>าย ความเร็วสูงและพยายามไล**่แพ็กเก็ตไปบนเครือข่ายที่ช**้ากว่า ตัวอย่างเช่น กรณีนี้ ้อาจเกิดขึ้นเมื่อเราเตอร์พยายามนำแพ็กเก็ตออกจาก เซิร์ฟเวอร์บนกิกะบิตอีเทอร์เน็ตและส่งไปยังไคลเอ็นต์บนอีเทอร์เน็ต 100 Mbps อาจไม่สามารถส่งแพ็กเก็ตบนอีเทอร์เน็ต 100 Mbps ได<sup>้</sup>เร็วเพียงพอให<sup>้</sup>ทัน กับกิกะบิตอีเทอร์เน็ต นอกเหนือ ี จากการเปลี่ยนเราเตอร์แล้ววิธีแก้ไขที่เป็นไปได้ อีกอย่างหนึ่งคือ พยายามลดอัตราของการร้องขอไคลเอ็นต์ และ/หรือการ ใช้ขนาดการอ่าน/การบันทึกที่เล็กลง
- จำนวนสูงสุดของการเชื่อมต<sup>่</sup>อ TCP ที่ใช<sup>้</sup>ได<sup>้</sup>สำหรับเซิร์ฟเวอร์สามารถควบคุมโดย อ็อพชัน*nfs\_max\_connections* ใหม**่** ค่า ี ดีฟอลต<sup>์</sup>เป็น 0 บ<sup>ุ่</sup>งชี้ว่าไม่มีขีดจำกัด ไคลเอ็นต์จะปิดการเชื่อมต่อ TCP ที่ idle นานประมาณ 5 นาที และสร*้*างการเชื่อมต่อ ์ใหม่เมื่อแน่ใจว่า มีการใช้งาน เซิร์ฟเวอร์จะปิดการเชื่อมต่อที่ idle นานประมาณ 6 นาที
- ระบบปฏิบัติการมีอ็อพชันในการปิด UDP checksum สำหรับ NFS เท่านั้น คุณสามารถใช้อ็อพชันคำสั่ง nfso ที่เรียกว่า udpchecksum คาดีฟอลต์คือ 1 ซึ่งหมายความว่า checksum มีการเปิดใช<sup>้</sup>งาน คุณสามารถได<sup>้</sup>รับประสิทธิภาพที่ดีขึ้น เล็กน<sup>้</sup>อย โดยการปิดคานี้โดยต้องแลกกับโอกาสการเสียหายของข้อมูลที่ เพิ่มมากขึ้น

# แพ็กเก็ตที่ปล่อย

แม้ว่าแพ็กเก็ตที่ปล่อยจะถูกตรวจพบในครั้งแรกบนไคลเอ็นต์ NFS แต่ก็มีความท้าทายที่แท้จริงในการค้นหาแพ็กเก็ตที่หาย ไป แพ็กเก็ตอาจถูกปล่อยได<sup>้</sup>ที่ไคลเอ็นต์ เชิร์ฟเวอร์ หรือที่ใดๆ บนเน็ตเวิร์ก

## แพ็กเก็ตที่ทิ้งโดยไคลเล็นต์:

## ไม่บ่อยนักที่แพ็กเก็ตจะถูกทิ้งโดยไคลเอ็นต์

้เนื่องจากแต่ละเธรด biod สามารถทำงานบนการดำเนินงาน NFS ได้ทีละหนึ่งรายการเท่านั้น เธรดจึงต้องคอยการตอบการ เรียก RPC จากการดำเนินงานนั้น ก่อนที่จะออกใช้การเรียก RPC อื่น กลไก self-pacing นี้หมายความว่ามีโอกาสเพียงเล็กน้อย เท่านั้น ที่รีซอร์สระบบจะเกิดการโอเวอร์รัน การดำเนินงานที่สร้างภาระมากที่สุด อาจจะเป็นการอ่าน เนื่องจากมีโอกาสที่อัตรา ี ข้อมูลจำนวนมากจะผ่านเข้าไป ในเครื่อง ในขณะที่ข้อมูลอาจมีปริมาณมาก แต่จำนวนที่แท้จริง ของการเรียก RPC พร้อมกัน ี คอนข้างต่ำ และแต่ละเธรด biod มีพื้นที่ว่างของตนเองที่จัดสรรสำหรับการตอบ ดังนั้น จึงเป็นเรื่องผิดปกติอย่างมากที่ ไคล เอ็นต์จะทิ้งแพ็กเก็ต

## โดยทั่วไป แพ็กเก็ตมีโอกาสถูกทิ้งโดยเครือข<sup>่</sup>ายหรือโดยเซิร์ฟเวอร์มากกว<sup>่</sup>า

## แพ็กเก็ตที่ทิ้งโดยเซิร์ฟเวอร์:

้มีหลายสถานการณ์ที่เซิร์ฟเวอร์ทิ้งแพ็กเก็ตที่มีโหลด มาก

1. ไดรเวอร์อะแด็ปเตอร์เครือข่าย

เมื่อเซิร์ฟเวอร์ NFS ตอบกลับการร้องขอจำนวนมาก บางครั้งเซิร์ฟเวอร์โอเวอร์รันคิวเอาต์พุตของอินเตอร์เฟส ไดรเวอร์ ้ คุณสามารถสังเกตกรณีนี้ได้โดยดูที่สถิติซึ่งรายงานโดย คำสั่ง netstat -i ตรวจสอบคอลัมน์ที่ชื่อว่า 0errs และ ดูจำนวนนับ ใดๆ แต่ละค่า 0errs คือแพ็กเก็ตที่ทิ้ง กรณีนี้สามารถปรับ ได<sup>้</sup>ง่ายโดยการเพิ่มขนาดของคิวการส่งผ่านของไดรเวอร์ ้อุปกรณ์ที่มีปัญหา แนวคิดเบื้องหลังคิวที่ตั้งค่าคอนฟิกได้คือ คุณไม่ต้องให้คิวการส่งผ่านยาว เกินไป เนื่องจากเวลาแฝงที่ เกิดขึ้นในการประมวลผลคิว แต่ เนื่องจาก NFS รักษาพอร์ตและ XID เดียวกันสำหรับการเรียก การเรียกที่สองจึง พอใจ ้กับการตอบกลับไปยังการตอบของการเรียกที่หนึ่ง นอกจากนี้ เวลาแฝงของการจัดการคิว ยังน้อยกว่าเวลาแฝงของการส่ง ผ่าน UDP ใหม่ที่เกิดขึ้นจาก NFS ในกรณีที่ ทิ้งแพ็กเก็ตเป็นอย่างมาก

2. ซ็อกเก็ตบัฟเฟอร์

UDP ซ็อกเก็ตบัฟเฟอร์เป็นอีกที่หนึ่งซึ่งเซิร์ฟเวอร์ ทิ้งแพ็กเก็ต แพ็กเก็ตที่ทิ้งเหล่านี้จะถูกนับโดยชั้น UDP และคุณ สามารถ ดูสถิติได<sup>้</sup>โดยใช้คำสั่ง netstat **-pudp** ตรวจสอบสถิติ ซ็อกเก็ตบัฟเฟอร์โอเวอร์โฟลว์ โดยปกติแล้ว แพ็กเก็ต NFS ถูกทิ้งที่ช็อกเก็ตบัฟเฟอร์เฉพาะถ้าเซิร์ฟเวอร์มีการจราจรการบันทึก NFS จำนวนมาก เซิร์ฟ เวอร์ NFS ใช้ช็อกเก็ต UDP ที่แนบกับพอร์ต NFS 2049 และข้อมูลขาเข้าทั้งหมดจะมีการบัฟเฟอร์บนพอร์ต UDP นั้น ขนาดดีฟอลต์ของบัฟเฟอร์นี้ คือ 60,000 ไบต์ คุณสามารถหารจ<sup>้</sup>านวนนั้นด*้*วยขนาดของแพ็กเก็ตการบันทึก NFS เวอร์ชัน ่ 3 ดีฟอลต์ (32786) เพื่อให้ทราบว่าแพ็กเก็ตการบันทึกพร้อมกันจำนวน 19 รายการจะทำให้บัฟเฟอร์นั้นโอเวอร์โฟลว์ได้ ิ คณอาจเห็นกรณีที่ปรับเซิร์ฟเวอร์แล้ว และไม่มีแพ็กเก็ตที่ทิ้งสำหรับซ็อกเก็ตบัฟเฟอร์หรือ 0errs ไดรเวอร์ แต่ไคลเอ็นต์ ้ยังคงเจอกับไทม์เอาต์ และการส่งผ่านใหม่ นี่เป็นสถานการณ์จำลองที่ตีความได้สองอย่าง ถ้าเซิร์ฟเวอร์มีการ โหลดมาก เซิร์ฟเวอร์อาจเพียงแต่โอเวอร์โหลดและ backlog งานของ nfsd daemons บนเซิร์ฟเวอร์อาจส่งผลให<sup>้</sup>เวลาการตอบกลับ ้มากเกินกว่าดีฟอลต์ไทม์เอาต์ที่ตั้งค่าบนไคลเอ็นต์ อีกกรณีหนึ่งที่อาจเป็นไปได้ และอาจเป็นปัญหาถ้าทราบว่าเซิร์ฟเวอร์ จะ idle คือแพ็กเก็ตกำลังถูกทิ้งบนเครือข่าย

## แพ็กเก็ตที่ทิ้งบนเครือข่าย:

.<br>ถ้าไม่มีการโอเวอร์โฟลว์ของซ็อกเก็ตบัฟเฟอร์หรือ 0errs บน เซิร์ฟเวอร์ ไคลเอ็นต์จะได้รับไทม์เอาต์และการส่งผ่านใหม่ จำนวนมาก และ เซิร์ฟเวอร์จะ idle ส่งผลให<sup>้</sup>แพ็กเก็ตมีโอกาสมากที่จะถูกทิ้งบนเครือข<sup>่</sup>าย

์ ในกรณีนี้*เครือข่าย* อ<sup>้</sup>างอิงถึงอุปกรณ์หลากหลายประเภท ซึ่งรวมถึง สื่อบันทึกและอุปกรณ์เครือข่าย เช่น เราเตอร์ บริดจ์, concentrators, และชุด ทั้งหมดของอุปกรณ์ที่สามารถดำเนินการขนส่งแพ็กเก็ตระหว่าง ไคลเอ็นต์และเซิร์ฟเวอร์

ในทุกครั้งที่เซิร์ฟเวอร์ไม่โอเวอร์โหลดและไม่ได*้*ทิ้งแพ็กเก็ต แต<sup>่</sup>ประสิทธิภาพ NFS ไม**่ดีให**้เข้าใจว่าแพ็กเก็ตกำลังจะถูกทิ้งบน เครือข่าย ต้องใช้ความพยายามอย่างมากเพื่อพิสูจน์เรื่องนี้และค้นหารายละเอียดว่าเครือข่ายจะ ทิ้งแพ็กเก็ตอย่างไรวิธีที่ง่ายที่ สุดในการกำหนดปัญหาขึ้นอยู่กับ ความใกล<sup>้</sup>ชิดทางฟิสิคัลที่เกี่ยวข<sup>้</sup>องและรีซอร์สที่มีอยู่เป็นส่วนใหญ่

้ บางครั้ง เซิร์ฟเวอร์และไคลเอ็นต์อยู่ใกล<sup>้</sup>กันมากเพียงพอที่จะเชื่อมต่อกันโดยตรง โดยการส่งผ่านเซกเมนต์เครือข<sup>่</sup>ายใหญ่ขึ้นที่ ้อาจทำให้เกิดปัญหาได้ สิ่งที่เห็นได้ชัดคือ ถ้าทำเช่นนี้และแก้ไขปัญหาได้ ตัวเครื่องเองก็จะ ไม่มีปัญหา อย่างไรก็ตาม บ่อยครั้งที่ ไม่สามารถเดินสาย การเชื่อมต่อโดยตรงได้ และต้องติดตามแก้ไขปัญหา คุณสามารถใช้ sniffers เครือข่ายและเครื่องมืออื่นๆ ้เพื่อดีบักปัญหาดังกลาว

# คอนฟิกูเรชันระบบย่อยของดิสก์สำหรับผลการทำงาน NFS

หนึ่งในต้นทางของคอขวดทั่วไปในเวิร์กโหลดของการอ่าน/เขียน คือระบบย่อยของดิสก์ที่ปรับแต่งได้ไม่ดี

ขณะที่คุณอาจพิจารณาถึงการปรับระบบย่อยของดิสก์บนเซิร์ฟเวอร์ NFS เท่านั้น หมายเหตุ การตั้งค่าดิสก์ที่ปรับแต่งได้ไม่ดี ึบนไคลเอ็นต์ NFS อาจเป็นปัญหาที่แท้จริงใน สถานการณ์จำลองบางสถานการณ์ ตัวอย่างของเวิร์กโหลดนี้ซึ่งไฟล์ถูกคัดลอก โดย แอ็พพลิเคชันบนไคลเอ็นต์ NFS จากระบบไฟล์ที่ประกอบเข้ากับ NFS กับระบบไฟล์บนโลคัลบนไคลเอ็นต์ ในกรณีนี้ สิ่ง สำคัญคือ ระบบย่อยของดิสก์บนไคลเอ็นต์ต<sup>้</sup>องถูกปรับไว**้อย**่างถูกต้อง ดังนั้น ผลการทำงานของการเขียนลงในระบบไฟล<sup>์</sup>บนโล ้คัลจะไม**่กลายเป็นคอขวด โปรดดูเทคนิคการปรับ ดังที่**ได้กล**่าวไว**้แล**้วใน "ผลการทำงานของโลจิคัลวอลุ**่มและดิสก์ I/O" ใน หน้า 195 โดยเฉพาะอย่างยิ่ง ให้พิจารณาสิ่งต่อไปนี้:

- สำหรับเวิร์กโหลดการอานและการเขียนแบบปกติผาน NFS ให<sup>้</sup>ประเมินผลความสามารถของดิสก์ ซึ่งมีระบบไฟล์ที่ต<sup>้</sup>องการ ใช้ คุณสามารถทำสิ่งนี้ได้โดยการเขียนลง หรืออ่านจากไฟล์แบบโลคัลบนระบบไฟล์ คุณควรใช้คำสั่ง iostat เพื่อวัดค่าความ ี่สามารถของทรูพุต ของดิสก์ เนื่องจากการทดสอบแอ็พพลิเคชันอาจเสร็จสิ้นโดยไม่มีการเขียน ข้อมูลลงดิสก์ ตัวอย่างเช่น ข้อมูลบางส่วนยังคงอยู่ในหน่วยความจำ จากนั้น คุณสามารถพิจารณาทรูพุตที่ถูกวัดค่านี้ บนการเขียน/อ่านแบบโลคัลตาม ี การโยงไว้ที่ส่วนบนของผลการทำงานที่คุณจะสามารถบรรลุเป<sup>้</sup>าหมายผ<sup>่</sup>าน NFS ได้ เนื่องจากคุณไม่ได้สร*้*างการประมวลผล เพิ่มเติม และเวลาแฝงที่ใช<sup>้</sup>เชื่อมโยงกับ NFS
- บ่อยครั้งที่มีความจำเป็นในการทำให้บรรลุเป้าหมายด้วยการเข้าถึงข้อมูลแบบขนาน การเข้าถึงแบบพร้อมกัน ในระบบไฟล์ ้เดียวบนเซิร์ฟเวอร์โดยไคลเอ็นต์จำนวนมากหรือการประมวลผลไคลเอ็นต์จำนวนมาก อาจส่งผลทำให้ทรูพุตเกิดคอขวด ึบนดิสก์ I∕O สำหรับอุปกรณ์ที่ระบุเฉพาะ คุณสามารถใช้คำสั่ง iostat เพื่อประเมินผลการโหลดดิสก์ โดยเฉพาะอย่างยิง พารามิเตอร์ *%tm\_act* จะบ<sup>ุ่</sup>งชี้เปอร์เซ็นต์ของเวลาที่ดิสก์เฉพาะแอ็คทีฟอยู่ แต่ค่าสูงสุดยังสามารถบ<sup>ุ</sup>่งชี้ถึงดิสก์อะแด็ปเตอร์ ที่เชื่อมโยงมีการโหลดมากเกินไป
- ขณะที่ไม่เกี่ยวข้องกับการปรับระบบย่อยของดิสก์โดยตรงจึงมีค่าที่จะกล่าวว่า การเขียนอย่างพร้อมเพียงกันลงในไฟล์เดี่ยว อาจส่งผลทำให้เกิด contention บน inode สำหรับการล็อกไฟล์ ระบบไฟล์ส่วนใหญ่จะใช้การล็อก inode เพื่อเข้าถึงไฟล์แบบ ้อนุกรม และมั่นใจว่า ความสอดคล้องกันของข้อมูล จะถูกเขียนลงด้วยเช่นกัน น่าเสียดาย สิ่งนี้เป็นการหยุดผลการทำงาน ่ ของการเขียนในกรณีที่ เธรดจำนวนมากกำลังพยายามเขียนลงไฟล์เดียวกันอย่างพร้อมเพียงกัน เนื่องจากเธรดที่พักการล็ อก inode ไว้เท่านั้นที่จะถูกอนุญาตให<sup>้</sup>เขียนลงในไฟล์ ที่จุดเดี่ยวใดๆ ในเวลานั้น
- สำหรับเซิร์ฟเวอร์ NFS ขนาดใหญ<sup>่</sup> กลยุทธ์ทั่วไปที่ควรแบ<sup>่</sup>งดิสก์ I/O ตามความต<sup>้</sup>องการระหว**่างดิสก์จำนวนมากและ** อุปกรณ์ดิสก์อะแด็ปเตอร์เท่าที่จะทำได<sup>้</sup>บนระบบที่มีดิสก์ I/O ซึ่งได<sup>้</sup>กระจายได้อย่างดีแล้ว สิ่งที่เป็นไปได*้*คือ การเข้าถึงจุดที่ CPU โหลดบนเซิร์ฟเวอร์ ซึ่งกลายเป็นปัจจัยที่จำกัดบนผลการทำงานของเวิร์กโหลด

# ิการใช**้ NFS** ในทางที่ผิดซึ่งกระทบกับผลการทำงาน

่ การใช้ที่ผิดวิธีของ NFS จะเกิดขึ้นเนื่องจากผู้ใช้ไม่ได้จำแนกว่า ไฟล์ที่ผู้ใช้กำลังเข้าถึงอยู่ที่ส่วนท้ายของพาธการสื่อสารที่มีราคา **LLWJ1** 

ตัวอย่างนี้มีดังต่อไปนี้:

- แอ็พพลิเคชันที่รันอยู่บนระบบที่ทำการอัพเดตแบบสุ่มของ NFS ที่ mount ระบบคลังสินค้า การสนับสนุนแอ็พพลิคชันการ ลงทะเบียนการค้าปลีก
- สภาวะแวดล้อมการพัฒนาที่ไดเร็กทอรีซอร์สโค้ดบนแต่ละระบบคือ NFS ที่ mount บนระบบอื่นๆ ทั้งหมดในสภาวะแวด ้ล้อม ผู้พัฒนาจะล็อกออนเข้าสู่ระบบเพื่อทำการแก้ไขและคอมไพล์ สิ่งนี้ เป็นการรับประกันว่า การคอมไพล์ทั้งหมดจะได้ รับซอร์สโค้ดมาจากที่ใด และเขียนเอาต์พุตไปยังที่ใดในระบบรีโมต
- การรันคำสั่ง Id บนระบบเดี่ยวจะแปลงสภาพไฟล์ . o ในไดเร็กทอรี NFS ที่ mount ลงในไฟล์ a . out ในไดเร็กทอรีเดียวกัน

• แอ็พพลิเคชันที่ออกคำสั่งเขียนซึ่งจะไม่จัดเรียงหน้า ตัวอย่างเช่น 10 KB การเขียนที่มีขนาดน้อยกว่า 4 KB จะส่งผล ี่ ต่อ*pagein* และในกรณีของ NFS *pagein* จะผ่านเน็ตเวิร์ก

ซึ่งยังกล่าวได้ว่า นี่คือการใช้ที่มีความโปร<sup>่</sup>งใสที่ถูกต้อง ซึ่งจัดเตรียมไว้โดย NFS บางที เหตุการณ์นี้ก็เกิดขึ้นได้ แต่การใช้จะทำ ให<sup>้</sup>เกิดต<sup>้</sup>นทุนเวลาของตัวประมวลผลและ แบรนด์วิธของ LAN และลดระดับของเวลาตอบสนอง เมื่อคอนฟิกูเรชันของระบบ ้เกี่ยวข้องกับการเข้าถึง NFS ซึ่งเป็นส<sup>่</sup>วนหนึ่งของรูปแบบการดำเนินการมาตรฐาน ผู้ออกแบบคอนฟิกูเรชันควรจัดเตรียมการ ้ ป้องกันต<sup>้</sup>นทุนที่มีผลตามมากับการอ็อฟเซ็ตเชิงเทคนิค หรือผลประโยชน์ในเชิงธุรกิจ เช<sup>่</sup>น:

- การวางข้อมูลหรือซอร์สโค้ดทั้งหมดบนเซิร์ฟเวอร์ แทนที่จะเป็นเวิร์กสเตชัน ปรับปรุงการควบคุมซอร์สโค้ดและทำให้ สำรองข้อมูลศูนย์กลางได<sup>้</sup>ง่ายขึ้น
- จำนวนของระบบที่ต่างกันจะเข้าถึงข้อมูลเดียวกัน สร้างเซิร์ฟเวอร์เฉพาะงานที่มีประสิทธิภาพมากกว่าระบบที่รวมบทบาท ไคลเล็นต์และเซิร์ฟเวอร์ เข้าด้วยกัน

ชนิดของแอ็พพลิเคชันอื่นๆ ที่ไม่ควรรันระหว**่างระบบไฟล์ NFS คือแอ็พพลิเคชันที่ทำการ**เรียก lockf( ) หรือ flock( ) ที่บ่อย ุ มาก ต<sup>่</sup>อวินาที สำหรับระบบไฟล์ NFS การเรียก lockf( ) หรือ flock( ) (และการเรียกการล็อกไฟล์อื่น) ต้องทำผ<sup>่</sup>าน rpc.lockd daemon นี้สามารถลดระดับผลการทำงานของระบบได<sup>้</sup> เนื่องจาก lock daemon อาจไม**่สามารถจัดการกับคำร้องขอล็อกจำนวน** ุ<br>มาต<sup>่</sup>อวินาที

โดยไม่พิจารณาถึงผลการทำงานของความสามารถของไคลเอ็นต์และเซิร์ฟเวอร์ การดำเนินการล็อกทั้งหมดที่เกี่ยวข้องกับไฟล์ NFS จะช้าลงโดยไม่มีเหตุผล มีเหตุผลทางด้านเทคนิคอยู่หลายข้อ แต่ทั้งหมดจะอ้างอิงกับความเป็นจริงที่ว่า ถ้าไฟล์ถูกล็อก ้ ข้อควรพิจารณาเป็นพิเศษถูกนำมาพิจารณา เพื่อมั่นใจวา ไฟล์ถูกจัดการแบบซิงโครนัสบนฝั่งของการอานและเขียน นั่นหมาย ้ความว่า ไม่มีแคชของข้อมูลไฟล์ที่ไคลเอ็นต์ ซึ่งประกอบด้วยแอ็ตทริบิวต์ไฟล์ การดำเนินการกับไฟล์ทั้งหมดจะไปยังโหมดซิง โครนัสโดยไม่มีการแคช ความสับสนที่ว่า แอ็พพลิเคชันจะทำการล็อกไฟล์เน็ตเวิร์ก ถ้าเป็นการดำเนินการผ่าน NFS และแสดง ผลการทำงานที่ไม่ดีเปรียบเทียบกับแอ็พพลิเคชันอื่น บนคู่ไคลเอ็นต์∕เซิร์ฟเวอร์เดียวกัน

# การมอนิเตอร์ประสิทธิภาพ NFS บนเซิร์ฟเวอร์

คุณควรตรวจสอบการใช<sup>้</sup>ประโยชน<sup>์</sup> CPU, กิจกรรม I/O, และการใช้หน**่วยความจำ โดยใช้คำสั่ง vmstat และ iosta**t บนเซิร์ฟ เวอร์ NFS ในระหว่างกิจกรรมเวิร์กโหลด เพื่อดูว่าการตั้งค่าคอนฟิกตัวประมวลผล หน่วยความจำ และ I/O ของเซิร์ฟเวอร์ ิสมบรณ์หรือไม<sup>่</sup>

้คุณสามารถใช้คำสั่ง nfsstat เพื่อมอนิเตอร์กิจกรรม การดำเนินงาน NFS บนเซิร์ฟเวอร์

# ้คำสั่ง nfsstat -s

เซิร์ฟเวอร์ NFS แสดงจำนวนของการเรียก NFS ที่ได้รับ, การเ รียก, และที่ปฏิเสธ, badcalls, เนื่องจากการพิสูจน์ตัวตน ตลอด ้จนจำนวน และเปอร์เซ็นต์ของการเรียกประเภทต่างๆ

ตัวอย่างต่อไปนี้แสดงส่วนเซิร์ฟเวอร์ของเอาต์พุตคำสั่ง nfsstat ที่ระบุโดยอ็อพชัน -s:

```
# nfsstat -s
Server rpc:
Connection oriented:
calls badcalls nullrecv badlen xdrcall dupchecks dupreqs
15835 0 0 0
                               0 772
                                                   \overline{0}Connectionless:
calls badcalls nullrecv badlen xdrcall dupchecks dupregs
```
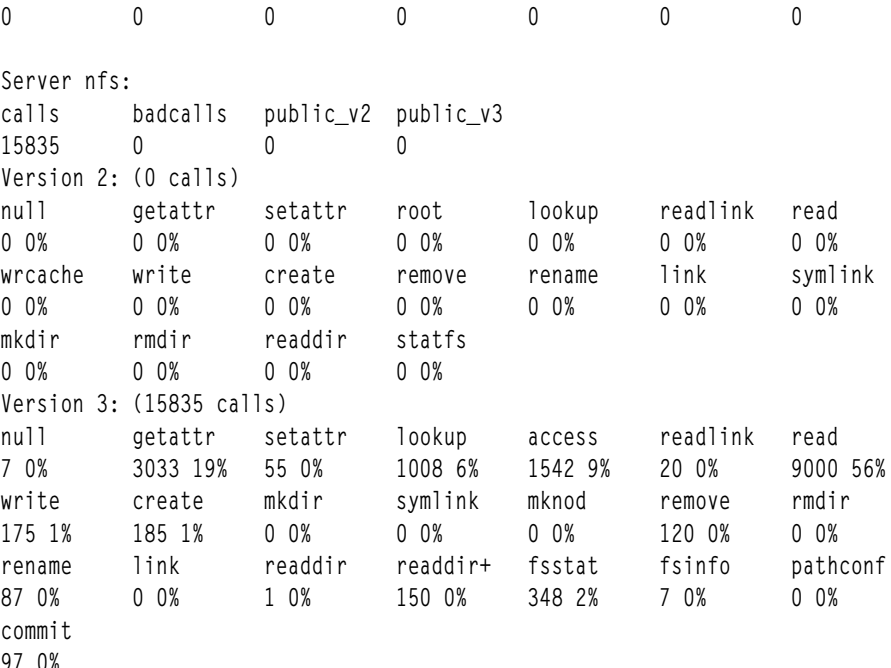

```
RPC เอาต์พุตสำหรับเซิร์ฟเวอร์, -s, เป็นดังนี้:
```
#### การเรียก

จำนวนทั้งหมดของการเรียก RPC ที่ได้รับจากไคลเอ็นต์

#### **hadcalls**

จำนวนการเรียกทั้งหมดที่ปฏิเสธโดยชั้น RPC

#### nullrecv

จำนวนครั้งที่การเรียก RPC ไม่มีอยู่เมื่อคาดว<sup>่</sup>าจะ ได<sup>้</sup>รับ

badlen แพ็กเก็ตที่ถูกตัดให้สั้นลงหรือเสียหาย (จำนวนของการเรียก RPC ที่มีความยาว น<sup>้</sup>อยกว่าการเรียก RPC ขนาดต่ำสุด)

xdrcall จำนวนของการเรียก RPC ที่มีส่วนหัวซึ่งไม่สามารถถอดรหัส External Data Representation (XDR) ได้

dupchecks

จำนวนของการเรียก RPC ที่ค<sup>้</sup>นหาในแคชการร<sup>้</sup>องขอซ้ำ

#### dupreqs

จำนวนของการเรียก RPC ซ้ำที่พบ

้เอาต์พุตยังแสดงจำนวนของการเรียกประเภทต่างๆ และเปอร์เซ็นต์ของการเรียกประเภทนั้น

การตรวจสอบข้อมูลซ้ำมีการทำสำหรับการดำเนินงานที่ไม่สามารถทำสองครั้ง โดยมีผลลัพธ์เหมือนกัน ตัวอย่างที่นิยมใช<sup>้</sup><br>ตลอดกาลคือคำสั่ง rm คำสั่ง rm แรกจะสำเร็จ แต่ถ้าการตอบหายไป ไคลเอ็นต์จะส่งผ่านคำสั่งใหม่ เราต้องการให้การร้องขอ ซ้ำเมื่อการร<sup>้</sup>องขอนั้นถูกสร*้*างขึ้นบนการร<sup>้</sup>องขอแรกเริ่ม

โดยการดูเปอร์เซ็นต์ของการเรียกสำหรับการดำเนินงานประเภทต่างๆ เช่น getattr(), read(), write(), หรือ readdir() คุณ ี สามารถตัดสินใจได้ว่าจะใช้การปรับชนิดใด ตัวอย่างเช่น ถ้าเปอร์เซ็นต์ของการเรียก getattr() สูงมาก การปรับแอ็ตทริบิวต์

<span id="page-387-0"></span>แคชอาจ มีประโยชน์ ถ้าเปอร์เซ็นต์ของการเรียก write( ) สูงมาก การปรับ ดิสก์และ LVM เป็นสิ่งสำคัญ ถ้าเปอร์เซ็นต์ของการ เรียก read( ) สูงมาก การใช<sup>้</sup> RAM มากขึ้นสำหรับการแคชไฟล์อาจช่วยให<sup>้</sup>ประสิทธิภาพดีขึ้น

# การปรับประสิทธิภาพ NFS บนเซิร์ฟเวอร์

โดยหลักแล้ว ตัวแปรการปรับเฉพาะ NFS บนเซิร์ฟเวอร์สามารถเข้าถึงได้ โดยใช้คำสั่ง nfso

โดยทั่วไป เมื่อดำเนินการอย่างเหมาะสม อ็อพชันการปรับเฉพาะ NFS สามารถช่วยในประเด็นดังต<sup>่</sup>อไปนี้:

- ลดโหลดบนเครือข่ายและบนเซิร์ฟเวอร์ NFS
- ปัญหาเกี่ยวกับงานบนเครือข่ายและการใช้หน่วยความจำของไคลเอ็นต์

# จำนวนของเธรด nfsd ที่จำเป็น

่ มี nfsd daemon เดียวบนเซิร์ฟเวอร์ NFS ที่เป็นแบบ มัลติเธรด ซึ่งหมายความว่ามีหลายเคอร์นัลเธรดภายในกระบวนการ nfsd จำนวนของเธรดที่กำลังปรับตัวเองใน daemon เพื่อสร้างและทำลาย เธรดตามความจำเป็น ขึ้นอยู่กับ NFS โหลด

เนื่องจากความสามารถในการปรับตัวเองนี้ และเนื่องจากจำนวนดีฟอลต<sup>์</sup> (3891) ของเธรด nfsd สูงสุดคือจำนวนสูงสุดที่ใช<sup>้</sup>ได<sup>้</sup> จึงไม่จำเป็น ต<sup>้</sup>องเปลี่ยนค**่านี้ อย**่างไรก็ตาม คุณสามารถปรับจำนวนสูงสุดของเธรด nfsd ในระบบได<sup>้</sup>โดยใช<sup>้</sup>พารามิเตอร์ nfs\_max\_threads ของคำสั่ง nfso

# ขีดจำกัดขนาดการอ่านและการบันทึกบนเซิร์ฟเวอร์

คุณสามารถใช้อ็อพชัน nfs\_max\_read\_size และ nfs\_max\_write\_size ของคำสั่ง nfso เพื่อควบคุมขนาดสูงสุดของ RPCs ที่ใช้ ี<br>สำหรับการตอบการอาน NFS และการร้องขอการบันทึก NFS ตามลำดับ

ส่วน "การปรับ NFS บนไคลเอ็นต์" ในหน<sup>้</sup>า 382 มีข้อมูลเกี่ยวกับสถานการณ<sup>์</sup> ซึ่งอาจเหมาะสมที่จะปรับขนาดการอ<sup>่</sup>านและการ บันทึก RPC โดยปกติ การปรับดำเนินการบนไคลเอ็นต<sup>ื้</sup>อย**่างไรก็ตาม ในสภาพแวดล**้อมที่การแก้ไขค่าเหล่านี้บนไคลเอ็นต์อาจ จัดการได<sup>้</sup>ยาก อ็อพชัน nfso ของเซิร์ฟเวอร์อาจมีประโยชน์

# ้คาสูงสุดของการแคชของการปรับข้อมูลไฟล์

NFS ไม่มีบัฟเฟอร์เฉพาะงานของตนเองสำหรับการแคชข้อมูลจากไฟล์ในระบบไฟล์ NFS ที่เอ็กซ์พอร์ต

Virtual Memory Manager (VMM) จะควบคุมการแคชของเพจไฟล์เหล่านี้ แทน ถ้าระบบทำหน้าที่เป็นเซิร์ฟเวอร์ NFS เฉพาะ งาน ระบบจะเหมาะกับการอนุญาตให<sup>้</sup> VMM ใช*้*หน่วยความจำมากเท<sup>่</sup>าที่จะมากได<sup>้</sup>สำหรับ ข้อมูลการแคช สำหรับเซิร์ฟเวอร์การ เอ็กซ์พอร์ตระบบไฟล์ JFS การทำเช่นนี้จะถูกทำให<sup>้</sup>บรรลุเป<sup>้</sup>าหมาย ด้วยการตั้งค่าพารามิเตอร*์ maxperm* ซึ่งควบคุมเปอร์เซ็นต์ สูงสุดของหน่วยความจำที่ใช้โดยเพจไฟล์ JFS ถึง 100 เปอร์เซ็นต์ พารามิเตอร์นี้ จะตั้งค่าโดยใช้คำสั่ง vmo ตัวอย่างเช่น:

```
# vmo -o maxperm%=100
```
บนเซิร์ฟเวอร์การเอ็กซ์พอร์ตระบบไฟล์ JFS ที่ปรับปรุงแล้ว ทั้งพารามิเตอร์*maxclient* และ maxperm ต้องถูกตั้งค่าไว<sup>้</sup> พารา ี มิเตอร์*maxclient* จะควบคุมเปอร์เซ็นต์สูงสุดของหน**่วยความจำที่ใช**้โดยเพจเซ็กเมนต์ไคลเอ็นต์ ซึ่งเป็นตำแหน**่งที่ข้อมูลไฟล**์ JFS ที่ปรับปรุงแล<sup>้</sup>วถูกแคช หมายเหตุ ค่า maxclient ไม<sup>่</sup>สามารถมีค่าเกินกว่าค่าของ maxperm ตัวอย่างเช่น:

# vmo -o maxclient%=100

่ ภายใต<sup>้</sup>เงื่อนไขบางอย**่าง ข้อมูลไฟล์ที่แคชมากเกินไปในหน**่วยความจำ อาจไม**่เป็นที่ต้องการโปรดดู "ผลการทำงานของระ**บบ ไฟล์" ในหน้า 257 สำหรับคำอธิบายวิธีการที่คุณสามารถใช้กลไกที่เรียกว่า*release-behind* เพื่อล้างข้อมูลที่ไม่ได้นำกลับมาใช<sup>้</sup> โดยแล็พพลิเคชัน

### การปรับ RPC mount daemon

rpc.mountd daemon เป็นแบบหลายเธรดและโดยคาดีฟอลต์ สามารถสร้างได้สูงสุด 16 เธรด

ในสภาพแวดล้อมที่มีการใช้งาน automount อย่างหนัก และเห็นไทม์เอาต์ของ automount daemon อย่บอยครั้ง ควรเพิ่ม จำนวนสงสดของเธรด rpc.mountd ดังนี้:

```
# chsys -s rpc.mountd -a -h <number of threads>
# stopsrc -s rpc.mountd
# startsrc -s rpc.mountd
```
## การปรับ RPC lock daemon

rpc.lockd daemon เป็นแบบหลายเธรดและโดยค่าดีฟอลต์ สามารถสร้างได้สูงสุด 33 เธรด

่ ในสถานการณ์ที่มีกิจกรรมการล็อกไฟล์ RPC อย่างมาก rpc.lockd daemon อาจกลายเป็นปัญหาคอขวดเมื่อใช<sup>้</sup>งานจนถึง ้จำนวนเธรดสูงสุด เมื่อใช้งานถึงค่าสูงสุด การร้องขอในลำดับต่อมา ใดๆ ต้องรอ ซึ่งอาจส่งผลให้การร้องขออื่นไทม์เอาต์ได้ ี คุณสามารถปรับจำนวนของเธรด rpc.lockd ได้สูงสุดถึง 511 ข้อมูลต่อไปนี้เป็นตัวอย่าง:

```
# chsys -s rpc.lockd -a <number of threads>
# stopsrc -s rpc.lockd
# startsrc -s rpc.lockd
```
# การมอนิเตอร์ประสิทธิภาพ NFS บนไคลเอ็นต์

้คุณควรตรวจสอบการใช<sup>้</sup>ประโยชน<sup>์</sup> CPU และการใช้หน่วยความจำโดยใช้คำสั่ง vmstat บนไคลเอ็นต์ NFS ในระหว่างกิจกรรมเ ้วิร์กโหลด เพื่อดูว่าการตั้งค่าคอนฟิก ตัวประมวลผลและหน่วยความจำของไคลเอ็นต์สมบูรณ์หรือไม่

ิ คณสามารถใช้คำสั่ง nfsstat เพื่อมอนิเตอร์กิจกรรม การดำเนินงาน NFS โดยไคลเอ็นต์

# ี คำสั่ง nfsstat -c

ไคลเอ็นต์ NFS แสดงจำนวนของการเรียก NFS ที่ส่งและถูกปฏิเสธ ตลอดจนจำนวนครั้งที่ได้รับการจัดการไคลเอ็นต์, c1gets, และจำนวนของการเรียกประเภทต่างๆ และเปอร์เซ็นต์ของการเรียกประเภทนั้น

ู้ตัวอย่างต่อไปนี้แสดงเอาต์พุตของคำสั่ง nfsstat ที่ระบุ สำหรับไคลเอ็นต์โดยใช้อ็อพชัน -c:

# nfsstat -c

```
Client rpc:
Connection oriented
calls badcalls badxids timeouts newcreds badverfs timers
       \begin{matrix}0&0&0&0&0\end{matrix}\Omega\overline{0}nomem cantconn interrupts
       0 0
\OmegaConnectionless
calls badcalls retrans badxids timeouts newcreds badverfs
       \begin{matrix} 0 & 0 & 0 & 0 & 0 & 0 \end{matrix}6553
timers nomem cantsend
\begin{matrix} 0 & 0 & 0 \end{matrix}
```
Client nfs: calls badcalls clgets cltoomany

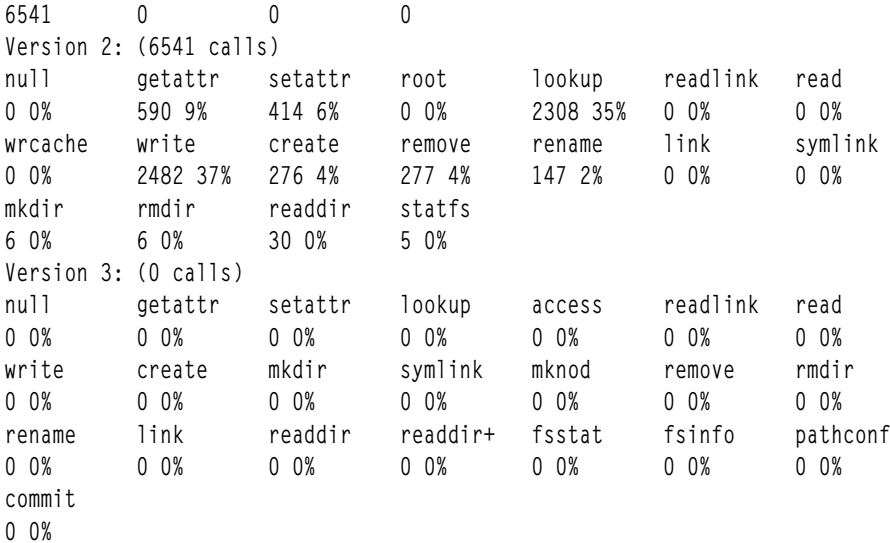

RPC เอาต์พุตสำหรับไคลเอ็นต์, -c, เป็นดังนี้:

#### การเรียก

จำนวนทั้งหมดของการเรียก RPC ที่ดำเนินการไปยัง NFS

#### **hadcalls**

จำนวนการเรียกทั้งหมดที่ปฏิเสธโดยชั้น RPC

- retrans จำนวนครั้งที่ต้องส่งผ่านการเรียกใหม่เนื่องจากไทม์เอาต์ในขณะที่ กำลังรอการตอบจากเซิร์ฟเวอร์ข้อมูลนี้ใช้เฉพาะ ้กับ RPC บนการขนส่งที่ไม่กำหนด การเชื่อมต<sup>่</sup>อเท่านั้น
- badxid จำนวนครั้งที่ได<sup>้</sup>รับการตอบจากเซิร์ฟเวอร์ซึ่งไม่สอดคล้องกับ การเรียกที่ค<sup>้</sup>างอยู่ใดๆ นี่หมายความว<sup>่</sup>าเซิร์ฟเวอร์ใช้ เวลาในการตอบนานเกินไป

#### ไทม์เอาต์

จำนวนครั้งที่การเรียกไทม์เอาต์ ในขณะที่กำลังรอการตอบจากเซิร์ฟเวอร์

#### newcreds

จำนวนครั้งที่ต้องรีเฟรชข้อมูลการพิสูจน์ตัวตน

#### **badverfs**

จำนวนครั้งที่การเรียกล<sup>ุ</sup>่มเหลวเนื่องจากตัวตรวจสอบที่ไม่ดีในการตอบกลับ

timers จำนวนครั้งที่ค่าไทม์เอาต์ซึ่งคำนวณได<sup>้</sup>มากกว<sup>่</sup>าหรือเท่ากับ ค่าไทม์เอาต์ต่ำสุดที่ระบุสำหรับการเรียก

nomem จำนวนครั้งที่การเรียกล<sup>ั</sup>่มเหลวเนื่องจากความล<sup>ั</sup>่มเหลวในการจัดสรรหน<sup>่</sup>วยความจำ

#### cantconn

้จำนวนครั้งที่การเรียกล<sup>ุ</sup>้มเหลวเนื่องจากความล<sup>ุ้</sup>มเหลวในการเชื่อมต<sup>่</sup>อไปยัง เชิร์ฟเวอร์

#### การขัดจังหวะ

้จำนวนครั้งที่การเรียกถูกขัดจังหวะโดยสัญญาณรบกวนก่อนที่จะเสร็จสมบูรณ์

#### cantsend

์<br>จำนวนครั้งที่การส่งล<sup>ั</sup>มเหลวเนื่องจากความล<sup>ั</sup>มเหลวในการเชื่อมต่อไปยัง ไคลเค็นต์

เอาต์พุตยังแสดงจำนวนของการเรียกประเภทต่างๆ และเปอร์เซ็นต์ของการเรียกประเภทนั้น

สำหรับการมอนิเตอร์ประสิทธิภาพ คำสั่ง nfsstat -c ให้ข้อมลว่าเครือข่ายกำลังทิ้งแพ็กเก็ต UDP หรือไม่ เครือข่ายอาจ ทิ้งแพ็กเ ้ก็ตถ้าเครือข่ายไม่สามารถจัดการแพ็กเก็ตได้ แพ็กเก็ตที่ทิ้งอาจเป็นผลมาจาก เวลาตอบกลับของฮาร์ดแวร์หรือซอฟต์แวร์ เครือข่าย หรือ CPU ที่โอเวอร์โหลดบนเซิร์ฟเวอร์ แพ็กเก็ตที่ทิ้งไม่ได้สูญหายไปอย่างแท้จริง เนื่องจากมีการออก การร้องขอ การแทนที่สำหรับแพ็กเก็ตนั้น

ิ คอลัมน์*retrans* ในส่วน RPC แสดงจำนวนครั้งที่ส่งผ่าน การร้องขอใหม่ เนื่องจากไทม์เอาต์ในขณะที่รอการตอบกลับ สถาน การณ์นี้เกี่ยวข้องกับแพ็กเก็ต UDP ที่ทิ้งไป ถ้าค่า*retrans* เกินกว่า ห<sup>้</sup>าเปอร์เซ็นต์ของการเรียกทั้งหมดในคอลัมน์หนึ่งอย่าง สม่ำเสมอ นั่นบ<sup>ุ่</sup>งชี้ถึง ปัญหาเกี่ยวกับเซิร์ฟเวอร์ที่ไม**่สามารถให**้บริการได<sup>้</sup>เพียงพอต**่อความต้องการใช้คำสั่ง vmstat และ iost**at บนเครื่องเซิร์ฟเวอร์เพื่อตรวจสอบโหลด

จำนวน*badxid* สงหมายความว่าการร้องขอ กำลังเข้าถึงเซิร์ฟเวอร์ NFS ต่างๆ แต่เซิร์ฟเวอร์มีโหลดมากเกินกว<sup>่</sup>าที่จะสงการตอบ ี ก่อนไทม์เอาต์การเรียก RPC ของไคลเอ็นต์ และถูกส่งผ่านใหม่ ค่า*badxid* เพิ่มขึ้น ในแต่ละครั้งที่ได*้*รับการตอบซ้ำสำหรับการ ้ร้องขอที่ ส่งผ่าน การร้องขอ RPC รักษาค่า XID ของตนไว้ตลอด รอบการส่งผ่านทั้งหมด การส่งผ่านใหม่มากเกินไปทำให้เกิด ภาระเพิ่มเติมบน เซิร์ฟเวอร์ และยังทำให<sup>้</sup>เวลาการตอบกลับแย<sup>่</sup>ลงด้วย ถ้าค่า*badxid* และ จำนวนไทม์เอาต์มากกว่าห้า เปอร์เซ็นต์ของการเรียกทั้งหมด ให<sup>้</sup>เพิ่มพารามิเตอร์*timeo* ของอ็อพชันการติดตั้ง NFS โดยใช้คำสั่ง smitty chnfsmnt ถ้าคา badxid เป็น 0 แต่ค่า retrans และจำนวนไทม์เอาต์มาก ให<sup>้</sup>พยายาม ลดขนาดของบัฟเฟอร์ NFS โดยใช้อ็อพชัน rsize และ wsize ของคำสั่ง mount

้ถ้าจำนวนของการส่งผ่านใหม่และไทม์เอาต์ใกล้เคียงเกือบเป็นค่า เดียวกัน แพ็กเก็ตจะถูกทิ้งอย่างแน่นอน โปรดดู "แพ็กเก็ตที่ ปล่อย" ในหน้า 373 สำหรับ คำอธิบายเพิ่มเติม

ในบางอินสแตนซ์ แอ็พพลิเคชันหรือผู้ใช้ได้รับประสิทธิภาพที่ไม่ดี แต่การตรวจสอบของเอาต์พตคำสั่ง nfsstat -c บ่งชี้ว่า ไม่มี ไทม์เอาต์และการส่งผ่านใหม่ หรือมีอย่น้อยมากซึ่งหมายความว่าไคลเอ็นต์ กำลังได้รับการตอบกลับจากเซิร์ฟเวอร์เร็วมาก เกือบจะในทันทีที่สอบถามไป สิ่งแรก ที่จะตรวจสอบคือมี biod daemons จำนวนที่เหมาะสม กำลังรันอย่บนเครื่องไคลเอ็นต์ หรือไม่ ซึ่งยังสามารถสังเกตได้เมื่อแอ็พพลิเคชัน กำลังทำการล็อกไฟล์แบบรีโมต เมื่อมีการตั้งค่าล็อกไฟล์แบบรีโมตบนไฟล์ที่ ือย่บน NFS ไคลเอ็นต์จะเข้าส่โหมดซิงโครนัสแบบเต็มรปแบบของการดำเนินงานที่ จะปิดการแคชข้อมลและแอ็ตทริบิวต์ทั้ง หมดสำหรับไฟล์ ผลลัพธ์คือประสิทธิภาพ ที่ช้ามาก และโชคไม่ดีที่ถือเป็นเรื่องปกติ คุณสามารถระบุแพ็กเก็ตที่ล็อกอยู่ ในเอาต์ พต ipreport ได้โดยค้นหาการร้องขอ NLM

## ี คำสั่ง nfsstat -m

้คำสั่ง nfsstat -m แสดง ชื่อเซิร์ฟเวอร์และที่อยู่ แฟล็กติดตั้ง ขนาดการอานและการบันทึกปัจจุบัน จำนวน การส่งผานใหม และ ไทม์เมอร์ที่ใช้สำหรับการส่งผ่านใหม่แบบไดนามิกของแต่ละการติดตั้ง NFS บนไคลเอ็นต์

#### ข้อมลต่อไปนี้เป็นตัวอย่าง:

```
# nfsstat -m
/SAVE from /SAVE:aixhost.ibm.com
Flags: vers=2,proto=udp,auth=unix,soft,intr,dynamic,rsize=8192,wsize=8192,retrans=5
Lookups: srtt=27 (67ms), dev=17 (85ms), cur=11 (220ms)
Reads: srtt=16 (40ms), dev=7 (35ms), cur=5 (100ms)
Writes: srtt=42 (105ms), dev=14 (70ms), cur=12 (240ms)
All: srtt=27 (67ms), dev=17 (85ms), cur=11 (220ms)
```
<span id="page-391-0"></span>ตัวเลขในวงเล็บในเอาต์พุตตัวอย่างคือเวลาจริงในหน่วย มิลลิวินาที ค่าอื่นคือค่าที่ไม่ได้ปรับสเกลซึ่งเก็บไว้โดยเคอร์นัลระบบ ปฏิบัติการ คุณสามารถละเว้นค่าที่ไม่ได้ปรับสเกลได้ เวลาตอบกลับแสดงขึ้น สำหรับการค<sup>้</sup>นหา การอ<sup>่</sup>าน การบันทึก และชุดของ การดำเนินงานเหล่านี้ทั้งหมด ทั้งหมด คำนิยามอื่นที่ใช้ในเอาต์พุตนี้มีดังนี้:

- เวลาเดินทางไปกลับตามปกติ srtt
- การเบี่ยงเบนที่ประเมินไว<sup>้</sup> dev
- ค่าไทม์เอาต์ backed-off ปัจจุบัน cur

# การปรับ **NFS** บนไคลเอ็นต<sup>์</sup>

โดยหลักแล้ว ตัวแปรการปรับเฉพาะ NFS สามารถเข้าถึงได้โดยใช้คำสั่ง nfso และ mount

้ก่อนคุณเริ่มต้นปรับค่าของตัวแปรการปรับ ต้องแน่ใจว่า คุณเข้าใจว่าคุณกำลังพยายามให้เกิดผลสำเร็จอะไรโดยการแก้ไขค่า ้ เหล่านี้ และผลกระทบเชิงลบที่อาจเกิดขึ้นได้จากการเปลี่ยนแปลงเหล่านี้คืออะไร

้ คุณยังสามารถตั้งค่าอ็อพชัน mount โดยการแก้ไข /etc/filesystems stanza สำหรับระบบไฟล์เฉพาะ เพื่อให้ค่ามีผลบังคับ ใช้เมื่อบตระบบไฟล์ที่ติดตั้ง

โดยทั่วไป เมื่อดำเนินการอย่างเหมาะสม อ็อพชันการปรับเฉพาะ NFS สามารถช่วยในประเด็นดังต่อไปนี้:

- ลดโหลดบนเครือข่ายและบนเซิร์ฟเวอร์NFS
- ปัญหาเกี่ยวกับงานบนเครือข่ายและการใช<sup>้</sup>หน่วยความจำของไคลเอ็นต์

# ี จำนวนของเธรด biod ที่จำเป็น

้มี biod daemon เดียวบนไคลเอ็นต์ NFS ที่เป็นแบบ มัลติเธรด ซึ่งหมายความว่ามีหลายเคอร์นัลเธรดภายในกระบวนการ biod จำนวนของเธรดที่กำลังปรับตัวเองใน daemon เพื่อสร้างและทำลาย เธรดตามความจำเป็น ขึ้นอยู่กับ NFS โหลด

คุณสามารถปรับจำนวนสูงสุดของเธรด biod ต่อการติดตั้งได้โดยใช้อ็อพชัน การติดตั้ง biod จำนวนดีฟอลต์ของเธรด biod คือ ้<br>4 สำหรับการติดตั้ง NFS เวอร์ชัน 3 และ NFS เวอร์ชัน 4 และเป็น 7 สำหรับการติดตั้ง NFS เวอร์ชัน 2

้เนื่องจากเธรด biod จัดการร้องขอการอ่านหรือการบันทึกครั้งละหนึ่งรายการ และเนื่องจากเวลาการตอบกลับ NFS มักเป็น ี่ส่วนประกอบที่ใหญ่ที่สุดของเวลาการตอบกลับ โดยรวม ดังนั้นจึงไม่ควรบล็อกแอ็พพลิเคชันให<sup>้</sup>ขาดแคลนเธรด biod

ิ การกำหนดจำนวนที่ดีที่สุดของ nfsd และ biod daemons คือกระบวนการวนซ้ำ คำแนะนำที่แสดงรายการด้านล่างเป็นเพียงจุด ้เริ่มต้นที่เหมาะสม เท่านั้น ข<sup>ู้</sup>อควรพิจารณาทั่วไปสำหรับการตั้งค่าคอนฟิกเธรด biod มีดังนี้:

- การเพิ่มจำนวนเธรดไม่สามารถชดเชยไคลเอ็นต์ที่ไม่สมบูรณ์ หรือกำลังตัวประมวลผลหรือหน่วยความจำเซิร์ฟเวอร์ หรือ แบนด์วิธของเซิร์ฟเวอร์ดิสก์ที่ไม่สมบูรณ์ ก่อนการเปลี่ยนจำนวนเธรด คุณควรตรวจสอบระดับการใช้ประโยชน์รีซอร์สของ เซิร์ฟเวอร์และไคลเอ็นต์โดยใช้คำสั่ง iostat และ vmstat
- ถ้า CPU หรือระบบย<sup>่</sup>อยดิสก์ใกล<sup>้</sup>เต็มแล้ว การเพิ่มจำนวนเธรด จะไม่ทำให<sup>้</sup>ประสิทธิภาพดีขึ้น
- เฉพาะการอ่านและการบันทึกเท่านั้นที่ดำเนินการผ่านทางเธรด biod
- โดยทั่วไป ค่าดีฟอลต์นับเป็นจุดเริ่มต้นที่ดี แต่การเพิ่มจำนวนของเธรด biod สำหรับจุดติดตั้งอาจเป็นสิ่งที่ควรทำ ถ้า ่ หลายแอ็พพลิเคชันเธรด กำลังเข้าถึงไฟล์บนจุดติดตั้งนั้นพร้อมกัน ตัวอย่างเช่น คุณอาจต้องการประเมินจำนวนไฟล์ที่จะ ถูกบันทึกพร้อมกัน ตรวจสอบให<sup>้</sup>แน่ใจว่าคุณมีเธรด biod อย่างน<sup>้</sup>อยสองรายการต**่อไฟล์ เพื่อสนับสนุนกิจกรรม read ahead** หรือ write behind

• ถ้าคุณมีไคลเอ็นต์เวิร์กสเตชันที่รวดเร็วเชื่อมต่ออยู่กับเซิร์ฟเวอร์ที่ช้า คุณ อาจต้องจำกัดอัตราการสร้างการร้องขอ NFS ของไคลเอ็นต์โชลูชันที่อาจเป็นไปได<sup>้</sup>คือการลดจำนวนของเธรด biod บนไคลเอ็นต<sup>์</sup> การให<sup>้</sup>ความสนใจกับความสำคัญจาก ิ การเปรียบเทียบของแต่ละเวิร์กโหลดของไคลเอ็นต์ และความต้องการเวลาการตอบกลับ การเพิ่มจำนวนของเธรด biod ้บนไคลเอ็นต์ส่งผลกระทบด้านลบต่อประสิทธิภาพเซิร์ฟเวอร์ เนื่องจากทำให<sup>้</sup> ไคลเอ็นต์สามารถส่งการร้องขอได<sup>้</sup>หลายราย ี การพร้อมกัน ซึ่งเพิ่มการโหลดเครือข่าย และเซิร์ฟเวอร์ ในกรณีที่ไคลเอ็นต์โอเวอร์รันเซิร์ฟเวอร์ อาจจำเป็นต้อง ลดจำนวน ของเธรด biod เป็นหนึ่ง ตัวอย่างเช่น:

# stopsrc -s biod

้ตัวอย่างข้างบนปล<sup>่</sup>อยให<sup>้</sup>ไคลเอ็นต์ที่มีกระบวนการ biod เคอร์นัล เพียงอย่างเดียวยังคงรันต<sup>่</sup>อไป

## การปรับขนาดการอานและการบันทึก

บางอ็อพชันการปรับ NFS ที่มีประโยชน์มากที่สุดคืออ็อพชัน rsize และ wsize ซึ่งกำหนดขนาดสูงสุดของแต่ละแพ็กเก็ต RPC สำหรับการค่านและการบันทึก ตามลำดับ

เหตุผลต่อไปนี้เป็นคำตอบว่าเพราะเหตุใดคุณจึงอาจต้องการเปลี่ยนค่าขนาด การอ่านและการบันทึก:

- เซิร์ฟเวอร์อาจไม่สามารถจัดการข้อมลในปริมาณและความเร็วที่ได้รับมาใน การโอนย้ายแพ็กเก็ตการอ่าน/การบันทึก ซึ่งเป็น 8 KB สำหรับ NFS เวอร์ชัน 2 และ 32 KB สำหรับ NFS เวอร์ชัน 3 และ NFS เวอร์ชัน 4 กรณีเช่นนี้อาจเกิด ขึ้นถ้าไคล เอ็นต์ NFS กำลังใช้เครื่องพีซีเป็นเซิร์ฟเวอร์ NFS เครื่องพีซีอาจมีหน่วยความจำที่ใช้ได้จำกัด สำหรับการบัฟเฟอร์แพ็กเก็ต ขนาดใหญ่
- ถ้าค่าขนาดการอ่าน ⁄ การบันทึกลดลง อาจส่งผลให้ลดจำนวนของ IP fragments ที่สร้างขึ้นโดยการเรียกในเวลาต่อมา ถ้าคุณ ้กำลังจัดการกับเครือข่าย ที่บกพร่อง โอกาสที่คู่ของการตอบและการเรียกที่ต้องการการแลกเปลี่ยนสองแพ็กเก็ต มีมากกว่า ิ กรณีที่ต้องมีการแลกเปลี่ยนเจ็ดแพ็กเก็ตที่เสร็จเรียบร<sup>้</sup>อย ในลักษณะคล้ายกัน ถ้าคุณกำลังส่งแพ็กเก็ต NFS บนหลายเครือ ข่ายที่มีลักษณะ ประสิทธิภาพแตกต่างกัน แพ็กเก็ตเฟรกเมนต์อาจมาถึงไม่ครบทั้งหมดก่อนค่า ไทม์เอาต์ของ IP fragments

การลดค่า rsize และ wsize อาจช่วยปรับปรุงประสิทธิภาพ NFS ในเครือข่ายที่คับคั่งโดยการส่งแพ็กเก็ตที่สั้นลงสำหรับแต่ละ ิ การตอบการอ่าน NFS และการร้องขอการบันทึก แต**่ผลข้างเคียงของการทำเช่นนี้คือต**้องการแพ็กเก็ตจำนวนมากขึ้น ในการส่ง ข้อมูลบนเครือข่าย ส่งผลให<sup>้</sup>การจราจรเครือข่ายทั้งหมดเพิ่มขึ้น และทำให<sup>้</sup>การใช<sup>้</sup>ประโยชน<sup>์</sup> CPU บนทั้งเซิร์ฟเวอร์และไคล เอ็นต์มากขึ้น

้ถ้าระบบไฟล์ NFS ของคุณติดตั้งบนเครือข่ายความเร็วสูง เช่น กิกะบิตอีเทอร์เน็ต ขนาดแพ็กเก็ตการอ่านและการบันทึกที่ใหญ่ ขึ้นอาจช่วยให้ประสิทธิภาพของระบบ ไฟล์ NFS พัฒนาขึ้น ด้วย NFS เวอร์ชัน 3 และ NFS เวอร์ชัน 4 คุณสามารถตั้งค่า rsize และ wsize ได้สูงถึง 65536 เมื่อการขนส่งเครือข่ายคือ TCP คาดีฟอลต์คือ 32768 ด้วย NFS เวอร์ชัน 2 ขนาดสูงสุด สำหรับอ็อพชัน rsize และ wsize คือ 8192 ซึ่งเป็นคาดีฟอลต์ด้วย

# การปรับการแคชของข้อมูลไฟล์ NFS

VMM ควบคุมการแคชของข้อมูลไฟล์ NFS บนไคลเอ็นต์ NFS ในหน้าไคลเอ็นต์เซกเมนต์

ี ถ้าไคลเอ็นต์ NFS กำลังรันเวิร์กโหลดที่มีความต้องการหน้าเซกเมนต์ การทำงานน้อย อาจเหมาะสมที่จะอนุญาตให<sup>้</sup> VMM ่ ใช้หน่วยความจำระบบ ได้มากเท่าที่มีอยู่สำหรับการแคซข้อมูลไฟล์ NFS คุณสามารถทำเช่นนี้ได้โดยการตั้งค่า ทั้งพารามิเตอร์ maxperm และ maxclient ค่าของ maxclient ต้องน้อยกว่าหรือเท่ากับ ค่าของ maxperm ตัวอย่างต่อไปนี้ ตั้งค่าจำนวนของหน่วย ความจำที่มีอยู่สำหรับการแคชไฟล์เป็น 100%:

# vmo -o maxperm%=100

# vmo -o maxclient%=100

### ผลกระทบของการทำแคชข้อมูล NFS สำหรับการอ่านทรูพุต:

ิ การอ่านทรูพุตตามลำดับ NFS ตามที่ได้วัดค่าที่ไคลเอ็นต์ จะถูกปรับปรุงผ่านการอ่าน VMM และกลไกการทำแคช

ิ การอ่านอนุญาตให้ข้อมูลไฟล์ถูกถ่ายโอนไปยังไคลเอ็นต์จากเซิร์ฟเวอร์ NFS ในการทำงานร่วมกับข้อมูลที่ร้องขอโดยไคล ู้เอ็นต์แอ็พพลิเคชัน NFS ด*้*วยเวลาที่คำร้องขอสำหรับข้อมูลถูกออกคำสั่งโดยแอ็พพลิเคชัน จึงเป็นไปได*้*ที่ข้อมูลจะอยู่ในหน**่วย** ี ความของไคลเอ็นต์ และคำร้องขอ สามารถตอบสนองได้โดยทันที การทำแคช VMM อนุญาตให้อานข้อมูลไฟล์ได้อีกครั้ง ิสมมุติว่า ข้อมูลไม่ได้ถูกเพจออกจากหน่าวยความจำไคลเอ็นต์ ซึ่งจะเรียกคืนข้อมูลอีกครั้งจากเซิร์ฟเวอร์ NFS

ขณะที่แอ็พพลิเคชันจำนวนมากอาจได้รับผลประโยชน์จากการทำแคชจาก VMM ของข้อมูล NFS บนไคลเอ็นต์ จึงมีแอ็พพลิเค ้ชันบางตัว เช่น ฐานข้อมูล ที่ออานดำเนินการกับ การจัดการแคชข้อมูลไฟล์ของตนเอง แอ็พพลิเคชันที่ดำเนินการจัดการกับ แคชข้อมูลไฟล์ของตนเอง อาจได<sup>้</sup>รับประโยชน์จากการใช<sup>้</sup> I/O โดยตรง หรือ DIO ผ่าน NFS คุณสามารถเปิดใช<sup>้</sup>งาน DIO ผ่าน NFS ด้วยอ็อพชัน dio ของคำสั่ง mount หรือโดยระบแฟล็ก O DIRECT ด้วยการเรียกของระบบ open()

ต่อไปนี้จะแสดงรายละเอียดผลประโยชน์ของ DIO:

- คุณหลีกเลี่ยงการแคชช้ำของข้อมูลไฟล์โดย VMM และแอ็พพลิเคชัน
- คุณสามารถรับ CPU ที่มีประสิทธิผลสำหรับการอานและเขียนไฟล์ เนื่องจากฟังก์ชัน DIO ส่งผานโค*้ด* VMM

แอ็พพลิเคชันที่ดำเนินการกับการจัดการแคชข้อมูลไฟล์ของตนเอง และการเข้าถึงไฟล์แบบการทำให้เป็นอนุกรม เช่น ฐานข้อ มูล อาจได้รับประโยชน์จากการใช้ I/O หรือ CIO ที่พร้อมเพียงกัน นอกจากผลประโยชน์ของ DIO, CIO จะไม่ทำให<sup>้</sup>เป็นอนุกรม ้สำหรับการเข้าถึงไฟล์เพื่อ อ่านและเขียน ซึ่งอนุญาตให<sup>้</sup>เธรดจำนวนมากอ<sup>่</sup>านหรือเขียน ไฟล์เดียวกันอย่างพร้อมเพียงกัน

หมายเหตุ: การใช<sup>้</sup>CIO หรือ DIO อาจลดระดับผลการทำงานสำหรับ แอ็พพลิเคชันที่อ้างอิงการทำแคชของไฟล<sup>์</sup> VMM และ การ optimization VMM แบบ read-ahead และ write-behind สำหรับผลการทำงานของระบบที่เพิ่มขึ้น

้คุณสามารถใช<sup>้</sup> CacheFS เพื่อปรับปรุงการอ<sup>่</sup>านทรูพุตในสภาวะแวดล<sup>้</sup>อม ที่มีไคลเอ็นต์ที่จำกัดหน**่วยความจำ ไฟล**์ขนาดใหญ<sup>่</sup> ี มาก และ/หรือเซ็กเมนต์เน็ตเวิร์กที่ช้า โดยเพิ่มการตอบสนองคำร้องขอการอ่านจากข้อมูลไฟล์ที่อยู่ใน แคชของโลคัลดิสก์บน ไคลเอ็นต์ โปรดดู "ระบบไฟล์แคช" ในหน้า 387 สำหรับข้อมูลเพิ่มเติม

้การทำข้อมูลแคชสำหรับการอ่านตามลำดับของไฟล์ที่มีขนาดใหญ่ซึ่งส่งผลถึงกิจกรรมการแทนที่เพจตามหน่วยความจำที่ กรอกด้วยแคชข้อมูล NFS คุณสามารถปรับปรุงประสิทธิภาพโดยหลีกเลี่ยงกิจกรรม การแทนที่เพจโดยใช้ release-behind ี่สำหรับการอาน, rbr, อ็อพชัน mount หรืออาร์กิวเมนต์ nfs4cl setfsoptions สำหรับ NFS เวอร์ชัน 4 สำหรับ การอานตามลำดับ ้ของไฟล์ขนาดใหญ่ หน่วยความจำจริงสำหรับการอ่านก่อนหน้านี้ จะเป็นอิสระตามการอ่านตามลำดับต่อไป

ถ้าอ็อพชัน rbr mount เริ่มต<sup>้</sup>นปล<sup>่</sup>อยหน<sup>่</sup>วยความจำที่คุณกำลังต้องการอีกครั้งในไม่ช้า คุณสามารถใช<sup>้</sup>nfs\_auto\_rbr\_trigger ที่สามารถปรับแต<sup>่</sup>งได*้*ของ คำสั่ง nfso แทน nfs\_auto\_rbr\_trigger ที่สามารถปรับแต**่งได**้ซึ่งจะวัดค<sup>่</sup>าในหน<sup>่</sup>วยเมกะไบต์ เพื่อใช<sup>้</sup> threshold อ็อฟเซ็ตการอาน สำหรับ release-behind บนอ็อพชันการอานที่มีผลบังคับใช้ ตัวอยางเช่น ถ้า nfs auto rbr trigger สามารถปรับแต**่งได**้มีค่า 100 MB ค่าแรก 100 MB ของไฟล์การอ**่านตามลำดับจะถูกแคช และที่ส**่วนเหลือของไฟล์จะถูก ้<br>ปล่อยจากหน่วยความจำ

### ผลกระทบของการทำแคชข้อมูล NFS สำหรับการเขียนทรูพุต:

ถ้าคุณกำลังพยายามดำเนินการกับการดำเนินการเขียนลำดับบนไฟล์โดยใช้ NFS เวอร์ชัน 3 หรือ NFS เวอร์ชัน 4 ที่มีขนาด ใหญกวาหนวยความไคลเอ็นต์ คุณสามารถปรับปรุงผลการทำงานโดยใช<sup>้</sup> commit-behind

้ การเขียนไฟล์ทั้งหมดที่มีขนาดใหญ่เกินกว่าจำนวนของหน่วยความจำในไคลเอ็นต์ ส่งผลทำให้เกิดกิจกรรมการแทนที่เพจ ขนาดใหญ่บนไคลเอ็นต์ ซึ่งอาจส่งผลทำให้การดำเนินการ commit ถูกดำเนินการแบบ over–the–wire สำหรับเพจของข้อมูลที่ เขียนทุกเพจ การ commit-behind เปิดใช<sup>้</sup>งานตรรกะสำหรับการ commit ไคลเอ็นต์เพจ กับหน**่วยความจำที่มั่นคงบนเซิร์ฟเวอร์** และส่งคืนเพจเหล่านั้น กลับสู่รายการอิสระ

คุณสามารถเปิดใช้งาน commit-behind เมื่อประกอบเข้ากับระบบไฟล์โดยระบุอ็อพชัน combehind ด้วยคำสั่ง mount คุณยัง ์ ต้องการตั้งค่าที่เหมาะสมสำหรับตัวแปร*numclust* ที่มีคำสั่ง mount ตัวแปรนี้ระบุจำนวนของคลัสเตอร*์*ขนาด 16 KB ที่ประมวล ผลโดยอัลกอริธึม write-behind ของ Virtual Memory Manager (VMM) เมื่อรูปแบบ I/O เป็นลำดับ ให้ใช<sup>้</sup>คาที่มีขนาดใหญ<sup>่</sup> สำหรับอ็อพชัน numclust หากต้องการเก็บเพจเพิ่มเติมใน RAM ก่อนที่จะกำหนดตารางเวลาสำหรับ I/O ให<sup>้</sup>เพิ่มค่า ี สำหรับอ็อพชัน numclust ถ<sup>้</sup>าโลจิคัลวอลุ่มที่ strip หรือดิสก์อาร์เรย์ถูกนำมาใช<sup>้</sup>

# การปรับแคชของแอ็ตทริบิวต์ไฟล<sup>์</sup> NFS

NFS เก็บรักษาแคชไว<sup>้</sup>บนแต่ละระบบไคลเอ็นต*์*ของแอ็ตทริบิวต*์ของ* ไดเร็กทอรีและไฟล์ที่เข้าถึงล่าสุด

ี คุณสามารถตั้งค่าพารามิเตอร์หลายตัวโดยใช้คำสั่ง mount เพื่อควบคุมว่าจะเก็บรายการที่กำหนดไว้ในแคชนานเพียงใด พารา ้มิเตอร์ที่กล่าวถึงมีดังนี้:

actimeo

เวลาสมบูรณ์สำหรับการเก็บรายการไฟล์และไดเร็กทอรีไว้ในแคชแอ็ตทริบิวต์ไฟล์ หลังจากการอัพเดต ถ้าระบุ ค่านี้ จะแทนที่ค่า \*min และ \*max ต่อไปนี้ เพื่อตั้งค่าเหล่านั้นทั้งหมดเป็นค่า actimeo

acregmin

เวลาต่ำสดหลังจากการอัพเดตที่จะเก็บรักษารายการไฟล์ไว้ ค่าดีฟอลต์ คือ 3 วินาที

acregmax

เวลาสูงสุดหลังจากการอัพเดตที่จะเก็บรักษารายการไฟล์ไว้ ค่าดีฟอลต์ คือ 60 วินาที

acdirmin

เวลาต่ำสุดหลังจากการอัพเดตที่จะเก็บรักษารายการไดเร็กทอรีไว้ ค่าดีฟอลต์คือ 30 วินาที

acdirmax

เวลาสูงสุดหลังจากการอัพเดตที่จะเก็บรักษารายการไดเร็กทอรีไว้ คาดีฟอลต์คือ 60 วินาที

ในแต่ละครั้งที่อัพเดตไฟล์หรือไดเร็กทอรี การลบไฟล์หรือไดเร็กทอรีนั้นจะถูกเลื่อนออกไปเป็นเวลา อย่างน<sup>้</sup>อย acregmin หรือ acdirmin วินาที ถ้านี่เป็นการอัพเดตครั้งที่สอง หรือในลำดับต่อมา จะมีการเก็บรายการไว้นานอย่างน้อยเท่ากับช่วงเวลา ระหว่าง การอัพเดตสองครั้งล่าสุด แต่ไม่นานเกินกว่า acregmax หรือ acdirmax วินาที

# ความหมายของประสิทธิภาพการติดตั้ง NFS แบบฮาร์ดหรือซอฟต์

ตัวเลือกหนึ่งที่คุณมีเมื่อตั้งค่าคอนฟิกไดเร็กทอรีที่ติดตั้ง NFS คือ คุณต<sup>้</sup>องการการติดตั้งแบบฮาร์ด (-o hard) หรือซอฟต์ (-o soft)

เมื่อการเข้าถึงไดเร็กทอรีที่ติดตั้งแบบซอฟต์พบข้อผิดพลาด (โดยปกติ ไทม์เอาต์) หลังจากการติดตั้งเสร็จเรียบร้อยแล้วข้อ ้ผิดพลาดจะถูกรายงานไปยังโปรแกรมที่ร้อง ขอการเข้าถึงแบบรีโมตในทันที เมื่อการเข้าถึงไดเร็กทอรีที่ติดตั้งแบบฮาร์ด พบ ข้อผิดพลาด NFS จะลองการดำเนินงานใหม<sup>่</sup>

ข้อผิดพลาดถาวรในการเข้าถึงไดเร็กทอรีที่ติดตั้งแบบฮาร์ดอาจเลื่อนขั้นเป็นปัญหา ประสิทธิภาพที่สังเกตได้ เนื่องจากจำนวน ดีฟอลต์ของการลองใหม่จำนวน 1000 และค่าไทม์เอาต์ดีฟอลต์ 0.7 วินาที รวมเข้ากับขั้นตอนวิธีที่เพิ่มค่าไทม์เอาต์ ของการ ิลองใหม่ที่ต่อเนื่อง หมายความว่า NFS จะพยายามทำการดำเนินงาน ให้สมบรณ์ต่อไป

่ ในด้านเทคนิค อาจลดจำนวนการลองใหม่ หรือเพิ่มค่าไทม์เอาต์ หรือทั้งสองอย่างได้โดยใช้อ็อพชันของคำสั่ง mount โชคไม่ดีที ้การเปลี่ยนค่าเหล่านี้เพียงพอที่จะแก้ไขปัญหาประสิทธิภาพที่สังเกตได้ อาจทำให้เกิดการรายงานข้อผิดพลาดฮาร์ดที่ไม่จำเป็น ให้ใช้อ็อพชัน intr เพื่อติดตั้งไดเร็กทอรีที่ติดตั้งแบบฮาร์ดแทนซึ่งช่วยให้ผู้ใช้ สามารถขัดจังหวะกระบวนการที่อย่ในลปลอง ใหม่โดยใช้คีย์บอร์ดได<sup>้</sup>

แม้ว่าการติดตั้งไดเร็กทอรีแบบซอฟต์ส่งผลให้สามารถตรวจพบข้อผิดพลาด ได้เร็วขึ้น แต่ก็มีความเสี่ยงที่ข้อมูลจะเสียหายสูง โดยทั่วไปไดเร็กทอรีการอ่าน/การบันทึก ควรมีการติดตั้งแบบฮาร์ด

# การส่งผ่านใหม่ที่ไม่จำเป็น

สิ่งที่เกี่ยวข้องกับคำถามการติดตั้งแบบ hard-และ-soft คือคำถาม ของช่วงเวลาไทม์เอาต์ที่เหมาะสมสำหรับการตั้งค่าคอนฟิก เครือข่ายที่กำหนด

ถ้าเชิร์ฟเวอร์มีโหลดหนัก แยกจากไคลเอ็นต์ด้วยบริดจ์หรือ gateways หนึ่ง รายการขึ้นไป หรือเชื่อมต่อกับไคลเอ็นต์โดย .<br>WAN เกณฑ์ดีฟอลต์ ไทม์เอาต์อาจไม**่เป็นจริง ถ้าเป็นเช่นนั้น ทั้งเซิร**์ฟเวอร์และไคลเอ็นต์ต้องมีภาระ การส่งผ่านใหม่ที่ไม่จำ เป็น ตัวอย่างเช่น ถ้าคำสั่งต่อไปนี้:

# nfsstat -c

รายงานค่าจำนวนมาก เช่น มากกว่าห<sup>้</sup>าเปอร์เซ็นต์ของผลรวม ของทั้ง timeouts และ badxids คุณควรเพิ่มพารามิเตอร์*timeo* ด้วย คำสั่ง mount

ระบุไดเร็กทอรีที่คุณต<sup>้</sup>องการเปลี่ยน และป<sup>้</sup>อนค<sup>่</sup>าใหม่ในหน่วยมิลลิวินาที บนบรรทัด NFS TIMEOUT

เวลาดีฟอลต์คือ 0.7 วินาที, timeo=7, แต่คานี้มีการจัดดำเนินการ ในส่วนขยายเคอร์นัล NFS ขึ้นอยู่กับชนิดของการเรียก ตัว ้อย่างเช่น สำหรับการเรียกการอ่าน ค่าจะเป็นสองเท่าคือ 1.4 วินาที

เพื่อให้สามารถควบคุมค่า*timeo* สำหรับไคลเอ็นต์ระบบ ปฏิบัติการเวอร์ชัน 4 คุณต้องตั้งค่าอ็อพชัน nfs\_dynamic\_retrans ี ของ คำสั่ง nfso เป็น 0 คุณสามารถเปลี่ยนค่า timeo ได<sup>้</sup>สองวิธี และในกรณีที่กำหนดใดๆ มีวิธีที่ถูกต<sup>้</sup>องในการเปลี่ยนเพียงวิธี เดียวเท่านั้นวิธีที่ถูกต้อง การทำให้ไทม์เอาต์นานขึ้น หรือสั้นลงขึ้นอยู่กับว่าเพราะเหตุใดแพ็กเก็ตจึงมาไม่ถึง ในเวลาที่กำหนด

้ถ<sup>้</sup>าแพ็กเก็ตเพียงแต<sup>่</sup>มาสายและมาถึงในท<sup>้</sup>ายที่สุด คุณอาจต้องการทำให<sup>้</sup>ตัวแปร*timeo* ยาวขึ้นเพื่อให<sup>้</sup>การตอบมีโอกาสส่งคืน ีก่อนการร้องขอจะถกส่งผ่านใหม่

้อย่างไรก็ตาม ถ้าแพ็กเก็ตถูกทิ้งไปและไม่มีทางมาถึงไคลเอ็นต์ เวลาที่ใช้ในการรอการตอบเป็นเวลาสูญเปลา และคุณต้องการ ทำให*้ timeo* สั้นลง

้วิธีหนึ่งในการประเมินว่าจะใช้อ็อพชันใดคือ ดูที่เอาต์พุต nfsstat -cr ของไคลเอ็นต์ และดูว่าไคลเอ็นต์กำลังรายงานคา badxid จำนวนมากหรือไม่ ค่า badxid หมายความว่า ไคลเอ็นต์ RPC ได้รับการตอบการเรียก RPC สำหรับการเรียกอื่น ที่ไม่ใช่การ เรียกซึ่งกำลังรออย โดยทั่วไป นี่หมายความว่าไคลเอ็นต์ได้รับ การตอบซ้ำสำหรับการเรียกที่ส่งผ่านใหม่ก่อนหน้านี้ ดัง นั้นแพ็กเก็ตจึงมาถึงช<sup>้</sup>าและควรทำให*้ timeo* ยาวขึ้น
ุนอกจากนี้ ถ้าคุณมีตัววิเคราะห์เครือข่าย คุณสามารถใช้ตัววิเคราะห์เพื่อกำหนดว่า สถานการณ์ใดจากสองสถานการณ์เกิดขึ้น ้ถ<sup>้</sup>าไม่มีตัววิเคราะห์นั้น คุณสามารถลองตั้งค่าอ็อพชัน the timeo ให้สูงขึ้นและต่ำลง และดูว่าแบบใดให<sup>้</sup>ประสิทธิภาพ โดยรวมดี ้ กว่ากัน ในบางกรณี มีพฤติกรรมที่ไม่สม่ำเสมอ อ็อพชันที่ดีที่คุณของคุณคือติดตามสาเหตุแท้จริงของความล่าช้า/การทิ้งแพ็กเ ้ก็ต และแก<sup>้</sup>ไขปัญหาจริง นั่นคือเซิร์ฟเวอร์หรือเครือข<sup>่</sup>าย/อุปกรณ์เครือข<sup>่</sup>าย

สำหรับการจราจร LAN-to-LAN ผ่านทางบริดจ์ ลองใช้ค่าของ 50 ซึ่งอยู่ในหน่วย มิลลิวินาที สำหรับการเชื่อมต่อ WAN ให้ ลองค<sup>่</sup>า 200 ตรวจสอบสถิติ NFS อีกครั้งหลังจากรออย่างน<sup>้</sup>อยหนึ่งวัน ถ<sup>้</sup>าสถิติยังคงบ<sup>ุ่</sup>งชี้การส่งผ่านใหม**่มากเกินไป ให**้เพิ่มค่า timeo เป็น 50 เปอร์เซ็นต์ แล้วลองอีกครั้ง คุณยังอาจต้องการตรวจสอบเซิร์ฟเวอร์เวิร์กโหลด และโหลดบนบริดจ์และ gateways ที่ขวางอยู่ เพื่อดูว่าองค์ประกอบใดๆ เต็มความสามารถเนื่องจากการจราจรอื่นหรือไม่

## การสนับสนุน <mark>NFS ACL</mark> ที่ไม**่ได**้ใช<sup>้</sup>

้ถ้าเวิร์กโหลดของคุณไม่ได้ใช้รายการควบคุมการเข้าถึง NFS หรือ ACL บนระบบไฟล์ที่ติดตั้ง คุณสามารถลดเวิร์กโหลดบนทั้ง ไคลเอ็นต์และเซิร์ฟเวอร์ได้ในระดับหนึ่งโดยการระบุอ็อพชัน noacl

้ซึ่งสามารถทำได<sup>้</sup>ดังนี้:

options=noacl

้ตั้งค่าอ็อพชันนี้เป็นส่วนประกอบของ /etc/filesystems stanza ของไคลเอ็นต์สำหรับระบบไฟล์นั้น

## การใช<sup>้</sup>การดำเนินงาน READDIRPLUS

ใน NFS เวอร์ชัน 3 ข้อมูลการจัดการไฟล์และแอ็ตทริบิวต์มีการส่งคืนพร้อม กับรายการไดเร็กทอรีผ่านทางการดำเนินงาน READDIRPLUS ลักษณะนี้ช่วยให<sup>้</sup> ไคลเอ็นต์ไม่ต้องเคียวรีเซิร์ฟเวอร์เกี่ยวกับข้อมูลดังกล**่**าวแยกต<sup>่</sup>างหากกัน สำหรับแต่ละราย การ ดังที่ทำกับ NFS เวอร์ชัน 2 และเพิ่มประสิทธิภาพขึ้นมาก

้อย่างไรก็ตาม ในบางสภาพแวดล<sup>้</sup>อมที่มีไดเร็กทอรีขนาดใหญ่ซึ่งมีเฉพาะข้อมูล เกี่ยวกับชุดย่อยขนาดเล็กของรายการไดเร็กทอ รีที่ใช้โดยไคลเอ็นต์ การดำเนินงาน READDIRPLUS ใน NFS เวอร์ชัน 3 อาจทำให<sup>้</sup>ประสิทธิภาพช้าลง ในกรณีดังกล**่าว สามารถ** ใช้อ็อพชัน nfs\_v3\_server\_readdirplus ของคำสั่ง nsfo เพื่อปิดใช<sup>้</sup>งานการใช<sup>้</sup> READDIRPLUS แต่โดยทั่วไป ไม**่แนะนำให**้ทำ เช่นนั้นเนื่องจาก ไม**่เป็นไปตามมาตรฐาน NFS เวอร์ชัน** 3

# ระบบไฟล์แคช

ี คุณสามารถใช้ระบบไฟล์แคช หรือ CacheFS เพื่อปรับปรุงผลการทำงานของระบบรีโมตไฟล์ เช่น NFS หรืออุปกรณ์ที่ช้า เช่น ซีดีรอม

่ เมื่อระบบรีโมตไฟล์ถูกแคชแล้วข้อมูลที่อ่านจากระบบรีโมตไฟล์ หรือซีดีรอมที่ถูกเก็บในแคชบนระบบโลคัล ด้วยเหตุนี้ การ หลีกเลี่ยงการใช<sup>้</sup>เน็ตเวิรีกและเซิร์ฟเวอร์ NFS เมื่อเข้าถึงข้อมูลที่เหมือนกันในครั้งที่สอง CacheFS ถูกออกแบบมาเป็นระบบ ไฟล์ที่ทำเลเยอร์ ซึ่งหมายความว่า CacheFS จะจัดเตรียมความสามารถในการแคชระบบไฟล์หนึ่งระบบ (ระบบไฟล์ NFS ยัง ถูกเรียกว่า ระบบไฟล์ส่วนหลัง) สำหรับระบบอื่นๆ (ระบบโลคัลไฟล์ของคุณยังเรียกว่าระบบไฟล์ส่วนหน้า) ดังที่แสดงอยู่ใน ภาพประกอบต่อไปนี้:

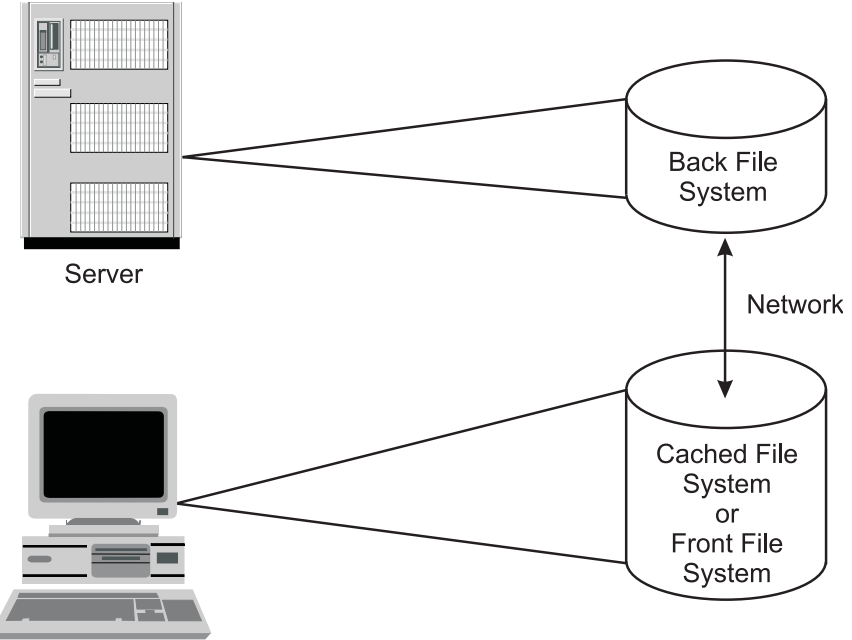

Client

*รูปที่ 24. ระบบไฟล์แคช (CacheFS).* รูปประกอบนี้แสดงเครื่องไคลเอ็นต์และเซิร์ฟเวอร์ที่เชื่อมต่อด้วยเน็ตเวิร์ก สื่อบันทึกหน<sup>่</sup>วยเก็บบนเ ์<br>ซิร์ฟเวอร์จะมีระบบไฟล์สวนหลัง สื่อบันทึกหน่วยเก็บ บนไคลเอ็นต์จะมีระบบไฟล์ที่แคชแล้ว หรือระบบไฟล์สวนหน้า

ฟังก์ชันของ CacheFS มีดังต่อไปนี้:

- 1. หลังจากที่สร้างระบบไฟล์ CacheFS บนระบบไคลเอ็นต์แล้ว คุณสามารถระบุระบบไฟล์ที่ต้องถูกประกอบเข้าในแคช
- 2. เมื่อผู้ใช้บนไคลเอ็นต์พยายามเข้าถึงไฟล์ที่เป็นส่วนหนึ่งของระบบไฟล์ส่วนหลัง ไฟล์เหล่านั้นจะถูกวางอยู่ในแคช แคชจะ<br>ไม่ได้รับการเติม จนกว่าผู้ใช้ร้องขอการเข้าถึงไฟล์ หรือไฟล์ต่างๆ ดังนั้น คำร้องขอเริ่มต้นในการเข้าถึงไฟล์ ิ ความเร็วของ NFS แต่การเข้าถึงไฟล์เดียวกันในลำดับถัดมา จะอยูที่ความเร็วของ JFS บนโลคัล
- 3. เพื่อมั่นใจว่า ไดเร็กทอรีและไฟล์ที่แคชแล้วถูกทำให้ทันสมัยอยู่เสมอ CacheFS จะตรวจสอบความสอดคล้องกันของไฟล์ ที่เก็บอยู่ในแคช เป็นระยะๆ ซึ่งจะทำการเปรียบเทียบเวลาในการแก้ไขในปัจจุบัน กับเวลาในการแก้ไขก่อนหน้านี้
- ่ 4. ถ้าเวลาในการแก้ไขแตกต่างกันข้อมูลและแอ็ตทริบิวต์ทั้งหมด สำหรับไดเร็กทอรีหรือไฟล์นั้นจะถูกลบออกจากแคช และ ข้อมูลและแอ็ตทริบิวต์ใหม่จะถูกเรียกคืนจากระบบไฟล์ส่วนหลัง

ตัวอย่างของตำแหน่งที่เหมาะสมกับ CacheFS ในสภาวะแวดล<sup>้</sup>อมแบบ CAD ซึ่งสำเนาต<sup>้</sup>นฉบับของคอมโพเนนต์ที่วาดสามารถ จัดการได้บนเซิร์ฟเวอร์ และสำเนาที่แคชแล<sup>้</sup>วบนไคลเอ็นต์เวิร์กสเตชันเมื่อใช<sup>้</sup>งาน

CacheFS จะไม่อนุญาตให้อ่านหรือเขียนบนไฟล์ที่มีขนาด 2 GB หรือใหญ่กว่า

## ข้อได<sup>้</sup>เปรียบเกี่ยวกับผลการทำงานของ CacheFS

เนื่องจากข<sup>้</sup>อมูล NFS ถูกแคชไว<sup>้</sup>บนโลคัลดิสก์หากข้อมูลนั้นอ<sup>่</sup>านมาจากเซิร์ฟเวอร์ คำร้องขอการอ<sup>่</sup>านไปยังระบบไฟล์ NFS<br>สามารถตอบสนองได้อย่างรวดเร็ว หากข้อมูลได้ถูกเรียกคืนผ่านเครือข่ายอีกครั้ง

์ ขึ้นอยู่กับขนาดของหน่วยความจำและการใช้ไคลเอ็นต์ จำนวนข้อมูลที่มีขนาดเล็ก อาจถูกจัดการและเรียกคืนจากหน่วยความ ี จำ ดังนั้นข้อได้เปรียบของข้อมูลที่แคชแล้ว บนดิสก์จะใช้กับจำนวนข้อมูลที่มีขนาดใหญ<sup>่</sup>ซึ่งไม่สามารถเก็บไว้ใน หน**่วยความจำ** ได้ ข้อได้เปรียบเพิ่มเติมคือ ข้อมูลบนดิสก์ที่แคชจะถูกพักไว้ที่การปิดระบบ ซึ่งข้อมูลที่แคชในหน่วยความจำจะต้องเรียกคืน จากเซิร์ฟเวอร์อีกครั้ง หลังจากที่รีบูต

่ ปัญหาคอขวดของ NFS ที่อาจเกิดขึ้นได<sup>้</sup>จะทำให<sup>้</sup>เน็ตเวิร์กช้าหรือไม่ว่าง และใช้ดำเนินการของเซิร์ฟเวอร์กับไคลเอ็นต์ NFS มากเกินไป ดังนั้น การเข้าถึงจากระบบไคลเอ็นต์ ไปยังเซิร์ฟเวอร์ดูเหมือนจะช้าลงด้วยเช่นกัน CacheFS จะไม่ปองกันคุณ จาก ี การอ่านในครั้งแรกผ่านเน็ตเวิร์ก และเพื่อเข้าถึงเซิร์ฟเวอร์ แต่คุณสามารถหลีกเลี่ยงการอ่านผ่านเน็ตเวิร์กได้สำหรับคำร้องขอ ในอนาคตสำหรับข้อมูลที่เหมือนกัน

้ถ้าคำร้องขอการอ่านที่มากขึ้นสามารถตอบสนองได้จากโลคัลดิสก์ของไคลเอ็นต์ จำนวนของการเข้าถึง NFS ไปยังเซิร์ฟเวอร์จะ ลดลง นั่นหมายความว่า ไคลเอ็นต์ที่มากขึ้น สามารถให<sup>้</sup>บริการได้โดยเซิร์ฟเวอร์ ดังนั้น อัตราส**่วนไคลเอ็นต์ต่อเซิร์ฟเวอร์จะ** เพิ่มขึ้น

้คำร้องขอการอ่านที่เพิ่มขึ้นผ่านเน็ตเวิร์กจะลดโหลดของเน็ตเวิร์กลง ดังนั้นจึงอนุญาตให้คุณขอรับการเลี่ยงเน็ตเวิร์กที่ไม่ว่าง หรือพื้นที่สำหรับการถ่ายโอนข้อมูลอื่นๆ

ไม่ใช**่ทุกแอ็พพลิเคชันได**้รับผลประโยชน<sup>์</sup>จาก CacheFS เนื่องจาก CacheFS จะเพิ่มความเร็วของผลการทำงานของการอ่าน แอ็พพลิเคชันที่มีคำร้องขอการอ่านขนาดใหญ่ สำหรับข้อมูลเดียวกันอีกครั้งและอีกครั้งที่ได้รับผลประโยชน์จาก CacheFS แอ็พพลิเคชัน CAD ขนาดใหญ่จะได้รับประโยชน์จาก CacheFS เนื่องจากความถี่ของแบบจำลองขนาดใหญ่มาก ที่ถูกโหลดไว<sup>้</sup> ้เพื่อการคำนวณ

ิ การทดสอบผลการทำงานจะแสดงว่า ลำดับการอ่านจากระบบไฟล์ CacheFS คือ 2.4 ถึง 3.4 ครั้งซึ่งเร็วกว่าการอ่านจากหน่วย ิ ความจำหรือดิสก์ของ NFS

### ผลกระทบตอผลการทำงานของ CacheFS

CacheFS จะไม่เพิ่มผลการทำงานของการเขียนลงในระบบไฟล์ NFS อย่างไรก็ตาม คณมีอ็อพชันของการเขียนเพื่อเลือกเป็น พารามิเตอร์ให้กับอ็อพชัน -o ของคำสั่ง mount เมื่อประกอบเข้ากับ CacheFS ซึ่งจะมีอิทธิพลต่อ ลำดับการอ่านผลการทำงาน ของข้อมูล

อ็อพชันการเขียนมีดังต่อไปนี้:

### การเขียนโดยรอบ

โหมดการเขียนโดยรอบคือโหมดดีฟอลต์ และจะจัดการกับการเขียนด<sup>้</sup>วยวิธีเดียวกันกับที่ NFS ทำ การเขียนจะถูกทำ ในระบบไฟล์ส่วนหลัง และ ไฟล์ที่ได้รับผลกระทบจะถูกลบออกจากแคช นั่นหมายความว่า การเขียนโดยรอบจะยก ้เลิกแคช และข้อมูลใหม่จะถูกขอรับกลับจากเซิร์ฟเวอร์หลังจากที่เขียน

### ไม่แบ่งใช้

คุณสามารถใช้โหมดไม่แบ่งใช้เมื่อคุณมั่นใจว่าไม่มีผู้ใดต้องการเขียนลงใน ระบบไฟล์ที่แคช ในโหมดนี้ การเขียนทั้ง ้หมดจะถูกทำทั้งในระบบไฟล์ส่วนหน้าและระบบไฟล์ส่วนหลัง และไฟล์จะเหลืออยู่ในแคช นั่นหมายความว่า สิทธิ การอ่านในอนาคตสามารถทำได้กับแคช แทนการไปยังเซิร์ฟเวอร์

้การอ่านขนาดเล็กอาจเก็บอยู่ในหน่วยความจำใดๆ (ขึ้นอยู่กับการใช้หน่วยความจำของคุณ) ดังนั้น จึงไม่มีประโยชน์ในการทำ ่ แคชข้อมูลบนดิสก์ การทำแคชของการสุ่มการอ่าน กับบล็อกข้อมูลที่ต่างกันจะไม่ช่วยคุณ ยกเว้นเสียแต่คุณจะเข้าถึงข้อมูล อีกครั้งและอีกครั้ง

้คำร้องขอการอ่านเริ่มต้นต้องไปยังเซิร์ฟเวอร์ เนื่องจากเวลาที่ผู้ใช้พยายามเข้าถึงไฟล์ที่เป็นส่วนหนึ่งขอระบบไฟล์ส่วนหลัง ิจะวางไฟล์เหล่านั้นไว้ในแคช สำหรับคำร้องขอการอ่านเริ่มต้น คุณจะมองเห็นความเร็วของ NFS ปกติ เฉพาะการเข้าถึงข้อมูล เดียวกันตามลำดับเท่านั้น ที่คุณจะมองเห็นผลการทำงานของการเข้าถึง JFS บนโลคัล

้ ความสอดคล้องกันของข้อมูลแคชจะถูกตรวจสอบที่ช่วงเวลา ดังนั้น จึงเป็นสิ่งที่อันตรายในการแคชข้อมูลที่มีการเปลี่ยนแปลง บ่อย CacheFS ควรใช<sup>้</sup>สำหรับการอานอย่างเดียวหรือการอานข้อมูลเป็นส<sup>่</sup>วนใหญ<sup>่</sup>

ี ผลการทำงานของการเขียนผ่านระบบไฟล์ NFS ที่แคชแล้วจะแตกต่างจาก NFS ในเวอร์ชัน 2 ถึง NFS เวอร์ชัน 3 การทดสอบ ผลการทำานจะแสดงดังต่อไปนี้:

- การเขียนตามลำดับลงในไฟล์ใหม่ผ่าน NFS เวอร์ชัน 2 ถึงจุดประกอบเข้ากับ CacheFS สามารถความเร็ว 25 เปอร์เซ็นต์ซึ่ง ู้ ช้ากว่าการเขียนไปยังจุดประกอบเข้ากับ NFS เวอร์ชัน 2 โดยตรง
- การเขียนตามลำดับลงในไฟล์ใหม<sup>่</sup>ผ่าน NFS เวอร์ชัน 3 ไปยังจุดประกอบเข้ากับ CacheFS สามารถมีความเร็ว 6 เท<sup>่</sup>าซึ่งช้า กวาการเขียนไปยังจุดประกอบเข<sup>้</sup>ากับ NFS เวอร์ชัน 3 โดยตรง

### การปรับแต่ง CacheFS

CacheFS ไม่ได้ถูกนำไปใช้ตามค่าดีฟอลต์ หรือแสดงพร้อมต์ในเวลาที่สร้าง ระบบไฟล์ NFS คุณต้องระบุระบบไฟล์ที่ชัดเจน ทึ่งต<sup>้</sup>องการประกอบเข้ากับแคช

หากต้องการระบุระบบไฟล์ที่ประกอบเข้าในแคช ให้ทำดังต่อไปนี้:

1. สร้างระบบไฟล์แคชบนโลคัลโดยใช้คำสั่ง cfsadmin :

# cfsadmin -c -o parameters cache-directory

โดยที่ parameters จะระบุพารามิเตอร์รีซอร์ส และ cache-directory คือชื่อของไดเร็กทอรีที่แคชควรถูกสร้าง

2. ประกอบระบบไฟล์ส่วนหลังเข้ากับแคช:

# mount -V cachefs -o backfstype=nfs, cachedir=/cache-directory remhost:/rem-directory local-mount-point โดยที่*rem-directory* คือชื่อของโฮสต์แบบรีโมตและระบบไฟล์ที่มีข้อมูลตั้งอยู่ และ*local-mount-point* คือจุดประกอบ บนไคลเอ็นต์ที่ระบบรีโมตไฟล์ควรถูกประกอบ

3. หรือ คุณสามารถดูแล CacheFS โดยใช้คำสั่ง SMIT (ใช้วิธีลัด smitty cachefs)

พารามิเตอร์ทั้งหลายสามารถตั้งค่าในเวลาที่สร้างได้ดังต่อไปนี้:

### maxblocks

้ตั้งค่าจำนวนสูงสุดของบล็อกที่ CacheFS อนุญาตให<sup>้</sup>เรียกคืนได<sup>้</sup> ภายในระบบไฟล์ส่วนหน<sup>้</sup>า ค่าดีฟอลต<sup>์</sup> = 90 เปอร์เซ็นต์

### minblocks

้ตั้งค่าจำนวนต่ำสุดของบล็อกที่ CacheFS อนุญาตให<sup>้</sup>เรียกคืนได<sup>้</sup> ภายในระบบไฟล์ส่วนหน้า ค่าดีฟอลต์ = 0 เปลร์เซ็บต์

### threshblocks

ตั้งค่าจำนวนของบล็อกที่ต้องพร้อมใช<sup>้</sup>งานในระบบไฟล์ JFS บนฝั่งไคลเอ็นต์ก<sup>่</sup>อนที่ CacheFS สามารถเรียกคืนบล็อก ได<sup>้</sup>มากกว่าที่ระบุโดย minblocks ค่าดีฟอลต์ = 85 เปอร์เซ็นต์

maxfiles

จำนวนสูงสุดของไฟล์ที่ CacheFS สามารถใช้ได้ โดยแสดงเป็นเปอร์เซ็นต์ ของจำนวนทั้งหมดของ i-nodes ในระบบ ไฟล์ส่วนหน้า ค่าดีฟอลต์ = 90 เปอร์เซ็นต์

minfiles

จำนวนต่ำสุดของไฟล์ที่ CacheFS อนุญาตให้ใช<sup>้</sup> โดยแสดงเป็นเปอร์เซ็นต์ของจำนวนทั้งหมดของ i-nodes ในระบบ ไฟล์ส่วนหน้า ค่าดีฟกลต์ = 0 เปกร์เซ็นต์

maxfilesize

ขนาดไฟล์ใหญ่สุด แสดงในหน่วยเมกะไบต์ ที่ CacheFS อนุญาตให<sup>้</sup>แคช ดีฟอลต์คือ = 3

# ขอมูลอางอิง NFS

```
มีไฟล์ คำสั่ง, daemons, และรูทีนย่อยจำนวนมากที่เชื่อมโยง กับ NFS
```
โปรดดู Networks and communication management และ Commands Reference สำหรับรายละเอียด

## รายชื่อของไฟล<sup>์</sup> NFS

้มีไฟล<sup>์</sup>จำนวนมากที่เชื่อมโยงกับ NFS

ต่อไปนี้คือรายชื่อของไฟล<sup>์</sup> NFS ที่มีข<sup>้</sup>อมูลคอนฟิกูเรชัน:

#### bootparams

แสดงรายการไคลเอ็นต์ที่ไคลเอ็นต์แบบdiskless สามารถใช้สำหรับบตได<sup>้</sup>

exports แสดงรายการไดเร็กทอรีที่สามารถเอ็กซ์พอร์ตไปยังไคลเอ็นต์ NFS ได<sup>้</sup>

networks

มีข้อมลเกี่ยวกับเน็ตเวิร์กบนอินเตอร์เน็ตเน็ตเวิร์ก

pcnfsd.conf

จัดเตรียมอ็อพชันของคอนฟิกูเรชันสำหรับ rpc.pcnfsd daemon

มีรายละเอียดฐานข้อมูลสำหรับโปรแกรม Remote Procedure Call  $(\mathrm{RPC})$ rpc

ี แสดงรายการไดเร็กทอรีที่เอ็กซ<sup>์</sup>พอร<sup>์</sup>ตอยู่ในปัจจุบัน xtab

#### /etc/filesystems

้แสดงระบบไฟล์ทั้งหมดที่พยายามประกอบเข้าขณะที่รีสตาร์ทระบบ

### รายการของคำสั่ง NFS

มีคำสั่งจำนวนมากที่เชื่อมโยงกับ NFS

ต่อไปนี้คือรายการของคำสั่ง NFS

chnfs สตาร์ทจำนวนของ biod และ nfsd daemon ที่ระบุไว<sup>้</sup>

mknfs ปรับแต<sup>่</sup>งระบบให้รัน NFS และสตาร์ท NFS daemon

ปรับแต<sup>่</sup>งเน็ตเวิร์กอ็อพชัน NFS nfso

#### automount

ประกอบเข้ากับระบบไฟล์ NFS โดยอัตโนมัติ

#### chnfsexp

เปลี่ยนแอ็ตทริบิวต์ของไดเร็กทอรี NFS ที่เอ็กซ์พอร์ต

#### chnfsmnt

เปลี่ยนแอ็ตทริบิวต์ของไดเร็กทอรี NFS ที่ประกอบเข้า

#### exportfs

้เอ็กซ์พอร์ตและยกเลิกการเอ็กซ์พอร์ตไดเร็กทอรีกับไคลเอ็นต์ NFS

#### **Isnfsexp**

แสดงคุณสมบัติของไดเร็กทอรีที่เอ็กซ์พอร์ตด้วย NFS

#### **Isnfsmnt**

แสดงคุณสมบัติของระบบ NFS ที่ประกอบเข<sup>้</sup>า

#### mknfsexp

์<br>เอ็กซ์พอร์ตไดเร็กทอรีโดยใช<sup>้</sup>NFS

#### mknfsmnt

ประกอบเข้ากับไดเร็กทอรีโดยใช<sup>้</sup>NFS

หยุดทำงาน NFS daemon rmnfs

#### rmnfsexp

์ลบไดเร็กทอรี NFS ที่เอ็กซ์พอรีตแล้วออกจากรายการของเอ็กซ์พอร์ตของเซิร์ฟเวอร์

#### rmnfsmnt

ิลบระบบไฟล์ที่ประกอบเข้ากับ NFS ออกจากรายการของการประกอบเข้าของไคลเอ็นต์

### รายชื่อของ NFS daemon

มี daemon จำนวนมากที่เชื่อมโยงกับ NFS

ต่อไปนี้คือรายการของ daemon ที่ล็อก NFS:

ประมวลผลคำร้องขอล็อกผ่านแพ็กเกจ $\, {\rm RPC} \,$ lockd

จัดเตรียมฟังก์ชัน crash-and-recovery สำหรับเซอร์วิสการล็อกบน NFS statd

ต่อไปนี้คือรายการของ daemon เซอร์วิสเน็ตเวิร์กและยูทิลิตี:

ส่งคำร้องขออ่านและเขียนของไคลเอ็นต์ไปยังเซิร์ฟเวอร์ biod

#### mountd

ตอบคำร้องขอจากไคลเอ็นต์สำหรับ mount ระบบไฟล์

สตาร์ท daemons ที่จัดการกับคำร้องขอของไคลเอ็นต์สำหรับการดำเนินการกับระบบไฟล์ nfsd

pcnfsd จัดการกับคำร้องขอเซอร์วิสจากไคลเอ็นต์ PC-NFS

nfsstat แสดงข้อมูลเกี่ยวกับความสามารถของเครื่องเพื่อรับการเรียก

#### เรียกใช<sup>้</sup>งานคำสั่งบนเครื่องรีโมต on

#### portmap

 $\mathbf{r}$ 

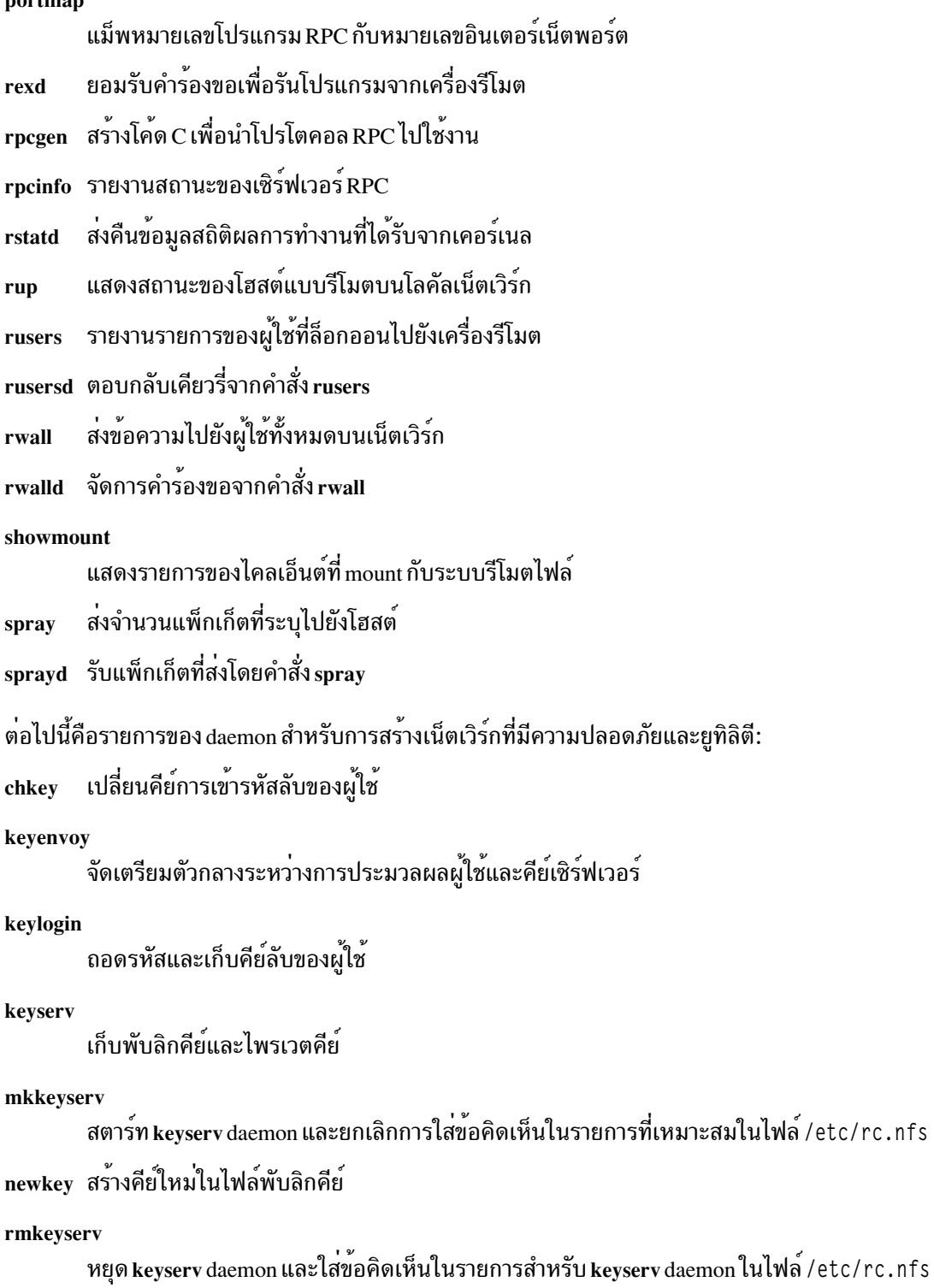

ypupdated

```
้<br>อัพเดตข้อมูลในแม็พ Network Information Service (NIS)
```
ต่อไปนี้คือไคลเอ็นต์แบบ diskless ที่สนับสนุนไฟล์คอนฟิกูเรชัน:

bootparamd จัดเตรียมข้อมูลที่จำเป็นสำหรับการบูตไปยังไคลเอ็นต์ diskless

ต่อไปนี้คือรายการรูทีนย่อย NFS:

cbc\_crypt(), des\_setparity(), or ecb\_crypt() นำรูทีน Data Encryption Standard (DES) ไปใช<sup>้</sup>งาน

## ีผลการทำงาน LPAR

ู หัวข้อนี้แสดงถึงข้อมูลส่วนลึกและคำแนะนำสำหรับการพิจารณา การมอนิเตอร์ และการปรับผลการทำงานของ AIX ในพาร์ติ ชันที่รันอย<sup>ู่</sup>บันระบบแบบอิง POWER4

สำหรับข้อมูลเพิ่มเติมเกี่ยวกับพาร์ติชันและการนำไปปฏิบัติ โปรดดู AIX 5L™ Version 5.3 AIX Installation in a Partitioned Environment หรือ Hardware Management Console Installation and Operations Guide

# ข้อควรพิจารณาเกี่ยวกับประสิทธิภาพของการแบ่งพาร์ติชันแบบโลจิคัล

คุณสามารถตั้งค่าคอนฟิกระบบที่ใช<sup>้</sup> POWER4 ได<sup>้</sup>หลายวิธี เช่น ระบบขนาดใหญ่ที่มี POWER4 CPUs packaged เป็น Multi Chip Modules (MCM) หรือระบบขนาดเล็กที่มี POWER4 CPUs packaged เป็น Single Chip Modules (SCM)

### แอ็พพลิเคชันเวิร์กโหลดอาจมีลักษณะประสิทธิภาพแตกต่างกันไป บนระบบเหล่านี้

LPAR นำเสนอการใช้ฮาร์ดแวร์ที่ ยืดหยุ่นเมื่อแอ็พพลิเคชันซอฟต์แวร์ไม่ได้ปรับสเกลอย่างเหมาะสมบนตัวประมวลผล จำนวนมาก หรือเมื่อต<sup>้</sup>องการความยืดหยุ่นของพาร์ติชัน ในกรณีเหล**่านี้ การรันหลายอินสแตนซ์ของแอ็พพลิเคชั**นบนพาร์ติชัน ้ ขนาดเล็กลงที่แยกต่างหาก อาจให้ผลผลิตที่ดีกว่าการรันอินสแตนซ์ขนาดใหญ่ของแอ็พพลิเคชันเพียง อินสแตนซ์เดียว ตัว ้อย่างเช่น ถ้าแอ็พพลิเคชันได้รับการออกแบบมาเป็นกระบวนการเดียว ที่มีการเธรดน้อยมากหรือไม่มีเลย แอ็พพลิเคชันจะรัน ได้ดีบนระบบ 2-way หรือ 4-way แต่อาจรันโดยไม่ข้อจำกัดบนระบบ SMP ที่ใหญ่ขึ้น แทนที่จะ ออกแบบแอ็พพลิเคชันใหม่ ให<sup>้</sup>มี CPUs จำนวนมากขึ้น แอ็พพลิเคชันสามารถรันในชุดขนานของ CPU พาร์ติชันที่เล็กลงได<sup>้</sup>

ควรพิจารณาประสิทธิภาพของการแบ่งพาร์ติชันแบบโลจิคัลเมื่อทำการวิเคราะห์ การแปรผันเล็กน้อยโดยละเอียด Hypervisor และเฟิร์มแวร์ จัดการกับการแม็พของหน่วยความจำ, CPUs และอะแด็ปเตอร์สำหรับพาร์ติชัน โดยทั่วไป แอ็พพลิเคชันไม่ ุ ทราบว่าหน่วยความจำของพาร์ติชันตั้งอยู่ที่ใด มีการกำหนด CPUs ใด หรืออะแด็ปเตอร์ใดถูกใช้งานอยู่ มีข้อควรพิจารณาเกี่ยว ้กับการมอนิเตอร์และ การปรับประสิทธิภาพเป็นจำนวนมากสำหรับแอ็พพลิเคชัน ซึ่งเกี่ยวข้องกับ ที่ตั้งของหน่วยความจำและ CPUs, การแบ่งใช้แคช L2 และ L3 และโอเวอร์เฮด ของ hypervisor ในการจัดการสภาพแวดล้อมที่แบ่งพาร์ติชันบนระบบ

## ข้อควรพิจารณาเกี่ยวกับระบบปฏิบัติการ LPAR

้มีหลายๆ ปัญหาเพื่อพิจารณาเกี่ยวกับระบบปฏิบัติการ LPAR

พาร์ติชันบนระบบแบบอิง POWER4 สามารถรันอยู่บนระบบปฏิบัติต่อไปนี้:

- ระบบปฏิบัติการ AIX ที่มีเคอร์เนล 32 บิต
- AIX พร้อมกับเคอร์เนลแบบ 64 บิต เคอร์เนล AIX ขนาดแบบ 64 บิต จะถูกออปติไมซ์สำหรับการรันแอ็พพลิเคชันแบบ 64 บิต และปรับปรุงความสามารถในการวัด โดยอนุญาตให้แอ็พพลิเคชันใช้ขนาดของหน่วยความจำที่มีขนาดใหญ่กว่าของ หน่วยความจำฟิสิคัล ซึ่งกำหนดให้กับพาร์ติชันนั้น

### • Linux พร<sup>้</sup>อมกับเคอร์เนลแบบ 64 บิต

แต่ละพาร์ติชันบนระบบสามารถรันระดับที่ต่างกันของระบบปฏิบัติการ พาร์ติชันจะถกออกแบบมาเพื่อแยกซอฟต์แวร์ที่รันอย่ ในหนึ่งพาร์ติชัน จากซอฟต์แวร์ที่รันในพาร์ติชันอื่นๆ เหตุการณ์นี้จะสอดแทรกการปกป้องพร้อมกับซอฟต์แวร์ที่หยุดการทำ ึงาน และตรวจสอบซอฟต์แวร์ที่พยายามหยุดทำงาน LPAR การเข้าถึงข้อมูลระหว่างพาร์ติชัน จะถูกป้องกันไว<sup>้</sup> นอกเหนือจาก ี การเข้าถึงภาวะเชื่อมต่อเน็ตเวิร์กปกติ พาร์ติชันซอฟต์แวร ที่ขัดข้องในหนึ่งพาร์ติชันจะไม่เป็นสาเหตุทำให้เกิดการรบกวนพาร์ ้ติชันอื่น ซึ่งประกอบด้วยความล้มเหลวทั้งในส่วนของแอ็พพลิเคชันซอฟต์แวร์ และซอฟต์แวร์ระบบปฏิบัติการ พาร์ติชันไม่ สามารถใช้ฮาร์ดแวร์ที่แบ่งใช้รีชอร์สอย่างกว้างขวาง ซึ่งพาร์ติชันอื่นที่ใช้รีชอร์สนั้นต้องการ ตัวอย่างเช่น พาร์ติชันที่แบ่งใช้ชิป ีของบริดจ<sup>์</sup> PCI ที่เหมือนกัน ไม<sup>่</sup>สามารถล็อกบัสได<sup>้</sup>อย<sup>่</sup>างแน<sup>่</sup>นอน

### คอมโพเนนต์ระบบ

ิ คอมโพเนนต์ระบบหลายอย่างต้องทำงานร่วมกันเพื่อดำเนินการและสนับสนุน สภาพแวดล<sup>้</sup>อม LPAR

้ ความสัมพันธ์ระหว่างตัวประมวลผล เฟิร์มแวร์ และระบบปฏิบัติการทำให้ ฟังก์ชันเฉพาะจำเป็นต้องได้รับการสนับสนุนจาก แต่ละคอมโพเนนต์เหล่านี้ ด้วยเหตุนี้ การนำ LPAR ไปใช้จึงไม่ได้ขึ้นอยู่ กับซอฟต์แวร์ ฮาร์ดแวร์ หรือเฟิร์มแวร์เพียงอย่าง เดียวเท่านั้น แต่ยังขึ้นอยู่กับ ความสัมพันธ์ระหว่างคอมโพเนนต์ทั้งสามด้วย POWER4 microprocessor สนับสนุนรูปแบบที พัฒนาขึ้นของการเรียกระบบ ที่เรียกกันว<sup>่</sup>าโหมด Hypervisor ซึ่งอนุญาตให**้โปรแกรมที่ได**้รับสิทธิ เข**้าถึงฟังก**์ชันฮาร์ดแวร์บาง ้อย่างได้ การสนับสนุนยังรวมถึงการป้องกัน ฟังก์ชันดังกล่าวในตัวประมวลผลด้วย โหมดนี้ช่วยให้ตัวประมวลผลสามารถเข้าถึง ข้อมูลเกี่ยวกับ ระบบต่างๆ ที่ตั้งอยู่ภายนอกขอบเขตของพาร์ติชันซึ่งตัวประมวลผล ตั้งอยู่ Hypervisor ใช<sup>้</sup>CPU ระบบและ รี ่ ซอร์สหน่วยความจำเพียงเล็กน้อย ดังนั้นเมื่อเปรียบเทียบเวิร์กโหลดที่กำลังรัน โดยมี Hypervisor กับ เวิร์กโหลดที่รันโดยไม่มี Hypervisor โดยปกติ จะแสดงผลกระทบเล็กน้อยเท่านั้น

ระบบบนPOWER4 สามารถบูตได้ในการตั้งค่าคอนฟิกพาร์ติชันหลายรูปแบบ รวมถึงดังต่อไปนี้:

- ระบบฮาร์ดแวร์เฉพาะที่ไม่มีการสนับสนุน LPAR รันอยู่ ดังนั้น Hypervisor ไม่ได้ รันอยู่ นี่เรียกว่าพาร์ติชันเต็มระบบ
- พาร์ติชันที่กำลังรันอยู่บนระบบที่มี Hypervisor รันอยู่

## ความเกี่ยวข้องในการแบ่งโลจิคัลพาร์ติชัน

ระบบ POWER processor-based platform บางระบบจะมีความสามารถในการสร้างความเกี่ยวข้องในการแบ่งโลจิคัลพาร์ติชัน คุณลักษณะนี้จะพิจารณาว่า ระบบ CPU และรีซอร์สหน่วยความจำจะถูกใช้สำหรับแต่ละพาร์ติชัน ซึ่งอ้างอิงตามตำแหน่งฟิสิคัล ที่เกี่ยวข้องกับพาร์ติชันอื่น

Hardware Management Console, HMC จะแบ่งระบบออกเป็น LPAR อย่างเป็นสัดส่วนด้วยตัวประมวลผลแบบ 4 โพรเซส ี เซอร์ หรือพาร์ติชันแบบ 8 โพรเซสเซอร์สำหรับการเลือกของผู้ดูแลระบบ ในการประมวลผลการติดตั้ง ตัวประมวลผลและ หน่วยความจำจะจัดตำแหน่งอยู่บนขอบเขต MCM ซึ่งเป็นการออกแบบมาเพื่ออนุญาตให้ระบบใช้เป็นชุดของโหนดคลัสเตอร์ ้ เฉพาะ และจัดเตรียมผลการทำงานที่มีประโยชน์เวิร์กโหลดที่เป็นระบบ และเวิร์กโหลดที่เป็นเทคนิค ถ้าระบบบูตในโหมดนี้ ิ ความสามารถในการปรับรีซอร์สโดยการเพิ่มและลบ CPU และหน่วยความจำจะไม่พร้อมใช้งาน นี่คือผลการทำงานที่ได้รับในเ ้วิร์กโหลดที่รันอยู่ในพาร์ติชันที่มีความเกี่ยวข้อง เหนือโลจิคัลพาร์ติชันแบบปกติ

หมายเหตุ: หน่วยความจำ AIX ที่เกี่ยวข้องกัน จะไม่มีอยู่ในโหมด LPAR

# การจัดการเวิร์กโหลดในพาร์ติชัน

ี ฟังก์ชันการจัดการเวิร์กโหลดเดียวกันใน AIX มีอยู่ ภายในแต่ละ AIX พาร์ติชัน

ไม่พบความแตกต<sup>่</sup>างใน AIX Workload Manager, หรือ WLM ที่กำลังรันภายในพาร์ติชัน WLM ไม่ได<sup>้</sup>จัดการเวิร์กโหลดข้าม พาร์ติชัน เจ้าของแอ็พพลิเคชันสามารถ ระบุ CPUs หรือหน่วยความจำสำหรับเวิร์กโหลด และสามารถทำเช่นเดียวกัน นี้สำหรับ พาร์ติชัน อย**่างไรก็ตาม ในพาร์ติชัน CPUs จะถูกกำหนด**ให้กับแต่ละ พาร์ติชันภายนอกขอบเขตของผู้จัดการเวิร์กโหลด ดังนั้น ิ ความสามารถในการระบุ ชุดของ CPUs จาก MCM เฉพาะให<sup>้</sup>กับเวิร์กโหลดเฉพาะจึง ไม<sup>่</sup>มีอยู่ Workload Manager และคำสั่ง bindprocessor ยังคงสามารถยึด CPUs ที่กำหนดก่อนหน้านี้กับเวิร์กโหลดเฉพาะ

## ตัวเลือกระหว่างการแบ่งพาร์ติชันและการจัดการกับเวิร์กโหลด

เมื่อต้องทำการเลือกระหว่างการแบ่งพาร์ติชันหรือการใช้การจัดการกับเวิร์กโหลด สำหรับชุดของเวิร์กโหลดเฉพาะ แอ็พพลิเค ชัน หรือโซลูชัน มีหลายสถานการณ์ที่ควรพิจารณา

โดยทั่วไป การแบ่งพาร์ติชันจะพิจารณาโหมดของการจัดการที่เหมาะสมมากกว่า เมื่อสิ่งต่อไปนี้แสดงอยู่:

- การพึ่งพาแอ็พพลิเคชันที่ต้องการเวอร์ชันที่ต่างกัน หรือระดับของโปรแกรมฟิกซ์ของระบบปฏิบัติการ
- ข้อกำหนดด้านการรักษาความปลอดภัยที่ต้องการเจ้าของ/ผู้ดูแลระบบที่ต่างกัน การแยกจากกันของข้อมูลที่สำคัญ<br>หรือแอ็พพลิเคชันที่กระจายพร้อมกับไฟร์วอลล์เน็ตเวิร์ก ระหว่างแอ็พพลิเคชัน
- โพรซีเดอร์การกู้คืนอื่นๆ ตัวอย่างเช่น การทำคลัสเตอร<sup>์</sup> HA และความล<sup>ั</sup>มเหลวของแอ็พพลิเคชันหรือการนำเสนอโพรซี เดอร์การก์คืน
- การแยกความล้มเหลวที่จำเป็ฯต้องมี ดังนั้น แอ็พพลิเคชันหรือระบบปฏิบัติการที่ล้มเหลว จะไม่มีผลกระทบต่อกัน
- การแยกของผลการทำงานจำเป็นต้องมี ดังนั้น คุณสมบัติของผลการทำงานของเวิร์กโหลด ต้องไม่ก้าวก่ายกับรีซอร์สที่แบ่ง ใช้

การแยกผลการทำงานเป็นสิ่งที่สำคัญ เมื่อคุณกำลังมอนิเตอร์ หรือปรับเวิร์กโหลดของแอ็พพลิเคชันบนระบบที่สนับสนุนการ แบ่งพาร์ติชัน ซึ่งสามารถทำท้ายการสร้างการควบคุมการจัดการเวิร์กโหลด AIX อย่างมีประสิทธิภาพ เมื่อคุณทำงานอยู่ในการ เชื่อมกับเวิร์กโหลดอื่นๆ ที่สำคัญ ในเวลาเดียวกัน การมอนิเตอร์และการปรับแอ็พพลิเคชันจำนวนมาก คือบทเรียนเพิ่มเติมใน การแยกพาร์ติชันซึ่งมีรีซอร์สเล็กๆ จำนวนมากที่สามารถกำหนด ให้กับพาร์ติชันได้

# ้ผลกระทบที่มีต่อผลการทำงานของ LPAR

### ผลกระทบของการรันใน LPAR จะไม่แตกต่างจากการรันบนตัวประมวลผลที่คล้ายกันในโหมด SMP

ฟังก์ชัน hypervisor ที่รันบนระบบในโหมด LPAR จะเพิ่มการใช<sup>้</sup>งานที่น<sup>้</sup>อยกว่า 5% ให้กับหน่วยความจำปกติและการดำเนิน ี การ I/O การรันพาร์ติชันจำนวนมากอย่างพร้อมเพียงกันจะกระทบต่อผลการทำงานเพียงเล็กน้อย บนพาร์ติชันอื่นๆ แต่จะมี ิสถานการณ์ที่สามารถส่งผลต่อ ผลการทำงานได<sup>้</sup> ซึ่งจะมีการใช้งานเป็นพิเศษที่เชื่อมโยงกับ hypervisor สำหรับการจัดการ หน่วยความจำเสมือน และควรมีสถานะที่ไม่รุนแรงสำหรับเวิร์กโหลดโดยส่วนใหญ่ แต่ผลกระทบจะเพิ่มจำนวนของกิจ ้กรรมการแม็พเพจอย่างกว้างขวาง การแบ่งพาร์ติชันอาจช่วยให้มีผลการทำงานที่ดีขึ้น ในกรณีของแอ็พพลิเคชันที่ไม่มีสเกลที่ ไม่ค่อยดีบนระบบ SMP ขนาดใหญ่ ด้วยการบังคับให้มีการแบ่งแยกระหว่างเวิร์กโหลดที่รันอยู่ ในพาร์ติชันที่แยกออก

## การจำลองของระบบที่เล็กกว่า

้วิธีที่ดีที่สุดในการจำลองหน่วยความจำจำนวนน้อยลงคือการลด จำนวนของหน่วยความจำที่มีอยู่สำหรับพาร์ติชัน

เมื่อใช้ระบบ POWER4-based MCM คำสั่ง rmss จะจัดสรร หน่วยความจำจากระบบ โดยไม่คำนึงถึงที่ตั้งของหน่วยความจำ นั้น ใน MCM ลักษณะประสิทธิภาพเฉพาะโดยละเอียดอาจเปลี่ยนแปลงได<sup>้</sup> ขึ้นอยู่กับ ชนิดหน**่วยความจำที่มีอยู**่และชนิดหน่วย ความจำที่กำหนดให้กับพาร์ติชัน ตัวอย่าง เช่น ถ้าคุณเคยใช้คำสั่ง rmss เพื่อจำลอง พาร์ติชัน 8-way ที่ใช้หน่วยความจำโลคัล

<span id="page-406-0"></span>หน่วยความจำที่กำหนดจริง อาจไม่ใช่หน่วยความจำฟิสิคัลที่อยู่ใกล<sup>้</sup>เคียงกับ MCM มากที่สุด ในข<sup>้</sup>อเท็จจริง 8 ตัวประมวลผลไม่ ใช<sup>่</sup> 8 ตัวประมวลผลบน MCM แต่จะถกกำหนด จากรายการที่มีอย<sup>ู่</sup>แทน

เมื่อยกเลิกการตั้งค่าคอนฟิก CPUs บนระบบที่ทำงานบน MCM มีรายละเอียด เกี่ยวกับเวลาที่ hypervisor ใช้พาธระหว่าง MCMs และหน่วยความจำ ในขณะที่ มีผลกระทบต่อประสิทธิภาพเล็กน้อย อาจมีความแตกต่างเล็กน้อยซึ่ง อาจกระทบต่อการ วิเคราะห์ประสิทธิภาพโดยละเอียด

# ไมโครโพรเซสเซอร์ในพาร์ติชัน

ไมโครโพรเซสเซอร์สามารถกำหนดให้กับ LPAR

# ไมโครโพรเซสเซอร์ที่ได<sup>้</sup>กำหนดไว<sup>้</sup>

เพื่อดูรายการของไมโครโพรเซสเซอร์ที่ได้กำหนดให้กับ LPAR ให<sup>้</sup>เลือกอ็อบเจ็กต*์*ของระบบที่ถูกจัดการ (CEC) บน HMC และดูคุณสมบัติของอ็อบเจ็กต์

้มีแท็บที่แสดงสถานะการจัดสรรตัวประมวลผลทั้งหมดในปัจจุบันซึ่งได<sup>้</sup>กำหนดให<sup>้</sup>กับพาร์ติชันที่รันอยู่ AIX ใช<sup>้</sup>หมายเลข ี ของเฟิร์มแวร์ที่จัดเตรียมไว<sup>้</sup> ซึ่งอนุญาตให<sup>้</sup>คุณมองเห็นได**้ภายในพาร์ติชันที่ตัวประมวลผลถูกใช**้ โดยการมองหาหมายเลข ไมโครโพรเซสเซอร์และโค้ดที่ตั้ง AIX

ิการตรวจสอบสถานะของไมโครโพรเซสเซอร์ที่กำหนดให้กับพาร์ติชันแบบสองตัวประมวลผล จะดูคล้ายกับที่แสดงต่อไปนี้:

> 1sdev -C | grep proc proc17 Available 00-17 Processor proc23 Available 00-23 Processor

# ผลกระทบของการปิดใช้งานไมโครโพรเซสเซอร์

ขณะปิดใช<sup>้</sup>งานไมโครโพรเซสเซอร์บนระบบแบบอิง POWER4 ด้วย MCM ระบบจะยังคงเราต์การควบคุมสายงาน และความ ี่ สามารถในการเข้าถึงหน่วยความจำผ่านไมโครโพรเซสเซอร์ที่มีอยู่บนระบบทั้งหมด ซึ่งอาจกระทบกับ ผลการทำงานของเวิร์ก โหลดทั้งหมด

# การจัดการตัวประมวลผลเสมือนภายในพาร์ติชันหนึ่ง

ตัวจัดตารางเวลาเคอร์นัลมีการพัฒนาขึ้นเพื่อเพิ่มและลดการใช้ ตัวประมวลผลเสมือนพร้อมกับโหลดฉับพลันของพาร์ติชัน ้อย่างมาก ตามที่ประเมินโดยการใช้ประโยชน์ฟิสิคัลของพาร์ติชัน

ในทุกวินาที ตัวจัดตารางเวลาเคอร์นัลจะประเมินจำนวนของตัวประมวลผล เสมือนที่ควรจะเรียกใช<sup>้</sup>เพื่อสนับสนุนการใช<sup>้</sup> ี ประโยชน์ฟิสิคัลของพาร์ติชัน ถ้าจำนวนแสดงการใช้ประโยชน์ตัวประมวลผลเสมือนสูง จำนวนพื้นฐานของ ตัวประมวลผล ้เสมือนที่ต้องการจะเพิ่มขึ้นเพื่อให้เวิร์กโหลดสามารถขยายได้ คณสามารถร้องขอตัวประมวลผลเสมือนเพิ่มเติมด้วยคำสั่ง schedo ค่านี้ใช้เพื่อกำหนดว่าต้องเปิดใช<sup>้</sup>งานหรือปิดใช้งานตัวประมวลผลเสมือน เนื่องจากตัวจัดตารางเวลาปรับเฉพาะจำนวน ของตัวประมวลผลเสมือน ที่ใช้งานในแต่ละวินาทีทีละหนึ่งเท่านั้น ดังนั้น ถ้าตัวเลขที่คำนวณได้มากกว่าจำนวนของ ตัวประมวล ้ผลเสมือนที่เรียกใช<sup>้</sup>งานในปัจจุบัน จะมีการเรียกใช<sup>้</sup>ตัวประมวลผล เสมือน ถ<sup>้</sup>าตัวเลขที่คำนวณได<sup>้</sup>น้อยกว<sup>่</sup>าจำนวนของตัว ประมวลผลเสมือนที่เรียกใช้งานในปัจจุบัน จะมีการยกเลิกการเรียกใช้ตัวประมวลผลเสมือน

้เมื่อตัวประมวลผลเสมือนถูกยกเลิกการเรียกใช้จะไม่มีการลบตัวประมวลผลนั้นออกจากพาร์ติชันแบบไดนามิกดังเช่น DLPAR ตัวประมวลผลเสมือนจะไม่เป็นตัวเลือกในการรันหรือได้รับงานที่ไม่ได้ยึดอีกต่อไป อย่างไรก็ตาม ตัวประมวลผลนั้น ้ยังคงสามารถรันงานที่ยึดไว้ได้ จำนวนของตัวประมวลออนไลน์โลจิคัล และตัวประมวลเสมือนแบบออนไลน์ที่มองเห็นได้โดย

ผู้ใช้หรือแอ็พพลิเคชัน ไม่เปลี่ยน ไม่มีผลกระทบต่อมิดเดิลแวร์หรือแอ็พพลิเคชันที่กำลังรันบนระบบ เนื่องจากตัวประมวลผล ้เสมือนที่ใช้งานอยู่และที่ไม่ได้ใช้งานอยู่เป็นตัวประมวลผล ภายในระบบ

ี่ค่าดีฟอลต์ของพารามิเตอร์*vpm\_xvcpus* ที่ปรับได<sup>้</sup> คือ 0 ซึ่ง หมายความว<sup>่</sup>ามีการเปิดใช<sup>้</sup>งาน folding ซึ่งหมายความว่าตัว ประมวลผลเสมือน กำลังมีการจัดการอยู่ คุณสามารถใช้ คำสั่ง schedo เพื่อปรับเปลี่ยนพารามิเตอร์ vpm\_xvcpus ที่ปรับได้

เมื่อต้องการทราบว่าคุณลักษณะการจัดการตัวประมวลผลเสมือนมีการเปิดใช้งานหรือไม่ คุณสามารถใช้คำสั่งต่อไปนี้:

```
# schedo -o vpm xvcpus
```
เมื่อ ต้องการเพิ่มจำนวนของตัวประมวลผลเสมือนที่ใช้อยู่ขึ้น 1 คุณสามารถใช้คำสั่ง ต่อไปนี้:

 $#$  schedo -o vpm xvcpus=1

้ตัวประมวลผลเสมือนแต่ละตัวสามารถใช้ตัวประมวลผลฟิสิคัลได<sup>้</sup>สูงสุดหนึ่งตัว จำนวนของตัวประมวลผลเสมือนที่ต<sup>้</sup>องการมี ิ การกำหนดโดยคำนวณผลรวม ของการใช<sup>้</sup>ประโยชน์ฟิสิคัล CPU และคาของ vpm\_xvcpus ที่ปรับ ได้ ดังแสดงในสมการต่อไป ี<br>ข้.

```
Number of virtual processors needed =
Physical CPU utilization + Number of additional virtual processors to enable
```
ถ้าจำนวนของตัวประมวลผลเสมือนที่ต้องการน้อยกว่าจำนวนปัจจุบันของตัวประมวลผลเสมือนที่เปิดใช้งาน จะมีการปิดใช้ ึ่งานตัวประมวลผลเสมือน ถ<sup>้</sup>าจำนวนของตัวประมวลผลเสมือนที่ต<sup>้</sup>องการมากกว<sup>่</sup>าจำนวนปัจจุบันของตัวประมวลผลเสมือนที่ เปิดใช้งาน จะมีการเปิดใช้งานตัวประมวลผลเสมือนที่ถูกปิดใช้งาน เธรดที่แนบกับตัวประมวลผล เสมือนที่ปิดใช้งานยังคง สามารถรันได<sup>้</sup>

หมายเหตุ: คุณควรปัดเศษคาที่คำนวณจากสมการข้างบนเป็นจำนวนเต็มถัดไปเสมอ

้ตัวอย่างต่อไปนี้อธิบายวิธีการคำนวณจำนวนของตัวประมวลผลเสมือน ที่จะใช้:

ในช่วงเวลาล่าสุด พาร์ติชัน A ใช้ตัวประมวลผลสองตัวครึ่ง vpm\_xvcpus ที่ปรับได<sup>้</sup>มีการตั้งค<sup>่</sup>าเป็น 1 โดยใช้สมการ ข<sup>้</sup>างบน

```
Physical CPU utilization = 2.5Number of additional virtual processors to enable (vpm_xvcpus) = 1
```

```
Number of virtual processors needed = 2.5 + 1 = 3.5
```
การปัดเศษคาที่คำนวณได้ขึ้นเป็นจำนวนเต็มถัดไป ทำให้ได้ค่า 4 ดังนั้น จำนวนของตัวประมวลผลเสมือนที่ต้องการบนระบบ คือ 4 และถ<sup>้</sup>าพาร์ติชัน A กำลังรันโดยมี 8 ตัวประมวลผลเสมือน, 4 ตัวประมวลผล เสมือนถูกปิดใช<sup>้</sup>งานและ 4 ตัวประมวลผล เสมือนยังคงเปิดใช<sup>้</sup>งานอยู่ ถ้า SMT มีการเปิดใช<sup>้</sup>งาน แต่ละตัวประมวลผลเสมือนจะให<sup>้</sup>ตัวประมวลผลโลจิคัล 2 ตัว ดังนั้น 8 ตัวประมวลผล โลจิคัลมีการปิดใช้งานและ 8 ตัวประมวลผลโลจิคัลมีการเปิดใช้งาน

ในตัวอย่างต่อไปนี้ เวิร์กโหลดล่าสุดที่กำลังรันโดยไม่มีการเปิดใช<sup>้</sup>งานคุณลักษณะ folding จะใช้จำนวนต่ำสุดของแต่ละตัว ประมวลผลเสมือน ที่จัดสรรให้กับพาร์ติชัน เอาต์พตต่อไปนี้จากเครื่องมือ mpstat -s บนระบบที่มี 4 CPUs เสมือน บ<sup>ุ่</sup>งชี้การใช<sup>้</sup> ้าโระโยชน์ตัวประมวลผลเสมือน และตัวประมวลผลโลจิคัลสองตัวที่เชื่อมโยง:

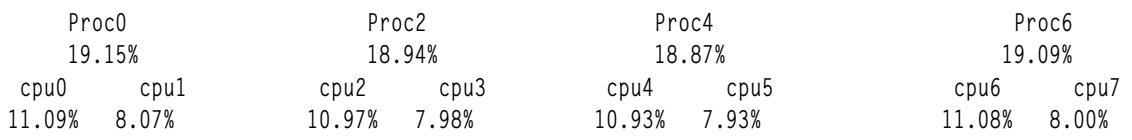

้ เมื่อเปิดใช<sup>้</sup>งานคุณลักษณะ folding ระบบจะคำนวณจำนวนของตัวประมวลผล เสมือนที่ต้องการด้วยสมการข้างบน จากนั้น ใช้ค่าที่คำนวณได้ เพื่อลดจำนวนของตัวประมวลผลเสมือนให้เท่ากับที่ต้องการสำหรับการรัน เวิร์กโหลดล่าสุดโดยไม่ทำให้ ประสิทธิภาพด้อยลง เอาต์พตต่อไปนี้จากเครื่องมือ mpstat -s บนระบบที่มี 4 CPUs เสมือน บ่งชี้การใช้ประโยชน์ตัวประมวล ผลเสมือน และตัวประมวลผลโลจิคัลสองตัวที่เชื่อมโยง:

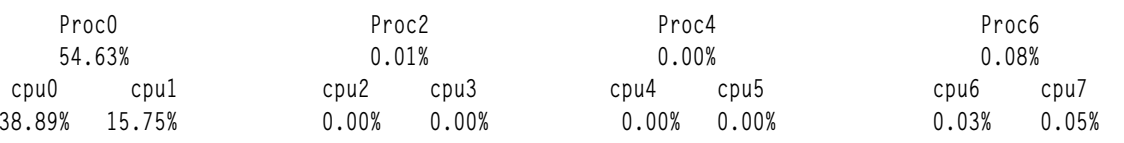

ตามที่คุณเห็นได้จากข้อมูลข้างบน เวิร์กโหลดได้รับประโยชน์จาก การลดการใช้ประโยชน์และการเก็บรักษาตัวประมวลผล เสริมและ affinity ที่เพิ่มขึ้นเมื่อมีงานมากเป็นพิเศษบนตัวประมวลผลเสมือนหนึ่ง อย่างไรก็ตาม เมื่อเวิร์กโหลดหนัก คุณ ิลักษณะ folding ไม**่กระทบต่อความสามารถในการใช**้ CPUs เสมือนทั้งหมด ถ้าต้องการ

# ข้อควรพิจารณาเกี่ยวกับแอ็พพลิเคชัน

คุณควรตื่นตัวกับหลายๆ สิ่งที่เกี่ยวข้องกับแอ็พพลิเคชัน ที่เชื่อมโยงกับ LPAR

โดยทั่วไป แอ็พพลิเคชันจะไม่รับรู้ว่ากำลังทำงานอยู่ใน LPAR ซึ่งมีความแตกต่างที่คุณรับรู้ได้ แต่สิ่งเหล่านี้เป็นตัวพราง แอ็พ พลิเคชัน นอกเหนือจากข้อควรพิจารณาเหล**่านี้ AIX จะรันอยู**่ภายในพาร์ติชันด**้วยวิธีเดียวกับที่รันอยู**่บนเซิร์ฟเวอร์แบบส ี แตนด์อะโลน ไม่มีความแตกต<sup>่</sup>างใดๆ ที่สังเกตเห็นได<sup>้</sup>จากแอ็พพลิเคชัน หรือมุมมองของคุณ LPAR คือ การมองผ<sup>่</sup>านแอ็พพลิเค ชัน AIX และทูลด้านประสิทธิภาพการทำงานของ AIX เป็นส่วนใหญ่ แอ็พพลิเคชันในกลุ่มที่สามจำเป็นต้องได้รับการรับรอง สำหรับระดับของ AIX

# คำสั่ง uname ที่รันใน LPAR

ใช้คำสั่ง uname เพื่อให้ได้รับข้อมูล เกี่ยวกับระบบที่เกี่ยวข้องกับ LPAR

```
> uname -1-1 NUI I
```
"-1" บงชี้ว่าระบบไม่ได้กำลังรันด้วยโลจิคัลพาร์ติชันใดๆ แต่กำลังรันในโหมดพาร์ติชันเต็มระบบ

ี ตัวอย่างต่อไปนี้แสดงให<sup>้</sup>เห็นว่าคำสั่ง uname นำเสนอ หมายเลขพาร์ติชันและชื่อพาร์ติชันได้อย่างไร ภายใต้การจัดการโดย HMC:

```
> uname -L3 Web Server
```
การทราบว<sup>่</sup>าแอ็พพลิเคชันกำลังรันใน LPAR มีประโยชน<sup>์</sup>เมื่อคุณกำลังประเมิน ความแตกต<sup>่</sup>างด<sup>้</sup>านประสิทธิภาพเล็กน<sup>้</sup>อย

## คอนโซลเสมือน

ไม่มีคอนโซลเสมือนบนแต่ละพาร์ติชัน

ในขณะที่สามารถกำหนดพอร์ตอนุกรมฟิสิคัลให้กับพาร์ติชันได้ แต่สามารถ อยู่ได้ในหนึ่งพาร์ติชันเท่านั้นในแต่ละครั้ง เพื่อ การวิเคราะห์และเพื่อให้เอาต์พุต สำหรับข้อความคอนโซล เฟิร์มแวร์จึงใช้ tty เสมือนที่มองเห็น โดย AIX เป็นอุปกรณ์ tty มาตรฐาน เอาต์พุต tty เสมือนมีการสตรีมไปยัง HMC ระบบย<sup>่</sup>อยการวิเคราะห์ AIX ใช<sup>้</sup> tty เสมือนเป็นคอนโซลระบบ จากมุม ุ มองด<sup>้</sup>านประสิทธิภาพ ถ้ามีการบันทึกข้อมูลจำนวนมากลงในคอนโซลระบบ ซึ่งกำลังมอนิเตอร์อยู่บน คอนโซลของ HMC การ เชื่อมต่อไปยัง HMC จะถูกจำกัดโดยการเชื่อมต่อ สายเคเบิลอนุกรม

### นาฬิกาเวลาของวัน

แต่ละพาร์ติชันมีค่านาฬิกาเวลาของวันของตัวเอง ดังนั้นพาร์ติชันจึง สามารถทำงานกับโซนเวลาที่แตกต่างกันได้

วิธีเดียวที่พาร์ติชันสามารถสื่อสารระหว่างกันคือ ผ่านทาง การเชื่อมต่อเครือข่ายมาตรฐาน เมื่อดูที่ข้อมูลการติดตามหรือเวลา ประทับ จากแต่ละพาร์ติชันบนระบบ แต่ละเวลาประทับจะแตกต่างกันไป ตามวิธีการตั้งค่าคอนฟิกพาร์ติชัน

## หมายเลขประจำผลิตภัณฑ์ของระบบ

้คำสั่ง uname -m แสดงข้อมูลระบบ หลายอย่างเมื่อมีการกำหนดพาร์ติชัน

หมายเลขประจำผลิตภัณฑ์คือหมายเลขประจำผลิตภัณฑ์ของระบบ ซึ่งเหมือนกัน บนพาร์ติชันต่างๆ จะเห็นหมายเลขประจำ ผลิตภัณฑ์ของระบบเดียวกันในแต่ละ พาร์ติชัน

## ข้อควรพิจารณาเกี่ยวกับหน่วยความจำ

้มีปัญหาหลายอย่างที่ต้องพิจารณา เมื่อทำงานกับหน่วยความจำ

พาร์ติชันที่ถูกกำหนดด้วยจำนวนของหน<sup>่</sup>วยความจำ "ที่ต้องมี" "ที่ต้องการ" และ "ต่ำสุด" เมื่อคุณกำลังเข**้าถึงการเปลี่ยนแปล**ง เงื่อนไขของผลการทำงานระหว่างที่ระบบรีบูต จึงเป็นสิ่งสำคัญที่ต้องทราบว่า การจัดสรรหน่วยความจำและ CPU อาจเปลี่ยน ์<br>ไปตามสภาพพร้อมใช้งานของรีซอร์ส และ ควรระลึกว่า จำนวนของหน่วยความจำที่จัดสรรให้กับพาร์ติชันจาก HMC คือ จำนวนทั้งหมดที่จัดสรรไว<sup>้</sup> ภายในตัวของพาร์ติชัน หน่วยความจำฟิสิคัลบางส่วน จะใช<sup>้</sup>สำหรับส่วนสนับสนน hypervisorpage-table-translation

หน่วยความจำจะถูกจัดสรรโดยระบบระหว่างระบบ แอ็พพลิเคชันในพาร์ติชัน ไม่สามารถพิจารณาถึงหน่วยความจำที่ได้จัด สรรไว้แบบฟิสิคัล

# ้การแบ่งพาร์ติชันแบบไดนามิกโลจิคัล

DLPAR พร้อมใช้งานกับระบบ System p แบบอิง POWER4 พร้อมกับไมโครโค<sup>้</sup>ดอัพเดตเมื่อเดือนตุลาคม 2002 หรือหลังจาก นี้ เป็นไปได้ที่จะรันพาร์ติชัน หลากหลายด้วยระดับของระบบปฏิบัติการที่ต่างกัน

ี ก่อนการเปิดใช้งาน DLPAR คุณต้องรีบูตพาร์ติชันเพื่อเพิ่มรีซอร์สเพิ่มเติมกับระบบ DLPAR จะเพิ่มความยืดหยุ่นของระบบที่ แบ่งพาร์ติชันโดยอนุญาตให้คุณเพิ่มและลบตัวประมวลผล หน**่วยความจำ สล็อต I/O และลิ้นชัก I/O แบบ**ไดนามิกได้จากโลจิ ้คัลพาร์ติชัน ที่แอ็คทีฟ คุณสามารถกำหนดฮาร์ดแวร์รีซอร์สได้ใหม่อีกครั้ง และปรับเปลี่ยน เพื่อเปลี่ยนความต้องการความ สามารถของระบบโดยไม่กระทบกับสภาพพร้อมใช้งานของพาร์ติชัน

คุณสามารถดำเนินการกับการดำเนินการพื้นฐานต่อไปนี้ด้วย DLPAR:

- ย้ายรีซอร์สจากพาร์ติชันหนึ่งไปยังอีกพาร์ติชันหนึ่ง
- ิลบรีซอร์สออกจากพาร์ติชัน
- เพิ่มรีซอร์สให้กับพาร์ติชัน

ตัวประมวลผล หน**่วยความจำ และสล็อต I/O ที่ไม**่ได้กำหนดให**้กับพาร์ติชันที่มีอยู**่ใน "พูลว**่าง" ในปัจจุบัน พาร์ติชันที่มีอยู่บ**น ระบบจะไม่สามารถมองเห็นได้ในพาร์ติชันอื่น บนระบบหรือพูลว<sup>่</sup>าง ด้วย DLPAR เมื่อคุณลบตัวประมวลผลจากพาร์ติชัน ที่แอ็คทีฟ ระบบที่รีลีสไปยังพูล และตัวประมวลผลที่สามารถเพิ่มให<sup>้</sup>กับ พาร์ติชันที่แอ็คทีฟได<sup>้</sup> เมื่อตัวประมวลผลที่เพิ่มให*้*กับ พาร์ติชันที่แอ็คทีฟ ตัวประมวลผลนั่นจะมีสิทธิเข้าถึงแบบเต็มกับหน**่วยความจำของพาร์ติชัน พื้นที่แอดเดรส I**/O และอิน เตอร์รัปต์ I/O ทั้งหมด ตัวประมวลผลสามารถมีส่วนร่วมอย่างสมบูรณ์ในเวิร์กโหลด ของพาร์ติชันนั้น

ิ คุณสามารถเพิ่มหรือลบหน่วยความจำในส่วนหรือชิ้นของหน่วยความจำขนาด 256 MB ได<sup>้</sup> ผลกระทบของการลบหน่วยความ จำ บนแอ็พพลิเคชันที่รันอยู่ในพาร์ติชัน AIX จะลดลงตามความเป็นจริงที่ว่า เคอร์เนล AIX จะรันอยู่ในโหมดเสมือนทั้งหมด ้ แอ็พพลิเคชัน ส่วนขยายเคอร์เนล และเคอร์เนลส่วนใหญ่จะใช้หน่วยความจำสเมือนเท่านั้น เมื่อหน่วยความจำถูกลบทิ้ง พาร์ติ ู ชันอาจเริ่มต้นการเพจ เนื่องจากส่วนของเคอร์เนล AIX สามารถเพจได<sup>้</sup> สิ่งนี้สามารถลดระดับของผลการทำงานลงได้ เมื่อคุณ ิลบหน่วยความจำออก คุณต้องมอนิเตอร์ข้อมูลสถิติ เพื่อมั่นใจว่า การเพจไม่ได้รับอิทธิพล

และมีความเป็นไปได้ที่จะเพิ่มหรือลบสล็อต I/O เช่น เน็ตเวิร์กอะแด็ปเตอร์ อุปกรณ์ซีดีรอม หรืออุปกรณ์เทปออกจากพาร์ติ ้ชันที่แอ็คทีฟ การดำเนินการนี้จะหลีกเลี่ยงปัญหาของการซื้อและติดตั้งอุปกรณ์แบบฟิสิคัลที่ซ้ำกันเพื่อให<sup>้</sup>เหมาะกับพาร์ติชัน ้จำนวนมาก เมื่อตัวของอุปกรณ์อาจไม่ได้ถูกนำมาใช้บ่อย ซึ่งไม่เหมือนกับการเพิ่ม หรือการลบตัวประมวลผลหรือหน่วยความ จำ การทำคอนฟิกูเรชันใหม**่ของสล็อต I/O ยังต**้องการฮ็อตปลั๊กโพรซีเดอร์ก**่อนที่จะเพิ่มหรือลบอุปกรณ์ ที่อยู่ในพาร**์ติชัน ู้ที่แอ็คทีฟ ฮ็อตปลั๊กโพรซีเดอร์จะพร้อมใช<sup>้</sup>งานผ<sup>่</sup>าน SMIT

Hardware Management Console หรือ HMC จะถูกพ<sup>่</sup>วงต<sup>่</sup>อกับระบบ และอนุญาตให<sup>้</sup>คุณดำเนินการกับการดำเนินการทำคอนฟี ึ กูเรชันแบบไดนามิกใหม (DR) HMC ต<sup>้</sup>องรัน R3V1.0 หรือรุ่นถัดมาเพื่อสนับสนุน DLPAR สำหรับรายการของการดำเนิน การ HMC ที่เกี่ยวข้องกับ DLPAR โปรดอ<sup>้</sup>างถึง *คำแนะนำในการแบ่งพาร์ติชันให<sup>้</sup>เสร็จสิ้นสำหรับเซิร์ฟเวอร์ IBM* eServer pSeries

hypervisor คือเลเยอร์ขนาดเล็กของซอฟต์แวร์ซึ่งจัดเตรียมความสามารถในการจัดการฮาร์ดแวร์ และการแยกกันกับเครื่อง เสมือน (พาร์ติชัน) ที่รันอยู่บนระบบฟิสิคัลเดี่ยว คำสั่งในการควบคุมการเคลื่อนไหวของรีซอร์สระหว่างพาร์ติชัน สามารถส่ง ผ่านไปยัง LPAR hypervisor ผ่าน HMC graphical user interface หรือผ่านบรรทัดรับคำสั่ง HMC คุณสามารถมีได้เพียงหนึ่ง ้อินสแตนซ์ของ hypervisor ที่รันอยู่ และเฉพาะ hypervisor ที่มีความสามารถในการมองเห็นและกำหนดรีซอร์สของระบบเท่า นั้น DLPAR ไม่ได้ยอมรับการรักษาความปลอดภัยของพาร์ติชัน รีซอร์สที่ย้ายระหว่างพาร์ติชัน จะถูกกำหนดค่าเริ่มต้นใหม ้ดังนั้นจึงไม่มีข้อมูลที่เหลืออยู่ด้านหลัง

### ีผลกระทบของผลการทำงาน DLPAR

้มีผลกระทบหลายอย่างของการเพิ่มขึ้นและลดผลการทำงาน DLPAR

้ คุณสามารถเพิ่มหรือลดหน่วยความจำในบล็อกหน่วยความจำแบบโลจิคัลจำนวนมากขณะลบหน่วยความจำจากพาร์ติชัน ี เวลาที่ใช้เพื่อเสร็จสิ้นการดำเนินการ DLPAR จะเกี่ยวข้องกับจำนวนของส่วนของหน่วยความจำที่จะถูกลบ ตัวอย่างเช่น การ ี ดำเนินการ DR ที่ต้องลบหน<sup>่</sup>วยความจำขนาด 4 GB ออกจาพาร์ติชันที่ไม่ได*้*ทำงานจะใช<sup>้</sup>เวลา 1 ถึง 2 นาที อย**่างไรก็ตาม** การ แบ่งพาร์ติชันเพจของหน่วยความจำขนาดใหญ่แบบไดนามิกจะไม่ได้รับการสนับสนุน ส่วนของหน่วยความจำ ที่มีเพจขนาด ใหญ่จะไม่สามารถลบทิ้งได้

ิ คอนฟิกูเรชันการแบ**่งโลจิคัลพาร์ติชันที่เกี่ยวข**้องจะจัดสรร CPU และรีซอร์สหน**่วยความจำในรูปแบบที่ไม**่เปลี่ยนแปลงบนโม ้ ดูลแบบมัลติชิป MCM และขอบเขต HMC จะไม่ได้จัดเตรียมตัวประมวลผล DR หรือหน่วยความจำที่สนับสนุนพาร์ติชันที่ ้เกี่ยวข้อง เฉพาะรีซอร์สอะแด็ปเตอร์ I/O เท่านั้น ที่สามารถปรับแต<sup>่</sup>งใหม่ได<sup>้</sup> เมื่อคุณกำลังรันการแบ**่งโลจิคัลพาร์ติชันที่เกี่ยว** ข้อง

้คุณยังสามารถใช้ประโยชน์จากการจัดสรรรีซอร์สแบบไดนามิกและการจัดสรรคืน โดยการเปิดใช้งานแอ็พพลิเคชันและ ี มิดเดิลแวร์ให้รับรู้ DLPAR นั่นหมายความว<sup>่</sup>า แอ็พพลิเคชันสามารถปรับขนาดแอ็พพลิเคชันเองให<sup>้</sup>เหมาะสมกับรีซอร์ส

ฮาร์ดแวร์ใหม<sup>่</sup> AIX จัดเตรียมสคริปต์ DLPAR และ APIs เพื่อปรับขนาดแอ็พพลิเคชันของผู*้*ขายแบบไดนามิก คุณสามารถค<sup>้</sup>น หาคำสั่ง สำหรับการใช้สคริปต์เหล่านี้ หรือ API ในส่วนของ DLPAR ของ General Programming Concepts

# เครื่องมือในการปรับ DLPAR

้มีเครื่องมือจำนวนมากที่สามารถใช<sup>้</sup>เพื่อมอนิเตอร<sup>์</sup>และสนับสนนDLPAR

้ด้วย DLPAR จำนวนของตัวประมวลผลแบบออนไลน์สามารถเปลี่ยนแปลงแบบไดนามิกได้ เพื่อติดตามความแตกต<sup>่</sup>าง ระหว่าง จำนวนของตัวประมวลผลแบบออนไลน์และจำนวนสูงสุดของตัวประมวลผลที่เป็นไปได้ ในระบบ คุณสามารถใช้พารา มิเตอร์ต่อไปนี้ได้:

### system configuration.ncpus

เคียวรี่จำนวนของตัวประมวลผลแบบออนไลน์

### system configuration.max ncpus

จัดเตรียมจำนวนสูงสุดของตัวประมวลผลที่อาจเป็นไปได้ในระบบ

AIX สนับสนน hook การติดตาม 38F เพื่อเปิดใช<sup>้</sup>งานตัวช่วยการติดตามในการดักจับการเพิ่มและการลดตัวประมวลผล และ หน่วยความจำ

เครื่องมือสำหรับการมอนิเตอร์ผลการทำงาน เช่น curt, splat, filemon, netpmon, tprof และ pprof ไม่ได้ออกแบบมาเพื่อจัด ิ การกับกิจกรรม DR เครื่องมือเหล่านี้จะขึ้นอยู่กับตัวประมวลผลแบบสแตติกหรือจำนวนของหน<sup>่</sup>วยความจำ ในบางกรณี การ ี ดำเนินการ DR ที่ดำเนินการในขณะที่เครื่องมือกำลังรันอยู่อาจไม่มีผลกระทบใดๆ ตัวอย่างเช่น เครื่องมือ tprof และ pprof ือย่างไรก็ตาม การดำเนินการ DR อาจส่งผลทำให<sup>้</sup>เกิดลักษณะการทำงานที่ไม่ได้กำหนดไว<sup>้</sup> หรือมีผลทำให้ได้รับผลลัพธ์ที่ไม**่ถูก** ์ต้องของเครื่องมืออื่นๆ เช่น curt

มีเครื่องมือต<sup>่</sup>างๆ ที่สนับสนุนการดำเนินการ DR เครื่องมือเหล<sup>่</sup>านั้นได*้ร*ับการออกแบบมาเพื่อจดจำการเปลี่ยนแปลง และปรับ เปลี่ยนการรายงานอย่างสอดคล้องกัน เครื่องมือที่จัดเตรียมส่วนสนับสนุน DLPAR มีดังต่อไปนี้:

ไม่มีการเปลี่ยนแปลงในอินเตอร์เฟสหรือการตีความของเอาต์พุต เมื่อคุณดำเนินการกับการดำเนินการ DR เครื่อง topas มือ topas จะจดจำการเพิ่มขึ้นและการลดรีซอร์ส และจะรายงานข้อมูลสถิติที่เหมาะสม ตามชุดของรีซอร์สใหม่

### sar, vmstat และ iostat

ไม่มีการเปลี่ยนแปลงในอินเตอร์เฟสหรือการตีความของเอาต์พุต ของคำสั่งเหล่านี้ เมื่อคุณดำเนินการกับการดำเนิน การ DR ข้อความจะถูกส่งไปยังคุณ และแจ<sup>้</sup>งให<sup>้</sup>คุณทราบถึงการเปลี่ยนแปลงคอนฟิกูเรชัน ดังนั้น เครื่องมือจะเริ่มต<sup>้</sup>น ึการรายงานข้อมูลสถิติที่เหมาะสม ตามชนิดของรีซอร์สใหม่

ไม่มีการเปลี่ยนแปลงกับการเรียกใช<sup>้</sup>งานของคำสั่งนี้ และยังคงทำงานตามที่คาดการณ์ไว<sup>้</sup> หากการดำเนินการ DR เกิด rmss ขึ้นในขณะที่เครื่องมือ rmss กำลังรันอยู่

# ้คำแนะนำเกี่ยวกับ DLPAR สำหรับการเพิ่มไมโครโพรเซสเซอร์หรือหน่วยความจำ

้มีหลายวิธีในการพิจารณาเมื่อเกิดการขาดแคลนหน่วยความจำหรือตัวประมวลผล หรือเมื่อสล็อต I/O ต<sup>้</sup>องถกเพิ่มเข้ามา

้ เมื่อคุณลบหน่วยความจำออกจากพาร์ติชัน การดำเนินการ DR จะประสบผลสำเร็จ แม*้*ว่าจะมีฟิสิคัลหน่วยความจำที่ไม่เพียง ี พอต่อความพร้อมใช้งานเพื่อรับหน่วยความขาออกซึ่งจะมีการจัดเตรียมพื้นที่การเพจที่เพียงพอแทนการใช้หน่วยความฟิสิ

ี คัล ดังนั้น จึงเป็นสิ่งสำคัญที่จะมอนิเตอร์ข้อมูลสถิติการเพจของพาร์ติชัน ก่อนและหลังการลบหน่วยความจำ DR ตัวจัดการ หน่วยความจำเสมือนต้องสร้างขึ้นเพื่อจัดการกับการเพจ อย่างไรก็ตาม การเพจที่เกินปกติสามารถนำไปสู่การลดระดับผลการ ทำงานลง

ี คุณสามารถใช้คำแนะนะที่พร้อมใช้งานใน "ผลการทำงานของหน่วยความจำ" ในหน้า 139 และ "ผลการทำงานของไมโครโพร เซสเซอร์" ในหน้า 112 เพื่อพิจารณาเมื่อเกิดการขาดแคลนหน่วยความจำหรือตัวประมวลผล คุณสามารถมองเห็นคำแนะนำที่ ี มีอยู่ใน "ประสิทธิภาพเครือข่าย" ในหน้า 282 เพื่อพิจารณาถึง เวลาที่สล็อต I/O ต้องถูกเพิ่ม คำแนะนำเหล่านี้ยังสามารถนำ ้มาใช<sup>้</sup> เพื่อจำกัดผลกระทบของการลดหนึ่งในรีซอร์สเหล**่**านี้

### **Micro-Partitioning**

โลจิคัลพาร์ติชันให้คุณรันหลายระบบปฏิบัติการ บนระบบเดียวกันโดยไม่ต้องมีการแทรกแซง ในเวอร์ชันก่อนหน้า ของ AIX คุณไม่สามารถแบ่งใช้ตัวประมวลผลกับพาร์ติชัน อื่น คุณสามารถใช<sup>้</sup>พาร์ติชันตัวประมวลผลที่แบ่งใช<sup>้</sup> หรือ SPLPAR ที่ เรียกอีก อย่างว่า Micro-Partitioning

## Micro-Partitioning ที่เป็นจริง

Micro-Partitioning จะแม็พตัวประมวลผลเสมือนกับตัวประมวลผลฟิสิคัล และตัวประมวลผลเสมือน จะถูกกำหนดให<sup>้</sup>กับพาร์ ติชันแทนการกำหนดให้กับตัวประมวลผลฟิสิคัล

้ คุณสามารถใช<sup>้</sup> Hypervisor เพื่อระบุเปอร์เซ็นต์ของการใช<sup>้</sup>ตัวประมวลผล และให**้สิทธิกับพาร์ติชันที่แบ่งใช**้ ซึ่งถูกกำหนดไว**้เป็น** ี การให้สิทธิ์ การให้สิทธิ์ตัวประมวลผลต่ำสุดคือสิบเปอร์เซ็นต์

คุณจะเข้าใจถึงประโยชน์ต่อไปนี้ด้วย Micro-Partitioning:

- การใช้ประโยชน์จากรีซอร์สมากที่สุด
- การนำไปใช้งานของเซิร์ฟเวอร์ใหม่อย่างรวดเร็ว
- การแยกกันของแอ็พพลิเคชัน

Micro-Partitioning จะพร้อมใช้งานบนระบบ System p5 ซึ่งมีความเป็นไปได<sup>้</sup> ที่จะรันพาร์ติชันที่หลากหลายด*้*วยระดับของ ระบบปฏิบัติการที่ต่างกัน แต่คุณสามารถใช<sup>้</sup> Micro-Partitioning ได<sup>้</sup>บนพาร์ติชันที่รัน AIX Version 6.1 หรือรุ่นถัดมาได<sup>้</sup>เท่านั้น

้ ด้วยเซิร์ฟเวอร์ IBM eServer p5 คุณสามารถเลือกชนิดของพาร์ติชันต่อไปนี้ได้จาก Hardware Management Console หรือ HMC:

## ตัวประมวลผลพาร์ติชันเฉพาะงาน

้ถ้าคุณใช้ตัวประมวลผลพาร์ติชันเฉพาะงาน ตัวประมวลผลทั้งหมดจะถูกกำหนดให้กับ โลจิคัลพาร์ติชันโดยเฉพาะ

และ จำนวนของความสามารถในการประมวลผลบนพาร์ติชันจะถูกจำกัดไว้โดยจำนวนความสามารถในการประมวลผลทั้ง หมด ของตัวประมวลผลที่ปรับแต่งอยู่ในพาร์ติชันนั้น และไม่สามารถใช<sup>้</sup>เกินความสามารถนี้ได้ เว*้*นเสียแต่คุณเพิ่มตัวประมวล ี ผลเพิ่มเติมภายในพาร์ติชันโดยใช้การดำเนินการ DLPAR

## ิพาร์ติชันตัวประมวลผลแบบแบ่งใช้

้ถ้าคุณใช้พาร์ติชันตัวประมวลผลแบบแบ่งใช้ จะมีการทำเสมือนตัวประมวลผล ฟิสิคัล จากนั้นกำหนดให้กับพาร์ติชันต่างๆ

้ตัวประมวลผลเสมือนมีความสามารถในช่วงตั้งแต่ 10 เปอร์เซ็นต์ของตัวประมวลผล ฟิสิคัล จนถึง 100 เปอร์เซ็นต์ของตัว ประมวลผล ดังนั้น ระบบจึงสามารถมีได้หลายพาร์ติชัน ซึ่งแบ่งใช้ตัวประมวลผลเดียวกันและแบ่งความสามารถในการ ี ประมวลผล ระหว่างพาร์ติชันกันเอง จำนวนสูงสุดของตัวประมวลผลเสมือนต่อพาร์ติชันคือ 64 หากต้องการข้อมูลเพิ่มเติม ให้ดู "การจัดการตัวประมวลผลเสมือนภายในพาร์ติชันหนึ่ง" ในหน้า 397

# การนำไปใช<sup>้</sup>งานของ Micro-Partitioning

เนื่องด้วย LPAR คุณสามารถนิยามพาร์ติชันใน Micro-Partitioning ด้วย HMC

ตารางต่อไปนี้แสดงชนิดของตัวประมวลผลที่แตกต่างกัน ซึ่งคุณสามารถใช้ได้กับ Micro-Partitioning:

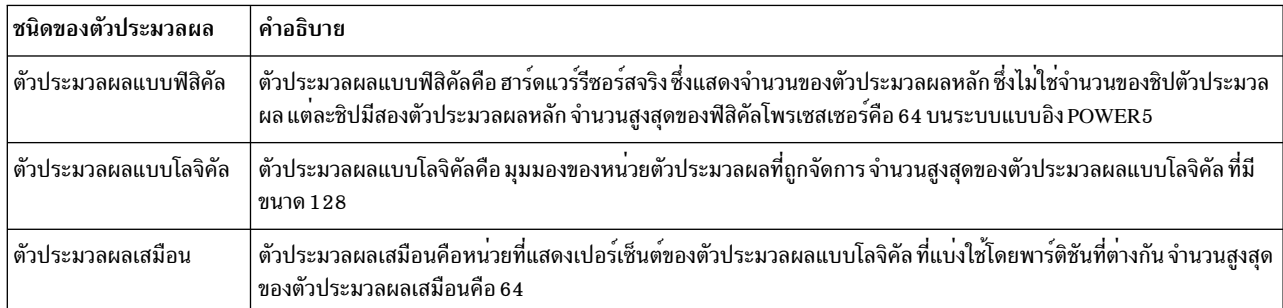

้เมื่อคุณสร้างพาร์ติชัน คุณต้องเลือกว่าคุณต้องการสร้างพาร์ติชันตัวประมวลผลที่แบ่งใช้ หรือพาร์ติชันตัวประมวลผลเฉพาะ งานซึ่งเป็นไปไม่ได้ที่จะมีทั้งตัวประมวลผลที่แบ่งใช้และตัวประมวลผลเฉพาะงาน ในหนึ่งพาร์ติชัน หากต้องการเปิดใช้งาน การแบ่งใช้ตัวประมวลผล คุณต้องปรับแต่งอ็อพชันต่อไปนี้:

- $\bullet$  โหมดการแบ่งใช้ตัวประมวลผล: Capped หรือ Uncapped $^1$
- $\bullet$  ความสามารถในการประมวลผล: หนัก $^2$
- จำนวนของตัวประมวลผลเสมือน: ต้องการ ต่ำสุด สูงสุด

หมายเหตุ: โหมด Capped หมายความว่า ความสามารถในการประมวลผลที่ไม่เกินกว่าความสามารถที่กำหนดไว้ และโหมด uncapped หมายความถึง ความสามารถในการประมวลผลที่สามารถมีคาเกินได้ เมื่อพูลการประมวลผลที่แบ่งใช้มีรีซอร์สที่ พร<sup>้</sup>คมใช<sup>้</sup>งาน

หมายเหตุ: ความสามารถในการประมวลผลนี้ถูกระบุในเรื่องของหน<sup>่</sup>วยการประมวลผล ที่ถูกวัดจากเศษของตัวประมวลผล ขนาด 0.01 ดังนั้น หากกำหนดความสามารถในการประมวลผลสำหรับครึ่งหนึ่งของตัวประมวลผล คุณต้องระบุหน่วยการ ประมวลผล $0.50$ บน $HMC$ 

## ผลกระทบของผลการทำงาน Micro-Partitioning

คุณอาจมีประสบการณ์เกี่ยวกับผลกระทบในด้านบวกหรือลบเกี่ยวกับผลการทำงานของ Micro-Partitioning

ข้อได<sup>้</sup>เปรียบของ Micro-Partitioning คือ อนุญาตให้มีการใช<sup>้</sup>ประโยชน์โดยรวมที่เพิ่มขึ้นของรีซอร<sup>์</sup>สของระบบ โดยการใช<sup>้</sup><br>จำนวนของรีซอร์สตัวประมวลผลที่ต*้*องการเท่านั้นที่แต่ละพาร์ติชันต<sup>้</sup>องการ แต่ เนื่องจากการใช้ที่เชื่อมโย ประมวลผลเสมือนออนไลน์ให้พิจารณาข้อกำหนดเกี่ยวกับความสามารถเมื่อเลือกค่าสำหรับแอ็ตทริบิวต์

้สำหรับผลการทำงานสูงสุด ตรวจสอบให้มั่นใจว่า คุณได้สร้างจำนวนของพาร์ติชันเพียงเล็กน้อย ซึ่งลดการใช้ของการกำหนด ตารางเวลาตัวประมวลผลเสมือน

แอ็พพลิเคชันที่ใช<sup>้</sup>CPU เช่น แอ็พพลิเคชันการคำนวณผลการทำงานสูง อาจไม**่เหมาะสมสำหรับสภาวะแวดล**้อม Micro-.<br>Partitioning ถ้าแอ็พพลิเคชันใช้ความสามารถของการประมวลผลที่ให<sup>้</sup>สิทธิในระหว่างการประมวลผล คณควรใช้พาร์ติชันที่มี ตัวประมวลผลเฉพาะงานเพื่อจัดการกับความต์องการของแอ็พพลิเคชัน

### **Active Memory Expansion (AME)**

Active Memory Expansion (AME) คือเทคโนโลยีใหม่สำหรับการขยาย ความจหน่วยความจำที่มีประสิทธิภาพของระบบ AME ใช<sup>้</sup>เทคโนโลยีการบีบอัดหน่วยความจำ เพื่อบีบอัดข<sup>้</sup>อมลในหน่วยความจำอย่างโปร<sup>่</sup>งใส เพื่อให<sup>้</sup>สามารถวางข<sup>้</sup>อมล ใน หน่วยความจำได้มากขึ้น ส่งผลให้ขยายความจหน่วยความจำของ ระบบที่ตั้งค่าคอนฟิก

### ภาพรวม

Active Memory Expansion (AME) ขึ้นอยู่กับการบีบอัดของข้อมูลในหน่วยความจำเพื่อเพิ่มจำนวนของข้อมูลที่สามารถเก็บ หน่วยความจำ และขยายประสิทธิภาพของความจุของหน่วยความจำของระบบ POWER7 ที่ใช้ตัวประมวลผล การบีบอัดข้อมูล ในหน่วยความจำ อย่ภายใต<sup>้</sup>การจัดการโดยระบบปฏิบัติการ และการบีบอัดนี้โปร<sup>่</sup>งใสสำหรับ แอ็พพลิเคชันและผ<sup>ู</sup>้ใช<sup>้</sup> AME ี่สามารถตั้งคาคอนฟิกได้สำหรับแต่ละโลจิคัลพาร์ติชัน (LPAR) ดังนั้น จึงสามารถเลือกเปิดใช้งาน AME สำหรับหนึ่งหรือ หลาย LPARs บนระบบได<sup>้</sup>

เมื่อเปิดใช<sup>้</sup>งาน Active Memory Expansion สำหรับ LPAR ระบบปฏิบัติการจะบีบอัดส<sup>่</sup>วนของหน<sup>่</sup>วยความจำของ LPAR และ ้ ปล่อยหน่วยความจำส่วนที่เหลือไว้เป็นแบบไม่บีบอัด การทำเช่นนี้ ส่งผลให้หน่วยความจำถกแบ่งออกเป็นสองพลอย่างมี ประสิทธิภาพ สองพูลคือ:

- พูลที่บีบอัด
- พูลที่ไม่บีบอัด

้ระบบปฏิบัติการจะบีบอัดหน่วยความจำในจำนวนที่แตกต่างกันไป ไม่แน่นอน ทั้งนี้ขึ้นอยู่กับเวิร์กโหลดและการตั้งค่าคอนฟิก ของ LPAR

้ระบบปฏิบัติการย้ายข้อมูลระหว่างพูลหน่วยความจำที่บีบอัด และที่ไม่บีบอัดตามรูปแบบการเข้าถึงหน่วยความจำของ แอ็พ พลิเคชัน เมื่อแอ็พพลิเคชันต้องการเข้าถึงข้อมูลที่บีบอัด ระบบปฏิบัติการจะยกเลิกบีบอัดข้อมูลโดยอัตโนมัติ และย้ายข้อมูล ้นั้นจากพูลที่บีบอัดไปยังพูลที่ไม่บีบอัด เพื่อทำให้ข้อมูลนั้น พร้อมใช้งานสำหรับแอ็พพลิเคชัน เมื่อพูลที่ไม่บีบอัดเต็ม ระบบ ปฏิบัติการจะบีบอัดข้อมูลและย้ายข้อมูลนั้นจากพูลที่ไม่บีบอัด ไปยังพูลที่บีบอัด

้กิจกรรมการบีบอัดและการยกเลิกบีบอัดนี้โปร<sup>่</sup>งใสสำหรับแอ็พพลิเคชัน เนื่องจาก AME ใช*้*การบีบอัดหน<sup>่</sup>วยความจำ ดังนั้นจึง มีการใช<sup>้</sup>CPU เพิ่มเติมบางส**่วนเมื่อ ใช**้งาน AME จำนวน CPU เพิ่มเติมที่ต้องใช้สำหรับ AME แตกต**่างกันไป ขึ้นอยู่กับเวิร์**ก โหลดและระดับของการขยายหน่วยความจำ ที่ใช้อย

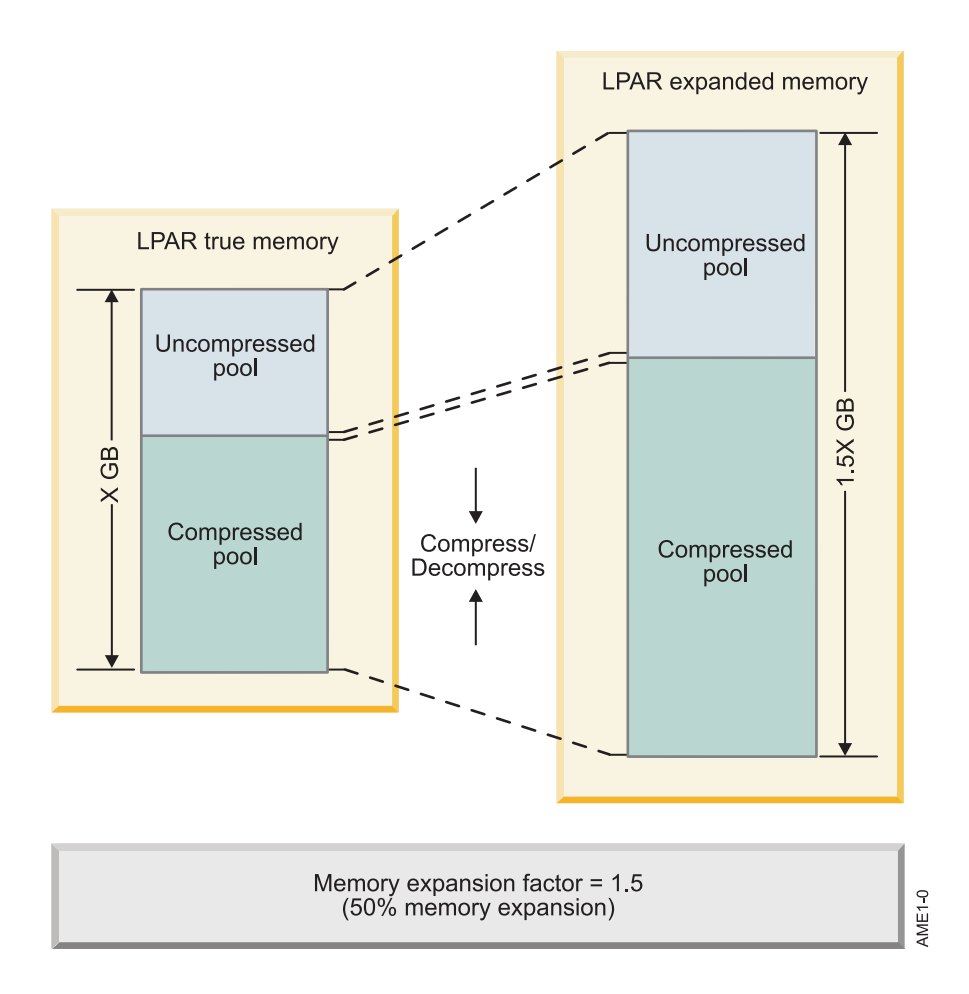

หมายเหต: เมื่อเปิดใช<sup>้</sup>งาน AME ระบบปฏิบัติการ AIX ใช*้*เพจ 4 KB

## บััจจัยการขยายหน่วยความจำและขนาดหน่วยความจำที่ขยาย

เมื่อ ตั้งค่าคอนฟิก Active Memory Expansion มีอ็อพชันการตั้งค่าคอนฟิกอย่างเดียว ที่ต้องตั้งค่าสำหรับ LPAR นั่นคือปัจจัย ิ การขยาย หน่วยความจำ ปัจจัยการขยายหน่วยความจำของ LPAR ระบความจหน่วยความจำ ที่มีประสิทธิภาพเป่าหมายของ LPAR ความจุหน่วยความจำเป<sup>้</sup>าหมายนี้ บ่งชี้ให้ระบบปฏิบัติการทราบว<sup>่</sup>า จะบีบอัดหน่วยความจำเป็นจำนวน เท่าใด ความจุ หน่วยความจำเป้าหมายที่ระบุ มีการอ้างอิงเป็นขนาดหน่วยความจำที่ขยาย ปัจจัยการขยายหน่วยความจำ มีการระบุเป็นตัวคูณ ์ของขนาดหน่วยความจำจริงของ LPAR

LPAR expanded mem size = LPAR true mem size \* LPAR mem exp factor

ตัวอย่าง เช่น การใช<sup>้</sup>ปัจจัยการขยายหน<sup>่</sup>วยความจำเป็น 2.0 สำหรับ LPAR บ่งชี้ว่า ต<sup>้</sup>องใช<sup>้</sup>การบีบอัดหน<sup>่</sup>วยความจำเป็นสองเท่า ู ของความจุหน่วยความจำของ LPAR หาก LPAR มีการตั้งค่าคอนฟิกด้วยปัจจัยการขยายหน่วยความจำเป็น 2.0 และขนาด ี ความจำคือ 20 GB ผลคือขนาดหน่วยความจำที่ขยายของ LPAR จะเป็น 40 GB

40 GB = 20 GB  $*$  2.0

ี ระบบ ปฏิบัติการจะบีบอัดข้อมูลในหน่วยความจำให<sup>้</sup>เพียงพอที่จะจัดเก็บข้อมูลจำนวน 40 GB ไว<sup>้</sup>ในพื้นที่ข้อมูล 20 GB เดิม ้ ปัจจัยการขยายหน่วยความจำและขนาดหน่วยความจำ ที่ขยายสามารถเปลี่ยนแปลงได้แบบไดนามิกที่รันไทม<sup>์</sup>โดยใช<sup>้</sup> Hardware Management Console (HMC) ผ่านทางการดำเนินงานไดนามิก LPAR ขนาดหน่วยความจำที่ ขยายถูกปัดเศษลงให<sup>้</sup>เป็นตัว คูณ logical memory block (LMB) ซึ่งใกล<sup>้</sup>เคียงที่สุดเสมอ

### ้การขาดหน่วยความจำ

เมื่อตั้งค่าคอนฟิกบัจจัยการขยาย หน่วยความจำสำหรับ LPAR อาจเป็นไปได้ที่เลือกบัจจัยการขยาย หน่วยความจำที่ใหญ่เกิน ไปและการบีบอัดเวิร์กโหลดไม่สามารถทำให้บรรลุผล ตามปัจจัยที่เลือกนั้นได้ เมื่อปัจจัยการขยายหน่วยความจำ สำหรับ LPAR ใหญ่เกินไป การขาดการขยายหน<sup>่</sup>วยความจำจะเกิดขึ้น เพื่อบ<sup>ุ่</sup>งชี้ว่า LPAR ไม**่สามารถทำให**้สำเร็จตามเป<sup>้</sup>าหมายปัจจัย ิ การขยายหน่วยความจำ ตัวอย่างเช่น ถ้า LPAR มีการตั้งค่าคอนฟิกด้วยขนาดหน่วยความจำ จำนวน 20 GB และปัจจัยการ ู ขยายหน่วยความจำคือ 1.5 ซึ่งส่งผลให*้*ขนาด หน่วยความจำที่ขยายเป<sup>้</sup>าหมายทั้งหมดเป็น 30 GB อย**่างไรก็ตาม เวิร์กโหลด** ู่ ที่กำลังรันใน LPAR บีบอัดได<sup>้</sup>ไม่ดีนัก และข้อมูลของเวิร์กโหลด บีบอัดในอัตราส**่วนเพียง 1.4 ต่อ 1 เท**่านั้น ในกรณีนี้ เวิร์ก โหลด ไม่สามารถบรรลุผลตามปัจจัยการขยายหน่วยความจำเป้าหมาย จำนวน 1.5 ได้ ระบบปฏิบัติการจะจำกัดจำนวนของ หน่วยความจำฟิสิคัล ที่สามารถใช้ในพูลที่บีบอัดเป็นสูงสุดไม**่เกิน 95% ในตัวอย**่างนี้ ถ้า 19 GB ถูกสำรองไว<sup>้</sup>สำหรับบีบอัด ุขนาดหน่วยความจำที่ขยายสูงสุด ซึ่งสามารถบรรลุผลได*้*จะเป็น 27.6 GB ผลคือมีหน่วยความจำ ขาดไป 2.4 GB ส่วนที่ขาดไป นี้มีการอางอิงเป็นการขาด หนวยความจำ

ี ผลกระทบของการขาดหน่วยความจำเหมือนกับผลกระทบของ การตั้งค่าคอนฟิก LPAR ด้วยหน่วยความจำน้อยเกินไป เมื่อ เกิดการขาดหน่วยความจำ ระบบปฏิบัติการไม่สามารถดำเนินการตามเป่าหมายหน่วยความจำที่ขยาย ซึ่งตั้งค่าคอนฟิกสำหรับ LPAR และระบบปฏิบัติการอาจต้องใช้ การ paging out หน้าหน่วยความจำเสมือนในพื้นที่ว่าง paging ดังนั้น ในตัวอย่าง ที่ระบุ ู ข้างบน ถ้าเวิร์กโหลดใช้หน่วยความจำมากกว่า 27.6 GB ระบบปฏิบัติการอาจเริ่มต้นการ paging out หน้าหน่วยความจำ ้เสมือน ในพื้นที่ว่าง <sub>paging</sub> เพื่อบ<sup>ุ่</sup>งชี้ว่าเวิร์กโหลด สามารถมีขนาดหน**่วยความจำที่ขยายตามที่ตั้งค**่าคอนฟิกได**้หรือไม**่ ระบบ ้ปฏิบัติการ จะรายงานเมทริกการขาดหน่วยความจำ นี่เป็น "ช่องโหว่" ในขนาดหน่วยความจำ ที่ขยายซึ่งไม่สามารถทำให้บรรล ้ผลได้ หากการขาดนี้เป็นศูนย์ แสดงว่าสามารถทำให้บรรลุผล ตามปัจจัยการขยายหน่วยความจำเป้าหมายได้ และปัจจัยการ ู ขยายหน่วยความจำ ของ LPAR มีการตั้งค่าคอนฟิกอย่างถูกต้อง หากเมทริกการขาดหน่วยความจำ ที่ขยายไม่เป็นศูนย์ แสดง ้ว่าเวิร์กโหลดขาดแคลนขนาดหน่วยความจำที่ขยาย เป็นจำนวนเท่ากับค่าของการขาด เพื่อตัดปัญหาการขาด หน่วยความจำ ิ ควรลดปัจจัยการขยายหน่วยความจำของ LPAR ลง อย่างไรก็ตาม การลดปัจจัยการขยายหน่วยความจำจะลด ขนาดหน่วย ิ ความจำที่ขยายของ LPAR ดังนั้นจึงควรรักษาขนาดหน่วยความจำที่ขยายของ LPAR ไว<sup>้</sup>เท่าเดิม ต้องลดปัจจัยการขยายหน<sup>่</sup>วย ความจำ และต้องเพิ่มหน่วยความจำให้มากขึ้นลงใน LPAR ทั้งขนาดหน่วยความจำของ LPAR และปัจจัยการขยายหน่วยความ จำสามารถเปลี่ยนแปลงได้แบบไดนามิก

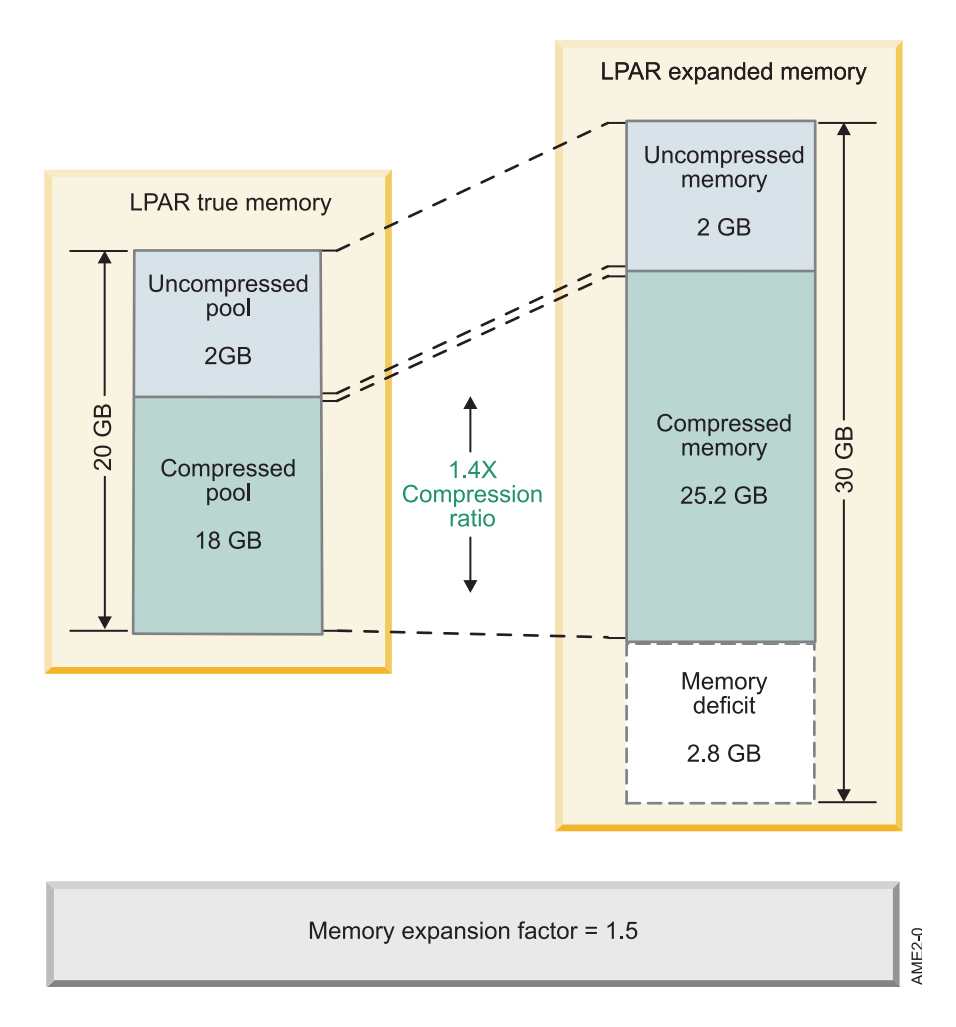

## ข้อควรพิจารณาในการวางแผน

ี ก่อนนำเวิร์กโหลดไปใช<sup>้</sup> ในสภาวะแวดล<sup>้</sup>อม Active Memory Expansion (AME) จำเป็นต้องมี การวางแผนเบื้องต<sup>้</sup>นเพื่อให**้แน**่ ใจว่าเวิร์กโหลดจะได้รับประโยชน์สูงสุด จาก AME ประโยชน์ของ AME ที่มีต่อเวิร์กโหลดแตกต่างกันไป ขึ้นอยู่ กับลักษณะ ของเวิร์กโหลด บางเวิร์กโหลดสามารถขยายหน่วยความจำ ได้ในระดับที่สูงกว่าเวิร์กโหลดอื่น เครื่องมือการวางแผนและการให ้ คำปรึกษาเกี่ยวกับ Active Memory Expansion <mark>amepat</mark> ช<sup>่</sup>วยในการวางแผน การนำเวิร์กโหลดไปใช<sup>้</sup>ในสภาวะแวดล<sup>้</sup>อม Active Memory Expansion และแสดงแนวทางระดับของการขยายหน<sup>่</sup>วยความจำที่เวิร์กโหลด สามารถทำได<sup>้</sup>

## ้เครื่องมือการวางแผน AME

เครื่องมือการวางแผน AME (ตั้งอยู่ใน /usr/bin/amepat) มีวัตถุประสงค์หลักสอง ข้อ ดังนี้

- เพื่อวางแผนการตั้งค่าคอนฟิก Active Memory Expansion แรกเริ่ม
- เพื่อมอนิเตอร์และปรับการตั้งค่าคอนฟิก AME ที่ใช<sup>้</sup>งานอยู่โดยละเอียด

เครื่องมือการวางแผน AME สามารถรันบน LPARs โดยที่เปิดใช้งานหรือไม่เปิดใช้งาน AME ก็ได<sup>้</sup>ใน LPAR ที่ยังไม่ได<sup>้</sup>เปิดใช้ งาน AME ให้รัน amepat กับ เวิร์กโหลดตัวแทน ควรตั้งค่าให้มอนิเตอร์เวิร์กโหลดนั้น ในรอบระยะเวลาที่สำคัญ ตัวอย่างเช่น ตั้งค่าเครื่องมือ amepat เพื่อ รันในช่วงเวลาที่มีการใช้รีซอร์สสูงสุดของ เวิร์กโหลด หลังจากเสร็จสมบูรณ์แล*้ว* เครื่องมือจะ แสดงรายงานปัจจัยการขยายหน่วย ความจำที่เป็นไปได้หลายรูปแบบและการใช<sup>้</sup>CPU ที่คาดไว<sup>้</sup> ซึ่งเกิดจาก AME สำหรับแต่ละ ้ ปัจจัย นอกจากนี้ เครื่องมือยังแสดงปัจจัยการขยายหน่วยความจำที่ แนะนำซึ่งช่วยประหยัดหน่วยความจำได<sup>้</sup>สูงสุดในขณะที่ใช้ CPU เพิ่มเติมน<sup>้</sup>อยที่สุดรายงานและคำแนะนำเหล**่านี้ สามารถเป็นการตั้งค**่าคอนฟิกแรกเริ่มที่มีประโยชน์สำหรับการนำ AME<br>ไปใช<sup>้</sup>ใน LPAR ที่มีการเปิดใช<sup>้</sup>งาน AME amepat มีวัตถุประสงค์คล้ายกัน เมื่อรันในเวลาที่มีการใช<sup>้</sup>งานสูงสุด แทน เครื่องมือแสดง รายงานการใช<sup>้</sup>CPU จริงซึ่งเกิดจาก AME สำหรับ ปัจจัยการขยายหน<sup>่</sup>วยความจำปัจจุบัน นอกจากนี้ ยัง ี ของระดับการใช<sup>้</sup>CPU ซึ่งสามารถคาดการณ์ได<sup>้</sup> ที่ปัจจัยการขยายหน**่วยความจำต**่างๆ จะมีการแสดงคำแนะนำใหม่ ที่พิจารณา จากข้อมูลนี้ให้แก่ผู้ใช้

 $\sim$   $\sim$   $\sim$ 

ตัวอย่าง ของรายงานที่สร้างขึ้นในพาร์ติชันที่ปิดใช<sup>้</sup>งาน AME และตัวอย่าง เวิร์กโหลดมีดังนี้:

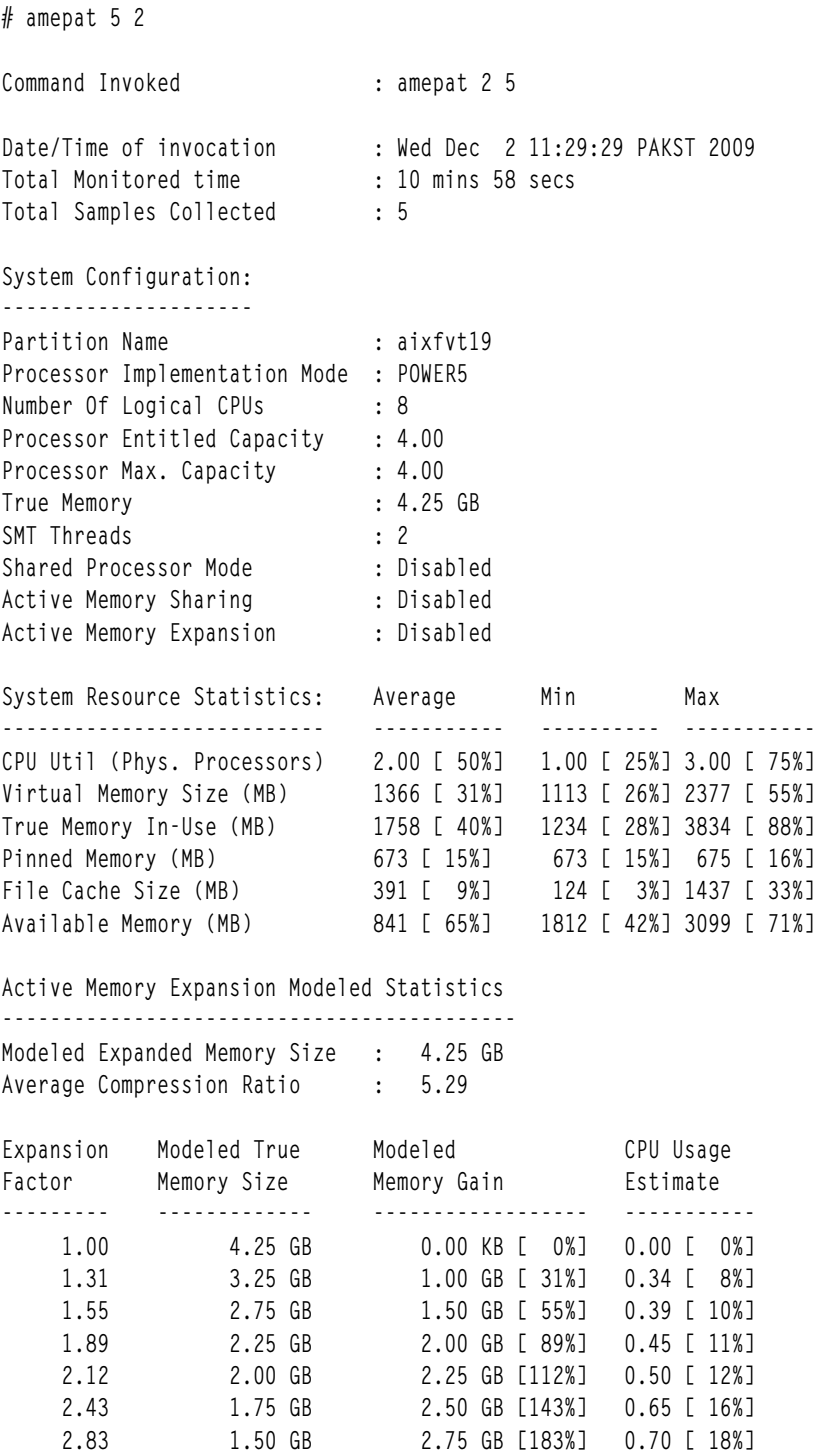

Active Memory Expansion Recommendation: 

The recommended AME configuration for this workload is to configure the LPAR with a memory size of 1.50 GB and to configure a memory expansion factor of 2.83. This will result in a memory gain of 183%. With this configuration, the estimated CPU usage due to AME is approximately 0.50 physical processors, and the estimated overall peak CPU resource required for the LPAR is 3.50 physical processors.

NOTE: amepat's recommendations are based on the workload's utilization level during the monitored period. If there is a change in the workload's utilization level or a change in workload itself, amepat should be run again.

The modeled Active Memory Expansion CPU usage reported by amepat is just an estimate. The actual CPU usage used for Active Memory Expansion may be lower or higher depending on the workload.

้รายงานประกอบด้วยส่วนทั้งหมด หกส่วนที่มีการอธิบายตามลำดับ

# ข์อมูลคำสั่ง

ี่ ส่วนนี้แสดง รายละเอียดเกี่ยวกับอาร์กิวเมนต์ที่ส่งผ่านไปยัง amepat, เวลาการเรียกใช เวลาทั้งหมดที่ระบบถูกมอนิเตอร์ และ จำนวนตัวอย่างที่รวบรวม ในรายงาน amepat

มีการเรียกใช<sup>้</sup>บาน 10 นาที โดยแบ<sup>่</sup>งออกเป็นช่วงละ 2 นาทีสำหรับ 5 ตัวอย<sup>่</sup>าง

หมายเหตุ: สามารถสังเกตได้ว่า เวลาที่มอนิเตอร์ทั้งหมดแสดงค่าเป็น 10 นาทีและ 58 วินาที 58 วินาทีที่เพิ่มขึ้นมาใช้สำหรับ การรวบรวมสถิติระบบที่ต*้*องการ สำหรับการจัดทำโมเดล Active Memory Expansion

# การตั้งค่าคอนฟีกระบบ

้<br>ส่วนนี้แสดง ข้อมูลการตั้งค่าคอนฟิก เช่น ชื่อโฮสต์ สถาปัตยกรรมตัวประมวลผล, CPUs, การให<sup>้</sup>สิทธิขนาดหน่วยความจำจริง สภาพ SMT, ตัวประมวลผล และโหมด หน่วยความจำ ในรายงานข้างบน สถานะที่ปิดใช้งานของ Active Memory Expansion บ่งชี้ว่ามีการเรียกใช<sup>้</sup> amepat ในพาร<sup>์</sup>ติชันที่ปิดใช<sup>้</sup>งาน AME

หมายเหตุ: เครื่องมือ amepat ยังสามารถเรียกใช้ในพาร์ติชันที่เปิดใช้งาน AME ได้ เช่นกันเพื่อมอนิเตอร์และปรับการตั้งค่า ิ คอนฟิก AME ที่ใช<sup>้</sup>งานอยู่โดยละเอียด ในพาร์ติชัน ที่เปิดใช<sup>้</sup>งาน AME ส่วนการตั้งค่าคอนฟิกระบบยังแสดง ขนาดหน<sup>่</sup>วยความ จำที่ขยายเป้าหมายและปัจจัยการขยายหน่วยความจำเป้าหมายด้วย

## สถิติรีซอร์สระบบ

ส่วนนี้แสดง การใช้ประโยชน์รีซอร์สระบบในรอบระยะเวลาที่มอนิเตอร์ ส่วนนี้แสดงค่าเฉลี่ย ค่าต่ำสุด และค่าสูงสุดควบคู่ไป ้กับเปอร์เซ็นต์ที่สอดคล้องกัน ของการใช้รีซอร์สรีซอร์ส

ในรายงานที่ ระบุ เวิร์กโหลดใช้ตัวประมวลผลฟิสิคัลโดยเฉลี่ย 2.00 (ดังแสดงในแถว CPU Util) ซึ่งคิดเป็น 50% ของความ สามารถฟิสิคัลสูงสุด (4.00 ดังแสดงในแถว Processor Max Capacity) ของ LPAR

หมายเหตุ: รายงาน การใช<sup>้</sup>CPU รวมหน่วยประมวลผลที่ใช<sup>้</sup>สำหรับ AME Modeling ในพาร์ติชันที่เปิดใช<sup>้</sup>งาน AME มีการ แสดงการใช<sup>้</sup>CPU ที่เป็นผลมาจาก กิจกรรมการบีบอัดหรือการยกเลิกบีบอัดเช่นกัน

ใน รายงานที่ระบุข้างบน ยังสามารถสังเกตการใช้หน่วยความจำของ เวิร์กโหลดได้ด้วย เปอร์เซ็นต์หน่วยความจำทั้งหมด สัมพันธ์กับขนาดหน่วยความจำจริงทั้งหมดของ LPAR

หมายเหตุ: เปอร์เซ็นต์ที่สูงของ Pinned Memory และ File Cache บ่งชี้ว่าเวิร์กโหลดอาจไม่ได้รับประโยชน์มากนัก จาก AME

## ้สถิติการขยายหน่วยความจำที่ใช้งานอยู่

้ส่วนนี้ แสดงขึ้นเฉพาะถ้ามีการเรียกใช้เครื่องมือ amepat ใน LPAR ที่ เปิดใช้งาน AME เท่านั้น

ค้นหาตัวอย่างของตัวอย่างเอาต์พุต:

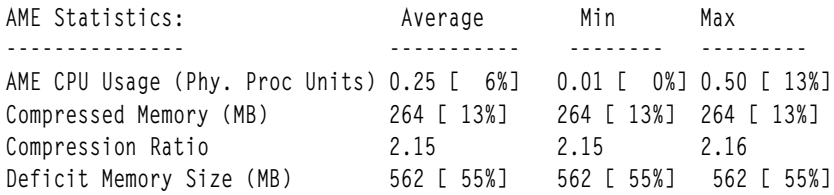

This section of the report shows the AME CPU Usage, Compressed Memory, Compression Ratio & Deficit Memory. The Deficit Memory will be reported only if there is a memory deficit in achieving the expanded memory size. Otherwise the tool will not report this information. For example in the above report, it can be observed that there is an average memory deficit of 562 MB which is 55% of the Target Expanded Memory Size of 2 GB (which is reported in the System Configuration Section when AME is enabled). The report also shows on an average 264 MB out of 2GB of expanded memory is in compressed form as reported against Compressed Memory.

### ีสถิติที่จัดทำโมเดล Active Memory Expansion

ี่ส่วนนี้แสดง ขนาดหน่วยความจำที่ขยายซึ่งจัดทำโมเดล อัตราส่วนการบีบอัด และตารางที่มีตัวเลขของการตั้งคาคอนฟิก AME ที่เป็นไปได<sup>้</sup>ในรายงานที่ระบุขนาดหน<sup>่</sup>วยความจำที่ขยายซึ่งจัดทำโมเดลมีการรายงาน

เป็น 4.25 GB ซึ่งเป็นขนาดหน่วยความจำจริงของ LPAR โดยค่าดีฟอลต์ amepat ใช้ หน่วยความจำจริงของพาร์ติชันเป็นหน่วย ้ความจำที่ขยายซึ่งจัดทำโมเดล ค่านี้สามารถ เปลี่ยนได้โดยใช้อ็อพชัน

-t หรือ -a รายงาน แสดงอัตราส่วนการบีบอัดเฉลี่ยเป็น 5.29 ซึ่งบ<sup>ุ</sup>่งชี้ว่า เวิร์กโหลดบีบอัดได<sup>้</sup>ดี อัตราส่วนการบีบอัดใกล<sup>้</sup>กับ 1 ้อาจ บ่งชี้ว่าสามารถขยาย

หน่วยความจำได้เพียงเล็กน้อย การตั้งค่าคอนฟิกที่ แสดงในตารางการจัดทำโมเดลใช้ข้อมูล Modeled Expanded Memory Size เป็นหน่วยความจำเป<sup>้</sup>าหมาย

ิตารางแสดงขนาดหน่วยความจำจริงที่ จัดทำโมเดล หน่วยความจำที่ได้รับที่จัดทำโมเดล และการใช้ CPU เพิ่มเติม จาก AME สำหรับปัจจัยการขยายต่างๆ

้ตัวอย่างเช่น ให้ดูที่ แถวต่อไปนี้ในตาราง

 $2.75$  GB 1.50 GB [ 55%] 0.39 [ 10%] 1.55

ที่นี่ ขนาดหน**่วยความจำจริงดั้งเดิมจำนวน 4.25 GB สาม**ารถบรรลุผลได้ด้วยขนาด หน่วยความจำฟิสิคัลจำนวน 2.75 GB และ ้<br>ปัจจัยการขยาย 1.55 การตั้งค่าคอนฟิกนี้ อาจส่งผลให้การใช้ CPL เพิ่มขึ้นเป็น

0.39 ตัวประมวลผลฟิสิคัล (10% ของความสามารถสูงสุด)

### ี คำแนะนำเกี่ยวกับ Active Memory Expansion

ส่วนนี้แสดง คำแนะนำเกี่ยวกับการตั้งค่าคอนฟิก Active Memory Expansion ที่จัดทำขึ้นสำหรับเวิร์กโหลด การตั้งค่าคอนฟิกที่ ดีที่สุดจะไม่มีทางใช<sup>้</sup> AME CPU เกิน 15% ส่วนนี้ยังแสดงข้อมูลเกี่ยวกับ การใช<sup>้</sup> AME CPU และหน่วยความจำที่ได้รับสำหรับ การตั้งค่าคอนฟิกที่แนะนำด้วย ในรายงานที่ระบุ สังเกตว่าปัจจัยการขยายที่แนะนำคือ 2.12 เป<sup>้</sup>าหมายการใช<sup>้</sup> AME CPU สามารถเปลี่ยนได<sup>้</sup>โดยใช<sup>้</sup> อ็อพชัน -c หรือ -C

หมายเหตุ: คำแนะนำทั้งหมดซึ่งจัดทำใน ส่วนนี้สร้างขึ้นจากข้อมูลเวิร์กโหลดที่กำลังรันอยู่ในรอบระยะเวลาที่ มอนิเตอร์ ิ การใช<sup>้</sup> AME CPU ที่รายงานในส่วนนี้เป็นค<sup>่</sup>าประเมินและ อาจแตกต<sup>่</sup>างออกไปได<sup>้</sup> เอาต์พุตการจัดทำโมเดลของ amepat ไม่ได้ ้ประเมินการเปลี่ยน แปลงในปริมาณงานของเวิร์กโหลดหรือเวลาตอบกลับที่การขยายหน่วยความจำ ระดับต่างๆ ก่อนการนำเ วิร์กโหลดไปใช้ในการผลิตร่วมกับ Active Memory Expansion ควรมอนิเตอร์การตั้งค่าคอนฟิกที่ใช้อย่างใกล้ชิด เพื่อให้แน่ใจ ว่าตรงตามเป้าหมายประสิทธิภาพของเวิร์กโหลด เมื่อ amepat รันในสภาวะแวดล้อมที่เปิดใช้งาน AME จะมีการจัดทำคำเตือน เมื่อขนาดหน่วยความจำที่ขยายขาดไป

### หมายเหตุ: เอาต์พุตปรากฏขึ้นดังนี้:

WARNING: This LPAR currently has a memory deficit of 562 MB. A memory deficit is caused by a memory expansion factor that is too high for the current workload. It is recommended that you reconfigure the LPAR to eliminate this memory deficit. Reconfiguring the LPAR with one of the recommended configurations in the above table should eliminate this memory deficit.

The recommended AME configuration for this workload is to configure the LPAR with a memory size of ...

ี สำหรับข้อมูลเพิ่มเติม เกี่ยวกับเรื่องเหล่านี้และการใช้เครื่องมือการวางแผน AME ในแบบอื่นๆ โปรด อ้างอิงหน้า amepat man

## การมอนิเตอร์ประสิทธิภาพ

้มีเครื่องมือประสิทธิภาพ AIX หลายอย่าง ที่สามารถใช้เพื่อมอนิเตอร์สถิติ Active Memory Expansion และ รวบรวมข้อมูล เกี่ยวกับ Active Memory Expansion

ตารางต่อไปนี้ สรุปเครื่องมือและอ็อพชันต่างๆ ที่สามารถใช้เพื่อ มอนิเตอร์สถิติ Active Memory Expansion:

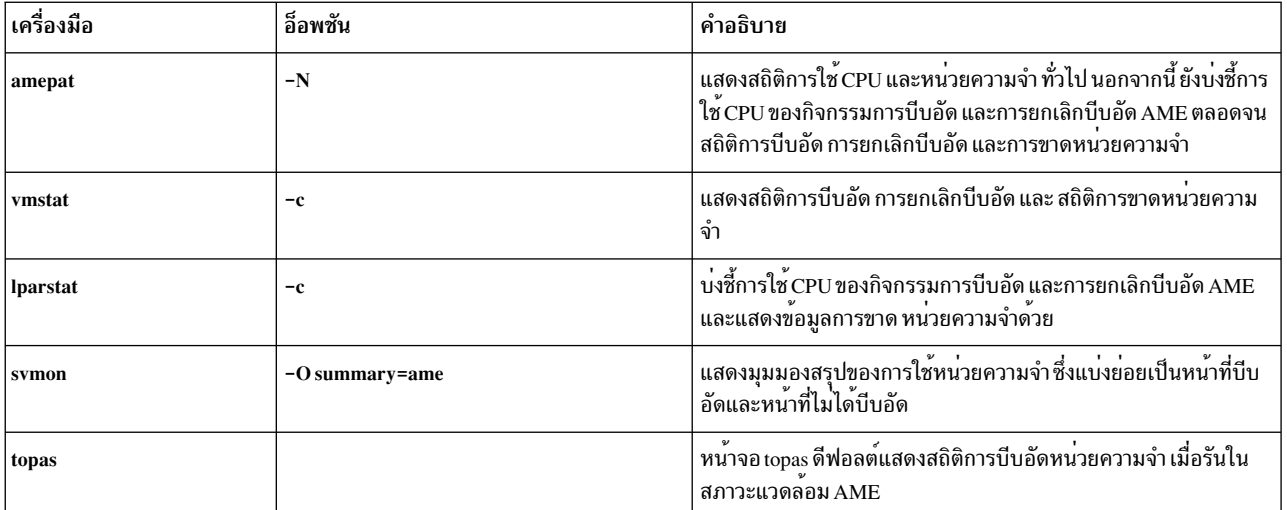

### คำสั่ง vmstat

### คำสั่ง vmstat สามารถใช<sup>้</sup> ร่วมกับอ็อพชัน -c ของคำสั่งเพื่อแสดงสถิติ AME

 $#$  vmstat -c 2 1

System configuration: 1cpu=2 mem=1024MB tmem=512MB ent=0.40 mmode=dedicated-E

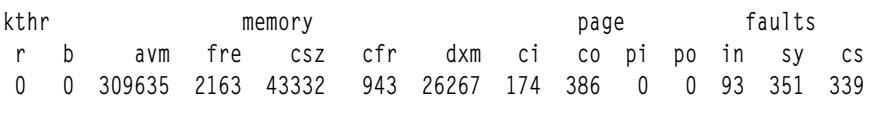

```
cpu
us sy id wa pc
                  ec
2, 3, 89, 7, 0.02, 5.3
```
ในเอาต์พุตข้างบน มีการแสดงสถิติการบีบอัดหน่วยความจำ ต่อไปนี้:

- ขนาดหน่วยความจำที่ขยาย mem ของ LPAR คือ 1024 MB
- ขนาดหน<sup>่</sup>วยความจำจริง tmem ของ LPAR คือ 512 MB
- โหมดหน่วยความจำ mmode ของ LPAR คือ Active Memory Sharing ที่ปิดใช้งานและ Active Memory Expansion ที่เปิดใช้ งาน
- ขนาดพูลที่บีบอัด csz คือ 43332 4K- หน้า
- จำนวนของหน<sup>่</sup>วยความจำว<sup>่</sup>าง cfr ในพูลที่บีบอัดคือ 943 4K- หน<sup>้</sup>า
- ขนาดของการขาดหน<sup>่</sup>วยความจำที่ขยาย dxm คือ 26267 4K หน<sup>้</sup>า
- จำนวนของการดำเนินงานบีบอัดหรือ page-outs ในพูลที่บีบอัด ต<sup>่</sup>อวินาที co คือ 386
- จำนวนของการดำเนินงานยกเลิกบีบอัดหรือ page-ins จากพูลที่บีบอัด ต่อวินาที ci คือ 174

## ี คำสั่ง Iparstat

คำสั่ง Iparstat สามารถใช<sup>้</sup> ร่วมกับอ็อพชัน –c ของคำสั่งเพื่อแสดงสถิติ AME

# lparstat -c 2 5

System configuration: type=Shared mode=Uncapped mmode=Ded-E smt=On lcpu=2 mem=1024MB tmem=512MB psize=14 ent=0.40

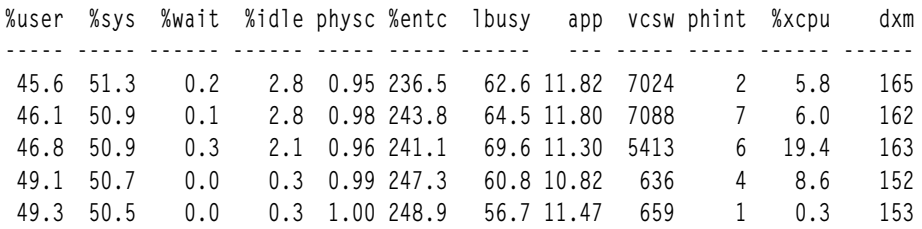

ใน เอาต์พูต มีการแสดงสถิติการบีบอัดหน่วยความจำต่อไปนี้

- โหมดหน่วยความจำ mmode ของ LPAR คือ Active Memory Sharing ที่ปิดใช้งานและ AME ที่เปิดใช้งาน
- ขนาดหน่วยความจำที่ขยาย mem ของ LPAR คือ 1024 MB
- ขนาดหน่วยความจำจริง tmem ของ LPAR คือ 512 MB
- เปอร์เซ็นต์ของ CPU ที่ใช้สำหรับกิจกรรม Active Memory Expansion %xcpu.
- ขนาดของการขาดหน่วยความจำที่ขยาย dxm ในหน่วยเมกะไบต์

## คำสั่ง topas

พาเนลหลัก topas ใน LPAR ที่มี Active Memory Expansion เปิดใช<sup>้</sup>งาน

### แสดงสถิติการบีบอัด หน่วยความจำโดยอัตโนมัติภายใต<sup>้</sup>ส่วนย่อย AME

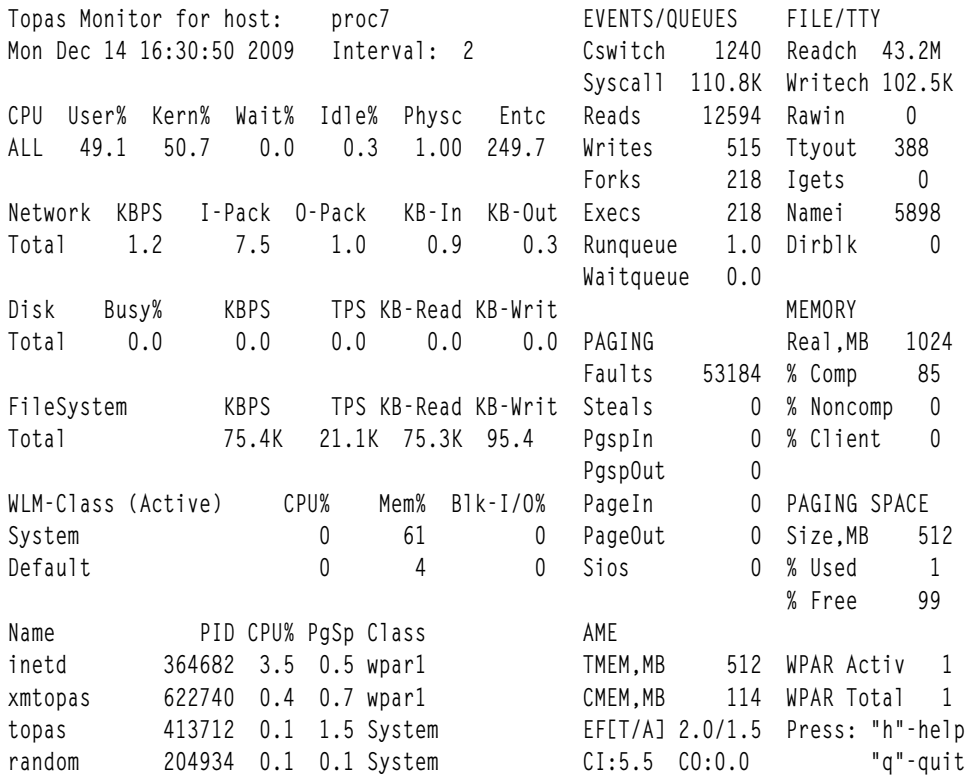

ใน เอาต์พุตข้างบน มีการแสดงสถิติการบีบอัดหน่วยความจำ ต่อไปนี้

- $\bullet$  ขนาดหน่วยความจำจริง TMEM,MB ของ LPAR คือ 512 MB
- ขนาดพูลที่บีบอัด CMEM,MB ของ LPAR คือ 114 MB
- EF[T/A] ปัจจัยการขยายเป<sup>้</sup>าหมายคือ 2.0 และปัจจัยการขยายที่บรรลุ ผลคือ 1.5
- อัตราของการบีบอัด co และการยกเลิกบีบอัด ci ต่อ วินาทีคือ 0.0 และ 5.5 หน้าตามลำดับ

### คำสั่ง svmon

เครื่องมือ svmon สามารถ แสดงมุมมองรายละเอียดการใช<sup>้</sup> AME บน LPAR

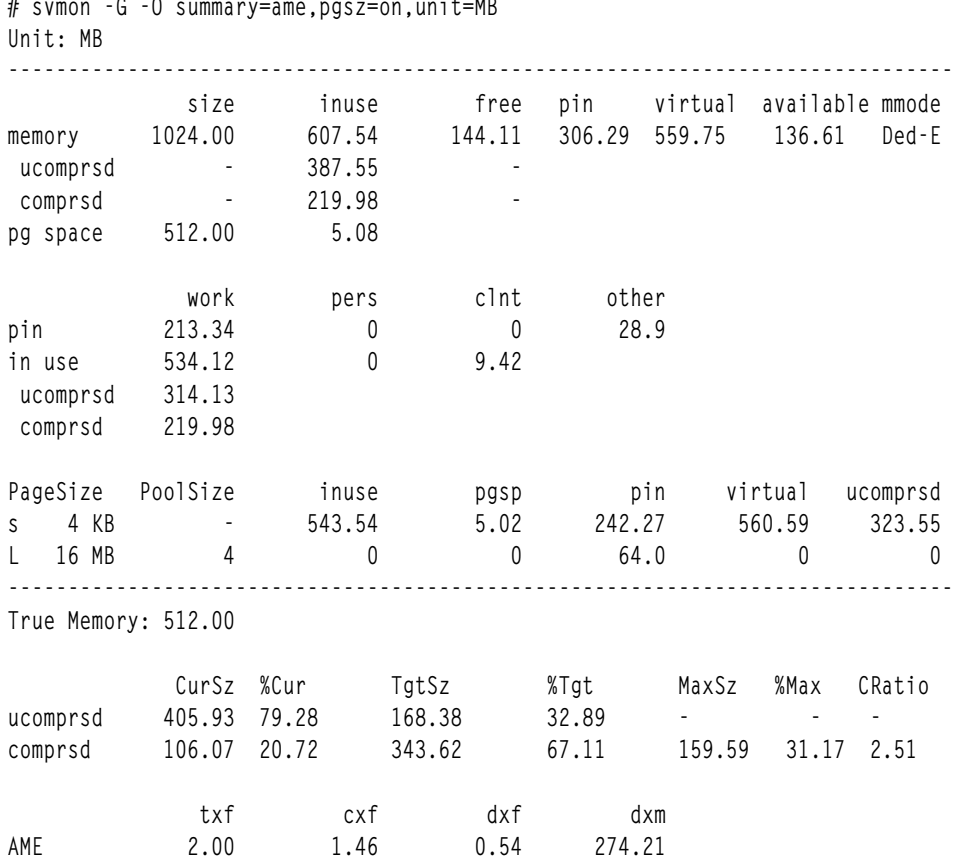

ใน เอาต์พุตข้างบน มีการแสดงสถิติการบีบอัดหน<sup>่</sup>วยความจำ ต่อไปนี้:

- โหมดหน่วยความจำ mmode ของ LPAR คือ Active Memory Sharing ที่ปิดใช้งานและ AME ที่เปิดใช้งาน
- จากจำนวนที่ใช้ทั้งหมด 607.54 MB memory\_inuse ประกอบด้วยหน้าที่ไม่บีบอัด ucomprsd\_inuse จำนวน 387.55 MB และหน้าที่บีบอัด comprsd\_inuse จำนวน ส่วนที่เหลือ 219.98 MB
- จากจำนวนหน้าที่ทำงานที่ใช้ทั้งหมด 534.12 MB inuse\_work ประกอบด้วยหน้าที่ไม่บีบอัด ucomprsd\_work จำนวน  $314.13$  MB และ หน้าที่บีบอัด comprsd\_work จำนวน 219.98 MB
- จากจำนวนหน้าที่ใช้ทั้งหมด 543.54 MB 4KB\_inuse ในพูล 4K-PageSize ประกอบด้วยหน้าที่ไม่บีบอัด 4KB\_ucomprsd จำนวน 323.55 MB
- ขนาดหน่วยความจำที่ขยาย memory size ของ LPAR คือ 1024 MB
- ขนาดหน่วยความจำจริง True Memory ของ LPAR คือ 512 MB
- ขนาดปัจจุบันของพูลที่ไม่บีบอัด ucomprsd CurSz คือ 405.93 MB (79.28% ของขนาดหน่วยความจำจริงทั้งหมดของ  $LPAR$ )
- ขนาดปัจจุบันของพูลที่บีบอัด comprsd\_CurSz คือ 106.07 MB (20.72% ของขนาดหน<sup>่</sup>วยความจำจริงทั้งหมดของ  $LPAR)$
- ขนาดเป้าหมายของพลที่บีบอัด comprsd TgtSz ซึ่งต้องใช้ เพื่อบรรลผลตามปัจจัยการขยายหน่วยความจำเป้าหมาย txf  $2.00\,$ คือ 343.62 MB (67.11% ของขนาดหน่วยความจำจริงทั้งหมดของ LPAR)
- ขนาดของพูลที่ไม่บีบอัด ucomprsd\_TgtSz ในกรณีนั้น กลายเป็น 168.38 MB (32.89% ของขนาดหน่วยความจำจริงทั้ง หมดของ LPAR)
- ขนาดสูงสุดของพูลที่บีบอัด comprsd\_MaxSz คือ 159.59 MB (31.17% ของขนาดหน่วยความจำจริงทั้งหมดของ LPAR)
- อัตราส่วนการบีบอัดปัจจุบัน CRatio คือ 2.51 และปัจจัยการขยาย ปัจจุบัน cxf ที่บรรลุผลคือ 1.46
- จำนวนของการขาดหน**่วยความจำที่ขยาย dxm คือ 274.21 MB และ**ปัจจัยการขยายที่ขาดไป dxf คือ 0.54

อ็อพชัน –O summary=longame แสดงสรุปของรายละเอียด การบีบอัดหน่วยความจำดังนี้:

# svmon -G -O summary=longame, unit=MB Unit: MR Active Memory Expansion Size Inuse Free DXMSz UCMInuse CMInuse TMSz TMFr 1024.00 607.91 142.82 274.96 388.56 219.35 512.00 17.4 CPSz CPFr txf cxf CR 106.07 18.7 2.00 1.46 2.50

ในเอาต์พุต มีการแสดงสถิติการบีบอัดหน่วยความจำ ต่อไปนี้:

- จากขนาดหน่วยความจำที่ขยายทั้งหมด Size จำนวน 1024.00 MB 607.91 MB ถูกใช้อยู่ Inuse และ 142.82 MB ว่าง Free ขนาด หน<sup>่</sup>วยความจำที่ขยายซึ่งขาดไป DXMSz คือ 274.96 MB
- จากหน่วยความจำที่ใช้อยู่ทั้งหมด Inuse จำนวน 607.91 MB ประกอบด้วย หน้าที่ไม่บีบอัด UCMInuse จำนวน 388.56 MB และหน้าที่บีบอัด CMInuse จำนวนส่วนที่เหลือ 219.35 MB
- จากขนาดหน่วยความจำจริง TMSz จำนวน 512.00 MB เพียง 17.4 MB ของหน่วยความจำจริง TMFr เท่านั้นที่มีอยู่
- จากขนาดพูลที่บีบอัด CPSz จำนวน 106.07 MB เพียง 18.7 MB ของหน่วยความจำว่าง CPFr เท่านั้นมีอยู่ในพูล ที่บีบอัด
- ในขณะที่ปัจจัยการขยายเป่าหมาย txf คือ 2.00 ปัจจัยการขยาย ปัจจุบัน cxf ที่บรรลุผลคือ 1.46
- อัตราส<sup>่</sup>วนการบีบอัด (CR) คือ 2.50

# การปรับแอ็พพลิเคชัน

้ก่อนที่ใช้ความพยายามเป็นอย่างสูงในการปรับปรุงผลการทำงานของโปรแกรม ให้ใช้เทคนิคที่อยู่ในส่วนนี้เพื่อช่วยกำหนดผล การทำงานที่สามารถปรับปรุงได้ และค้นหาพื้นที่ของโปรแกรมที่การออปติไมซ์และการปรับ จะมีผลประโยชน์มากที่สุด

โดยทั่วไป การประมวลผลที่เหมาะสมที่สุดจะเกี่ยวข้องกับขั้นตอนหลายขั้นตอน:

• การปรับบางส่วนจะเกี่ยวข้องกับการเปลี่ยนซอร์สโค้ด ตัวอย่างเช่น การเรียงลำดับคำสั่งและนิพจน์ เทคนิคนี้รู้จักกันในนาม ของ การปรับด*้วยมือ* 

- สำหรับโปรแกรม FORTRAN และ C การออปติไมซ์ตัวประมวลผลก่อนจะพร้อมใช้งาน เพื่อปรับและแปลงสภาพชอร์ส โค้ดก่อนที่จะคอมไพล์ เอาต์พุตของตัวประมวลผลก่อนเหล่านี้ คือซอร์สโค้ด FORTRAN หรือ C ที่ถูกออปติไมซ์แล้ว
- คอมไพลเลอร์FORTRAN หรือ C++ จะแปลซอร์สโค้ดให้เป็น ภาษาระดับกลาง
- ตัวสร้างโค้ดจะแปลโค้ดระดับกลางให<sup>้</sup>เป็นภาษาเครื่อง ตัวสร้างโค้ดสามารถออปติไมซ์โค้ดที่สามารถเรียกทำงานได*้*ในที่สุด ้ เพื่อเพิ่มความเร็ว ซึ่งขึ้นอยู่กับอ็อพชันคอมไพลเลอร์ที่เลือกไว้ คุณสามารถเพิ่มจำนวนของการออปติไมซ์ ที่ดำเนินการใน ขั้นตอนนี้ได้ด้วยการปรับด้วยมือหรือการประมวลผลล่วงหน้าเป็นอันดับแรก

้ความเร็วที่เพิ่มขึ้นเป็นผลกระทบจากปัจจัยสองอย่างคือ:

- จำนวนของการออปติไมซ์ที่ใช้กับส่วนของโปรแกรมแต่ละส่วน
- ้ ความถี่ของการใช<sup>้</sup>สำหรับส่วนเหล่านั้นของโปรแกรม ณ รันไทม<sup>์</sup>

ี การเพิ่มความเร็วของรูทีนเดี่ยวอาจเพิ่มความเร็วของโปรแกรม ถ<sup>้</sup>ารูทีนดำเนินการกับการทำงานหลัก หรืออีกนัยหนึ่ง การ ้ดำเนินการจะไม**่ปรับปรุงผลการทำงานทั้งหมด ถ**้ารูทีนถูกเรียก และใช**้เวลาไม**่นาน โปรดระลึกไว**้เสมอ เมื่อประเมินผลเทคนิ**ค ี ของผลการทำงานและข้อมูล เพื่อให้คุณสนใจเทคนิคที่มีค่าในงาน ของคุณ

ี สำหรับการกล**่าวถึงเทคนิคเหล**่านี้โปรดดู คู*่มือการใช<sup>้</sup>ประโยชน์และการปรับ สำหรับ XL Fortran, XL C และ XL C++* และ โปรดดู "การออกแบบและการนำโปรแกรมไปปฏิบัติซึ่งมีประสิทธิภาพ" ในหน้า 96 สำหรับคำแนะนำเพิ่มเติม

# เทคนิคการใช้ประโยชน์จากคอมไพลเลอร์

### ้มีหลายเทคนิคสำหรับการออปติไมซ์คอมไพลเลอร์

้พื้นที่หลักสามส่วนของการปรับซอร์สโค้ดมีดังต่อไปนี้:

- เทคนิคโปรแกรมมิงที่ใช<sup>้</sup>ประโยชน์ของการออปติไมซ์คอมไพลเลอร์ และสถาปัตยกรรมของระบบ
- BLAS ไลบรารีของ Basic Linear Algebra Subroutines ถ้าคุณมีโปรแกรมที่มีจำนวนมาก รูทีนย<sup>่</sup>อยเหล**่านี้สามารถจัดเตรียม** การปรับปรุงผลการทำงาน ที่สามารถนำมาพิจารณาได้ ส่วนขยายของ BLAS คือ ESSL นั่นคือ Engineering Scientific Subroutine Library นอกจากเซ็ตย<sup>่</sup>อยของไลบรารี BLAS แล*้*ว ESSL ยังสอดแทรกรูทีนเชิงคณิตศาสตร์สำหรับผลการทำ งานสูงสำหรับคุณสมบัติทางเคมี ทางวิศวกรรม และทางฟิสิกส์ Parallel ESSL (PESSL) จะมีอยู่สำหรับเครื่อง SMP
- อ็อพชันคอมไพลเลอร์และการใช้ตัวประมวลผลก่อน เช่น KAP และ VAST จะมีอยู่จากผู้ขายในกลุ่มที่สาม

นอกจากเทคนิคการปรับซอร์สโค้ดเหล**่านี้โปรแกรม fdpr จะจัดโครงสร**้างโค้ดอ็อบเจ็กต์ใหม**่ โปรแกรม fdpr จะถูกกล**่าวถึงใน "การสร้างโปรแกรมที่ดำเนินการได้ขึ้นใหม่ด*้*วยโปรแกรม fdpr" ในหน้า 1 30

# การคอมไพล์ด้วยการทำให<sup>้</sup>เหมาะสมที่สุด

หากต้องการสร้างโปรแกรมที่มีผลการทำงานที่ดี ขั้นตอนแรกให้ใช<sup>้</sup>ประโยชน์จากคุณลักษณะกรทำให<sup>้</sup>เหมาะสมที่สุดที่ build คอมไพลเลอร์

ี การคอมไพล์ด้วยการทำให<sup>้</sup>เหมาะสมที่สุดสามารถเพิ่มความเร็วที่มาจากการปรับโปรแกรมของคุณ และสามารถลบความ ต้องการในการดำเนินการกับชนิดของการปรับบางอย่าง

## ข์อแนะนำ

ให<sup>้</sup>ปฏิบัติตามแนวทางเหล**่านี้สำหรับการทำให**้เหมาะสมที่สุด:

- ใช้ -02 หรือ -03 -qstrict สำหรับ FORTRAN ในระดับที่ใช้งานจริง โปรแกรม C หรือ C++ ที่คุณคอมไพล์ สำหรับ โปรแกรม High Performance FORTRAN (HPF) ท้ามไม่ให้ใช้อ็อพชัน -qstrict
- ใช้อ็อพชัน –qhot สำหรับโปรแกรมที่มี hot spot เป็นลูป หรือภาษาอาร์เรย์ ให้ใช้อ็อพชัน –qhot เสมอสำหรับโปรแกรม HPF
- ใช้อ็อพชัน -qipa ที่อยู่ใกล้กับส่วนท้ายของวงรอบการพัฒนา หากเวลาการคอมไพล์ไม่ได้เป็นข้อพิจารณาหลัก

้อ็อพชัน -qipa จะเรียกใช<sup>้</sup>หรือปรับแต่งคลาสของการทำให<sup>้</sup>เหมาะสม ซึ่งรู้จักกันในนามของ *การวิเคราะห์ระหว่างกระบวนการ* ้อ็อพชัน -qipa มีอ็อพชันย**่อยจำนวนมาก ที่แสดงรายละเอียดอยู่ในคู่มื**อคอมไพลเลอร์ ซึ่งสามารถนำมาใช้ได้สองวิธี คือ:

- แมธอดแรกคือ การคอมไพล์ด้วยอ็อพชัน -qipa ในระหว่างขั้นตอนการคอมไพล์และขั้นตอนการลิงก์ ในระหว่างการ ี คอมไพล์ คอมไพลเลอร์จะเก็บข้อมูลการวิเคราะห์ระหว่างกระบวนการ ในไฟล์ . o ในระหว่างการลิงก์ อ็อพชัน -qipa อาจะ เป็นสาเหตุทำให้เสร็จสิ้นการคอมไพล์อีกครั้งของแอ็พพลิเคชันทั้งหมด
- แมธอดที่สองคือ การคอมไพล์โปรแกรมสำหรับการทำโปรไฟล์ด้วยอ็อพชัน -p/-pg (พร้อมกับหรือไม่ระบุ -qipa) และรัน โปรแกรมบนชุดของข้อมูลตัวอย่าง ข้อมูลผลลัพธ์ สามารถปอนลงในการคอมไพล์ลำดับถัดมาด้วย -qipa เพื่อให้คอมไพล ้เลอร์ให้ความสนใจการทำให้เหมาะสมที่สุดในหน่วยวินาทีของโปรแกรม ซึ่งถูกใช้บ<sup>่</sup>อย

การใช<sup>้</sup> -O4 จะเทียบเท่ากับการใช<sup>้</sup> -O3 -qipa พร<sup>้</sup>อมกับสร้างสถาปัตยกรรมแบบอัตโนมัติและอ็อพชันการปรับที่เกี่ยวข้องกับ แพล็ตฟอร์ม การใช้แฟล็ก -O5 จะคล้ายคลึงกับ -O4 ยกเว*้*น -qipa= level = 2

คุณจะได้รับผลประโยชน์ต่อไปนี้ เมื่อคุณใช<sup>้</sup>คอมไพลเลอร์การทำให**้เหมาะสมที่สุด:** 

### การแบรนช์ที่ทำให้เหมาะสมที่สุด

้การจัดเรียงโคดโปรแกรมเพื่อทำให้ลดตรรกะของการแบรนช์ และเพื่อรวมบล็อกของโคดแบบฟิสิคัลเข้าด้วยกัน

### การเคลื่อนที่ของโค<sup>้</sup>ด

้ถ้าตัวแปรที่ถูกใช้ในการคำนวณภายในลูปไม่ถูกเลือกไว้ภายในลูป การคำนวณสามารถดำเนินการภายนอกลูป และ ส่งผลให้ใช<sup>้</sup>ภายในลป

### การกำจัดนิพจน์ย่อยทั่วไป

ในนิพจน์ทั่วไป ค่าเดียวกันนี้จะถูกนำมาคำนวณใหม่ในนิพจน์ ลำดับถัดมา การทำซ้ำนิพจน์สามารถกำจัดได้โดยการ ใช<sup>้</sup>ค่าก่อนหน้านี้

### ิการกระจายค่าคงที่

้ค่าคงที่ที่ใช้ในนิพจน์จะถูกนำมารวมกัน และนิพจน์ใหม่จะถูกสร้างขึ้น การแปลงโดยนัยบางอย่างระหว่างชนิดตัวเลข และชนิดเลขทศนิยามจะถูกกระทำ

### การกำจัดโค<sup>้</sup>ดที่หยดนิ่ง

กำจัดโคดที่ไม่สามารถเข้าถึงหรือที่มีผลโดยไม่ถูกนำมาใช้ตามลำดับ

### การกำจัดหน่วยเก็บที่หยุดนิ่ง

้กำจัดหน่วยเก็บเมื่อคาที่เก็บไม่ได้ถูกอ้างอิงอีกครั้ง ตัวอย่างเช่น ถ้าหน่วยเก็บทั้งสองหน่วยในตำแหน่งเดียวกันไม่มี การโหลดที่สอดแทรก หน่วยเก็บแรกจะไม่มีความจำเป็นและจะถูกลบทิ้ง

### การจัดสรรเรจิสเตอร์แบบโกลบอล

จัดสรรตัวแปรและนิพจน์เพื่อให้พร้อมใช้งานกับเรจิสเตอร์ของฮาร์ดแวร์ โดยใช้อัลกอริธึม"การระบายสีกราฟ"

#### **Inlining**

แทนที่การเรียกฟังก์ชันด้วยโค้ดโปรแกรมที่แท้จริง

### การกำหนดตารางเวลาคำสั่ง

............<br>เรียงลำดับคำสั่งใหม**่**เพื่อลดเวลาในการประมวลผล

### การวิเคราะห์ระหว่างกระบวนการ

ไม่ครอบคลุมถึงความสัมพันธ์ระหว่างการเรียกฟังก์ชัน และกำจัดการโหลด หน่วยเก็บ และการคำนวณที่ไม่สามารถ กำจัดได้ด้วยการทำให<sup>้</sup>เหมาะสมที่สุด

### การลอยตัวของโค<sup>้</sup>ด IF ที่ไม**่เปลี่ยนแปลง (ไม**่มีการสับเปลี่ยน)

้ลบโค้ดแบรนช์ที่ไม่เปลี่ยนแปลงออกจากลูปเพื่อทำให้มีโอกาสในการ ทำให้เหมาะสมที่สุด

### ี ผลป**้อนกลับการผลักดันให**้ใช*้*โปรไฟล์

มีผลมาจากการประมวลผลตัวอย่างโปรแกรมที่ถูกใช<sup>้</sup>เพื่อปรับปรุงการทำให<sup>้</sup>เหมาะสมที่สุด ที่อยู่ใกล<sup>้</sup>กับแบรนช์ที่มี<br>เงื่อนไข และในส่วนของโค<sup>้</sup>ดที่ประมวลผลบ่อย

### การเชื่อมโยงความสัมพันธ์ใหม

การจัดเรียงลำดับของการคำนวณในนิพจน์ตัวห<sup>้</sup>อยอาร์เรย์ การสร*้*างผู้สมัครสำหรับการกำจัดนิพจน์ทั่วไป

### การเคลื่อนที่ของหน่วยเก็บ

ย้ำยคำสั่งหน่วยเก็บออกจากลป

### การลดความซับซ้อน

แทนที่คำสั่งที่มีประสิทธิภาพน้อยด้วยคำสั่งที่มีประสิทธิภาพมากกว่า ตัวอย่างเช่น ในตัวห้อยอาร์เรย์ การเพิ่มคำสั่งจะ แทนที่คำสั่งจำนวนมาก

### การกำหนดตัวเลขให้กับค่า

เกี่ยวข้องกับการกระจายค่าดงที่ การกำจัดนิพจน์ และการล้มเลิกคำสั่งทั้งหลาย ในคำสั่งเดี่ยว

## เมื่อต<sup>้</sup>องคอมไพล*์*โดยไม**่มีการทำให**้เหมาะสมที่สุด

์ ท้ามใช้อ็อพชัน -O สำหรับโปรแกรมที่คุณตั้งใจจะดีบักด*้*วยดีบักเกอร์สัญลักษณ์โดยไม่พิจารณาว่า คุณใช้อ็อพชัน -g อย่างไรก็ ี ตาม เนื่องจากการทำให<sup>้</sup>เหมาะสมที่สุดเป็นสิ่งที่สำคัญสำหรับโปรแกรม HPF ให้ใช<sup>้</sup> -O3 -qhot สำหรับโปรแกรมเหล**่านั้นใน** ระหว่างการดีบัก

้ตัวออปติไมเซอร์จะจัดเรียงคำสั่งในภาษาแอสเซมเบลอร์ และทำให้ยากต่อการแม็พคำสั่งแต่ละคำสั่งในบรรทัดของซอร์สโค้ด ้ถ้าคุณคอมไพล์ด้วยอ็อพชัน -g การจัดเรียงใหม่อาจกำหนดลักษณะที่ปรากฏ ซึ่งคำสั่งในระดับซอร์สจะถูกเรียกใช<sup>้</sup>งานในลำดับ ที่ผิด เมื่อคุณใช้ดีบักเกอร์สัญลักษณ์

้ถ้าโปรแกรมของคุณสร้างผลลัพธ์ที่ไม่ถูกต้อง เมื่อโปรแกรมนั้นถูกคอมไพล์ด้วยอ็อพชัน -0 ใดๆ ให<sup>้</sup>ตรวจสอบโปรแกรม สำหรับตัวแปรแฝงในการค้างอิงถึงโพรซีเดอร์

## การคอมไพล์สำหรับแพล็ตฟอร์มของฮาร์ดแวร์ที่ระบุเฉพาะ

้มีหลายๆ สิ่งที่คุณควรพิจารณาก่อนที่จะรวบรวม แพล็ตฟอร์มฮาร์ดแวร์ที่ระบุเฉพาะ

ระบบสามารถใช้ชนิดต<sup>่</sup>างๆ ของตัวประมวลผลได<sup>้</sup> โดยการใช้อ็อพชัน -qarch และ -qtune คุณสามารถออปติไมซ์โปรแกรม ้สำหรับคำสั่งพิเศษ และความแรงของตัวประมวลผลเหล่านี้

## ข์อแนะนำ

ให<sup>้</sup>ปฏิบัติตามแนวทางเหล**่านี้เพื่อรวบรวม แพล็ตฟอร์มฮาร์ดแวร์ที่**ระบุเฉพาะ:

- ถ้าโปรแกรมของคุณรันเฉพาะบนระบบเดี่ยว หรือบนกลุ่มของระบบที่มีชนิดของตัวประมวลผลที่เหมือนกัน ให้ใช้อ็อพชัน -qarch เพื่อระบุชนิดของตัวประมวลผล
- ถ้าโปรแกรมของคุณจะรันอยู่บนระบบที่มีชนิดของตัวประมวลผลที่ต่างกัน และคุณสามารถระบุชนิดของตัวประมวลผล หนึ่งชนิดเป็นชนิดที่สำคัญที่สุด ให้ใช<sup>้</sup>คาติดตั้ง -qarch และ -qtune ที่เหมาะสม ผู*้*ใช*้* XL FORTRAN และ XL HPF สามารถ ใช้คำสั่ง xxlf และ xxlhpf เพื่อเลือกค่าติดตั้งเหล่านี้แบบโต้ตอบ
- ถ้าโปรแกรมของคุณมีแนวโน้มที่จะรันอยู่บนช่วงเต็มของการนำตัวประมวลผลไปใช<sup>้</sup>งาน และไม่มีแนวโน้มสำหรับการใช<sup>้</sup> ชนิดหลักของตัวประมวลผลหนึ่งชนิด ห<sup>้</sup>ามใช<sup>้</sup> -qarch หรือ -qtune

## การคอมไพล์ผลการทำงานแบบอิงดัชนี

คุณสามารถเปลี่ยนอ็อพชันการอิงดัชนีที่เป็นคาดีฟอลต์ เพื่อปรับปรุงผลการทำงานของโปรแกรมที่ใช<sup>้</sup>การอิงดัชนี

้บางอ็อพชันสามารถกระทบกับโครงสร้างแบบอิงดัชนีมาตรฐาน การใช้อ็อพชันเหล่านี้สามารถเปลี่ยนผลลัพธ์ของการคำนวณ ได้ แต่ในหลายๆ กรณี ผลลัพธ์คือการเพิ่มขึ้นในความแม่นยำ

## ขอแนะนำ

ให<sup>้</sup>ปฏิบัติตามแนวทางเหล<sup>่</sup>านี้:

• สำหรับความแม่นยำของโปรแกรมบนแพล็ตฟอร์ม POWER family และ POWER2 คุณสามารถปรับปรุงผลการทำงานได้ ขณะที่สงวนความถูกต้องไว้โดยใช้อ็อพชันแบบอิงดัชนีเหล่านี้:

-qfloat=fltint:rsqrt:hssngl

ถ้าความแม่นยำของโปรแกรมเดี่ยว ไม่ได้ใช้หน่วยความจำ (ตัวอย่างเช่น ถ้าไม่มีการเข้าถึงข้อมูลที่มากกว่า พื้นที่แคช) คุณ สามารถขอรับผลการทำงานที่เท่ากันหรือมากกว่า และความแม่นยำที่มากกว่าได้โดยใช้:

-gfloat=fltint:rsgrt -gautodbl=dblpad4

สำหรับโปรแกรม ที่ไม่มีตัวแปรที่แม่นยำ ให้ใช้ -qfloat=rsqrt:fItint เท่านั้น หมายเหตุ -O3 ที่ไม่ระบุ -qstrict จะตั้งค่า -qfloat=rsqrt:fltint โดยอัตโนมัติ

• โปรแกรมที่มีความแม่นยำจะมีประสิทธิภาพมากกว่าโปรแกรมที่มีความแม่นยำเป็นสองเท่า ดังนั้น การพัฒนาค่า REAL ที่เป็นค่าดีฟอลต์ไปเป็น REAL(8) สามารถลดผลการทำงานลงได<sup>้</sup> ใช้อ็อพชันย่อย -qfloat ต่อไปนี้:

## การระบุขนาดแคช

ถ้าโปรแกรมของคุณจัดทำขึ้นเพื่อรันเฉพาะบนเครื่องหรือการตั้งคาคอนฟิก เดียว คุณสามารถช่วยคอมไพเลอร์ปรับโปรแกรม ของคุณเป็นโครงร<sup>่</sup>างหน<sup>่</sup>วยความจำของเครื่องนั้นได*้*โดยใช้อ็อพชัน FORTRAN **-qcache** 

คุณยังต<sup>้</sup>องระบุอ็อพชัน -qhot สำหรับ -qcache เพื่อ ให<sup>้</sup>มีผลบังคับใช<sup>้</sup> อ็อพชัน -qhot ใช*้*ข้อมูล -qcache เพื่อ กำหนดการใช้ ู ประโยชน์การจัดการหน่วยความจำที่เหมาะสม

้ แคชมีอยู่ สามชนิดคือ: ข้อมูล คำสั่ง และรวม โดยทั่วไป โมเดลแบ่งออก เป็นสองหมวดหมู่คือ: กลุ่มที่มีทั้งแคชข้อมูลและแค ชคำสั่ง และกลุ่ม ที่มีแคชรวมระหว**่างข้อมูล/คำสั่งแคชเดียว อ็อพชันย**่อย TYPE อนุญาตให**้คุณระบุชนิดของแคชที่อ็อพชั**น -gcache ใช้อ้างอิง

้อ็อพชัน -qcache ยังสามารถ ใช<sup>้</sup>เพื่อระบุขนาดและความเชื่อมโยงระหว**่างชุดของแคชระดับ 2 ของโมเดล และ Transl**ation Lookaside Buffer (TLB) ซึ่งเป็นตารางที่ใช้ระบุตำแหน่ง หน้าของหน่วยความจำที่อ้างอิงลาสุด ในกรณีส่วนใหญ่ คุณไม่จำเป็น ์ ต้อง ระบุรายการ -qcache สำหรับ TLB ยกเว้นว่าระบบของคุณใช้พื้นที่ว่างข้อมูล มากกว่า 512 KB

อาจมีกรณีที่ค่าติดตั้งที่ต่ำกว่าสำหรับแอ็ตทริบิวต์ SIZE ให<sup>้</sup>ประสิทธิภาพที่พัฒนาขึ้น ทั้งนี้ขึ้นอยู่กับโหลดระบบ ในขณะที่รัน

## การขยายการเรียกโพรซีเดอร์ inline

*Inlining* จะเกี่ยวข้องกับการทำสำเนาที่อ<sup>้</sup>างอิงโพรซีเดอร์ในโค*้*ด ที่โพรซีเดอร์เหล่านั้นถูกอ<sup>้</sup>างถึง สิ่งนี้จะกำจัดการเรียกใช<sup>้</sup> สำหรับรูทีน inlined และเปิดใช้งานตัวออปติไมซ์เพื่อดำเนินการ optimization อื่นๆ ในรูทีน inlined

สำหรับ FORTRAN และโปรแกรม C คุณสามารถระบุอ็อพชัน -Q (พร้อมกับ -O2 หรือ -O3) เพื่อให้โพรซีเดอร์ inlined ภาย ในจุดที่อ้างอิง

Inlining จะปรับปรุงผลการทำงานในโปรแกรมบางตัว ขณะที่ลดระดับผลการทำงานในโปรแกรมตัวอื่น โปรแกรมที่มี inlining ้อาจทำงานช้าลง เนื่องจากขนาดของโค<sup>้</sup>ดที่มีขนาดใหญ่ ส่งผลทำให<sup>้</sup>มีแคชจำนวนมากที่หายไปและเกิดข้อบกพร่องของเพจ หรือเนื่องจากมีเรจิสเตอร์ที่ไม่เพียงพอในการพักตัวแปรโลคัลทั้งหมด ในรูทีนที่รวมกันบางชุด

ถ้าคุณใช้อ็อพชัน-Q ให้ตรวจสอบผลการทำงานของเวอร์ชันของโปรแกรมของคุณที่คอมไพล์ด้วย -O3 และ -Q กับที่คอมไพล์ ด้วย -O3 เท่านั้น ผลการทำงานของโปรแกรมที่คอมไพล์ด้วย -Q จะปรับปรุงอย่างรวดเร็ว เสื่อมสภาพอย่างรวดเร็ว หรือ เปลี่ยนแปลงเพียงเล็กน้อย หรือไม่ทั้งหมด

ิ คอมไพลเลอร์จะพิจารณาถึงโพรซีเดอร์ inline ตามขนาดของ โพรซีเดอร์ คุณอาจสามารถปรับปรุงผลการทำงานของแอ็พพลิ เคชันของคุณ โดยใช<sup>้</sup>เงื่อนไขอื่นๆ สำหรับ inlining สำหรับโพรซีเดอร์ที่ไม่ได้อ้างอิงในการประมวลผล (ตัวอย**่างเช่น การจัดการ** ข้อผิดพลาดและโพรซีเดอร์การดีบัก) ให<sup>้</sup>ปิดใช<sup>้</sup>งาน inlining ตามที่เลือกไว้โดยใช้อ็อพชัน **-Q-names สำหรับโพรซีเดอร์ที่อ**้าง ้อิงภายใน hot spot ให<sup>้</sup>ระบุอ็อพชัน **-Q+names เ**พื่อมั่นใจว<sup>่</sup>า โพรซีเดอร์เหล<sup>่</sup>านั้นยังคง inline เสมอ

## ใช้การลิงก์แบบไดนามิกและการลิงก์แบบสแตติกเมื่อใด

ระบบปฏิบัติการมีฟังก์ชันสำหรับการสร้างและการใช้ ไลบรารีแบบแบ่งใช้ที่ลิงก์แบบไดนามิก ด้วยการลิงก์แบบไดนามิก ้สัญลักษณ์ภายนอก ที่อ้างอิงในรหัสผู้ใช<sup>้</sup>และกำหนดในไลบรารีแบบแบ่งใช้จะมีการแก<sup>้</sup>ไขโดยผู้โหลด ณ เวลาโหลด เมื่อคุณ ้คอมไพล์โปรแกรมที่ใช้ไลบรารีแบบแบ่งใช้ไลบรารีนั้นจะมีการลิงก์แบบไดนามิกกับโปรแกรมของคุณโดยค่าดีฟอลต์

แนวคิดเบื้องหลังไลบรารีแบบแบ่งใช้คือ การมีสำเนาของรูทีนที่ใช้ทั่วไปเพียงชุด เดียวเท่านั้น และเพื่อเก็บรักษาสำเนาทั่วไปนี้ ในเซกเมนต์ไลบรารีแบบแบ่งใช้เฉพาะ รูทีนทั่วไปเหล่านี้สามารถลดขนาดโปรแกรมที่ดำเนินการได้ลงเป็นอย่างมาก ดังนั้นจึง ประหยัดพื้นที่ว่างดิสก์

้คุณสามารถลดขนาดโปรแกรมของคุณโดยใช้การลิงก์แบบไดนามิก แต่โดยปกติ ต้องแลกกับประสิทธิภาพที่ลดลง รหัสไลบรา ้รีแบบแบ่งใช้ไม่มีอยู่ใน รูปภาพที่ดำเนินการได<sup>้</sup>บนดิสก์ แต่มีการเก็บไว้ในไฟล์ไลบรารี แยกต<sup>่</sup>างหาก รหัสที่แบ่งใช<sup>้</sup>ถูกโหลดเข้า ในหน่วยความจำหนึ่งครั้งในเซกเมนต์ไลบรารีแบบ แบ่งใช้ และแบ่งใช้โดยกระบวนการทั้งหมดที่อ้างอิง ดังนั้น ไลบรารีที่ลิงก์ ี แบบไดนามิกจึงลดจำนวนของหน่วยเก็บเสมือนที่ใช่โดยโปรแกรมของคุณ ถ<sup>้</sup>าแอ็พพลิเคชันที่รันพร*้*อมกัน หลายรายการ (หรือสำเนาของแอ็พพลิเคชันเดียวกัน) ใช่โพรซีเดอร์ที่จัดเตรียมไว<sup>้</sup>ในไลบรารีแบบแบ**่งใช**้ นอกจากนี้ ยังลดจำนวนของพื้นที่ ว่างดิสก์ ที่ต้องการสำหรับโปรแกรมของคุณ ถ้าแอ็พพลิเคชันอื่นหลายรายการซึ่งจัดเก็บ บนระบบที่กำหนดแบ่งใช้ไลบรารี ข้อดีอื่นของไลบรารีแบบแบ่งใช้ มีดังนี้:

• เวลาโหลดอาจลดลงเนื่องจากรหัสไลบรารีแบบแบ่งใช้อาจมีอยู่แล้วใน หน่วยความจำ

- ประสิทธิภาพรันไทม์อาจพัฒนาขึ้นเนื่องจากระบบปฏิบัติการมีโอกาสน์อยกว่าที่จะ page out รหัสไลบรารีแบบแบ่งใช้ที่ ้ กำลังใช้อยู่โดยหลายแอ็พพลิเคชัน หรือสำเนาของแอ็พพลิเคชัน เมื่อเปรียบเทียบกับรหัสที่มีการใช้โดย แอ็พพลิเคชันเดียว ผลคือเกิด page faults น<sup>้</sup>อยลง
- รูทีนไม่ได้ยึดแบบสแตติกกับแอ็พพลิเคชัน แต่ยึดแบบไดนามิก เมื่อโหลดแอ็พพลิเคชัน ลักษณะนี้ทำให<sup>้</sup>แอ็พพลิเคชันได<sup>้</sup> .<br>รับการเปลี่ยนแปลงในไลบรารีแบบ แบ**่งใช้โดยอัตโนมัติ โดยไม**่ต้องรีคอมไพล์หรือยึดใหม<sup>่</sup>

ข้อเสียของการลิงก์แบบไดนามิกมีดังต่อไปนี้:

- จากมุมมองด<sup>้</sup>านประสิทธิภาพ มี "glue code" ที่ต้องการในโปรแกรมที่ ดำเนินการได้เพื่อเข้าถึงเซกเมนต์แบบแบ<sup>่</sup>งใช<sup>้</sup> มีต*้*น ทุนในการอ้างอิงรูทีนไลบรารี แบบแบ่งใช้ประมาณแปดรอบเครื่องต่อ การอ้างอิง โดยปกติแล*้*ว โปรแกรมที่ใช<sup>้</sup>ไลบรารีแบบ แบ่งใช้ช้ากว่าโปรแกรม ที่ใช้ไลบรารีที่ลิงก์แบบสแตติก
- ผลกระทบย่อยคือการลดลงใน "ความเป็นโลคัลของการอ้างอิง" คุณอาจ สนใจในเพียงบางรูทีนในไลบรารีเท่านั้น และรูทีน ่ เหล่านี้กระจัดกระจายใน บริเวณกว้างในพื้นที่ว่างที่อยู่เสมือนของไลบรารี ดังนั้น จำนวนหน้าทั้งหมดที่คุณต้องผ่านเพื่อเข้า ้ถึงรูทีนทั้งหมดของคุณจึงสูงกว่า ถ้ารูทีนย่อยเหล่านี้ถูกยึดไว้ในโปรแกรมที่ดำเนินการได้ของคุณโดยตรง อย่างมาก ผล ่ กระทบหนึ่งของสถานการณ์นี้คือ ถ<sup>้</sup>าคุณเป็นผู้ใช<sup>้</sup>เพียงรายเดียว ของรูทีนเหล**่านี้ คุณจะพบ page faults มากกว**่ากรณีที่นำรู ทีน ทั้งหมดเข้าในหน่วยความจำจริง นอกจากนี้ เนื่องจากผ่านหน้ามากขึ้น จึงมีโอกาสเกิด instruction translation lookaside buffer (TLB) miss มากขึ้น
- เมื่อโปรแกรมอ<sup>้</sup>างอิงโพรซีเดอร์จำนวนที่จำกัดในไลบรารี แต่ละหน้าของไลบรารีที่มีโพรซีเดอร์ที่อ้างอิงต้องถูก paged into หน่วยความจำทีละหน้า ถ้าโพรซีเดอร์เล็กพอ การลิงก์แบบสแตติกอาจรวมโพรซีเดอร์ หลายรายการที่ลิงก์ซึ่งอย่ในหน้าไลบ รารีที่แตกต่างกันเข้าในหน้าเดียว การลิงก์แบบไดนามิกอาจเพิ่มการเพจ ส่งผลให้ประสิทธิภาพ ลดลง
- โปรแกรมที่ลิงก<sup>์</sup>แบบไดนามิกต*้*องอาศัยไลบรารีที่เข้ากันได้ ถ้าไลบรารีเปลี่ยนแปลง (ตัวอย่างเช่น คอมไพเลอร์รีลีสใหม**่** อาจเปลี่ยน ไลบรารี) แอ็พพลิเคชันอาจต<sup>้</sup>องทำงานใหม่เพื่อให<sup>้</sup>เข้ากันได<sup>้</sup>กับ เวอร์ชันใหม**่ของไลบรารี ถ**้าไลบรารีถูกลบออก จากระบบโปรแกรมที่ใช้ไลบรารีนั้นจะไม่ทำงานอีกต่อไป

ในโปรแกรมที่ลิงก์แบบสแตติก รหัสทั้งหมดมีอยู่ในโมดูลที่ดำเนินการได<sup>้</sup>เพียง โมดูลเดียว การอ<sup>้</sup>างอิงไลบรารีมีประสิทธิภาพ ้มากกว่าเนื่องจากไลบรารีโพรซีเดอร์ มีการลิงก์แบบสแตติกเข้าในโปรแกรม การลิงก์แบบสแตติกเพิ่มขนาดไฟล์ของ โปรแกรมของคุณ และอาจเพิ่มขนาดรหัสในหน่วยความจำถ้าแอ็พพลิเคชันอื่น หรือสำเนาอื่นของแอ็พพลิเคชันของคุณ กำลัง รันบนระบบ

คำสั่ง cc มีค่าดีฟอลต์เป็นอ็อพชันไลบรารีแบบแบ่งใช<sup>้</sup> เมื่อต*้*องการแทนที่ค่าดีฟอลต์ เมื่อคุณคอมไพล์โปรแกรมของคุณเพื่อ สร้างไฟล์ อ็อบเจ็กต์ที่ลิงก์แบบสแตติก ให้ใช้อ็อพชัน -bnso ดังนี้:

cc xxx.c -o xxx.noshr -0 -bnso -bI:/lib/syscalls.exp

อ็อพชันนี้บังคับให<sup>้</sup>ตัวลิงก<sup>์</sup>วางไลบรารีโพรซีเดอร์ที่โปรแกรมของคุณอ<sup>้</sup>างอิง เข้าในไฟล์อ็อบเจ็กต์ของโปรแกรมไฟล<sup>์</sup> /1ib/ syscal Is.exp มีชื่อของรูทีนระบบที่ต้องนำเข้าไปในโปรแกรมของคุณจาก ระบบ ต้องระบุไฟล์นี้สำหรับการลิงก์แบบสแตติก รูทีนที่ไฟล์ระบุชื่อ มีการนำเข**้าโดยอัตโนมัติโดย 1ibc.a สำหรับการลิงก**์แบบไดนามิก คุณจึงไม่ต้องระบุไฟล์นี้ในระหว**่างการ** ลิงก์แบบไดนามิก หากต้องการรายละเอียดเพิ่มเติมเกี่ยวกับอ็อพชันเหล่านี้ให้ดู "การใช้ของคำสั่ง Id อย่างมีประสิทธิภาพ" ในหน้า 453 และคำสั่ง Id

### การพิจารณาถึงไลบรารีที่ไม่ได้แบ่งใช้ซึ่งช่วยในเรื่องของผลการทำงาน:

หนึ่งเมธอดของการพิจารณาว่า แอ็พพลิเคชันของคุณคำนึงถึงวิธีการที่ไลบรารีที่แบ่งใช้คอมไพล์โปรแกรมเรียกทำงานอีกครั้ง โดยใช้อ็อพชันไม่แบ่งใช้
้ถ้าผลการทำงานมีแนวโน้มที่ดีขึ้น คุณอาจต<sup>้</sup>องการพิจารณาการแลกเปลี่ยนผลประโยชน์อื่นๆ ของไลบรารีที่แบ<sup>่</sup>งใช<sup>้</sup> เพื่อให**้ได**้ รับผลการทำงานที่ดีขึ้น อย่างไรก็ตาม ให้ตรวจสอบเพื่อวัดผลการทำงานในสภาวะแวดล้อมที่น่าเชื่อถือ โปรแกรที่โยงกับการ ไม่แบ่งใช้อาจรันได<sup>้</sup>เร็วกว่า เนื่องจากเป็นอินสแตนซ์เดียวในเครื่องที่โหลดอยู่ โปรแกรมเดียวกันเมื่อใช<sup>้</sup>โดยจำนวนของผู้ใช้ ้อย่างพร้อมเพียงกัน อาจเพิ่มการใช้หน่วยความจำที่เกิดขึ้นจริงให้เพียงพอ เพื่อลดเวิร์กโหลดทั้งหมด

# ไลบรารีแบบแบ่งใช้ที่โหลดไว<sup>้</sup>แล*้*ว

ตัวแปรสภาพแวดล<sup>้</sup>อม*LDR\_PRELOAD* และ*LDR\_PRELOAD64* ทำให<sup>้</sup>กระบวนการสามารถโหลดไลบรารีแบบแบ<sup>่</sup>งใช<sup>้</sup>ไว<sup>้</sup> ้ล่วงหน้าได้ ตัวแปรสภาพแวดล้อม LDR PRELOAD ใช้สำหรับกระบวนการ 32 บิต และตัวแปรสภาพแวดล้อม LDR PRELOAD64 ใช้สำหรับกระบวนการ 64 บิต

ในระหว่างการแก้ไขสัญลักษณ์ ไลบรารีที่โหลดไว้แล้วซึ่งแสดงรายการอยู่ใน ตัวแปรสภาพแวดล้อมจะถูกค้นหาก่อนสำหรับทุก ้สัญลักษณ์ที่นำเข้า และเฉพาะถ้า ไม่พบสัญลักษณ์ ระบบจะใช้การค้นหาปกติ การใช้สัญลักษณ์ จากไลบรารีที่โหลดไว้แล้วใช สำหรับทั้งการลิงก์ดีฟอลต์และการลิงก์แบบรันไทม์ของ AIX การแก้ไขสัญลักษณ์ที่เลื่อนออกไปไม่มีการเปลี่ยนแปลง

ี หากต้องการข้อมูลเพิ่มเติมเกี่ยวกับตัวแปรสภาพแวดล้อมเหล่านี้ ให้ดู "พารามิเตอร์ที่สามารถปรับแต่งได้เบ็ดเตล็ด" ในหน้า 473

### การระบุลำดับลิงก์เพื่อลดการเพจสำหรับโปรแกรมขนาดใหญ

ในระหว่างระยะการลิงก์ของการคอมไพล์โปรแกรม ตัวลิงก์จะเปลี่ยนตำแหน่ง หน่วยโปรแกรมเพื่อพยายามปรับปรุงความ เป็นโลคัลของการอ<sup>้</sup>างอิง

้ตัวอย่างเช่น ถ้าโพรซีเดอร์อ้างอิงโพรซีเดอร์อื่น ผู้ลิงก์อาจทำให้โพรซีเดอร์ อยู่ติดกันในโหลดโมดูล เพื่อให้ทั้งสองโพรซีเดอร์ อยู่ในหน้าของหน่วยความจำ เสมือนเดียวกัน ซึ่งช่วยลดโอเวอร์เฮดการเพจ เมื่อโพรซีเดอร์แรกมีการอ้างอิงเป็นครั้งแรกและ หน้าที่มีโพรซีเดอร์นั้นถูกนำเข้า ไปในหน่วยความจำจริง โพรซีเดอร์ที่สองจะพร้อมใช้งานได้โดยไม่มีโอเวอร์เฮด การเพจเพิ่ม เติม

ในโปรแกรมขนาดใหญ่มากที่การเพจเกิดขึ้นทันที สำหรับหน้าของรหัสของโปรแกรมของคุณ คุณอาจเลือกใช้ลำดับลิงก์ บนตัว ลิงก์ได้ คุณสามารถทำเช่นนี้ได้โดยการจัดเรียงส่วนการควบคุมในลำดับ ที่คุณต้องการลิงก์ และใช้อ็อพชัน -bnoobjreorder เพื่อป้องกัน ไม่ให้จัดลำดับตัวลิงก์ใหม่ ส่วนการควบคุมหรือ CSECT คือหน่วยที่เปลี่ยนได้ที่เล็กที่สุด ของรหัสหรือข้อมูลใน XCOFF อ็อบเจ็กต์โมดูล หากต้องการรายละเอียดเพิ่มเติม ให*้ดู Files Reference* 

้อย่างไรก็ตาม มีความเสี่ยงหลายอย่างในการระบุลำดับลิงก์ หลังการจัดลำดับลิงก์ใหม่ ควรมีการทดสอบประสิทธิภาพเพื่อให ่ มั่นใจว่าลำดับลิงก์ของคุณให้ผลลัพธ์ ที่ดีขึ้นสำหรับโปรแกรม เมื่อเปรียบเทียบกับลำดับลิงก์ที่ ตัวลิงก์เลือก พิจารณาจุดต่อไป ้นี้ก่อนตัดสินใจ สร้างลำดับลิงก์ของคุณเอง:

- คุณต้องกำหนดลำดับลิงก์สำหรับ CSECTs ทั้งหมดในโปรแกรมของคุณ CSECTs ต้องมีการนำเสนอไปยังตัวลิงก์ในลำดับ ซึ่งคุณต้องการ ลิงก์ ในโปรแกรมขนาดใหญ่ การจัดลำดับดังกล่าวต้องใช้ความพยายามสูงและเสี่ยง ต่อการเกิดข้อผิดพลาด
- ประโยชน์ด้านประสิทธิภาพที่เห็นในระหว่างการพัฒนาโปรแกรมอาจกลายเป็น การสูญเสียประสิทธิภาพในเวลาต่อมาได้ ่ เนื่องจากการเปลี่ยนขนาดรหัสอาจทำให<sup>้</sup> CSECTs ที่เคยถูกจัดวางไว**้ด**้วยกันก**่อนหน**้านี้ในหน้าหนึ่งจะถูกแยกไปอยู่คนละ หบ้า
- การจัดลำดับใหม่สามารถเปลี่ยนความถี่ของการปะทะระหว่างสายงานในแคชคำสั่ง ในการดำเนินการกับแคชคำสั่งหรือ ่ แคชรวมระหว่างข้อมูลและคำสั่ง ที่มีความเชื่อมโยงระหว่างชุดแบบสองทาง สายงานของรหัสโปรแกรมใดๆ สามารถ จัด ้เก็บไว้ในสายงานของแคชเพียงหนึ่งหรือสองสายงานเท่านั้น ถ้าโพรซีเดอร์อิสระขนาดสั้นตั้งแต่สามรายการขึ้นไป มีคลาส

cache-congruence เดียวกัน การชนกันของแคชคำสั่งอาจทำให<sup>้</sup> ประสิทธิภาพลดลงได<sup>้</sup> การจัดลำดับใหม**่อาจทำให**้เกิดการ ีปะทะระหว่างสายงานแคชซึ่งไม่เคย เกิดขึ้นมาก่อน และยังสามารถตัดการปะทะระหว่างสายงานแคชที่เกิดขึ้นเมื่อไม่ได้ ระบุ-bnoobjreorder ดวย

้ถ้าคุณพยายามปรับลำดับลิงก์ของโปรแกรมของคุณ ควรทดสอบ ประสิทธิภาพเสมอบนระบบที่หน่วยเก็บจริงทั้งหมดและการ ใช้ประโยชน์หน่วย ความจำโดยระบบอื่นคล้ายกับสภาพแวดล้อมการทำงานที่คาดไว้ ลำดับลิงก์ ที่ทำงานได้บนระบบที่ไม่มี เสียงดังซึ่งมีภารกิจที่รันเพียงเล็กน้อยอาจก่อให้เกิด ความวุ่นวายของหน้าบนระบบที่ยุ่งมากขึ้น

### การเรียกไลบรารี BLAS และ ESSL

Basic Linear Algebra Subroutines (BLAS) จัดเตรียมระดับของผลการทำงานที่สูง สำหรับสมการพีชคณิตเชิงเส<sup>้</sup>นในการ ดำเนินการแบบ matrix-matrix, matrix-vector และ vector-vector Engineering and Scientific Subroutine Library (ESSL) จะมีชุดของรูทีนย<sup>่</sup>อยที่ครอบคลุมมากกว<sup>่</sup>า ซึ่งเป็นรูทีนย<sup>่</sup>อยทั้งหมดที่ถูกปรับสำหรับตระกูล POWER processor-based สถาปัตยกรรม POWER2 และ PowerPC

รูทีนย่อย BLAS และ ESSL สามารถช่วยคุณประหยัดเวลาในความพยายาม ในการปรับการคำนวณทางคณิตศาสตร์ และยังคง จัดเตรียมผลการทำงาน ที่ดีกว่าที่ได้รับโดยการปรับด้วยมือ หรือการทำให<sup>้</sup>เหมาะสมที่สุดของ การคำนวณทางคณิตศาสต์ที่ เขียนโคดขึ้น คุณสามารถเรียกฟังก์ชันได้จากทั้งไลบรารีจาก FORTRAN, C และโปรแกรม C++

ไลบรารี BLAS คือคอลเล็กชันของ Basic Linear Algebra Subroutines ที่ได<sup>้</sup>ถูกปรับไว<sup>้</sup>สำหรับสถาปัตยกรรม เซ็ตย<sup>่</sup>อย BLAS จะถูกจัดเตรียมไว<sup>้</sup>พร้อมกับระบบปฏิบัติการ (/lib/libblas.a)

ผู้ใช้ควรใช้ไลบรารีนี้ สำหรับการดำเนินการกับแมทริกซ์และเวกเตอร์ของตนเอง เนื่องจากการดำเนินการเหล่านี้จะถูกปรับ ระดับที่ผู้ใช<sup>้</sup>บรรลุเป<sup>้</sup>าหมายของตนเอง

รูทีน BLAS ถูกออกแบบมาเพื่อเรียกจากโปรแกรม FORTRAN แต่สามารถใช<sup>้</sup>ได<sup>้</sup>กับโปรแกรม C การดูแลอาจถูกนำมาใช้ เนื่อง ์<br>จากความแตกต่างของภาษา เมื่ออ<sup>้</sup>างถึงแมทริกซ์ ตัวอย่างเช่น FORTRAN จะเก็บอาร์เรย์ในคอลัมน์การเรียงลำดับหลัก ขณะที่ C ใช<sup>้</sup>แถวในการเก็บการเรียงลำดับหลัก

หากต<sup>้</sup>องการสอดแทรกไลบรารี BLAS ซึ่งมีอยู่ใน /1ib/1ibblas . a ให้ใช้อ็อพชัน **-Iblas บนคำสั่งของคอมไพลเลอร์ (xIf -O** prog.f -Iblas) ถ้ำการเรียก BLAS จากโปรแกรม C ยังสอดแทรกอ็อพชัน -IxIf ไว้สำหรับไลบรารี FORTRAN (cc -O prog.c  $-1$ blas $-1$ xlf $)$ 

ESSL คือไลบรารีระดับสูงเพิ่มเติมที่สอดแทรกความหลากหลายของฟังก์ชันเชิงคณิตศาสตร์ ที่ถูกใช้ในพื้นที่เกี่ยวกับ วิศวกรรม เคมี และฟิสิกส์

ประโยชน์ในการใช้รูทีนย่อย BLAS หรือ ESSL มีดังต่อไปนี้:

- การเรียกรูทีนย<sup>่</sup>อย BLAS และ ESSL จะง่ายต่อโค*้*ดเมื่อเปรียบเทียบกับการดำเนินการที่ แทนที่
- รูทีนย่อย BLAS และ ESSL สามารถเคลื่อนย้ายได้ระหว่างแพล็ตฟอร์มที่แตกต่างกัน ชื่อของรูทีนย่อย และลำดับการเรียก จะเป็นมาตรฐาน
- โค้ด BLAS จะดำเนินการได้ดีบนทุกแพล็ตฟอร์ม การโค้ดภายในของรูทีน จะระบุเฉพาะแพล็ตฟอร์ม ดังนั้น โค้ดจะผูกกับ คณสมบัติของผลการทำงานของ สถาปัตยกรรม

สำหรับโปรแกรมตัวอย่าง เก้าบรรทัดต่อไปนี้คือโค*้*ด FORTRAN:

```
do ]=1.control
do j=1, control
       xmu1t=0.d0do k=1, control
                xmult=xmult+a(i,k)*a(k,j)
        end do
        b(i,j)=xmultend do
end do
```
#### ซึ่งจะแทนที่ด้วยบรรทัดต่อไปนี้ของ of FORTRAN ที่เรียกรูทีน BLAS:

call dgemm (`n','n',control,control,control,1,d0.a, control,a,1control,1,d0.b,control)

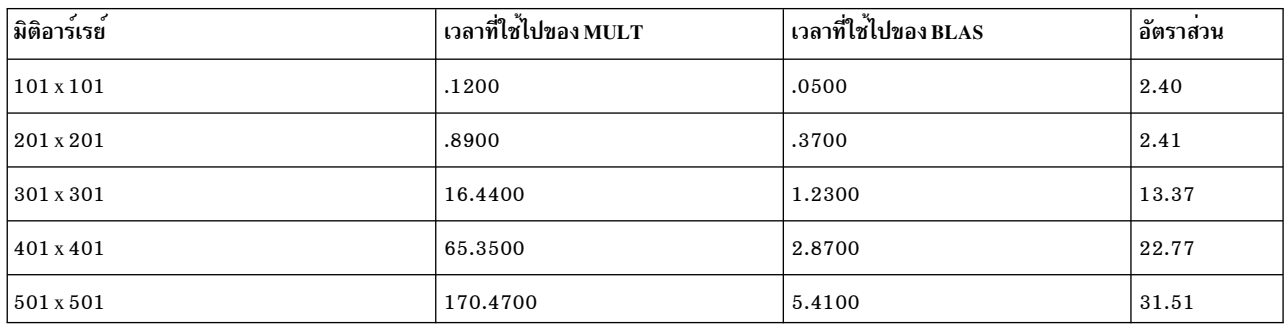

#### ี การรปรับปรุง ผลการทำงานต่อไปนี้จะถูกเฝ้าดู:

ี ตัวอย่างนี้สาธิตวิธีที่โปรแกรมใช<sup>้</sup>การดำเนินการคณแมทริกซ์ซึ่งดีกว่าการใช<sup>้</sup>รทีน BLAS ในระดับ 3 สำหรับผลการทำงานที่ ปรับปรงแล้ว หมายเหต การปรับปรงจะเพิ่มขนาดของอาร์เรย์

### ข้อคิดเห็นโดยตรงต่อโปรไฟล์ (Profile Directed Feedback)

PDF คือคอมไพเลอร์อ็อพชันเพื่อทำการใช<sup>้</sup>ประโยชน์ระดับโพรซีเดอร์เพิ่ม เติม เช่น การจัดสรรทะเบียนคำสั่ง การจัดตาราง ้เวลาคำสั่ง และการจัดเรียง บล็อกพื้นฐานใหม่

เมื่อต<sup>้</sup>องการใช<sup>้</sup>PDF ให*้*ทำดังต<sup>่</sup>อไปนี้:

- 1. คอมไพล์ซอร์สไฟล์ในโปรแกรมด้วย -qpdf1 (ฟังก์ชัน main() ต้อง ถูกคอมไพล์ด้วย) ต้องใช้อ็อพชัน -lpdf ในระหว**่**าง ขั้นตอนลิงก์ และยังต้องใช้อ็อพชันการคอมไพล์อื่นทั้งหมดที่ใช้ในระหว่างขั้นตอนที่ 3 ด้วย
- ่ 2. รันโปรแกรมตามชุดข้อมูลปกติโปรแกรม บันทึกข้อมูลโปรไฟล์เมื่อจบการทำงานและเข้าไปในไฟล์ที่ชื่อว่า\_\_BLOCKS ใน ไดเร็กทอรีซึ่งระบุโดยตัวแปรสภาพแวดล<sup>้</sup>อม*PDFDIR* หรือ ในไดเร็กทอรีที่กำลังทำงานในปัจจุบันถ<sup>้</sup>าไม่มีการตั้งค่า ้ตัวแปรนั้น คุณสามารถรันโปรแกรมหลายครั้งด้วยชุดข้อมูลที่แตกต่างอื่น และข้อมูลโปรไฟล์ จะมีการสะสมไว้เพื่อแสดง จำนวนที่ถูกต้องของ branches ที่ใช้และบล็อกของโค<sup>้</sup>ดที่ดำเนินการ สิ่งสำคัญคือการใช้ข้อมูลที่เป็นตัวแทนของ ข้อมูลที่ใช้ ในระหว่างการรันโปรแกรมที่เสร็จสิ้นแล้วตามปกติ
- 3. รีคอมไพล์โปรแกรมโดยใช<sup>้</sup>คอมไพเลอร์อ็อพชันเดียวกับที่ใช<sup>้</sup>ในขั้นตอนที่ 1 แต<sup>่</sup>เปลี่ยน -qpdf1 เป็น -qpdf2 โปรดจำไว*้*ว่า -L และ -I เป็น อ็อพชันตัวลิงก์ และคุณสามารถเปลี่ยนอ็อพชันเหล่านี้ได้ ณ จุดนี้ โดยเฉพาะ การละเว<sup>้</sup>นอ็อพชัน -Ipdf ในการคอมไพล์ครั้งที่สองนี้ข้อมูลโปรไฟล์ที่สะสมไว้จะมีการนำมาใช้ในการปรับการใช้ประโยชน์สูงสุดโดยละเอียด โปรแกรมที่ได้ไม่มี โอเวอร์เฮดการจัดทำโปรไฟล์และรันด้วยความเร็วสูงสุด

้มีคำสั่งสองรายการสำหรับการจัดการไดเร็กทอรี PDFDIR ดังนี้:

#### resetpdf pathname

ล้างข้อมูลการจัดทำโปรไฟล์ทั้งหมด (แต่ไม่ได้ลบไฟล์ข้อมูล) ออกจากไดเร็กทอรี pathname ถ้าไม่ได้ระบุ pathname ้จะลบข้อมูลออกจากไดเร็กทอรี*PDFDIR* หรือถ้าไม่ได*้ตั้งค่า PDFDIR* จะลบออกจากไดเร็กทอรีปัจจุบัน เมื่อคุณทำ การเปลี่ยนแปลงในแอ็พพลิเคชันและรีคอมไพล์บางไฟล์ข้อมูลการจัดทำ โปรไฟล์สำหรับไฟล์เหล่านี้จะถูกรีเซ็ตโดย ่ อัตโนมัติ รันคำสั่ง resetpdf เพื่อรีเซ็ต ข้อมูลการจัดทำโปรไฟล์สำหรับทั้งแอ็พพลิเคชัน หลังจากทำการเปลี่ยนแปลงที่ ้สำคัญซึ่งอาจส่งผลกระทบต่อจำนวนการดำเนินการสำหรับส่วนประกอบของโปรแกรม ที่ไม่ได*้*รีคอมไพล์

#### cleanpdf pathname

์<br>ลบข้อมูลการจัดทำโปรไฟล์ทั้งหมดออกจากไดเร็กทอรี pathname หรือ PDFDIR หรือ ไดเร็กทอรีปัจจุบัน การลบข้อ มูลโปรไฟล์ช่วยลดรันไทม์โอเวอร์เฮด ถ้าคุณเปลี่ยนโปรแกรม แล้วกลับไปยังกระบวนการ PDF อีกครั้งหนึ่ง รัน โปรแกรมนี้ หลังจากการคอมไพล์ด้วย -apdf2

### ี คำสั่ง <del>f</del>dpr

้คำสั่ง fdpr สามารถจัดเรียงโค<sup>้</sup>ดใหม่ภายในโปรแกรมเรียกทำงาน ที่คอมไพล์แล้วเพื่อปรับปรุงผลการทำงานของแบรนช<sup>์</sup> ย้าย โค้ดที่ใช้แล้วออกจากโปรแกรมที่ hot spot และทำการออปติไมซ์โกลบอลอื่นๆ

้คำสั่งนี้จะทำงานได้ดีที่สุดสำหรับโปรแกรมที่มีขนาดใหญ่ด้วยเงื่อนไขการทดสอบจำนวนมาก หรือโปรแกรมที่มีโครงสร้าง พร้อมกับโพรซีเดอร์ที่วางกระจัดกระจายจำนวนมาก คำสั่ง fdpr ได้กล่าวถึงใน "การสร้างโปรแกรมที่ดำเนินการได้ขึ้นใหม่ด้วย โปรแกรม fdpr" ในหน<sup>้</sup>า 130

# การใช้ตัวประมวลผลล่วงหน้าให้เกิดประโยชน์สูงสุดสำหรับ FORTRAN และ C

การทดสอบประสิทธิภาพบ<sup>ุ่</sup>งชี้การพัฒนาขึ้นในช<sup>่</sup>วง 8 ถึง 18 เปอร์เซ็นต์โดยเฉลี่ย เมื่อชุดของโปรแกรมคอมไพล์เข้ากับตัว ิประมวลผลลวงหน้า เมื่อเปรียบเทียบกับการคอมไพล์เข้ากับอ็อพชันการใช้ประโยชน<sup>์</sup>เดียวกันของเวอร์ชัน ที่ไม่มีการประมวล ้ผลล่วงหน้า

ู้ตัวประมวลผลล**่วงหน**้า KAP และ VAST สำหรับ FORTRAN คอมไพเลอร์สามารถสร้าง FORTRAN ซอร์สโค<sup>้</sup>ดขึ้นใหม**่เพื่อให**้ ใช<sup>้</sup> POWER family, POWER2, และรีซอร์สหน่วยการประมวลผลและลำดับชั้นหน่วยความจำ PowerPC ได*้*ดียิ่งขึ้น และยังมี เวอร์ชันของตัวประมวลผลลวงหน<sup>้</sup>า KAP สำหรับการสร้างโค้ดของโปรแกรม C ขึ้นใหม่ด้วย ตัวประมวลผลลวงหน้า ทำการใช้ ิ การจัดการหน่วยความจำ การแปลงพีชคณิต, inlining, การวิเคราะห์ระหว่างโพรซีเดอร์ และการใช้ประโยชน์อื่นๆ เพื่อพัฒนา ประสิทธิภาพของ FORTRAN หรือ C แอ็พพลิเคชัน

ตัวประมวลผลลวงหน้า KAP และ VAST พยายามแปลงขั้นตอนวิธีระดับซอร์ส เป็นขั้นตอนวิธีที่สามารถได้รับประโยชน์จาก ้ความสามารถในการใช้ให้เกิดประโยชน์สูงสุด ของคอมไพเลอร์ได้อย่างเต็มที่ ตัวประมวลผลล่วงหน้ายังสร้างรายการที่ระบุ ้ การแปลงที่ดำเนินการแล้ว และพื้นที่ของโค*้*ดที่ป้องกันไม่ให้ทำ การแปลง ตัวประมวลผลล่วงหน้าวิเคราะห์ซอร์สโค้ด และทำ การแปลงที่สามารถพัฒนาประสิทธิภาพของโปรแกรม

้การแปลงใดๆ ที่ทำโดยตัวประมวลผลล่วงหน้ายังสามารถทำได้โดยใช้ การปรับด้วยมือ ข้อดีของการใช้ตัวประมวลผลล่วงหน้า แทนการปรับด้วยมือ มีดังนี้:

• ในหลายกรณี ตัวประมวลล**่วงหน**้าให้โปรแกรมที่สามารถทำงานได<sup>้</sup>มีประสิทธิภาพ เทียบเท<sup>่</sup>าหรือดีกว<sup>่</sup>าการปรับด*้*วยมือ โดยไม่ต้องทำให้โปรแกรมเมอร์ต้องเสีย เวลานาน หากคุณใช้ตัวประมวลผลล่วงหน้า คุณอาจไม่ต้องทำความเข้าใจ กับ สถาปัตยกรรมหรือเทคนิคการปรับที่อธิบายไว้ในที่อื่นใน คู่มือนี้ครบถ้วนทั้งหมด

- สำหรับบางโปรแกรม คณสามารถได้รับโค้ดที่มีประโยชน์มาก โดยเพียงแต่ เลือกอ็อพชันตัวประมวลผลล่วงหน้าบนบรรทัด ้คำสั่งที่เหมาะสม และเพิ่มทิศทาง เล็กน้อยไปยังซอร์สโค้ดของโปรแกรมของคุณ ในกรณีที่ ตัวประมวลผลลวงหน้าไม่ได้ให้ ้ การพัฒนาที่สังเกตได<sup>้</sup> ให<sup>้</sup>ทำงานกับรายการ ตัวประมวลผลล่วงหน้าเพื่อดว่าพื้นที่ใดของซอร์สโค<sup>้</sup>ดที่ทำให้ไม่เกิดการใช้ ประโยชน์สูงสุด
- การแปลงบางอย่างที่ทำโดยตัวประมวลผลล่วงหน้าเกี่ยวข้องกับส่วนขยายจำนวนมาก ของซอร์สโค้ด ในขณะที่ส่วนขยาย ้ เหล่านี้สามารถพัฒนาประสิทธิผลของโปรแกรม แต่การดำเนินการด้วยวิธีการปรับด้วยมือจะเพิ่มโอกาสของข้อผิดพลาด ์ ขั้นตอนวิธี และการพิมพ์ ลดการอ่านได้ของซอร์สโค้ด และทำให้การดูแลรักษาโปรแกรมยากขึ้น
- ตัวประมวลผลล่วงหน้าสามารถสร้างโค้ดที่มีการปรับสำหรับการตั้งค่าคอนฟิก สถาปัตยกรรมเฉพาะ แม้แต่โค้ดที่ไม่มีอย่ ุ บนระบบ POWER family, POWER2, และ PowerPC คุณสามารถเก็บรักษาซอร์สโค*้*ดเวอร์ชันเดียว และจัดทำเวอร์ชันที่ แปลง ซึ่งจะมีการปรับสำหรับโมเดล POWER family, POWER2, และ PowerPC แบบอื่น หรือสำหรับเครื่องที่มีลักษณะ แคชและตัวประมวลผลอื่น
- บ่อยครั้งที่ตัวประมวลผลลวงหน้าสามารถพัฒนาบนโค้ดแบบปรับด้วยมือ แม้ว่าสามารถปรับโปรแกรมของคุณด้วยมือได้ ้ดีในระดับประสิทธิผลเดียวกันกับตัวประมวลผลลวงหน้า แต่การแปลงที่ซับซ้อนมากขึ้นบางอย่างอาจทำให<sup>้</sup>เกิดข<sup>้</sup>อผิด ้พลาดการโค้ดได้ เมื่อพยายามทำด้วยมือ

# เทคนิคเกี่ยวกับ Code-optimization

้การลดระดับจากการใช้หน่วยความที่ไม่มีประสิทธิภาพจะมีค่ามากกว่า การใช้แคชที่ไม่มีประสิทธิภาพ เนื่องจากความแตกต่าง ในเรื่องของความเร็วระหว่าง หน่วยความจำและดิสก์จะมีค่าที่สูงกว่าความเร็วระหว่างแคชและหน่วยความจำ

เทคนิค $\rm Code$ -optimization ประกอบด้วยสิ่งต่อไปนี้:

- ในการลดปริมาณของโค<sup>้</sup>ดชุดการทำงานของโปรแกรม ให<sup>้</sup>แพ็กโค<sup>้</sup>ดที่เรียกใช<sup>้</sup>บ่อยๆ เข้าด้วยกัน ขณะที่แยกโค้ดที่ใช้ไม่บ่อย ้ออก หรืออีกนัยหนึ่ง ห<sup>้</sup>ามวางบล็อกที่มีขนาดยาวของโค<sup>้</sup>ดการจัดการข<sup>้</sup>อผิดพลาดไว**้ในบรรทัดและโหลดโมดลที่เรียกบ**่อย ที่อยู่ถัดจากตัวเรียก
- ในการลดจำนวนข้อมูลชุดการทำงานให้สนใจถึงการรวมข้อมูลที่ใช้บ่อย และหลีกเลี่ยงการอ้างอิงเพจที่ไม่จำเป็น การ ี ดำเนินการนี้สามารถบรรลุเป่าหมายได<sup>้</sup>โดยใช้รูทีนย<sup>่</sup>อย malloc( ) แทนการใช้รูทีนย่อย calloc( ) ให<sup>้</sup>กำหนดค<sup>่</sup>าเริ่มต<sup>้</sup>นให<sup>้</sup>กับ โครงสร้างข้อมูลในทันทีก่อนที่โครงสร้างข้อมูลนั้นจะถูกนำมาใช<sup>้</sup>และมั่นใจว่าคุณได้ล้างข้อมูลและไม**่ยอมรับพื้นที่ที่ถูกจัด** ี สรร เมื่อไม่มีความต้องการอีกต่อไป
- ในการลดจำนวนหน่วยเก็บที่ตรึงไว้ให้จัดทำแพ็กเกจที่ตรึงโค้ดไว้ในโมดูลการโหลดที่แยกจากกัน ตรวจสอบให้แน่ใจว่า ู มีความจำเป็นที่ต้องใช้โค้ดที่ตรึงไว**้โครงสร**้างของระบบบางระบบ (เช่น พูล mbuf) จะถูกตรึงไว้ในหน**่วยความจำ ห**้ามเพิ่ม โครงสร้างเหล่านี้โดยไม่มีกฎเกณฑ์
- เทคนิคในแบบเรียลไทม์สามารถนำมาใช้ได้ เช่น รูทีนย่อย plock() เพื่อตรึงโค<sup>้</sup>ดในหน**่วยความจำ และระดับความสำคัญที่** ตรึงไว้ด้วยรูทีนย่อย setpri()

### ไฟล์แม็พ

การใช<sup>้</sup>ไฟล<sup>์</sup>แม็พคือเทคนิคการ optimization โคด

ี แอ็พพลิเคชันสามารถใช<sup>้</sup>การเรียกระบบ shmat( ) หรือ mmap( ) เพื่อเข้าถึงไฟล<sup>์</sup>ตามแอดเดรส แทนการใช<sup>้</sup>การเรียกระบบการ ี่ อ่านและเขียน เนื่องจากมีการใช้ที่เชื่อมโยงกับการเรียกของระบบ การเรียกเพียงเล็กน<sup>้</sup>อยจะดีกว่า การเรียก shmat( ) หรือ mmap() สามารถปรับผลการทำงานได<sup>้</sup>มากสุด 50 ครั้งเมื่อเปรียบเทียบกับการเรียกระบบ read() หรือ write() แบบดั้งเดิม หากต<sup>้</sup>องการใช้รูทีนย**่อย shmat() ไฟล**์จะถูกเปิด และ file descriptor (*fd*) จะถูกส่งคืน หากการเรียกระบบการอ่านหรือเขียนที่ ถูกใช<sup>้</sup> การเรียก shmat( ) จะส่งแอดเดรสของไฟล์แเม็พ ตั้งค่าองค์ประกอบ ที่เท่ากับแอดเดรสต่อมาในไฟล์ แทนการใช้การ เรียกระบบการค่านจำนวนมาก ทำการค่านจากไฟล์ไปยังแมทริกซ์

การเรียก mmap() แสดงการแม็พหน**่วยความจำระหว**่างขอบเขตเซ็กเมนต์ ผู้ใช้สามารถมีได<sup>้</sup>มากกว<sup>่</sup>า 10 พื้นที่แม็พลงใน หน่วยความจำ ฟังก์ชัน mmap() จะจัดเตรียมการปกป้องในระดับของเพจสำหรับพื้นที่หน่วยความจำ เพจแต่ละเพจ สามารถมี การเขียนหรือการอ<sup>่</sup>าน หรือไม่สามารถเข้าถึงชุดของสิทธิที่ไม่สามารถเข้าถึง การเรียก mmap() อนุญาตให<sup>้</sup>การแม็พของหนึ่ง ้เพจของไฟล์

ี การเรียก shmat( ) ยังอนุญาตให<sup>้</sup>การแม็พของเซ็กเมนต์ที่มากกว่าหนึ่ง เมื่อไฟล์ที่ถูกแม็พมีขนาดใหญ่กว่าเซ็กเมนต์

ต่อไปนี้คือตัวอย่างโปรแกรมที่อ่านจากไฟล์การใช้คำสั่งอ่าน:

```
fd = open("myfile", 0_RDOMLY);for (i=0; i < cols; i++) {
         for (j=0; j < rows; j++) {
                  read(fd.&n.sizeof(char));
                  *p++ = n:
         \}\mathcal{E}
```
การใช้รูทีนย<sup>่</sup>อย shmat() จะมีผลลัพธ์ที่เหมือนกันซึ่งบรรลุเป<sup>้</sup>าหมายได*้*โดย ไม**่มีคำสั่งอ**่าน:

```
fd = open("myfile", 0_RDONLY);nptr = (signed char *) shmat(fd, 0, SHM MAP | SHM RDOMLY);for (i=0; i < cols; i++) {
         for (j=0; j < rows;j++) {
                  *_{p++} = *_{nptr++}\mathcal{E}\}
```
ข้อเสียเปรียบในการใช<sup>้</sup>ไฟล<sup>์</sup>แม็พคือการเขียน คุณลักษณะของระบบแบบ write-behind ซึ่งเป็นการเขียนเพจที่แก<sup>้</sup>ไขไปยังไฟล์ โดยใช้บล็อกลำดับ ไม่ได้ใช้เมื่อแอ็พพลิเคชันใช้รูทีนย่อย shmat( ) หรือ mmap( ) เพจที่แก้ไข สามารถเก็บรวบรวมอยู่ใน หน่วยความจำ และจะถูกเขียโดยการสุ่ม เมื่อ Virtual Memory Manager (VMM) ต้องการพื้นที่ สถานะการณ์นี้จะส่งผลต่อการ เขียนขนาดเล็กลงในดิสก์ จะทำให้การใช<sup>้</sup>CPU และดิสก์ไม่มีประสิทธิภาพ

# ิการมอนิเตอร์ผลการทำงานของ Java

มีเมธอดจำนวนมากที่พร้อมใช<sup>้</sup>งานสำหรับการแยกคอขวด และผลการทำงานสำหรับการปรับในแอ็พพลิเคชัน Java™

Java คือภาษาการเขียนโปรแกรมที่ มุ่งเน<sup>้</sup>นอ็อบเจ็กต<sup>์</sup> ซึ่งพัฒนาโดย Oracle Java เป็นโมเดลที่มาหลัง C++ และออกแบบมาให<sup>้</sup>มี แพล็ตฟอร์มขนาดเล็ก แบบง่าย และสามารถเคลื่อนย้ายได้ และระบบปฏิบัติการที่ระดับซอร์สและที่ระดับไบนารี โปรแกรม Java ที่ประกอบด้วยแอ็พเพล็ตและแอ็พพลิเคชัน ซึ่งสามารถรันบนเครื่องใดๆ ที่ติดตั้ง Java Virtual Machine, JVM

# ข<sup>้</sup>อได<sup>้</sup>เปรียบของ Java

Java มีข้อได<sup>้</sup>เปรียบที่สำคัญเหนือภาษาอื่นๆ และสภาวะแวดล<sup>้</sup>อมที่เหมาะสมสำหรับภารกิจโปรแกรมมิงใดๆ

ข้อได<sup>้</sup>เปรียบของ Java มีดังต่อไปนี้:

• Java ง่ายต่อการเรียนรู้

.<br>Java ถูกออกแบบมาเพื่อให<sup>้</sup>ง่ายต<sup>่</sup>อการใช้งาน และง่ายต่อการเขียน คอมไพล์ ดีบัก และศึกษาได<sup>้</sup>ง่ายกว<sup>่</sup>าภาษาโปรแกรม ลี่นๆ

• Java คือภาษาในเชิงอ็อบเจ็กต์

ซึ่งอนุญาตให้คุณสร้างมอดูลาร์โปรแกรม และโค้ดที่สามารถนำกลับมาใช้ได้ใหม่

• Java คือแพล็ตฟอร์มอิสระ

หนึ่งในข้อได<sup>้</sup>เปรียบที่สำคัญของ Java คือ ความสามารถในการย<sup>้</sup>ายจากระบบคอมพิวเตอร<sup>์</sup>หนึ่งไปยังระบบอื่น ความ ี่สามารถ ในการรันโปรแกรมเดียวกันได<sup>้</sup>บนระบบที่ต่างกันเป็นข้อได<sup>้</sup>เปรียบที่สำคัญสำหรับซอฟต์แวร์แบบเวิล์ดไวด์เว็บ และ Java ประสบความสำเร็จกับจุดนี้โดยทำแพล็ตฟอร์มอิสระ ทั้งในระดับซอร์สและระดับไบนารี

เนื่องจากสภาพกันผิดพลาดของจาวา ความง่ายต่อการใช้ ความสามารถในการใช้ระหว่างแพล็ตฟอร์ม และคุณลักษณะการ รักษาความปลอดภัย จาวาจึงกลายเป็นภาษาของตัวเลือกสำหรับการจัดเตรียมโซลูชันอินเตอร์เน็ต ได้อย่างกว<sup>้</sup>างขวาง

# ้คำแนะนำเกี่ยวกับผลการทำงาน Java

ผลการทำงานของ Java บน AIX สามารถได<sup>้</sup>รับการปรับปรุงในหลายวิธี

- ใช้ฟังก์ชัน StringBuffer แทนการต่อข้อมูลสตริง เมื่อจัดการกับสตริงที่เกินปกติเพื่อหลีกเลี่ยงการสร้างอ็อบเจ็กต์ ที่ไม่จำ ้เป็นซึ่งต้องใช้การเก็บรวบรวมขยะ
- หลีกเลี่ยงการเขียนลงคอนโซล Java เพื่อลดต<sup>้</sup>นทุนของการจัดการกับสตริง การจัดรูปแบบข<sup>้</sup>อความ และเอาต์พุต
- หลีกเลี่ยงต้นทุนของการสร้างอ็อบเจ็กต์ และการจัดการโดยใช้ชนิดพื้นฐาน สำหรับตัวแปรเมื่อจำเป็น
- อ็อบเจ็กต์ที่มีการใช้แคชบอยควรลดจำนวนการเก็บรวบรวมขยะเท่าที่ต้องการและหลีกเลี่ยงความต้องการในการสร้างอ็ อบเจ็กต์อีกครั้ง
- การดำเนินการกับกลุ่มท้องถิ่นเพื่อลดจำนวนของการเรียก Java Native Interface (JNI) หากเป็นไปได้
- ใช้เมธอดที่ซิงโครไนซ์เท่านั้นเมื่อต้องการจำกัดมัลติทาสกิงใน JVM และระบบปฏิบัติการ
- หลีกเลี่ยงการใช้ตัวเก็บรวบรวมขยะเว<sup>้</sup>นเสียแต่จำเป็นต้องใช้ ถ้าคุณต้องเรียกใช้ตัวเก็บรวมรวมขยะ ให้ทำในช่วงเวลาที่ไม่ ได้ใช้งานหรือเฟสที่ไม่สำคัญ
- ใช้ชนิด int แทนชนิด long เมื่อเป็นไปได้ เนื่องจากการดำเนินการแบบ 32 บิตจะถูกเรียกใช้งานได้เร็วกว<sup>่</sup>าการดำเนินการ แบบ 64 บิต
- วิธีการประกาศอาจเป็นวิธีท้ายสุดเมื่อเป็นไปได<sup>้</sup> เมธอดสุดท้ายจะถูกจัดการได*้*โดย JVM
- ใช<sup>้</sup>คีย์เวิร์ด static final เมื่อสร<sup>้</sup>างค<sup>่</sup>าคงที่ เพื่อลดจำนวนครั้งที่ที่ตัวแปรต*้*องการกำหนดค่าเริ่มต*้น*
- หลีกเลี่ยงการอ<sup>้</sup>างอิง "casts" และ "instanceof" เนื่องจาก casting ใน Java จะทำที่รันไทม<sup>์</sup>
- หลีกเลี่ยงการใช้เวกเตอร์เท่าที่เป็นไปได้เมื่ออาร์เรย์มีเพียงพอ
- เพิ่มหรือลบรายการจากส่วนท้ายของเวกเตอร์
- หลีกเลี่ยงการจัดสรรอ็อบเจ็กต์ภายในลูป
- ใช<sup>้</sup>บัฟเฟอร์1/Oและปรับขนาดบัฟเฟอร์
- ใช้การเชื่อมต่อพูลและคำสั่งที่จัดเตรียมการแคชไว้สำหรับการเข้าถึงฐานข้อมูล
- ใช้การเชื่อมต่อพูลกับฐานข้อมูลนำการเชื่อมต่อกลับมาใช้แทน การปิดและเปิดการเชื่อมต่อ
- ขยายและย่อให้เล็กสุดสำหรับการสร้างเธรดและการทำลายวงรอบ
- ลด contention ของรีซอร์สที่แบ่งใช<sup>้</sup>
- ลดการสร้างอ็อบเจ็กต์ที่มีอายุสั้น
- หลีกเลี่ยงการเรียกแบบรีโมต
- ใช้การเรียกกลับเพื่อหลีกเลี่ยงการบล็อกการเรียกแบบรีโมต
- หลีกเลี่ยงการสร้างอ็อบเจ็กต์ที่ใช้สำหรับเข้าถึงเมธอด
- ทำให้เมธอดซิงโครไนซ์ซึ่งอยู่นอกลูป
- เก็บสตริงและข้อมูลอักขระเป็น Unicode ในฐานข้อมูล
- การเรียงลำดับ CLASSPATH ใหม่เพื่อใช<sup>้</sup>ไลบรารีที่ใช<sup>้</sup>บ่อย

# เครื่องมือในการมอนิเตอร์Java

มีเครื่องมือบางชุดที่คุณสามารถใช<sup>้</sup>เพื่อมอนิเตอร<sup>์</sup>และระบุตัวยับยั้งผลการทำงานในแอ็พพลิเคชัน Java ของคุณ

- vmstat แสดงข้อมูลเกี่ยวกับรีซอร์สของระบบที่หลากหลาย ซึ่งจะรายงานข้อมูลสถิติบนเธรดของเคอร์เนล ในคิวของการรัน พร้อมกับในคิวของการรอ การใช้หน่วยความจำ พื้นที่การเพจ ดิสก์ I/O อินเตอร์รัปต์ การเรียกของระบบ context switch และกิจกรรมของ CPU
- รายงานข้อมูลดิสก์ I/O โดยละเอียด iostat
- รายงาน CPU เน็ตเวิร์ก ดิสก์ I/O Workload Manager และกิจกรรมการประมวลผล topas
- ทำโปรไฟล์แอ็พพลิเคชันเพื่อหาตำแหน่งรูทีนหรือเมธอดที่เป็นที่นิยม ซึ่งสามารถนำมาพิจารณาปัญหาเกี่ยวกับผล tprof การทำงาน
- ps-mo THREAD

แสดงการประมวลผล CPU หรือเธรดที่โยงอยู่

#### Java profilers [-Xrunhprof, Xrunjpa64] พิจารณารูทีนหรือเมธอดที่ใช้อย่างหนัก

#### java-verbose:gc

ตรวจสอบผลกระทบของการเก็บรวบรวมขยะบนแอ็พพลิเคชันของคุณ ซึ่งจะรายงานเวลาที่ใช<sup>้</sup>ไปทั้งหมด ในการเก็บ ้รวบรวมขยะ เวลาเฉลี่ยต่อการเก็บรวบรวมขยะ หน่วยความจำโดยเฉลี่ยที่สะสมต่อการเก็บรวบรวมขยะ และอ็ อบเจ็กต์โดยเฉลี่ยที่สะสม ต่อการเก็บรวบรวมขยะ

### การปรับ Java สำหรับ AIX

AIX มีชุดของพารามิเตอร์ที่แนะนำให้ใช<sup>้</sup>สำหรับสภาวะแวดล<sup>้</sup>อม Java ของคุณ

#### **AIXTHREAD SCOPE=S**

คาดีฟอลต์สำหรับตัวแปรนี้ คือ P ซึ่งหมายถึง process-wide contention scope (M:N) คา S หมายถึง system-wide contention scope (1:1) สำหรับแอ็พพลิเคชัน Java คาดีฟอลต์ของตัวแปรนี้ คือ S

#### **AIXTHREAD MUTEX DEBUG=OFF**

้รักษารายการของmutex ที่แอ็คทีฟสำหรับการใช<sup>้</sup>โดยดีบักเกอร์

#### **AIXTHREAD\_COND\_DEBUG=OFF**

รักษารายการของตัวแปรเงื่อนไขสำหรับการใช้โดยดีบักเกอร์

#### **AIXTHREAD RWLOCK DEBUG=OFF**

รักษารายการของการล็อกที่ไม่เกิดร่วมกันแบบแอ็คทีฟ ตัวแปรเงื่อนไข และการล็อกการอ่าน-เขียน สำหรับใช้โดยดี ้บักเกอร์ เมื่อการล็อกถูกกำหนดค่าเริ่มต้น การล็อกจะถูกเพิ่มลงในรายการ ถ้ายังไม่มีอยู่ รายการนี้จะนำไปใช้เป็นราย ิการที่ลิงก์ ดังนั้นการค้นหาเพื่อนำมาพิจารณาว่า การล็อกยังคงอยู่หรือไม่ มีผลการทำงานเมื่อรายการมีขนาดใหญ่ ู ปัญหาจะเพิ่มขึ้นตามความเป็นจริงที่ว่า รายการจะถูกป้องกันไว้โดยการล็อก ซึ่งจะพักไว้สำหรับช่วงเวลาของการ ดำเนินการ คนหา หรือการเรียกรูทีนย่อย pthread mutex init( ) ต้องรอขณะที่การคนหาเสร็จสิ้น สำหรับผลการทำ งานสูงสุด คุณควรตั้งค**่าของอ็อพชันเธรด-ดีบักนี้ให**้เป็น 0FF ค่าดีฟอลต์คือ 0N

#### SPINLOOPTIME=500

จำนวนครั้งที่การประมวลผลสามารถหมุนการล็อกที่ไม่ว่างก่อนที่จะบล็อก ค่านี้จะมีค่า 40 ตามค่าดีฟอลต์ ถ้าเอาต์ พุตคำสั่ง tprof บ<sup>ุ่</sup>งชี้การใช<sup>้</sup>CPU สูงสำหรับรูทีน check lock และถ้าการล็อก พร้อมใช<sup>้</sup>งานภายในเวลาอันสั้น คุณควร ้เพิ่มเวลาในการหมุนโดยตั้งค่าเป็น 500 หรือสูงกว<sup>่</sup>า

และ ค่าติดตั้งต่อไปนี้จะแนะนำให้ใช้สำหรับสภาวะแวดล้อม Java ของคุณ:

ulimit-d unlimited ulimit -m unlimited ulimit -n *unlimited* ulimit -s unlimited

ี พารามิเตอร์สภาวะแวดล้อมและค่าติดตั้งสามารถนำมาใช้เพื่อปรับผลการทำงาน Java ภายในระบบปฏิบัติการ นอกจากนี้ ึจำนวนเทคนิคสำหรับการปรับคอมโพเนนต์ของระบบ เช่น CPU หน<sup>่</sup>วยความจำ เน็ตเวิร์ก I/O และอื่นๆ สามารถเพิ่มผลการทำ งาน Java ได้ หากต้องการพิจารณาว่า พารามิเตอร์สภาวะแวดล้อมอาจมีประโยชน์กับสถานการณ์ของคุณ โปรดอ้างถึงหัวข้อ ้เฉพาะสำหรบข้อมลเพิ่มเติม

หากต้องการขอรับผลการทำงานและความสามารถในการวัด Java ให้ใช้เวอร์ชันล่าสุดที่มีอยู่ของระบบปฏิบัติการและJava พร้อมกับคอมไพลเลอร์ Just-In-Time (JIT)

# การเก็บรวบรวมขยะที่ส่งผลต่อผลการทำงานของ Java

ปัญหาเกี่ยวกับผลการทำงานโดยทั่วไปจะเชื่อมโยงกับ Java ที่เกี่ยวข<sup>้</sup>องกับกลไกการเก็บรวบรวมขยะ

้ถ้าขนาดของฮีป Java มีขนาดใหญ่เกินไป ฮีปนั้นต้องอยู่ในหน่วยความจำหลัก ซึ่งเป็นสาเหตุทำให้กิจกรรมการเพจเพิ่มขึ้น และส่งผลต่อผลการทำงานของ Java

และ ฮีปขนาดใหญ่ยังสามารถใช้เวลาหลายวินาทีในการเติมให้เต็ม นั่นหมายความว่า ถ้าการเก็บรวบรวมขยะเกิดขึ้นไม่ย่อย ้เวลาในการหยดพักที่เชื่อมโยงกับการเก็บรวบรวมขยะ จะเพิ่มขึ้น

หากต<sup>้</sup>องการปรับฮีปของ Java Virtual Machine (JVM) ให้ใช*้*คำสั่ง java พร้อมด*้*วยอ็อพชัน -ms or -mx ใช้ข้อมูลสถิติการเก็บ รวบรวมขยะ เพื่อช่วยในการพิจารณาถึงค่าติดตั้งที่เหมาะสม

#### رہ การวิเคราะห์ผลการทำงานด้วยตัวช่วยการติดตาม

ตัวช่วยการติดตามของระบบปฏิบัติการคือทูลการเฝ้าดูระบบ ที่มีประสิทธิภาพ

ตัวช่วยการติดตามจะดักจับลำดับการไหลของเหตุการณ์ของระบบที่ประทับเวลาไว้ จัดเตรียมระดับของรายละเอียดที่เหมาะ ้สมกับกิจกรรมของระบบ เหตุการณ์จะถูกแสดงในลำดับเวลา และในบริบทของเหตุการณ์อื่นๆ การติดตามเป็นเครื่องมือที่มีค่า ้สำหรับการเฝ้าดูระบบ และการประมวลผลแอ็พพลิเคชัน ไม่เหมือนกับเครื่องมืออื่นๆ ที่จัดเตรียมเฉพาะการใช้ประโยชน์จาก CPU หรือช่วงเวลารอ I/O การติดตามจะขยายข้อมูลเพื่อวัตถุประสงค์ ในการทำความเข้าใจถึงเหตุการณ์ที่กำลังเกิดขึ้น ผู้ที่มี หน้าที่รับผิดชอบ เวลาที่เหตุการณ์เข้าแทนที่ ผลกระทบที่มีต่อระบบ และสาเหตุที่เกิดผลกระทบนั้น

้ ระบบปฏิบัติการจะถูกติดตั้งไว้เพื่อจัดเตรียมความสามารถในการมองเห็น การประมวลผลของระบบโดยทั่วไป ผู้ใช้สามารถ ขยายความสามารถในการมองเห็นในแอ็พพลิเคชั่นของพวกเขา โดยการแทรกเหตการณ์เพิ่มเติมและจัดเตรียมกฎการจัดรป แบบ

ี การดูแลจะนำมาใช้ในการออกแบบและการนำไปปฏิบัติของตัวช่วยนี้ เพื่อสร้างการเก็บรวบรวมข้อมูลที่มีประสิทธิภาพ ดังนั้น ้ผลการทำงานของระบบ และการไหลจะถูกปรับเปลี่ยนเพียงเล็กน้อยตามการเรียกใช้การติดตาม ด้วยเหตุนี้ ตัวช่วยการติดตาม ้จะมีประโยชน์ในฐานะเป็นเครื่องมือช่วยวิเคราะห์ผลการทำงาน และเป็นเครื่องมือช่วยในการกำหนดปัญหา

# ฟังก์ชันการติดตามโดยละเอียด

ฟังก์ชันการติดตามมีความยืดหยุ่นมากกว่าการบริการมอนิเตอร์ระบบ ดั้งเดิม ที่ประเมินและแสดงสถิติซึ่งจัดทำขึ้นโดยระบบ

ไม่สามารถคาดล่วงหน้าว่าจะต้องการสถิติใด การติดตามนำเสนอลำดับของ เหตุการณ์และอนุญาตให้ผู้ใช้เลือกข้อมูลที่ ้ต้องการดึงไปใช้ได้ ด้วยการบริการมอนิเตอร์ดั้งเดิม การลดข้อมูล (การแปลงจากเหตุการณ์ระบบเป็น สถิติ) อาศัยเครื่องมือ ุของระบบเป็นหลัก ตัวอย่างเช่น หลายระบบเก็บรักษาค่าต่ำสุด ค่าสูงสุด และเวลาที่ผ่านไปเฉลี่ยซึ่งสังเกตได<sup>้</sup>สำหรับ การดำเนิน ี การของภารกิจ A และอนุญาตให<sup>้</sup>ดึงข้อมูลนี้ได<sup>้</sup>

้ ฟังก์ชันการติดตามไม่ได้เชื่อมโยงการลดข้อมูลกับเครื่องมือ แต่นำเสนอลำดับของเร็กคอร์ดเหตุการณ์การติดตาม (โดยปกติ ย่อเป็น*เหตุการณ์)* ไม่จำเป็นต้องตัดสินใจล**่วงหน้าว่าจะต้องการสถิติใด การลดข้อมูล** ไม่เกี่ยวข้องกับเครื่องมือ ผู้ใช้ อาจเลือก กำหนดค่าต่ำสุด ค่าสูงสุด และเวลาเฉลี่ยสำหรับภารกิจ A จากลำดับของเหตุการณ์ และยังสามารถ:

- ดึงข้อมูลเวลาเฉลี่ยสำหรับภารกิจ A เมื่อเรียกโดยกระบวนการ B
- ดึงข้อมูลเวลาเฉลี่ยสำหรับภารกิจ A เมื่อตรงตามเงื่อนไข XYZ
- คำนวณการเบี่ยงเบนมาตรฐานของเวลารันสำหรับภารกิจ $\bf A$
- ่ ตัดสินใจว่าภารกิจอื่นซึ่งรับทราบจากลำดับของเหตุการณ์มีประโยชน์ มากกว่าที่จะสรุปหรือไม่

ความยืดหยุ่นนี้มีประโยชน์สำหรับการวิเคราะห์ปัญหาประสิทธิภาพหรือ ฟังก์ชัน

ุนอกเหนือจากการให้ข้อมูลรายละเอียดเกี่ยวกับกิจกรรมระบบแล้ว ฟังก์ชันการติดตามช่วยให้สามารถทดลองแอ็พพลิเคชัน โปรแกรมและรวบรวมเหตุการณ์การ ติดตามเพิ่มเติมจากเหตุการณ์ระบบ ไฟล์การติดตามมีเร็กคอร์ดที่สมบูรณ์ของแอ็พพลิ ้เคชันและกิจกรรมระบบในลำดับที่ถูกต้อง และมีเวลาประทับที่แม<sup>่</sup>นยำ

# การนำฟังก์ชันการติดตามไปใช<sup>้</sup>

trace hook คือเหตุการณ์เฉพาะที่จะถูกมอนิเตอร์ หมายเลขเฉพาะที่กำหนดให้กับเหตุการณ์นั้นเรียกว่า hook ID คำสั่ง trace ้มอนิเตอร์ hooks เหล่านี้

้คำสั่ง trace สร้างสถิติเกี่ยวกับกระบวนการผู้ใช้ และระบบย่อยเคอร์นัล ข้อมูลไบนารีมีการบันทึกลงใน บัฟเฟอร์อื่นสองราย ิ การในหน่วยความจำ จากนั้นกระบวนการ trace โอนย้ายข้อมูลไปยังไฟล์บันทึกการติดตามบนดิสก์ ไฟล์ นี้ใหญ่ขึ้นอย่างรวด เร็วมาก โปรแกรม trace รันเป็น กระบวนการซึ่งอาจมอนิเตอร์ได้โดยคำสั่ง ps คำสั่ง trace ทำหน้าที่เป็น daemon คล้ายกับ การ ลงบัญชี

้รูปภาพต่อไปนี้แสดงการนำไปใช้ของฟังก์ชัน การติดตาม

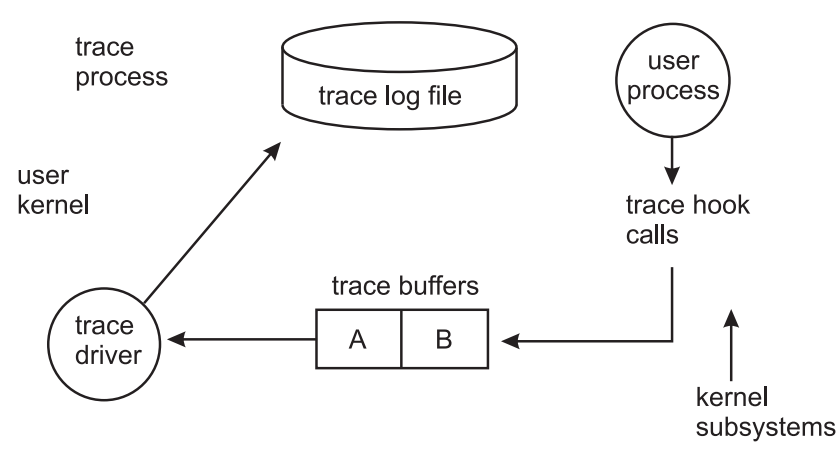

*รูปที่ 25.การนำไปใช้ของฟังก์ชันการติดตาม.* ภาพสาธิตนี้ แสดงกระบวนการติดตาม ในกระบวนการนี้ กระบวนการผู้ใช<sup>้</sup> (ระบบย<sup>่</sup>อย เคอร์นัล) สงการเรียก trace hook ไปยังบัฟเฟอร์การติดตามที่มีชื่อวา A และ B จากบัฟเฟอร์ การเรียกเดินทางผานไดรเวอร์การติดตาม ้ และไปยัง ไฟล์บันทึกการติดตามของเคอร์นัลผ์ใช้

การมอนิเตอร์ฟังก์ชันใช้รีซอร์สระบบ สิ่งที่ดีที่สุดคือ โอเวอร์เฮด ควรจะต่ำเพียงพอที่จะไม่กระทบต่อการดำเนินการของระบบ มากนัก เมื่อโปรแกรม trace ใช้งานอยู่ CPU โอเวอร์เฮด มีค่าน้อยกว่า 2 เปอร์เซ็นต์ เมื่อข้อมูลการติดตามเต็มบัฟเฟอร์และ ์ ต้องถูก บันทึกลงในไฟล์บันทึก ต้องการ CPU เพิ่มเติมสำหรับไฟล์ I/O โดยปกติ ค่านี้น้อยกว่า 5 เปอร์เซ็นต์ เนื่องจาก โปรแกรม trace เรียกร้องสิทธิและ pins พื้นที่ว่างบัฟเฟอร์ ถ้าสภาพแวดล้อมมีหน่วยความจำจำกัด อาจเกิดปัญหาได้ ระวังว่า ไฟล์บันทึกการติดตามและรายงาน อาจขยายใหญ่มาก

# การจำกัดจำนวนของข้อมูลการติดตามที่เก็บรวบรวม

้ตัวช่วยการติดตามจะสร้างวอลุ่มของข้อมูลที่มีขนาดใหญ่ ข้อมูลนี้ ไม่สามารถดักจับได้สำหรับระยะเวลาที่ขยายเพิ่มโดยไม่มีโอ เวอร์โฟลว์อุปกรณ์หน่วยเก็บ

้มีสองวิธีในการใช้ตัวช่วยการติดตามอย่างมีประสิทธิภาพ:

- ตัวช่วยการติดตามสามารถเปิดปละปิดใช้งานด้วยวิธีต่างๆ เพื่อดักจับกิจกรรมของระบบ ซึ่งเป็นไปได้ในการดักจับด้วยวิธีนี้ ซึ่งใช้เวลาวินาทีถึงนาทีของกิจกรรมของระบบ สำหรับการติดประกาศการประมวลผล นี่คือเวลาที่เพียงพอต<sup>่</sup>อการแสดง ้คุณสมบัติของ การทำรายการแอ็พพลิเคชันหลักและส่วนที่น่าสนใจของภารกิจที่ยาวนาน
- ตัวช่วยการติดตามสามารถปรับแต่งเพื่อสั่งออกคำสั่งสตรีมเหตการณ์ในเอาต์พต มาตรฐาน ซึ่งอนญาตให้ประมวลผลแบบ ้ เรียลไทม์เพื่อเชื่อมต่อกับสตรีมเหตการณ์ และจัดเตรียมการลดทอนข้อมลตามเหตการณ์ที่ได้บันทึกไว้ ด้วยวิธีการสร้าง ิ ความสามารถในการมอนิเตอร์ ในระยะยาว ตรรกะส่วนขยายสำหรับเครื่องมือพิเศษคือ การออกคำสั่ง data stream ไปยัง ้อุปกรณ์ช่วยเสริมที่สามารถเก็บ จำนวนของข้อมูลขนาดใหญ่ หรือจัดเตรียมการลดทอนข้อมูลแบบไดนามิก อย่างใดอย่าง หนึ่ง เทคนิคนี้จะถูกใช่โดย ทูลดานประสิทธิภาพการทำงาน tprof, pprof, netpmon และ filemon

# การเริ่มต้นและการควบคุมการติดตาม

ฟังก์ชันการติดตามมีโหมดการใช้งานที่แตกต่างกันสามโหมดดังนี้:

#### โหมดคำสั่งย่อย

การติดตามเริ่มต้นขึ้นด้วยคำสั่ง shell (trace) และดำเนินการ โต้ตอบกับผู้ใช้ผ่านทางคำสั่งย่อย เวิร์กโหลดที่กำลังติด ์ตามต้องมาจาก กระบวนการอื่น เนื่องจากกระบวนการ shell ดั้งเดิมถูกใช<sup>้</sup>งานอยู่

#### โหมดคำสั่ง

การติดตามเริ่มต้นขึ้นด้วยคำสั่ง shell (trace -a) ที่มีแฟล็กซึ่งระบุว่าฟังก์ชันการติดตามจะรันแบบอะซิงโครนัส ้กระบวนการ shell ดั้งเดิมว**่างและสามารถรันคำสั่งธรรมดาร**่วมกับ คำสั่งควบคุมการติดตามได<sup>้</sup>

#### โหมดแอ็พพลิเคชั่นที่ควบคุม

การติดตามเริ่มต<sup>้</sup>นขึ้นด<sup>้</sup>วยรูทีนย<sup>่</sup>อย trcstart( ) และควบคุมโดย การเรียกรูทีนย่อย เช่น trcon( ) และ trcoff( ) จากแอ็พพลิเคชันโปรแกรม

### การจัดรูปแบบข้อมูลการติดตาม

วัตถประสงค์โดยทั่วไปของตัวช่วยรายงานการติดตามจะถกจัดเตรียมไว<sup>้</sup>ด้วยคำสั่ง trcrpt

้ตัวช่วยรายงานจะจัดเตรียมการลดทอนข้อมูลเพียงเล็กน้อย แต่จะแปลงกระแสเหตุการณ์แบบไบนารีไปเป็นการแสดงรายการ ASCII ที่สามารถอ่านได้ ข้อมูลสามารถแตกออกด้วยเครื่องอ่าน หรือเครื่องมือที่สามารถพัฒนาเพื่อลดข้อมูลในอนาคตได้

ตัวช่วยรายงาน จะแสดงข้อความและข้อมูลสำหรับแต่ละเหตุการณ์ตามกฎที่ได้จัดเตรีมไว้ ในฟอร์แม็ตไฟล์การติดตาม ฟอร์แม็ตไฟล์การติดตามที่เป็นค่าดีฟอลต์คือ /etc/trcfmt ซึ่งจะมี stanza สำหรับ ID แต่ละตัว stanza สำหรับเหตุการณ์จะจัด ้ เตรียมตัวช่วยรายงาน พร้อมกับกฎการจัดรูปแบบสำหรับเหตุการณ์นั้น เทคนิคนี้อนุญาตให้ผู้ใช้ เพิ่มเหตุการณ์ของตนเองให ้กับโปรแกรม และแทรก stanza ของเหตุการณ์ที่สอดคล้องกันในฟอร์แม็ตไฟล์เพื่อระบุวิธีที่ควรจัดรูปแบบเหตุการณ์ใหม่

### การดูข้อมูลการติดตาม

้ เมื่อจัดรูปแบบข้อมูลการติดตาม โดยปกติ ข้อมูลทั้งหมดสำหรับเหตุการณ์ที่ กำหนดจะวางอยู่บนบรรทัดเดียว

ิบรรทัดเพิ่มเติมอาจมีข้อมูลคำอธิบายขึ้นอยู่กับฟิลด์ที่รวมไว บรรทัดที่จัดรูปแบบอาจมีมากกว่า 80 อักขระ ที่ดีที่สุดคือการดู รายงานบนอุปกรณ์เอาต์พุตที่สนับสนุน 132 คอลัมน์

# ตัวอย่างการใช้ตัวช่วยการติดตาม

้การติดตามโดยทั่วไปเกี่ยวข้องกับการขอรับ การจัดรูปแบบ การกรอง การอ่านไฟล์การติดตาม

ี หมายเหตุ: ตัวอย่างนี้จะมีความหมายเป็นอย่างมาก หากไฟล์อินพุตยังไม่ได้แคชในหน่วยความจำระบบ เลือกไฟล์ใดๆ ที่เป็น ไฟล์ต์นฉบั๊บ ซึ่งมีขนาด 50 KB และยังไม่ได้ใช้งาน

# การได<sup>้</sup>รับไฟล์การติดตามตัวอย่าง

ข้อมูลการติดตามสะสมเพิ่มขึ้นอย่างรวดเร็วมาก วงเล็บชุดข้อมูลให้ใกล<sup>้</sup>เคียงกับ พื้นที่ที่สนใจให*้*มากที่สุดเท<sup>่</sup>าที่จะเป็นไปได<sup>้</sup> เทคนิคอย่างหนึ่งในการทำเช่นนี้คือ การออกใช้หลายคำสั่งบนบรรทัดคำสั่งเดียวกัน

ตัวอย่างเช่น:

# trace -a -k "20e,20f" -o trc\_raw ; cp ../bin/track /tmp/junk ; trcstop

ี ตรวจจับ การดำเนินการของคำสั่ง cp เราใช้คุณลักษณะสองอย่าง ของคำสั่ง trace อ็อพชัน -k "20e,20f" หยุดชุดของเหตุ การณ์จากฟังก์ชันlockl() และ unlockl() การเรียกเหล่านี้มีจำนวนมากบนระบบแบบตัวประมวลผลเดียว แต่ไม่ใช่บนระบบ SMP และเพิ่มวอลุ่มในรายงานโดยไม่ให้ข้อมูลเพิ่มเติมแก่เรา อ็อพชัน -o trc\_raw ทำให้มีการบันทึกไฟล์เอาต์พูตการติดตาม แบบ raw ลงในโลคัล ไดเร็กทอรีของเรา

### ้การจัดรูปแบบตัวอย่างการติดตาม

ใช<sup>้</sup>คำสั่ง trcrpt เพื่อจัดรูปแบบรายงานการติดตาม

# trcrpt -0 "exec=on, pid=on" trc\_raw > cp.rpt

ี คำสั่งนี้ จะรายงานทั้งชื่อที่ได้ผ่านการรับรองของไฟล์ที่รันอยู่ และ ID การประมวลผล ที่กำหนดให้กับการประมวลผลนั้น

ไฟล์รายงานจะแสดงให<sup>้</sup>เห็นว่า เพจ VMM จำนวนมากกำหนดและลบออกจาเหตการณ์ในการติดตาม เช่นเดียวกับลำดับต่อไป ข้.

1B1 ksh 8526 0.003109888 0.162816 VMM page delete: V.S=0000.150E ppage=1F7F working\_storage delete\_in\_progress process\_private computational 1BO ksh 8526 0.003141376 0.031488 VMM page assign: V.S=0000.2F33 ppage=1F7F working\_storage delete\_in\_progress process\_private computational

ี เราไม่สนใจ ในระดับของรายละเอียดกิจกรรม VMM ในขณะนี้ ดังนั้น เราจะจัดรูปแบบการติดตามใหม่ดังนี้:

# trcrpt -k "1b0,1b1" -0 "exec=on,pid=on" trc\_raw > cp.rpt2

้อ็อพชัน -k "1b0,1b1" จะยับยั้งเหตุการณ์ VMM ที่ไม่ต้องการในเอาต์พุตที่จัดรูปแบบแล้ว ซึ่งจะช่วยเราไม่ต้องติดตามเวิร์ก โหลดใหม่อีกครั้งสำหรับการยับยั้งเหตุการณ์ที่ไม่ต้องการ เราสามารถมีฟังก์ชัน -k ที่นำมาใช้ได้ของคำสั่ง trcrpt แทนคำสั่ง trace เพื่อยับยั้งเหตุการณ์lockl() และ unlockl() ถ้าเราเชื่อว่า เราอาจต้องการค้นหากิจกรรมการล็อกในบางจุด ถ้าเราสนใจ ูเฉพาะชุดของเหตุการณ์ขนาดเล็ก เราสามารถระบุ -d*"hookid1,hookid2"* เพื่อสร*้า*งรายงานพร้อมกับเหตุการณ์เหล**่านี้ได**้เท่า นั้น เนื่องจาก ID ของ hook คือคอลัมน์ซ้ายสุดของรายงาน คุณสามารถคอมไพล์รายการของ hook ได้อย่างรวดเร็วเพื่อสอด แทรกหรือแยกออก รายการที่ครอบคลุมของ ID ของ hook การติดตามที่นิยามอยู่ในไฟล<sup>์</sup> /usr/include/sys/trchkid.h

#### การอานรายงานการติดตาม

้ส่วนหัวของรายงานการติดตามบอกคุณว่าการติดตามเกิดขึ้นเมื่อไรและที่ใด ตลอดจนคำสั่งที่ใช้เพื่อจัดทำรายงาน

ข้อมูลต่อไปนี้เป็นตัวอย่างส่วนหัว:

Thu Oct 28 13:34:05 1999 System: AIX texmex Node: 4 Machine: 000691854C00 Internet Protocol Address: 09359BBB 9.53.155.187 Buffering: Kernel Heap

trace -a -k 20e, 20f -o trc\_raw

เนื้อหาของรายงานถ้าแสดงขึ้นในแบบอักษรที่เล็กมากพอ มีลักษณะคล้าย ข้อมูลต่อไปนี้:

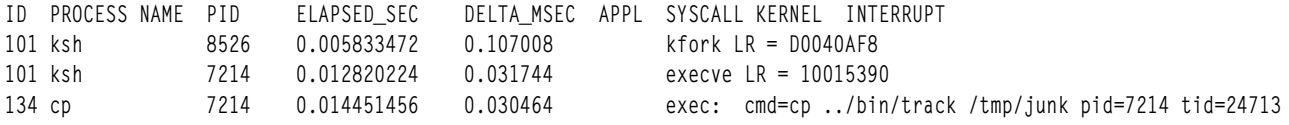

ใน cp.rpt2 คุณสามารถเห็นข้อมูลต่อไปนี้:

- $\cdot$  fork $( ),$   ${\rm exec}()$ , และกิจกรรม page fault ของกระบวนการ  ${\rm cp}$
- การเปิดไฟล์อินพุตสำหรับการอ่านและการสร้างไฟล<sup>์</sup>/tmp/junk
- การเรียกระบบ read()/write() ที่สืบเนื่องเพื่อจัดทำ สำเนา
- กระบวนการ cp จะถกบล็อกในขณะที่รอให<sup>้</sup> I/O สมบรณ์ และมีการจัดส่งกระบวนการ wait
- วิธีการแปลการร้องขอโลจิคัลวอลุ่มเป็นการร้องขอฟิสิคัลวอลุ่ม
- ไฟล์จะถูกแม็พแทนการบัฟเฟอร์ในบัฟเฟอร์เคอร์นัลดั้งเดิม และการเข้าถึงการอ่านส่งผลให้เกิด page faults ที่ต้องแก้ไข โดย Virtual Memory Manager
- Virtual Memory Manager รับทราบการเข้าถึงตามลำดับและเริ่ม prefetch หน<sup>้</sup>าไฟล<sup>์</sup>
- ขนาดของ prefetch เริ่มใหญ่ขึ้นเมื่อการเข้าถึงตามลำดับเกิดขึ้นอย่างต่อเนื่อง
- เมื่อเป็นไปได<sup>้</sup>ไดรเวอร์อุปกรณ์ดิสก์จะรวมการร้องขอหลายไฟล์เข้าเป็น การร้องขอ I/O เดียวในไดร์ฟ

เอาต์พุตการติดตามอาจดูมีข้อมูลมากมายในตอนแรก นี่เป็นตัวอย่างที่ดี ในการใช<sup>้</sup>เป็นเครื่องมือช่วยเรียนรู้ ถ้าคุณเข้าใจกิจ ึกรรมที่อธิบายไว<sup>้</sup> แสดงว่าคุณพร้อมแล*้*วที่จะ สามารถใช<sup>้</sup>ฟังก์ชันการติดตามเพื่อวิเคราะห<sup>์</sup>ปัญหาประสิทธิภาพ ระบบได<sup>้</sup>

#### การกรองรายงานการติดตาม

รายละเอียดแบบเต็มของข้อมูลการติดตามอาจไม่จำเป็นต<sup>้</sup>องมี คุณสามารถเลือกเหตุการณ์เฉพาะ ที่น่าสนใจและต<sup>้</sup>องการให<sup>้</sup> แสดง

ตัวอย่างเช่น ในบางครั้งจะมีข้อได้เปรียบในการค้นหาจำนวนครั้ง ที่เกิดเหตุการณ์ที่แน่นอน หากต้องการตอบคำถาม "จำนวน การเปิดที่เกิดขึ้น ในตัวอย**่างสำเนาคือเท**่าใด?" อันดับแรกให<sup>้</sup>คนหา ID เหตุการณ์สำหรับการเรียกของระบบ open() ซึ่ง ี่สามารถทำได<sup>้</sup>ดังนี้:

# trcrpt -j | grep -i open

คุณควรสามารถมองเห็น ID เหตุการณ์ 15b ซึ่งเป็นเหตุการณ์ OPEN SYSTEM CALL ในตอนนี้ การประมวลผลข้อมูลจากตัว ้อย่างสำเนามีดังนี้:

# trcrpt -d 15b -0 "exec=on" trc\_raw

รายงาน จะถูกเขียนลงในเอาต์พุตมาตรฐาน และคุณสามารถพิจารณาจำนวนของรูทีนย่อย open() ที่เกิดขึ้น ถ้าคุณต้องการดู เฉพาะรูทีนยอย open( ) ซึ่งถูกดำเนินการด้วยการประมวลผล cp ให้รันคำสั่งรายงานอีกครั้ง โดยใช้คำสั่งต่อไปนี้:

```
# trcrpt -d 15b -p cp -0 "exec=on" trc_raw
```
# การเริ่มต<sup>ุ</sup>นและการควบคุมการติดตามจากบรรทัดคำสั่ง

ฟังก์ชันการติดตามที่มีการตั้งค่าคอนฟิกและชุดข้อมูลที่เป็นอ็อพชัน เริ่มต้นขึ้นโดยคำสั่ง trace ไวยากรณ์โดยรายละเอียดซึ่ง มีการอธิบายไว<sup>้</sup>ใน Commands Reference. Volume 5

หลังจากตั้งค<sup>่</sup>าคอนฟิกการติดตามโดยใช<sup>้</sup>คำสั่ง trace แล*้*ว มีตัวควบคุมเพื่อเปิดและปิดการรวบรวมข้อมูลและเพื่อหยุดฟังก์ชัน การติดตาม คุณสามารถเรียกใช้ตัวควบคุมผ่านทาง: คำสั่งย่อย คำสั่ง และรูทีนย่อย อินเตอร์เฟสรูทีนย่อยมีการอธิบายไว้ใน "การเริ่มต้นและการควบคุมการติดตามจากโปรแกรม" ในหน้า 438

### การควบคุมการติดตามในโหมดคำสั่งย่อย

้ถารูทีน trace ถูกปรับแต่งไว้โดยไม่ระบุอ็อพชัน -a รูทีนนั้นจะรันในโหมดคำสั่งย่อย

ขณะที่รันรูทีน trace ในโหมดคำสั่งย**่อยแทนการรันในพร**้อมต์ shell ปกติ พร้อมต์ของ "->" จะแสดงขึ้น ในโหมดนี้ คำสั่งย**่อย** ต่อไปนี้จะถูกจดจำไว้:

เริ่มต<sup>้</sup>นหรือกลับสู่การเก็บรวบรวมข้อมูลเหตุการณ<sup>์</sup> trcon

```
หยุดเก็บรวบรวมข้อมูลเหตุการณ์ชั่วคราว
trcoff
```
g หรือ quit

หยุดการเก็บรวบรวมข้อมูลเหตุการณ์และยกเลิกรูทีน trace

!command

รันคำสั่ง shell ที่ระบุ

แสดงคำสั่งที่พร<sup>้</sup>คมใช<sup>้</sup>งาน 9

#### ตัวอย่างเช่น:

```
# trace -f -m "Trace of events during mycmd"
\rightarrow ! mycmd
\rightarrow q
#
```
### การควบคุมการติดตามด้วยคำสั่ง

มีคำสั่งจำนวนมากที่สามารถนำมาใช<sup>้</sup>เพื่อควบคุมรูทีน trace

```
้ถ้ารูทีน trace ถูกปรับแต<sup>่</sup>งเพื่อรันแบบอะซิงโครนัส (trace -a) การติดตามสามารถควบคุมได้ด้วยคำสั่ง ต่อไปนี้:
         ้เริ่มต้นหรือกลับสู่การเก็บรวบรวมข้อมูลเหตุการณ์
trcon
       หยุดเก็บรวบรวมข้อมูลเหตุการณ์ชั่วคราว
trcoff
trcstop หยุดการเก็บรวบรวมข้อมูลเหตุการณ์และยกเลิกรูทีน trace
```
ตัวอย่างเช่น:

```
# trace -a -n -L 2000000 -T 1000000 -d -o trace.out
# trcon
# cp /a20kfile /b
# trcstop
```
้ ด้วยการระบุอ็อพชัน -d (เลื่อนการติดตามจนกว่าจะปอนคำสั่งย่อย trcon ) คุณสามารถจำกัดจำนวนของการติดตามที่ทำบน คำสั่ง trace ด้วยตัวของคำสั่งเอง ถ้าไม่ได้ระบุอ็อพชัน -d ไว<sup>้</sup> การติดตามจะเริ่มต้นขึ้นโดยทันที และสามารถบันทึกเหตุการณ์ สำหรับการกำหนดค<sup>่</sup>าเริ่มต้นของคำสั่ง trace ด้วยบัฟเฟอร์หน**่วยความจำของตนเอง โดยทั่วไป เราต**้องการติดตามทุกสิ่ง แต่คำ สั่ง trace จะติดตามตัวคำสั่งเอง

<span id="page-447-0"></span>ตามค<sup>่</sup>าดีฟอลต์ขนาดบัฟเฟอร์เคอร์เนล (อ็อพชัน -T) สามารถมีค่าครึ่งหนึ่งของขนาดบัฟเฟอร์บันทึกการทำงาน (อ็อพชัน -L) ถ้าคุณใช<sup>้</sup>แฟล็ก -fขนาดของบัฟเฟอร์อาจเหมือนกันได<sup>้</sup>

อ็อพชัน -n จะมีประโยชน์ถ<sup>้</sup>ามีส่วนขยายเคอร์เนลการเรียกของระบบ ที่จำเป็นต<sup>้</sup>องติดตาม

# การเริ่มต<sup>ุ</sup>้นและการควบคุมการติดตามจากโปรแกรม

ฟังก์ชันการติดตามสามารถเริ่มต<sup>้</sup>นจากโปรแกรมได<sup>้</sup> โดยใช*้*การเรียก รูทีนย<sup>่</sup>อย รูทีนย่อยนั้นคือ trcstart() และอยู่ในไลบรารี librts.a

### ไวยากรณ์ของรูทีนย**่อย trcstart() มีดังนี้**:

int trcstart(char \*args)

โดยที่*args* คือรายการอ็อพชันที่คุณจะต<sup>้</sup>องระบุสำหรับคำสั่ง trace โดยค<sup>่</sup>าดีฟอลต์ การติดตามระบบ (แชนเนล 0) มีการเริ่มต*้*น ์ ขึ้น ถ้าคุณต้องการเริ่มต้น การติดตามทั่วไป ให<sup>้</sup>รวมอ็อพชัน -g ในสตริง*args* เมื่อเสร็จเรียบร้อยแล้ว รูทีนย่อย trcstart( ) จะส่ง<br>คืนแชนเนล ID สำหรับการติดตามทั่วไป สามารถใช<sup>้</sup>แชนเนล ID นี้เพื่อบันทึกแชนเนลทั่วไป ส่วนตัวไ

เมื่อคอมไพล์โปรแกรมโดยใช้รูทีนย<sup>่</sup>อยนี้ ต้องมีการร<sup>้</sup>องขอลิงก์ ไปยังไลบรารี 1 i brts . a (ใช<sup>้</sup> -**I rts** เป็นคอมไพล์อ็อพชัน)

### การควบคุมการติดตามด้วยการเรียกรูที่นยอย trace

การควบคุมรูทีน trace จะพร้อมใช้งานเป็นรูทีนย<sup>่</sup>อยจากไลบรารี 1 i brts.a

ุรูทีนย่อยจะส่งคืนค่าศูนย์สำหรับการดำเนินการที่เสร็จสิ้นอย่างสำเร็จผล รูทีนย่อย คือ:

 $int  $\text{tron}(x)$$ 

เริ่มต<sup>้</sup>นหรือกลับส<sup>ู่</sup>การทำงานการรวบรวมข<sup>้</sup>อมลการติดตาม

 $int t \cdot \text{coff}( )$ 

หยุดทำการเก็บรวบรวมข้อมูลการติดตามชั่วคราว

 $int trcstop()$ 

หยุดการเก็บรวบรวมข้อมูลการติดตามและยกเลิกรูทีน trace

# การใช<sup>้</sup>คำสั่ง trcrpt เพื่อจัดรูปแบบรายงาน

้ ฟังก์ชันรายงานการติดตามอ่านไฟล์บันทึกการติดตาม จัดรูปแบบ รายการการติดตาม และเขียนรายงาน

คำสั่ง trcrpt แสดงข้อความและข้อมูลสำหรับแต่ละเหตุการณ์ ตามกฎที่ระบุในไฟล์รูปแบบการติดตาม (/etc/trcfmt) Stanzas ในไฟล์รูปแบบแสดงกฎการจัดรูปแบบสำหรับเหตุการณ์หรือ hooks ผู้ใช้ที่เพิ่ม hooks ในโปรแกรมสามารถแทรก stanzas เหตุการณ์ที่ตรงกันในไฟล์รูปแบบ เพื่อพิมพ์ข้อมูลการติดตาม (โปรดดู "การเพิ่มเหตุการณ์ติดตามใหม<sup>่</sup>" ในหน้า 440)

ี ฟังก์ชัน trcrpt ไม่ได้จัดทำรายงานสรุปใดๆ แต่คุณสามารถใช<sup>้</sup>คำสั่ง awk เพื่อสร้างสรุปแบบง่าย ผ่านทางการประมวลผลเพิ่ม เติมของเอาต์พุต trcrpt

ไวยากรณ์โดยละเอียดของคำสั่ง trcrpt มีการอธิบายไว<sup>้</sup>ใน Commands Reference, Volume 5

### การจัดรูปแบบรายงานบนระบบเดียวกัน

้คำสั่ง trcrpt จัดรูปแบบรายงานของข้อมูลการติดตามเหตุการณ์ ที่มีอยู่ในไฟล์บันทึกการติดตาม

ี คุณสามารถระบุเหตุการณ์ที่จะสอดแทรก (หรือละเว<sup>้</sup>น) ในรายงาน และกำหนดการนำเสนอเอาต<sup>ุ</sup>์พุตด*้*วยคำสั่งนี้

ิ คุณสามารถใช<sup>้</sup> System Management Interface Tool (SMIT) เพื่อรันคำสั่ง trcrpt โดยพิมพ์วิธีลัด SMIT:

# smitty trcrpt

หากต้องการสร้าง รายงานการติดตามลงในไฟล์ newfile ให้พิมพ์:

# trcrpt -o newfile

### การจัดรูปแบบรายงานบนระบบที่แตกต่างกัน

บ่อยครั้งที่มีความต้องการในการรับคำสั่ง trcrnt บนระบบอื่นที่ไม่ใช่ที่เก็บการติดตาม

้มีหลายเหตุผลสำหรับเหตุการณ์นี้ เช่น:

- ระบบที่กำลังติดตามอาจไม่พร้อมใช้งานเพื่อให้คุณรันคำสั่ง trcrpt และการติดตามอาจถูกเก็บรวบรวมโดยผู้ดูแลระบบ หรือใครบางคนที่ไซต์รีโมต
- · ระบบที่กำลังติดตามไม่ว่างเพื่อให<sup>้</sup>คุณรันคำสั่ง trcrpt
- ระบบที่กำลังติดตามไม่มีพื้นที่ระบบไฟล์เพียงพอ เพื่อให<sup>้</sup>เหมาะสมกับไฟล์ trcrpt ที่มีขนาดใหญ่มาก

ี คุณสามารถรันคำสั่ง trace บนระบบได้ และรันคำสั่ง trcrpt บนไฟล์การติดตามนั้นบนระบบอื่นได้ เพื่อให้การดำเนินการนี้ทำ ึงานได้อย่างถูกต้อง เอาต์พุตของคำสั่ง trcnm อาจต้องการจากระบบที่การติดตามรันอยู่ รันคำสั่ง trcnm และเปลี่ยนทิศทาง ้เอาต์พุตลงในไฟล์ได<sup>้</sup>ดังนี้:

# trcnm > trace.nm

้ ถ้า คุณต้องการใช้ไฟล์การติดตามสำหรับทูลด้านประสิทธิภาพการทำงานอื่นๆ เช่น tprof, pprof, netpmon และ filemon ให้รัน คำสั่ง gennames Gennames File

ไฟล์นั้น จะถูกใช้พร้อมกับแฟล็ก -n ของคำสั่ง trcrpt ดังต่อไปนี้:

# trcrpt -n trace.nm -o newfile

้ถ้าไม่ได้ระบุ -n ไว้ คำสั่ง trcrpt จะสร้างตารางสัญลักษณ์ จากระบบที่คำสั่ง trcrpt รันอยู่

นอกจากนี้ สำเนาของไฟล์ /etc/trcfmt จากระบบที่กำลังติดตาม อาจมีประโยชน์ เนื่องจากระบบนั้นอาจมี stanza รูปแบบการ ี่ ติดตามที่แตกต่าง หรือมากกว่าระบบที่คำสั่ง trcrpt กำลังรันอยู่ คำสั่ง trcrpt สามารถใช<sup>้</sup>แฟล็ก -t เพื่อระบุไฟล<sup>์</sup>รูปแบบการติด ตาม (ตามค่าดีฟอลต์ ใช้ไฟล์ /etc/trcfmt จากระบบที่คำสั่ง trcrpt กำลังรัน) ตัวอย่างเช่น:

# trcrpt -n trace.nm -t trcfmt\_file -o newfile

#### ิการจัดรูปแบบรายงานจากการติดตามเอาต์พุต **-c**

้ถ้าการติดตามรันด้วยแฟล็ก -C ไฟล์เอาต์พตการติดตามตั้งแต่หนึ่งไฟล์ขึ้นไป จะถกสร้างขึ้น

<span id="page-449-0"></span>ู้ตัวอย่างเช่น ถ้าระบุชื่อไฟล์การติดตามเป็น trace.out และระบุ -C all ไว้บน SMP แบบ 4 ทิศทาง ดังนั้นไฟล์ trace.out, trace.out-1, trace.out-2, trace.out-3 และ trace.out-4 จะถูกสร้างขึ้น เมื่อคุณรันคำสั่ง trcrpt ให้ระบุ trcrpt –Call และ trace.out ให<sup>้</sup>เป็นชื่อไฟล์ และไฟล์ทั้งหมดจะถกอ่านดังต่อไปนี้:

# trcrpt -C all -r trace.out > trace.tr

ไฟล์ trace.tr นี้สามารถนำมาใช<sup>้</sup>เป็นอินพุตสำหรับคำสั่งอื่นๆ (ซึ่งจะสอดแทรกข้อมูลการติดตามจาก CPU แต่ละตัว) เหตุผล ี สำหรับแฟล็ก -C เกี่ยวกับการติดตามคือ การติดตามสามารถติดตามกิจกรรมของ CPU แต<sup>่</sup>ละตัวบนระบบเหล่านั้นได<sup>้</sup> ซึ่งมี <code>CPU</code> จำนวนมาก (ตัวอย่างเช่น มากกว่า 12) เหตุผลอื่นๆ คือ ขนาดของบัฟเฟอร์สำหรับบัฟเฟอร์การติดตาม จะมีค่าต่อ CPU เมื่อคุณใช<sup>้</sup>แฟล็ก -C all

# การเพิ่มเหตุการณ์ติดตามใหม

ระบบปฏิบัติการจะถูกจัดส่งเครื่องมือมาพร้อมกับคีย์เหตุการณ์ผู้ใช้ต้องการเพียงแค่ เรียกทำงานการติดตามเท่านั้น เพื่อดัก จับการไหลของเหตุการณ์จาก ระบบปฏิบัติการ ผู้พัฒนาแอ็พพลิเคชันอาจต้องการเครื่องมือสำหรับโค้ดแอ็พพลิเคชันของตน ้ เอง ในระหว่างการพัฒนาสำหรับวัตถุประสงค์ในการปรับ ซึ่งจะจัดเตรียมข้อมูลโดยละเอียดเกี่ยวกับวิธีการที่แอ็พพลิเคชันจะ โต้ตอบกับระบบ

หากต้องการเพิ่มเหตุการณ์ติดตามใหม่ คุณต้องออกแบบการติดตามเร็กคอร์ด ที่สร้างโดยโปรแกรมของคุณในตามระเบียบ อินเตอร์เฟส จากนั้น คุณจะเพิ่มแมโคร trace-hook ให<sup>้</sup>กับโปรแกรมที่ตำแหน**่งที่เหมาะสม การติดตามสามารถใช**้ผ่านวิธีมาตร ฐานของการเรียกใช้ และการควบคุมการติดตามใดๆ ได้ (คำสั่ง คำสั่งย่อย หรือการเรียกรูทีนย่อย) หากต้องการใช้โปรแกรม trcrpt เพื่อจัดรูปแบบการติดตามของคุณ ให<sup>้</sup>เพิ่ม stanza ที่อธิบายถึงเร็กคอร์ดการติดตามใหม**่แต**่ละเร็กคอร์ด แขะการจัดรูป แบบข้อกำหนดให้กับไฟล์รูปแบบการติดตาม

# รูปแบบที่เป็นไปได<sup>้</sup>ของเร็กคอร<sup>์</sup>ดเหตุการณ์การติดตาม

เหตุการณ์ประกอบด้วยคำ hook, คำข้อมูลที่เป็นอ็อพชัน และเวลาประทับ

้ดังแสดงในรูปภาพต่อไปนี้ มีการกำหนดชนิดสี่บิตสำหรับแต่ละรูปแบบ ที่เร็กคอร์ดเหตุการณ์สามารถใช้ได้ ฟิลด์ชนิดสร้างขึ้น โดยรูทีนการบันทึก เพื่อให้ฟังก์ชันรายงานสามารถข้ามจากเหตุการณ์หนึ่งไปยังอีกเหตุการณ์หนึ่งได้เสมอ ในขณะประมวลผล ้ ข้อมูล แม้ว่ากฎการจัดรูปแบบในไฟล์รูปแบบการติดตามจะ ไม่ถูกต้องหรือขาดไปสำหรับเหตุการณ์นั้น

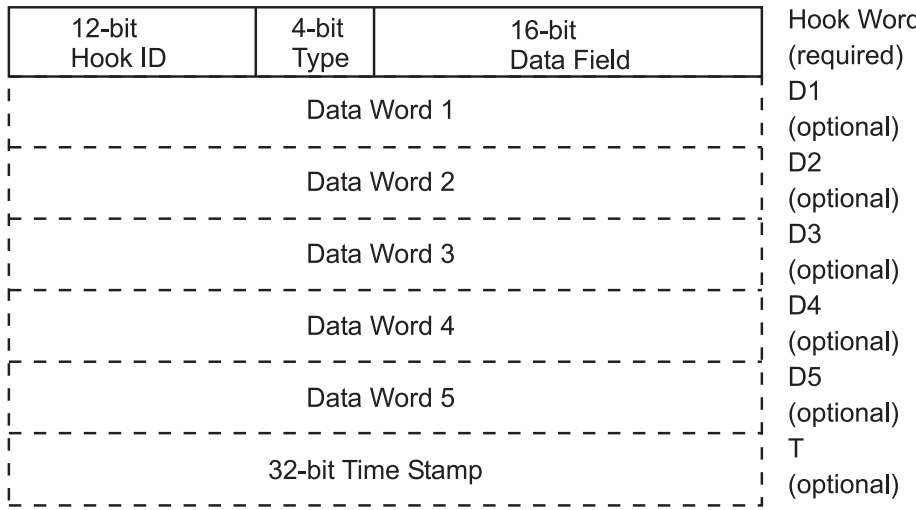

*รูปที่ 26. รูปแบบของเร็กคอร์ดเหตุการณ์การติดตาม.* ภาพสาธิตนี้เป็นตาราง ที่มี 7 แถว เซลล์ในแถวแรกมีป<sup>้</sup>ายชื่อว<sup>่</sup>า 12-bit hook ID, 4-bit Type และ 16-bit Data Field อีก 6 แถวถัดไป มีปายชื่อว่า Data Word 1 ถึง Data Word 5 และแถวสุดท้ายมีปายชื่อว่า 32-bit Time Stamp ส่วนหัวแถวของแถวที่ 1 คือ Hook Word (บังคับ) อีก 5 แถวถัดไปมีป<sup>้</sup>ายชื่อว<sup>่</sup>า D1 (เป็นอ็อพชัน), D2 (เป็นอ็อพชัน), D3 (เป็นอ็อพชัน), D4 (เป็นอ็อพชัน), และ D5 (เป็นอ็อพชัน) แถวสุดทายมีป<sup>้</sup>ายชื่อว<sup>่</sup>า T (บังคับ)

เร็กคอร์ดเหตุการณ์ควรสั้นที่สุดเท<sup>่</sup>าที่เป็นไปได<sup>้</sup>เหตุการณ์ระบบจำนวนมากใช<sup>้</sup>เฉพาะคำ hook และเวลาประทับเท<sup>่</sup>านั้น รูปแบบ ี ยาวช่วยให้ผู้ใช้สามารถบันทึก ข้อมูลที่มีความยาวผันแปรได<sup>้</sup> ในรูปแบบยาวนี้ ฟิลด์ข้อมูล 16 บิต ของคำ hook ถูกแปลง เป็นฟิลด์ความยาวที่อธิบาย ความยาวของเร็กคอร์ดเหตุการณ์

#### แชนเนลการติดตาม

ฟังก์ชันการติดตามสามารถสนับสนุนแชนเนลของกิจกรรม trace-hook ได้มากถึงแปดแชนเนลพร้อมกัน ซึ่งมีหมายเลข 0-7

แชนเนล 0 ใช้สำหรับเหตุการณ์ระบบเสมอ แต่เหตุการณ์แอ็พพลิเคชันสามารถ ใช้แชนเนลนี้ได้เช่นกัน อีกเจ็ดแชนเนลที่เรียก ว่าแชนเนลทั่วไป สามารถใช้สำหรับ การติดตามกิจกรรมแอ็พพลิเคชันโปรแกรม

เมื่อเริ่มต<sup>้</sup>นการติดตาม มีการใช<sup>้</sup>แชนเนล 0 โดยค<sup>่</sup>าดีฟอลต์ คำสั่ง trace -n *channel\_number* เริ่มต<sup>้</sup>นการติดตามที่แชนเนลทั่วไป การใช<sup>้</sup>แชนเนลทั่วไปมีข้อจำกัดบางอย่างดังนี้:

- อินเตอร์เฟสไปยังแชนเนลทั่วไปใช<sup>้</sup>เวลา CPU มากกว<sup>่</sup>าอินเตอร์เฟสไปยัง แชนเนล 0 เนื่องจากต*้*องแยกความแตกต<sup>่</sup>าง ้ระหว่างแชนเนล และเนื่องจาก แชนเนลทั่วไปบันทึกเร็กคอร์ดที่มีความยาวผันแปร
- เหตุการณ์ที่บันทึกบนแชนเนล 0 และบนแชนเนลทั่วไปสามารถเชื่อมโยงโดย เวลาประทับเท่านั้น ไม่ใช่โดยลำดับ ดังนั้นจึง ้อาจมีสถานการณ์ซึ่งไม่สามารถกำหนด ได้ว่าเหตุการณ์ใดเกิดขึ้นก่อน

### แมโครสำหรับการทำบันทึกเหตุการณ์การติดตาม

แมโครที่บันทึกชนิดของเหตุการณ์การบันทึกที่เป็นไปได้จะถูกกำหนดอยู่ในไฟล์/usr/include/sys/trcmacros.h

ID เหตุการณ์จะถูกกำหนดในไฟล์ /usr/include/sys/trchkid.h สอดแทรกสองไฟล์นี้ในโปรแกรมใดๆ ที่กำลังบันทึกเหตุ การณ์การติดตาม

แมโครที่บันทึกเหตการณ์บนช่องสัญญาณ 0 ด้วยการประทับเวลาจะเป็นดังนี้:

TRCHKLOT(hw) TRCHKL1T(hw,D1) TRCHKL2T(hw, D1, D2) TRCHKL3T(hw.D1.D2.D3) TRCHKL4T(hw.D1.D2.D3.D4) TRCHKL5T(hw.D1.D2.D3.D4.D5)

#### ่ ในเวอร์ชันก**่อนหน**้าของ AIX ให**้ใช**้แมโครต่อไปนี้เพื่อบันทึกเหตุการณ์บนช่องสัญญาณ 0 โดยไม่มีการประทับ เวลา:

TRCHKLO(hw) TRCHKL1(hw, D1) TRCHKL2(hw, D1, D2) TRCHKL3(hw.D1.D2.D3) TRCHKL4(hw.D1.D2.D3.D4) TRCHKL5(hw, D1, D2, D3, D4, D5)

้<br>เหตุการณ์การติดตามทั้งหมดจะถูกประทับเวลาโดยไม**่คำนึงถึงแมโครที่ใช**้

พีลด์ชนิดของเร็กคอร์ดเหตุการณ์ที่ติดตามจะตั้งค่าที่สอดคล้องกับแมโครที่ใช้โดยไม่พิจารณาถึงค่าเหล่านั้นที่มีขนาดสี่บิตใน ้พารามิเตอร์ hw

เฉพาะเหตุการณ์การบันทึกแมโครทั้งสองเหตุการณ์ในหนึ่งช่องสัญญาณทั่วไป (1-7) ซึ่งจะเป็นดังนี้ :

```
TRCGEN(ch.hw.D1.len.buf)
TRCGENT(ch, hw, D1, len, buf)
```
ิ การบันทึกแมโครเหล**่**านี้ในสตรีมเหตุการณ์ที่ระบุโดยพารามิเตอร์ช่องสัญญาณ (ch) hook word (hw) data word (D1) และ 1en ไบต์จากเซ็กเมนต์ข้อมูลของผู้ใช้ที่เริ่มต้นที่ตำแหน่งที่ระบุโดย buf

### การใช้ของ IDs เหตุการณ์

ID เหตุการณ์ในเร็กคอร์ดการติดตามระบุว่าเร็กคอร์ดเป็นสมาชิกของ คลาสเฉพาะของเร็กคอร์ด ID เหตุการณ์คือข้อมูลพื้น ฐานซึ่งกลไก การติดตามบันทึกหรือละเว<sup>้</sup>น trace hooks และเป็นข้อมูลพื้นฐานซึ่งคำสั่ง trcrpt รวมหรือแยกเร็กคอร์ดการติด ตามในรายงานที่จัดรูปแบบ

ี ก่อนหน้า AIX 6.1 และบนแอ็พพลิเคชัน 32 บิตที่กำลังรันบน AIX 6.1 และสูงกว่า IDs เหตุการณ์เป็น 12 บิต (สามเลขฐานสิบ หก) สำหรับ 4096 IDs ที่เป็นไปได<sup>้</sup> IDs เหตุการณ์ที่สำรองและจัดส่งพร้อมกับรหัสมีการกำหนดให้อย่างถาวร เพื่อหลีกเลี่ยง ุการทำซ้ำ เพื่อให้ผู้ใช้สามารถกำหนดเหตุการณ์ในสภาพแวดล้อมของตน หรือในระหว่างการพัฒนาได้ ช่วงของ IDs เหตุการณ์ ตั้งแต่ 0x010 ถึง hex 0x0FF จึงถูกสำรองไว<sup>้</sup>สำหรับการใช<sup>้</sup>งานชั่วคราว ผู้ใช<sup>้</sup>สามารถใช<sup>้</sup> IDs ในช่วงนี้ได้อย่างอิสระ ในสภาพแวด ล้อมของตนเอง (นั่นคือ ภายในชุดของระบบซึ่งผู้ใช้จัดเตรียมเพื่อให<sup>้</sup>แน่ใจว**่าไม**่มีการใช<sup>้</sup>ID เหตุการณ์เดียวกันอย**่**างคลุม เครือ)

์ ในแอ็พพลิเคชัน 64 บิตและเคอร์นัลรูทีนที่กำลังรัน AIX 6.1 และ สูงกว<sup>่</sup>า คุณสามารถใช<sup>้</sup> IDs เหตุการณ์ 16 บิต (สี่เลขฐานสิบ หก) สำหรับ 65536 IDs ที่เป็นไปได<sup>้</sup> IDs เหตุการณ์ที่น<sup>้</sup>อยกว<sup>่</sup>า 0x1000 ต<sup>้</sup>องมีตำแหน**่งสำคัญน**้อยที่สุดของ 0 (ในรูปแบบของ "0x0hh0") เพื่อให้ผู้ใช้สามารถกำหนดเหตุการณ์ในสภาพแวดล้อมของตน หรือในระหว่างการพัฒนาได้ ช่วงของ IDs เหตุ การณ์ตั้งแต่ 0x0100 ถึง 0x0FF0 จึงถูกสำรองไว<sup>้</sup>สำหรับการใช<sup>้</sup>งานชั่วคราว

หมายเหตุ: สิ่งสำคัญคือผู้ใช้ที่ใช้ช่วงเหตุการณ์นี้ต้องไม่ปล่อยให้รหัสออกจาก สภาพแวดล้อมของพวกเขา ถ้าคุณจัดส่งโค้ด เครื่องมือที่มี hook IDs ชั่วคราวไปยังสภาพแวดล<sup>้</sup>อมซึ่งคุณไม**่ได**้ควบคุมการใช<sup>้</sup>ของ IDs คุณ เสี่ยงในการปะทะกับโปรแกรมอื่น ที่ใช<sup>้</sup>IDs เดียวกันอยู่แล*้*วในสภาพแวดล<sup>้</sup>อมนั้น

IDs เหตุการณ์ควรมีการสงวนไว้เนื่องจากมีอยู่น้อยมาก แต่สามารถขยายได้ โดยใช้ฟิลด์ข้อมูล 16 บิต ซึ่งส่งผลให้มีเหตุการณ์ ที่แยกแยะได้ที่อาจเป็นไปได้จำนวน 65536 เหตุการณ์สำหรับทุก hook ID ที่เป็นทางการ เหตุการณ์เดียวสำหรับการมี ID ูเฉพาะคือ ID เป็นระดับซึ่งมีการรวบรวมและการกรองรายงาน ในฟังก์ชันการติดตาม

เหตุการณ์ที่ผู้ใช้เพิ่มสามารถจัดรูปแบบได้โดยใช้คำสั่ง trcrpt ถ<sup>้</sup>ามี stanza สำหรับเหตุการณ์อยู่ในไฟล์รูปแบบการติดตามที่ ี ระบุ ไฟล์ รูปแบบการติดตามเป็นไฟล์ ASCII ที่แก<sup>้</sup>ไขได<sup>้</sup> (โปรดดู "ไวยากรณ์สำหรับ stanzas ในไฟล์รูปแบบการติดตาม" ใน หนา 444)

### ตัวอย่างของการโค้ดและการจัดรูปแบบเหตุการณ์

เหตุการณ์การติดตามสามารถนำมาใช้ในเวลาที่ประมวลผลลูปของโปรแกรม

```
#include <sys/trcctl.h>
#include <sys/trcmacros.h>
#include <sys/trchkid.h>
char *ctl_file = \sqrt{n} /dev/systrctl";
int ctlfd;
int i:main()\left\{ \right.printf("configuring trace collection \n");
  if (trcstart("-ad"))perror("trcstart");
    exit(1):\mathcal{L}printf("opening the trace device \n");
  if((ctlfd = open(ct1_{\text{file}}, 0))<0)perror(ctl_file);
    exit(1):
  \mathcal{L}printf("turning trace on \n");
  if(ioct)(ctIfd.TRCON.0))perror("TRCON");
    exit(1):\mathcal{L}for(i=1;i<11;i++)TRCHKL1T(HKWD_USER1,i);
    /* The code being measured goes here. The interval *//* between occurrences of HKWD USER1 in the trace */
    /* file is the total time for one iteration. */\mathcal{F}printf("turning trace off\n");
  if(ioct)(ctIfd, TRCSTOP, 0))perror("TRCOFF");
    exit(1);\left\{ \right.printf("stopping the trace daemon \n");
  if (trcstop(0)) {
```

```
perror("trcstop");
     exit(1);\mathcal{E}exit(0):
\mathcal{F}
```
เมื่อคุณคอมไพล์โปรแกรมตัวอย่าง คุณต้องลิงก์ไปยังไลบรารี 1 i brts . a ได้ดังนี้:

# x1c -03 sample.c -o sample -1 rts

HKWD\_USER1 คือ ID ของเหตุการณ์ที่มีเลขฐานสิบหก 010 (คุณสามารถตรวจสอบค่านี้ได<sup>้</sup> โดยตรวจสอบไฟล์ /usr/ include/sys/trchkid.h) ตัวช่วยรายงาน ไม่ได้จัดรูปแบบเหตุการณ์ HKWD\_USER1 เว<sup>้</sup>นเสียแต<sup>่</sup>กฎจะถูกจัดเตรียมไว้ใน ไฟล์รูปแบบการติดตาม ตัวอย่างต่อไปนี้ของ stanza สำหรับ HKWD\_USER1 สามารถนำมาใช<sup>้</sup>เป็น:

```
# User event HKWD_USER1 Formatting Rules Stanza
# An example that will format the event usage of the sample program
010 1.0 L=APPL "USER EVENT - HKWD USER1" 02.0
                                                  \ln \sqrt{ }"The # of loop iterations =" U4 \n \
               "The elapsed time of the last loop = " \backslashendtimer(0x010,0x010) starttimer(0x010,0x010)
```
เมื่อคุณปอนตัวอย่าง stanza ห<sup>้</sup>ามแก<sup>้</sup>ไขไฟล์รูปแบบต<sup>้</sup>นฉบับ /etc/trcfmt แต่ทำสำเนาและเก็บไว<sup>้</sup>ในไดเร็กทอรีของตนเอง (สมมุติว่าคุณตั้งชื่อ mytrcfmt) เมื่อคุณรันโปรแกรมตัวอย่าง ข้อมูลเหตุการณ์ดิบจะถูกดักจับในไฟล์บันทึกการทำงานที่เป็น ่ ค่าดีฟอลต์ เนื่องจากไม่มีไฟล์บันทึกการทำงานที่ระบุไว้ในรูทีนย่อย trcstart( ) คุณสามารถกรองรายงานเอาต์พุต เพื่อขอรับ เหตุการณ์ของคุณ หากต้องการทำสิ่งนี้ ให้รันคำสั่ง trcrpt ดังต่อไปนี้:

```
# trcrpt -d 010 -t mytrcfmt -0 "exec=on" > sample.rpt
```
คุณสามารถเรียกไฟล์ sample.rpt เพื่อดูผลลัพธ์ได้

### ไวยากรณ์สำหรับ stanzas ในไฟล์รูปแบบการติดตาม

ไฟล์รูปแบบการติดตามมีกฎสำหรับการนำเสนอและการแสดงผล ของข้อมูลที่คาดไว้สำหรับแต่ละ ID เหตุการณ์ ซึ่งช่วยให<sup>้</sup> สามารถจัดรูปแบบรายงานใหม่ได้ โดยไม่ต้องเปลี่ยนฟังก์ชันรายงาน

ึกฎสำหรับเหตุการณ์ใหม่จะถูกเพิ่มลงในไฟล์รูปแบบไวยากรณ์ของกฎ ช่วยให้การนำเสนอข้อมูลมีความยืดหยุ่น

Stanza รูปแบบการติดตามสามารถยาวได้มากตามความต้องการเพื่ออธิบายกฎ สำหรับเหตุการณ์เฉพาะ Stanza สามารถต่อไป ยังบรรทัดถัดไปโดยการจบ บรรทัดปัจจุบันด้วยอักขระ " ฟิลด์มีการอธิบาย อยู่ใน*Files Reference* 

ข้อคิดเห็นในไฟล์ /etc/trcfmt อธิบายรูปแบบอื่นๆ และแมโครที่เป็นไปได<sup>้</sup> และอธิบายวิธีการที่ผู้ใช้สามารถกำหนดแมโคร ้เพิ่มเติม

### การรายงานปัญหาประสิทธิภาพ

้ถ้าคุณเชื่อว่าคุณพบปัญหาประสิทธิภาพที่อาจเกิดขึ้นได้ใน ระบบปฏิบัติการ คุณสามารถใช้เครื่องมือและโพรซีเดอร์สำหรับ ้การรายงาน ปัญหาและจัดส่งข้อมูลการวิเคราะห์ปัญหาได้ เครื่องมือเหล่านี้มีไว้เพื่อให้มั่นใจว่า คุณได้รับพร้อมต์และการตอบ ึกลับที่ถูกต้อง โดยใช้ความพยายามและเวลาในส่วนของ คุณน้อยที่สุด

# การวัดเส<sup>้</sup>นบรรทัด

ี ปัญหาเกี่ยวกับผลการทำงานจะรายงานโดยทันทีพร้อมกับการเปลี่ยนแปลงในระบบฮาร์ดแวร์ หรือซอฟต์แวร์ เว้นเสียแต่มี ิการวัดคาเส้นบรรทัดการเปลี่ยนแปลงลวงหน้า ซึ่งจะเปรียบเทียบผลการทำงานแบบติดประกาศการเปลี่ยนแปลง การรับรอง ้จำนวนของปัญหา ที่เป็นไปไม่ได<sup>้</sup>

ิการเปลี่ยนข้อมูลต่อไปนี้อาจมีผลต่อผลการทำงาน:

- ฮาร์ดแวร์คอนฟิกูเรชัน การเพิ่ม การลบ หรือการเปลี่ยนคอนฟิกูเรชัน เช่น วิธีการเชื่อมต่อดิสก์
- ระบบปฏิบัติการ การติดตรั้ง หรืออัพเดตชุดไฟล์ การติดตั้ง PTF และการเปลี่ยนพารามิเตอร์
- แอ็พพลิเคชัน การติดตั้งเวอร์ชันใหม่และโปรแกรมฟิกซ์
- แอ็พพลิเคชัน การปรับแต่งหรือการเปลี่ยนการกำหนดตำแหน่งข้อมูล
- การปรับแอ็พพลิเคชัน
- อ็อพชันการปรับในระบบปฏิบัติการ RDBMS หรือแอ็พพลิเคชัน
- การเปลี่ยนแปลงใดๆ

อ็อพชันที่ดีที่สุดคือ การวัดสภาวะแวดล<sup>้</sup>อมก<sup>่</sup>อน และหลังการเปลี่ยนแปลงแต่ละครั้ง ทางเลือกหนึ่งคือ การรันการวัดค<sup>่</sup>าที่ช่วง ี เวลาปกติ (ตัวอย่างเช่น หนึ่งครั้งในหนึ่งเดือน) และบันทึกเอาต์พุต เมื่อพบปัญหา การดักจับก่อนหน้านี้สามารถนำมาใช ี สำหรับการเปรียบเทียบ ซึ่งจะเก็บสะสมชุดของเอาต์พุต เพื่อสนับสนุนการวินิจฉัยปัญหาผลการทำงานที่เป็นไปได<sup>้</sup>

ี หากต้องการเพิ่มการวินิจฉัยผลการทำงาน ให้เก็บรวบรวมข้อมูลสำหรับระยะเวลาต่างๆ ของการทำงาน วัน สัปดาห์ หรือเดือน เมื่อผลการทำงานจะถูกสงออก ตัวอย่างเช่น คุณอาจมีเวิร์กโหลดสูงสุดดังนี้:

- ในช่วงกลางของตอนเช้าสำหรับผู้ใช้ที่ออนไลน์
- ในระหว่าง การรันแบ็ตช์ตอนกลางคืน
- ในระหวางการประมวลผลปลายเดือน
- ในระหว่างการโหลดข้อมูลหลัก

ใช้การวัดค่าเพื่อเก็บสะสมข้อมูลสำหรับการใช้งานเวิร์กโหลดสูงสุด เนื่องจากปัญหาเกี่ยวกับผลการทำงานอาจเป็นสาเหตุทำ ให<sup>้</sup>ปัญหาหนึ่งในระยะเวลาเหลานี้ และไม่ใช่ในครั้งอื่น

หมายเหตุ: การวัดคามีผลกระทบกับผลการทำงานของระบบที่ต้องการวัด เครื่องมือเก็บสะสมข้อมูล AIXเครื่องมือการเก็บรวบรวมผลการทำงาน PMR (perfpmr) คือเมธอดที่ต้องการสำหรับการรวบ รวมข้อมูล เส้นบรรทัด การเข้าถึงเครื่องมือเหล่านี้ผ่านเว็บที่ ftp://ftp.software.ibm.com/aix/tools/perftools/perfpmr ต่อ ไปนี้คือคำสั่งในไฟล์ README ในไดเร็กทอรีที่ตรงกับเวอร์ชัน AIX คุณจะวัดคาที่ได้รับ ติดตั้ง และสะสมข้อมูลบนระบบของ คุณ

### ปัญหาประสิทธิภาพคืออะไร

้เจ้าหน้าที่ผ่ายสนับสนุนจำเป็นต้องกำหนดว่าปัญหาที่ได้รับรายงานเป็น ปัญหาเกี่ยวกับฟังก์ชันหรือปัญหาประสิทธิภาพ

้เมื่อแอ็พพลิเคชัน ระบบฮาร์ดแวร์ หรือเครือข่ายไม่ได*้*ทำงาน อย่างถูกต<sup>้</sup>อง กรณีนี้เรียกว่า *ปัญหาเกี่ยวกับฟังก์ชัน* ตัวอย่างเช่น ้ แอ็พพลิเคชันหรือระบบที่มีหน<sup>่</sup>วยความจำสูญเปล<sup>่</sup>ามีปัญหาเกี่ยวกับฟังก<sup>์</sup>ชัน

ในบางครั้ง ปัญหาเกี่ยวกับฟังก์ชันบางอย่างนำไปสู่ปัญหาประสิทธิภาพ ตัวอย่างเช่น เมื่อฟังก์ชันทำงานได้สำเร็จ แต่ความเร็ว ของฟังก์ชัน ต่ำ ในกรณีเหล่านี้ แทนที่จะปรับระบบ สิ่งที่สำคัญกว่าคือกำหนดสาเหตุหลักของ ปัญหาและแก<sup>้</sup>ไข อีกตัวอย**่างหนึ่ง** ้อาจเป็น เมื่อ การสื่อสารช้าเนื่องจากเครือข่ายหรือเซิร์ฟเวอร์ชื่อ ดาวน์

# คำอธิบายปัญหาประสิทธิภาพ

บุคลากรผ่ายสนับสนุนมักได้รับรายงานปัญหาที่ระบุว่าบางคนมี ปัญหาเกี่ยวกับประสิทธิภาพบนระบบ และนำเสนอการ ้ วิเคราะห์ข้อมูลบางอย่าง ข้อมูลนี้ไม่เพียงพอสำหรับการกำหนดลักษณะของปัญหาประสิทธิภาพอย่าง ถูกต้อง ข้อมูลอาจบ่งชื้ ี การใช<sup>้</sup>ประโยชน์ CPU 100 เปอร์เซ็นต์และคิวการรันยาว แต่อาจไม่มีข้อมูลใดเกี่ยวกับสาเหตุของปัญหาประสิทธิภาพ

ตัวอย่างเช่น ระบบอาจมีผู้ใช้ที่ล็อกอินจากรีโมตเทอร์มินัลบนเครือข่าย ที่ครอบคลุมหลายเราเตอร์ ผู้ใช้รายงานว่าระบบช้า ์ ข้อมูลอาจบ่งชี้ว่า CPU มีการใช้ประโยชน์หนักมาก แต่ปัญหาที่แท<sup>้</sup>จริง อาจเป็นอักขระแสดงขึ้นบนเท<sup>ื่</sup>อร์มินัลหลังจากล่าช้าไป นาน เนื่องจากแพ็กเก็ตสูญหายบนเครือขาย (ซึ่งอาจเกิดจากเราเตอร์ที่ล<sup>้</sup>มเหลว หรือเครือข<sup>่</sup>ายที่โอเวอร์โหลด) สถานการณ์นี้ อาจไม่มีอะไรต<sup>้</sup>องทำ กับการใช<sup>้</sup>ประโยชน์ CPU บนเครื่อง ถ<sup>้</sup>าในทางตรงกันข้าม ลูกค<sup>้</sup>าบ<sup>่</sup>นว่าชุดงานบนระบบใช<sup>้</sup>เวลารันนาน กรณีอาจเกี่ยวข้องกับการใช<sup>้</sup>ประโยชน<sup>์</sup> CPU หรือ I/O แบนด*์*วิธ

ี พยายามให้ได้รับรายละเอียดมากที่สุดเท่าที่เป็นไปได้ก่อนที่คุณจะพยายามรวบรวม หรือวิเคราะห์ข้อมูล โดยการถามคำถาม เกี่ยวกับปัญหาประสิทธิภาพ ดังต<sup>่</sup>อไปนี้:

- สามารถสาธิตปัญหาโดยการรันคำสั่งเฉพาะหรือการสร้างลำดับของเหตุการณ์ขึ้นใหม่ได้หรือไม**่? (ตัวอย**่างเช่น: ls /slow/ fs หรือ ping xxxxx) ถ้าไม่ได้ให้อธิบายตัวอย่างที่ซับซ้อนน้อยที่สุดของปัญหา
- ประสิทธิภาพช้าเป็นครั้งคราวหรือไม่? ระบบช้า แต่จากนั้นหายไปครู่หนึ่ง หรือไม่? เกิดขึ้นในบางเวลาของวันหรือเกิดขึ้น สัมพันธ์กับกิจกรรมเฉพาะ บางอย่างหรือไม่?
- ทุกอย่างช้าไปหมดหรือช้าเป็นบางอย่างเท่านั้น?
- ส่วนใดที่ช้า? ตัวอย่างเช่น เวลาในการกระจายอักขระ หรือเวลาที่ผ่านไป ในการทำให้ธุรกรรมเสร็จสมบูรณ์ หรือเวลาในการ ลงสีจอภาพ?
- ปัญหาเริ่มเกิดขึ้นเมื่อไร? สถานการณ์เป็นเหมือนเดิมตั้งแต่ ติดตั้งระบบในครั้งแรกหรือเริ่มต้นการใช้งาน? มีอะไรเปลี่ยน แปลง บนระบบก่อนที่ปัญหาเกิดขึ้น (เช่น การเพิ่มผู้ใช้เพิ่มเติม หรือการย้ายข้อมูลเพิ่มเติมไปในระบบ) หรือไม่?
- ถ้าไคลเอ็นต์/เซิร์ฟเวอร์ สามารถสาธิตปัญหาเมื่อรันเฉพาะแบบโลคัล บนเซิร์ฟเวอร์ (ปัญหาเครือข่ายและเซิร์ฟเวอร์) ได้ หรือไม**่?**
- ถ้าเกี่ยวข้องกับเครือข่าย เซกเมนต์เครือข่ายมีการตั้งค่าคอนฟิก (รวมถึง แบนด์วิธ เช่น 10 Mb/วินาทีหรือ 9600 baud) อย่างไร? มีเราเตอร์ใดๆ ระหว่างไคลเอ็นต์และ เซิร์ฟเวอร์หรือไม่?
- แอ็พพลิเคชันผู้ขายใดกำลังรันอยู่บนระบบ และแอ็พพลิเคชันเหล่านั้น เกี่ยวข้องกับปัญหาประสิทธิภาพหรือไม่?
- ปัญหาประสิทธิภาพส่งผลกระทบต่อผู้ใช้อย่างไร?

# การรายงานปัญหาประสิทธิภาพ

ี คุณควรรายงานปัญหาประสิทธิภาพของระบบปฏิบัติการให<sup>้</sup>ฝ่ายสนับสนุน IBM ทราบ ใช้ช่องทางการรายงาน ปัญหาซอฟต์แวร์ ี ปกติของคุณ ถ้าคุณไม่คุ้นเคยกับช่องทางการรายงานปัญหาที่ถูกต<sup>้</sup>องของ องค์กรของคุณ ให้ตรวจสอบกับตัวแทน IBM ของ คุณ

ู้ เครื่องมือการรวบรวมข้อมูล AIX Performance PMR (perfpmr) นับเป็นวิธีที่ดีที่สุดในการรวบรวมข้อมูลประสิทธิภาพ เมื่อ สงสัยว่าเกิดปัญหาประสิทธิภาพ AIX เข้าถึงเครื่องมือเหล่านี้ผ่านทางเว็บที่ ftp://ftp.software.ibm.com/aix/tools/

perftools/perfpmr ปฏิบัติตามคำสั่งในไฟล์ README ในไดเร็กทอรีที่ตรงกับเวอร์ชัน AIX ซึ่งคุณจะประเมิน เพื่อให้ได้รับ ติดตั้ง และรวบรวมข้อมูลบนระบบของคุณ คำสั่งยัง แสดงวิธีการส่งข้อมูลไปยังผ่ายสนับสนุน IBM สำหรับการวิเคราะห์หลัง จากที่เปิด PMR แล้วด้วย

เมื่อบางคนรายงานปัญหาประสิทธิภาพ การเพียงแต่รวบรวมข้อมูลแล้ววิเคราะห์ไม่ใช่สิ่งที่เพียงพอ หากไม่ทราบ ธรรมชาติ ี ของปัญหาประสิทธิภาพ คุณอาจเสียเวลาอย่างมากในการวิเคราะห์ข้อมูล ซึ่งไม่เกี่ยวข้องกับปัญหาที่รายงาน

ี ก่อนที่คุณจะรายงานปัญหาให้เจ้าหน้าที่ผ่ายสนับสนุนทราบ ควรจัดเตรียมข้อมูลที่คุณจะถูก ถามซึ่งจะช่วยในการสืบสวน ้ ปัญหาไว้ ล่วงหน้า เจ้าหน้าที่ผ่่ายสนับสนุนในท้องถิ่นของคุณจะพยายามแก<sup>้</sup>ไขปัญหาประสิทธิภาพ ร่วมกับคุณโดยตรงอย่าง รวดเร็ว

้ คุณสามารถช่วยให้การแก้ไขปัญหา เร็วขึ้นได้ในสามวิธีดังนี้:

- 1. ส่งข้อความที่เป็นลายลักษณ์อักษรอย่างชัดเจนเกี่ยวกับอินสแตนซ์เฉพาะแบบง่ายของปัญหาแต่ต้องแน่ใจว่าแยกอาการ ี และข้อเท็จจริงออกจากทฤษฎี แนวคิด และข้อสรุปของคุณเอง PMRs ที่รายงานว<sup>่</sup>า "ระบบซ้า" ต้องใช้ การสืบสวนหลาย ี ด้านเพื่อกำหนดว่าคำว่าช้าของคุณหมายความว่าอะไร มีการประเมิน อย่างไร และอะไรคือประสิทธิภาพที่ยอมรับได้
- ่ 2. ให้ข้อมูลเกี่ยวกับทุกสิ่งที่มีการเปลี่ยนแปลงบนระบบ ในช่วงหลายสัปดาห์กอนเกิดปัญหา การขาดข้อมูลการเปลี่ยนแปลง ้บางอย่างอาจเป็นอุปสรรคต่อการ สืบสวน และจะส่งผลให้การค้นหาวิธีแก้ไขล่าช้าออกไป ถ้ามี ข้อเท็จจริงครบถ้วน ี สมบูรณ์ ทีมงานฝ่ายสนับสนุนสามารถตัดสาเหตุที่ไม<sup>่</sup>เกี่ยวข<sup>้</sup>อง ออกได<sup>้</sup>อย<sup>่</sup>างรวดเร็ว
- ่ 3. ใช้เครื่องที่ถูกต้องในการให้ข้อมูล ในไซต์ขนาดใหญ่มาก อาจเกิดการรวบรวมข้อมูลบนเครื่องที่ไม่ถูกต้องโดยไม่ได้ตั้งใจ ได้ง่ายซึ่งทำให้ ยากมากต่อการสืบสวนปัญหา

เมื่อคุณรายงานปัญหาให้แจ้งข้อมูลพื้นฐานดังต่อไปนี้:

- รายละเอียดปัญหาซึ่งสามารถใช้เพื่อค้นหาฐานข้อมูลประวัติปัญหา เพื่อดูว่าเคยมีการรายงานปัญหาที่คล้ายกันมาก่อนแล้ว หรือไม่
- แง่มุมใดของการวิเคราะห์ของคุณที่ทำให้คุณสรุปว่าปัญหาเกิดขึ้นจากข้อบกพร่องในระบบปฏิบัติการ?
- การตั้งค่าคอนฟิกฮาร์ดแวร์และซอฟต์แวร์ซึ่งมีปัญหาเกิดขึ้นเป็น อย่างไร?
	- ปัญหาเกิดขึ้นกับระบบเดียว หรือส่งผลกระทบต่อหลาย ระบบ?
	- รุ่นขนาดหน่วยความจำตลอดจนจำนวนและขนาดของดิสก์บนระบบ ที่ได้รับผลกระทบเป็นอย่างไร?
	- LAN และสื่อการสื่อสารอื่นชนิดใดที่เชื่อมต่ออยู่กับ ระบบ?
	- การตั้งค่าคอนฟิกโดยรวมรวมการตั้งค่าคอนฟิกสำหรับระบบปฏิบัติการอื่นด้วยหรือไม่?
- ลักษณะของโปรแกรมหรือเวิร์กโหลดที่ประสบปัญหา เป็นอย่างไร?
	- การวิเคราะห์ด้วยคำสั่ง time, iostat, และ vmstat บ่งชี้ว่ามีข้อจำกัด CPU หรือ I/O หรือไม่?
	- มีเวิร์กโหลดกำลังรันอยู่บนระบบที่ได้รับผลกระทบหรือไม่: เวิร์กสเตชัน เซิร์ฟเวอร์ หลายผู้ใช้ หรือชุดดังกล่าว?
- วัตถุประสงค์ด้านประสิทธิภาพที่ไม่สามารถปฏิบัติตามได้คืออะไร?
	- วัตถุประสงค์หลักคือในแง่ของเวลาการตอบกลับของคอนโซลหรือเทอร์มินัล ผลผลิต หรือการตอบกลับแบบเรียล ไทม<sup>์</sup>?
	- การประเมินวัตถุประสงค์ดำเนินการบนระบบอื่นหรือไม**่? ถ**้าใช่ ระบบนั้นมีการตั้งค่าคอนฟิกอย**่างไร?**

ถ้านี่เป็นการรายงานปัญหาครั้งแรก คุณจะได้รับหมายเลข PMR สำหรับใช้ในการระบุข้อมูลเพิ่มเติมใดๆ ที่คุณให<sup>้</sup>และสำหรับ การค้างคิง ในคนาคต

้รวมรายการทั้งหมดดังต่อไปนี้เมื่อรวบรวมข้อมูลสนับสนุน และข้อมูล perfpmr สำหรับ PMR ในครั้งแรก:

- สื่อของการทำซ้ำปัญหา
	- ถ<sup>้</sup>าเป็นไปได<sup>้</sup> ควรจะรวมโปรแกรมหรือ shell script ที่แสดง ปัญหา
	- อย่างน้อยที่สุดต้องมีคำอธิบายโดยละเอียดของสภาพซึ่งปัญหา เกิดขึ้น
- แอ็พพลิเคชันเกิดปัญหา:
	- ถ้าแอ็พพลิเคชันเป็นหรือพึ่งพาผลิตภัณฑ์ชอฟต์แวร์ใดๆ ควรจะระบุ เวอร์ชันและรีลีสที่ถูกต<sup>้</sup>องของผลิตภัณฑ์นั้น
	- ถ้าไม่สามารถรีลีสซอร์สโค้ดของแอ็พพลิเคชันที่ผู้ใช้เขียนขึ้นได้ ควรระบุชุดที่ถูกต้องของคอมไพเลอร์พารามิเตอร์ที่ใช้ ในการสร้างโปรแกรม ที่ดำเนินการได<sup>้</sup>

# 

้ระบบได้จัดเตรียมคำสั่งที่เกี่ยวข้องกับผลการทำงาน และรูทีนย่อย

้ทูลด้านประสิทธิภาพการทำงานสำหรับสภาวะแวดล้อมระบบที่ตกอยู่ในสองหมวดหมู่ทั่วๆ ไปคือ: หมวดหมู่ที่บอกให้คุณ ้ทราบถึงสิ่งที่เกิดขึ้น และหมวดหมู่ที่อนุญาตให้คุณทำบางสิ่ง เกี่ยวกับทูลนั้น ทูลบางตัวจะทำงานทั้งสองแบบ สำหรับราย ละเอียดของไวยากรณ์และฟังก์ชันของคำสั่ง โปรดดู Commands Reference

คำสั่งที่เกี่ยวข้องกับผลการทำงานคือแพ็กเกจที่เป็นส<sup>่</sup>วนหนึ่งของชุดไฟล์ perfagent .tools, bos .acct, bos .sysmgt . trace,bos.adt.samples,bos.perf.toolsและbos.perf.tuneซึ่งจัดส่งมาพร้อมกับระบบปฏิบัติการพื้นฐาน

คุณสามารถกำหนดได้ว่า ทูลด้านประสิทธิภาพการทำงานทั้งหมดได้ถูกติดตั้งไว้ โดยรันหนึ่งในคำสั่งต่อไปนี้:

# Islpp -1I perfagent.tools bos.sysmgt.trace bos.acct bos.perf.tools bos.perf.tune

# คำสั่งการรายงานและการวิเคราะห์ประสิทธิภาพ

้คำสั่งการรายงานและการวิเคราะห์ประสิทธิภาพให้ข้อมูลเกี่ยวกับประสิทธิภาพของส่วนของระบบหนึ่งส่วนขึ้นไป หรือข้อมูล ้พารามิเตอร์หนึ่งตัวขึ้นไปที่มีผลต่อ ประสิทธิภาพ

คำสั่งมีดังนี้·

คำสั่ง ฟังก<sup>์</sup>ชับ

alstat รายงานจำนวนข้อยกเว<sup>้</sup>นการจัดวาง

atmstat แสดงสถิติอะแด็ปเตอร์ Asynchronous Transfer Mode (ATM)

รายงานการใช้ประโยชน์ CPU สำหรับแต่ละเคอร์เนลเธรด curt

emstat รายงานจำนวนการสร้างการเลียนแบบ

entstat แสดงสถิติไดรเวอร์อุปกรณ์อีเทอร์เน็ตและอุปกรณ์

fddistat

แสดงสถิติไดรเวอร์อุปกรณ์ FDDI และอุปกรณ์

filemon ใช้ฟังก์ชันการติดตามเพื่อรายงานกิจกรรม I/Oของฟิสิคัลวอลุ่ม โลจิคัลวอลุ่ม แต่ละไฟล์ และผู้จัดการหน่วยความจำ เสมือน

#### fileplace

แสดงการวางแบบฟิสิคัลหรือแบบโลจิคัลของบล็อกที่ประกอบขึ้นเป็นไฟล์ ภายในฟิสิคัลหรือโลจิคัลวอลุ่มซึ่งบล็อก ตั้งอย

ี รายงานลำดับของการควบคุมระหว**่างรูทีนย**่อยต่างๆ ของโปรแกรม และ จำนวนเวลา CPU ที่ใช**้โดยแต**่ละรูทีนย่อย gprof ifconfig ตั้งคาคอนฟิกหรือแสดงพารามิเตอร์อินเตอร์เฟสเครือข่ายสำหรับเครือข่ายที่ใช้ TCP/IP

ตั้งค่าพารามิเตอร์การปรับที่เกี่ยวข้องกับ I/O (พร้อมกับ vmo แทนที่คำสั่ง vmtune) ioo

แสดงข้อมูลการใช<sup>้</sup>ประโยชน์สำหรับ: instat

- เทอร์มินัล
- **CPU**
- ์ ดิสก<sup>์</sup>
- Adapters

ipfilter แยกส่วนหัวการดำเนินงานอื่นจากไฟล์เอาต์พุต ipreport และแสดงข้อมูลนั้นในตาราง

ipreport

สร้างรายงานการติดตามแพ็กเก็ตจากไฟล์การติดตามแพ็กเก็ตที่ระบุ

iptrace แสดงการติดตามแพ็กเก็ตระดับอินเตอร์เฟสสำหรับอินเทอร์เน็ตโปรโตคอล

locktrace

เปิดการติดตามล็กค

้แสดงแอ็ตทริบิวต์ของระบบที่มีผลกระทบต่อประสิทธิภาพ เช่น: **Isattr** 

- ความเร็วของตัวประมวลผล
- ขนาดของแคช
- ์<br>ขนาดของหน่วยความจำจริง
- จำนวนหน้าสูงสุดในบัฟเฟอร์แคชของบล็อก I/O
- จำนวนกิโลไบต์สูงสุดของหน่วยความจำที่ใช้ได้สำหรับ mbufs
- เครื่องหมาย high- และ low-water สำหรับการเพจดิสก์-I/O
- แสดงอุปกรณ์ในระบบและลักษณะของอุปกรณ์นั้น **Isdev**
- แสดงข้อมูลเกี่ยวกับโลจิคัลวอลุ่ม **lslv**
- แสดงลักษณะของพื้นที่ว่างการเพจ **Isps**

แสดงข้อมูลเกี่ยวกับฟิสิคัลวอลุ่มภายในกลุ่มวอลุ่ม **lspv** 

แสดงข้อมูลเกี่ยวกับกลุ่มวอลุ่ม **Isvg** 

mtrace พิมพ์ multicast พาธจากซอร์สไปยังเครื่องรับ

netpmon

ใช้ฟังก์ชันการติดตามเพื่อรายงานกิจกรรมเครือข่าย รวมถึง:

- การใชCPU
- อัตราข้อมูล

```
• เวลาตอบกลับ
```
netstat แสดงข้อมูลการตั้งค่าคอนฟิกหลายอย่างและสถิติเกี่ยวกับกิจกรรมการสื่อสารเช่น:

- สถานะปัจจุบันของพูล mbuf
- ตารางการเราต์
- ิสถิติรวมเกี่ยวกับกิจกรรมเครือข่าย
- แสดง (หรือเปลี่ยน) คาของอ็อพชัน NFS nfso

```
nfsstat แสดงสถิติเกี่ยวกับกิจกรรมเซิร์ฟเวอร์และไคลเอ็นต์ Network File System (NFS) และ Remote Procedure Call
        (RPC)
```
แสดง (หรือเปลี่ยน) คาของอ็อพชันเครือข่าย เช่น:  $\mathbf{n}$ 

- ขนาดของซ็อกเก็ตบัฟเฟอร์การส่งและการรับดีฟอลต์
- จำนวนหน่วยความจำรวมสูงสุดที่ใช<sup>้</sup>ในพูล mbuf และคลัสเตอร์

#### pdt\_config

เริ่มต้น หยุด หรือเปลี่ยนพารามิเตอร์ของเครื่องมือการวิเคราะห์ ประสิทธิภาพ

#### pdt\_report

สร้างรายงาน PDT ตามข้อมูลประวัติปัจจุบัน

- ิรายงานการใช<sup>้</sup>CPU ของเคอร์นัลเธรดทั้งหมดในรอบระยะเวลาหนึ่ง pprof
- ้แสดงข้อมูลโปรไฟล์ของไฟล์อ็อบเจ็กต์ prof

้ แสดงสถิติและข้อมูลสถานะเกี่ยวกับกระบวนการในระบบ เช่น: **ps** 

- ID กระบวนการ
- กิจกรรมI/O
- การใช<sup>้</sup>ประโยชน์*C*PU

แสดงสถิติเกี่ยวกับกิจกรรมระบบปฏิบัติการ เช่น: sar

- การเข้าถึงไดเร็กทอรี
- ิการเรียกระบบการค่านและการบันทึก
- **Forks Have execs**
- กิจกรรมการเพจ
- schedo ตั้งคาพารามิเตอร์การปรับสำหรับตัวจัดตารางเวลา CPU (แทนที่คำสั่ง schedtune)

smitty แสดง (หรือเปลี่ยน) พารามิเตอร์การจัดการระบบ

ล็อคเครื่องมือการวิเคราะห์การช่วงชิง splat

svmon รายงานสถานะของหน่วยความจำที่ระดับระบบ กระบวนการ และระดับเซกเมนต์

tcpdump

พิมพ์ส่วนหัวแพ็กเก็ต

time, timex

้พิมพ์เวลาที่ผ่านไปและเวลา CPU ที่ใช*้*โดยการดำเนินการของคำสั่ง

รายงานสถิติระบบโลคัลที่เลือก topas

tokstat แสดงสถิติไดรเวอร์อุปกรณ์ Token-Ring และอุปกรณ์

์ใช้ฟังก์ชันการติดตามเพื่อรายงานการใช<sup>้</sup>CPU ของการบริการเคอร์นัล รูทีนย**่อยไลบรารีโมดูลแอ็พพลิเคชั**น tprof โปรแกรม และแต่ละบรรทัดของ ซอร์สโค้ดในแอ็พพลิเคชันโปรแกรม

#### trace, trcrpt

้บันทึกไฟล์ที่บันทึกลำดับที่แน่นอนของกิจกรรมภายใน ระบบ

#### traceroute

พิมพ์เราต์ที่ IP แพ็กเก็ตใช<sup>้</sup>เดินทางไปยังโฮสต์เครือข<sup>่</sup>าย

ตั้งค่าพารามิเตอร์การปรับที่เกี่ยวข้องกับ VMM (พร้อมกับ ioo แทนที่คำสั่ง vmtune) vmo

vmstat แสดงข้อมูล VMM เช่น:

- จำนวนกระบวนการที่จัดส่งได้หรือกำลังรออยู่
- ขนาดเฟรมหน้า รายการที่ว่าง
- กิจกรรม page-fault
- การใช้ประโยชน์*C*PU

# คำสั่งการปรับประสิทธิภาพ

AIX สนับสนุน คำสั่งหลายรายการที่ช่วยให้คุณสามารถเปลี่ยนส่วนที่เกี่ยวข้องกับประสิทธิภาพของระบบหนึ่งส่วนขึ้นไป

คำสั่ง ฟังก์ชัน

#### bindprocessor

ยึดหรือยกเลิกการยึดเคอร์นัลเธรดของกระบวนการไว้กับตัวประมวลผล

#### caccelstat

รายงานสถิติที่เกี่ยวข้องกับตัวเร<sup>่</sup>งที่สอดคล<sup>้</sup>องกันทั้งระบบ หรือสำหรับตัวเร่งและกระบวนการแต่ละส่วน

เปลี่ยนลักษณะของอุปกรณ์ chdev

เปลี่ยนเฉพาะลักษณะของโลจิคัลวอลุ่ม chly

เปลี่ยนแอ็ตทริบิวต์ของพื้นที่ว่างการเพจ chps

ยูทิลิตีการปรับประสิทธิภาพสำหรับการพัฒนาเวลาการดำเนินการและการใช<sup>้</sup> ประโยชน<sup>์</sup>หน**่วยความจำจริงของแอ็พ** fdpr ้พลิเคชันโปรแกรมระดับผู้ใช<sup>้</sup>

ifconfig ตั้งค่าคอนฟิกหรือแสดงพารามิเตอร์อินเตอร์เฟสเครือข่ายสำหรับเครือข่ายที่ใช้ TCP/IP

ตั้งค่าพารามิเตอร์การปรับที่เกี่ยวข้องกับ I/O (พร้อมกับ vmo แทนที่คำสั่ง vmtune) ioo

migratepv

ย้ายฟิสิคัลพาร์ติชันที่จัดสรรจากฟิสิคัลวอลุ่มหนึ่งไปยังฟิสิคัลวอลุ่มอื่น หนึ่งวอลุ่มขึ้นไป

้เพิ่มพื้นที่ว่างการเพจเพิ่มเติมลงในระบบ mkps

ตั้งคาคอนฟึกตัวแปรเครือข่าย Network File System (NFS) nfso

รันคำสั่งที่ระดับความสำคัญต่ำกว่าหรือสูงกว่า nice

ตั้งค่าคอบฟิกแอ็ตทริบิวต์เครือข่าย  $\mathbf{n}$ 

เปลี่ยนค่า nice ของกระบวนการที่กำลังรันอยู่ renice

#### reorgyg

จัดระเบียบการจัดสรรฟิสิคัลพาร์ติชันใหม่สำหรับกลุ่มวอลุ่ม

้จำลองระบบที่มีขนาดหน่วยความจำต<sup>่</sup>างๆ สำหรับการทดสอบประสิทธิภาพของแอ็พพลิเคชัน rmss

schedo ตั้งค่าพารามิเตอร์การปรับสำหรับตัวจัดตารางเวลาCPU (แทนที่คำสั่งเริ่มต้น schedtune )

smitty เปลี่ยน (หรือแสดง) พารามิเตอร์การจัดการระบบ

#### tuncheck

ตรวจสอบไฟล์ stanza ที่มีค่าพารามิเตอร์การปรับ

#### tundefault

รีเซ็ตพารามิเตอร์ที่ปรับได<sup>้</sup>ทั้งหมดเป็นค<sup>่</sup>าดีฟอลต์

#### tunrestore

. -<br>เรียกคืนค่าพารามิเตอร์ที่ปรับได*้*ทั้งหมดจากไฟล<sup>์</sup> stanza

#### tunsave

บันทึกค่าพารามิเตอร์ที่ปรับได<sup>้</sup>ทั้งหมดในไฟล<sup>์</sup> stanza

ตั้งค<sup>่</sup>าพารามิเตอร์การปรับที่เกี่ยวข<sup>้</sup>องกับ VMM (พร<sup>้</sup>อมกับ ioo แทนที่คำสั่ง vmtune)  $vmo$ ข้อมูลที่เกี่ยวข้อง:

คำสั่ง caccelstat

# รูทีนย<sup>่</sup>อยที่เกี่ยวข<sup>้</sup>องกับประสิทธิภาพ

AIX สนับสนุนรูทีนย<sup>่</sup>อยหลายรายการ ซึ่งสามารถใช<sup>้</sup>ในการมอนิเตอร<sup>์</sup>และปรับประสิทธิภาพได<sup>้</sup>

bindprocessor()

้ยึดเคอร์นัลเธรดไว้กับตัวประมวลผล

#### $getpri()$

้ กำหนดระดับความสำคัญการจัดตารางเวลาของกระบวนการที่กำลังรันอยู่

#### $getpriority()$

...<br>กำหนดคา nice ของกระบวนการที่กำลังรันอยู่

getrusage()<br>ดึงข้อมูลเกี่ยวกับการใช้รีซอร์สระบบ

nice() เพิ่มค<sup>่</sup>าnice ของกระบวนการปัจจุบัน

#### psdanger()

ดึงข้อมูลเกี่ยวกับการใช้พื้นที่ว่างการเพจ

#### $setpri()$

เปลี่ยนระดับความสำคัญของกระบวนการที่กำลังรันเป็นระดับความสำคัญคงที่

```
setpriority()
```
้ ตั้งค่า nice ของกระบวนการที่กำลังรันอย

# ์<br>การใช้ของคำสั่ง Id อย่างมีประสิทธิภาพ

ี ตัวโยง (เรียกใช<sup>้</sup>งานเป็นขั้นตอนสดท<sup>้</sup>ายของการคอมไพล์ หรือเรียกใช้คำสั่ง **Id** โดยตรง) มีฟังก์ชันที่ไม่ได้พบในตัวเชื่อมโยง **UNIX ปกติ** 

ิสถานการณ์นี้อาจส่งผลทำให้การลิงก์ยาวนานขึ้น หากกำลังของตัวโยงระบบปฏิบัติการเพิ่มเติม ไม่ได้ใช้ประโยชน์ ส่วนนี อธิบายถึงเทคนิคบางอย่าง สำหรับการใช้ตัวโยงอย่างมีประสิทธิภาพ

### ตัวอย่าง

ต่อไปนี้คือ ตัวอย่างที่แสดงให<sup>้</sup>เห็นภาพของการใช<sup>้</sup>คำสั่ง Id อย่างมีประสิทธิผล:

1. หากต<sup>้</sup>องการโยงไลบรารีล่วงหน้าให้ใช<sup>้</sup>คำสั่งต่อไปนี้บนไฟล์เก็บถาวร:

```
# 1d -r libfoo.a -o libfooa.o
```
2. การคอมไฟล์และการโยงโปรแกรม FORTRAN something.fจะเป็นดังนี้:

```
# xlf something.f libfooa.o
```
หมายเหตุ ไลบรารีที่โยงไว้ก่อนหน้าจะถูกนำมาใช<sup>้</sup>เป็นไฟล์อินพุตปกติ ไม่ได้ใช้กับไวยากรณ์ identification ไลบรารี (  $lfoo)$ 

- ่ 3. หากต้องการคอมไพล์โมดูลใหม่และโยงโปรแกรมเรียกทำงานใหม่ หลังจากที่แก้ไขจุดบกพร่องแล้ว ให้ใช้คำสั่งต่อไปนี้: # xlf something.f a.out
- 4. อย่างไรก็ตาม ถ้าการแก้ไขจุดบกพร่องมีผลทำให้การเรียกรูทีนที่แตกต<sup>่</sup>างกันในไลบรารี การโยงจะล<sup>้</sup>มเหลว สคริปต์ Korn shell ต่อไปนี้จะทดสอบโค<sup>้</sup>ดสำหรับส่งคืนความล<sup>ุ</sup>้มเหลว และเรียกคืน:

```
#!/usr/bin/ksh
# Shell script for source file replacement bind
xlf something.f a.out
rc = $?if [ "$rc" != 0]thenecho "New function added ... using libfooa.o"
xlf something.o libfooa.o
fi
```
# โปรแกรมที่ดำเนินการได<sup>้</sup>ซึ่งยึดใหม่ได<sup>้</sup>

ี่ ส่วนเอกสารที่เป็นทางการของ binder อ<sup>้</sup>างอิงถึงความสามารถของ binder ในการใช<sup>้</sup>โปรแกรมที่ดำเนินการได<sup>้</sup> (โหลดโมดูล) เป็นอินพต

ี การใช้ฟังก์ชันนี้สามารถพัฒนาประสิทธิภาพโดยรวมของระบบได้เป็นอย่างมาก ในด้านเวิร์กโหลดการพัฒนาซอฟต์แวร์ ตลอดจนเวลาตอบกลับของ แต่ละคำสั่ง Id

ในระบบ UNIX ปกติส่วนใหญ่ คำสั่ง **เ**d ใช<sup>้</sup>เป็นอินพุตชุดของไฟล์ที่มีอ็อบเจ็กต์โค*้*ด จากแต่ละไฟล์ . o หรือจากไลบรารีที่ เก็บ ิถาวรของไฟล์ .o อย่างใดอย่างหนึ่งเสมอ จากนั้น คำสั่ง 1d แก้ไขการอ้างอิงภายนอกระหว**่างไฟล์เหล**่านี้ และเขียนโปรแกรมที่ ดำเนินการได้ ด้วยชื่อดีฟอลต์ a . out ไฟล์ a . out สามารถดำเนินการได้เท่านั้น หากพบบักในโมดูลใดโมดูลหนึ่งที่รวมอยู่ใน ไฟล์ a . out ซอร์สโค้ดที่บกพร่องจะถูกเปลี่ยนแปลง และรีคอมไพล์ จากนั้น ต้องทำซ้ำกระบวนการ Id ทั้งหมด โดยเริ่มต้นจาก ชุดทั้งหมดของไฟล์ .o

ือย่างไรก็ตาม ในระบบปฏิบัติการนี้ binder สามารถยอมรับทั้งไฟล์ .o และ a .out เป็นอินพุต เนื่องจาก binder มีข้อมูล External Symbol Dictionary (ESD) และ Relocation Dictionary (RLD) ที่แก้ไขแล้วอยู่ในไฟล์ที่ดำเนินการได<sup>้</sup> ซึ่งหมายความ ว่าผู้ใช้สามารถยึดโปรแกรมที่ดำเนินการได้ที่มีอยู่ใหม เพื่อเปลี่ยนไฟล์ .o ที่แก้ไขไฟล์เดียว แทนการสร้าง โปรแกรมที่ดำเนิน ี การได้ใหม่ตั้งแต่เริ่มต้น เนื่องจากกระบวนการยึด ใช้หน่วยเก็บและรอบตัวประมวลผลอย่างเป็นสัดส่วนกับจำนวนของไฟล์ ้ต่างๆ ที่กำลังเข้าถึงและจำนวนของการอ้างอิงต่างๆ ถึงสัญลักษณ์ที่ต้องแก้ไข การยึดโปรแกรที่ดำเนินการได้ใหม่เข้ากับเวอร์ ชันใหม**่ของโมดูลจึงเร็วกว**่าการยึด จาก scratch มาก

# ไลบรารีรูทีนย่อยที่ยึดไว<sup>้</sup>แล<sup>้</sup>ว

้สิ่งสำคัญไม่ยิ่งหย<sup>่</sup>อนไปกว**่ากันในบางสภาพแวดล**้อมคือความสามารถในการยึดไลบรารีรูทีนย<sup>่</sup>อยทั้งไลบรารีไว้ล**่วงหน**้ากอน การใช้งาน

ไลบรารีรูทีนย**่อยของระบบ เช**่น 1 i bc . a มีผลบังคับใช<sup>้</sup> และจัดสงมาในรูปแบบ binder-output แทนที่จะเป็นไฟล์เก็บถาวรของ ไฟล์ . o ไลบรารีนี้ช่วยประหยัดเวลาการประมวลผลของผู้ใช้ได้เป็นอย่างมาก เมื่อยึดแอ็พพลิเคชันเข้ากับไลบรารีระบบที ้ต้องการ เนื่องจากต้องแก้ไขเฉพาะ ข้อมูลอ้างอิงจากแอ็พพลิเคชันไปยังรูทีนย่อยในไลบรารี เท่านั้น ข้อมูลอ้างอิงระหว่างรูทีนไ ิลบรารีระบบเองมีการแก้ไขแล้ว ในระหว่างกระบวนการสร้างระบบ

ือย่างไรก็ตาม ไลบรารีรูทีนย<sup>่</sup>อยของบริษัทอื่นจำนวนมากมีการจัดส่งแบบรูทีน ในรูปแบบไฟล์เก็บถาวรเป็นไฟล์ raw . o เมื่อผู้ ใช้ยึด แอ็พพลิเคชันเข้ากับไลบรารีดังกล่าว ผู้ยึดต้องแก<sup>้</sup>ไขสัญลักษณ์ของทั้งไลบรารี ในแต่ละครั้งที่ยึดแอ็พพลิเคชัน การทำ ้เช่นนี้ส่งผลให้ใช้เวลายึดนาน ในสภาพแวดล้อมที่แอ็พพลิเคชันกำลังยึดเข้ากับไลบรารีขนาดใหญ่ บนเครื่องขนาดเล็ก

้ประสิทธิภาพของไลบรารีที่ยึดและที่ไม่ยึดมีความแตกต่างกันมาก โดยเฉพาะในการตั้งค่าคอนฟิกต่ำสุด

# ี้<br>การเข้าถึงตัวจับเวลาโพรเซสเซอร์

ี่บ่อยครั้งที่ความพยายามในการวัดช่วงเวลาที่เล็กมากจะไม่ประสบผลสำเร็จ โดยกิจกรรมพื้นหลังที่ไม่ต่อเนื่องซึ่งเป็นส่วนหนึ่ง ของระบบปฏิบัติการ และโดยเวลาของการประมวลผลที่ใช้โดยรูทีนเวลาระบบ หนึ่งวิธีที่แก<sup>้</sup>ปัญหานี้คือ การเข้าถึงตัวจับเวลา โพรเซสเซอร์โดยตรง เพื่อกำหนดเวลาเริ่มต้นและเวลาสิ้นสุดของช่วงเวลาการวัด รันการวัดซ้ำๆ จากนั้นกรองผลลัพธ์เพื่อลบ ระยะเวลา เมื่ออินเตอร์รัปต์เกิดขึ้น

ิสถาปัตยกรรม POWER และ POWER2 ใช้ ตัวจับเวลาตัวประมวลผลเป็นคู่ของรีจิสเตอร์วัตถุประสงค์พิเศษ สถาปัตยกรรม POWER processor-based จะกำหนดเรจิสเตอร์ขนาด 64 บิตที่เรียกว่า TimeBase เฉพาะภาษาแอสเซมบลีเท่านั้น ที่สามารถ ้เข้าถึงเรจิสเตอร์เหล่านี้ได้

หมายเหตุ: เวลาที่วัดได้โดยตัวจับเวลาโพรเซสเซอร์คือ เวลาของนาฬิกาติดผนังที่แน่นอน ถ้าอินเตอร์รัปต์เกิดขึ้นระหว่างการ ้เข้าถึงตัวจับเวลาช่วงเวลาที่คำนวณได้จะสอดแทรกการประมวลผลของอินเตอร์รัปต์ และการประมวลผลอื่นๆ ที่เป็นไปได*้*ซึ่ง ถูกจัดส่งก่อนที่การควบคุมจะส่งคืนไปยัง โค<sup>้</sup>ดที่กำลังจับเวลา เวลาจากตัวจับเวลาโพรเซสเซอร์คือ เวลาดิบ และไม<sup>่</sup>ควรใช<sup>้</sup>ใน ิสถานการณ์ที่ไม่ได้รับการทดสอบ อย่างสมเหตุสมผล

ึกลุ่มของไลบรารีซับรูทีนสามส่วนจะสร้างการเข้าถึงเรจิสเตอร์ TimeBase ที่เป็นสถาปัตยกรรมที่เป็นอิสระ รูทีนย่อยมีดังต่อไป ี่ขึ้:

```
read real time()
```
รูทีนย่อยนี้จะขอรับเวลาปัจจุบันจากแหล่งที่มาที่เหมาะสม และเก็บไว<sup>้</sup>เป็นค<sup>่</sup>าสองค<sup>่</sup>าแบบ 32 บิต

```
read wall time()
```
รทีนย่อยนี้ขอรับค่าเรจิสเตอร์ *TimeBase* ที่เป็นค่าดิบจากแหล่งที่มาที่เหมาะสม และเก็บไว*้*เป็นค่าสองค่าแบบ 32 บิต

```
time base to time()
```
ู้ รูที่นย<sup>ื่</sup>อยนี้ทำให้มั่นใจได<sup>้</sup>ว่า ค่าเวลาอยู่ในหน่วยวินาทีและนาโนวินาทีซึ่งดำเนินการแปลงใดๆ จากรูปแบบ TimeBase

```
ฟังก์ชันการรับเวลาและการแปลงเวลาจะแยกจากันเพื่อลดการใช<sup>้</sup>เวลา ที่ได้รับมาให<sup>้</sup>น้อยที่สุด
```
ู้ตัวอย่างต่อไปนี้จะแสดงวิธีที่รูทีนย่อย read\_real\_time() และ time\_base\_to\_time() สามารถนำมาใช<sup>้</sup>เพื่อวัดเวลาที่ใช<sup>้</sup>ไป ้สำหรับส่วนของโคดที่ระบุเฉพาะ:

```
#include \langlestdio.h>
#include <sys/time.h>
int main(void) {
  timebasestruct t start, finish;
  int val = 3;
  int w1. w2:
  double time;
   /* get the time before the operation begins */read_real_time(&start, TIMEBASE_SZ);
   /* begin code to be timed */printf("This is a sample line %d \n", val);
   /* end code to be timed *//* get the time after the operation is complete
   read_real_time(&finish, TIMEBASE_SZ);
   /* call the conversion routines unconditionally, to ensure \star/
   /* that both values are in seconds and nanoseconds regardless *//* of the hardware platform. */time_base_to_time(&start, TIMEBASE_SZ);
   time_base_to_time(&finish, TIMEBASE_SZ);
   /* subtract the starting time from the ending time */wl = finish.th_high - start.th_high; /* probably zero */w2 = finish.th_low - start.th_low;/* if there was a carry from low-order to high-order during *//* the measurement, we may have to undo it. */
  if (w2 < 0) {
     w1 -;
     w2 == 1000000000;\mathcal{E}
```
/\* convert the net elapsed time to floating point microseconds  $*/$ 

```
time = ((double) w2)/1000.0:if (w1 > 0)time += ((double) w1)*100000000:
   printf("Time was %9.3f microseconds \n", time);
   exit(0):\mathcal{L}
```
หากต<sup>้</sup>องการลบการใช<sup>้</sup>งานของการเรียกและส่งคืนจากรูทีนตัวจับเวลา คุณสามารถทดสอบได<sup>้</sup>ดวยการโยงเบนช<sup>ุ</sup>่มาร์กที่ไม**่**ได้ แบ่งใช้ (โปรดดู "ใช้การลิงก์แบบไดนามิกและการลิงก์แบบสแตติกเมื่อใด" ในหน้า 421)

้ถ้านี่คือเบนช์มาร์กของผลการทำงานที่เกิดขึ้นจริง โค้ดจะถูกวัดแบบซ้ำๆ จำนวนของการทำซ้ำอย่างต่อเนื่องจะสะสมเวลาไว้ ้เวลาเฉลี่ยสำหรับการดำเนินการจะถูกคำนวณ แต่อาจสอดแทรกตัวจัดการอินเตอร์รัปต์ หรือกิจกรรมภายนอกอื่น ถ้าจำนวน ของการทำซ้ำคือเวลาที่วัดไว้แต่ละครั้ง เวลานั้นจะสามารถตรวจสอบได้อย่างเป็นเหตุเป็นผล แต่ะการใช้งานของรูทีนการจับ เวลาจะถูกสอดแทรกอยู่ในการวัดแต่ละครั้ง ซึ่งอาจต้องการใช้ทั้งเทคนิคและการเปรียบเทียบผลลัพธ์ ในกรณีใดๆ คุณอาจ ์ต้องการพิจารณาวัตถุประสงค์ของการวัดในการเลือกเมธอด

# การเข้าถึงไทม์เมอร์ POWER-based-architecture-unique

ิสถาปัตยกรรมตัวประมวลผล POWER family และ POWER2 มีทะเบียนวัตถุประสงค์พิเศษสองรายการ (ทะเบียนด้านบน และทะเบียนด้านล่าง) ที่มีไทม์เมอร์ความละเอียดสง

หมายเหตุ: คำอธิบายต่อไปนี้ใช้เฉพาะกับสถาปัตยกรรม POWER family และ POWER2 (และ 601 processor chip) เท่านั้น ตัวอย่างโค้ดจะทำงานอย่างถูกต้องในระบบที่ใช<sup>้</sup>POWER แต่คำสั่งบางอย่างจะถูกจำลองขึ้น เนื่องจากวัตถุประสงค์ของการเข้า ้ถึง ไทม์เมอร์ตัวประมวลผลคือเพื่อให้ได้ค่าเวลาที่มีความแม่นยำสูงโดยมีโอเวอร์เฮด ต่ำ การจำลองทำให้ผลลัพธ์มีประโยชน์ น้อยลงมาก

ทะเบียนด้านบนของ สถาปัตยกรรมตัวประมวลผล POWER family และ POWER2 มีเวลาในหน่วยวินาที และทะเบียนด้าน ล่างมีการนับเศษส่วนวินาที ในหน่วยนาโนวินาที ความแม่นยำที่แท<sup>้</sup>จริงของเวลาในทะเบียนด้านล่าง ขึ้นอยู่กับความถี่ในการอัพ ้เดตซึ่งเป็นคุณลักษณะเฉพาะโมเดล

### รูทีนแอสเซมเบลอร์เพื่อเข**้าถึงเรจิเตอร์ตัวจับเวลา POWER processor**-based

โมดูลภาษาแอสเซมเบลอร์ (timer.s) จะมีรูทีน (rtc\_upper และ rtc\_lower) เพื่อเข้าถึงเรจิสเตอร์ส่วนบนและส่วนล่าง ของตัวจับเวลา

```
.globl .rtc_upper
.rtc_upper: mfspr 3,4 # copy RTCU to return register
         br
        .globl .rtc_lower
.rtc_lower: mfspr 3,5 # copy RTCL to return register
         hr
```
# ้รูทีนย<sup>่</sup>อย **c** เพื่อจัดหาเวลาในหน**่วยวินาที**

โมดูล second.c มีรูทีน C ที่เรียกรูทีน timer.s เพื่อเข้าถึงเนื้อหาเรจิสเตอร์ส่วนบนและส่วนล่าง

รูทีนจะส่งคืนค่าความเที่ยงตรงสองเท่าของเวลาในหน่วยวินาที

```
double second()
  int ts. tl. tu:
 ts = rtc upper): /* seconds
                                                           \star/t = rtc_lower(); /* nanoseconds
                                                           \star/tu = rtc_upper(); /* Check for a carry from
                                                           \star/if (ts := tu)/* the lower reg to the upper. */tl = rtc_lower(); /* Recover from the race condition. */
 return ( tu + (double)tl/1000000000 );
\mathcal{E}
```
รูทีนย่อย second( ) สามารถเรียกได้จากรูทีน C หรือรูทีน FORTRAN อย่างใดอย่างหนึ่ง

หมายเหตุ: ขึ้นอยู่กับช่วงเวลาตั้งแต่การรีเซ็ตระบบล่าสุดโมดูล second.c อาจได้รับผลตอบแทนจาการผันแปรของจำนวน ของความแม่นยำ เวลาที่ยาวนานตั้งแต่การรีเซ็ต จำนวนของบิตที่ใหญ่กว่าของความแม่นยำจะถูกใช้โดยส่วนของจำนวนวินาที ้ทั้งหมด เทคนิคที่แสดงอยู่ในส่วนแรกของภาคผนวกนี้ จะหลีกเลี่ยงปัญหานี้โดยดำเนินการลบออกเพื่อขอรับเวลาที่ใช้ไป ก่อน ที่จะแปลงเป็นเลขทศนิยม

# การเข้าถึงเรจิสเตอร์ตัวจับเวลาในระบบ PowerPC

ิสถาปัตยกรรม PowerPC จะสอดแทรกเรจิสเตอร์ *TimeBase* ขนาด 64 บิต ซึ่งจะแบ**่งออกเป็นฟิลด์ด**้านบนและด้านล่าง ด้านละ 32 บิต (TBU และ TBL)

เรจิสเตอร์ *TimeBase* จะเพิ่มขึ้นที่ความถี่ที่ต้องพึ่งพาการนำฮาร์ดแวร์ไปใช<sup>้</sup>งาน และการนำซอฟต์แวร์ไปใช<sup>้</sup>งาน และสามารถ เปลี่ยนแปลงตามเวลา การแปลงสภาพคาจาก TimeBase ไปเป็นวินาทีคือภารกิจที่ซับซ้อนกว<sup>่</sup>าในสถาปัตยกรรม POWER processor-based หากต้องการขอรับค่าเวลาในระบบ PowerPC ให้ใช้อินเตอร์เฟส read real time(), read wall time() และ time base to time()

# ตัวอย่างรูที่นยอย second

```
โปรแกรมสามารถใช<sup>้</sup>รูทีนย่อย second() ได<sup>้</sup>
```

```
#include <stdio.h>
double second():
main()\left\{ \right.double t1, t2;
      t1 = second():
      my_favorite_function();
      t2 = second();printf("my_favorite_function_time: %7.9f\n",t2 - t1);
      exit():
\mathcal{L}
```
ตัวอย่าง (main.f) โปรแกรม FORTRAN โดยใช้รูทีนย่อย second () มีดังต่อไปนี้:

```
double precision t1
double precision t2
```

```
t1 = second()my_favorite_subroutine()
     t2 = second()write(6, 11) (t2 - t1)
11format(f20.12)end
```
หากต้องการคอมไพล์และใช้ main.c หรือ main.f อย่างใดอย่างหนึ่ง ให้ใช้คำสั่งต่อไปนี้:

x1c -03 -c second.c timer.s xlf -03 -o mainF main.f second.o timer.o x1c -03 -o mainC main.c second.o timer.o

#### การพิจารณาถึงความเร็วของไมโครโพรเซสเซอร์ ç

้ส่วนนี้อธิบายถึงการประมวลผลเพื่อพิจารณาถึงความเร็วของไมโครโพรเซสเซอร์

เมื่อต<sup>้</sup>องการใช้ความเร็วของตัวประมวลผลในหน่วยเฮิร์ซ (Hz) ให<sup>้</sup>ปอนคำสั่ง:

lsattr -E -1 proc0 | grep "Processor Speed"

#### เมื่อ ใช้รีลีสก่อนหน<sup>้</sup>า ให้ใช้คำสั่ง uname การรันคำสั่ง uname -m จะสร*้*างเอาต์พุตในรูปแบบต่อไปนี้:

xxyyyyymmss

โดยที่:

00 XX

yyyyyy CPU ID เฉพาะ

ID แบบจำลอง (จำนวนที่ใช<sup>้</sup>เพื่อพิจารณาถึงความเร็วของไมโครโพรเซสเซอร์)  $mm$ 

00 (แบบจำลองย่อย)  $\overline{\mathbf{s}}$ 

์ ด้วยการอ้างถึงค่า mm ระหว่างกันจากเอาต์พุต uname -m ตามตารางด้านล่าง คุณสามารถพิจารณาถึงความเร็วของตัวประมวล ผลได้

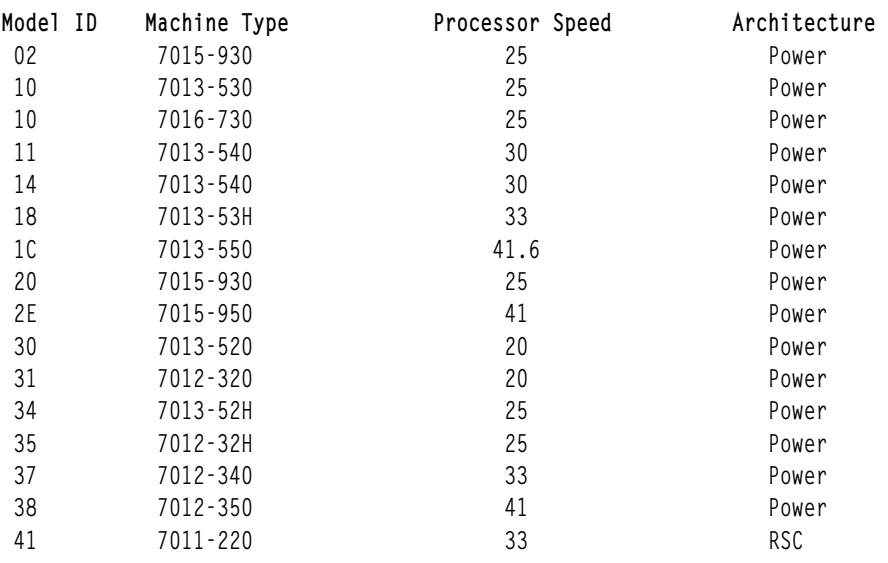
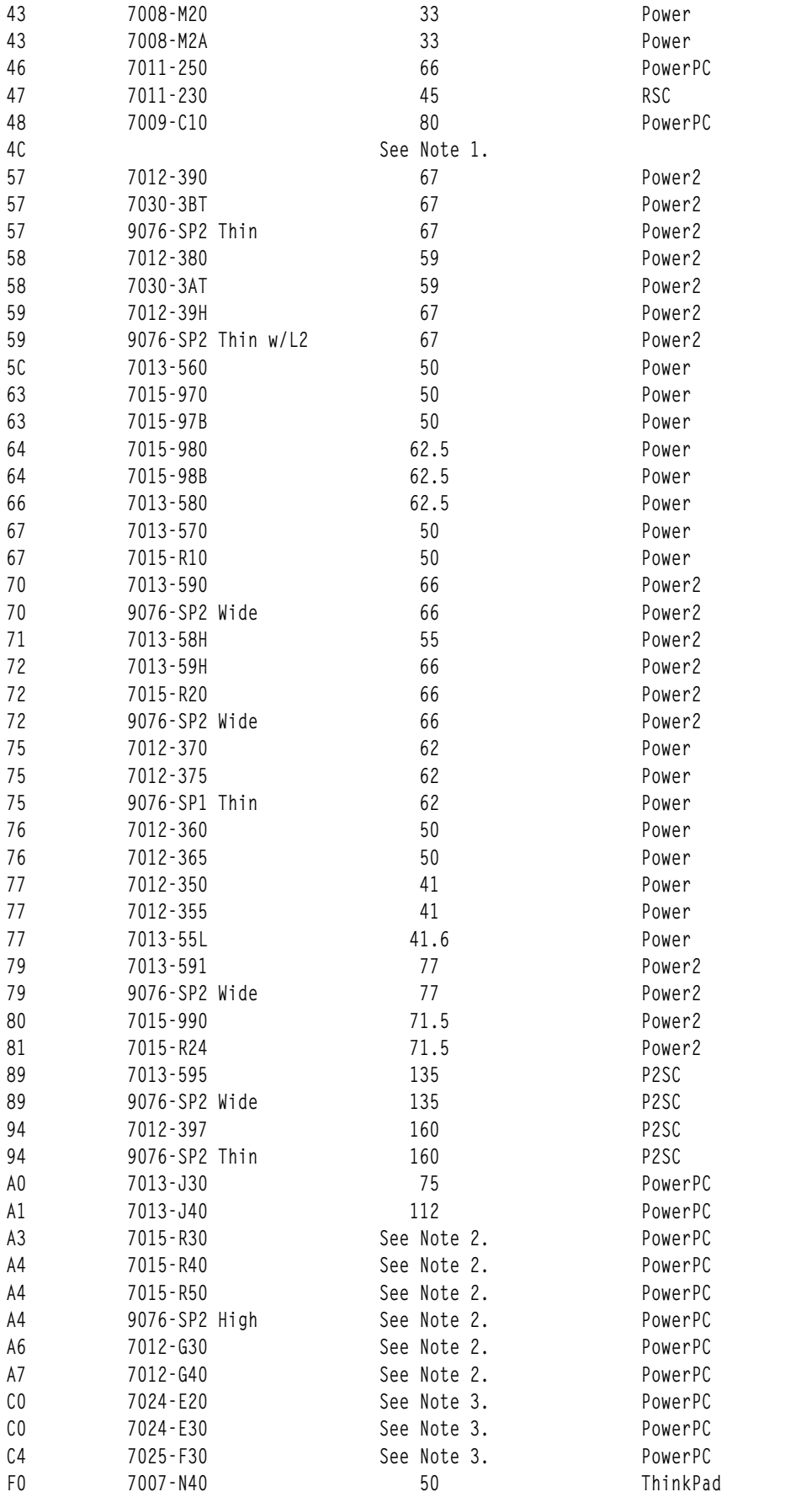

#### หมายเหตุ:

1. สำหรับระบบที่คำสั่ง uname -m สร้างเอาต์พุต ID แบบจำลองของ 4C โดยทั่วไปแล้ว มีเพียงวิธีเดียวในการพิจารณาถึง ความเร็วของตัวประมวลผลของเครื่อง ที่มี ID แบบจำลองของ 4C คือ การรีบูตใน System Management Services และ เลือกอ็อพชันคอนฟิกูเรชันระบบ อย่างไรก็ตาม ในบางกรณีข้อมูลที่ได้รับจากคำสั่ง uname -M อาจมีประโยชน์ ดังที่แสดง อยู่ในตารางต่อไปนี้

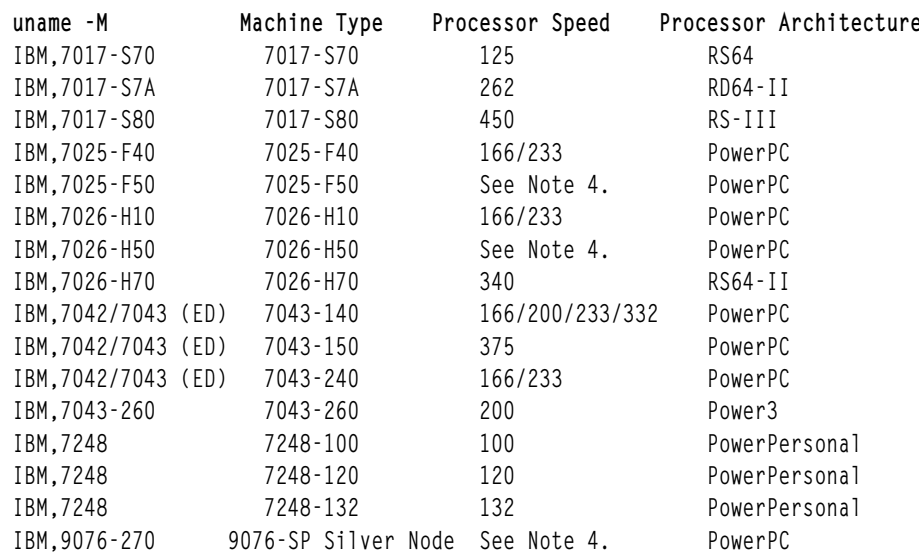

2. สำหรับระบบ J-Series, R-Series และ G-Series คุณสามารถพิจารณาถึงความเร็วของตัวประมวลผลในระบบ MCA SMP ได้จากหมายเลข FRU ของการ์ดไมโครโพรเซสเซอร์ โดยใช้คำสั่งต่อไปนี้:

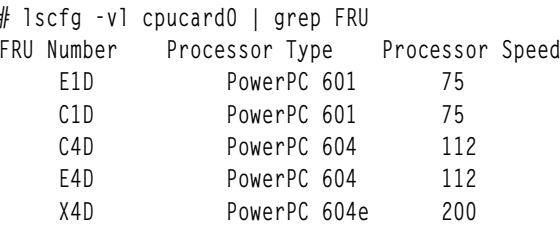

3. สำหรับระบบ E-series และ F-30 ให้ใช้คำสั่งต่อไปนี้เพื่อพิจารณาถึงความเร็วของ ไมโครโพรเซสเซอร์:

```
# 1scfg -vp | pg
```
มองหา stanza ต่อไปนี้:

procFO

CPU Card

Part Number................093H5280 EC Level....................00E76527 Serial Number..............17700008 FRU Number..................093H2431 Displayable Message.........CPU Card Device Specific. (PL)........ Device Specific.(ZA).......PS=166,PB=066,PCI=033,NP=001,CL=02,PBH Z=64467000.PM=2.5.L2=1024 Device Specific. (RM).......10031997 140951 VIC97276 ROS Level and ID...........03071997 135048

ในส่วนนี้ Device Specific . (ZA) ส่วนของ PS= คือความเร็วของตัวประมวลผลที่แสดงในหน่วย MHz

4. สำหรับระบบ F-50 และ H-50 และ SP Silver Node คำสั่งต่อไปนี้สามารถนำมาใช<sup>้</sup> เพื่อกำหนดความเร็วของตัวประมวล ผลของระบบ F-50 ได้:

# 1scfq -vp | more

มองหา stanza ต่อไปบี้·

Orca M5 CPU: Part Number.................08L1010 EC Level....................E78405 Serial Number..............L209034579 FRU Number..................93H8945 Manufacture ID.............IBM980 Version....................RS6K Displayable Message.........OrcaM5 CPU DD1.3 Product Specific.(ZC).......PS=0013c9eb00, PB=0009e4f580, SB=0004f27 ac0, NP=02, PF=461, PV=05, KV=01, CL=1

สำหรับบรรทัดที่มี Product Specific . (ZC) รายการ PS= คือความเร็วของตัวประมวลผลใน hexadecimal notation หาก ต้องการแปลงค่านี้ให้เป็นความเร็วที่เกิดขึ้นจริง ให้ใช้การแปลงต่อไปนี้:

 $0009E4F580 = 166 MHz$ 0013C9EB00 = 332 MHz คา PF= บ<sup>ุ่</sup>งชี้ถึงคอนฟิกูเรชันของตัวประมวลผล  $251 = 1$  way 166 MHz  $261 = 2$  way 166 MHz  $451 = 1$  way 332 MHz  $461 = 2$  way 332 MHz

## ิการสนับสนุนภาษาประจำชาติ: โลแคลและความเร็ว

การสนับสนุนภาษาประจำชาติ (National Language Support หรือ NLS) ช<sup>่</sup>วยสนับสนุนการใช<sup>้</sup>ระบบปฏิบัติการ ในสภาพแวด ี ล<sup>้</sup>อมภาษาต่างๆ เนื่องจากมีข้อมลว่าการใช<sup>้</sup> NLS มีความสำคัญมากขึ้น ต่อการได้รับประสิทธิภาพสงสดจากระบบ ดังนั้น ภาค ผนวกนี้จึงมี บททบทวนโดยย่อเกี่ยวกับ NLS

NLS ช<sup>่</sup>วยให้สามารถปรับแต<sup>่</sup>งระบบปฏิบัติการให<sup>้</sup>ตรงกับความคาดหวังด<sup>้</sup>านภาษา และวัฒนธรรมของผู้ใช้แต่ละรายได*้ โลแคล* ู คือชุดเฉพาะของความต้องการด้าน ภาษาและภูมิศาสตร์หรือวัฒนธรรม ซึ่งระบุโดยชื่อประกอบ เช่น en\_US ( ภาษาอังกฤษ ่ แบบที่ใช้ในประเทศสหรัฐฯ) สำหรับแต่ละ โลแคลที่สนับสนุน มีชุดของแค็ตตาล็อกข้อความ ตารางคาการจัดเรียง และข้อมูล ้อื่นที่กำหนดความต้องการของโลแคลนั้น เมื่อมีการติดตั้งระบบปฏิบัติการผู้ดูแลระบบสามารถเลือกข้อมูลโลแคล ที่ควรจะติด ้ตั้งได<sup>้</sup> หลังจากนั้น ผู้ใช้แต่ละรายสามารถ ควบคุมโลแคลของแต่ละ shell โดยการเปลี่ยนตัวแปร $\emph{LANG}$  และ  $\emph{LC\_ALL}$ 

โลแคลหนึ่งที่ไม่เป็นไปตามโครงสร้างที่เพิ่งอธิบายไปคือโลแคล C (หรือ POSIX) โลแคล C คือโลแคลดีฟอลต์ของระบบ ยก เว้นว่าผู้ใช้ เลือกโลแคลอื่นด้วยตนเอง และยังเป็นโลแคลซึ่งเริ่มต้นแต่ละกระบวนการที่ forked ใหม่ด้วย การรันในโลแคล $\, {\bf c}$ ใกล<sup>้</sup>เคียงที่สุดกับระบบปฏิบัติการ ที่รันในรูปแบบ unilingual ดั้งเดิมของ UNIX ไม<sup>่</sup>มีแค็ตตาล็อกข<sup>้</sup>อความ C โปรแกรมที่ ิพยายามเรียกใช้ข้อความจากแค็ตตาล็อก จะได้รับข้อความดีฟอลต์ซึ่งคอมไพล์เข้าในโปรแกรม แทน คำสั่งบางอย่าง เช่น คำสั่ง sort แปลงเป็น ขั้นตอนวิธีเฉพาะชุดอักขระดั้งเดิมของตน

์ โดยทั่วไป ประสิทธิภาพของ NLS แบ<sup>่</sup>งออกเป็นสามระดับ โดยทั่วไป โลแคล C คือ วิธีการที่รวดเร็วที่สุดสำหรับการดำเนินการ ี คำสั่ง ตามด้วยโลแคลไบต์เดียว (ตัวอักษรลาติน) เช่น en\_US และโลแคลหลายไบต์ที่มีการดำเนินการ คำสั่งช้าที่สุด

# ข้อควรพิจารณาเกี่ยวกับการเขียนโปรแกรม

้มีประเด็นการเขียนโปรแกรมหลายอย่างที่เกี่ยวข้องกับการสนับสนุน ภาษาประจำชาติ

ในอดีตที่ผ่านมา มีการใช*้*ภาษา C เพื่อแสดงหลักการเฉพาะภาษาจำนวนหนึ่ง ในการใช้ไบต์คำและอักขระที่แลกเปลี่ยนได้ ดัง นั้น อาร์เรย์ char foo[10] ที่ใช้จึงเป็นอาร์เรย์ 10 ไบต์ แต่ไม่ใช่ว่าทกภาษาในโลกนี้ จะสามารถบันทึกด้วยอักขระซึ่งสามารถ ระบุในไบต์เดียว ได้ ตัวอย่างเช่น ภาษาญี่ปุ่นและภาษาจีนต้องใช้ไบต์จำนวนสองไบต์ขึ้นไป เพื่อระบุรูปภาพเฉพาะที่จะแสดง ขึ้น ด้วยเหตุนี้ เราจึงแยกความแตกต่างระหว่าง ไบต์ซึ่งประกอบด้วย 8 บิตของข้อมูล และอักขระซึ่งเป็นจำนวนข้อมูล ที่ต้องใช้ ในการแสดงรปภาพหนึ่งรป

้ลักษณะเฉพาะสองอย่างของแต่ละโลแคลคือจำนวนไบต์สูงสุดที่ต้องใช้ เพื่อระบุอักขระในโลแคลนั้น และจำนวนสูงสุดของ ้ตำแหน่งการแสดงเอาต์พุต ซึ่งอักขระตัวหนึ่งสามารถครอบครองได้ ค่าเหล่านี้สามารถหาได้โดยใช้แมโคร MB\_CUR\_MAX และ MAX DISP WIDTH ถ้าค่าทั้งสองเป็น 1 แสดงว่าโลแคลคือตำแหน่งที่ยังคงถือครองไบต์และอักขระได้อย่างเท่าเทียม ้กัน ถ้าค่าใดค่าหนึ่งมากกว่า 1 แสดงว่าโปรแกรมที่ใช้การประมวลผล ทีละอักขระ หรือที่เก็บประวัติจำนวนของตำแหน่งการ แสดงผลที่ใช้ ต้องใช้ฟังก์ชัน ความเป็นสากลเพื่อดำเนินการดังกล่าว

เนื่องจากการเข้ารหัสหลายไบต์ประกอบด้วยจำนวนไบต์ต่ออักขระที่ไม่แน่นอน ดังนั้นจึงไม่สามารถประมวลผลเป็นอาร์เรย์ ของอักขระได้ เพื่อให้การเข้ารหัสในกรณีที่ อักขระแต่ละตัวต้องมีการประมวลผลยาวนานเป็นไปอย่างมีประสิทธิภาพจึงมีการ กำหนดชนิดข้อมูลความกว้างไบต์คงที่, wchar\_t, ขึ้น wchar\_t กว้าง เพียงพอที่จะรองรับรูปแบบที่แปลของการเข้ารหัสอักขระ ู ที่สนับสนุนใดๆ ดังนั้น โปรแกรมเมอร์จึงสามารถใช้อาร์เรย์ของ wchar\_t และประมวลผล ด้วย (อย่างคร่าวๆ) ตรรกะเดียวกัน กับที่ใช้กับอาร์เรย์ของ char ได<sup>้</sup>โดยใช<sup>้</sup>แอนะล็อก wide-character ของฟังก์ชัน 1 i bc . a ตั้งเดิม

โชคไม่ดีนัก การแปลจากรูปแบบหลายไบต์ซึ่งใช้ในการปอนข้อความ จัดเก็บข้อความบนดิสก์ หรือบันทึกข้อความในการแสดง ีผล เป็นรูปแบบ wchar\_t ต้องใช้ค่าใช้จ่ายค่อนข้างสูง การแปลดังกล่าวจึงควรทำเฉพาะในกรณีที่ ประสิทธิผลของการประมวล ผลรูปแบบ wchar\_t คุ้มค่ากว่าต้นทุนในการแปล ไปเป็นหรือแปลจากรูปแบบ wchar\_t เท่านั้น

# ึกฎการทำให้ง่ายขึ้นบางข้อ

สามารถบันทึกแอ็พพลิเคชันโปรแกรมหลายภาษาที่ทำงานช้าได้ ถ้าโปรแกรมเมอร์ไม่ทราบข้อจำกัดบางอย่างในการออกแบบ ชุดอักขระหลายไบต์ ซึ่งช่วยให้โปรแกรมจำนวนมากสามารถรันได้อย่างมีประสิทธิภาพในโลแคลหลาย ไบต์ ด้วยการใช้ฟังก์ชัน ิการทำให<sup>้</sup>เป็นสากลเพียงเล็กน<sup>้</sup>อยเท<sup>่</sup>านั้น

ตัวอยางเชน:

- ในชุดรหัสทั้งหมดที่ได้รับการสนับสนุนจาก IBM รหัสอักขระ 0x00 ถึง 0x3F เป็นค่าเฉพาะและเข้ารหัสอักขระมาตรฐาน ASCII เฉพาะหมายความว่าชุดบิตเหล่านี้ไม่มีทางปรากฏเป็น ไบต์ใดไบต์หนึ่งของอักขระหลายไบต์ เนื่องจากอักขระ null เป็นส<sup>่</sup>วนประกอบหนึ่งของชุดนี้ ฟังก์ชัน strlen(), strcpy(), และ strcat() จึงทำงาน ทั้งบนหลายไบต์และสตริงไบต์เดียว โปรแกรมเมอร์ต้องจำว่า คาที่ส่งคืนโดย strlen( ) คือจำนวนไบต์ในสตริง ไม่ใช่จำนวนอักขระ
- ในลักษณะคล้ายกัน ฟังก์ชันสตริงมาตรฐาน strchr(foostr, '/') ทำงาน อย่างถูกต้องในโลแคลทั้งหมด เนื่องจาก / (เครื่อง หมายขีด) เป็นส<sup>่</sup>วนประกอบหนึ่งของช่วงจุดรหัสเฉพาะ ในข<sup>้</sup>อเท็จจริง delimiters มาตรฐานส่วนใหญ่อยู่ในช่วง 0x00 ถึง 0x3F ดังนั้นการแจงส่วนส่วนใหญ่จึงสามารถทำได้โดยไม่ต้องกลับไปยังฟังก์ชันการทำเป็น สากลหรือแปลเป็นรูปแบบ wchar t
- การเปรียบเทียบระหว่างสตริงแบ่งออกเป็นสองคลาสคือ: เท่ากันหรือไม่เท่ากัน ใช้ฟังก์ชัน strcmp( ) มาตรฐานเพื่อทำการ เปรียบเทียบ เมื่อคุณ บันทึก

```
if (strmp(foostr, "a rose") == 0)
```
ี คุณไม่ได้ ค้นหา "a rose" ตามชื่ออื่นใด แต่คุณค้นหาชุดของบิตนั้น เท่านั้น ถ้า foostr มี "a rosE" จะไม่พบ รายการที่ตรง กับ

• การเปรียบเทียบแบบไม่เท่ากันเกิดขึ้นเมื่อคุณพยายามจัดเรียงสตริงใน ลำดับการจัดเรียงที่โลแคลกำหนด ในกรณีนั้น คุณ จะใช้

```
if (strcoll(foostr.barstr) > 0)
```
และต<sup>้</sup>อง สูญเสียประสิทธิภาพเพื่อให**้ได**้ข้อมูลการจัดเรียงสำหรับอักขระ แต่ละตัว

• เมื่อโปรแกรมดำเนินการ โปรแกรมจะเริ่มต้นในโลแคล C เสมอ ถ้าจะใช้ฟังก์ชัน การทำเป็นสากลตั้งแต่หนึ่งรายการขึ้นไป ้รวมถึงการเข้าถึงแค็ตตาล็อกข้อความโปรแกรมต้องดำเนินการ:

```
setlocale(LC ALL, "");
```
เพื่อ สลับไปยังโลแคลของกระบวนการพาเรนต์ก่อนที่จะเรียกฟังก์ชัน การทำเป็นสากลใดๆ

# ุ<br>การตั้งค่าโลแคล

ใช้คำสั่ง export เพื่อตั้งค่าโลแคล

```
ลำดับคำสั่งดังต่อไปบี้·
```
 $I$   $\triangle$   $N$   $G = C$ export LANG

ตั้งคาดีฟอลต์โลแคลเป็น C (นั่นคือใช<sup>้</sup> C ยกเว*้*นว่าตัวแปรที่กำหนด เช่น LC COLLATE มีการตั้งคาเป็นอย่างอื่น)

ลำดับดังต่อไปนี้:

LC ALL=C export LC\_ALL

ำเังคับการตั้งค่าตัวแปรโลแคลทั้งหมดเป็น ( โดยไม่คำนึงถึง ค่าติดตั้งก่อนหน้านี้

สำหรับรายงาน บนค่าติดตั้งปัจจบันของตัวแปรโลแคล ให<sup>้</sup>พิมพ์ locale

# พารามิเตอร์ที่ปรับได<sup>้</sup>

้มีพารามิเตอร์ระบบปฏิบัติการหลายตัวที่อาจส่งผลกระทบต่อ ประสิทธิภาพได้

้<br>พารามิเตอร์มีการอธิบายในลำดับตามตัวอักษรภายในแต<sup>่</sup>ละส่วน

# ตัวแปรสภาวะแวดล<sup>้</sup>อม

้มีตัวแปรสภาวะแวดล<sup>้</sup>อมอยู่สองแบบ คือ: พารามิเตอร์ส่วนสนับสนุนเธรดที่สามารถปรับแต**่งได**้ และพารามิเตอร์เบ็ดเตล็ดที่ สามารถปรับแต่งได<sup>้</sup>

## พารามิเตอร์ที่ปรับได<sup>้</sup>ของการสนับสนุนเธรด

้มีพารามิเตอร์การสนับสนุนเธรดหลายตัวที่สามารถปรับได<sup>้</sup>

#### 1. ACT\_TIMEOUT

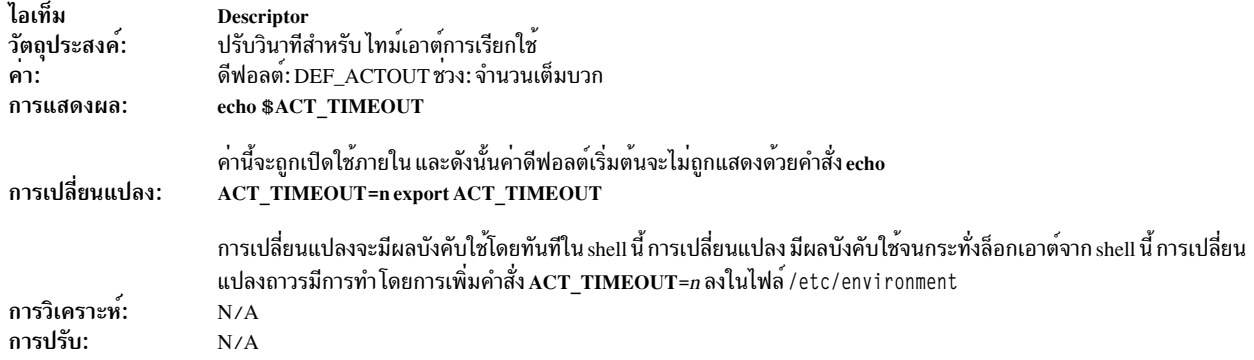

์ อ<sup>้</sup>างถึง: "ตัวแปรสภาพแวดล<sup>้</sup>อมเธรด" ในหน<sup>้</sup>า 78.

### 2. AIXTHREAD\_COND\_DEBUG

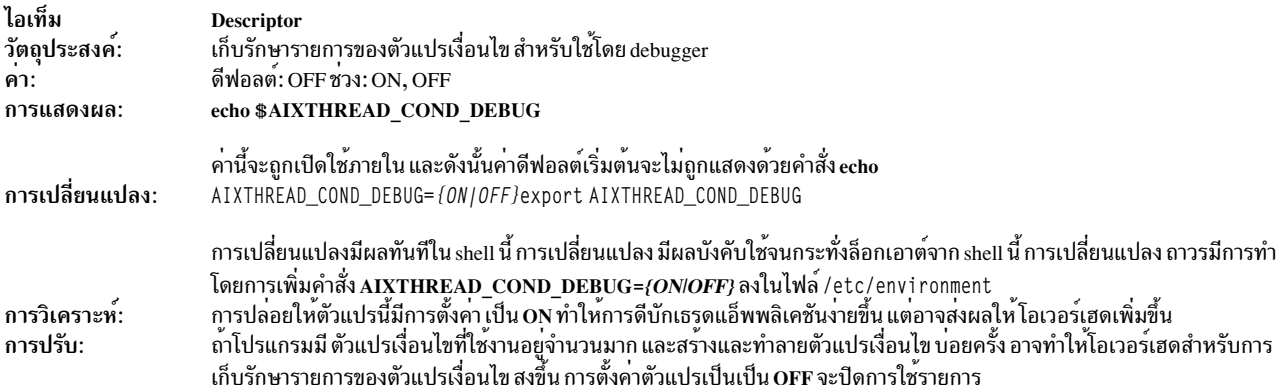

โปรดอ<sup>้</sup>างอิง "อ็อพชันการดีบักเธรด" ในหน<sup>้</sup>า 83

### 3. AIXTHREAD\_DISCLAIM\_GUARDPAGES

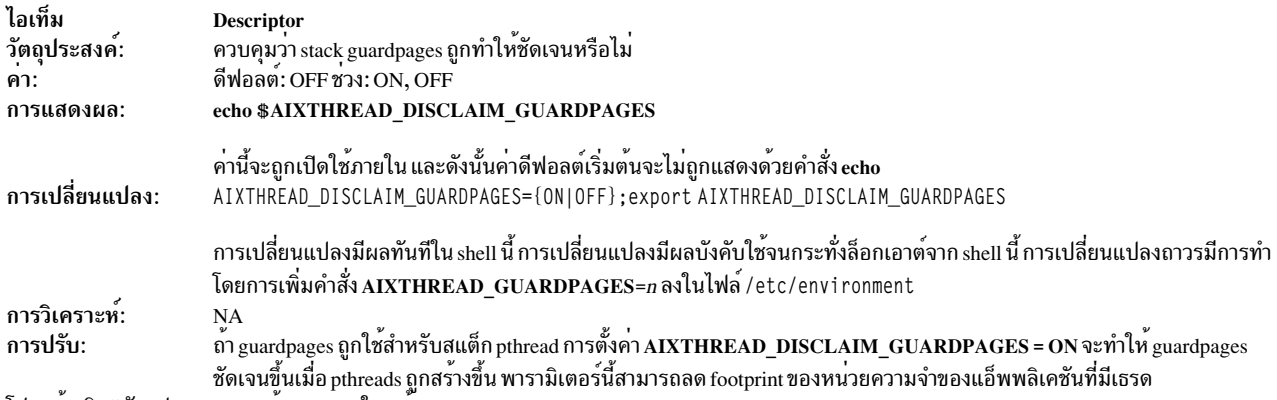

โปรดอ้างอิง "ตัวแปรสภาพแวดล้อมเธรด" ในหน้า 78

#### 4. AIXTHREAD\_ENRUSG

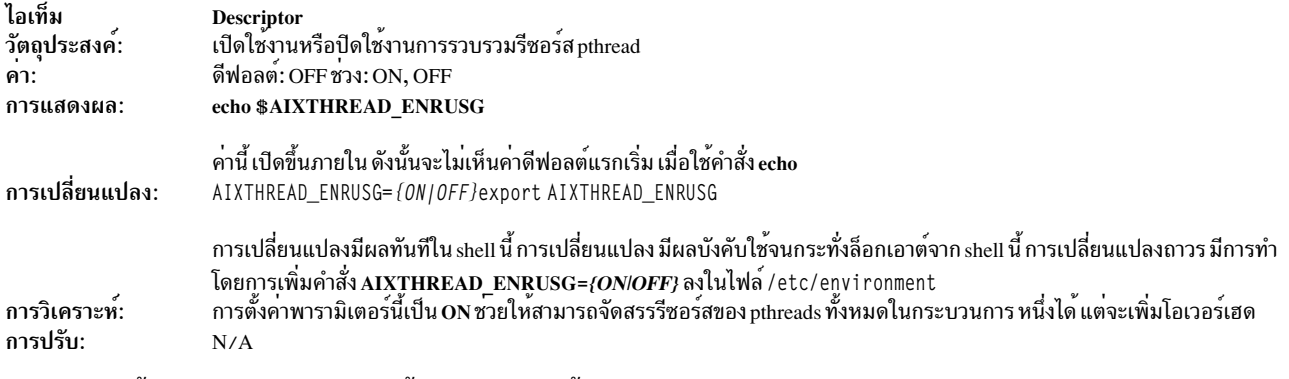

## โปรดอ<sup>้</sup>างอิง "ตัวแปรสภาพแวดล<sup>้</sup>อมเธรด" ในหน*้*า 78

### 5. AIXTHREAD\_GUARDPAGES

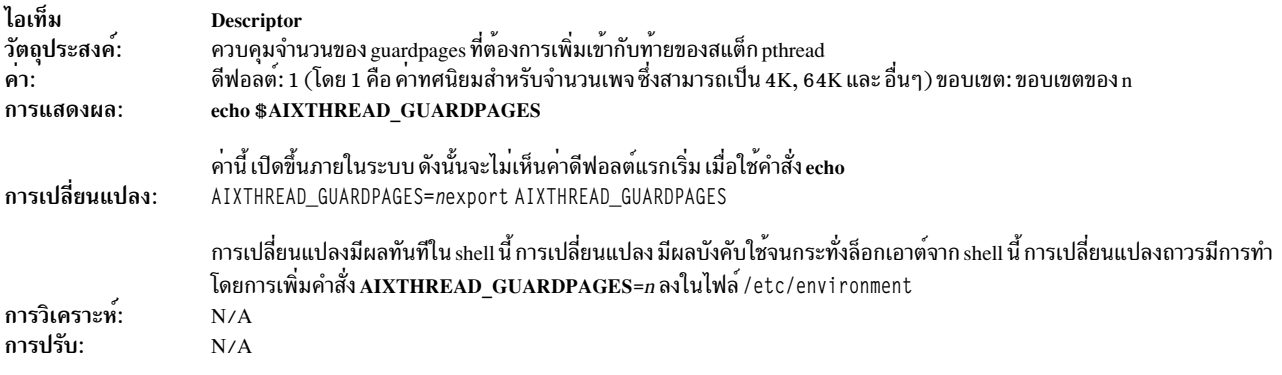

์<br>โปรดอ<sup>้</sup>างอิง "ตัวแปรสภาพแวดล<sup>้</sup>อมเธรด" ในหน*้*า 78

### 6. AIXTHREAD\_MINKTHREADS

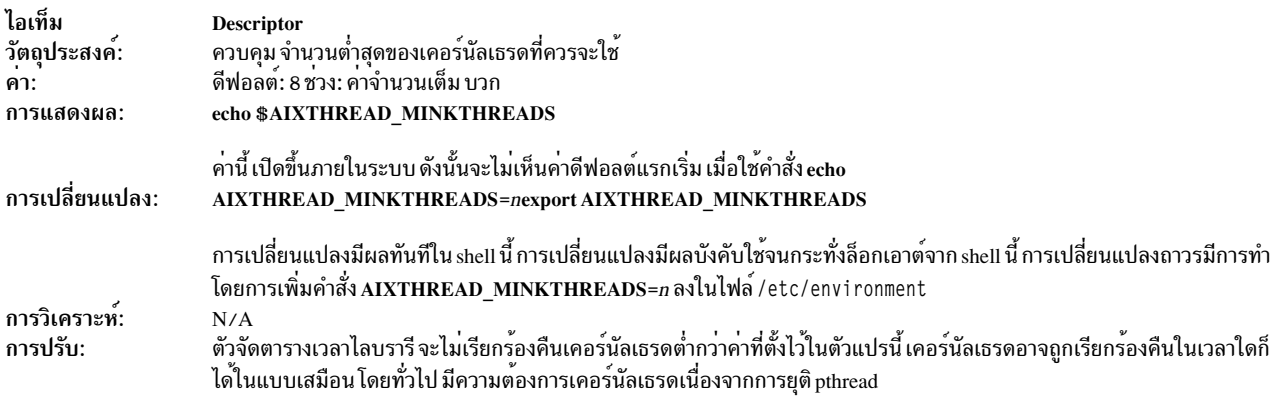

้อางถึง:"ตัวแปรสำหรับขอบเขตการช่วงชิงทั้งกระบวนการ" ในหน้า 83.

### 7. AIXTHREAD\_MNRATIO

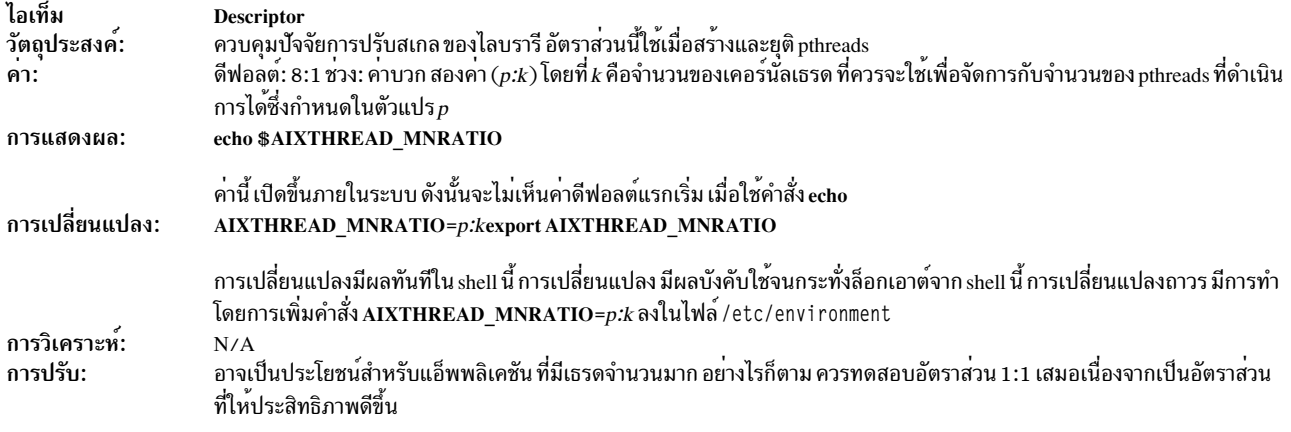

## ้อางอิง ถึง: "ตัวแปรสำหรับขอบเขตการช่วงชิงทั้งกระบวนการ" ในหน้า 83

#### 8. AIXTHREAD\_MUTEX\_DEBUG

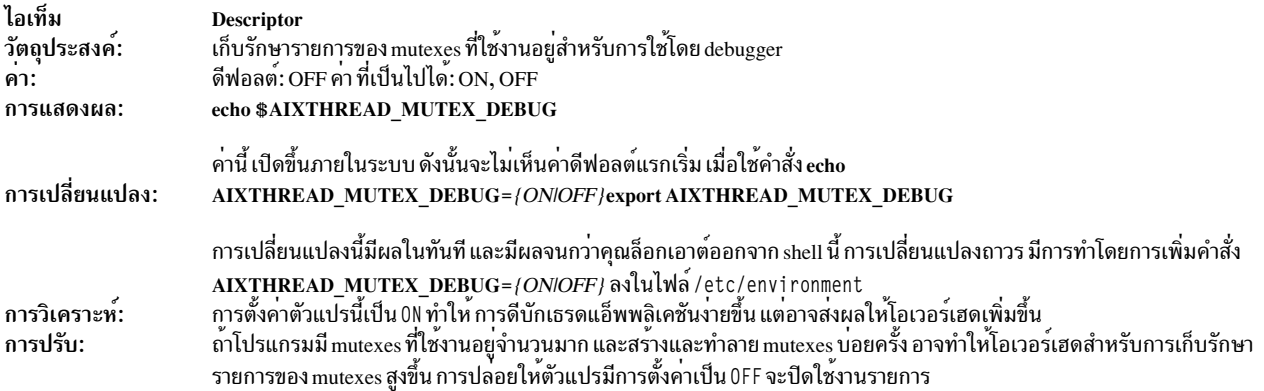

### ้อางอิงถึง: "อ็อพชันการดีบักเธรด" ในหน้า 83

### 9. AIXTHREAD\_MUTEX\_FAST

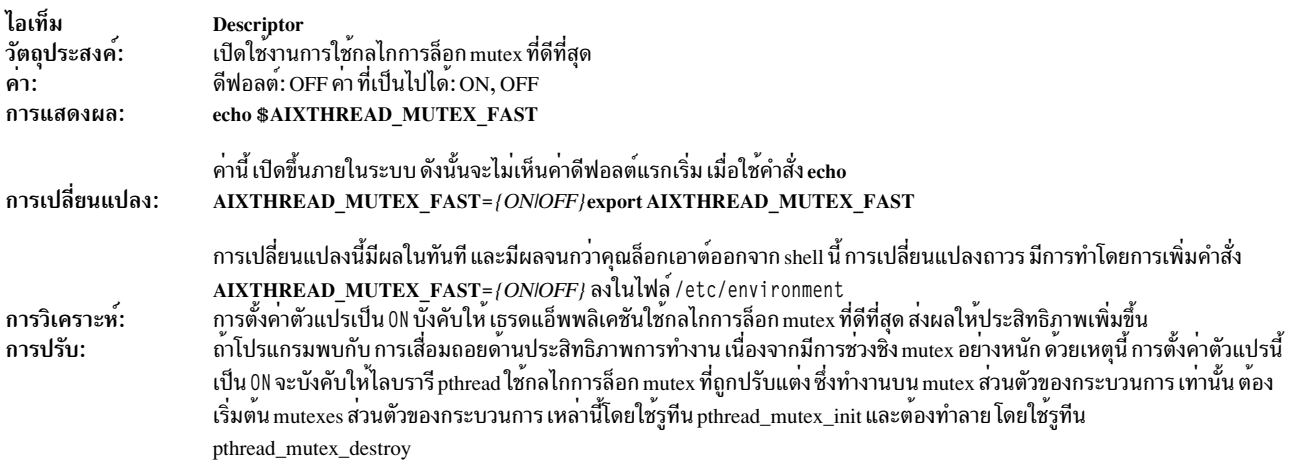

### ้อางอิงถึง: "อ็อพชันการดีบักเธรด" ในหน้า 83

### 10. AIXTHREAD\_READ\_GUARDPAGES

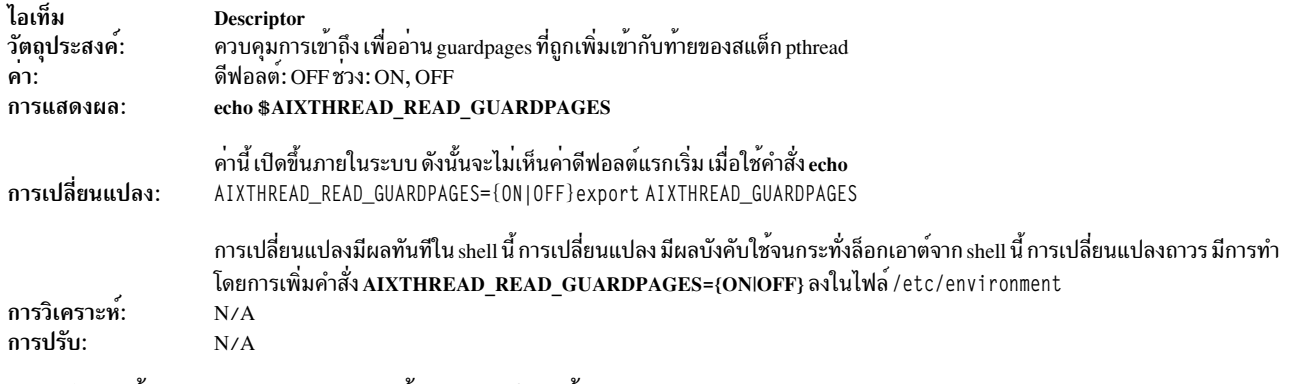

### โปรดอ้างอิง "ตัวแปรสภาพแวดล้อมเธรด" ในหน้า 78

### 11. AIXTHREAD\_RWLOCK\_DEBUG

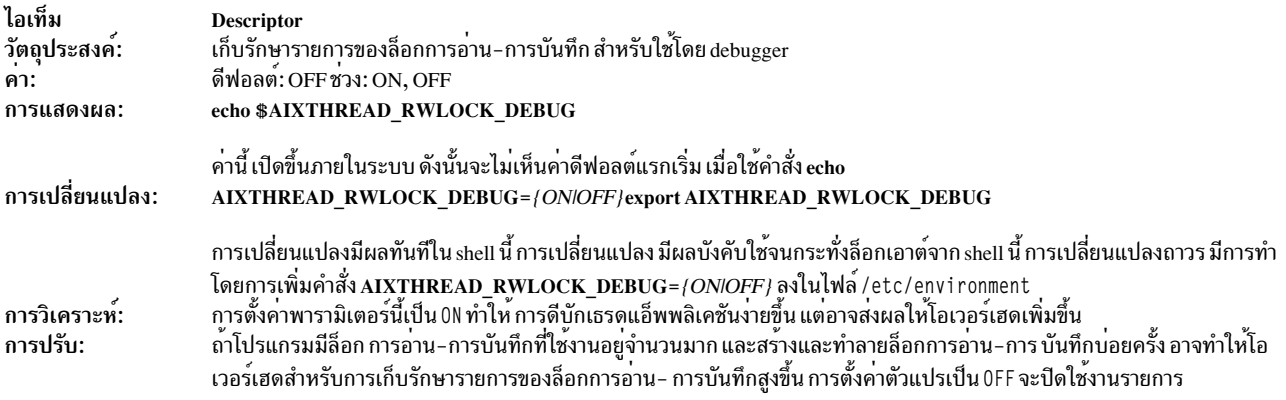

## อางอิงถึง: "อ็อพชันการดีบักเธรด" ในหน<sup>้</sup>า 83

### 12. AIXTHREAD\_SUSPENDIBLE

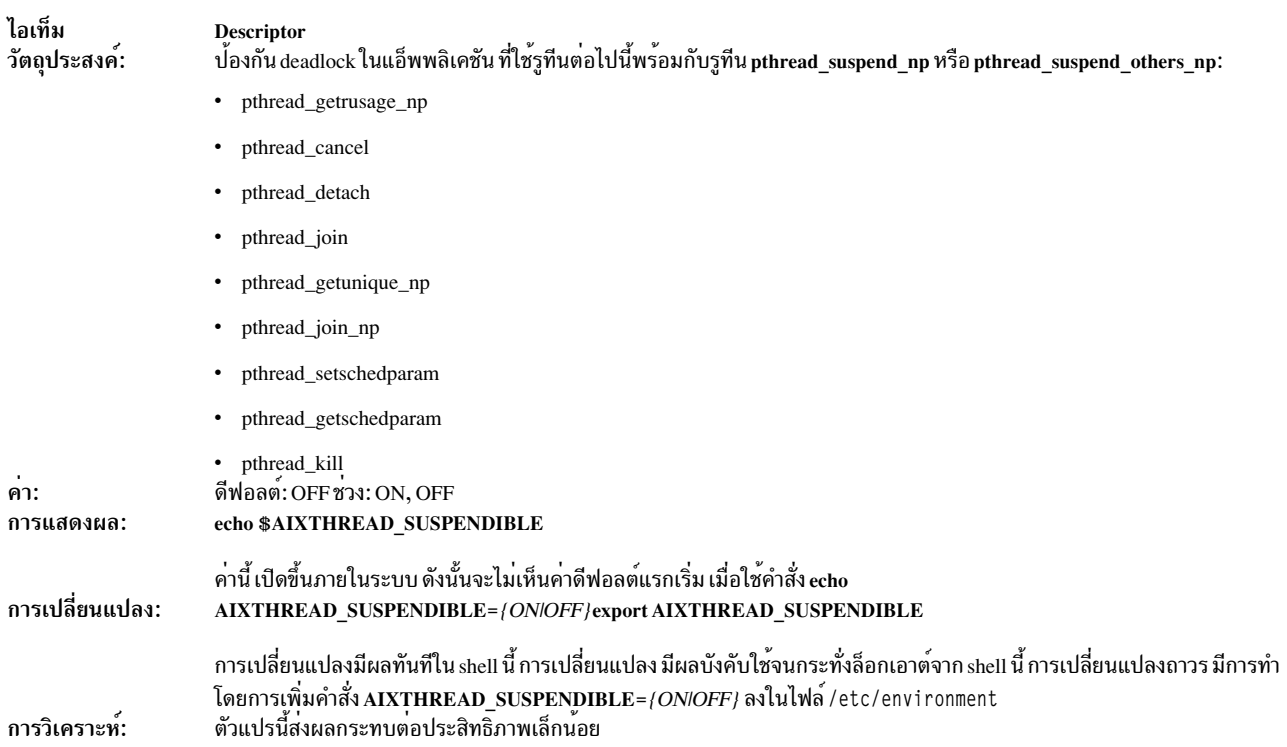

ไอเท็ม **Descriptor** การปรับ: pthread\_suspend\_others\_np

อ้างอิงถึง: "อ็อพชันการดีบักเธรด" ในหน้า 83

#### 13. AIXTHREAD\_SCOPE

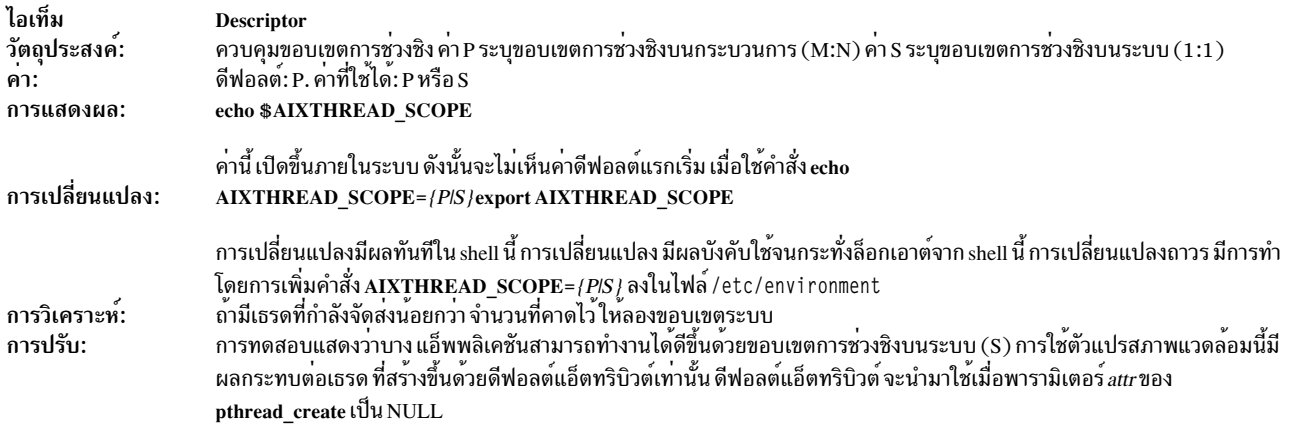

อ<sup>้</sup>างอิง ถึง: "ตัวแปรสภาพแวดล<sup>้</sup>อมเธรด" ในหน*้*า 78

#### 14. AIXTHREAD\_SLPRATIO

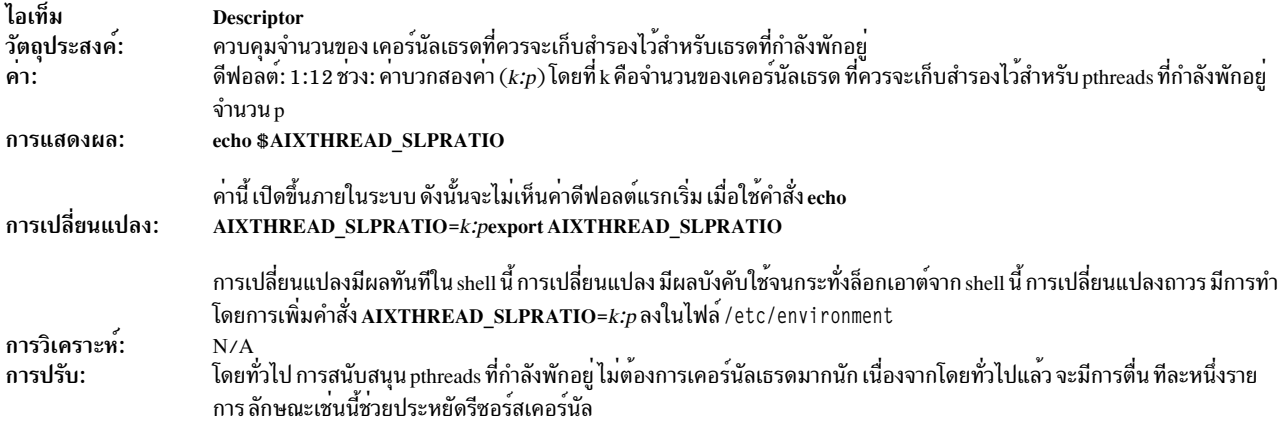

้อางอิง ถึง: "ตัวแปรสำหรับขอบเขตการช่วงชิงทั้งกระบวนการ" ในหน้า 83

#### 15. AIXTHREAD\_STK=n

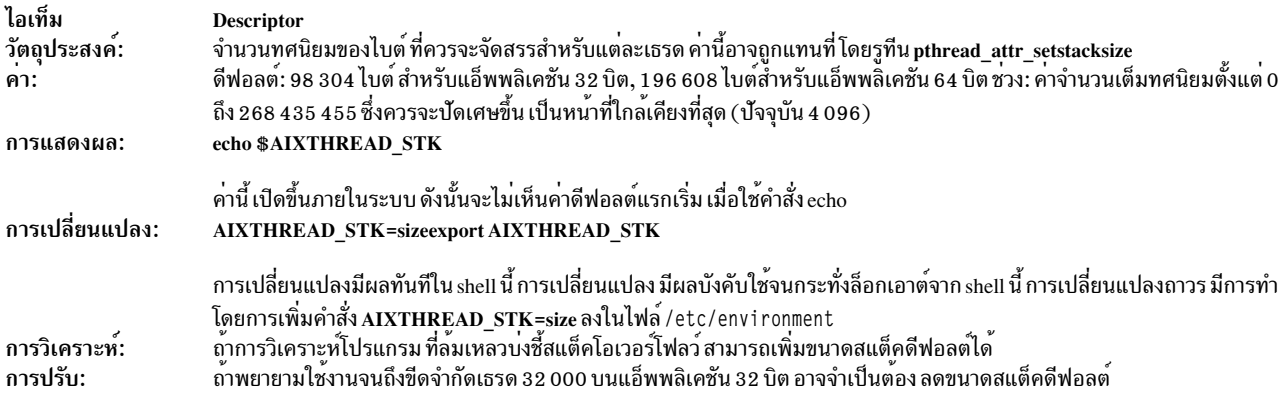

#### 16. AIXTHREAD\_AFFINITY

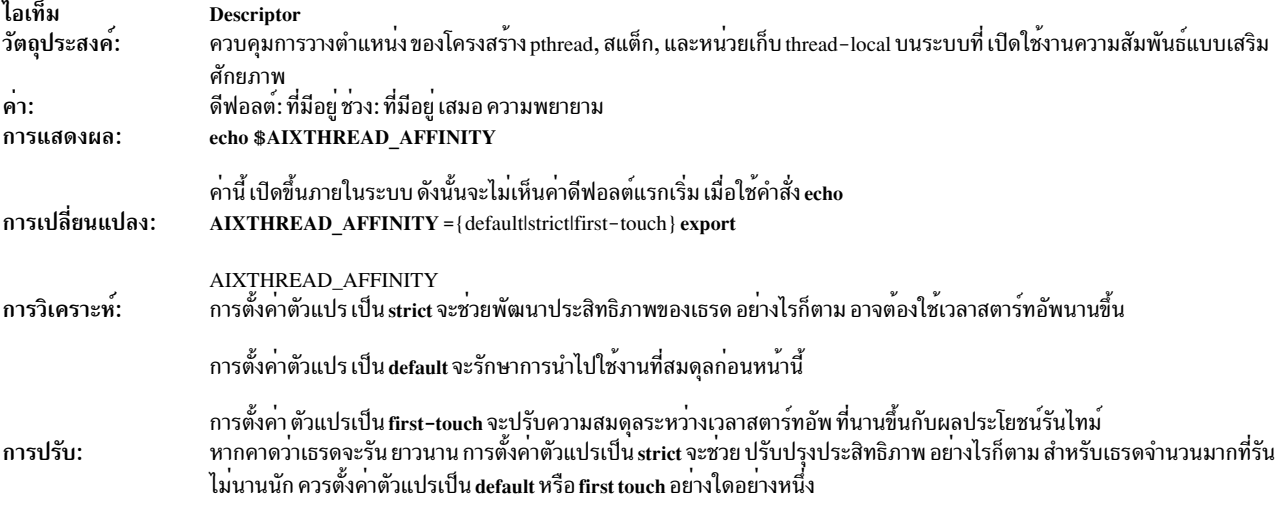

## อ<sup>้</sup>างอิง ถึง: "ตัวแปรสภาพแวดล<sup>้</sup>อมเธรด" ในหน<sup>้</sup>า 78

#### 17. MALLOCBUCKETS

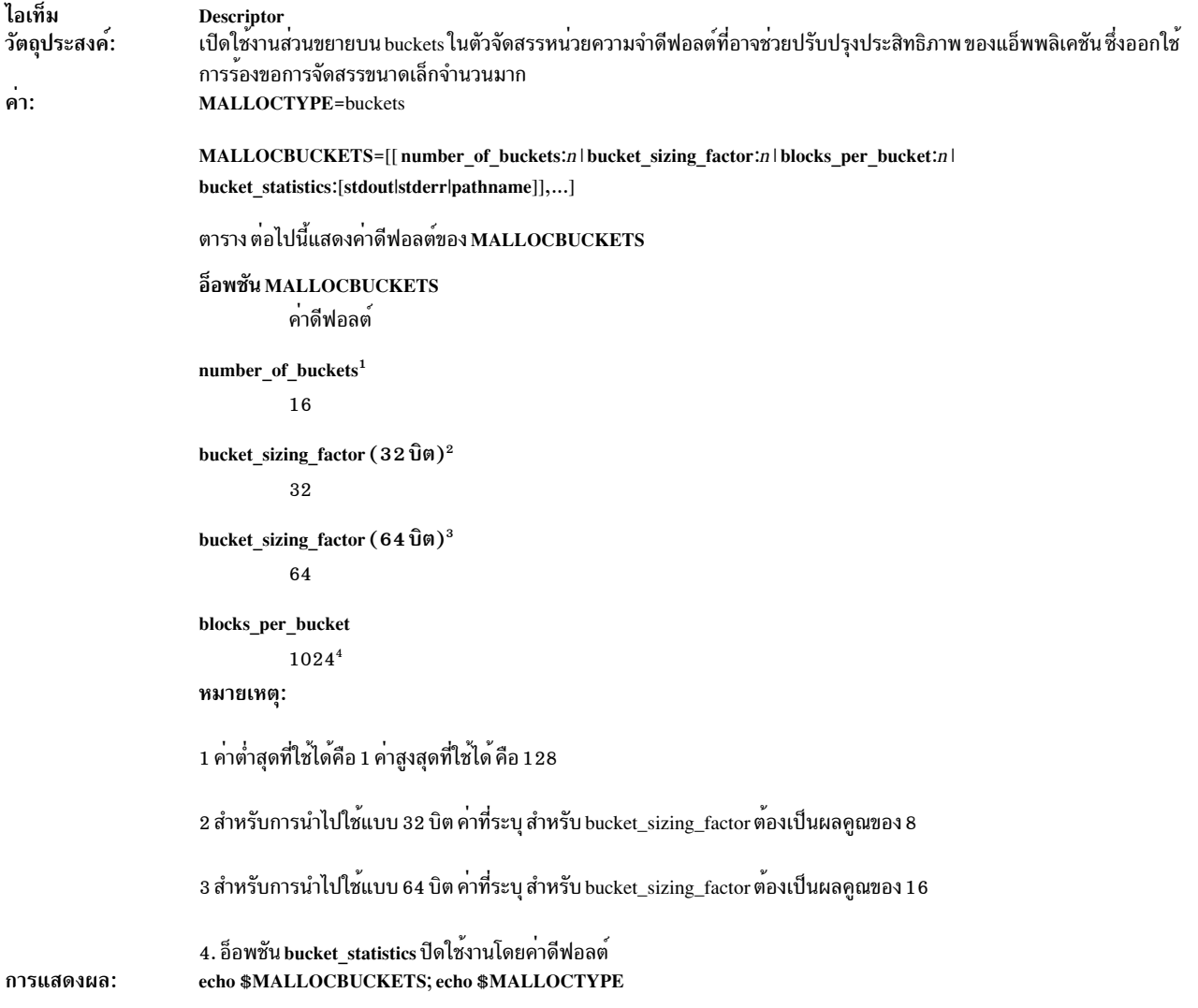

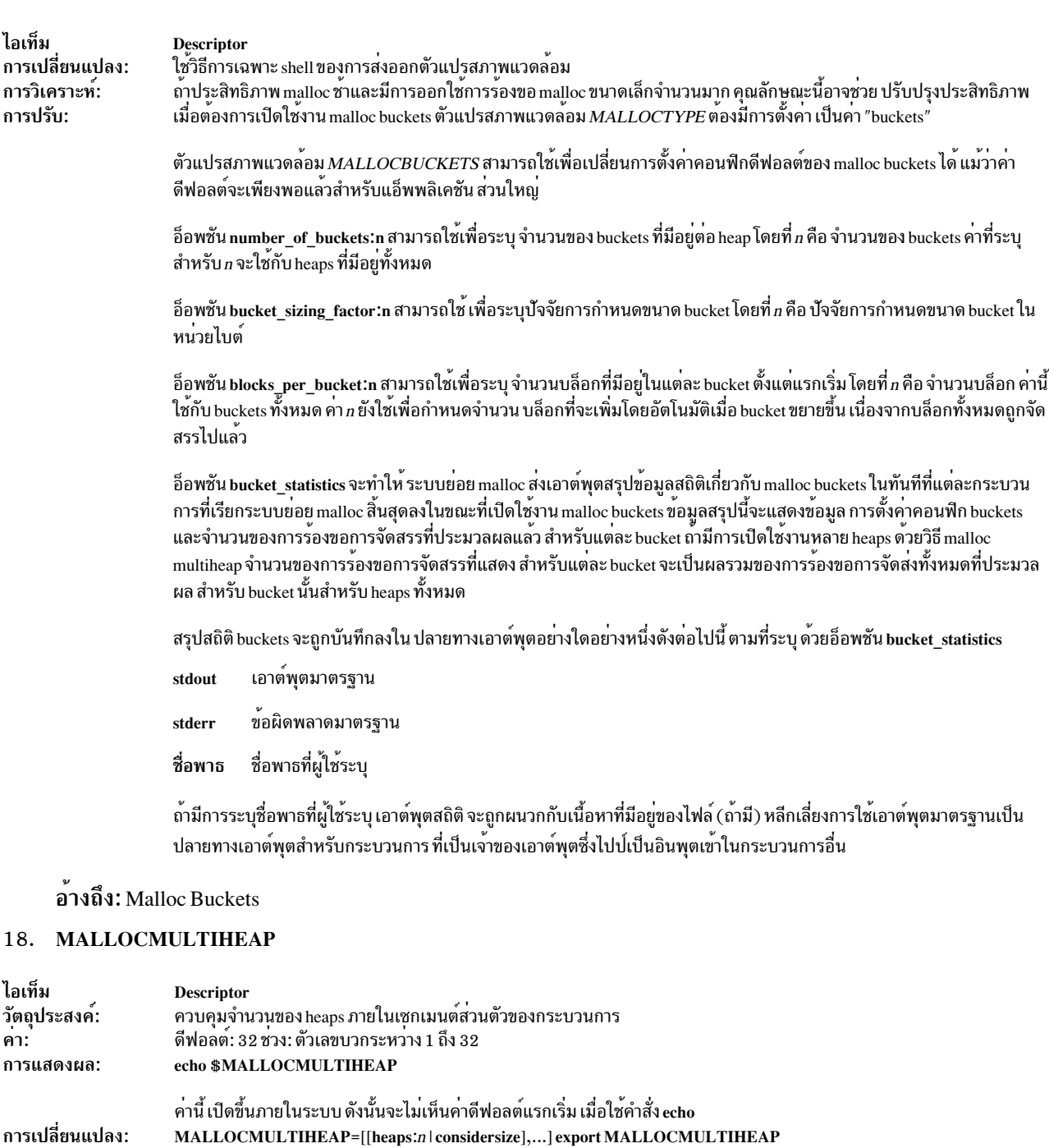

การเปลี่ยนแปลงมีผลทันทีใน shell นี้ การเปลี่ยนแปลง มีผลบังคับใช<sup>้</sup>จนกระทั่งล็อกเอาต์จาก shell นี้ การเปลี่ยนแปลงถาวร มีการทำ<br>โดยการเพิ่มคำสั่ง MALLOCMULTIHEAP=[[heaps:*n* | considersize],...] ลงในไฟล<sup>์</sup> / et c / env i ron การวิเคราะห์:

ไอเท็ม **Descriptor** ้<br>จำนวน heaps น้อยลง สามารถช่วยลดขนาดของกระบวนการได้ กระบวนการผู้ใช้แบบมัลติเธรด บางอย่างที่ใช้ระบบย่อย malloc การปรับ: ือย่างหนักอาจมีประสิทธิภาพดีขึ้น โดยการส่งออกตัวแปรสภาพแวดล้อม MALLOCMULTIHEAP=1 ก่อนที่จะเริ่มต<sup>้</sup>นแอ็พพลิเค ชัน

> การพัฒนาประสิทธิภาพอาจเกิดขึ้นได<sup>้</sup> มากเป็นพิเศษสำหรับโปรแกรม multithreaded C++ เนื่องจากโปรแกรมชนิดนี้ใช**้ระบบย**่อย malloc ในทกครั้งที่เรียกตัวสร้าง หรือตัวทำลาย

> การพัฒนาประสิทธิภาพที่มีอยู่ใดๆ จะเห็นผลได*้*ชัดเจนที่สุดเมื่อกระบวนการผู้ใช<sup>้</sup>แบบมัลติเธรดกำลังรันอยู่บนระบบ SMP และโดย เฉพาะเมื่อใช<sup>้</sup>เธรดขอบเขตระบบ (อัตราส<sup>่</sup>วน M:N เป็น 1:1) อย**่างไรก็ตาม ในบางกรณี การพัฒนาประสิทธิภาพย**ังอาจเห็นได*้*ชัด ภายใต้สภาพอื่น และบนระบบแบบตัวประมวลผลเดียวด้วย

> ถ้ามีการระบุ อ็อพชัน considersize ขั้นตอนวิธีการเลือก heap อื่นที่ใช้ คือพยายามเลือก heap ที่มีอยู่ซึ่งมีพื้นที่ว่างเพียงพอที่จะ จัดการ กับการร<sup>้</sup>องขอ การทำเช<sup>่</sup>นนี้อาจลดขนาดชุดทำงานของ กระบวนการโดยการลดจำนวนของการเรียก sbrk() อย**่างไรก็ตาม ขั้นตอนวิ**ธี นี้อาจใช้เวลาการประมวลผลนานขึ้น

อ<sup>้</sup>างอิง ถึง: "ตัวแปรสภาพแวดล<sup>้</sup>อมเธรด" ในหน<sup>้</sup>า 78

#### 19. NUM RUNQ

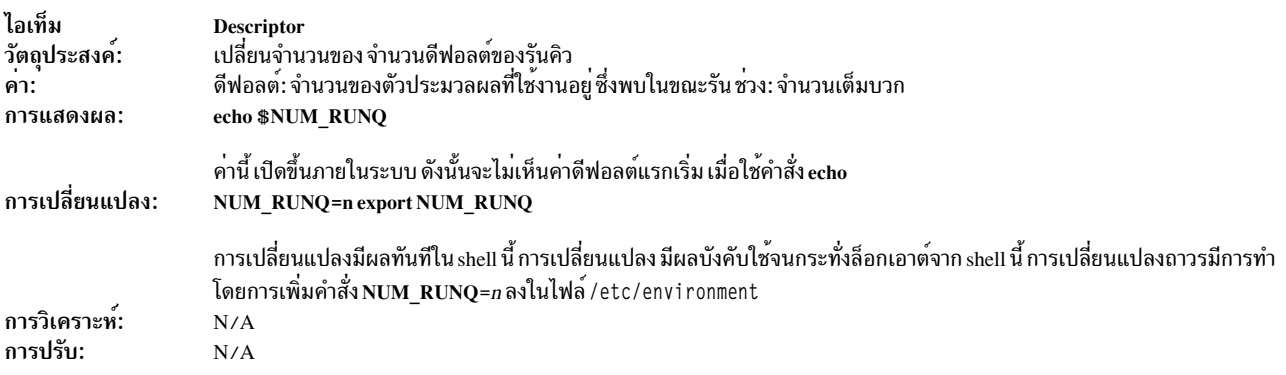

## ือ<sup>้</sup>างอิง ถึง: "ตัวแปรสภาพแวดล<sup>้</sup>อมเธรด" ในหน<sup>้</sup>า 78

#### 20. NUM SPAREVP

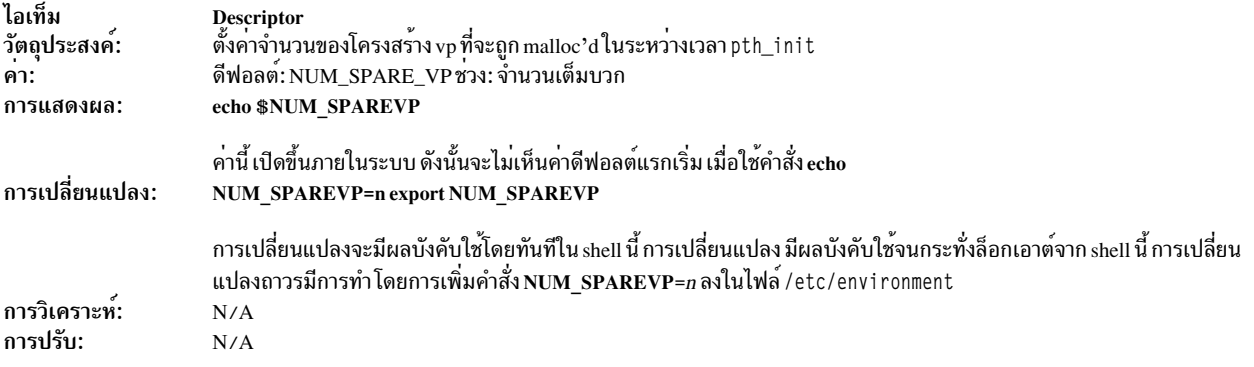

้อางอิง ถึง: "ตัวแปรสภาพแวดล<sup>้</sup>อมเธรด" ในหน<sup>้</sup>า 78

#### 21. SPINLOOPTIME

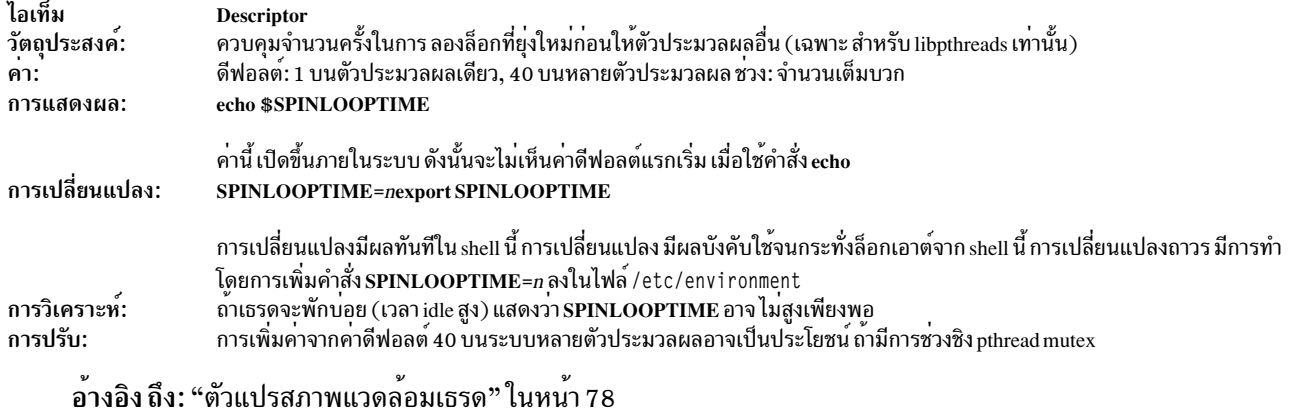

#### 22. STEP\_TIME

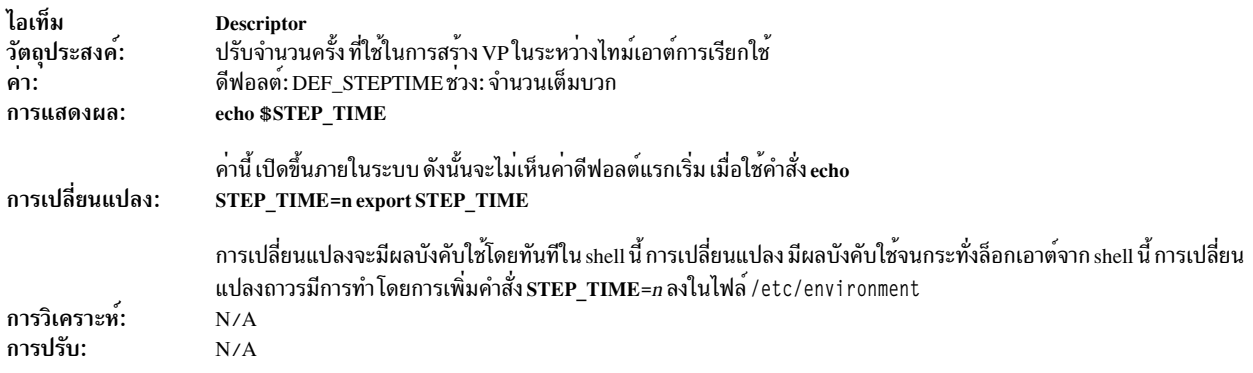

## อ<sup>้</sup>างอิง ถึง: "ตัวแปรสภาพแวดล<sup>้</sup>อมเธรด" ในหน<sup>้</sup>า 78

### 23. VP\_STEALMAX

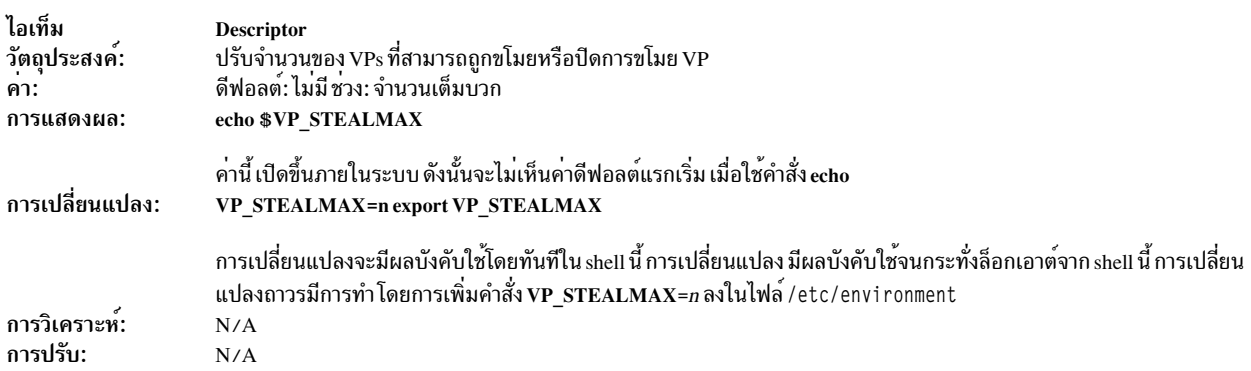

้อางอิง ถึง: "ตัวแปรสภาพแวดล<sup>้</sup>อมเธรด" ในหน้า 78

#### 24. YIELDLOOPTIME

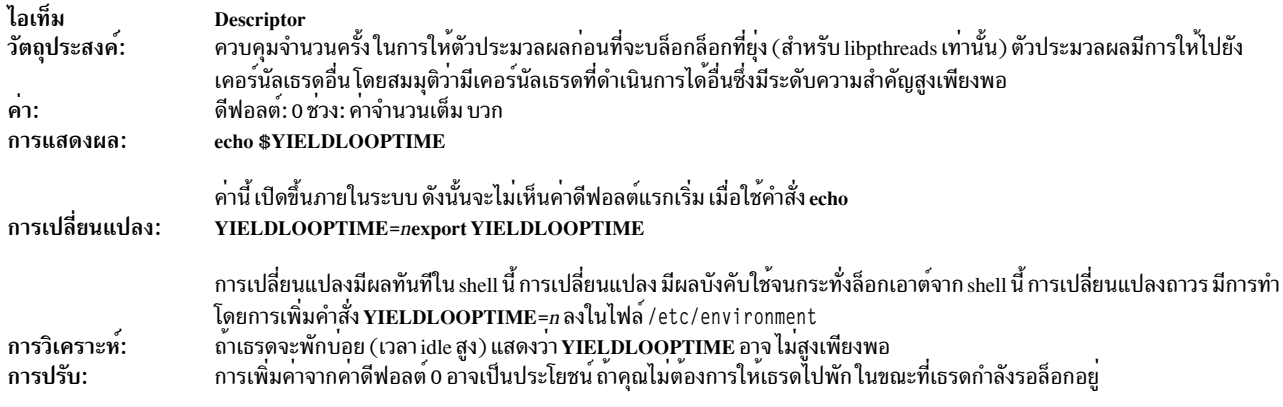

์ อ<sup>้</sup>างอิง ถึง: "ตัวแปรสภาพแวดล<sup>้</sup>อมเธรด" ในหน<sup>้</sup>า 78

## พารามิเตอร์ที่สามารถปรับแต**่งได**้เบ็ดเตล็ด

พารามิเตอร์เบ็ดเตล็ดทั้งหลายที่มีอยู่ใน AIX สามารถปรับแต<sup>่</sup>งได<sup>้</sup>

### 1. AIX\_TZCACHE

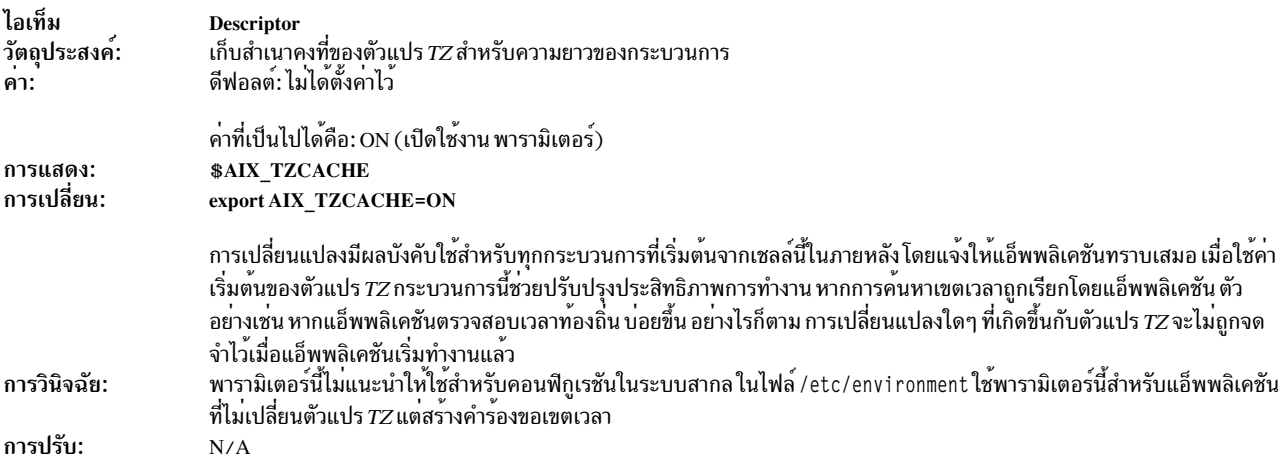

### 2. EXTSHM

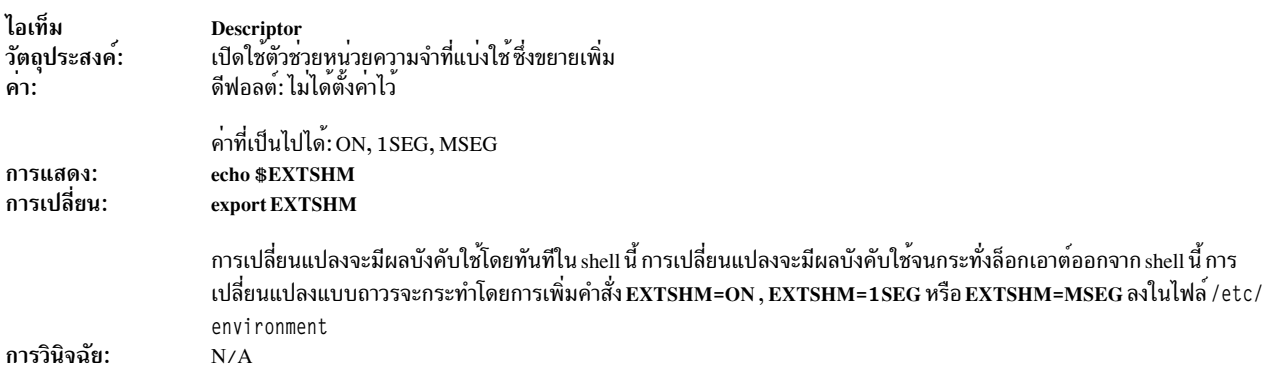

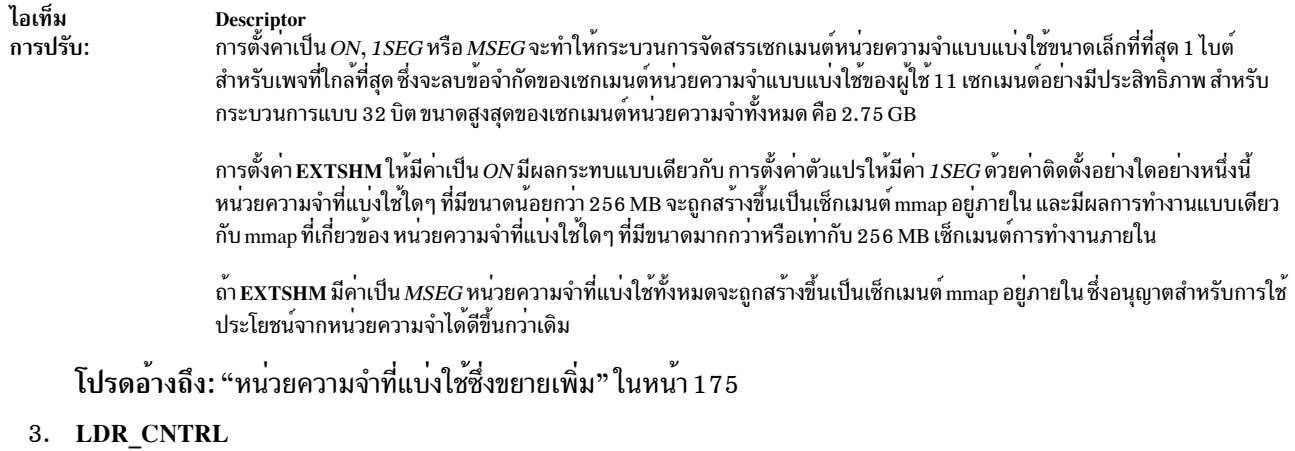

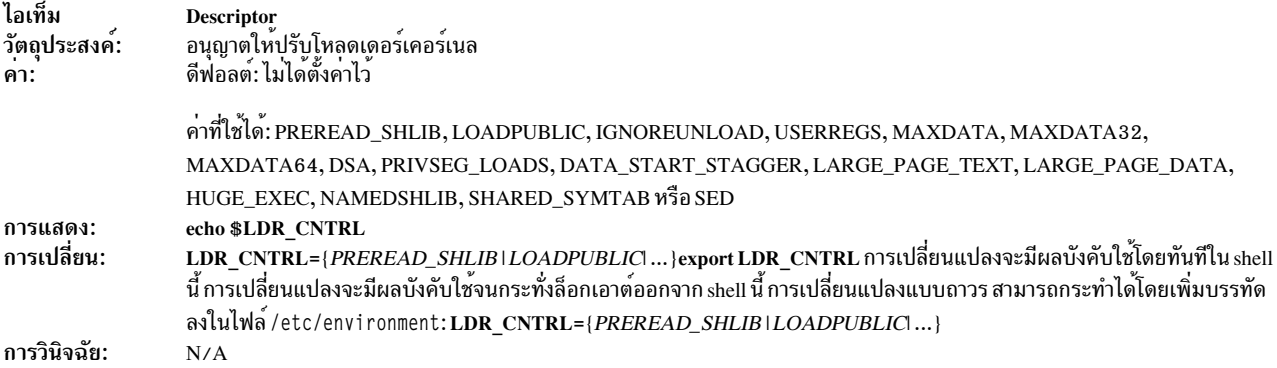

#### ไอเท็ม **Descriptor**

การปรับ:

ู้ตัวแปรสภาวะแวดล้อม LDR\_CNTRL สามารถนำมาใช<sup>้</sup>เพื่อควบคุมลักษณะการทำงานของโหลดเดอร์ของระบบตั้งแต<sup>่</sup>หนึ่งลักษณะขึ้น ่ ไป คุณสามารถระบุอ็อพชันจำนวนมากไดดวยตัวแปร LDR CNTRL เมื่อระบุอ็อพชัน ใหแยกอ็อพชันดวยเครื่องหมาย '@' ตัวอยาง ของการระบุอื้อพชั้นจำนวนมากคือ : LDR\_CNTRL=PREREAD\_SHLIB@LOADPUBLIC การระบุอ็อพชั้น PREREAD\_SHLIB ี ทำใหทั้งไลบรารีถูกอานทันทีที่ไลบรารีถูกเขาถึงโดยใช่อ็อพชัน VMM ไลบรารีสามารถอานไดจากดิสก์และสามารถถูกแคชในหนวย ้ความจำก่อนที่โปรแกรมจะเริ่มเข้าถึงเพจ ขณะที่เมธอดนี้อาจใช้หน่วยความจำเพิ่มขึ้น ซึ่งยังอาจช่วยปรับปรุงผลการทำงานของ โปรแกรมที่ใช<sup>้</sup>เพจไลบรารีที่แบงใช<sup>้</sup>จำนวนมาก หากรูปแบบการเขาถึงไม**่เป็นไปตามลำดับ (ตัวอย**่างเช่น Catia)

ิการระบุอ็อพชัน LOADPUBLIC จะสั่งให<sup>้</sup>โหลดเดอร์ของระบบโหลดโมดูลทั้งหมดที่ร<sup>้</sup>องขอโดยแอ็พพลิเคชัน ลงในเช็กเมนต์ไลบรารีที่ ่ แบงใช้แบบโกลบอล ถาโมดูลไม่สามารถโหลดในที่สาธารณะลงใน เซ็กเมนต์ไลบรารีที่แบงใช แบบโกลบอล โมดูลนั้นจะโหลดอยางเป็น ้ส่วนตัว สำหรับแอ็พพลิเคชันนั้น

ี การระบอ็อพชัน IGNOREUNLOAD จะปองกันแอ็พพลิเคชัน จากการถอนการโหลดไลบรารี ขอจำกัดนี้อาจปองกันไม่ให<sup>้</sup>การการ ี แตกแฟรกเมนต์หน่วยความจำและกำจัดโอเวอร์เฮดที่เกิดขึ้นเมื่อไลบรารีถูกโหลดและถูกยกเลิกการโหลดซ้ำๆ ถ้าคุณไมได้ระบุอ็อพ ์ ชัน IGNOREUNLOAD ไว่ คุณอาจจบการทำงานดวยสองอินสแตนซ์ ขอมูลของโมดูลหากคุณโหลดโมดูลในเวลาเดียวกับโหลดแอ็พ ี พลิเคชัน และมีคำร<sup>้</sup>องขอให<sup>้</sup>โหลดหรือถอนการโหลดโมดูลแบบไดนามิก หลายครั้ง

ี การระบุอ็อพชัน USERREGS จะบอกให<sup>้</sup>ระบบบันทึกการเรียกใช<sup>้</sup>ระบบการลงทะเบียนผู้ใช**้ทั่วไปทั้งหมดที่ทำโดยแอ็พพลิเคชัน** ซึ่งจะมี ประโยชน์ต่อแอ็พพลิเคชันในการเก็บรวบรวมขยะ

ี การระบุอ็อพชัน MAXDATA จะตั้งคาขนาดของฮีปสูงสุดสำหรับกระบวนการ ซึ่งรวมถึงการแทนที่ค่า maxdata ใดๆ ที่ระบุในไฟล์ที่ ี่ สามารถเรียกทำงาน ค่า maxdata ใช้เพื่อตั้งค่าขีดจำกัดรีซอร์สข้อมูลแบบซอร์ฟเริ่มตนของกระบวนการ สำหรับโปรแกรมแบบ 32 บิต ี คา maxdata ที่ไม่ใช่ศูนย์จะเปิดใช้งานโหมดเพื่อที่แอดเดรสขนาดใหญ่ โปรดดูที่ การสนับสนุนโปรแกรมขนาดใหญ่ เมื่อต้องการเปิดใช้ งานโมเดลพื้นที่แอดเดรสขนาดใหญ่ ใหระบุคา maxdata เป็นศูนย์ โดยการตั้งคา LDR\_CNTRL=MAXDATA=0 สำหรับโปรแกรม แบบ 64 บิต คา maxdata จะรับประกันขนาดสูงสุดของฮีปขอมูลของโปรแกรม ส่วนของพื้นที่แอดเดรสที่สำรองไว<sup>้</sup>สำหรับฮีปจะไม สามารถใช่ไดโดยรูทีนยอยshmat() หรือ mmap() ยกเวนมีการระบุแอดเดรสที่ชัดเจน คุณสามารถระบุคาใดๆ ได แต่พื้นที่ขอมูลไม สามารถขยายกลับไปเป็น 0x06FFFFFFFFFFFFFFF โดยไม่ได<sup>้</sup>พิจารณาถึงค<sup>่</sup>า maxdata ที่ระบุไว<sup>้</sup>

มีอ็อพชัน maxdata เพิ่มเติมสองอ็อพชันเพื่อการควบคมที่ละเอียดขึ้น โดยขึ้นอยกับว<sup>่</sup>าอ็อพชันเป็นแบบ 32 บิต หรือ 64 บิต อ็อพชัน maxdata เพิ่มเติมเหล่านี้จะแทนที่อ็อพชัน MAXDATA สำหรับโหมดอ็อบเจ็กต์ที่สอดคลองกัน การระบุอ็อพชัน MAXDATA32 จะมี ี ผลทำใหมีลักษณะการทำงานที่เหมือนกับ MAXDATA ยกเวนคาจะถูกขามสำหรับกระบวนการแบบ 64 บิต การระบุอ็อพชัน MAXDATA64 จะมีผลทำให้มีลักษณะการทำงานที่เหมือนกับ MAXDATA ยกเว้นคาจะถูกข้ามสำหรับกระบวนการแบบ 32 บิต

ี การระบุอ็อพชัน PRIVSEG\_LOADS จะเป็นการสั่งใหโหลดเดอร์ของระบบวางโมดูลส่วนตัวที่โหลดไว่แบบไดนามิก ลงในการประมวล ้ผลเช็กเมนต์ส่วนตัวข้อกำหนดคุณลักษณะนี้อาจเพิ่มความพร้อมใช้งานของหน่วยความจำในแอ็พพลิเคชันที่ใช้โมเดลหน่วยความจำ ่ ขนาดใหญ่ที่ดำเนินการโหลดแบบไดนามิกแบบไพรเวทและมีแนวโนมที่หนวยความจำจะไม่เพียงพอในฮีปของกระบวนการ ถ้าการ ประมวลผลเช็กเมนต์ส่วนตัวขาดพื้นที่ที่เพียงพอ อ็อพชัน PRIVSEG\_LOADS จะไม่เกิดผลกระทบใดๆ อ็อพชัน PRIVSEG\_LOADS จะใช่ได้กับแอ็พพลิเคชันแบบ 32 บิตเทานั้น พร่อมกับคา MAXDATA ที่ไม่ใชศูนย์

ี การระบุอ็อพชัน DATA\_START\_STAGGER=Y จะเริ่มทำงานจากส่วนของข้อมูลของการประมวลผลที่อ็อฟเซ็ตต่อ MCM ซึ่งควบคุม โดยอ็อพชัน data\_stagger\_interval ของคำสั่ง vmo การประมวลผลข้อมูลเพจขนาดใหญ่ nth ที่เรียกใช<sup>้</sup>งานบน MCM ที่ได<sup>้</sup>กำหนดไว**้จะมี** ส่วนของขอมูลที่เริ่มทำงานที่อ็อฟเซ็ต (n \* data stagger interval \* PAGESIZE) % 16 MB อ็อพชัน DATA\_START\_STAGGER=Y จะใช้ได้กับการประมวลผลแบบ 64 บิตบนเคอร์เนลแบบ 64 บิตเท่านั้น

การระบอ็อพชัน LARGE\_PAGE\_TEXT=Y จะระบุว่าตัวโหลดอาจพยายามใช<sup>้</sup>เพจขนาดใหญ่สำหรับเซกเมนต์ข้อความของกระบวน ิการ อ็อพชัน LARGE\_PAGE\_TEXT=Y จะใช่ได<sup>้</sup>เฉพาะกับกระบวนการ 64 บิตบนเคอร์เนล 64 บิตเท<sup>่</sup>านั้น

#### ไอเท็ม Descriptor

การระบุอ็อพชัน LARGE\_PAGE\_DATA=M จะจัดสรรเพจขนาดใหญ่ที่เพียงพอสำหรับเซ็กเมนต์ข้อมูลที่มีค่า brkมากที่สุดเท่านั้น แทนที่จะเป็นเช็กเมนต์ทั้งหมดซึ่งคือลักษณะการทำงานเมื่อคุณไมได้ระบุอ็อพชัน LARGE\_PAGE\_DATA=M ไว้ การเปลี่ยนคาไป เป็น brk อาจเกิดความล<sup>ั</sup>มเหลว หากมีเพจขนาดใหญ่ที่ไม**่เพียงพอต**่อการสนับสนุนการเปลี่ยนคาไปเป็น brk

การระบุอ็อพชัน RESOLVEALL จะบังคับให้โหลดเดอร์แก้ปัญหาสัญลักษณ์ที่ไม่ได้นิยามไว้ทั้งหมด ซึ่งได้อิมพอร์ตไว้ในเวลาที่โหลด โปรแกรมหรือเมื่อโปรแกรมโหลดโมดูลแบบไดนามิก การแกปัญหาสัญลักษณ์จะถูกดำเนินการในลำดับที่ลึกลงเป็นอันดับแรกของ AIX ถ้าคุณระบุ LDR\_CNTRL=RESOLVEALL และสัญลักษณ์ที่อิมพอร์ตไม่สามารถแก่ปัญหาได<sup>้</sup>โปรแกรมหรือโมดูลแบบไดนามิก ้อาจเกิดความล<sup>ุ</sup>่มเหลวในการโหลดได<sup>้</sup>

การระบุอ็อพชัน HUGE\_EXEC จะจัดเตรียมการควบคุมผู้ใช้ผ่านการประมวลผลตำแหน่งพื้นที่แอดเดรสของเซ็กเมนต์ แบบอ่านอย่าง เดียวที่สามารถเรียกทำงานแบบ 32 บิตได้ สำหรับข้อมูลเพิ่มเติม โปรดดู ความสามารถในการเรียกทำงานแบบ 32 บิตที่มีขนาดใหญ่

การระบุอ็อพชัน NAMEDSHLIB=name,[attr1],[attr2]...[attrN] ทำให<sup>้</sup>กระบวนการสามารถเข้าถึง หรือสร้างพื้นที่ไลบรารีแบบ แบ่งใช้ที่บ่งชี้โดยชื่อที่ระบุ คุณสามารถสร้างพื้นที่ไลบรารีที่แบ่งใช้ซึ่งตั้งชื่อแล้ว ด้วยเมธอดดังต่อไปนี้:

- ไม่ระบุแอ็ตทริบิวต์
- ระบุแอ็ตทริบิวต์ doubletext32 ที่สร้างพื้นที่ไลบรารีที่แบ่งใช้ซึ่งตั้งชื่อแล้ว พร้อมกับสองเซ็กเมนต์ที่ใช้เฉพาะกับข<sup>้</sup>อความไลบรารีที่ แบ่งใช้

ถ้าการประมวลผลร้องขอการใช้พื้นที่ไลบรารีที่แบ่งใช้ซึ่งตั้งชื่อแล้วและไม่มีอยู่ พื้นที่ไลบรารีที่แบ่งใช้จะถูกสร้างขึ้นโดยอัตโนมัติ พร้อม กับชื่อที่ระบฺไว้ ถ้ามีการระบฺชื่อที่ไม่ถูกต้อง อ็อพชัน NAMEDSHLIB=name, [attr1], [attr2]...[attrN] จะถูกข้ามชื่อที่ถูกต้องจะมี ความยาวเป็นคาบวก และมีตัวอักษรผสมตัวเลขขีดเส้นใต<sup>้</sup> และอักขระจุด

การระบุอ็อพชัน SHARED\_SYMTAB=Y จะทำให<sup>้</sup>ระบบสร*้*างตารางสัญลักษณ์แบบแบ**่งใช**้สำหรับโปรแกรมแบบ 64 บิต ถ<sup>้</sup>าโปรแกรมเอ็กซ<sup>์</sup> พอร์ตสัญลักษณ์ใดๆ ถ้าหลายอินสแตนซ์ของโปรแกรมรันพร้อมกัน การใช้ตารางสัญลักษณ์แบบแบ่งใช้สามารถช่วยลดจำนวน ของหน่ยความจำระบบที่โปรแกรมต<sup>้</sup>องการ

การระบุอ็อพชัน SHARED\_SYMTAB=N จะป้องกันไม่ให้ระบบสร้างตารางสัญลักษณ์แบบแบ่งใช้สำหรับโปรแกรมแบบ 64 บิต อ็อพชันนี้จะ แทนที่แฟล็ก A0UT\_SHR\_SYMTAB ในส่วนหัว XCOFF สำรอง

การระบุอ็อพชัน SED จะตั้งค<sup>่</sup>าโหมด stack execution disable (SED) สำหรับกระบวนการ โดยการข<sup>้</sup>ามโหมด SED อื่นที่ระบุโดยไฟล์ที่ สามารถเรียกทำงาน อ็อพชันนี้ต้องถูกตั้งค่าเป็นค่าใดค่าหนึ่งต่อไปนี้:

SED=system SED=request SED=exempt

#### 4. LDR\_PRELOAD LDR\_PRELOAD64

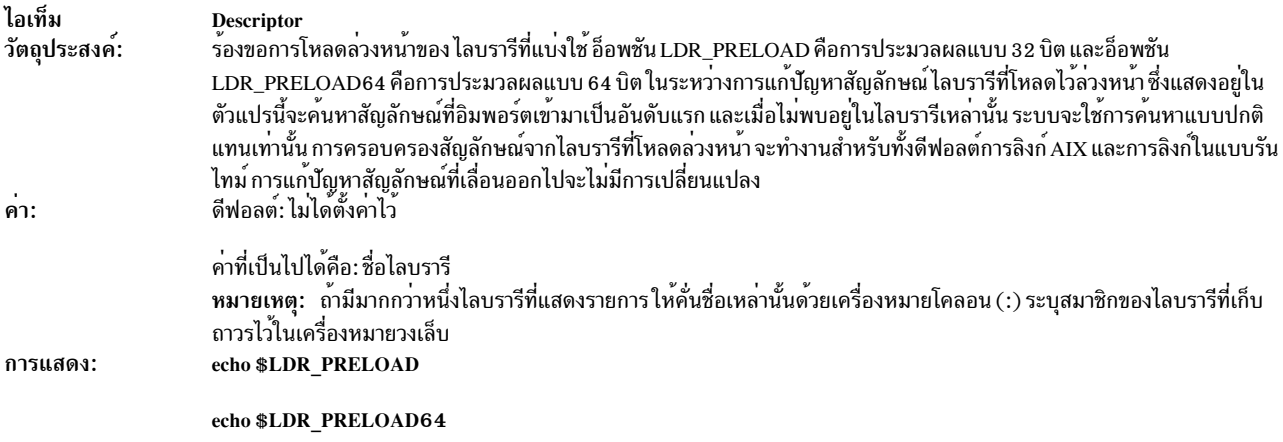

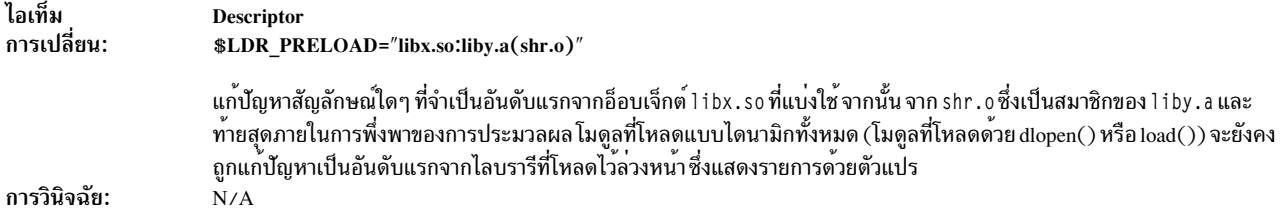

#### 5. NODISCLAIM

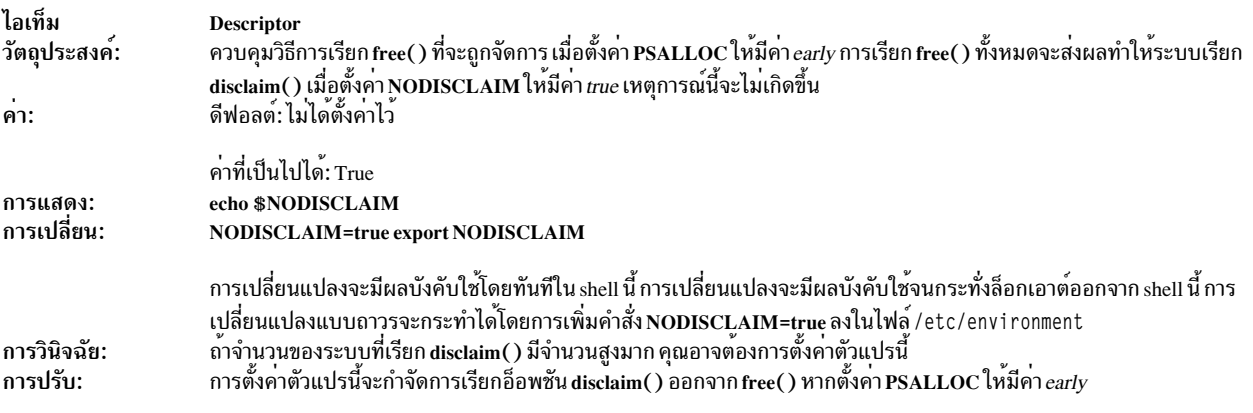

## โปรดอางถึง: "การจัดสรรพื้นที่เพจก่อนหน้า" ในหน้า 171

#### 6. NSORDER

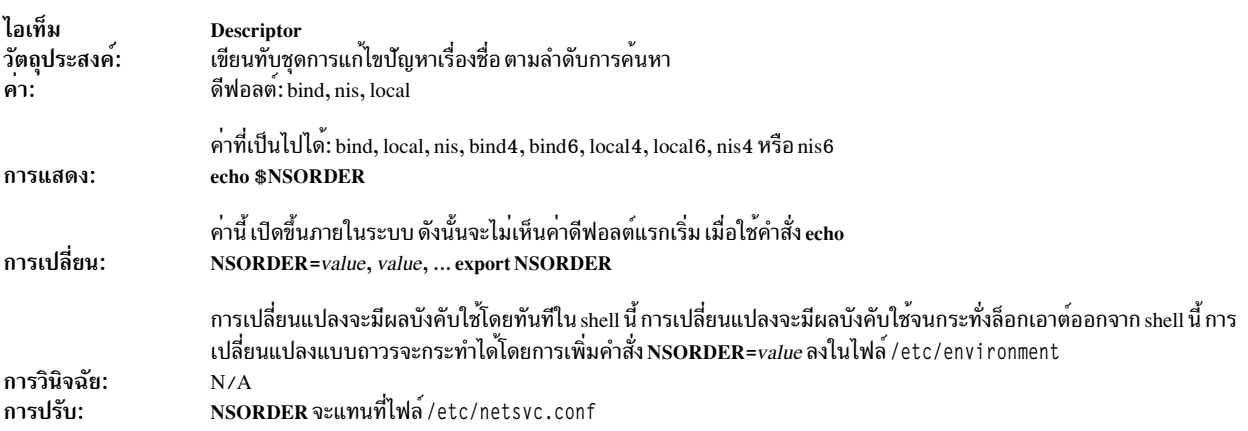

## โปรดอ<sup>้</sup>างถึง: "การปรับการแก<sup>้</sup>ไขชื่อ" ในหน<sup>้</sup>า 324

#### 7. PSALLOC

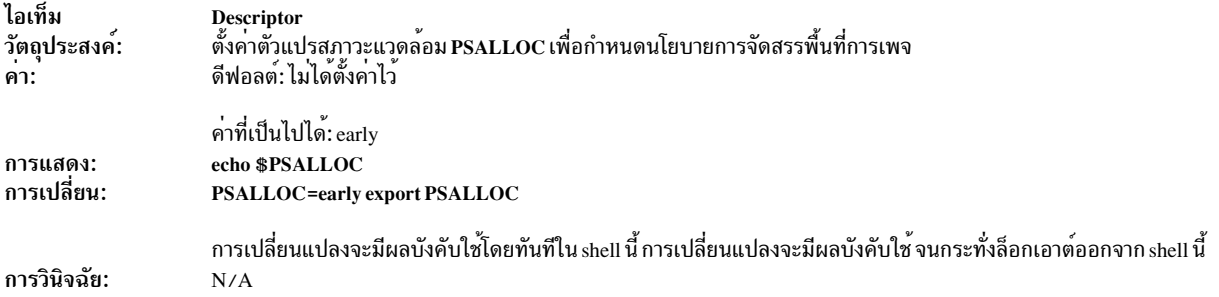

#### **Descriptor**

ไอเท็ม การปรับ:

Descriptor<br>เพื่อตรวจสอบให้แน่ใจว่า การประมวลผลไม่ได้ถูกหยุดทำงานเนื่องจากเงื่อนไขการเพจที่ต่ำ การประมวลผลนี้สามารถจัดสรรพื้นที่<br>การเพจล่วงหน้าได้ โดยการใช้นโยบาย การจัดสรรพื้นที่เพจล่วงหน้า อย่างไรก็ตาม การกระทำเช่นนี้ อา

โปรดอางถึง: "การจัดสรรและการเรียกคืนสล็อตพื้นที่การเพจ" ในหน้า 58 และ "การจัดสรรพื้นที่เพจก่อนหน้า" ใน หน้า 171

#### 8. RT\_GRQ

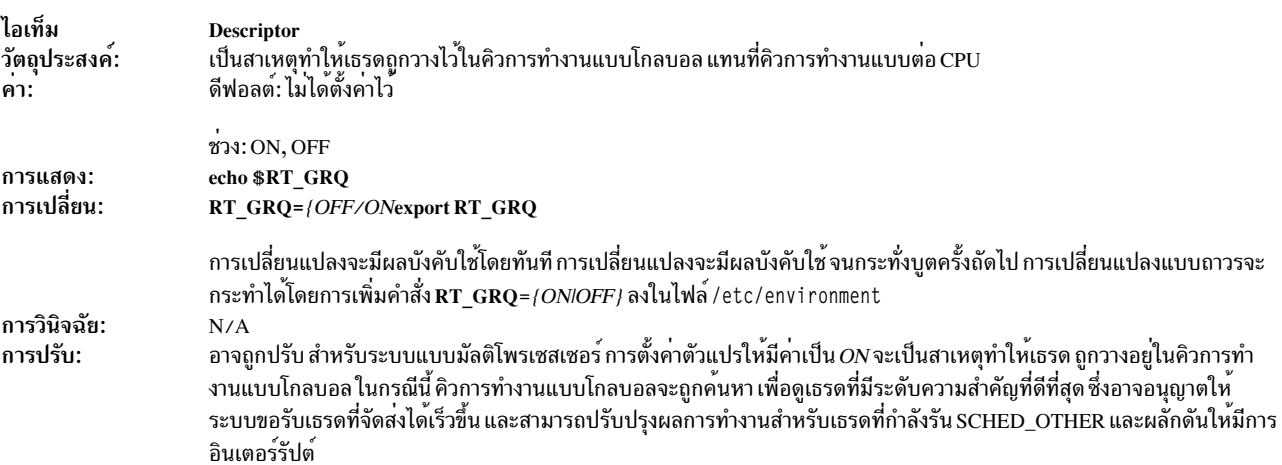

### โปรดอ้างถึง: "รันคิวของตัวจัดตารางเวลา" ในหน้า 48

#### 9. RT\_MPC

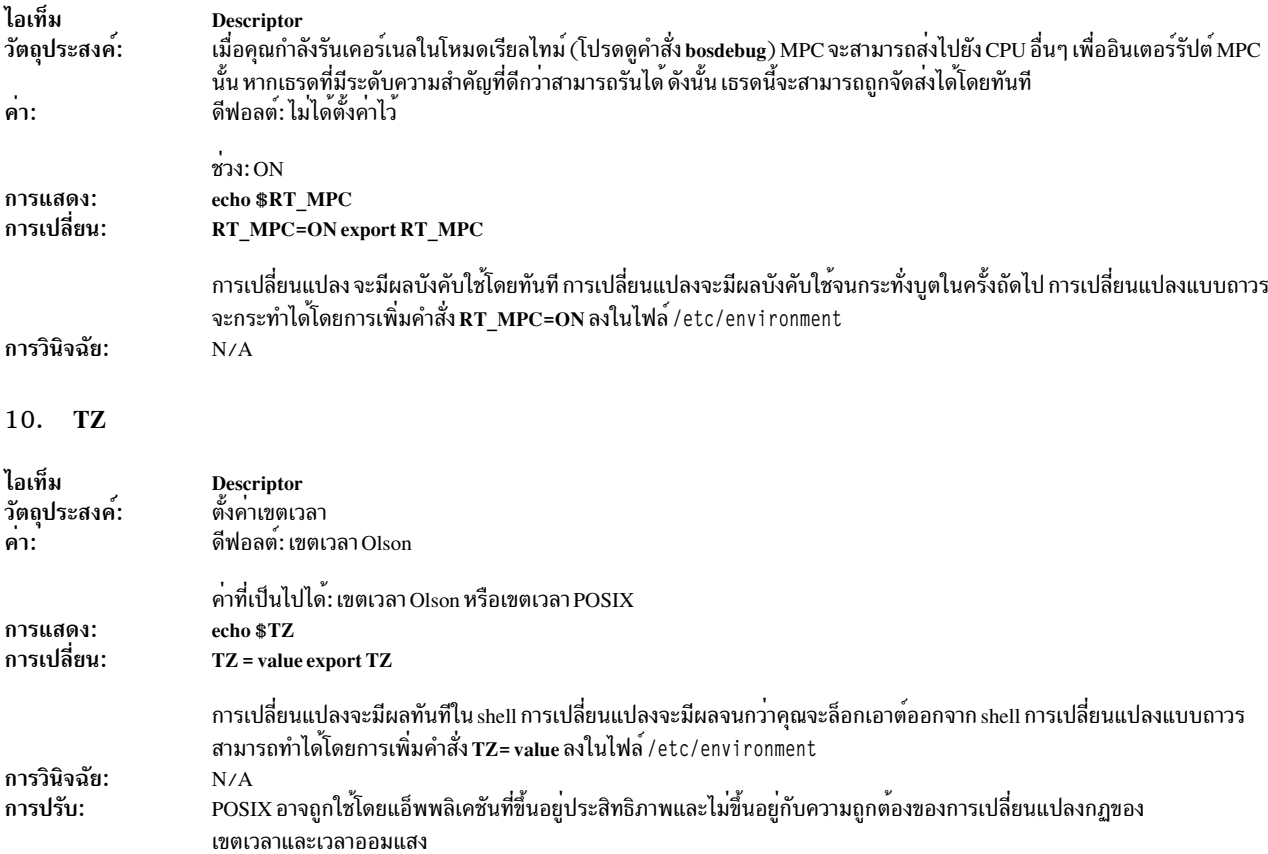

#### 11. VMM\_CNTRL

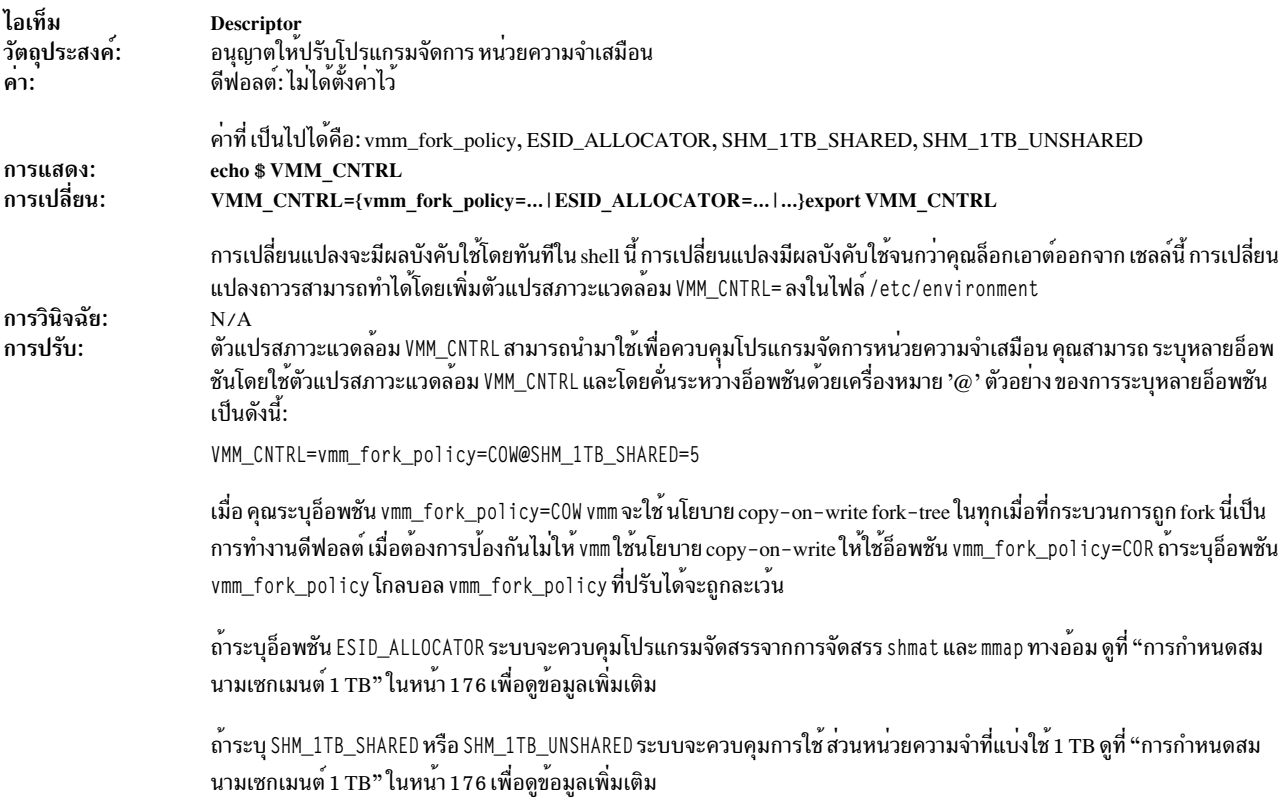

#### 12. AIX\_STDBUFSZ

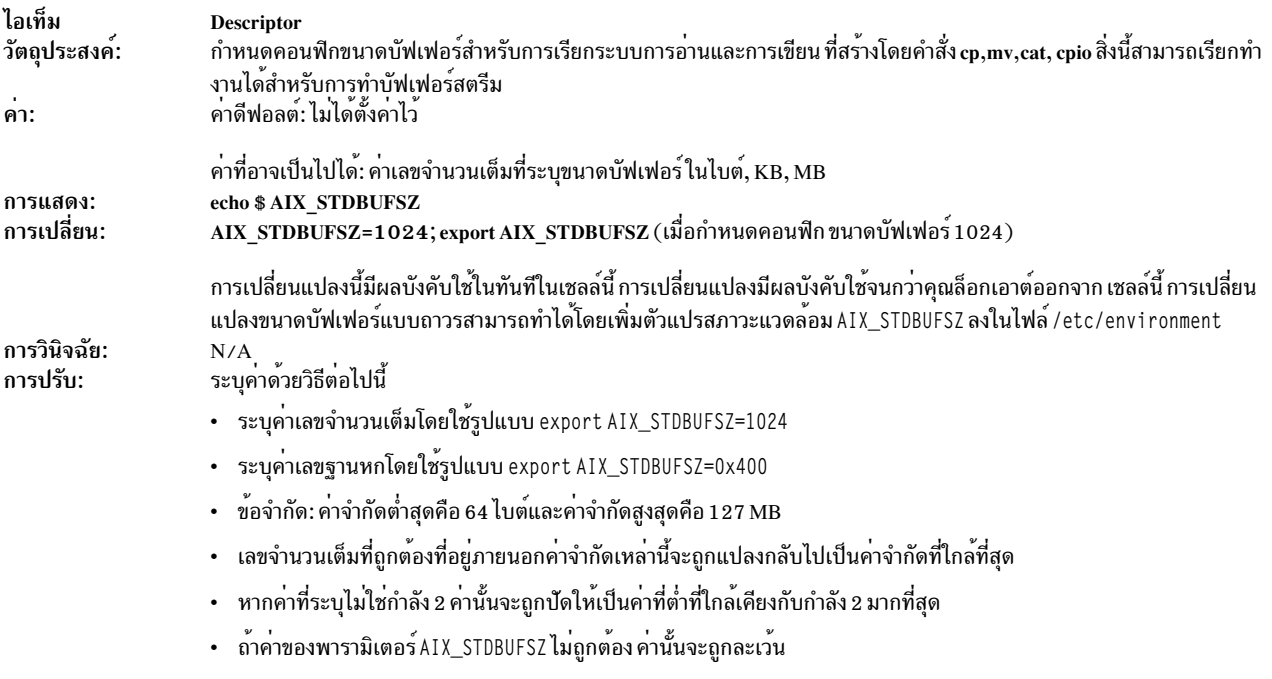

#### 13. AIX\_LDSYM

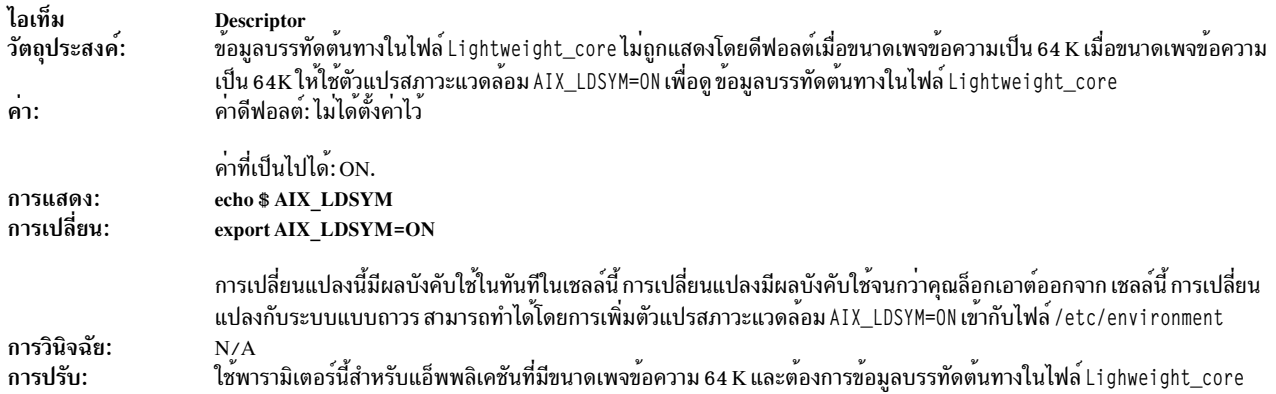

## <span id="page-489-0"></span>้ความสามารถในการเรียกทำงานขนาดใหญ่แบบ 32 บิต

้สำหรับความสามารถในการเรียกทำงานแบบ 32 บิตโดยส่วนใหญ่ ซึ่งข้อความและส่วนของโหลดเดอร์จะอยู่ภายในไฟล์แรกที่ มีขนาด 256 MB ซึ่ง AIX จะจองเซ็กเมนต์ 0x1 ของการประมวลผลพื้นที่แอดเดรสสำหรับข้อมูลแบบอ่านอย่างเดียวที่สามารถ เรียกทำงานได<sup>้</sup>

้อย่างไรก็ตาม สำหรับความสามารถในการเรียกทำงานขนาดใหญ่ขนาด 32 บิต ซึ่งขนาดโดยรวมของส่วนของข<sup>้</sup>อความและ โหลดเดอร์จะมีขนาดใหญ่กว่าส่วน และจำเป็นต้องมีส่วนแบบอ่านอย่างเดียวที่ต่อเนื่องกัน

้ตำแหน่งพื้นที่แอดเดรสการประมวลผลของเซ็กเมนต์แบบอานอยางเดียว ที่สามารถเรียกทำงานได<sup>้</sup>ซึ่งมีขนาดใหญ่:

อ็อพชัน HUGE\_EXEC ของตัวแปรสภาวะแวดล<sup>้</sup>อม LDR\_CNTRL จัดเตีรยมให้ผู้ใช<sup>้</sup>ควบคุมผ่านตำแหน**่งพื้นที่แอดเดรสการ** ำไระมวลผล ของเช็กเมนต์แบบอ่านอย่างเดียว

การใช้อ็อพชันนี้มีดังต่อไปนี้:

LDR\_CNTRL=[...@]HUGE\_EXEC={<segno>|0}[,<attribute>][@...]

โดยที่*segno* คือหมายเลขเซ็กเมนต์เริ่มต<sup>้</sup>นที่ร*้*องขอในพื้นที่แอดเดรสการประมวลผลแบบ 32 บิต หรือศูนย<sup>์</sup>

้ถ้าคุณระบุค่า segno ที่ไม่ใช่ศูนย์ โหลดเดอร์ของระบบจะพยายามแทรก เซ็กเมนต์แบบอ่านอย่างเดียวที่สามารถเรียกทำงานได ซึ่งมีขนาดใหญ่ลงในพื้นที่แอดเดรสการประมวลผล ที่ตำแหน่งที่สอดคล้องกับหมายเลขเซ็กเมนต์ที่เริ่มต้นการร้องขอ

้ถ้าคุณระบุค่า segno ที่เป็นศูนย์ โหลดเดอร์ของระบบจะพยายามแทรก เซ็กเมนต์แบบอ่านอย่างเดียวที่สามารถเรียกทำงานได้ ซึ่งมีขนาดใหญ่ลงในพื้นที่แอดเดรสการประมวลผล ที่ตำแหน่งที่สอดคล้องกับหมายเลขเซ็กเมนต์ที่เริ่มต<sup>้</sup>นการร<sup>้</sup>องขอ

ถ้าคุณระบุค่า segno ที่เป็นศูนย์ (หรือในการไม่มีอยู่ของอ็อพชัน HUGE\_EXEC ให้กับ LDR\_CNTRL) โหลดเดอร์ของระบบ จะเลือกหมายเลขเซ็กเมนต<sup>ี้</sup>เริ่มต้น ตามแบบจำลองพื้นที่แอดเดรส อัลกอริธึมที่ใช้เพื่อดำเนินการกับการเลือกนี้ จะคล<sup>้</sup>าย กับแฟล็ก MAP VARIABLE ของรูทีนย่อย mmap:

- ถ้าไม่มี Dynamic Segment Allocation (DSA) หรือข้อมูลเพจขนาดใหญ่ถูกร้องขอโดยระบบ ระบบจะเลือกชุดของ เซ็กเมนต์ที่ต่อเนื่องกันโดยทันที ตามด้วยฮีปการประมวลผล
- หรือ ระบบจะเลือกชุดของเซ็กเมนต์ที่ต่อเนื่องกันโดยทันที ซึ่งอยู่ต่ำกว่าเซ็กเมนต์พื้นที่ไลบรารีที่แบ่งใช้ต่ำที่สุด ถ้ามี

หมายเลขเซ็กเมนต์เริ่มต้นต้องไม่ขัดแย้งกับเซ็กเมนต์ใดๆ ที่จองแล้วโดยแบบจำลองพื้นที่แอดเดรสการประมวลผลที่ร้องขอ ึการพิจารณาข้อขัดแย้งที่มีอยู่ ซึ่งต้องการฮีปการประมวลผลนั้น และเซ็กเมนต์พื้นที่ไลบรารีที่แบ่งใช้ ต้องถูกนำมาพิจารณาถ้า ่ มี ในกรณีที่เซ็กเมนต์ฮีปการประมวลผล ถกจัดสรรแบบไดนามิก (DSA หรือข้อมลเพจขนาดใหญ่) เฉพาะเซ็กเมนต์ของฮีป เริ่มต้นเท่านั้นที่จะถูกนำมาพิจารณาเพื่อจ<sup>้</sup>อง ถ<sup>้</sup>าหมายเลขเซ็กเมนต์เริ่มต้นที่เลือกไว**้ ขัดแย**้งกับเซ็กเมนต์ที่จองไว<sup>้</sup>ใดๆ การ ประมวลผลจะล<sup>้</sup>มเหลวพร้อมกับ ENOMEM

## สภาพพร้อมใช<sup>้</sup>งานเซ็กเมนต์ 0x1 สำหรับข<sup>้</sup>อความไลบรารีที่แบ<sup>่</sup>งใช้:

้ความสามารถเรียกทำงานที่มีขนาดใหญ่ประกอบด้วยเซ็กเมนต์แบบอ่านอย่างเดียวอย่างต่อเนื่อง และไม่สามารถตั้งอยู่ใน เซ็กเมนต์ 0x1 เป็นบางส่วน เนื่องจากความสามารถเรียกทำงานที่มีขนาดใหญ่ ไม่สามารถสร้างการใช้เซ็กเมนต์ 0x1 ได้ ส่วนนี้ ของพื้นที่แอดเดรสการประมวลผล สามารถทำให้พร้อมใช้งานได้สำหรับวัตถประสงค์อื่นๆ

แอ็ตทริบิวต์เผื่อเลือกในอ็อพชันการควบคุมโหลดเดอร์ ${\bf H}$ UGE\_EXEC จะอนุญาตให้คุณร้องขอเซ็กเมนต์ข้อความไลบรารีที่ แบ่งใช<sup>้</sup>เพื่อวางอยู่ในเซ็กเมนต์ 0x1 แทน 0xD:

HUGE\_EXEC={<segno>|0}, shtext\_in\_one

เนื่องจากข้อมลการเปลี่ยนตำแหน่งของพื้นที่ไลบรารีที่แบ่งใช้ใหม่มีประโยชน์ เมื่อเซ็กเมนต์ข้อความที่แบ่งใช้ตั้งอยใน ี เซ็กเมนต์ 0xD การประมวลผลที่ร้องขออ็อพชันนี้ ไม่มีผลประโยชน์ของข้อมูลไลบรารีที่เปลี่ยนตำแหน่งล**่วงหน**้า ถัดมา ข้อมูลไ ลบรารีที่แบ่งใช้จะตั้งอยู่ในฮีปการประมวลผล ซึ่งมีผลประโยชน์ของการล้างข้อมูล เซ็กเมนต์ 0x3–0xF สำหรับการแบ่งใช้ โดยฮีปการประมวลผล (mmap/shmat) และสามารถเรียกทำงานได<sup>้</sup>

หมายเหตุ: แอ็ตทริบิวต์shtext in oneที่ใช้ในการเชื่อมต่อกับmaxdataและค่าติดตั้งDSAที่ต้องขัดขวางก่อนการประมวล นลจากการใช้ประโยชน์พื้นที่ไลบรารีที่แบ่งใช้ (ตัวอย่างเช่น maxdata>0xA0000000/dsa หรือ maxdata=0/dsa) อนญาตให้ ้การประมวลผลใช้ประโยชน์จาก ผลการทำงานที่ข้อความไลบรารีที่แบ่งใช้จัดเตรียมไว<sup>้</sup>

้ถ้าพื้นที่ไลบรารีที่แบ่งใช้ของการประมวลผลตั้งชื่อพื้นที่ที่สร้างด้วยแอ็ตทริบิวต์ doubletext32 ดังนั้น จึงไม่มีการเปลี่ยน ้ตำแหน่งเซ็กเมนต์ข้อมูลล่วงหน้า และเซ็กเมนต์ข้อความไลบรารีที่แบ่งใช้ต้องถูกนำมาใช้ ในกรณีนี้ เซ็กเมนต์หลัก (โดยปกติ ้ตั้งอยู่ในเซ็กเมนต์ 0xD) จะถูกย้ายไปยังเซ็กเมนต์ 0x1 และเซ็กเมนต์ข้อความไลบรารีที่แบ่งใช้สำรองยังคงอยู่ในเซ็กเมนต์ 0xF นี่เป็นการเพิ่มจำนวนสูงสุดของเซ็กเมนต์ (0x3–0xE) อย่างต่อเนื่อง ซึ่งสามารถแบ่งใช้โดยการประมวลผลฮีป (mmap/ shmat) และสามารถเรียกทำงานได<sup>้</sup>

ขณะที่ความสามารถในการเรียกทำงานที่มีขนาดไม่ใหญ่ พร้อมด้วยค่า maxdata จะมีค่ามากกว่า 0xA0000000 และ DSA ้ที่เปิดใช<sup>้</sup>งานซึ่งได้รับการป<sup>้</sup>องกันจากการใช้พื้นที่ไลบรารีที่แบ<sup>่</sup>งใช<sup>้</sup>ในทุกรณี ความสามารถเรียกทงำานที่มีขนาดใหญ<sup>่</sup> (1) ใช้พื้น ที่ไลบรารีที่แบ่งใช้ที่มีชื่อพร้อมกับแอ็ตทริบิวต์ doubletext32 และ (2) ระบุแอ็ตทริบิวต์ shtext\_in\_one ซึ่งสามารถร้องขอค่า maxdata ได้มากสุด 0xC0000000 ก่อนที่จะสูญเสียสภาพพร้อมใช้งานในพื้นที่

### ตัวอย่างความสามารถในการเรียกทำงานขนาดใหญ:

ตัวอย่างสถานการณ์จำลองของการใช้ความสามารถในการเรียกทำงานขนาดใหญ่

### ตัวอย่างแบบจำลองพื้นที่แอดเดรสของโปรแกรมที่มีขนาดใหญ่

้ถ้าแบบจำลองพื้นที่แอดเดรสที่ต้องการ เป็นดังนี้:

- $\bullet$  MAXDATA=0x50000000 (non-DSA)
- ส่วนของ shmat/mmap ที่จำเป็นต้องมีในเซ็กเมนต์ 0xB, 0xC และ 0xE
- ข้อความพื้นที่ไลบรารีที่แบ่งใช้และความสามารถในการเข้าถึงข้อมูลที่เปลี่ยนที่ตั้งล่วงหน้า

โครงรางพื้นที่แอดเดรสมีอัตราผลประโยชน์ดังต่อไปนี้:

```
OxO: System Segment
0x1:
Ox2: Exec-time Private Dependencies / Stack
Ox3: Process Heap
Ox4: Process Heap
Ox5: Process Heap
Ox6: Process Heap
Ox7: Process Heap
0x8:0x9:0xA:
OxB: shmat/mmap (mapped after exec)
OxC: shmat/mmap (mapped after exec)
OxD: Shared Library Text
OxE: shmat/mmap (mapped after exec)
OxF: Pre-relocated Library Data
```
คุณสามารถมองเห็นได้จากตัวอย่างนี้ซึ่งเซ็กเมนต์ 0x8–0xA พร้อมใช้งานสำหรับความสามารถในการเรียกทำงาน

สมมุติฐานที่ว่า ขนาดที่สามารถเรียกทำงานได<sup>้</sup>จะมีขนาดใหญ่กว่า 256 MB และน<sup>้</sup>อยกว่า 512 MB นั้น จะมีรูปแบบค<sup>่</sup>าติดตั้ง HUGE EXEC สำหรับสถานการณ์นี้ดังต่อไปนี้:

- 1. HUGE EXEC=0
- 2. HUGE EXEC=0x8
- 3. HUGE EXEC=0x9

อ็อพชัน 1 และ 2 จะแทรกความสามารถในการเรียกทำงานลงในเซ็กเมนต์ 0x8–0x9 ขณะที่อ็อพชัน 3 จะแทรกความสามารถ ในการเรียกทำงานลงในเซ็กเมนต์ 0x9–0xA

ตัวอย่างแบบจำลองพื้นที่แอดเดรสของโปรแกรมที่มีขนาดใหญ่มาก

้ถ<sup>้</sup>าแบบจำลองพื้นที่แอดเดรสที่ต<sup>้</sup>องการเป็นดังนี้:

- MAXDATA=0x50000000 DSA
- ส่วนของ shmat/mmap ที่จำเป็นต้องมีในเซ็กเมนต์ 0xB, 0xC และ 0xE
- ข้อความพื้นที่ไลบรารีที่แบ่งใช้และความสามารถในการเข้าถึงข้อมูลที่เปลี่ยนที่ตั้งล่วงหน้า

โครงร่างพื้นที่แอดเดรสมีอัตราผลประโยชน์ดังต่อไปนี้:

```
OxO: System Segment
0x1:Ox2: Exec-time Private Dependencies / Stack
Ox3: Process Heap
0x4:\Box0x5:\overline{\phantom{a}}0x6:
        V0x7: (data limit)
0x8:0x9:0xA:
OxB: shmat/mmap (mapped after exec)
```

```
OxC: shmat/mmap (mapped after exec)
OxD: Shared Library Text
OxE: shmat/mmap (mapped after exec)
OxF: Pre-relocated Library Data
```
คุณสามารถมองเห็นได้จากตัวอย่างนี้ ซึ่งเซ็กเมนต์ 0x4–0xA จะพร้อมใช้งานสำหรับความสามารถในการเรียกทำงาน

ี สมมุติฐานที่ว่า ขนาดที่สามารถเรียกทำงานได<sup>้</sup>จะมีขนาดใหญ่กว่า 256 MB และน้อยกว่า 512 MB นั้น จะมีรูปแบบค<sup>่</sup>าติดตั้ง HUGE EXEC สำหรับสถานการณ์นี้ดังต่อไปนี้:

- 1. HUGE EXEC=0x8
- 2. HUGE EXEC=0x9

อ็อพชัน 1 จะแทรกความสามารถในการเรียกทำงานลงในเซ็กเมนต์ 0x8–0x9 ขณะที่อ็อพชัน 2 จะแทรกความสามารถในการ เรียกทำงานลงในเซ็กเมนต์ 0x9-0xA

หมายเหตุ: ค่าติดตั้ง HUGE\_EXEC=0 จะไม**่เหมาะสมสำหรับลูกค**้านี้ เนื่องจากระบบจะเลือกเซ็กเมนต<sup>์</sup> 0xB–0xC สำหรับความ สามารถในการเรียกทำงาน (เนื่องจาก DSA) ซึ่งจะปกป้องเซ็กเมนต์เหล่านี้จากความพร้อมใช้งาน สำหรับ shmat/mmap หลัง จาก exec การตั้งคา HUGE\_EXEC ไปเป็นเซ็กเมนต์ 0x4, 0x5, 0x6 หรือ 0x7 ขณะที่อนุญาตให้ใช<sup>้</sup>การแทรก ตามคำร<sup>้</sup>องขอจะ ้ล่งผลทำให้มีข้อจำกัดในการประมวลผลฮีปที่ทำให<sup>้</sup>เซ็กเมนต์โตขึ้นซึ่งจะอยู่ต่ำกว<sup>่</sup>าจุดเริ่มต<sup>้</sup>นของเซ็กเมนต์ที่ร้องขอ

## ้ตัวอย่างแบบจำลองพื้นที่แอดเดรสของโปรแกรมที่มีขนาดใหญ่มากที่ไม่ได้เข้าถึง พื้นที่ไลบรารีที่แบ่งใช้

้ถ<sup>้</sup>าแบบจำลองพื้นที่แอดเดรสที่ต<sup>้</sup>องการ เป็นดังนี้:

- · MAXDATA=0xB0000000 DSA
- ไม่มีส่วนของ shmat/mmap
- ไม่มีความสามารถในการเข้าถึงพื้นที่ไลบรารีที่แบ่งใช้

โครงร่างพื้นที่แอดเดรสมีอัตราผลประโยชน์ดังต่อไปนี้:

```
0x0: System Segment
0x1:Ox2: Exec-time Private Dependencies / Stack
Ox3: Process Heap
0x4:0x5:0x6:0x7:0x8:0x9:0 \times A:
0xB:
          \mathbf{I}0xC:
          \mathbf{v}0xD:
                 (data limit)
0xE:0xF:
```
คณสามารถมองเห็นได้จากตัวอย่างนี้ซึ่งเซ็กเมนต์ 0x4–0xF จะพร้อมใช้งานสำหรับความสามารถในการเรียกทำงาน

ิสมมุติฐานที่ว่า ขนาดที่สามารถเรียกทำงานได้จะมีขนาดใหญ่กว่า 256 MB และน้อยกว่า 512 MB นั้น จะมีรูปแบบค่าติดตั้ง HUGE EXEC สำหรับสถานการณ์นี้ดังต่อไปนี้:

- 1. HUGE EXEC=0
- 2. HUGE\_EXEC=0xE

อ็อพชันทั้งสองจะแทรกความสามารถในการเรียกทำงานลงในเซ็กเมนต์ 0xE-0xF

หมายเหตุ: การตั้งค่าHUGE\_EXEC ไปเป็นเซ็กเมนต<sup>์</sup>0x4-0xDขณะที่อนุญาตให้ใช้การแทรกตามคำร้องขอ จะส่งผลทำให<sup>้</sup> ้<br>มีข้อจำกัดในการประมวลผลฮีปที่ทำให<sup>้</sup>เช็กเมนต์นั้นโตขึ้น ซึ่งจะอยู่ต่ำกว่าจุดเริ่มต้นของเซ็กเมนต์ที่ร<sup>้</sup>องขอ

### ตัวอย่างแบบจำลองพื้นที่แอดเดรสของการประมวลผลที่เป็นคาดีฟอลต์

้ถ<sup>้</sup>าแบบจำลองพื้นที่แอดเดรสที่ต<sup>้</sup>องการเป็นดังนี้:

- $\cdot$  MAXDATA=0 (non-DSA)
- ไม<sup>่</sup>มีส่วนของ shmat/mmap
- ข้อความพื้นที่ไลบรารีที่แบ่งใช้และความสามารถในการเข้าถึงข้อมูลที่เปลี่ยนที่ตั้งล่วงหน้า

โครงร่างพื้นที่แอดเดรสมีอัตราผลประโยชน์ดังต่อไปนี้:

```
OxO: System Segment
0x1:Ox2: Exec-time Private Dependencies / Process Heap / Stack
0x3:0x4:0x5:0x6:0x7:0x8:0x9:0xA:
0xB:0xC:
OxD: Shared Library Text
0xE:OxF: Pre-relocated Library Data
```
คุณสามารถมองเห็นได้จากตัวอย่างนี้ซึ่งเซ็กเมนต์ 0x3–0xC จะพร้อมใช้งานสำหรับความสามารถในการเรียกทำงาน

สมมุติฐานที่ว่า ขนาดที่สามารถเรียกทำงานได<sup>้</sup>จะมีขนาดใหญ่กว่า 256 MB และน้อยกว่า 512 MB นั้น จะมีรูปแบบค<sup>่</sup>าติดตั้ง HUGE\_EXEC สำหรับสถานการณ์นี้ดังต่อไปนี้:

```
1. HUGE EXEC=0
 2. HUGE_EXEC=0x3
 \cdots10. HUGE_EXEC=0xB
```
อ็อพชัน 1 และ 2 มีผลลัพธ์เฉพาะ นั่นคือ– การแทรกความสามารถในการเรียกทำงานลงในเซ็กเมนต์ 0x3–0x4

## ตัวอย่าง shtext in one พร้อมกับเซ็กเมนต์ข้อความพื้นที่ไลบรารีที่แบ่งใช<sup>้</sup>แบบเดี่ยว

้ถ<sup>้</sup>าแบบจำลองพื้นที่แอดเดรสที่ต้องการเป็นดังนี้:

- $-MAXDATA=0x70000000$  (non-DSA)
- ส่วนของ shmat/mmap ที่จำเป็นต้องมีในเซ็กเมนต์  $0$ xC,  $0$ xD,  $0$ xE และ  $0$ xF
- ความสามารถใบการเข้าถึงพื้นที่ไลบรารีที่แบ่งใช้

โครงร่างพื้นที่แอดเดรสมีอัตราผลประโยชน์ดังต่อไปนี้:

```
0x0: System Segment
Ox1: Shared Library Text
Ox2: Exec-time Private Dependencies / Stack
Ox3: Process Heap
Ox4: Process Heap
Ox5: Process Heap
Ox6: Process Heap
Ox7: Process Heap
Ox8: Process Heap
Ox9: Process Heap
0xA:
0xB:OxC: shmat/mmap (mapped after exec)
OxD: shmat/mmap (mapped after exec)
OxE: shmat/mmap (mapped after exec)
OxF: shmat/mmap (mapped after exec)
```
คุณสามารถมองเห็นได้จากตัวอย่างนี้ซึ่งเซ็กเมนต์ 0xA–0xB จะพร้อมใช้งานสำหรับความสามารถในการเรียกทำงาน

ี สมมุติฐานที่ว่า ขนาดที่สามารถเรียกทำงานได<sup>้</sup>จะมีขนาดใหญ่กว่า 256 MB และน<sup>้</sup>อยกว่า 512 MB นั้น จะมีรูปแบบค<sup>่</sup>าติดตั้ง HUGE EXEC สำหรับสถานการณ์นี้ดังต่อไปนี้:

- 1. HUGE\_EXEC=0, shtext\_in\_one
- 2. HUGE EXEC=0xA, shtext in one

้อ็อพชันทั้งสองจะแทรกความสามารถในการเรียกทำงานลงในเซ็กเมนต์ 0xA–0xB และแทรกข<sup>้</sup>อความไลบรารีที่แบ<sup>่</sup>งใช<sup>้</sup>ลงใน เซ็กเมนต์ 0x1

หมายเหตุ: การตั้งค่าHUGE\_EXEC ไปเป็น 0xB-0xE ขณะที่อนุญาตให้ใช้การแทรกตามคำร้องขอ จะป้องกันเซ็กเมนต์ 0xC-0xF บางส่วนจากความพร้อมใช้งานสำหรับ shmat/mmap หลังจากที่สามารถเรียกทำงานได้

## ้ตัวอย่าง shtext in one พร้อมกับเซ็กเมนต์ข้อความพื้นที่ไลบรารีที่แบ่งใช้สองเซ็กเมนต์

้ถ<sup>้</sup>าแบบจำลองพื้นที่แอดเดรสที่ต<sup>้</sup>องการเป็นดังนี้:

- $-MAXDATA=0x70000000DSA$
- ส่วนของ shmat/mmap ที่จำเป็นต้องมีในเซ็กเมนต์ 0xA และ 0xB
- ความสามารถในการเข้าถึงข้อความพื้นที่ไลบรารีที่แบ่งใช<sup>้</sup> (สร้างขึ้นด้วยแอ็ตทริบิวต<sup>์</sup> doubletext32 )

โครงร่างพื้นที่แอดเดรสมีอัตราผลประโยชน์ดังต่อไปนี้:

```
0x0: System Segment
Ox1: Shared Library Text (primary)
Ox2: Exec-time Private Dependencies / Stack
Ox3: Process Heap
0x4:\overline{\phantom{a}}0x5:0x6:\overline{\phantom{a}}0x7:\overline{\phantom{a}}0x8:\mathbf{V}(data limit)
0x9:OxA: shmat/mmap (mapped after exec)
OxB: shmat/mmap (mapped after exec)
0xC:
0xD:0xE:OxF: Shared Library Text (secondary)
```
คุณสามารถมองเห็นได้จากตัวอย่างนี้ซึ่งเซ็กเมนต์ 0xC–0xE จะพร้อมใช้งานสำหรับความสามารถในการเรียกทำงาน

ิสมมุติฐานที่ว่า ขนาดที่สามารถเรียกทำงานได<sup>้</sup>จะมีขนาดใหญ่กว่า 512 MB และน้อยกว่า 768 MB นั้น จะมีรูปแบบค<sup>่</sup>าติดตั้ง HUGE EXEC สำหรับสถานการณ์นี้ดังต่อไปนี้:

- 1. HUGE\_EXEC=0, shtext\_in\_one
- 2. HUGE EXEC=0xC, shtext in one

อ็อพชันทั้งสองจะแทรกความสามารถในการเรียกทำงานลงในเซ็กเมนต์ 0xC–0xE และแทรกข้อความไลบรารีที่แบ่งใช้ลงใน เซ็กเมนต์ 0x1 และ 0xF

หมายเหตุ: การตั้งค่าHUGE\_EXEC ไปเป็นเซ็กเมนต์ 0x4-0x7 ขณะที่อนุญาตให้ใช้การแทรกตามคำร้องขอ จะส่งผลทำให้ มีข้อจำกัดในการประมวลผลฮีปที่ทำให<sup>้</sup>เซ็กเมนต์นั้นโตขึ้นซึ่งจะอยู่ต่ำกว่าจุดเริ่มต<sup>้</sup>นของเซ็กเมนต์ที่ร<sup>้</sup>องขอ

## ตัวแปรสภาวะแวดลอม ASO

active system optimizer (ASO) ของระบบที่สามารถปรับแต่งได้จะถูกจัดการโดยใช้คำสั่ง asoo คุณสามารถตั้งคา ASO แบบ ้กำหนดเองสำหรับกระบวนการเดียวโดยใช้ตัวแปรสภาวะแวดล<sup>้</sup>อม ASO

#### **ASO ENABLED**

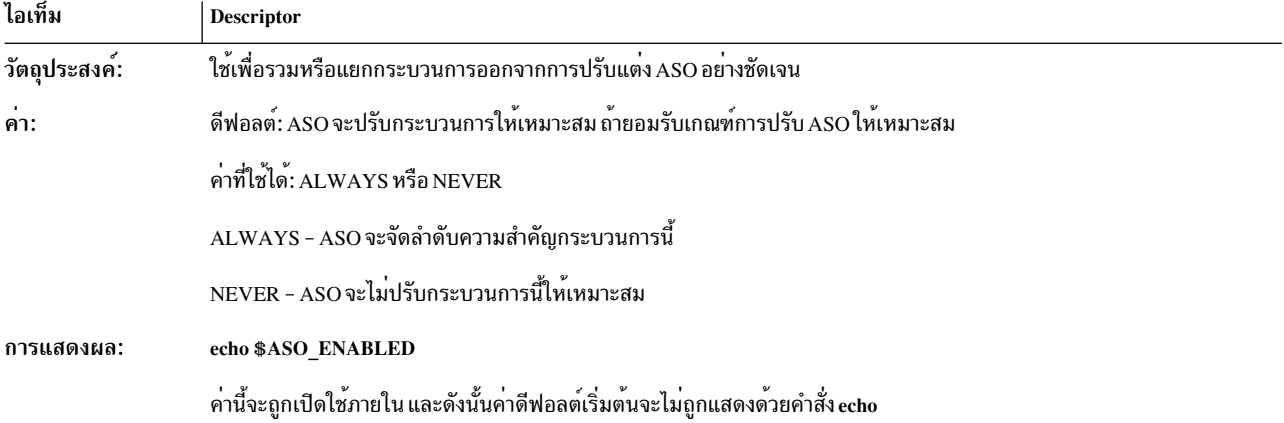

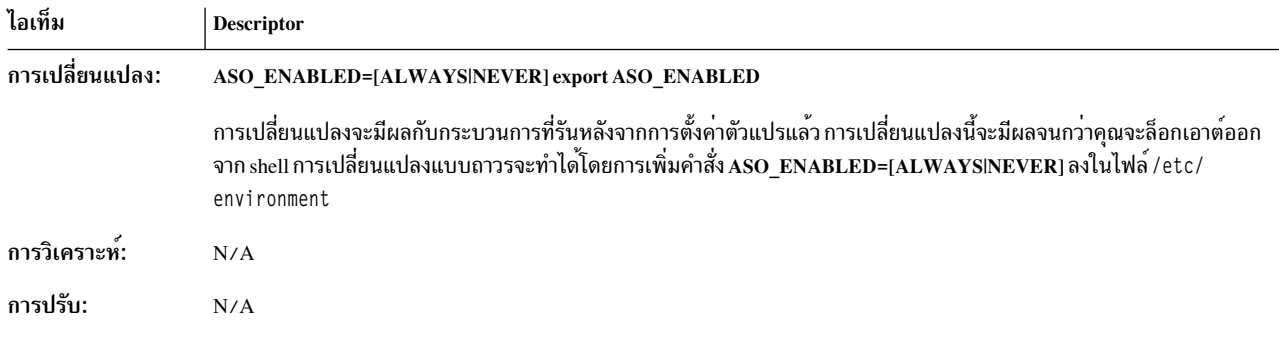

# พารามิเตอร์ที่สามารถปรับแต่งเคอร์เนลได้

พารามิเตอร์การปรับแต่เคอร์เนล AIX จะถูกจัดหมวดหมู่ออกเป็นหกกลุ่มคือ: ตัวกำหนดตารางเวลาและความสามารถในการ ปรับการควบคุมการโหลดหน่วยความจำ ความสามารถในการปรับ VMM ความสามารถในการปรับ I/O แบบซิงโครนัส ความ สามารถในการปรับ I/O แบบอะซิงโครนัส ความสามารถในการปรับดิสก์และดิสก์อะแด็ปเตอร์ และความสามารถในการปรับ การสื่อสารสำหรับการประมวลผลระหว่างกัน

## การแก้ไข

AIX นำเสนอโหมด ส่วนกลางที่มีความยืดหยุ่นมากขึ้นสำหรับการตั้งคาพารามิเตอร์การปรับเคอร์เนล AIX ส่วนใหญ่

ขณะนี้ สามารถทำการเปลี่ยนแปลงถาวรได*้*โดยไม**่ต้องแก้ไขไฟล์ rc ด**้วยวิธีการวางค<sup>่</sup>ารีบูตสำหรับพารามิเตอร์ที่ปรับได้ทั้งหมด ไว้ใน ไฟล์ /etc/tunab1es/nextboot stanza ใหม่ เมื่อรีบูตเครื่อง ค่าในไฟล์นั้นจะมีการนำไปใช้โดยอัตโนมัติ

ไฟล์ /etc/tunables/lastboot stanza มีการสร้างขึ้นโดยอัตโนมัติ ด้วยค่าทั้งหมดที่ตั้งไว้ทันทีหลังจากรีบูต ทำให้สามารถ ึกลับไปยังค่าเหล่านั้นได้ตลอดเวลา ล็อกไฟล์ /etc/tunables/lastboot.log จะบันทึกการเปลี่ยนแปลงไดๆ ที่ทำหรือไม่ สามารถทำได้ระหว่างการรีบูต

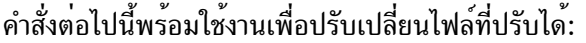

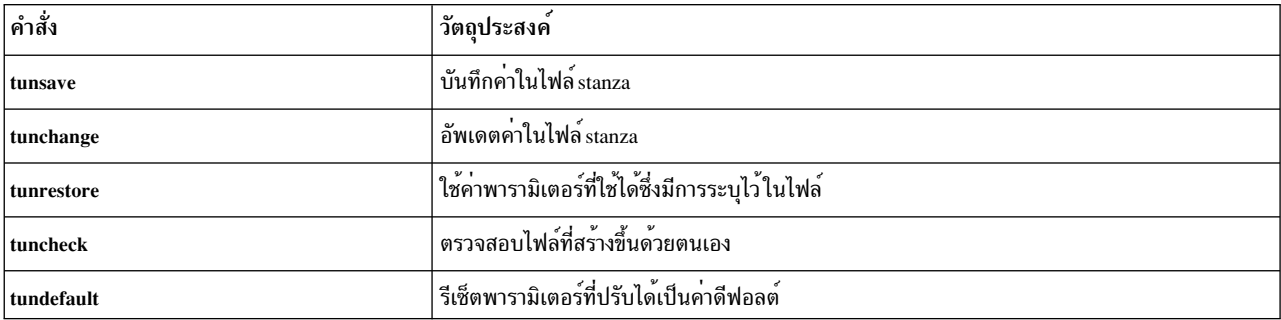

้คำสั่งข้างบนทั้งหมดทำงานทั้งบนค่าพารามิเตอร์ที่ปรับได้ปัจจุบันและ รีบูต หากต<sup>้</sup>องการข้อมูลเพิ่มเติม ให<sup>้</sup>ดูหน้าหลักตาม ลำดับ

หากต้องการข้อมูลเพิ่มเติมเกี่ยวกับการแก<sup>้</sup>ไขพารามิเตอร์การปรับเคอร์นัลเหล่านี้ให้ดูส่วนการปรับเคอร์นัลใน*Performance* **Tools Guide and Reference** 

## <span id="page-497-0"></span>การเปลี่ยนคำสั่ง vmtune และ schedtune

คำสั่ง vmtune และ schedtune ถูกแทนที่ ด้วยคำสั่ง vmo, ioo, และ schedo ทั้งคำสั่ง vmo และ ioo แทนที่ คำสั่ง vmtune ในขณะที่ คำสั่ง schedo แทนที่ schedtune คำสั่งใหม่ใช<sup>้</sup>พารามิเตอร์ที่มีอยู่ ทั้งหมด

คำสั่ง ioo จัดการพารามิเตอร์การปรับที่เกี่ยวข้องกับ I/O ทั้งหมด ในขณะที่คำสั่ง vmo จัดการพารามิเตอร์ Virtual Memory Manager หรือ VMM อื่นทั้งหมดซึ่งก่อนหน้านี้มีการจัดการ โดยคำสั่ง vmtune คำสั่งทั้งสามเป็นส่วนประกอบของชุดไฟล์ bos . perf.tune ซึ่งยังมีคำสั่ง tunsave, tunrestore, tuncheck, และ tundefault ด้วยชุดไฟล์ bos.adt.samples ยังคงมีคำสั่ง ้ vmtune และ schedtune ซึ่งเป็น shell สคริปต์ความเข้ากันได้ที่เรียก vmo, ioo, และ schedo ตามความเหมาะสม สคริปต์ความ เข้ากันได้เหล่านี้ สนับสนุนเฉพาะการเปลี่ยนแปลงพารามิเตอร์ซึ่งสามารถเปลี่ยนแบบโต<sup>้</sup>ตอบเท่านั้น พารามิเตอร์ที่ต*้*องการ bosboot จากนั้นต้องรีบูตเครื่อง เพื่อให้มีผลบังคับใช้ไม่ได้รับการสนับสนุนจากสคริปต์ vmtune อีกต่อไป เพื่อเปลี่ยนพารา มิเตอร์เหล่านี้ขณะนี้ ผู้ใช้ต้องใช้คำสั่ง vmo -r อ็อพชันและพารามิเตอร์คำสั่ง vmtune ที่น่าสนใจ มีดังนี้:

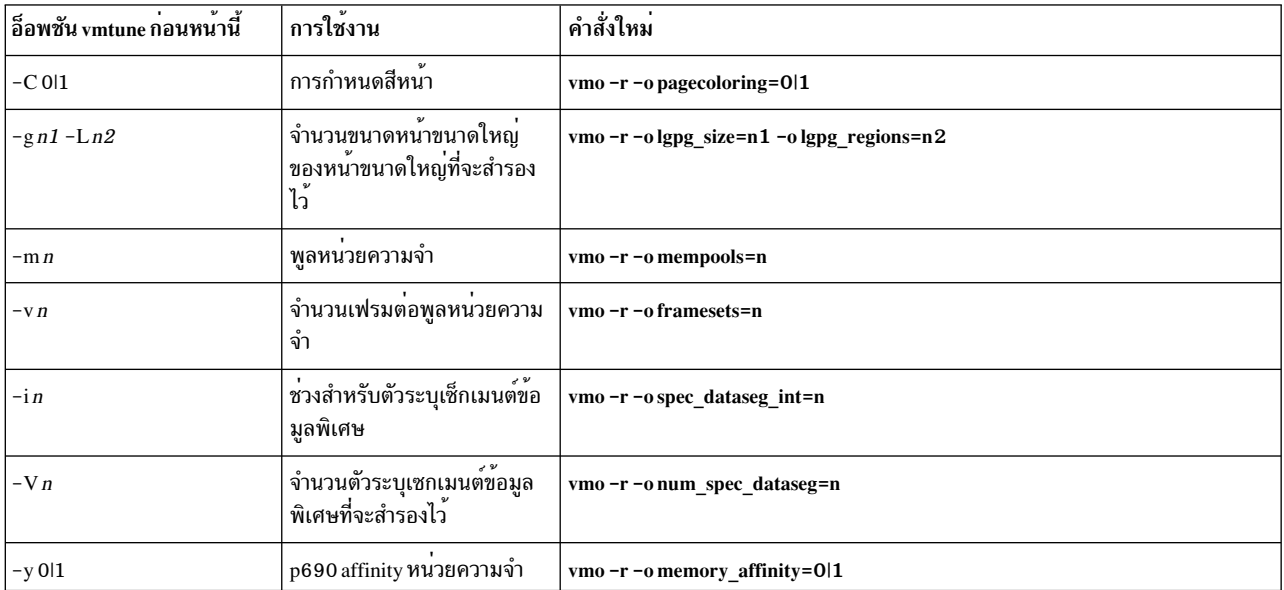

ิสคริปต์ความเข้ากันได้ vmtune และ schedtune ไม่ได้จัดส่งพร้อมกับ AIX คุณสามารถอ้างอิงตารางต่อไปนี้เพื่อย้ายค่าติดตั้ง ของคณไปยังคำสั่ง ใหม่:

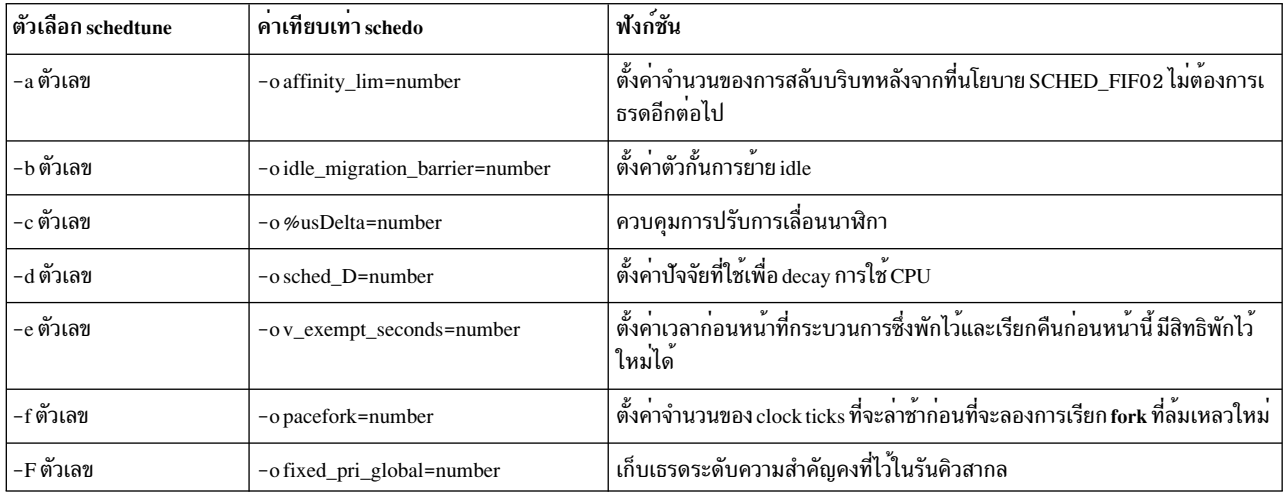

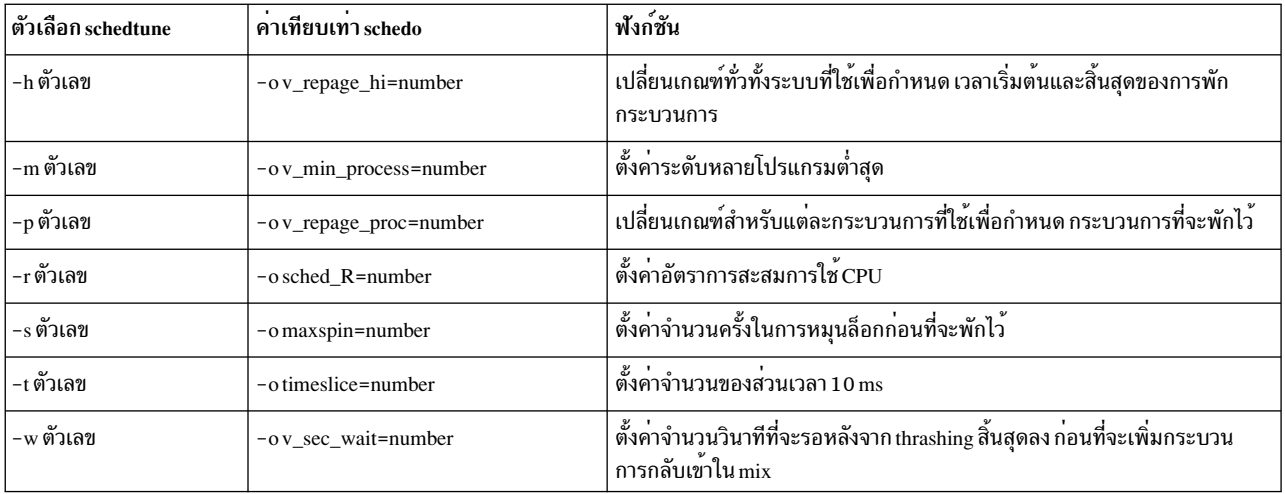

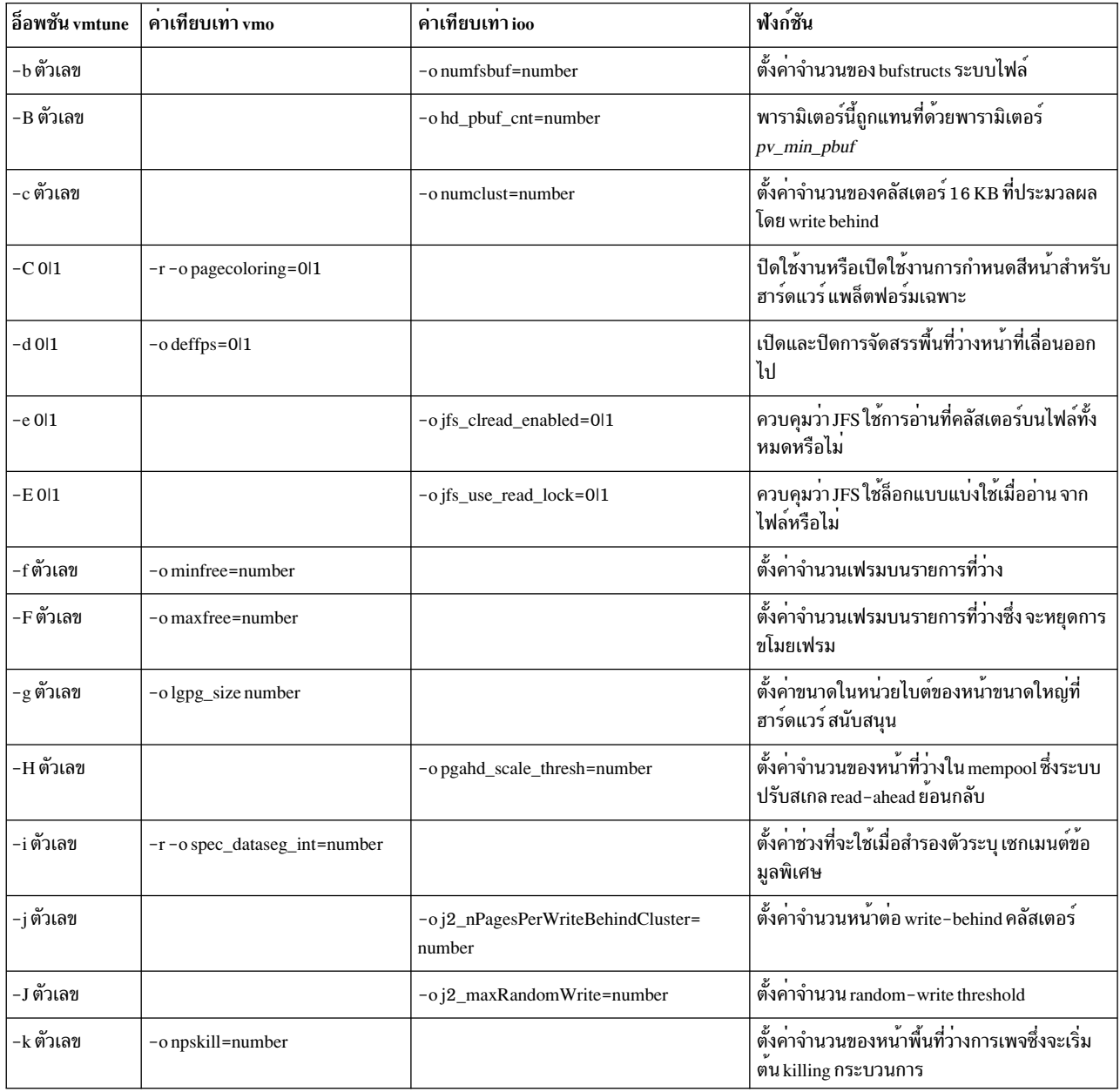

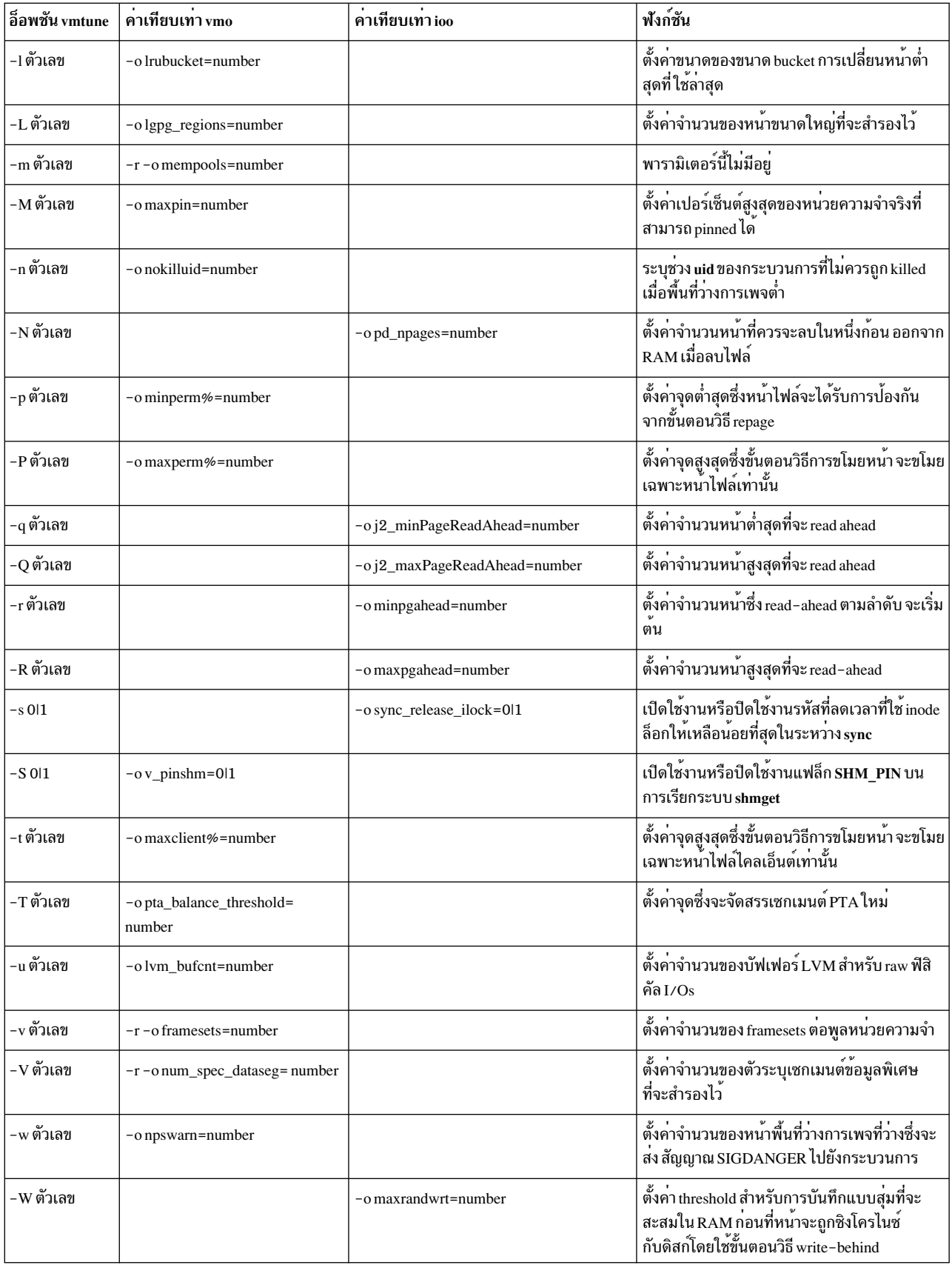

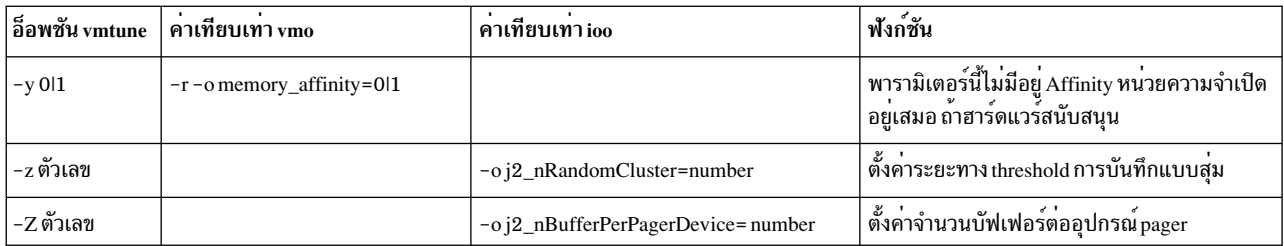

## การปรับปรุงคำสั่ง no และ nfso

คำสั่ง no และ nfso มีการปรับปรุงเพื่อให้คุณสามารถเปลี่ยนแปลงพารามิเตอร์ที่สามารถปรับได้อย่างถาวร ด้วยไฟล์ /etc/ tunables/nextboot คำสั่งเหลานี้จะมีแฟล็ก -h ที่สามารถนำมาใช<sup>้</sup>เพื่อแสดงวิธีใช้เกี่ยวกับพารามิเตอร์ใดๆ

เนื้อหาของรายละเอียดเกี่ยวกับวิธีใช<sup>้</sup>ประกอบด<sup>้</sup>วย:

- วัตถประสงค์ของพารามิเตอร์
- ค่าที่เป็นไปได้ เช่น ค่าดีฟอลต์ ช่วง และชนิด
- ข้อมูลการวินิจฉัยและการปรับเพื่อตัดสินใจว่า เมื่อใดควรเปลี่ยน ค่าพารามิเตอร์

ี คำสั่งการปรับทั้งหมดนี้ ซึ่งรวมถึง ioo, nfso, no, vmo, raso และ schedo จะใช้ไวยากรณ์ทั่วไป สำหรับรายละเอียดเพิ่มเติม และ รายการของพารามิเตอร์การปรับที่สนับสนุนโดยสมบูรณ์ จะมองเห็น man page สำหรับแต่ละคำสั่ง

## โหมดความเข้ากันได้ของ AIX

เมื่อยายไปยังโหมดความเข้ากันได้ มีการใช้เฉพาะคำสั่ง no และ nfso เนื่องจากคำสั่ง vmtune และ schedtune ไม่มีอยู่อีกต่อไป ิ คณสามารถใช้โหมดความเข้ากันได้เพื่อย้ายไปยัง กรอบงานการปรับใหม่ แต่ไม่แนะนำให้ใช้กับรีลีส AIX

โหมดความเข้ากันได้ช่วยให้คุณสามารถทำการเปลี่ยนแปลงแบบถาวรใน พารามิเตอร์ที่ปรับได้ โดยฝังการเรียกคำสั่งการปรับ ในสคริปต์ ซึ่งเรียกระหว่างกระบวนการบูต เฉพาะความแตกต่างที่สังเกตเห็นได้เท่านั้น ที่ไฟล์ /etc/tunables/lastboot และ/etc/tunables/lastboot.logจะถูกสร้างขึ้นในระหว่างการรีบูต ไฟล์ lastboot.logจะมีคำเตือนที่บอกว่า AIX ี กำลังรันอยู่ในโหมดความเข้ากันได้ในปัจจุบัน และไฟล์ nextboot ไม่ได้ถูกนำมาใช<sup>้</sup>

ยกเว้นสำหรับพารามิเตอร์ของชนิด Bosboot (โปรดดู "การเปลี่ยนคำสั่ง vmtune และ schedtune" ในหน้า 488) ซึ่งไม่อ็อพชัน ี การรีบูตใหม**่และอ็อพชันถาวร แฟล็ก -r และ -p ตามลำดั**บ ของคำสั่งการปรับจะมีความหมาย เนื่องจากเนื้อหาของไฟล์ไม่ได้ ใช้ในเวลาที่รีบูต คำสั่งการปรับจะไม่ควบคุมค่ารีบูตของพารามิเตอร์ เหมือนกับคำสั่งที่อยู่ในโหมดความเข้ากันไม่ได้ พารา ี มิเตอร์ชนิด Bosboot จะถูกสงวนไว้ในระหว**่างการโอนย**้าย เก็บในไฟล์ /etc/tunables/nextboot และสามารถปรับแต**่งได**้ โดยใช้อ็อพชัน -r ซึ่งคุณกำลังรันอยู่ในโหมดความเข้ากันไม่ได<sup>้</sup> หรือไม<sup>่</sup> ห<sup>้</sup>ามลบไฟล์ /etc/tunab1es/nextboot

โหมดความเข้ากันได้จะควบคุมแอ็ตทริบิวต์sys0 ใหม่ที่เรียกว่า pre520tune ซึ่งจะถูกตั้งค่าเป็น enab1e ในรหว่างการติดตั้ง ี การโอนย้าย ในโหมดปิดใช<sup>้</sup>งาน การเรียกที่ฝังไว<sup>้</sup>เพื่อเรียกคำสั่งการปรับในสคริปต์จะเรียกในระหว**่างการรีบูตจะถูกเขียนโดย** ู้ เนื้อหาของไฟล์ nextboot ค่าติดตั้งปัจจุบันของแอ็ตทริบิวต์ pre520tune สามารถดูได้โดยรันคำสั่งต่อไปนี้ :

```
# Isattr -E -1 sys0
```
และ เปลี่ยนแปลงโดยใช้คำสั่งต่อไปนี้: # chdev -1 sys0 -a pre520tune=disable ี เมื่อปิดใช้งานโหมดความเข้ากันได<sup>้</sup> พารามิเตอร์คำสั่ง no ต่อไปนี้จะเป็นชนิดทั้งหมดของ รี*บูต* ซึ่งหมายความว่า พารามิเตอร์ เหล่านี้อาจเปลี่ยนแปลงได้ในระหว่างการรีบูตซึ่งไม่สามารถเปลี่ยนแปลงได้โดยไม่ได้ใช้แฟล็ก -r :

- arptab\_bsiz
- arptab\_nb
- extendednetstats
- ifsize
- inet\_stack\_size
- ipqmaxlen
- nstrpush
- pseintrstack

การสวิตช์ไปเป็นโหมดความเข้ากันไม่ได้ขณะที่สงวนค่าติดตั้งการรีบูตปัจจุบัน ซึ่งสามารถทำได้โดยเปลี่ยนแอ็ตทริบิวต์ pre520tune ในครั้งแรก จากนั้นรันคำสั่งต่อไปนี้:

# tunrestore -r -f lastboot

ซึ่งจะทำสำเนาเนื้อหาของไฟล์ 1astboot ในไฟล์ nextboot สำหรับรายละเอียดเกี่ยวกับโหมด การปรับ โปรดดูส<sup>่</sup>วนการปรับ เคลร์เบลใน Performance Tools Guide and Reference

## โพรซีเดอร์การกู้คืนระบบ AIX

ถ้าเครื่องไม่มั่นคงหลังจากรีบูตและแอ็ตทริบิวต์ pre520tune มีการตั้งค่าเป็น enab1e ให้ลบการเรียกที่ไม่ถูกต้องในคำสั่งการ ปรับ ออกจากสคริปต์ที่เรียกในระหว่างรีบูต

เพื่อตรวจหาพารามิเตอร์ที่มีการตั้งค่าในระหว่างรีบูต ให้ดูที่ไฟล์ /etc/tunables/lastboot และค้นหาพารามิเตอร์ ที่ไม่มี<br>การทำเครื่องหมายด้วย # DEFAULT VALUE หากต้องการข้อมูลเพิ่มเติมเกี่ยวกับเนื้อหาของไฟล์ที่ ปรับได<sup>้</sup> ให้ดู ไฟล์ที่ปรับได<sup>้</sup>ใน Files Reference

หรือ ถ้าต้องการรีเซ็ตพารามิเตอร์ที่ปรับได*้*ทั้งหมดเป็นค<sup>่</sup>าดีฟอลต์ให<sup>้</sup>ปฏิบัติตามขั้นตอน ต<sup>่</sup>อไปนี้:

- 1. aulwa/etc/tunables/nextboot
- 2. ตั้งค่าแอ็ตทริบิวต<sup>์</sup> pre520tune เป็น disable
- 3. รันคำสั่ง bosboot
- 4. รีบูตเครื่อง

## ิพารามิเตอร์ที่ปรับได้ของตัวจัดตารางเวลาและการควบคุมโหลดหน่วยความจำ

้มีพารามิเตอร์หลายตัวที่เกี่ยวข้องกับตัวจัดตารางเวลาและการควบคุม โหลดหน่วยความจำ

พารามิเตอร์ที่ปรับได*้*ของตัวจัดตารางเวลาและการควบคุมโหลดหน<sup>่</sup>วยความจำส<sup>่</sup>วนใหญ่มีการอธิบายไว*้*โดยสมบูรณ์ในหน<sup>้</sup>า<br>หลัก schedo พารามิเตอร์ที่เกี่ยวข้องอื่นสองสามตัว มีดังต<sup>่</sup>อไปนี้:

1. การปรับแต่งพารามิเตอร์ maxuproc:

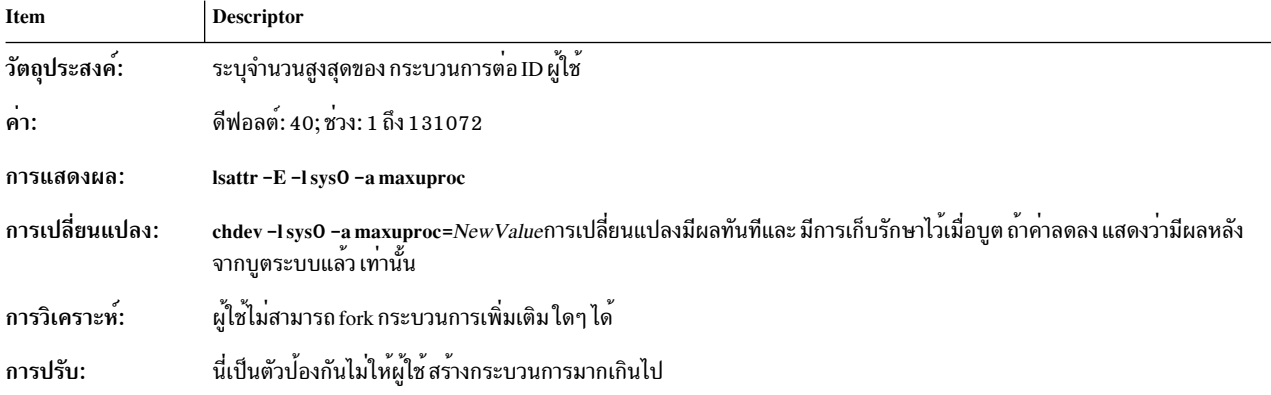

## 2. การปรับแต่งพารามิเตอร์ ncargs:

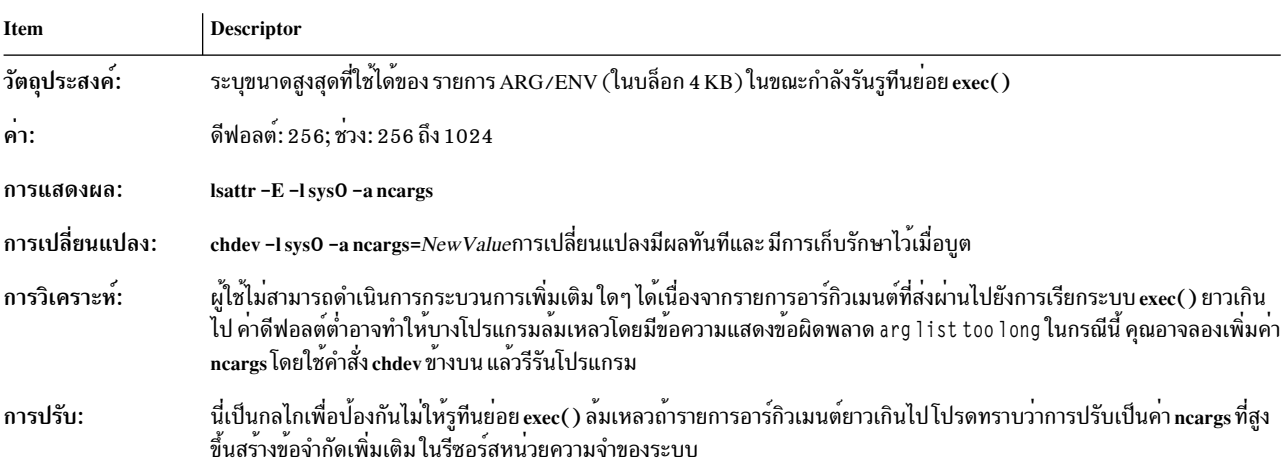

## พารามิเตอร์ที่ปรับได<sup>้</sup>ของ Virtual Memory Manager

คำสั่ง vmo จัดการพารามิเตอร์ที่ปรับได*้*ของ Virtual Memory Manager

## สำหรับข้อมูลเพิ่มเติม โปรดดูคำสั่ง vmo

## พารามิเตอร์ที่ปรับได<sup>้</sup>ของซิงโครนัส**เ/0**

มีพารามิเตอร์ที่ปรับได<sup>้</sup>อยู่หลายตัวสำหรับซิงโครนัสI/O

พารามิเตอร์ที่ปรับได*้*ของซิงโครนัส I/O ส**่วนใหญ่มีการอธิบายไว**้โดยสมบูรณ์ในหน**้าหลัก ioo พารามิเตอร์ที่เกี่ยวข**้องอื่นสอง สามตัว มีดังต่อไปนี้:

1. maxbuf

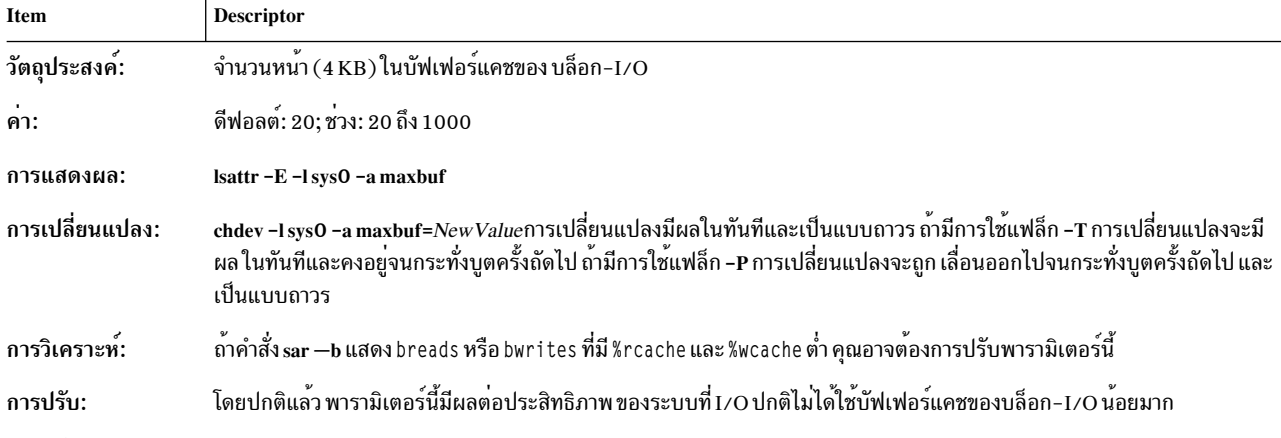

## อ<sup>้</sup>างอิงถึง: การปรับอะซิงโครนัสดิสก์ I/O

2. maxpout

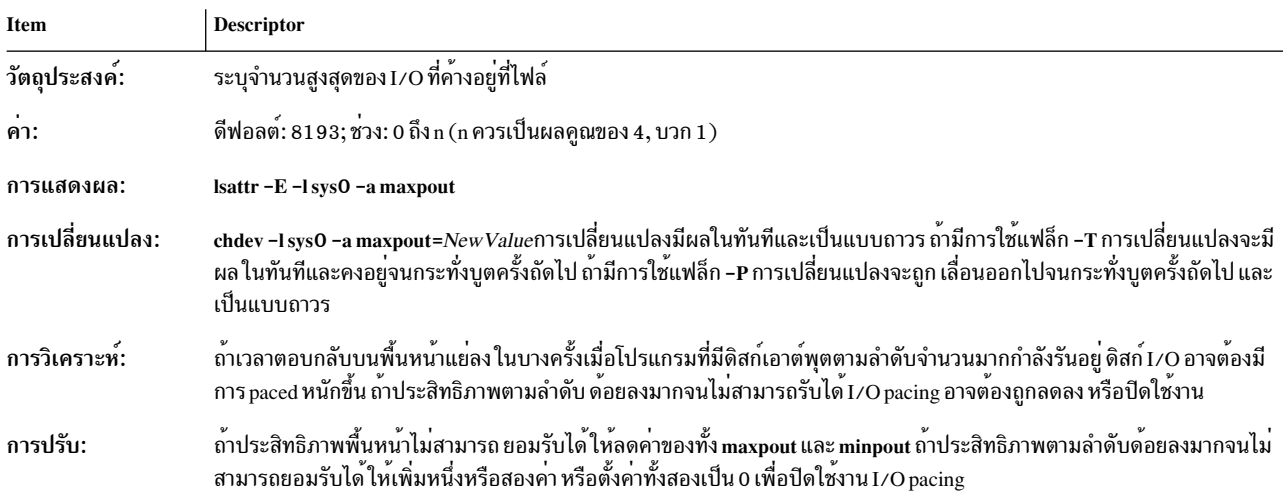

#### 3. minpout

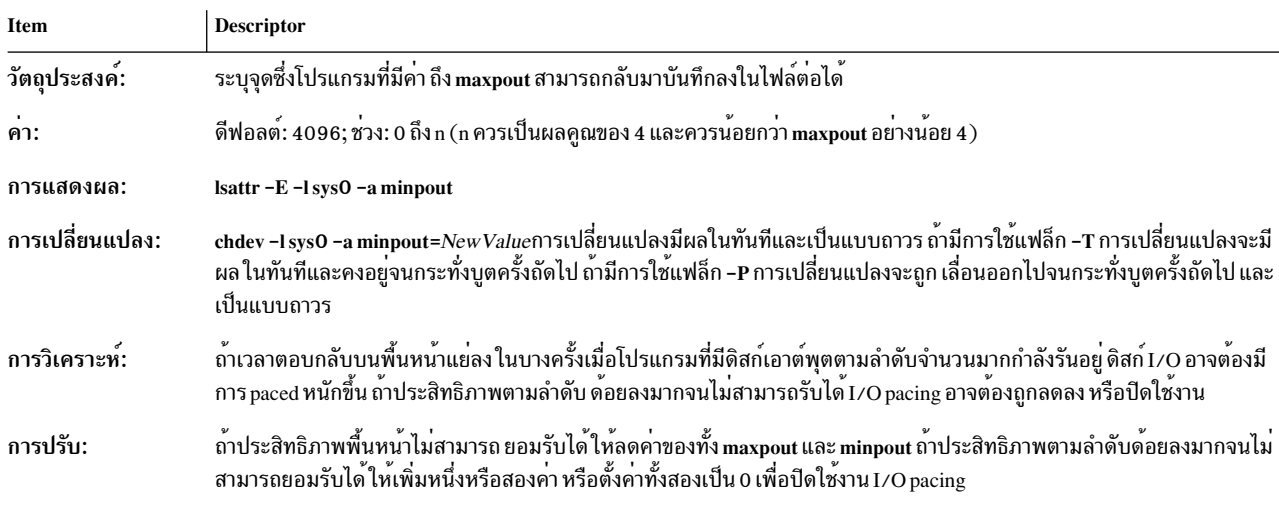

### 4. mount-onointegrity
<span id="page-504-0"></span>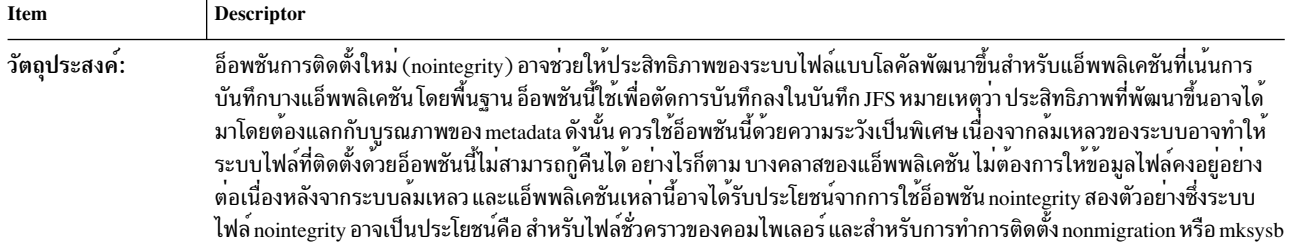

#### 5. ขนาดพื้นที่ว่างการเพจ

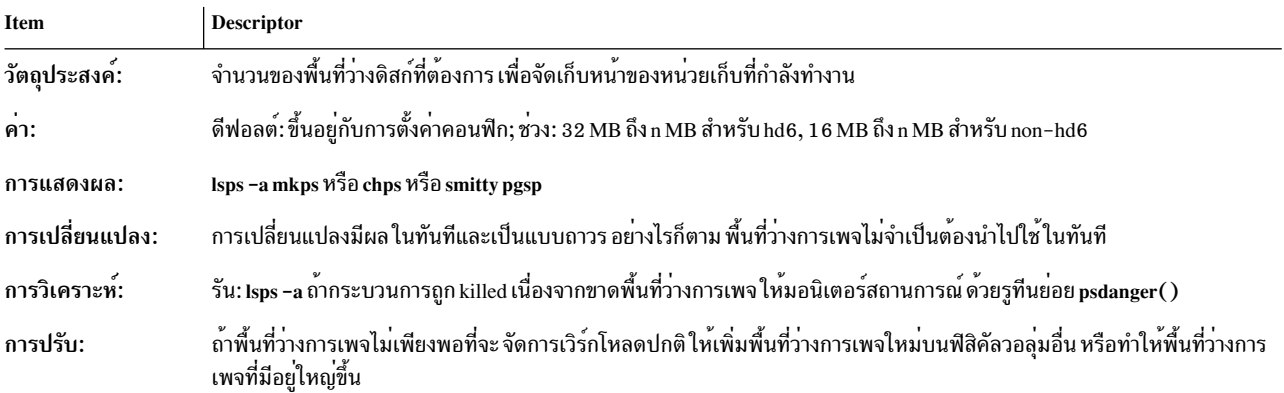

#### 6. syncd Interval

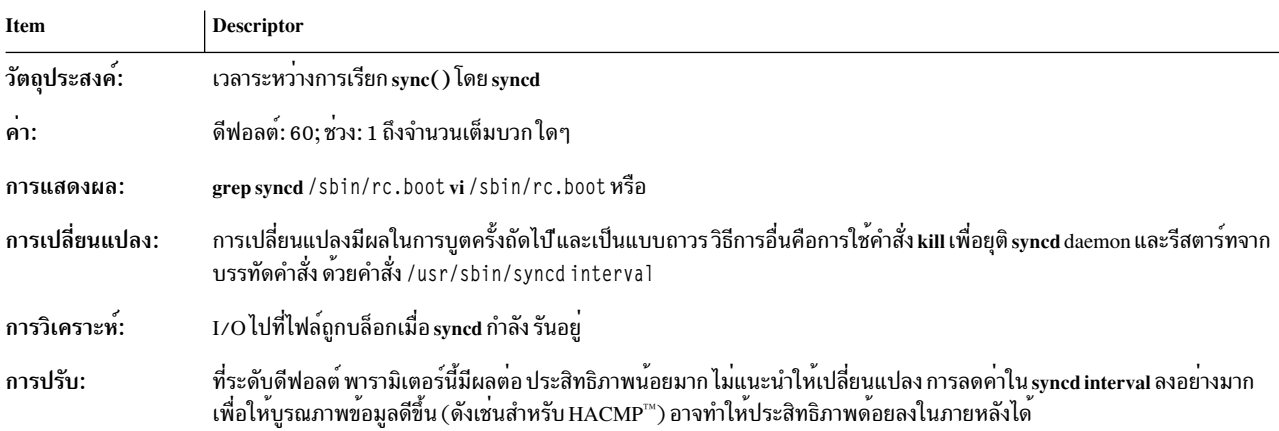

# การเปลี่ยนคาที่สามารถปรับแต่งได<sup>้</sup>สำหรับ I/0 แบบอะซิงโครนัส

AIO ที่สามารถปรับแต่งได้ทั้งหมดจะมีค่าปัจจุบัน ค่าดีฟอลต์ ค่าต่ำสุด และค่าสูงสุดที่สามารถดูได้ด้วยคำสั่ง ioo

ูเฉพาะค<sup>่</sup>าปัจจุบันของค<sup>่</sup>าที่สามารถปรับแต<sup>่</sup>งได<sup>้</sup>เท่านั้นที่สามารถเปลี่ยนแปลงได<sup>้</sup>ดวยคำสั่ง ioo ค่าอื่นๆ สามค่าจะไม**่เปลี่ยน** แปลง และจะแสดงเพื่อแจ้งให้คุณทราบถึงการโยงของ คาที่สามารถปรับแต่งได้ คุณสามารถเปลี่ยนคาปัจจุบันของคาที่ ีสามารถปรับแต่งได้ทุกเวลา และทำให้ค่านั้นคงอยู่สำหรับการรีสตาร์ทระบบปฏิบัติการ ค่าที่สามารถปรับแต่งได้ทั้งหมด จะ ี ต้องเป็นไปตามกฎปกติ และอ็อพชันต<sup>้</sup>องถูกควบคุมด้วยคำสั่ง ioo ซึ่งอยู่ในชุดไฟล์ของทูลด<sup>้</sup>านประสิทธิภาพการทำงาน

้ค่าที่สามารถปรับแต่งได้โดยไม่มีข้อจำกัดจะถูกสรุปไว้ในตารางต่อไปนี้:

<span id="page-505-0"></span>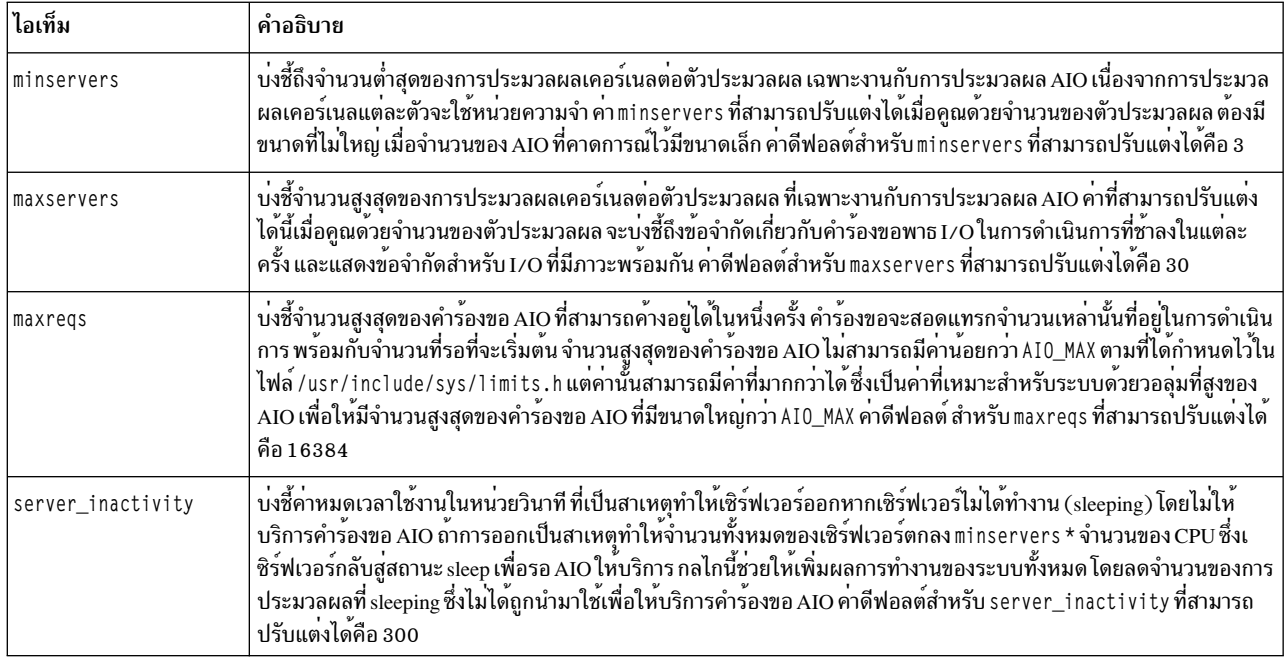

# พารามิเตอร์ที่สามารถปรับแต**่งดิสก**์และดิสก์อะแด็ปเตอร์

้มีพารามิเตอร์ที่สามารถปรับแต<sup>่</sup>งดิสก<sup>์</sup>จำนวนมากและดิสก์อะแด็ปเตอร์ของเคอร์เนลใน AIX

## 1. ข้อจำกัดเกี่ยวกับคำร้องขอดิสก์อะแด็ปเตอร์ที่คงค<sup>้</sup>าง

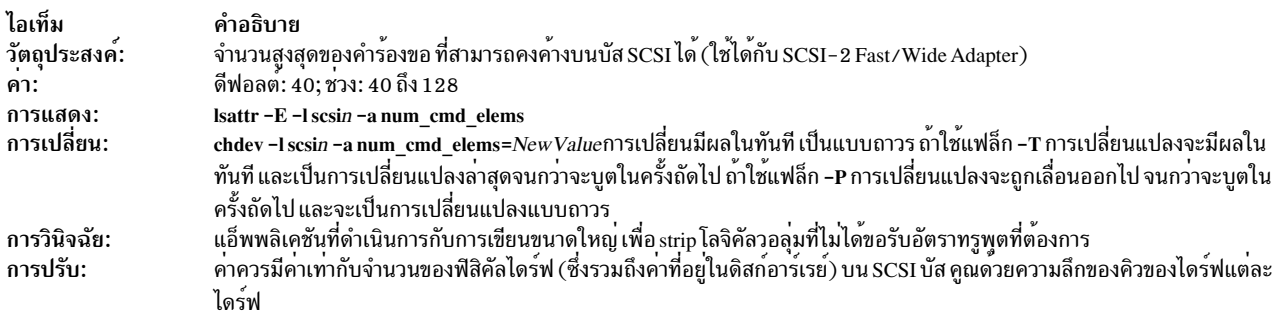

#### 2. ความลึกของคิวดิสก์ไดร์ฟ

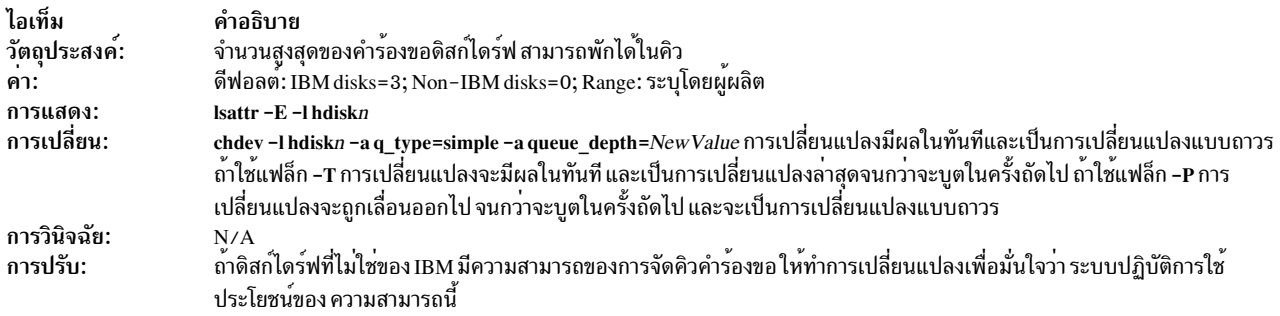

โปรดอางถึง: ค่าติดตั้ง SCSI-Adapter และข้อจำกัดเกี่ยวกับคิวอุปกรณ์ดิสก<sup>์</sup>

# พารามิเตอร์ที่สามารถปรับแต<sup>่</sup>งการสื่อสารระหว**่างการประมวลผลได**้

AIX มีพารามิเตอร์ ที่สามารถปรับแต<sup>่</sup>งการสื่อสารระหว<sup>่</sup>างการประมวลผลได<sup>้</sup>

# <span id="page-506-0"></span>1. การปรับแต<sup>่</sup>งพารามิเตอร<sup>์</sup>msgmax:

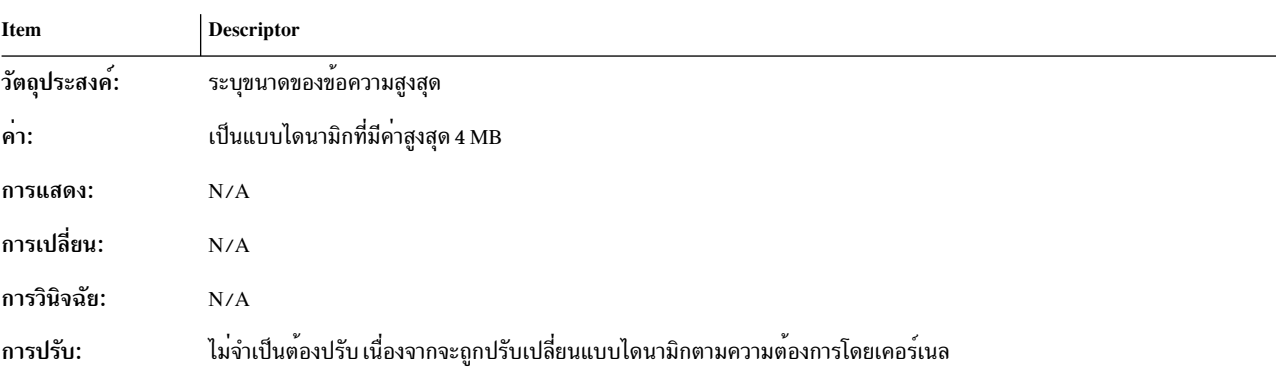

## 2. การปรับแต<sup>่</sup>งพารามิเตอร<sup>์</sup>msgmnb:

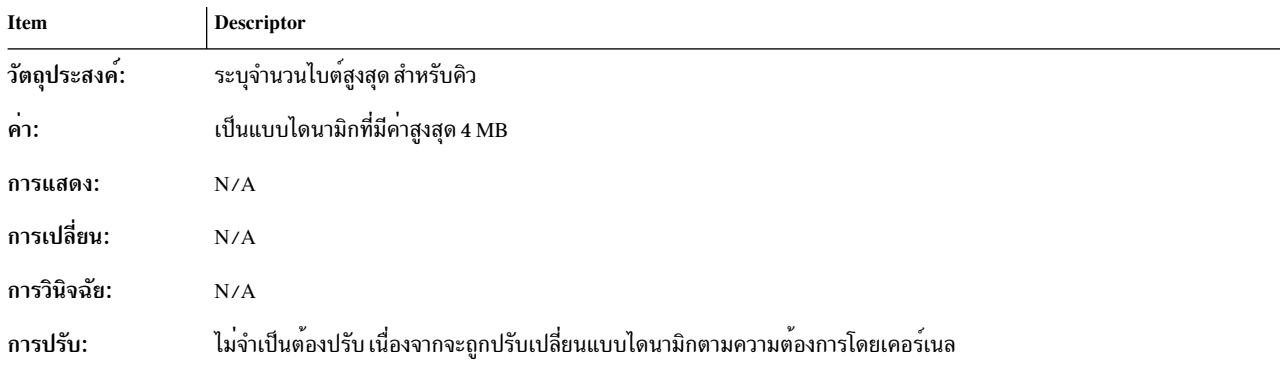

# 3. การปรบัแต<sup>่</sup>ง พารามิเตอร<sup>์</sup> msgmni:

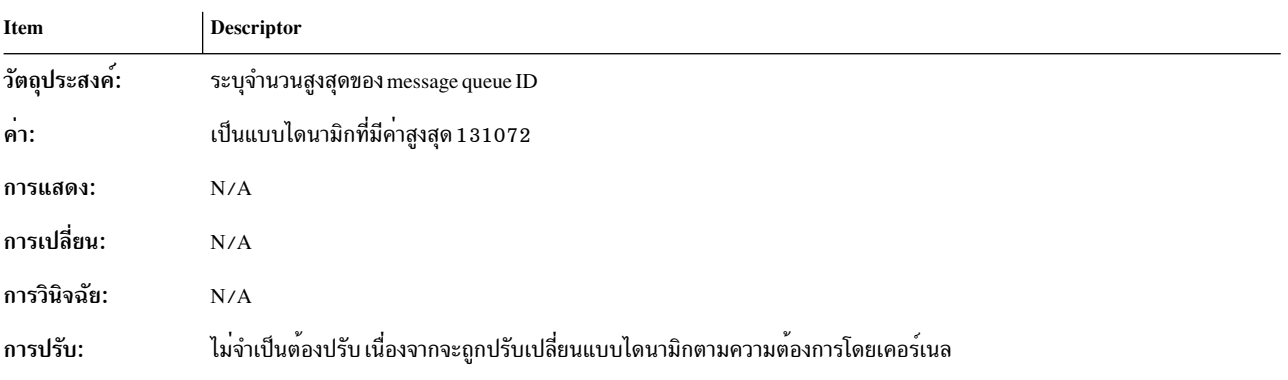

## 4. การปรบัแต<sup>่</sup>ง พารามิเตอร<sup>์</sup> msgmnm:

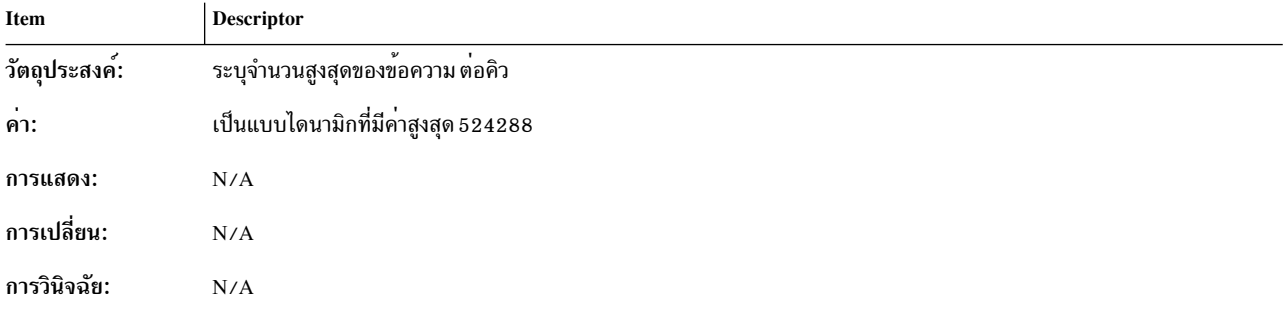

<span id="page-507-0"></span>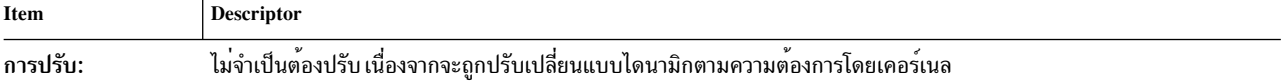

# 5. การปรบัแต<sup>่</sup>ง พารามิเตอร<sup>์</sup> semaem:

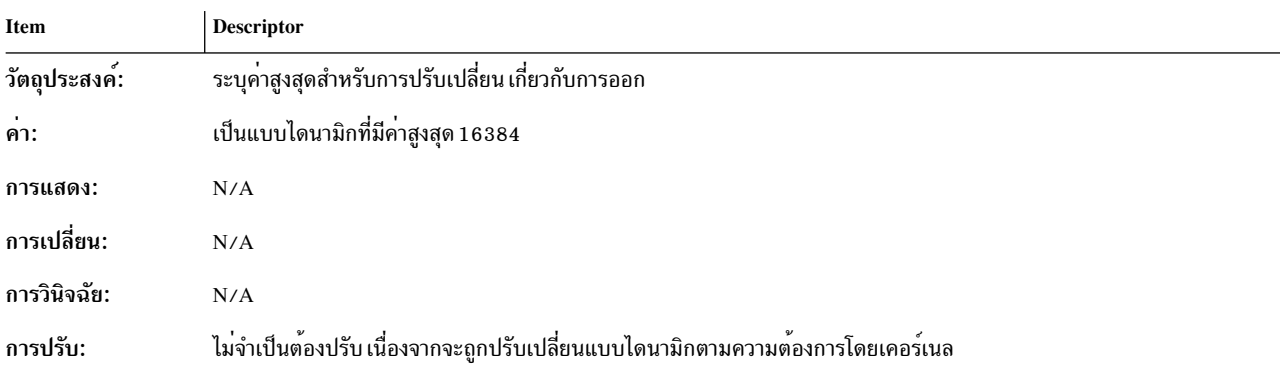

# 6. การปรบัแต่ง พารามิเตอร์ semmni:

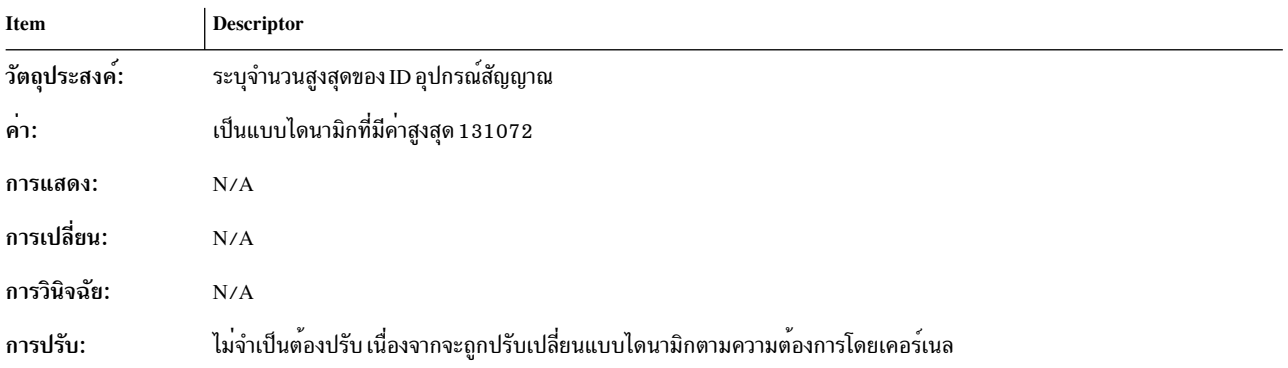

## 7. การปรบัแต่ง พารามิเตอร์ semmsl:

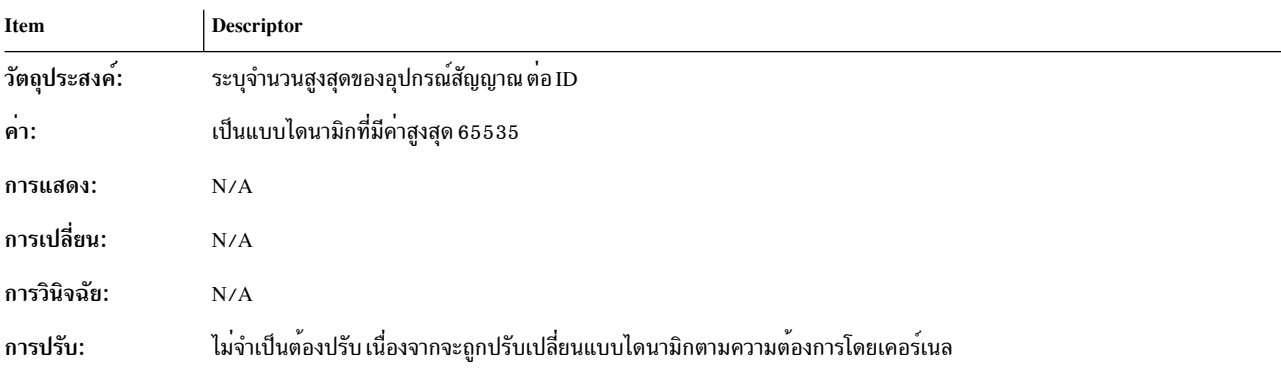

8. การปรบัแต<sup>่</sup>ง semopm parameter:

<span id="page-508-0"></span>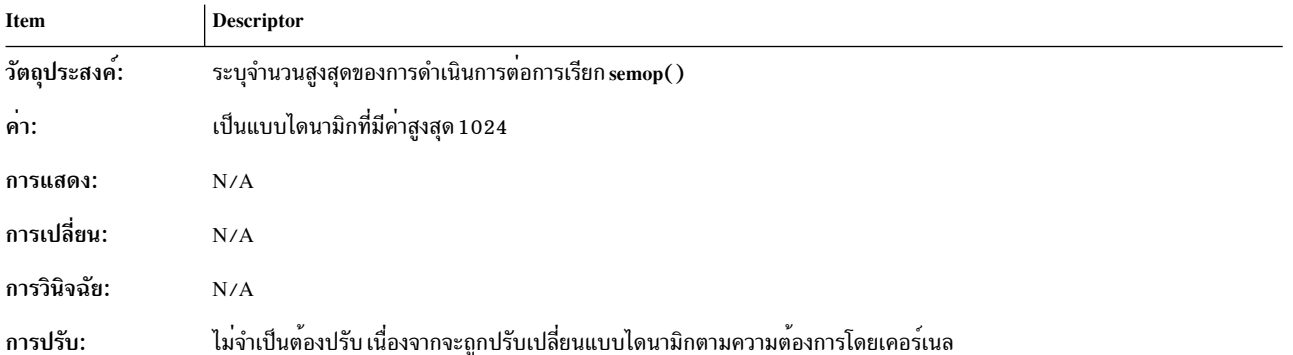

# 9. การปรบัแต<sup>่</sup>ง พารามิเตอร<sup>์</sup> semume:

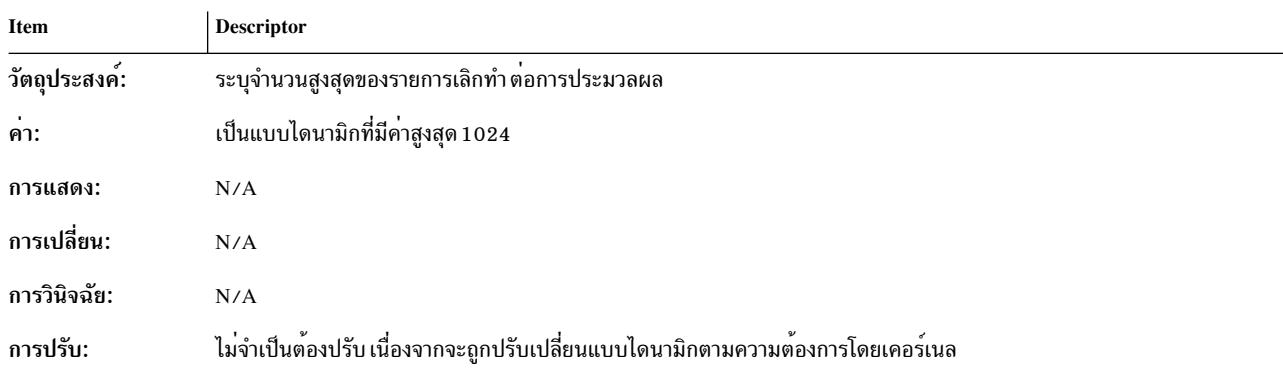

## 10. การปรบัแต<sup>่</sup>ง พารามิเตอร์ semvmx:

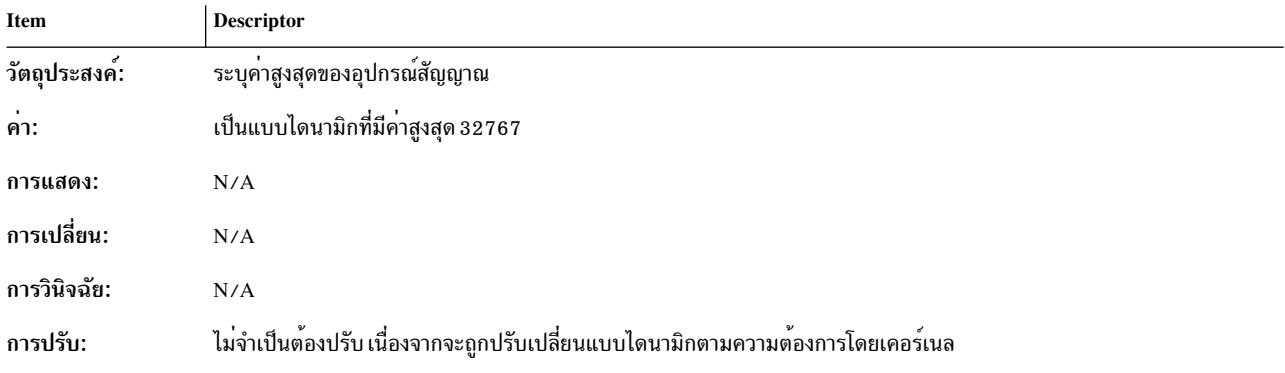

# 11. การปรบัแต่ง พารามิเตอร์ shmmax:

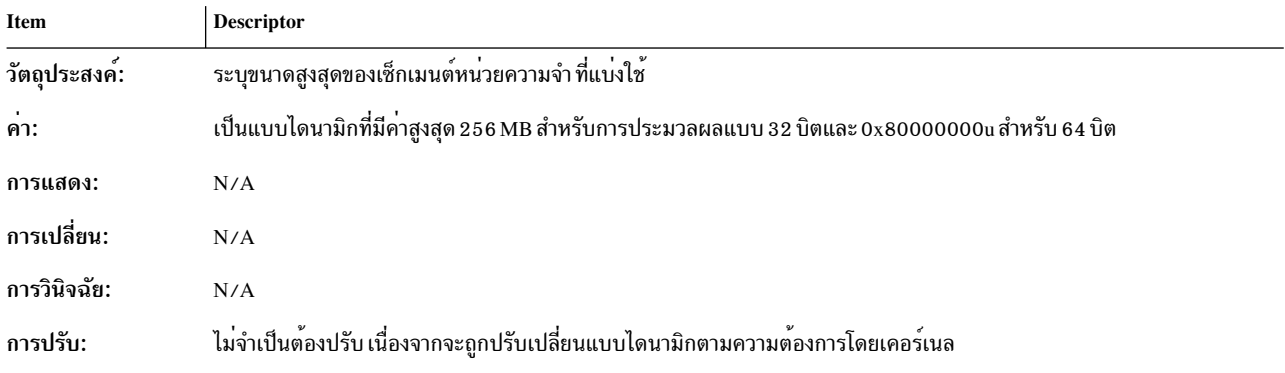

## <span id="page-509-0"></span>12. การปรับแต<sup>่</sup>งพารามิเตอร<sup>์</sup>shmmin:

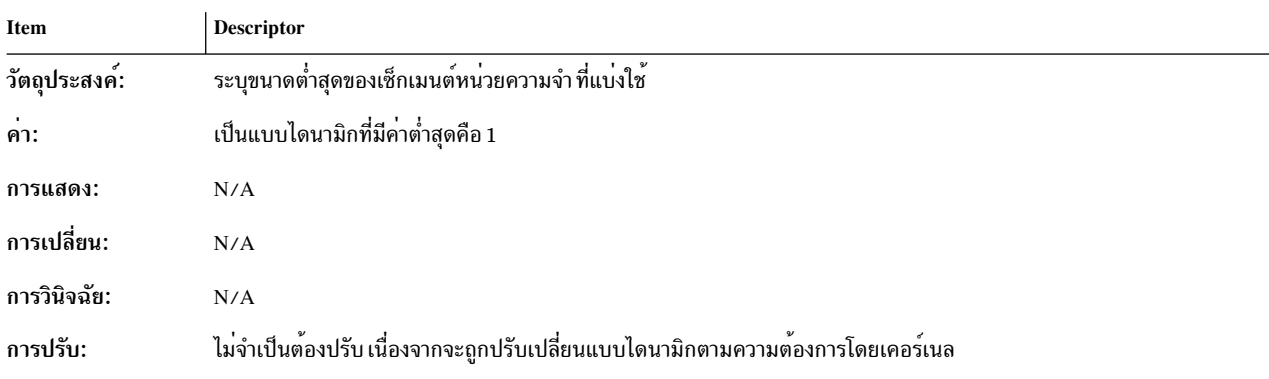

## 13. การปรับแต<sup>่</sup>งพารามิเตอร<sup>์</sup> shmmni:

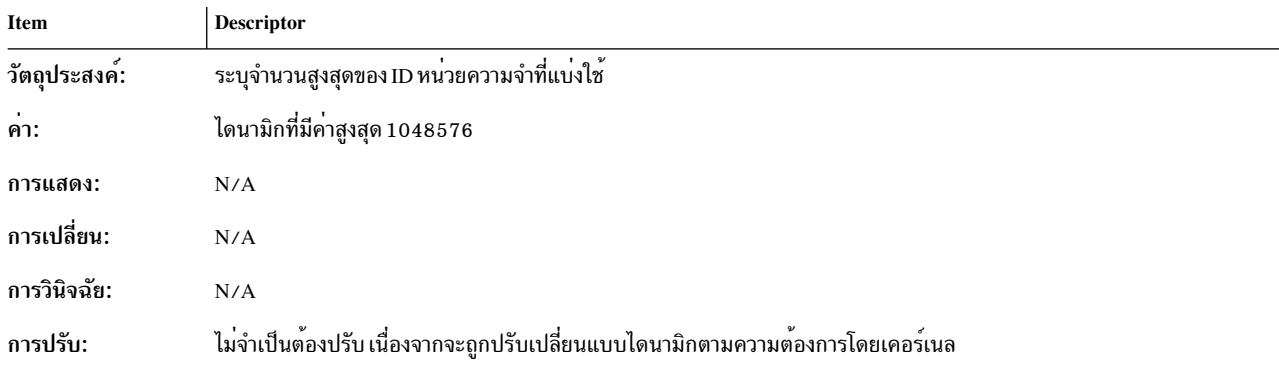

# พารามิเตอร์ที่ปรับได<sup>้</sup>ของเครือข<sup>่</sup>าย

พารามิเตอร์ที่ปรับได*้*ของเครือข<sup>่</sup>ายมีอยู่สองกลุ่มคือ: อ็อพชันเครือข<sup>่</sup>าย และอ็อพชัน NFS

# พารามิเตอร์ที่ปรับได้ของอ็อพชันเครือข่าย

้มีพารามิเตอร์หลายตัวที่เกี่ยวข้องกับพารามิเตอร์ที่ปรับได*้*ของอ็อพชัน เครือข<sup>่</sup>ายใน AIX

พารามิเตอร์ที่ปรับได*้*ของอ็อพชันเครือข<sup>่</sup>ายส่วนใหญ่มีการอธิบายไว*้*โดย สมบูรณ์ในหน<sup>้</sup>าหลัก no ใน Commands Reference,<br>*Volume 4 ห*ากต้องการข้อมูลเกี่ยวกับพารามิเตอร์ที่ปรับได้ของเครือข่ายซึ่งต้องการความสนใจเป็นพิเศษ ในสภา

#### 1. maxmbuf

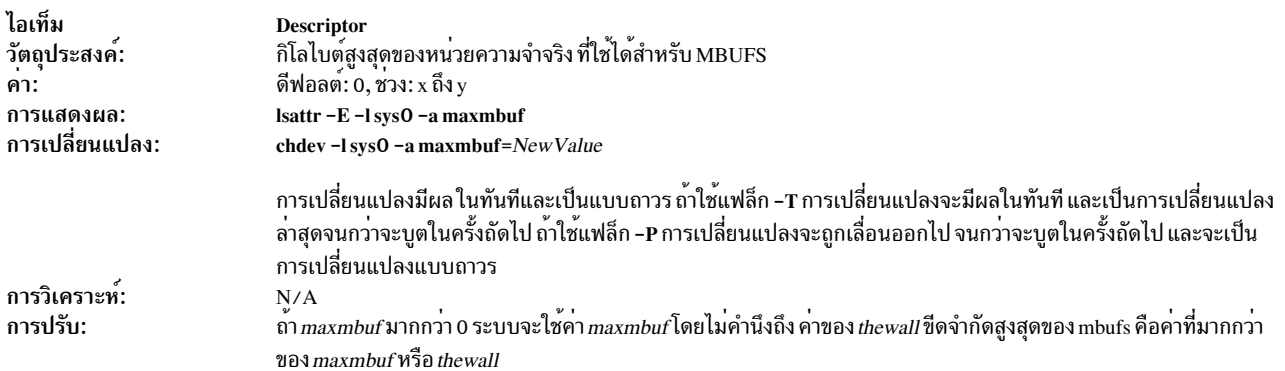

<span id="page-510-0"></span>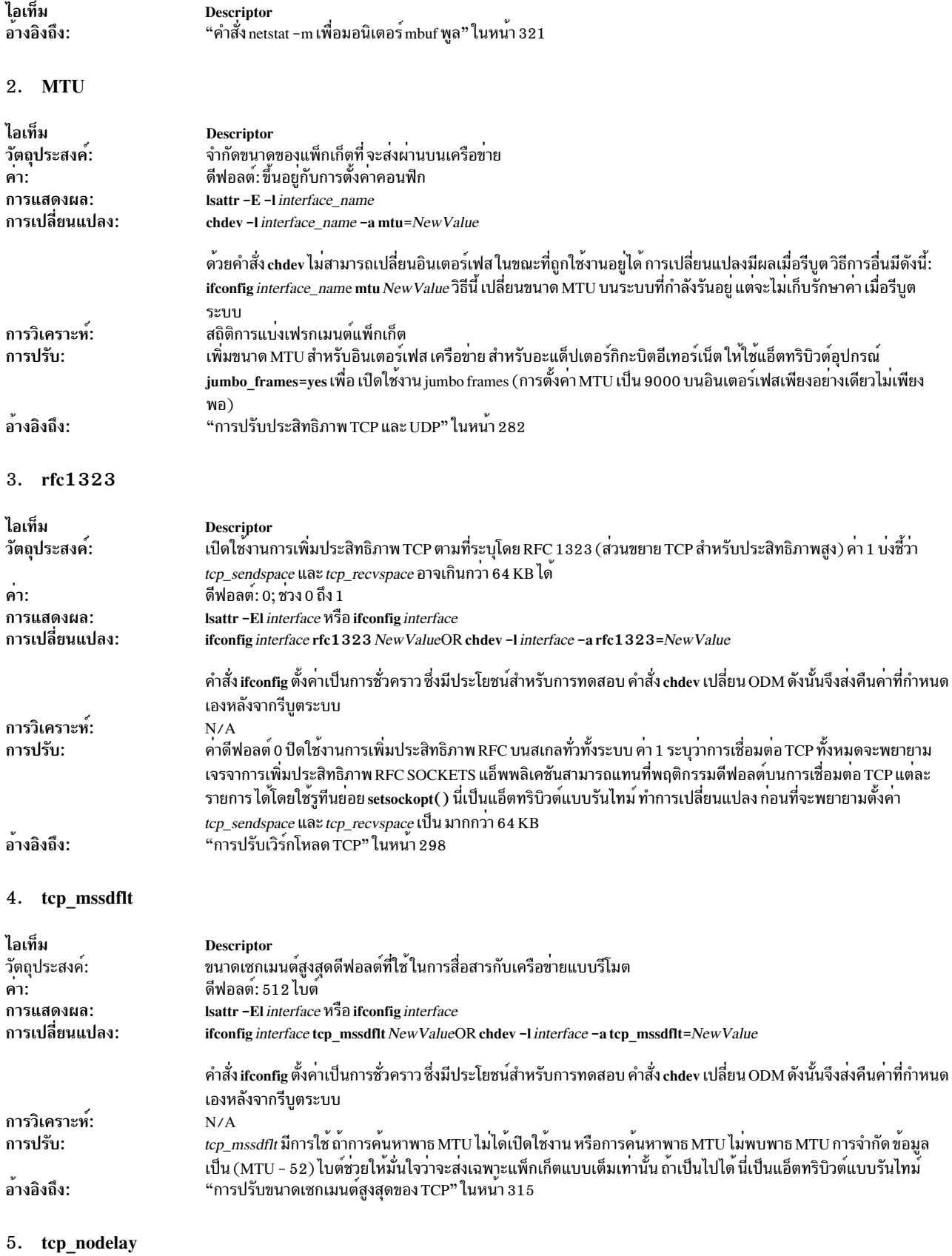

<span id="page-511-0"></span>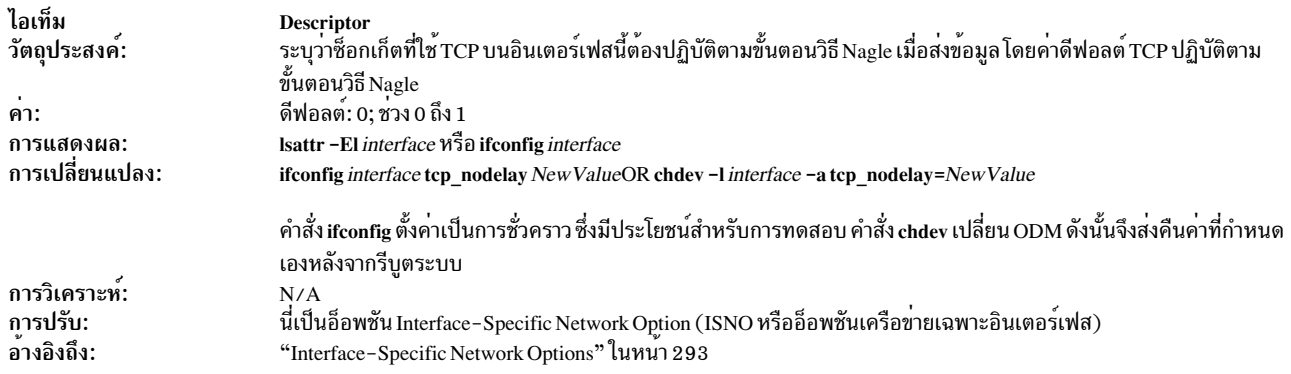

#### 6. tcp\_recvspace

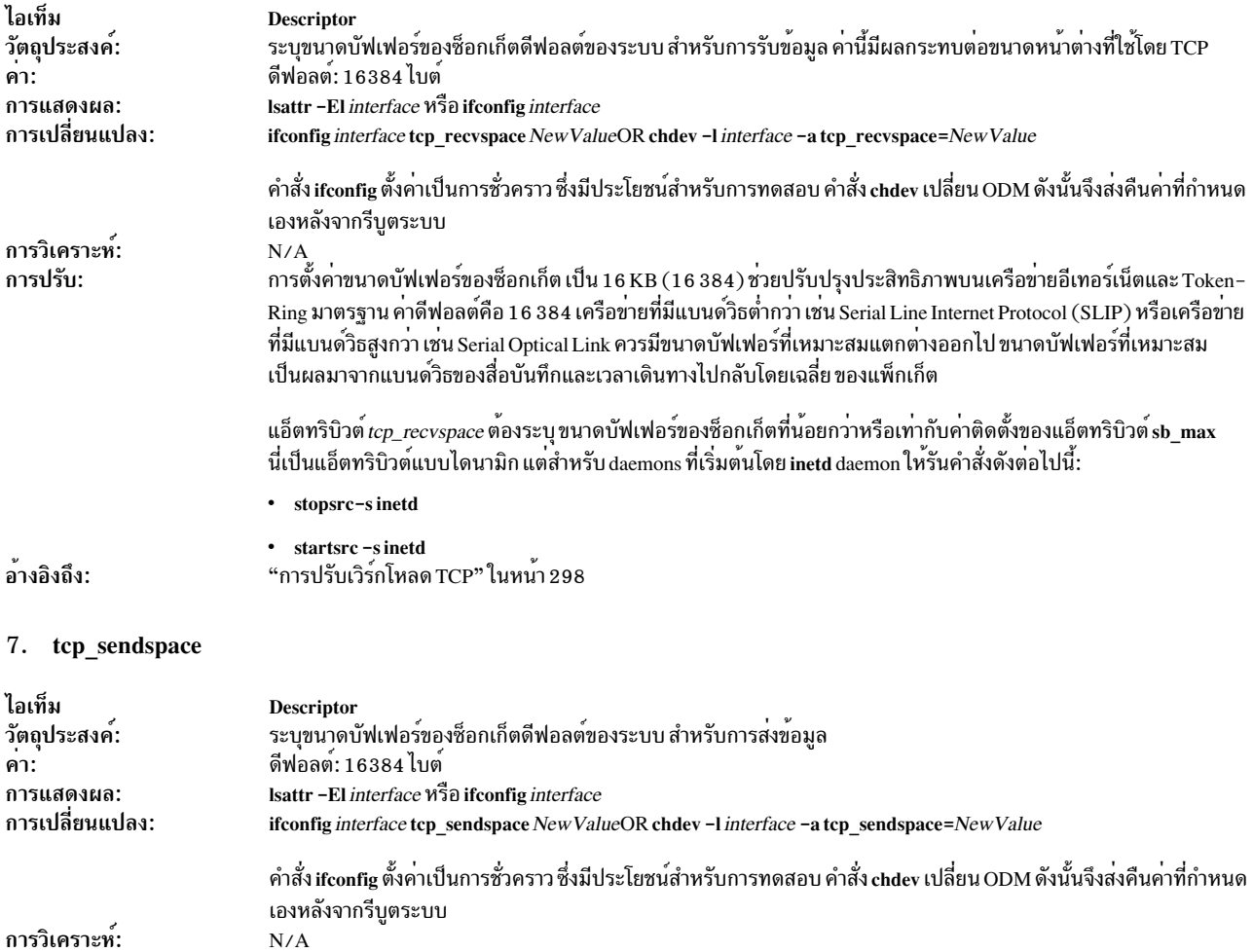

<span id="page-512-0"></span>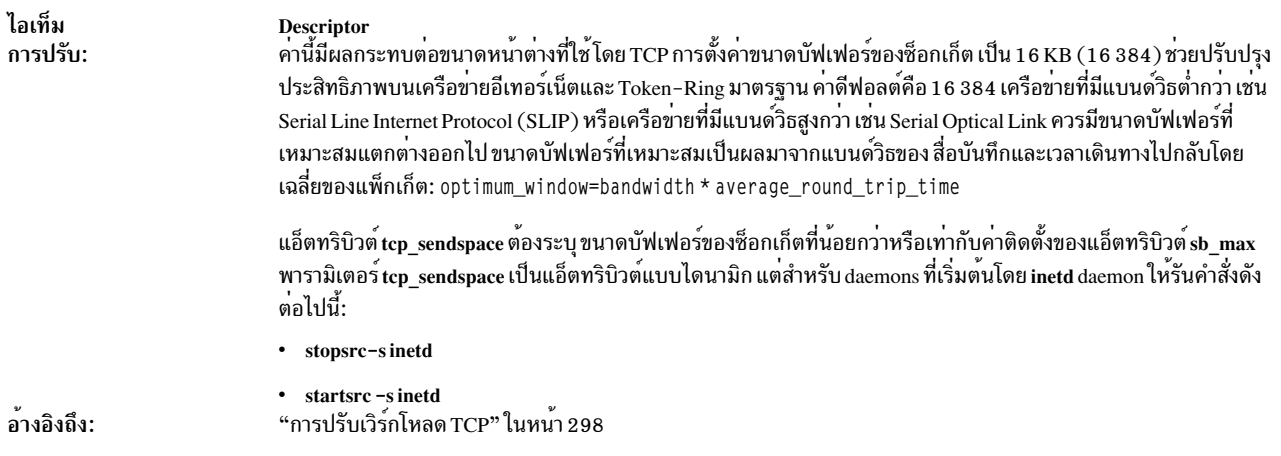

#### 8. use\_sndbufpool

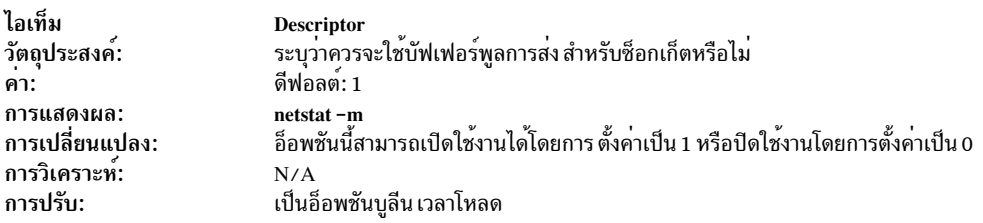

#### 9. xmt\_que\_size

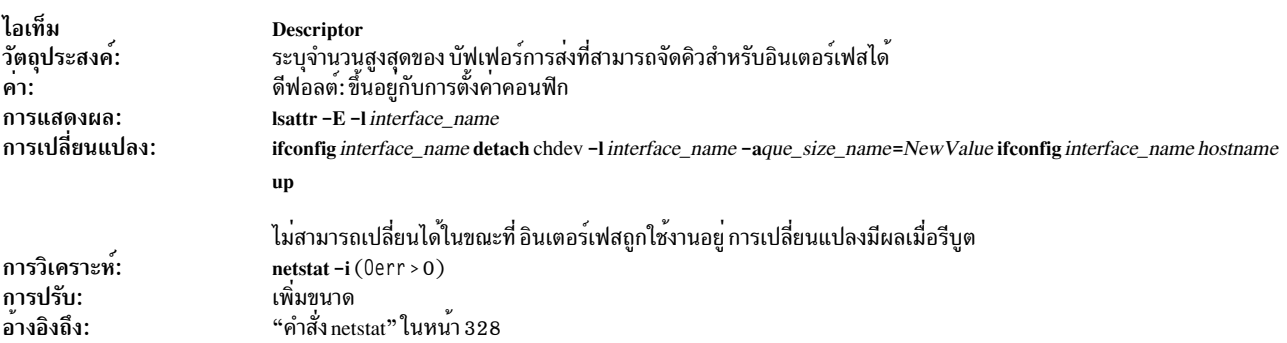

# พารามิเตอร์ที่ปรับได<sup>้</sup>ของอ็อพชัน NFS

มีพารามิเตอร์หลายตัวที่เกี่ยวข้องกับพารามิเตอร์ที่ปรับได*้*ของอ็อพชัน NFS ใน AIX

พารามิเตอร์ที่ปรับได้ของอ็อพชัน NFS ส่วนใหญ่มีการอธิบายไว้โดยสมบูรณ์ในหน้าหลัก nfso พารามิเตอร์ที่เกี่ยวข้องอื่นสอง สามตัว มีดังต่อไปนี้:

1. biod Count

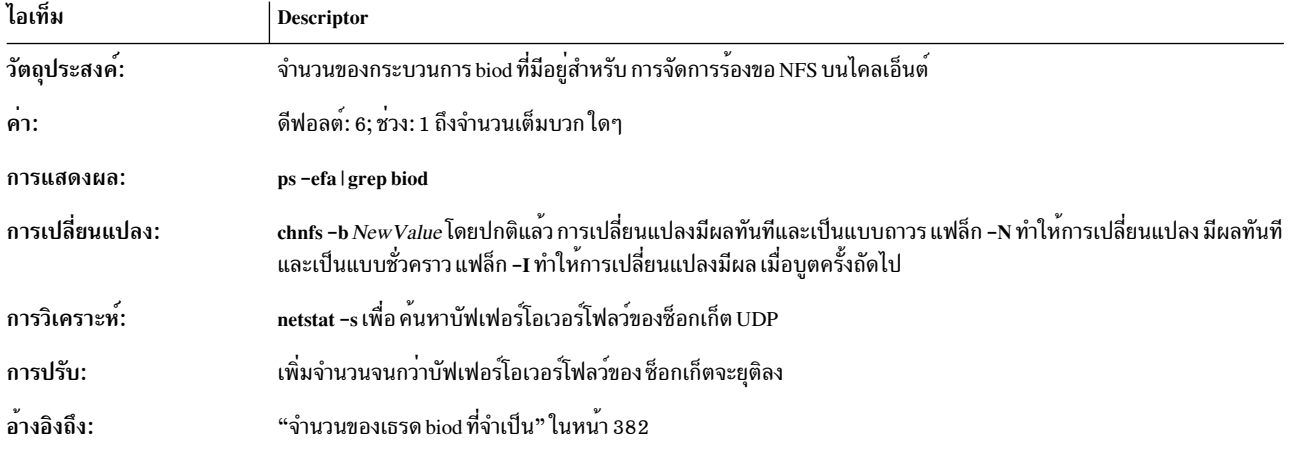

2. combehind

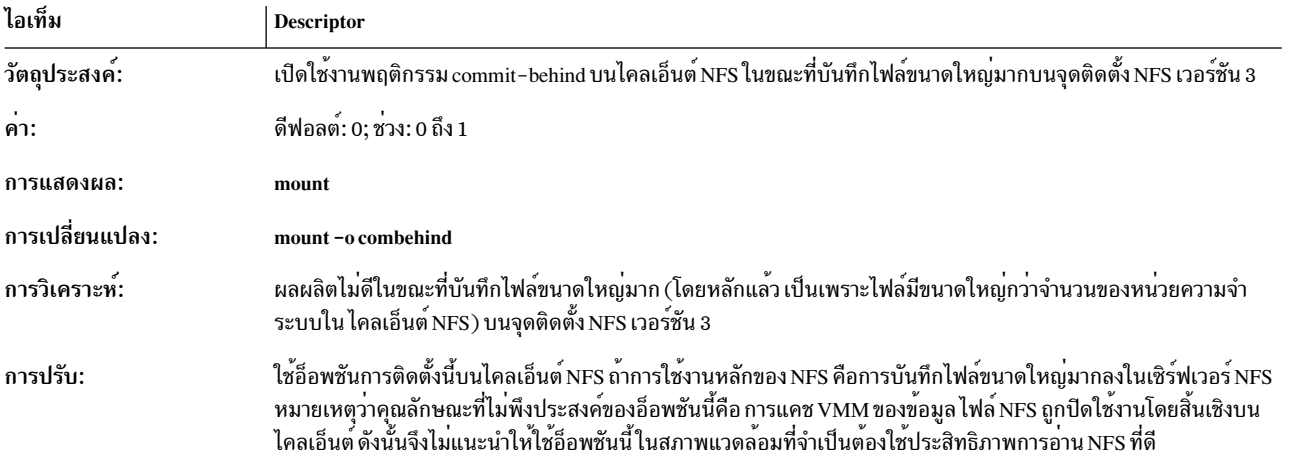

#### 3. nfsd Count

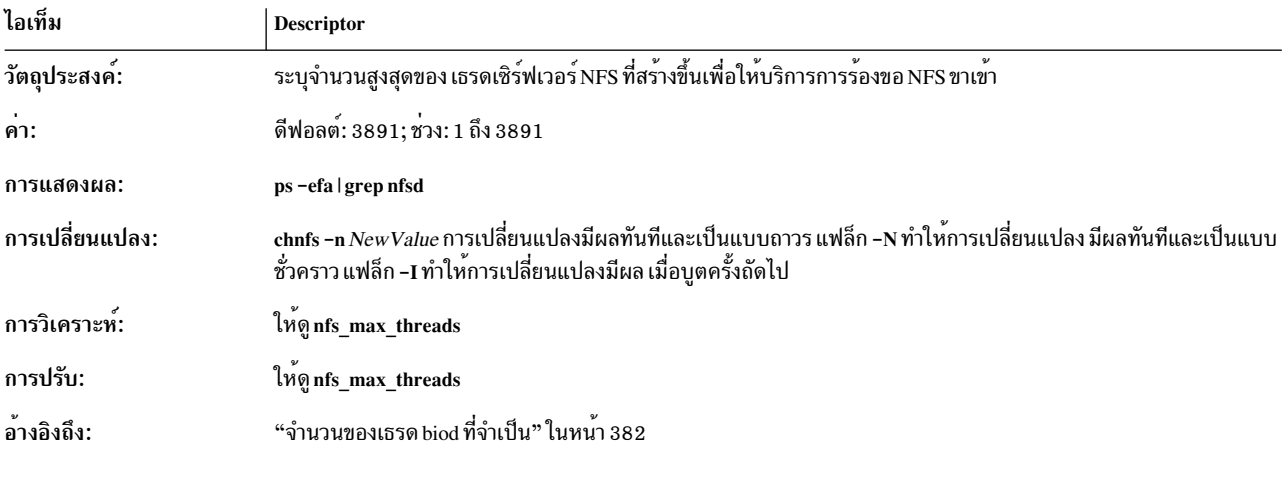

4. numclust

<span id="page-514-0"></span>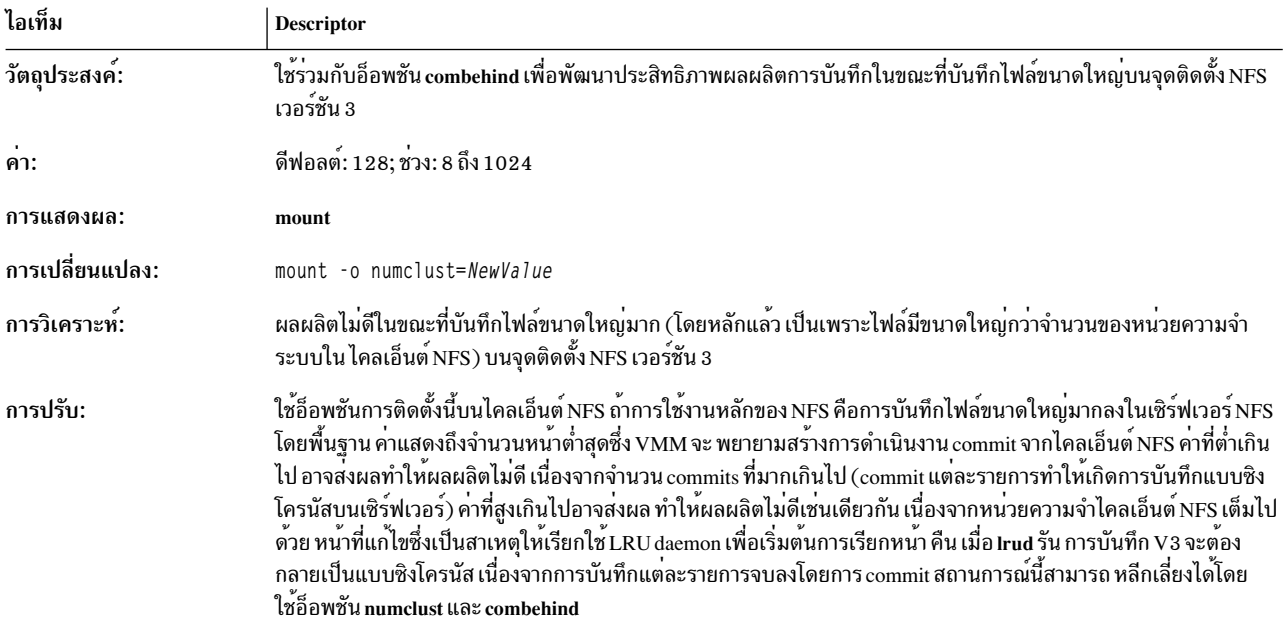

# แอ็ตทริบิวต์สตรีมที่ปรับได<sup>้</sup>

รายการทั้งหมดของแอ็ตทริบิวต์สตรีมที่ปรับได้สามารถจัดหาได้ โดยการรับคำสั่ง no พร้อมกับอ็อพชับ -L

# สถานการณ์จำลองกรณีทดสอบ

้แต่ละกรณีอธิบายชนิดของระบบและปัญหาที่ พบ มีการอธิบายวิธีการทดสอบปัญหาประสิทธิภาพเฉพาะ และวิธีการแก<sup>้</sup>ไข ้ ปัญหาถ้าตรวจพบ ถ้าคุณมีสถานการณ์จำลองที่คล้ายกัน ในสภาพแวดล้อมของคุณเอง ให้ใช้ข้อมูลในกรณีทดสอบเหล่านี้ ช่วย คุณ

ี การปรับประสิทธิภาพขึ้นอยู่กับระบบและแอ็พพลิเคชันเป็นหลัก อย่างไรก็ตาม มีวิธีการปรับทั่วไปหลายอย่างที่สามารถใช้ได้ บนระบบ AIX ส่วนใหญ่

# การปรับปรุงผลการทำงานสำหรับการเขียนไคลเอ็นต์ไฟล<sup>์</sup> NFS ที่มีขนาดใหญ<sup>่</sup>

ิการเขียนขนาดใหญ่ไฟล์ลำดับผ่านระบบไฟล์ที่ประกอบเข้ากับ NFS สามารถทำให้ลดความรุนแรงในอัตราการถ่ายโอนไฟล์ ไปยังเซิร์ฟเวอร์ NFS ในสถานการณ์นี้ คุณระบุสถานการณ์ที่มีอยู่ และใช้ขั้นตอนต่างๆ เพื่อแก<sup>้</sup>ไขปัญหา

### สิ่งที่ควรนำมาพิจารณา

The information in this how-to scenario was tested using specific versions of AIX. The results you obtain might vary significantly depending on your version and level of AIX.

้ระบบกำลังรันแอ็พพลิเคชันที่เขียนไฟล์ที่มีขนาดใหญ่มาก (ใหญ่กว่าจำนวนของหน่วยความจำฟิสิคัลบนเครื่อง) ลงในระบบ ไฟล์ที่ประกอบเข้ากับ NFS ระบบไฟล์จะถูกประกอบเข้าโดยใช้ NFS V3 เซิร์ฟเวอร์ NFS และไคลเอ็นต์จะสื่อสารผ่าน ้อีเทอร์เน็ตเน็ตเวิร์ก 100 MB ต่อวินาที เมื่อเขียนไฟล์ขนาดเล็กตามลำดับ ค่าเฉลี่ยของทรูพุตจะอยู่ที่ 10 MB ต่อวินาที อย่างไร ้ก็ตาม เมื่อเขียนไฟล์ที่มีขนาดใหญ่มาก ค่าเฉลี่ยของทรพตจะตกลงต่ำกว่า 1 MB ต<sup>่</sup>อวินาที

การเขียนไฟล์ขนาดใหญ่ของแอ็พพลิเคชัน จะเติมหน่วยความจำของไคลเอ็นต์ทั้งหมด ซึ่งทำให้อัตราของการถ่ายโอนไปยังเ ซิร์ฟเวอร์ NFS จะลดน้อยลง เหตุการณ์นี้เกิดขึ้นเนื่องจากระบบไคลเอ็นต์ AIX ต้องเรียกใช้งาน LRUD kproc เพื่อปล่อยเพจ ้บางเพจในหน่วยความจำ เพื่อให้เหมาะสมกับชุดของเพจถัดไปที่จะถูกเขียนลงโดยแอ็พพลิเคชัน

ใช้เมธอดต่อไปนี้ เพื่อตรวจสอบว่า คุณมีประสบการณ์กับปัญหานี้:

• ขณะที่ไฟล์กำลังถูกเขียนลงในเซิร์ฟเวอร์ NFS ให้รันคำสั่ง nfsstat เป็นระยะๆ (ทุกๆ 10 วินาที) โดยพิมพ์คำสั่ง: nfsstat

ี่ ตรวจสอบเอาต์พตคำสั่ง nfsstat ถ้าจำนวนของการ commit V3 มีปริมาณที่เพิ่มขึ้นซึ่งใกล<sup>้</sup>เคียงกับจำนวนของการเรียกเพื่อ ้เขียน V3 เหตุการณ์นี้จึงดูเหมือนจะเป็นปัญหา

• ใช้คำสั่ง topas (อยู่ในชุดไฟล์ bos .perf .too1s) เพื่อมอนิเตอร์จำนวนของข้อมูลต่อวินาทีที่ต้องส่งไปยังเซิร์ฟเวอร์ NFS โดยพิมพ์คำสั่งต่อไปนี้:

 $t$ onas  $-i$  1

ถ้าเมธอดที่แสดงบ่งชี้ว่ามีปัญหาเกิดขึ้น โซลูชันคือ ใช้อ็อพชันคำสั่ง mount ที่เรียก combehind เมื่อประกอบเข<sup>้</sup>ากับระบบไฟล์เ ซิร์ฟเวอร์ NFS บนระบบไคลเอ็นต์ ปฏิบัติดั้งต่อไปนี้:

1. เมื่อระบบไฟล์ไม่แอ็คทีฟให้ถอดออกโดยพิมพ์คำสั่งต่อไปนี้:

unmount. /mnt.

(สมมุติว่า /mnt คือจุดประกอบ)

2. ให<sup>้</sup>ประกอบระบบรีโมตไฟล์โดยใช้คำสั่ง mount ที่เรียกว่า comebehind ดังนี้:

mount -o combehind server hostname:/remote mount point /mnt

#### หลักการที่เกี่ยวข<sup>้</sup>อง:

"ประสิทธิภาพการทำงาน NFS" ในหน<sup>้</sup>า 362 AIX มี เครื่องมือและเมธอดสำหรับการมอนิเตอร์ Network File System (NFS) และการปรับแต่งทั้ง เซิร์ฟเวอร์ และไคลเอ็นต์

ข้อมูลที่เกี่ยวข้อง: คำสั่ง mount คำสั่ง nfsstat

คำสั่ง topas

# ้รูทีนการรักษาความปลอดภัยด**้วยการทำดัชนีรหัสผ**่าน

ในสถานการณ์นี้ คุณจะตรวจสอบว่า คุณมีจำนวนของการประมวลผลรูทีนที่รักษาความปลอดภัยสูง จากนั้นลดจำนวนของเวลา ที่ตัวประมวลผลใช้สำหรับรูทีนการรักษาความปลอดภัย โดยการทำดัชนีไฟล์รหัสผ่าน

## สิ่งที่ควรนำมาพิจารณา

The information in this how-to scenario was tested using specific versions of AIX. The results you obtain might vary significantly depending on your version and level of AIX.

ิสภาวะแวดล้อมของสถานการณ์จำลองประกอบด้วยระบบแบบสองทิศทางที่ใช้เป็น เมลเซิร์ฟเวอร์ เมลที่ได้รับผ่าน POP3 (Post Office Protocol Version 3 ) แบบรีโมตและโลคัลไคลเอ็นต์ของเมลที่มีล็อกอินบนเซิร์ฟเวอร์เดียวกัน เมลที่ส่งโดยใช้ sendmail daemon เนื่องจากโดยการทำงานของเมลเซิร์ฟเวอร์ จำนวนของรูทีนความปลอดภัยสูงจะถูกเรียกสำหรับการพิสูจน์ ์ ตัวตนของผู้ใช้ หลังจากที่ย้ายจากเครื่องยูนิโพรเซสเซอร์ไปยังระบบแบบ 2 ทิศทาง คำสั่ง uptime จะส่งคืนการประมวลผล 200 ี กระบวนการ ซึ่งเปรียบเทียบน้อยกว่า 1 บนเครื่องยูนิโพรเซสเซอร์

หากต้องการพิจารณาสาเหตุของการลดระดับ ผลการทำงานและลดจำนวนของเวลาของตัวประมวลผลที่ใช้สำหรับรูทีนความ ปลอดภัยให<sup>้</sup>ปฏิบัติดังนี้:

1. พิจารณาการประมวลผลที่ใช้เปอร์เซ็นต์ของเวลาตัวประมวลผลสูง และเวลาของตัวประมวลผลจะถูกใช้ในเคอร์เนล หรือ โหมดผู้ใช้โดยรันคำสั่งต่อไปนี้ (อยู่ในชุดไฟล์ bos .perf .tools):

```
topas -i 1
```
เอาต์พุตคำสั่ง topas ในสถานการณ์จำลองของเราซึ่งบ<sup>ุ่</sup>งชี้ว่า เวลาของตัวประมวลผล ประมาณ 90% จะถูกใช<sup>้</sup>ในโหมดผู้ใช<sup>้</sup> ี<br>และการประมวลผลที่ใช้ เวลาของตัวประมวลผลส่วนใหญ่คือ sendmail and pop3d (มีการใช้ตัวประมวลผลเวลาเคอร์เนล การติดตามเคอร์เนลจะเป็นเครื่องมือที่เหมาะสม ในการดำเนินการต่อ)

2. พิจารณาว่า เวลาของตัวประมวลผลในโหมดผู้ใช้จะถูกใช้ในแอ็พพลิเคชันโค้ด (ผู้ใช้) หรือในไลบรารีที่แบ่งใช้ (แบ่งใช้) โดยรันคำสั่งต่อไปนี้ เพื่อรวบรวมข้อมูลสำหรับเวลา 60 วินาที:

```
tprof -ske -x "sleep 60"
```
้คำสั่ง tprof จะแสดงชื่อของรูทีนย่อยที่เรียกใช<sup>้</sup>นอกไลบรารีที่แบ่งใช<sup>้</sup> และเรียงลำดับตามจำนวนของขีดของตัวประมวลผล ที่ใช้สำหรับรูทีนย<sup>่</sup>อยแต่ละตัวข้อมูล tprof ที่แสดงเวลาของตัวประมวลผลในโหมดผู้ใช้จะใช้ในไลบรารีระบบ 1 i bc . a ้สำหรับรูทีนความปลอดภัย (และรูทีนย**่อยเหล**่านั้นที่เรียกโดยระบบ) (มีคำสั่ง tprof ที่แสดงเวลาของตัวประมวลผลใน โหมดผู้ใช้ในโค้ดแอ็พพลิเคชัน (ผู้ใช้) จากนั้นการดีบักแอ็พพลิเคชันและการทำโปรไฟล์ควรเป็นสิ่งที่จำเป็น)

3. หากต<sup>้</sup>องการหลีกเลี่ยงไฟล์ /etc/passwd ที่สแกนด<sup>้</sup>วยรูทีนความปลอดภัยแต<sup>่</sup>ละตัว ให้สร*้*างดัชนีสำหรับไฟล์โดยรันคำสั่ง ต่อไปนี้ :

mkpasswd -f

้ด้วยการใช้ไฟล์รหัสผ่านที่ทำดัชนีแล้ว ค่าเฉลี่ยในการโหลดสำหรับสถานการณ์จำลองนี้ จะลดลงจากค่า 200 ไปเป็น 0.6

#### สำหรับข้อมูลเพิ่มเติม

- $\bullet$  คำอธิบายคำสั่ง topas, tprof และ uptime ใน  $Commands$  Reference, Volume  $5$
- คำอธิบาย pop3d และ sendmail daemon ใน Commands Reference, Volume 4

# ้<br>หน่วยความจำแบบแบ่งใช**้ BSR**

barrier synchronization register (BSR) คือสิ่งอำนวยความสะดวก ฮาร์ดแวร์ที่แบ่งใช้พื้นที่หน<sup>่</sup>วยความจำขนาดเล็กหรือหนา แน่นได้อย่างมีประสิทธิภาพ พื้นที่ หน่วยความจำมีการอัพเดตในแบบขนานโดยหลายเธรด

<span id="page-517-0"></span>หน่วยความจำ BSR อนุญาตให้เก็บสามารถขยายโดยใช้ระบบโดยมีอัตราความเร็วมากกว่าหน่วยความจำแคชแบบปกติ หน่วย ิ ความจำ BSR ใช<sup>้</sup>ความหมายการจัดการแคชที่ได<sup>้</sup>รับจัดสรรสำหรับแอ็พพลิเคชันแบบขนาน สูงซึ่งใช<sup>้</sup>หน<sup>่</sup>วยความจำขนาดเล็ก ้จากหลายตัวประมวลผล ความหมายการจัดการแคชไม่ได้มีไว้ใช้สำหรับหน่วยความจำแบบแบ่งใช้สำหรับ วัตถุประสงค์ทั่วไป สิ่งอำนวยความสะดวกนี้มีประโยชน์สำหรับการนำโครงสร้าง การซิงโครไนซ์ barrier ซึ่งใช้ในเวิร์กโหลดแบบขนานสูงไปใช<sup>้</sup> ้อย่างมีประสิทธิภาพ

หน่วยความจำ BSR ต้องการการสนับสนุนตัวประมวลผลเฉพาะ และต้องกำหนด คอนฟิกรีซอร์สเป็นพาร์ติชันโลจิคัล (LPAR) เพื่อให<sup>้</sup>LPAR สามารถใช<sup>้</sup> สิ่งอำนวยความสะดวก BSR ได<sup>้</sup>

เมื่อต<sup>้</sup>องการจัดสรรหน่วยความจำแบบแบ่งใช<sup>้</sup>BSR ให<sup>้</sup>ปฏิบัติตามขั้นตอนเหล่านี้:

- 1. จัดสรรพื้นที่หน่วยความจำแบบแบ่งใช้ของ system V สำหรับหน่วยความจำแบบแบ่งใช้ของ BSR โดยใช้รูทีนย่อย shmct l  $( )$
- 2. ร้องขอให้สำรองพื้นที่หน่วยความจำแบบแบ่งใช้ของ system V ที่ถูกจัดสรรโดยใช้หน่วยความจำ BSR โดยใช้รูทีนย่อย shmctl() และระบุคำสั่งSHM BSR

หมายเหตุ: รูทีนย่อย shmct1() ที่ใช้กับคำสั่ง SHM BSR จะถูกใช้บนหน่วยความจำแบบแบ่งใช้ขั้นตอนนี้จะถูกดำเนิน ี การทันทีหลังจากหน่วยความจำแบบแบ่งใช้ของ system V ถูกสร้างขึ้นโดยใช้รูทีนย่อย shmget ( ) และก่อนกระบวนการ ใดๆ ที่เชื่อมกับหน**่วยความจำแบบแบ**่งใช<sup>้</sup> เมื่อใช<sup>้</sup>คำสั่ง SHM\_BSR รูทีนย**่อย shmct1 ( ) จะพยายามใช**้หน่วยความจำ BSR สำหรับพื้นที่หน่วยความจำแบบแบ่งใช้ที่ระบุ

่ 3. แสดงข้อผิดพลาด ถ้าหน่วยความจำ BSR ที่มีอยู่ไม่เพียงพอ หรือ สิ่งอำนวยความสะดวก BSR ไม่ได้รับการสนับสนุนจาก ฮาร์ดแวร์แพล็ตฟอร์ม รูทีนย่อย shmget ( ) ล้มเหลวด้วย errno ที่ตั้งค่าเป็น ENOMEM

หมายเหตุ: ผู้ใช้ที่ไม่ใช่ผู้ใช้รากต้องมีความสามารถ CAP\_BYPASS\_RAC\_VMM เพื่อจัดสรรหน่วยความจำ BSR หากผู้ใช้ที่ ไม่ใช่ผู้ใช้รากไม่มี ความสามารถนี้ รูทีนย่อย shmct1 ( ) ที่มีคำสั่ง SHM BSR จะล้มเหลวด้วย errno ที่ตั้งค่าเป็น EPERM

เมื่อใช้หน่วยความจำแบบแบ่งใช้ของ BSR เฉพาะทำสั่งที่เก็บแบบ 1 ไบต์ และ 2 ไบต์ จะได้รับอนุญาตให<sup>้</sup>แบ่งใช้พื้นที่หน่วย ี ความจำ คำสั่งที่เก็บที่ใช<sup>้</sup>มากกว่า 2 ไบต์จะทำงานไม่ถูกต้องกับหน่วยความจำแบบแบ่งใช้ของ BSR คำสั่งโหลดของทุกขนาด สามารถใช้ได้กับหน่วยความจำแบบแบ่งใช<sup>้</sup>BSR

คำสั่ง VMINFO มีการรันบนรูทีนย**่อย vmgetinfo( ) ซึ่งใช**้เพื่อรวบรวมข้อมูลเกี่ยวกับการสนับสนุน BSR ที่มีอยู่ เมื่อมีการระบุ คำสั่ง VMINFO ในรูทีนย่อย vmgetinfo( ) จะมีการส่งคืนโครงสร้าง vminfo ฟิลด์ bsr\_mem\_total รายงานจำนวนทั้งหมด ของหน**่วยความจำ BSR ที่กำหนดคอนฟิกใน LPAR ฟิล**ด์ bsr\_mem\_free รายงานจำนวนทั้งหมดของ BSR ที่มีอยู่ในปัจจุบัน สำหรับการจัดสรร

พื้นที่หน<sup>่</sup>วยความจำแบบแบ<sup>่</sup>งใช<sup>้</sup>BSR ไม**่สามารถมีการปรับขนาดแบบไดนามิก ด**้วยอ็อพชัน SHM\_SIZE ในรูทีนย<sup>่</sup>อย shmct1 ( ) หากแอ็พพลิเคชันพยายามปรับขนาดพื้นที่หน<sup>่</sup>วยความจำแบบแบ<sup>่</sup>งใช<sup>้</sup> BSR โดย การระบุพารามิเตอร์ SHM\_SIZE ในรูทีนย<sup>่</sup>อย shmct1()shmct1()จะล้มเหลว ด้วย errno ที่ตั้งคาเป็น EINVAL หน่วยความจำแบบแบ่งใช้ BSR ไม่ได้รับการสนับสนุนจาก ตัวแปรสภาวะแวดล<sup>้</sup>อม EXTSHM หากมีการตั้งค<sup>่</sup>าตัวแปรสภาวะแวดล<sup>้</sup>อม EXTSHM เมื่อเรียก shmct1 ( ) ด*้*วยแฟล็ก SHM\_BSR  $shmct$ ] () จะล้มเหลวด้วย FINVAL

# ตัวอยาง

ตัวอย่างต่อไปนี้แสดงว่า แอ็พพลิเคชันสามารถเคียวรีจำนวนของหน่วยความจำ BSR ที่มีอยู่บนระบบ จากนั้นจัดสรรและแนบ พื้นที่หน่วยความจำแบบแบ่งใช้ BSR ตัวอย่าง แสดงวิธีการที่แอ็พพลิเคชันแยกและลบพื้นที่หน่วยความจำแบบแบ่งใช้ BSR

```
#include <errno.h>
#include <stdio.h>
#include <sys/shm.h>
#include <sys/vminfo.h>
/* shm_rgn_size is the size of the shared memory region to
* allocate. In this example, 4KB (PAGESIZE) is chosen. 4KB is the
* smallest shared memory region size supported. It is expected that
* 4KB should be sufficient for most users of BSR memory.
*/
const size t shm rgn size = PAGESIZE;
int main(int argc, char *argv[])
\{struct vminfo my_info = \{ 0 \};
 int id;
 void *ptr;
  /* Determine the amount of BSR memory available */
 if (vmgetinfo(&my_info, VMINFO, sizeof(my_info)) != 0)
 {
   perror("vmgetinfo() unexpectedly failed");
   return 1;
}
  /* Check to see that sufficient BSR memory is available */if (my_info.bsr_mem_free < shm_rgn_size)
 {
   fprintf(stderr, "insufficient BSR memory\n");
   return 2;
}
  /* Allocate a new shared memory region */
 id = shmget(IPC_PRIVATE, shm_rgn_size, IPC_CREAT|IPC_EXCL);
 if (id == -1){
   perror("shmget() failed");
   return 3;
}
  /* Request BSR memory for the shared memory region */
 if (shmctl(id, SHM_BSR, NULL))
{
   perror("shmctl(SHM_BSR) failed");
   shmctl(id, IPC_RMID, 0);
   return 4;
}
 /* Attach the shared memory region */
 ptr = shmat(id, NULL, 0);
 if ((int)ptr == -1)\{perror("shmat() failed");
   shmctl(id, IPC RMID, 0);
```

```
return 5:
\mathcal{L}/* BSR memory can now be accessed starting at address - ptr */
  /* Detach shared memory region */
 if (shmdt(ptr))
 €
    perror("shmdt() failed");
    shmctl(id, IPC_RMID, 0);
    return 6:
 }
  /* Delete shared memory region */
 if (shmctl(id. IPC RMID. 0))
 ſ
   perror("shmctl(IPC RMID) failed");
    return 7:
 }
return 0;
}
```
# นโยบาย VMM fork

้ คุณสามารถเปลี่ยนวิธีการจัดการกับหน่วยความจำเฉพาะกิจสำหรับกระบวนการ เมื่อกระบวนการถูก fork

Virtual memory manager (VMM) ไม่ได<sup>้</sup>คัดลอก พื้นที่แอดเดรสทั้งหมดของกระบวนการเมื่อกระบวนการถูก fork หน<sup>้</sup>ามีการ ้คัดลอกตามต้องการเมื่อมีการปรับเปลี่ยนโดยกระบวนการพาเรนต์หรือ ชายน์ ข้อมูลอ้างอิงโหลดของหน้าที่ยังไม่ได้ปรับ เปลี่ยน มีการแก้ไขเป็นหน่วยความจำซึ่งแบ่งใช้ระหว่างกระบวนการพาเรนต์และชายน์ ถ้าหน้ามีการปรับเปลี่ยนในเวลาต่อมา หน้าจะถูกคัดลอกในเวลาที่ ปรับเปลี่ยน

ถ้ากระบวนการอานและเขียนหน่วยความจำในทันที เป็นเรื่องงายกว่าที่จะทำสำเนาของหน้าเมื่อมีการอ้างอิง ครั้งแรกหาก เปรียบเทียบกับเมื่อเขียนหน้าครั้งแรก ลักษณะการทำงานนี้สามารถ ใช้กับทั้งระบบได้โดยปรับเปลี่ยนพารามิเตอร์ที่ปรับได้ vmm\_fork\_policy แบบมีข้อจำกัด โดยใช้คำสั่ง vmo คุณสามารถลบล้างพารามิเตอร์ที่ปรับได้แบบโกลบอลด้วยกระบวนการ เดียว โดยเอ็กซ์พอร์ตตัวแปรสภาวะแวดล้อม VMM CNTRL และโดยการระบคีย์เวิร์ด vmm fork policy

# คำประกาศ

ข้อมูลนี้พัฒนาขึ้นสำหรับผลิตภัณฑ์และบริการที่มีในประเทศสหรัฐอเมริกาเท่านั้น

IBM อาจไม่นำเสนอผลิตภัณฑ์ เซอร์วิส หรือคุณลักษณะที่อธิบายในเอกสารนี้ในประเทศอื่น โปรดปรึกษาตัวแทน IBM ในท้อง ้ถิ่นของคุณสำหรับข้อมูลเกี่ยวกับผลิตภัณฑ์ และเซอร์วิส ที่มีอยู่ในพื้นที่ของคุณในปัจจุบัน การอ้างอิงใดๆ ถึงผลิตภัณฑ์ โปรแกรม หรือเซอร์วิสของ IBM ไม่ได้มีวัตถุประสงค์ที่จะระบุหรือตีความว่า สามารถใช้ได้เฉพาะผลิตภัณฑ์ โปรแกรม หรือ ี เซอร์วิสของ IBM เพียงอย**่างเดียว เท**่านั้น ผลิตภัณฑ์ โปรแกรม หรือเซอร์วิสใดๆ ที่สามารถทำงานได<sup>้</sup>เท่าเทียมกัน และไม่ ิละเมิดสิทธิทรัพย์สินทางปัญญาของ IBM อาจนำมาใช<sup>้</sup> แทนได<sup>้</sup> อย**่างไรก็ตาม ถือเป็นความรับผิดชอบของผู**้ใช<sup>้</sup>ที่จะประเมิน และตรวจสอบการดำเนินการของ ผลิตภัณฑ์ โปรแกรม หรือเซอร์วิสใดๆ ที่ไม่ใช่ของ IBM

IBM อาจมีสิทธิบัตร หรืออยู่ระหว่างดำเนินการขอ สิทธิบัตรที่ครอบคลุมถึงหัวข<sup>้</sup>อซึ่งอธิบายในเอกสารนี้ การนำเสนอเอกสารนี้ ไม่ได้เป็นการให้ไลเซนส์ใดๆ ในสิทธิบัตรเหล่านี้แก่คุณ คุณสามารถส่งการสอบถามเกี่ยวกับไลเซนส์ เป็นลายลักษณ์อักษรไป ฅ๊ง:

IBM Director of Licensing **IBM** Corporation North Castle Drive, MD-NC119 Armonk, NY 10504-1785  $\overline{US}$ 

หากมีคำถามเกี่ยวกับข้อมูลชุดอักขระไบต์คู่ (DBCS) โปรดติดต่อแผนกทรัพย์สินทางปัญญาของ IBM ในประเทศของคุณ หรือส่งคำถาม เป็นลายลักษณ์อักษรไปยัง:

Intellectual Property Licensing Legal and Intellectual Property Law IBM Japan Ltd. 19-21, Nihonbashi-Hakozakicho, Chuo-ku Tokyo 103-8510, Japan

INTERNATIONAL BUSINESS MACHINES CORPORATION จัดเตรียมเอกสาร "ตามสภาพที่เป็น" โดยไม<sup>่</sup>มีการรับ ี ประกันใดๆ ทั้งโดยชัดแจ<sup>้</sup>งหรือโดยนัย ซึ่งรวมถึง แต่ไม่จำกัดถึงการรับประกันโดยนัยที่ไม่ละเมิดความสามารถในการจัด ี จำหน่าย หรือตามความเหมาะสมสำหรับวัตถุประสงค์อย่างใดอย่างหนึ่ง ในบางรัฐไม่อนุญาตให<sup>้</sup> ปฏิเสธการรับประกันทางตรง หรือทางอ้อมในธุรกรรมบางอย่าง ดังนั้น ข้อความนี้จึงอาจจะไม่ใช้กับคุณ

ข้อมูลนี้อาจมีความไม่ถูกต้องด้านเทคนิคหรือข้อผิดพลาดจากการพิมพ์ มีการเปลี่ยนแปลง ข้อมูลในเอกสารนี้เป็นระยะ และ การเปลี่ยนแปลงเหล**่านี้จะรวมอยู่ในเอดิชันใหม**่ของ สิ่งพิมพ<sup>์</sup> IBM อาจปรับปรุง และ/หรือเปลี่ยนแปลงในผลิตภัณฑ์ และ/ หรือโปรแกรมที่อธิบายในสิ่งพิมพ<sup>ี</sup>นี้ได*้*ตลอดเวลา โดยไม่ต้องแจ<sup>้</sup>งให**้ทรา**บ

การอ<sup>้</sup>างอิงใดๆ ในข<sup>้</sup>อมูลนี้ถึงเว็บไซต์ไม่ใช่ของ IBM มีการจัดเตรียมเพื่อความสะดวกเท่านั้น และ ไม่ได<sup>้</sup>เป็นการรับรองเว็บไซต<sup>์</sup> เหล่านั้นในลักษณะใดๆ เอกสารประกอบที่เว็บไซต์เหล่านั้นไม่ได้เป็น ส่วนหนึ่งของเอกสารประกอบสำหรับผลิตภัณฑ์ IBM นี้ ้ และการใช้เว็บไซต์เหล**่านั้นถือเป็นความเสี่ยงของคุณเอ**ง

IBM อาจใช้หรือแจกจ่ายข้อมูลใดๆ ที่คุณ ให้ในรูปแบบต่างๆ ซึ่ง IBM เชื่อว่ามีความเหมาะสมได้โดยไม่เกิดข้อผูกมัดใดๆ กับ คุณ

้ผู้รับไลเซนส์ของโปรแกรมนี้ที่ต้องการข้อมูลเกี่ยวกับโปรแกรมสำหรับวัตถุประสงค์ในการเปิดใช<sup>้</sup>งาน: (i) การแลกเปลี่ยนข้อ .<br>มูลระหว่างโปรแกรมที่สร้างขึ้นอย่างอิสระกับโปรแกรมอื่น (รวมถึง โปรแกรมนี้) และ (ii) การใช้ข้อมูลซึ่งแลกเปลี่ยนร่วมกัน ควรติดต่อ:

IBM Director of Licensing **IBM** Corporation North Castle Drive, MD-NC119 Armonk, NY 10504-1785  $\overline{US}$ 

ข้อมูลดังกล่าวอาจพร้อมใช้งาน ภายใต้ข้อตกลงและเงื่อนไขที่เหมาะสม รวมถึง การชำระค่าธรรมเนียมในบางกรณี

โปรแกรมที่มีไลเซนส์ซึ่งอธิบายในเอกสารนี้ และเอกสารประกอบที่มีไลเซนส์ทั้งหมดสำหรับโปรแกรม นั้น มีการจัดเตรียมโดย IBM ภายใต้ข้อตกลงของข้อตกลงกับลูกค้าของ IBM, ข้อตกลงไลเซนส์โปรแกรมระหว่างประเทศของ IBM หรือข้อตกลงที่เท่า ้เทียมกันใดๆ ระหว่างเรา

ข้อมูลประสิทธิภาพ และตัวอย่างลูกค้าที่ระบุมีการนำเสนอสำหรับวัตถุประสงค์การสาธิตเท่านั้น ผลลัพธ์ของประสิทธิภาพการ ทำงานจริงอาจขึ้นอยู่กับคอนฟิกูเรชันและเกณฑ์การทำงานที่ระบุเฉพาะ

ข้อมูลเกี่ยวกับผลิตภัณฑ์ที่ไม่ใช่ของ IBM ได้รับมาจากซัพพลายเออร์ของผลิตภัณฑ์เหล่านั้น ประกาศที่เผยแพร่ หรือแหล่งข้อ<br>มูลที่เปิดเผยต่อสาธารณะ IBM ไม่ได้ทดสอบผลิตภัณฑ์ดังกล่าว และไม่สามารถยืนยันความถูกต้องของ ประสิทธิภาพ ควา .<br>เข้ากันได้ หรือการเรียกร้องอื่นใดที่เกี่ยวข้องกับผลิตภัณฑ์ที่ไม่ใช่ของ IBM คำถามเกี่ยวกับ ความสามารถของผลิตภัณฑ์ที่ไม่ใช่ ของ IBM ควรส**่งไปยังซัพพลายเออร์ของผลิตภัณฑ์เหล**่านั้น

ข้อความใดๆ ที่เกี่ยวข้องกับทิศทางในอนาคตและเจตจำนงค์ของ IBM อาจมีการเปลี่ยนแปลง หรือเพิกถอนได*้*โดยไม<sup>่</sup>ต้องแจ<sup>้</sup>ง ้ลวงหน้า และนำเสนอเฉพาะเป้าหมาย และวัตถุประสงค์เท่านั้น

ี ราคาของ IBM ทั้งหมดที่แสดงเป็นราคาขายปลีกที่แนะนำของ IBM ซึ่งเป็นราคาปัจจุบัน และอาจเปลี่ยนแปลงได<sup>้</sup>โดยไม<sup>่</sup>ต้อง แจ้งให้ทราบ ราคาของผู้แทนจำหน่ายอาจแตกต่างไป

้ข้อมูลนี้ใช้สำหรับวัตถุประสงค์ของการวางแผนเท่านั้น ข้อมูลในเอกสารนี้อาจมีการเปลี่ยนแปลง ก่อนผลิตภัณฑ์ที่อธิบายจะ วางจำหน่าย

ข้อมูลนี้มีตัวอย่างของข้อมูลและรายงานที่ใช<sup>้</sup>ในการดำเนินการทางธุรกิจรายวัน เพื่อ สาธิตข้อมูลให<sup>้</sup>สมบูรณ์ที่สุดเท่าที่จะเป็น ไปได้ ตัวอย่างจึงมีชื่อของแต่ละบุคคล บริษัท ยี่ห้อ และผลิตภัณฑ์ ชื่อเหล่านี้ทั้งหมดเป็นชื่อสมมติ และความคล้ายคลึงใดๆ ้กับบุคคล หรือองค์กรธุรกิจที่มีอยู่จริง ถือเป็นเหตุบังเอิญ

ไลเซนส์ลิขสิทธิ์:

ข้อมูลนี้มีตัวอย่างแอ็พพลิเคชันโปรแกรมในภาษาต<sup>้</sup>นฉบับซึ่งแสดงถึง เทคนิคด*้*านโปรแกรมในหลากหลายแพล็ตฟอร<sup>์</sup>ม คุณ ือาจคัดลอก ปรับเปลี่ยน และแจกจ่าย โปรแกรมตัวอย่างเหล่านี้ในรูปแบบใดๆ โดยไม่ต้องชำระเงินให<sup>้</sup>แก<sup>่</sup> IBM สำหรับวัตถุ ี ประสงค์ในการพัฒนา การใช้ การตลาด หรือการแจกจ่ายโปรแกรมแอ็พพลิเคชัน ที่สอดคล้องกับอินเตอร์เฟสการเขียน

โปรแกรมแอ็พพลิเคชันสำหรับแพล็ตฟอร์มปฏิบัติการ ซึ่งเขียนโปรแกรมตัวอย่าง ตัวอย่างเหล่านี้ยังไม่ได้ผ่านการทดสอบใน ทกสภาพ ดังนั้น IBM จึงไม่สามารถรับประกัน หรือบอกเป็นนัยถึง ความน่าเชื่อถือ ความสามารถบริการได<sup>้</sup> หรือฟังก์ชันของ โปรแกรมเหล่านี้โปรแกรมตัวอย่างมีการนำเสนอ "ตาม สภาพ" โดยไม<sup>่</sup>มีการรับประกันประเภทใดๆ IBM ไม<sup>่</sup>รับผิดชอบ ต่อ ้ ความเสียหายใดๆ ที่เกิดขึ้นเนื่องจากการใช<sup>้</sup>โปรแกรมตัวอย<sup>่</sup>างของคุณ

้แต่ละสำเนาหรือส่วนใดๆ ของโปรแกรมตัวอย่างเหล่านี้ หรืองานที่สืบเนื่องใดๆ ต้องมีคำประกาศ ลิขสิทธิ์ดังนี้:

 $\odot$  (ชื่อบริษัทของคณ) (ปี)

้ส่วนของโคดนี้ได้มาจากโปรแกรมตัวอย่างของ IBM Corp.

© Copyright IBM Corp. (C) ลิขสิทธิ์ IBM Corp. \_ปอน ปี\_

#### $\overline{\mathbf{v}}$ ข้อความพิจารณาเกี่ยวกับนโยบายส่วนตัว

IBM Software products, including software as a service solutions, ("Software Offerings") may use cookies or other technologies to collect product usage information, to help improve the end user experience, to tailor interactions with the end user or for other purposes. In many cases no personally identifiable information is collected by the Software Offerings. Some of our Software Offerings can help enable you to collect personally identifiable information. If this Software Offering uses cookies to collect personally identifiable information, specific information about this offering's use of cookies is set forth below.

This Software Offering does not use cookies or other technologies to collect personally identifiable information.

If the configurations deployed for this Software Offering provide you as the customer the ability to collect personally identifiable information from end users via cookies and other technologies, you should seek your own legal advice about any laws applicable to such data collection, including any requirements for notice and consent.

For more information about the use of various technologies, including cookies, for these purposes, see IBM's Privacy Policy at http://www.ibm.com/privacy and IBM's Online Privacy Statement at http://www.ibm.com/privacy/details the section entitled "Cookies, Web Beacons and Other Technologies" and the "IBM Software Products and Software-asa-Service Privacy Statement" at http://www.ibm.com/software/info/product-privacy.

#### ره เครองหมายการคา

IBM, the IBM logo, and ibm.com are trademarks or registered trademarks of International Business Machines Corp., registered in many jurisdictions worldwide. Other product and service names might be trademarks of IBM or other companies. A current list of IBM trademarks is available on the web at Copyright and trademark information at www.ibm. com/legal/copytrade.shtml.

INFINIBAND, InfiniBand Trade Association, and the INFINIBAND design marks are trademarks and/or service marks of the INFINIBAND Trade Association.

Linux is a registered trademark of Linus Torvalds in the United States, other countries, or both.

Microsoft, Windows, Windows NT, and the Windows logo are trademarks of Microsoft Corporation in the United States, other countries, or both.

Java and all Java-based trademarks and logos are trademarks or registered trademarks of Oracle and/or its affiliates.

UNIX is a registered trademark of The Open Group in the United States and other countries.

# ดัชนี

## A

affinity ตัวประมวลผล 70 Affinity ตัวประมวลผลและการยึด 70

### B

biod Count 503 biod daemon 10

## C

CacheFS 384 ข้อได้เปรียบของผลการทำงาน 389 combehind 503 contention หน่วยความจำและบัส 70 CPU การพิจารณาถึงความเร็ว 458 การมอนิเตอร์ 112 ผลการทำงาน 112  $CPU$ อ็อพชัน 117

## D

daemons  $\text{cron}$  117 DIO 384

## E

EXTSHM 473

### F

ftp  $327$ 

### G

GPFS 261

## I

 $I/O$ การสื่อสาร การมอนิเตอร์และการปรับ 282  $I/O$ โดยตรง 384 การปรับ 277 ประสิทธิภาพ การบันทึก 278 การอ่าน 278 I/O แบบพร้อมเพียงกัน 265, 384 ID ผู้ใช<sup>้</sup> การจัดการ ประสิทธิผล CPU 138 inhibitors ประสิทธิภาพ 262 interface-specific network options 294 interrupt handlers 6

## $\mathbf{J}$

Java 430 ข้อได้เปรียบ 428 JFS 257 JFS และ JFS ที่ปรับปรุงแล<sup>้</sup>ว ความแตกต่าง 258 JFS2 257

## L

LDR\_CNTRL 473 HUGE\_EXEC 480 lvm\_bufcnt 275  $lvmo$  224 lvmstat 219

#### M

maxbuf 493 maxclient 170 maxmbuf 500 maxreqs 495 maxservers 495 maxuproc 492 minperm 170 minservers 495 MIO 240 การนำไปปฏิบัติ 241  $MIO$   $(\overline{00})$ ตัวแปรสภาวะแวดลอม 242 ตัวอย่าง 249 นิยามอ็อพชัน 245 ผลประโยชน์ข้อควรระวัง 240 สถาปัตยกรรม 241 mountd 362 msgmax 497 msgmnb 497 msgmni 497 msgmnm 497 MTU 500 multiprocessing ชนิดของ 63 ิคลัสเตอร์หน่วยความจำแบบแบ่งใช้ 63 ดิสก์แบบแบ่งใช้ 63 ไม่แบ่งใช<sup>้</sup>สิ่งใดเลย (pure cluster) 63 หน่วยความจำแบบแบ่งใช้ 63

## N

NameFS 261 ncargs 492 netstat 328 NFS 261 การปรับ 378 ไคลเอ็นต์ 382 เซิร์ฟเวอร์ 378 โปรดดูระบบไฟล์เครือขาย (NFS) 362,368 nfsd 362 nfsd Count 503 nice 75.132 **NLS** ดูการสนับสนุนภาษา ประจำชาติ (NLS) 461 NODISCLAIM 473 NSORDER 473 numclust 503 numfsbufs 275

#### P

pd\_npages 275 PDT โปรดดูเครื่องมือการวินิจฉัยผลการทำงาน (PDT) 445 ping 326 portmap 362 profile directed feedback (PDF) 425 PSALLOC 473

#### R

**RAID** โปรดดู redundant array of independent disks (RAID) 233 RAM ดิสก ระบบไฟล์ 260 redundant array of independent disks (RAID) 233 release-behind 384 renice 75 repaging 51 rfc1323 500 RPC lock daemon 379 การปรับ 379 RPC mount daemon 379 การปรับ 379 RT\_GRQ 473

## S

semaem 498 semmni 498 semmsl 498 semopm 498 semume 499 semvmx 499 server\_inactivity 495 setpri() 75 setpriority() 75 shmmax 499 shmmin 500 shmmni 500 SMIT พาเนล topas/topasout 22 **SMP** โปรดดู symmetrical multiprocessor (SMP) 63 SMP เวิร์กโหลด 71 multiprocessability 71 การปรับสเกลผลผลิตได<sup>้</sup> 72 เวลาตอบกลับ 74 symmetrical multiprocessor (SMP) หลักการและสถาปัตยกรรม 63

## T

tcp\_mssdflt 501 tcp\_nodelay 501 tcp\_recvspace 502 tcp\_sendspace 300, 502 thresholds VMM 51 topas การเพิ่มโฮสต์ให้กับ Rsi.hosts 23 topas/topasout  $SMIT$ พาเนล 22 trcrpt  $438$ 

## $\mathbf U$

use\_sndbufpool 503

# V

v pinshm 275 **VMM** โปรดดูผู<sup>้</sup>จัดการหน**่วยความจำเสมือน (VMM) 51** 

## W

workload multiprocessability SMP 71 write behind ตามลำดับ แบบสม 270 Write behind ตามลำดับ 270 Write behind แบบสุ่ม 271

# X

xmperf 121 xmt\_que\_size 503

## ุก

กฎของ Amdahl 74 ึกรณีทดสอบ 505 กระบวนการ 75 ระดับความสำคัญ 45 กระบวนการและเธรด 44 กลุ่มวอลุ่ม การทำมิเรอร์ 226 ขอควรพิจารณา 226 การกำหนดเกณฑ์เปรียบเทียบ ประสิทธิภาพ 13 ี การกำหนดเกณฑ์เปรียบเทียบประสิทธิภาพ 13 การกำหนดตำแหน่ง การประเมินค่าไฟล์ 203 การประเมินผลข้อมูลฟิสิคัล 202 ี การกำหนดตำแหน**่งหน**่วยความจำ 178,179 ี การกำหนดสมนามเซกเมนต์ 1TB 176 การเก็บรวบรวมขยะ java 431

การเกิดพร้อมกันของเวิร์กโหลด SMP 70 การขยายการเรียกโพรซีเดอร์ inline  $(-Q)$  421 การเข้าถึงตัวจับเวลาโพรเซสเซอร์ 454 การเข้าถึงไทม์เมอร์ POWER-based-architecture-unique 456 การเข้าถึงไทม์เมอร์ POWER-based-architecture-unique 456 การเข้าถึงเรจิสเตอร์ตัวจับเวลา POWER 456 การเข้าถึงเรจิสเตอร์ตัวจับเวลาแบบอิง POWER 457 การเขียนด้านหลัง ี หน<sup>่</sup>วยความจำที่แม็พไฟล<sup>์</sup> 263 การเขียนโดยรอบ 389 การคนหาโปรแกรมหน่วยความจำรั่ว 154 การคอมไพล์ด้วยการทำให้เหมาะสมที่สุด 417 การคอมไพล์สำหรับผลการทำงานแบบอิงดัชนี (-qfloat) 420 ี การคอมไพล์สำหรับแพล็ตฟอร์มของฮาร์ดแวร์ที่ระบุเฉพาะ 419 การแคชสูงสุด ข้อมูลไฟล์ NFS 383 การจัดการ ประสิทธิผล CPU ID ผู้ใช<sup>้</sup> 138 หน่วยความจำจริง 51 ิการจัดการหน่วยเก็บดิสก์ถาวร ภาพรวมของประสิทธิภาพ 59 การจัดการหน่วยความจำจริง 51 การจัดโครงสร้าง ข้อมูลที่เพจได<sup>้</sup> 104 รหัสที่เพจได้ 103 การจัดตารางเวลา  $SMP$ เธรด 75 ดีฟอลต์ 75 ตัวแปรขั้นตอนวิธี 75 เธรด 47 การจัดตารางเวลา SMP เธรด 75 การจัดสรรพื้นที่เพจ ก่อน 171 เลื่อนออกไป 170 การจัดสรรรีซอร์ส การสะทอนระดับความสำคัญ 12 ี การจัดสรรและการเรียกคืนสล็อตพื้นที่การเพจ 58 ิการใช้ ี การลดการสแกนหน่วยความจำ 169 การล็อก 68 การใช<sup>้</sup>คำสั่ง Id อย<sup>่</sup>างมีประสิทธิผล 453 ิ การใช<sup>้</sup>ตัวประมวลผลให**้เกิดประโยชน์สูงสุดสำหรับ FORTRAN** และ  $C$  426 การซิงโครไนซ์ไฟล์ การปรับ 272 ี การติดตามแบบไดนามิกของอุปกรณ์ไฟเบอร์แชนเนล 236 การแตกแฟรกเมนต์ 262 ดิสก์ ี การประเมินค<sup>่</sup>า 201

การถอดดิสก์ การออกแบบ 229 ิการทำข้อมูลให้เป็นอนุกรม 64 การทำความเข้าใจกับฟังก์ชันการติดตาม 432 การทำแคชข้อมูล NFS ี การอ่านทรูพุต 384 ทรูพุตการเขียน 385 การทำเจอร์นัล 258 การทำมิเรอร์ ิดิสก์ 108 striped 109 ิการทำมิเรอร์ดิสก์ 108 การทำมิเรอร์ดิสก์ striped 109 การทำให<sup>้</sup>เป็นอนุกรม ขอมูล  $64$ การบีบอัด 262 การประเมินการใช**้CPU 121** การประเมินการใช<sup>้</sup>CPU ของเคอร์นัลเธรด 126 การปรับ 430 IP 319 TCP และ UDP 282 ิการแก้ไขชื่อ 324 ขนาด เซกเมนต์สูงสุดของ TCP 315 เธรด 76 พูล mbuf 319 มือ 416 ระบบ 6 หน่วยความจำเครือข่าย 321 อะแด็ปเตอร์คิว 310 แอ็พพลิเคชัน 416 การปรับ striping โลจิคัลวอลุ่ม 229 การปรับ thresholds ของพื้นที่ว่างการเพจ 172 การปรับการแก<sup>้</sup>ไขชื่อ 324 การปรับการควบคุมการโหลดหน่วยความจำ 162 ้การปรับการควบคุมโหลดหน<sup>่</sup>วยความจำ พารามิเตอร์h 163 พารามิเตอร์m 164 พารามิเตอร์p 164 พารามิเตอร์ $v$ \_exempt\_secs 166 พารามิเตอร์ w 165 การปรับการควบคุมโหลดหน<sup>่</sup>วยความจำ VMM 162 การปรับการเปลี่ยนหน<sup>้</sup>า VMM 166 การปรับขนาดเซกเมนต์สูงสุดของ TCP 315 การปรับคิวการส่งผ่านและการรับอะแด็ปเตอร์ 310 การปรับด้วยมือ 416 การปรับเธรด 76 การปรับประสิทธิภาพ TCP และ UDP 282 การปรับประสิทธิภาพพล mbuf 319 การปรับปรุงผลการทำงาน JFS และ JFS ที่ปรับปรุงแล<sup>้</sup>ว 262 การปรับผลการทำงาน ี คำแนะนำเบื้องต<sup>้</sup>น 8

การปรับผลการทำงาน *(ต่อ)* หน่วยความจำ BSR 508 การปรับผลการทำงานของ IP 319 การปรับพูลหน่วยความจำ 168 การปรับระบบไฟล์ 269 การปรับสเกล 259 การปรับสเกลได<sup>้</sup> ผลผลิตของหลายตัวประมวลผล 72 การปรับสเกลผลผลิตได<sup>้</sup> SMP 72 การปรับแอ็พพลิเคชัน 416 การเปลี่ยนค่าที่สามารถปรับแต่งได<sup>้</sup> I/O แบบอะซิงโครนัส 495 การเปลี่ยนหน้า 51 การแปลบัฟเฟอร์รอบข<sup>้</sup>าง 4 การพิจารณาการใช้หน่วยความจำ 139 การพิจารณาถึงความเร็วของ CPU - 458 ิการมอนิเตอร์จาวา 428 การมอนิเตอร์ดิสก์I/O 195 ิการมอนิเตอร์ประสิทธิภาพระบบ 15 การมอบิเตอร์ผลการทำงาบ LVM 219.224 ิการมอนิเตอร์และการปรับการใช้ I/O การสื่อสาร 282 การมอนิเตอร์และการปรับการใช<sup>้</sup>ดิสก์ I/O 195 การมอนิเตอร์และการปรับการใช้หน่วยความจำ 139 การมอนิเตอร์และการปรับคำสั่งและรูทีนย<sup>่</sup>อย 448 การมอนิเตอร์และการปรับแต**่ง NFS** 362 ิ การมอนิเตอร์และการปรับระบบไฟล์ 257 การยึด ตัวประมวลผล 70 ิการรวบรวมสำหรับแพล็ตฟอร์มของฮาร์ดแวร์ที่ระบุเฉพาะ 101 การระบุรีซอร์สที่สำคัญ  $CPU 10$ การเข้าถึงเน็ตเวิร์ก 10 พื้นที่ดิสก์ 10 หน่วยความจำ 10 การระบุขนาดแคช (-qcache) 420 การระบุคอมโพเนนต์ของเวิร์กโหลด 87 การระบุรีซอร์สที่สำคัญ 10 การระบุเวิร์กโหลด 9 การรายงานปัญหาประสิทธิภาพ 445 การเรียก sync/fsync 231 การเรียก sync/fsync 231 การลงบัญชีกิจกรรมระบบ 117 ิการลดขอกำหนดเกี่ยวกับรีซอร์สที่สำคัญ 11 การลิงก์ ไดนามิก 421 สแตติก 421 การวางแผนและการดำเนินการสำหรับประสิทธิภาพ 87 การวิเคราะห์ประสิทธิภาพเครือข่าย 325 การวิเคราะห์ผลการทำงานด้วยตัวช่วยการติดตาม 432

การสนับสนุนภาษาประจำชาติ (NLS) โลแคลและ ความเร็ว 461 การสนับสนุนแอ็พพลิเคชันหลายขนาดหน้า การสนับสนุน เพจขนาดใหญ่ที่เปลี่ยนแปลงได<sup>้</sup> 189 การสร้างโปรแกรมที่ดำเนินการได*้*ขึ้นใหม<sup>่</sup> 130 การสอบถาม 69 การสับเปลี่ยนโหมด 49 ี การออกแบบ และการนำโปรแกรมไปปฏิบัติซึ่งมีประสิทธิภาพ 96

#### $\mathbf{v}$

ขนาด การบันทึก ไคลเอ็นต์ 383 การอาน ไคลเอ็นต์ 383 ขนาดเล็ก ล็อก 66 ข้อกำหนด ผลการทำงาน การทำเอกสารคู่มือ 88 เวิร์กโหลด รีซอร์ส 88 ข้อกำหนดเกี่ยวกับรีซอร์สของเวิร์กโหลด การประมาณการ 88 การวัดค่า 90 โปรแกรมใหม่ 93 ข้อกำหนดในการประเมินผลหน<sup>่</sup>วยความจำ 155 ข้อกำหนดผลการทำงาน การทำเอกสารคู่มือ 88 ข้อจำกัดเกี่ยวกับคำร้องขอดิสก์อะแด็ปเตอร์ที่คงค<sup>้</sup>างอยู่ 496 ข้อมลการติดตาม การจัดรูปแบบ 434 การจำกัด 433 การดู 434 ข้อมูลที่ดักจับไว<sup>้</sup>ก่อนหน<sup>้</sup>านี้ แสดง 116 ข้อมูลไฟล์ 378 ข้อมูลไฟล์ NFS 383 ข้อมูลสถิติของอะแด็ปเตอร์ 359 ข้ามตรวจสอบที่ไม่ถูกต้อง 69 ขีดจำกัดขนาด การบันทึก เซิร์ฟเวอร์ 378 การอ่าน เซิร์ฟเวอร์ 378 ขีดจำกัดคิว scsi อะแด็ปเตอร์ 232 อุปกรณ์ดิสก์ 232

#### ิด

ความก้าวหน้า ดิสก<sup>1/0</sup> 280 ความกาวหนาของดิสก์ I/O 280 ความเกี่ยวเนื่อง แคช 69 ความเกี่ยวเนื่องกับแคช 69 ความต้องการรีซอร์สของเวิร์กโหลด การประเมิน การแปลงจากระดับโปรแกรม 94 ความเร็ว การสนับสนุน ภาษาประจำชาติ 461 ความล<sup>ุ้</sup>มเหลวของ I/O และการโต**้ตอบการติดตามแบบไดนามิกแบ**บ เร็ว 239 ความล<sup>ุ่</sup>มเหลวของ I/O อย่างรวดเร็วสำหรับอุปกรณ์ไฟเบอร<sup>์</sup> แชนเนล 235 ความลึกของคิวดิสก์ไดร์ฟ 496 ความสามารถในการเรียกทำงานขนาดใหญ่ 480 คอนฟิกเรชัน การขยาย 233 ้คอมโพเนนต์ เวิร์กโหลด การระบุ 87 คาติดตั้ง minfree และ maxfree  $167$ ค่าติดตั้ง minperm และ maxperm 169 คาติดตั้ง npswarn และ npskill  $172$ ค่าที่สามารถปรับแต**่ง I/O แบบอะซิงโครนัสได**้ 495 ค่าที่สามารถปรับแต่งได้ I/O แบบอะซิงโครนัส 495 ้ค่าสูงสุดของการแคช ข้อมูลไฟล์ 378 คำแนะนำ ประสิทธิภาพ การติดตั้ง 105 การติดตั้งระบบปฏิบัติการลวงหน้า 105 ผลการทำงาน การติดตั้ง CPU ลวงหน<sup>้</sup>า 105 การติดตั้งการสื่อสารลวงหน้า 109 การติดตั้งดิสก์ล่วงหน้า 105 การติดตั้งหน่วยความจำล่วงหน้า 105 ี คำแนะนำการติดตั้งที่เกี่ยวข้องกับประสิทธิภาพ 105 คำแนะนำเกี่ยวกับผลการทำงานของจาวา 429 ้คำแนะนำเกี่ยวกับมัลติโพรเซสซิง 62 ี คำแนะนำเบื้องต้นของกระบวนการปรับผลการทำงาน 8 คำสั่ง bindprocessor 84 ขอควรพิจารณา 86 CPU acctcom 125 iostat 115 ps 123 sar 115

คำสั่ง (ต*่อ)*  $CPU (90)$ vmstat 112 เวลา 121 fdpr  $426$ filemon รายงานโกลบอล 210 ftp  $327$ ipfilter 356 ipreport 356  $1d$  453 mkpasswd 138 netpmon 345 netstat 328 nfsstat 369 no 361 ping 326 pprof 126 schedo 172 schedtune  $-s$  86 traceroute 354 การปรับประสิทธิภาพ 451 ิการมอนิเตอร์และการปรับ 448 การรายงานประสิทธิภาพ 448 การวิเคราะห์ประสิทธิภาพ 448 ข้อควรระวัง time  $\text{max}$  122 ดิสก์ filemon 206 Isly 201, 202 sar 201 vmstat 199, 204, 205 พื้นที่ไฟล<sup>์</sup> 203 ดิสก์I/O iostat 196 หน่วยความจำ ps 143 rmss 155 schedo 162 symon  $144$ vmo 166 vmstat 139 การตีความผลลัพธ์rmss 160 แนวทาง<sub>rmss</sub> 162 คำสั่งps 143 คำสั่ง svmon  $144$ คำสั่ง vmstat 139 คำสั่งการวิเคราะห์ประสิทธิภาพ 448 คำสั่งการปรับประสิทธิภาพ 451 คำสั่งการรายงานประสิทธิภาพ 448 คำสั่งปัจจบัน 7 เครือข่าย พารามิเตอร์ที่ปรับได้ 500

เครื่องมือ alstat 129 emstat 128 SMP 84 เครื่องมือ alstat 129 เครื่องมือ SMP 84 คำสั่ง bindprocessor 84 เครื่องมือการมอนิเตอร์จาวา 430 เครื่องมือการวินิจฉัยผลการทำงาน (PDT) การวัดเส<sup>้</sup>นบรรทัด 445 เคอร์นัลเธรด การใช<sup>้</sup>CPU การประเมิน 126 ้เคอร์เนล ี พารามิเตอร์ ความสามารถในการปรับ 487 เคอร์เนลแบบ 64 บิต 111 แคช 4 fast write 234 การใช้อย่างมีประสิทธิผล 96 ข้อจำกัด JFS ที่ปรับปรุงแล*้*ว 170 แคชและ TLBs 99 ไคลเอ็นต์ NFS การปรับ 382

#### จ

จาวา การมอนิเตอร์ 428 คำแนะนำ 429 จุดติดตั้ง NameFS 261 จุดติดตั้งไดเร็กทอรีบนไดเร็กทอรี 261 จุดติดตั้งไฟล์บนไฟล์ 261

#### ช

แชนเนลการติดตาม 441

#### ิซ

ซอฟต์เมาต์ 261 ้เซกเมนต์ ถาวรและกำลังทำงาน 51 เซ็กเมนต์แบบอ่านอย่างเดียวที่สามารถเรียกทำงานได*้*ซึ่งมีขนาดใหญ่ ี่ตำแหน่งพื้นที่แอดเดรสการประมวลผล 480,481

#### ଉ

ดิสก์ ī∕O raw 231 การประเมินผลการทำงานดิสก์ 196 ดิสก์ $I/O$  (ต่อ) การประเมินผลทั้งหมด 205 การมอนิเตอร์ 195 ึการมอนิเตอร์และการปรับ 195 การรายงานเวลารอ 196 การวิเคราะห์โดยละเอียด 206 สรุป 219 อะซิงโครนัส การปรับ 271 ดิสก<sup>์</sup> striping การปรับโลจิคัลวอลุ่ม 229 ไดเร็กทอรีองค์กร 259

#### ଉ

ตัวจัดตารางเวลา ตัวประมวลผล 44 รันคิว 48 ้ส่วนเวลาของตัวประมวลผล 49 ตัวจัดตารางเวลาตัวประมวลผล ภาพรวมของประสิทธิภาพ 44 ตัวจับเวลา ตัวประมวลผล การเข้าถึง 454 รูทีน $C$  456 ตัวจับเวลาโพรเซสเซอร์ การเข้าถึง 454 ตัวช่วยการติดตาม การติดตาม 434 การวิเคราะห์ผลการทำงานกับ 432 ตัวอย่าง 434 ตัวประมวลผลก่อนและคอมไพลเลอร์ การใช้อย่างได้ประสิทธิภาพ 100 ตัวแปร สภาวะแวดล<sup>้</sup>อม 463 ตัวแปรสภาวะแวดล้อม 463 ตัวอย่าง ความสามารถในการเรียกทำงานขนาดใหญ่ 481 รูทีนย<sup>่</sup>อย second  $457$ ตัวอย่างความสามารถในการเรียกทำงานขนาดใหญ่ 481 ตัวอย่างรูทีนย่อย second  $457$ ตำแหน**่งพื้นที่แอดเดรสการประมวลผล** เซ็กเมนต์แบบอานอย่างเดียวที่สามารถเรียกทำงานได<sup>้</sup>ซึ่งมีขนาด ใหญ่ 480,481

#### ิท

ทะเบียนและไปป์ไลน์ 98 เทคนิคการใช้ประโยชน์จากคอมไพลเลอร์ 417 เทคนิคเกี่ยวกับ code-optimization  $427$ 

#### **อิ**

เธรด 44,75 **SMP** การจัดตารางเวลา 75 การปรับ 76 ิการสนับสนุน 44 เคอร์นัล การประเมินการใช**้CPU** 126 ตัวแปรสภาพแวดล้อม 78 ขอบเขตการช่วงชิง ทั้งกระบวนการ 83 อ็อพชันการดีบัก 83 นโยบาย การจัดตารางเวลา 47 ระดับความสำคัญ 45 เธรด<sub>nfsd</sub> 378, 382 จำนวน 378,382 เธรดที่กำลังรอ 7 เธรดที่จัดส่งในปัจจุบัน 7 ี เธรดที่สามารถจัดส่งได้ 7 เธรดและ กระบวนการ 44 เธรดอ็อพชัน 123

#### ิน

นโยบาย VMM fork 510

### $\mathbf{u}$

บันทึกการทำงานโลจิคัลวอลุ่ม การสร<sup>้</sup>าง 279

# $\mathbf{a}$

ประเด็นประสิทธิภาพ SMP 70 การเกิดพร้อมกันของเวิร์กโหลด 70 ผลผลิต 71 ประสิทธิผลของพื้นที่ว่างและการจัดลำดับได<sup>้</sup> 204 ประสิทธิภาพ การดำเนินการ 87 ิการทำมิเรอร์ดิสก์ 108 การปรับ TCP และ UDP 282 การวางแผนสำหรับ 87 คำแนะนำการติดตั้ง 105 เครือข่าย การวิเคราะห์ 325 ชาลง โปรแกรมเฉพาะ 33 ดิสก์ รายงาน tty 197

ประสิทธิภาพ (ต่อ) ประเด็น SMP 70 รูทีนย่อย 452 วัตถุประสงค์ 3 ประสิทธิภาพการอานตามลำดับ 269 ปัญหา ประสิทธิภาพ การรายงาน 445 ปัญหา ประสิทธิภาพ การรายงาน 445 ปัญหาประสิทธิภาพ การรายงาน 445  $\hat{\mathsf{n}}$ าอธิบาย 446 ปัญหาประสิทธิภาพ SMP เวลาตอบกลับ 71 โปรแกรม CPU-intensive การระบุ 123 fdpr  $130$ xmpert 121 ิการค้นหาหน่วยความจำรั่ว 154 ดำเนินการได<sup>้</sup> การสร้างขึ้นใหม<sup>่</sup> 130 ดำเนินการได<sup>้</sup>ซึ่งยึดใหม่ได<sup>้</sup> 453 ประสิทธิผล ทะเบียน และไปป์ไลน์ 98 ประสิทธิภาพ CPU ที่จำกัด 96 การออกแบบและการนำไปปฏิบัติ 96 แคช 96 แคชและ TLBs 99 ตัวประมวลผลก่อนและคอมไพลเลอร์ 100 ระดับของการ optimization 100 หน่วยความจำที่จำกัด 103 โปรแกรม CPU-intensive การระบุ 123 โปรแกรมชา 33 โปรแกรมที่จำกัด CPU 96 โปรแกรมที่จำกัดหน<sup>่</sup>วยความจำ 103 โปรแกรมที่ดำเนินการได*้*ซึ่งยึดใหม**่ได**้ 453 โปรแกรมเรียกทำงาน 6

#### ผ

ผลกระทบต<sup>่</sup>อการทำแคชข้อมูล NFS 384, 385 ผลการทำงาน ี การพิจารณาดิสก์หรือหน่วยความจำ 40 การวินิจฉัยปัญหา 33 ดิสก์ การประเมินคา 199.201 รายงาน CPU 198

ผลการทำงาน (ต่อ) ดิสก์ (ต่อ) รายงานไดร์ฟ 198 ผลผลิต 3 SMP 71 ผู้จัดการ หน<sup>่</sup>วยความจำเสมือน (VMM) thresholds 51 ผู้จัดการหน่วยความจำเสมือน พารามิเตอร์ที่ปรับได<sup>้</sup> 493 ผู้จัดการหน**่วยความจำเสมือน (VMM)** ฟังก์ชันการควบคุมโหลดหน่วยความจำ 56 ภาพรวมของประสิทธิภาพ 51

#### **W**

พารามิเตอร์ ที่ปรับได<sup>้</sup> 493 การสนับสนุนเธรด 464 เครือข่าย 500 ซิงโครนัสI/O 493 ตัวจัดตารางเวลา 492 ้ผู้จัดการหน่วยความจำเสมือน 493 สรุป 463 สามารถปรับแต่งได<sup>้</sup> ิการสื่อสารระหว่างการประมวลผล 497 เคอร์เนล 487 ดิสก์และดิสก์อะแด็ปเตอร์ 496 เบ็ดเตล็ด 473 ้พารามิเตอร์ ที่ปรับได<sup>้</sup> ตัวจัดตารางเวลา 492 ตัวแปรสภาวะแวดล<sup>้</sup>อม ASO 486 ี พารามิเตอร์ความสามารถในการปรับเคอร์เนล 487 พารามิเตอร์ช**่วงเวลาในการลองพยายาม fork (** ) การปรับ 172 พารามิเตอร์ที่ปรับได<sup>้</sup> การสนับสนนเธรด 464 เครือข่าย 500 tcp\_mssdflt 501 tcp\_nodelay 501 tcp\_recvspace 502 tcp\_sendspace 502 use\_sndbufpool 503 xmt\_que\_size 503 ซิงโครนัสI/O 493 ผู้จัดการหนวยความจำเสมือน 493 สรุป 463 อ็อพชัน nfs 503 comebehind 503 nfsd Count 503 numclust 503 การนับ $b$ iod 503 พารามิเตอร์ที่ปรับได*้*ของการสนับสนุนเธรด 464

พารามิเตอร์ที่ปรับได้ของเครือข่าย 500 maxmbuf 500 MTU 500 rfc1323 500 อ็อพชัน 500 พารามิเตอร์ที่ปรับได*้*ของซิงโครนัสI/O 493 พารามิเตอร์ที่ปรับได้ของตัวจัดตารางเวลา 492 พารามิเตอร์ที่ปรับได้ของผู้จัดการหน**่วยความจำเสมือน 493** พารามิเตอร์ที่ปรับได*้*ของอ็อพชัน NFS 503 ้พารามิเตอร์ที่สามารถปรับแต่งการสื่อสารระหว่างการประมวลผล ได<sup>้</sup> 497 พารามิเตอร์ที่สามารถปรับแต<sup>่</sup>งดิสก<sup>์</sup>และดิสก์อะแด็ปเตอร<sup>์</sup> 496 พารามิเตอร์ที่สามารถปรับแต่งได<sup>้</sup> การสื่อสารระหว่างการประมวลผล 497 เคอร์เนล 487 ดิสก์และดิสก์อะแด็ปเตอร์ 496 เบ็ดเตล็ด 473 พื้นที่การเพจ การประเมินผล $I/O$  204 พื้นที่ว่างการเพจ การปรับ 172 ิการวางตำแหน่งและขนาด 107 ์พื้นที่ว่างการเพจ และหน่วยความจำเสมือน 171 เพิ่มโฮสต์ให้กับ topas Rsi.hosts 23 แพล็ตฟอร์ม การรวบรวมโดยเฉพาะ 101 ไพพ์ไลน์ และเรจิสเตอร์ 4

# ฟ

ฟังก์ชันการควบคุมโหลดหน่วยความจำ VMM 56 ฟังก์ชันการติดตาม IDs เหตุการณ์ 442 การควบคม 434 การจัดรูปแบบ รายงาน 438 การทำความเข้าใจ 432 การนำไปใช<sup>้</sup> 433 การเริ่มต<sup>้</sup>น 434 การเริ่มต<sup>้</sup>นและการควบคุม 437,438 ฟิสิคัลวอลม ข์อควรพิจารณา 226 จำนวนสูงสุด 222 ช่วง 222 ตำแหน่ง 221 ไฟล์ การบีบอัด 266 ีขนาดแฟรกเมนต์ 265 แม็พ 427 แอ็ตทริบิวต์ ี การเปลี่ยนผลการทำงาน 265

ไฟล์การติดตาม ตัวอย่าง 434 การจัดรูปแบบ 435 การได้รับ 434 ไฟล์แม็พ 427

#### ึภ

ภาพรวมของการจัดการรีซอร์ส 43 ภาพรวมของประสิทธิภาพ 2

#### $\mathbf{a}$

มอดูลาร์I/O 240 การนำไปปฏิบัติ 241 ตัวแปรสภาวะแวดล้อม 242 ตัวอย่าง 249 นิยามอ็อพชัน 245 สถาปัตยกรรม 241 มัลติโพรเซสซิง ี คำแนะนำเบื้องต้นเกี่ยวกับ 62 โมเดล การดำเนินการโปรแกรม 3 โมเดลการดำเนินการ โปรแกรม 3 โมเดลการดำเนินการโปรแกรม 3 ไม่แบ่งใช้ 389

### ร

ระดับของการ optimization 100 ระดับความสำคัญ กระบวนการและเธรด 45 ระบบ Name File 261 ระบบ POWER4 เคอร์เนลแบบ 64 บิต 111 ระบบไฟล์ การจัดระเบียบใหม 267 การปรับผลการทำงาน 269 ิการมอนิเตอร์และการปรับ 257 แคช 387 ชนิด 257 บัฟเฟอร์ 275 ระบบไฟล์CDROM 260 ระบบไฟล์เครือข่าย (NFS) การมอนิเตอร์และการปรับ 362 การวิเคราะห์ประสิทธิภาพ 368 ข้อมูลอ้างอิง 391 ภาพรวม 362 เวอร์ชัน 3 365

ระบบไฟล์ที่เจอร์นัล การจัดระเบียบใหม<sup>่</sup> 278 รันคิว ตัวจัดตารางเวลา 48 รายการที่ว่าง 51 รายงาน filemon 210 รายงาน filemon 210 รายงานการติดตาม การกรอง 436 การอาน 435 รายชื่อโฮสต์ใน topas Rsi.hosts 23 รีซอร์ส ิการใช<sup>้</sup>เพิ่มเติม 13 สำคัญ การระบุ 10 รีซอร์สที่สำคัญ การระบุ 10 ิการลดข้อกำหนด 11 รูทีนย่อย string.h 101 ิการมอนิเตอร์และการปรับ 448 ประสิทธิภาพ 452 ไลบรารี ยึดไว้แล้ว 454 รูทีนยอยที่เกี่ยวของกับ ประสิทธิภาพ 452 เรจิสเตอร์ตัวจับเวลา **POWER** รูทีนแอสเซมเบลอร์ 456 ดำเนินการบน POWER การเข้าถึง 457

#### ิล

ล็อก การใช้ 68 การรอ 68 ขนาดเล็ก 66 ชนิดของ 65 ซับซอน 66 แบบงาย 65 ลักษณะการโคด $C$ และ $C_{++}$  101 ลำดับชั้น ซอฟต์แวร์ 6 ฮาร์ดแวร์ 4 ลำดับชั้นของฮาร์ดแวร์ 4 ลำดับชั้นซอฟต์แวร์ 6 ลำดับลิงก์ การระบุ 423 โลแคล การสนับสนุน ภาษาประจำชาติ 461 โลจิคัลวอลุ่ม การจัดระเบียบใหม 227 การจัดสรร 223 การปรับ 229  $I/O$  230 การเปลี่ยนตำแหน่ง 223 การออกแบบ 229 ขนาด striping 224 ี ความสอดคล้องกันของมิเรอร์การเขียน 223 ตรวจสอบการเขียน 224 นโยบายการจัดตารางเวลา 224 มิเรอร<sup>์</sup> 231 โลจิคัลวอลุ่มบันทึก การจัดระเบียบใหม<sup>่</sup> 278 ไลบรารี **BLAS** 424 ESSL 424 รูทีนย่อยที่ยึดไว้แล้ว 454 ไลบรารีรูทีนย่อยที่ยึดไว้แล้ว 454

#### ว

วัตถุประสงค์ ค่าติดตั้ง 9 ประสิทธิภาพ 3 วัตถุประสงค์ในการตั้งค่า 9 วิธีการ การเลือกการจัดสรรพื้นที่ว่างหน้า 170 วิธีการจัดสรรพื้นที่ว่างหน้า 170 เวลาตอบกลับ 3 SMP 71,74 เวลาในการทำงาน คอมไพลเลอร์ 102 ีเวลาในการทำงานของคอมไพลเลอร์ 102 เวิร์กโหลด SMP 71 การระบุ 9 เวิร์คโหลด ระบบ 2

### ส

สถานการณ์จำลอง 505 ิสถานการณ์จำลองกรณีทดสอบ 505 สร้างรายงานจากไฟล์การบันทึกที่มีอยู่ 29 สล็อตพื้นที่การเพจ การจัดสรรและการเรียกคืน 58 ้ส่วนเวลาของตัวประมวลผล ตัวจัดตารางเวลา 49

#### ห

หน่วยเก็บที่ตรึงไว<sup>้</sup> การใช้ในทางที่ผิดของ 104 หนวยความจำ การกำหนดตำแหน<sup>ุ่</sup>ง 178,179 การคำนวณและไฟล์ 51 การใช้แบบแบ่งใช้ 175 การพิจารณาการใช้ 139 การมอนิเตอร์ และการปรับ 139 ข้อกำหนด ิการคำนวณต่ำสุด 153 ข้อกำหนดในการประเมินผล 155 ที่แบ่งใช้ที่ขยายเพิ่ม 175 ผู้ที่ใช<sup>้</sup> 147 ี<br>`ส่วนสนับสนุนความเกี่ยวข้องของหน่วยความจำ AIX 177 หน่วยความจำที่ใช<sup>้</sup>จริง 4 หน่วยความจำที่แม็พไฟล<sup>์</sup> 263 หน่วยความจำแบบแบ่งใช้ 176 หน่วยความจำและ contention บัส 70 หน่วยความจำเสมือนและพื้นที่ว่างการเพจ 171 หลักการประสิทธิภาพ 8,109 เหตุการณ์ติดตาม การเพิ่มใหม<sup>่</sup> 440

#### ่อ

ล็อพชัน CPU ที่มีประโยชน<sup>์</sup> 117 เธรด 123 อัตราส่วนเวลา 123 อัตราส่วนเวลาCPU 123 ้อัลกอริธึมการจัดสรรก่อนหน้า 58 อัลกอริธึมการจัดสรรที่รอ 58 อัลกอริธึมการจัดสรรลาสุด 58 อัลกอริธึมการโหลดหน่วยความจำ 57 อีมูเลชันของคำสั่ง การตรวจพบ 128,129 อุปกรณ์ไฟเบอร์แชนเนล การติดตามแบบไดนามิก 236 ความล<sup>้</sup>มเหลวของ I/O แบบเร็ว 235 ความล้มเหลวของ I/O และการโต้ตอบการติดตามแบบไดนามิกแบบ เร็ว 239 เอาต์พต ความสัมพันธ์ svmon และ ps  $152$ สหสัมพันธ์ svmon และ vmstat 151 แอ็ตทริบิวต์ ไฟล์ 265 แอ็พพลิเคชัน การทำเป็นแบบขนาน 64

## ฮ

ฮาร์ดดิสก์ 4

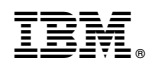

พิมพ์ในสหรัฐอเมริกา